# **SIEMENS**

### SINUMERIK

### SINUMERIK 840D sl / 828D Extended Functions

Function Manual

Valid for

SINUMERIK 828D SINUMERIK 840D sl / 840DE sl **Control** 

CNC Software 4.7 SP2 Software **Version** 

#### [Preface](#page-2-0)

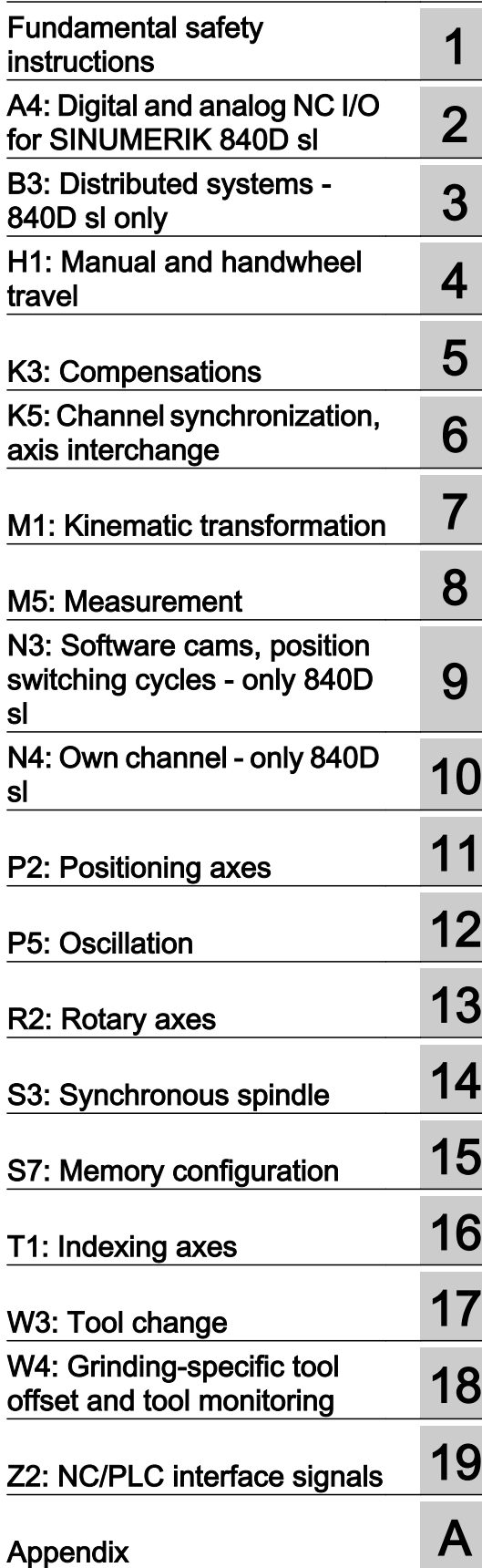

#### Legal information

#### Warning notice system

This manual contains notices you have to observe in order to ensure your personal safety, as well as to prevent damage to property. The notices referring to your personal safety are highlighted in the manual by a safety alert symbol, notices referring only to property damage have no safety alert symbol. These notices shown below are graded according to the degree of danger.

#### DANGER

indicates that death or severe personal injury will result if proper precautions are not taken.

#### WARNING

indicates that death or severe personal injury may result if proper precautions are not taken.

#### CAUTION

indicates that minor personal injury can result if proper precautions are not taken.

#### **NOTICE**

indicates that property damage can result if proper precautions are not taken.

If more than one degree of danger is present, the warning notice representing the highest degree of danger will be used. A notice warning of injury to persons with a safety alert symbol may also include a warning relating to property damage.

#### Qualified Personnel

The product/system described in this documentation may be operated only by **personnel qualified** for the specific task in accordance with the relevant documentation, in particular its warning notices and safety instructions. Qualified personnel are those who, based on their training and experience, are capable of identifying risks and avoiding potential hazards when working with these products/systems.

#### Proper use of Siemens products

Note the following:

#### WARNING

Siemens products may only be used for the applications described in the catalog and in the relevant technical documentation. If products and components from other manufacturers are used, these must be recommended or approved by Siemens. Proper transport, storage, installation, assembly, commissioning, operation and maintenance are required to ensure that the products operate safely and without any problems. The permissible ambient conditions must be complied with. The information in the relevant documentation must be observed.

#### **Trademarks**

All names identified by ® are registered trademarks of Siemens AG. The remaining trademarks in this publication may be trademarks whose use by third parties for their own purposes could violate the rights of the owner.

#### Disclaimer of Liability

We have reviewed the contents of this publication to ensure consistency with the hardware and software described. Since variance cannot be precluded entirely, we cannot guarantee full consistency. However, the information in this publication is reviewed regularly and any necessary corrections are included in subsequent editions.

### <span id="page-2-0"></span>Preface

#### SINUMERIK documentation

The SINUMERIK documentation is organized in the following categories:

- General documentation
- User documentation
- Manufacturer/service documentation

#### Additional information

You can find information on the following topics at [www.siemens.com/motioncontrol/docu:](http://www.siemens.com/motioncontrol/docu:)

- Ordering documentation/overview of documentation
- Additional links to download documents
- Using documentation online (find and search in manuals/information)

Please send any questions about the technical documentation (e.g. suggestions for improvement, corrections) to the following address:

[docu.motioncontrol@siemens.com](mailto:docu.motioncontrol@siemens.com)

#### My Documentation Manager (MDM)

Under the following link you will find information to individually compile OEM-specific machine documentation based on the Siemens content:

[www.siemens.com/mdm](http://www.siemens.com/mdm) 

#### **Training**

For information about the range of training courses, refer under:

- ● [www.siemens.com/sitrain](http://www.siemens.com/sitrain)  SITRAIN - Siemens training for products, systems and solutions in automation technology
- ● [www.siemens.com/sinutrain](http://www.siemens.com/sinutrain) SinuTrain - training software for SINUMERIK

#### FAQs

You can find Frequently Asked Questions in the Service&Support pages under Product Support.<http://support.automation.siemens.com>

#### SINUMERIK

You can find information on SINUMERIK under the following link: [www.siemens.com/sinumerik](http://www.siemens.com/sinumerik)

#### Target group

This publication is intended for:

- Project engineers
- Technologists (from machine manufacturers)
- System startup engineers (Systems/Machines)
- Programmers

#### **Benefits**

The function manual describes the functions so that the target group knows them and can select them. It provides the target group with the information required to implement the functions.

#### Standard version

This documentation only describes the functionality of the standard version. Extensions or changes made by the machine tool manufacturer are documented by the machine tool manufacturer.

Other functions not described in this documentation might be executable in the control. This does not, however, represent an obligation to supply such functions with a new control or when servicing.

Further, for the sake of simplicity, this documentation does not contain all detailed information about all types of the product and cannot cover every conceivable case of installation, operation or maintenance.

#### Technical Support

You will find telephone numbers for other countries for technical support in the Internet under <http://www.siemens.com/automation/service&support>

#### Information on structure and contents

#### **Structure**

This Function Manual is structured as follows:

- Inner title (page 3) with the title of the Function Manual, the SINUMERIK controls as well as the software and the version for which this version of the Function Manual is applicable and the overview of the individual functional descriptions.
- Description of the functions in alphabetical order (e.g. A2, A3, B1, etc.)
- Appendix with:
	- List of abbreviations
	- Documentation overview
- Index of terms

#### **Note**

For detailed descriptions of data and alarms see:

- For machine and setting data: Detailed description of machine data (only electronically on DOConCD or DOConWEB)
- For NC/PLC interface signals:
	- Function Manual, Basic Functions; NC/PLC Interface Signals (Z1)
	- Function Manual, Extension Functions; NC/PLC Interface Signals (Z2)
	- Function Manual, Special Functions; NC/PLC Interface Signals (Z3)
- For alarms: Diagnostics Manual

#### Notation of system data

The following notation is applicable for system data in this documentation:

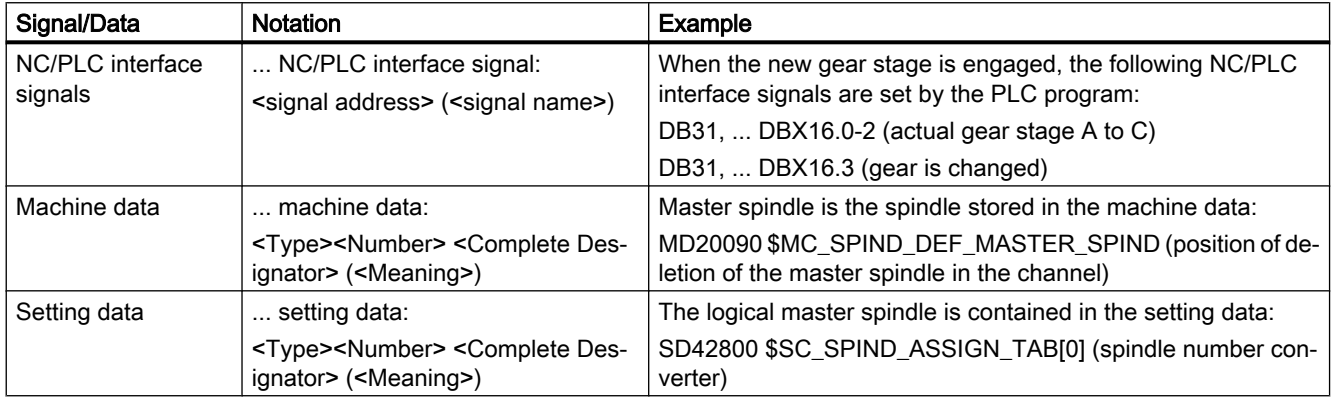

#### Note

#### Signal address

The description of functions include as <signal address> of an NC/PLC interface signal, only the address valid for SINUMERIK 840D sl. The signal address for SINUMERIK 828D should be taken from the data lists "Signals to/from ..." at the end of the particular description of functions.

#### Quantity structure

Explanations concerning the NC/PLC interface are based on the absolute maximum number of the following components:

- Mode groups (DB11)
- Channels (DB21, etc.)
- Axes/spindles (DB31, etc.)

#### Data types

The control provides the following data types that can be used for programming in part programs:

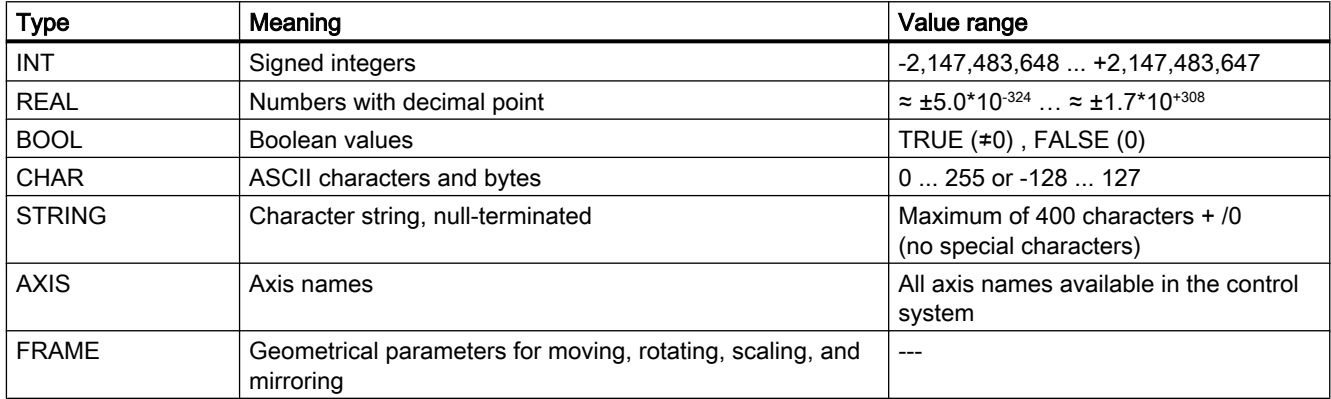

#### Arrays

Arrays can only be formed from similar elementary data types. Up to 3-dimensional arrays are possible.

```
Example: DEF INT ARRAY[2, 3, 4]
```
#### Number systems

The following number systems are available:

- Decimal: DEF INT number = 1234 or DEF REAL number = 1234.56
- Hexadecimal: DEF INT number = 'H123ABC'
- Binary: DEF INT number = 'B10001010010'

#### Querying REAL variables

We recommend that querying REAL or DOUBLE variables in NC programs and synchronized actions is programmed as limit value evaluation.

Example: Querying the actual value of an axis for a specific value

```
DEF REAL AXPOS = 123.456
IF ($VA_IM[<axis>] - 1ex-6) <= AXPOS <= ($VA_IM[<axis>] + 1ex-6) ; actual position
\cdots == AXPOS
```
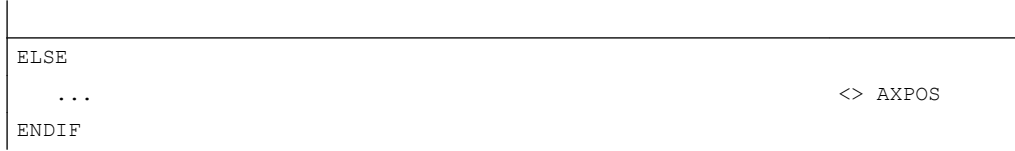

### **Table of contents**

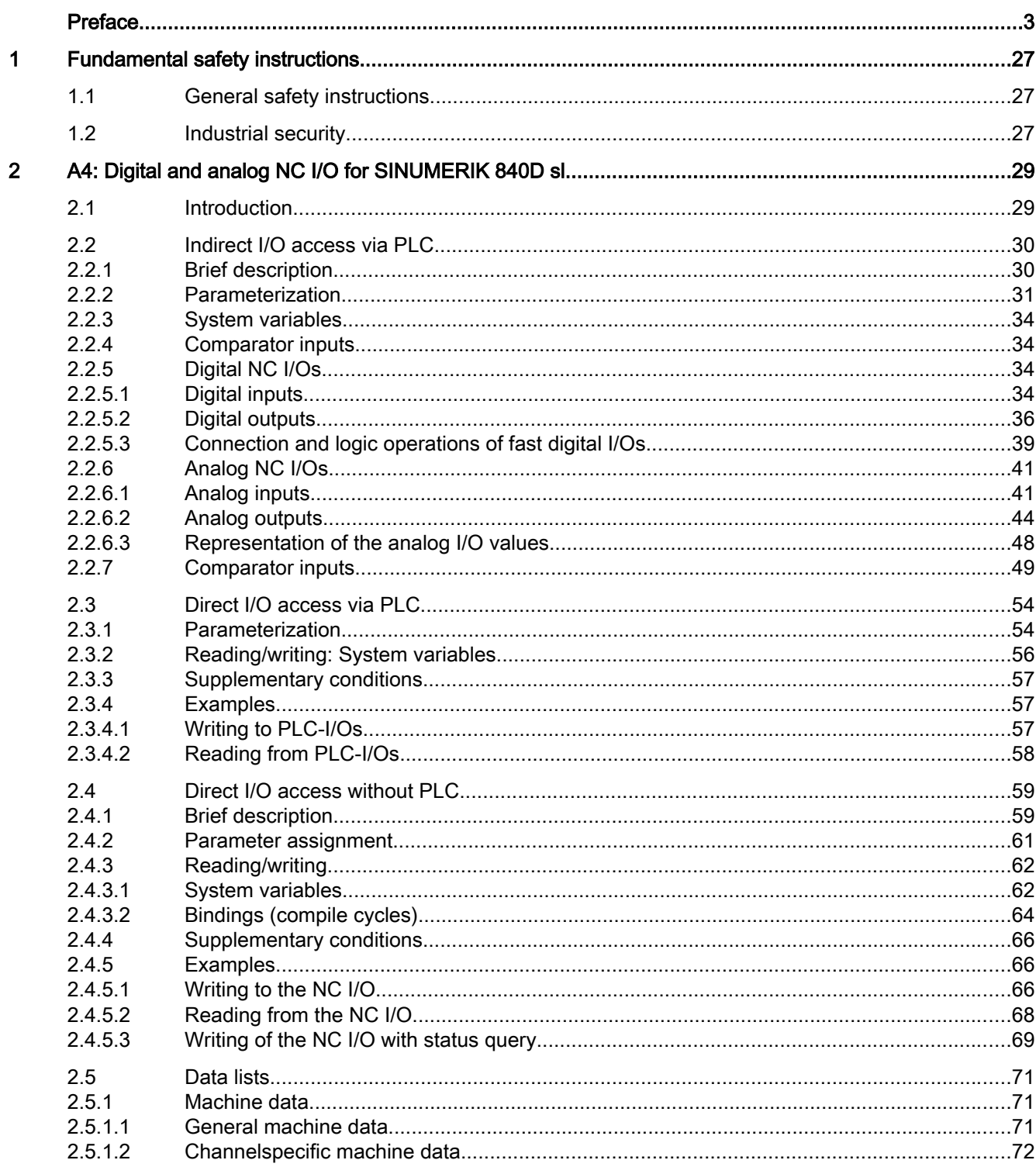

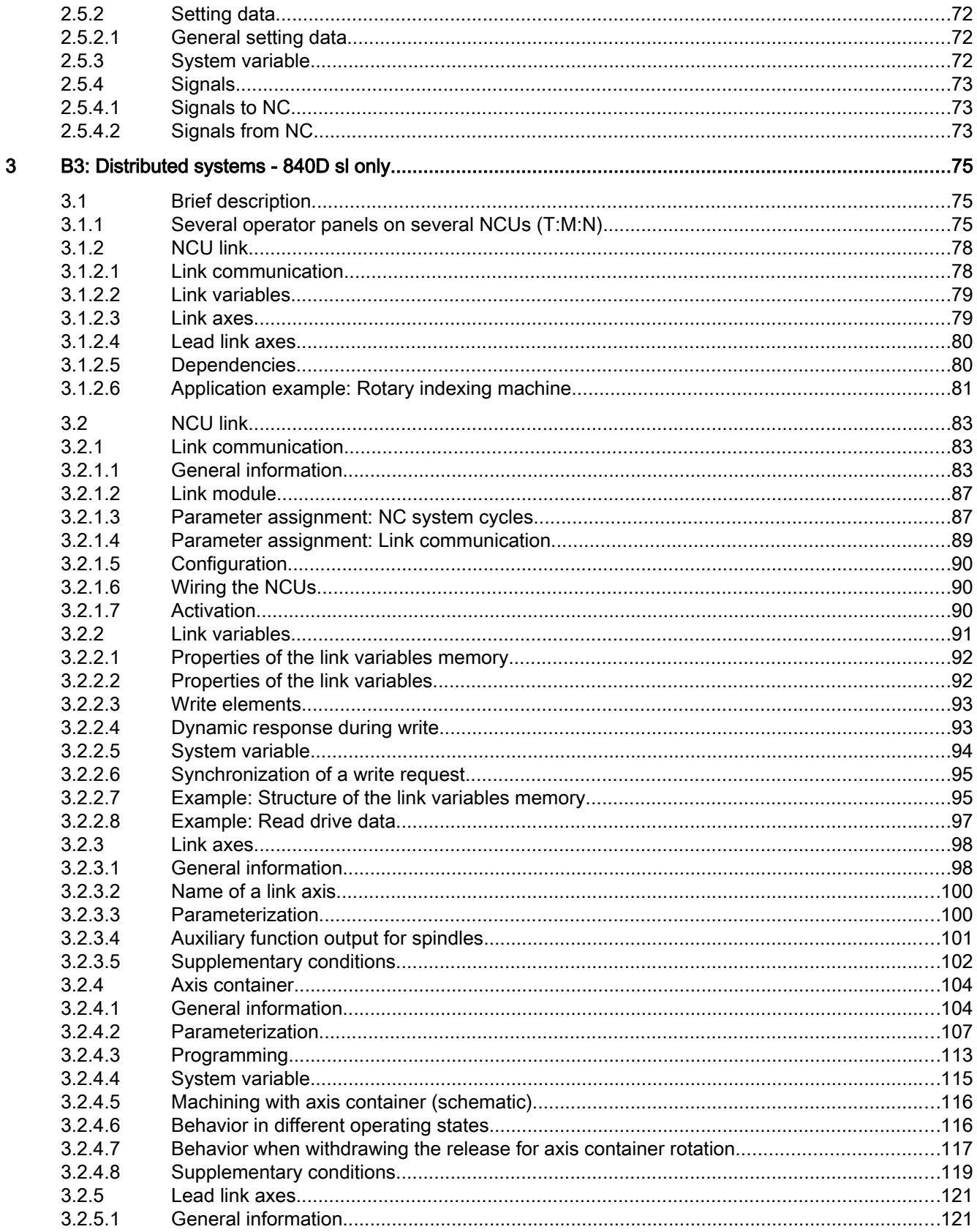

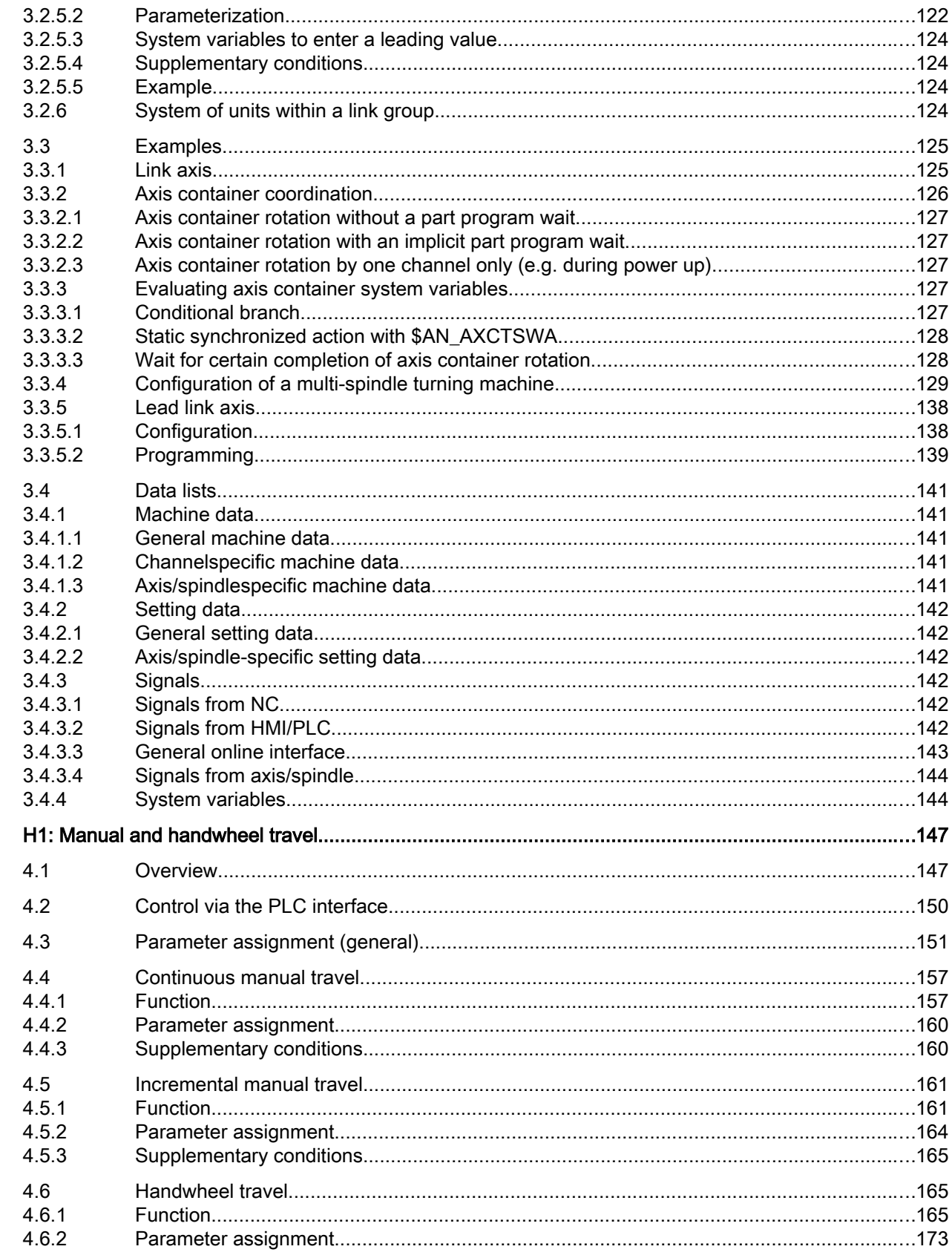

 $\overline{\mathbf{4}}$ 

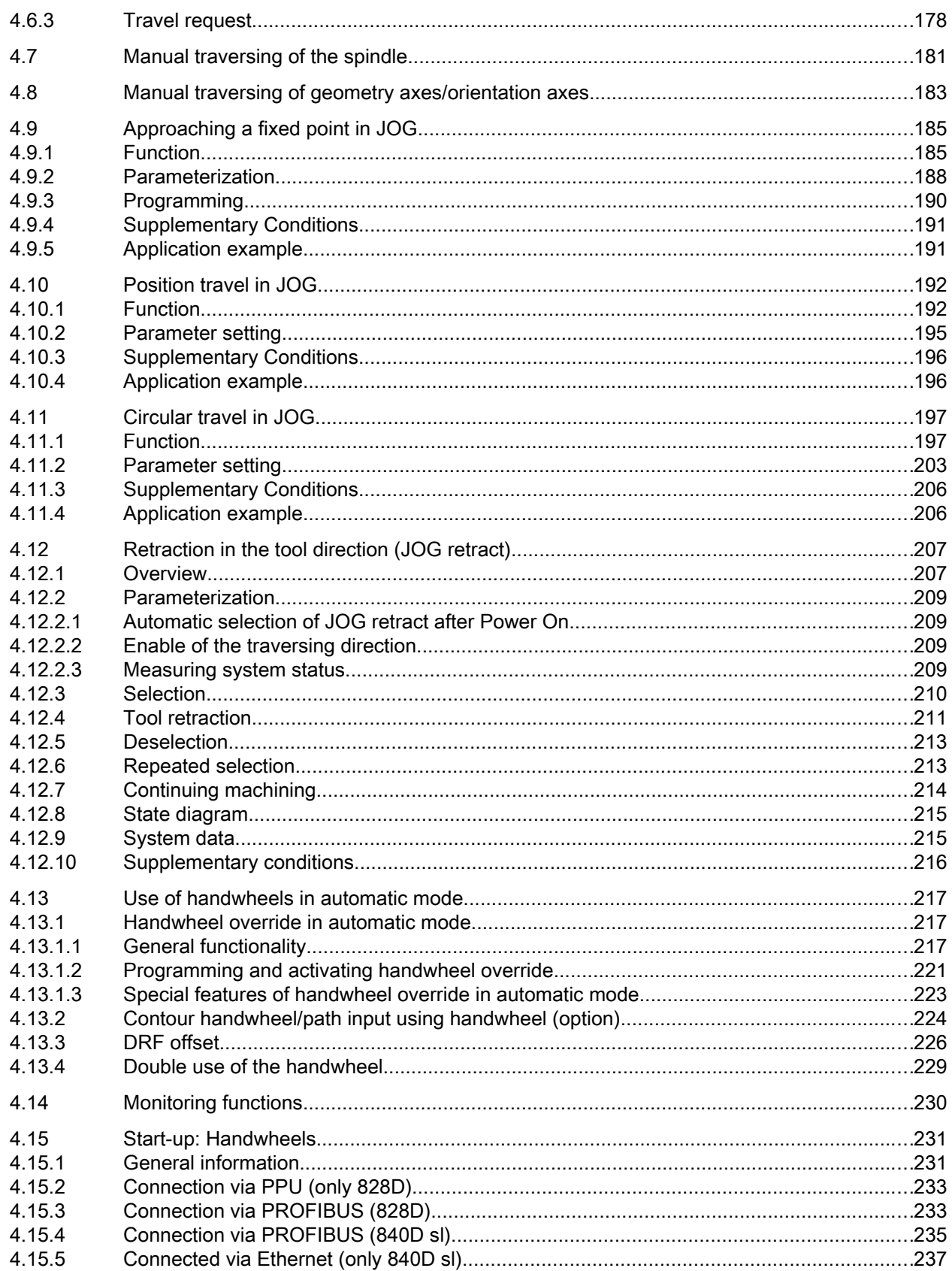

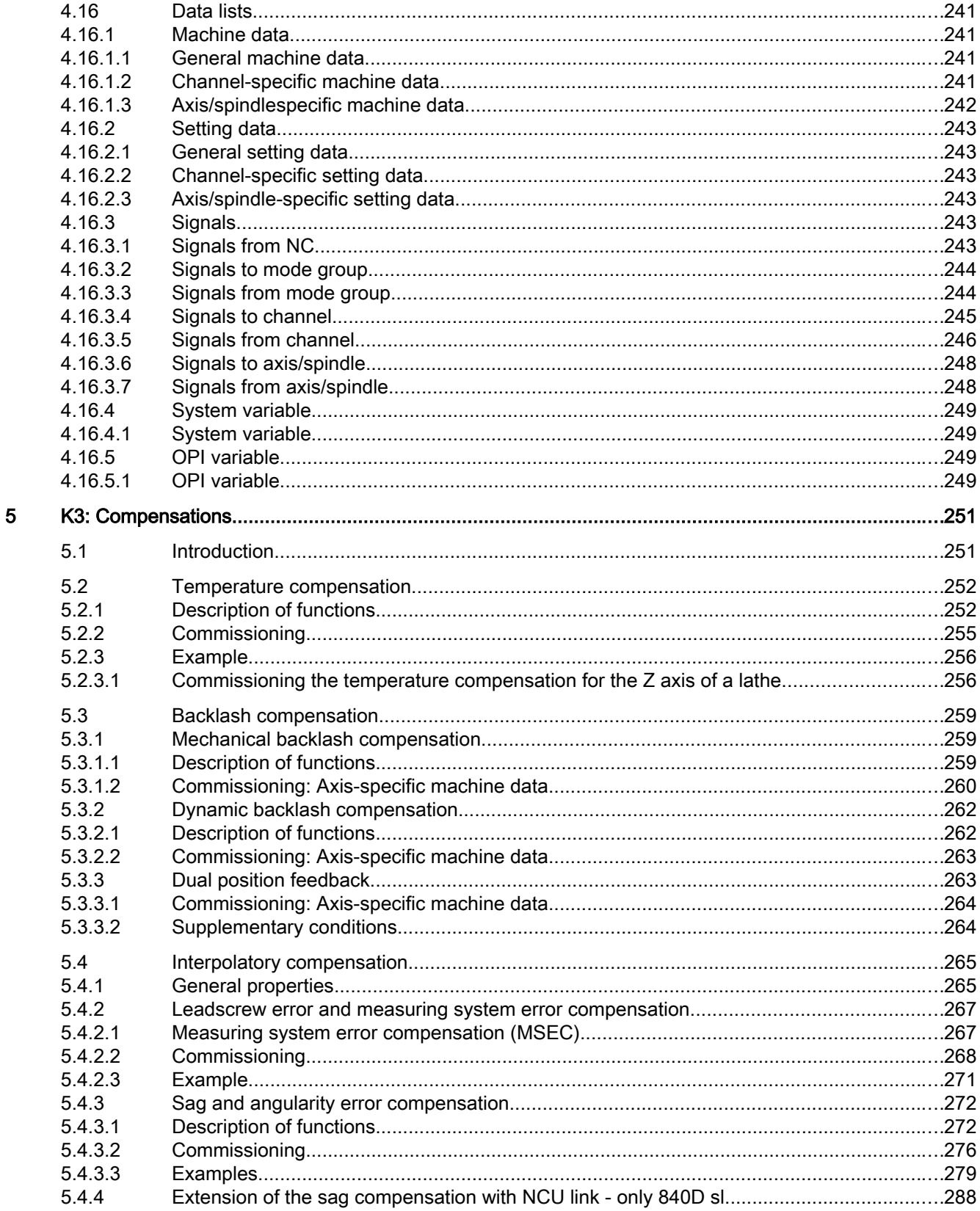

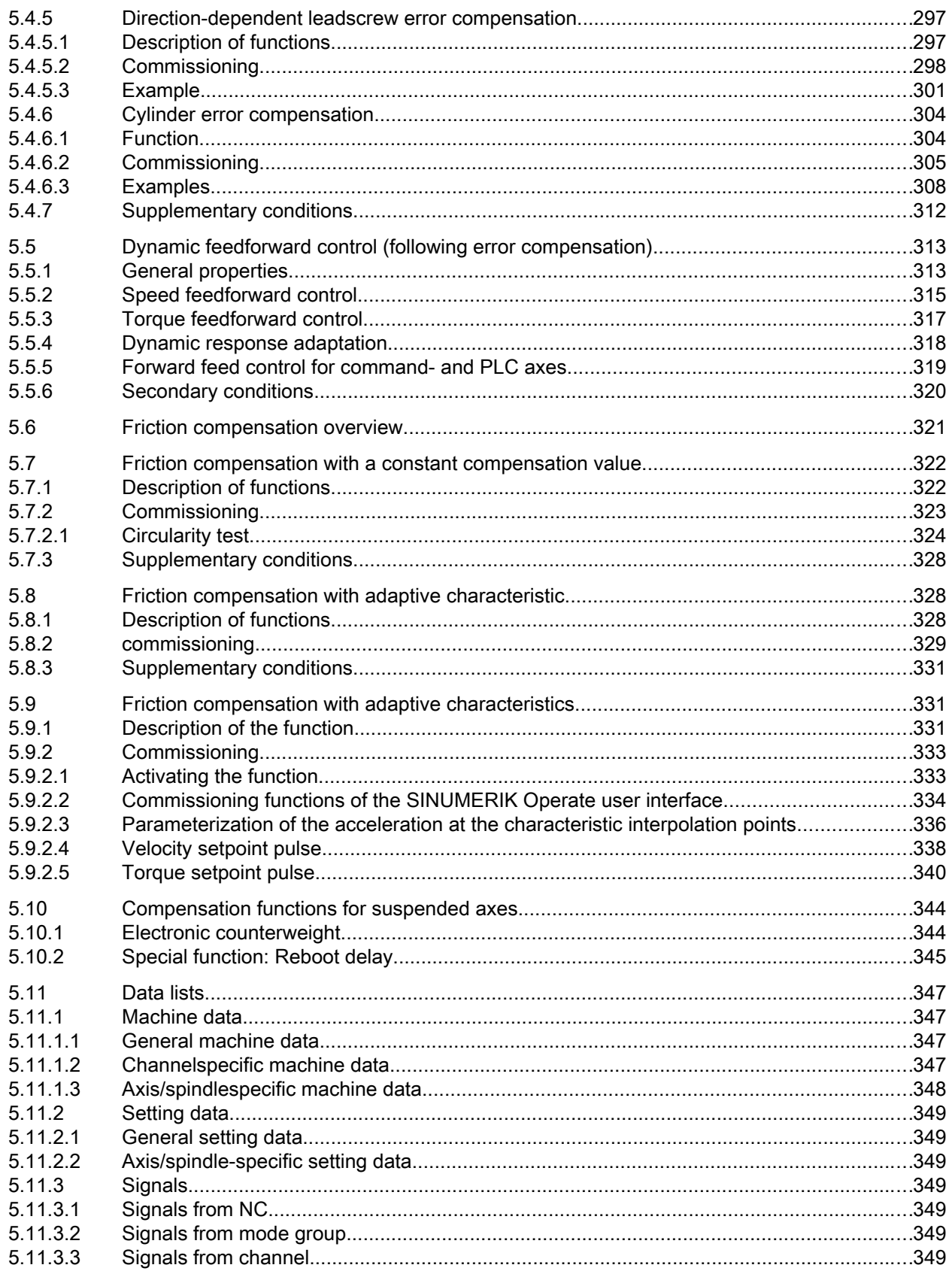

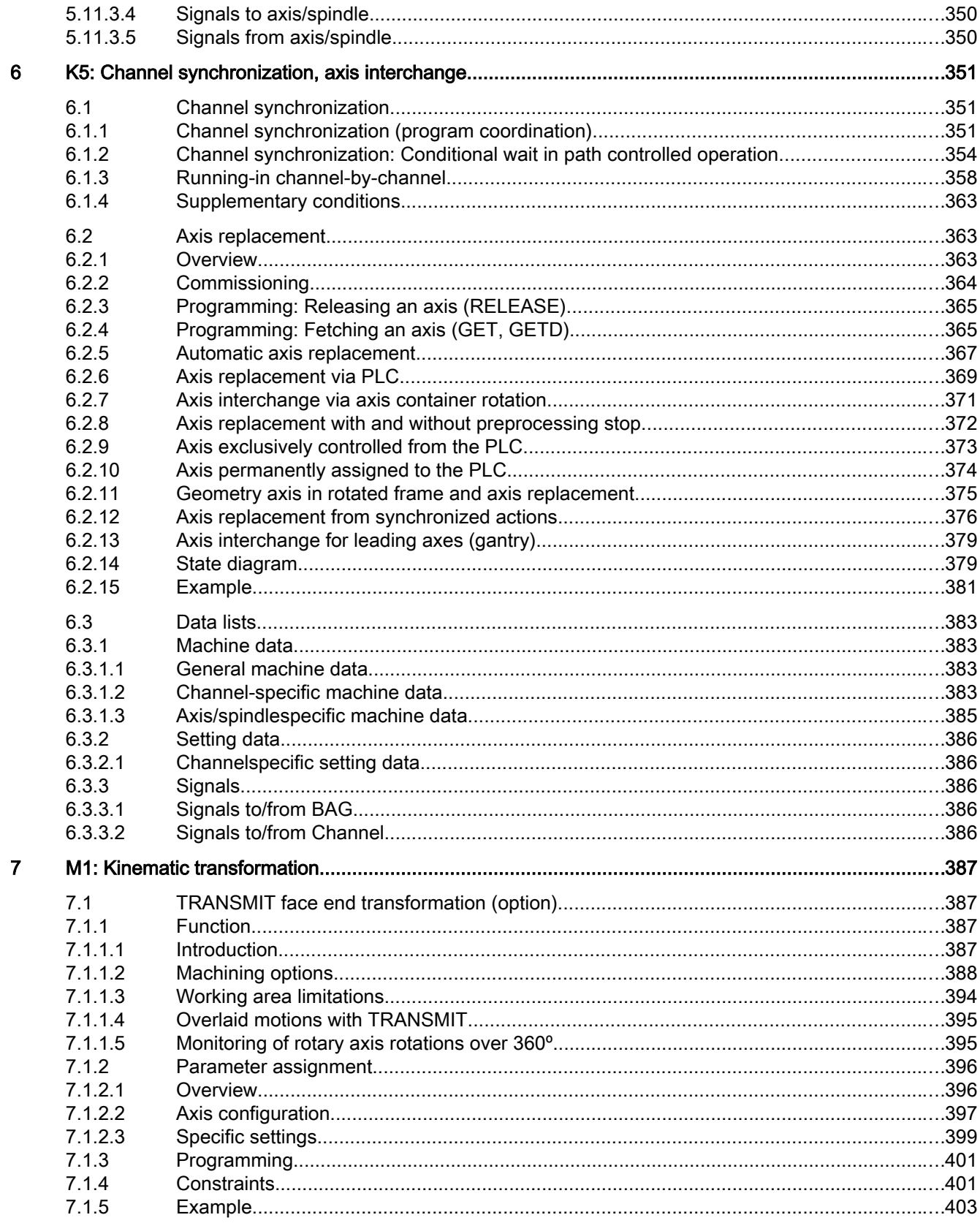

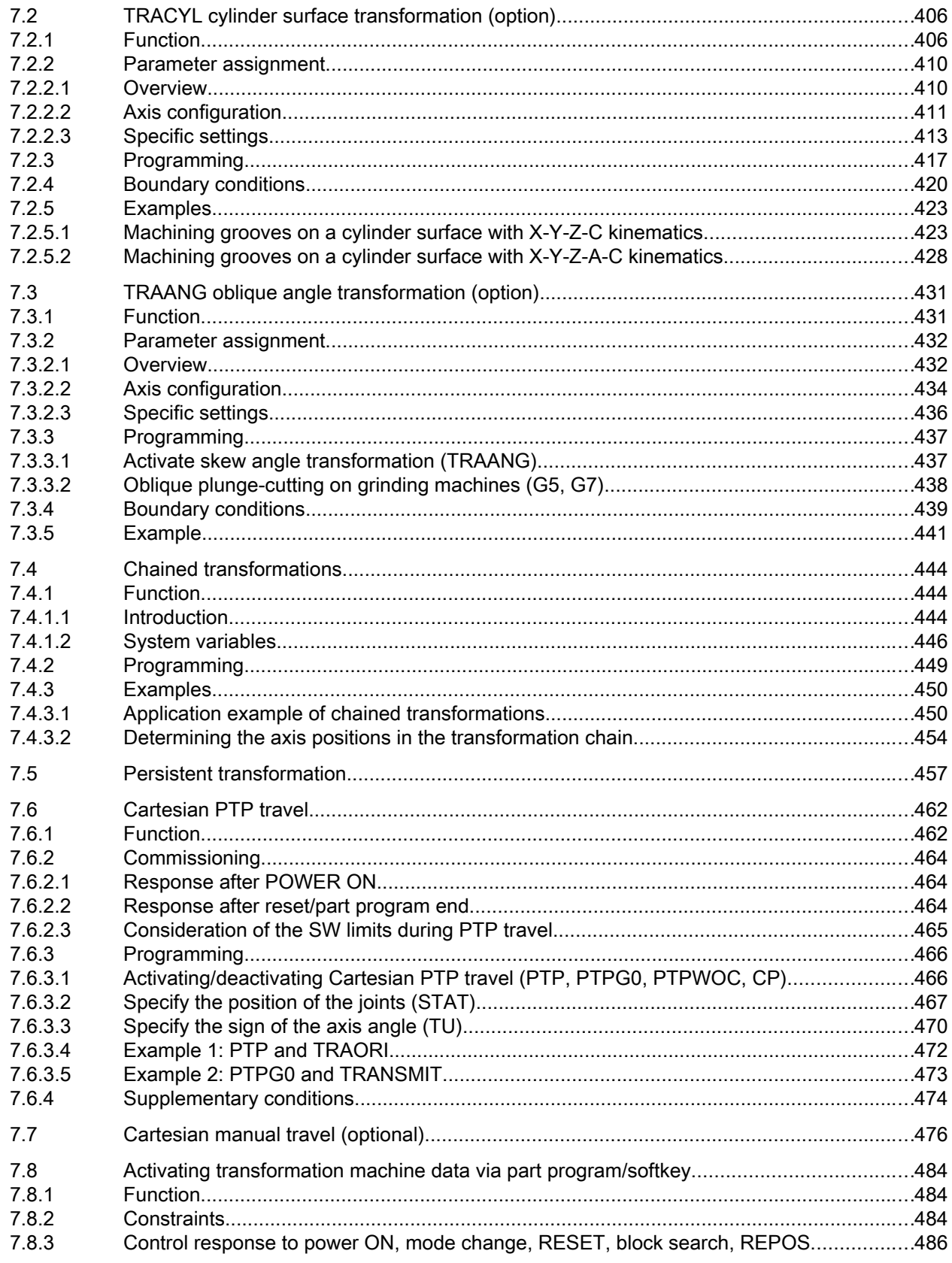

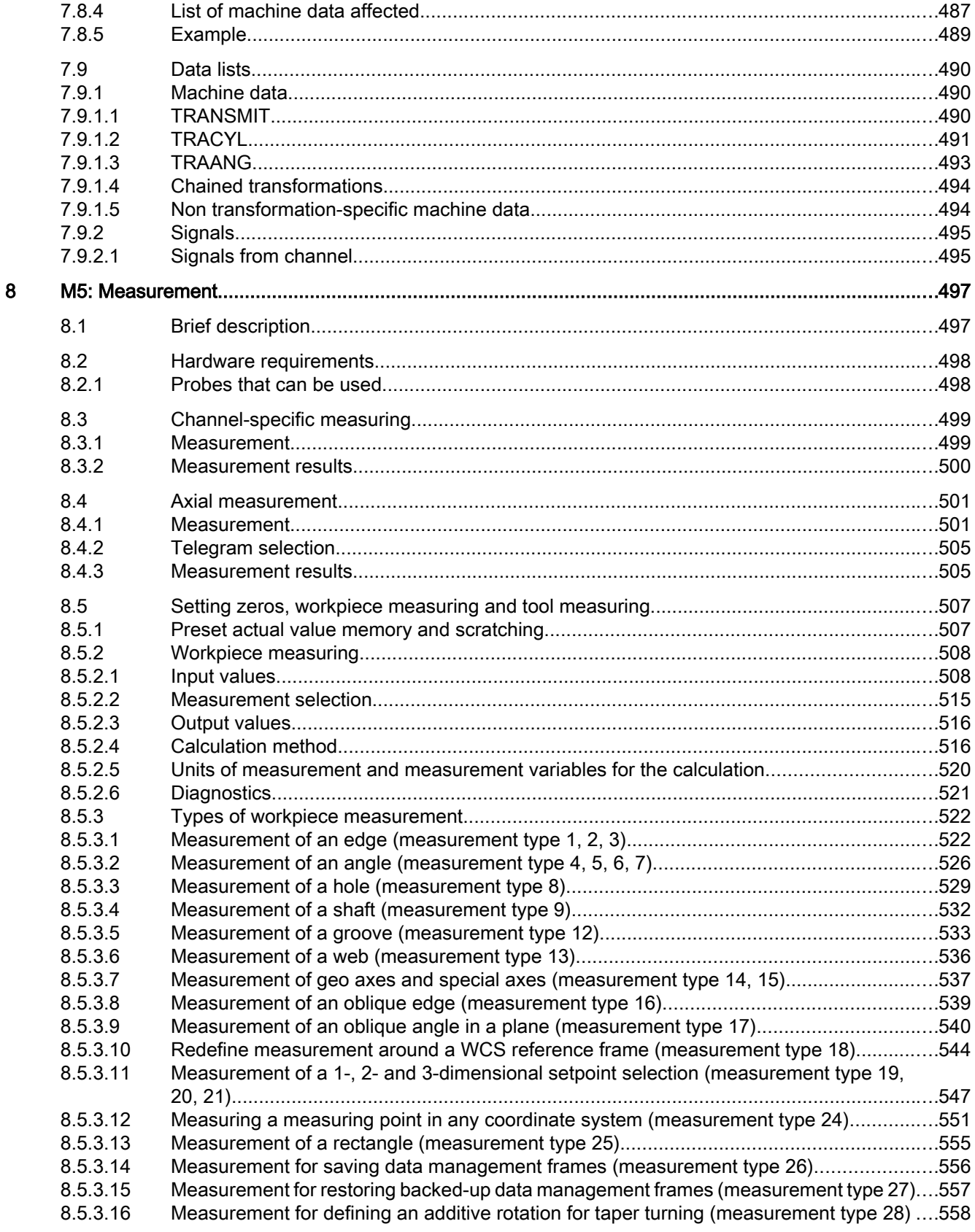

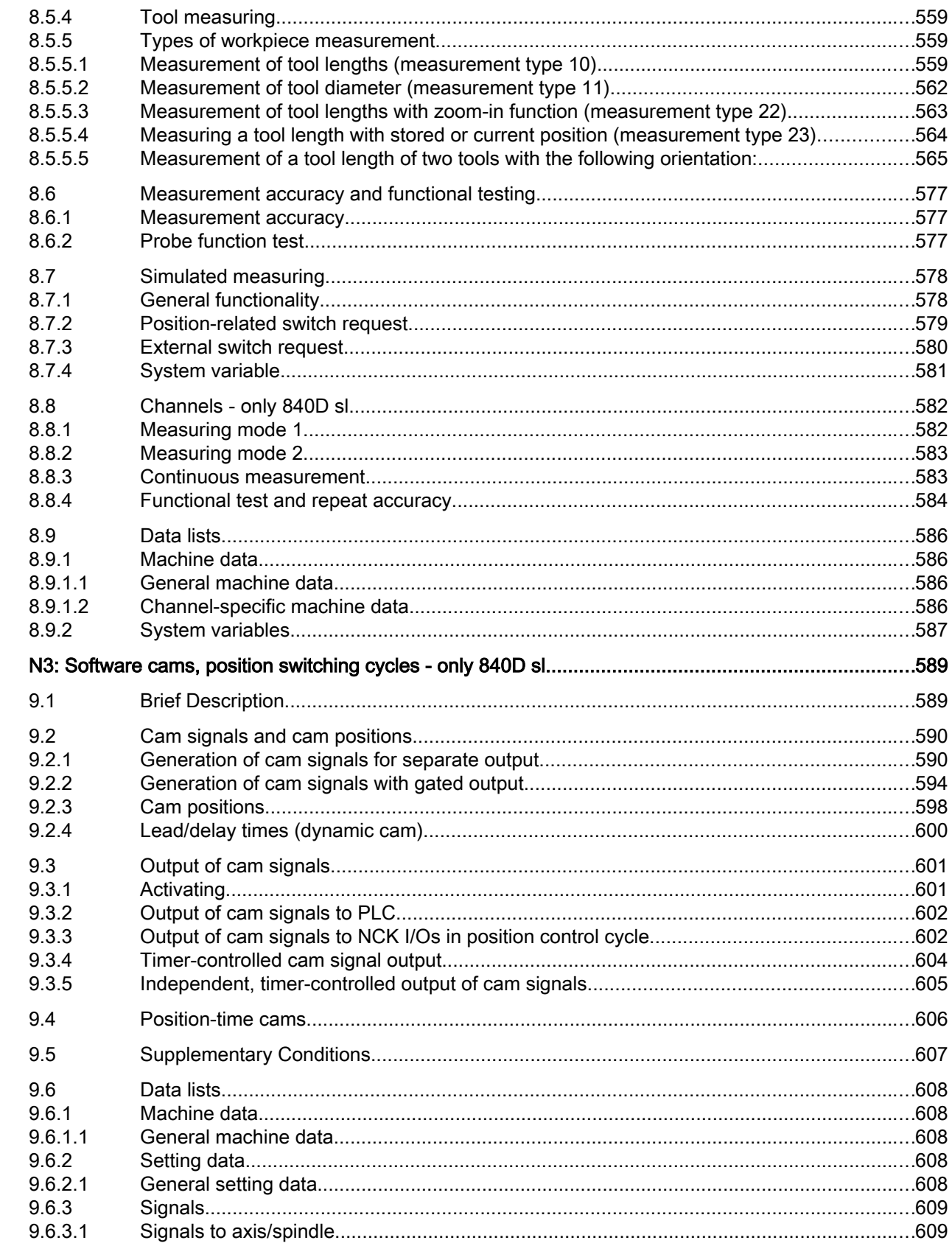

 $\boldsymbol{9}$ 

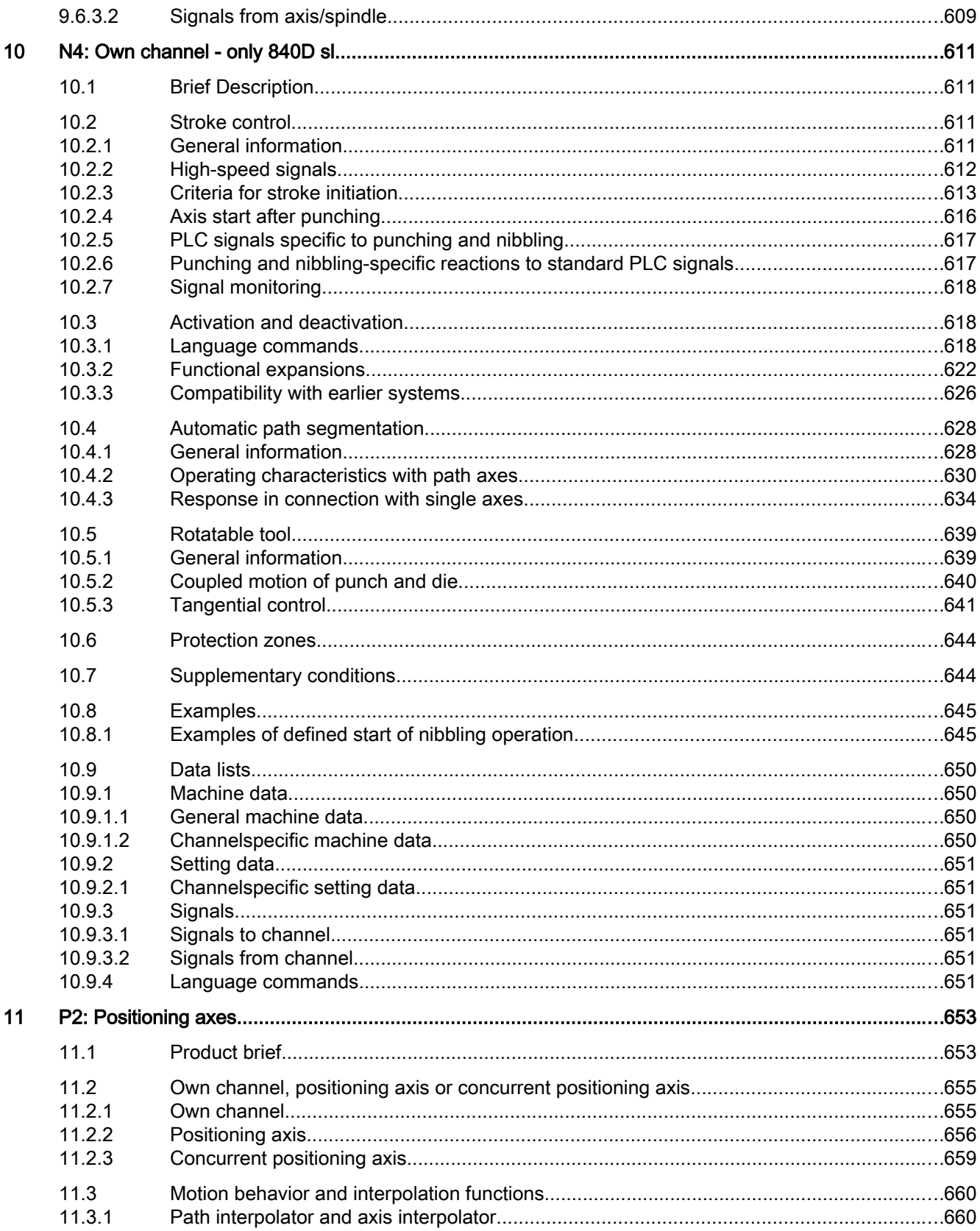

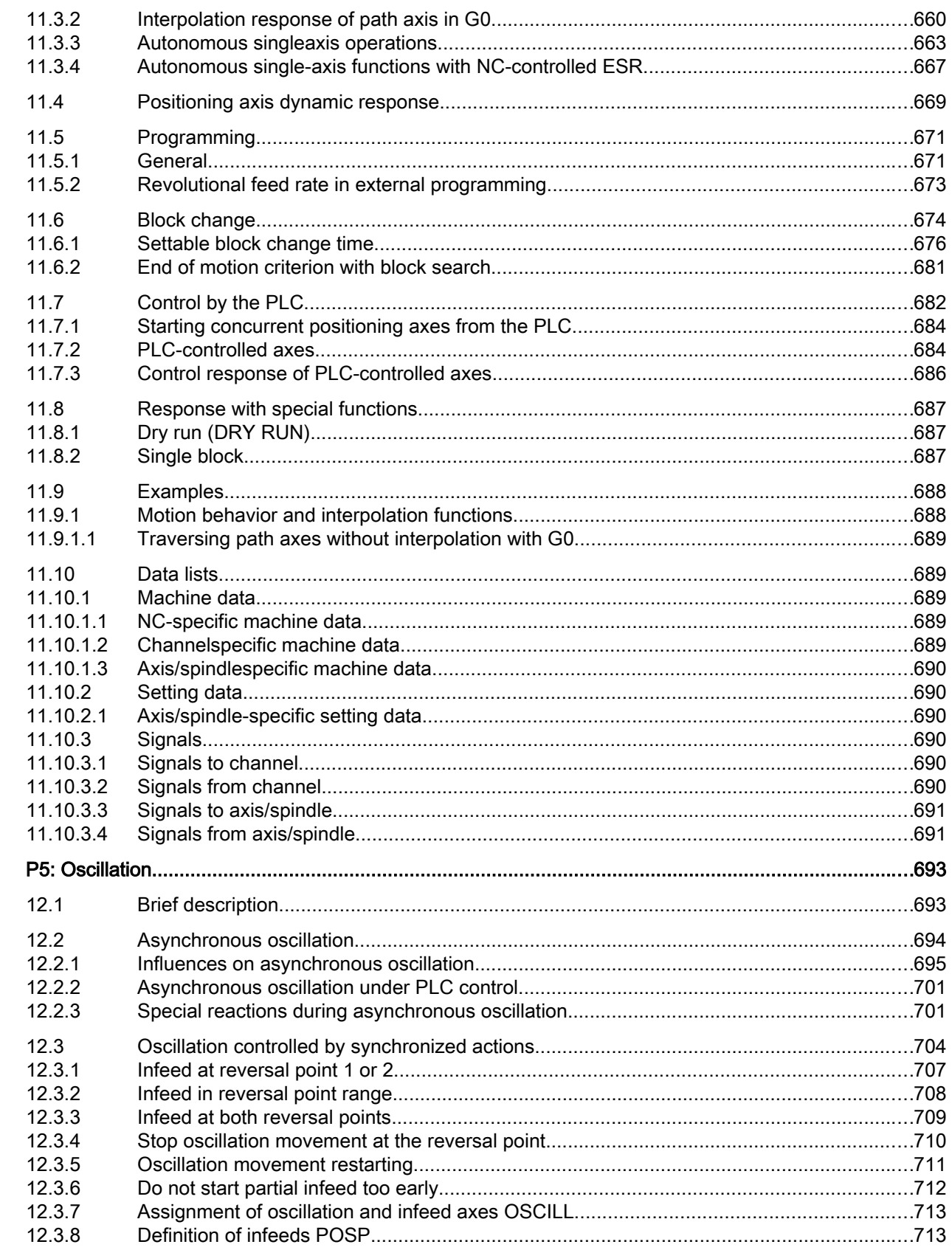

 $12$ 

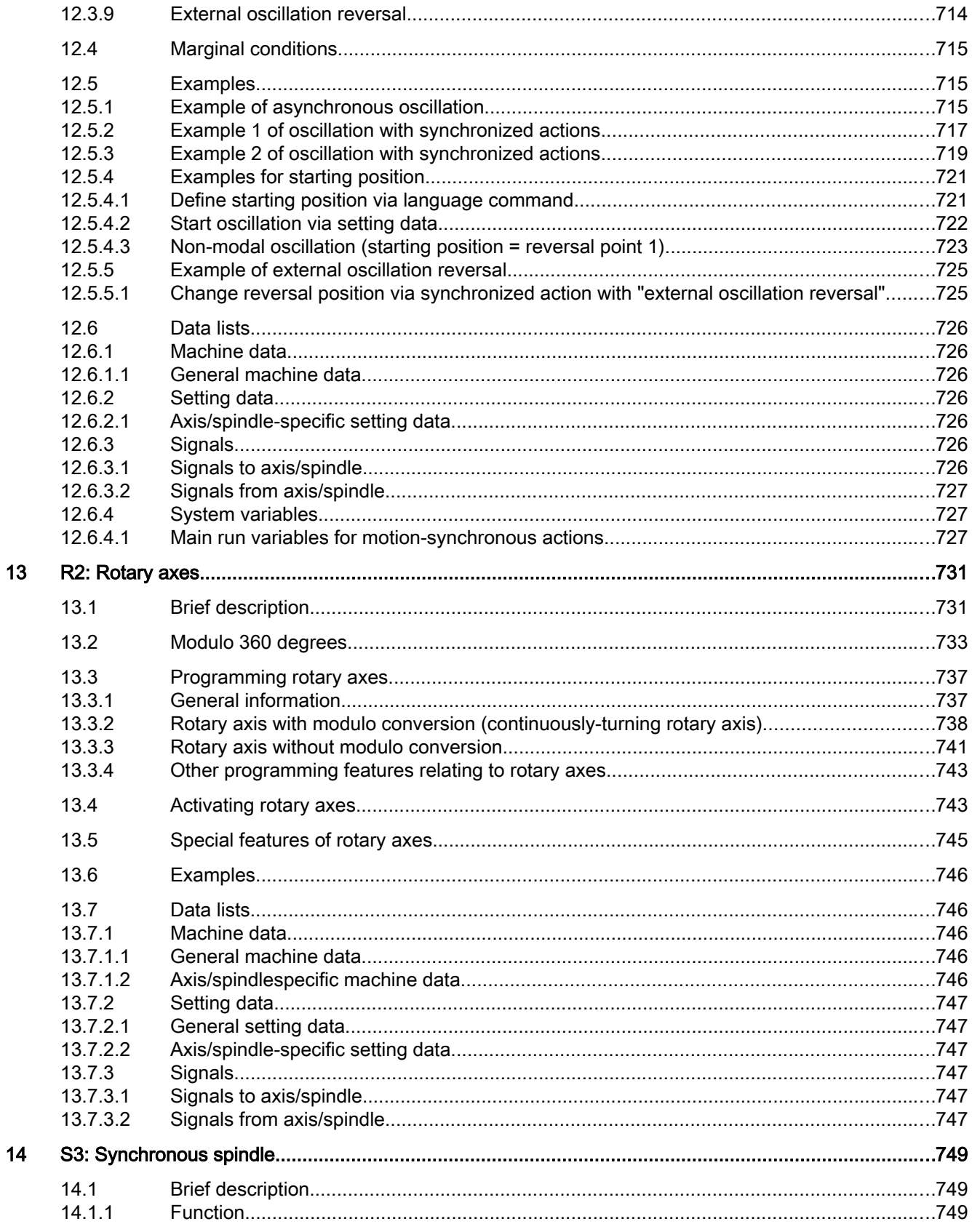

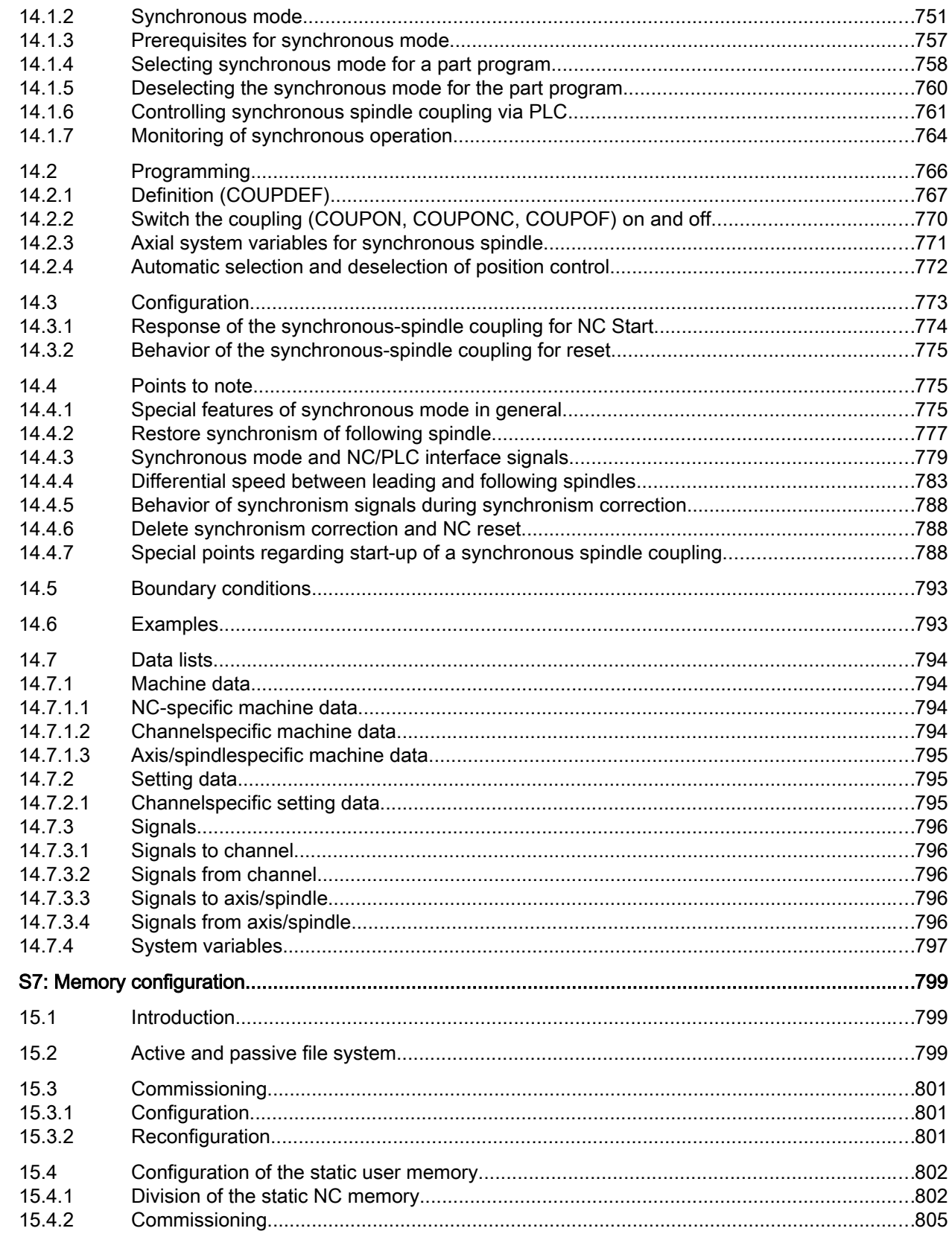

15

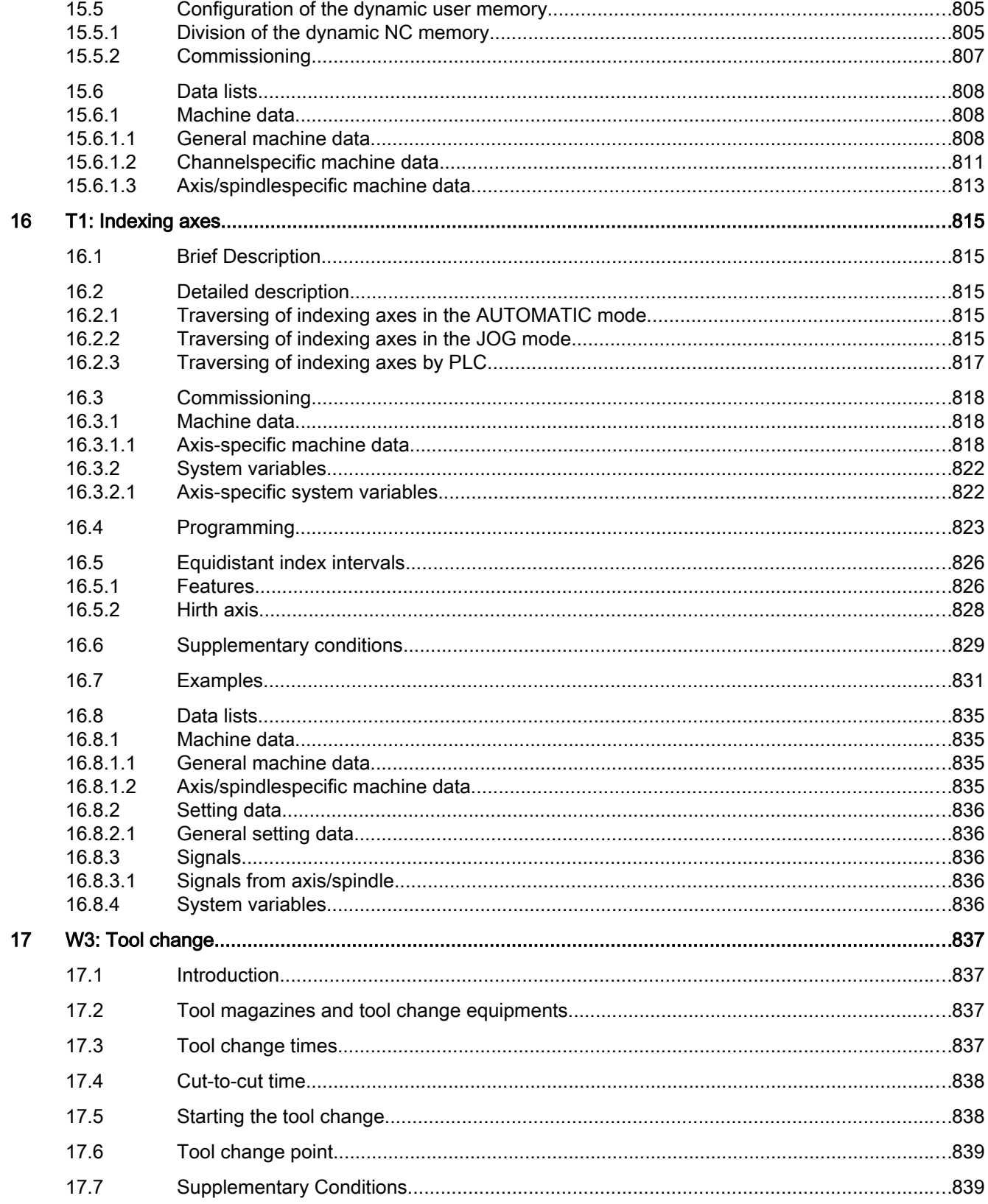

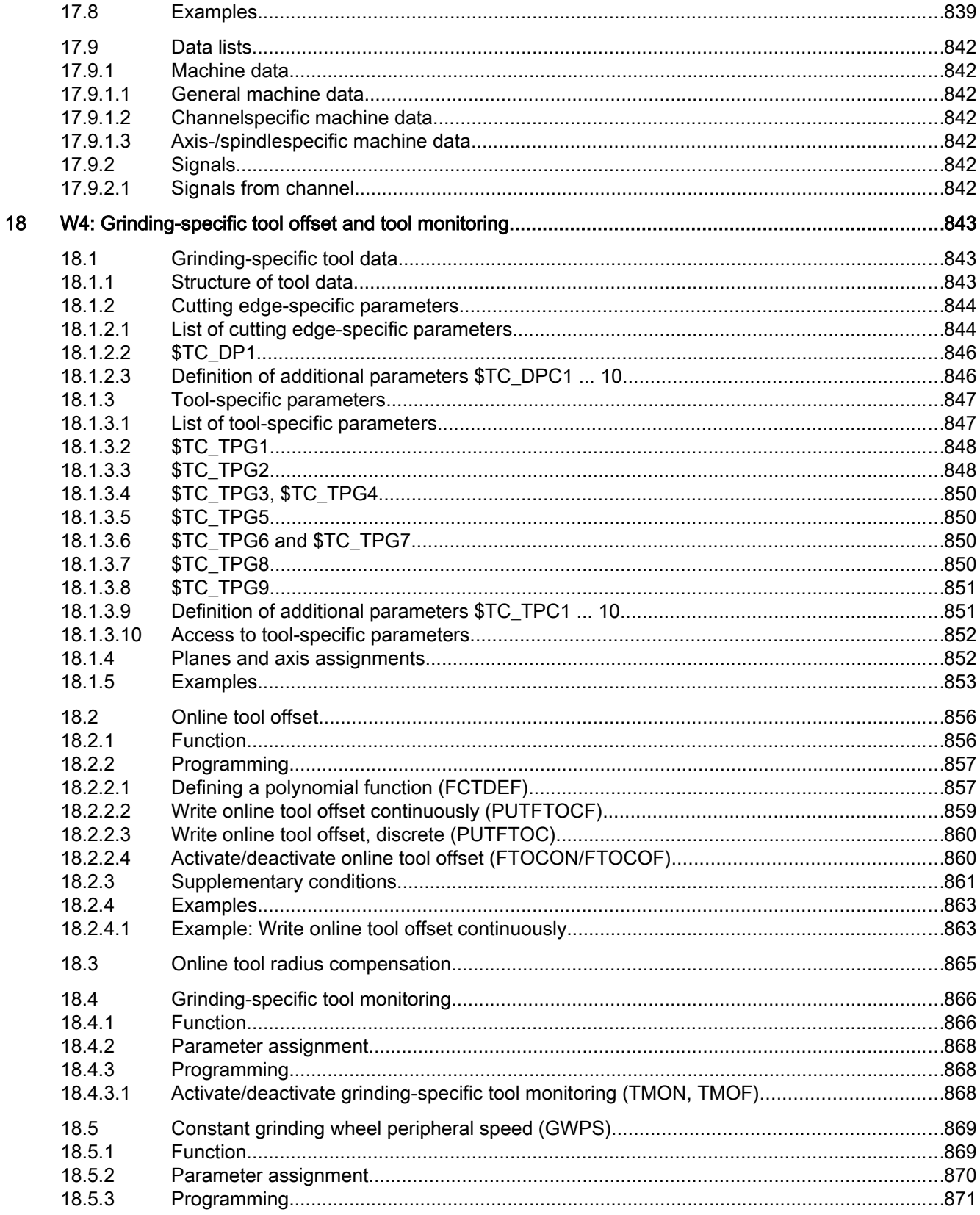

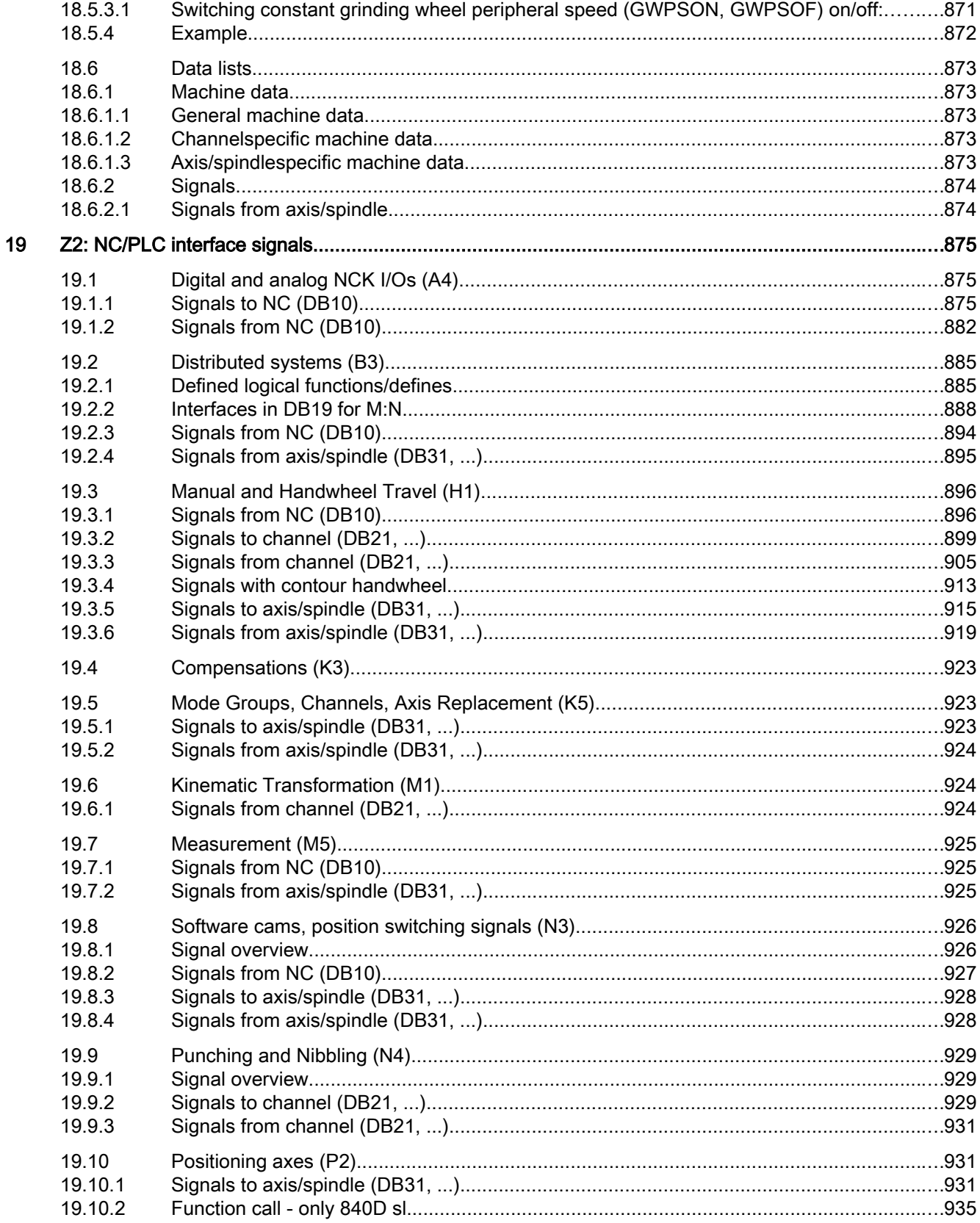

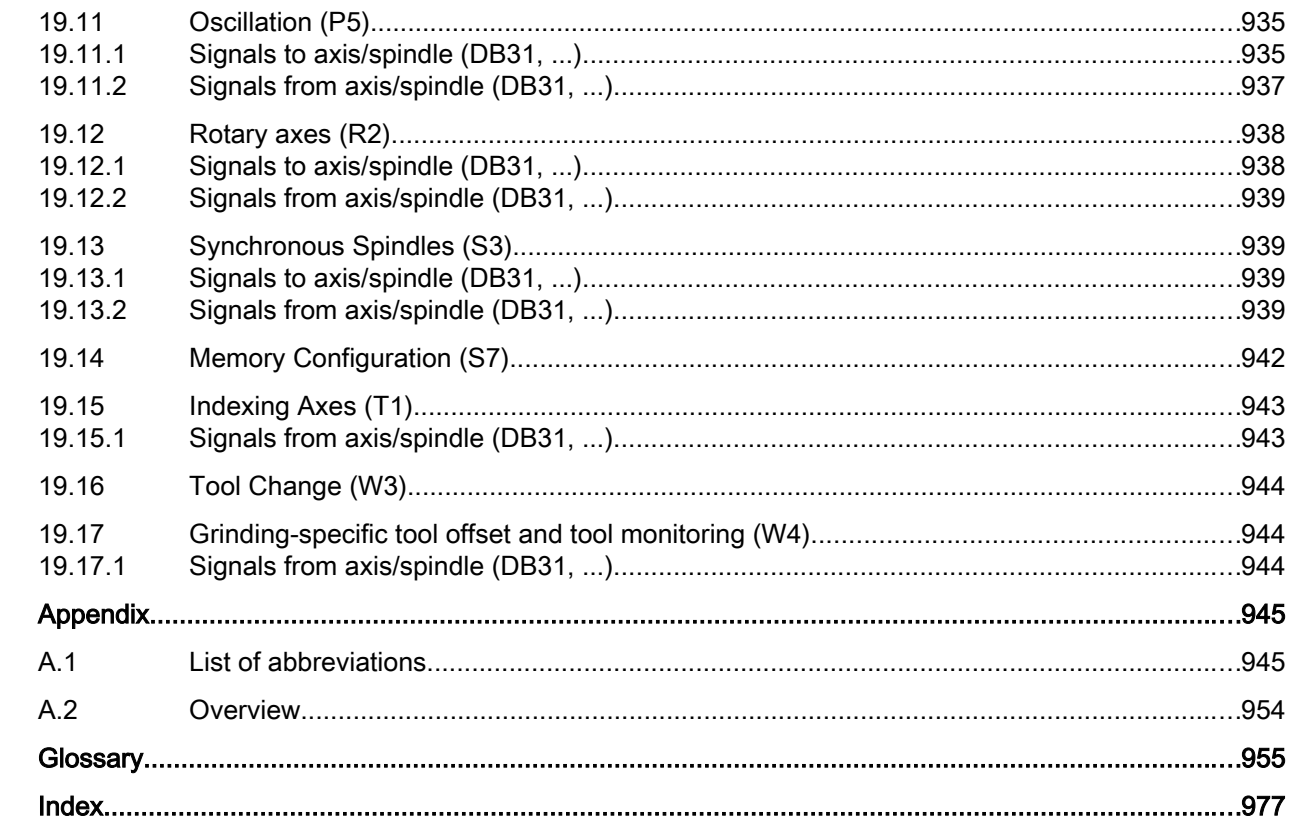

 $\overline{\mathsf{A}}$ 

### <span id="page-26-0"></span>Fundamental safety instructions 1

#### 1.1 General safety instructions

#### WARNING

#### Risk of death if the safety instructions and remaining risks are not carefully observed

If the safety instructions and residual risks are not observed in the associated hardware documentation, accidents involving severe injuries or death can occur.

- Observe the safety instructions given in the hardware documentation.
- Consider the residual risks for the risk evaluation.

#### WARNING

#### Danger to life or malfunctions of the machine as a result of incorrect or changed parameterization

As a result of incorrect or changed parameterization, machines can malfunction, which in turn can lead to injuries or death.

- Protect the parameterization (parameter assignments) against unauthorized access.
- Respond to possible malfunctions by applying suitable measures (e.g. EMERGENCY STOP or EMERGENCY OFF).

### 1.2 Industrial security

#### **Note**

#### Industrial security

Siemens provides products and solutions with industrial security functions that support the secure operation of plants, solutions, machines, equipment and/or networks. They are important components in a holistic industrial security concept. With this in mind, Siemens' products and solutions undergo continuous development. Siemens recommends strongly that you regularly check for product updates.

For the secure operation of Siemens products and solutions, it is necessary to take suitable preventive action (e.g. cell protection concept) and integrate each component into a holistic, state-of-the-art industrial security concept. Third-party products that may be in use should also be considered. For more information about industrial security, visit this address (http:// www.siemens.com/industrialsecurity).

To stay informed about product updates as they occur, sign up for a product-specific newsletter. For more information, visit this address (http://support.automation.siemens.com).

#### 1.2 Industrial security

#### WARNING

#### Danger as a result of unsafe operating states resulting from software manipulation

Software manipulation (e.g. by viruses, Trojan horses, malware, worms) can cause unsafe operating states to develop in your installation which can result in death, severe injuries and/ or material damage.

- Keep the software up to date. You will find relevant information and newsletters at this address (http:// support.automation.siemens.com).
- Incorporate the automation and drive components into a holistic, state-of-the-art industrial security concept for the installation or machine. You will find further information at this address (http://www.siemens.com/ industrialsecurity).
- Make sure that you include all installed products into the holistic industrial security concept.

## <span id="page-28-0"></span>A4: Digital and analog NC I/O for SINUMERIK 840D sl

#### 2.1 Introduction

#### Functions

I/O modules can be connected to a SINUMERIK 840D sl via PROFIBUS or PROFINET. Normally, the PLC user program uses the appropriate digital or analog inputs and outputs for access. The "Digital and analog NC I/O for SINUMERIK 840D sl" function enables access to the inputs/outputs of the I/O modules via system variables of compile cycles directly from the NC (part programs, synchronized actions and compile cycles). This I/O is referred to as the NC I/O in the following.

Three different functions are available for compatibility reasons:

- 1. [Direct I/O access without PLC](#page-58-0) (Page [59](#page-58-0)) Avoiding the PLC, the control internal images of the inputs/outputs of the I/O modules can be accessed directly from the NC. This is currently the function with the highest performance with regard to the quantity structure and response time.
- 2. [Direct I/O access via PLC](#page-53-0) (Page [54](#page-53-0)) The read and write requests of the inputs/outputs of the I/O modules are written from the NC via the interface to the PLC. An interrupt is then triggered on the PLC. The requests from the PLC are processed as part of the interrupt processing. From the quantity structure, the function is equivalent to that described above. However, the response time is not as good.
- 3. [Indirect I/O access via PLC](#page-29-0) (Page [30\)](#page-29-0) The read and write requests of the inputs/outputs of the I/O modules are written from the NC via the interface to the PLC. The requests are processed cyclically in the OB1 cycle. This function has the lowest performance with regard to the quantity structure and response time.

#### **Requirements**

- The PROFIBUS/PROFINET I/O modules of the NC I/O must be connected and ready to use.
- The HW configuration of the PROFIBUS/PROFINET I/O modules of the NC I/O has been performed with the SIMATIC S7 Manager or HW Config and loaded to the PLC.

#### <span id="page-29-0"></span>**Monitoring**

The following monitoring functions are active for the NC I/Os:

- Ramp-up:
	- Check for consistency of the I/Os detected on the PLC and the NC I/O parameterized in the machine data.
- Cyclic operation:
	- Sign-of-life monitoring in interpolation cycles
	- Module monitoring in interpolation cycles
	- Temperature monitoring

In the event of an error, the DB10.DBX104.7 "NC ready" signal is reset and an alarm is displayed.

#### Response to faults

The digital and analog outputs of the NC I/O are switched to a safe status (0 V) in the event of faults (e.g. NC ready = 0), for errors in the NCU or power failures.

#### Application

The NC I/O is used, for example, by the following NC functions:

- Several feedrate values or auxiliary functions in one block
- Rapid retraction on final dimension
- Axis-specific delete distance-to-go
- Program branches
- Rapid NC Start
- Analog calipers
- Position switching signals
- Punching/nibbling functions
- Analog-value control

### 2.2 Indirect I/O access via PLC

#### 2.2.1 Brief description

There are three I/O interfaces (X122, X132 and X142) on the SINUMERIK 840D sl NCU.

Four digital inputs and outputs of the X142 interface are available as so-called fast NC I/O. They can be read or written via the first address byte and via the \$A\_IN[1...4] and \$A\_OUT[1...4] system variables.

<span id="page-30-0"></span>I/O modules can also be connected to the PROFIBUS DP/MPI interfaces X126 and X136. This enables the number of digital and analog NC inputs/outputs to be expanded by 32 digital and 8 analog inputs and outputs respectively. These NC inputs/outputs are called external NC I/ Os in the following.

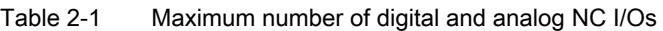

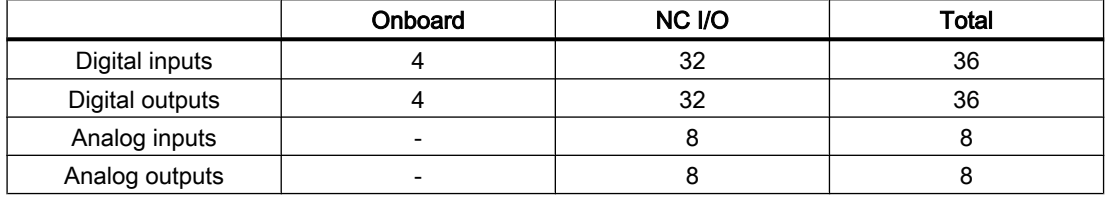

#### **References**

For detailed information about the hardware, refer to:

- SINUMERIK 840D sl NCU Manual
- SIMATIC ET 200S FC Operating Instructions

#### See also

[Direct I/O access via PLC](#page-53-0) (Page [54](#page-53-0))

#### 2.2.2 Parameterization

#### Machine data

#### Number of active NC I/Os

The number of active or from the NC usable **digital** NC I/O **bytes** are set in the following machine data:

- Number of digital NC input bytes MD10350 \$MN\_FASTIO\_DIG\_NUM\_INPUTS = <number>
- Number of digital NC output bytes MD10360 \$MN\_FASTIO\_DIG\_NUM\_OUTPUTS = <number>

The number of active or from the NC usable **analog** I/Os are set in the following machine data:

- Number of analog NC inputs MD10300 \$MN\_FASTIO\_ANA\_NUM\_INPUTS = <number>
- Number of the analog NC outputs MD10310 \$MN\_FASTIO\_ANA\_NUM\_OUTPUTS = <number>

The I/Os do not have to actually exist in the hardware. In this case, the signal states or the analog values are set to "zero" in a defined way inside the NC.

The values present at the I/O inputs can be changed from the PLC user program before they are read by the NC.

#### Slot addresses

Addressing of the digital I/Os:

- HW assignment for external digital inputs MD10366 \$MN\_HW\_ASSIGN\_DIG\_FASTIN $\lceil$  <n>  $\rceil$  = <address
- HW assignment for external digital outputs MD10368 \$MN\_HW\_ASSIGN\_DIG\_FASTOUT[ <n> ] = <address<sub>H</sub>>

Addressing of the analog I/Os:

- HW assignment for external analog inputs MD10362 \$MN\_HW\_ASSIGN\_ANA\_FASTIN $[$  <n>  $]$  = <address<sub>H</sub>>
- HW assignment for external analog outputs MD10364 \$MN\_HW\_ASSIGN\_ANA\_FASTOUT[ <n> ] = <address
- $\leq n \geq$ : Index for addressing the external digital I/O bytes (0 ... 3) or the external analog I/Os (0 ... 7)

<address>: Slot address of the PROFIBUS/PROFINET module with 05 00 xxxx

- 05 Identifier for PROFIBUS/PROFINET module
- 00 Permanently assigned
- $xxxx_{H}$  Hexadecimal logical start address of the slot

 $0000 =$  no active slot

The following must be taken into account for logical start addresses within the PLC process image (see References):

- Input slots: Reading from the NC also possible
- Output slots: Writing from the NC not permitted ⇒ alarm after runup of the NC

#### References

NCU 7x0.3 PN, NCU 7x0.3B PN Manual, Section "Technical data" > Subsection "PLC" > "Process image size" Detailed information can be found at Address (http:// support.automation.siemens.com/WW/view/de/54058408)

#### Weighting factors for analog inputs/outputs

The weighting factor can be used to adapt each individual analog NC I/O to the AD or DA converter of the analog I/O module used:

- Weighting factor for the analog NC inputs (see ["Analog inputs](#page-40-0) (Page [41](#page-40-0))"): MD10320 \$MN\_FASTIO\_ANA\_INPUT\_WEIGHT[<n>]
- Weighting factor for the analog NC outputs (see ["Analog outputs](#page-43-0) (Page [44](#page-43-0))"): MD10330 \$MN\_FASTIO\_ANA\_OUTPUT\_WEIGHT[<n>]

<n>: Index for addressing the external analog I/Os (0 ... 7)

#### Assignment to NC functions

The I/Os are required by several NC functions. The assignment of the I/Os used is performed function-specifically via machine data, e.g. for the "Multiple feedrates in one block" function via the machine data:

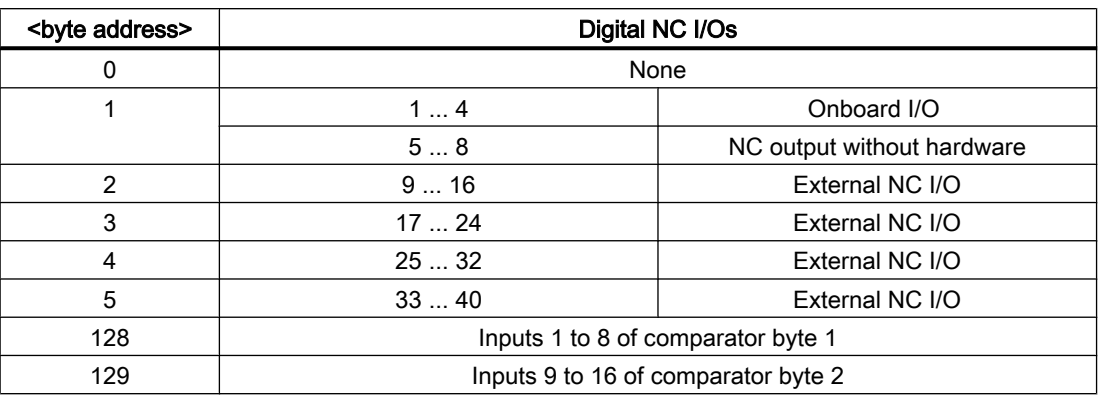

MD21220 \$MC\_MULTFEED\_ASSIGN\_FASTIN = <br />byte address>

#### **Note**

#### Multiple assignments

Multiple assignments of **inputs** are not considered to be incorrect parameterization.

Multiple assignments of **outputs** are considered to be incorrect parameterization, are checked during run-up and indicated by an alarm.

#### Example: Hardware assignment of external I/Os

Two input bytes and one output byte are parameterized for the reading/writing of digital I/Os of a PROFIBUS module.

#### Number of active NC I/O bytes

MD10350 \$MN\_FASTIO\_DIG\_NUM\_INPUTS ; 2 digital input bytes + 1 onboard byte  $= 2 + 1 = 3$ MD10360 \$MN\_FASTIO\_DIG\_NUM\_OUT‐ PUTS =  $1 + 1 = 2$ ; 1 digital output byte + 1 onboard byte

#### Hardware assignment

MD10366 \$MN\_HW\_ASSIGN\_DIG\_FAS‐ TIN[ 0 ] = 'H5000200' ; \$A\_IN[ 9 ] ... [ 16 ] from 1st I/O input byte MD10366 \$MN\_HW\_ASSIGN\_DIG\_FAS-TIN[ 1 ] = 'H5000201' ; \$A\_IN[ 17 ] ... [ 24 ] from 2nd I/O input byte MD10368 \$MN\_HW\_ASSIGN\_DIG\_FAST‐ OUT[ 0 ] = 'H5000200' ; \$A\_OUT[ 9 ] ... [ 16 ] to 1st I/O output byte

The hexadecimal addresses  $200_H$  and  $201_H$  entered in the machine data correspond to those assigned during the configuration in the SIMATIC S7 Manager, decimal logical start addresses  $512_p$  and  $513_p$ 

#### <span id="page-33-0"></span>2.2.3 System variables

#### Input data

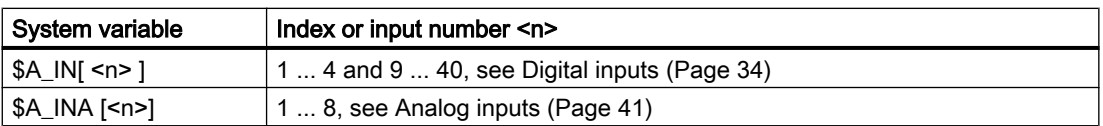

A preprocessing stop is triggered in the channel when reading input data from a part program.

#### Output data

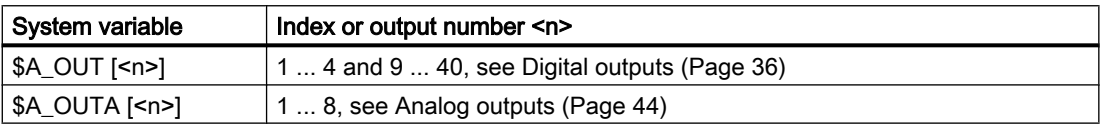

A preprocessing stop is triggered in the channel when reading output data from a part program.

#### 2.2.4 Comparator inputs

In addition to the I/O inputs, 16 control-internal comparator inputs are available.

The current signal state of a comparator input results from the comparison of an analog I/O input with a threshold value specified in the setting data.

See "[Comparator inputs](#page-48-0) (Page [49](#page-48-0))".

#### 2.2.5 Digital NC I/Os

#### 2.2.5.1 Digital inputs

#### Function

The workpiece-machining program sequence can be controlled by external signals via digital NC inputs.

The signal state of digital input <n> can be scanned directly in the part program using system variable \$A\_IN [<n>].

The signal state at the hardware input can be changed from the PLC user program.

#### Applications

Digital NC inputs are used, for example, for the following NC functions:

- Delete distance-to-go with positioning axes
- Fast program branching at the end of block

- Programmed read-in disable
- Several feedrates in one block

#### References:

Function Manual, Synchronized Actions

#### Signal flow

The following figure illustrates the signal flow for the digital NC inputs.

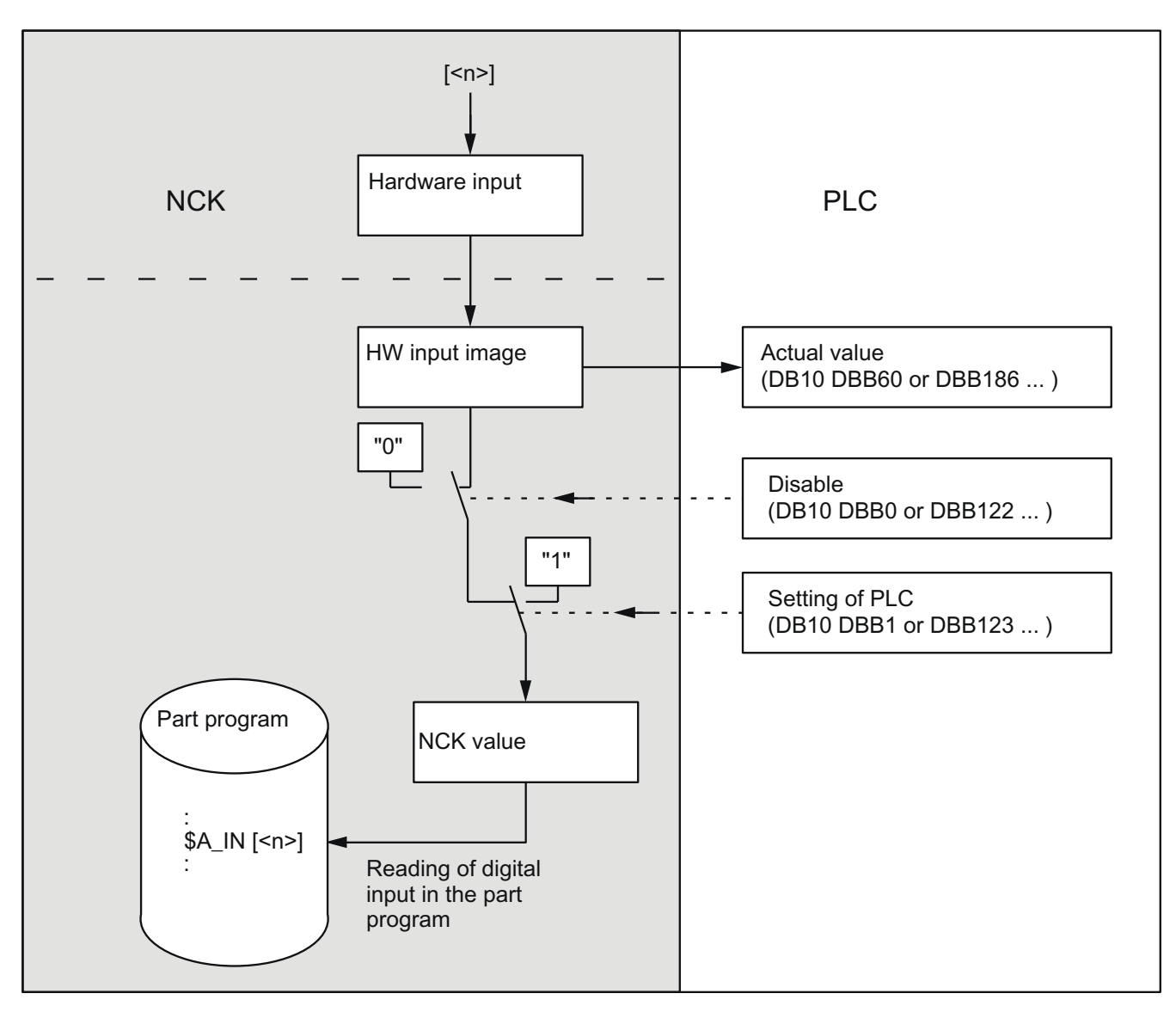

#### Read actual value

The signal state of the digital NC inputs is sent to the PLC: DB10, DBB60 or DBB186 ... (actual value of the digital NC inputs)

<span id="page-35-0"></span>The actual value reflects the actual state of the signal at the hardware input. The influence of the PLC is ignored for the "actual value".

#### Disable input

Digital NC inputs can be disabled individually from the PLC user program:

DB10 DBB0 or DBB122 ... (disable of the digital NC inputs)

In this case, they are set to a defined "0" inside the control.

#### Set input from PLC

The PLC can also set each digital input to a defined "1" signal:

DB10 DBB1 or DBB123 ... (setting of the digital NC inputs from the PLC)

As soon as this interface signal is set to "1", the signal state at the hardware input or the input disable is inactive.

#### Behavior during POWER ON / reset

After POWER ON and reset, the signal level at the respective input is passed on. If necessary, the PLC user program can disable or set the individual inputs to a defined "1" as described above.

#### 2.2.5.2 Digital outputs

#### Function

Time-critical switching operations can be triggered very quickly via the digital NC outputs, bypassing the PLC cycle times for the relevant machining and program-controlled (e.g. with the block change).

The signal state of digital output  $\leq n$  can be set or read again directly in the part program using system variable \$A\_OUT[<n>].

There are also several ways of changing this set signal state via the PLC.

#### Applications

Digital NC outputs are used, for example, for the following NC functions:

- Position switching signals (see Section "N3: Software cams, position switching cycles only [840D sl](#page-588-0) (Page [589\)](#page-588-0)")
- Output of comparator signals
# Signal flow

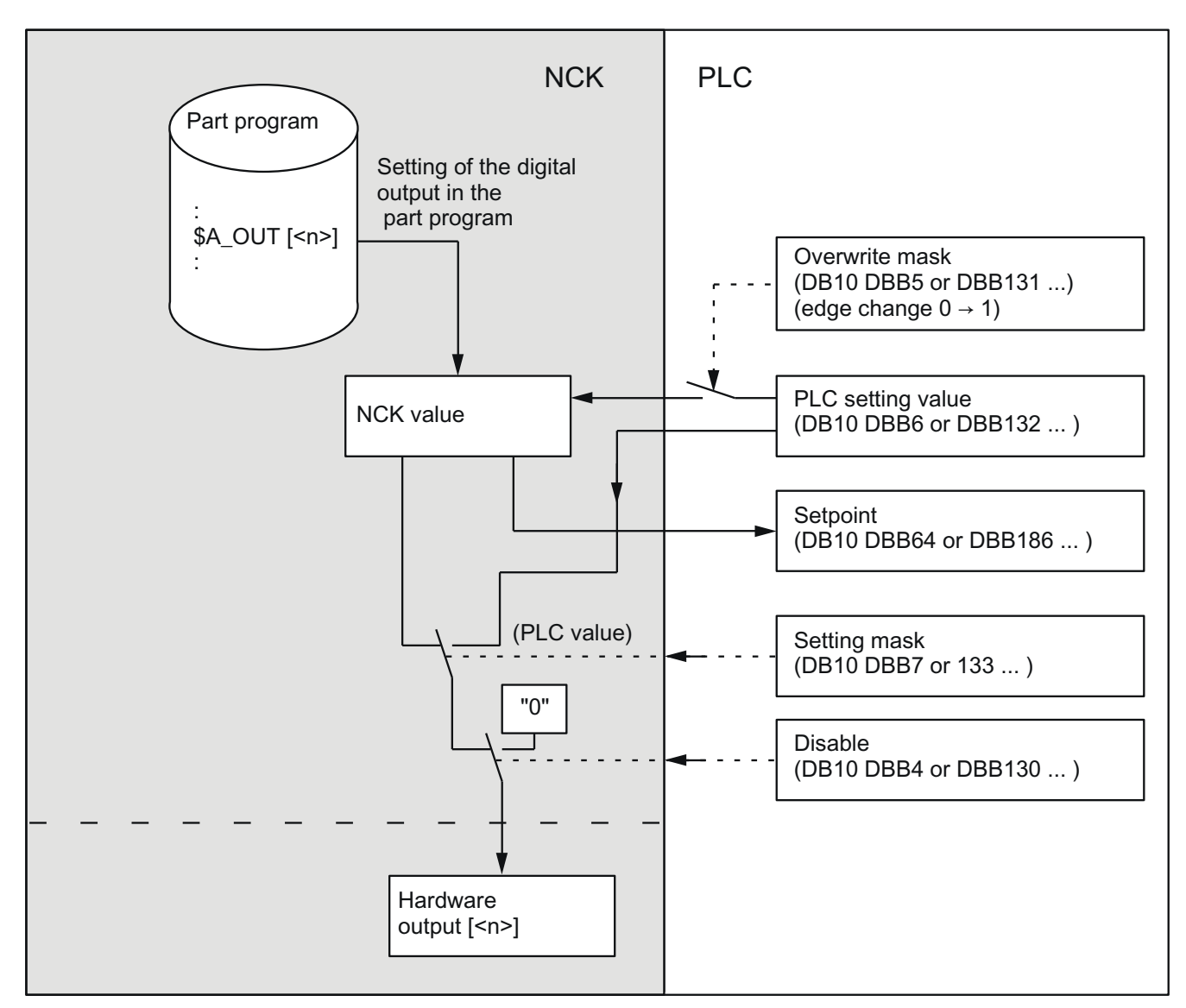

The following figure illustrates the signal flow for the digital NC outputs.

#### Overwrite mask

Every output that can be set by the NC part program can be overwritten from the PLC using the overwrite mask. The previous "NC value" is lost.

The following sequence has to be carried out to overwrite the NC value from the PLC:

- 1. The relevant PLC interface output has to be set to the required signal status. DB10 DBB6 or DBB132 ... (setting value of the digital NC outputs from the PLC)
- 2. The "setting value" becomes the new "NC value" when the overwrite mask for the relevant output is activated (edge change  $0 \rightarrow 1$ ). DB10 DBB5 or DBB131 ... This value remains operative until a new value is programmed (from the PLC or from the part program).

## Setting mask

A PLC setting for each output can determine whether the current "NC value" (e.g. as specified by the NC part program) or the "PLC value" specified via the setting mask should be output at the hardware output.

The following sequence has to be carried out to define the "PLC value":

- 1. The relevant PLC interface output has to be set to the required signal status. DB10 DBB6 or DBB132 ... (setting value of the digital NC outputs from the PLC)
- 2. The setting mask must be set to "1" for the relevant output: DB10 DBB7 or DBB133 ... (setting mask of the digital NC outputs)

Unlike the overwrite mask, the NC value is not lost when a value is set in the setting mask. As soon as the PLC sets "0" in the corresponding setting mask, the NC value becomes active again.

#### Note

The same setting value is used at the PLC interface for the overwrite and setting masks. Therefore, an identical output signal state is the result if the signal state is changed simultaneously in the overwrite and setting masks.

#### Disable output

Digital NC outputs can be disabled individually from the PLC user program:

DB10 DBB4 or DBB130 ... (disable of the digital NC outputs)

In this case, the "0" signal is output at the hardware output.

#### Read setpoint

The current "NC value" of the digital outputs can be read from the PLC user program:

DB10, DBB64 or DBB186 ... (setpoint of the digital NC outputs)

Please note that this setpoint ignores disabling and the PLC setting mask. Therefore, the setpoint can differ from the actual signal state at the hardware output.

#### Behavior at program end / reset

At the end of the program or on reset, a specific default value can be assigned by the PLC user program to every digital output in accordance with requirements, using the overwrite mask, setting mask or disable signal.

# Response to POWER ON

After POWER ON, the digital outputs are set to "0" in a defined manner. This can be overwritten from the PLC user program according to the specific application using the overwrite or setting mask.

## Digital NC outputs without hardware

If digital NC outputs, as defined via MD10360, are written by the part program, but are not available as hardware, no alarm is output. The NC value can be read by the PLC (DB10 DBB64 or DBB186 ... ).

# 2.2.5.3 Connection and logic operations of fast digital I/Os

## Function

Fast NC I/O inputs can be set via the software depending on the fast-output signal states. Overview:

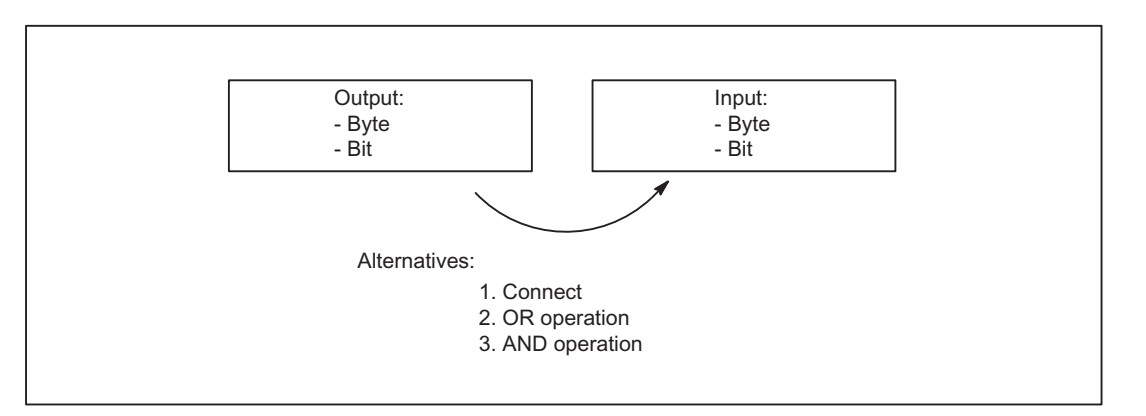

# **Connecting**

The NC I/O fast input is set to the signal state of the assigned fast output.

#### OR operation

The NC I/O fast input adopts the signal state as a result of the ORing of the output signal with the assigned input signal.

# AND operation

The NC I/O fast input adopts the signal state as a result of the ANDing of the output signal with the assigned input signal.

# Special cases

- If several output bits are assigned to the same input bit, then the one with the highest MD index becomes effective.
- If inputs or outputs are specified which do not exist or are not activated, then the assignment is ignored without an alarm. Checking of the active bytes of the NC I/Os is performed via the entries in machine data: MD10350 \$MN\_FASTIO\_DIG\_NUM\_INPUTS MD10360 \$MN\_FASTIO\_DIG\_NUM\_OUTPUTS

## Defining assignments

The assignments are specified via machine data: MD10361 \$MN\_FASTIO\_DIG\_SHORT\_CIRCUIT[n]

n: can accept values 0 to 9, so up to 10 assignments can be specified.

Two hexadecimal characters are provided for specifying the byte and bit of an output and an input.

Specifying 0, A and B in input bits 12 - 15 results in the following logic operations:

- 0 Connecting
- A AND operation
- B OR operation

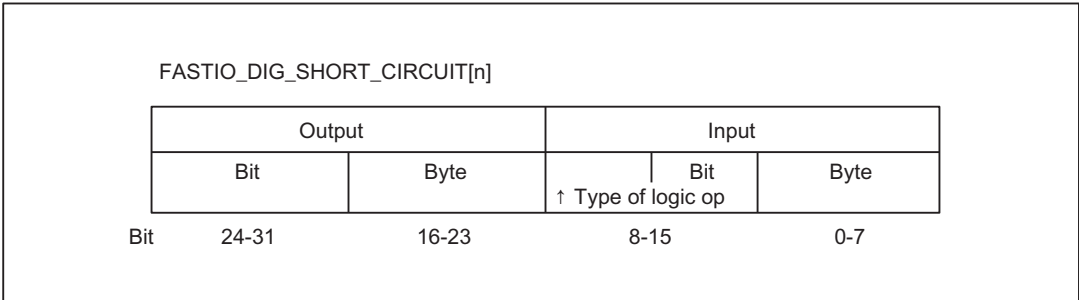

# Examples

#### Connect:

MD10361 \$MN\_FASTIO\_DIG\_SHORT\_CIRCUIT = '04010302H'

Output 4, byte 1, connect to

Input 3, byte 2

# AND operation:

MD10361 \$MN\_FASTIO\_DIG\_SHORT\_CIRCUIT = '0705A201H'

Output 7, byte 5 AND operation with

Input 2, byte 1

#### OR operation:

MD10361 \$MN\_FASTIO\_DIG\_SHORT\_CIRCUIT = '0103B502H' Output 1, byte 3 OR operation with Input 5, byte 2

# 2.2.6 Analog NC I/Os

# 2.2.6.1 Analog inputs

### Function

The value of the analog NC input [<n>] can be accessed directly in the part program using system variable \$A\_INA[<n>].

The analog value at the hardware input can be controlled from the PLC user program.

#### Applications

The analog NC inputs are used particularly for grinding and laser machines, e.g. for the "analog calipers" NC function.

# Signal flow

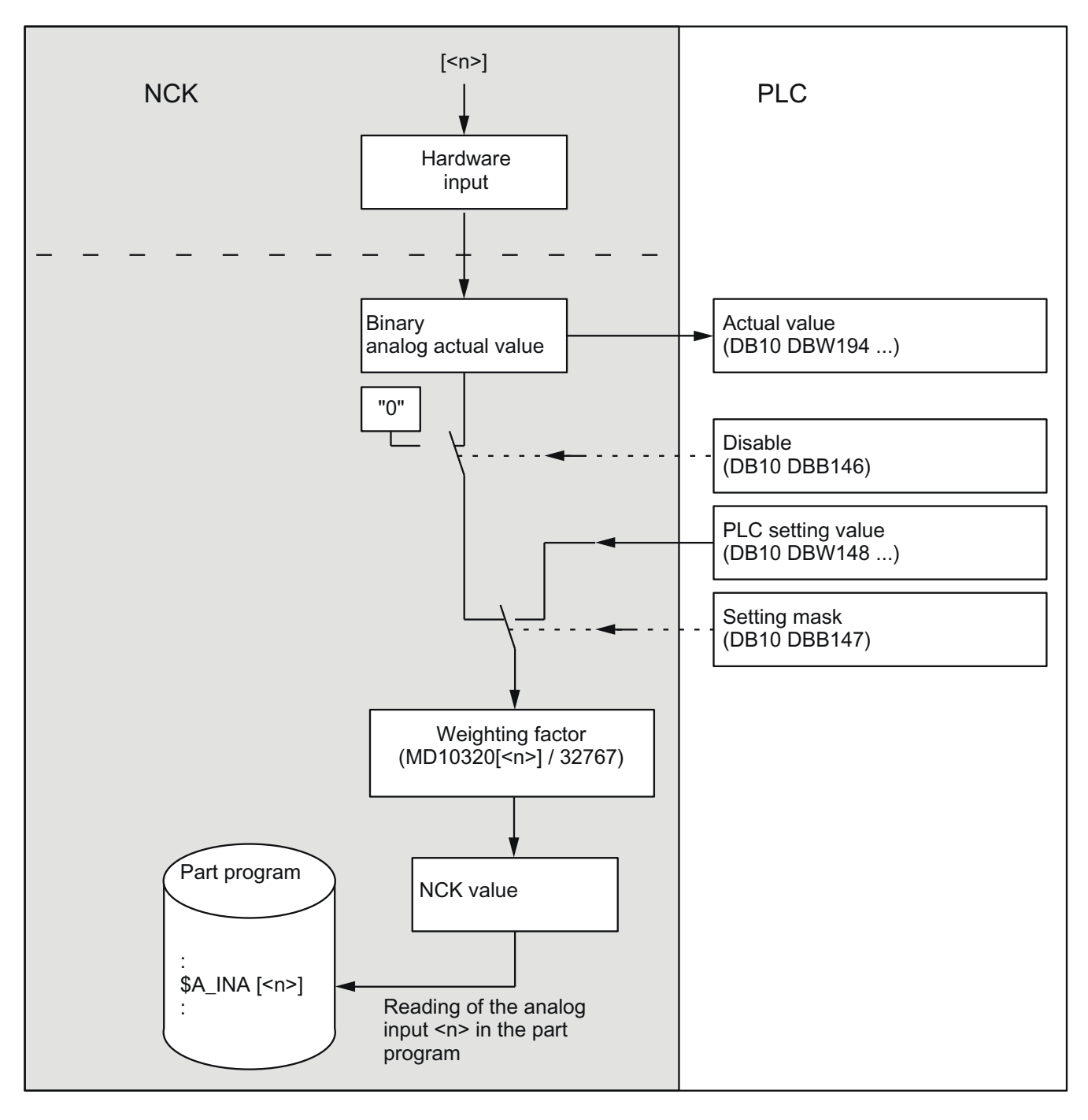

#### Read actual value

The analog values that are actually present at the hardware inputs are sent to the PLC:

DB10 DBW194 ... 208 (actual value of the NC analog input)

The possible influence of the PLC is ignored for the "actual value".

### Disable input

Analog NC inputs can be disabled individually from the PLC user program:

DB10 DBB146 (disable of the analog NC inputs)

In this case, they are set to a defined "0" inside the control.

#### Set input from PLC

The PLC can also specify a value for each analog NC input:

DB10 DBB147 (analog value specification for NC from the PLC)

As soon as this interface signal is set to "1", the setting value set by the PLC becomes active for the corresponding analog input.

DB10 DBW148-162 (setpoint from the PLC for the analog NC input)

The analog value at the hardware input or the input disable is then inactive.

#### Weighting factor

The weighting factor can be used to adapt each individual NC input to the various AD converters (depending on the I/O module ) for reading in the part program:

MD10320 \$MN\_FASTIO\_ANA\_INPUT\_WEIGHT[<n>]

In this machine data, it is necessary to enter the value x that is to be read in the part program with the system variable  $A_N = N_A$  if the corresponding analog input  $\langle n \rangle$  is set to the maximum value or if the value 32767 is set for this input via the PLC interface. The voltage level at the analog input is then read with system variable  $A_N = N_A$ [NA] <n>| as a numerical value with the unit millivolts.

#### **Note**

Application for analog NC inputs without hardware:

With a weighting factor of 32767, the digitized analog values for part program and PLC access are identical. In this way, it is possible to use the associated input word for 1:1 communication between the part program and the PLC.

#### Binary analog-value display

See "[Representation of the analog I/O values](#page-47-0) (Page [48](#page-47-0))".

#### Behavior during POWER ON / reset

After POWER ON and reset, the analog value at the respective input is passed on. If necessary, the PLC user program can disable or set the individual inputs to a setpoint.

### Analog NC input without hardware

The following value is read in the case of part program access to analog NC inputs that are defined via MD10300, but are not available as hardware inputs:

- The setpoint specified from the PLC (if the IS "Analog value input for NC from the PLC" is set to "1")
- 0 volts (if the IS "Analog value input for NC from the PLC" is not set)

This makes it possible to use the functionality of the analog NC inputs from the PLC user program without I/O hardware.

# 2.2.6.2 Analog outputs

## Function

Analog values to be output very quickly via the analog NC outputs, bypassing the PLC cycle times.

The value of the analog output  $\leq n$  can be defined directly in the part program using system variable \$A\_OUTA[<n>].

Before output to the hardware I/Os, the analog value set by the NC can be changed by the PLC.

# Application

The analog NC outputs are used in particular for grinding and laser machines.

# Signal flow

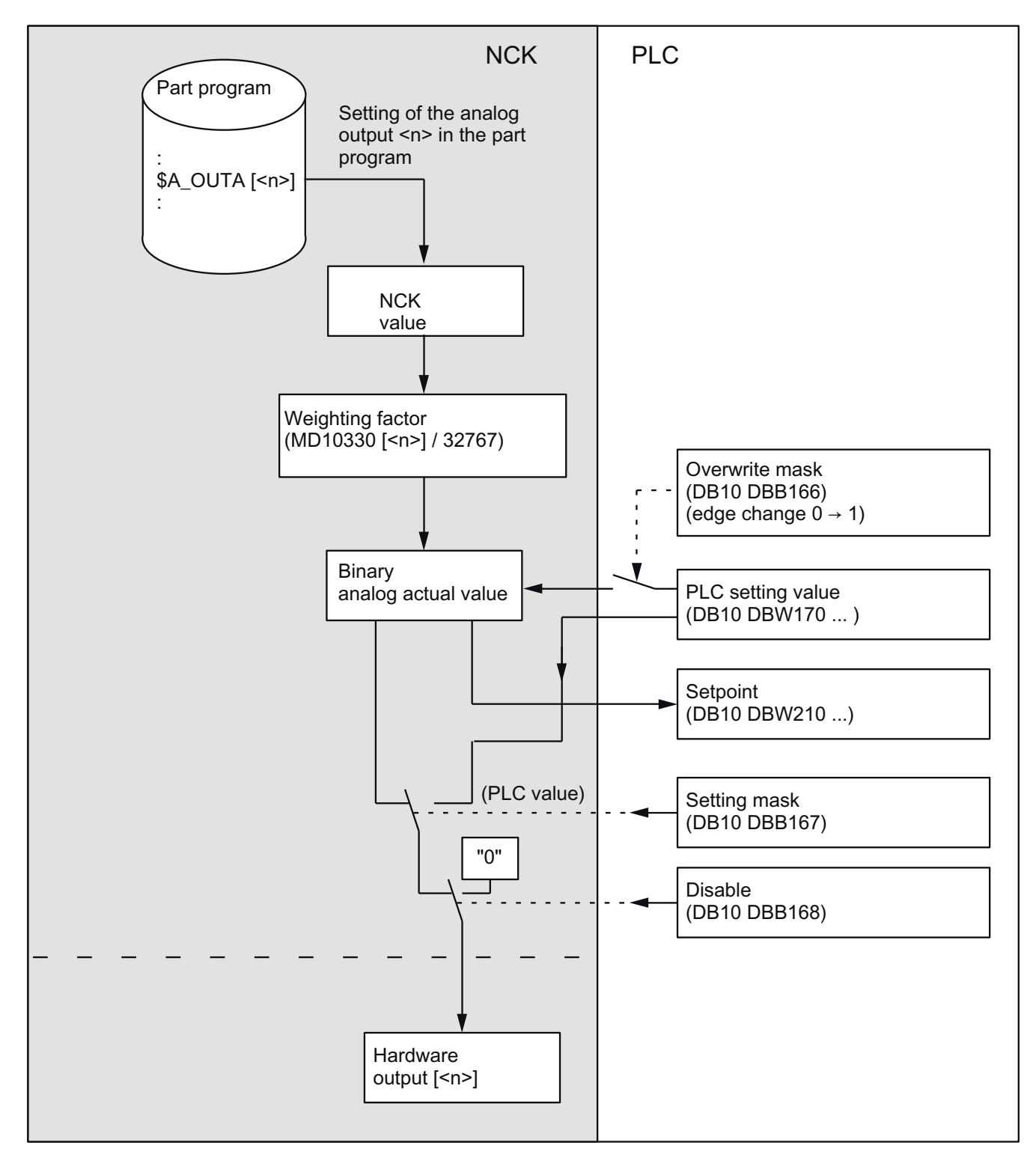

The following figure illustrates the signal flow for the analog NC outputs.

## Overwrite mask

Every NC analog value set by the part program can be overwritten from the PLC using the overwrite mask. The previous "NC value" is lost.

The following sequence has to be carried out to overwrite the NC value from the PLC:

- 1. The relevant PLC interface output <n> has to be set to the required analog value. DB10 DBW170 ... (setpoint from the PLC for analog output <n> of the NC)
- 2. The "setpoint from the PLC" becomes the new "NC value" when the overwrite mask for the relevant analog output is activated (edge change  $0 \rightarrow 1$ ). DB10 DBB166 (overwrite mask of analog NC outputs)

This value remains operative until a new value is programmed (from the PLC or from the part program).

#### Setting mask

A PLC setting for each output can determine whether the current "NC value" (e.g. as specified by the NC part program) or the "PLC value" specified via the setting mask should be output at the hardware analog output.

The following sequence has to be carried out to define the "PLC value":

- 1. The relevant PLC interface output has to be set to the required analog value. DB10 DBW170 ... (setpoint from the PLC for analog output  $\leq n$  of the NC)
- 2. The setting mask must be set to "1" for the relevant analog output: DB10 DBB167 (setting mask of the analog NC outputs)

Unlike the overwrite mask, the NC value is not lost when a value is set in the setting mask. As soon as the PLC sets "0" in the corresponding setting mask, the NC value becomes active again.

#### Note

The same setpoint is used at the PLC interface for the overwrite and setting masks.

#### Disable output

Analog NC outputs can be disabled individually from the PLC user program:

DB10 DBB168 (disable of the analog NC outputs)

In this case, the "0" signal is output at the hardware output.

In this case, **0 volt** is output at the analog output.

#### Read setpoint

The current "NC value" of the analog outputs can be read from the PLC user program:

DB10 DBW210 ... (setpoint of analog output <n> of the NC)

Please note that this setpoint ignores disabling and the PLC setting mask. Therefore, the setpoint can differ from the actual analog value at the hardware output.

### Weighting factor

The weighting factor can be used to adapt each individual NC output to the various DA converters (depending on the I/O module) for programming in the part program:

MD10330 \$MN\_FASTIO\_ANA\_OUTPUT\_WEIGHT[<n>]

In this machine data, it is necessary to enter the value x that is to cause the analog output  $\leq n$ to be set to the maximum value or the value 32767 to be set for this output in the PLC interface, if \$A OUTA $[n]$  = x is programmed. The value set with system variable \$A OUTA $\lceil$ <n>] then generates the corresponding voltage value at the analog output in millivolts.

Example:

Analog-value range is 10 V (maximum modulation);

MD10330 \$MN\_FASTIO\_ANA\_OUTPUT\_WEIGHT[<n>] = 10000 (default value)

\$A\_OUTA[1] = 9500; 9.5 V is output at analog NC output 1

 $$A$  OUTA[3] = -4120; -4.12 V is output at analog NC output 3

#### **Note**

Application for analog NC outputs without hardware:

With a weighting factor of 32767, the digitized analog values for part program and PLC access are identical. In this way, it is possible to use the associated output word for 1:1 communication between the part program and the PLC.

#### Binary analog-value display

See "[Representation of the analog I/O values](#page-47-0) (Page [48](#page-47-0))".

#### Behavior at program end / reset

At the end of the program or on reset, a specific default value can be assigned by the PLC user program to every analog output in accordance with requirements, using the overwrite mask, setting mask or disable signal.

#### Response to POWER ON

After POWER ON, the analog outputs are set to "0" in a defined manner. This can be overwritten from the PLC user program according to the specific application using the overwrite or setting mask.

#### Analog NC outputs without hardware

If analog NC outputs, as defined via MD10310, are written by the part program, but are not available as hardware, no alarm is output. The NC value can be read by the PLC (DB10 DBB210 …).

# <span id="page-47-0"></span>2.2.6.3 Representation of the analog I/O values

The digitized analog values are represented at the NC/PLC interface as fixed-point numbers (16 bits including sign) in the two's complement.

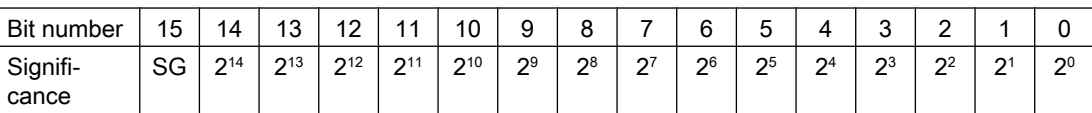

SG: Sign

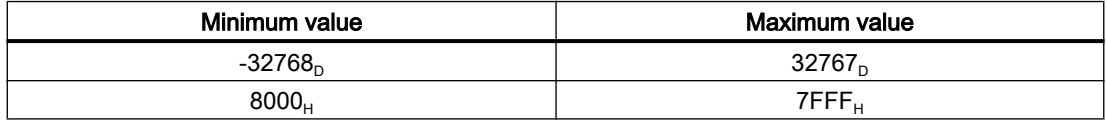

#### Increment

For a resolution of 16 bits and a nominal range of ±10 V, the increment is:

20 V / 2<sup>16</sup> = 20 V / 65536  $\approx$  0.305 mV

# Resolutions < 16 bits

If the resolution of an analog module is less than 16 bits including sign, then the digitized analog value is entered in the interface starting from bit 14. The unused least significant bit positions are filled with "0".

#### 14-bit resolution

For a resolution of 14 bits including sign and a nominal range of  $\pm 10$  V, the increment is:

20 V / 2<sup>14</sup> = 20 V / 16384 ≈ 1.22 mV

Bit 0 ... 1 are always "0".

#### 12-bit resolution

For a resolution of 12 bits including sign and a nominal range of  $\pm$ 10 V, the increment is:

20 V / 2<sup>12</sup> = 20 V / 4096 ≈ 4.88 mV

Bit 0 ... 3 are always "0".

#### Representation of the maximum value for different resolutions

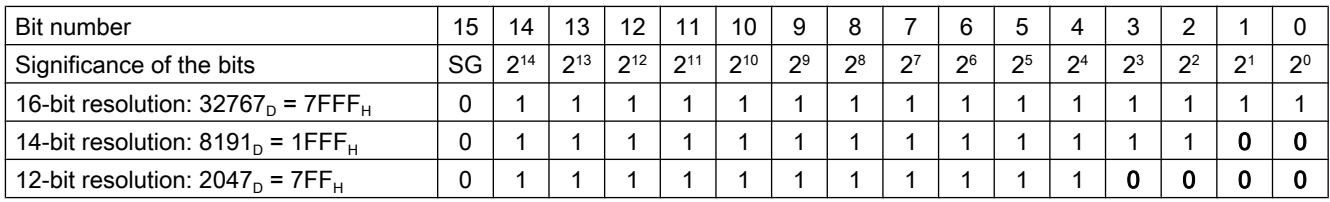

#### **Note**

The data (resolution, nominal range) of the analog input/output module used can be taken from the documentation of the particular module.

#### Examples

Digital representation of analog values at a resolution of 14 bits including sign and a nominal range of ±10 V.

#### Example 1: Analog value = 9.5 V

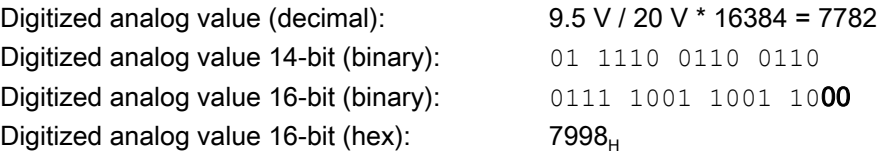

### Example 2: Analog value = -4.12 V

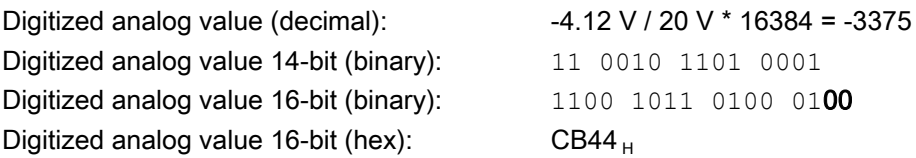

# 2.2.7 Comparator inputs

#### Function

Two internal comparator input bytes, each with eight comparator inputs, are available in addition to the digital and analog NCK inputs. The signal state of the comparator inputs is generated on the basis of a comparison between the analog values present at the fast analog inputs and the threshold values parameterized in setting data.

The \$A\_INCO[<n>] system variable allows the signal state (i.e. the result of the comparison) of comparator input [<n>] to be scanned directly in the part program.

Applies for index <n>:

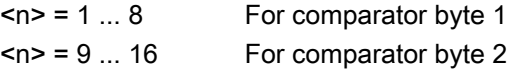

### Terms

In this description, the terms **comparator inputs** (with index  $\langle n \rangle$ ; value range of  $\langle n \rangle$ : 1 ... 8 or 9 ... 16) and **comparator input bits** (with index <b>; value range of <b>: 0 ... 7) are used.

They are related as follows:

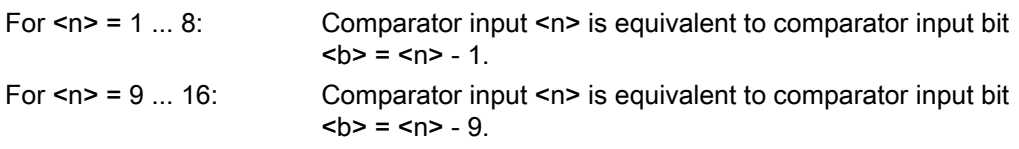

Example: Comparator input 1 is equivalent to comparator input bit 0.

## Assignment of the analog inputs

The following machine data is used to assign an analog input to input bit <br >b> of comparator byte 1:

MD10530 \$MN\_COMPAR\_ASSIGN\_ANA\_INPUT\_1[<b>]

Example:

MD10530 \$MN\_COMPAR\_ASSIGN\_ANA\_INPUT\_1[0] = 1

MD10530 \$MN\_COMPAR\_ASSIGN\_ANA\_INPUT\_1[1] = 1

MD10530 \$MN\_COMPAR\_ASSIGN\_ANA\_INPUT\_1[7] = 7

Analog input 1 acts on input bits 0 and 1 of comparator byte 1.

Analog input 7 acts on input bit 7 of comparator byte 1.

The analog inputs for comparator byte 2 are assigned with the machine data:

MD10531 \$MN\_COMPAR\_ASSIGN\_ANA\_INPUT\_2[<b>]

#### Comparator settings

The settings for the individual bits (0 to 7) of comparator byte 1 or 2 are parameterized via the machine data:

MD10540 \$MN\_COMPAR\_TYPE\_1 (parameter assignment for comparator byte 1)

or

MD10541 \$MN\_COMPAR\_TYPE\_2 (parameter assignment for comparator byte 2)

The following settings are possible:

- Comparison type mask (bits 0 ... 7) The type of comparison condition is defined for each comparator input bit:
	- Bit = 1: Associated comparator input bit is set to "1" if:
		- Analog value ≥ threshold value
	- Bit = 0: Associated comparator input bit is set to "0" if: Analog value < threshold value
- Output of the comparator input byte via digital NCK outputs (bits 16 ... 23) The comparator bits can also be output directly via the digital NCK outputs byte-by-byte. This requires specification in this byte (bits 16 … 23) of the digital NCK output byte to be used.

- Byte = 0: No output via digital NCK outputs
- Byte = 1: Output via digital on-board-NCK outputs 9 … 16
- Byte = 2: Output via external digital NCK outputs 17 … 24
- Byte = 3: Output via external digital NCK outputs 25 … 32
- Byte = 4: Output via external digital NCK outputs 33 … 40
- Inversion mask for output of the comparator input byte (bits  $24 \ldots 31$ ) For every comparator signal it is also possible to define whether the signal state to be output at the digital NCK output is to be inverted or not.
	- Bit = 1: Associated comparator input bit is not inverted.
	- Bit = 0: Associated comparator input bit is inverted.

#### Threshold values

The threshold values used for comparisons on comparator byte 1 or 2 must be stored as setting data. A separate threshold value must be entered for each comparator input bit <br />b> (with <br />b>  $= 0 ... 7$ :

SD41600 \$SN\_COMPAR\_THRESHOLD\_1[<b>]

or

SD41601 \$SN\_COMPAR\_THRESHOLD\_2[<br/>b>]

### Comparator signals as digital NCK inputs

All NC functions that are processed as a function of digital NCK inputs can also be controlled by the signal states of the comparators. The byte address for comparator byte 1 (HW byte 128) or 2 (HW byte 129) must be entered in the machine data associated with the NC function ("Assignment of hardware byte used").

Example:

"Multiple feedrates in one block" NC function

Entry in channel-specific machine data:

MD21220 \$MC\_MULTFEED\_ASSIGN\_FASTIN = 129

This activates various feedrate values as a function of the status of comparator byte 2.

# Functional sequence

The functional sequence for comparator input byte 1 is represented schematically in the following figure.

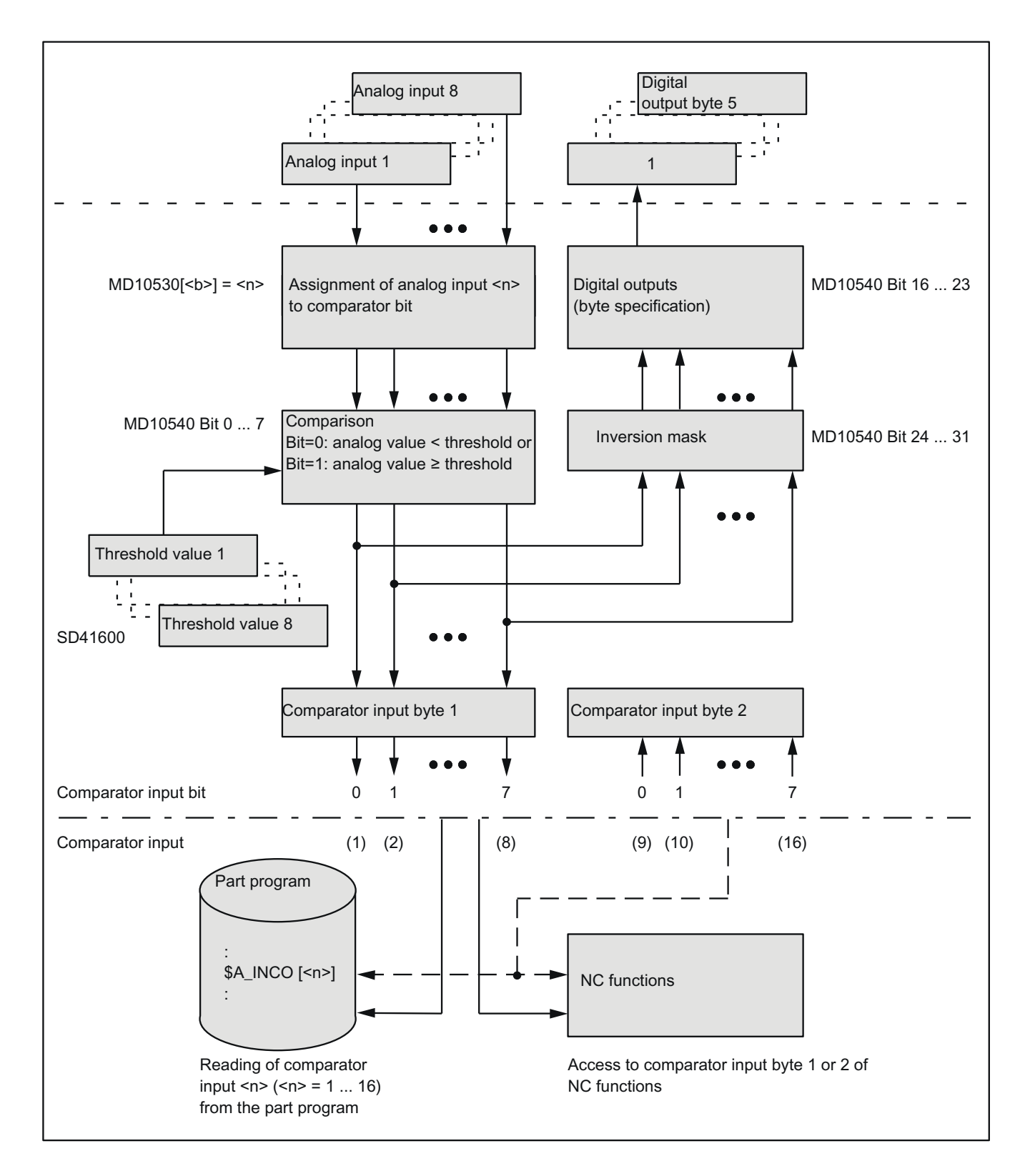

# 2.3 Direct I/O access via PLC

# 2.3.1 Parameterization

#### Machine data

#### Length of the I/O ranges

- Number of PLC I/O input bytes that are read directly by the NC: MD10394 \$MN\_PLCIO\_NUM\_BYTES\_IN
- Number of PLC I/O output bytes that are written directly by the NC: MD10396 \$MN\_PLCIO\_NUM\_BYTES\_OUT

#### Logical start addresses

- Logical start address as of which the data is read from the PLC input I/O. The offset used for the subsequent addressing, e.g. \$A\_PBB\_IN[< offset >] refers to the start address specified in the machine data: MD10395 \$MN\_PLCIO\_LOGIC\_ADDRESS\_IN
- Logical start address as of which the data is written to the PLC input I/O. The offset used for the subsequent addressing, e.g. \$A\_PBB\_OUT[< offset >] refers to the start address specified in the machine data: MD10397 \$MN\_PLCIO\_LOGIC\_ADDRESS\_OUT

#### Update time

● Time within which the data that can be read by means of \$A\_PBx\_IN is updated (see Subsection "Transfer times" below). MD10398 \$MN\_PLCIO\_IN\_UPDATE\_TIME

#### Format display

Format display of system variables \$A\_PBx\_OUT and \$A\_PBx\_IN (see Subsection "Selection of the storage format (little/big endian)" below). MD10399 \$MN\_PLCIO\_TYPE\_REPRESENTATION

#### Note

The logical PLC I/O addresses entered in the machine data and the number of bytes to be transferred must be consistent with the PLC hardware configuration. In the configured areas, there must not be any "address gaps" in the PLC I/O expanded configuration.

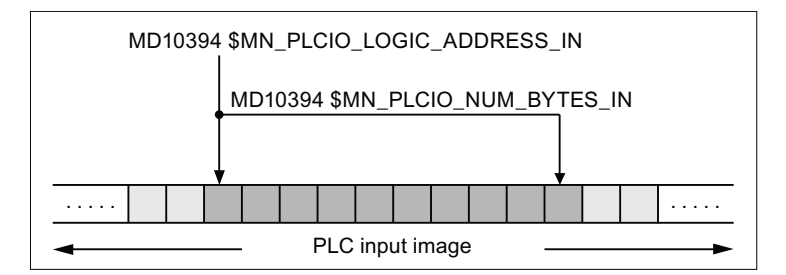

#### Principle of the parameterization of the NC I/O in the input area

#### Transfer times

- Transfer of the output data from the NC to the output modules
	- The output data is transferred from the NC to the output modules at the end of the current interpolator cycle.
	- The transfer is only performed when at least one output data item has been written in the current interpolator cycle.
- Transfer of the input data from the input modules to the NC
	- Time within which the cyclic request for the update of the input data (input image of the modules  $\rightarrow$  NC input data) from the NC to the PLC is sent, can be set via the machine data:
	- MD10398 \$MN\_PLCIO\_IN\_UPDATE\_TIME = <update time>
	- The parameterized update time is rounded up internally to the next highest multiple of an interpolator cycle. With update time = 0, the request is transferred to the PLC in each interpolation cycle.
	- The request for the update of the input data is sent to the PLC at the end of the parameterized interpolation cycle.
	- The updated input data is available at the earliest in the following interpolation cycle.

#### Selection of the storage format (little/big endian)

A total of 16 KB is available for the data transfer between the NC and PLC for all NC channels. These areas have to be managed by the user (i.e. no overlapping of the variables, not even across channel borders).

The display of the variables within these areas depends on the setting in the machine data:

### MD10399 \$MN\_PLCIO\_TYPE\_REPRESENTATION = <value>

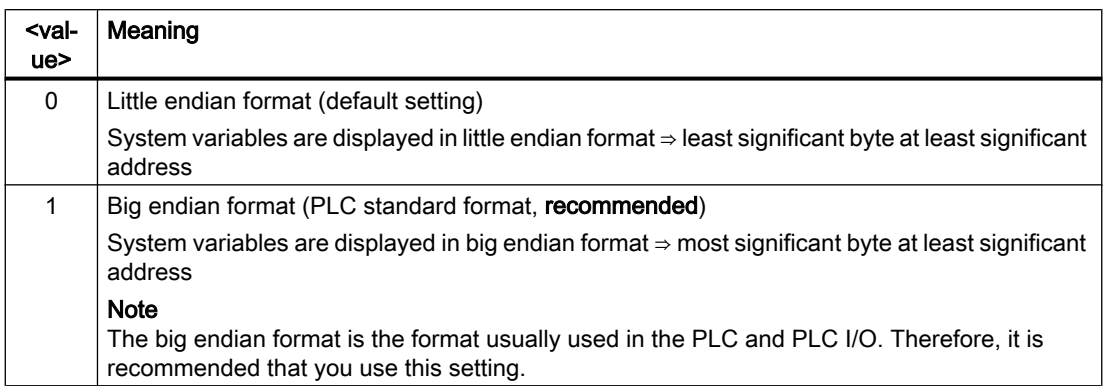

# 2.3.2 Reading/writing: System variables

#### Input data

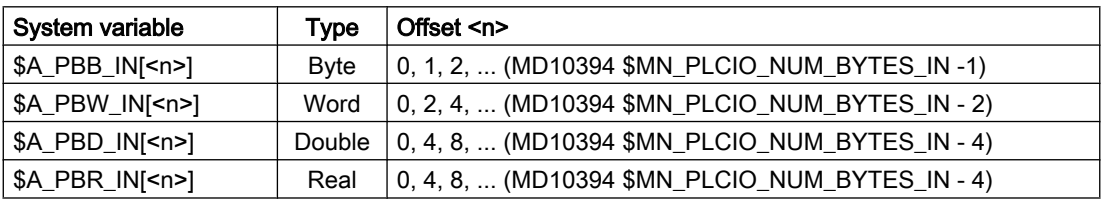

A preprocessing stop is triggered in the channel when reading from a part program.

#### Output data

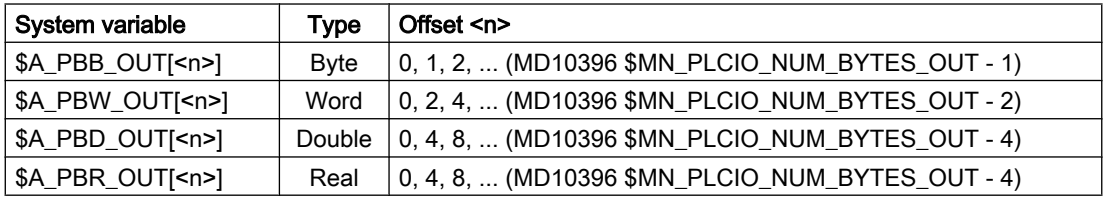

A preprocessing stop is triggered in the channel when reading output data from a part program.

#### Value ranges of the output data

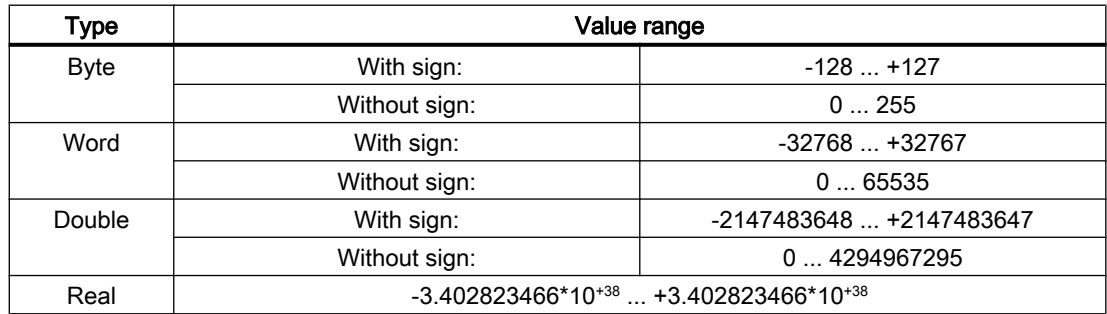

# 2.3.3 Supplementary conditions

#### Several slots

If several slots form an input or output range of the PLC I/O used directly by the NC, the address range of the slots must be configured as a continuous range without gaps.

### Parallel writing of the NC and PLC

Parallel writing of I/O outputs by the NC via direct access over the PLC and from the PLC user program results in a random, mutual overwriting of the output values. The application is therefore not permitted, but cannot be prevented on the control.

## Time response

The time when the data is read in from the PLC I/Os is not synchronized with the time when the data is made available to the part program via system variables!

#### Data transfer

- The output of the output data on the PLC I/O is always for all parameterized output data, even when only one output data item was written for each system variable.
- If several system variables are assigned values simultaneously, it is not certain that they are transferred in the same interpolation cycle.

# 2.3.4 Examples

# 2.3.4.1 Writing to PLC-I/Os

#### **Specifications**

- Decimal logical addresses of the output data to be written within the PLC I/O
	- 521: 1-byte integer value
	- 522: 2-byte integer value
- The output data is written to a part program via the R parameters R10 R11.
- In order to only slow down the execution of the PLC user program (OB1) slightly, the update cycle for write access should be 3-times the interpolator cycle of 12 ms.
- Data is to be output directly to the following PLC I/Os:

#### Parameterization

The machine data should be set as follows:

- Length of the NC I/O output data area:  $2 + 1 = 3$  bytes MD10396 \$MN\_PLCIO\_NUM\_BYTES\_OUT= 3
- Logical start address of the input data area: 521 MD10397 \$MN\_PLCIO\_LOGIC\_ADDRESS\_OUT = 521

- Update cycle: I/O input data  $\rightarrow$  system variables = 3  $*$  interpolator cycle= 3  $*$  12 ms = 36 ms MD10398 \$MN\_PLCIO\_OUT\_UPDATE\_TIME = 3 \* 0.012 = 0.036
- Data format: Big endian MD10399 \$MN\_PLCIO\_TYPE\_REPRESENTATION = 1

#### Refreshing

The transfer of the system data to the PLC I/O is not performed until the PLC has detected the PROFIBUS/PROFINET I/O error-free after the control startup. The transfer is then performed in every third interpolation cycle.

#### Programming

Writing the NC I/O to synchronized actions with R parameters:

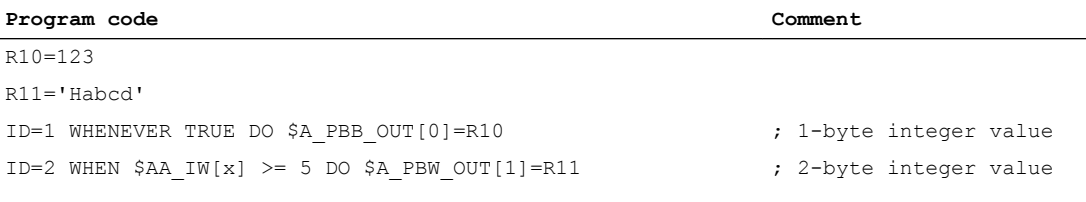

Addressing example: \$PBW\_OUT[ 1 ] = R11

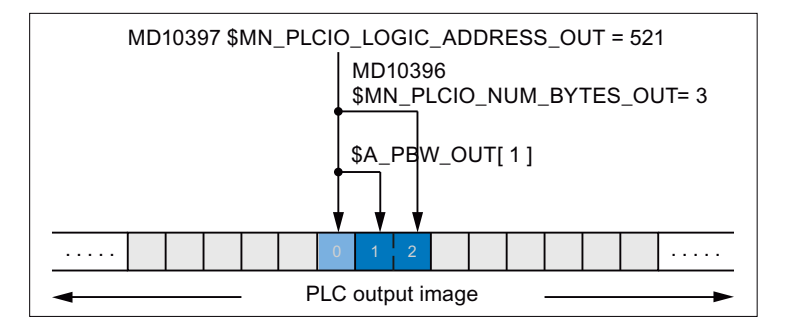

# 2.3.4.2 Reading from PLC-I/Os

#### **Specifications**

- Decimal logical addresses of the input data to be read within the PLC I/O
	- 420: 2-byte integer value
	- 422: 4-byte integer value
	- 426: 4-byte real value
	- 430: 1-byte integer value
- The input data should be stored in a part program in the R parameters R1 R4.
- In order to only slow down the execution of the PLC user program (OB1) slightly, the update cycle for read access should be 3-times the interpolator cycle of 12 ms.

#### Parameterization

- Length of the NC I/O input data area:  $2 + 4 + 4 + 1 = 11$  bytes MD10394 \$MN\_PLCIO\_NUM\_BYTES\_IN = 11
- Logical start address of the input data area: 420 MD10395 \$MN\_PLCIO\_LOGIC\_ADRESS\_IN = 420
- $\bullet$  Update cycle: I/O input data → system variables = 3 \* interpolator cycle= 3 \* 12 ms = 36 ms MD10398 \$MN\_PLCIO\_IN\_UPDATE\_TIME = 3 \* 0.012 = 0.036
- Data format: Big endian MD10399 \$MN\_PLCIO\_TYPE\_REPRESENTATION = 1

#### **Refreshing**

The system variables are updated in every third interpolation cycle after the NC and PLC startup.

#### Programming

Reading in the NC I/O in R parameters:

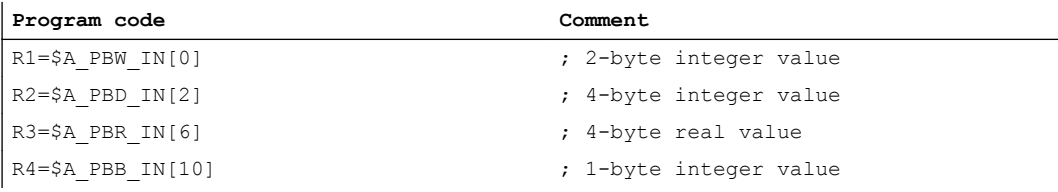

Addressing example: R2 = \$PBD IN[ 2 ]

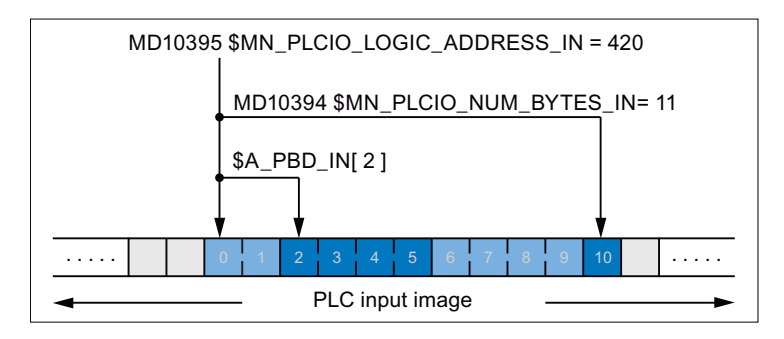

# 2.4 Direct I/O access without PLC

# 2.4.1 Brief description

#### Isochronous and non-isochronous PROFIBUS/PROFINET

The reading/writing of the PROFIBUS/PROFINET is possible with an isochronous and nonisochronous PROFIBUS/PROFINET configuration.

# I/O range

If slots are configured for a PROFIBUS/PROFINET slave used for the NC I/O in such a way that they are in ascending order without gaps, they are called the I/O range in the following.

An I/O range is therefore characterized by:

- Logical start address: Logical start address of the first slot of the PROFIBUS/PROFINET slave
- Length: Total length of all slots used for the PROFIBUS/PROFINET slave

The parameterization of the logical start address and the length of the I/O range is performed in the NC via machine data (see ["Parameter assignment](#page-60-0) (Page [61](#page-60-0))").

## Reading/writing

The following options for reading/writing the NC I/O are available on the NC:

#### Part programs / synchronized actions: System variables

The reading/writing of the NC I/O is performed in the NC via system variables in the interpolator cycle. The writing on the NC I/O is performed after the interpolation cycle.

Data consistency: Interpolator cycle

See "[System variables](#page-61-0) (Page [62](#page-61-0))".

#### Compile cycles: Bindings

Reading/writing via the compile cycle interface.

Data consistency: Position Control cycle

See "[Bindings \(compile cycles\)](#page-63-0) (Page [64\)](#page-63-0)".

#### Parallel reading/writing

#### Reading

Parallel reading through compile cycles and part programs / synchronized actions on input data of the same I/O range is possible. Write access to the NC I/O is performed in different ways.

- The data consistency is ensured.
- The data equality during an interpolator cycle is not ensured.

#### **Writing**

Parallel writing through compile cycles and part programs / synchronized actions on output data of the same I/O range is not possible.

# <span id="page-60-0"></span>2.4.2 Parameter assignment

#### Machine data

#### Logical start addresses of the I/O ranges

The logical start addresses of the I/O ranges used are set via the following machine data:

- Logical start addresses of the input range 1, 2, ... m: MD10500 \$MN\_DPIO\_LOGIC\_ADDRESS\_IN[  $\langle n \rangle$  =  $\langle n \rangle$  =  $\langle n \rangle$  start address> ; with  $\langle n \rangle$  =  $0, 1, 2, \ldots (m - 1)$
- Logical start addresses of the output range 1, 2, ... m: MD10510 \$MN\_DPIO\_LOGIC\_ADDRESS\_OUT[ <n>] = <logical start address> ; with <n>  $= 0, 1, 2, \ldots (m - 1)$

The following must be taken into account for logical start addresses within the PLC process image (see References):

- Input slots: Reading from the NC also possible
- Output slots: Writing from the NC not permitted ⇒ alarm after run-up of the NC

#### **References**

NCU 7x0.3 PN, NCU 7x0.3B PN Manual, Section "Technical data" > Subsection "PLC" > "Process image size"

Detailed information can be found at Address (http://support.automation.siemens.com/WW/ view/de/54058408)

### **Note**

I/O ranges for the write access (MD10510) on the PROFIBUS I/O must not be in the range of the process image, e.g. PLC 317, output addresses 0 - 255.

#### Lengths of the I/O ranges

The lengths of the I/O ranges used are set via the following machine data:

- $\bullet$  Length of the input range 1, 2, ... m: MD10501 \$MN\_DPIO\_RANGE\_LENGTH\_IN[ $\langle n \rangle$ ] =  $\langle$ length>; with  $\langle n \rangle$  = 0, 1, 2, ... (m -1)
- $\bullet$  Length of the output range 1, 2, ... m: MD10511 \$MN\_DPIO\_RANGE\_LENGTH\_OUT[ $\langle n \rangle$ ] =  $\langle$ length>; with  $\langle n \rangle$  = 0, 1, 2, ... (m - 1)

If the value 0 is entered as length, the length of the first user data slot found under the specified start address (MD10500/MD10510) is set internally as the length of the I/O range.

## <span id="page-61-0"></span>I/O range attributes

 $\bullet$  Attribute of the input range 1, 2, ... m: MD10502 \$MN\_DPIO\_RANGE\_ATTRIBUTE\_IN[ <n> ] ; with <n> = 0, 1, 2, ... (m - 1)

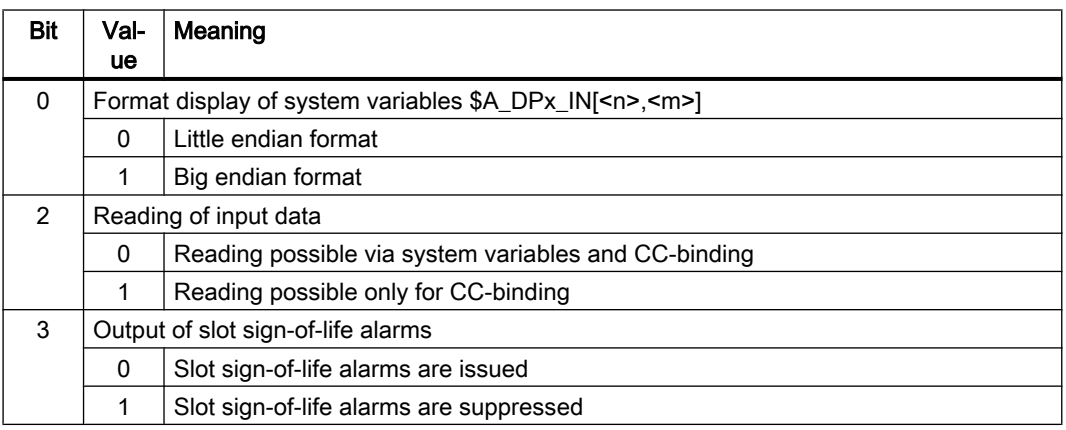

 $\bullet$  Attribute of the output range 1, 2, ... m: MD10512 \$MN\_DPIO\_RANGE\_ATTRIBUTE\_OUT[ <n> ] ; with <n> = 0, 1, 2, ... (m - 1)

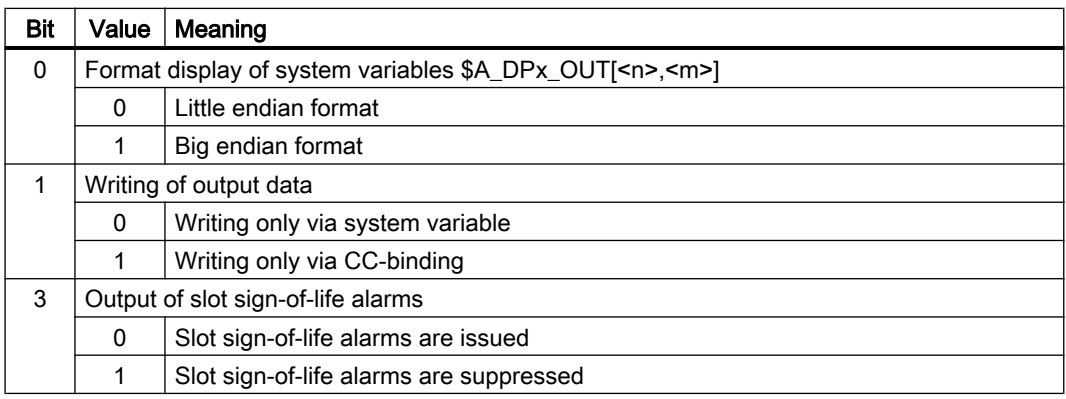

# 2.4.3 Reading/writing

# 2.4.3.1 System variables

## Input data

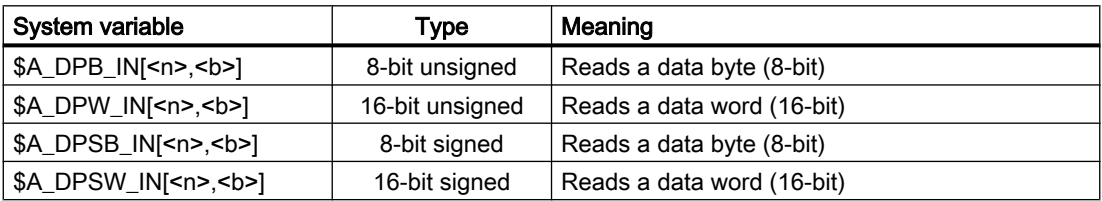

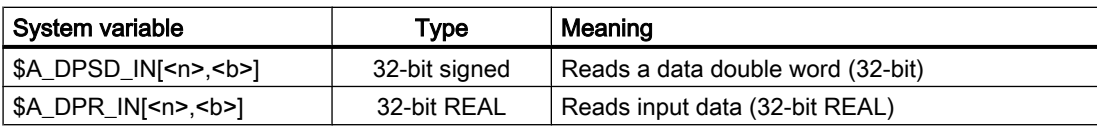

 $\langle n \rangle$  = input range 1, 2, ... m;  $\langle b \rangle$  = byte index within the input range: 0, 1, ... (length - 1)

#### Output data

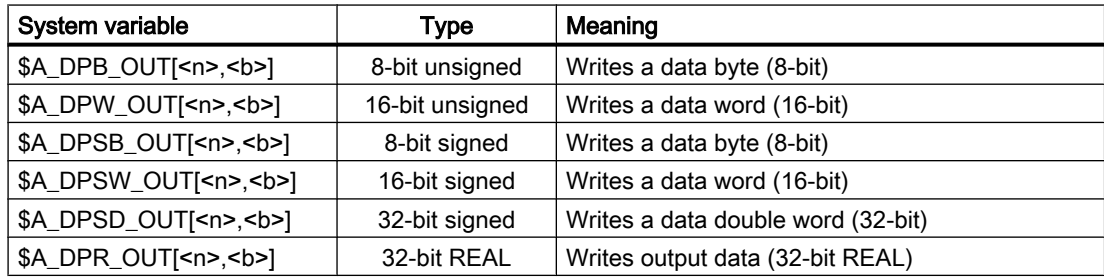

 $\langle n \rangle$  = output range 1, 2, ... m;  $\langle b \rangle$  = byte index within the output range: 0, 1, ... (length - 1)

#### Configured and parameterized I/O ranges for part programs / synchronized actions

Each system variable is a 32-bit bit array. Each bit is assigned to an I/O range.

Bit <n> ≙ machine data index <n> ≙ I/O range <n+1>

Bit <n> ==  $1 \Rightarrow$  The I/O range <n+1> is configured/parameterized.

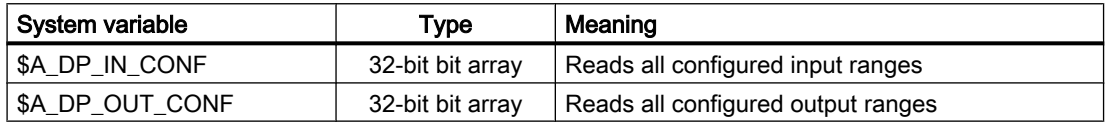

#### Valid I/O ranges for part programs / synchronized actions

Each system variable is a 32-bit bit array. Each bit is assigned to an I/O range.

Bit <n> ≙ machine data index <n> ≙ I/O range <n+1>

Bit <n> == 1 ⇒ The I/O range <n+1> is valid. Reading/writing via part programs / synchronized actions

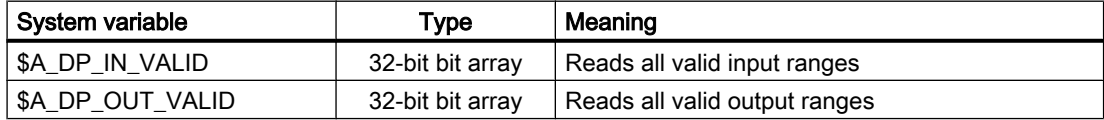

#### State of an I/O range

The state of an I/O range can be read via the following system variables.

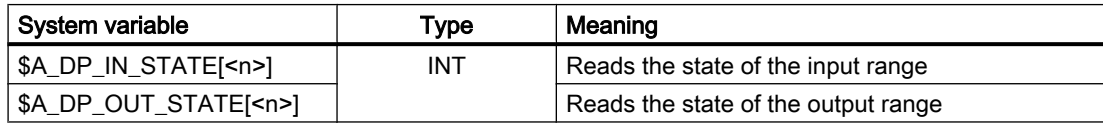

<span id="page-63-0"></span>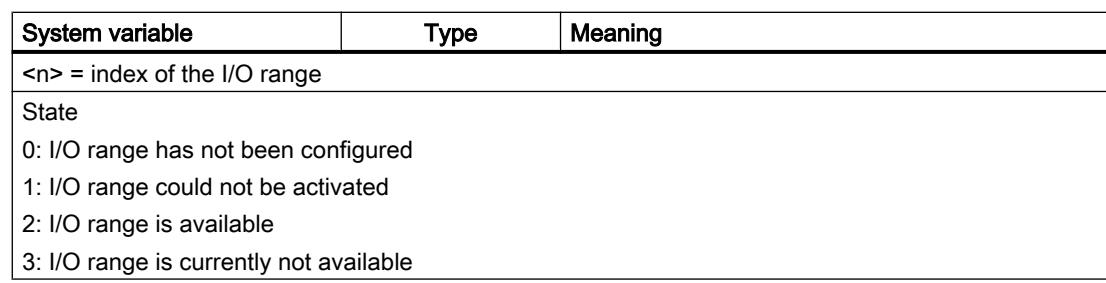

#### Length of an I/O range

The configured length of an I/O range can be read via the following system variables.

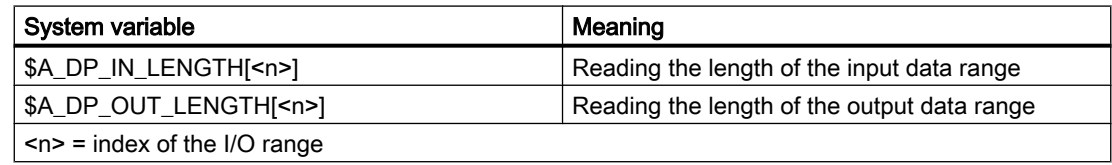

#### Supplementary conditions

- A preprocessing stop is triggered in the channel when reading/writing from a part program.
- To ensure data consistency during programming from the part program and the synchronized actions, the PROFIBUS I/O data is accessed which is kept consistent for the respective IPO cycle.
- If the same PROFIBUS I/O data is to be write-accessed several times within an interpolation cycle (e.g. synchronized actions, access from different channels, etc.), then the data of the last write access is valid.
- The PROFIBUS I/O data to be written is output at the PROFIBUS I/O only after the corresponding IPO cycle.
- The <b> (RangeOffset) indicates the place (byte offset) within the I/O range as of which the data access is to be started. Data types can be read/written at any byte offset within the I/O range. Read/write accesses which exceed the configured limits of the respective I/ O range are rejected with the generation of an alarm (17030).
- Via the machine data MD10502 \$MN\_DPIO\_RANGE\_ATTRIBUTE\_IN or MD10512 \$MN\_DPIO\_RANGE\_ATTRIBUTE\_OUT (see ["Parameter assignment](#page-60-0) (Page [61](#page-60-0))"), the display format (little/big endian) for \$A\_DPx\_IN[<n>,<b>] or \$A\_DPx\_OUT[<n>,<b>] system variables can be defined for the read/write direction as well as for each individual I/O range.

# 2.4.3.2 Bindings (compile cycles)

#### General

CC-bindings are available for importing/exporting data blocks via the compile cycle interfaces. The access to the data of the I/O range takes place at the servo task level. The data is updated in each servo cycle. Data consistency is thus given for each respective servo cycle.

To have write access to the data of the I/O range via the CC-bindings, the relevant I/O ranges must be activated during the NCK configuration for the programming via compile cycles:

MD10512 \$MN\_DPIO\_RANGE\_ATTRIBUTE\_OUT[<n>], bit 1 = 1

A simultaneous programming of these I/O ranges via part programs / synchronized actions is prevented by issuing an alarm (17020).

It must be noted that the data is displayed in general in the PLC in the big endian format. Naturally, this also applies to the PROFIBUS I/O. Since the bindings support only byte-oriented access to data ranges (byte offset, number of bytes to be transferred) within an I/O range, you must pay attention to the correct display of the data types (16-bit, 32-bit, etc.).

# **Bindings**

The following bindings are available:

- CCDataOpi: getDpIoRangeConfiguration()
- CCDataOpi: getDpIoRangeValid()
- CCDataOpi: getDpIoRangeInInformation()
- CCDataOpi: getDpIoRangeOutInformation()
- CCDataOpi: getDpIoRangeInState()
- CCDataOpi: getDpIoRangeOutState()
- CCDataOpi: getDataFromDploRangeIn()
- CCDataOpi: putDataToDpIoRangeOut()

# **Monitoring**

- The following bindings monitor during the read/write accesses the adherence to the limits of the respective I/O range configured at the NC and PLC side. Access to data / data ranges which do not lie completely within the configured I/O range limits is rejected and the value CCDATASTATUS\_RANGE\_LENGTH\_LIMIT is returned.
	- CCDataOpi: getDataFromDpIoRangeIn()
	- CCDataOpi: putDataToDpIoRangeOut()
- If an I/O range which is not configured (or not configured for the compile cycle) is accessed, the value CCDATASTATUS\_RANGE\_NOT\_AVAILABLE is returned.

#### **NOTICE**

#### Possible system slowdown

The compile cycle programmer is responsible for the correct use of the CC-bindings! It must be noted that the additional performance requirement needed for providing the data of the configured I/O ranges at the servo task level, does not lead to a servo level computing time overflow.

See the OEM documents for more information about the use of these bindings.

# 2.4.4 Supplementary conditions

#### Parallel writing of the NC and PLC

Parallel writing of I/O outputs by the NC via direct access and from the PLC user program results in a random, mutual overwriting of the output values. The application is therefore not permitted, but cannot be prevented on the control.

## Life beat monitoring

At the start of an interpolator cycle, a check is made for each I/O range whether the sign-oflife of the associated slot or I/O range has failed. If this is the case, alarm 9050 or 9052 is displayed.

Effects:

- The part program processing is not stopped.
- When the sign-of-life returns, the alarm is cleared automatically.

# 2.4.5 Examples

# 2.4.5.1 Writing to the NC I/O

### Requirement

A valid configuration must already have been loaded to the PLC.

# Parameterization for part programs / synchronized actions

#### **Specifications**

- Parameterization of the 6th data record: Machine data / system variable index  $= 5$
- Configuration data:
	- Logical start address = 334
	- $-$  Slot length = 8 bytes
- Representation: Little endian format

#### Parameterization in the machine data

- MD10510 \$MN\_DPIO\_LOGIC\_ADDRESS\_OUT[ 5 ] = 334 (logical start address)
- MD10511 \$MN\_DPIO\_LENGTH\_OUT[ 5 ] = 8 (length of the I/O-range in bytes)
- MD10512 \$MN\_DPIO\_ATTRIBUTE\_OUT[ 5 ]
	- $-$  Bit0 = 0 (little endian format)
	- Bit1 = 0 (writing only via system variable)
	- Bit3 = 0 (issue slot sign-of-life alarms)

#### Examples

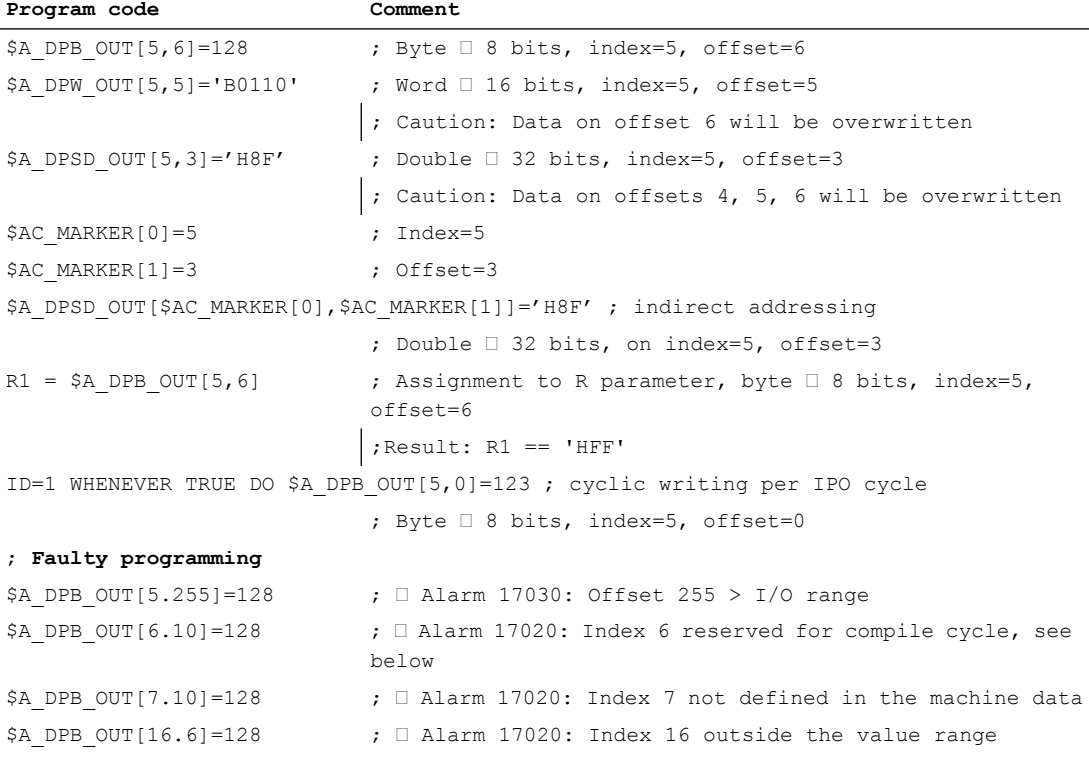

# Configuration for programming via CompileCycles

#### **Specifications**

- Parameterization of the 7th data record: Machine data / system variable index = 6
- Configuration data:
	- Logical start address = 444
	- Slot length = 10 bytes
- Representation: Little endian format

#### Parameterization in the machine data

- MD10510 \$MN\_DPIO\_LOGIC\_ADDRESS\_OUT[ 6 ] = 444 (logical start address)
- MD10511 \$MN\_DPIO\_LENGTH\_OUT[ 6 ] = 0 (only the first user data slot is used)
- MD10512 \$MN\_DPIO\_ATTRIBUTE\_OUT[ 6 ]
	- $-$  Bit0 = 0 (little endian format)
	- Bit1 = 1 (writing only via CC-binding)
	- Bit3 = 1 (slot sign-of-life alarms are suppressed)

# 2.4.5.2 Reading from the NC I/O

### Requirement

A valid configuration must already have been loaded to the PLC.

#### Parameterization for part programs / synchronized actions

#### **Specifications**

- Parameterization of the 1st data record: Machine data / system variable index = 0
- Configuration data:
	- Logical start address = 456
	- Slot length = 32 bytes
- Representation: Big endian format

#### Parameterization in the machine data

- MD10500 \$MN\_DPIO\_LOGIC\_ADDRESS\_IN[ 0 ] = 456 (logical start address)
- MD10501 \$MN\_DPIO\_LENGTH\_IN[ 0 ] = 32 (length of the I/O-range in bytes)
- MD1050ß2 \$MN\_DPIO\_ATTRIBUTE\_IN[ 0 ]
	- $-$  Bit0 = 1 (big endian format)
	- Bit2 = 0 (reading possible via system variables and CC-binding)
	- Bit3 = 0 (slot sign-of-life alarms are issued)

#### Examples

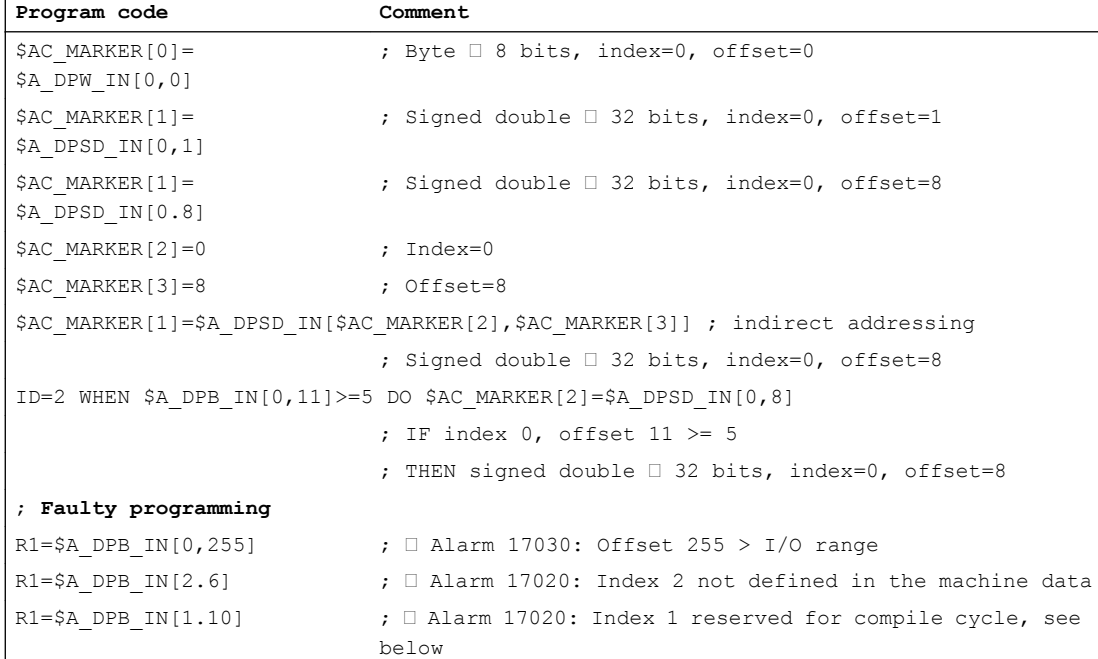

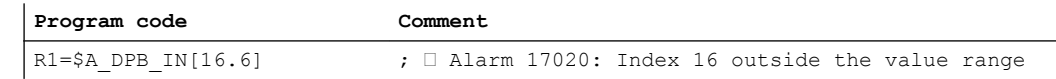

#### Parameterization for programming via CompileCycles

#### **Specifications**

- Parameterization of the 2nd data record: Machine data / system variable index = 1
- Configuration data:
	- Logical start address = 312
	- Slot length = 32 bytes
- Representation: Big endian format

#### Parameterization in the machine data

- MD10500 \$MN\_DPIO\_LOGIC\_ADDRESS\_IN[ 01 ] = 312 (logical start address)
- MD10501 \$MN\_DPIO\_LENGTH\_IN[ 1 ] = 32 (length of the I/O-range in bytes)
- MD10502 \$MN\_DPIO\_ATTRIBUTE\_IN[ 1 ]
	- $-$  Bit0 = 1 (big endian format)
	- Bit2 = 1 (reading possible only for CC-binding)
	- Bit3 = 1 (suppress slot sign-of-life alarms)

# 2.4.5.3 Writing of the NC I/O with status query

#### Requirement

A valid configuration must already have been loaded to the PLC.

### Parameterization for part programs / synchronized actions

#### **Specifications**

- Parameterization of the 6th data record: Machine data / system variable index = 5
- Configuration data:
	- Logical start address = 1200
	- Slot length = 32 bytes
- Representation: Big endian format

### Parameterization in the machine data

- MD10510 \$MN\_DPIO\_LOGIC\_ADDRESS\_OUT[ 5 ] = 1200 (logical start address)
- MD10511 \$MN\_DPIO\_LENGTH\_OUT[ 5 ] = 0 (length of the I/O-range in bytes)
- MD10512 \$MN\_DPIO\_ATTRIBUTE\_OUT[ 5 ]
	- $-$  Bit0 = 1 (little endian format)
	- Bit1 = 0 (writing only via system variable)
	- Bit3 = 0 (issue slot sign-of-life alarms)

#### Examples

```
check: ; Jump marker
IF $A DP OUT STATE[5] == 2 GOTOF write \qquad j If data range valid; => jump to
                                  N15
GOTOB check \qquad \qquad ; \qquad \text{Jump back to check}write: \qquad \qquad \qquad ; Jump marker
$A DPB OUT[5,6]=128 ; Writing the data byte
```

```
check: ; Jump marker
IF $A DP OUT CONF==$A DP OUT VALID GOTOF write ; If data range valid
                               ; => jump to N15
SETAL(61000) ; Set alarm no. 61000
write: \qquad \qquad ; \qquad \text{Jump marker}$A DPB OUT[5,6]=128 ; Writing the data byte
```

```
check: ; Jump marker
IF $A DP OUT VALID B AND 'B100000' GOTOF write ; If data range valid
                                  ; => jump to N15
SETAL(61000) 1201 (61000) 6211 (61000) 1312 (61000
write: \qquad \qquad ; \qquad \text{Jump marker}$A DPB OUT[5,6]=128 ; Writing the data byte
```

```
R1=$A_DP_OUT_LENGTH[5] \qquad \qquad ; Length of the I/O-range (slot) in bytes
                                  ;Result: R1 = 32
```
2.5 Data lists

# 2.5 Data lists

# 2.5.1 Machine data

# 2.5.1.1 General machine data

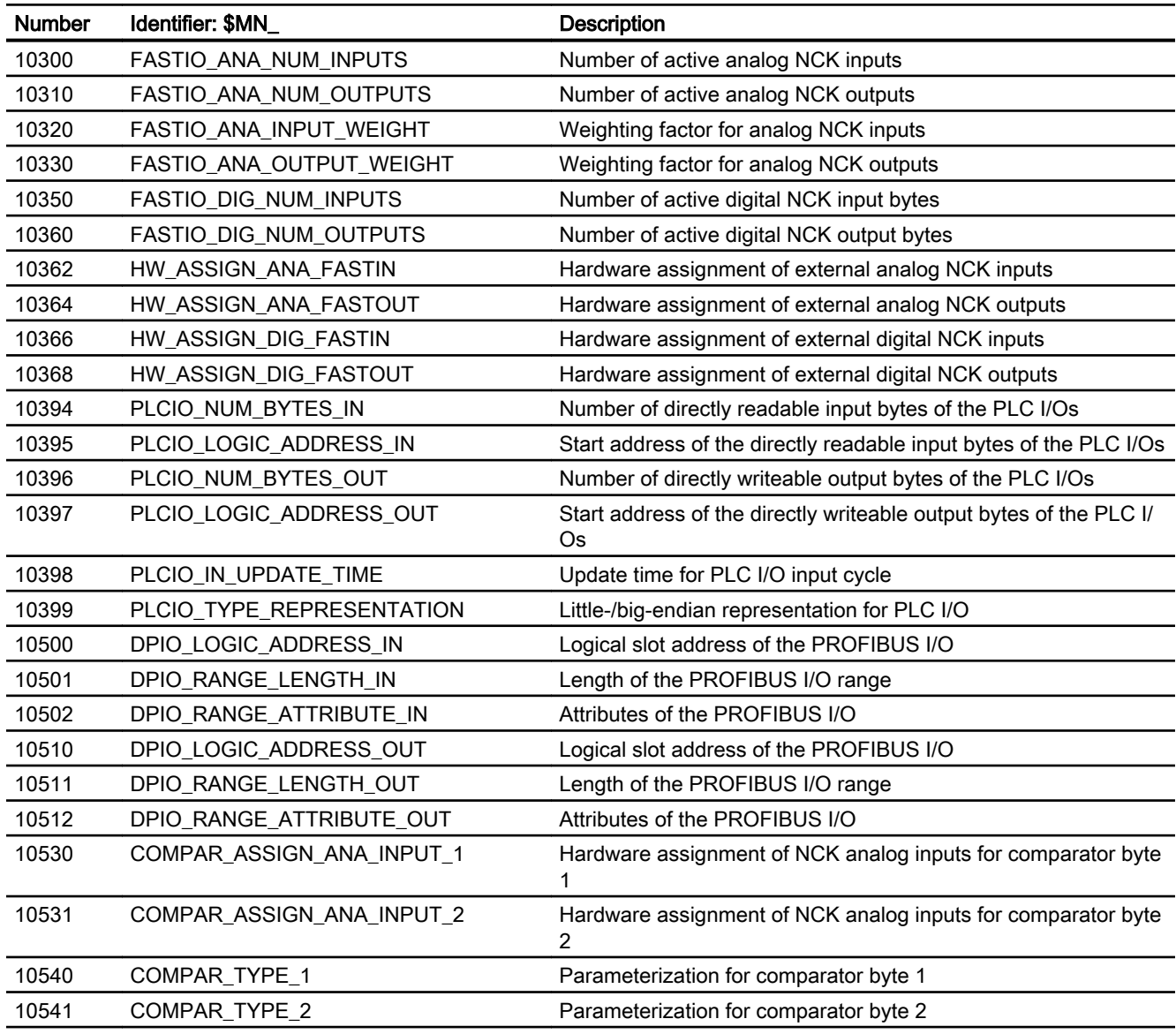

2.5 Data lists

# 2.5.1.2 Channelspecific machine data

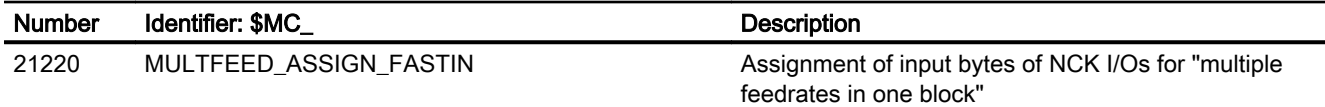

# 2.5.2 Setting data

# 2.5.2.1 General setting data

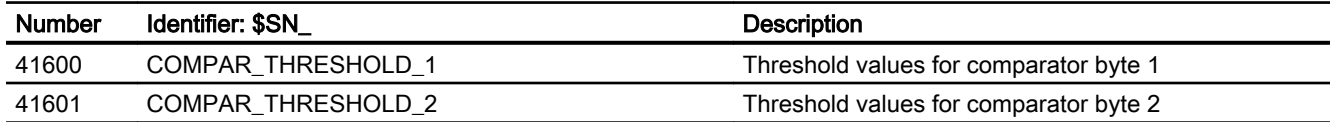

# 2.5.3 System variable

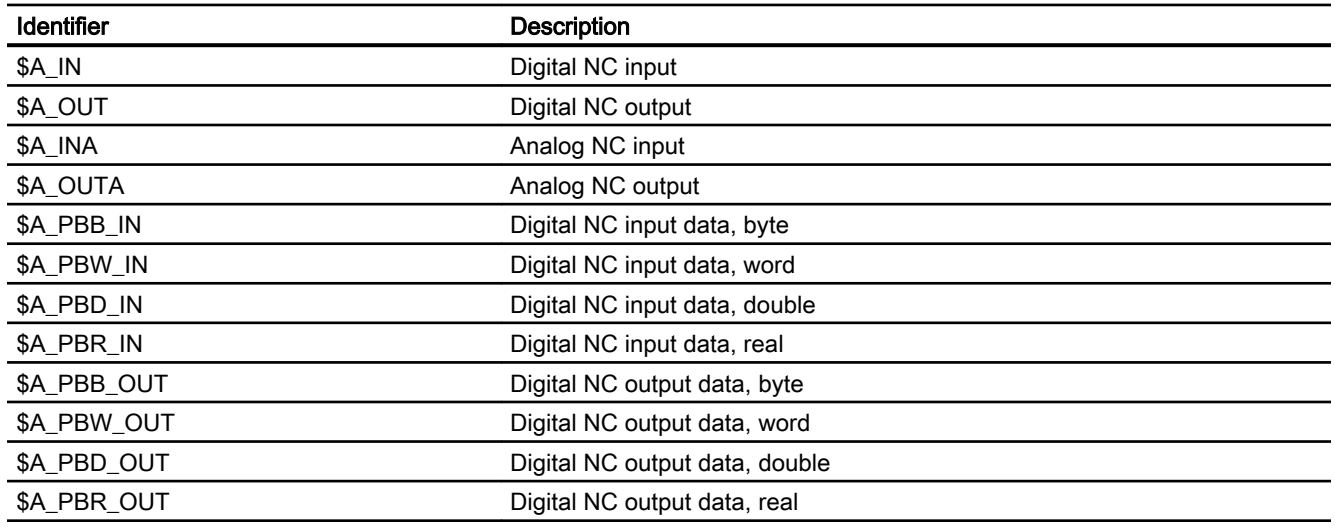
2.5 Data lists

## 2.5.4 Signals

## 2.5.4.1 Signals to NC

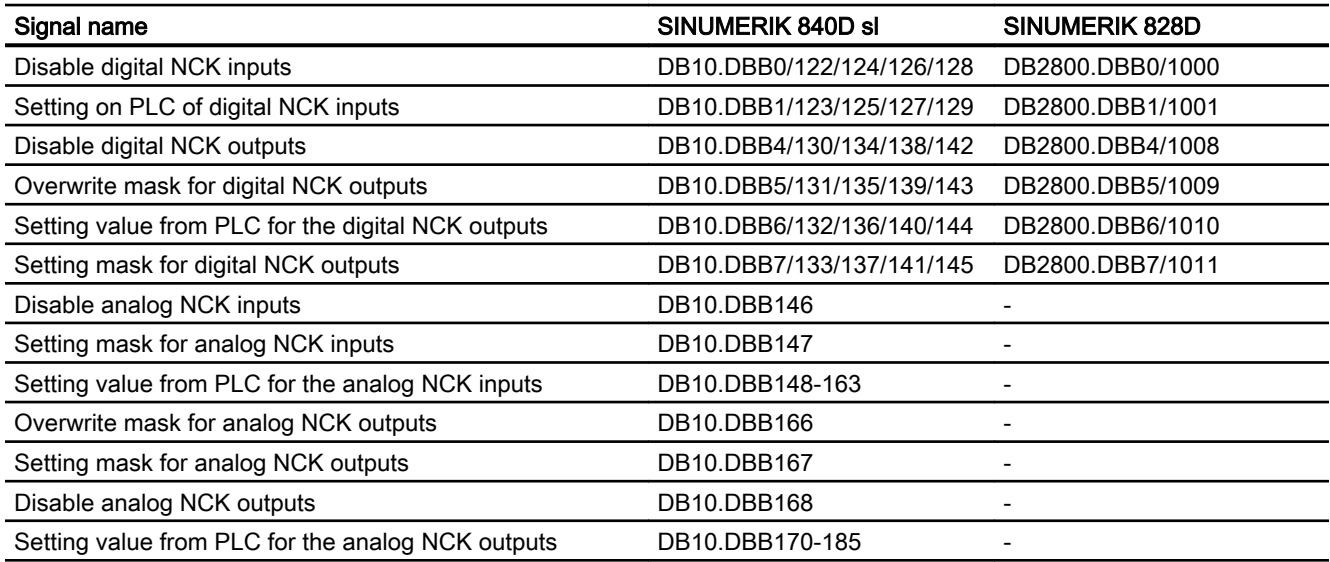

## 2.5.4.2 Signals from NC

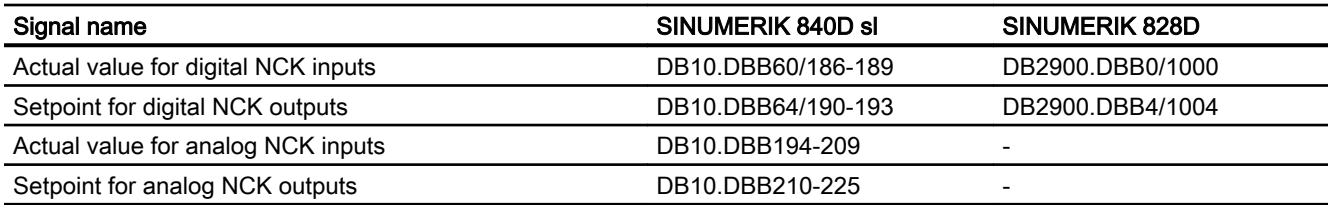

2.5 Data lists

# B3: Distributed systems - 840D sl only 3

## 3.1 Brief description

## 3.1.1 Several operator panels on several NCUs (T:M:N)

Under certain circumstances, a single operator control and monitoring station may not be sufficient for complex plants and machines. Therefore, several operator control and monitoring stations in a SINUMERIK system network (Ethernet) can be connected to several numerical controls (NCU) via a PCU in such a way that they enable flexible and distributed operation and monitoring of the entire system.

The following figure provides an overview of the components that currently can be connected in a system network to form an operator control and monitoring system T:1:N. Meanings:

- T: Thin Client Unit (TCU) or HT8 handheld unit (connected to the PCU)
- 1 (M): Man Machine Control (MMC), PCU 50.x with SINUMERIK Operate
- N: Numeric Control Unit (NCU), NCU 7x0.3 PN

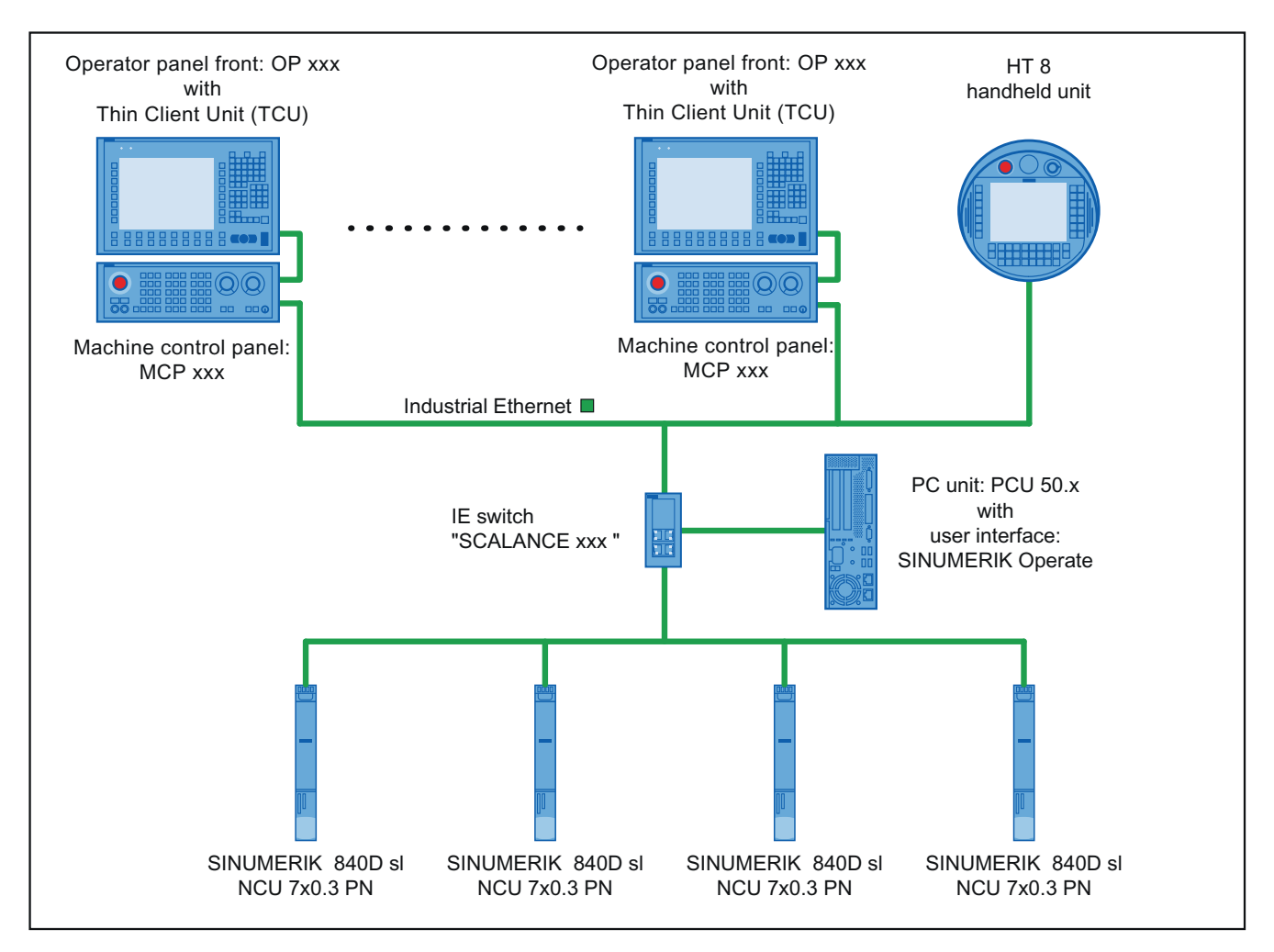

Figure 3-1 Example of a T:1:N network

## Quantity structure

The following quantity structure must be observed for an operator control and monitoring system T:1:N:

## T: Thin Client Unit (TCU) or HT8 handheld unit

The graphic information of the PCU 50.x user interface is transferred via the TCU to the operator panel front (OP) and displayed there. TCU and operator panel front together form an operator station.

● Maximum number

In principle, any number of operator stations, only limited by the amount of available address space, can be operated in the system network.

**Online** 

A maximum of four operator stations per PCU can be online simultaneously.

● Operating focus

At any one time, only one of the operator stations on the PCU that are online, can have the operating focus. Entries with regard to the user interface can only be made via this operator station. The user interfaces on the other online operator stations are darkened to indicate that they do not have operating focus. Only a message is displayed on operator stations that are not online.

The operating focus can be switched between the online operator stations.

● HT8 handheld unit

A HT8 handheld unit combines a TCU, an operator panel front and a machine control panel in a single device.

## M: PCU 50.x with SINUMERIK Operate

Several operator stations and several NCU 7x0.3 PN can be connected to a PCU 50.x with SINUMERIK Operate user interface. The data of the channels of different NCUs can be displayed on the operator stations through suitable configuring of the channel menu.

#### **Note**

Currently, only one PCU per T:1:N network can be configured  $\Rightarrow$  M = 1

## N: SINUMERIK 840D sl, NCU 7x0.3 PN

- Internal SINUMERIK Operate user interface Because of the existing external SINUMERIK Operate user interface on PCU 50.x in the system network, the NCU-integrated internal SINUMERIK Operate user interface must be switched off. The internal SINUMERIK Operate user interface must not be switched off only when it is used with a limited range of functions, exclusively within the scope of tool management. Detailed information on this can be found in the Commissioning Manual "Operator Components and Networking (IM5)", Section "Network configuration" > "Application example"
- Machine control panel (MCP)

For a flexible switchover of the machine control panels, only one MCP can be connected to one NCU. The switchover of the MCPs is user-specifically via the PLC user program (function block FB 9).

## Installation and connection

#### References

- TCU, MCP, PCU: SINUMERIK 840D sl Operator Components and Networking Manual
- NCU: SINUMERIK 840D sl NCU 7x0.3 PN Manual
- Machine control panel (MCP) FB 9: MtoN Control Unit Switchover
- Switch SCALANCE: Communication with SIMATIC System Manual

#### Configuration, commissioning and parameter assignment

#### References

- Structure of the system network and commissioning of a TCU: Operator Components and Networking Commissioning Manual (IM5)
- Configuration of the channel menu SINUMERIK Operate Commissioning Manual (IM9), Section "Channel menu"

#### Programming

#### References

● MCP:

Basic Functions Function Manual, Section "P3 Basic PLC program for SINUMERIK 840D sl" > "Block descriptions" > "FB 9: MtoN control unit switchover"

## 3.1.2 NCU link

## 3.1.2.1 Link communication

The NCU-link communication cycle allows an interpolator clock-synchronous cross-NCU data exchange for the following applications:

- Cross-NCU data exchange via link variable \$A\_DLx
- Cross-NCU traversing of axes and spindles using link axes and container-link axes
- Cross-NCU master value coupling of axes and spindles using lead-link axes

#### Safety Integrated

If axial Safety Integrated functions are active for a link axis, data that is not safety-related is exchanged between the local safety axis (link axis on NCUx) and the channel that is traversing it (NCUy) via the NCU link. This also enables Safety Integrated-supporting functions for link axes, such as velocity/speed monitoring-dependent setpoint limiting and higher-order stop functions (STOP D/E).

#### Note

The Safety Integrated functions "Safe software limit switch" (SE) and "Safe software cam, safe cam track" (SN) are not (yet) supported.

## Link module

The link communication requires optional link modules. A link module is an optional PROFINET module for isochronous real-time communication (IRT) via Ethernet. The link module occupies the option slot of the NCU.

## Quantity structure

As standard, a maximum of three NCUs can be interconnected to form a link group.

#### **Note**

For a specific project, on request to your local regional Siemens representative, further NCUs can be integrated to form a link group.

## 3.1.2.2 Link variables

Link variables are global system user variables that for configured link communication can be used by all NCUs of the network. Link variables can read and written in part programs, cycles and synchronized actions.

The reading and writing of link variables is performed in the main run. A channel synchronization is therefore performed implicitly with regard to the link variables so that all channels read the same value in the same interpolator cycle. By comparison, global user data (GUD) can also be used cross-channel like the link variables. However, as the GUD is processed in the preprocessing, no implicit channel synchronization is performed here. If necessary, GUD must therefore be synchronized by the user through specific programming.

#### **Note**

On systems without an NCU link, link variables can also be used as additional global user data alongside standard global user data (GUD).

## 3.1.2.3 Link axes

Link axes enable the creation of distributed control systems, in which the setpoints of the machine axes are not created by channels of the NCU to which the machine axes are physically connected, but by channels of an arbitrary NCU of the link group.

## Fixed assignment for link axes

The assignment, on which NCU the setpoints for which machine axis are created, is fixed for link axes through the machine data configuration.

#### Variable assignment for container link axes

The assignment is variable for container link axes. A container link axis can therefore be traversed alternatively by each NCU of the link group. See Section "[Axis container](#page-103-0) (Page [104\)](#page-103-0)".

Irrespective of the assignment described above, the logical machine axis can be made known to the link axis of several channels on the NCU generating the setpoint and then functionally handled as a local logical machine axis, e.g. master value for position/feed couplings, NCUlocal axis interchange.

## 3.1.2.4 Lead link axes

If in conjunction with the coupling functions of the generic coupling, all interpolators, i.e. the setpoint-creating/processing channels, the leading and following axes/spindles, are on the same NCU, the use of a lead link axis is not required. The machine axes of the leading and/ or following axes/spindles can also be connected link axes to different NCUs.

#### Application

A lead link axis is always required when not all interpolators of a coupling group are on the same NCU. The lead link axis provides an image of the leading axis/spindle or the master value for the local interpolators, on another NCU. Starting from this master value, the setpoints of the following axes/spindles are then generated by the interpolators on this NCU.

#### Further application

A lead link axis is also used if more machine axes are involved in a coupling than are available absolutely or relatively on an NCU for the coupling.

## References

Special Functions Function Manual, Section "Axis couplings (M3)" > "Generic coupling"

## 3.1.2.5 Dependencies

In order that several axes can be traversed in an interpolatary relationship, it is essential that the setpoints generated by the interpolator of the traversing channel be transferred to the position control at the same time.

During the transfer of the setpoints via the NCU link, for example, for a link axis there is a delay of one interpolator cycle in relation to the setpoint of a local axis. The delay must be compensated by a suitable increase of the buffer between the interpolator and the position controller :

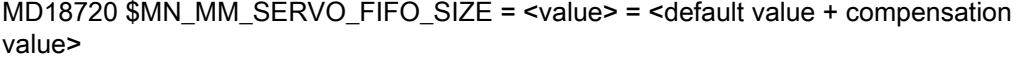

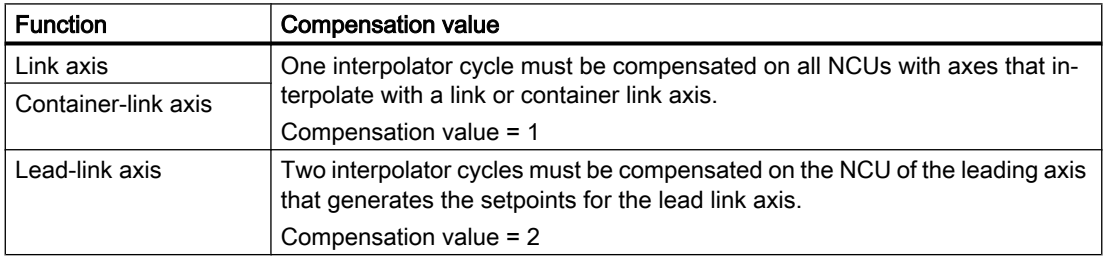

#### **Note**

In contrast to lead link axes, link and container link axes require another compensation value (MD18720 \$MN\_MM\_SERVO\_FIFO\_SIZE). With simultaneous use of link or container link axes and lead link axes within a link group, the delays cannot be compensated.

## 3.1.2.6 Application example: Rotary indexing machine

On the basis of rotary cycle machine with two NCUs, the application of the "NCU Link" function is shown as example. The principal units of the rotary indexing machine are:

- MTR rotary axis for the rotary table
- MS1 MS4 spindles
- Machining stations 1 and 2, each with the X1 and Z1 linear axes
- Loading and unloading station

All of the machine axes remain permanently assigned to their particular NCU. The same axes (X and Z) and spindles (S1) are always addressed in the machining program of the relevant NCU.

The workpiece status is represented schematically after each machining step.

For each machining step, the rotary table (MTR) advances one position counter-clockwise. This so assigns the spindles to another station for each machining step. The changing relationships of the spindles defined in the channels to the machine axes are represented as an axis container in the NCU.

If the machine axis of a spindle is not contained on its own NCU, the spindle setpoints are transferred by link communication to the associated NCU and output there at the machine axis.

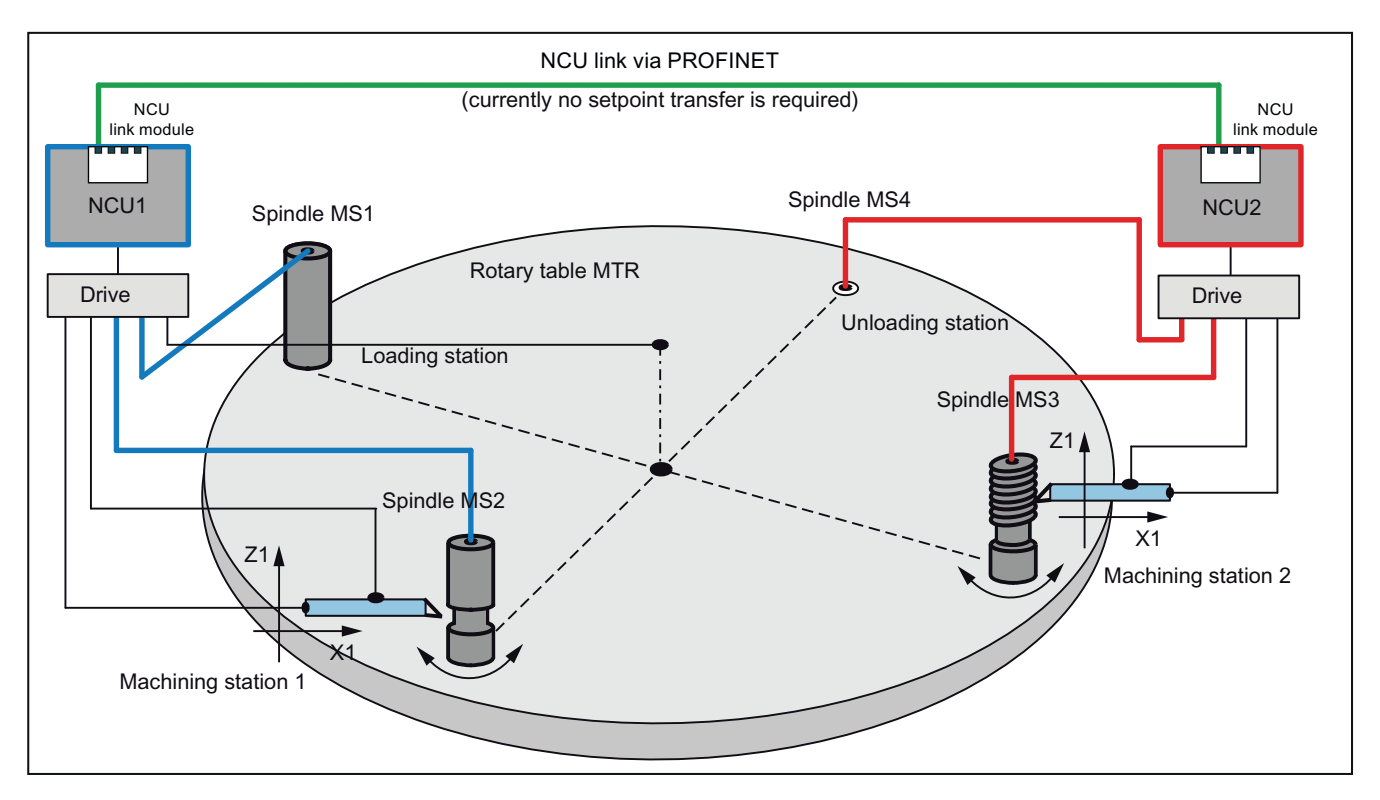

Figure 3-2 Fig. 1: Initial situation

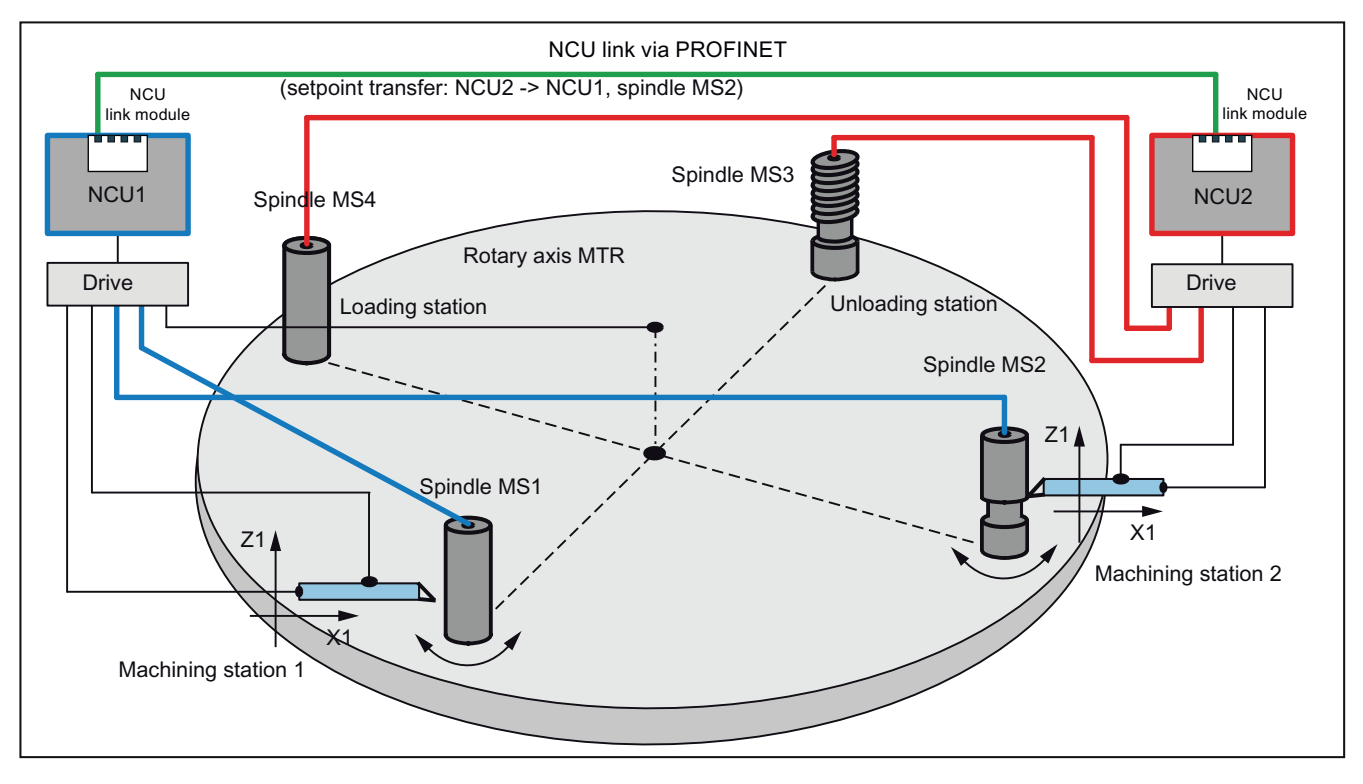

Figure 3-3 Fig. 2: Location after rotation by one position

## Parameterization (schematic)

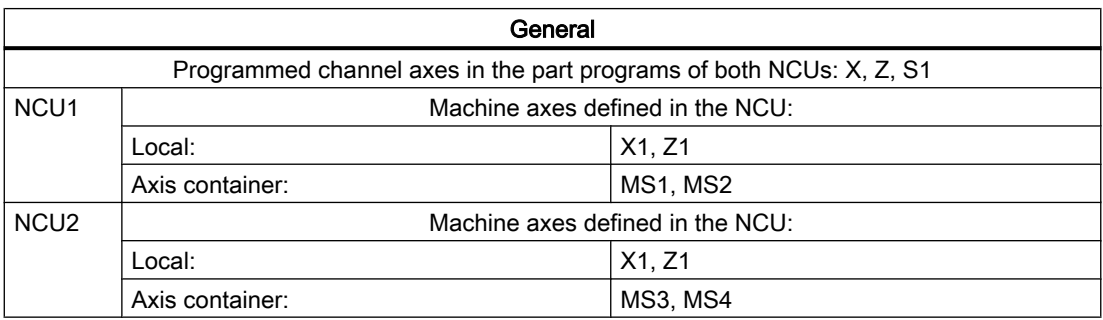

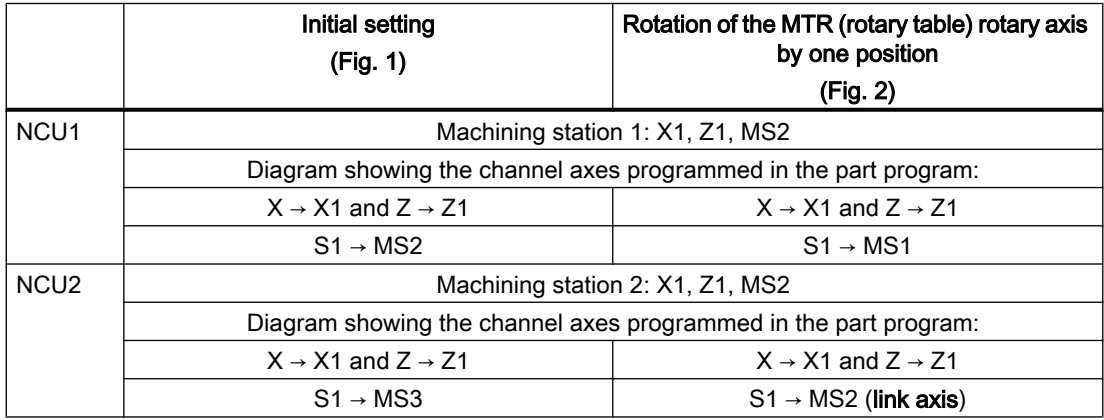

## <span id="page-82-0"></span>3.2 NCU link

## 3.2.1 Link communication

## 3.2.1.1 General information

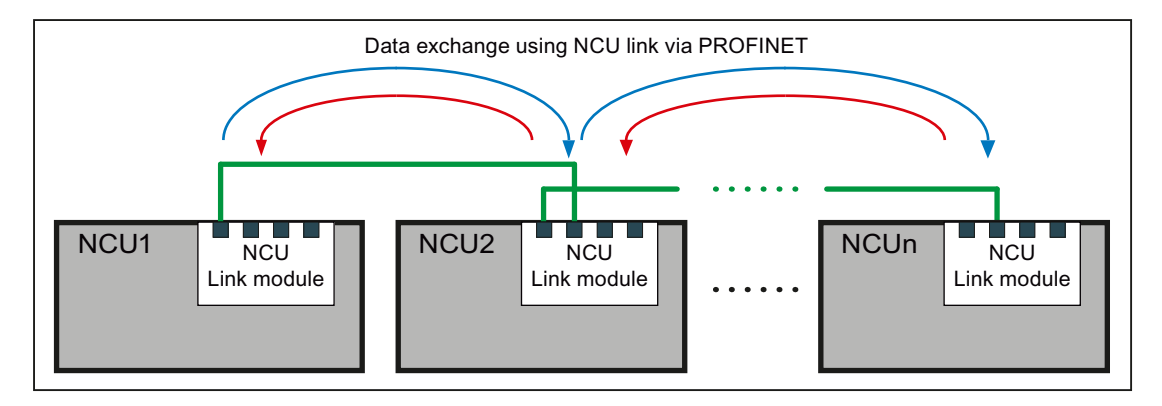

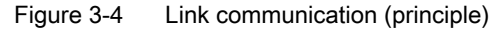

The NCU-link communication cycle allows an interpolator clock-synchronous cross-NCU data exchange for the following applications:

- Cross-NCU link variable \$A\_DLx All the NCUs involved with the NCU-link communication have a common view of the link variables because they are exchanged via the NCU link interpolator cycle clocksynchronous between the NCU of the link group.
- Cross-NCU traversing of axes and spindles using link axes and container-link axes If single or interpolation axis traversal is made from a channel of an NCU, NCU-link setpoints can also be transferred to axes physically connected to another NCU of the link group. These axes are designated as link axes.
- Cross-NCU master value coupling of axes and spindles using lead-link axes NCU1 traverses axis X1 (leading axis), the setpoints are transferred to a link axis of NCU2 (lead-link axis) via the NCU link. Coupling of axis X2 is realized in NCU2 on this lead-link axis. This means axis X2 is indirectly the following axis of X1.

## Data transfer

Depending on the active functions, the following cyclic and non-cyclical data transmissions occur between the NCUs involved with the link communication:

- High-priority, cyclic data transfer:
	- Setpoints, actual values and status signals of the axes
	- NCU status signals
- High-priority, non-cyclic, non-displaceable data transfer:
	- Non-safety-related data as part of the Safety Integrated function
	- States of the container axes during an axis container rotation
- Low-priority, non-cyclic, displaceable data transfer (listed in order of decreasing priority):
	- Link variables
	- Warm restart requirements
	- Activation of axis container rotations
	- Changes in NCU-global machine and setting data
	- Activation of the axial machine data for link axes
	- Alarms

#### **Displacement**

If for low-priority, non-cyclic, displaceable data transmission not all requirements can be sent in a single interpolator cycle, the request with higher priority displaces that with a lower priority. This will then be sent later.

## Quantity structure: NCU 7x0.3 PN

As standard, a maximum of three NCUs can be interconnected to form a link group.

#### Note

For a specific project, on request to your local regional Siemens representative an NCU-link group with more than three NCUs is possible. Without project-specific supplements, more than three NCUs are rejected with Alarm 380020.

## NCU link and Safety Integrated

The following figure shows a constellation with two NCUs and two machine axes, of which the MA2 machine axis of the NCU2 is traversed as link axis for NCU1. The Safety Integrated function monitors the safety-related aspects of both axes.

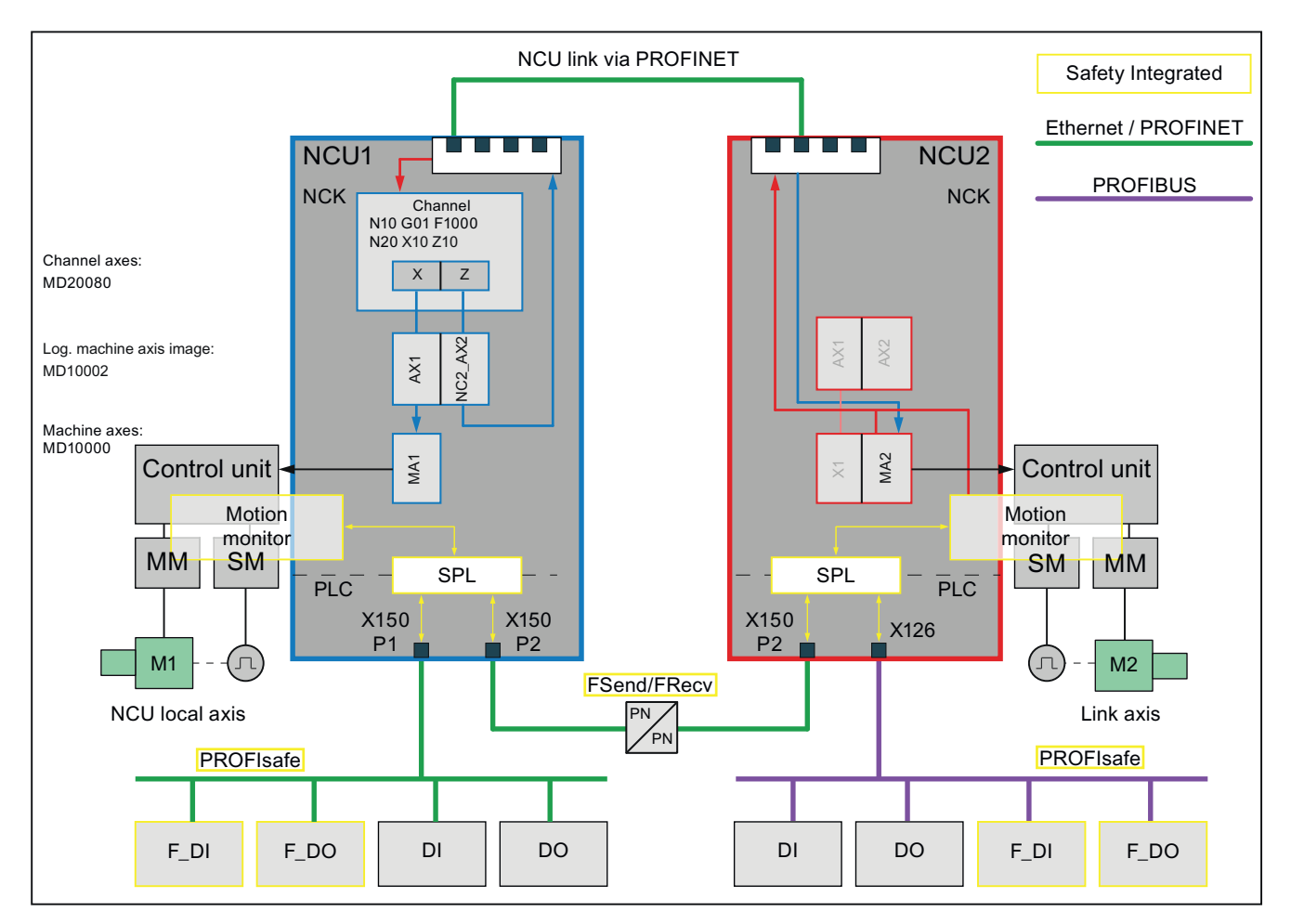

Figure 3-5 NCU link and Safety Integrated

The safety-related input signals (F\_DI) of both NCUs can be acquired, linked via the safe programmable logic (SPL) and exchanged using the safety-related CPU-CPU communication (FSend/FRecv).

As part of the Safety Integrated function, the NCU-link communication permits the singlechannel non-safety-related transfer of link axis data for Safety Integrated-supporting functions.

Examples:

- Interpolatory braking for an implicit Stop D of all traversing axes, including the link axes, in the channel.
- Reduce the speed of all axes traversing in the channel, including link axes, for a change of the safe speed.

#### Safety Integrated acceptance test and NCU link

The Acceptance Test wizard (ATW) is generally used to perform the acceptance test separately for each NCU. Only alarms on the home NCU of the axis are displayed for link axes. To make the ATW also check alarms for link axes, the ATW must be told the safety-relevant NCU connected via the NCU link. For this purpose, these must be entered in the NETNAMES.INI file on the PG/PCU on which the ATW runs.

Example: Entries in the NETNAMES.INI file for NCU link with two safety-relevant NCUs

```
Adapt file: NETNAMES.INI (excerpt)
[own]
owner = HMI_1
[conn HMI_1]
conn_1= NCU_1
conn_2= NCU_2
[param HMI_1]
mmc_address = 1
[param network]
[param NCU_1]
nck address= 192.168.214.2, LINE=10, NAME=/NC, SAP=030d, PROFILE=CLT1 CP_L4_INT
plc_address= 192.168.214.2,LINE=10,NAME=/PLC,SAP=0201,PROFILE=CLT1__CP_L4_INT
ADDRESS2= 192.168.214.2,LINE=10,NAME=/CP,SAP=0501,PROFILE=CLT2__CP_L4_INT
ADDRESS10= 192.168.214.2,LINE=10,NAME=/
DRIVE_00_000,SAP=0201,SUBNET=0000-00000000:000,PROFILE=CLT2__CP_L4_INT
ADDRESS11= 192.168.214.2,LINE=10,NAME=/DRIVE_03_003,SAP=0900,PROFILE=CLT2__CP_L4_INT
ADDRESS12= 192.168.214.2,LINE=10,NAME=/DRIVE_03_011,SAP=0B00,PROFILE=CLT2__CP_L4_INT
ADDRESS13= 192.168.214.2,LINE=10,NAME=/DRIVE_03_012,SAP=0C00,PROFILE=CLT2__CP_L4_INT
ADDRESS14= 192.168.214.2,LINE=10,NAME=/DRIVE_03_013,SAP=0D00,PROFILE=CLT2__CP_L4_INT
ADDRESS15= 192.168.214.2,LINE=10,NAME=/DRIVE_03_014,SAP=0E00,PROFILE=CLT2__CP_L4_INT
ADDRESS16= 192.168.214.2,LINE=10,NAME=/DRIVE_03_015,SAP=0F00,PROFILE=CLT2__CP_L4_INT
name=Machine_1
[param NCU_2]
nck address= 192.168.214.1, LINE=10, NAME=/NC, SAP=030d, PROFILE=CLT1 CP L4 INT
plc_address= 192.168.214.1, LINE=10, NAME=/PLC, SAP=0201, PROFILE=CLT1 CP_L4_INT
ADDRESS2= 192.168.214.1,LINE=10,NAME=/CP,SAP=0501,PROFILE=CLT2__CP_L4_INT
ADDRESS10= 192.168.214.1,LINE=10,NAME=/
DRIVE_00_000,SAP=0201,SUBNET=0000-00000000:000,PROFILE=CLT2__CP_L4_INT
ADDRESS11= 192.168.214.1,LINE=10,NAME=/DRIVE_03_003,SAP=0900,PROFILE=CLT2__CP_L4_INT
ADDRESS12= 192.168.214.1,LINE=10,NAME=/DRIVE_03_011,SAP=0B00,PROFILE=CLT2__CP_L4_INT
ADDRESS13= 192.168.214.1,LINE=10,NAME=/DRIVE_03_012,SAP=0C00,PROFILE=CLT2__CP_L4_INT
ADDRESS14= 192.168.214.1,LINE=10,NAME=/DRIVE_03_013,SAP=0D00,PROFILE=CLT2__CP_L4_INT
ADDRESS15= 192.168.214.1,LINE=10,NAME=/DRIVE_03_014,SAP=0E00,PROFILE=CLT2__CP_L4_INT
ADDRESS16= 192.168.214.1,LINE=10,NAME=/DRIVE_03_015,SAP=0F00,PROFILE=CLT2__CP_L4_INT
name=Machine_2
```
#### References

The "Safety Integrated" function is described in detail in:

Function Manual for Safety Integrated

## <span id="page-86-0"></span>3.2.1.2 Link module

The NCU-link communication takes place via link modules A link module is an optional PROFINET module for isochronous real-time communication (IRT) via Ethernet. The link module can be used only for the NCU-link communication. It is not possible to use a link module for general PROFINET communication.

The option slot is required on the NCU module for the link module.

#### **Note**

There is only one option slot on the NCU module. This prevents the parallel use of an NCUlink module and other optional modules.

## Link module and NCU modules

The Communication Board Ethernet CBE30-2 is available as link module for the "NCU710.3 PN", "NCU720.3 PN" and "NCU730.3 PN" NCU modules. The option slot is required on the NCU module for the link module.

#### **References**

Manual NCU7x0.3 PN; "Connectable components" > "CBE30-2" section

## 3.2.1.3 Parameter assignment: NC system cycles

As basic requirement for link communication, the following system cycle clocks must be set the same in all NCUs involved in the NCU group:

- Basic system cycle clock
- Position control cycle clock
- Interpolator cycle clock

## Basic system cycle clock

The DP cycle set for isochronous communication in the STEP 7 project is used as basic system cycle clock. The current basic system cycle clock is displayed in machine data:

#### MD10050 \$MN\_SYSCLOCK\_CYCLE\_TIME

#### Note

#### Manual alignment across several communications buses

If several isochronous communication buses (PROFIBUS 1 ... n, PROFINET 1 ... m) have been configured on an NCU, the same DP cycle time in STEP 7 HW Config must be set for each communication bus.

#### Depending on the position control cycle clock

For the SINUMERIK 840D sl, the ratio between the basic system cycle clock and the position control cycle clocks is fixed (1:1) and cannot be changed. Because only certain position control cycle clocks can be set for the NCU link, only these position control cycle clocks can be set as the basic system cycle clock or DP cycle time. See the next paragraph "Position control cycle clock".

#### Position control cycle clock

The position control cycle clock is set as a ratio to the basic system cycle clock. For the SINUMERIK 840D sl, the ratio is fixed (1:1) and cannot be changed. The current position control cycle clock is displayed in the machine data:

MD10061 \$MN\_POSCTRL\_CYCLE\_TIME

#### Note

#### Permitted position control cycle clocks

For the NCU link, depending on the number of NCUs in the link group, only the following position control cycle clocks [ms] are set:

- 2 NCU: 2.0, 2.5, 3.0, 3.5, 4.0
- 3 NCU: 3.0, 3.5, 4.0

See Section "[Configuration](#page-89-0) (Page [90\)](#page-89-0)".

#### Interpolator cycle clock

The interpolator cycle clock is set as a ratio of the basic system cycle clock. The setting is made via the following machine data:

MD10070 \$MN\_IPO\_SYSCLOCK\_TIME\_RATIO

The actual interpolator cycle clock is displayed in machine data:

MD10071 \$MN\_IPO\_CYCLE\_TIME

## <span id="page-88-0"></span>Notes on setting

## Cycle clock settings

It is recommended the following settings are made:

- The default 90% setting for the CPU time share of the NCK should be retained: MD10185 \$MN\_NCK\_PCOS\_TIME\_RATIO
- The system cycle clocks must be set so that the average system utilization caused by the interpolator and the position controller does not exceed 60% in normal program operation. As maximum value, 90% should be not be exceeded. Note:

In special circumstances, maximum values > 100% can be displayed.

#### Lowest cyclic communication load

The lowest cyclic communication load during the link communication results for a cycle clock ratio of interpolator cycle clock to position control cycle clock of 1:1. With activated "Dynamic Servo Control (DSC)" drive function, this is generally the most effective setting.

Disadvantage: No telegram repetitions are possible for the link communication.

## Time frame of the NC/PLC interface update

The following setting is active during the run-up of all NCUs involved in the link group:

MD18000 \$MN\_VDI\_UPDATE\_IN\_ONE\_IPO\_CYCLE = 1

This causes the NC/PLC interface to be read and written completely in just one interpolation cycle.

## 3.2.1.4 Parameter assignment: Link communication

## NC-specific machine data

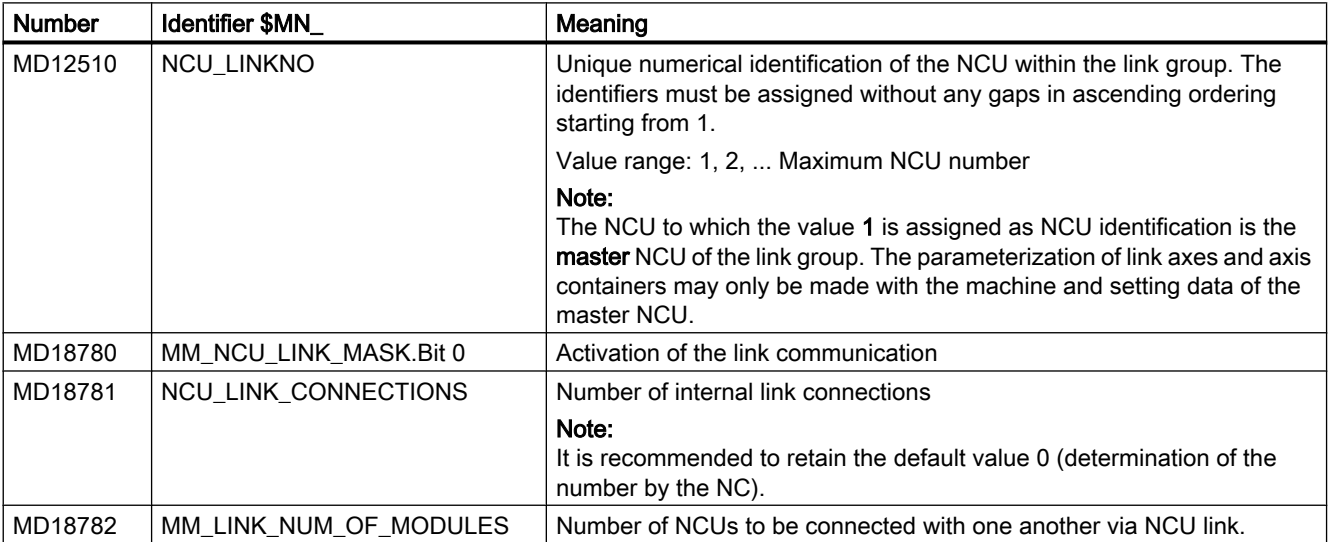

## <span id="page-89-0"></span>3.2.1.5 Configuration

The NC system software supplies specific configurations for each supported combination of NCU number and position controller cycle of a link group (see section "[Parameter assignment:](#page-86-0)  [NC system cycles](#page-86-0) (Page [87](#page-86-0))").

During the system startup, the appropriate configuration will be loaded (as specified by the values parameterized in the machine data):

- MD18782 \$MN\_MM\_LINK\_NUM\_OF\_MODULES (number of NCUs of the line group))
- MD10061 \$MN\_POSCTRL\_CYCLE\_TIME (position controller cycle)

#### **Note**

For applications, in which the standard configurations that have been supplied cannot be used, please contact your local Siemens sales person.

## 3.2.1.6 Wiring the NCUs

The numerical sequence of the NCUs within a link group is defined in the NCUs using the following machine data:

MD12510 \$MN\_NCU\_LINKNO = <NCU number>, with NCU number = 1 ... max. NCU number

#### **Cabling**

Starting from the NCU1, the NCU link modules should be wired up in the NCU number sequence according to the following schematic: NCU(n), Port  $0 \rightarrow \text{NCU}(n+1)$ , Port 1

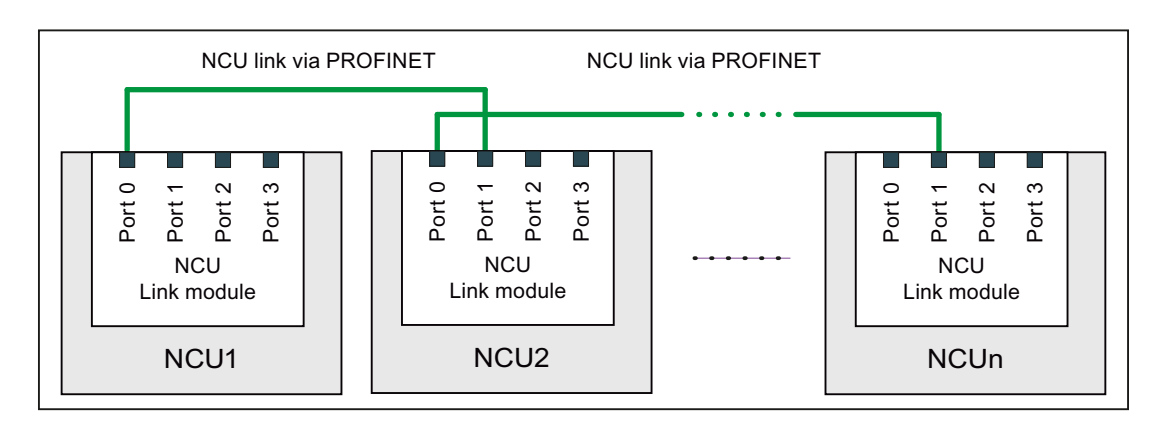

Figure 3-6 Wiring schematic, NCU link

## 3.2.1.7 Activation

The link communication is activated using the following machine data:

MD18780  $$MN$  MM NCU LINK MASK, Bit 0 = 1

## Note

#### Activation time

It is recommended to activate the link communication only after complete commissioning of the entire functionality on all participating NCUs has been done.

## 3.2.2 Link variables

Complex systems with several NCUs require for the complete system coordination of the manufacturing processes a cyclic exchange of user-specific data between the NCUs. The data exchange is performed via the link communication and a special memory area, the link variables memory available for each NCU.

The size and data structure of the link variables memory can be specified for each specific user. The data stored in the link variables memory is addressed using a special \$A\_DLx link variable.

These are system-global user variables that can be read and written in part programs and cycles by all NCUs involved in a link group if link communication has been configured. Unlike global user variables (GUD), link variables can also be used in synchronized actions.

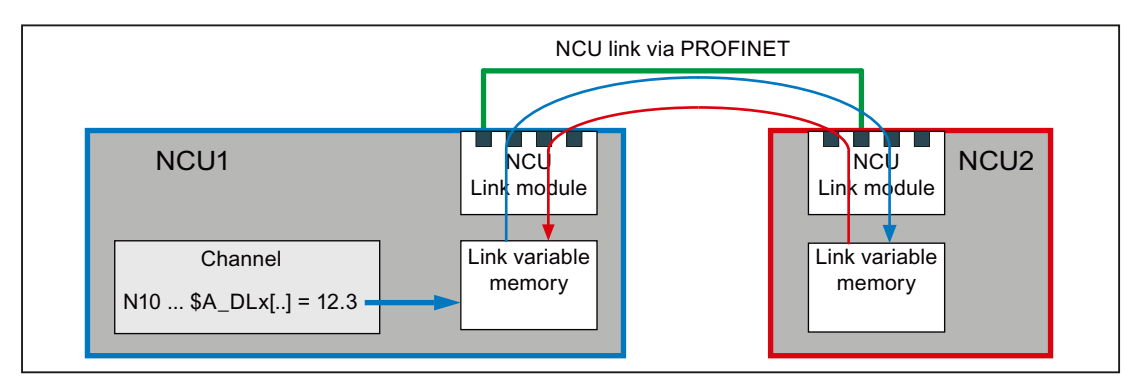

Figure 3-7 Link variables

## Requirement

The use of link axes requires a link communication defined in accordance with "Section [Link](#page-82-0)  [communication](#page-82-0) (Page [83](#page-82-0))".

#### Link variable as NCU-global user variable

#### **Note**

If an NCU Is not a node of a link group or the link variables are not required for communication via NCU link, the link variables can be used as the NCU-global user variables.

## 3.2.2.1 Properties of the link variables memory

#### Parameterizing the memory size

The size of the link variables memory in bytes is set with the following machine data:

MD18700 \$MN\_MM\_SIZEOF\_LINKVAR\_DATA (size of the link variables memory)

The setting for the size of the link variables memory should be identical for all NCUs involved in the link group. If the memory sizes are different, the largest value assigned is used.

#### Initialization

After an NCU is powered up, the link variables memory is initialized with 0.

#### **Structure**

From the point of view of the system, the link variables memory is an unstructured memory area that is available for link communication purposes. The link variables memory is structured by the user/machine manufacturer alone. Depending on how the data structure is defined, the link variables memory is accessed by means of data format-specific link variables.

#### System-wide alignment

Once a link variables memory has been written to, the changes that have been made to the data are transferred to the link variables memories of all other NCUs involved in the link group. The link variables memories are usually updated by means of link communication within two interpolation cycles.

## 3.2.2.2 Properties of the link variables

The link variables memory is accessed via the following data format-specific link variables:

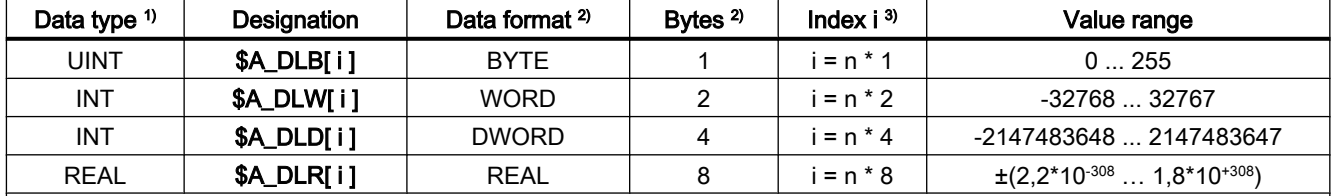

1) Data type of link variables when used in part program/cycle

2) Data format of link variables or number of bytes addressed by the link variables in the link variables memory

3) The following must be noted for index i:

● Index i is a byte index that relates to the beginning of the link variables memory.

- The index must be selected so that the bytes addressed in the link variables memory are located on a data format limit  $\Rightarrow$  index i = n \* bytes, where n = 0, 1, 2, etc.
	- $-$  \$A DLB[i]:  $i = 0, 1, 2, ...$
	- $-$  \$A DLW[i]:  $i = 0, 2, 4, ...$
	- $-$  \$A DLD[i]:  $i = 0, 4, 8, ...$
	- $-$  \$A DLR[i]:  $i = 0, 8, 16, ...$

#### **Write**

A link variable is written with main-run synchronism.

#### Read

A preprocessing stop is initiated when a link variable is read.

#### **Checks**

The following checks are performed for the link variables and link variables memory:

- Observance of the value range limits
- Access to format limit
- Observance of defined memory area in link variables memory

The user/machine manufacturer is solely responsible for preventing the following errors:

- Accessing with incorrect data format
- Accessing the wrong address (index i)
- Reciprocal overwriting of the same data item by multiple channels of a single NCU or different NCUs
- Reading a data item before it has been updated by a channel of its own NCU or of a different **NCU**

#### Note

#### Data consistency

The user/machine manufacturer is solely responsible for ensuring data consistency within the link variables memory, both on a local-NCU basis and across NCUs.

## 3.2.2.3 Write elements

In the case of write access to the link variables memory (e.g.  $A_DLB[4] = 21$ ), what is known as a link variables write element is required for managing the write process within the system. The maximum number of write elements that are available for each interpolation cycle is set by means of the following machine data:

MD28160 \$MC\_MM\_NUM\_LINKVAR\_ELEMENTS

The maximum number of write elements thus restricts the number of link variables that can be written during each interpolation cycle.

## 3.2.2.4 Dynamic response during write

The link variables are written with main-run synchronism. The new value may be read by the other channels in its own NCU no later than the next interpolation cycle. It can be read in the next part program block in its own channel.

The channels of the other NCUs in the link group normally see the new value after two interpolation cycles. However, the limited bandwidth can lead to delays in transferring write

requests to the other NCUs in the link group (message delays). Causes for a message delay can be:

- Writing a large number of link variables in an interpolation cycle
- Writing link variables and a the request for an axis container rotation in the same interpolator cycle
- Writing link variables and transferring an alarm in the same interpolation cycle

## 3.2.2.5 System variable

#### NC-specific system variable

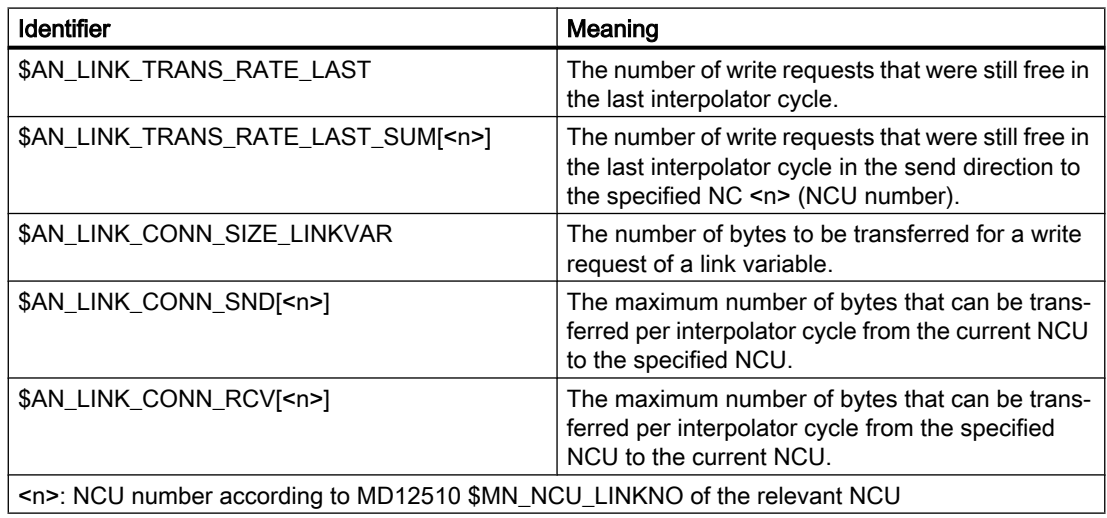

## Note for: \$AN\_LINK\_CONN\_SIZE\_LINKVAR

The writing of a link variable causes the number of bytes specified in \$AN\_LINK\_CONN\_SIZE\_LINKVAR to be transferred via the not-cyclic link communication. The number is independent of the format of the link variables.

The maximum number of write requests that can be transferred to the specified NCU for each interpolator cycle is calculated as:

Max. number of write requests = \$AN\_LINK\_CONN\_SND[<n>] / \$AN\_LINK\_CONN\_SIZE\_LINKVAR

#### Channelspecific system variable

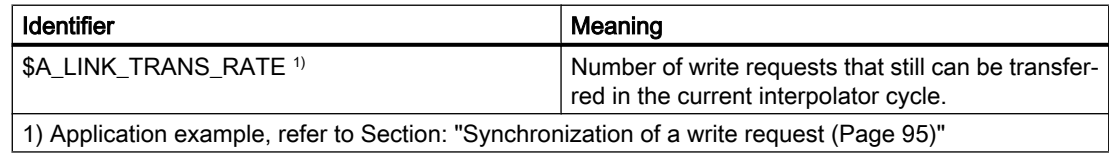

## <span id="page-94-0"></span>3.2.2.6 Synchronization of a write request

If certain applications require the new value of a link variable to be transferred to the other NCUs in the link group in precisely two interpolation cycles, writing to the link variable must be made in a synchronized action. In the synchronized action, writing to the link variable is only executed if in the actual interpolator cycle, the write request can still be executed. The \$A\_LINK\_TRANS\_RATE system variable contains the number of write requests that can still be transferred in the current interpolator cycle.

In the following example, a link variable, data type WORD (2 bytes) and a link variable, data type DWORD (4 bytes), are written:

#### **Program example**

```
N120 WHEN $A LINK TRANS RATE > 0 DO $A DLW[0] = 9
N125 WHEN $A LINK TRANS RATE > 0 DO $A DLD[2] = 7
N130 G4 F1
```
The synchronized action in N120 is performed only when the write request can be transferred in the same interpolator cycle to the other NCU of the link group. In this case, the \$A\_LINK\_TRANS\_RATE system variable is also decremented in the same interpolator cycle so that the updated value is available for the synchronized action in the following N125 block.

## 3.2.2.7 Example: Structure of the link variables memory

The following data are defined for the link communication:

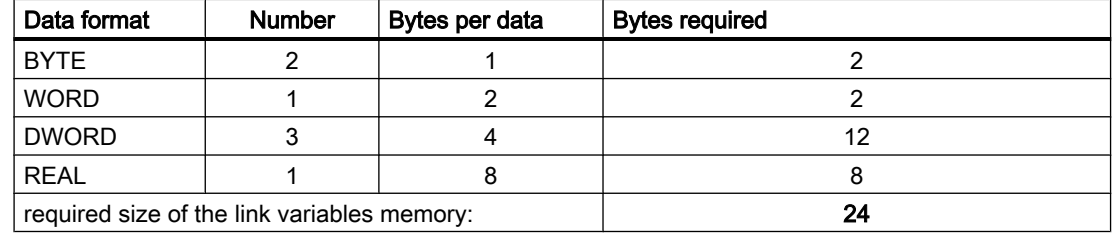

#### Memory structure

The data is arranged in the link variables memory as follows, with the data format limits taken into account:

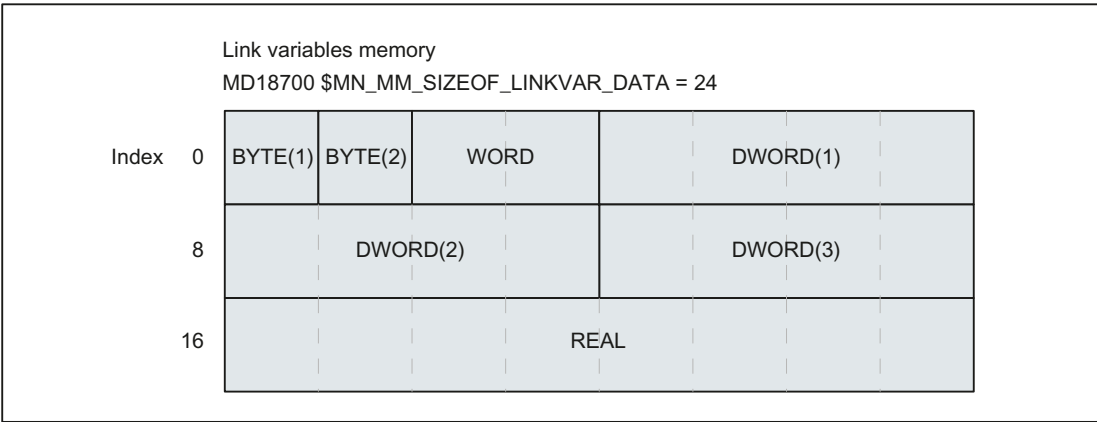

Figure 3-8 Example: Structure of the link variables memory

#### Note

#### Memory structure

The data in the link variables memory is always arranged randomly and may therefore appear different (although the data format limits will still be taken into account).

Access via a link variable must be programmed as follows, in accordance with the memory structure defined:

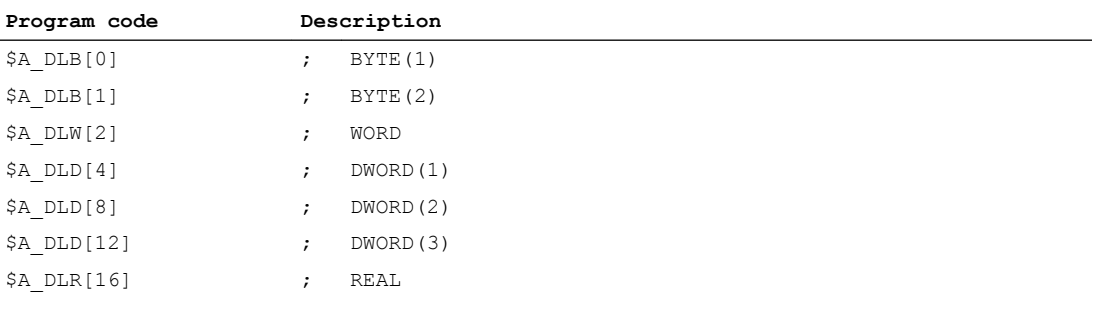

## 3.2.2.8 Example: Read drive data

## Task

A system contains two NCUs (NCU1/NCU2). The NCUs are connected via the NCU link. The MA2 machine axis of NCU1 (drive 2) travels in interpolation mode as link axis for NCU2. The actual current value of drive 2 should be transferred for evaluation from NCU1 to NCU2. The figure below shows the basic design of the system.

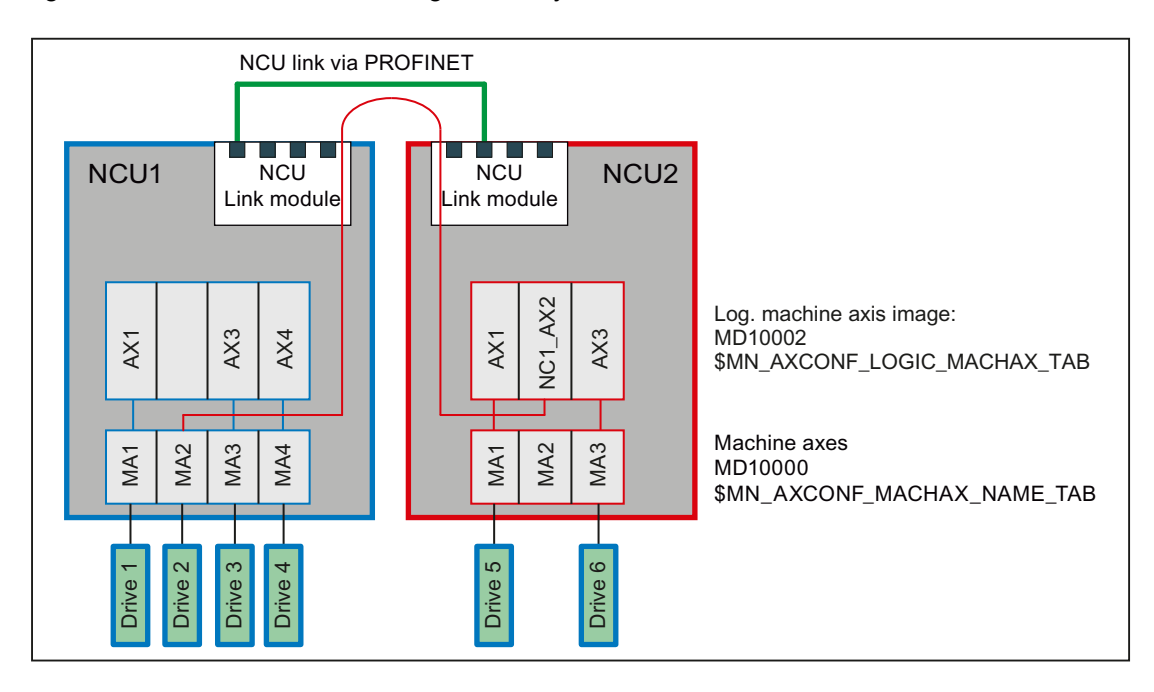

## Requirement

The actual current value for drive 2 (NCU1/MA2) can be read via the \$VA\_CURR system variable. In the case of PROFIdrive-based drives, the following machine data item needs to be set for this purpose:

MD36730 \$MA\_DRIVE\_SIGNAL\_TRACKING = 1 (acquisition of additional actual drive values)

Setting the machine data makes the following drive actual values available:

- \$AA\_LOAD, \$VA\_LOAD (drive capacity utilization in %)
- \$AA\_POWER, \$VA\_POWER (drive active power in W)
- \$AA\_TORQUE, \$VA\_TORQUE (drive torque setpoint in Nm)
- \$AA CURR, \$VA CURR (actual current value of axis or spindle in A)

## <span id="page-97-0"></span>Programming

## NCU1

A static synchronized action is used to write cyclically in the interpolation cycle the actual current value \$VA\_CURR of axis 2 (NCU1/MA2) via the link variable \$A\_DLR[0] (REAL value) to the first 8 bytes of the link variables memory:

**Program code**

IDS=1 WHENEVER TRUE DO \$A\_DLR[0]=\$VA\_CURR[MA2]

## NCU2

With a static synchronized action, the transferred actual current value is read cyclically in the interpolator cycle via link variable \$A\_DLR[0]. If the actual current value is greater than 23 A, alarm 61000 is displayed.

**Program code**

IDS=1 WHEN \$A\_DLR[0] > 23.0 DO SETAL(61000)

## 3.2.3 Link axes

## 3.2.3.1 General information

A link axis is designated as a machine axis for which the setpoints are generated by a different NCU than that to which the machine axis is physically connected. Link axes in conjunction with axis containers (see Section "[Axis container](#page-103-0) (Page [104\)](#page-103-0)") permit in complex plants, such as rotary indexing machines with several NCUs, the alternate use of machine axes of the NCU of the link group.

The following figure shows as example an MA1 machine axis connected to the NCU1. The MA2 machine axis is connected to the NCU2. The X and Z channel axes travel in interpolation mode by a part program that runs in a channel of NCU1. The setpoints are generated in the NCU1 interpolator. For machine axis MA1, they are forwarded to the position control of the NCU1. For machine axis MA2, they are transferred via the NCU link to the position control of the NCU2 and output there to the drive.

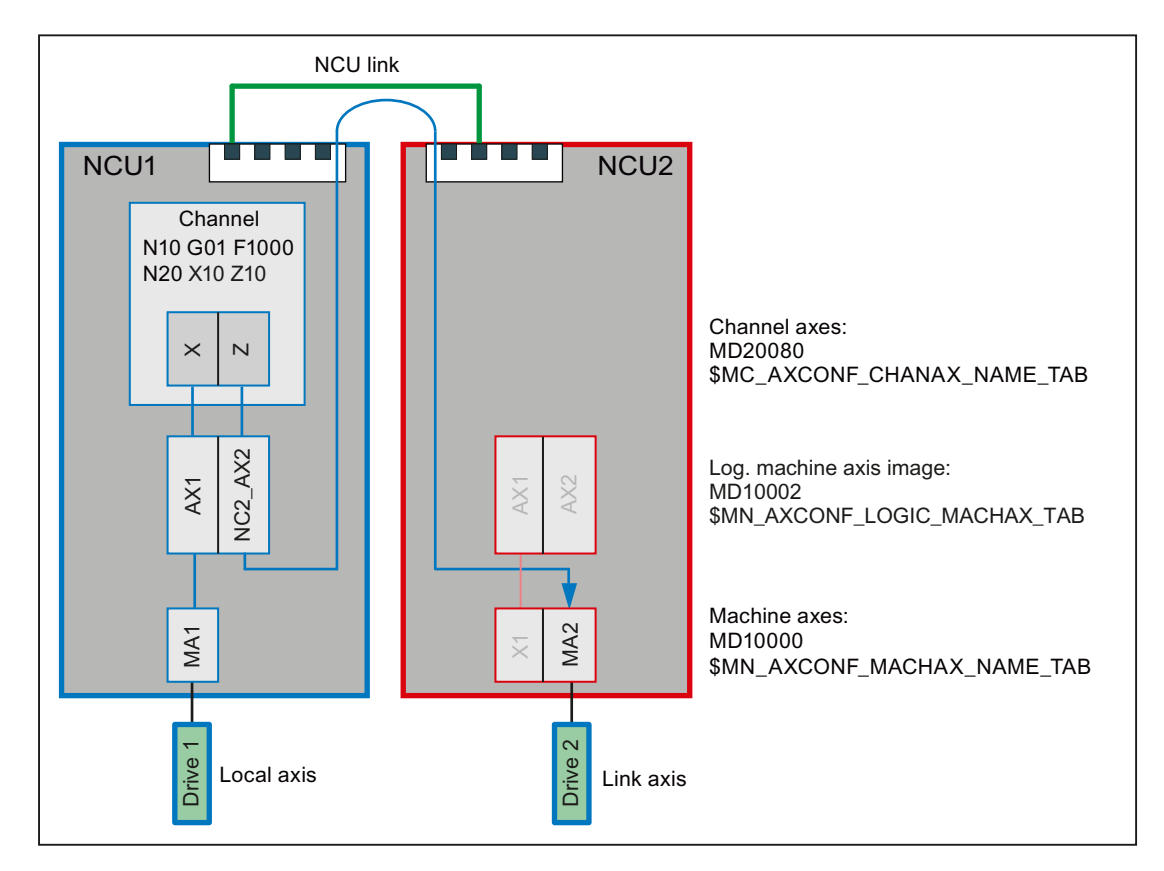

Figure 3-9 Link axes

#### Requirement

The use of link axes requires a link communication defined in accordance with "Section [Link](#page-82-0)  [communication](#page-82-0) (Page [83](#page-82-0))".

## Home NCU

The home NCU of a link axis is the NCU on which it is physically connected as machine axis. The position control and the exchange of axial NC/PLC interface signals of a link axis always occurs on the home NCU. The generation of the setpoint can in principle be performed on any NCU of the link group.

In the above figure:

- NCU1: Home NCU of machine axis MA1
- NCU2: Home NCU of machine axis MA2

## 3.2.3.2 Name of a link axis

The name of a link axis is composed of the identifier for the home NCU on which the machine axis is physically connected and the general machine axis name AXn: NC<ID> <axis>

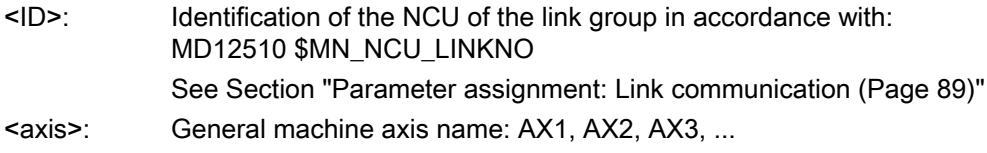

## 3.2.3.3 Parameterization

#### Assignment: Geometry axis or special axis to link axis

#### Direct assignment

A geometry or special axis can be assigned directly to a link axis in the logical machine axis image by specification of the link axis name:

MD10002 \$MA\_AXCONF\_LOGIC\_MACHAX\_TAB[ <axis>] = <link axis>

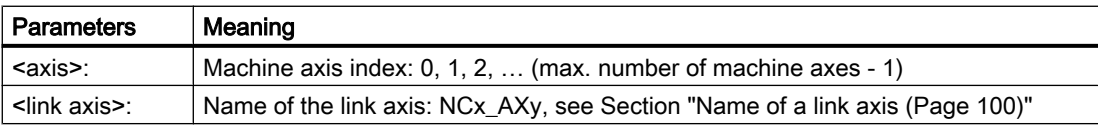

#### Indirect assignment

A geometry or special axis can be assigned to a link axis indirectly in the logical machine axis image by specification of a container slot. The container slot then contains the actual name of the link axis, as described above. This is called a container-link axis. See also Section: ["Axis](#page-103-0)  [container](#page-103-0) (Page [104\)](#page-103-0)".

#### Synchronous setpoint output

A delay of one interpolator cycle results during the transfer of the setpoints of a link axis for the setpoint-generating NCU to the home NCU. To ensure that the setpoints for the interpolation of local axes and link axes are output to the drives at exactly the same time, this delay must be compensated. To do this, on the setpoint-generating NCU, the number of buffer elements of the buffer between the interpolator and the position controller must be set one element larger than the number of buffer elements of the home NCU:

MD18720 \$MN\_MM\_SERVO\_FIFO\_SIZE= 3

## Example

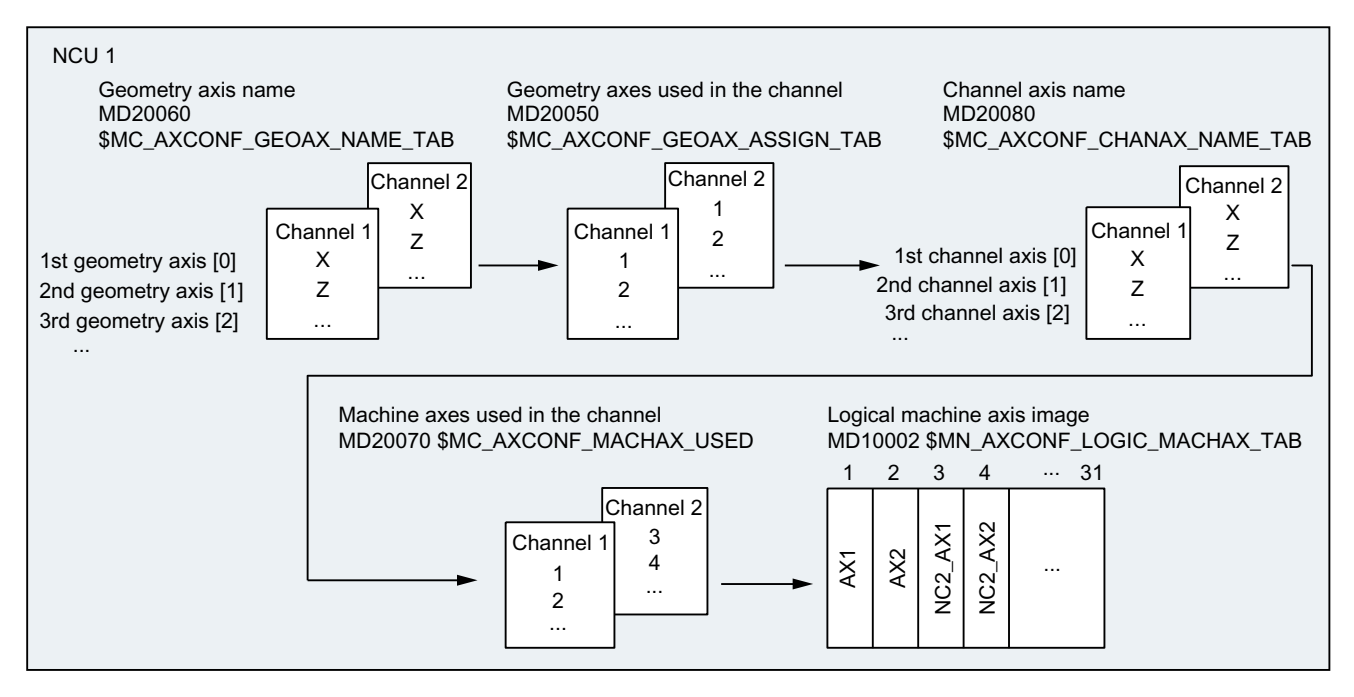

Figure 3-10 Example: Parameterization of link axes

## Channel 1

The local AX1/AX2 machine axes of the NCU1 are assigned to the X/Z geometry axes.

## Channel 2

The NC2\_AX1/NC2\_AX2 link axes of the NCU2 are assigned to the X/Z geometry axes.

## 3.2.3.4 Auxiliary function output for spindles

During program execution and after block search with "search via program test" (SERUPRO), the pre-defined auxiliary functions S, M3, M4, M5, M19 and M70 are output channel-specific on the NCU on which the spindle has been programmed and also axis-specific on the home NCU.

## Output of the channel-specific auxiliary functions

- DB21, ... DBW68 (extended address of the M function)
- DB21, ... DBD70 (M function 1)
- DB21, ... DBW98 (extended address of S function 1)
- DB21, ... DBD100 (S function 1)

## Output of the axis-specific auxiliary functions

- DB31, ... DBD78 (F function for axis)
- DB31, ... DBW86 (M function for spindle)
- DB31, ... DBD88 (S function for spindle)

#### **References**

Detailed information about the auxiliary function output can be found in: Function Manual, Basic Functions, "Help function outputs to the PLC (H2)" section

#### 3.2.3.5 Supplementary conditions

#### Maximum number of machine axes

Even for the use of link axes, as previously, the maximum number of concurrently-usable geometry and special axes as well as machine axes are still available for each NCU type.

#### "Lead link axes and "link axes" functions

As the functions "lead link axes" and "link axes" require different settings in machine data MD18720 \$MN\_MM\_SERVO\_FIFO\_SIZE, they cannot be used within a link group at the same time.

#### Alarms: General behavior

If an error is detected at the position control level of the home NCU of a link axis and the relevant alarm does not have "NC not ready" as response, the alarm is transferred via the NCU link to the setpoint-generating NCU and then output.

#### Alarms: Behavior for emergency stop

If an emergency stop request is activated for an NCU via the NC/PLC interface, all axes physically connected to this NCU will be switched to the "follow-up" mode. This also affects link axes whose setpoints are currently generated by other NCUs. Under the assumption that no further practical machining operations are then possible on these NCUs, an additional alarm will be generated that stops all dependent axis movements.

#### Alarm acknowledgement

This additional alarm must be acknowledged by an NC reset. If the original alarm is still active at this time, although the additional alarm can be acknowledged, an additional self-clearing alarm will be generated that prevents a traversal of the axes or a program start until the original alarm has been acknowledged.

#### Alarms: Response for "NC not ready" alarm response

If an error is detected at the position control level of the home NCU of a link axis and the relevant alarm does not have "NC not ready" as response, the alarm is transferred to the setpoint-generating NCU via the NCU link and output there. The alarm output is also made on the home NCU.

Under the assumption that no further practical machining operations are then possible on the setpoint-generating NCU, an additional alarm will be generated that stops all dependent axis movements.

#### Alarm acknowledgement

See alarm acknowledgement under "Alarms: Behavior for emergency stop"

## Alarms: Behavior for "Mode group not ready" alarm response

If an error is detected within a mode group with several channels and the relevant alarm has "Mode group not ready" as response, this causes the traversing movements in all channels of the mode group to stop. If the traversing movements are generally independent of each other, the response via the following machine data item can be changed to "Channel not ready":

MD11412 \$MN\_ALARM\_REACTION\_CHAN\_NOREADY = TRUE

#### **Effect**

In the NC/PLC interface, instead of signal DB11 DBX26.3 (mode group ready), the signal DB21, DBX36.5 (channel ready), is reset.

#### Advantage

The alarm response remains limited to the channel in which the error is detected. If required, the PLC user program can initiate further responses.

#### Requirement

There is no higher-priority alarm response than "Mode group not ready".

## **Compensations**

The following compensations are not available:

- Link axes: Quadrant error compensation (QEC)
- Container link axes: Sag compensation (CEC)

## Switch-off an NCU in a link group

If an NCU in a link group is switched off, the machining on all other NCUs of the link group will be cancelled and an alarm issued.

## Powering up an NCU group

If an NCK reset is triggered on an NCU in a link group, it will also be transferred to all other NCUs of the link group so that all NCUs of the link group perform a warm restart.

## Nibbling and punching technologies

The fast inputs/outputs required for the nibbling and punching must be connected and parameterized on the NCU on which the part program is processed and the axes interpolated. The commands for "High-speed nibbling and punching", e.g. PONS and SONS, are not available for link axes.

## <span id="page-103-0"></span>Frames

A link axis is permitted in a Frame command only when it is a geometry axis. The Frame command changes only the geometry in the channel to which the link axis is currently assigned.

#### Speed/torque coupling, master-slave

The drives of all axes/spindles of a master-slave group must be connected to the same NCU. The master axis can, however, be traversed as link axis for the channel of another NCU.

## 3.2.4 Axis container

## 3.2.4.1 General information

An axis container is a circular data structure with a parameterized number of elements. These elements together with axis containers, are designated as slots (Slot 1, Slot 2, ... Slot n). The slots allow a variable assignment of geometry and/or special axes to machine axes. The entry in a slot can reference an NCU-local machine axis (container axis) or a link axis (container-link axis).

The following figure shows an axis container with four slots. The container axes refer in the current position of the axis container to the following machine axes:

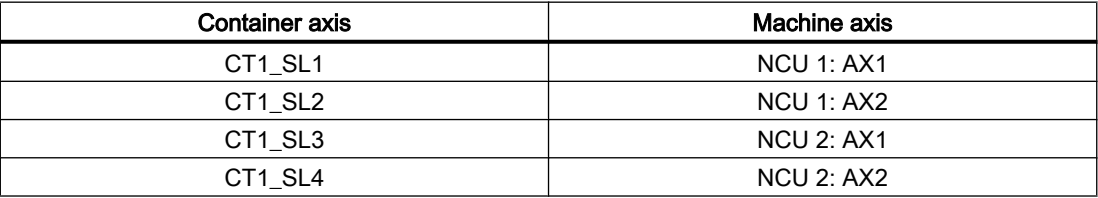

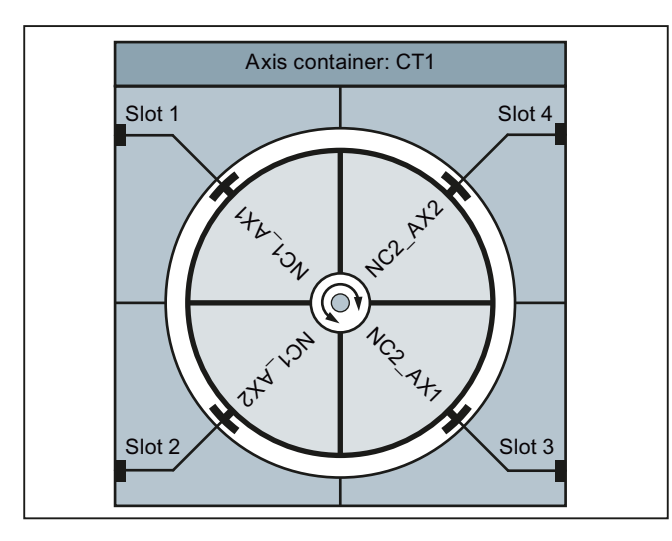

Figure 3-11 Example: Axis container CT1 with four slots

#### Rules

The following rules must be observed with regard to axis containers:

- All machine axes of an axis container may be assigned to just one channel axis at any one time.
- Multiple slots of an axis container must not reference the same machine axis.
- At any one time, only one channel is authorized to write to a machine axis, directly or via a container axis.
- Several geometry and/or special axes of a channel can also be assigned to the container axes of an axis container.

## Assignment: Geometry or special axis → container axis

In the logical machine axis image MD10002 \$MN\_AXCONF\_LOGIC\_MACHAX\_TAB, a container axis can be assigned as a machine axis via container and slot to a geometry or special axis, e.g. CONTAINER "CT1", slot "1":

MD10002 \$MN\_AXCONF\_LOGIC\_MACHAX\_TAB[ n ] = CT1\_SL1

During the traversing of the geometry or special axis, the machine axis assigned at this time to slot 1 then traverses.

#### Axis container rotation

An axis container rotation is always performed when all channels involved on the axis container have granted their enable with a program command. After the axis container rotation, other machine axes are assigned to the geometry or special axes of the channels.

The setting data specifies the increment of an axis container rotation.

See Section "[Parameterization](#page-106-0) (Page [107\)](#page-106-0)".

## Axis container name

The following program commands can be addressed via the axis container name (<axis container>):

- Program commands:
	- AXCTSWE(<axis container>)
	- AXCTSWED(<axis container>)
	- AXCTSWEC(<axis container>)

The following names are possible:

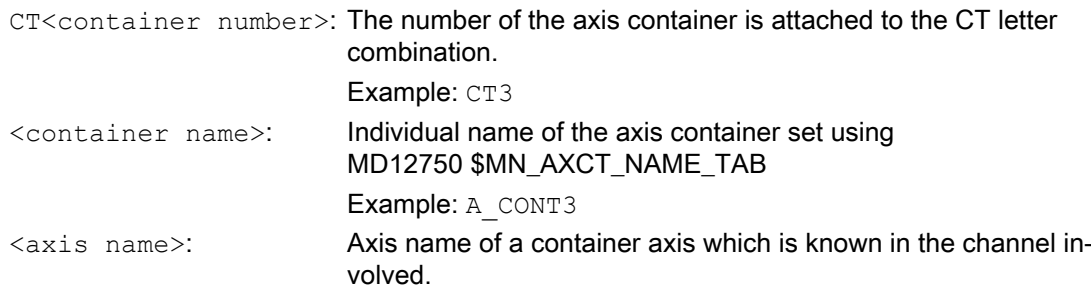

#### Implicit wait

There is an implicit wait for the completion of a requested axis container rotation if one of the following events has occurred:

- Part program language commands which will cause a container axis assigned to this axis container in this channel to move
- $GET$ (<channel axis name>) on a corresponding container axis
- The next  $AXCTSWE$  (<axis container>) for this axis container

#### **Note**

Even an  $IC(0)$  will result in a wait including synchronization where necessary (block-byblock change in addressing according to incremental dimension even though an absolute dimension has been set globally).

#### Synchronization with axis position

If the new container axis assigned to the channel after a container rotation does not have the same absolute machine position as the previous axis, then the container is synchronized with the new position (internal REORG).

#### **Note**

SD41700 \$SN\_AXCT\_SWWIDTH[<axis container>] is only updated for a new configuration. If, after incremental rotation of the RTM/MS, the position of a circuit before the initial position is reached, the container can be rotated normally in the forward direction to reach the initial position of the container again. The drum or rotary table must however be turned back to the original position, so that measuring and supply cables are not twisted.

#### See also

[System variable](#page-114-0) (Page [115\)](#page-114-0) [Programming](#page-112-0) (Page [113\)](#page-112-0)

## <span id="page-106-0"></span>3.2.4.2 Parameterization

## Machine data

#### NC-specific machine data

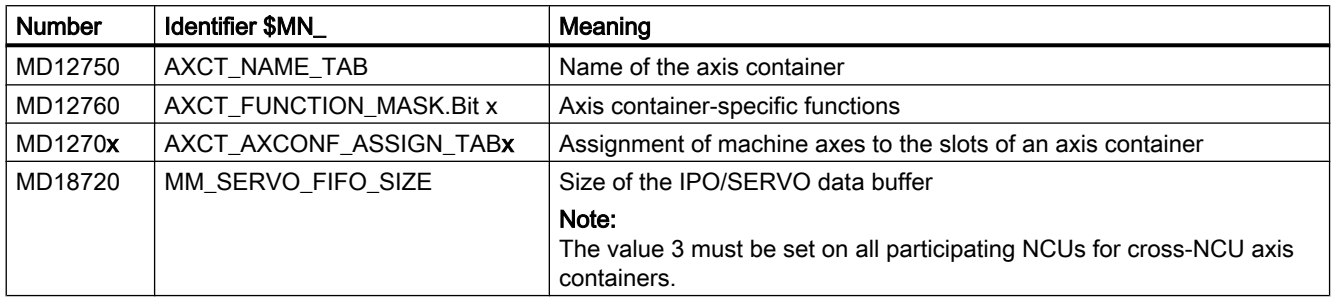

## Name of the axis container

#### MD12750 \$MN\_AXCT\_NAME\_TAB[ <index> ] = "<name>"

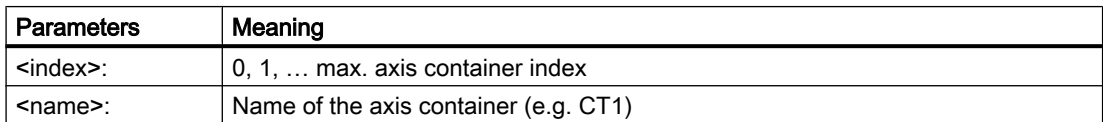

## Axis container-specific functions

#### MD12760 \$MN\_AXCT\_FUNCTION\_MASK.Bit x = <value>

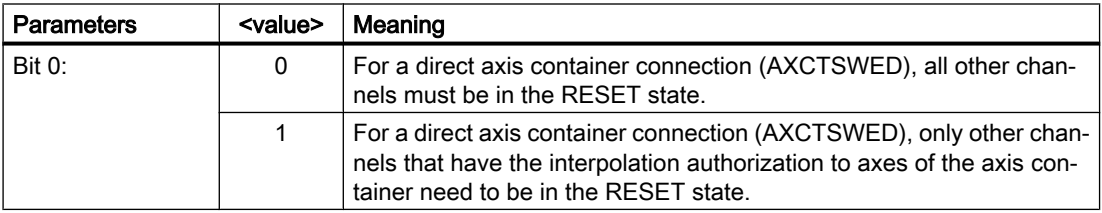

The machine data is used to activate the axis container-specific functions.

### Assignment of machine axes to the slots of an axis container

MD1270x \$MN\_AXCT\_AXCONF\_ASSIGN\_TABx[ <index> ] = <axis>

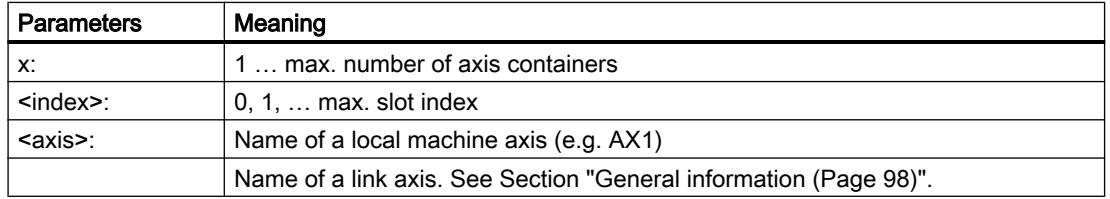

The slots within an axis container must be assigned in ascending order without gaps, starting with slot index 0.

## Setting data

#### Increment of an axis container rotation

SD41700 \$SN\_AXCT\_SWWIDTH[<index>]=<increment>

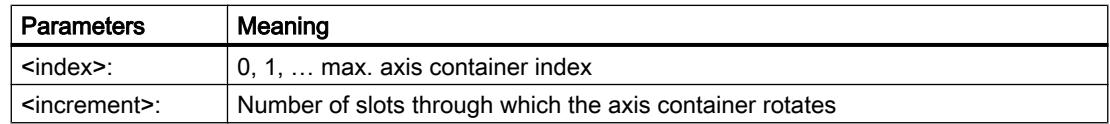

#### Illustration of the axis container rotation

The axis container rotation is enabled by means of program commands. See Section ["Programming](#page-112-0) (Page [113](#page-112-0))".

In the left-hand part of the figure "Axis container rotation, Fig. 1," the link axis NCU1\_AX1 is assigned to slot 1 in the **initial setting** of the axis container.

After the rotation with an increment of 1 (right-hand side), the link axis NCU2\_ AX2 is assigned to slot 1.

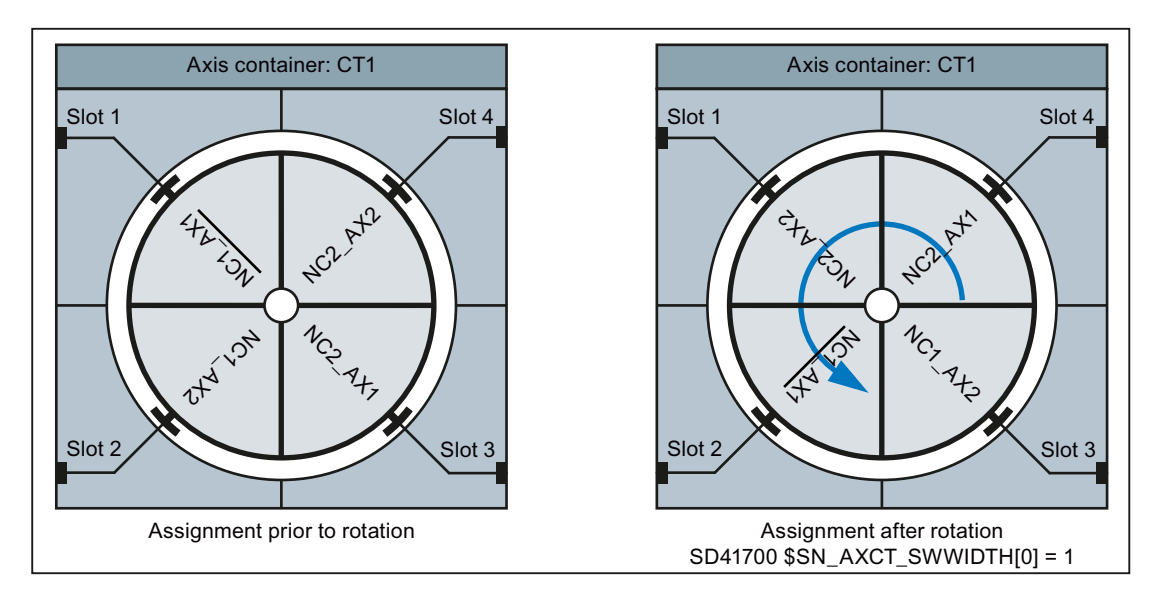

Figure 3-12 Axis container rotation, Fig. 1

Based on the initial setting stated above, the link axis NCU2\_ AX1 is assigned to slot 1 after a rotation with an increment of 2, (figure "Axis container rotation, Fig. 2," left part).

Based on the initial setting stated above, the link axis NCU1\_ AX2 is assigned to slot 1 after a rotation with an increment of -1 (figure "Axis container rotation, Fig. 2," right part).
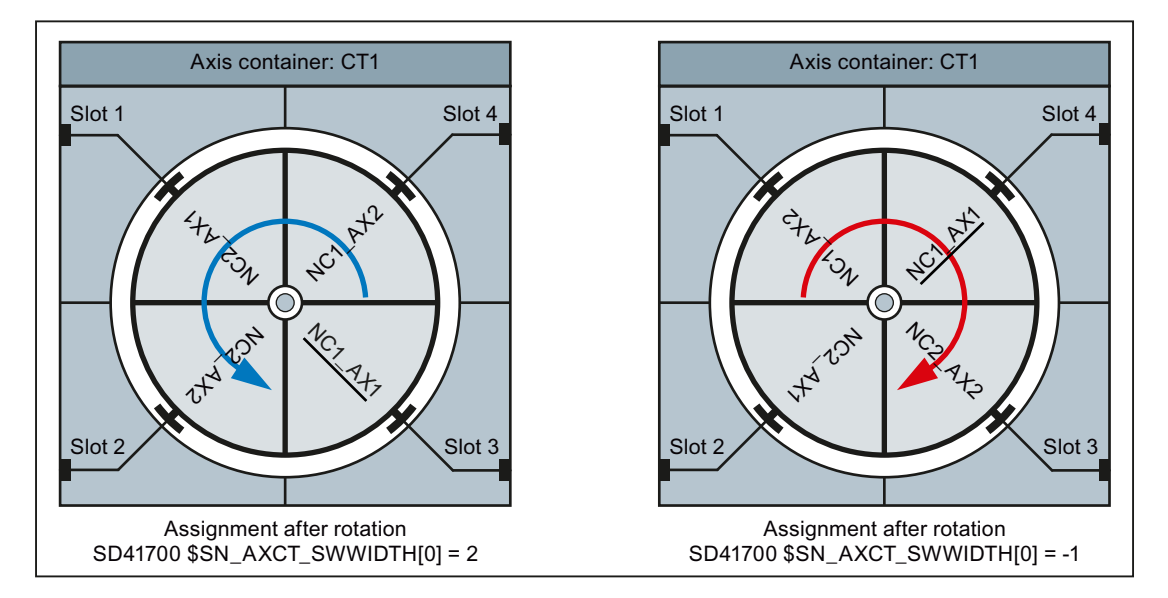

Figure 3-13 Axis container rotation, Fig. 2

### Axis container with container-link axes

The parameterization of an axis container that contains container-link axes must be made on the master NCU of the link group (MD12510 \$MN\_NCU\_LINKNO == 1).

## Alignment of axial machine data

For container axes, all axial machine data marked with the "CTEQ" (container equal) attribute must have the same value for all container axes. Any different values will be aligned automatically.

#### Control startup

During the control startup, all machine data will be aligned to the values of the container axis of the first slot. If the value of a machine data item changes, the following message will be displayed: "The axial machine data of the axes in axis container <n> has been adapted".

#### Activate machine data

If a machine data item of any container axis is changed, the new value also becomes immediately available in all other container axes. The following message is displayed: "Caution: This MD will be set for all container axes".

### Slot change

If a slot of an axis container is assigned another machine axis, (MD127xx AXCT\_AXCONF\_ASSIGN\_TAB<x>), the following message is displayed: "The machine data of the axes in axis container <n> will be adapted at the next startup".

## Note

#### Container-link axes

For container-link axes, a machine data alignment is performed for all NCUs of the link group involved on the axis container.

#### Parameter example

#### **Assumptions**

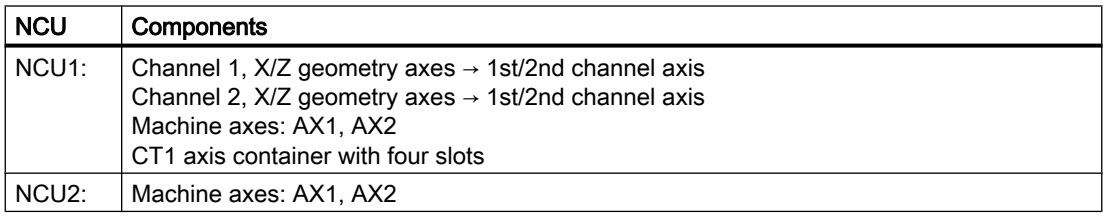

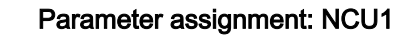

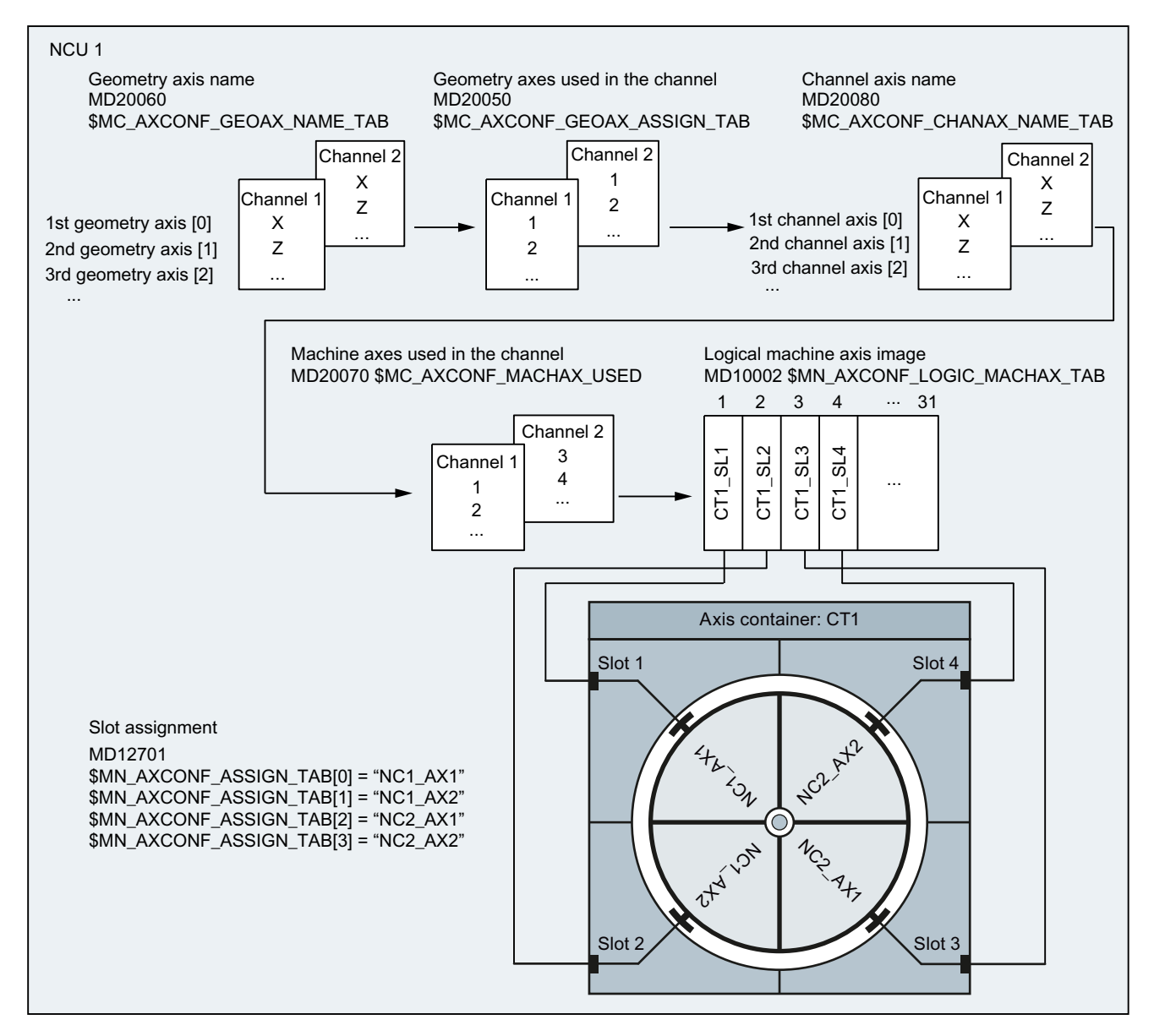

Figure 3-14 Example: Parameter assignment of channel axes and axis containers

#### **Effect**

By programming the X and Z geometry axes in the 1st and 2nd channel of the NCU1, the following axes traverse in the current position of the container:

- The local AX1 and AX2 machine axes of the NCU1.
- As container-link axes, the AX1 and AX2 machine axes of the NCU2.

For the axis container rotation, see Section ["Programming](#page-112-0) (Page [113](#page-112-0))".

#### Notes on the parameter assignment

#### Container axis distribution and communications utilization

In the case of a plant with several NCUs that traverse alternately axes of other NCUs (link axes) in conjunction with axis containers, the type and manner how the link axes are distributed within the axis container decide on the utilization of the link communication.

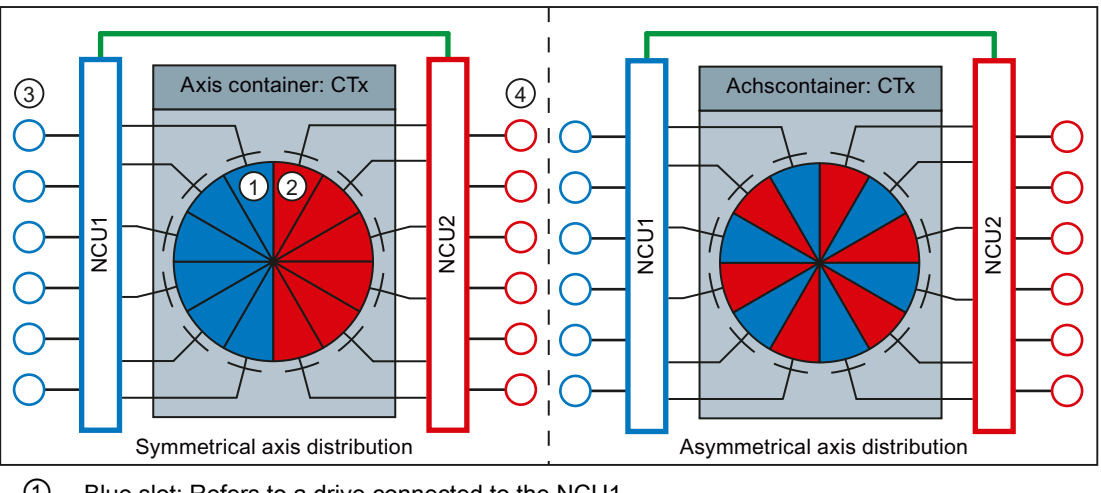

- ① Blue slot: Refers to a drive connected to the NCU1
- ② Red slot: Refers to a drive connected to the NCU2
- ③ Drives connected to NCU1
- ④ Drives connected to NCU2

Figure 3-15 Axis distribution

● Symmetrical axis distribution

In the case of a symmetrical axis distribution, each NCU first traverses only local axes. This means no link communication occurs. Provided all NCUs only traverse link axes, each transition of the axis container increases the utilization of the link communication up to a maximum.

● Asymmetrical axis distribution

For an asymmetric axis distribution, each NCU traverses local and link axes from the beginning. Unlike with symmetrical axis distribution, this results in a constant average utilization of the link communication.

#### <span id="page-112-0"></span>Drive distribution and communications utilization

In a system with several NCUs that in conjunction with axis containers alternately traverse axes of another NCU (link axes), the distribution of the drives connected to the NCU decides the utilization of the link communication.

Symmetric drive distribution

In the case of a symmetric drive distribution, the drives addressed via the axis container are connected to both NCUs. On account of this arrangement, the maximum possible number of drives can still be addressed via the logical machine axes images (LAI) on both NCUs.

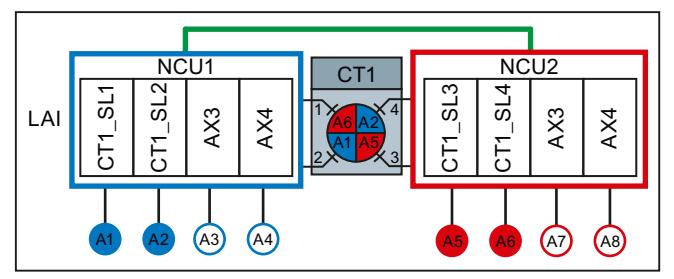

Figure 3-16 Symmetric drive distribution

• Asymmetric drive distribution

In the case of an asymmetric drive distribution, the drives addressed via the axis container are only connected to NCU1. On account of this arrangement, the maximum possible number of drives can only be addressed via the logical machine axes images (LAI) on NCU2. Only the maximum number minus the drives used by NCU2 can be addressed via the LAI of NCU1. In order to also be able to use the maximum number of drives on NCU1, they must be connected to NCU2 and addressed from NCU1 via the NCU link. This results in a higher cyclic link communication load.

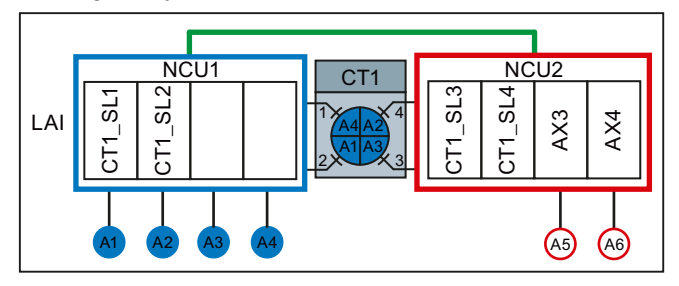

Figure 3-17 Asymmetric drive distribution

## 3.2.4.3 Programming

## Function

The AXCTSWE or AXCTSWED commands are used to enable the rotation of the specified axis container.

Any previously set enable for axis container rotation is cancelled with the AXCTSWEC command.

# **Syntax**

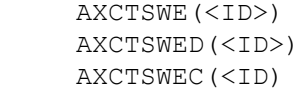

## Meaning

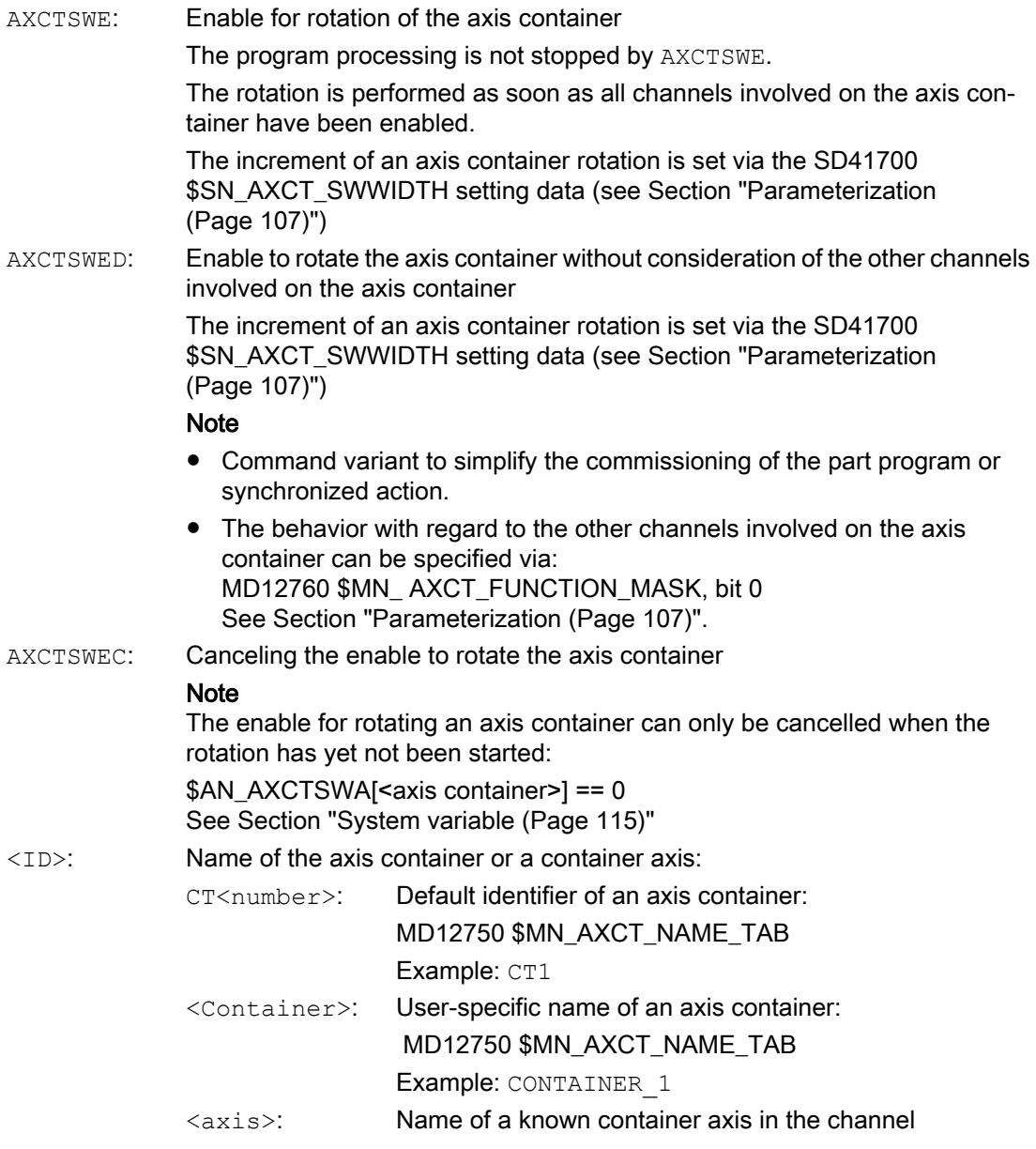

## **References**

The use of the AXCTSWEC command in synchronized actions is described in detail in:

Synchronized Actions Function Manual, Section "Detailed description" > "Actions in synchronized actions" > "Cancel release for axis container rotation (AXCTSWEC)"

## <span id="page-114-0"></span>3.2.4.4 System variable

#### Container-specific system variable

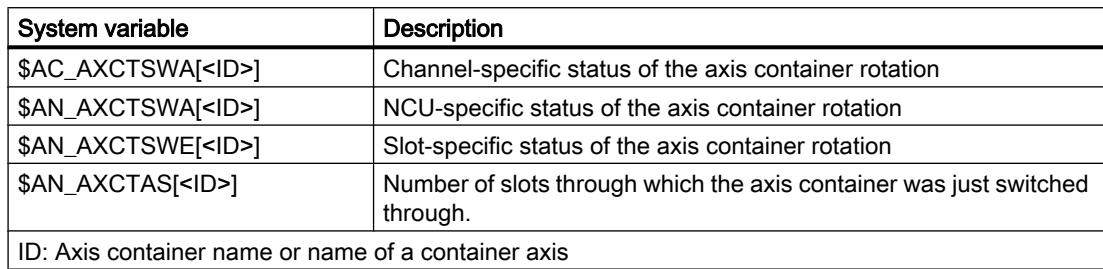

#### NC-specific system variable

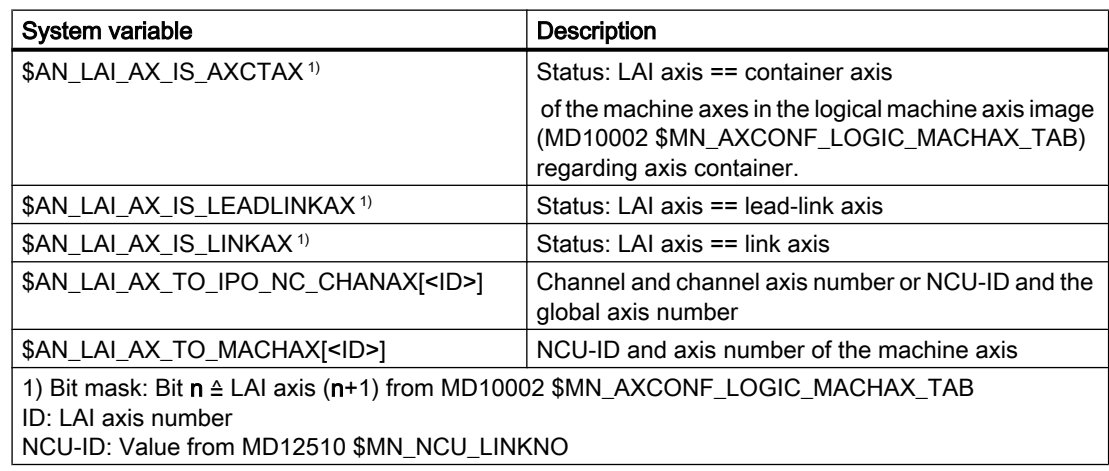

## **References**

A detailed description of the system variables can be found in: System Variables, List Manual

#### See also

[Evaluating axis container system variables](#page-126-0) (Page [127](#page-126-0))

## 3.2.4.5 Machining with axis container (schematic)

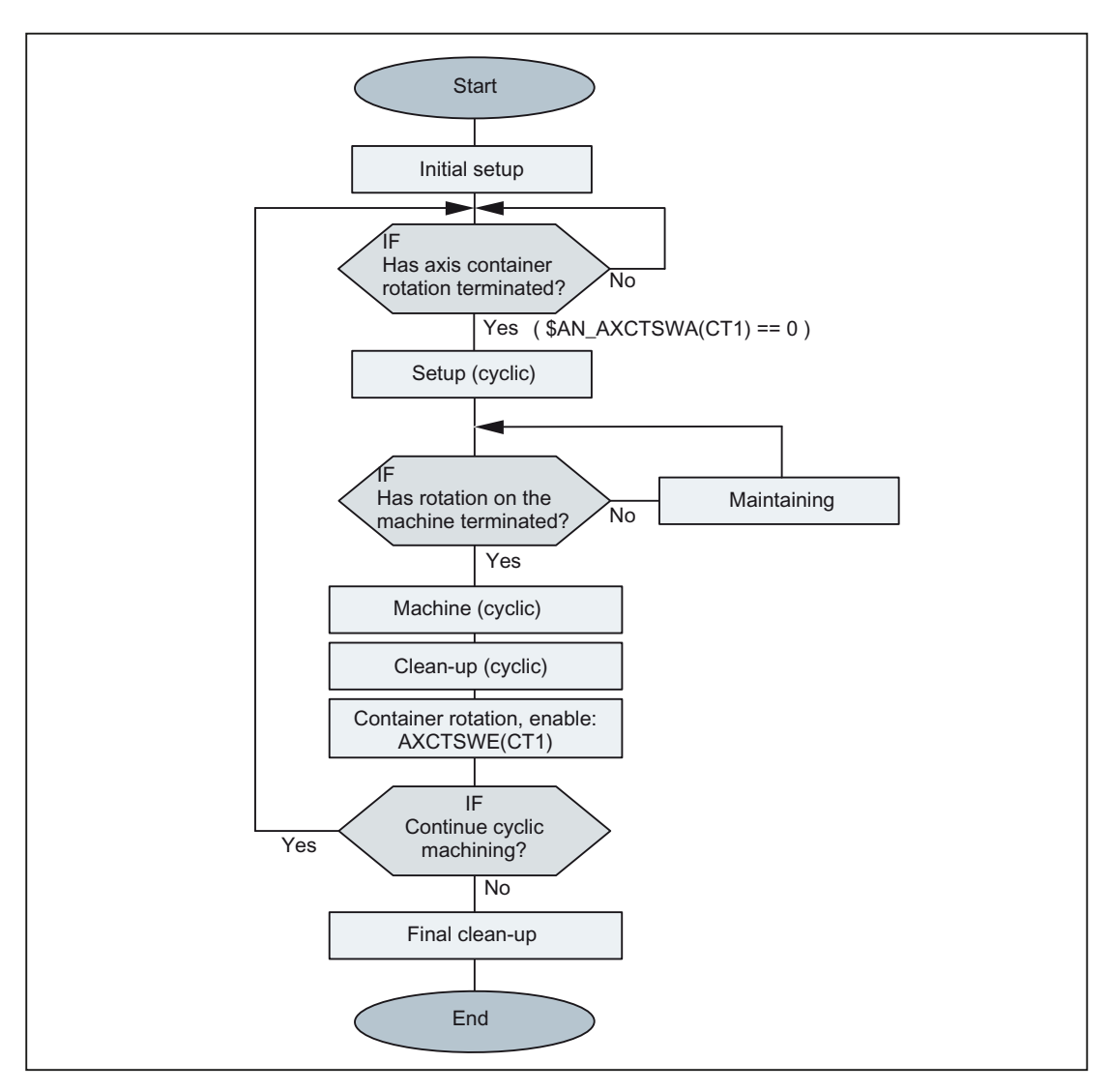

Figure 3-18 Example: Schematic machining sequence for a station of a rotary cycle machine

## 3.2.4.6 Behavior in different operating states

## Startup (Power On)

In the startup the controller, with regard to the slot assignment, the initial state defined in the machine data is always assumed irrespective in which state of the axis container the control was switched off:

#### MD1270x \$MN\_AXCT\_AXCONF\_ASSIGN\_TABx

### **Note**

#### Alignment between setpoint and actual status

After a controller startup, it is the sole responsibility of the user / machine manufacturer to detect any difference between the status of the axis container and the machine status and to compensate for this with a suitable axis container rotation.

#### Mode change

A container axis whose axis container in the Automatic mode was enabled for rotation cannot be traversed after a change in the JOG mode.

#### Channel-specific Reset state

As soon as a channel involved on the axis container is in the Reset state, no enable for axis container rotation is required for this channel. It suffices to enable the remaining active channels.

#### Block search

An axis container rotation (AXCTSWE) cannot be enabled and activated in one block, but the enabling and activation commands must be programmed in separate action blocks. In other words, the axis container status changes in response to each separate rotation command as a function of the status of other channels.

### 3.2.4.7 Behavior when withdrawing the release for axis container rotation

TheAXCTSWE command enables the channel-specific axis container rotation for an axis container. The AXCTSWEC command cancels the enable.

The following figure shows an example the sequence of an axis container rotation as represented in the axis container-specific system variables. Two channels for two NCUs are always involved on the axis container.

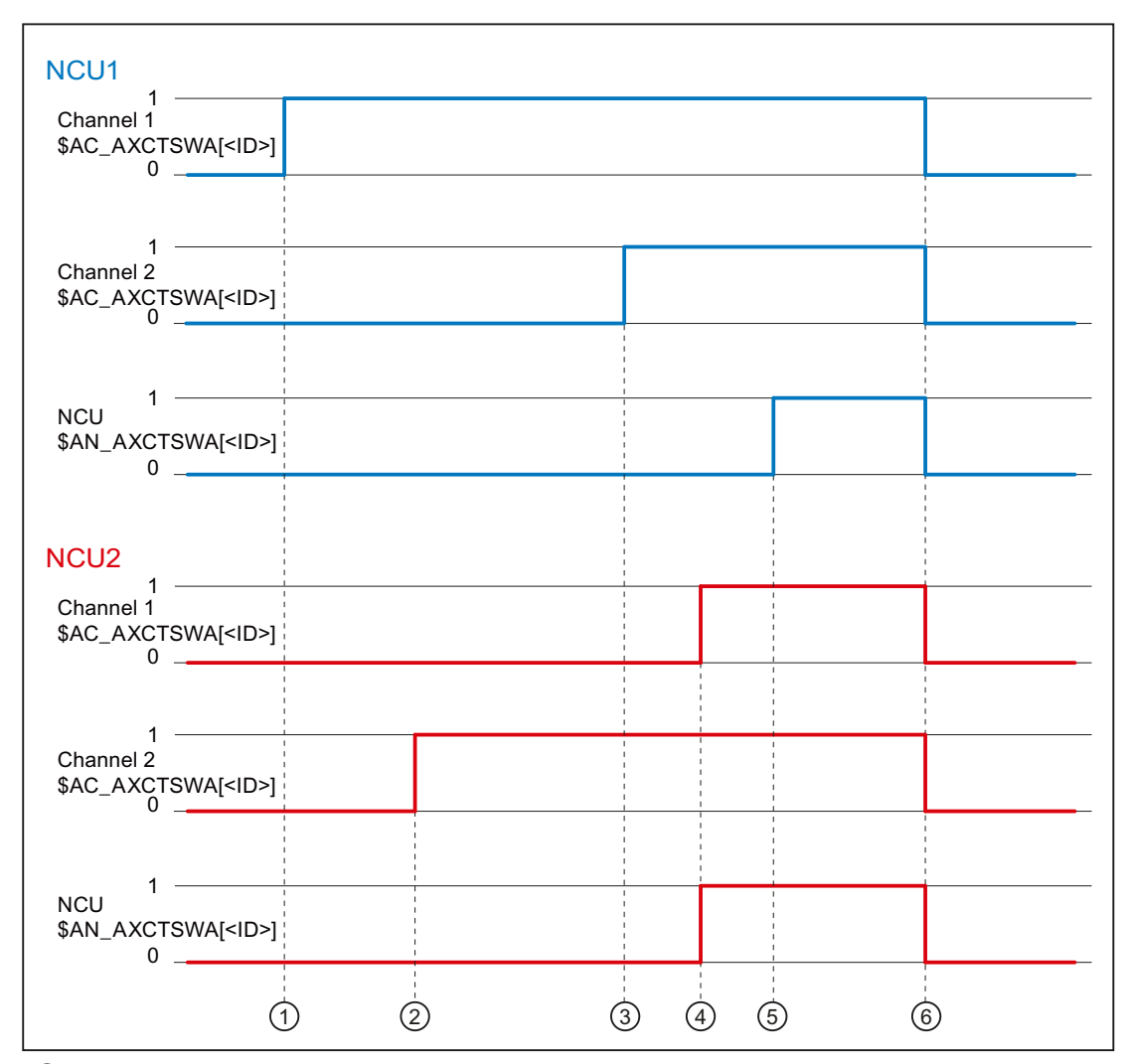

- ① NCU1, channel1: Enable issued using the AXCTSWE command
- ② NCU2, channel2: Enable issued using the AXCTSWE command
- ③ NCU1, channel2: Enable issued via AXCTSWE command → all enables of all channels are now present in the NCU1  $\rightarrow$  the overall enable status of NCU1 is transferred to NCU2 via link communication
- $\overline{4}$  NCU2, channel1: Enable issued via AXCTSWE command  $\rightarrow$  all enables of all channels are now present in the NCU2 → the overall enable status of NCU2 is transferred to NCU1 via link communication

All enable signals for all channels (NCU2 and NCU1) are now present in NCU2  $\rightarrow$  the axis container rotation is performed in NCU2

- ⑤ NCU1: All enable signals for all channels (NCU1 and NCU2) are now present in NCU1 → the axis container rotation is performed in NCU1
- ⑥ NCU1/NCU2: axis container rotation has been completed

Figure 3-19 Cross-NCU enable and axis container rotation

To allow a previously granted enable to be canceled, the enable for at least one of the channels (NCU1 or NCU2) involved on the axis container must still be pending at the time of the cancellation. This means the cancel must be made before time ④.

Withdrawal is no longer possible as soon as all enable signals are available from all channels of all NCUs (instant in time ④). In this case, the AXCTSWEC command has no effect. No feedback is sent to the user.

#### See also

[Programming](#page-112-0) (Page [113\)](#page-112-0)

#### 3.2.4.8 Supplementary conditions

#### Axis mode

If a container axis in axis mode or as a positioning spindle (POSA, SPOSA) traverses, the axis container rotates only after reaching the programmed end position.

#### **Spindle**

- A container axis active as a spindle continues to rotate during an axis container rotation.
- The control type of a spindle (speed / position control) refers to the associated machine axis. The set control type "moves" with the machine axis when an axis container rotates.
- For commands that refer to the master spindle of the channel, a machine axis with the corresponding spindle number must exist in the channel at the time of execution of the command:

MD35000 \$MA\_SPIND\_ASSIGN\_TO\_MACHAX[ <axis>] == number of the master spindle

#### **Note**

It is the sole responsibility of the user / machine manufacturer to ensure for spindles as container axes that an appropriate machine axis must still exist in the channel after an axis container rotation for the master spindle.

## Work offsets

#### Note

It is the sole responsibility of the user / machine manufacturer to ensure that after an axis container rotation the effective work offsets in the channel are adapted to the changed machine axis assignments.

#### Continuous-path mode

If continuous-path mode is active in the channel and an axis container rotation is performed, a subsequent programming of a container axis interrupts the continuous-path mode. The interruption also occurs even when the container axis not a path axis.

## PLC axis

If a container axis whose axis container has been enabled for rotation becomes a PLC axis, the status change occurs only after completion of the axis container rotation.

#### Command axis

If a container axis whose axis container has been enabled for rotation traverses as a command axis, the traversing movement is performed only after completion of the axis container rotation.

#### Oscillating axis

If a container axis whose axis container has been enabled for rotation becomes an oscillation axis, the status change occurs only after completion of the axis container rotation.

#### External work offset

The "external work offset" is based on the machine coordinate system (MCS). Therefore, for an active "external work offset", one of the container axes rejects the axis container rotation with alarm 4022.

## Axial frames

The axial frame of a channel axis, which is also a container axis, is no longer valid after an axis container rotation. Since the axis container rotation assigns a new machine axis to the channel axis, but the axial frame is referred to a machine axis, the rotation also changes the axial frame. If the two frames do not coincide, a synchronization process (internal REORG) is performed.

#### Note

The assignment between a channel axis and a machine axis is altered by the axis container rotation. The current frames remain unchanged after a rotation. The user is responsible for ensuring that the correct frames are selected after a rotation by programming basic frame masks, for example.

#### **Transformation**

If a container axis is involved as a spindle in a transformation, the transformation must be deselected before the enable of the axis container rotation.

#### Axis couplings

If an axis coupling is active for a container axis, the coupling with COUPOF must be deselected before the enable of the axis container rotation. After completion of the rotation, the coupling can be immediately selected again with COUPON. A new define of the coupling is not required.

## Gantry axis

A gantry axis cannot be a container axis.

## Travel to fixed limit

If a container axis is at the limit stop, no axis container rotation can be performed.

## Drive alarms

If a drive alarm is pending for a container axis, the axis container rotation is not performed.

## 3.2.5 Lead link axes

## 3.2.5.1 General information

If, for an axis coupling, the the machine axes of the leading and following axes are not connected to the same NCU, the coupling must be established using a link axis of the NCU of the following axis. In this case, the link axis is designated as lead-link axis.

The setpoints of the master axis are transferred synchronously in the interpolator cycle via the NCU link to the lead-link axis. Similarly, in the opposite direction, the actual values and the status data of the lead-link and the following axis are transferred to the leading axis.

The lead-link axis is parameterized as local leading axis of the following axis.

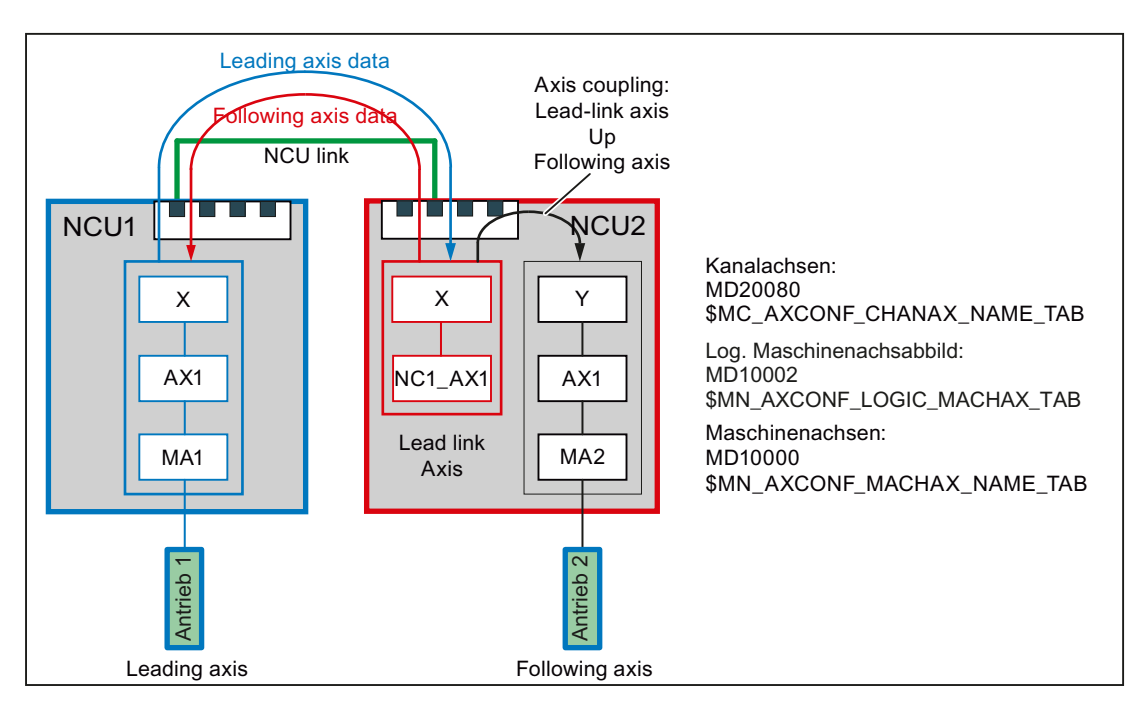

Figure 3-20 Lead-link axis

#### Coupled axes

Lead link axes can be used in conjunction with following axis couplings:

- Master value coupling
- Coupled motion
- Tangential tracking
- Electronic gear (ELG)
- Synchronous spindle

## Requirement

The NCU must communicate via the NCU link. See Section ["Link communication](#page-82-0) (Page [83\)](#page-82-0)"

## 3.2.5.2 Parameterization

## Link communication

## NC-specific machine data

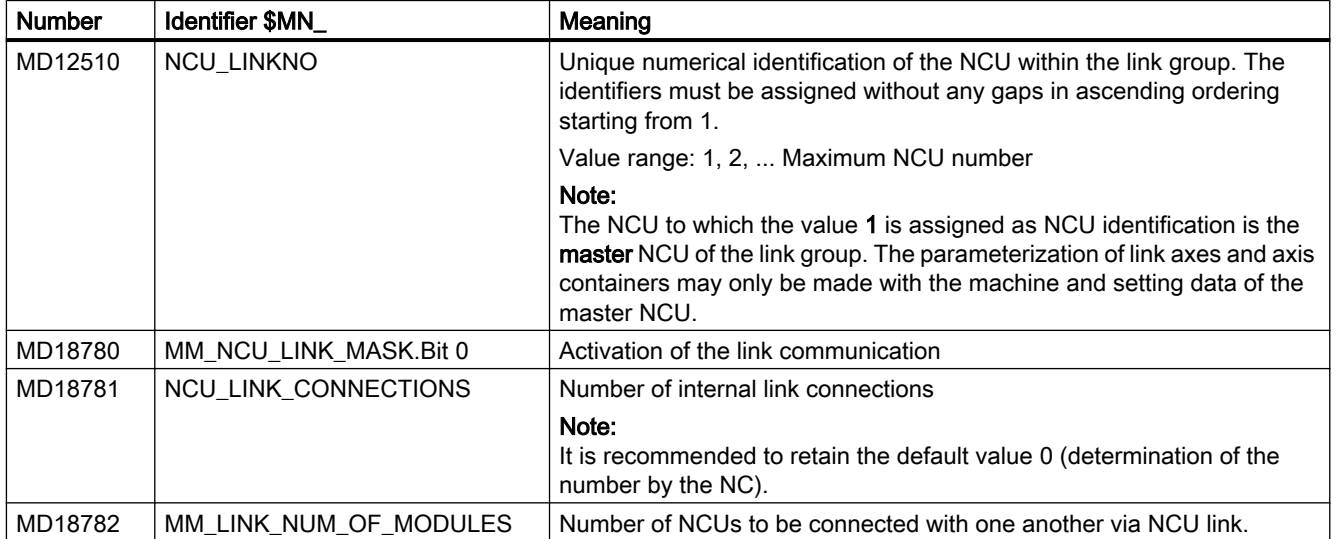

## Setpoint synchronization

## NC-specific machine data

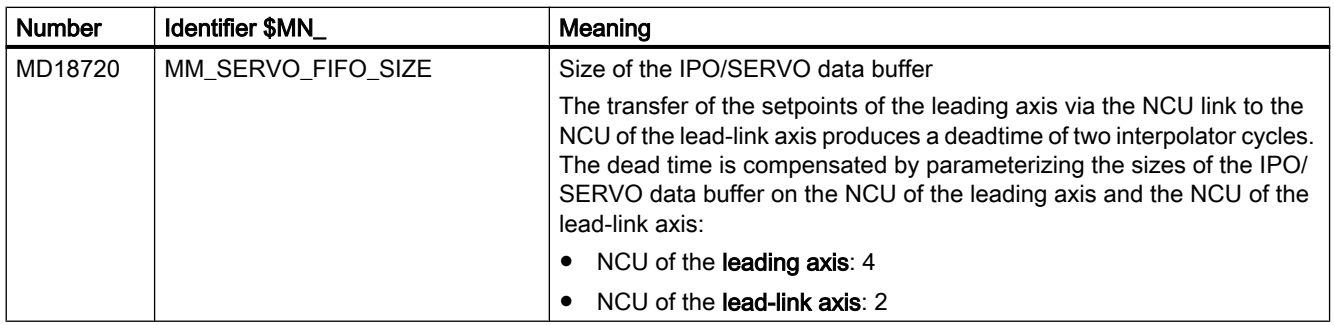

#### Note

With the simultaneous use of lead link axes and cross-NCU axis containers, the axis container means machine data MD18720 \$MN\_MM\_SERVO\_FIFO\_SIZE = 3 must be set. This means a synchronous output of the setpoints for leading and following axis is not possible. The offset then has the size of one interpolator cycle.

## Leading, lead-link and following axis

### NC-specific machine data

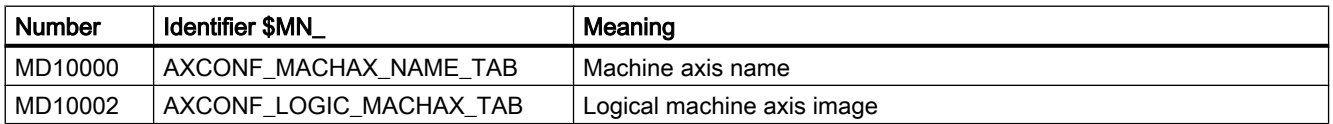

#### Channel-specific machine data

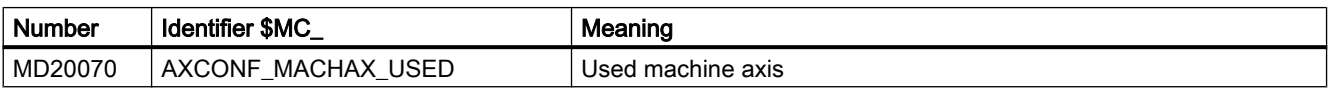

#### Axis-specific machine data

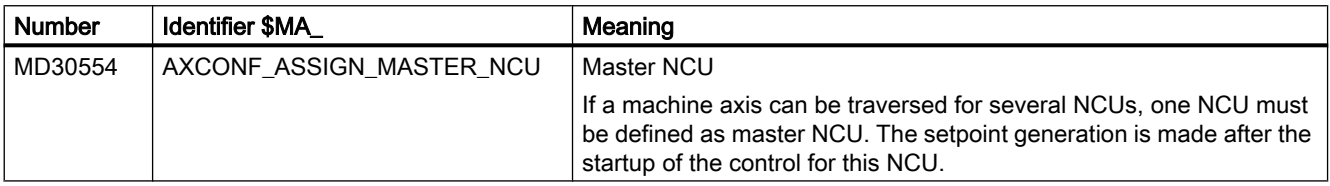

#### 3.2.5.3 System variables to enter a leading value

Leading values can be specified on the NCU of the leading axis using the following system variable:

- Position leading value: \$AA\_LEAD\_SP[<leading axis>]
- Velocity leading value: \$AA\_LEAD\_SV[<leading axis>]

When making a change, the values are also transferred to the NCU of the following axis per NCU link.

#### Note

These system variables have a lower transfer priority than those of the link variables.

#### 3.2.5.4 Supplementary conditions

The following supplementary conditions must be observed:

- The leading axis cannot be a link axis
- The leading axis cannot be a container axis
- The leading axis cannot be a gantry axis
- The leading axis may only be replaced within its own NCU (see Section "[Axis](#page-362-0)  [replacement](#page-362-0) (Page [363\)](#page-362-0)")
- Couplings with lead link axes must not be cascaded
- A lead link axis must not be traversed independently of the leading axis

#### **Note**

#### "Lead link axes and "link axes" functions

Because the "lead link axes and "link axes" functions require different settings in machine data: MD18720 \$MN\_MM\_SERVO\_FIFO\_SIZE, they cannot be used simultaneously within a link group.

#### 3.2.5.5 Example

A detailed example for parameterizing and programming an axis coupling with lead-link axis is provided in the Section: "Examples" > "[Lead link axis](#page-137-0) (Page [138](#page-137-0))".

## 3.2.6 System of units within a link group

For a cross-NCU interpolation, the same system of units must be active on all NCUs of the link group.

## Common system of units changeover via HMI

The following conditions must be fulfilled for all NCUs of the link group in order that a system of units changeover can be made from the HMI user interface of an NCU of the link group as well as on all other NCUs of the link group:

- MD10260 \$MN\_CONVERT\_SCALING\_SYSTEM = 1
- For all channels: MD20110 \$MC\_RESET\_MODE\_MASK, Bit  $0 = 1$
- All channels are in the reset state
- No axis is traversed in the JOG or DRF mode or via the PLC
- The function "constant grinding wheel peripheral speed (GWPS)" is not active.

If, on one NCU of the link group, one of the specified conditions is not fulfilled, then the system of units changeover is not made on any of the NCUs of the link group.

#### Different systems of units

Different systems of units are possible in spite of an active link group, as long as no cross NCU interpolation takes place. The system of units settings are made for a specific NCU in the part program or synchronous action using G commands (G70, G71, G700, G710).

#### **References**

Function Manual, Basic Functions; Velocities, Setpoint-Actual Value Systems, Closed-Loop Control (G2)

# 3.3 Examples

## 3.3.1 Link axis

#### Parameter example for two NCUs each with a link axis

#### NCU1

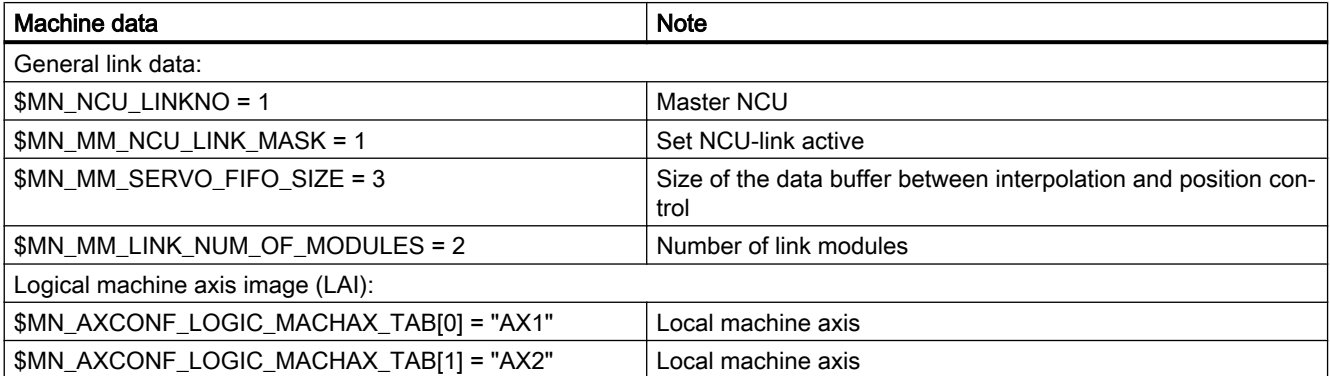

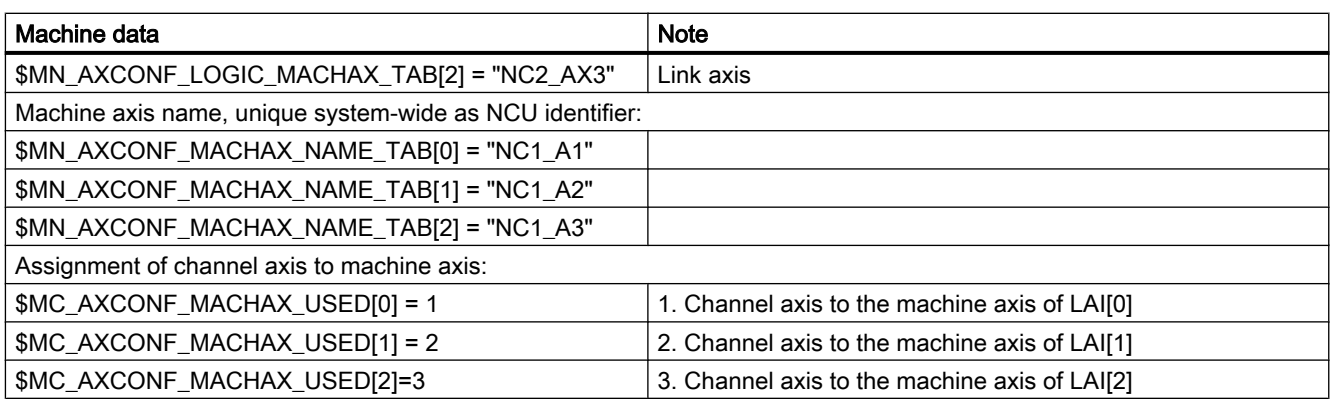

## NCU2

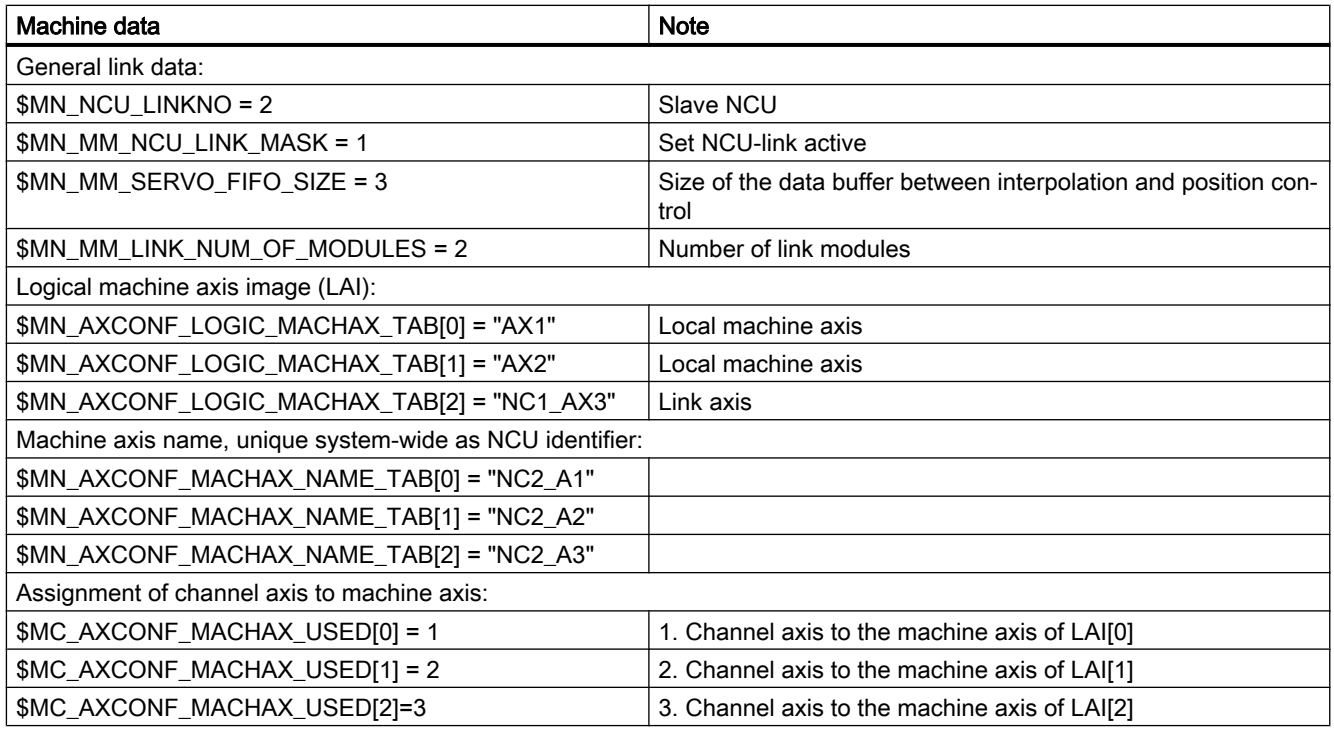

# 3.3.2 Axis container coordination

The characteristic as a function of time is displayed from top to bottom in the following tables. The data are valid on condition that only two channels have axes in the container.

# <span id="page-126-0"></span>3.3.2.1 Axis container rotation without a part program wait

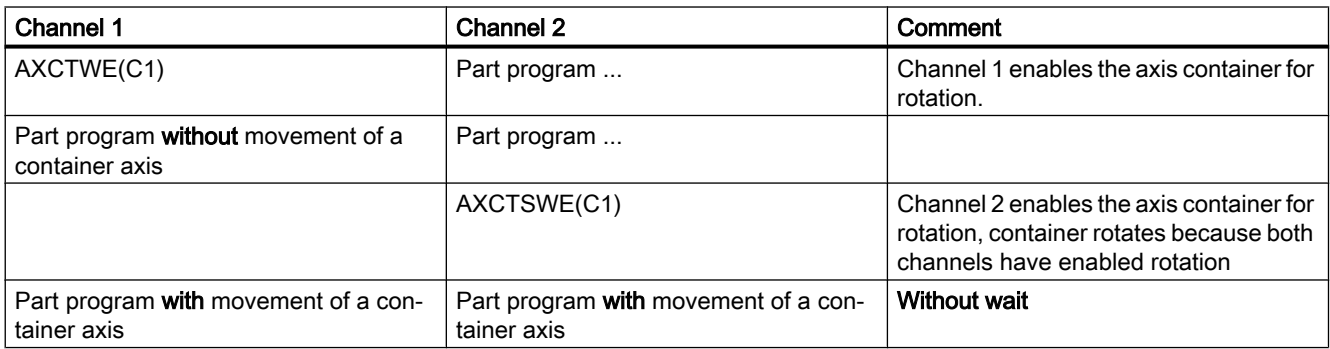

## 3.3.2.2 Axis container rotation with an implicit part program wait

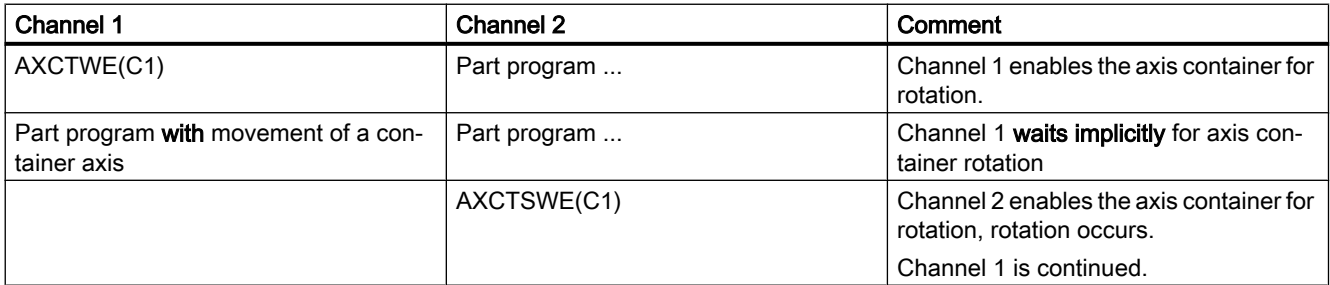

# 3.3.2.3 Axis container rotation by one channel only (e.g. during power up)

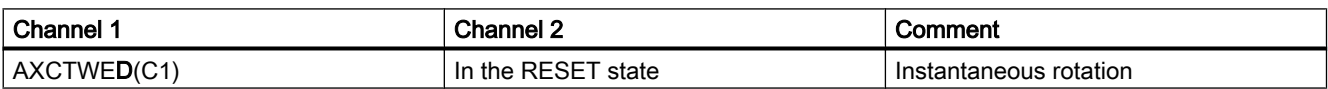

# 3.3.3 Evaluating axis container system variables

# 3.3.3.1 Conditional branch

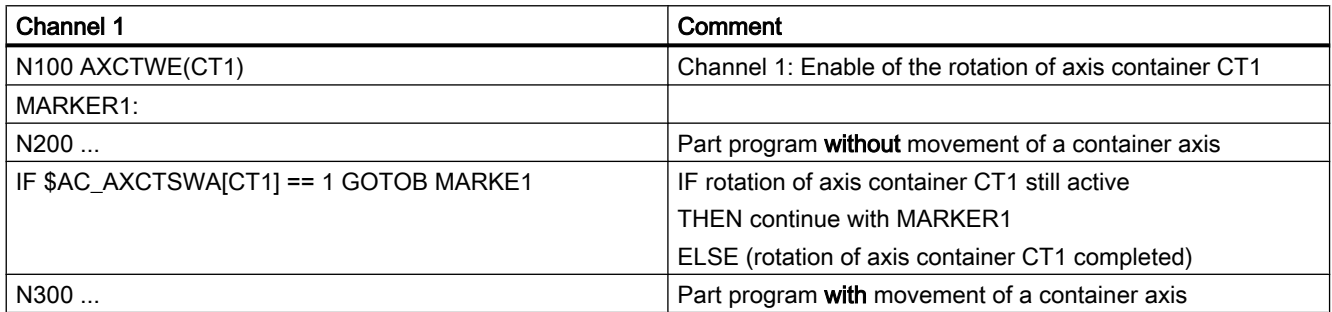

## 3.3.3.2 Static synchronized action with \$AN\_AXCTSWA

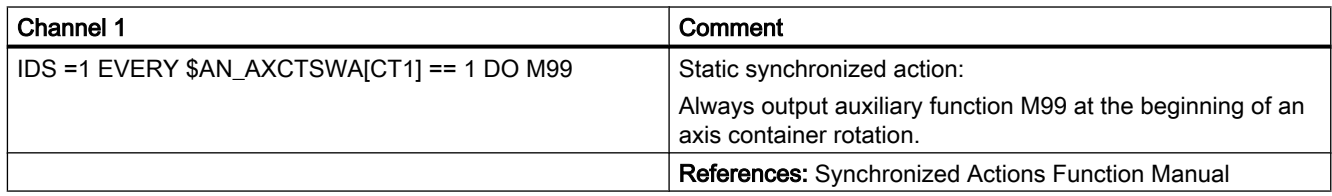

## 3.3.3.3 Wait for certain completion of axis container rotation

If you want to wait until the axis container rotation is reliably completed, you can use one of the examples below selected to suit the relevant situation.

#### Example 1

rl = \$AN\_AXCTAS[ctl]; Read current axis container position AXCTSWE(ctl) ; Permit axis container rotation WHILE (rl == \$AN\_AXCTAS[ctl]); Wait until axis container position ENDWHILE ; has changed

## Example 2 for 1st channel

CLEARM(9); Delete synchronization marker 9

AXCTSWE(ctl) ; Permit axis container rotation

- ; wait with synchronized action until
- ; axis container rotation is completed

WHEN \$AN\_AXCTSWA[ctl] == TRUE DO SETM(9) ; Set marker 9 and

WAITMC(9, 1) ; Wait for synchronization marker 9

; in first channel

## Example 3.1 Use internal wait

M3 S100; Reprogram axis container spindle

- ; An internal wait takes place for the end of
- ; axis container rotation

## Example 3.2 Use internal wait

 $x=IC(0)$ ; Reprogram axis container axis x

- ; An internal wait takes place for the end of
- ; axis container rotation

# Example 3.3 Use internal wait

AXCTSWE(CTL) ; If an axis container is reenabled for rotation,

; an internal wait takes place for the end of the earlier

; axis container rotation.

N2150 WHILE (rl == \$AN\_AXCTAS[ctl])

## **Note**

Programming in the NC program:

WHILE (\$AN\_AXCTSWA[n] == 0)

ENDWHILE

cannot be used as a reliable method of determining whether an earlier axis container rotation has finished. Although in software version 7.x and later, \$AN\_AXCTSWA performs an implicit preprocessing stop, this type of programming cannot be used, as the block can be interrupted by a reorganization. The system variable then returns "0" as the axis container rotation is then ended.

# 3.3.4 Configuration of a multi-spindle turning machine

## Introduction

The following example describes the use of:

- Several NCUs in the NCU link group
- Flexible configuration with axis containers

### Machine description

- Over the circumference of a drum A (front-plane machining), the machine has distributed:
	- 4 main spindles, HS1 to HS4 Each main spindle has the possibility of material feed (bars, hydraulic bar feed, axes: STN1-STN4).
	- 4 cross slides
	- Each slide has two axes.
	- Optionally, a powered tool S1-S4 can operate on each slide.
- Over the circumference of a drum B (back-plane machining), the machine has distributed:
	- 4 counterspindles GS1 to GS4
	- 4 cross slides
	- Each slide has two axes.
	- Optionally, a powered tool S5-S8 can operate on each slide.
	- Each counterspindle can be moved through a linear axis, for example, for transferring parts from the main spindle for the rear-plane machining in drum B. (Transfer axes. Axes: ZG1-ZG4).
- Couplings:
	- If drum A rotates, all of the main spindles of this drums are subordinated to a different group of slides.
	- $-$  If drum B rotates, all of the counterspindles and all of the transfer axes of this drum are subordinated to a different group of slides.
	- The rotations of drums A and B are autonomous.
	- The rotations of drums A and B are limited to 270 degrees. (range and twisting of supply cables)

## Term: Position

Main spindle HS<sub>i</sub> and counterspindle GS<sub>i</sub> together with their slides characterize a position.

#### NCU assignment

The axes and spindles of a position (for this example) are each assigned to an NCU. One of the NCUs, the master NCU, also controls the axes for rotating drums A and B. The result is 4 NCUs with a maximum of the following axes:

## Number of axes

Per NCU<sub>i</sub> the following axes/spindles must be configured:

Slide 1: X<sub>i</sub>1, Z<sub>i</sub>1  $2: X_i2, Z_i2$ Spindles: HS<sub>i</sub>, GS<sub>i</sub>, powered tools: S1, S2

Transfer axis: ZG<sub>i</sub>

Bar feed: STN<sub>i</sub>.

For the master NCU, the two axes for rotating drums A and B are added to the abovementioned axes. The list shows that it would not be possible to configure the axis number for a total of 4 positions via an NCU. (Limit 31 axes, 4 + 10 + 2 axes are required).

## Axis container

With rotation of drums A/B, HS $_{\sf i}$ , GS $_{\sf i}$ , ZG $_{\sf i}$  and STN $_{\sf i}$ must be assigned to another NCU and must therefore be configured as link axes in axis containers.

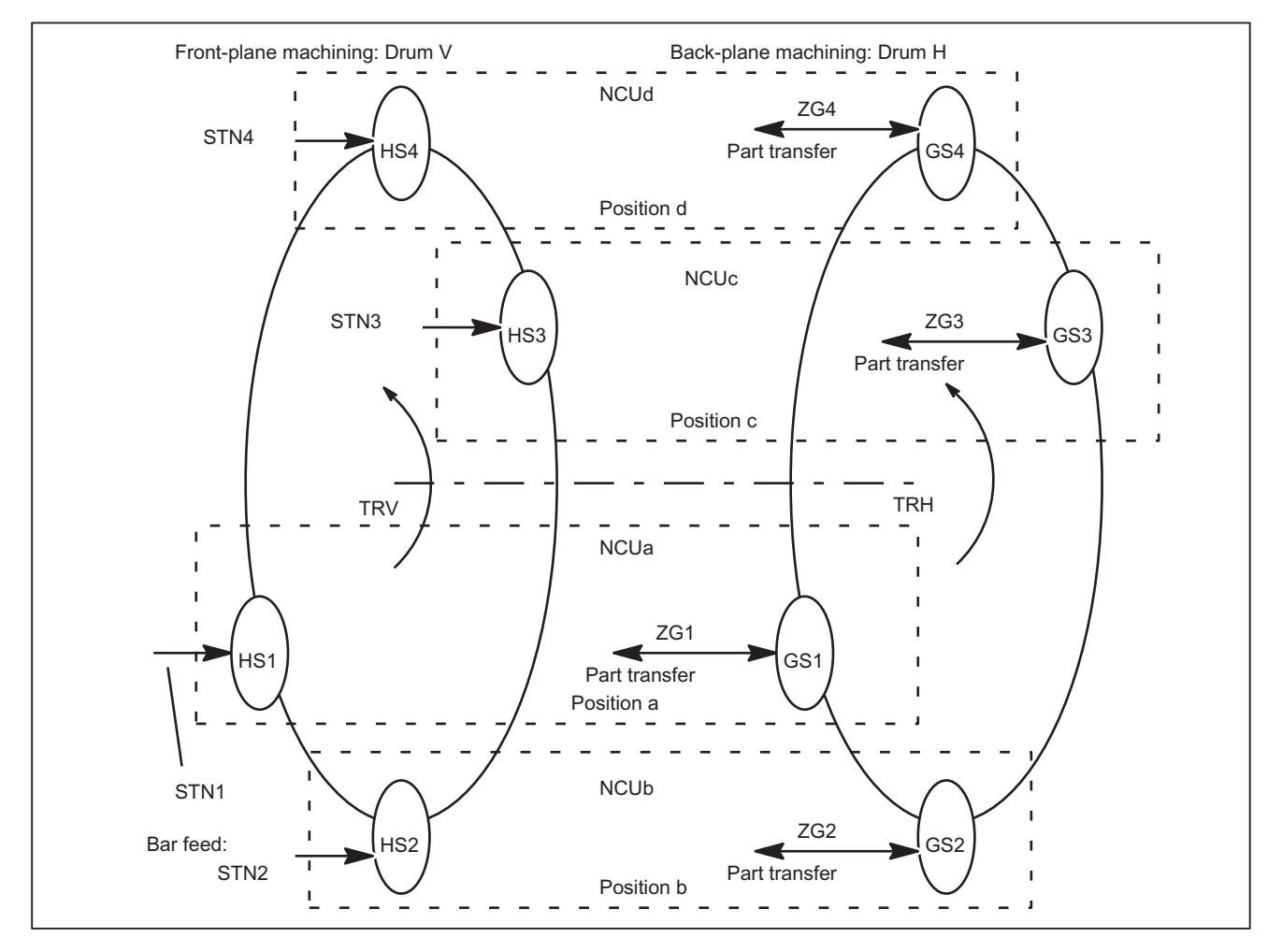

Figure 3-21 Schematic diagram of main spindles HSi, countersp. GSi, bar feed axis STNi and transfer axes ZGi

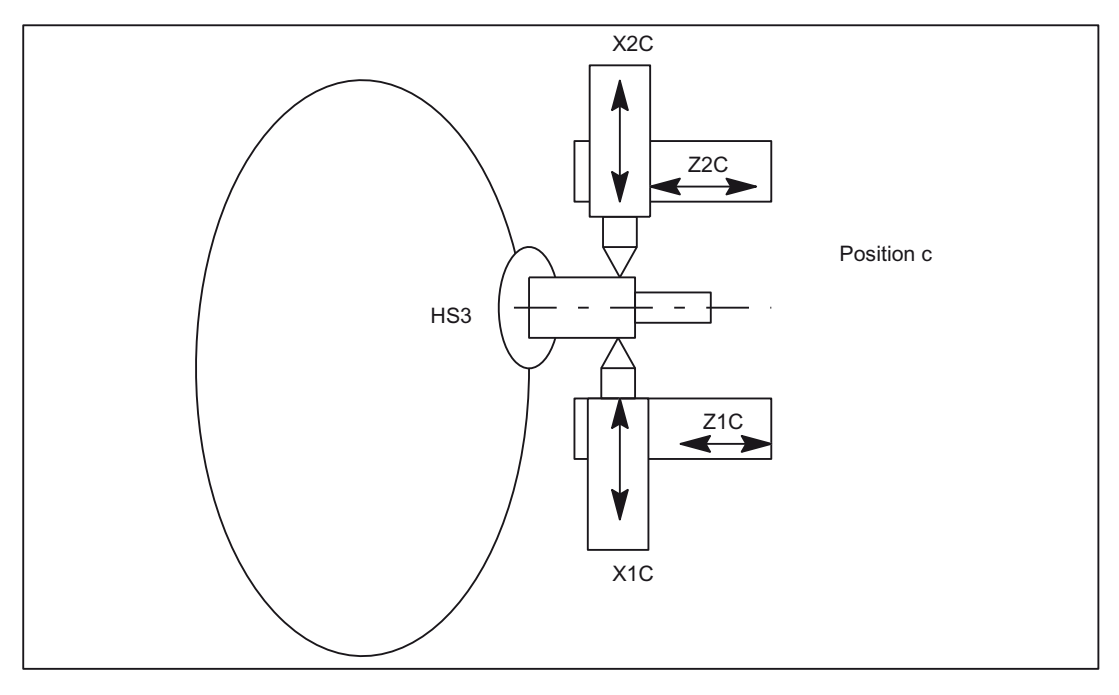

Figure 3-22 Two slides per position can also work together on one spindle.

#### Note

The axes are given the following names in order to clarify the assignments of axes to slides and positions:

Xij with i slide (1, 2), j position (A-D)

Zij with i slide (1, 2), j position (A-D)

Whereas the positions and their slides remain in one place, main spindles, counterspindles, bar feed axes STN and transfer axes ZG move to new positions as the result of rotations of drums V or H.

For example, the axes to be managed per NC when the slide is taken into account are as follows for the configurations shown in the above diagrams:

## Axes of master NCU

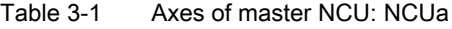

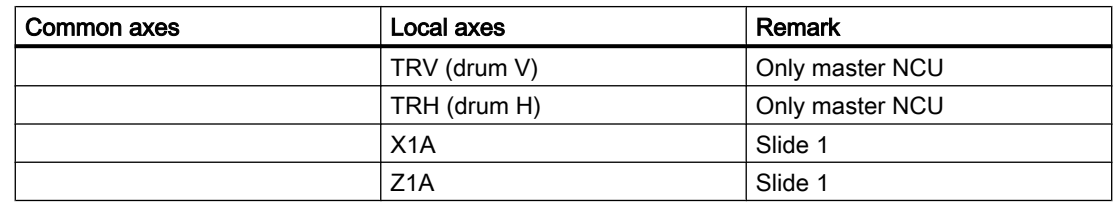

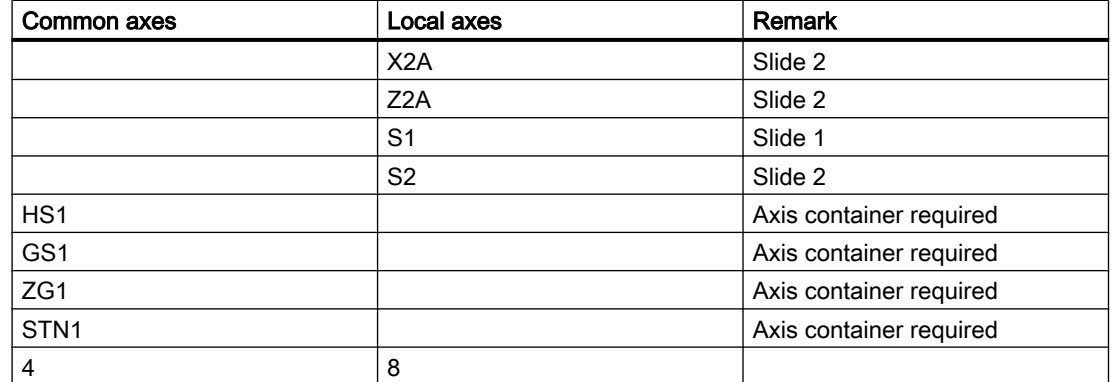

## Axes of the NCUb to NCUd

The NCUs that are not master NCUs have the same axes with the exception of the axes for the drive for drums TRV and TRH. The letter designating the position must be replaced accordingly for the NCU and axis name (a,  $A \rightarrow b$ , B to d, D).

#### Configuration rules

The following rules were applied for the configuration described below:

- Main spindle, counterspindles and axes that are assigned to different NCUs through drum rotation while they are operating as illustrated in the above diagram "Main spindle ..." must be configured in an axis container.  $(\mathsf{HS}_{\mathsf{i}}, \, \mathsf{GS}_{\mathsf{i}}, \, \mathsf{ZG}_{\mathsf{i}}, \, \mathsf{STN}_{\mathsf{i}}).$
- All main spindles of drum A are in the same container (No. 1).
- All bar feed axes of drum A are in the same container (No. 2).
- All counterspindles of drum B are in the same container (No. 3).
- All transfer axes of drum B are in the same container (No. 4).
- The main spindles HS<sub>i</sub> and their counterspindles GS<sub>i</sub> as well as the transfer axes of the counterspindle  $ZG_i$  and the bar feed axes STN<sub>i</sub> of the main spindle are assigned as follows for reasons of NCU equal load distribution: NCUa HS1-STN1, NCUb HS2-STN2, ... etc.
- Slide axes Xij, Zij are purely local axes with fixed NCU assignment.
- Slides are assigned to a dedicated channel of an NCU in each case. Slides can therefore be moved autonomously.

### Configuration options

- Main spindles or counterspindles must be flexibly assigned to the slide.
- The speed of the main spindle and the counterspindle can be defined independently in each position.
	- Exceptions:

During the parts change from front-plane machining in drum V to rear-plane machining in drum H, the speeds of the main spindle and the counterspindle must be synchronized (synchronous spindle coupling).

In cases where slide 2 also participates in front-plane machining so as to "support" slide 1, the main spindle speed also applies to slide 2. Similarly if slide 1 participates in rear-plane machining, the counterspindle speed also applies to slide 1.

## Minor changes in speed

Due to the unavoidable time delays incurred in the processing of actual values, abrupt changes in speed should be avoided during cross-NCU machining operations. See axis data and signals.

## Configuration for NCU1

Uniform use of channel axis names in the part programs:

- S4: Main spindle
- S3: Counterspindle
- X1: Infeed axis
- Z1: Longitudinal axis
- S1: Driven tool
- Z3: Transfer axis
- TRV: Drum V for main spindle
- TRH: Drum H for counterspindle
- STN: Hydraulic bar feed

Axes highlighted in **bold** characterize the current channel as home channel for the axis in conjunction with axis replacement.

| Channel axis name | _MA-<br><b>CHAX_USE</b><br>D | \$MN_<br>AXCONF_LOGIC_MA-<br><b>CHAX_TAB</b> | Container, slot<br>entry (string)                 | Machine axis name |
|-------------------|------------------------------|----------------------------------------------|---------------------------------------------------|-------------------|
| S <sub>4</sub>    |                              | AX1: CT1_SL1                                 | 1 <sub>1</sub><br>NC <sub>1</sub> A <sub>X1</sub> | HS <sub>1</sub>   |
| S <sub>3</sub>    |                              | AX2: CT3_SL1                                 | 3 <sub>1</sub><br>NC1_AX2                         | GS <sub>1</sub>   |
| X <sub>1</sub>    | 3                            | AX3:                                         |                                                   | X1A               |
| Z <sub>1</sub>    | 4                            | AX4:                                         |                                                   | Z1A               |

Table 3-2 NCUa, position: a, channel: 1, slide: 1

| Channel axis name | _MA-<br><b>CHAX_USE</b><br>D | \$MN_<br>AXCONF_LOGIC_MA-<br>CHAX_TAB | Container, slot<br>entry (string) | Machine axis name |
|-------------------|------------------------------|---------------------------------------|-----------------------------------|-------------------|
| Z <sub>3</sub>    | 5                            | AX5: CT4_SL1                          | 41<br>NC1_AX5                     | ZG <sub>1</sub>   |
| S1                | 6                            | AX6:                                  |                                   | WZ1A              |
| <b>STN</b>        | 7                            | AX7: CT2_SL1                          | 2 <sub>1</sub><br>NC1_AX7         | STN <sub>1</sub>  |
| <b>TRV</b>        | 11                           | AX11:                                 |                                   | <b>TRV</b>        |
| <b>TRH</b>        | 12 <sup>2</sup>              | AX12:                                 |                                   | <b>TRH</b>        |
| x2 *              |                              |                                       |                                   |                   |
| z2 *              |                              |                                       |                                   |                   |

Table 3-3 NCUa, position: a, channel: 2, slide: 2

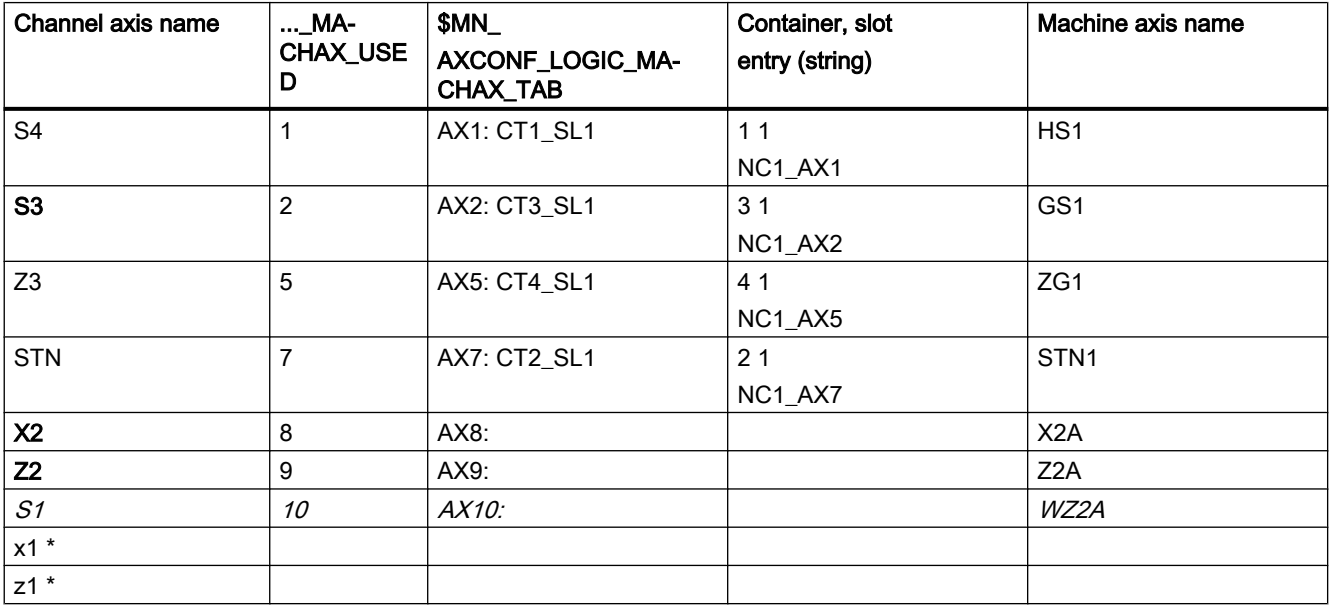

#### Note

\* due to program coordination via axis positions and 4-axis machining in one position

For the entry in a location of the axis container, the format: "NC1\_AX.." is required, with the meaning NC1 = NCU 1. In the above tables, NCUa is mapped to NC1\_..., NCUb to NC2\_..., etc.

## Further NCUs

The above listed configuration data must be specified accordingly for NCUb to NCUd. The following must be observed:

- The axes TRA and TRB are only available for NCUa, channel 1.
- The container numbers are retained for the additional NCUs, as specified for the individual axes.
- The slot numbers are as follows:
	- $NCUb \rightarrow 2$  $NCUc \rightarrow 3$  $NCUd \rightarrow 4$ .
- The machine axis names are as follows: NCUb → HS2, GS2, ZG2, STN2  $NCUc \rightarrow HS3, GS3, ZG3, STN3$  $NCUd \rightarrow HS4, GS4, ZG4, STN4.$

#### Axis container

The information relating to containers given in Table 7-17 and the container entries of the similarly configured NCUs, NCUb to NCUd, are specified in the following tables, sorted according to containers and slots, as they have to be set in machine data:

MD12701 \$MN\_AXCT\_AXCONF\_ASSIGN\_TAB1[slot]

. . .

MD12716 \$MN\_AXCT\_AXCONF\_ASSIGN\_TAB16[slot]

whereby slots: 1-4 must be set for the 4 positions of a multi-spindle turning machine:

#### Note

For the machine data entry

\$MN\_AXC\_AXCONF\_ASSIGN\_TAB<sup>i</sup> [slot]

the values (without decimal point and machine axis name) that are entered under initial position in the above tables must be set.

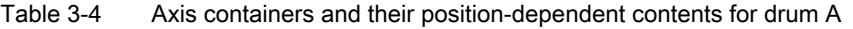

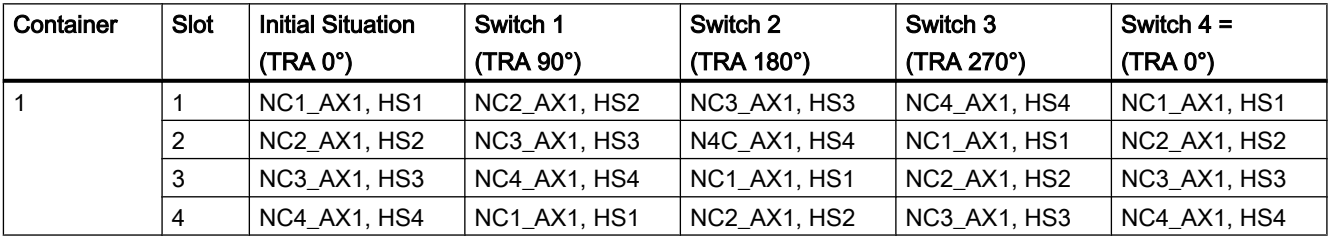

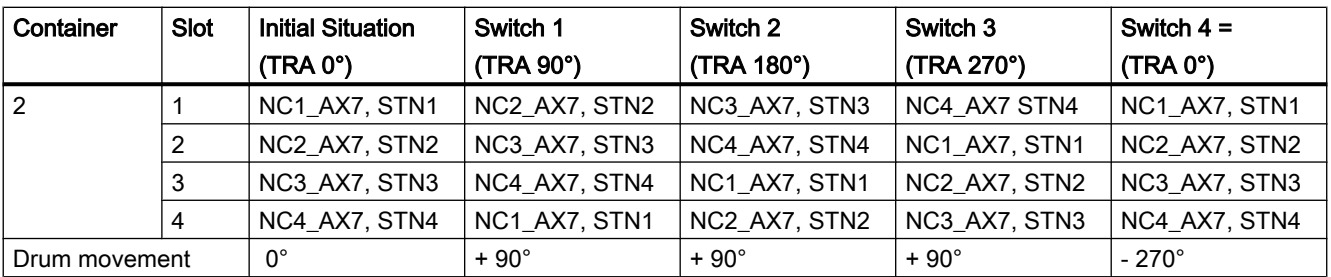

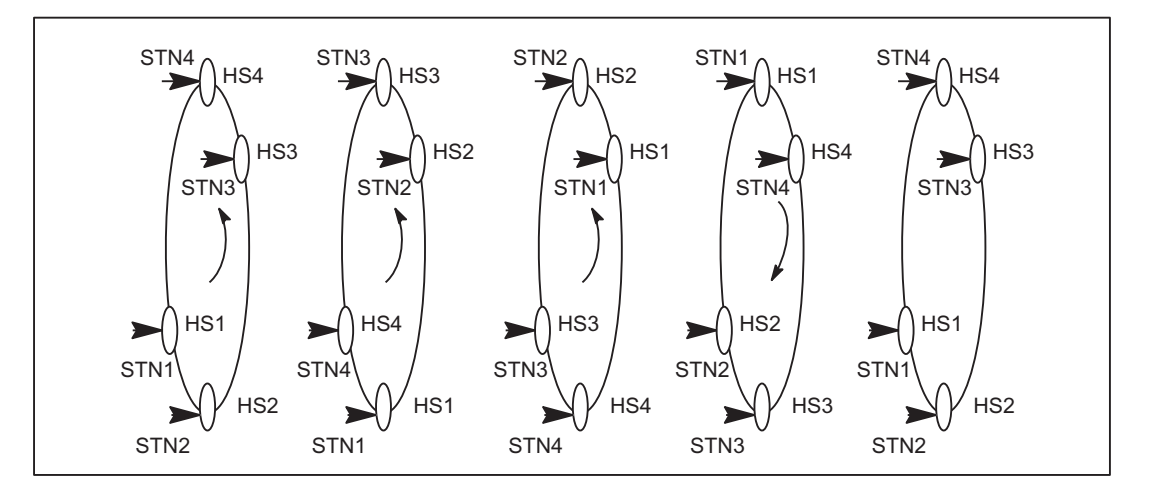

Figure 3-23 Positions of drum A

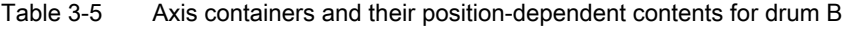

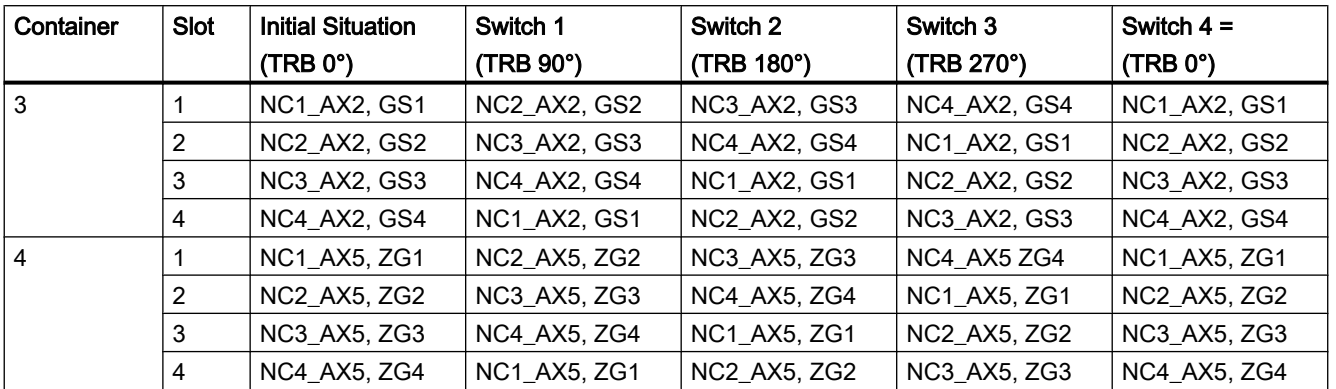

# <span id="page-137-0"></span>3.3.5 Lead link axis

## 3.3.5.1 Configuration

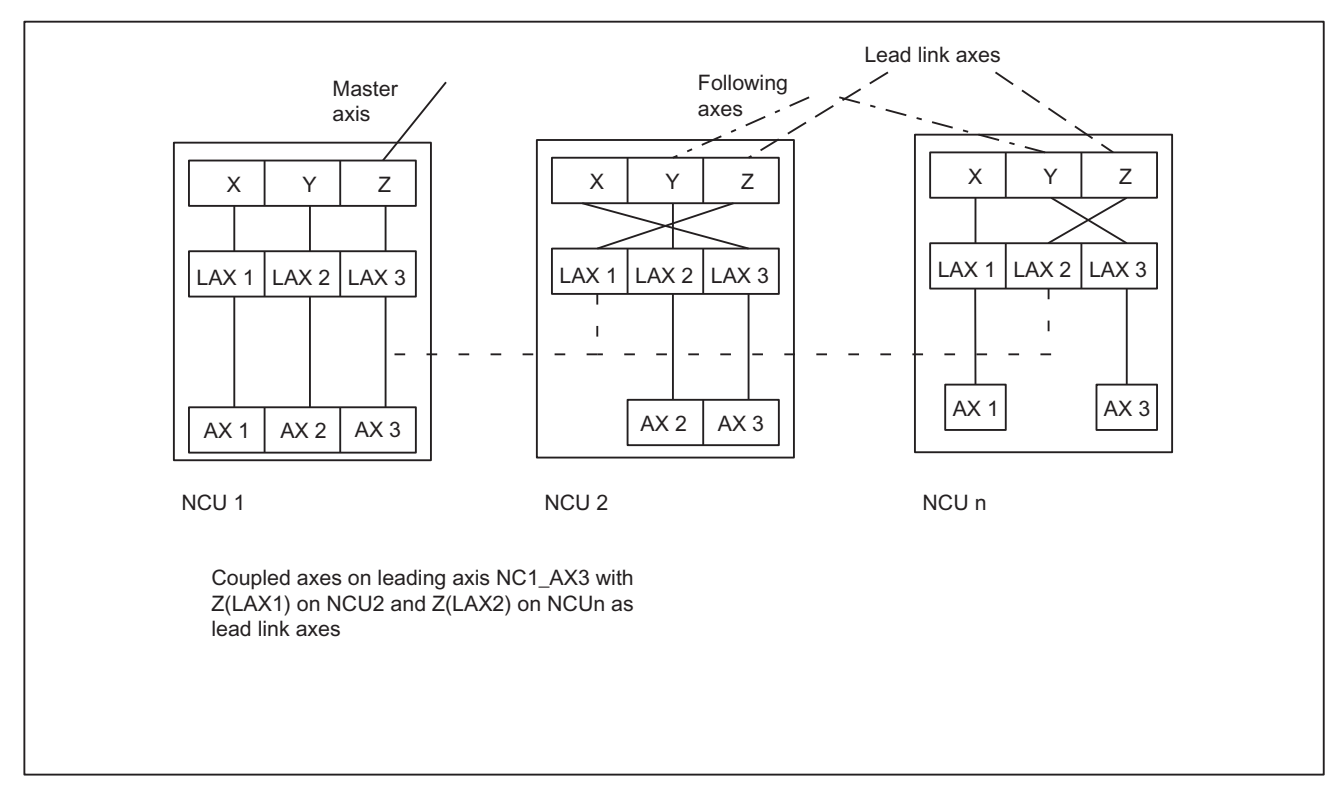

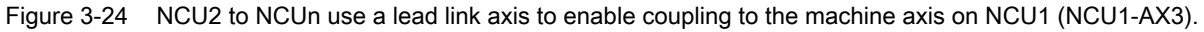

The following example refers to the axis coupling section between Y(LAX2, AX2) as following axis on NCU2 and Z(LAX3, NC1\_AX3) as lead link axis.

## Machine data

- The machine data of a leading value axis may only be loaded on the home NCU. From this NCU, the relevant machine data are distributed to the other NCUs where a lead link axis has been defined.
- Each lead link axis reduces the maximum number of axes that can be traversed on this NCU by one axis.

#### Machine data for NCU1 (leading axis)

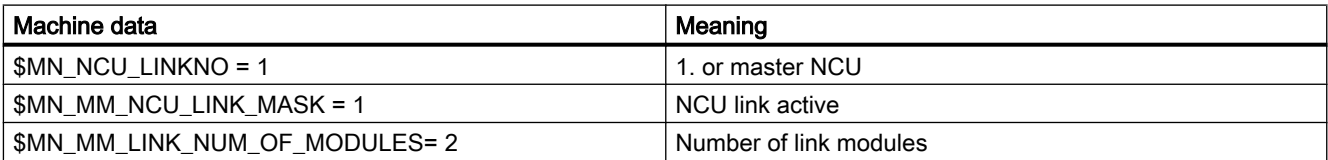

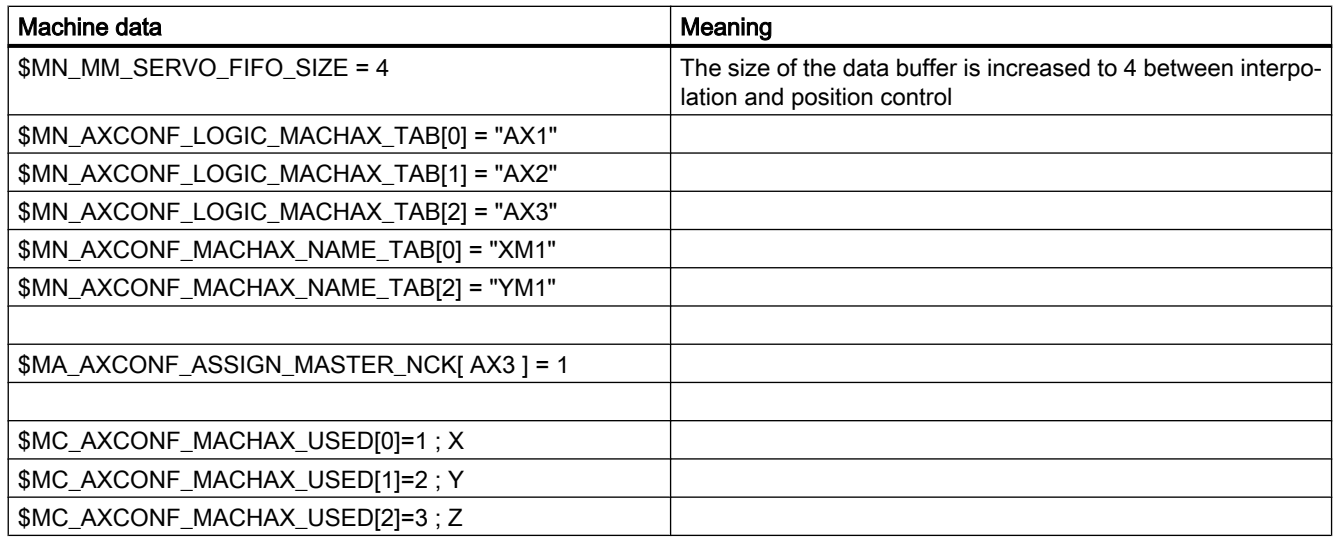

## Machine data for NCU2 (following axis)

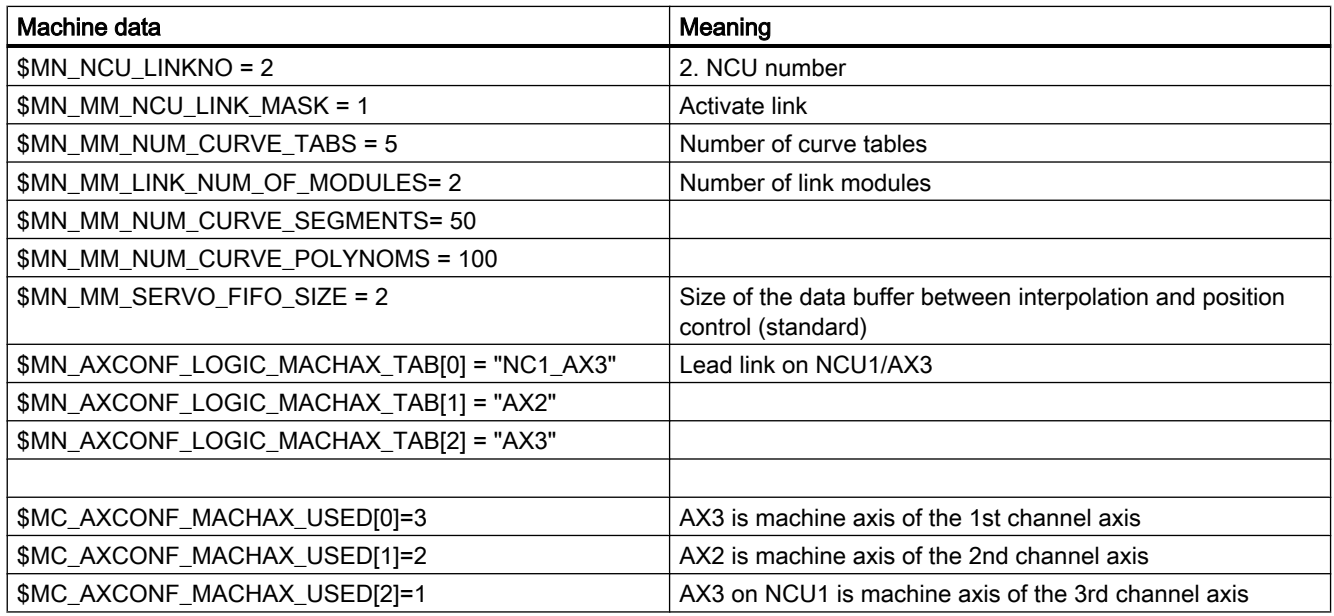

# 3.3.5.2 Programming

#### Program for NCU1 (leading axis)

NCU1 traverses leading axis Z

Identifier for NCU2, that the leading axis of NCU1 is assigned: Link variable \$A\_DLB[0] = 1

Identifier for NCU2, that the leading axis of NCU1 has been released: Link variable \$A\_DLB[0]  $= 0$ 

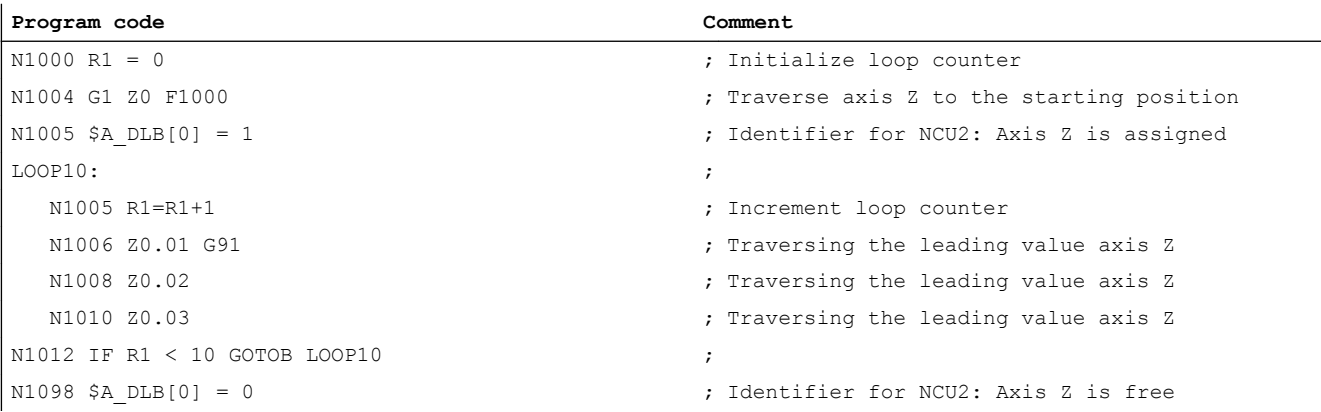

## Program for NCU2 (following axis)

The program establishes a connection between leading axis movements on NCU1 and following axis movements on NCU2 via a curve table. If the table has been defined, NCU2 goes into the wait position (N2006) until NCU1 has assigned axis Z as the leading axis (N1005). The coupling is activated (N2010) as soon as axis Z has been assigned as leading axis. The coupling is kept until NCU1 has released axis Z as the leading axis.

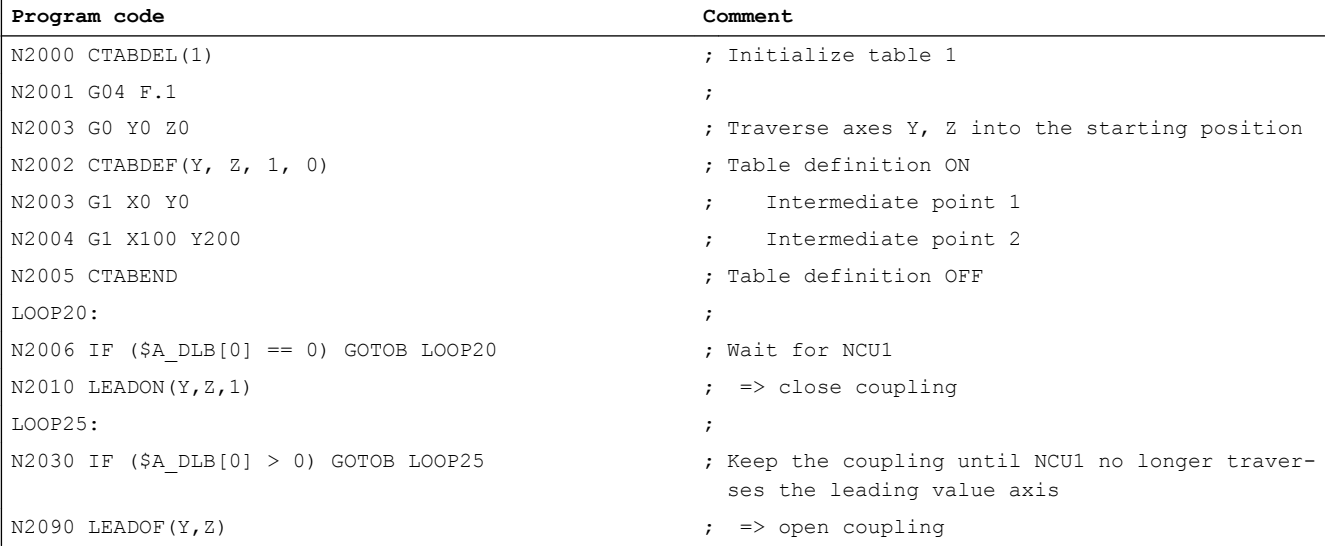

# 3.4 Data lists

# 3.4.1 Machine data

# 3.4.1.1 General machine data

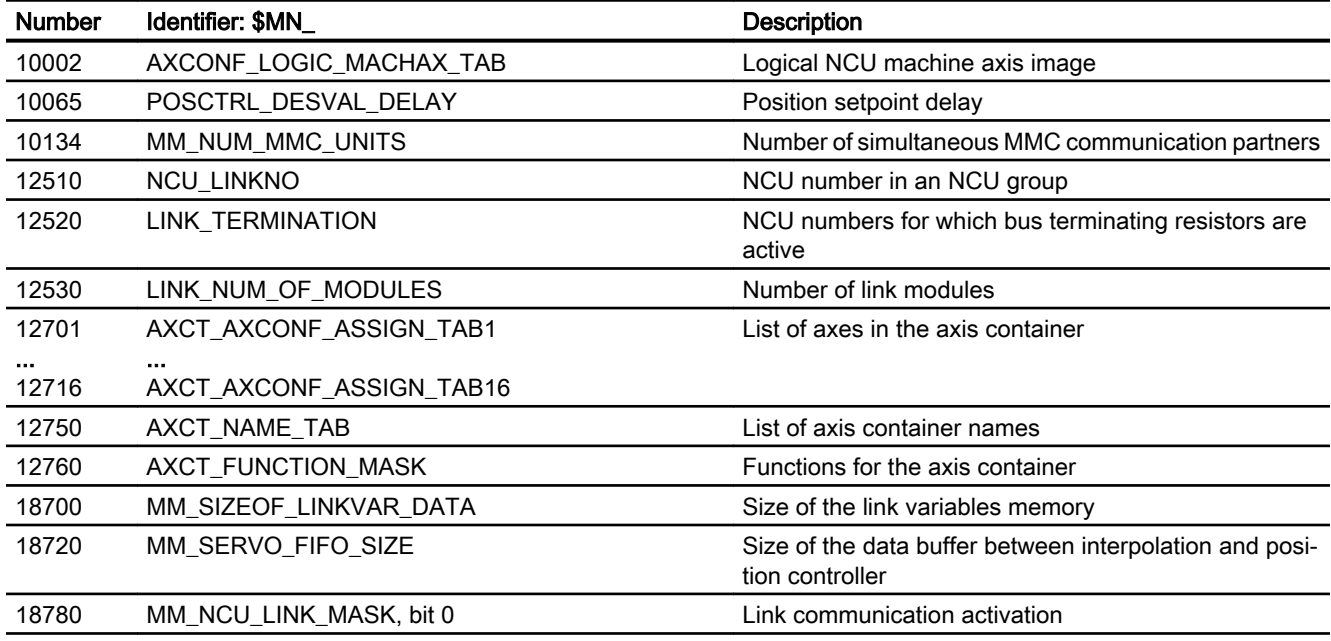

# 3.4.1.2 Channelspecific machine data

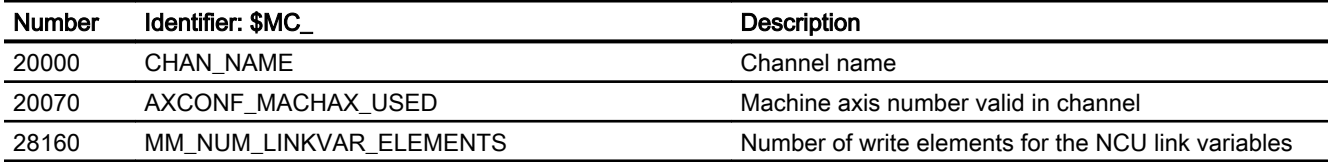

# 3.4.1.3 Axis/spindlespecific machine data

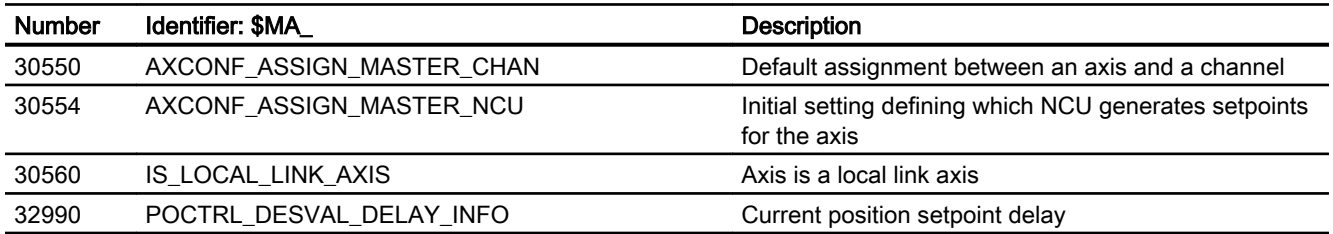

# 3.4.2 Setting data

# 3.4.2.1 General setting data

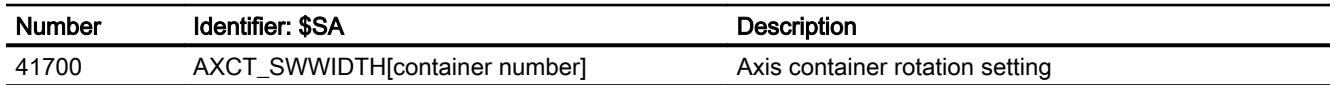

# 3.4.2.2 Axis/spindle-specific setting data

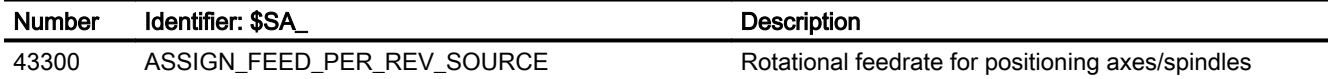

# 3.4.3 Signals

# 3.4.3.1 Signals from NC

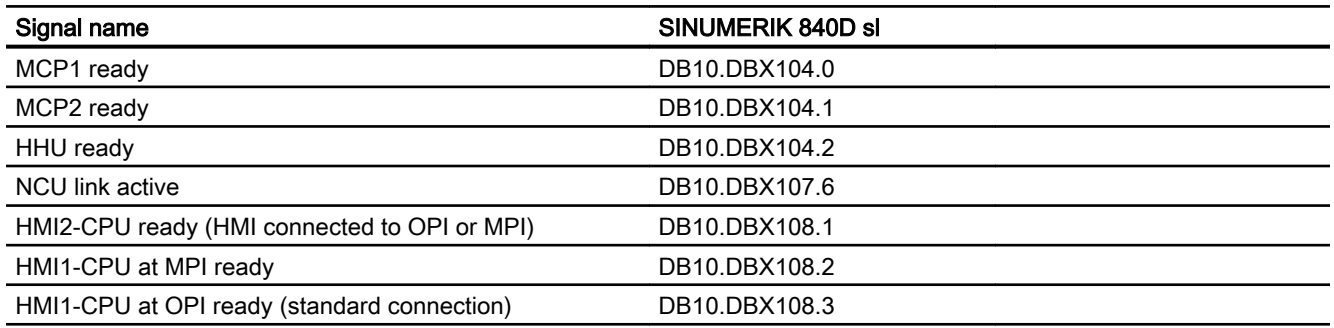

# 3.4.3.2 Signals from HMI/PLC

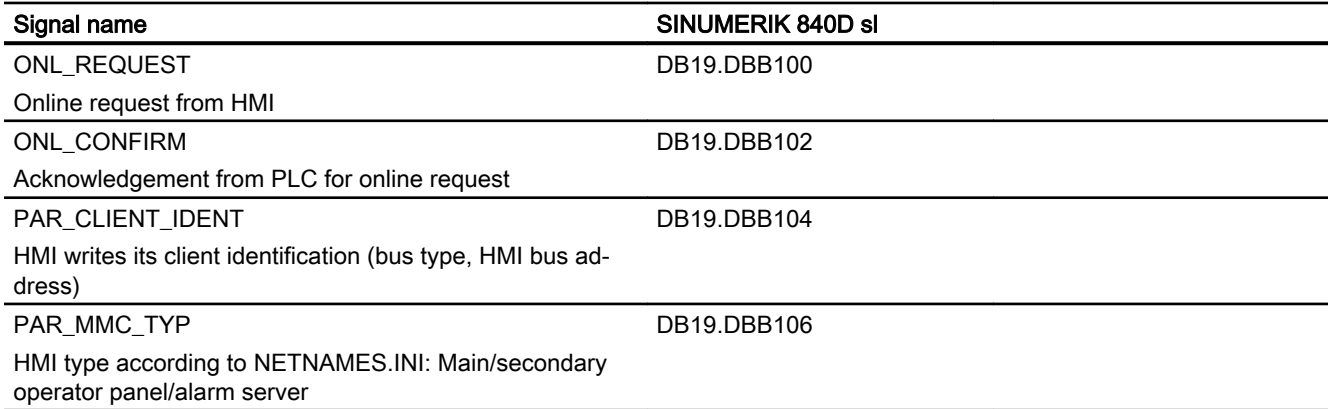

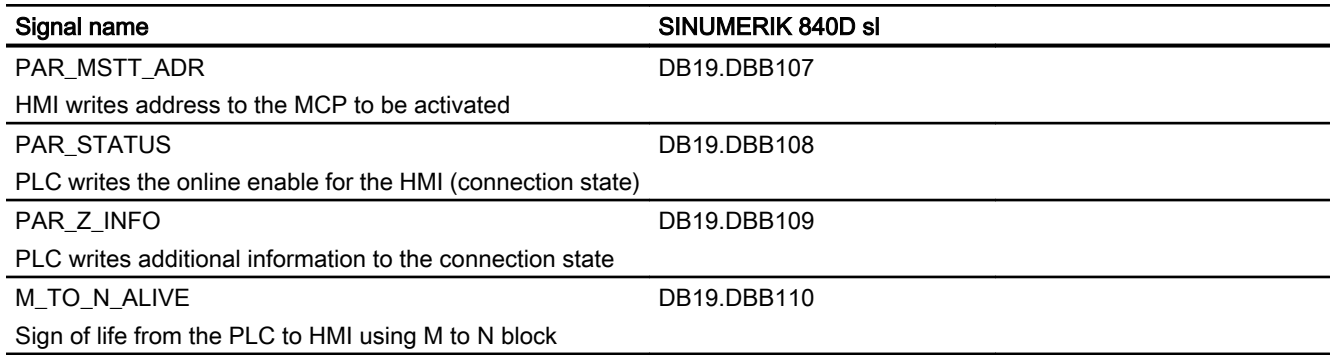

# 3.4.3.3 General online interface

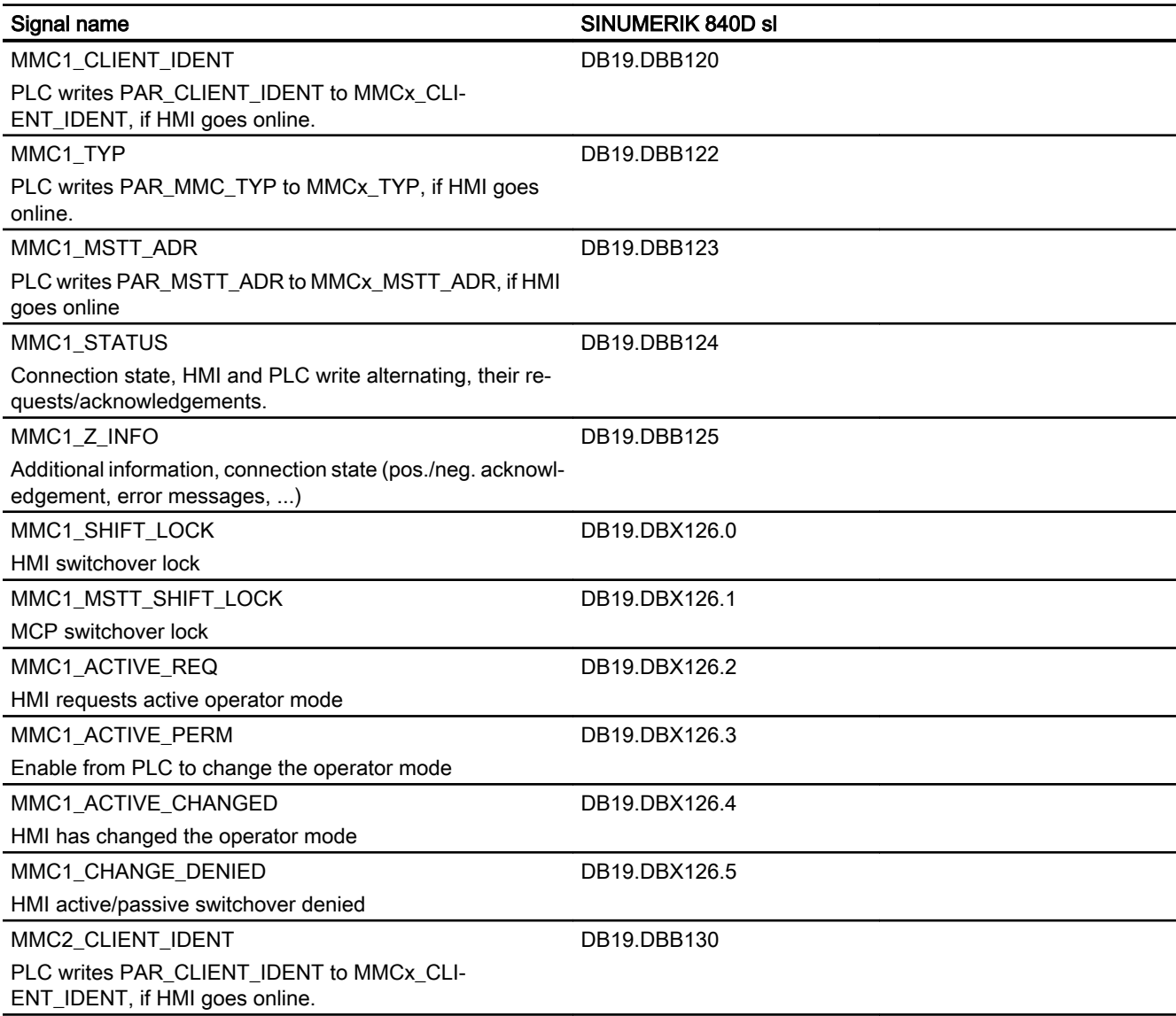

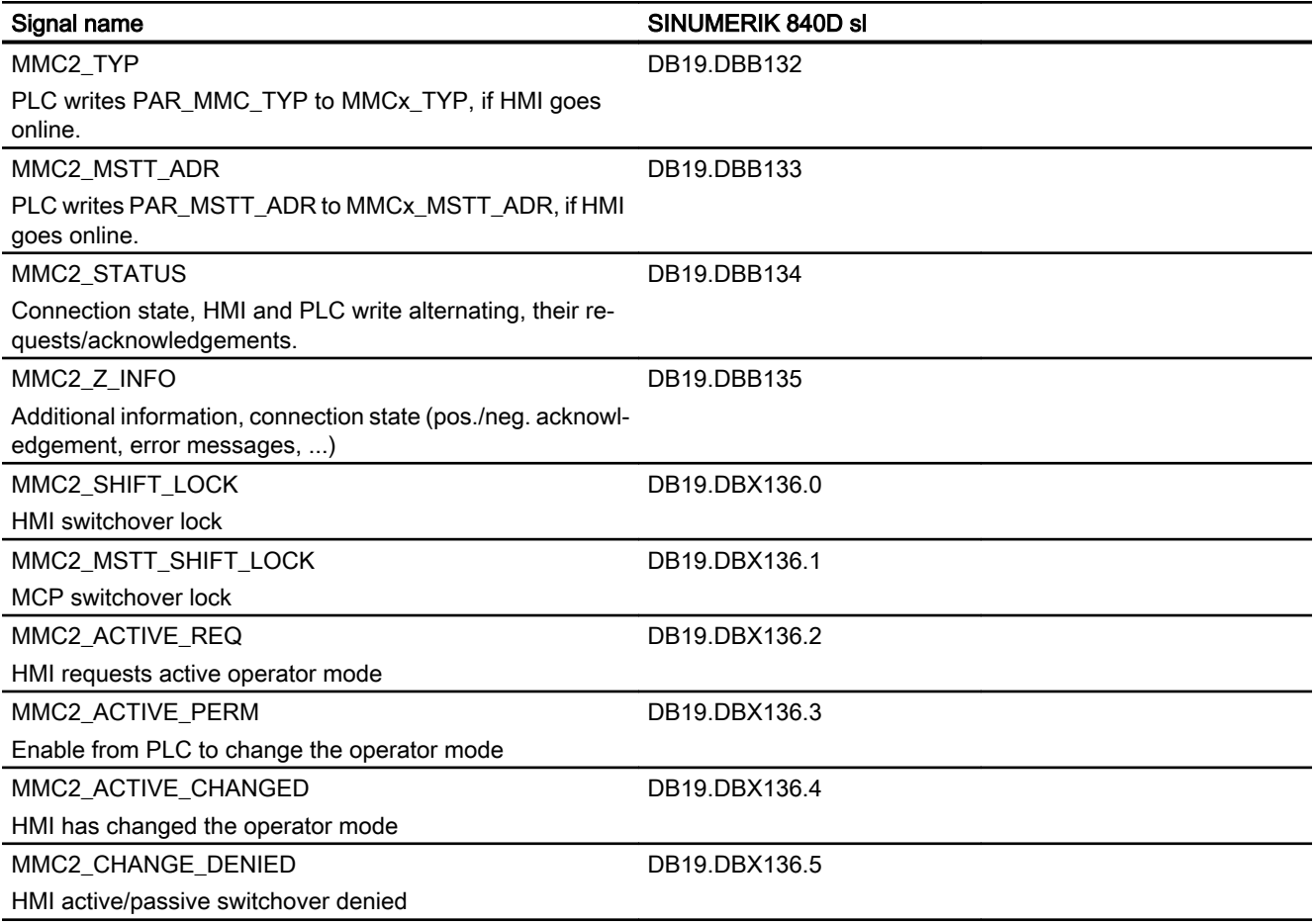

# 3.4.3.4 Signals from axis/spindle

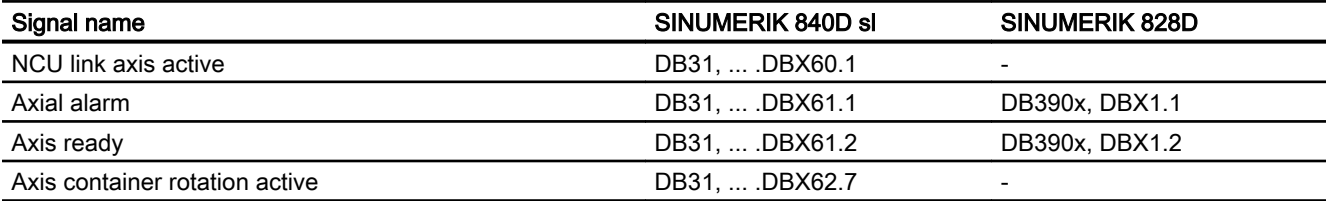

# 3.4.4 System variables

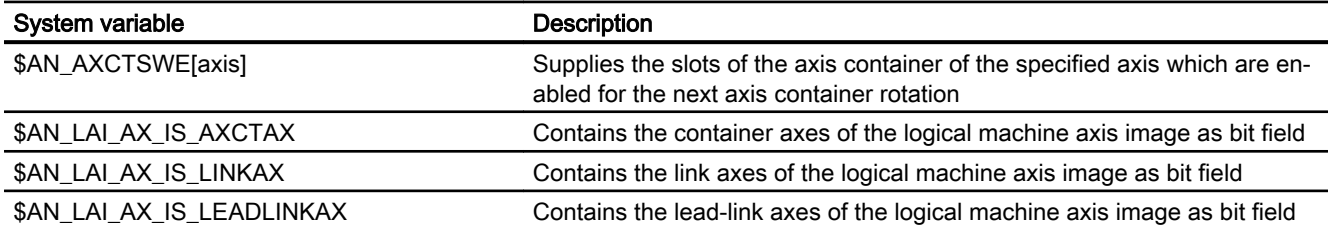
3.4 Data lists

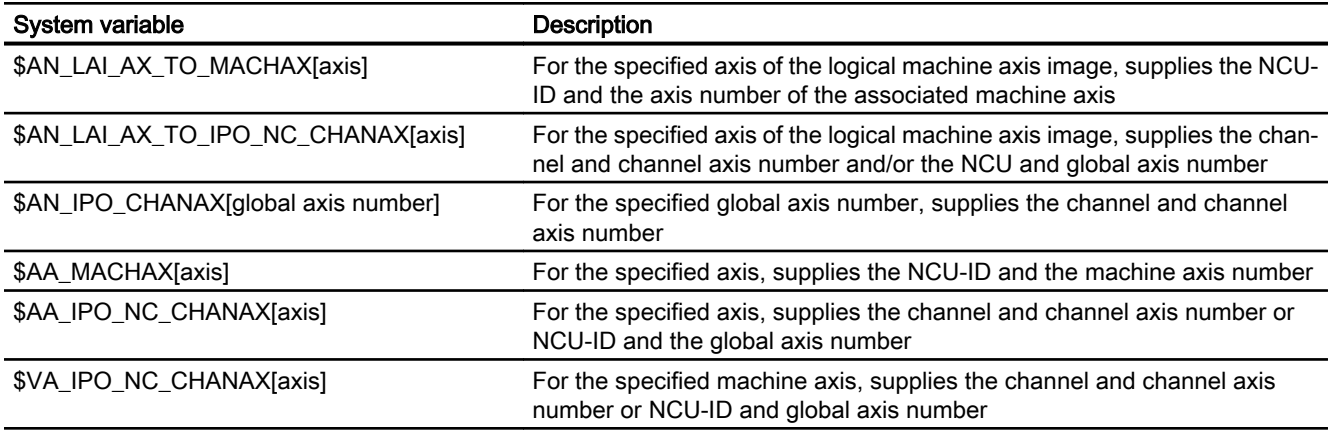

A more detailed description of system variables can be found in References: System Variables List Manual

3.4 Data lists

# H1: Manual and handwheel travel

# 4.1 Overview

#### Application

Even on modern, numerically controlled machine tools, a facility must be provided that allows the user to traverse the axes manually.

Examples:

- Setting up the machine Especially when setting up a new machining program, a manual traversing of the machine axes is required. Where coordinate offset or rotation is selected, manual travel can even be performed in the transformed workpiece coordinate system.
- Retraction of the tool after a program abort After a program abort due to a power failure or RESET, the operator must manually retract the tool from its current machining position. The transformations and coordinate systems used for machining must remain active while this is done.

## JOG mode

Manual traversing of axes is performed in JOG mode.

If JOG mode is active for the current mode group, this is reported to the PLC via the corresponding interface signal:

DB11 DBX6.2 (BAG1: operating mode JOG)

DB11 DBX26.2 (BAG2: operating mode JOG)

...

DB11 DBX186.2 (BAG10: operating mode JOG)

#### References:

Function Manual, Basic Functions; Mode Group, Channel, Program Operation, Reset Response (K1)

#### **Display**

If JOG mode is active, the basic JOG screen is displayed on the operator interface. This main screen contains values relating to position, feedrate, spindle, and tool.

4.1 Overview

## Manual traversing in the BCS and WCS

The user has the option of traversing axes in the basic coordinate system (BCS) or workpiece coordinate system (WCS).

- Manual traversing in the BCS Each axis can be traversed manually.
- Manual traversing in the WCS Only the axes declared as geometry axes can be manually traversed in the WCS (channelspecific). Any coordinate offsets or rotations that have been selected remain active.

# Manual traversing of several axes

Several axes can be manually traversed at the same time in JOG mode. However, there is no interpolatory relationship.

# Control via the PLC interface

Manual traversing is controlled via the PLC interface.

See Chapter ["Control via the PLC interface](#page-149-0) (Page [150\)](#page-149-0)".

A separate PLC interface exists in each case for machine axes (axis-specific), geometry axes (channel-specific), and orientation axes (channel-specific).

## Parameter assignment (general)

For the manual traversing of axes, there are parameterizable properties, which are valid for all JOG movements regardless of the traversing variant and the selected JOG function. These are described under "[Parameter assignment \(general\)](#page-150-0) (Page [151](#page-150-0))".

# Traversing variants

The following manual traversing variants are possible in JOG mode:

- Continuous traversing with the traversing keys of the machine control panel in jog or continuous mode See Chapter ["Continuous manual travel](#page-156-0) (Page [157\)](#page-156-0)".
- Incremental traversing with the traversing keys of the machine control panel in jog or continuous mode See Chapter ["Incremental manual travel](#page-160-0) (Page [161](#page-160-0))".
- Traversing of axes via electronic handwheels See Chapter ["Handwheel travel](#page-164-0) (Page [165](#page-164-0))".

## Manual traversing of the spindle

Spindles can also be traversed manually in JOG mode. Essentially, the same conditions apply as for manual traversing of axes. Spindles can be traversed in JOG mode using the traversing keys continuously or incrementally, in jog or continuous mode, or using the handwheel. The function is selected and activated via the axis-/spindle-specific PLC interface in the same way as for the machine axes. The axis-specific machine data also applies to the spindles.

4.1 Overview

Special features to be observed during manual traversing of spindles can be found in Chapter ["Manual traversing of the spindle](#page-180-0) (Page [181\)](#page-180-0)".

## Manual traversing of geometry axes

Manual traversing of geometry axes is used for traversing for which transformations and frames have to be active. The geometry axes are traversed in the most recently valid coordinate system.

Special features to be observed during manual traversing of geometry axes (and orientation axes) can be found in Chapter ["Manual traversing of geometry axes/orientation axes](#page-182-0) (Page [183\)](#page-182-0)".

# Additional functions

In addition to various traversing variants, further functions can be selected in JOG mode:

- REF (reference point approach)
- REPOS (repositioning)
- Approach of configured fixed points See Chapter ["Approaching a fixed point in JOG](#page-184-0) (Page [185](#page-184-0))".
- Approach of a definable position See Chapter ["Position travel in JOG](#page-191-0) (Page [192](#page-191-0))".
- Traverse geometry axes along a circular arc See Chapter ["Circular travel in JOG](#page-196-0) (Page [197\)](#page-196-0)".
- JOG retract (retraction movement in the tool direction after a program abort due to a power failure or RESET) See Chapter ["Retraction in the tool direction \(JOG retract\)](#page-206-0) (Page [207\)](#page-206-0)".

# Use of handwheels in automatic mode

Handwheels can also be used in automatic mode:

- [Handwheel override in AUTOMATIC mode with path specification and/or velocity override](#page-216-0) (Page [217](#page-216-0))
- ● [Contour handwheel/path input using handwheel \(option\)](#page-223-0) (Page [224\)](#page-223-0)
- Correction of the tool wear for machining in AUTOMATIC mode by means of additional [incremental work offset using the handwheel \(DRF\)](#page-216-0) (Page [217](#page-216-0))

## **Monitoring**

For manual traversing, limitations apply, which are monitored in the controller. See Chapter ["Monitoring functions](#page-229-0) (Page [230\)](#page-229-0)".

<span id="page-149-0"></span>4.2 Control via the PLC interface

## Switching from JOG mode to AUTOMATIC/MDI mode

It is only possible to switch operating modes from JOG to AUTOMATIC or MDI if all axes in the channel have reached "coarse exact stop".

#### References:

Function Manual, Basic Functions; Mode Group, Channel, Program Operation, Reset Response (K1)

# **Commissioning**

For information on the commissioning of electronic handwheels, see Chapter "[Start-up:](#page-230-0)  [Handwheels](#page-230-0) (Page [231\)](#page-230-0)".

# 4.2 Control via the PLC interface

The JOG functions in the NC are activated via the PLC interface from the machine control panel (MCP). To do this, the input signals of the machine control panel from the PLC must be transferred to the input interface of the NC in the NC/PLC interface. In this way, the machine manufacturer can simply adapt the functionality of manual traversing to the machine tool through the PLC user program. You can use this, for example, to change the assignment between the direction keys of the machine control panel and the traversing requests to the NC with regard to the machine and geometry axes.

## Basic procedure

The following figure shows the basic procedure for the selection of a JOG function from the machine control panel (MCP) to the NC.

<span id="page-150-0"></span>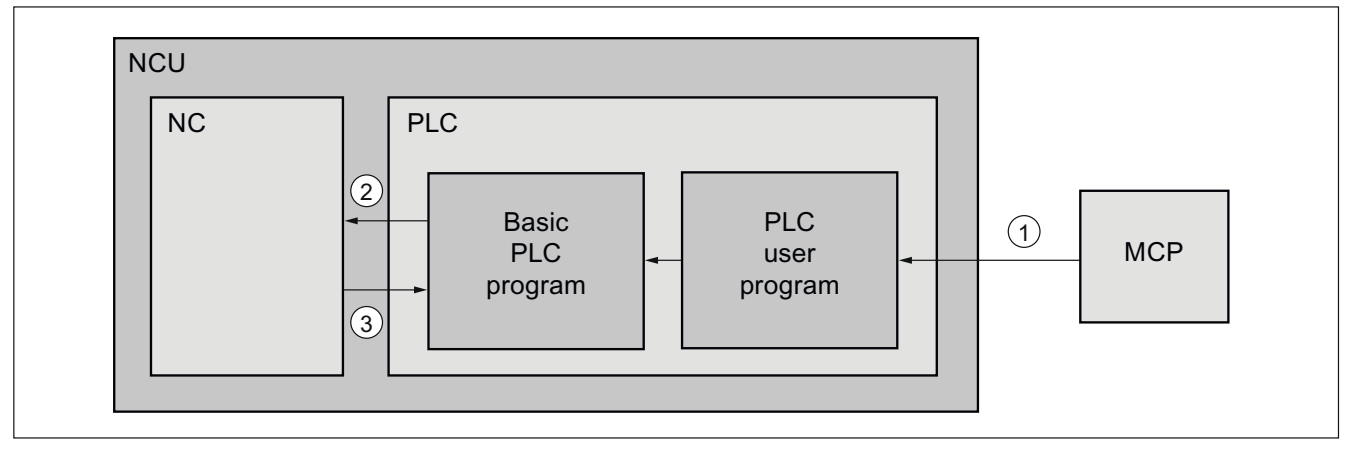

① The operator selects, for example, the "Continuous traversing" machine function on the machine control panel for a machine axis.

The input signals of the MCP are transferred cyclically from the basic PLC program in the data blocks of the MCP input interface.

② The PLC user program reads the input signals of the MCP. The input signals can be linked with any other signals in accordance with the current machine or machining situation. Finally, the PLC user program writes the corresponding request signals to the NC in the respective axis-specific NC/PLC interface.

The basic PLC program transfers the request signals in the internal input interface to the NC.

③ After activation of the requested function, the NC writes the feedback in the internal output interface to the PLC. The basic PLC program cyclically transfers the output signals in the respective axis-specific NC/PLC interface

#### References

Detailed information on the configuration and integration of machine control panels in the PLC user program can be found in the Basic Functions manual:

- SINUMERIK 840D sl: "P3: Basic PLC program for SINUMERIK 840D sl"
- SINUMERIK 828D: "P4: PLC for SINUMERIK 828D"

# 4.3 Parameter assignment (general)

## Feedrate behavior

In JOG mode, it is possible to traverse an axis/spindle manually also at a revolutional feedrate (as for G95) specific to the current speed of the master spindle.

The setting is made via the setting data:

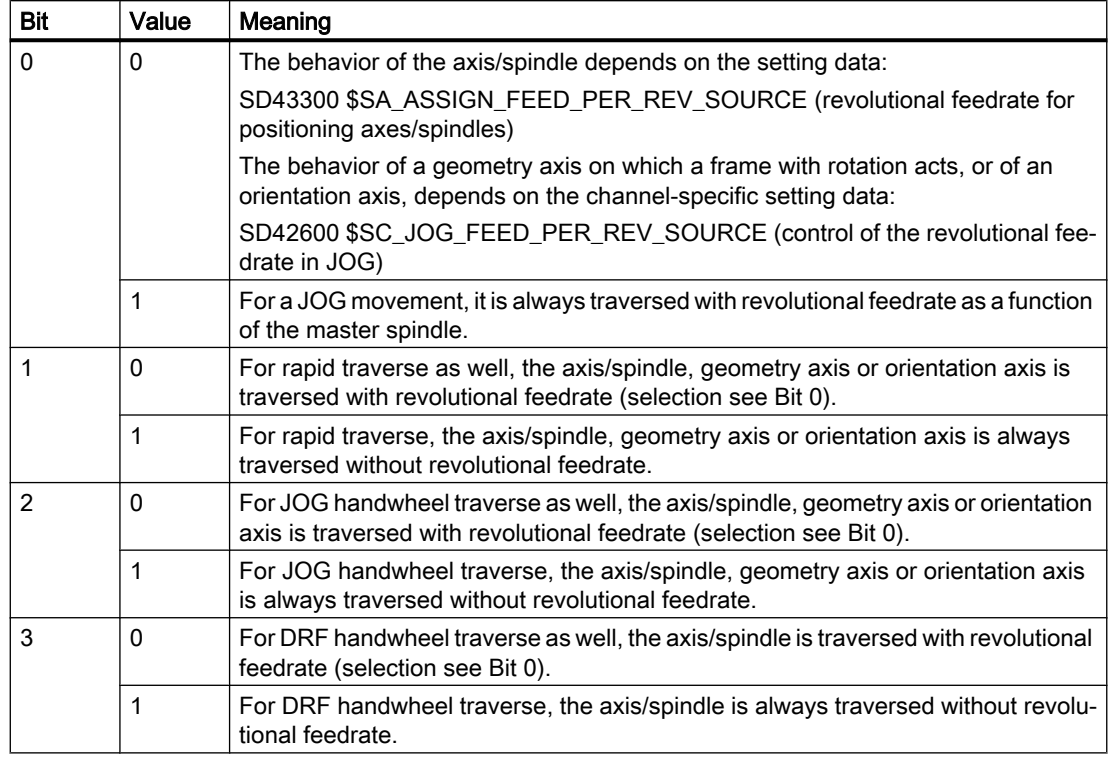

SD41100 \$SN\_JOG\_REV\_IS\_ACTIVE (JOG: revolutional/linear feedrate)

# Note

If a master spindle has not been defined and the axis is to be manually traversed at a revolutional feedrate, alarm 20055 is output or alarm 20065 for geometry axes.

# **Velocity**

The system data that determines the speed of the manual traversing is dependent upon the active feedrate behavior.

#### Linear feedrate (G94) active

● Machine axes

The velocity is determined by the following setting data:

- For linear axes: SD41110 \$SN\_JOG\_SET\_VELO (axis velocity for JOG)
- For rotary axes: SD41130 \$SN\_JOG\_ROT\_AX\_SET\_VELO (JOG speed for rotary axes)

If "0" is entered in SD41110/SD41130, the axis-specific machine data takes effect: MD32020 \$MA\_JOG\_VELO (conventional axis velocity) The default setting for feedrate velocity unit is mm/min or rpm for rotary axes.

● Spindles

The velocity applied for the manual traversing of the spindles is defined by the setting data: SD41200 \$SN\_JOG\_SPIND\_SET\_VELO (speed of spindle in JOG mode) If "0" is entered in SD41200, the axis-specific machine data takes effect: MD32020 \$ MA\_JOG\_VELO (conventional axis velocity) The maximum speeds of the active gear stage are considered when manually traversing a spindle.

## References:

Function Manual Basic Functions; Spindles (S1)

● Geometry axes

The velocity applied for the manual traversing of geometry axes is defined by the channelspecific machine data:

MD21165 \$MC\_JOG\_VELO\_GEO (conventional velocity for geometry axes)

● Orientation axes

The velocity applied for the manual traversing of orientation axes is defined by the channelspecific machine data:

MD21155 \$MC\_JOG\_VELO\_ORI (conventional velocity for orientation axes)

#### Revolutional feedrate (G95) active

The feedrate value (in mm/rpm) is defined by the following setting data:

SD41120 \$SN\_JOG\_REV\_SET\_VELO (revolutional feedrate of axes in JOG)

If "0" is entered in SD41120, the axis-specific machine data takes effect:

MD32050 \$MD\_JOG\_REV\_VELO (revolutional feedrate for JOG)

## Rapid traverse override

If the traversing keys/manual wheel are also actuated together with the rapid traverse override key, the movement will be made with the configured rapid traverse velocity:

- Machine axes
	- MD32010 \$MA\_JOG\_VELO\_RAPID (rapid traverse in jog mode)
	- MD32040 \$MA\_JOG\_REV\_VELO\_RAPID (revolutional feedrate for JOG with rapid traverse override)
- Geometry axes
	- MD21160 \$MC\_JOG\_VELO\_RAPID\_GEO (conventional rapid traverse for geometry axes)
- Orientation axes
	- MD21150 \$MC\_JOG\_VELO\_RAPID\_ORI (conventional rapid traverse for orientation axes)

#### Feedrate override

The velocity applied for manual traversing can also be influenced using the axis-specific feedrate override switch provided that the following NC/PLC interface signal is set:

DB31, ... DBX1.7 (axis-specific feedrate override active)

Percentages are assigned to the individual feedrate override switch positions via machine data. For a switch position of 0% the axis is not traversed, provided that 0 is entered in the associated machine data.

The interface signal DB31, ... DBX1.7 (axis-specific feedrate override active) has no meaning for switch position 0%.

Instead of being set by the feedrate override switch position (gray code), the percentage value (0% to 200%) can optionally be set directly by the PLC. Again, the selection is made via machine data.

#### References:

Function Manual, Basic Functions; Feedrates (V1)

## Spindle override

The velocity during manual traversing of the spindle can be influenced by the spindle compensation switch.

#### References:

Function Manual Basic Functions; Spindles (S1)

## Acceleration and jerk

To avoid unwanted machine motions in JOG mode, separate axis-specific acceleration and jerk limit values can be specified for JOG motion.

H1: Manual and handwheel travel

4.3 Parameter assignment (general)

It is also possible to limit acceleration and jerk channel-specifically for manual traversing of geometry and orientation axes. This enables better handling of the kinematics that generate Cartesian motions entirely via rotary axes (robots).

#### Maximum axis-specific acceleration for JOG motion

The maximum axis-specific acceleration for JOG motions can be specified for each machine axis via the machine data:

MD32301 \$MA\_JOG\_MAX\_ACCEL

With MD32301 = 0, the value from MD32300 \$MA\_MAX\_AX\_ACCEL is effective instead of the JOG-specific maximum value.

#### Maximum axis-specific jerk during JOG motions

The maximum axis-specific jerk for JOG motions can be specified for each machine axis via the machine data:

MD32436 \$MA\_JOG\_MAX\_JERK

With MD32436 = 0, the value from MD32430 \$MA\_JOG\_AND\_POS\_MAX\_JERK is effective instead of the JOG-specific maximum value.

#### **Note**

MD32436 \$MA\_JOG\_MAX\_JERK is only effective when the axial jerk limitation in JOG mode has been enabled for the machine axes to be traversed:

MD32420 \$MA\_JOG\_AND\_POS\_JERK\_ENABLE [<axis>] == TRUE

This is also possible by programming  $SOFTA(<\exists x is1>, \exists x.s2>, \dots)$  in the part program.

#### Maximum acceleration when manually traversing spindles

As a spindle often uses many gear stages in speed-control and position-control modes, the acceleration associated with the current gear stage is always applied to the spindle in JOG mode.

#### References:

Function Manual Basic Functions; Spindles (S1)

#### Maximum acceleration when manually traversing geometry axes

The maximum acceleration when manually traversing geometry axes can be specified for each channel via the machine data:

MD21166 \$MC\_JOG\_ACCEL\_GEO [<geometry axis>]

With  $\leq$  qeometry axis $\geq$  = 0, 1, 2

With MD21166 = 0, the axis-specific limit value from MD32301 \$MA\_JOG\_MAX\_ACCEL is effective instead of the channel-specific acceleration limitation.

#### **Note**

With MD21166 \$MC\_JOG\_ACCEL\_GEO [<geometry axis>], there is no direct limitation to MD32300 \$MA\_MAX\_AX\_ACCEL.

#### **Note**

When a transformation is active, MD32300 \$MA\_MAX\_AX\_ACCEL determines the maximum possible axis-specific acceleration.

#### Maximum jerk when manually traversing geometry axes

The maximum jerk when manually traversing geometry axes in the SOFT acceleration mode (acceleration with jerk limitation) can be specified for each channel via the machine data:

MD21168 \$MC\_JOG\_JERK\_GEO [<geometry axis>]

With  $\leq$  qeometry axis  $>$  = 0, 1, 2

With MD21168 = 0, the axis-specific limit value from MD32436 \$MA\_JOG\_MAX\_JERK is effective instead of the channel-specific jerk limitation.

#### **Note**

MD21168 \$MC\_JOG\_JERK\_GEO acts only when the axis-specific jerk limitation in JOG mode has been enabled for the base machine axes:

MD32420 \$MA\_JOG\_AND\_POS\_JERK\_ENABLE [<axis>] == TRUE

#### Maximum jerk when manually traversing orientation axes

The maximum jerk when manually traversing orientation axes can be specified for each channel via the machine data:

MD21158 \$MC\_JOG\_JERK\_ORI [<orientation axis>]

For MD21158 to take effect, the channel-specific jerk limitation for the manual traversing of orientation axes must be enabled via the following machine data:

MD21159 \$MC\_JOG\_JERK\_ORI\_ENABLE == TRUE

#### Note

Orientation axes are not affected by the machine data MD32301 \$MA\_JOG\_MAX\_ACCEL and MD32436 \$MA\_JOG\_MAX\_JERK.

## See also

[Manual traversing of geometry axes/orientation axes](#page-182-0) (Page [183\)](#page-182-0) [Manual traversing of the spindle](#page-180-0) (Page [181](#page-180-0))

# <span id="page-156-0"></span>4.4.1 Function

For continuous manual travel, the plus and minus traversing keys are selected to move the relevant axis in the appropriate direction. If both traversing keys are pressed simultaneously, there is no traversing movement, or, if an axis is in motion, it is stopped.

## **Note**

When the control is switched on, axes can be traversed to the limits of the machine because they have not yet been referenced. Hardware limit switches might be triggered as a result. The software limit switches and the working-area limitation are not operative.

# Continuous traversing in jog mode

In jog mode, the axis traverses as long as the traversing key is pressed. With the release of the traversing key, the axis is decelerated to standstill. The movement is completed when the parameterized exact stop criterion of the axis is reached.

If the axis reaches a traversing range limit before the traversing key is released (working area limitation, software limit switch, etc.), the axis is stopped at the limit.

## Continuous traversing in continuous mode

In continuous mode, traversing of the axis is started by pressing the traversing key. The traversing movement is continued even after the traversing key is released.

# WARNING

# Risk of collision

In continuous mode, several axes can be started by pressing the respective traversing key. Any interlocks must be implemented by the user / machine manufacturer via the PLC user program.

The traversing movement can be interrupted and continued by the operator at any time or aborted. If the axis reaches a traversing range limit before canceling the traversing movement (working area limitation, software limit switch, etc.), the axis is stopped at the limit.

## Interrupt traversing movement

The operator can interrupt traversing via the operator controls of the machine control panel (MCP) in the following ways:

- $\bullet$  Feedrate override = 0%
- Feedrate stop
- NC stop or NC stop axis/spindle

If the cause of the interruption is removed, the axis continues to traverse.

#### Abort traversing movement

The operator can cancel traversing via the operator controls of the machine control panel (MCP) in the following ways:

- Pressing the same traversing key again
- Pressing the traversing key for the opposite direction
- RESET
- Deselection of the JOG mode by changing the operating mode to AUTOMATIC or MDI

The traversing movement is canceled by the controller:

● If an active traversing range limit is reached (working area limitation, software limit switch, etc.)

# CAUTION

#### Traversing range limit inactive

Software limit switches and working-area limitations are only active after referencing of the axis.

If an alarm occurs with cancellation of the traversing movements

# Interface signals

#### Selection

Continuous traversing in JOG mode must be activated via the PLC interface:

- Machine axes:
	- DB31, ... DBX5.6 (request of the machine function: continuous traversing)
- Geometry axes:
	- DB21, ... DBX13.6 (geometry axis 1: machine function request: continuous traversing)
	- DB21, … DBX17.6 (geometry axis 2: machine function request: continuous traversing)
	- DB21, … DBX21.6 (geometry axis 3: machine function request: continuous traversing)
- Orientation axes:
	- DB21, ... DBX321.6 (orientation axis 1: machine function request: continuous traversing)
	- DB21, … DBX325.6 (orientation axis 2: machine function request: continuous traversing)
	- DB21, … DBX329.6 (orientation axis 3: machine function request: continuous traversing)

# Feedback

Once the continuous procedure takes effect, a feedback is sent to the PLC:

- Machine axes:
	- DB31, ... DBX65.6 (active machine function: continuous traversing)
- Geometry axes:
	- DB21, ... DBX41.6 (geometry axis 1: active machine function: continuous traversing)
	- DB21, … DBX47.6 (geometry axis 2: active machine function: continuous traversing)
	- DB21, … DBX53.6 (geometry axis 3: active machine function: continuous traversing)
- Orientation axes:
	- DB21, ... DBX333.6 (orientation axis 1: active machine function: continuous traversing)
	- DB21, … DBX337.6 (orientation axis 2: active machine function: continuous traversing)
	- DB21, … DBX341.6 (orientation axis 3: active machine function: continuous traversing)

# Travel command plus/minus

Once a traversing request for an axis is pending, the interface signal "Travel command minus" or "Travel command plus" is output to the PLC depending on the direction of movement:

- Machine axes:
	- DB31, ... DBX64.6 (travel command minus) or
	- DB31, ... DBX64.7 (travel command plus)
- Geometry axis 1:
	- DB21, … DBX40.6 (geometry axis 1: travel command minus) or
	- DB21, … DBX40.7 (geometry axis 1: travel command plus)
- Geometry axis 2:
	- DB21, … DBX46.6 (geometry axis 2: travel command minus) or
	- DB21, … DBX46.7 (geometry axis 2: travel command plus)
- Geometry axis 3:
	- DB21, … DBX52.6 (geometry axis 3: travel command minus) or
	- DB21, … DBX52.7 (geometry axis 3: travel command plus)
- Orientation axis 1:
	- DB21, … DBX332.6 (orientation axis 1: travel command minus) or
	- DB21, … DBX332.7 (orientation axis 1: travel command plus)

- Orientation axis 2:
	- DB21, … DBX336.6 (orientation axis 2: travel command minus) or
	- DB21, … DBX336.7 (orientation axis 2: travel command plus)
- Orientation axis 3:
	- DB21, … DBX340.6 (orientation axis 3: travel command minus) or
	- DB21, … DBX340.7 (orientation axis 3: travel command plus)

#### Note

A travel command set in JOG mode is canceled if the controller enable or pulse enable for the axis to be traversed is missing. The travel command must therefore be set again after release of the axis.

# 4.4.2 Parameter assignment

#### Jog or continuous mode

The selection of jog or continuous mode for the continuous procedure is performed NCspecifically for all axes via the setting data:

SD41050 \$SN\_JOG\_CONT\_MODE\_LEVELTRIGGRD (jog/continuous mode for JOG continuous)

Jogging mode is the default setting.

# 4.4.3 Supplementary conditions

#### Indexing axis

An indexing axis always stops at an indexing position both in jog mode and in continuous mode. In jog mode, the indexing axis traverses to the next indexing position in the direction of travel, for example, when the traversing key is released

#### See also

[T1: Indexing axes](#page-814-0) (Page [815](#page-814-0))

# <span id="page-160-0"></span>4.5 Incremental manual travel

# 4.5.1 Function

With incremental traversing, the operator specifies the number of increments to be traversed by the axis via the machine control panel.

In addition to five fixed increment sizes (default setting: INC1, INC10, INC100, INC1000 and INC10000), a variable increment size (INCvar) that can be set via the setting data is also available.

## Incremental travel in jogging mode

If the traversing key for the required direction (e.g.  $+$ ) is pressed, the axis begins to traverse the increment that has been set. If the traversing key is released before the increment has been fully traversed, the movement is interrupted and the axis stops. If the same traversing key is pressed again, the axis traverses the remaining distance until it is zero. Up to this point, the movement can still be interrupted by releasing the traversing key.

Pressing the traversing key for the opposite direction does not have any effect, unless the increment has been fully traversed or the movement has been aborted.

#### Cancel traversing movement

If the increment should not travel to the end, the traversing movement can be interrupted as follows:

- RESET
- DB31, ... DBX2.2 (delete distance-to-go)

# Incremental travel in continuous mode

The axis traverses the entire set increment when the traversing key is pressed (first rising edge). If the same traversing key is pressed again (second rising edge) before the axis has finished traversing the increment, the traversing movement is aborted, i.e. not completed.

#### Interrupt traversing movement

Behavior as for continuous traversing (see ["Continuous manual travel](#page-156-0) (Page [157\)](#page-156-0)").

#### Cancel traversing movement

The traversing movement can be stopped and aborted by means of the following operations or monitoring functions:

- Pressing the same traversing key again
- Pressing the traversing key for the opposite direction
- RESET
- DB31, ... DBX2.2 (delete distance-to-go)

#### 4.5 Incremental manual travel

● When the first valid limit is reached

# **CAUTION**

#### Traversing range limit inactive

Software limit switches and working-area limitations are only activated after reference point approach.

- Deselection or change of the current increment (e.g. change from INC100 to INC10)
- When faults occur (e.g. on cancellation of the servo enable)

# WARNING

# Risk of collision

If "continuous" mode is selected, several axes can by started by pressing and releasing the relevant direction key. Any interlocks must be implemented via the PLC!

#### **Note**

While an axis is moving, a change of mode from JOG to AUTOMATIC or MDI is not permitted within the control.

#### Interface signals

#### Selection

Incremental traversing in JOG mode must be activated via the PLC interface:

- Machine axes:
	- DB31, ... DBX5.0 5.5 (request of the machine function: INC1 to INCvar)
- Geometry axes:
	- DB21, ... DBX13.0-5 (geometry axis 1: machine function request: INC1 to INCvar)
	- DB21, … DBX17.0-5 (geometry axis 2: machine function request: INC1 to INCvar)
	- DB21, … DBX21.0-5 (geometry axis 3: machine function request: INC1 to INCvar)
- Orientation axes:
	- DB21, ... DBX321.0-5 (orientation axis 1: machine function request: INC1 to INCvar)
	- DB21, … DBX325.0-5 (orientation axis 2: machine function request: INC1 to INCvar)
	- DB21, … DBX329.0-5 (orientation axis 3: machine function request: INC1 to INCvar)

## Feedback

Once the incremental procedure takes effect, a feedback is sent to the PLC:

- Machine axes:
	- DB31, ... DBX65.0 65.5 (active machine function: INC1 to INCvar)
- Geometry axes:
	- DB21, ... DBX41.0-5 (geometry axis 1: active machine function: INC1 to INCvar)
	- DB21, … DBX47.0-5 (geometry axis 2: active machine function: INC1 to INCvar)
	- DB21, … DBX53.0-5 (geometry axis 3: active machine function: INC1 to INCvar)
- Orientation axes:
	- DB21, ... DBX333.0-5 (orientation axis 1: active machine function: INC1 to INCvar)
	- DB21, … DBX337.0-5 (orientation axis 2: active machine function: INC1 to INCvar)
	- DB21, … DBX341.0-5 (orientation axis 3: active machine function: INC1 to INCvar)

#### Travel command plus/minus

Once a traversing request for an axis is pending, the interface signal "Travel command minus" or "Travel command plus" is output to the PLC depending on the direction of movement:

- Machine axes:
	- DB31, ... DBX64.6 (travel command minus) or
	- DB31, ... DBX64.7 (travel command plus)
- Geometry axis 1:
	- DB21, … DBX40.6 (geometry axis 1: travel command minus) or
	- DB21, … DBX40.7 (geometry axis 1: travel command plus)
- Geometry axis 2:
	- DB21, … DBX46.6 (geometry axis 2: travel command minus) or
	- DB21, … DBX46.7 (geometry axis 2: travel command plus)
- Geometry axis 3:
	- DB21, … DBX52.6 (geometry axis 3: travel command minus) or
	- DB21, … DBX52.7 (geometry axis 3: travel command plus)
- Orientation axis 1:
	- DB21, … DBX332.6 (orientation axis 1: travel command minus) or
	- DB21, … DBX332.7 (orientation axis 1: travel command plus)

4.5 Incremental manual travel

- Orientation axis 2:
	- DB21, … DBX336.6 (orientation axis 2: travel command minus) or
	- DB21, … DBX336.7 (orientation axis 2: travel command plus)
- Orientation axis 3:
	- DB21, … DBX340.6 (orientation axis 3: travel command minus) or
	- DB21, … DBX340.7 (orientation axis 3: travel command plus)

#### Note

A travel command set in JOG mode is canceled if the controller enable or pulse enable for the axis to be traversed is missing. The travel command must therefore be set again after release of the axis.

# 4.5.2 Parameter assignment

## Fixed increments

The parameter assignment of the fixed increment sizes is performed via NC-specific machine data:

MD11330 \$MN\_JOG\_INCR\_SIZE\_TAB[1 ... 5] = <number of increments 1 ... 5>

## Variable increment

The parameter assignment of the variable increment size is performed via NC-specific setting data:

SD41010 \$SN\_JOG\_VAR\_INCR\_SIZE = <number of increments>

#### Distance evaluation of one increment

The distance evaluation of one increment for fixed and variable increment sizes is performed via the axis-specific machine data:

MD31090 \$MA\_JOG\_INCR\_WEIGHT = <distance>

#### **Note**

#### Reversal of the direction evaluation

The input of a negative value causes a reversal of the direction evaluation of the traversing keys or the handwheel direction of rotation.

<span id="page-164-0"></span>Jog or continuous mode

The selection of jog or continuous mode is performed for the incremental procedure NCspecifically for all axes via the machine data:

MD11300 \$MN\_JOG\_INC\_MODE\_LEVELTRIGGRD (INC and REF in jog mode)

Jogging mode is the default setting.

# 4.5.3 Supplementary conditions

## Indexing axis

Irrespective of the set increment value, an indexing axis traverses to the next indexing position in the direction of travel after pressing the traversing key.

## See also

[T1: Indexing axes](#page-814-0) (Page [815\)](#page-814-0)

# 4.6 Handwheel travel

# 4.6.1 Function

The electronic handwheels (accessories) can be used to simultaneously traverse selected axes manually. The weighting of the handwheel graduations is dependent on the incrementsize weighting. Where coordinate offset or rotation is selected, manual travel can even be performed in the transformed workpiece coordinate system.

# **Commissioning**

For information on the commissioning of electronic handwheels, see Chapter "[Start-up:](#page-230-0)  [Handwheels](#page-230-0) (Page [231\)](#page-230-0)".

## **Select**

JOG mode must be active. The user must also set the increment INC1, INC10, etc., which applies to handwheel travel. As with incremental travel, the required machine function must be set at the PLC interface accordingly.

## **Traversing**

When the electronic handwheel is turned, the associated axis is traversed either in the positive or negative direction depending on the direction of rotation.

#### Note

If the axis is already being moved using the traversing keys, the handwheel cannot be used.

#### Traversing distance

The traversing distance produced by rotating the handwheel is dependent on the following factors:

- Number of handwheel pulses received at the interface
- Active increment (machine function INC1, INC10, INC100, ... INCvar)
- Pulse evaluation of the handwheel: MD11320 \$MN\_HANDWH\_IMP\_PER\_LATCH (handwheel pulses per detent position) See Section "[Parameter assignment](#page-172-0) (Page [173\)](#page-172-0)".
- Distance of an increment: MD31090 \$MA\_JOG\_INCR\_WEIGHT (evaluation of an increment for INC/handwheel) See Section "[Parameter assignment](#page-172-0) (Page [173\)](#page-172-0)".

#### Handwheel connection

Up to six handwheels can be connected simultaneously. This means that up to six axes can be traversed by handwheel simultaneously.

## Representation of the handwheel number in the NC/PLC interface signals

Depending on the parameter assignment of MD11324, the representation of the handwheel number in the NC/PLC interface signals is bit-coded (three handwheels can be represented) or binary-coded (six handwheels can be represented).

See Chapter ["Parameter assignment](#page-172-0) (Page [173\)](#page-172-0)".

#### Handwheel assignment

The axis that is moved by turning the handwheel can be set via the via the PLC user interface or via the user interface (HMI). The assignment is linked to the NC/PLC interface through the PLC user program. In this way, several axes can be assigned to one handwheel simultaneously.

# H1: Manual and handwheel travel

4.6 Handwheel travel

# Setting via the PLC user interface

The assignment is made using one of the following interface signals:

- Machine axes:
	- DB31, ... DBX4.0-2 (activate handwheel <n> (1, 2, 3))
- Geometry axes:
	- DB21, ... DBX12.0-2 (geometry axis 1: Activate handwheel <n>)
	- DB21, … DBX16.0-2 (geometry axis 2: Activate handwheel <n>)
	- DB21, … DBX20.0-2 (geometry axis 3: Activate handwheel <n>)
- Orientation axes:
	- DB21, … DBX320.0-2 (orientation axis 1: Activate handwheel <n>)
	- DB21, … DBX324.0-2 (orientation axis 2: Activate handwheel <n>)
	- DB21, … DBX328.0-2 (orientation axis 3: Activate handwheel <n>)

# Setting via the user interface (HMI).

Pressing the "Handwheel" softkey in the JOG-mode basic menu displays the "Handwheel" window. Here, every handwheel can be assigned an axis and the handwheel can be enabled or disabled.

#### **Note**

The handwheel assignment is not possible via the user interface (HMI) for more than three connected handwheels and a binary-coded representation of the handwheel number in the NC/PLC interface signals.

## Handwheel selection by HMI

A separate user interface is provided between the HMI and PLC to allow activation of the handwheel from the user interface. This interface supplied by the basic PLC program for handwheels 1, 2 and 3 contains the following information:

- Assigned to the handwheel:
	- Axis number (if during the handwheel selection a machine axis was selected): DB10 DBX100.0-4 (axis number for handwheel 1) DB10 DBX101.0-4 (axis number for handwheel 2) DB10 DBX102.0-4 (axis number for handwheel 3)
	- Channel number (if during the handwheel selection a geometry axis was selected): DB10 DBX97.0-3 (channel number for handwheel 1) DB10 DBX98.0-3 (channel number for handwheel 2) DB10 DBX99.0-3 (channel number for handwheel 3)
- Additional information on the machine or geometry axis: DB10 DBX100.7 (handwheel 1: machine axis) DB10 DBX101.7 (handwheel 2: machine axis) DB10 DBX102.7 (handwheel 3: machine axis)
- The information that the handwheel is enabled or disabled: DB10 DBX100.6 (handwheel 1 selected) DB10 DBX101.6 (handwheel 2 selected) DB10 DBX102.6 (handwheel 3 selected)

For the specified axis, the basic PLC program sets the associated interface signal either to "0" (disable) or to "1" (enable):

- Machine axes:
	- DB31, ... DBX4.0-2 (activate handwheel <n>)
- Geometry axes:
	- DB21, ... DBX12.0-2 (geometry axis 1: Activate handwheel <n>)
	- DB21, … DBX16.0-2 (geometry axis 2: Activate handwheel <n>)
	- DB21, … DBX20.0-2 (geometry axis 3: Activate handwheel <n>)

#### **Note**

Orientation axes can only be activated via the associated PLC user interface signals:

- DB21, … DBX320.0-2 (orientation axis 1: Activate handwheel <n>)
- DB21, … DBX324.0-2 (orientation axis 2: Activate handwheel <n>)
- DB21, … DBX328.0-2 (orientation axis 3: Activate handwheel <n>)

# Travel request

The following NC/PLC interface signal informs the PLC that an axis wants to travel or is travelling:

- Machine axes:
	- DB31, ... DBX64.4 (minus travel request) or
	- DB31, ... DBX64.5 (plus travel request)
- Geometry axis 1:
	- DB21, … DBX40.4 (geometry axis 1: Minus travel request) or
	- DB21, … DBX40.5 (geometry axis 1: Plus travel request)
- Geometry axis 2:
	- DB21, … DBX46.4 (geometry axis 2: Minus travel request) or
	- DB21, … DBX46.5 (geometry axis 2: Plus travel request)
- Geometry axis 3:
	- DB21, … DBX52.4 (geometry axis 3: Minus travel request) or
	- DB21, … DBX52.5 (geometry axis 3: Plus travel request)
- Orientation axis 1:
	- DB21, … DBX332.4 (orientation axis 1: Minus travel request) or
	- DB21, … DBX332.5 (orientation axis 1: Plus travel request)
- Orientation axis 2:
	- DB21, … DBX336.4 (orientation axis 2: Minus travel request) or
	- DB21, … DBX336.5 (orientation axis 2: Plus travel request)
- Orientation axis 3:
	- DB21, … DBX340.4 (orientation axis 3: Minus travel request) or
	- DB21, … DBX340.5 (orientation axis 3: Plus travel request)

#### **Note**

A travel request is the sum of all sub-movements, i.e. the component from couplings and correction values is also taken into account.

For the method of operation of the "Travel request" function, see Section "[Travel request](#page-177-0)  (Page [178\)](#page-177-0)".

## Travel command

Depending on the setting in machine data MD11324 \$MN\_HANDWH\_VDI\_REPRESENTATION (see Section "[Parameter assignment](#page-172-0) (Page [173\)](#page-172-0)"), the following interface signal is output to the PC already when a travel request is present or not until the axis moves:

- Machine axes:
	- DB31, ... DBX64.6 (minus travel command) or
	- DB31, ... DBX64.7 (plus travel command)
- Geometry axis 1:
	- DB21, … DBX40.6 (geometry axis 1: Minus travel command) or
	- DB21, … DBX40.7 (geometry axis 1: Plus travel command)
- Geometry axis 2:
	- DB21, … DBX46.6 (geometry axis 2: Minus travel command) or
	- DB21, … DBX46.7 (geometry axis 2: Plus travel command)
- Geometry axis 3:
	- DB21, … DBX52.6 (geometry axis 3: Minus travel command) or
	- DB21, … DBX52.7 (geometry axis 3: Plus travel command)
- Orientation axis 1:
	- DB21, … DBX332.6 (orientation axis 1: Minus travel command) or
	- DB21, … DBX332.7 (orientation axis 1: Plus travel command)
- Orientation axis 2:
	- DB21, … DBX336.6 (orientation axis 2: Minus travel command) or
	- DB21, … DBX336.7 (orientation axis 2: Plus travel command)
- Orientation axis 3:
	- DB21, … DBX340.6 (orientation axis 3: Minus travel command) or
	- DB21, … DBX340.7 (orientation axis 3: Plus travel command)

#### Note

A travel command set in JOG mode is canceled if the controller enable or pulse enable for the axis to be traversed is missing. The travel command must therefore be set again after release of the axis.

# Invert handwheel direction of rotation

The handwheel direction of rotation can be inverted, if the direction of movement of the handwheel does not match the expected direction of motion of the axis. The adaptation can be especially necessary, if a handwheel (HT2, HT8) can be assigned to various axes.

In addition to configuring the particular MD, handwheel direction of rotation inversion can be activated by setting the IS "Invert the handwheel direction of rotation" belonging to the particular axis:

- Machine axes:
	- DB31, ... DBX7.0 (invert handwheel direction of rotation)
- Geometry axes:
	- DB21, ... DBX15.0 (geometry axis 1: Invert handwheel direction of rotation)
	- DB21, ... DBX19.0 (geometry axis 2: Invert handwheel direction of rotation)
	- DB21, ... DBX23.0 (geometry axis 3: Invert handwheel direction of rotation)
- Orientation axes:
	- DB21, … DBX323.0 (orientation axis 1: Invert handwheel direction of rotation)
	- DB21, … DBX327.0 (orientation axis 2: Invert handwheel direction of rotation)
	- DB21, … DBX331.0 (orientation axis 3: Invert handwheel direction of rotation)
- Contour handwheel:
	- DB21, ... DBX31.5 (invert contour handwheel direction of rotation)

#### Note

The inversion signal should be set in the PLC user program at the same time as the handwheel selection (IS "Activate handwheel").

The acknowledgement that the handwheel direction of rotation has been inverted by the NC is realized for each axis using the IS "Handwheel direction of rotation inversion active":

- Machine axes:
	- DB31, ... DBX67.0 (handwheel direction of rotation inversion active)
- Geometry axes:
	- DB21, ... DBX43.0 (geometry axis 1: Handwheel direction of rotation inversion active)
	- DB21, ... DBX49.0 (geometry axis 2: Handwheel direction of rotation inversion active)
	- DB21, ... DBX55.0 (geometry axis 3: Handwheel direction of rotation inversion active)
- Orientation axes:
	- DB21, ... DBX335.0 (orientation axis 1: Handwheel direction of rotation inversion active)
	- DB21, ... DBX339.0 (orientation axis 2: Handwheel direction of rotation inversion active)
	- DB21, ... DBX343.0 (orientation axis 3: Handwheel direction of rotation inversion active)
- Contour handwheel:
	- DB21, ... DBX39.5 (contour handwheel direction of rotation inversion active)

#### **Note**

It is only permissible to change the inversion signal at standstill. If the change is made while motion setpoints are being output by the interpolator, then the signal change is rejected and an alarm is output; further, motion is stopped taking into account the actual acceleration value.

# Abort/interruption of the traversing motion

The following NC/PLC interface signals abort the traversing motion. The setpoint/actual-value difference is deleted.

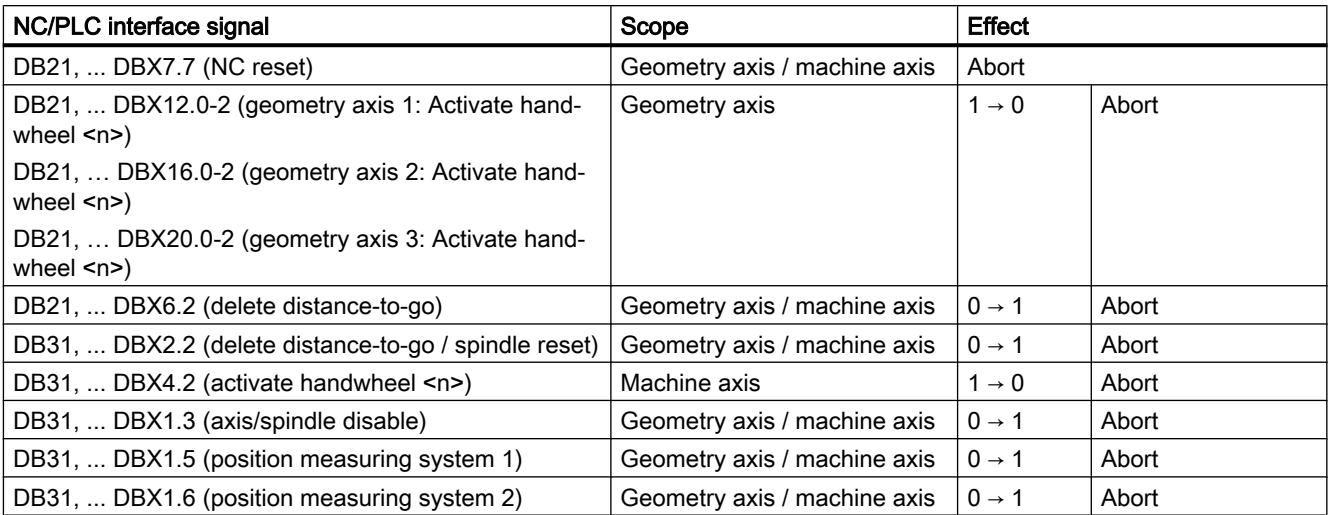

The effect of the handwheel travel (abort or interruption of the traversing motion) can be set for other NC/PLC interface signals (stop signals) (see Section ["Parameter assignment](#page-172-0)  (Page [173\)](#page-172-0)").

NC STOP only interrupts the traversing movement. Any setpoint/actual-value difference is retained. The distance-to-go is then traversed using NC START.

## See also

[Monitoring functions](#page-229-0) (Page [230\)](#page-229-0)

# <span id="page-172-0"></span>4.6.2 Parameter assignment

## Distance or velocity specification

Either the distance or the velocity can be entered via the handwheel:

- Distance specification (default setting) The distance specified by the handwheel is traversed and No pulses are lost. Limiting the velocity to the maximum permissible value causes the axes to overtravel.
- Velocity specification

The handwheel only defines the traverse velocity. As soon as the handwheel stops, the axes stop too. Motion is braked immediately if no pulses are supplied from the handwheel in one IPO cycle, thus preventing overtravel by the axes. The handwheel pulses do not supply a path default.

The input mode is set with machine data:

MD11346 \$MN\_HANDWH\_TRUE\_DISTANCE (handwheel distance or velocity specification)

## Pulse evaluation of the handwheel

The number of pulses that are to be generated per handwheel detent position must be specified for each handwheel:

MD11320 \$MN\_HANDWH\_IMP\_PER\_LATCH [<n>] (handwheel pulses per detent position)

#### **Note**

Input of a negative value results in a reversal of the handwheel direction of rotation.

## Increment size

The number of increments to be traversed by the axis per handwheel pulse is determined by the selected increment size.

In addition to five fixed increment sizes (default setting: INC1, INC10, INC100, INC1000 and INC10000), a variable increment size (INCvar) that can be set via the setting data is also available.

#### Fixed increments

The parameter assignment of the fixed increment sizes is performed via NC-specific machine data:

MD11330 \$MN\_JOG\_INCR\_SIZE\_TAB[1 ... 5] = <number of increments 1 ... 5>

## Variable increment

The parameter assignment of the variable increment size is performed via NC-specific setting data:

SD41010 \$SN\_JOG\_VAR\_INCR\_SIZE = <number of increments>

## Distance evaluation of one increment

The distance evaluation of one increment for fixed and variable increment sizes is performed via the axis-specific machine data:

MD31090 \$MA\_JOG\_INCR\_WEIGHT = <distance>

#### Note

Input of a negative value results in a reversal of the handwheel direction of rotation.

#### Limitation of the increment size

The machine operator can limit the size of the selected increment:

- For machine axes, using the axis-specific machine data: MD32080 \$MA\_HANDWH\_MAX\_INCR\_SIZE (limiting the selected increment)
- For geometry axes, using the channel-specific machine data: MD20620 \$MC\_HANDWH\_GEOAX\_MAX\_INCR\_SIZE (limitation of handwheel increment for geometry axes)
- For orientation axes, using the channel-specific machine data: MD20621 \$MC\_HANDWH\_ORIAX\_MAX\_INCR\_SIZE (limitation of handwheel increment for orientation axes)

#### Representation of the handwheel number in the NC/PLC interface signals

The representation of the handwheel number in the NC/PLC interface signals is defined using machine data:

MD11324 \$MN\_HANDWH\_VDI\_REPRESENTATION

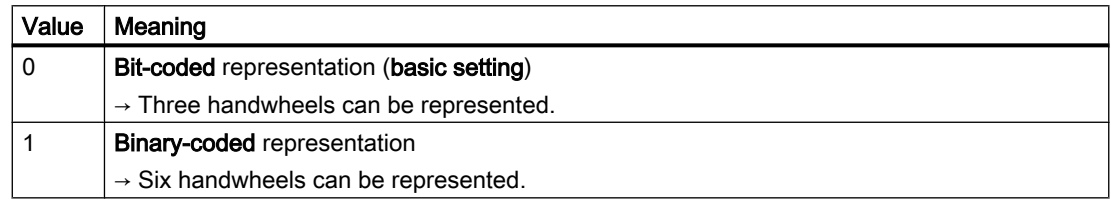

## Output of the NC/PLC interface signals "Plus travel command" / "Minus travel command"

The output behavior of the NC/PLC interface signals "Plus travel command" / "Minus travel command" is specified with the machine data:

MD17900 \$MN\_VDI\_FUNCTION\_MASK

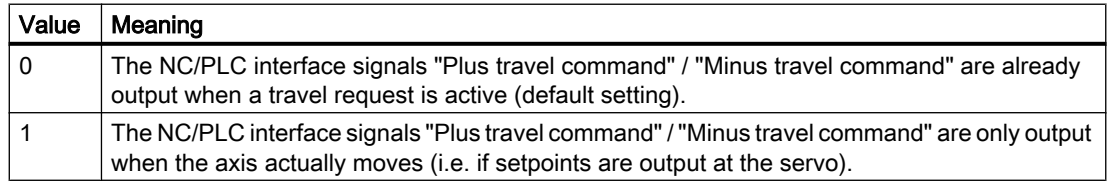

# **Velocity**

In handwheel travel the following axis velocities, effective during JOG mode, are used:

- SD41110 \$SN\_JOG\_SET\_VELO (axis velocity for JOG)
- SD41130 \$SN\_JOG\_ROT\_AX\_SET\_VELO (axis velocity for rotary axes for JOG mode)
- MD32020 \$MA\_JOG\_VELO (conventional axis velocity)

#### **Note**

Because of the limited feedrate, the axis is not able to follow the handwheel rotation synchronously, especially in the case of a large pulse weighting, and therefore overtravels.

# Acceleration

As for manual travel (see ["Parameter assignment \(general\)](#page-150-0) (Page [151\)](#page-150-0) ").

# Movement in the opposite direction

The behavior at a reversal of the traversing direction (by turning the handwheel in the opposite direction) can be set in the machine data:

MD11310 \$MN\_HANDWH\_REVERSE (threshold for direction change handwheel)

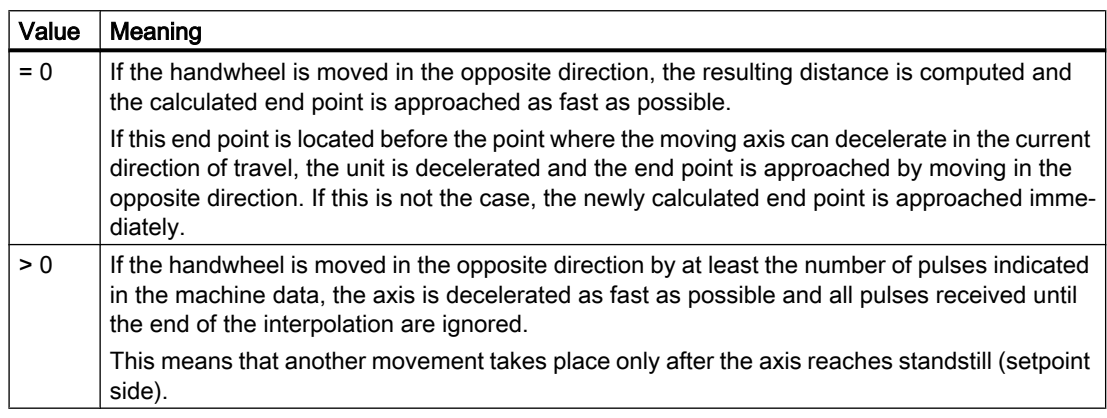

## Behavior at software limit switches, working-area limitation

When axes are traversed in JOG mode, they can traverse only up to the first active limitation before the corresponding alarm is output.

Depending on the setting in the machine data: MD11310 \$MN\_HANDWH\_REVERSE (threshold for direction change, handwheel)

the behavior is then as follows (as long as the axis has still not arrived at the end point from the setpoint side):

● The distance resulting from the handwheel pulses forms a fictitious end point which is used for subsequent calculations. If this fictitious end point is, for example, 10 mm behind the limit, these 10 mm must be

traversed in the opposite direction before the axis traverses again. If a movement in the opposite direction is to be performed immediately after a limitation is reached, the fictitious distance-to-go can be deleted via delete distance-to-go or deselection of the handwheel assignment.

● All handwheel pulses leading to an end point behind the limitation are ignored. Any movement of the handwheel in the opposite direction leads to an immediate movement in the opposite direction, i.e. away from the limit.

## Feedrate behavior

In JOG mode, the feedrate behavior of the axis/spindle also depends on the setting data:

SD41100 \$SN\_JOG\_REV\_IS\_ACTIVE (JOG: Revolutional/linear feedrate)

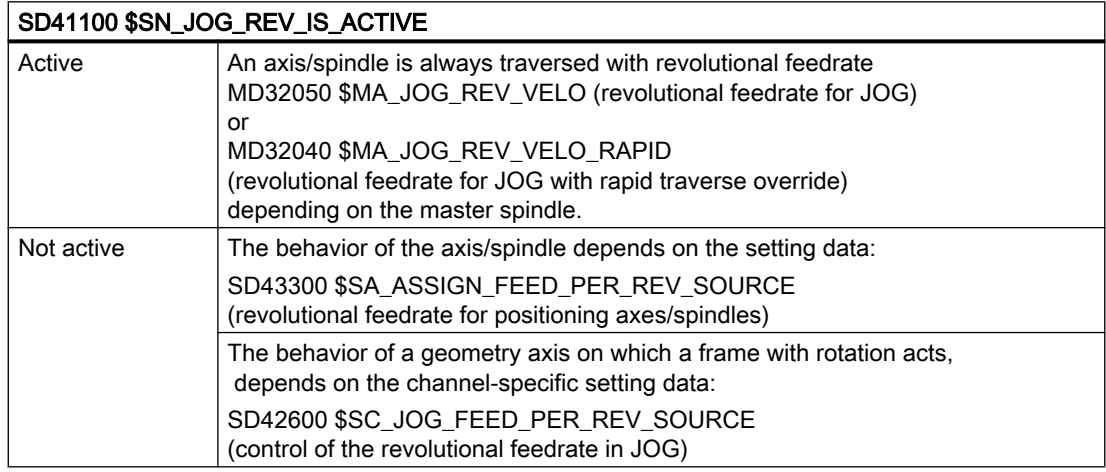

## Effect of the NC/PLC interface stop signals

The effect of the NC/PLC interface stop signals on the handwheel travel (abort or interruption of the traversing motion) can be set via the machine data:

MD20624 \$MC\_HANDWH\_CHAN\_STOP\_COND (definition of the handwheel travel behavior, channel-specific)

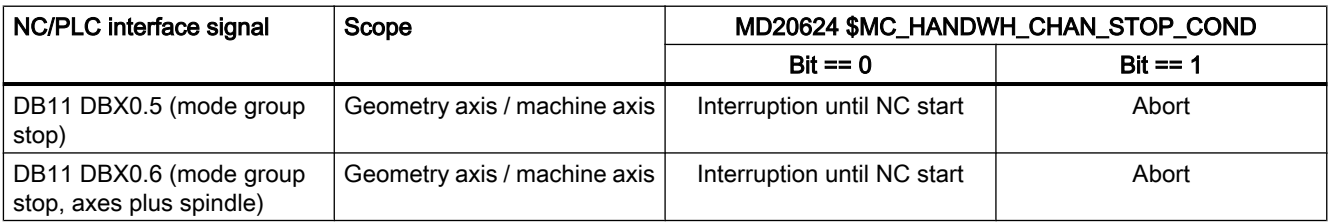

MD32084 \$MA\_HANDWH\_STOP\_COND (handwheel travel behavior)

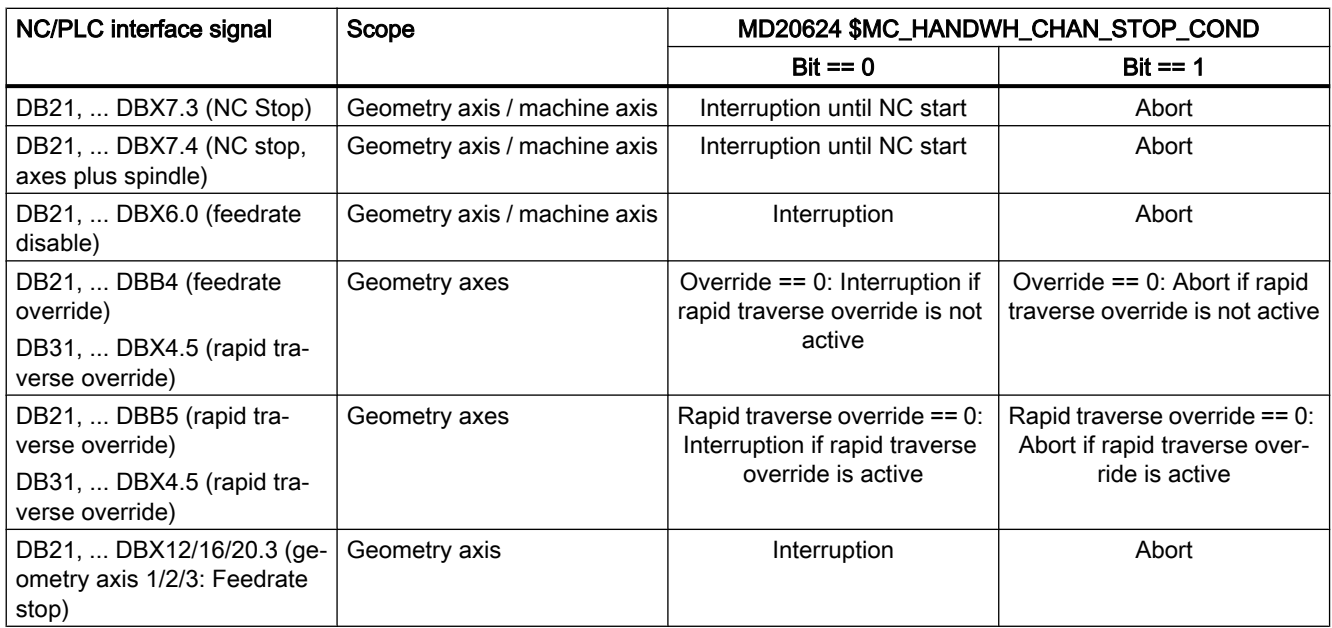

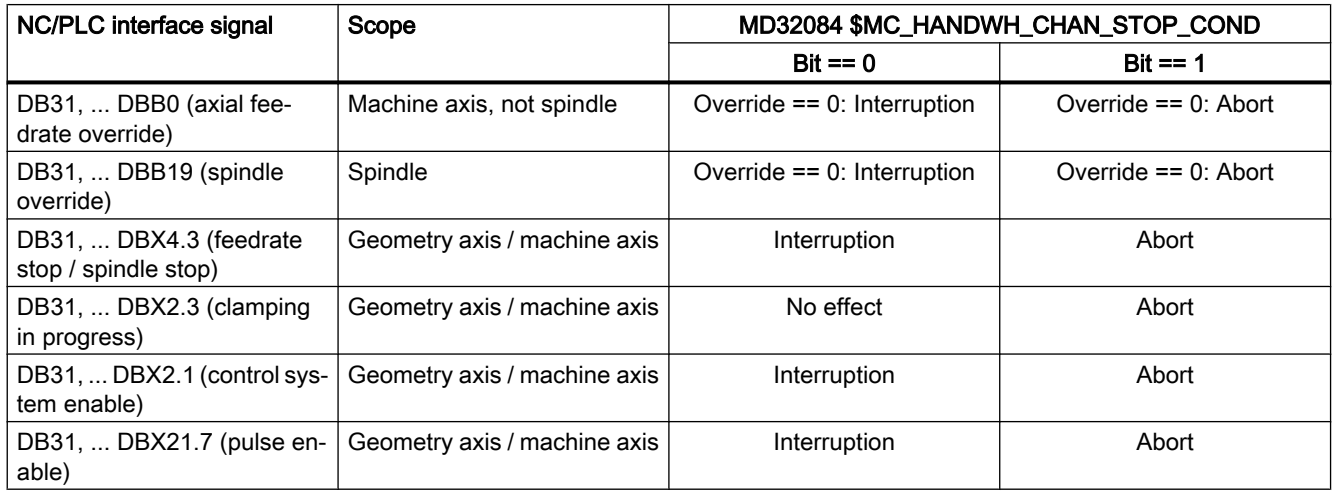

## **Note**

Removal of the "Controller enable" and "Pulse enable" during traversing results in a rapid stop of the axis and a reset alarm.

# Interruption of a traversing motion

When a stop command is issued, the distance-to-go is saved and the handwheel pulses are collected. When the stop condition no longer applies, the resulting distance is traversed.

## Abort of a traversing motion

When a stop command is issued, the distance-to-go is deleted and the handwheel pulses are ignored (i.e. not collected) until the stop condition no longer applies.

# <span id="page-177-0"></span>Behavior in the event of a safe operating stop

Analog to the NC/PLC interface stop signals, the behavior in the event of a stop can also be adjusted by activating the safe operating stop (SBH):

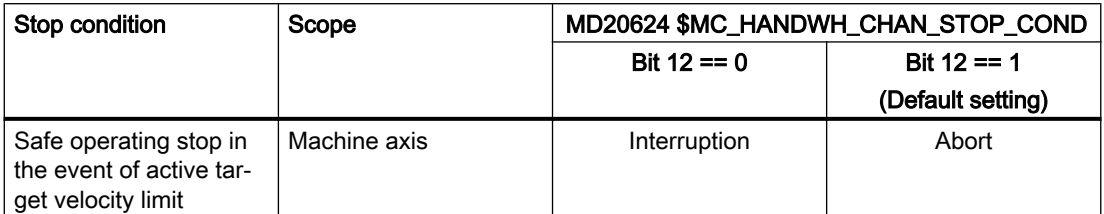

In the default setting, Bit 12 is set to "1", i.e. in the event of a stop resulting from activation of the safe stop, current movements are aborted and new handwheel pulses ignored.

Prerequisite for an interpolatory stop is an active target velocity limit (i.e., MD36933 \$MA\_SAFE\_DES\_VELO\_LIMIT > 0).

# 4.6.3 Travel request

The following examples are intended to illustrate the method of operation of the "Travel request" NC/PLC interface signal.

## Example 1: Handwheel travel with distance specification, stop condition is not an abort criterion

If a stop condition that is present is not an abort criterion (see MD32084 \$MA\_HANDWH\_STOP\_COND or MD20624 \$MC\_HANDWH\_CHAN\_STOP\_COND) during handwheel travel with distance specification (MD11346 \$MN\_HANDWH\_TRUE\_DISTANCE == 1 or == 3), then the output of the NC/PLC interface signals "Travel request" and "Travel command" corresponds to the behavior in the two figures below.

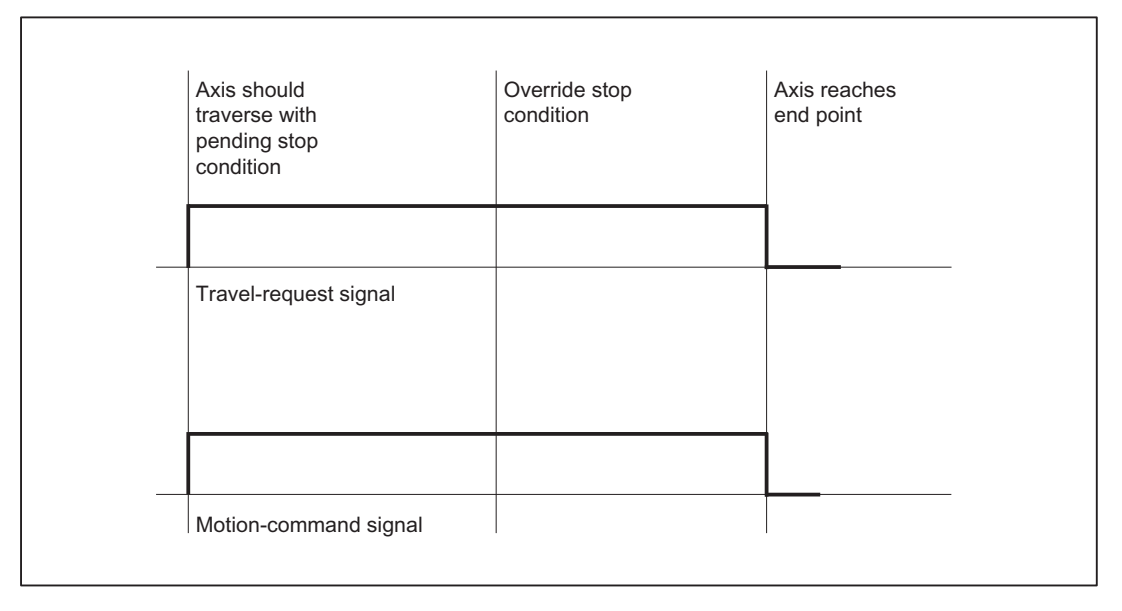

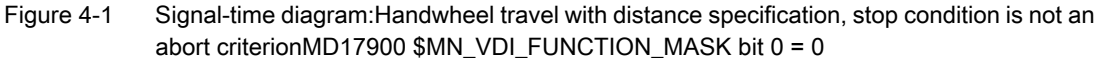

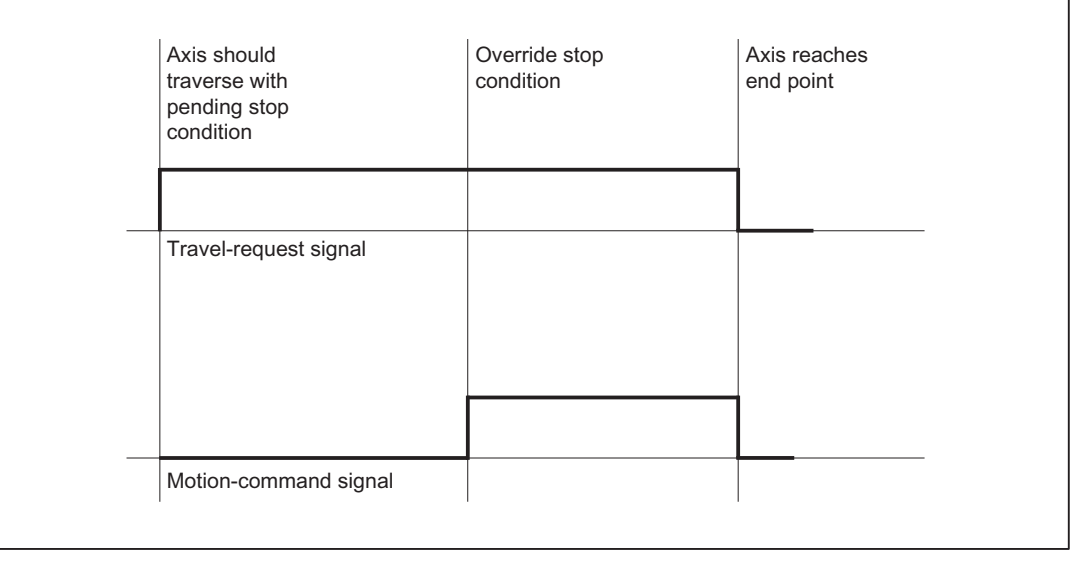

Figure 4-2 Signal-time diagram:Handwheel travel with distance specification, stop condition is not an abort criterionMD17900 \$MN\_VDI\_FUNCTION\_MASK bit 0 = 1

## Example 2: Handwheel travel, stop condition is an abort criterion

If a stop condition is selected as an abort criterion via machine data MD32084 \$MA\_HANDWH\_STOP\_COND or MD20624 \$MC\_HANDWH\_CHAN\_STOP\_COND during handwheel travel, no travel command is output, but the corresponding travel request is output.

When the stop condition is removed, the corresponding "Travel request" NC/PLC interface signal is reset, as an abort is present. The stop condition is no longer active, but the axis cannot be traversed as the stop condition has caused an abort.

In addition, either the distance specification (MD11346 \$MN\_HANDWH\_TRUE\_DISTANCE  $== 1$  or  $== 3$ ) is active or the handwheel is moved continuously, i.e. it provides pulses.

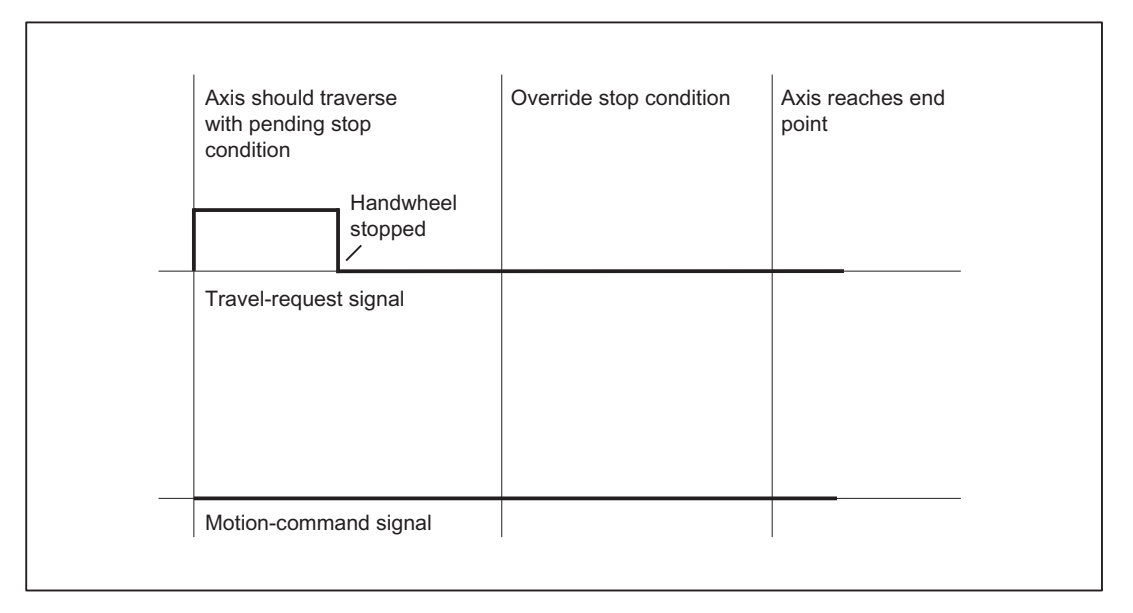

Figure 4-3 Signal-time diagram:Handwheel travel, stop condition is an abort criterion

If a stop condition is activated during the handwheel travel, the motion is aborted and the "Travel request" and "Travel command" NC/PLC interface signals are reset.

## Example 3: Handwheel travel with velocity specification, stop condition is an abort criterion

If the handwheel is no longer moved for velocity specification (MD11346 \$MN\_HANDWH\_TRUE\_DISTANCE == 0 or == 2), the "Travel request" NC/PLC interface signal is reset.

The "Travel request" PLC signal is also reset when the handwheel is deselected.
4.7 Manual traversing of the spindle

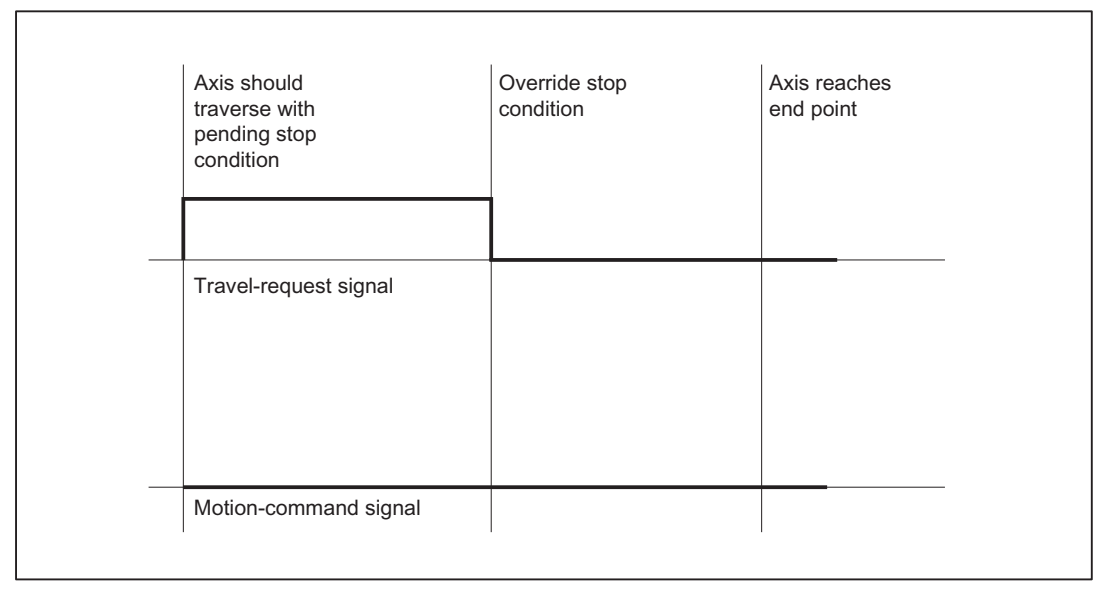

Figure 4-4 Signal-time diagram:Handwheel travel with velocity specification, stop condition is an abort criterion

### Supplementary conditions

### NC stop

With NC stop present, no travel command and, therefore, no travel request is output. There is an exception with DRF travel: If DRF travel is permitted in the NC stop state via machine data MD20624 \$MC\_HANDWH\_CHAN\_STOP\_COND (bit 13 == 1), the behavior corresponds to that of handwheel travel.

## 4.7 Manual traversing of the spindle

### Spindle mode

Manual traversing of the spindle is possible both in positioning mode (spindle is in position control) and in open-loop control mode.

### **Velocity**

The velocity applied for the manual traversing of the spindles is defined by the general setting data:

SD41200 \$SN\_JOG\_SPIND\_SET\_VELO (speed of spindle in JOG mode)

If "0" is entered in SD41200, the axis-specific machine data takes effect:

MD32020 \$\_MA\_JOG\_VELO (conventional axis velocity)

The maximum speeds of the active gear stage are also considered when manually traversing a spindle.

### 4.7 Manual traversing of the spindle

#### References:

Function Manual Basic Functions; Spindles (S1)

### Spindle override

The velocity during manual traversing of the spindle can be influenced by the spindle compensation switch.

## Acceleration

As a spindle often uses many gear stages in speed-control and position-control modes, the acceleration associated with the current gear stage is always applied to the spindle in JOG mode.

### References:

Function Manual Basic Functions; Spindles (S1)

### Interface signals

When manually traversing the spindles, the interface signals between NCK and PLC have the same effect as for the machine axes.

The interface signals DB31, ... DBX60.7 or DBX60.6 (position reached with fine or coarse exact stop) are only set if the spindle is in position control.

#### Spindle-specific interface signals

In JOG mode, the following interface signals to the spindle have no effect:

- DB31, ... DBX17.6 (invert M3/M4)
- DB31, ... DBX18.6/7 (oscillation rotation direction right/left)
- DB31, ... DBX18.5 (oscillation enable)
- DB31, ... DBX16.7 (delete S value)

In JOG mode, the following interface signals from the spindle are not set:

- DB31, ... DBX83.7 (clockwise actual direction of rotation)
- DB31, ... DBX83.5 (spindle in set range)

4.8 Manual traversing of geometry axes/orientation axes

# 4.8 Manual traversing of geometry axes/orientation axes

#### **Note**

### Transformation package, handling

In the JOG mode, using the "Handling transformation package" for SINUMERIK 840D sl, the translation of geometry axes in several valid references systems can be set separately from one another.

### Reference:

Function Manual, Special Functions; TE4: Transformation package, handling

See also Chapter ["Cartesian manual travel \(optional\)](#page-475-0) (Page [476](#page-475-0))".

## Simultaneous travel

Only one geometry axis can be traversed continuously or incrementally at one time using the traversing keys. Where an attempt is made to traverse more than one geometry axis, alarm 20062 "Axis already active" is output. However, three geometry axes can be traversed simultaneously using handwheels 1 to 3.

## Transverse axis

If a geometry axis is defined as transverse axis (see MD20100 \$MC\_DIAMETER\_AX\_DEF) and radius programming has been selected, the following applies:

- Continuous travel: There are no differences when a transverse axis is traversed continuously.
- Incremental travel: Only half the distance of the selected increment size is traversed. For example, with INC10 the axis only traverses 5 increments when the traversing key is pressed.
- Traversing with the handwheel: As for incremental travel, with the handwheel only half the distance is traversed per handwheel pulse.

### References:

Function Manual Basic Functions; Transverse Axes (P1)

## PLC interface

For geometry axes/orientation axes, there is a separate PLC interface that contains the same signals as the axis-specific PLC interface:

- Geometry axes: DB21, ... DBB12-23 and DB21, ... DBB40-56
- Orientation axes: DB21, ... DBB320-331 and DB21, ... DBB332-343

### 4.8 Manual traversing of geometry axes/orientation axes

## **Velocity**

- Geometry axes The velocity applied for the manual traversing of geometry axes is defined by the channelspecific machine data: MD21165 \$MC\_JOG\_VELO\_GEO (conventional velocity for geometry axes)
- Orientation axes The velocity applied for the manual traversing of orientation axes is defined by the channelspecific machine data: MD21155 \$MC\_JOG\_VELO\_ORI (conventional velocity for orientation axes)

## Rapid traverse override

If the traversing keys/manual wheel are also actuated together with the rapid traverse override key, the movement will be made with the configured rapid traverse velocity:

- Geometry axes
	- MD21160 \$MC\_JOG\_VELO\_RAPID\_GEO (conventional rapid traverse for geometry axes)
- Orientation axes
	- MD21150 \$MC\_JOG\_VELO\_RAPID\_ORI (conventional rapid traverse for orientation axes)

## Feedrate override

The channel-specific feedrate override switch is active for manual traversing of geometry axes.

## Acceleration and jerk

For the manual traversing of geometry axes/orientation axes, the acceleration and jerk can be limited for specific channels. This enables better handling of the kinematics that generate Cartesian motions entirely via rotary axes (robots).

### Geometry axes

The maximum acceleration when manually traversing geometry axes can be specified for each channel via the machine data:

MD21166 \$MC\_JOG\_ACCEL\_GEO [<geometry axis>]

With  $\leq$  qeometry axis $\geq$  = 0, 1, 2

The maximum jerk when manually traversing geometry axes in the SOFT acceleration mode (acceleration with jerk limitation) can be specified for each channel via the machine data:

MD21168 \$MC\_JOG\_JERK\_GEO [<geometry axis>]

With  $\leq$  geometry axis  $>$  = 0, 1, 2

## Orientation axes

The maximum jerk when manually traversing orientation axes can be specified for each channel via the machine data:

MD21158 \$MC\_JOG\_JERK\_ORI [<orientation axis>]

For MD21158 to take effect, the channel-specific jerk limitation for the manual traversing of orientation axes must be enabled via the following machine data:

MD21159 \$MC\_JOG\_JERK\_ORI\_ENABLE == TRUE

### Alarms

### Alarm 20060

If the axis is not defined as a geometry axis, alarm 20060, "Axis cannot be traversed as a geometry axis", is output if you attempt to manually traverse it as a geometry axis in JOG mode.

### Alarm 20062

Alarm 20062, "Axis already active", is triggered in the case that a geometry axis/orientation axis is manually traversed under the following conditions:

- The axis is already being traversed in JOG mode via the axial PLC interface.
- A frame for a rotated coordinate system is already active and another geometry axis in this coordinate system is traversed in JOG mode with the traversing keys.

# 4.9 Approaching a fixed point in JOG

## 4.9.1 Function

The machine user can use the "Approaching fixed point in JOG" function to approach axis positions defined through machine data by actuating the traverse keys of the machine control table. The traveling axis comes to a standstill automatically on reaching the defined fixed point.

## **Note**

### Approaching a fixed point with G75

The process for approaching defined fixed points can also be activated from the part program using the G75 command.

For more information on fixed point approach with G75 please refer to:

### References:

Programming Manual, Fundamentals; Section: "Additional commands" > "Approach fixed point (G75)".

## Applications

Typical applications are, for example:

- Approaching a basic position before starting an NC program.
- Travel towards tool change points, loading points and pallet change points.

## **Requirements**

- The "Approaching fixed point in JOG" can be activated only in the JOG mode. The function cannot be activated if the machine function JOG-REPOS or JOG-REF is active and in JOG in AUTOMATIC.
- The axis to be traversed must be referenced.
- A kinematic transformation may not be active.
- The axis to be traversed may not be a following axis of an active coupling.

## Procedure

Procedure in "Approaching fixed point in JOG"

- 1. Selection of JOG mode
- 2. Enabling the "Approach fixed point in JOG" function
- 3. Traversing of the machine axis with traverse keys or handwheel

## Activation

After selecting the "Approach fixed point in JOG" function, the PLC outputs the number of the fixed point to be approached binary coded to the NC using the following bits:

DB31, ... DBX13.0-2 (JOG approach fixed point)

The NC confirms the activation with the interface signal as soon as the function is effective:

DB31, ... DBX75.0-2 (JOG approach fixed point active)

## **Note**

Activation is not possible:

- during an NCK reset
- In case of impending emergency stop
- During processing of an ASUP

No alarm message occurs. Delayed activation takes place after closure or after acknowledgement of the active function.

## **Sequence**

The actual traversing is started with the traverse keys or the handwheel in the direction of the approaching fixed point.

The selected machine axis traverses till it comes to an automatic standstill at the fixed point.

The corresponding NC/PLC interface signal is reported on reaching the fixed point with "Exact stop fine":

DB31, ... DBX75.3-5 (JOG approach fixed point reached)

This display signal is also signaled if the axis reaches the fixed point position in the machine coordinates system via other methods e.g. NC program, FC18 (for 840D sl) or synchronized

action on the setpoint side and comes to a standstill on the actual value side within the "Exact stop fine" tolerance window (MD36010 \$MA\_STOP\_LIMIT\_FINE).

### Movement in the opposite direction

The response while traversing in the opposite direction, i.e. against the direction of the approaching fixed point, depends on the setting of Bit 2 in the machine data:

MD10735 \$MN\_JOG\_MODE\_MASK (settings for the JOG mode)

Traverse in the opposite direction is possible only if the bit is set.

Traverse in the opposite direction is blocked if the bit is not set and the following channel status message is output if an attempt is made with the traverse keys or with the handwheel to traverse in the direction opposite the approaching fixed point:

"JOG: Direction blocked <axis>"

### Approaching other fixed point

The axis motion is cancelled and the following alarm is output if a different fixed point is selected while traversing to the fixed point:

Alarm 17812 "Channel %1 Axis %2 fixed point approach in JOG: Fixed point changed"

The message signal DB31, ... DBX75.0-2 (JOG - Approaching fixed point active) displays the number of the newly selected fixed point. The JOG traverse must be triggered again to continue traversing.

### **Note**

To avoid the alarm message, the machine user should proceed as follows:

- 1. Cancel the current traverse movement with residual distance deletion.
- 2. Activate fixed point approach for another fixed point and start the operation after the axis comes to a standstill.

### Withdrawal from fixed point / deactivation

To withdraw from a fixed position, you must deactivate the "Approaching fixed point in JOG" function. This is done by resetting the activation signal to "0".

DB31, ... DBX13.0-2 = 0

The message signals DB31, ... DBX75.0-2 (JOG - Approaching fixed point active) and DB31, ... DBX75.3-5 (JOG - Approaching fixed point reached) are deleted on leaving the fixed point position.

### Special case: Axis is already on fixed point

The axis cannot be moved if, while starting the fixed point traverse, the axis is already at the position of the fixed point to be approached. This is displayed through the following channel status message:

"JOG: position reached <axis>"

To withdraw from the fixed position, you must deactivate the "Approaching fixed point in JOG" function.

### Special features of incremental travel

If, during incremental travel, the fixed point is reached before the increment is completed, then the increment is considered to have been completed fully. This is the case even when only whole increments are traveled.

MD11346 \$MN\_HANDWH\_TRUE\_DISTANCE = 2 or 3

### Special features of modulo rotary axes

Modulo rotary axes can approach the fixed point in both directions. The shortest path (DC) is not observed during the travel.

### Features of spindles

A spindle changes to the positioning mode on actuating the "Approaching fixed point in JOG" function. The closed loop position control is active and the axis can traverse to the fixed point.

If no zero mark is detected the alarm message in the axis operation is output:

Alarm 17810 "Channel %1 Axis %2 not referenced"

As a spindle must also be a modulo rotary axis at all times, the same conditions apply for direction observation as for modulo rotary axes (refer to the paragraph "Features of modulo rotary axes")

## 4.9.2 Parameterization

### Movement in the opposite direction

The behavior while traversing in the opposite direction - i.e. in the direction opposite to approaching the fixed point - depends on the following setting:

MD10735 \$MN\_JOG\_MODE\_MASK, bit 2 (settings for the JOG mode)

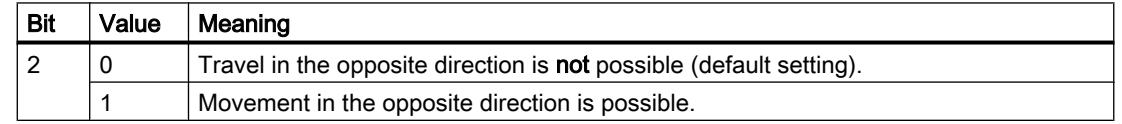

### Fixed point positions

Up to four fixed point positions can be defined for an axis:

MD30600 \$MA\_FIX\_POINT\_POS[0...3] = <fixed point position 1...4>

## Number of valid fixed point positions

The number of fixed point positions entered in MD30600 \$MA\_FIX\_POINT\_POS that are actually valid, can be defined using:

MD30610 \$MA\_NUM\_FIX\_POINT\_POS = <number of valid fixed point positions>

# Note

## Exception: G75

For compatibility reasons, the following parameter assignment is also possible for G75:

MD30610 \$MA\_NUM\_FIX\_POINT\_POS = 0 (no valid fixed point positions)

it is assumed that there are two valid fixed point positions in MD30600 \$MA\_FIX\_POINT\_POS[0] and [1].

Fixed point positions 1 and 2 can be activated via the NC/PLC interface, however they can only be approached via G75.

## Axis dynamics

The axis-specific acceleration and the axis-specific jerk for "Approaching fixed point in JOG" are determined by the following machine data:

- When traversing with traverse keys or handwheel:
	- MD32301 \$MA\_JOG\_MAX\_ACCEL (maximum axis-specific acceleration for JOG movements)
	- MD32436 \$MA\_JOG\_MAX\_JERK (maximum axis-specific jerk for JOG movements)

#### **Note**

MD32436 \$MA\_JOG\_MAX\_JERK is only effective when the axis-specific jerk limitation for single-axis movements has been enabled for the machine axes to be traversed:

```
MD32420 $MA_JOG_AND_POS_JERK_ENABLE [<axis>] == TRUE
```
- During traversing via the G75 part program command:
	- MD32300 \$MA\_MAX\_AX\_ACCEL [0/1] (maximum axis-specific acceleration for path motions in the dynamic response mode DYNNORM/DYNPOS)

#### Note

The type of positioning axis dynamics (DYNNORM or DYNPOS) is defined by the machine data:

MD18960 \$MN\_POS\_DYN\_MODE = <mode>

– MD32431 \$MA\_MAX\_AX\_JERK [0] (maximum axis-specific jerk for path motions in the dynamic response mode DYNNORM)

#### Note

MD32431 \$MA\_MAX\_AX\_JERK is only effective when the axis-specific jerk limitation for single-axis movements has been enabled for the machine axes to be traversed:

MD32420 \$MA\_JOG\_AND\_POS\_JERK\_ENABLE [<axis>] == TRUE

### Reference:

Function Manual, Basic Functions; Acceleration (B2)

## 4.9.3 Programming

## System variables

The following system variables that can be read in the part program and in the synchronous actions for the "Approach fixed point" function.

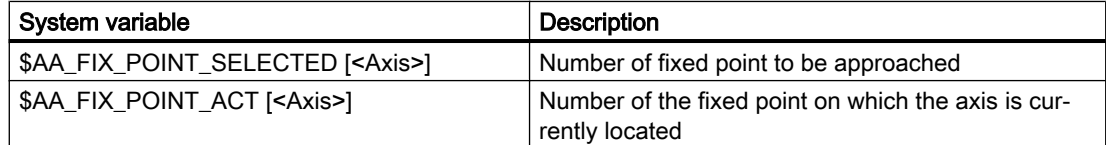

## 4.9.4 Supplementary Conditions

### Axis is indexing axis

The axis is not traversed and an alarm is output if the axis to be traversed is an indexing axis and the fixed point position to be approached does not match an indexing position.

## Frames active

All active frames are ignored. Traversing is performed in the machine coordinate system.

### Offset values active

Active offset values (DRF, external zero offset, synchronized action offset \$AA\_OFF, online tool offset) are also traversed. The fixed point is a position in the machine coordinates system.

An alarm is issued if an offset movement (DRF, external zero offset, synchronized action offset \$AA\_OFF, online tool offset) is made during a fixed point approach in JOG. The position of the fixed point to be approached in the machine coordinates system is not reached; instead a position that would have been reached without active offset movement is reached. The NC/ PLC interface signal DB31, ... DBX75.3-5 corresponding to the fixed point is not output.

### Working-area limitations

Working-area limitations (in BCS and WCS) are considered and the axis motion is stopped on reaching the limits.

## 4.9.5 Application example

### Target

A rotary axis (machine axis 4 [AX4]) is to be moved to Fixed Point 2 (90 degrees) with the "Approaching fixed point in JOG" function.

## Parameter setting

The machine data for the "Approaching fixed point" function of machine axis 4 are parameterized as follows:

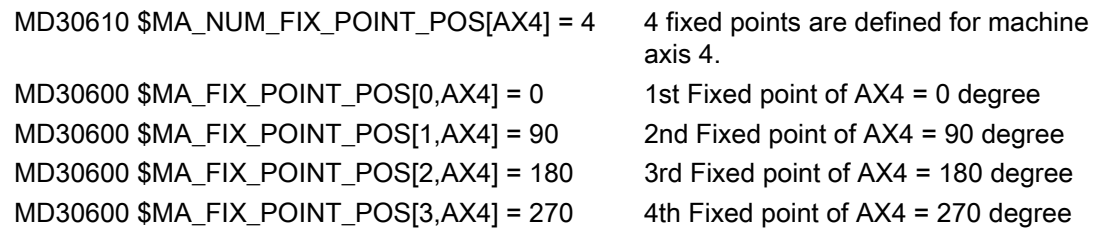

4.10 Position travel in JOG

### Initial situation

Machine axis 4 is referred and is in Position 0 degree. This corresponds to the 1st fixed position and is output through the NC/PLC interface signal:

DB31 DBX75.0 = 1 (Bit 0-2 = 1)

### Approaching fixed point 2

The control is switched in the JOG mode.

The "Approaching fixed point" function is activated on Fixed Point 2 via the NC/PLC interface signal:

DB31 DBX13.1 = 1 (Bit 0-2 = 2)

The actuation is confirmed via the NC/PLC interface signal:

DB31 DB75.1 = 1 (Bit 0-2 = 2)

The Plus traverse key in the machine control table is used to traverse continuously to approach Fixed Point 2.

The machine axis 4 stops at the 90 degree position. This is reported via the NC/PLC interface signal:

DB31 DBX75.4 = 1 (Bit 3-5 = 2)

# 4.10 Position travel in JOG

## 4.10.1 Function

The "Position travel in JOG" function allows the machine operator to specify, via the setting data, a position in the machine coordinate system, to which the selected machine axis can be traversed using the traverse keys or the handwheel.

## Applications

The function is used for machine tools that are exclusively operated manually, e.g. to approach drill-holes in precise increments.

### **Preconditions**

- The "Position travel in JOG" function can be activated only in the JOG mode. The function cannot be activated if the machine function JOG-REPOS or JOG-REF is active and in JOG in AUTOMATIC.
- The axis to be traversed must be referenced.
- A kinematic transformation may not be active.
- The axis to be traversed may not be a following axis of an active coupling.

## Procedure

Procedure for position travel in JOG:

- 1. Selection of JOG mode
- 2. Specification of the position to be approached
- 3. Enabling the "Position travel in JOG" function
- 4. Traversing of the machine axis with traverse keys or handwheel

## Specification of the position to be approached

The position to be approached is entered in the setting data:

SD43320 \$SA\_JOG\_POSITION (JOG position)

## Activating the function

The PLC sets the interface signal after the "Position travel in JOG" function has been selected: DB31, ... DBX13.3 (JOG travel to position)

The NC confirms the activation with the interface signal as soon as the function is effective:

DB31, ... DBX75.6 (JOG JOG travel to position active)

## **Note**

Activation is not possible:

- during an NCK reset
- In case of impending emergency stop
- During processing of an ASUP
- if the "approaching fixed point JOG" function is already activated

No alarm message occurs. Delayed activation takes place after closure or after acknowledgement of the active function.

## **Sequence**

Approaching the position is started with the traverse keys or the handwheel.

The axis traverses until it comes to an automatic standstill at the position to be approached.

When the position is reached with "Exact stop fine", the following NC/PLC interface signal is output:

DB31, ... DBX75.7 (JOG position reached)

## Approach a different position

If the content of the setting data SD43320 is changed while approaching a position, then the axis movement is canceled and the following alarm is output:

4.10 Position travel in JOG

Alarm 17822 "Channel %1 Axis %2 jogging to position: position changed"

The JOG traverse must be triggered again to approach the new position.

#### **Note**

To avoid the alarm message, the machine user should proceed as follows:

- 1. Cancel the current traverse movement with residual distance deletion.
- 2. Enter a new position in SD43320 after axis has come to a standstill.
- 3. Restart the JOG motion.

### Retraction from the position/deactivation

To retract from the position, the function "Position travel in JOG" must be deactivated. This is done by resetting the activation signal to "0".

DB31, ... DBX13.3 = 0

The deactivation also resets the message signals DB31, ... DBX75.6 and DB31, ... DBX75.7.

## Retraction in the opposite direction

The behavior when retracting from the position in the opposite direction depends on the setting of bit 2 in the machine data:

MD10735 \$MN\_JOG\_MODE\_MASK (settings for the JOG mode)

Retraction in the opposite direction is possible only if the bit is set.

If the bit is not set, retraction in the opposite direction is blocked, and the following channel status message is output if an attempt is made with the traverse keys or with the handwheel to exit the approached position in the opposite direction:

"JOG: Direction blocked <axis>"

## Special case: axis is already at position

The axis cannot be traversed if the axis is already at the position to be approached when starting the JOG motion. This is displayed through the following channel status message:

"JOG: position reached <axis>"

To retract, the function "Position travel in JOG" must be deactivated.

## Special features of incremental travel

If, during incremental travel, the position is reached before the increment is completed, then the increment is considered to have been completed fully. This is the case even when only whole increments are traveled.

MD11346 \$MN\_HANDWH\_TRUE\_DISTANCE = 2 or 3

## Special features of modulo rotary axes

Modulo rotary axes can approach the position in both directions. The shortest path (DC) is not observed during the travel.

## Features of spindles

A spindle changes to the positioning mode on actuating the "Position travel in JOG" function. The closed loop position control is active and the axis can be traversed to the position.

If no zero mark is detected the alarm message in the axis operation is output:

Alarm 17810 "Channel %1 Axis %2 not referenced"

As a spindle must also be a modulo rotary axis at all times, the same conditions apply for direction observation as for modulo rotary axes (refer to the paragraph "Features of modulo rotary axes")

## See also

Parameter setting (Page 195)

## 4.10.2 Parameter setting

## Consideration of axial frames and tool length compensation

The consideration of axial frames and, if an axis is configured as geometry axis, the tool length compensation, depends on the setting of bit 1 in the machine data:

MD10735 \$MN\_JOG\_MODE\_MASK (settings for the JOG mode)

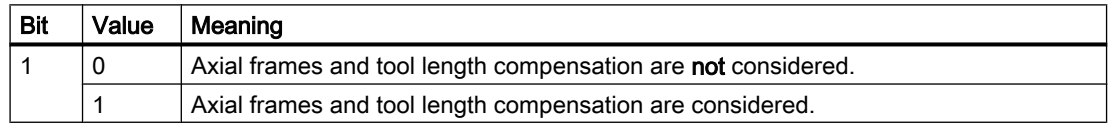

## Retraction in the opposite direction

The behavior when retracting from a position in the opposite direction depends on the setting of bit 2 in the machine data:

MD10735 \$MN\_JOG\_MODE\_MASK (settings for the JOG mode)

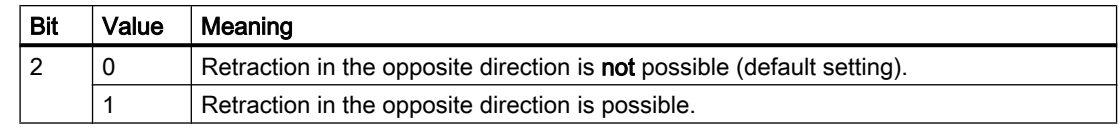

## Position to be approached

The position to be approached is entered in the setting data:

4.10 Position travel in JOG

SD43320 \$SA\_JOG\_POSITION (JOG position)

## 4.10.3 Supplementary Conditions

### Axis is indexing axis

The axis is not traversed and an alarm is output if the axis to be traversed is an indexing axis and the position to be approached does not match an indexing position.

### Frames active

All active frames are ignored. Traversing is performed in the machine coordinate system.

### Correction values active

Active correction values (DRF, external zero offset, synchronized action offset \$AA\_OFF, online tool offset) are also traversed.

An alarm is issued if an offset movement (DRF, external zero offset, synchronized action offset \$AA\_OFF, online tool offset) is made during the approach of a variable position in JOG. The position to be approached in the machine coordinate system is not reached; instead a position that would have been reached without active offset movement is reached. The NC/PLC interface signal DB31, ... DBX75.7 is not reported.

## Working area limits

Working-area limitations (in BCS and WCS) are considered and the axis motion is stopped on reaching the limits.

## 4.10.4 Application example

## **Objective**

A rotary axis (machine axis 4 [AX4]) is to be moved to Position 100 degrees with the "Position travel in JOG" function.

## Parameter assignment

The position to be approached is specified via the user interface as follows:

SD43320 \$SA\_JOG\_POSITION[AX4] = 100; position to be approached for machine axis 4 = 100

## Initial situation

Axis 4 [AX4] is referred and is at Position 0 degree.

## Approaching the position

The control is switched to JOG mode and machine axis 4 is selected.

The function "Position travel in JOG" is activated:

DB34 DBX13.3 = 1

The NC confirms the activation as soon as the function is effective:

DB34 DBX75.6 = 1

Approaching the position is started via continuous traversing and the JOG traverse key Plus of the machine control panel.

The axis traverses until it comes to an automatic standstill at the position 100 degrees.

When the position is reached with "Exact stop fine", the following NC/PLC interface signal is set:

DB34 DB75.7 = 1

# 4.11 Circular travel in JOG

## 4.11.1 Function

With the "Circular travel in JOG" function, the machine operator can simultaneously traverse the two geometry axes of the active plane along an arc using the traverse keys or handwheel.

## Applications

This function is used for machine tools that are exclusively operated manually.

## **Preconditions**

- The "Circular travel in JOG" function can be activated only in the JOG mode. The function cannot be activated if the machine functions JOG-REPOS and JOG-REF are active.
- The axes that participate in traversing must be homed.
- The active plane must not be inclined.

## Procedure

Procedure for circular travel in JOG:

- 1. Plane selection
- 2. Selection of JOG mode
- 3. Specification of circle parameters
- 4. Activation of the function "Circular travel in JOG"
- 5. Traversing of the geometry axes with traverse keys or handwheel

## Plane selection

The geometry axes of the active plane are selected by programming one of the following G commands:

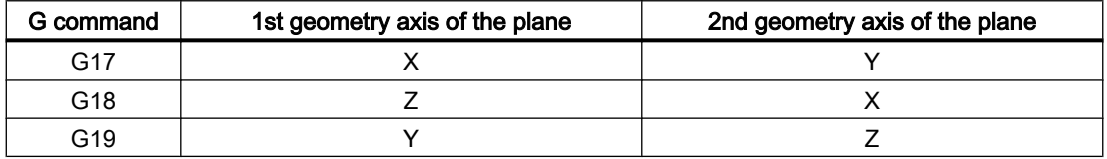

## Specification of circle parameters

At least the following data is required for circular travel in JOG:

- Coordinates of the circle center point
- The maximum circle radius for internal machining or minimum circle radius for external machining
- Machining mode (internal or external machining)

The specifications are made via the user interface in the channel-specific setting data:

SD42690 \$SC\_JOG\_CIRCLE\_CENTRE (circle center point)

SD42691 \$SC\_JOG\_CIRCLE\_RADIUS (circle radius)

SD42692 \$SC\_JOG\_CIRCLE\_MODE (jog circle mode)

For details, see Chapter "[Parameter setting](#page-202-0) (Page [203](#page-202-0))".

## Activating the function

The PLC sets the interface signal after the "Circular travel in JOG" function has been selected: DB21, ... DBX30.6 (circular travel in JOG)

The NC confirms the activation with the interface signal as soon as the function is effective:

DB21, ... DBX377.6 (circular travel in JOG active)

## **Note**

Activation is not possible:

- during an NCK reset
- In case of impending emergency stop
- During processing of an ASUP
- If at least one of the participating axes is already being traversed
- If PTP travel is active
- During active Cartesian manual traversing with generic transformation

No alarm message occurs. Delayed activation takes place after closure or after acknowledgement of the active function.

### **Sequence**

After activating the function, the tool can be traversed by means of a continuous or incremental JOG motion using traverse keys or a handwheel:

- For a JOG movement request for the 1st geometry axis of the active plane, traversing is done from the current position via a concentric arc with the same center point as for the defined arc.
- For a JOG movement request for the 2nd geometry axis of the active plane, traversing is done perpendicular to the defined arc. As a result, the circle radius changes.
- Only one movement at a time can be carried out in the active plane: either on the arc or perpendicular to it.
- Regardless of the movements in the active plane, the 3rd geometry axis can be traversed perpendicular to the active plane.

### **Note**

The radius can only be reduced to zero, i.e. to the center point of the circle. If the radius is then enlarged again, traversing occurs back in the direction from where the reducing started.

### **Note**

If the current position is the center point of the circle when the function is activated or after a change to the center point of the circle, then the following applies:

- For a full circle, traversing takes place in the direction of the 2nd geometry axes.
- For a segment of a circle, travel is in the direction of the angle bisector.

## Internal or external machining

Depending on the specification in the setting data SD42692 \$SC\_JOG\_CIRCLE\_MODE, internal or external machining takes place:

- Internal machining
	- Traversing is only possible within the defined circle.
	- The circle radius in SD42691 \$SA CIRCLE RADIUS is the maximum radius.
- External machining
	- Traversing is only possible outside of the defined circle.
	- The circle radius in SD42691 \$SA\_CIRCLE\_RADIUS is the minimum radius.

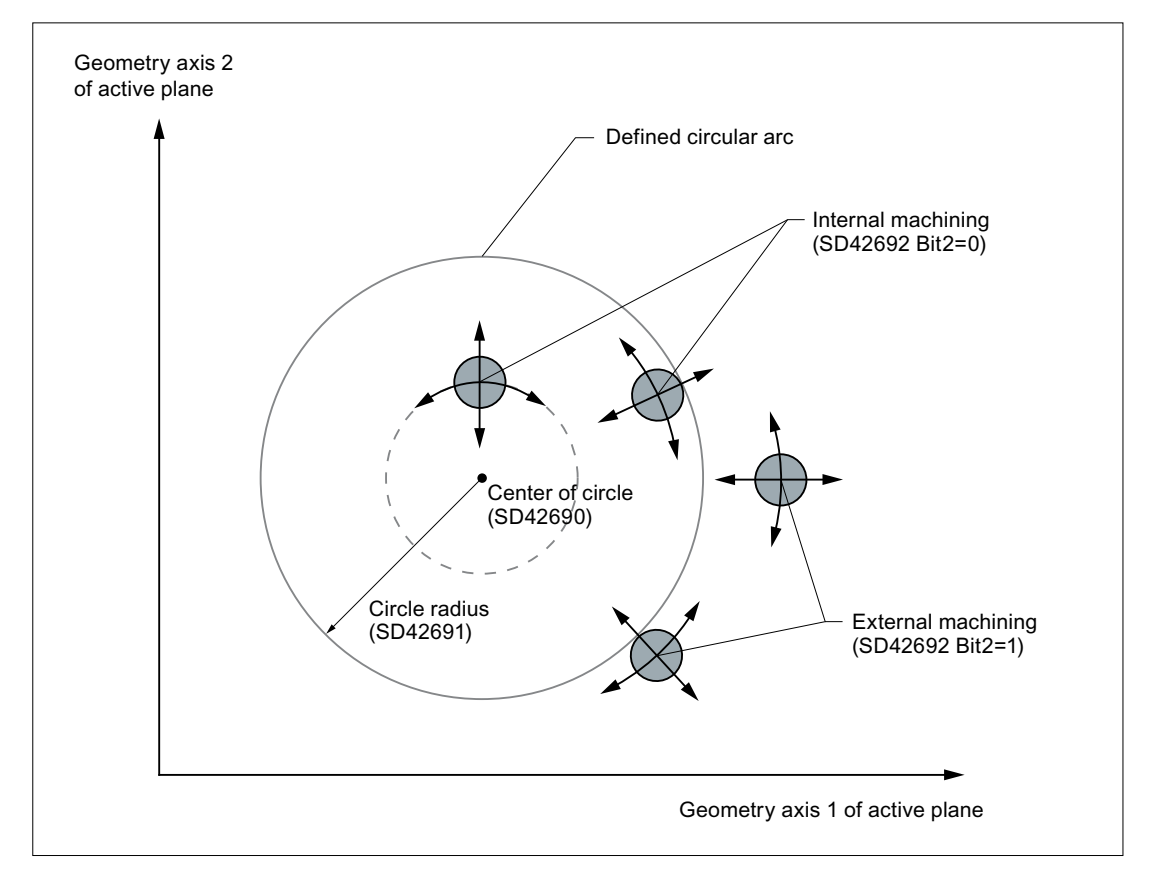

Figure 4-5 Circular travel in JOG: Internal/external machining

### Circle segment machining

By specifying a start and end angle, the working area for the 1st and 2nd geometry axis can be limited to a circle segment:

SD42693 \$SC\_JOG\_CIRCLE\_START\_ANGLE (circle start angle)

SD42694 \$SC\_JOG\_CIRCLE\_END\_ANGLE (circle end angle)

Furthermore, the direction from the start to the end angle must be specified to permit the unique definition of the circle segment:

## SD42692 \$SC\_JOG\_CIRCLE\_MODE, bit 0

This bit also specifies the traversing direction along the circular path.

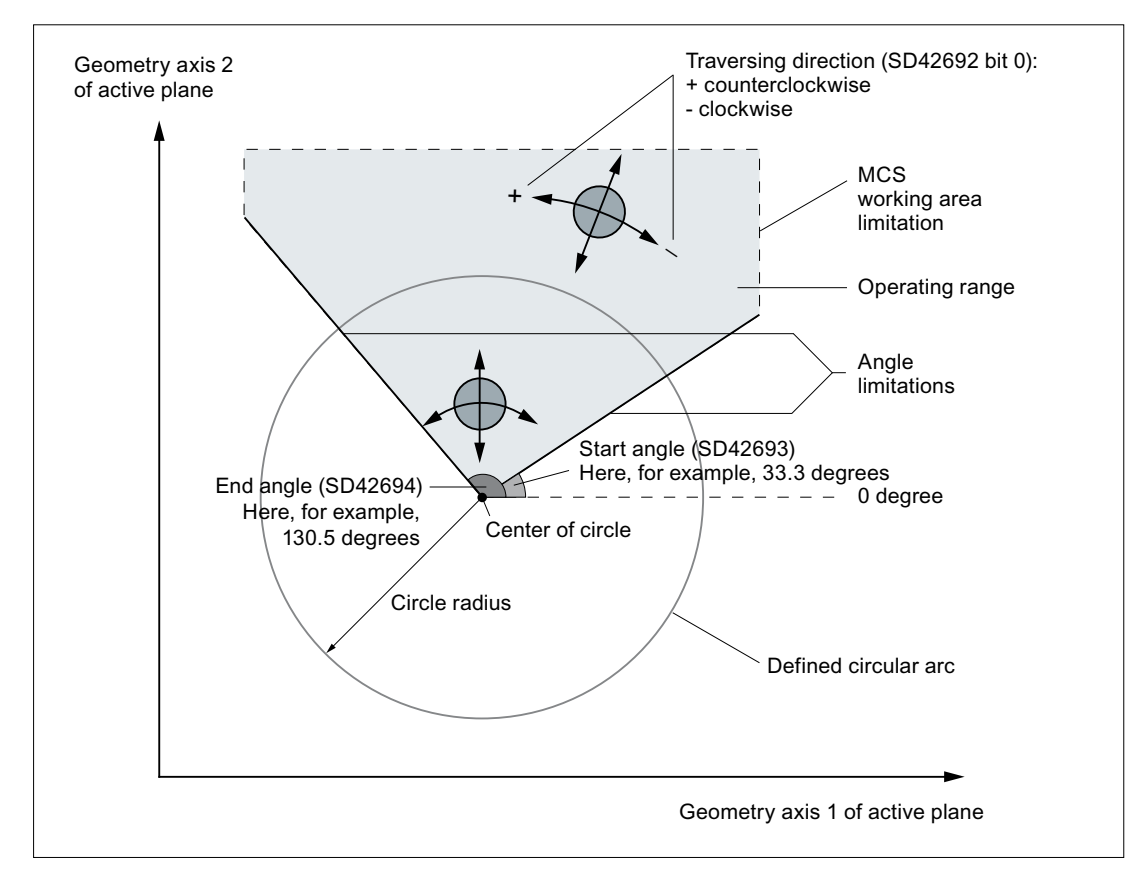

Figure 4-6 Circular travel in JOG: Circle segment machining

## Allowance for tool radius

If bit 1 is set in the setting data SD42692 \$SC\_JOG\_CIRCLE\_MODE, then the tool radius is considered when monitoring the operating range limits (define circular arc; for circle segment machining also the limits that arise due to the start and end angle):

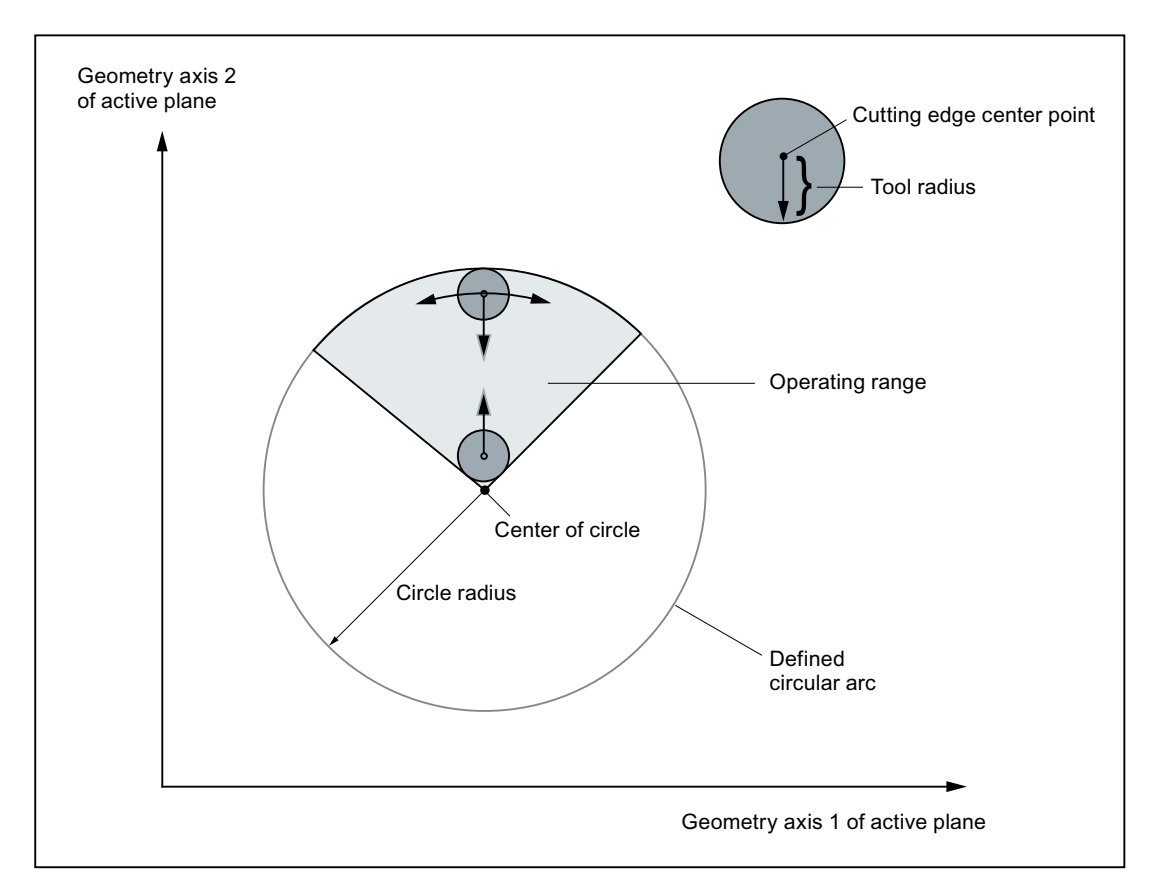

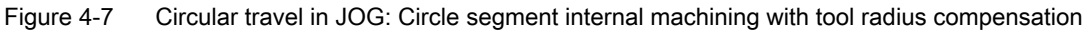

### Note

By taking the tool radius into consideration, the smallest possible radius for the internal machining in the vicinity of the center point of the circle is also limited.

## Axis monitoring

If the current axis positions of the engaged axes are outside of the workspace limits when the function is activated, then the axes are not traversed and an alarm is output.

Axis positions that are outside of the operating range limits are:

- For internal machining: positions outside of the defined circle
- For external machining: positions within the define circle
- For circle segment machining: Positions outside of the limits that result from the start and end angles (segment borders)

- <span id="page-202-0"></span>● For active tool radius compensation: Positions too close to limiting circle
- For active tool radius compensation and internal machining: Positions too close to center of circle
- For active tool radius compensation and circle segment machining: Positions too close to segment borders

### Changes to the setting data

Changes in the function-relevant setting data SD42690 to SD42694 that are made during an active JOG motion only take effect after ending the active JOG motion by triggering a new JOG motion.

### **Note**

To ensure that changes in the setting data take effect more quickly, the machine operator can proceed as follows:

- 1. Cancel the current traverse movement with residual distance deletion.
- 2. Change setting data.
- 3. Restart the JOG motion.

## Abort/deactivation

If during a JOG motion the function "Circular travel in JOG" is deactivated (DB21, ... DBX30.6 = 0), then the JOG motion is canceled and an alarm is output.

### **Note**

To avoid the alarm message, the machine user should proceed as follows:

- 1. Cancel the current traverse movement with residual distance deletion.
- 2. Deactivating the function after axis standstill.

## 4.11.2 Parameter setting

### Traversing direction of the second geometry axis

The traversing direction of the second geometry axis can be set via the following machine data:

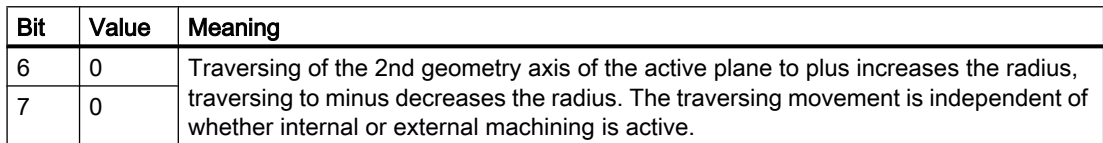

MD10735 \$MN\_JOG\_MODE\_MASK (settings for the JOG mode)

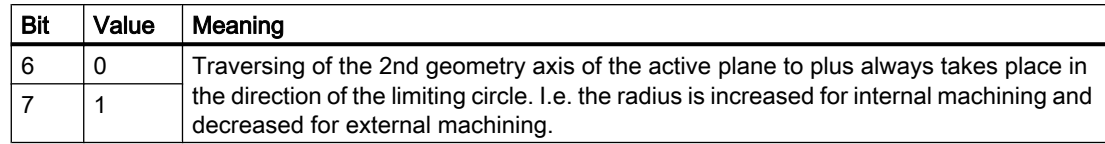

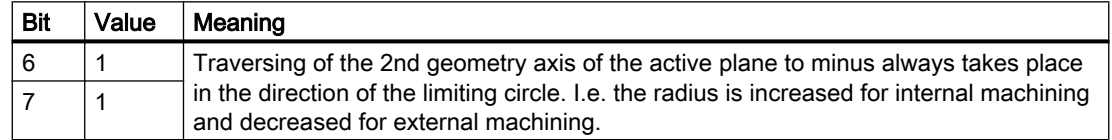

## Coordinates of center of circle as radius value

In basic setting, the specified coordinate of an axis is always a diameter value when diameter programming is active. This can be changed for specifying the center of circle coordinates for circular traversing in JOG via the following machine data:

MD20360 \$MC\_TOOL\_PARAMETER\_DEF\_MASK (definition of the tool parameters)

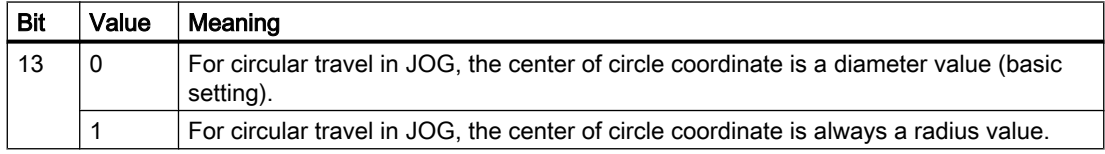

## Center of circle

The center of the circle to be traversed is set in the setting data:

SD42690 \$SC\_JOG\_CIRCLE\_CENTRE (circle center point)

The coordinate data refers to the WCS. It can be a diameter or radius value (depending on the setting in the MD20360 Bit 13).

Only the center point coordinates of the geometry axes of the active plane are evaluated, not the coordinates of the geometry axis that is perpendicular to the plane.

## Circle radius

The radius of the maximum circle for internal machining or of the minimum circle for external machining is set in the setting data:

SD42691 \$SC\_JOG\_CIRCLE\_RADIUS (circle radius)

The radius that is specified refers to the WCS.

## Internal or external machining

The machining mode (internal or external machining) is defined in the setting data:

SD42692 \$SC\_JOG\_CIRCLE\_MODE (jog circle mode)

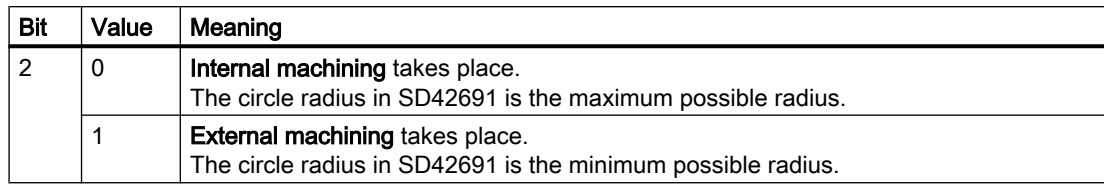

## Circle segment machining

The start and end angles for defining a circle segment that limits the operating range are set in the setting data:

SD42693 \$SC\_JOG\_CIRCLE\_START\_ANGLE (circle start angle)

SD42694 \$SC\_JOG\_CIRCLE\_END\_ANGLE (circle end angle)

The angle data refers to the abscissa of the active plane.

The direction from the start to the end angle is specified in the setting data:

```
SD42692 $SC_JOG_CIRCLE_MODE (jog circle mode)
```
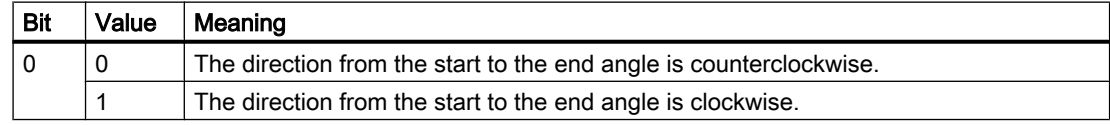

## **Note**

If the start and end angle are equal to zero, full circles can be traversed without limitation.

## Allowance for tool radius

The consideration of the tool radius can be selected via the following setting data:

SD42692 \$SC\_JOG\_CIRCLE\_MODE (jog circle mode)

| <b>Bit</b> | Value | <b>Meaning</b>                                                                                                    |
|------------|-------|----------------------------------------------------------------------------------------------------|
|            | 0     | When monitoring the operating range limits (define circular arc; for circle segment<br>machining also the limits that result from the start and end angle), the tool radius is<br>not considered (basic setting). |
|            |       | When monitoring the operating range limits, the tool radius is considered.                                                                                                    |

## 4.11.3 Supplementary Conditions

### Diameter programming active

During incremental traversing and handwheel traversing of the geometry axes of the active plane, traversing always takes place in the radius programming, even if diameter programming is active for one of the two involved geometry axes.

## Axis is not a geometry axis

Both axes of the active plane must be defined as geometry axes:

- Either by configuration of MD20050 \$MC\_AXCONF\_GEOAX\_ASSIGN\_TAB
- or by programming GEOAX in the part program

If the axes of the active plane are not defined as geometry axes, then the axes are not traversed and an alarm is output.

## Axis is hirth axis

If an axis involved in the circular path is a hirth axis, then the axis is not traversed and an alarm is output.

## Protection zones

Protection zones are not monitored.

## 4.11.4 Application example

## Initial situation

● The geometry axes are configured as follows:

MD20050 \$MC\_AXCONF\_GEOAX\_ASSIGN\_TAB[0] = 1 1st geo. axis = 1st channel axis MD20050 \$MC\_AXCONF\_GEOAX\_ASSIGN\_TAB[1] = 2 2nd geo. axis = 2nd channel axis MD20050 \$MC\_AXCONF\_GEOAX\_ASSIGN\_TAB[2] = 3 3rd geo. axis = 3rd channel axis

- G17 is active (basic setting):
	- $-$  X axis = 1st geometry axis of active plane
	- Y axis = 2nd geometry axis of active plane
- The selected tool has a radius correction value of 0.02 mm.

- The current axis positions are:
	- X axis: 10
	- Y axis: 10
- The axes are homed.

### Parameter assignment

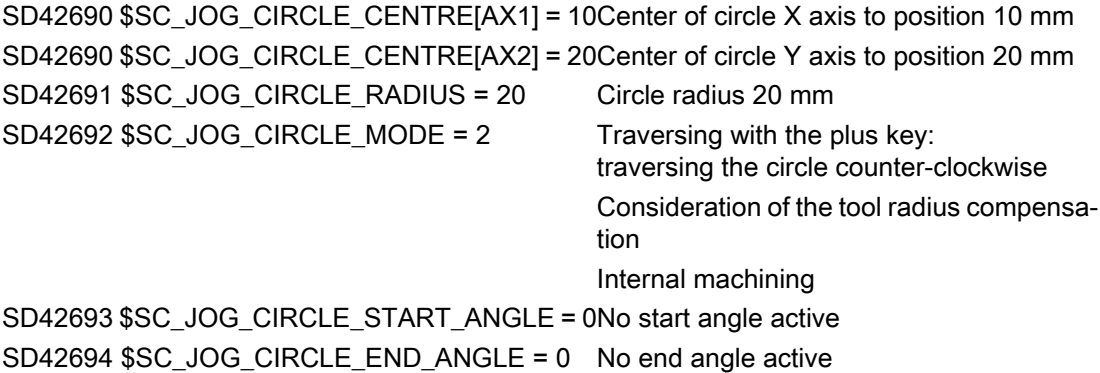

## **Result**

Circle inside machining takes place.

With continuous traversing of the X axis using the plus traversing key, a counter-clockwise (G2) circular movement can be initiated with a radius of 10 mm about the center point of the circle (10, 20).

With the traversing of the Y axis, the circle radius can be changed between 0.02 and 19.98.

# 4.12 Retraction in the tool direction (JOG retract)

## 4.12.1 Overview

## **Function**

The function "Retraction in the tool direction with the machine function JOG retract", called "JOG retract" in the following, supports the manual tool retraction in the workpiece coordinate system (WCS) after a program abort through a power off of the control or a channel reset in the AUTOMATIC or MDI mode.

In particular, the specific features of the following functions are taken into account:

- Tapping with compensating chuck and speed-controlled spindle with encoder (G33)
- Tapping without compensating chuck and position-controlled spindle (G331, G332)
- Machining with tool orientation with swivel cycle CYCLE800 or orientation transformation

## **Availability**

JOG retract can only be selected if one of the following functions was interrupted as a result of a channel reset or power off:

- Tapping using G33/G331/G332
- Machining using tool type 2xx (drilling tools)

## Data to be restored

In order to be able to execute the retraction in the tool direction after a program abort, the following data which was active in the channel before the program abort, is restored:

- Active tool offset
- Active machining plane
- Active tool carrier
- Active transformation data block with transformation parameters
- Data of the thread group with G33 or G331/G332
- Positions of the axes that are involved in the transformation

If this data is completely available after a program abort, it is restored in the channel when the JOG retract machine function is selected. In this case, the workpiece coordinate system (WCS) is aligned by the control in such a way that one of the geometry axes is in the direction of the tool axis. The tool retraction can then be performed manually by traversing this geometry axis.

### Note

### Data backup

The specified data itself is not backed up, only the references to this data. If the data is changed prior to the selection of JOG retract, the function is performed on the basis of the changed data.

## **Restrictions**

Programs that can be started by interrupt signals are not executed in JOG retract.

## <span id="page-208-0"></span>4.12.2 Parameterization

## 4.12.2.1 Automatic selection of JOG retract after Power On

After the control has run up (Power On), the channels of a BAG are as standard in the parameterized default mode:

MD10720 \$MN\_OPERATING\_MODE\_DEFAULT[<mode group>] = <default mode>

The following NC-specific machine data can be used to set which operating mode is selected after the control run up, if there is retraction data in a BAG channel.

MD10721 \$MN\_OPERATING\_MODE\_EXTENDED[<mode group>] = <value>

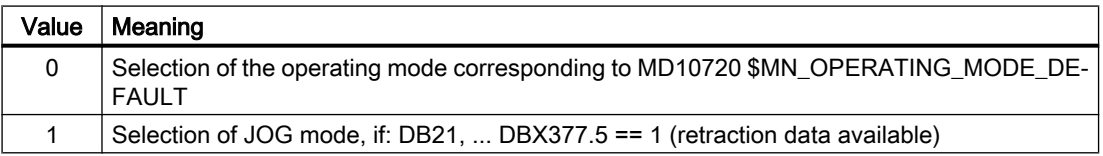

## 4.12.2.2 Enable of the traversing direction

The retraction movement can be limited to the positive direction of travel or enabled for both travel directions using the following NC-specific machine data:

MD10735 \$MN\_JOG\_MODE\_MASK, Bit 8 = <Value>

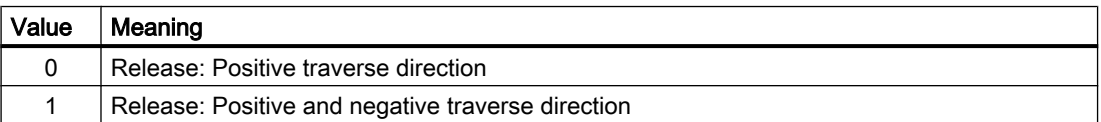

## 4.12.2.3 Measuring system status

The current status of the measuring system is displayed via the following axis-specific machine data or must be set to the desired behavior for selection:

MD34210 \$MA\_ENC\_REFP\_STATE[<Axis>] = <Value>

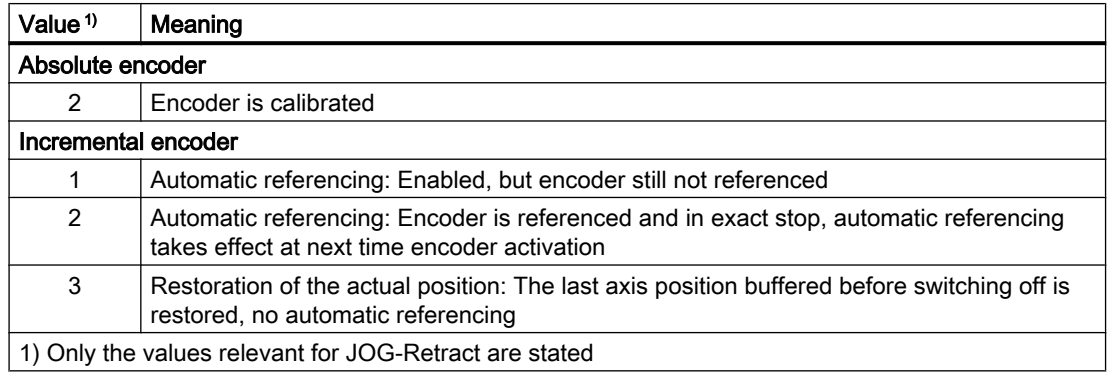

## 4.12.3 Selection

## Function

### Requirement

The selection of JOG retract is only possible, if valid retraction data is available for the relevant channel, the channel is in JOG mode and in the "Reset" state:

- DB21, ... DBX377.5 == 1 (retraction data available)
- DB11 DBX(n\*20+6).2 == 1 (active mode: JOG, with n=0, 1, 2 ... for mode group 1, 2, ...)
- $\bullet$  DB21, ... DBX35.7 == 1 (channel state: Reset).

### Axes and spindles

All active measuring systems of the machine axes involved in the retraction in the tool direction must be in the "referenced" or "restored" state when the control is switched on again (Power On).

A detailed description of the automatic restoration of actual positions after the next start of the control (Power On) can be found in:

#### References:

Basic Functions Function Manual, Section "R1 Referencing" > "Automatic restoration of the machine reference"

### Axis interchange

If all the axes and spindles involved in the retraction are not assigned to the channel at the time of selection, an implicit axis interchange is performed for the missing axes.

### Coordinate system

With the selection of JOG retract, the workpiece coordinate system (WCS) is set for the traversing of the channel axes. Axes involved in the retraction can only be traversed in the WCS. All axes that are not involved in the retraction can also be traversed in the machine coordinate system (MCS).

## Selection options

The selection of JOG retract can be supported through automatic selection of the JOG mode after Power On. The actual selection of JOG retract is performed through manual selection via the user interface or via the PLC user program.

### Automatic selection of JOG mode

If the automatic selection of JOG-Retract is parameterized (see chapter: "[Automatic selection](#page-208-0)  [of JOG retract after Power On](#page-208-0) (Page [209](#page-208-0))") and there is retraction data for a channel after control run up (Power On), JOG mode is selected for the BAG.

### Selection via the user interface

The selection of JOG retract is performed on the user interface via:

"Machine operating area" > "ETC key (">")" > "Retract"

### **Note**

The softkey "Retract" is only displayed if there is retraction data and an active tool.

### Selection by PLC user program

The following actions must be performed to select JOG retract by the PLC user program:

- Channel-specific query whether retraction data is available DB21, … DBX377.5 == 1 (retraction data available)
- Mode group-specific selection of JOG mode: DB11, ... DBX(n\*20+6).2 == 1 (active mode: JOG, with n=0, 1 ,2 ... for mode group 1, 2, ...)
- Channel-specific selection of JOG retract via the PI service "RETRAC". A detailed description of the activation of the PI service "RETRAC" via the function block FB 4 can be found in: References:

Basic functions Function Manual, Section "P3: Basic PLC program for SINUMERIK 840D sl" > "Component descriptions" > "PI services" > "PI service: RETRAC"

- After confirmation of the selection of JOG retract (see below), select the workpiece coordinate system:
	- DB19.DBX0.7 (Current coordinates system: 1 ⇒ WCS, 0 ⇒ MCS)
	- DB19.DBX20.7 (Requirement: Switch over Machine/Work)

#### Selection confirmation

After selecting JOG retract, the NC/PLC interface signal is set:

DB21, ... DBX377.4 = 1 (JOG retract active)

### Thread cutting (**G33** or **G331**/**G332**)

If the program execution was aborted during a thread cutting operation (G33 or G331/G332), the axis grouping of tool axis and spindle is restored when JOG retract is selected. The controller parameters and parameter sets for the axes involved are also set in accordance with a programmed thread cutting in the part program.

## 4.12.4 Tool retraction

### General retraction behavior

The tool is retracted by manually traversing the retraction axis (geometry axis) specified when selecting JOG retract in the workpiece coordinate system (WCS). The retraction movement can be performed via the traversing keys of the machine control panel (MCP) or via the handwheel. Retraction is possible within the traversing range limits (working area limitation, software limit switch, etc.).

The retraction movement can be stopped and started again with NC stop / NC start.

The axes and spindles not involved in the tool retraction can be manually traversed as required.

Switching the coordinates systems is possible (MCS  $\Leftrightarrow$  WCS).

### Traversing direction

The retraction movement is only enabled for the positive traversing direction by default. If traversing in the negative direction is also to be possible, this must be explicitly enabled:

MD10735 \$MN\_JOG\_MODE\_MASK, bit 8 = 1

### Retraction behavior dependent on processing type and tool type

The following retraction motion is possible depending on the machining type and the active tool type:

- Thread cutting (G33) or tapping (G331, G332): Irrespective of the tool type, traverse movements are only possible in the retraction axis (tool axis)
- Tool type 2xx (drilling tools): traverse movements are only possible in the retraction axis (tool axis)
- Tool type 4xx (grinding tools): No retraction motion possible
- Tool type 5xx (turning tools): No retraction motion possible

### Retraction movement for thread processing

For thread cutting (G33) or tapping (G331, G332) the retraction movement is performed if either the retraction axis or the spindle is moved.

### Retraction using the handwheel

If one of the axes involved in the retraction movement is traversed by means of traversing key, the handwheel pulses for other axes involved in the retraction movement are ignored.

If handwheels have been selected for several axes and these are moved, the handwheel pulses are evaluated in the following order:

- 1. Retraction axis
- 2. Spindle
- 3. Axes/spindles not involved in the retraction movement

The pulses of the other handwheels are ignored and only evaluated at standstill of the preceding handwheels.

### Locked functions

During JOG retract, the following functions are blocked or are not performed:

- Spindle start via DB31, ... DBX30
- Traversing of a spindle or axis involved in the retraction via function block FC18
- Switchover of a spindle or an axis involved in the retraction to the PLC-controlled axis

- Changing a spindle or axis involved in the retraction to another channel
- Using a spindle or axis involved in the retraction as main run axis (command axis, oscillating axis, FC18 / concurrent axis)

## 4.12.5 Deselection

JOG retract is deselected channel-specifically via:

- Channel reset: DB21,  $\dots$  DBX7.7 = 1 (reset)
- User interface: "Back" ("<<") softkey

The following basic settings are active:

- MD20110 \$MC\_RESET\_MODE\_MASK[<channel>]
- MD20150 \$MC\_GCODE\_RESET\_VALUES[<channel>]
- MD20151 \$MC\_GCODE\_RESET\_MODE[<channel>]

After the deselection, the channel is in the JOG mode, channel state "Reset".

All channel axes can be moved manually again. The retraction data is retained. It is therefore possible to select JOG retract again.

### NC/PLC interface signal

With the deselection of JOG retract, the NC/PLC interface signal is reset:

DB21, ... DBX377.4 = 0 (JOG retract active)

## 4.12.6 Repeated selection

As long as there is retraction data, JOG retract can always be reselected:

DB21, ... DBX377.5 == 1 (retraction data available)

If selected again, the original retraction data is restored.

#### Changed axis positions

The channel axes can be traversed in JOG mode while JOG retract is deselected. If JOG retract is selected again, the retraction movement is executed on the basis of the new axis positions.

## 4.12.7 Continuing machining

## AUTOMATIC mode

Before the aborted part program is continued with NC start in AUTOMATIC mode, all machine axes with active measuring systems in the state "restored" or "not referenced" must be referenced.

### **NOTICE**

### Possible axis position displacement

After the control runs up after a power failure, the axis positions for incremental measuring systems are synchronized or restored corresponding to the setting in machine data. Once the tool has been retracted in JOG retract machine function, axes whose positions have been restored are referenced.

## MDI mode and overstore

In the MDI mode and for the overstore function, machining can also be performed, without referencing the axes, with restored positions. To do this, NC start with restored positions must be enabled explicitly for a specific channel:

MD20700 \$MC\_REFP\_NC\_START\_LOCK = 2

## Block search at interruption point

The processing of the part program can be continued from the interruption point via a block search at the interruption point. The last block of the main program level before the interruption is available as interruption point.

A detailed description of the function and for the operation of the block search can be found in:

### **References**

Basic Functions Function Manual; Section "K1: Mode group, channel, program operation, reset response" > "Block search" or "Block search type 5 SERUPRO"

Turning or Milling Operating Manual; Section "Workpiece machining" > "Starting machining at a specific point"

## Continue with NC start

With NC start in the AUTOMATIC or MDI mode, the processing of the part program is continued from the selected position. The following actions are performed with regard to JOG retract:

- The retraction data is deleted.
- The NC/PLC interface signal is reset: DB21, … DBX377.5 = 0 (retraction data available)
- The current data environment is saved.

## 4.12.8 State diagram

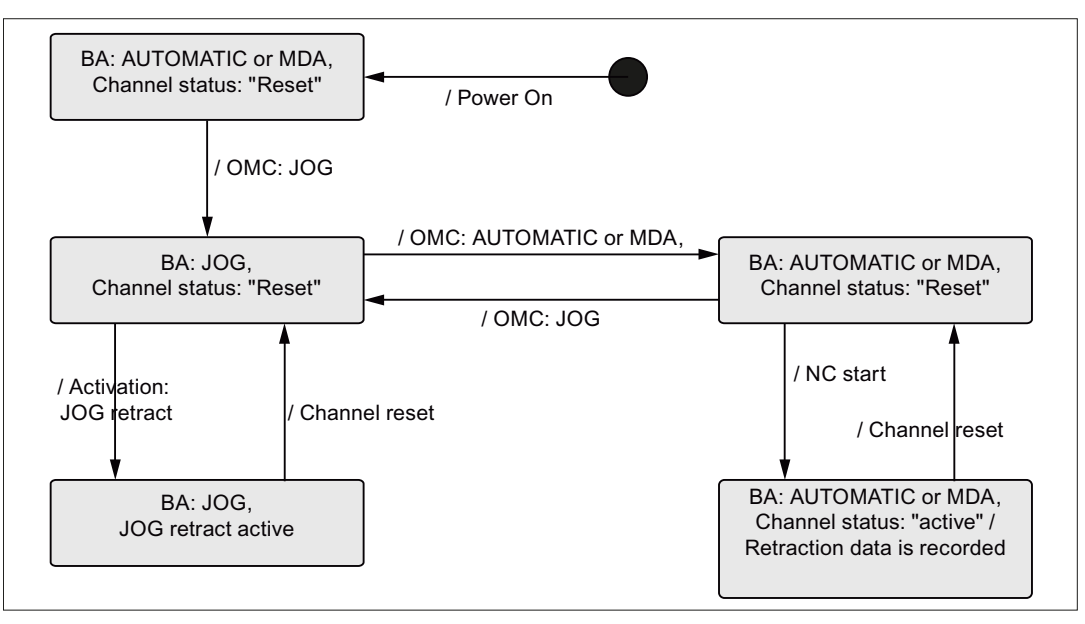

OM Operating mode

OMC Operating mode change

Figure 4-8 State diagram: JOG retract

## 4.12.9 System data

The following system data is available for JOG retract:

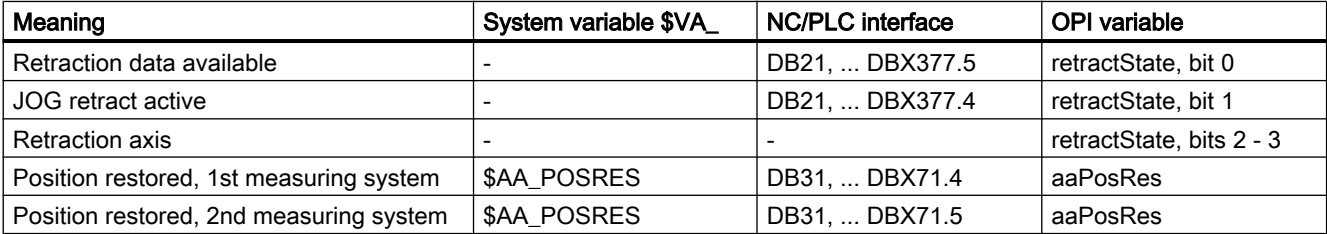

## **References**

### OPI and system variable

Lists Book 2 List Manual, Section "Variables".

## 4.12.10 Supplementary conditions

### Incremental measuring systems

The user must ensure that machine axes with incremental measuring systems are clamped with sufficient speed in the event of a power failure to prevent a change to the last position, known and saved by the control. Otherwise the assumed position when the control is restarted differs greatly to the actual position of the machine axis. Drive-autonomous retraction must also not be activated for these axes.

A detailed description of the automatic restoration of actual positions after the next start of the control (Power On) can be found in:

#### References:

Basic Functions Function Manual, Section "R1 Referencing" > "Automatic restoration of the machine reference"

### Drive-autonomous retraction

The "Drive-autonomous retraction" function must not be activated for machine axes involved in the retraction movement.

### Axis couplings

Axis couplings are not restored with the selection of JOG retract.

## Tapping using G63

JOG retract is not possible for tapping with compensating chuck and speed-controlled spindle without encoder (G63).

### **Transformations**

If a transformation is selected through JOG retract, the active measuring systems of all machine axes involved in the transformation must be in the "referenced" or "restored" state.

OEM transformations such as parallel kinematics for hexapods, can only be traversed with referenced measuring systems. Traversing with restored axis positions is not possible.

### Tool orientation via directly programmed orientation axes

JOG retract cannot generate a retraction movement in the tool direction if the tool orientation is not performed via NC functions, but through direct programming of the orientation axes.

### NCU link

JOG retract is also possible in conjunction with NCU-wide traversing of axes (see Section ["NCU link](#page-82-0) (Page [83\)](#page-82-0)"). The state of axis containers is **not** changed through JOG retract. Any adjustments required for a retraction in the tool direction must be made by the user, e.g. in mode MDA, before the JOG retract movement.
## 4.13 Use of handwheels in automatic mode

## 4.13.1 Handwheel override in automatic mode

### 4.13.1.1 General functionality

#### Function

With this function it is possible to traverse axes or to change their velocities directly with the handwheel in automatic mode (Automatic, MDA).

The handwheel override is activated in the NC part program using the NC language elements FD (for path axes) and FDA (for positioning axes) and is non-modal.

With positioning axes, it is possible to activate the handwheel override modally using traverse command POSA. When the programmed target position is reached, the handwheel override becomes inactive again.

Additional axes can be traversed simultaneously or using interpolation in the same NC block.

The concurrent-positioning-axes function can also be activated by the PLC user program.

#### **Distinction**

Depending on the programmed feedrate, a distinction is made between the following for handwheel override:

- Path definition Axis feedrate =  $0$  (FDA =  $0$ )
- Velocity override Axis feedrate > 0 (FD or FDA > 0)

The table below shows which axis types can be influenced by the "handwheel override in automatic mode" function.

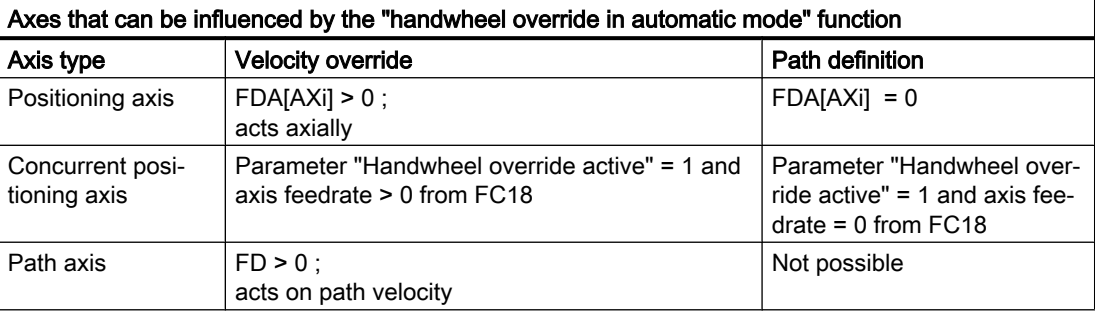

### Path definition

With axis feedrate = 0 (e.g. FDA [AXi] = 0), the traversing movement of the positioning axis towards the programmed target position is controlled entirely by the user rotating the assigned handwheel.

The direction in which the handwheel is turned determines the traversing direction of the axis. The programmed target position cannot be exceeded during handwheel override. The axis can also be moved toward the programmed target position from the opposite direction, whereby the movement is only restricted by the axial position limitations.

A block change occurs when:

● The axis has reached the programmed target position

or

• The distance-to-go is deleted by axial interface signal DB31, ... DBX2.2 (delete distance-to-go).

From this moment on, the path default is deactivated and any further handwheel pulses have no effect.

After this, incrementally programmed positions refer to the point of interruption and not to the last programmed position.

### Velocity override

With regard to the velocity override, a distinction is made between axis feedrate and path feedrate.

 $\bullet$  Axis-velocity override (FDA[AXi] > 0):

The positioning axis is moved to the target position at the programmed axial feedrate. Using the assigned handwheel, it is possible to increase the axis velocity or to reduce it to a minimum of zero depending on the direction of rotation. The resulting axis feedrate is limited by the maximum velocity. However, the axis cannot be traversed in the opposite direction to that programmed.

The block change is performed as soon as the axis reaches the programmed target position. This causes the velocity override to be deactivated automatically and any further handwheel pulses have no effect.

Similarly, this also applies to concurrent positioning axes, where the target position and the velocity are defined by the PLC.

#### • Path-velocity override  $(FD > 0)$ :

The path axes programmed in the NC block traverse to the target position at the programmed feedrate. If the velocity override is active, the programmed path velocity is overridden by the velocity generated with the handwheel of the 1st geometry axis. The block change is performed as soon as the programmed target position is reached. The path velocity is increased or reduced to a minimum of zero depending on the direction of rotation of the handwheel. However, it is not possible to reverse the direction of movement with handwheel override.

#### Application example

The "Handwheel override in automatic mode" function is frequently used on grinding machines. For example, the user can position the reciprocating grinding wheel on the workpiece using the handwheel (path default). After scratching, the traversing movement is terminated and the block change is initiated (by activating DB31, ... DBX2.2 (delete distance-to-go)).

### **Preconditions**

In order to activate "Handwheel override in automatic mode", the following requirements must have been met:

- A handwheel must be assigned to the axis in question.
- Pulse weighting exists for the assigned handwheel.

#### Handwheel assignment

The assignment of the connected handwheels to the axes is analogous to the "[Handwheel](#page-164-0)  [travel](#page-164-0) (Page [165](#page-164-0))" via the user interface or via the PLC user interface with one of the following interface signals:

- Machine axes:
	- DB31, ... DBX4.0-2 (activate handwheel (1, 2, 3))
- Geometry axes:
	- DB21, ... DBX12.0-2 (geometry axis 1: Activate handwheel (1, 2, 3))
	- DB21, … DBX16.0-2 (geometry axis 2: Activate handwheel (1, 2, 3))
	- DB21, … DBX20.0-2 (geometry axis 3: Activate handwheel (1, 2, 3))

If handwheel override is programmed for an axis to which no handwheel is assigned, a distinction is made between the following cases:

• For velocity override:

The axes traverse at the programmed velocity. A self-acknowledging alarm is output (without response).

● For path definition:

No traversing movement is performed because the velocity is zero. A self-acknowledging alarm is output (without response).

#### Note

When the velocity override is applied to path axes, only the **handwheel of the 1st geometry** axis acts on the path velocity.

### Handwheel weighting

The traverse path of the axis that is generated by rotating the handwheel by one detent position is dependent on several factors (see Section ["Handwheel travel](#page-164-0) (Page [165](#page-164-0))"):

- Selected increment size: MD11330 \$MN\_JOG\_INCR\_SIZE\_TAB[5] (increment size for INC/handwheel) or SD41010 \$SN\_JOG\_VAR\_INCR\_SIZE (size of the variable increment for JOG)
- Weighting of an increment: MD31090 \$MA\_JOG\_INCR\_WEIGHT
- Number of handwheel pulses per detent position: MD11320 \$MN\_HANDWH\_IMP\_PER\_LATCH

For example, the axis traverses by 0.001 mm per handwheel detent position if machine function INC1 and the default setting of the above machine data are selected.

In the case of velocity override, the velocity results from the traverse path covered using the handwheel within a certain period of time.

### Example

#### Assumptions:

The operator turns the handwheel with 100 pulses/second.

The selected machine function is INC100.

The default setting is made for the above machine data for handwheel weighting.

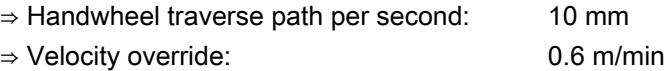

### PLC interface signals

As soon as the handwheel override takes effect, the following interface signals to the PLC are set to signal 1:

- For positioning axes / concurrent positioning axes / command axes / reciprocating axes: DB31, ... DBX62.1 (handwheel override active)
- For path axes: DB21, ... DBX33.3 (handwheel override active)

For the path input, depending on the traversing direction, the appropriate interface signals are output to the PLC:

- Machine axes:
	- DB31, ... DBX64.6/7 (traversing command minus/plus)
- Geometry axes:
	- DB21, … DBX40.6/7 (geometry axis 1: traversing command minus/plus)
	- DB21, … DBX46.6/7 (geometry axis 2: traversing command minus/plus)
	- DB21, … DBX52.6/7 (geometry axis 3: traversing command minus/plus)

### Limitations

The axial limitations (software limit switch, hardware limit switch, working-area limitation) are effective in conjunction with handwheel override. With path default, the axis can be traversed with the handwheel in the programmed traversing direction only as far as the programmed target position.

The resulting velocity is limited by the axial machine data:

MD32000 \$MA\_MAX\_AX\_VELO(maximum axis velocity)

#### NC Stop/override = 0

If the feedrate override is set to 0% or an NC Stop is initiated while the handwheel override is active, the following applies:

#### ● For path definition:

The handwheel pulses arriving in the meantime are summated and stored. If NC Start or the feedrate override > 0%, the saved handwheel pulses become effective (i.e. are traversed).

However, if the handwheel is first deactivated [via IS DB21, ... DBX12/16/20.0-2 (geometry axes 1/2/3: Activate handwheel (1, 2, 3))] then the stored handwheel pulses are deleted.

#### ● For velocity specification:

The handwheel pulses arriving in the meantime are not summated and are not active.

#### 4.13.1.2 Programming and activating handwheel override

#### General information

When the handwheel override is programmed with NC language elements  $FD$  (for path axes) and FDA (for positioning axes), the following points must be observed:

- FDA and FD function non-modally. Exception for positioning axes: If traverse instruction POSA is programmed, the handwheel override can also act modally because this positioning axis does not affect the block transition.
- When the handwheel override is activated with  $FDA$  or  $FD$ , a target position must be programmed in the NC block for the positioning axis or for a path axis. When the programmed target position is reached, the handwheel override becomes inactive again.
- It is not possible to program FDA and FD or FA and F in the same NC block.
- The positioning axis must not be an indexing axis.

#### Positioning axis

Syntax for handwheel override: FDA[AXi] = [feedrate value]

#### Example 1:

#### Activate velocity override

N10 POS[U]=10 FDA[U]=100 POSA[V]=20 FDA[V]=150 . . .

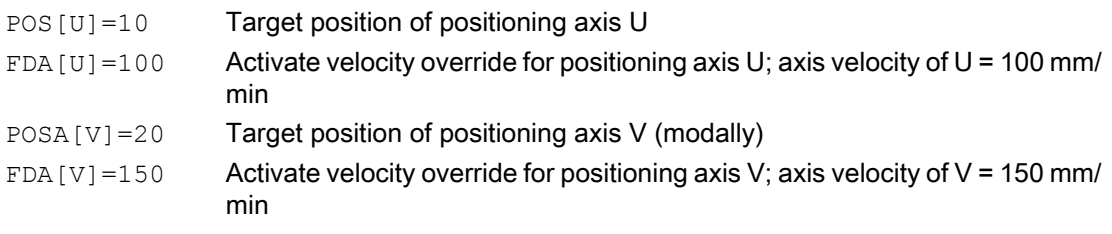

#### Example 2:

#### Activate path default and velocity override in the same NC block

```
N20 POS[U]=100 FDA[U]=0 POS[V]=200 FDA[V]=150.
```
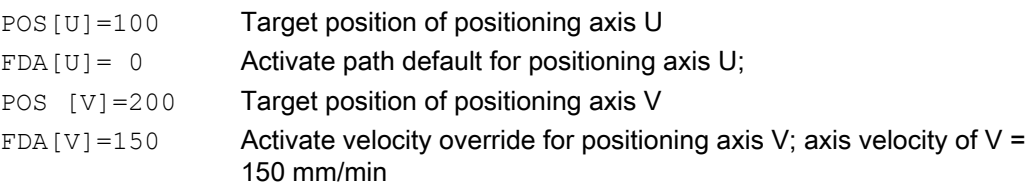

#### Path axis

Syntax for handwheel override:  $FD = [feedrate value]$ 

In order to activate "Handwheel override in automatic mode", the following requirements must have been met:

- Active movement commands from group 1: G01, G02, G03, CIP
- Exact stop active (G60)
- Linear feedrate in mm/min or inch/min active (G94)

These requirements are checked by the control and an alarm is output if any of them is not met.

#### Example 3:

#### Activate velocity override

N10 G01 X10 Y100 Z200 FD=1500 . . .

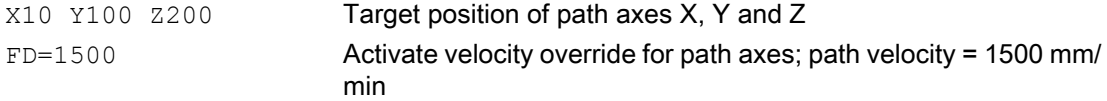

#### Concurrent positioning axis

The handwheel override for concurrent positioning axes is activated from the PLC via FC18 by setting the appropriate interface signal:

DB31, ... DBX62.1 (handwheel override active)

If the velocity parameter  $(F\text{ Value})$  is transferred with the value 0, then the activated handwheel override acts as distance input, i.e. in this case, the feed is not derived from the axial machine data (see also Chapter ["P2: Positioning axes](#page-652-0) (Page [653\)](#page-652-0)"):

MD32060 \$MA\_POS\_AX\_VELO (initial setting for positioning axis velocity)

#### References:

Function Manual, Basic Functions, Basic PLC Program (P3)

#### 4.13.1.3 Special features of handwheel override in automatic mode

#### Velocity display

The velocity display for handwheel override shows the following values:

- **Set velocity** = programmed velocity
- Actual velocity
	- = resultant velocity including handwheel override

#### Effect on transverse axes

If the axis is defined as a transverse axis and DIAMON is active, the handwheel pulses are interpreted and traversed as diameter values while handwheel override is active.

#### Dry-run feedrate

With active dry run DB21, ... DBX0.6 (activate dry-run feedrate) = 1, the dry-run feedrate is always effective SD42100 \$SC\_DRY\_RUN\_FEED.

In this way, the axis is traversed to the programmed target position at dry-run feedrate without any influence from the handwheel despite the active handwheel override with path default  $(FDA[AXi] = 0)$ , i.e., the path default is ineffective.

#### DRF active

When "Handwheel override in automatic mode" is activated, it is important to check whether the "DRF" function is active (DB21, ... DBX0.3 = 1).

If this were the case, the handwheel pulses would also cause a DRF offset of the axis. The user must, therefore, first deactivate DRF.

#### Feedrate override

The feedrate override does not affect the velocity of the movements produced by the handwheel (exception: 0%). It only affects the programmed feedrate.

With path default and fast handwheel movements, the axis may not be able to follow the handwheel rotation synchronously (especially in the case of a large handwheel-pulse weighting), causing the axis to overtravel.

## 4.13.2 Contour handwheel/path input using handwheel (option)

#### Function

When the function is activated, the feedrate of path and synchronized axes can be controlled via a handwheel in AUTOMATIC and MDI modes.

#### **Availability**

For the SINUMERIK 840D sl and SINUMERIK 828D systems, the "contour handwheel" function is available as an option that is under license.

#### Input mode (path or velocity input)

Either the distance or the velocity can be entered via the handwheel:

● Path definition

Limiting the velocity to the maximum permissible value causes the axes to overtravel. The path defined by the handwheel is traversed and no pulses are lost.

● Velocity specification

The handwheel only defines the traverse velocity. As soon as the handwheel stops, the axes stop too. Motion is braked immediately if no pulses are supplied from the handwheel in one IPO cycle, thus preventing overtravel by the axes. The handwheel pulses do not supply a path default.

The input mode is set with machine data:

MD11346 \$MN\_HANDWH\_TRUE\_DISTANCE (handwheel path or velocity input)

#### Feedrate

The feedrate in mm/min is dependent on:

- The number of pulses supplied by the selected handwheel within one period
- Pulse evaluation of the handwheel via the machine data: MD11322 \$MN\_CONTOURHANDWH\_IMP\_PER\_LATCH (contour handwheel pulses per detent position)
- The activated increment (INC1, 10, 100, etc.)
- The distance weighting of an increment of the first available geometry axis: MD31090 \$MA\_JOG\_INCR\_WEIGHT (evaluation of an increment for INC/handwheel)

The feedrate is not dependent on:

- The programmed feedrate mode (mm/min, mm/rev.)
- The programmed feedrate (resultant velocity can be higher)
- The rapid traverse velocity for G0 blocks
- The override (position 0% is effective, i.e. zero speed)

#### Traversing direction

The traversing direction depends on the direction of rotation:

● Clockwise

 $\rightarrow$  Results in travel in the programmed direction If the block-change criterion (IPO end) is reached, the program advances to the next block (response identical to G60).

● Counterclockwise

 $\rightarrow$  Results in travel opposite to the programmed direction Here, the axes can only traverse to the appropriate block start. Pulses are not collected if the handwheel continues to rotate.

#### Activation of the function

The function can be activated via interface signals or via the NC program:

- Activation via interface signal Switching-in/switching-out is realized via the interface signal: DB21, ... DBX30.0-2 (activate contour handwheel (1, 2, 3))
- Activation via the NC program The contour handwheel can be activated in the NC program non-modally using  $FD=0$ , that is, velocity  $F \ldots$  from the block before the contour handwheel applies in the following block without the need for additional programming.

#### **Note**

If no feedrate was programmed in the previous blocks, a corresponding alarm is output.

FD and F cannot appear in the same NC block (triggers an alarm).

#### Contour-handwheel simulation

When the contour handwheel is activated, it can also be simulated.

After activation via interface signal

DB21, ... DBX30.3 (contour-handwheel simulation),

the feedrate is no longer defined by the contour handwheel; the programmed feedrate is used instead.

The direction is also defined via an interface signal:

DB21, ... DBX30.4 (negative direction simulation contour handwheel)

When the simulation is deselected or the direction is changed, the current movement is decelerated using a braking ramp.

#### **Note**

The override is effective as for NC-program execution.

#### Supplementary conditions

#### ● Requirements

Fixed feedrate, dry-run feedrate, thread cutting, or tapping must not be selected.

#### ● Limit values

The acceleration and velocity of the axes are limited to the values defined in the machine data.

#### ● Interruption of traversing movement

On NC Stop, the function remains selected but the handwheel pulses are not summated and are ineffective.

Requirement: MD32084 \$MA\_HANDWH\_CHAN\_STOP\_COND bit 2 = 1 DRF

A selected DRF function also has a path-override action.

#### ● Channel-specific deletion distance-to-go

This causes the movement triggered by the contour handwheel to be aborted; the axes are decelerated and the program is restarted with the next NC block. The contour handwheel then becomes effective again.

## 4.13.3 DRF offset

#### Function

The "DRF offset" function (differential resolver function) can be used to set an additive incremental zero offset in respect of geometry and auxiliary axes in the basic coordinate system in AUTOMATIC mode via an electronic handwheel.

The handwheel assignment, i.e. the assignment of the handwheel from which the increments for the DRF offset are to be derived, to the geometry or auxiliary axes that are to be moved by this, must be performed via the appropriate machine axes. The appropriate machine axes are those to which the geometry or auxiliary axis is mapped.

The DRF offset is not displayed in the axis actual-value display.

### Applications

The DRF offset can be used, for example, in the following application cases:

- Offsetting tool wear within an NC block Where NC blocks have very long processing times, it becomes necessary to offset tool wear manually within the NC block (e.g. large surface-milling machines).
- Highly precise offset during grinding
- Simple temperature compensation

#### Note

The zero offset introduced via the DRF offset is always effective in all modes and after a RESET. It can, however, be suppressed non-modally in the part program.

#### Velocity reduction

The velocity generated using the handwheel for DRF can be reduced with respect to the JOG velocity:

MD32090 \$MA\_HANDWH\_VELO\_OVERLAY\_FACTOR (ratio of JOG velocity to handwheel velocity (DRF))

### DRF active

DRF must be active to allow the DRF offset to be modified by means of traversal with the handwheel. The following requirements must be fulfilled:

- AUTOMATIC mode
- $\bullet$  DB21, ... DBX0.3 (activate DRF) = 1

The DRF offset can be activated/deactivated for specific channels using the "program control" function on the HMI user interface.

The HMI software then sets interface signal: DB21, ... DBX24.3 (DRF selected) =1.

The PLC program (basic PLC program or user program) transfers this interface signal to interface signal

DB21, ... DBX0.3 (activate DRF) once the corresponding logic operation has been performed.

#### Control of DRF offset

The DRF offset can be modified, deleted or read:

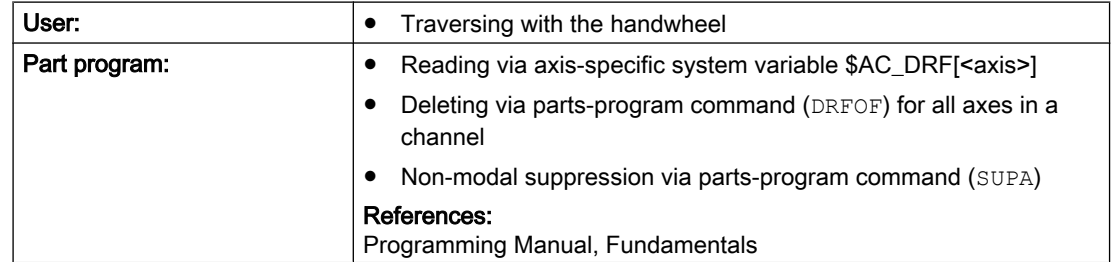

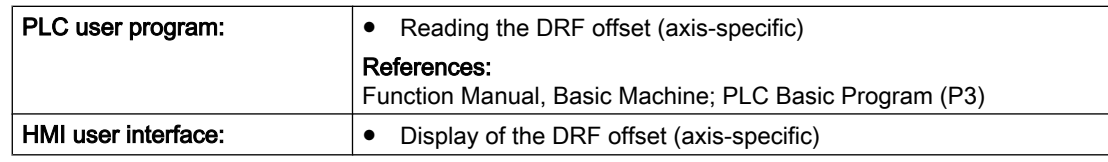

Note

If DRF offset is deleted, the axis is not traversed!

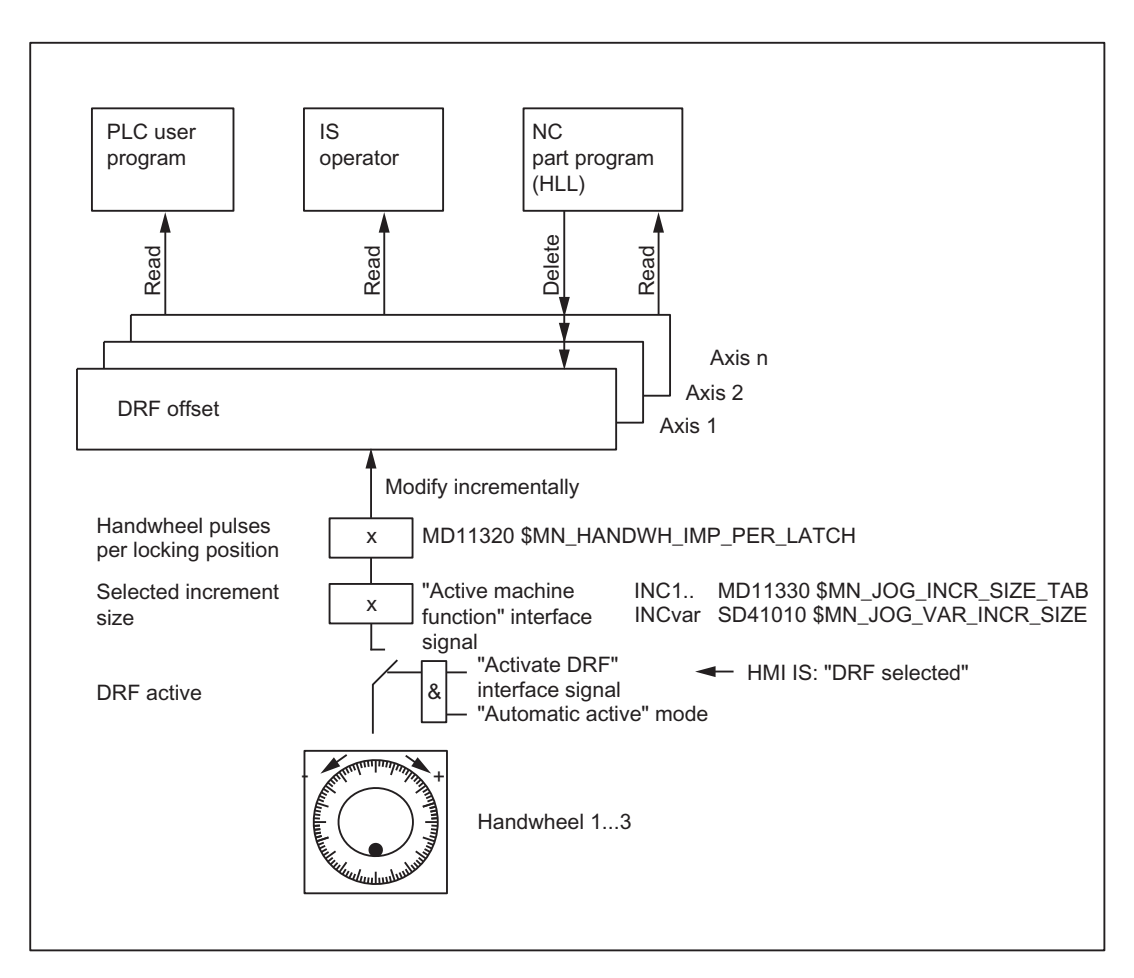

Figure 4-9 Control of DRF offset

#### **Display**

The axis actual-position display (ACTUAL POSITION) does not change while an axis is being traversed with the handwheel via DRF. The current axis DRF offset can be displayed in the DRF window.

#### Reference point approach

In phase 1 of the machine-axis reference point approach, the DRF offset for the corresponding geometry or auxiliary axis is deleted.

During the machine-axis reference point approach, a DRF offset for the corresponding geometry or auxiliary axis cannot be performed simultaneously.

#### Reset response

PowerOn-Reset: The DRF offset is deleted.

### 4.13.4 Double use of the handwheel

#### Alarm 14320

The double use of a handwheel for DRF and velocity or distance overlay, including contour handwheel, is suppressed and is displayed using the self-clearing alarm 14320 (Handwheel %1 used twice (%2) in channel %3 axis %4), if, different influences can act on an axis as a result of the handwheel.

This means that an overlaid movement can only be executed when no DRF offset (triggered by the same handwheel) is active for the axes in the basic coordinate system that are involved in the movement, i.e., the DRF movement must have been terminated.

If an overlaid movement has been started, no DRF offset can be started for any of the axes involved that are supplied by the same handwheel. Such a DRF movement is only possible when the movement with overlay has reached its end point or has been aborted by delete distance-to-go or RESET.

If the handwheel override and DRF offset are to be active simultaneously, this is possible with activation of two separate handwheels.

#### Example: Path override

#### Assumption:

Channel 1 and geometry axis X correspond to machine axis 3 and geometry axis Y corresponds to machine axis 5 and handwheel 2 is selected for the first geometry axis.

If block  $X10 Y10 FD=0$  is processed in the main run, neither machine axis 3 nor machine axis 5 can be traversed with DRF via handwheel 2. If handwheel 2 is assigned to machine axis 3 while the channel-specific DRF signal is active, then alarm 14320 (Handwheel 2 used twice (8) in channel 1 axis X) is signaled.

If machine axis 3 or machine axis 5 is traversed with DRF using the 2nd handwheel, then motion X10 Y10 FD=0 cannot be executed and alarm 14320 (handwheel 2 used twice (3) in channel 1 axis X) or alarm 14320 (handwheel 2 used twice (3) in channel 1 axis Y) is signaled. 4.14 Monitoring functions

#### Example: Velocity override of positioning axis

#### Assumption:

Channel 1: Channel axis A corresponds to machine axis 4 and handwheel 1 is assigned to this axis.

If block POS[A]=100 FDA[A]=0 is processed in the main run, machine axis 4 cannot be traversed with DRF. This means that if the channel-specific DRF signal is active, alarm 14320 (Handwheel 1 used twice (6) in channel 1 axis A) is signaled.

If machine axis 4 is traversed with DRF, then no  $POS[A]=100 FDA[A]=0$  movement can be executed while a DRF movement is being performed. Alarm 14320 (Handwheel 1 used twice (1) in channel 1 axis A) is signaled.

#### Example: Distance overlay PLC axis (840D sl)

#### Assumption:

Channel 1: Handwheel 2 is assigned to machine axis 4.

If an axis movement with path override of the 4th machine axis triggered by FC18 is processed in the main run, machine axis 4 cannot be traversed with DRF. This means that if the channelspecific DRF signal is active, alarm 14320 (Handwheel 2 used twice (9) in channel 1 axis A) is signaled.

If machine axis 4 is traversed with DRF, then no axis movement with path override triggered by FC18 can be executed while a DRF movement is being performed. Alarm 14320 (Handwheel 2 used twice (4) in channel 1 axis A) is signaled.

## 4.14 Monitoring functions

#### Limitations

The following limitations are active for manual and handwheel travel:

- Working-area limitation (axis must be referenced)
- Software limit switches 1 and 2 (axis must be referenced)
- Hardware limit switches

The control ensures that the traversing movement is aborted as soon as the first valid limitation has been reached. Velocity control ensures that deceleration is initiated early enough for the axis to stop exactly at the limit position (e.g. software limit switch). Only when the hardware limit switch is triggered does the axis stop abruptly with "rapid stop".

Alarms are triggered when the various limitations are reached (alarms 16016, 16017, 16020, 16021). The control automatically prevents further movement in this direction. The traversing keys and the handwheel have no effect in this direction.

#### **Note**

The software limit switches and working-area limitations are only active if the axis has first been referenced.

If a work offset (DRF offset) via handwheel is active for axes, the software limit switches for these axes are monitored during the main run in JOG mode. This means that the jerk limitation has no effect when the software limit switches are approached. After acceleration in accordance with MD32300 \$MA\_MAX\_AX\_ACCEL (maximum axis acceleration) the velocity is reduced at the software limit switch.

For further information on working area limitations and hardware and software limit switches, see:

#### References:

Function Manual, Axis Monitoring, Protection Zones (A3)

#### Retract axis

The axis can be retracted from a limit position by moving it in the opposite direction.

#### **Note**

#### Machine manufacturer

The function for retracting an axis that has approached the limit position depends on the machine manufacturer. Please refer to the machine manufacturer's documentation!

#### Maximum velocity and acceleration

The velocity and acceleration used during manual travel are defined by the startup engineer for specific axes using machine data. The control limits the values acting on the axes to the maximum velocity and acceleration specifications.

#### References:

Function Manual Basic Functions; Velocities, Setpoint/Actual Value Systems, Closed-Loop Controls (G2)

Function Manual Basic Functions; Acceleration (B2)

## 4.15 Start-up: Handwheels

## 4.15.1 General information

In order to operate handwheels of a SINUMERIK control system, they have to be parameterized via NCK machine data.

If the handwheels are not directly connected to the control, additional measures are required, e.g. connection via PROFIBUS- or Ethernet-MCP or handwheel module, inserting and configuring the module with SIMATIC STEP 7, HW-Config.

#### Note

Currently only six handwheels can be parameterized in a SINUMERIK control system.

#### Connection options

#### SINUMERIK 840D sl

For SINUMERIK 840D sl, handwheels can be connected via the following components:

- ● [PROFIBUS](#page-234-0) (Page [235\)](#page-234-0) module
- ● [Ethernet](#page-236-0) (Page [237](#page-236-0)) module

#### Note

Several handwheels, which are connected via different components, can be connected to one SINUMERIK 840D sl at the same time.

#### SINUMERIK 828D

For SINUMERIK 828D, handwheels can be connected via the following components:

- ● [PPU](#page-232-0) (Page [233](#page-232-0))
- Machine control panel (MCP) via [PROFIBUS](#page-232-0) (Page [233\)](#page-232-0)

#### **Note**

Several handwheels, which are connected via different components, can be connected to one SINUMERIK 828D at the same time.

## <span id="page-232-0"></span>4.15.2 Connection via PPU (only 828D)

### Parameter assignment

Handwheels directly connected to terminal X143 of the PPU are parameterized using the following NCK machine data:

- MD11350 \$MN\_HANDWHEEL\_SEGMENT[<Handwheel\_No.\_in\_NCK 1>] = 2 When directly connected to the PPU, a 2 (8xxD\_HW) must always be entered as handwheel segment.
- MD11351 \$MN HANDWHEEL MODULE[< Handwheel No. in NCK 1 >] = 1 When directly connected to the PPU, a 1 must always be entered.
- MD11352 \$MN\_HANDWHEEL\_INPUT[< Handwheel\_No\_in\_NCK 1>] = <Handwheel connection >

The number of the handwheel has to be entered: 1 or 2

#### Note

Two handwheels can be connected to a PPU (terminal X143).

## Example

Parameter assignment of two handwheels connected via terminal X143 of the PPU.

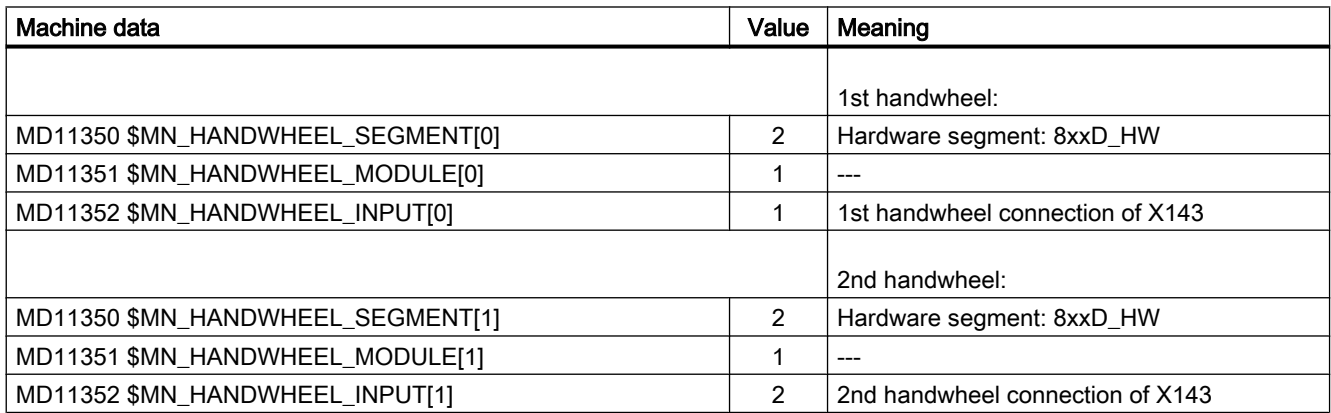

## 4.15.3 Connection via PROFIBUS (828D)

### Parameter assignment

For the SINUMERIK 828D, in addition to the connection of two handwheels to the PPU interface, terminal X143, a third handwheel can also be connected via a machine control panel, e.g. MCP 483C PN, interface X60.

The parameter assignment of the third handwheel is performed in the following NCK machine data:

- MD11350 \$MN\_HANDWHEEL\_SEGMENT[ 2 ] = 5
- MD11351 \$MN\_HANDWHEEL\_MODULE[ 2 ] = 1
- MD11352 \$MN\_HANDWHEEL\_INPUT[ 2 ] = 1

#### Requirement

Operation of the control with default data (machine data, STEP 7 configuration).

#### Example

Parameterization of three handwheels, connected via PPU and an "MCP 483C PN" machine control panel.

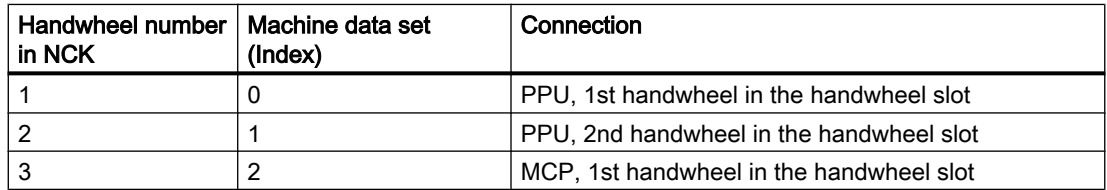

Parameterizing in the NCK machine data:

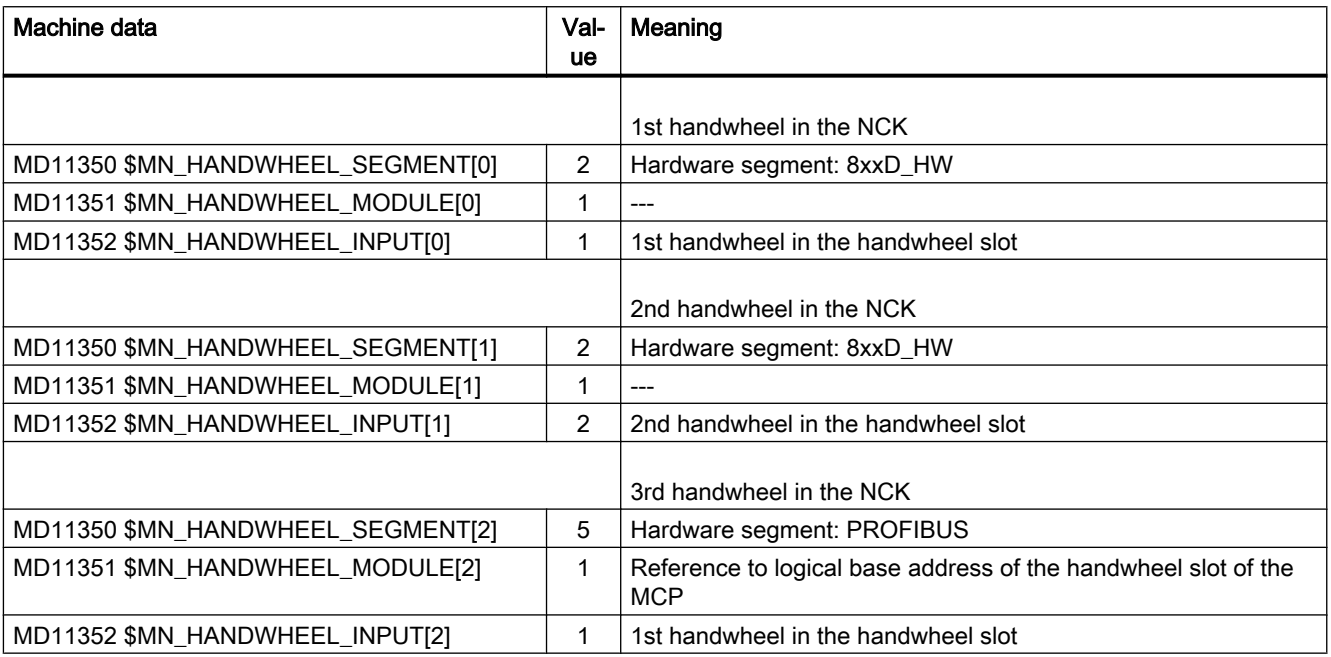

## <span id="page-234-0"></span>4.15.4 Connection via PROFIBUS (840D sl)

### Parameterization

The parameter assignment of handwheels connected via PROFIBUSmodules (e.g. "MCP 483" machine control table) is performed with the following NCK machine data:

- MD11350 \$MN HANDWHEEL SEGMENT[<Handwheel No. in NCK 1>] = 5 When connected via PROFIBUSmodule, the hardware segment has always to be entered as 5 (PROFIBUS).
- MD11351 \$MN\_HANDWHEEL\_MODULE[<Handwheel\_No.\_in\_NCK 1>] = <Index + 1> The reference to the MD11353 \$MN\_HANDWHEEL\_LOGIC\_ADDRESS[</ndex>] has to be entered, which contains the logical base address of the handwheel.
- MD11352 \$MN\_HANDWHEEL\_INPUT[<Handwheel\_No.\_in\_NCK 1>] = <Number\_in\_handwheel\_slot> A handwheel slot can contain several handwheels. The number of the handwheel within the handwheel slot has to entered: 1, 2, ...
- MD11353 \$MN\_HANDWHEEL\_LOGIC\_ADDRESS[<Index>] = <logical base address> The logical base address of the handwheel slot, specified in SIMATIC STEP 7, HW Config, has to be entered.

### Handwheel slot

The PROFIBUSmodule must be configured besides the parameterization of handwheels in the NCK machine data in STEP 7. Among others the logical address of the handwheel slot is specified.

The handwheel slot is situated at the following slot of the PROFIBUSmodule:

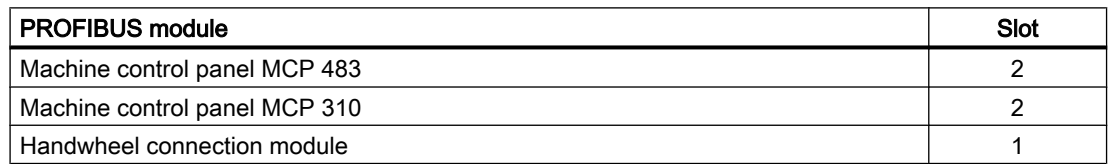

### Example

Parameterization of five handwheels, connected via four machine control tables "MCP 483". Two handwheels can be connected to a machine control table "MCP 483".

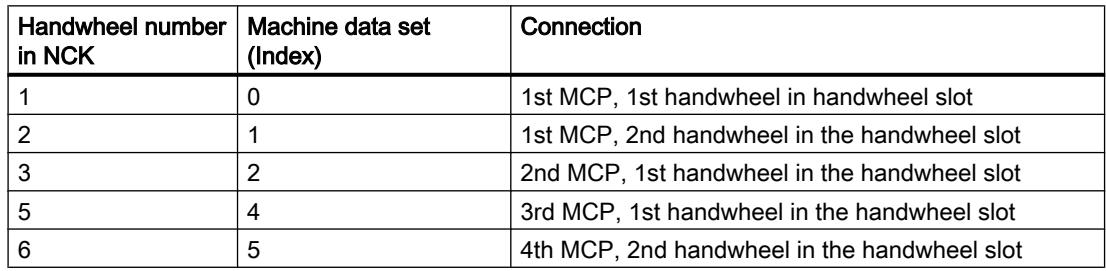

The 4th handwheel in the NCK is not used (gap in machine data).

#### Note

Machine data gaps are allowed when parameterizing handwheels in NCK machine data.

Machine control tables have been configured in SIMATIC STEP 7, HW Config as follows:

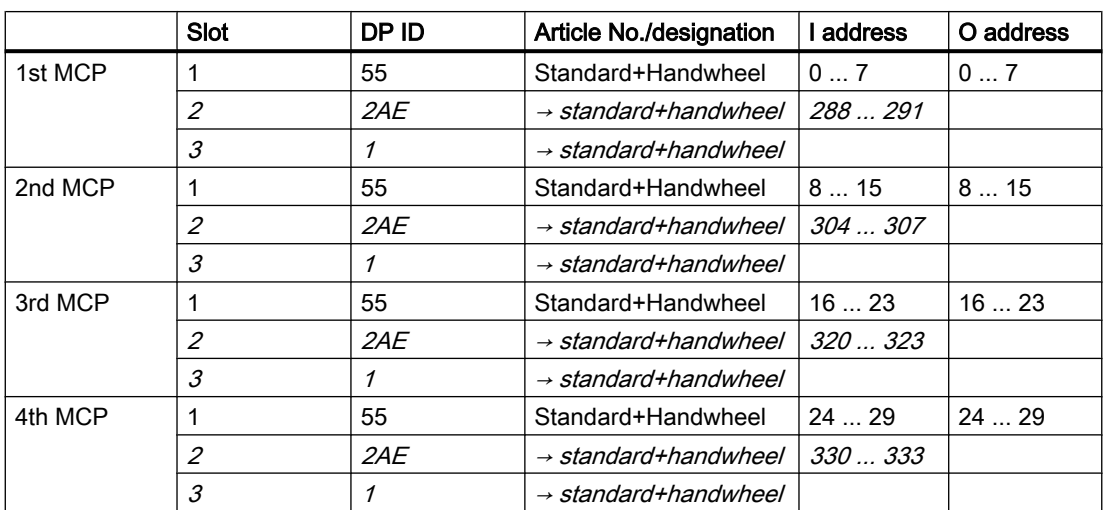

Parameterizing in the NCK machine data:

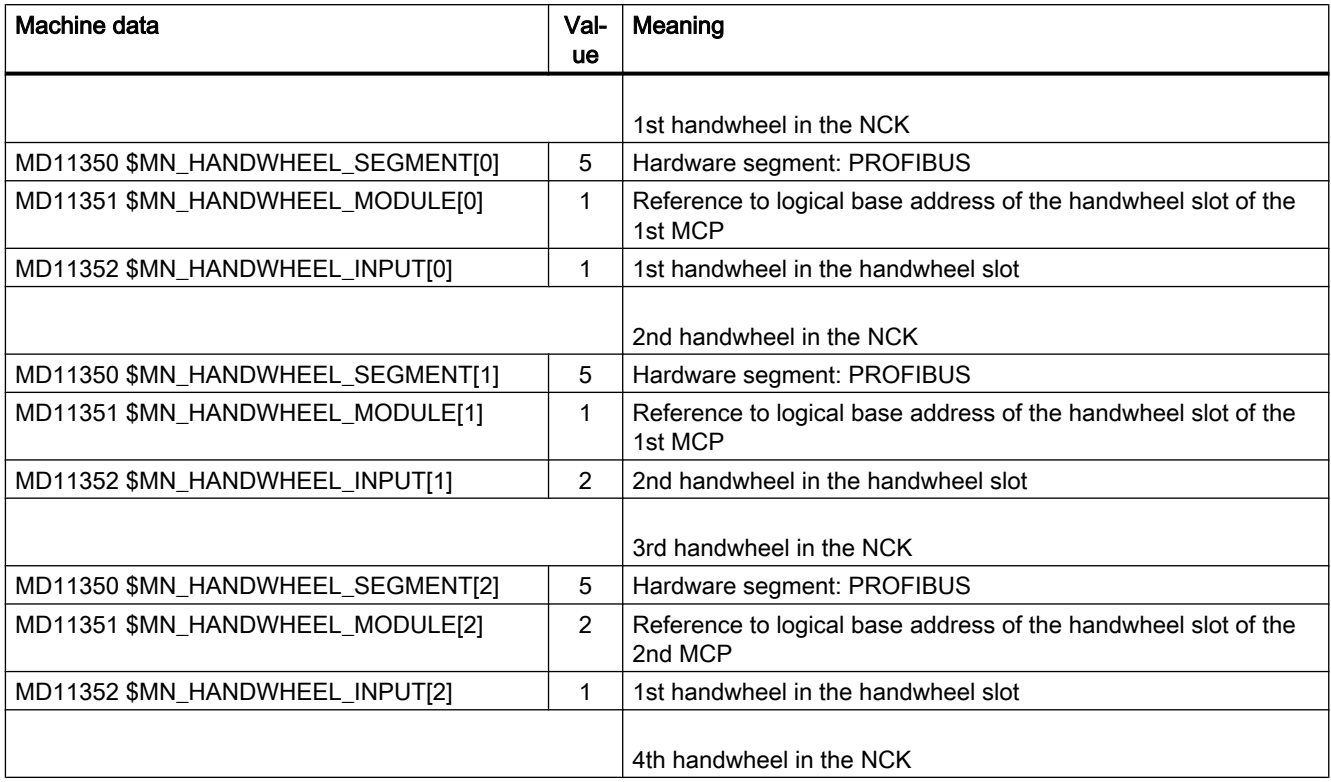

<span id="page-236-0"></span>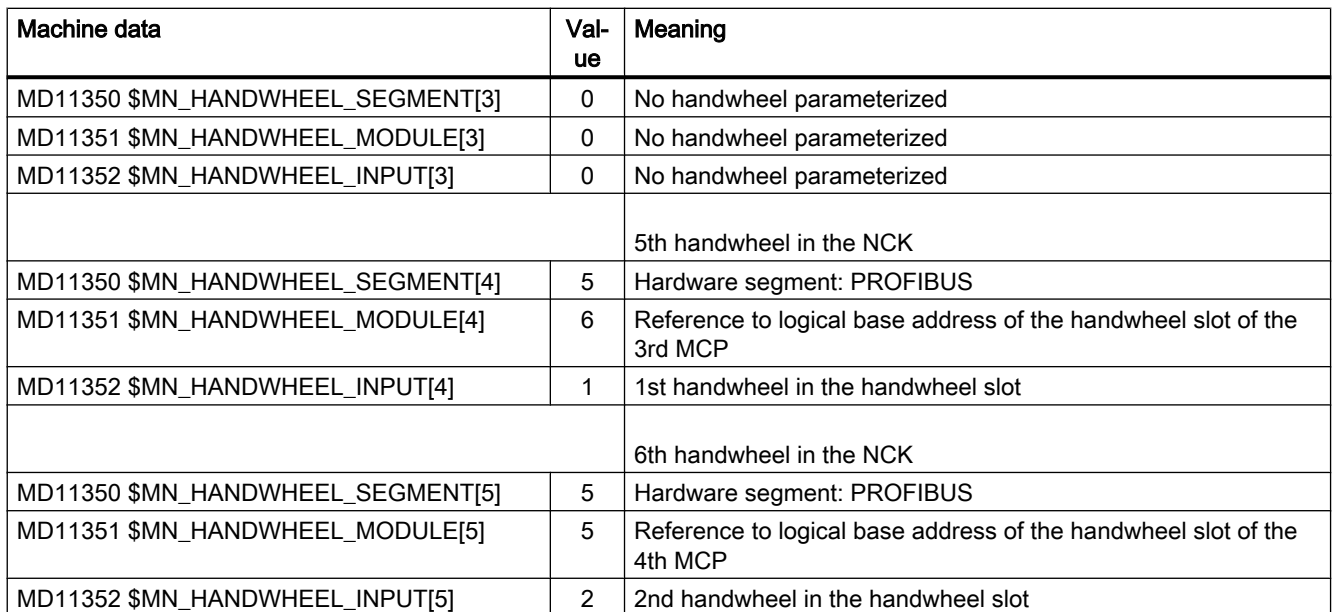

#### Logical base addresses:

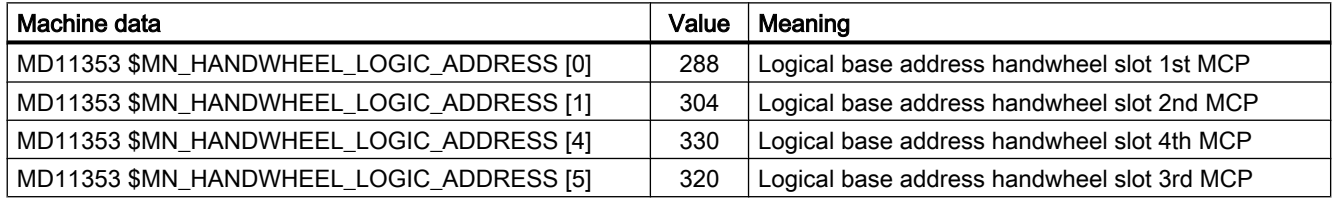

## 4.15.5 Connected via Ethernet (only 840D sl)

#### Parameter setting

The parameters for handwheels connected via Ethernet modules, e.g. machine control panel "MCP 483C IE", "HT 8", or "HT 2", are assigned in the following NC machine data:

- MD11350 \$MN\_HANDWHEEL\_SEGMENT[< x 1 >] = 7 When connected via Ethernet modules, the segment always has to be entered as 7 (Ethernet).
- MD11351 \$MN\_HANDWHEEL\_MODULE[< x 1 >] = 1 When connected via Ethernet modules, the module always has to be entered as 1.
- $\bullet$  MD11352 \$MN\_HANDWHEEL\_INPUT[< x 1 >] = y where  $y = 1, 2, 3$ , etc. (handwheel interface at the Ethernet bus)

where  $x = 1, 2, 3$ , etc. (handwheel number in the NC)

### Handwheel interfaces at the Ethernet Bus

The handwheel interfaces at the Ethernet bus are numbered on the basis of the following considerations:

- The sequence of the operator component interfaces is: MCP1, MCP2, BHG
- Each operator component interface has two handwheel interfaces
- Operator components: MCP 483C IE A maximum of two handwheels can be connected to an MCP 483C IE via connections X60 and X61 . The assignment of the connections in the operator component interface is:
	- Connection X60: 1st handwheel in operator component interface MCP1 /MCP2
	- Connection X61: 2nd handwheel in operator component interface MCP1 /MCP2
- Operator components: HT 8 The handwheel of the HT 8 is always assigned to the 1st handwheel of operator component interface MCP1 /MCP2 .
- Operator components: HT 2 The handwheel of the HT 2 is always assigned to the 1st handwheel of operator component interface BHG .

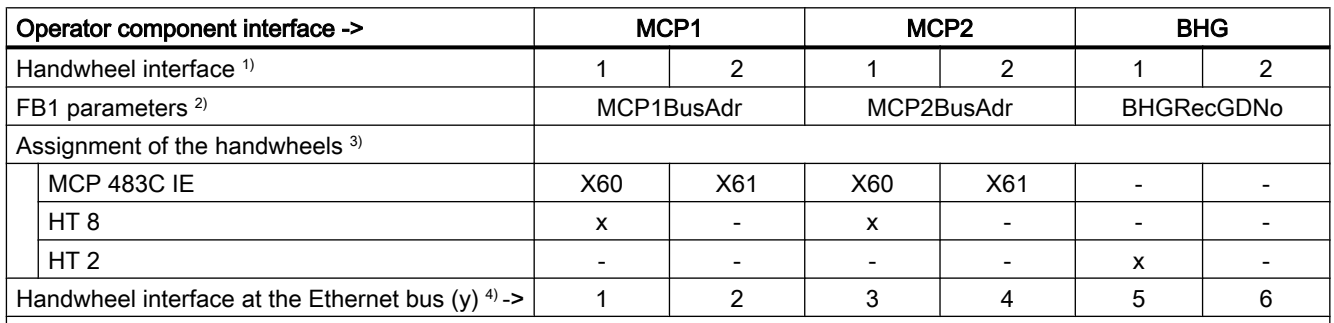

1) Numbering of the handwheel interfaces within an operator component interface

2) Assignment of the operator component to the interface via the corresponding FB1 parameter

3) Assignment of the handwheels of the respective operator components to the handwheel interfaces

4) Numbering of the handwheel interfaces at the Ethernet bus -> MD11352 \$MN\_HANDWHEEL\_INPUT[< x - 1 >] = y

### Example

Parameterization of 3 handwheels, connected via the following operator components:

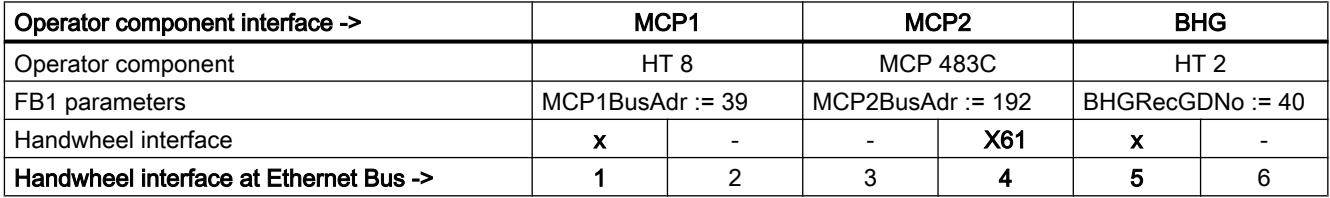

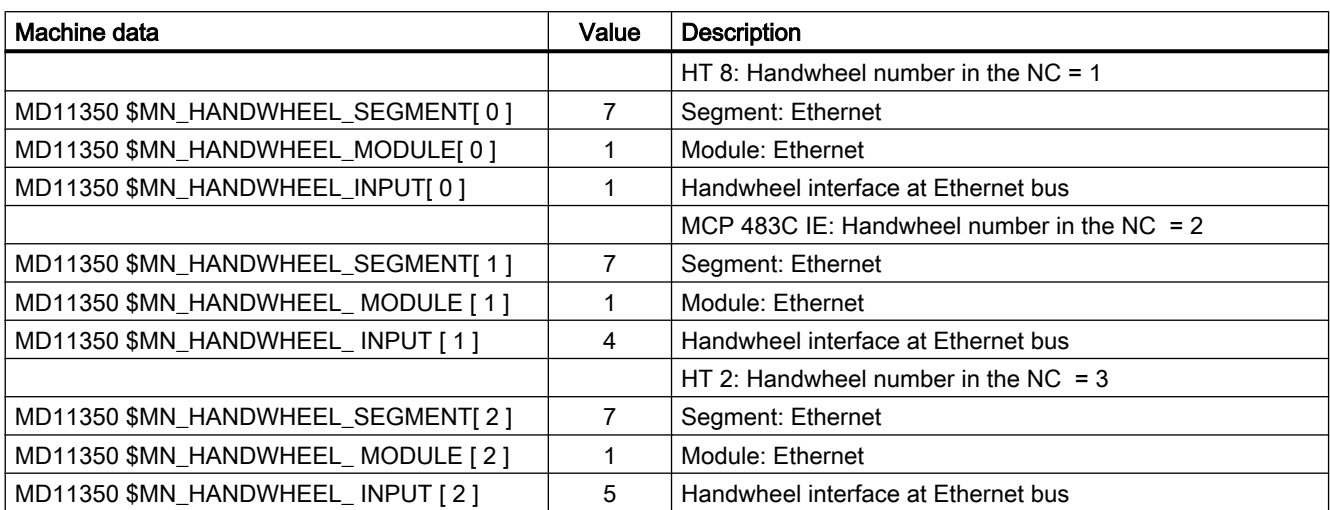

#### Table 4-1 NCK machine data for the handwheel assignment

#### Table 4-2 FB1 parameters (excerpt)

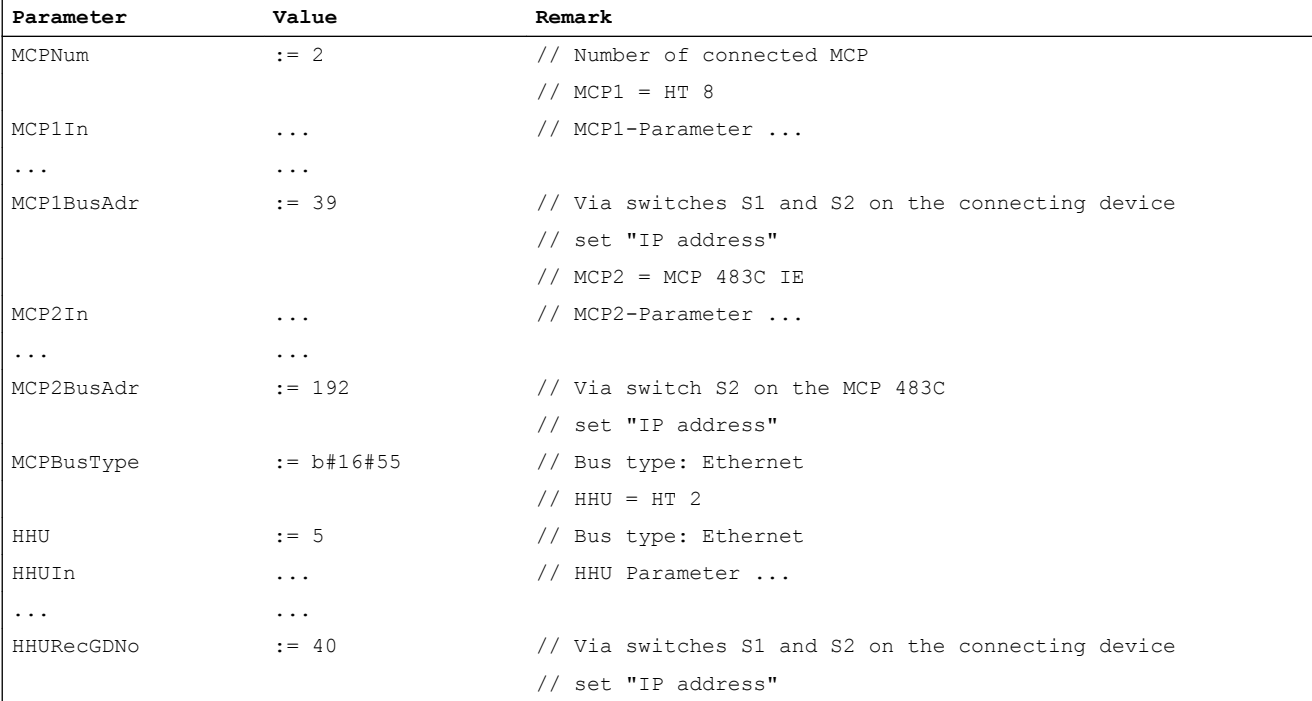

#### Filter time

Since the handwheel pulses on the Ethernet bus are not transferred deterministically, filtering (smoothing) of the handwheel pulse transfer process may be necessary for highly dynamic drives. The parameter for the filter time is assigned using the following machine data:

● MD11354 \$MN\_HANDWHEEL\_FILTER\_TIME[< x - 1 >] = <filter time> where  $x = 1, 2, 3$ , etc. (handwheel number in the NC) and filter time = 0.0 to 2.0 s

The filter time specifies the time it takes for the handwheel pulses transferred to the control to be sent on to the interpolator for traversing purposes. With a filter time of 0.0 s, the handwheel pulses are sent on to the interpolator within a single interpolation cycle. This can result in the relevant axis being traversed jerkily.

The recommended filter time is 0.2 to 0.5 s.

#### Stationary state detection

A stationary state is detected by the Ethernet modules to which the handwheel is connected. If a handwheel does not transfer any handwheel pulses for a defined period of time, the module detects this to be a stationary state and transfers it to the NC/PLC interface:

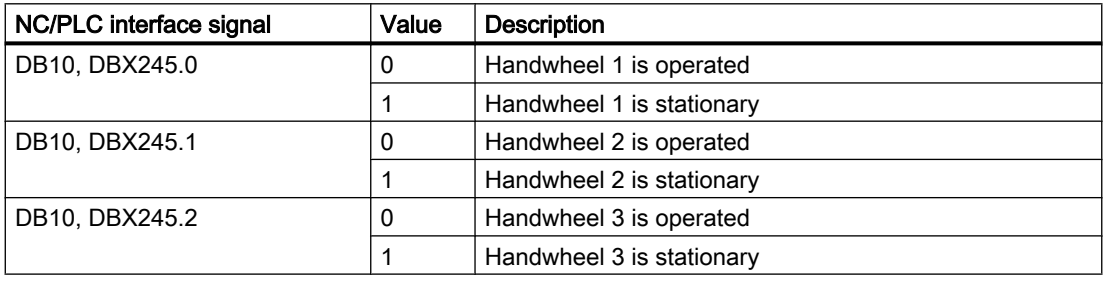

By evaluating the signal, it is possible to reduce the overtravel of an axis traversed via the handwheel, due to the handwheel pulses that have been collected in the control but not yet transferred to the interpolator for traversing purposes. To do this, deletion of the distance-togo must be triggered for the relevant axis or in the channel when a stationary state is detected:

- $\bullet$  DB31,... DBX2.2 = 1 (axial deletion of distance-to-go)
- $\bullet$  DB21,... DBX6.2 = 1 (channel-spec. deletion of distance-to-go)

## 4.16.1 Machine data

## 4.16.1.1 General machine data

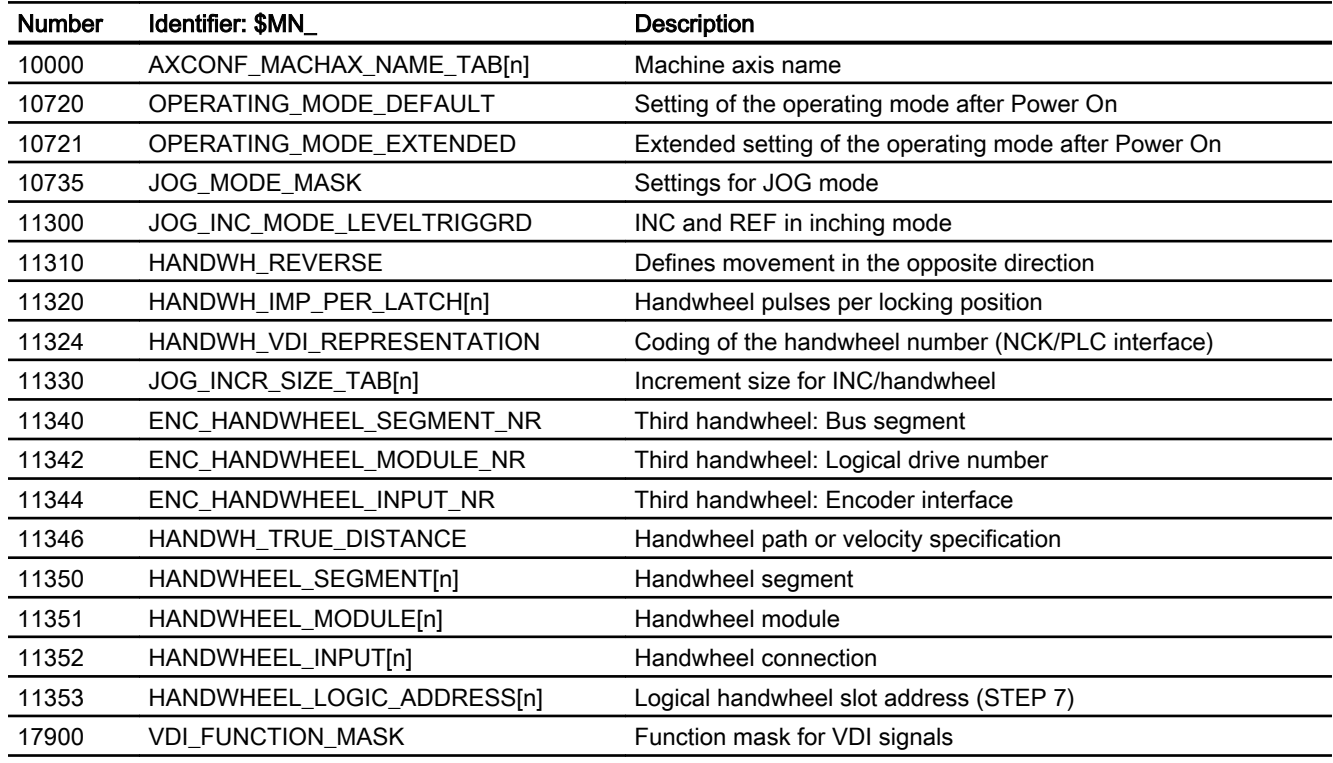

## 4.16.1.2 Channel-specific machine data

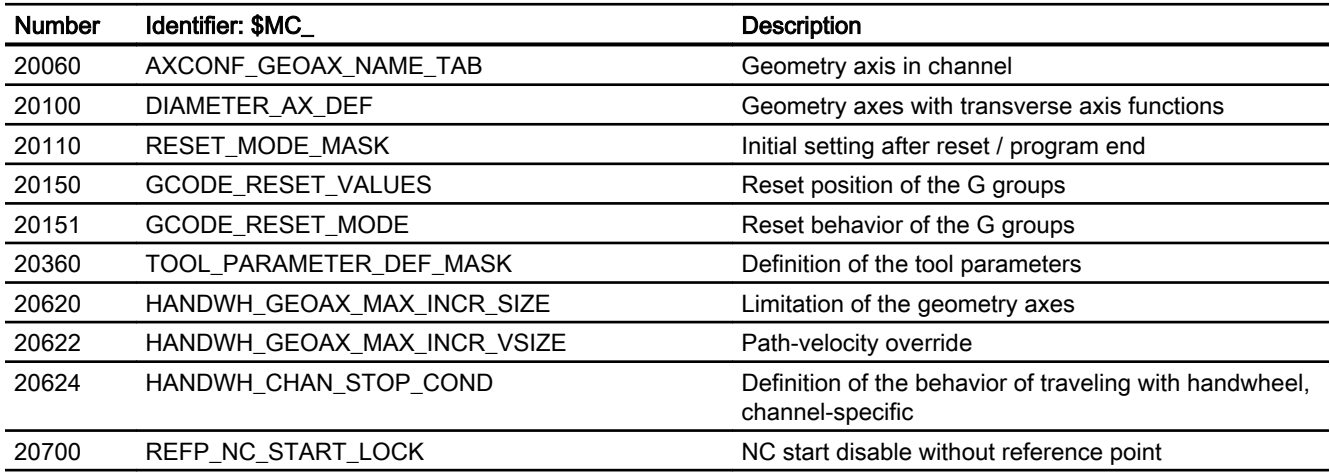

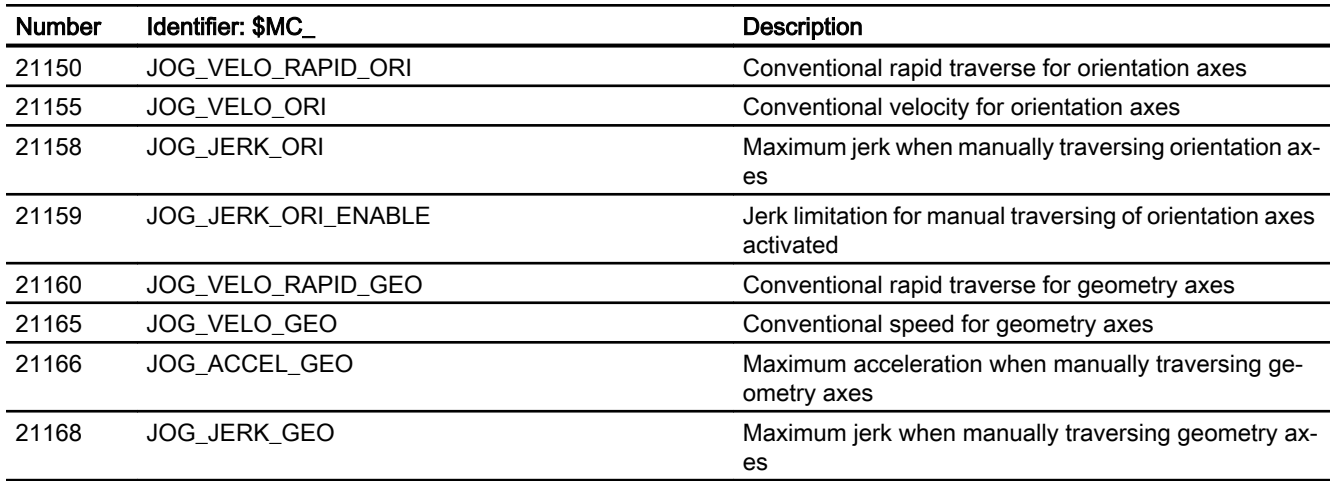

## 4.16.1.3 Axis/spindlespecific machine data

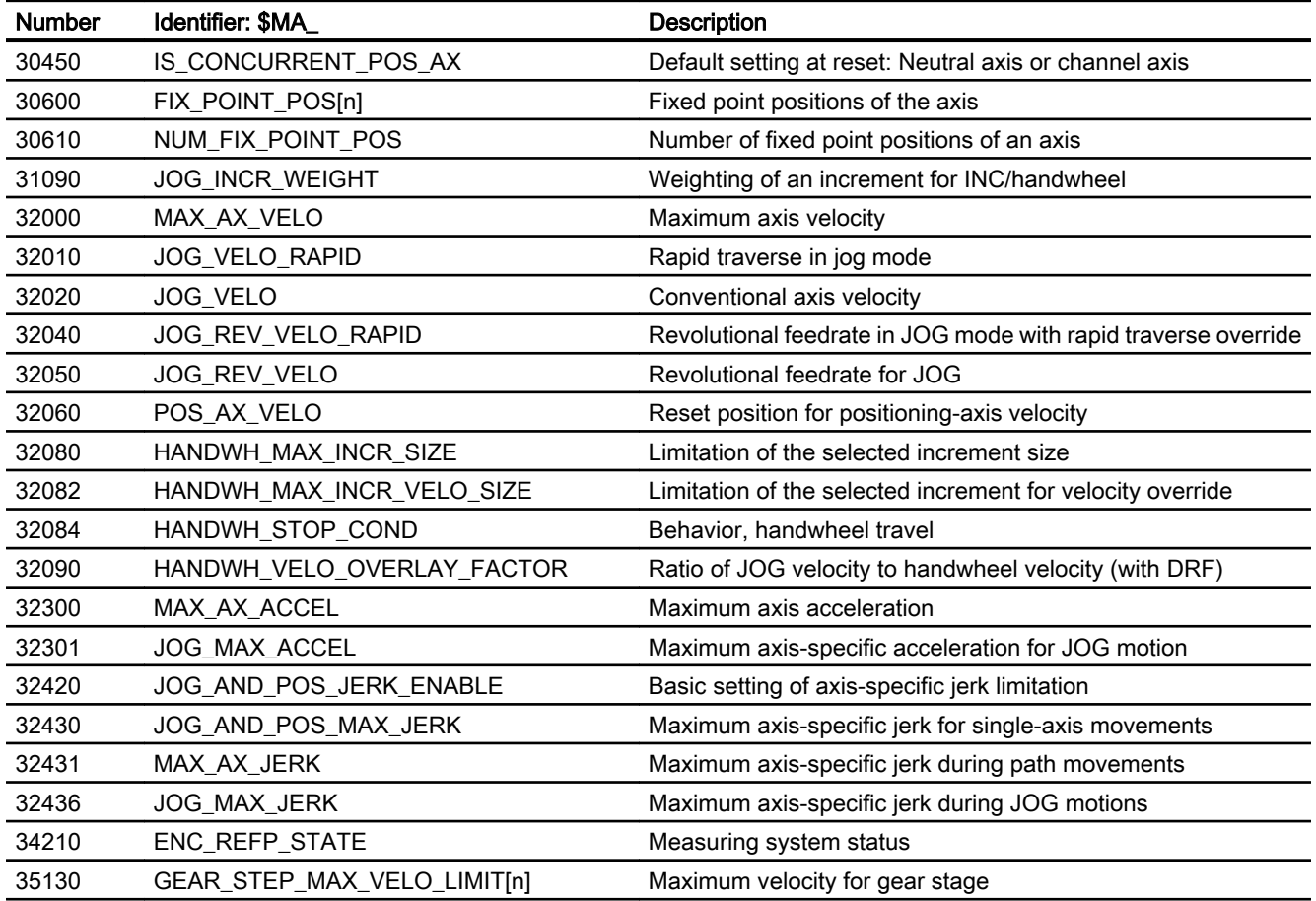

## 4.16.2 Setting data

## 4.16.2.1 General setting data

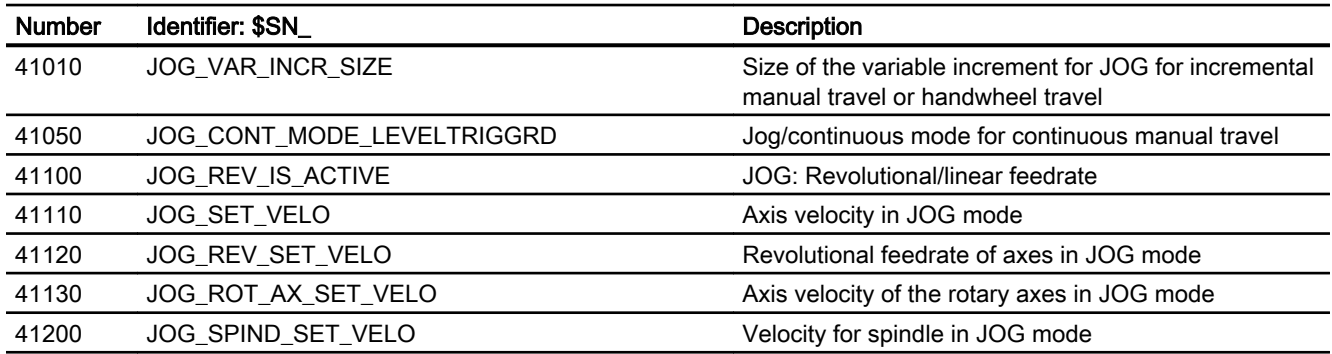

## 4.16.2.2 Channel-specific setting data

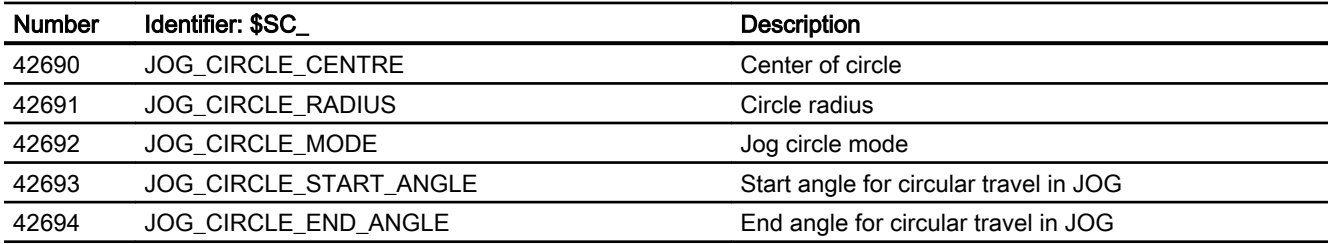

## 4.16.2.3 Axis/spindle-specific setting data

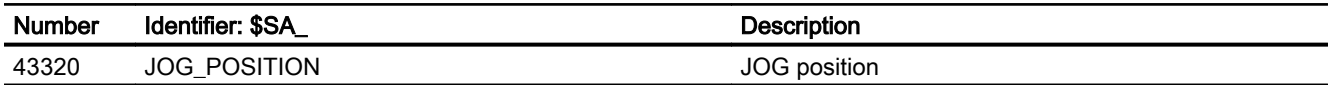

## 4.16.3 Signals

## 4.16.3.1 Signals from NC

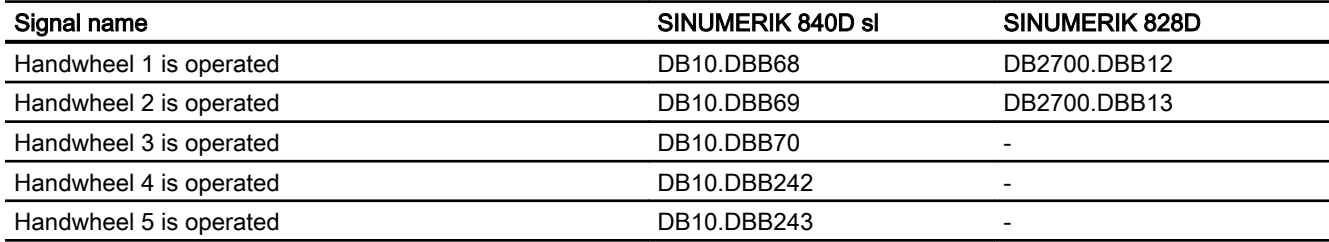

#### H1: Manual and handwheel travel

4.16 Data lists

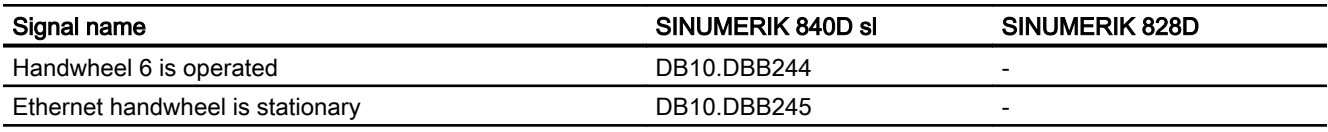

## 4.16.3.2 Signals to mode group

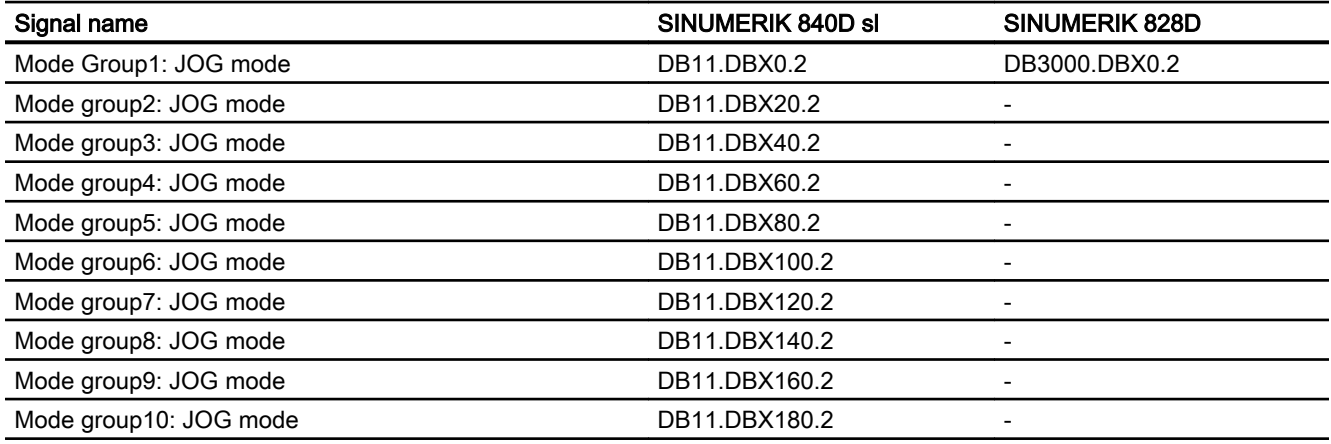

## 4.16.3.3 Signals from mode group

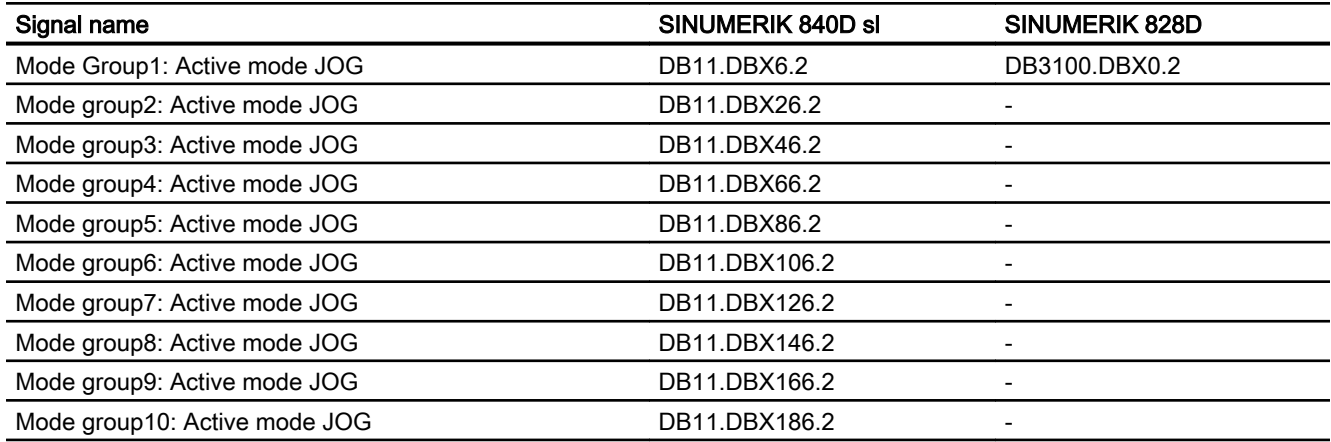

## 4.16.3.4 Signals to channel

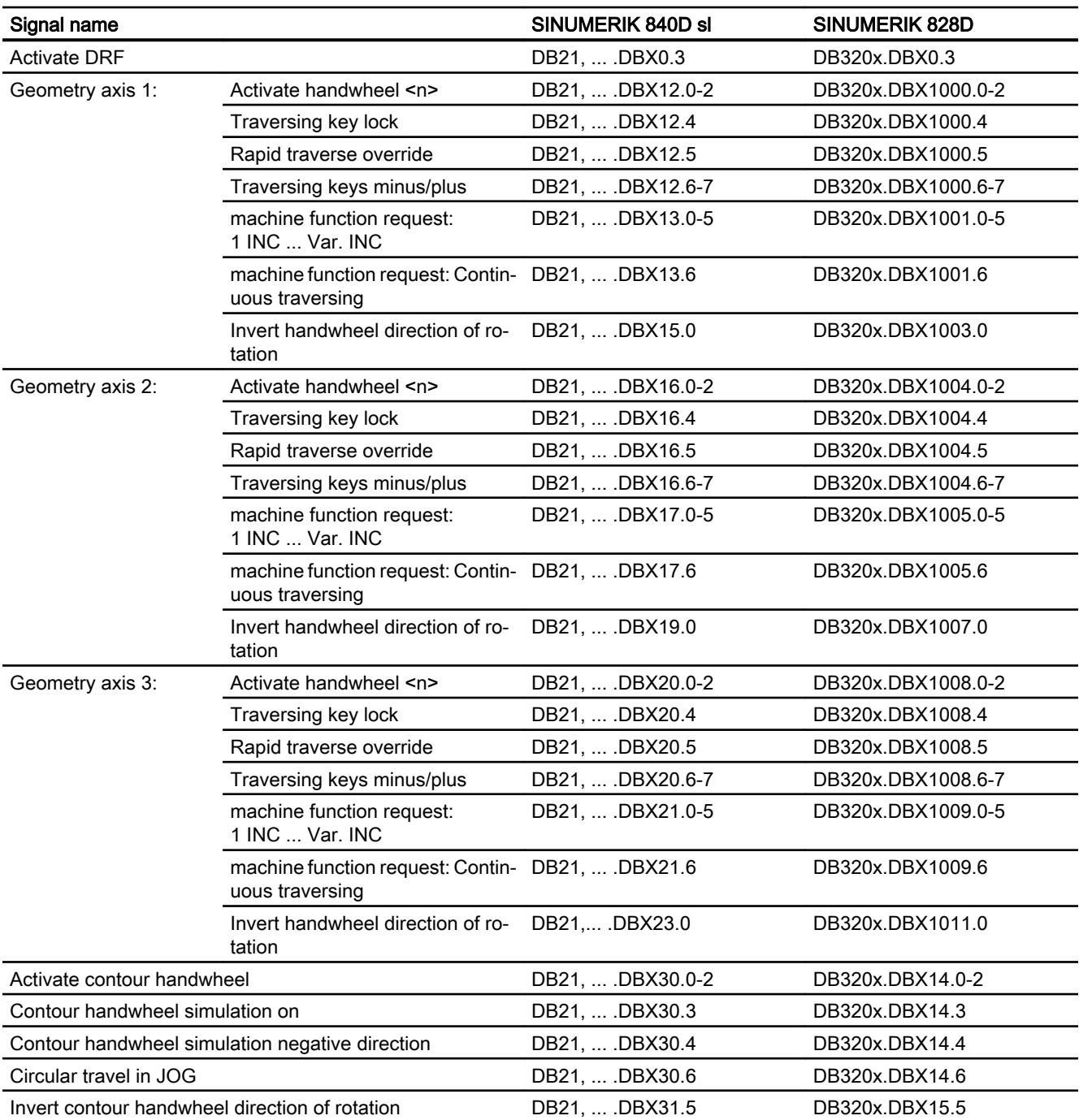

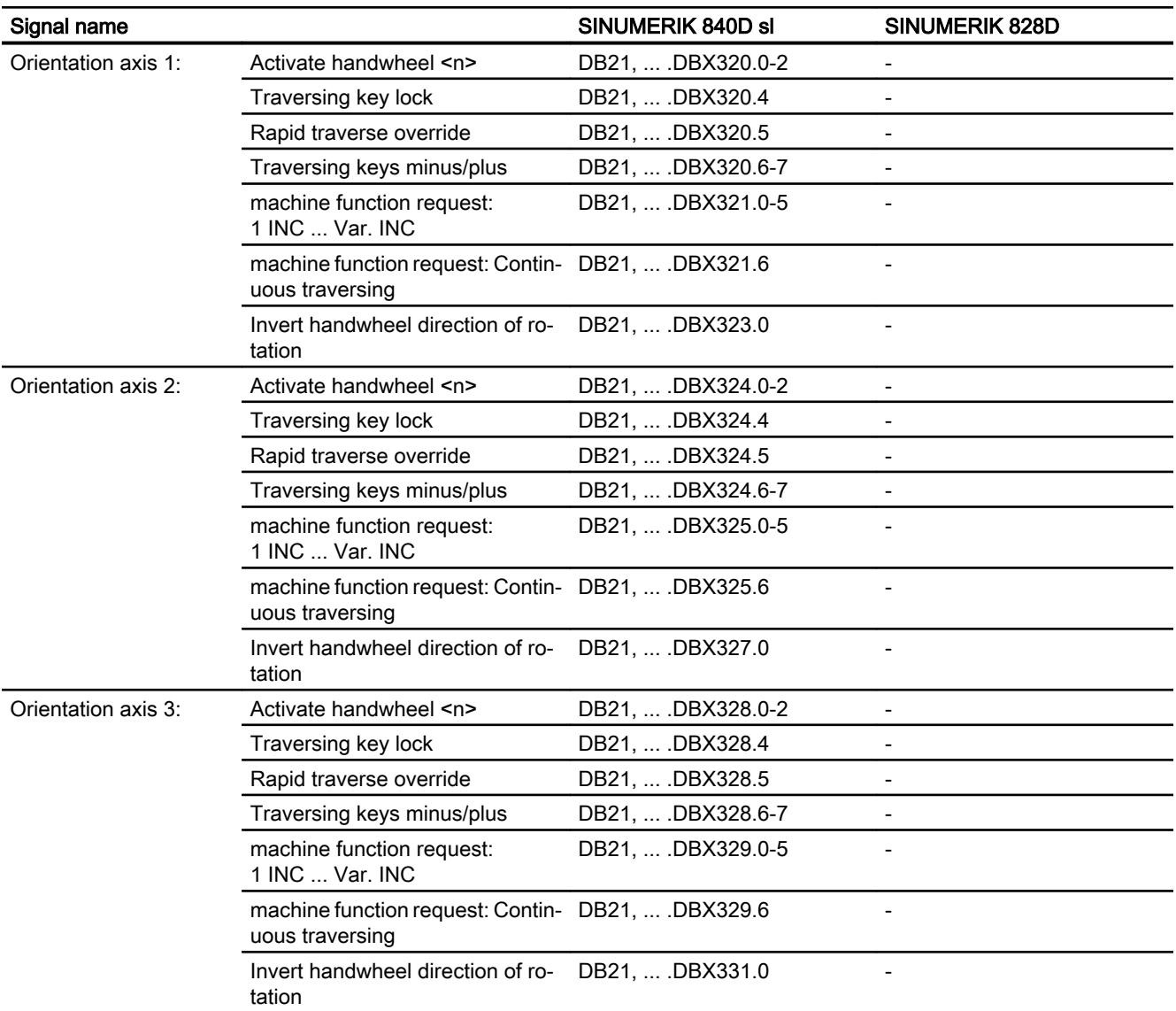

## 4.16.3.5 Signals from channel

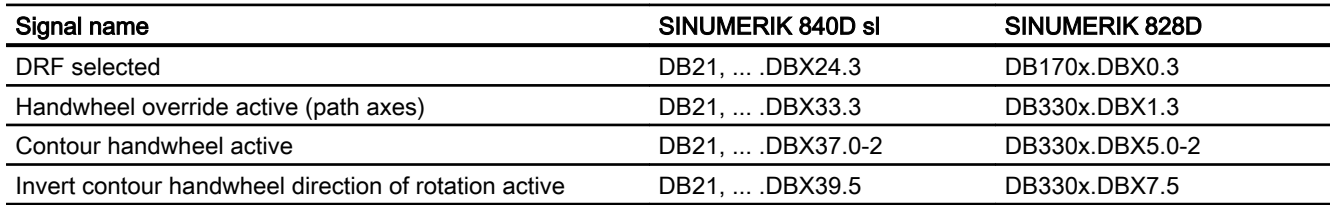

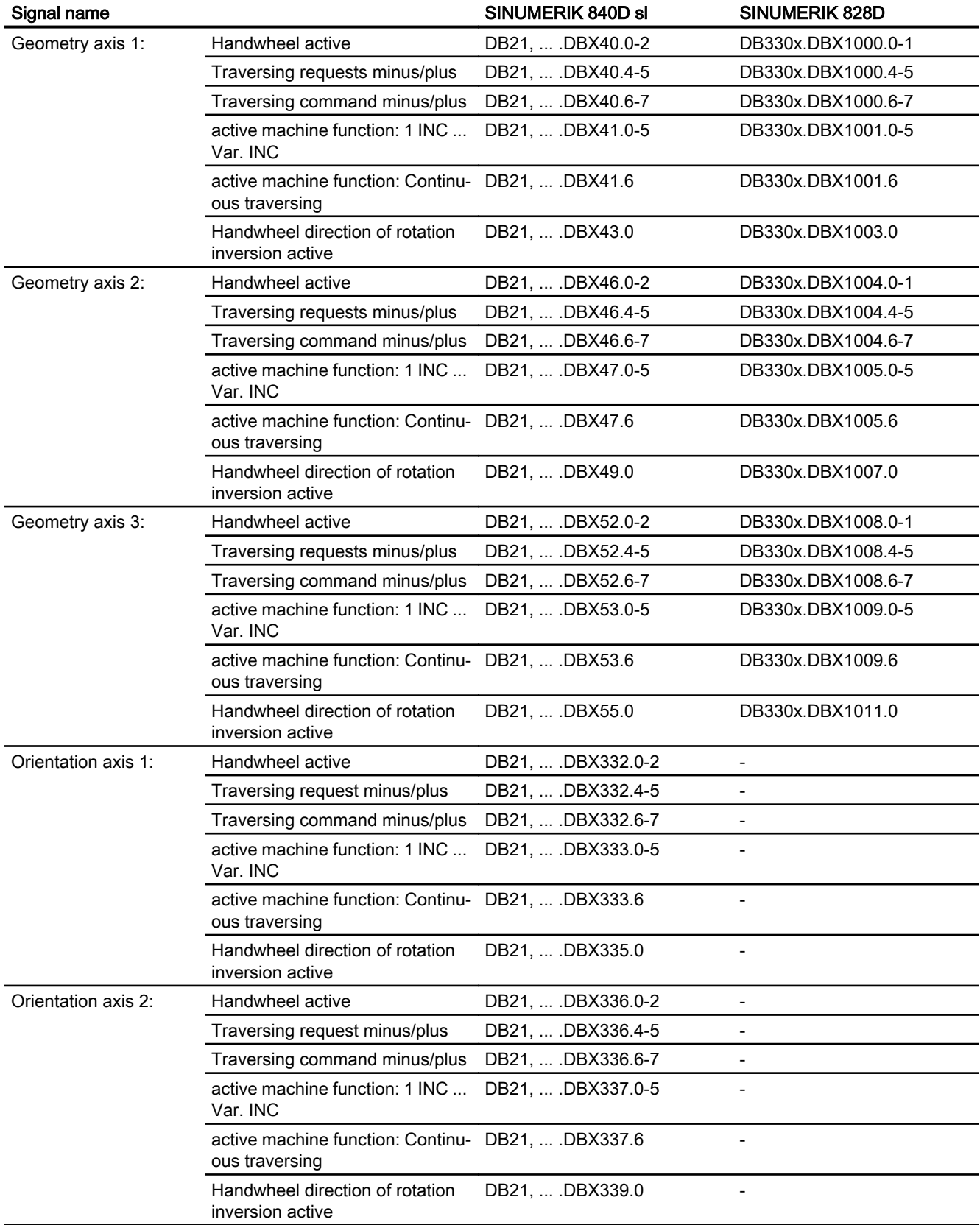

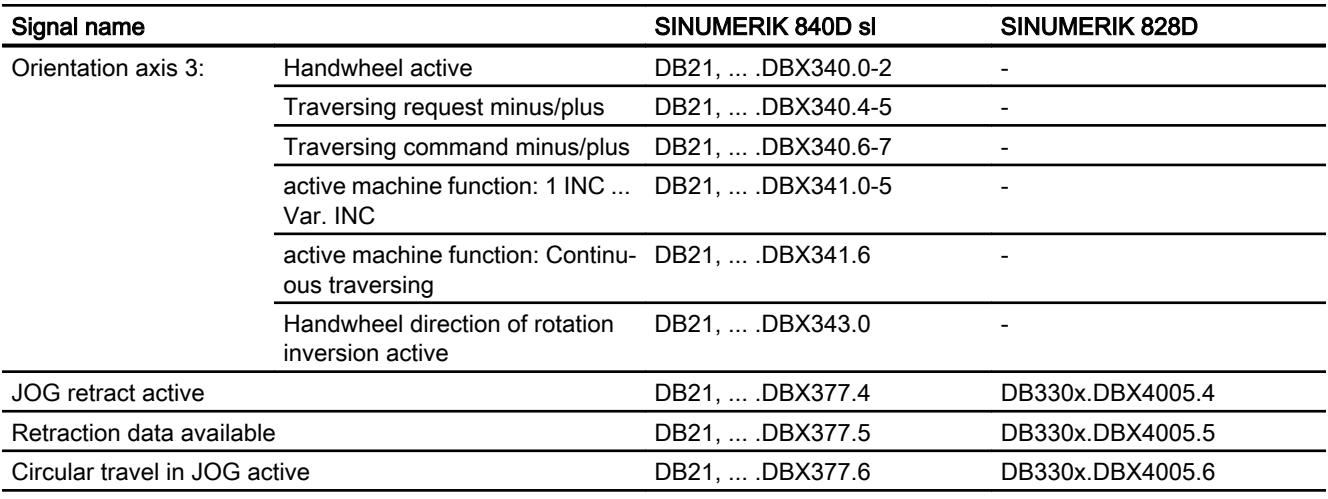

## 4.16.3.6 Signals to axis/spindle

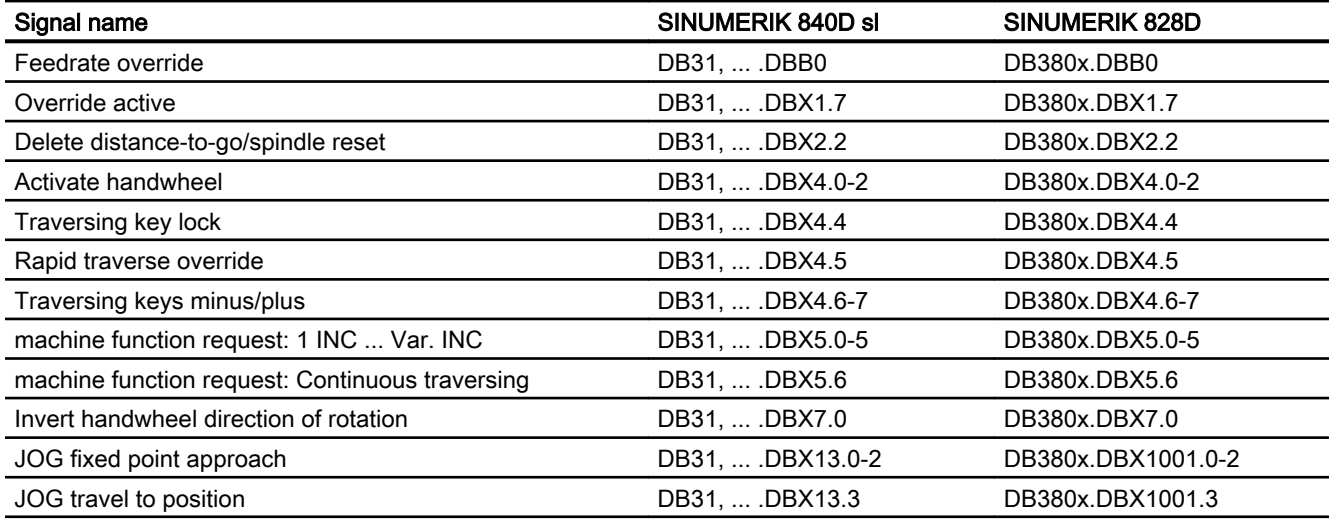

## 4.16.3.7 Signals from axis/spindle

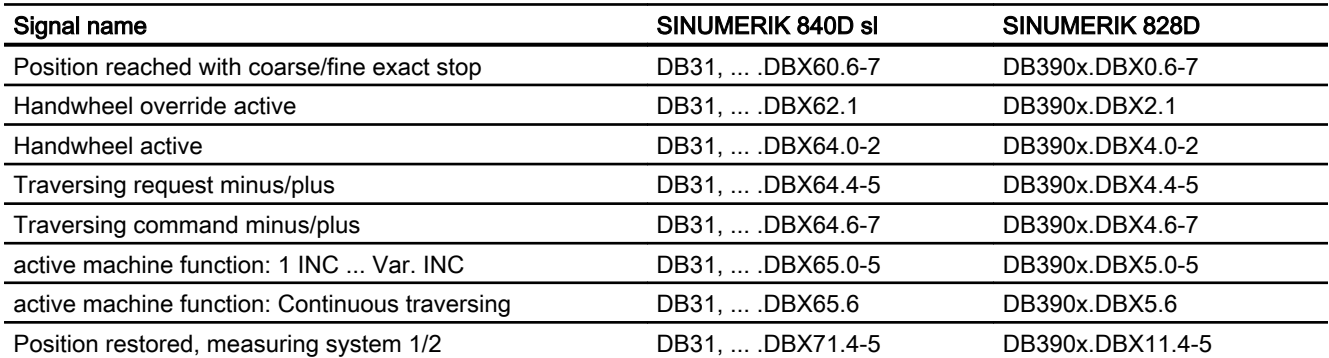

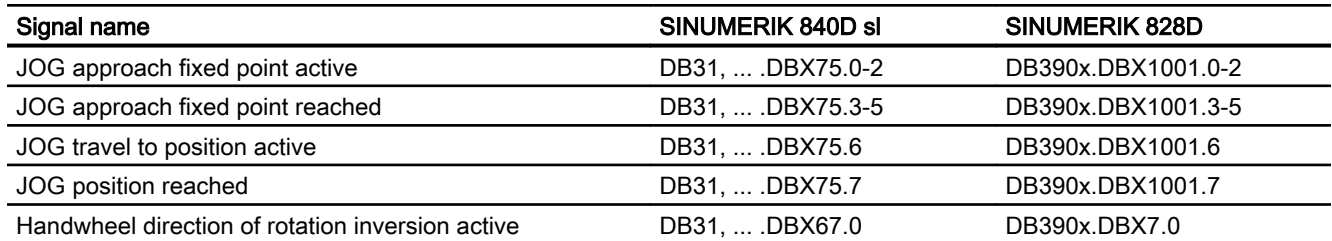

## 4.16.4 System variable

## 4.16.4.1 System variable

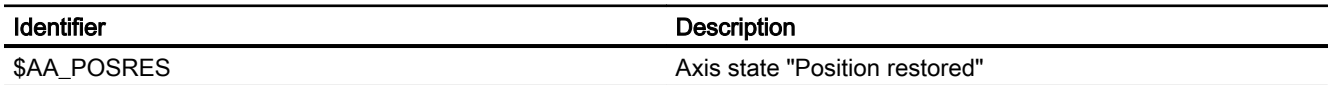

## 4.16.5 OPI variable

## 4.16.5.1 OPI variable

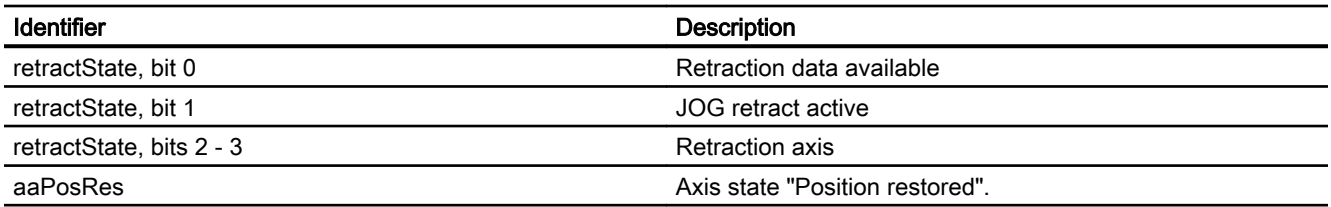

# K3: Compensations

## 5.1 Introduction

#### Accuracy errors

The accuracy of machine tools is impaired as a result of deviations from the ideal geometry, power transmission faults and measuring system errors. Temperature differences and mechanical forces often result in great reductions in precision when large workpieces are machined.

#### Compensation functions

Some of these deviations can usually be measured during commissioning and then compensated for during operation on the basis of values read by the positional actual-value encoder and other sensory devices. State-of-the-art CNC controls have compensation functions that are active on an axis for axis basis.

#### Parameterization

These compensation functions can be set for each machine individually with axis-specific machine data.

#### **Activation**

The compensations are active in all operating modes of the control as soon as the input data are available. Any compensations that require the position actual value are not activated until the axis reaches the reference point.

#### Position display

The normal actual-value and setpoint position displays ignore the compensation values and show the position values of an ideal machine. The compensation values are output in the "Diagnosis" operating area of the "Axis/Spindle Service" window.

5.2 Temperature compensation

## 5.2 Temperature compensation

### 5.2.1 Description of functions

#### Deformation due to temperature effects

Heat generated by the drive equipment or high ambient temperatures (e.g. caused by sunlight, drafts) cause the machine base and parts of the machinery to expand. This expansion depends, among other things, on the temperature and on the thermal conductivity of the machine parts.

#### **Effects**

Due to the thermal expansion of the machinery, the actual positions of the axes change depending on temperature. This has a negative impact on the precision of the workpieces being machined.

#### Temperature compensation

By activating the "temperature compensation" function, actual value changes due to temperature effects can be compensated on an axis-by-axis basis.

#### Sensor equipment

To provide effective temperature compensation, a number of temperature sensors for acquiring a temperature profile are needed in addition to the actual position data from existing encoders.

Since temperature-dependent changes occur relatively slowly, the PLC can acquire and preprocess the temperature profile in a minutes cycle, for example.

#### Error curves

In order to implement temperature compensation, the actual-value offsets over the positioning range of the axis must be measured at a given temperature (T) and plotted. This produces an error curve for this temperature value. Error curves must be produced for different temperatures.

#### Error curve characteristic

If an axis position reference point  $P_0$  is selected, an offset in the reference point (corresponds to the "position-independent component" of the temperature compensation) can be observed as the temperature changes, and because of the change in length an additional offset in the other position points, which increases with the distance to the reference point (corresponds to the "position-dependent component" of the temperature compensation).

The error curve for a given temperature T can generally be represented with sufficient accuracy by a straight line with a temperature dependent gradient and reference position:
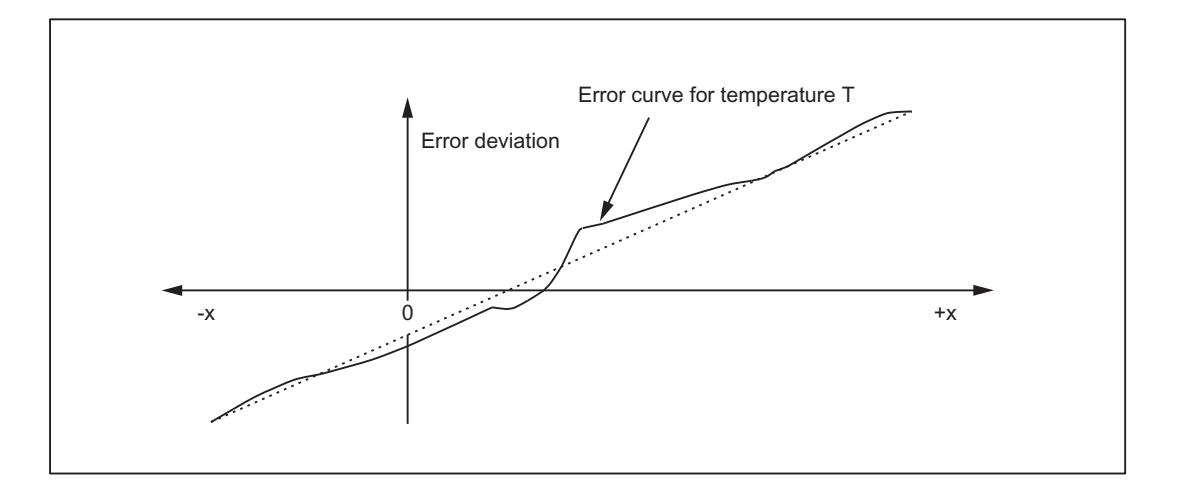

#### Compensation equation

The compensation value ∆K<sub>x</sub> is calculated on the basis of current actual position P<sub>x</sub> of this axis and temperature T according to the following equation:

 $\Delta K_{x}$  = K<sub>0</sub> (T) + tanβ (T) \* (P<sub>x</sub> - P<sub>0</sub>)

The meaning is as follows:

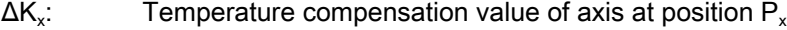

 $K_0$ : : Position-independent temperature compensation value of axis

 $P_{x}$ : Actual position of axis

 $P_0$ : Reference position of axis

tanβ: Coefficient for the position-dependent temperature compensation (corresponds to the gradient of the approximated error line)

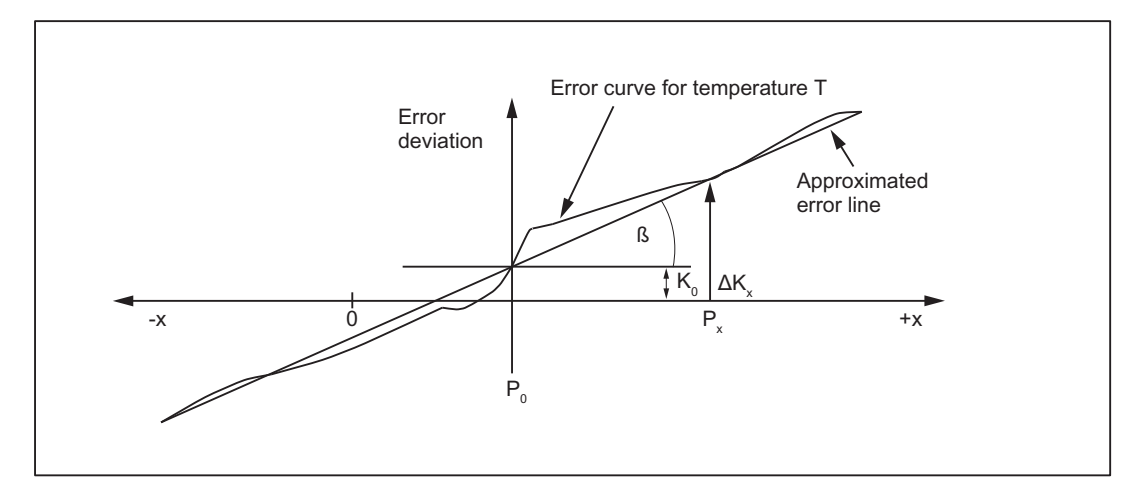

Figure 5-1 Approximated error line for temperature compensation

#### K3: Compensations

5.2 Temperature compensation

### Activation

The following conditions must be fulfilled so that the temperature compensation can be activated:

- 1. The compensation type is selected (MD32750, see ["Commissioning](#page-254-0) (Page [255](#page-254-0))").
- 2. The parameters for the compensation type are defined (see "[Commissioning](#page-254-0) (Page [255\)](#page-254-0)").
- 3. The axis is referenced: DB31, ... DBX60.4 or 60.5 =1 (referenced/synchronized 1 or 2 respectivelly)

As soon as these conditions are fulfilled, the temperature compensation value for the position actual value is added to the setpoint in all modes and the machine axis traverses through this distance. If the compensation value ∆K<sub>x</sub> is positive, the axis moves in the negative direction.

If the reference position is then lost, e.g. because the encoder frequency has been exceeded (DB31, ... DBX60.4 or  $60.5 = 0$ ), compensation processing is deactivated.

#### Clock cycle

The compensation values are determined in the interpolator clock cycle.

### **Display**

The total compensation value calculated from the temperature and sag compensation functions belonging to the actual position is output in the "Diagnosis" operating area of the "Axis/Spindle Service" window.

#### Parameter adaptation for temperature changes

Since the approximated error line applies only to the instantaneous temperature value, the parameters of the error lines that are newly generated when the temperature rises or falls must be sent to the NCK again. Only in this way can expansion due to heat always be correctly compensated.

When temperature T changes, the parameters which are temperature-dependent, i.e. ( $\mathsf{K}_{0}$ , tanβ and  $\mathsf{P}_0$ ) also change and can thus always be overwritten by the PLC or by means of a synchronized action.

It is thus possible for the machine-tool manufacturer to emulate the mathematical and technological relationship between the axis positions and temperature values via the PLC user program and thus calculate the various parameters for the temperature compensation. The temperature parameters are transferred to the NCK using the variable services (FB2 (GET) "Read data" and FB3 (PUT) "Write data").

For more information on handling and supplying FB2 and FB3 see: Reference:

Function Manual Basic Functions; Basic PLC Program (P3)

### <span id="page-254-0"></span>Smooth the compensation value

To prevent overloading of the machine or tripping of monitoring functions in response to step changes in the temperature compensation parameters, the compensation values are distributed over several IPO cycles by an internal control function as soon as they exceed the maximum compensation value specified for each IPO cycle (MD32760, see "Commissioning (Page 255)").

## 5.2.2 Commissioning

### Temperature-dependent parameters

Error curves for different temperatures can be defined for each axis. For each error curve the following parameters must be determined and then entered in the setting data:

- Position-independent temperature compensation value  $K_0$ : SD43900 \$SA\_TEMP\_COMP\_ABS\_VALUE
- $\bullet$  Reference position  $P_0$  for position-dependent temperature compensation: SD43920 \$SA\_TEMP\_COMP\_REF\_POSITION
- Gradient tanβ for position-dependent temperature compensation: SD43910 \$SA\_TEMP\_COMP\_SLOPE

### Temperature compensation type and activation

The temperature compensation type is selected and the temperature compensation activated using the axis-specific machine data:

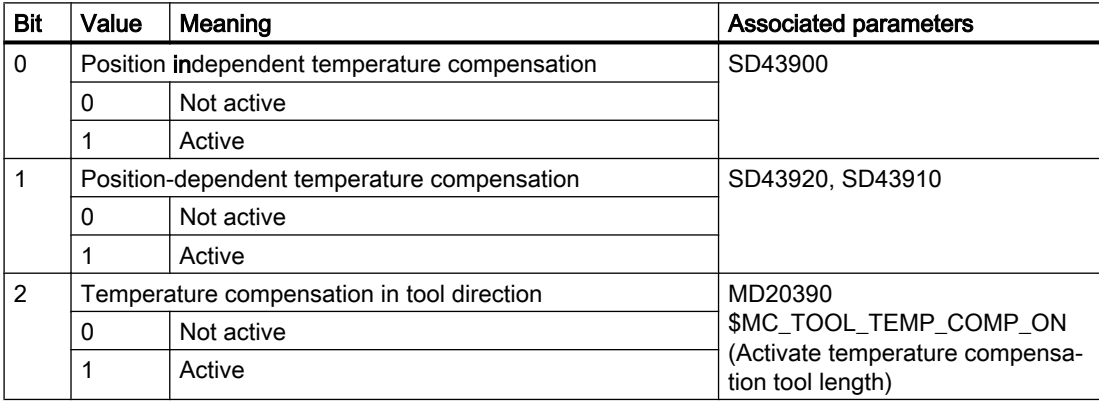

MD32750 \$MA\_TEMP\_COMP\_TYPE (temperature compensation type)

### Maximum compensation value per IPO clock cycle

The maximum possible compensation value per IPO cycle, i.e. the maximum distance that can be traversed in an IPO cycle as a result of the temperature compensation, is limited using machine data:

MD32760 \$MA\_COMP\_ADD\_VELO\_FACTOR (velocity increase as a result of compensation)

The specified value acts as a factor and is referred to the maximum axis velocity (MD32000 \$MA\_MAX\_AX\_VELO).

MD32760 also limits the maximum gradient of the error line (tan ß) of the temperature compensation.

### 5.2.3 Example

### 5.2.3.1 Commissioning the temperature compensation for the Z axis of a lathe

Commissioning of temperature compensation is described below using the example of a Z axis on a lathe.

### Determining the error characteristic of the Z axis

In order to determine the temperature-dependent error characteristic of the Z axis, proceed as follows:

- Uniform temperature increase by traversing the axis across the whole Z axis traversing range (in the example: from 500 mm to 1500 mm)
- Measuring the axis position in increments of 100 mm
- Measuring the actual temperature at the leadscrew
- Executing a traversing measuring cycle every 20 minutes

The mathematical and technological relationships and the resulting parameters for temperature compensation are derived from the recorded data. The calculated deviation errors for a specific temperature, which refer to the actual position of the Z axis displayed by the NC, are represented in graphic form in the diagram below.

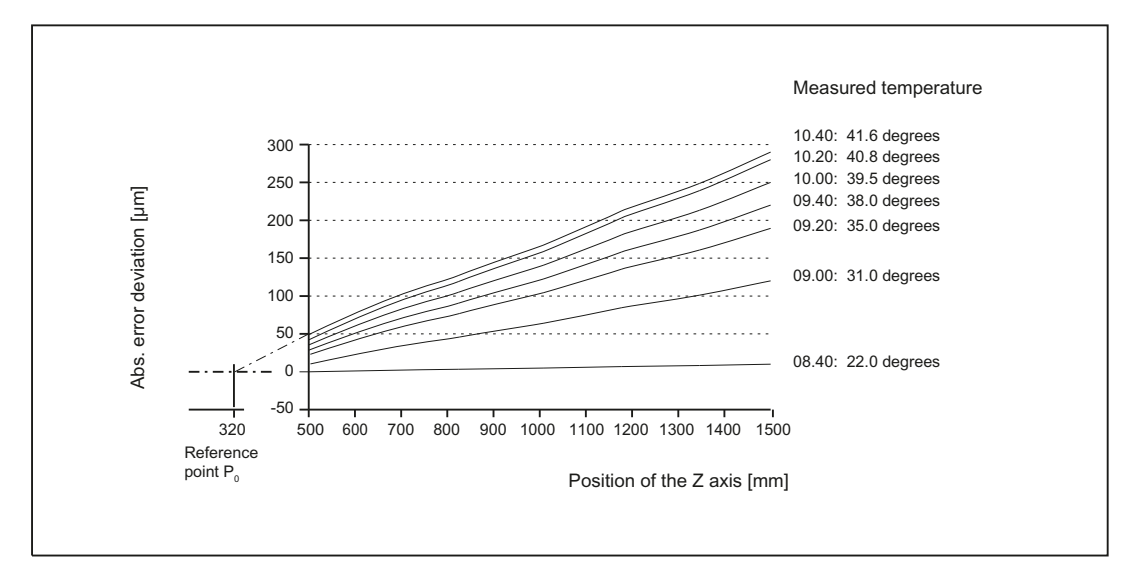

Figure 5-2 Error curves determined for the Z axis

#### Specifying parameters

The temperature compensation parameters must now be determined on the basis of the measurement results (see diagram above).

#### Reference position  $P_0$

As the diagram above illustrates, there are basically two methods of parameterizing reference position  $P_0$ :

- 1.  $P_0 = 0$  with position-independent temperature compensation value  $K_0 \neq 0$
- 2.  $P_0 \neq 0$  with position-independent temperature compensation value  $K_0 = 0$

In this case, version 2 is chosen, which means that the position-independent temperature compensation value is always 0. The temperature compensation value therefore only consists of the position-dependent component.

The following parameters are obtained:

- $\bullet$  MD32750 \$MA\_TEMP\_COMP\_TYPE = 2 (only position-dependent temperature compensation active)
- $\bullet$   $P_0$  = 320 mm  $\rightarrow$  SD43920 \$SA\_TEMP\_COMP\_REF\_POSITION = 320 (reference position for position-dependent temperature compensation)

#### Coefficient tanβ (T)

In order to determine the dependency of coefficient tanβ of the position-dependent temperature compensation on the temperature, the error curve gradient is plotted against the measured temperature:

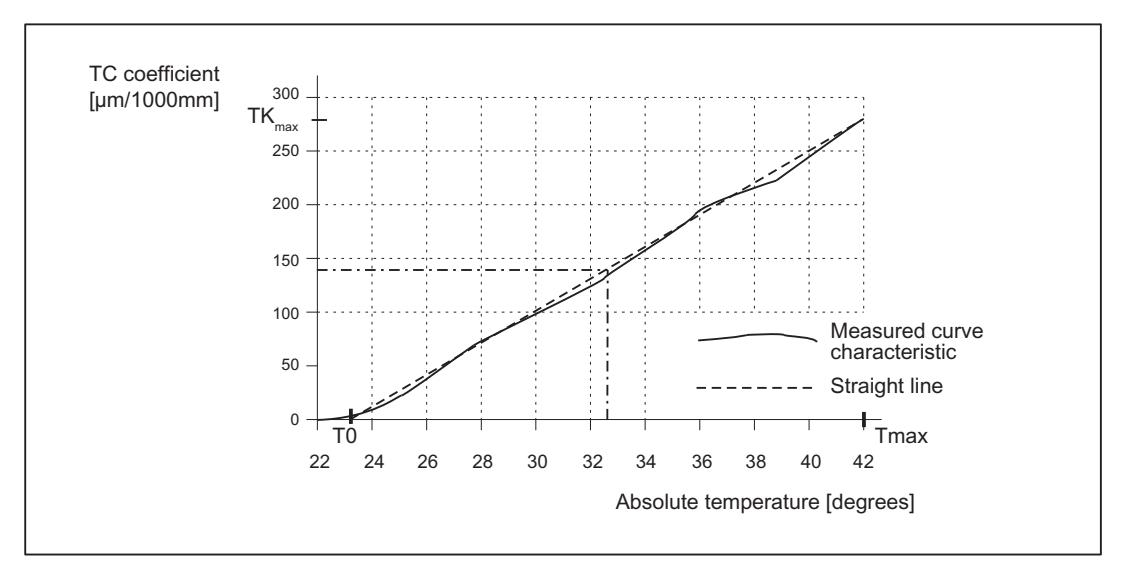

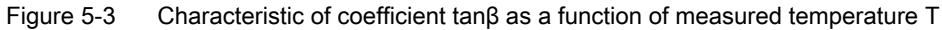

With the appropriate linearization, coefficient tanβ depends on T as follows:  $tanβ(T) = (T - T<sub>0</sub>) * TK<sub>max</sub> * 10<sup>-6</sup>/ (T<sub>max</sub> - T<sub>0</sub>)$ 

with

 $T_0$  = temperature at which position-dependent error = 0; [degrees]

 $T<sub>max</sub>$  = maximum measured temperature; [degrees]

TK<sub>max</sub> = temperature coefficient at T<sub>max</sub>; [µm/1000 mm]

Therefore, based on the values from the above diagram:

 $T_0$  = 23 $\degree$ 

 $T_{\text{max}}$  = 42 $^{\circ}$ 

 $TK_{max}$  = 270  $\mu$ m/1000 mm

and tanß (T) is therefore:

tanβ(T) = (T - 23) [degrees] \* 270 [µm/1000 mm] \* 10<sup>-6</sup> / (42 - 23) [degrees]  $= (T - 23)$  [degrees] \* 14.21 [µm/1000 mm] \* 10<sup>-6</sup>

Example:

At a temperature of T =  $32.3$  degrees, therefore:  $tan\beta = 0.000132$ 

### PLC user program

The formula given above must be used in the PLC user program to calculate the coefficient tanβ (T) which corresponds to the measured temperature; this must then be written to the following NCK setting data:

SD43910 \$SA\_TEMP\_COMP\_SLOPE (gradient for position-dependent temperature compensation)

According to the example above:

SD43910 \$SA\_TEMP\_COMP\_SLOPE = 0.000132

# 5.3 Backlash compensation

# 5.3.1 Mechanical backlash compensation

### 5.3.1.1 Description of functions

Mechanical backlash can occur in a drive train involving moved machine parts (machine axes), e.g. at the ballscrew or in conjunction with the measuring system.

### **Effects**

For a machine axis with indirect measuring system, mechanical backlash results in a difference between the actual position of the NC determined using the measuring system and the actual position of the machine part. When the direction reverses, the machine axes traverse through a distance that is incorrect by the amount of the backlash:

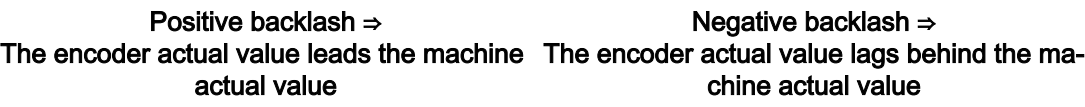

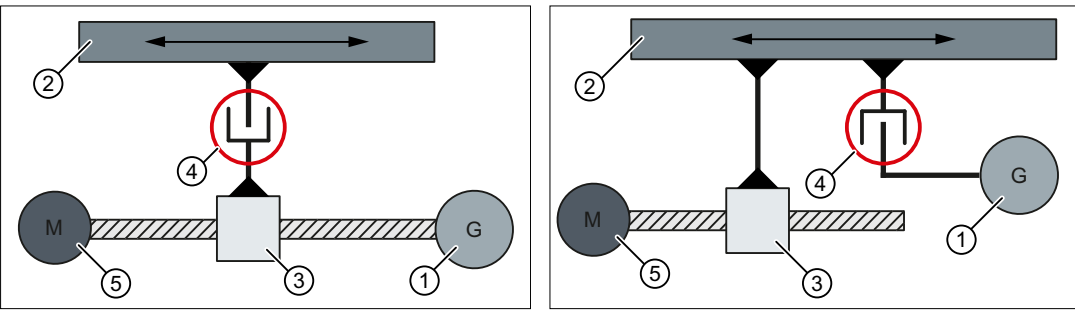

The table does not move far enough because The table moves too far because the encoder the encoder actual value has already changed actual value has not yet changed (lagging) due (leading) due to the backlash while the table to the backlash while the table is already movstill remains stationary. ing.

- 
- 
- ⑤ motor

① Encoder ② moved machine part (table

③ ballscrew ④ mechanical backlash

### Compensation

To compensate for the mechanical backlash, the actual value of the machine axis is corrected every time the axis reverses by the axis-specific compensation value set during [Commissioning: Axis-specific machine data](#page-259-0) (Page [260\)](#page-259-0).

### <span id="page-259-0"></span>Activation

The mechanical backlash compensation of a machine axis is active in all operating modes. Precondition:

- Incremental measuring system: Encoder state == "referenced"
- Absolute encoder: Encoder state == "synchronized"

#### Displaying the compensation values

The compensation values active at the actual position of the machine axis are displayed on the user interface for each individual axis.

SINUMERIK Operate: "Diagnostics" operating area > ETC key (">") > "Axis diagnostics" > "Service axis" >

- "Absolute compensation value measuring system 1"
- "Absolute compensation value measuring system 2"
- "Compensation, sag + temperature"

### 5.3.1.2 Commissioning: Axis-specific machine data

### Compensation value

The compensation value of the mechanical backlash is entered in the machine data.

MD32450 \$MA\_BACKLASH[ <active measuring system> ] = <compensation value>

#### Measurement

- Traversing the machine axis and/or the machine part to any measurement position at a high velocity.
- Measuring the actual position of the machine part
- Calculating the backlash compensation value  $K<sub>L</sub>$  $K_{L}$  = "displayed actual position of the machine axis" - "measured actual position of the machine part"
	- $\,$  K $_{\rm L}$  > 0 (**positive backlash** ) ⇒  $\,$  **positive** compensation value
	- $\,$  K $_{\rm L}$  < 0 (**negative backlash** ) ⇒ n**egative** compensation value

### **Checking**

To check the effect of the compensation, we recommend that the mechanical backlash is measured after the machine data has been activated.

#### Circularity test

The circularity test integrated in the user interface can be used to visualize the mechanical backlash.

SINUMERIK Operate: "Commissioning" operating area > "Optimization/Test" > "Circularity test"

#### Second measuring system

If an axis has a second measuring system, the compensation value must also be determined for this and entered in the machine data:

MD32450 \$MA\_BACKLASH[ <measuring system 2> ]

When the measuring system is switched over, the associated compensation value is automatically used.

#### Evaluation factor dependent on the parameter set

For a mechanical backlash dependent on the parameter set, the parameter set-specific factor is entered into the machine data, which is then applied to the compensation value of the backlash (MD32450 \$MA\_BACKLASH).

MD32452 \$MA\_BACKLASH\_FACTOR[ <parameter set 1 ... n> ] = <factor>

#### Effective compensation value

The effective compensation value  $K_P$  of a parameter set is calculated as follows:

 $K<sub>e</sub> = ( MD32450$  \$MA\_BACKLASH[ <active measuring system> 1) \* ( MD32452 \$MA\_BACKLASH\_FACTOR[ <parameter set> ]

### Backlash compensation mode

The machine data is used to set as to whether, after the control powers up, the last effective backlash compensation value is restored.

MD32454 \$MA\_BACKLASH\_MODE = <value>

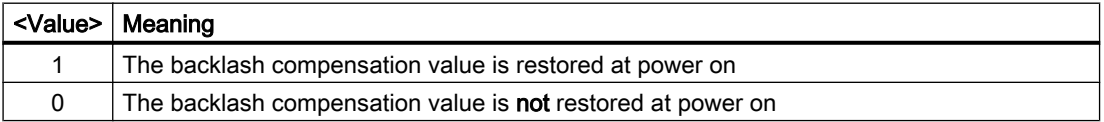

### **Preconditions**

The measuring system active after the control powers up must be adjusted and synchronized:

- MD34210 \$MA\_ENC\_REFP\_STATE[<active measuring system>] == 2
- DB31, ... .DBX60.4 5 == 1 (measuring system 1 / 2: Referenced, synchronized)

#### **References**

Function Manual Basic Functions; Chapter "R1: Referencing" >

# 5.3.2 Dynamic backlash compensation

### 5.3.2.1 Description of functions

### Dynamic backlash

A dynamic backlash can occur for machine types with sliding guides. Depending on the axial dynamic response (velocity, jerk, etc.) used to approach an end position, the machine slide reaches the programmed end position or stops earlier because of the static friction. The resulting position error is direction-symmetric.

### Compensation

To compensate for the dynamic backlash, half the signed compensation value (MD3245[6Commissioning: Axis-specific machine data](#page-262-0) (Page [263](#page-262-0)), see "") is applied in accordance with the relevant traversing direction of the axis. Compensation value is applied as ramp.

### Activation

The dynamic backlash compensation is activated by the PLC only in required the situations:

DB31, ... DBX25.0 (activate dynamic backlash compensation)

### Note

The machine tool manufacturer specifies in the PLC user program the "required" situations for the activation of the dynamic backlash compensation. Such situations result with traversal of the axes with G1, in the JOG mode or with the handwheel.

The NC uses the following interface to return the required activation to the PLC:

DB31, ... DBX102.0 (active dynamic backlash compensation)

### Requirement

The axes to be compensated must be homed.

### **Display**

The compensation value that belongs to the current actual position is displayed in the "Diagnostics" operator area of the "Axis/Spindle Service" window as the total compensation calculated from LEC, mechanical and dynamic backlash compensation.

## <span id="page-262-0"></span>5.3.2.2 Commissioning: Axis-specific machine data

### Compensation value

As precondition to commission the dynamic backlash compensation, the mechanical backlash compensation must have already been commissioned. See Section "[Commissioning: Axis](#page-259-0)[specific machine data](#page-259-0) (Page [260\)](#page-259-0)". To determine the compensation value for the dynamic backlash compensation, the measurement described there should be repeated with low traversing velocities. The compensation value determined in this way is entered in the machine data for the corresponding measuring system:

MD32456 \$MA\_BACKLASH\_DYN[ <active measuring system> ] = <compensation value for dynamic backlash compensation>

### Compensation value change

Using the machine data, the velocity with which the compensation value is traversed through is set as a percentage of the maximum axis velocity (MD32000 \$MA\_MAX\_AX\_VELO):

MD32457 \$MA\_BACKLASH\_DYN\_MAX\_VELO = <percentage of the maximum axis velocity>

### 5.3.3 Dual position feedback

For the "Dual position feedback" function, contrary to conventional (mechanical or dynamic) backlash compensation, two measuring systems, which are mechanically coupled through a gearbox without backlash, are used for the closed-loop position control. The advantages of a direct measuring system are combined with the advantages of an indirect measuring system:

- Direct measuring system: The closed-loop position control with direct, i.e. encoder on the load side, "automatically" corrects the backlash.
- Indirect measuring system: The closed-loop position control with indirect, i.e. encoder on the motor side, is "rugged" and "stable" regarding discontinuous backlash.

Each time the setpoint changes, initially only the encoder data from the indirect measuring system is used for rugged control without oscillation. With a parameterizable delay time, the closed-loop control smoothly transitions to monitor the direct measuring system, therefore, achieving the required accuracy on the load side. The control operations should, at this point in time, only involve short distances. This is because in the meantime the tooth flanks are in contact with one another, and the backlash has been moved through.

When using the "Dual position feedback" function, it is not necessary to measure and mathematically compensate the backlash.

### **Preconditions**

The following preconditions must be satisfied for an axis to be compensated:

- Direct and indirect measuring system, mechanically coupled:
	- MD30200 \$MA\_NUM\_ENCS = 2
	- MD31040 \$MA\_ENC\_IS\_DIRECT[  $0$  ] = 0 or 1
	- MD31040 \$MA ENC IS DIRECT[  $1$  ] = 1 or 0
- Measuring system calibration has been released: MD34102 \$MA\_REFP\_SYNC\_ENCS = 1
- Both measuring systems are referenced:
	- DB31, ... DBX60.4 (referenced/synchronized 1 / 2) = 1
	- $-$  DB31, ... DBX60.5 (referenced/synchronized 1 / 2) = 1

### 5.3.3.1 Commissioning: Axis-specific machine data

### Delay time

The delay time, during which the closed-loop control smoothly transitions from the indirect to the direct measuring system, is entered in the machine data.

MD32960 \$MA\_POSCTRL\_DUAL\_FEEDBACK\_TIME = <delay time>

If the delay time is zero, then the function is inactive, and only the active measuring system (DB31, ... .DBX1.5 / .6 (position measuring system 1 / 2) ) is active for the position control.

#### **Note**

After activating the "Dual position feedback" function, all of the existing measuring system compensations and monitoring functions remain unchanged and active; this means that they may have to be deactivated by the user (e.g. backlash compensation values deleted).

### 5.3.3.2 Supplementary conditions

### Referencing and flying measurement

Also when the "Dual position feedback" function is active, the "Referencing" and "Measuring" functions refer to the active measuring system (DB31, ... .DBX1.5 / .6 (position measuring system 1 / 2) ).

#### **References**

- Function Manual Basic functions, Chapter "R1 Referencing"
- Function Manual Extended Functions, Chapter "M5 measuring"

# 5.4.1 General properties

### Function

With "interpolatory compensation," deviations between the desired and the actual position of an axis can be compensated by leadscrew, measuring system, sag and angularity errors. This is done by determining the deviation by measurement and storing the corresponding compensation values in one or more compensation tables in the NC. During operation, the relevant compensation value is then determined from the compensation table or tables for a compensation axis based on its current set position. Linear interpolation is performed between the interpolation points of the compensation tables.

Within "interpolatory compensation", a distinction is made between the two following compensation methods:

- Compensation of leadscrew errors and measuring system errors
- Compensation of sag and angularity errors

### Terms

● Compensation value

Additional setpoint that is applied to the compensation axis so that the difference between the desired and actual axis position is zero.

- Basic axis Axis, via whose set and actual position, the compensation value is determined from the compensation value.
- Compensation axis Axis, to whose set or actual position the compensation value is applied.
- Interpolation point Value pair in a compensation table, consisting of a set and actual position of the basic axis (interpolation point) and the associated compensation value (interpolation value).
- Compensation table Defined number of interpolation points for a defined traversing range of the basic axis.
- Compensation relation Unit comprising the basic axis, compensation axis, and compensation table.

### Entering compensation tables

The size of the compensation table, i.e. the number of interpolation points, must first be defined in a machine data. After the next POWER ON, the compensation tables are generated by the NC and preassigned a value of "0".

The compensation values and additional table parameters are entered in the compensation tables using special system variables. Data can be loaded in two different ways:

- By starting an NC program with the parameter values.
- By transferring the compensation tables from an external computer to the control.

#### **Note**

The respective compensation tables can only be loaded if the corresponding compensation function is **not** active for **all** axes:

- MD32700 \$MA\_ENC\_COMP\_ENABLE[<axis>] == 0
- MD32710 \$MA\_CEC\_ENABLE[<axis>] == 0

As the compensation data is also retained when the controls are switched off.

### Note

When changing machine data:

- MD18342 \$MN\_MM\_CEC\_MAX\_POINTS
- MD38000 \$MA\_MM\_ENC\_COMP\_MAX\_POINTS

is formatted during the next system run-up of the static user memory (see Section ["S7: Memory](#page-798-0)  [configuration](#page-798-0) (Page [799\)](#page-798-0)").

#### Interim value calculation

The traversing distance defined via the start and end position within which compensation is to apply, is divided into several sub-paths of equal size. The number of sub-paths is defined depending on the error curve and the desired precision. The positions that limit these subpaths are referred to as interpolation points below. An interpolation and a compensation value must be assigned to each interpolation point. Between two interpolation points, the effective compensation value is determined by linear interpolation.

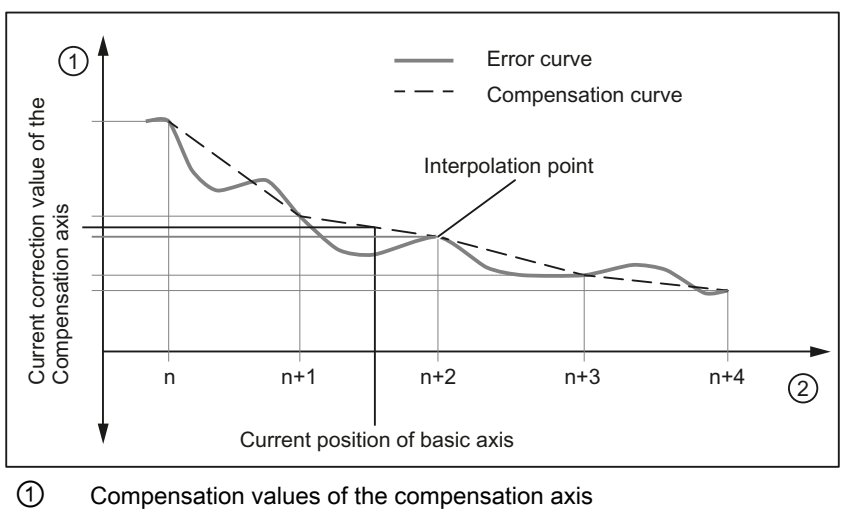

② Position of basic axis

Figure 5-4 Intermediate value calculation by linear interpolation

### Supplementary conditions

### Compensation value at reference point

It is recommended that a compensation table be structured in such a way that the compensation value has the value "0" at the reference point of the axis.

### 5.4.2 Leadscrew error and measuring system error compensation

### 5.4.2.1 Measuring system error compensation (MSEC)

#### Leadscrew and measuring system errors

The measuring principle of "indirect measurement" on NC-controlled machines is based on the assumption that the lead of the ball screw is constant at any point within the traversing range, so that the actual position of the axis can be derived from the position of the drive spindle (ideal case). However, manufacturing tolerances result in dimensional deviations of varying degrees of severity on spindles (so-called leadscrew errors).

Added to this are the dimensional deviations (differences in reference division) caused by the measuring system as well as its mounting on the machine (so-called measuring system errors), plus any machine-dependent error sources.

### Compensation

With "measuring system error compensation" (referred to below as MSEC), the base and compensation axes are always identical. It is therefore an axial compensation for which a definition of the base axis and compensation axis in the compensation table is not necessary.

#### **Note**

The leadscrew error compensation (LEC) is part of the measuring system error compensation.

The principle of the MSEC is to modify the axis-specific position actual value by the assigned compensation value in the interpolator clock cycle and to apply this value to the machine axis for immediate traversal. A positive compensation value causes the corresponding machine axis to move in the negative direction.

The magnitude of the compensation value is not limited and is not monitored. In order to avoid impermissibly high velocities and accelerations caused by compensation, small compensation values must be selected. Large compensation values can cause other axis monitoring functions to output alarms (e.g. contour monitoring, speed setpoint limitation).

If the axis to be compensated has a 2nd position measuring system, a separate compensation table must be created and activated for each measuring system. The correct table is automatically used when switching between measuring systems.

### Preconditions / activation

The MSEC is only active until the following pre-conditions:

- The compensation values are stored in the static user memory and are active (after POWER ON).
- The function has been activated for the relevant machine axis: MD32700 \$MA\_ENC\_COMP\_ENABLE [<e>] = 1

with:  $\leq e$  = Position measuring system

 $\epsilon$ e> = 0 Measuring system 1

- $\epsilon$  = 1 Measuring system 2
- The axis has been referenced: DB31, ... DBX60.4 or 60.5 =1 (referenced/synchronized 1 or 2)

As soon as these conditions have been fulfilled, the axis-specific actual value is modified by the compensation value in all modes and traversed by the machine axis immediately.

If the reference is then lost, e.g. because the encoder frequency has been exceeded (DB31, ... DBX60.4 or 60.5 = 0), compensation processing is deactivated.

### 5.4.2.2 Commissioning

### Machine data

#### Number of compensation interpolation points

Chinese axis - The number of compensation table interpolation points must be stated for each measuring system:

MD38000 \$MA\_MM\_ENC\_COMP\_MAX\_POINTS[<e>,<AXi>]

- <e>: Position measuring system
- <AXi>: axis

The number of interpolation points of a compensation table is calculated from the accompanying system variables (see below):

- End position: \$AA\_ENC\_COMP\_MAX[...]
- Starting position: \$AA\_ENC\_COMP\_MIN[...]
- Distance between interpolation points: \$AA\_ENC\_COMP\_STEP[...]

Number of interpolation points = ((end position - start position) / interpolation point distance) + 1

### System variables

The position-related compensations as well as additional table parameters should be saved in the form of system variables for each machine axis as well as for each measuring system (if a 2nd measuring system is being used):

### ● \$AA\_ENC\_COMP\_MIN[<e>,<AXi>] (initial position)

The initial position is the axis position at which the compensation table for the relevant axis begins ( $\triangle$  interpolation point 0).

The compensation value for the initial position is \$AA\_ENC\_COMP[<e>,0,<AXi>)]. The compensation value of interpolation point 0 is used for all positions smaller than the initial position (does not apply for tables with modulo function).

### ● \$AA\_ENC\_COMP\_MAX[<e>,<AXi>] (end position)

The end position is the axis position at which the compensation table for the relevant axis ends (≙ interpolation point <k>).

The compensation value for the end position is \$AA\_ENC\_COMP[<e>,<k>,<AXi>)].

The compensation value of interpolation point  $\langle k \rangle$  is used for all positions larger than the end position (exception for table with modulo function).

The following supplementary conditions apply to interpolation point <k>:

 $-$  for  $k = MD38000 - 1$ :

The compensation table is fully utilized!

 $-$  for  $k <$  MD38000 - 1:

The compensation table is not fully utilized. Compensation values entered in the table that are greater than k are ignored.

 $-$  for k > MD38000 - 1:

The compensation table is limited by a control function which reduces the end position. Compensation values that are greater than k are ignored.

#### ● \$AA\_ENC\_COMP\_STEP[<e>,<AXi>] (distance between interpolation points)

The distance between interpolation points defines the distance between the compensation values in the relevant compensation table.

### ● \$AA\_ENC\_COMP[<e>,<N>,<AXi>] (correction value for interpolation point N of the compensation table)

<N> = interpolation point (axis position)

For every individual interpolation point the compensation value must be entered in the table. <N> is limited by the maximum number of interpolation points of the particular compensation table (MD38000 \$MA\_MM\_ENC\_COMP\_MAX\_POINTS):

 $0 \le N \le MD38000 - 1$ 

The size of the compensation value is not limited.

### **Note**

The first and last compensation values remain active over the entire traversing range; i.e. these values should be set to "0" if the compensation table does not cover the entire traversing range.

- \$AA\_ENC\_COMP\_IS\_MODULO[<e>,<AXi>] (compensation with modulo function) System variable to activate/deactivate the compensation with modulo function:
	- $-$  \$AA\_ENC\_COMP\_IS\_MODULO[<e>,<AXi>] = 0: Compensation without modulo function
	- $-$  \$AA\_ENC\_COMP\_IS\_MODULO[<e>,<AXi>] = 1: Compensation with modulo function

When compensation with modulo function is activated, the compensation table is repeated cyclically, i.e. the compensation value at position \$AA\_ENC\_COMP\_MAX (≙ interpolation point \$AA\_ENC\_COMP[<e>,<k>,<AXi>]) is immediately followed by the compensation value at position \$AA\_ENC\_COMP\_MIN (≙ interpolation point

\$AA\_ENC\_COMP[<e>,<0>,<AXi>]).

For rotary axes with modulo 360° degrees it is therefore suitable to program 0° (\$AA\_ENC\_COMP\_MIN) as the initial position and 360° (\$AA\_ENC\_COMP\_MAX) as the end position.

The compensation values entered for these two positions should be the same as otherwise the compensation value jumps from MAX to MIN at the transition point and vice versa.

# **CAUTION**

### Wrong correction values

When writing the correction values for a correction table, it must be ensured that all interpolation points within the parameterized range are assigned a value. Correction values which are not described otherwise contain random values.

#### Note

Table parameters containing position information are automatically converted when the system of units is changed (change from MD10240 \$MN\_SCALING\_SYSTEM\_IS\_METRIC).

The position information is always interpreted in the current measuring system. Conversion must be implemented externally.

Automatic conversion of the position data can be configured as follows:

MD10260 \$MN\_CONVERT\_SCALING\_SYSTEM = 1

External conversion is no longer necessary.

#### References:

Function Manual Basic Functions; Velocities, Setpoint/Actual Value Systems, Closed-Loop Control (G2)

### 5.4.2.3 Example

Sample parameterization of a compensation table:

- Machine axis: X1
- Measuring system: 1
- Starting position: -200 mm
- End position: 600 mm
- Distance between interpolation points: 1 mm
- Number of interpolation points: MD38000 \$MA\_MM\_ENC\_COMP\_MAX\_POINTS = ((600)  $-200$ )  $/1$ ) + 1 = 801

The memory requirement in the static user memory is: 801 \* 8 Byte = 6408 Byte

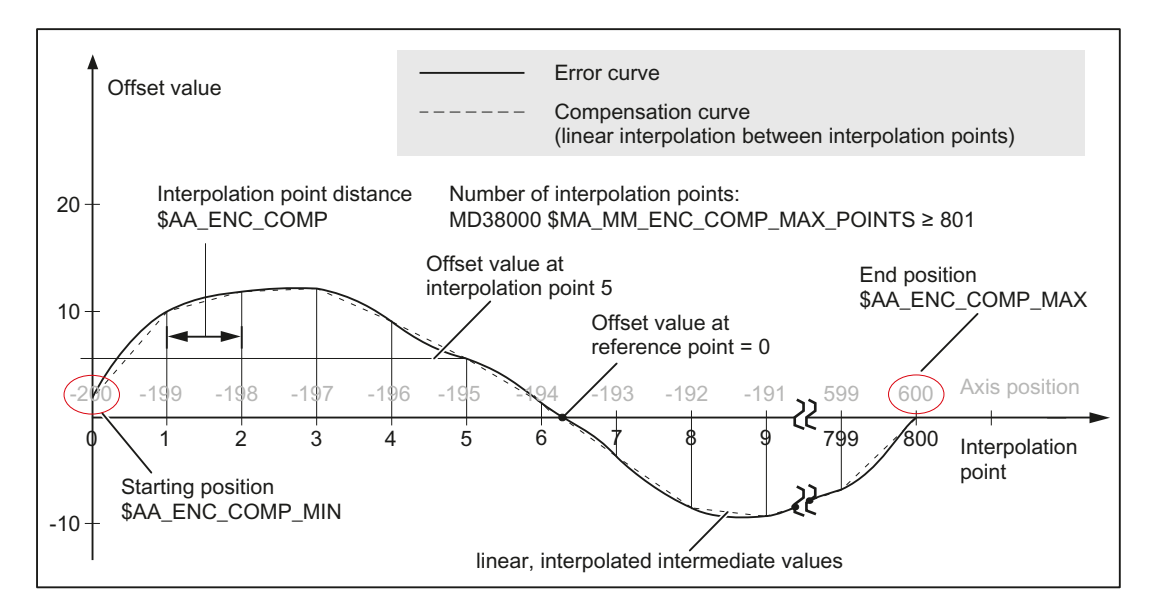

### Program for writing system variables

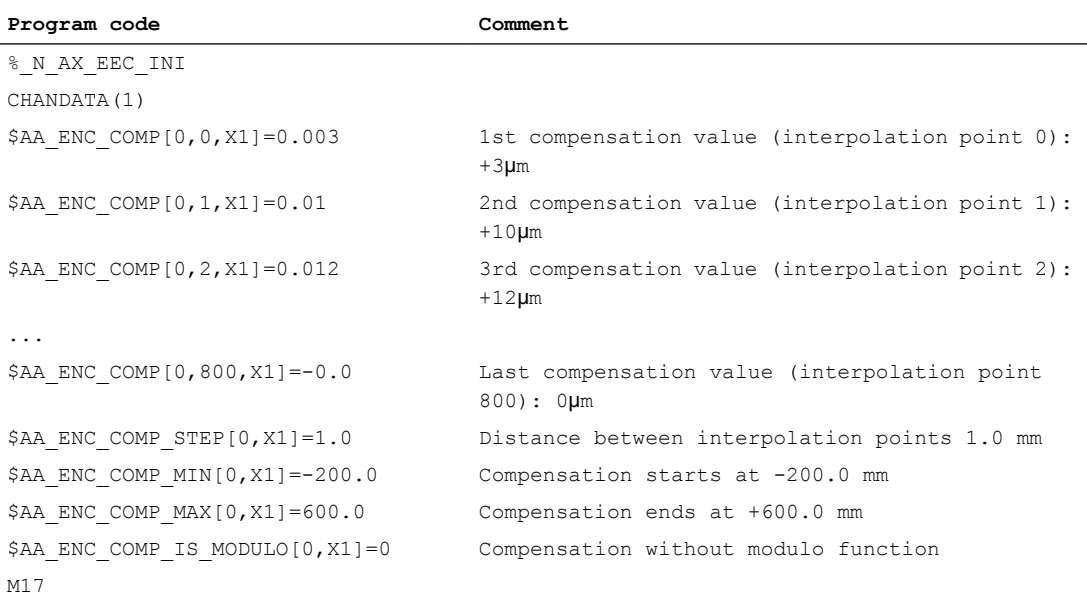

# 5.4.3 Sag and angularity error compensation

### 5.4.3.1 Description of functions

#### General information

The sag / angularity error compensation (cross error compensation, CEC) is a multi-axis compensation. To compensate for sag or angularity errors, the position setpoint of an output or compensation axis is affected here, depending on the current position of an input or basic axis.

#### Sag errors

In the case of sag errors, the weight of a moving machine part or work piece leads to a positiondependent error in the tool center point (TCP).

#### Angularity errors

For angularity errors, a deviation in the angle in the geometric axes in relation to each other leads to a position-dependent error in the tool center point (TCP).

#### Compensation

As shown in the picture below, the more the jib bends (axis Y1) in the negative Z1 direction, the more the processing head (axis Y1) is moved in the negative direction.

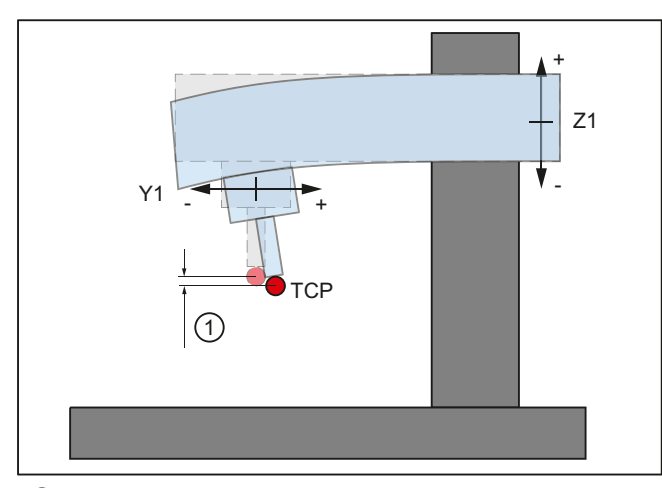

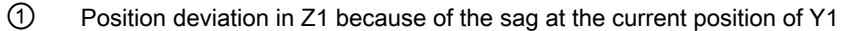

Figure 5-5 Example of sag caused by own weight

The error must be recorded in the form of a compensation table that contains a compensation value for the Z1 axis for every actual position in the Y1 axis. The compensation values are entered into the compensation table via interpolation points. When the Y1 axis traverses, the control calculates the actual correction value in the Z1 axis using linear interpolation between the interpolation points (in the interpolator clock cycle). The Z1 axis is assigned a correction value as the additional target value. A positive correction value causes the compensation axis to move in the negative traverse direction.

Several compensation ratios can be defined for one compensation axis. The total compensation value results from the sum of all the compensation values for this axis.

### Setting options

All possibilities and effects of forming the correction value are listed below (see diagram below).

- 1. An axis can be defined as a basic axis for multiple compensation tables.
- 2. An axis can be defined as a compensation axis for **multiple** compensation tables. The total compensation value is derived from the sum of the individual compensation values. Maximum number of possible compensation tables:
	- Maximum number of tables available for all axes: 2 \* (maximum number of axes)
	- Maximum number of tables configured for one particular compensation axis: 1 \* (maximum number of axes)
- 3. An axis can be both a base axis and a compensation axis at any one time. The programmed position setpoint is used to calculate the compensation values.
- 4. The scope of action of the compensation (starting and end position of the base axis) and the distance between the interpolation points can be defined for every compensation table.
- 5. The compensation can have a direction-dependent impact.
- 6. Every compensation table has a modulo function for cyclic evaluation.

- 7. A weighting factor can be taken into account for each compensation table, with which the table value is multiplied.
- 8. Every compensation table can be multiplied with any other compensation table in pairs (i.e. also with itself) using the "table multiplication" function. The product is added to the total compensation value of the compensation axis.
- 9. Activation options of the compensation:
	- Axis-specific activation via the following machine data for all axis compensation ratios: MD32710 \$MA\_CEC\_ENABLE[<AXi>] (enable sag compensation)
	- Table-specific activation via the following setting data: SD41300 \$SN\_CEC\_TABLE\_ENABLE[<t>] (pre-assignment for the compensation table)

Application example: Processing-dependent change to the compensation ratio by switching the active compensation table via part program/synchronous actions or PLC user program.

Figure 5-6 Generation of compensation value for sag compensation

### <span id="page-275-0"></span>Complex compensations

Since it is possible to use the position of an axis as the input quantity (base axis) for several tables, to derive the total compensation value of an axis from several compensation relationships (tables) and to multiply tables, it is also possible to implement sophisticated and complex beam sag and angularity error compensation systems.

This function also makes it possible to deal with different error sources efficiently. For example, it is possible to combine a table with a modulo function for a periodic recurring error component with a second table without a modulo function for an aperiodic error component for the same axis.

Leadscrew errors can also be compensated with this function by parameterizing an identical axis for the base and compensation axes. However, in contrast to the MSEC, measuringsystem switchovers are not automatically registered in this case.

### Preconditions / activation

The "sag compensation" function does not become active until the following conditions are fulfilled:

- Compensation is activated for the participating machine axes (compensation axis): MD32710 \$MA\_CEC\_ENABLE[<AXi>] = 1
- The compensation values are stored in the static user memory and are active (POWER ON).
- The evaluation of the compensation table used is enabled: SD41300 \$SN\_CEC\_TABLE \_ENABLE[<t>] = 1
- The current measuring system of the base and compensation axes is referenced: DB31, ... DBX60.4 or 60.5 == 1 (referenced/synchronized 1 or 2) If the reference is lost during the following operation, e.g. because the encoder limit frequency has been exceeded (DB31,  $\dots$  DBX60.4 or 60.5 = = 0), compensation is disabled.

### 5.4.3.2 Commissioning

The first commissioning step is to define the compensation table. This is done by setting the number of interpolation points required for each axis. On the next power-on, the compensation tables will be generated and filled with default values. The next commissioning step is to parameterize the compensation data by means of system variables. This can be done in two ways:

- Start an NC program in which the system variables will be written.
- Transfer the compensation tables from an external computer to the control.

#### Note

To load the compensation tables, all compensation functions for all axes must be deactivated:

- MD32700 \$MA\_ENC\_COMP\_ENABLE[<axis>] == 0
- MD32710 \$MA\_CEC\_ENABLE[<axis>] == 0

### Compensation table index

For compensation functions,  $\leq$ index $\geq$  always refers to the index of a compensation relationship.

### Number of interpolation points per compensation table

The number of interpolation points per compensation table is parameterized with:

MD18342 \$MN\_MM\_CEC\_MAX\_POINTS[ <index> ] = <number of interpolation points>

- $\leq$  index > = 0, 1, 2, ... (2  $*$  "maximum possible number of axes of the NC" 1)
- <number of interpolation points> = (\$AN\_CEC\_MAX[ <index> ] -\$AN\_CEC\_MIN[ <index> ] ) / \$AN\_CEC\_STEP[ <index> ] + 1

### Table parameters

The position-related compensation values as well as additional table parameters should be saved for every compensation relationship in the form of system variables:

● Compensation values of the interpolation points of a compensation table The respective compensation value of the compensation axis must be entered for each interpolation point. \$AN\_CEC[<index>, <interpolation point index>] = <compensation value>

- $\leq$  index> = 0, 1, 2, ... (2  $*$  maximum number of axes 1), index of the compensation table
- <Interpolation point index> = 0 ≤ x ≤ (Value of MD18342) 1, Index of an interpolation point of the compensation table
- Basic axis

Name of axis whose position setpoint is to be used as the input for the compensation table. \$AN\_CEC\_INPUT\_AXIS[<Index>] = "<Channel axis name>" or "<Machine axis name>"

Compensation axis

Name of the axis, to which the compensation value is applied. \$AN\_CEC\_OUTPUT\_AXIS[<Index>] = "<Channel axis name>" or "<Machine axis name>"

### **Note**

If the names of channel and machine axes are the same in multi-channel systems, the standard axis names AX1, AX2, etc. must be used.

### Distance between interpolation points

The distance between interpolation point specifies the distance between two interpolation points (position values) of the compensation table. Together with the start and end position, the number of interpolation points is specified by the distance between interpolation points. \$AN\_CEC\_STEP[<index>] = <distance between interpolation points>

### **Starting position**

The initial position is the basic axis position at which the compensation table begins  $\Rightarrow$ interpolation point [ 0 ]. The compensation value of interpolation point [ 0 ] is used for all positions smaller than the start position; exception: Tables with modulo function, see below. \$AN\_CEC\_MIN[<Index>] = <initial position>

#### ● End position

The end position is the basic axis position at which the compensation table ends  $\Rightarrow$ interpolation point [k]. The compensation value of interpolation point [ k ] is used for all positions larger than the end position; exception: Table with modulo function, see below. \$AN\_CEC\_MAX[<Index>] = <End position>

### ● Directional compensation

It is possible to set whether the compensation table should affect both traverse directions equally or only the positive or negative traverse direction of the basic axis: \$AN\_CEC\_DIRECTION[<Index>] = <Direction>

- $-$  <direction > = 0: in both traversing directions
- $-$  <direction > = 1: in the positive traversing direction only
- $-$  <direction  $=$  -1: in the negative traversing direction only

#### Application example:

Position-dependent backlash compensation by means of a compensation table per traverse direction of the same axis.

#### ● Table multiplication

For the table multiplication, the current compensation value is multiplied by the corresponding compensation value of any other compensation table. The result is added to the current compensation value and is output as the total compensation value. \$AN\_CEC\_MULT\_BY\_TABLE[<Index>] = <Table number>

 $-$  <table number > = 1, 2, 3, ... (2  $*$  maximum number of axes), number of any desired compensation table or <table number> = <table index> + 1

### Compensation with modulo function

When compensation with modulo function is activated, the compensation table is repeated cyclically, i.e. the compensation value at position \$AN\_CEC\_MAX[<index>] corresponding to interpolation point \$AN\_CEC[<index>,<k>] is immediately followed by the compensation value at position \$AN\_CEC\_MIN[<index>] corresponding to interpolation point \$AN\_CEC[<index>,0].

These two compensation values should be the same as otherwise the compensation value jumps from MAX to MIN at the transition point and vice versa.

If modulo compensation is to be implemented with a modulo rotary axis as basic axis, the compensation table used has to be modulo calculated as well.

\$AN\_CEC\_IS\_MODULO[<Index>] = <Value>

- $-$  <Value> = 0: Compensation without modulo function
- $-$  <Value> = 1: Compensation with modulo function

#### Example

```
MD30300 $MA IS ROT AX[AX1]=1 ; rotary axis
MD30310 $MA_ROT_IS_MODULO[AX1]=1 ; modulo 360°
$AN CEC INPUT AXIS[0] = AX1
$AN CEC MIN[0] = 0.0
$AN CEC MAX[0] = 360.0
$AN CEC STEP[0]=1.0
$AN CEC IS MODULO[0] = 1
MD18342 $MN_MM_CEC_MAX_POINTS = 361
$AN CEC[0, 0] = $AN CEC[0, 360] = 0.1
```
### System of units

Table parameters with position data are automatically converted if the system of units changes (MD10240 \$MN\_SCALING\_SYSTEM\_IS\_METRIC).

The position information is always interpreted in the current measuring system. Conversion must be implemented externally.

#### Automatic conversion

An automatic conversion of the position data is performed for the following settings:

MD10260 \$MN\_CONVERT\_SCALING\_SYSTEM = 1

This activates the following axial machine data:

MD32711 \$MA\_CEC\_SCALING\_SYSTEM\_METRIC (measuring system for sag compensation)

The measuring system for all tables effective for this axis is set in this machine data. Hereby, all position entries are interpreted together with the calculated total compensation value in the configured measuring system. External conversions of position information are no longer necessary with a measuring system change.

### **Monitoring**

In order to avoid excessively high velocities and accelerations on the machine axis due to large compensation values for the sag compensation, the total compensation value is monitored and is limited to a maximum value.

The maximum possible total compensation value for sag compensation is defined on an axisfor-axis basis using the machine data:

MD32720 \$MA\_CEC\_MAX\_SUM (maximum compensation value for sag compensation)

If the determined total compensation value is greater than the maximum value, then a corresponding alarm is output. Program processing is not interrupted. The compensation value output as an additional setpoint is limited to the maximum value.

Further, changing the total compensation value is also axially limited:

MD32730 \$MA\_CEC\_MAX\_VELO (velocity change for sag compensation)

The specified value acts as a factor and is referred to the maximum axis velocity (MD32000 \$MA\_MAX\_AX\_VELO).

An appropriate alarm is signaled when the limit value is exceeded. Program processing is not interrupted. The path not covered because of the limitation is made up as soon as the compensation value is no longer subject to limitation.

#### 5.4.3.3 Examples

#### Example 1: Sag compensation

Depending on the position of the axis Y1, an additional compensation value is applied to the set position of axis Z1.

Compensation table used: Table  $1 \Rightarrow$  Index = 0

### Compensation parameters

- Starting position: -400.0
- End position: 400.0
- Distance between interpolation points: 8.0

### Number of interpolation points

MD18342 \$MN\_MM\_CEC\_MAX\_POINTS[ 0 ] = (400.0 - (-400.0)) / 8.0 + 1 = 101

The memory required in the static user memory is at least 808 bytes (8 bytes per compensation value).

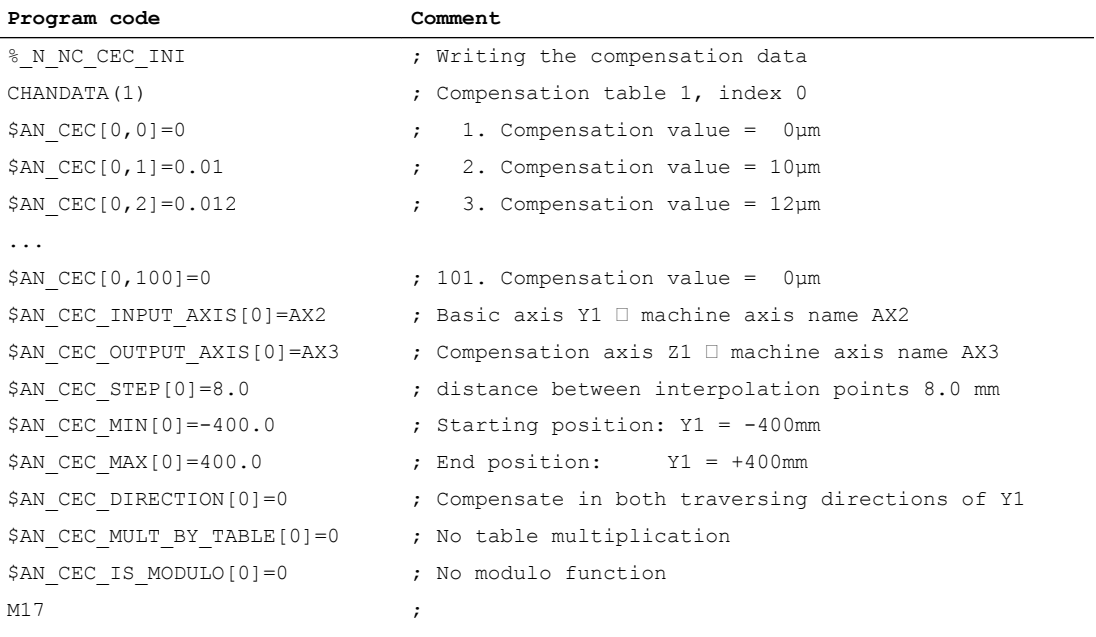

## Example 2: Compensation with table multiplication

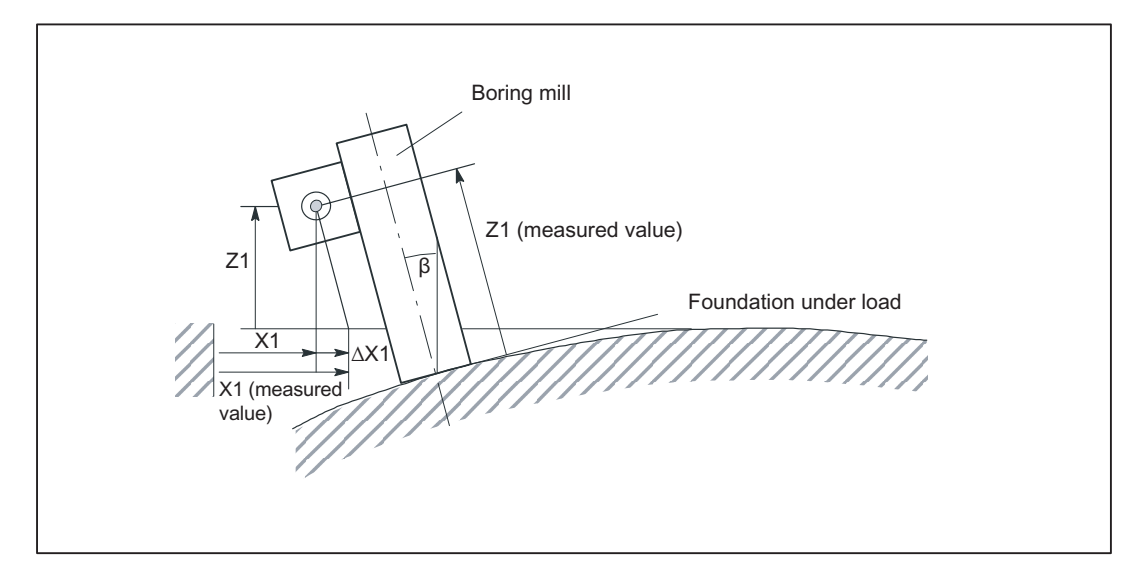

Compensation of sag of the foundation of a drilling machine with table multiplication.

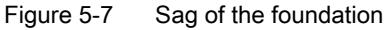

On large machines, sagging of the foundation can cause inclination of the whole machine.

The compensation in axis X1 depends on:

- Position of the axis X1 because it determines the angle of inclination β
- Position of axis Z1, in which the drill is located.

The total compensation value  $\Delta X1_{total}$  is calculated from the compensation values  $\Delta X1$  and ΔZ1 of the compensation tables 1 and 2 of axes X1 and Z1, yielding:

 $\Delta X1_{\text{total}} = \Delta Z1 * \Delta X1 = \Delta Z1 * \sin\beta(X1) \approx \Delta Z1 * \beta(X1)$ 

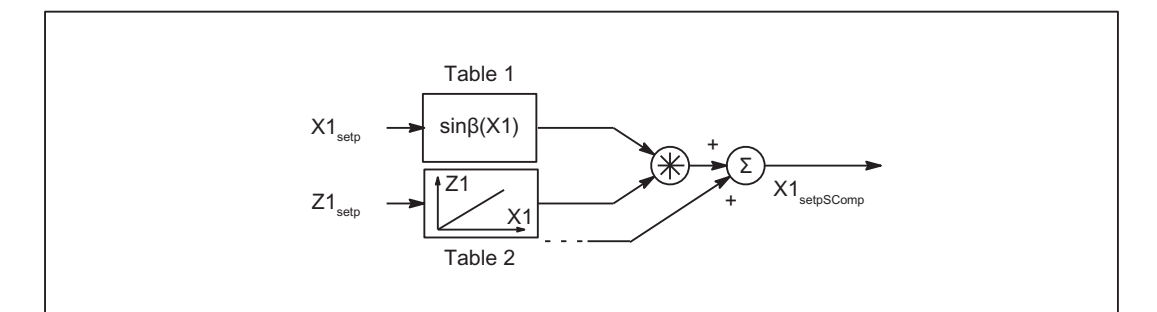

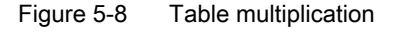

Compensation table 1 (index = 0):

- Basic axis: X1
- Compensation axis: X1
- Compensation values: Sine of the position-dependent tilt angle  $β(X1)$

Compensation table 2 (index = 1)

- Basic axis: Z1
- Compensation axis: X1
- Compensation values: Reaction of axis Z1 on axis X1 (linear).

For compensation relationship 1 (index = 0), multiplication by the compensation values of the compensation relationship 2 must be set:

\$AN\_CEC\_MULT\_BY\_TABLE[ 0 ] = 2

### Example 3: 2-dimensional array of compensation values

For flat-bed machines, the use case often arises in practice in which the sag compensation values of the Z-axis depend on the axis positions of the X and Y axes. Under these conditions, organization of the compensation values in a 2-dimensional array is convenient. The interpolation points with the relevant compensation values are positioned at the intersections of the grid (X-Y plane). Compensation values between these interpolation points are interpolated linearly by the control.

The following example explains in more detail how sag and angularity compensation can be implemented by a grid of  $4 \times 5$  (rows x columns) in size. The size of the whole grid is 2000 x 900 mm<sup>2</sup>. The compensation values are each measured in steps of 500 mm along the X axis and 300 mm along the Y axis.

#### Note

The following interdependencies apply to the maximum dimension of the grid (number of rows and columns):

- The number of rows depends on the number of axes in the system (depending on the NCU type).
- The number of columns is dependent on the maximum number of values which can be entered in a compensation table (up to a total of 2000 values).

The number of rows and columns is set in the following machine data:

MD18342 \$\_MN\_MM\_CEC\_MAX\_POINTS (maximum number of interpolation points for sag compensation)

### CAUTION

#### Memory-configuring machine data

Settings made to the MD18342 machine data cause the non-volatile NC user memory to be automatically re-allocated on system power-on. All the user data in the NC user memory (e.g. drive and HMI machine data, tool offsets, part programs, etc.) is deleted.

Save the user data before setting the machine data.

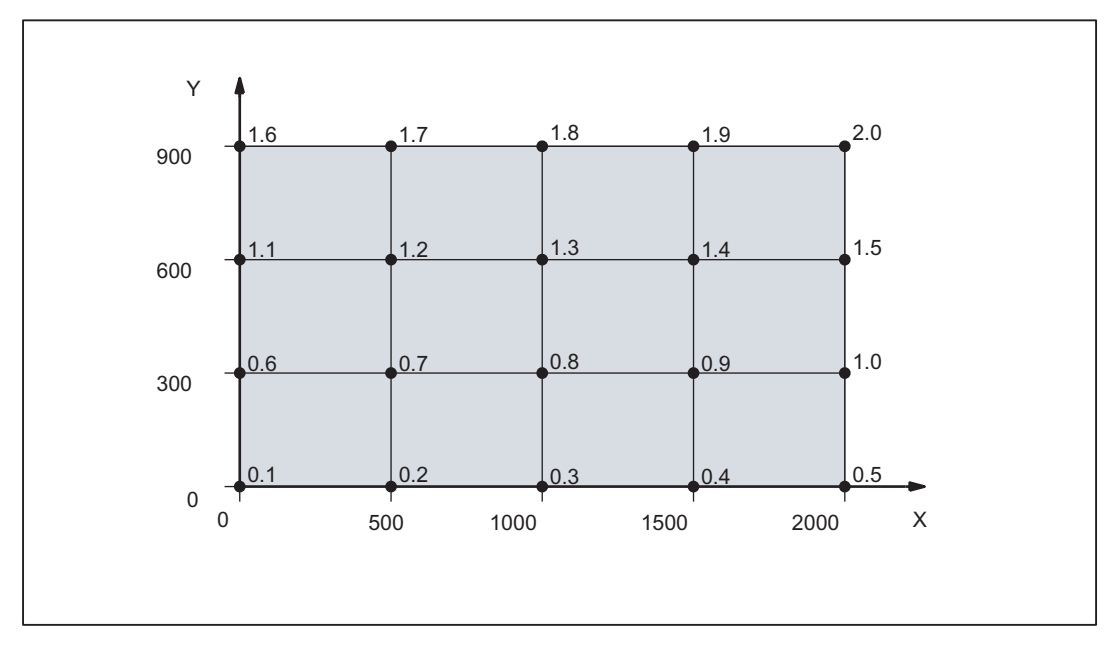

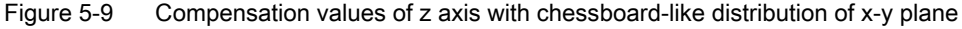

The application example can be realized with the following part program code:

```
$MA_CEC_ENABLE[Z1]= FALSE ; Deactivate compensation
                                ; by setting to FALSE.
                                ; The table values can then be
                                ; altered without generation of
                                ; alarm 17070.
NEWCONF ; Activate $MA_CEC_ENABLE
; Define values f_i(x) in the f tables:
;Function values f_1(x) for table with index [0]
$AN CEC[0,0]=0.1
$AN CEC[0,1]=0.2
$AN CEC[0,2]=0.3
$AN CEC[0,3]=0.4
$AN_CEC[0,4]=0.5
;Function values f_2(x) for table with index [1]
$AN CEC[1,0]=0.6
$AN CEC[1,1]=0.7
$AN CEC[1,2]=0.8
$AN CEC[1,3]=0.9
$AN CEC[1,4]=1.0
;Function values f_3(x) for table with index [2]
$AN_CEC[2,0]=1.1
$AN CEC[2,1]=1.2
$AN_CEC[2,2]=1.3
```

```
$AN CEC[2,3]=1.4
$AN CEC[2,4]=1.5
;Function values f_4(x) for table with index [3]
$AN CEC[3,0]=1.6
$AN CEC[3,1]=1.7
$AN CEC[3,2]=1.8
$AN CEC[3,3]=1.9
$AN CEC[3,4]=2.0
;Enable evaluation of f tables with compensation values
$SN_CEC_TABLE_ENABLE[0]=TRUE
$SN_CEC_TABLE_ENABLE[1]=TRUE
$SN_CEC_TABLE_ENABLE[2]=TRUE
$SN_CEC_TABLE_ENABLE[3]=TRUE
;Define weighting factor of f tables
$SN_CEC_TABLE_WEIGHT[0]=1.0
$SN_CEC_TABLE_WEIGHT[1]=1.0
$SN_CEC_TABLE_WEIGHT[2]=1.0
$SN_CEC_TABLE_WEIGHT[3]=1.0
;Changes to the following table parameters do not take effect until
;a Power On
;Define basic axis X1
$AN_CEC_INPUT_AXIS[0]=(X1)
$AN_CEC_INPUT_AXIS[1]=(X1)
$AN_CEC_INPUT_AXIS[2]=(X1)
$AN_CEC_INPUT_AXIS[3]=(X1)
;Define compensation axis Z1
$AN_CEC_OUTPUT_AXIS[0] = (Z1)
$AN_CEC_OUTPUT_AXIS[1]=(Z1)
$AN_CEC_OUTPUT_AXIS[2]=(Z1)
$AN_CEC_OUTPUT_AXIS[3] = (Z1)
;Define distance between interpolation points for compensation values in f tables
$AN CEC STEP[0]=500.0
$AN CEC STEP[1]=500.0
$AN CEC STEP[2]=500.0
$AN CEC STEP[3]=500.0
;Compensation starts at X1=0
$AN_CEC_MIN[0]=0.0
$AN_CEC_MIN[1]=0.0
```

```
$AN CEC MIN[2]=0.0
$AN CEC MIN[3]=0.0
;Compensation ends at X1=2000
$AN_CEC_MAX[0]=2000.0
$AN_CEC_MAX[1]=2000.0
$AN_CEC_MAX[2]=2000.0
$AN_CEC_MAX[3]=2000.0
;Values of f tables with index [t1] are multiplied by values in g tables
;by the number [t2]
;in accordance with the rule of calculation specified above
$AN_CEC_MULT_BY_TABLE[0] = 5
$AN_CEC_MULT_BY_TABLE[1] = 6
$AN_CEC_MULT_BY_TABLE[2] = 7
$AN_CEC_MULT_BY_TABLE[3] = 8
;Define the g table values for g_i(y) :
;Function values g_1(x) for table with index [4]
$AN CEC[4,0]=1.0
$AN CEC[4,1]=0.0
$AN CEC[4,2]=0.0
$AN CEC[4,3]=0.0
;Function values g_2(x) for table with index [5]
$AN CEC[5,0]=0.0
$AN CEC[5,1]=1.0
$AN CEC[5,2]=0.0
$AN CEC[5,3]=0.0
;Function values g_3(x) for table with index [6]
$AN CEC[6,0]=0.0
$AN CEC[6,1]=0.0
$AN CEC[6,2]=1.0
$AN CEC[6,3]=0.0
;Function values g_4(x) for table with index [7]
$AN CEC[7,0]=0.0
$AN CEC[7,1]=0.0
$AN CEC[7,2]=0.0
$AN CEC[7,3]=1.0
;Enable evaluation of g tables with compensation values
$SN_CEC_TABLE_ENABLE[4]=TRUE
$SN_CEC_TABLE_ENABLE[5]=TRUE
$SN_CEC_TABLE_ENABLE[6]=TRUE
```

```
5.4 Interpolatory compensation
```

```
$SN_CEC_TABLE_ENABLE[7]=TRUE
;Define weighting factor for g tables
$SN_CEC_TABLE_WEIGHT[4]=1.0
$SN_CEC_TABLE_WEIGHT[5]=1.0
$SN_CEC_TABLE_WEIGHT[6]=1.0
$SN_CEC_TABLE_WEIGHT[7]=1.0
;Changes to the following table parameters do not take effect until
;a Power On
;Define basic axis Y1
$AN CEC INPUT AXIS[4]=(Y1)$AN_CEC_INPUT_AXIS[5] = (Y1)
$AN CEC INPUT AXIS[6]=(Y1)$AN_CEC_INPUT_AXIS[7]=(Y1)
;Define compensation axis Z1
$AN_CEC_OUTPUT_AXIS[4]=(Z1)
$AN_CEC_OUTPUT_AXIS[5] = (Z1)
$AN_CEC_OUTPUT_AXIS[6] = (Z1)
$AN_CEC_OUTPUT_AXIS[7]=(Z1)
;Define distance between interpolation points for compensation values in g tables
$AN CEC STEP[4]=300.0
$AN_CEC_STEP[5]=300.0
$AN CEC STEP[6]=300.0
$AN_CEC_STEP[7]=300.0
;Compensation starts at Y1=0
$AN CEC MIN[4]=0.0
$AN_CEC_MIN[5]=0.0
$AN_CEC_MIN[6]=0.0
$AN_CEC_MIN[7]=0.0
;Compensation ends at Y1=900
$AN_CEC_MAX[4]=900.0
$AN CEC MAX[5]=900.0
$AN_CEC_MAX[6]=900.0
$AN_CEC_MAX[7]=900.0
$MA CEC ENABLE[Z1]=TRUE ; Activate compensation again
NEWCONF
;Carry out a program test to check whether the
;compensation is effective
G01 F1000 X0 X0 Z0 G90
R1=0 R2=0
```

```
LOOP Y:
LOOP_X:
STOPRE
X=R1 Y=R2
M0 , Mait to check the CEC value
R1=R1+500
IF R1 <=2000 GOTOB LOOP_X
R1=0R2=R2+300
IF R2<=900 GOTOB LOOP_Y
```
#### **Note**

You can read the compensation value under variable "Sag + temperature compensation" on the user interface. To do so, select softkey "Diagnosis" followed by softkey "Service axis". The currently effective compensation value is displayed next to the "Sag + temperature compensation" variable.

```
;to prepare the table configuration, the Power On
;machine data is set
;cec.md:
;Set option data for commissioning
;Define the number of interpolation points in the compensation tables
;Machine data configures the memory
$MN_MM_CEC_MAX_POINTS[0]=5
$MN_MM_CEC_MAX_POINTS[1]=5
$MN_MM_CEC_MAX_POINTS[2]=5
$MN_MM_CEC_MAX_POINTS[3]=5
$MN_MM_CEC_MAX_POINTS[4]=4
$MN_MM_CEC_MAX_POINTS[5]=4
$MN_MM_CEC_MAX_POINTS[6]=4
$MN_MM_CEC_MAX_POINTS[7]=4
$MA_CEC_MAX_SUM[AX3]=10.0 ; Define the maximum
                                  ; total compensation value
$MA_CEC_MAX_VELO[AX3]=100.0 ; Limit the maximum changes in the
                                   ; total compensation value
M17
```
#### Explanation

The compensation values cannot be entered directly as a 2-dimensional grid. Compensation tables in which the compensation values are entered must be created first.

A compensation table contains the compensation values of one row (four rows in the example, i.e. four compensation tables). The compensation values 0.1 to 0.5 are entered in the first table in the example, the compensation values 0.6 to 1.0 in the second table, and so on. The

compensation tables are referred to below as f tables and their values as f  $i(x)$  (i=number of table).

The compensation values of f tables are evaluated by multiplying them by other tables. The latter are referred to below as g tables and their values as  $g(iy)$ . The number of f tables and g tables is equal (four in the example).

In g tables, one compensation value in each table is set to 1 and all the others to 0. The position of compensation value 1 within the table is determined by the table number. In the first g table, compensation value 1 is positioned at the first interpolation point and, in the second g table, at the second interpolation point, etc. By multiplying g tables by f tables, the correct compensation value in each f table is selected by multiplying it by 1. All irrelevant compensation values are concealed through multiplication by 0.

Using this scheme, compensation value  $D_z$  at position (x/y) is calculated according to the following equation:

 $D_z(x/y) = f_1(x) * g_1(y) + f_2(x) * g_2(y) + ...$ 

When the compensation value for the actual position of the machine spindle is calculated, the f table values are multiplied by the g table values according to this rule.

Applied to the example, this means, for instance that compensation value  $D_z(500/300)$  is calculated by multiplying each of the function values f\_i(500) in the f tables by the function values g\_i(300) in the g tables:

Dz (500/300) = f\_1(1000)\*g\_1(300) + f\_2(1000)\*g\_2(300) + f\_3(1000)\*g\_3(300) + f\_4(1000)\*g\_4(300)

Dz (500/300) = 0.2\*0 + 0.7\*1 + 1.2\*0 + 1.7\*0 = 0.7

# 5.4.4 Extension of the sag compensation with NCU link - only 840D sl

The sag compensation can also be applied to axes in an NCU link group, i.e. if several NCUs are connected by NCU link.

### General parameter assignment

For general parameter assignment, see section ["Commissioning](#page-275-0) (Page [276\)](#page-275-0)".

The parameterization of the input and output axes of a compensation table takes place with the following system variables:

- \$AN\_CEC\_INPUT\_NCU
- \$AN CEC INPUT AXIS
- \$AN CEC OUTPUT NCU
- \$AN CEC OUTPUT AXIS
#### Supplementary conditions

- The input and output axes have to be interpolated as channel axes on the same NCU. The corresponding machine axes can be connected to different NCUs.
- The system variables become effective only after a restart.
- Data backup is undertaken with machine axis names.

### Parameterization with channel names

The parameterization of the input and output axes with channel axis names takes place with the following system variables:

- Input axis \$AN\_CEC\_INPUT\_AXIS[ <CEC table number> ] = <Channel axis name>
- Output axis \$AN\_CEC\_OUTPUT\_AXIS[ <CEC table number> ] = <Channel axis name>

### Parameter example: Coupling axes "ZZ" (AX2, NCU 2) to "XR" (AX1, NCU 1)

Two part programs, TP1 for channel 1 and TP2 for channel 2, have to be created. The system variables of the input and output axes of the compensation table are written to these.

**Excerpt from TP1, channel 1:** Nxxx  $$AM$  CEC INPUT AXIS[0] = "XR" **Excerpt from TP2, channel 2: Nxxx** \$AN\_CEC\_OUTPUT\_AXIS[0] = "ZZ"

See section "Configuration examples", configuration 1, below.

### Parameterization with machine axis names

The parameterization of the input and output axes with machine axis names takes place with the following system variables:

- Input axis
	- \$AN\_CEC\_INPUT\_NCU[ <CEC table number> ] = <NCU number>
	- \$AN\_CEC\_INPUT\_AXIS[ <CEC table number> ] = <Machine axis name>
- Output axis
	- \$AN\_CEC\_OUTPUT\_NCU[ <CEC table number> ] = <NCU number>
	- \$AN\_CEC\_OUTPUT\_AXIS[ <CEC table number> ] = <Channel axis name>

### Parameter example: Coupling axis "ZZ" (AX2, NCU 2) to "XR" (AX1, NCU 1)

A part program has to be created, which can be started in any channel of the NCU 1. The system variables of the input and output axes of the compensation table with machine axes name and NCU number are written to this.

Part program:

```
Nxx1 $AN CEC INPUT NCU[0] = 1
Nxx2 $AN CEC INPUT AXIS[0] = "AX1"Nxx3 $AN CEC OUTPUT NCU[0] = 2
```

```
Nxx4 $AN CEC OUTPUT AXIS[0] = "AX2"
```
See section "Configuration examples", configuration 1, below.

#### Note

The NCU number is to be written before the axis name. A sag compensation between NC1\_AX1 and NC1\_AX2 is not possible.

### Axis container

The sag compensation can also be used in conjunction with axes, which are components of a [axis container](#page-103-0) (Page [104\)](#page-103-0). It must be ensured that the coupling is between two axes from the LAI layer, so that other machine axes can be coupled after each axis container rotation. In order to maintain the coupling between two specific machine axes, even after an axis container rotation, the compensation table has to be rewritten after each rotation.

### Requirement

The axis container has to be located in the start position ( $$AN$  AXCTAS == 0) when the sag compensation is activated.

### **NOTICE**

#### Changing the machine axes

After a axis container rotation, the same channel axes remain coupled. The coupled machine axes can change.

### Configuration examples

The following pictures show the axis configuration of an NCU link with two NCUs:

**Configuration 1** 

The two channels of NCU 1 are shows in configuration 1. Here, the channel axis names that are defined via the machine data \$MC\_AXCONF\_CHANAX\_NAME\_TAB are entered. The configuration of NCU 2 is not shown in more detail.

All the axes interpolated by NCU 1 are compiled in the "Logical machine axis image" (LAI). The assignment between channel axes takes place via \$MC\_AXCONF\_MACHAX\_USED. The assignment between the "Logical machine axis image" and the real axes is undertaken via \$MN\_AXCONF\_LOGICMACHAX\_TAB. If ones pursues the connecting line that starts with channel axis ZZ, one ends at Axis AX-2 on NCU 2, i.e. to traverse the 2nd axis of NCU 2, the following command must be programmed in the 2nd channel of NCU 1: N2040 POS[ZZ]=10 FA[ZZ]=1000

Configuration 2

Configuration 2 contains an axis container (CT1). The parameterization is set via \$MN\_AXCT\_AXCONF\_ASSIGN\_TAB1. The axis container is a multi-NCU object that only exists once for all NCUs.

For NCU 1, the channel axes YR and YY are participants in the axis container. The channel axes of NCU2 are not shown. The axis container contains the axes NC1\_AX5, NC1\_AX6, NC2\_AX1 and NC2\_AX2. Axis container YR connects with NC2\_AX1 and YY connects with NC2 AX2 during the ramp up. In configuration 2, fig. 2, the axis container is rotated such that YR is connected to NC2\_AX2 and YY to NC1\_AX5.

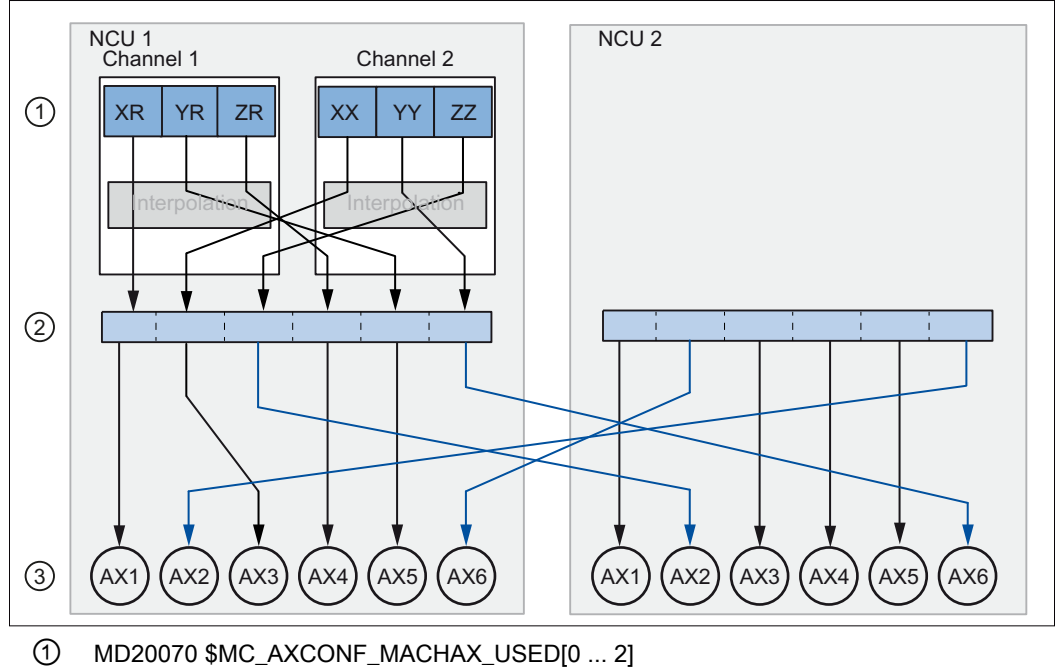

### Configuration 1: NCU link with rigid coupling

- 
- ② MD10002 \$MN\_AXCONF\_LOGIC\_MACHAX\_TAB
- ③ MD10000 \$MN\_AXCONF\_MACHAX\_NAME\_TAB

Figure 5-10 Configuration 1: NCU link with rigid coupling

```
Part program TP1: Machine data of configuration 1 for NCU 1
; ########## NCU1 ##########
; NC-specific machine data
$MN_NCU_LINKNO = 1
$MN_MM_NCU_LINK_MASK = 1
$MN_MM_LINK_NUM_OF_MODULES = 2
$MN_MM_SERVO_FIFO_SIZE = 3
$MN_ASSIGN_CHAN_TO_MODE_GROUP[1]=1
$MN_AXCONF_LOGIC_MACHAX_TAB[0] = "NC1_AX1"
$MN_AXCONF_LOGIC_MACHAX_TAB[1] = "NC1_AX3"
$MN_AXCONF_LOGIC_MACHAX_TAB[2] = "NC2_AX2"
$MN_AXCONF_LOGIC_MACHAX_TAB[3] = "NC1_AX4"
$MN_AXCONF_LOGIC_MACHAX_TAB[4] = "NC1_AX5"
$MN_AXCONF_LOGIC_MACHAX_TAB[5] = "NC2_AX6"
; Channel-specific machine data: Channel 1
CHANDATA(1)
$MC_AXCONF_MACHAX_USED[0]=1
$MC_AXCONF_MACHAX_USED[1]=5
$MC_AXCONF_MACHAX_USED[2]=4
$MC_AXCONF_MACHAX_USED[3]=0
$MC_AXCONF_MACHAX_USED[4]=0
$MC_AXCONF_MACHAX_USED[5]=0
$MC_AXCONF_CHANAX_NAME_TAB[0] = "XR"
$MC_AXCONF_CHANAX_NAME_TAB[1] = "YR"
$MC_AXCONF_CHANAX_NAME_TAB[2] = "ZR"
; Channel-specific machine data: Channel 2
CHANDATA(2)
$MC_REFP_NC_START_LOCK=0
$MC_AXCONF_MACHAX_USED[0]=2
$MC_AXCONF_MACHAX_USED[1]=6
$MC_AXCONF_MACHAX_USED[2]=3
$MC_AXCONF_MACHAX_USED[3]=0
$MC_AXCONF_MACHAX_USED[4]=0
$MC_AXCONF_MACHAX_USED[5]=0
$MC_AXCONF_CHANAX_NAME_TAB[0] = "XX"
```

```
$MC AXCONF CHANAX NAME TAB[1] = "YY"
$MC AXCONF CHANAX NAME TAB[2] = "ZZ"
M30
```
### Part program TP2: Machine data of configuration 1 for NCU 2

```
; ########## NCU-2 ##########
; NC-specific machine data
$MN_NCU_LINKNO = 2
$MN_MM_NCU_LINK_MASK = 1
$MN_MM_LINK_NUM_OF_MODULES = 2
$MN_MM_SERVO_FIFO_SIZE = 3
$MN_AXCONF_LOGIC_MACHAX_TAB[0] = "NC2_AX1"
$MN_AXCONF_LOGIC_MACHAX_TAB[1] = "NC1_AX6"
$MN_AXCONF_LOGIC_MACHAX_TAB[2] = "NC2_AX3"
$MN_AXCONF_LOGIC_MACHAX_TAB[3] = "NC2_AX4"
$MN_AXCONF_LOGIC_MACHAX_TAB[4] = "NC2_AX5"
$MN_AXCONF_LOGIC_MACHAX_TAB[5] = "NC1_AX2"
; Channel-specific machine data: Channel 1
CHANDATA(1)
$MC_AXCONF_MACHAX_USED[0]=1
$MC_AXCONF_MACHAX_USED[1]=2
$MC_AXCONF_MACHAX_USED[2]=3
$MC_AXCONF_MACHAX_USED[3]=4
$MC_AXCONF_MACHAX_USED[4]=5
$MC_AXCONF_MACHAX_USED[5]=6
$MC_AXCONF_MACHAX_USED[6]=0
M30
```
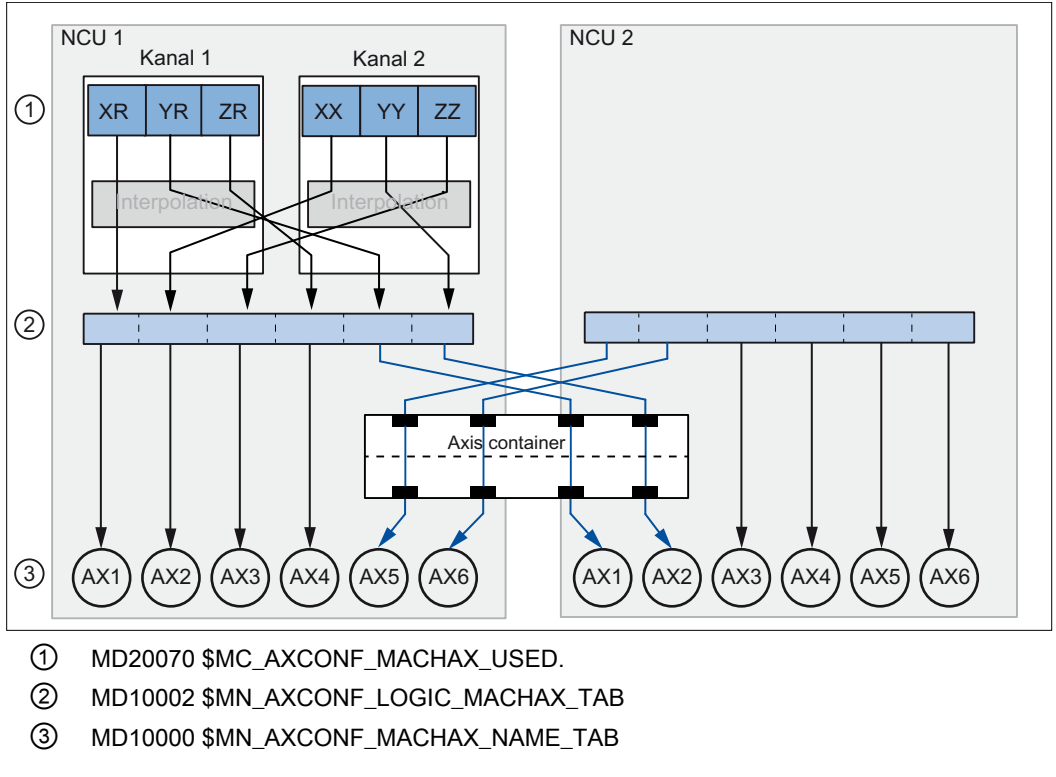

Configuration 2: NCU link with axis container

Figure 5-11 Configuration 2, fig. 1: NCU link with axis container in output state

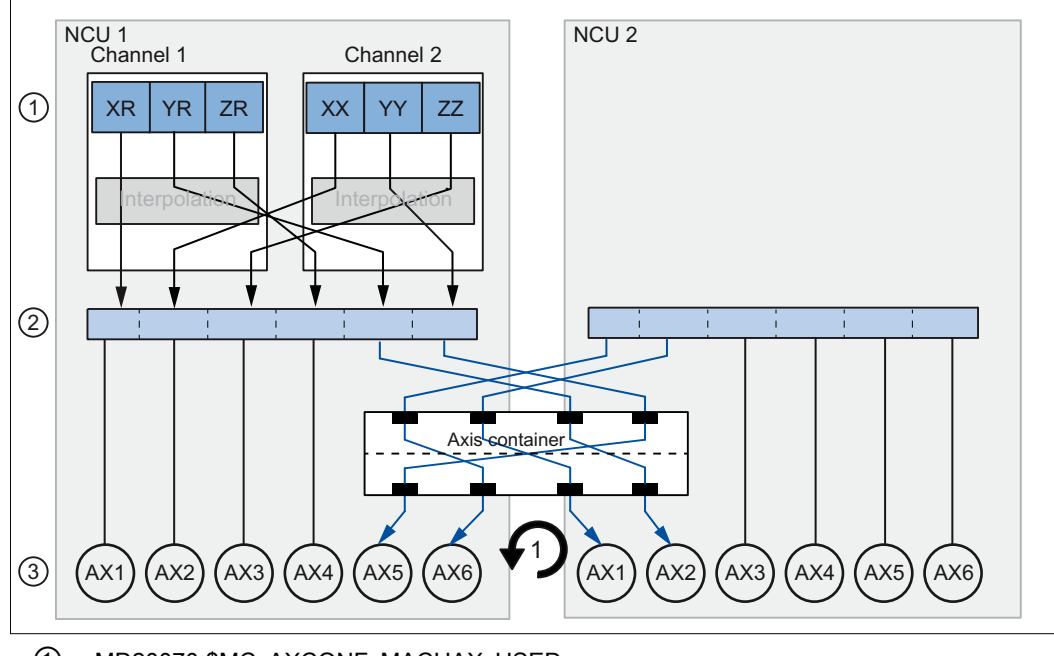

- ① MD20070 \$MC\_AXCONF\_MACHAX\_USED.
- ② MD10002 \$MN\_AXCONF\_LOGIC\_MACHAX\_TAB
- ③ MD10000 \$MN\_AXCONF\_MACHAX\_NAME\_TAB

Figure 5-12 Configuration 2, fig. 2: NCU link with rotated axis container

### Part program TP3: Machine data of configuration 2. NCU 1

```
; ########## NCU1 ##########
; NC-specific machine data
$MN_NCU_LINKNO = 1
$MN_MM_NCU_LINK_MASK = 1
$MN_MM_LINK_NUM_OF_MODULES = 2
$MN_MM_SERVO_FIFO_SIZE = 3
$MN_ASSIGN_CHAN_TO_MODE_GROUP[1]=1
$MN_AXCONF_LOGIC_MACHAX_TAB[0] = "NC1_AX1"
$MN_AXCONF_LOGIC_MACHAX_TAB[1] = "NC1_AX3"
$MN_AXCONF_LOGIC_MACHAX_TAB[2] = "NC2_AX2"
$MN_AXCONF_LOGIC_MACHAX_TAB[3] = "NC1_AX4"
$MN_AXCONF_LOGIC_MACHAX_TAB[4] = "CT1_SL3"
$MN_AXCONF_LOGIC_MACHAX_TAB[5] = "CT1_SL4"
$MN_AXCT_AXCONF_ASSIGN_TAB1[0] = "NC1_AX5"
$MN_AXCT_AXCONF_ASSIGN_TAB1[1] = "NC1_AX6"
$MN_AXCT_AXCONF_ASSIGN_TAB1[2] = "NC2_AX1"
```

```
$MN_AXCT_AXCONF_ASSIGN_TAB1[3] = "NC2_AX2"
$SN AXCT SWWIDTH[0] = 1
; Channel-specific machine data: Channel 1
CHANDATA(1)
$MC_AXCONF_MACHAX_USED[0]=1
$MC_AXCONF_MACHAX_USED[1]=5
$MC_AXCONF_MACHAX_USED[2]=4
$MC_AXCONF_MACHAX_USED[3]=0
$MC_AXCONF_MACHAX_USED[4]=0
$MC_AXCONF_MACHAX_USED[5]=0
$MC AXCONF CHANAX NAME TAB[0] = "XR"
$MC AXCONF CHANAX NAME TAB[1] = "YR"
$MC_AXCONF_CHANAX_NAME_TAB[2] = "ZR"
; Channel-specific machine data: Channel 1
CHANDATA(2)
$MC_REFP_NC_START_LOCK=0
$MC_AXCONF_MACHAX_USED[0]=2
$MC_AXCONF_MACHAX_USED[1]=6
$MC_AXCONF_MACHAX_USED[2]=3
$MC_AXCONF_MACHAX_USED[3]=0
$MC_AXCONF_MACHAX_USED[4]=0
$MC_AXCONF_MACHAX_USED[5]=0
$MC_AXCONF_CHANAX_NAME_TAB[0] = "XX"
$MC_AXCONF_CHANAX_NAME_TAB[1] = "YY"
$MC_AXCONF_CHANAX_NAME_TAB[2] = "ZZ"
M30
```
#### Part program TP4: Machine data of configuration 2. NCU 2

```
; ########## NCU-2 ##########
; NC-specific machine data
$MN_NCU_LINKNO = 2
$MN_MM_NCU_LINK_MASK = 1
$MN_MM_LINK_NUM_OF_MODULES = 2
$MN_MM_SERVO_FIFO_SIZE = 3
$MN_AXCONF_LOGIC_MACHAX_TAB[0] = "CT1_SL1"
$MN_AXCONF_LOGIC_MACHAX_TAB[1] = "CT1_SL2"
```

```
$MN_AXCONF_LOGIC_MACHAX_TAB[2] = "NC2_AX3"
$MN_AXCONF_LOGIC_MACHAX_TAB[3] = "NC2_AX4"
$MN_AXCONF_LOGIC_MACHAX_TAB[4] = "NC2_AX5"
$MN_AXCONF_LOGIC_MACHAX_TAB[5] = "NC2_AX6"
CHANDATA(1)
; Channel-specific machine data: Channel 1
$MC_AXCONF_MACHAX_USED[0]=1
$MC_AXCONF_MACHAX_USED[1]=2
$MC_AXCONF_MACHAX_USED[2]=3
$MC_AXCONF_MACHAX_USED[3]=4
$MC_AXCONF_MACHAX_USED[4]=5
$MC_AXCONF_MACHAX_USED[5]=6
$MC_AXCONF_MACHAX_USED[6]=0
M30
```
### See also

[NCU link](#page-82-0) (Page [83\)](#page-82-0)

## 5.4.5 Direction-dependent leadscrew error compensation

### 5.4.5.1 Description of functions

If the direction-dependent differences at the compensation points are excessively high, for an inconsistent backlash or for extremely high demands placed on the precision, then it may be necessary to apply direction-dependent compensation of the leadscrew error or measuring system error (for direct position sensing).

### Direction-dependent leadscrew error compensation

For the "direction-dependent leadscrew error compensation" ("direction-dependent LEC" or also "Bidirectional LEC") , two compensation tables are used for each axis. One compensation table for the positive and one compensation table for the negative traversing direction. The deviation at the particular compensation point is entered as difference between the ideal setpoint and measured actual value in the compensation tables. The control automatically calculates compensation values of intermediate values using linear interpolation.

### Preconditions / activation

The "direction-dependent LEC" is implemented in the SINUMERIK control as a special case of "sag compensation". This is the reason that the preconditions and conditions of "sag compensation" apply (see "[Sag and angularity error compensation](#page-271-0) (Page [272\)](#page-271-0)").

The activation of the compensation can be checked using a reference measurement, e.g. using the laser interferometer or in the simplest case, using the service display of the particular axis.

### **Note**

If the "direction-dependent LEC" is used in parallel to the sag compensation and compensation of the angularity, then the secondary conditions of these functions must be taken into consideration together, e.g. the assignment of tables <t> to the particular function.

## 5.4.5.2 Commissioning

### Measuring the error or compensation values

When commissioning the "direction-dependent LEC" - just the same as when commissioning the "direction-dependent LEC" - direction-dependent error curves for each axis are determined using a suitable measuring device (e.g. laser interferometer) (see Section ["Leadscrew error](#page-266-0)  [and measuring system error compensation](#page-266-0) (Page [267](#page-266-0))"). A part program with measurement points and wait times should be generated in order to perform the measurement (see Section ["Example](#page-300-0) (Page [301\)](#page-300-0)"): Program "BI\_SSFK\_MESS\_AX1\_X.MPF").

Because the various measuring devices offer different support options for the practical implementation in conjunction with a SINUMERIK control, this process is only generally described in the following referred to a control.

#### **Note**

The measurement for determining the leadscrew error should only be carried out during the first commissioning if, in the machine data, the traversing directions of the axes in relation to the machine coordinate system have been correctly set.

### Commissioning (principle)

1. Specify the number of compensation interpolation points (also see Section "[Compensation](#page-275-0)  [for droop and angularity error: Commissioning](#page-275-0) (Page [276](#page-275-0))") For the directional leadscrew error compensation, a compensation table for the positive

and a compensation table for the negative traversing directions must be assigned to each axis. The number of compensation interpolation points of a table is defined in: MD18342 \$MN\_MM\_CEC\_MAX\_POINTS[ <compensation table index> ]

# **CAUTION**

### Possible data loss

A change to the machine data MD18342 \$MN\_MM\_CEC\_MAX\_POINTS, which configures memory, [reconfigures](#page-800-0) (Page [801\)](#page-800-0) the NC memory the next time the control starts. This can result in the loss of all user-specific data.

Creating a commissioning archive:

Operating area: "Commissioning" > "ETC" key > "Commissioning archive" > "Create commissioning archive" > "OK" > Selection: "NC data"

### Example

- X axis: positive traversing direction, table 1, 11 interpolation points
- X axis: negative traversing direction, table 2, 11 interpolation points

Machine data:

- $-$  MD18342 \$MN MM CEC MAX POINTS[ 0 ] = 11
- $-$  MD18342 \$MN MM CEC MAX POINTS[ 1 ] = 11
- 2. Reading in a commissioning archive that has been created: Operating area: "Commissioning" > "ETC" key > "Commissioning archive" > "Read in commissioning archive" > "OK" The compensation tables are then available.
- 3. To simplify commissioning, create an NC program by which the compensation parameters are written into the machine data and system variables (see Section "[Example](#page-300-0) (Page [301\)](#page-300-0)").
- 4. Run the NC program on the control: Mode: "AUTOMATIC" > Select program > NC start
- 5. Power-on (warm restart).
- 6. Now, comparative measurements can be made using the laser interferometer.
- 7. To further improve the compensation results, it is also conceivable to correct individual compensation values in the program. A POWER ON is no longer necessary when readingin the table again.

#### Note

### Sequence for SINUMERIK 828D

For SINUMERIK 828D, steps 2 and 3 are eliminated. This is because when the "sag compensation, multi-dimensional" option is enabled, 8 tables each with 200 interpolation points per table for the compensation immediately become available. This cannot be extended!

### NC\_CEC.INI

The "NC\_CEC.INI" file copied via "Commissioning" > "System data" (from the folder "NC active data" > "sag angularity comp") includes all negotiated sag/angularity and direction-dependent LEC tables.

### Backlash

The backlash should be set to 0:

● MD32450 \$MA\_BACKLASH [ <measuring system> ] = 0

### Compensation parameters

The compensation parameters are set via the following system variables:

- \$AN\_CEC[ <table>,<interpolation point> ] (compensation value)
- \$AN\_CEC\_INPUT\_AXIS[ <table> ] (basic axis)
- \$AN\_CEC\_OUTPUT\_AXIS[ <table> ] (compensation axis)

#### **Note**

For the "directional LEC," the basis and compensation axes are alwaysidentical.

- \$AN\_CEC\_STEP[ <table> ] (distance between interpolation points)
- \$AN\_CEC\_MIN[ <table> ] (starting position)
- \$AN\_CEC\_MAX[ <table> ] (end position)
- \$AN\_CEC\_DIRECTION[ <table> ] (direction)

### **Note**

The setting  $$AN\_CEC\_DIRECTION[lt] = 0$  (table is effective for both traversing directions of the basic axis) is not relevant for the "direction-dependent LEC".

● \$AN\_CEC\_IS\_MODULO[ <table> ] (compensation with modulo function)

#### **Note**

For a description of these system variables, see Section "[Compensation of sag and angularity](#page-275-0)  [error: commissioning](#page-275-0) (Page [276](#page-275-0))".

### <span id="page-300-0"></span>System of units

See Section "[Compensation for droop and angularity error: Commissioning](#page-275-0) (Page [276\)](#page-275-0)".

### **Monitoring**

See Section "[Compensation for droop and angularity error: Commissioning](#page-275-0) (Page [276\)](#page-275-0)".

### 5.4.5.3 Example

The following examples shows parameterization of the directional compensation tables for an axis (machine axis AX1). All parameter values of the compensation tables are written by means of a program.

### Compensation parameters

- Basic axis = compensation axis = machine axis AX1
- Distance between interpolation points: 58.0 mm
- Starting position: -585.0 mm
- End position: -5.0 mm

### Table definition

The 1st and 2nd compensation table are defined with 11 compensation interpolation points each for machine axis AX1 as directional compensation tables:

- MD18342 \$MN\_MM\_CEC\_MAX\_POINTS[ 0 ] = 11 (table 1: positive traversing direction)
- MD18342 \$MN\_MM\_CEC\_MAX\_POINTS[ 1 ] = 11 (table 2: negative traverse direction)

### **Note**

It is not necessary to define the number of interpolation points for SINUMERIK 828D, because when enabling the "sag compensation, multi-dimensional" option, immediately eight tables each with 200 interpolation points per table for the compensation are available. This cannot be extended!

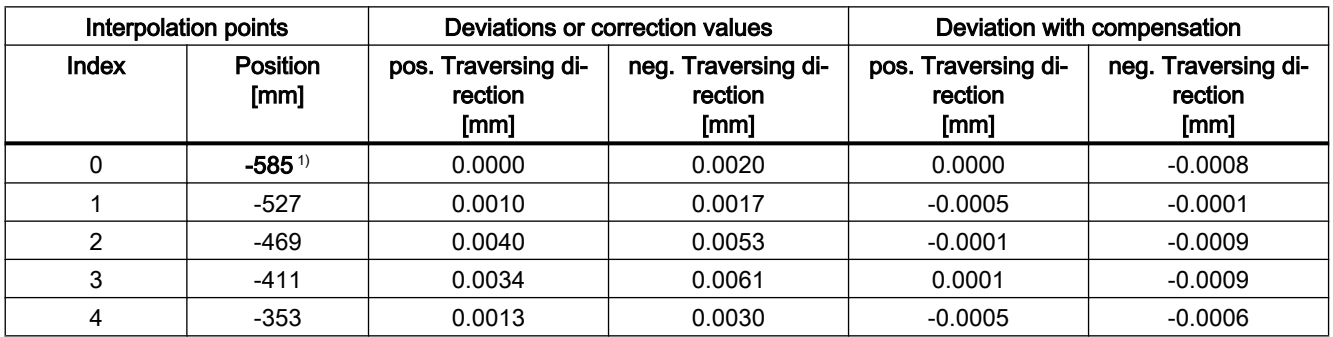

### Interpolation points and correction values

### K3: Compensations

### 5.4 Interpolatory compensation

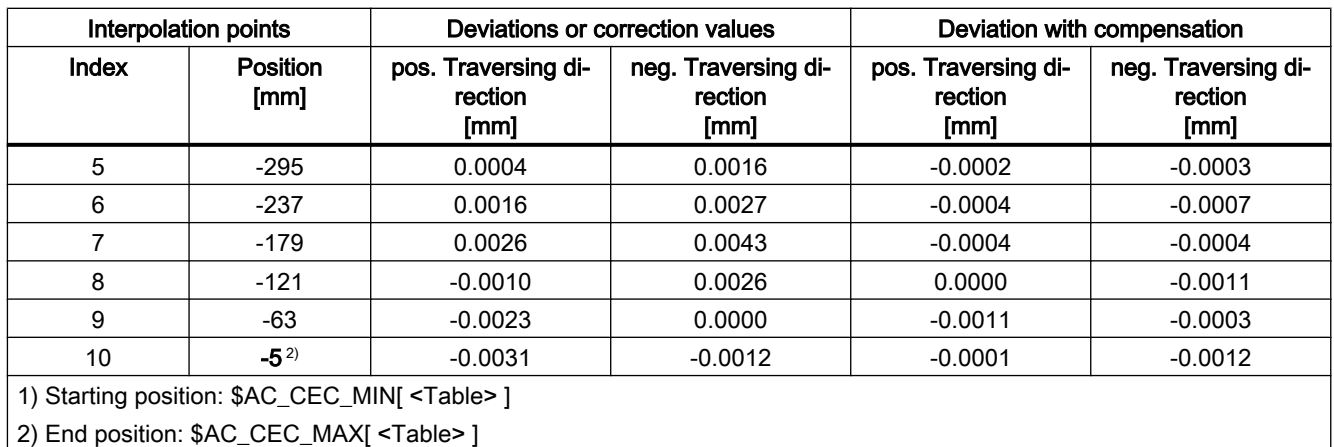

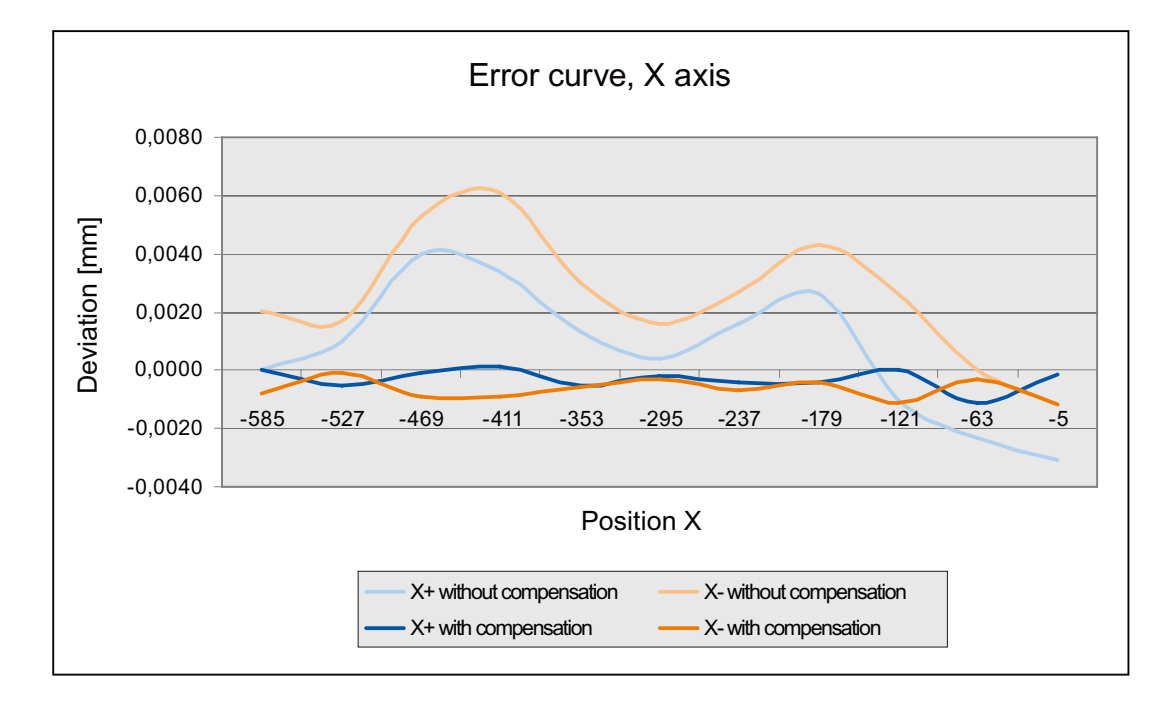

## Programming

The following actions are performed by program "BI\_SSFK\_TAB\_AX1\_X.MPF":

- Deactivation of the compensation
- Deactivation of the compensation tables to be written (active tables cannot be written).
- Writing the compensation values into the compensation tables for the positive and negative traversing direction of the X axis
- Writing the compensation parameters

```
; directional LEC
; 1st axis AX1
; table 1 - positive traversing direction
```
#### K3: Compensations

5.4 Interpolatory compensation

```
; table 2 - negative traversing direction
;--- Deaktivierung der Kompensation und der Tabellen
CHANDATA(1)
$MA CEC ENABLE[AX1]=0 ; compensation OFF
$SN CEC TABLE ENABLE[0]=0 ; lock Table 1
$SN_CEC_TABLE_ENABLE[1]=0 ; lock Table 2
NEWCONF
;--- 1. Kompensationstabelle, positive Verfahrrichtung
;------ Kompensationswerte
$AN CEC[0,0]=0 ; correction value interpolation point 0
$AN CEC[0,1]=0.001 ; correction value interpolation point 1
$AN CEC[0,2]=0.004 ; correction value interpolation point 2
$AN CEC[0,3]=0.0034 ; correction value interpolation point 3
$AN CEC[0,4]=0.0013 ; correction value interpolation point 4
$AN CEC[0,5]=0.0004 ; correction value interpolation point 5
$AN CEC[0,6]=0.0016 ; correction value interpolation point 6
$AN CEC[0,7]=0.0026 ; correction value interpolation point 7
$AN_CEC[0,8]=-0.001 ; correction value interpolation point 8
$AN CEC[0,9]=-0.0023 ; correction value interpolation point 9
$AN CEC[0,10]=-0.0031 ; correction value interpolation point 10
; ------ Kompensationsparame-
ter
$AN_CEC_INPUT_AXIS[0]=(AX1) ; basic axis
$AN CEC OUTPUT AXIS[0] = (AX1) ; compensation axis
$AN CEC STEP[0]=58.0 ; distance between interpolation points
$AN_CEC_MIN[0] = - 585.0 ; starting position
$AN CEC MAX[0] = -5.0 ; end position
$AN_CEC_DIRECTION[0]=1 ; table applies to positive traversing directions
$AN CEC MULT BY TABLE[0]=0 ; no multiplication (not relevant here)
$AN CEC IS MODULO[0]=0 ; compensation without modulo function
;--- 2. Kompensationstabelle, negative Verfahrrichtung
;------ Kompensationswerte
$AN CEC[1,0]=0.002 ; correction value interpolation point 0
$AN CEC[1,1]=0.0017 ; correction value interpolation point 1
$AN_CEC[1,2]=0.0053 ; correction value interpolation point 2
$AN CEC[1,3]=0.0061 ; correction value interpolation point 3
$AN CEC[1,4]=0.003 ; correction value interpolation point 4
$AN CEC[1,5]=0.0016 ; correction value interpolation point 5
$AN CEC[1,6]=0.0027 ; correction value interpolation point 6
$AN_CEC[1,7]=0.0043 ; correction value interpolation point 7
$AN CEC[1,8]=0.0026 ; correction value interpolation point 8
$AN_CEC[1,9]=0.000 ; correction value interpolation point 9
$AN CEC[1,10]=-0.0012 ; correction value interpolation point 10
; ------ Kompensationsparame-
ter
$AN_CEC_INPUT_AXIS[1]=(AX1) ; basic axis
```

```
$AN CEC OUTPUT AXIS[1]=(AX1) ; compensation axis
$AN CEC STEP[1]=58.0 ; distance between interpolation points
$AN CEC MIN[1]=-585.0 ; starting position
$AN CEC MAX[1]=-5.0 ; end position
$AN_CEC_DIRECTION[1]=-1 ; table applies to negative traversing directions
$AN CEC MULT BY TABLE[1]=0 ; no multiplication (not relevant here)
$AN_CEC_IS_MODULO[1]=0 ; compensation without modulo function (for rotary
                           axes only)
;--- Aktivierung der Kompensation und der Tabellen
$MA CEC ENABLE[AX1]=1 ; compensation ON
$SN_CEC_TABLE_ENABLE[0]=1 ; enable table 1
$SN_CEC_TABLE_ENABLE[1]=1 ; enable table 2
NEWCONF
M17 , end of program
```
# 5.4.6 Cylinder error compensation

### 5.4.6.1 Function

The cylinder error compensation is used to compensate for clamping errors for cylindrical grinding. In this case, a shift and/or rotation of the workpiece in the machining plane is compensated.

Contrary to [sag compensation \(CEC\)](#page-271-0) (Page [272](#page-271-0)), on which cylinder error compensation is based, only two interpolation points are used to define the compensation function (straight line).

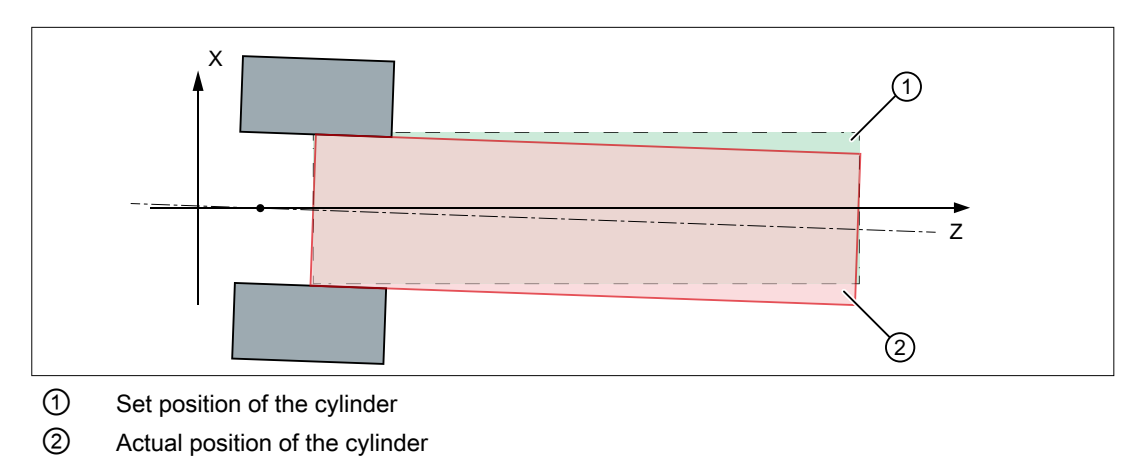

Figure 5-13 Cylinder error due to incorrect clamping

### 5.4.6.2 Commissioning

#### **Note**

### Table index

All of the subsequently described machine data, setting data and system variables with the same index <t> belong to the same compensation table.

### Compensation function

The compensation function of the cylinder error compensation is a straight line with the form:

 $\Delta$ X = m\*Z + b

- $\Delta$ X: Compensation value for the set position of the compensation axis
- m: Gradient of the compensation straight lines
- Z: Set position of the basic axis
- b: Offset of the compensation straight lines

#### Measuring points

To enable the control to calculate the compensation function, the error in the compensation axis must be measured at two points on the clamped cylindrical workpiece. In the following figure, in accordance with the machining plane G18 (Z/X) that is usual in grinding, the basic axis is designated Z and the compensation axis, X.

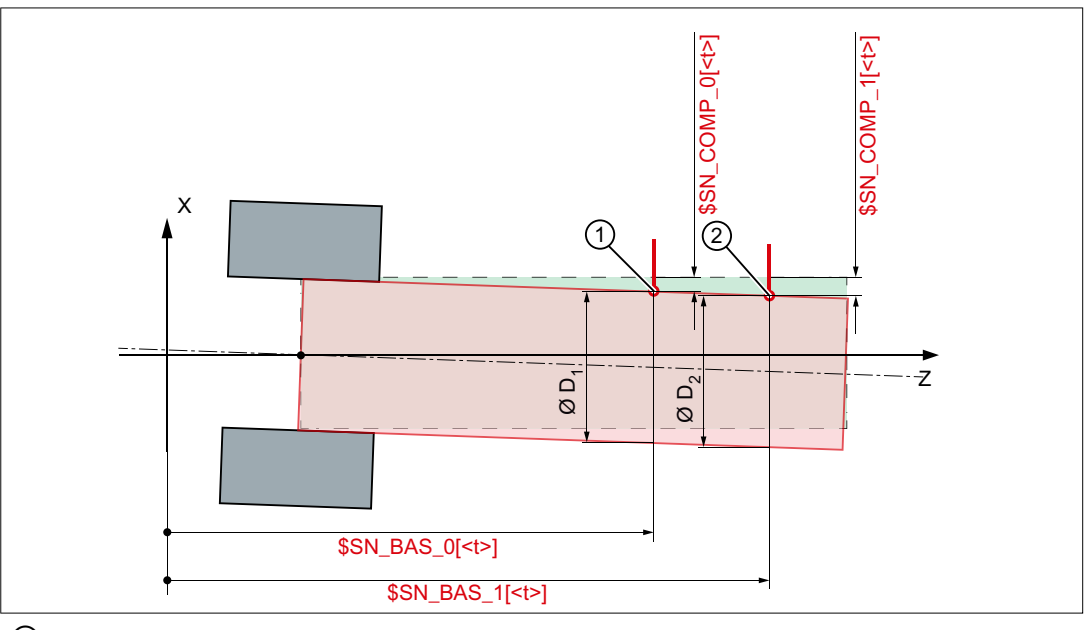

① Measuring point P1

② Measuring point P2

- \$SN\_CEC\_BAS\_0/\_1 : Positions of the measuring points in the basic axis (Z)
- $-$  \$SN\_CEC\_COMP\_0/\_1: Cylinder error at the measuring points in the compensation axis (X)
- ---  $\emptyset$  D<sub>1</sub> ==  $\emptyset$  D<sub>2</sub>

Figure 5-14 Measuring points of the cylinder error compensation

The measuring points must meet the following condition:

 $Z_{P1}$  <  $Z_{P2}$   $\Rightarrow$  \$SN\_CEC\_BAS\_0 < \$SN\_CEC\_BAS\_1

### Basic commissioning

Cylinder error compensation is based on [sag compensation \(CEC\)](#page-271-0) (Page [272\)](#page-271-0). As a consequence, before commissioning the cylinder error compensation, the following compensation parameters must first be set in the system variables of the sag compensation. To this end, the required values are written to the system variables in an NC program.

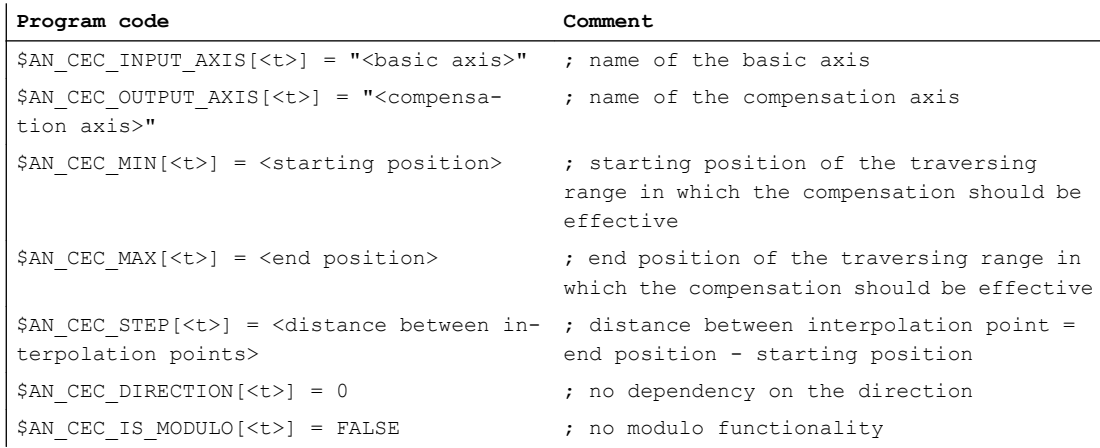

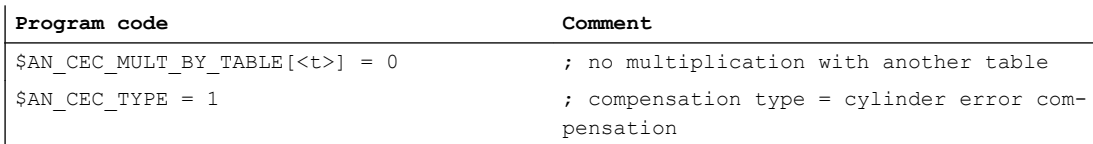

### Distance between interpolation points (\$AN\_CEC\_STEP[t])

Because the compensation function is a straight line, only two interpolation points are required for the cylinder error compensation. The distance between the interpolation points is therefore the difference between the end and the starting position:

\$AN\_CEC\_STEP[<t>] = \$AN\_CEC\_MAX[<t>] - \$AN\_CEC\_MIN[<t>]

### Setting the cylinder error compensation

The following shows the principle approach when setting cylinder compensation.

1. Definition of whether the actual compensation values take effect absolutely or relatively:

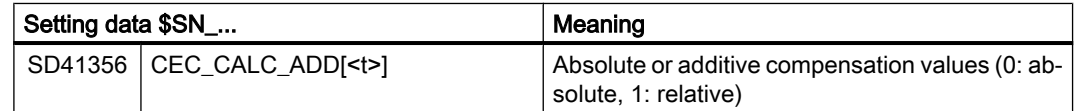

2. Definition of the weighting factor to which the compensation values are added:

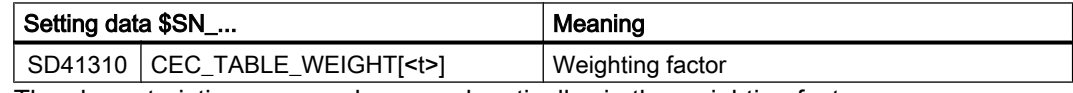

The characteristic curve can be moved vertically via the weighting factor.

- 3. Determining the error in the direction of the compensation axis  $(X)$  at two measuring points.
- 4. Transfer the measuring points (basic value and error or compensation value) to the compensation data:

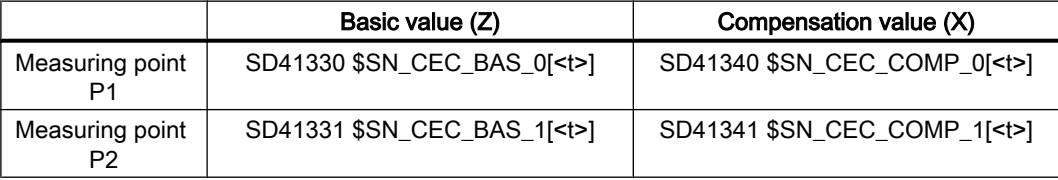

5. Triggering a positive edge change (0→1) at the start of calculation of the compensation function:

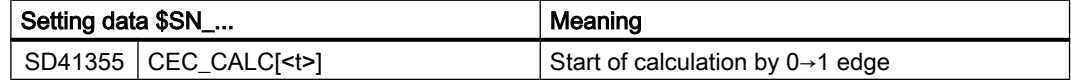

- 6. The control calculates the compensation values for the starting and end points of the compensation straight lines, absolute or relative, depending on setting data SD41356 \$SN\_CEC\_CALC\_ADD[<t>]: Absolute:
	- SD41320 \$SN\_CEC\_0[<t>] = <calculated compensation value at the starting position>
	- SD41321 \$SN\_CEC\_1[<t>] = <calculated compensation value at the end position>

Relative:

- SD41320 \$SN\_CEC\_0[<t>] = SD41320 \$SN\_CEC\_0[<t>] + <calculated compensation value at the starting position>
- SD41321 \$SN\_CEC\_1[<t>] = SD41321 \$SN\_CEC\_1[<t>] + <calculated compensation value at the end position>

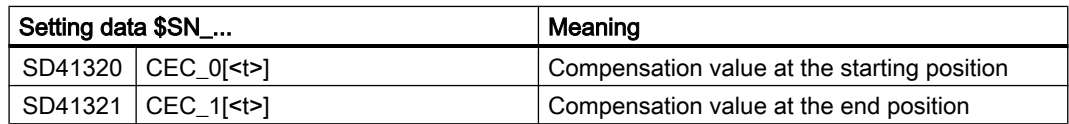

The measured values are written into bit memories after the calculation and then deleted:

- Bit memory = measured value
- $-$  Measured value =  $0.0$

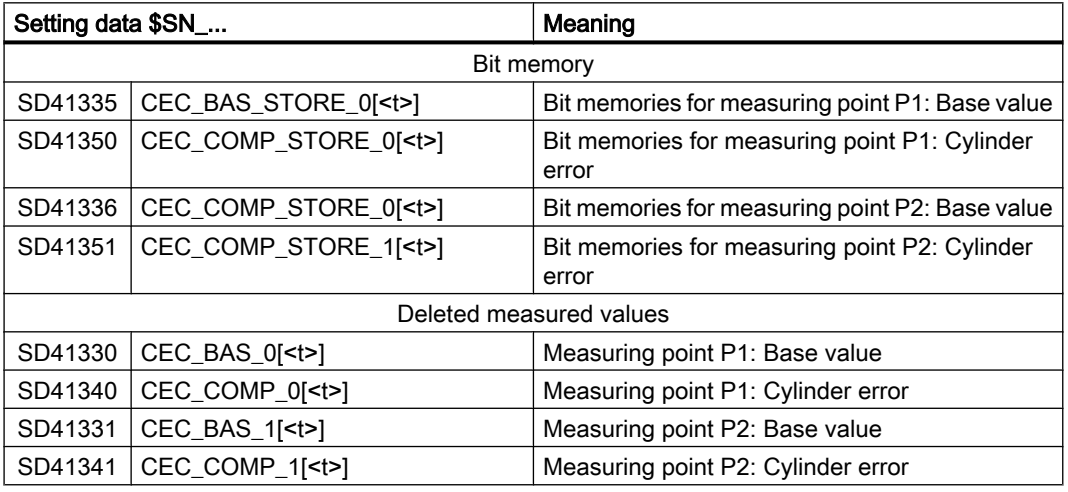

7. Set enable for use of the compensation table:

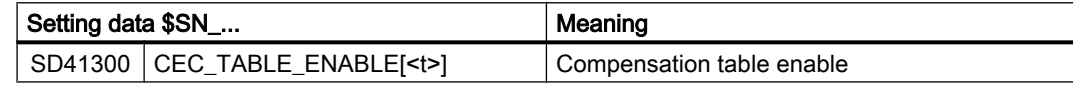

### 5.4.6.3 Examples

In the following examples, for the cylinder error compensation, the first compensation table (index 0) is used.

# Example 1: Cylinder error compensation with absolute compensation values

### Overview of the compensation parameters determining the characteristic

For the example, the compensation parameters shown in the following figure are used.

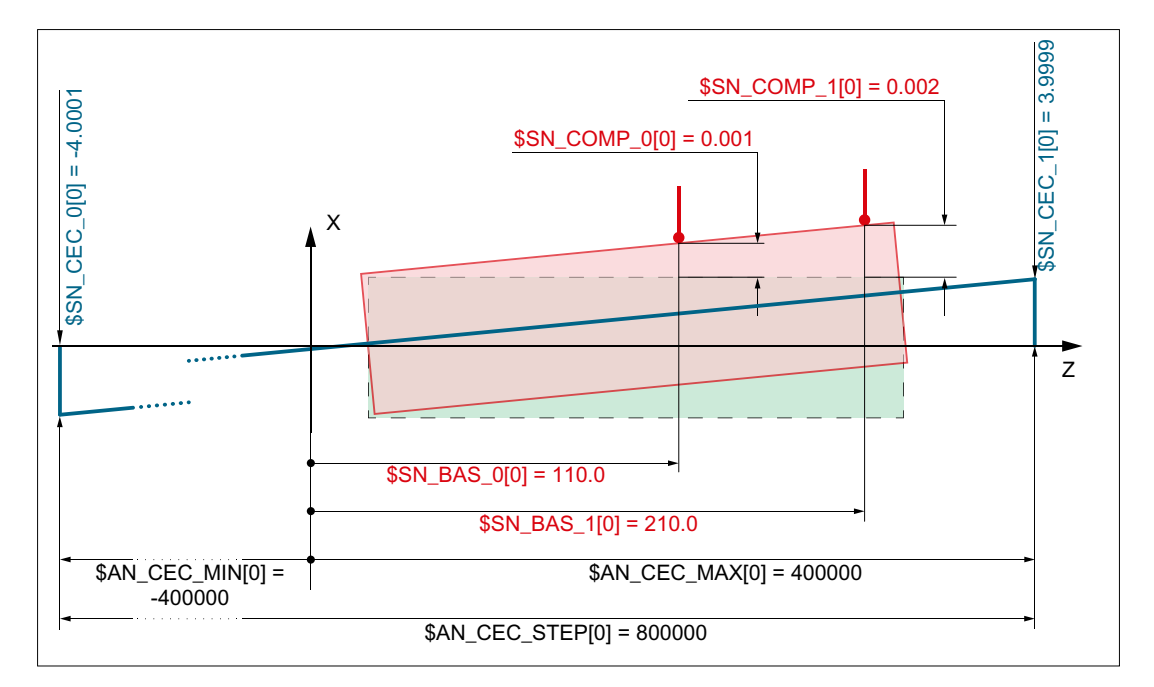

### General compensation data

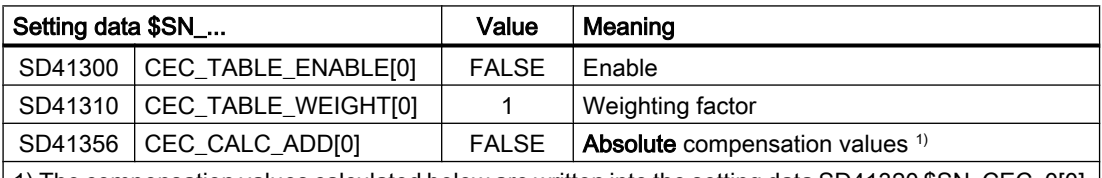

1) The compensation values calculated below are written into the setting data SD41320 \$SN\_CEC\_0[0] and SD41321 \$SN\_CEC\_1[0], i.e. they are applied absolutely. In case of TRUE, they would be added to the existing compensation values.

### Axes, compensation range, and table properties

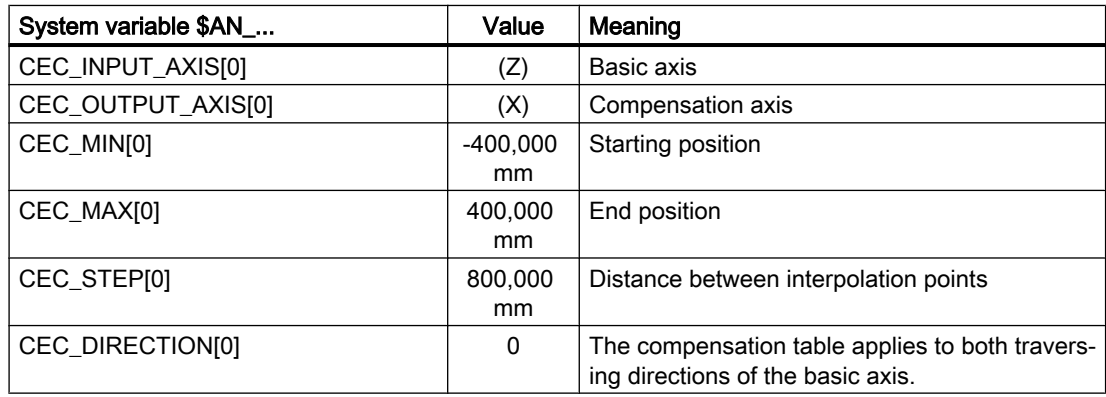

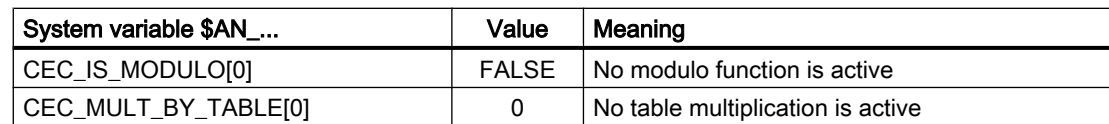

### Measuring points

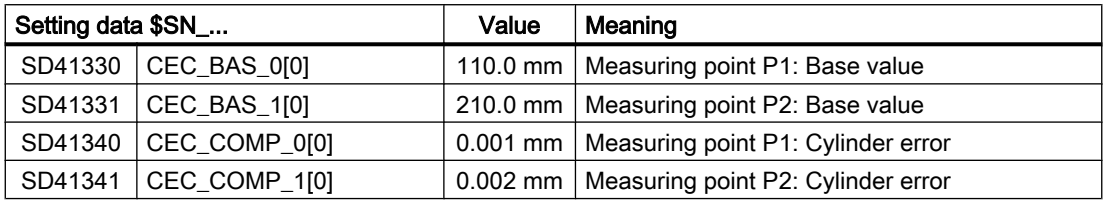

### Calculation of the compensation values

Calculation of the compensation values is performed by the control based on a rising edge (0→1) in setting data SD41355 \$SN\_CEC\_CALC[0]. The calculations shown below are therefore only for illustration.

• Compensation function  $\Delta X = f(Z)$ :

$$
\Delta X = m \cdot Z + b = \frac{X_{p_2} - X_{p_1}}{Z_{p_2} - Z_{p_1}} \cdot Z + b \quad (1)
$$

● Calculation of the gradient m:

$$
m = \frac{SD41341 $SN\_CEC\_COMP_1[0] - SD41340 $SN\_CEC\_COMP_0[0]}{SD41331 $SN\_CEC\_BAS_1[0] - SD41330 $SN\_CEC\_BAS_0[0]}
$$

$$
=\frac{0.002 - 0.001}{210.0 - 110.0} = 1*10^{-5} (2)
$$

- Calculating the offset  $b \rightarrow$  measuring point P1(110.0, 0.001) and (2) used in (1):  $0.001 = 1*10-5*110.0*b$  $b = -1*10-4$  (3)
- Resulting compensation function  $\rightarrow$  (3) and (2) used in (1):  $\Delta X = 1*10^{-5} * Z - 1*10^{-4}$
- Calculating the compensation values  $\rightarrow$  starting or end position used in (4): SD41320  $$SM\_CEC_0[0] = \Delta X_{COMP_0} = 1*10^{-5}$  \* -400000 - 1\*10<sup>-4</sup> = -4.0001 SD41321 \$SN\_CEC\_1[0] =  $\Delta X_{COMP_1}$  = 1\*10<sup>-5</sup> \* 400000 - 1\*10<sup>-4</sup> = 3.9999

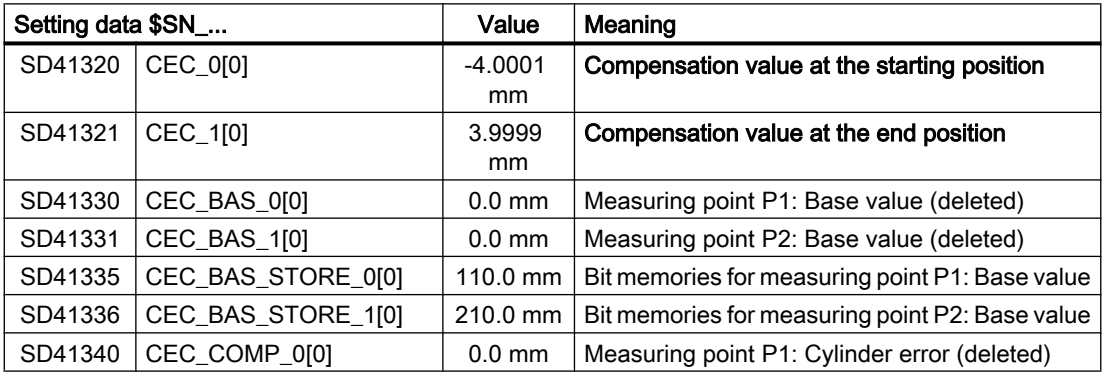

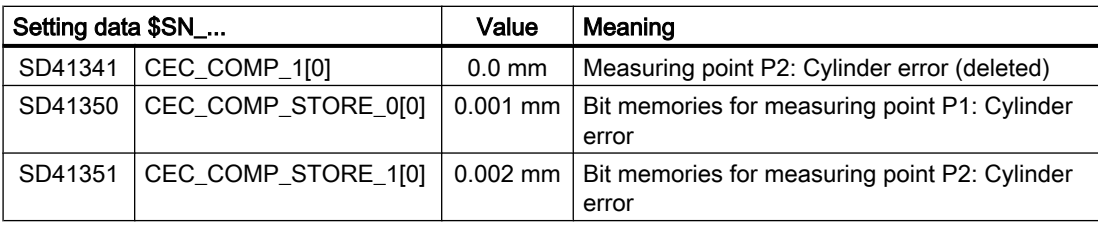

### Example 2: Cylinder error compensation with relative compensation values

Example 2 based on the compensation data of example 1. The cylinder error compensation is also realized using the first compensation table (index 0).

In example 2, the cylinder error is determined only at two measuring points, unlike example 1. The compensation values are to apply relatively, i.e. they are added to the existing compensation values from example 1.

#### General compensation data

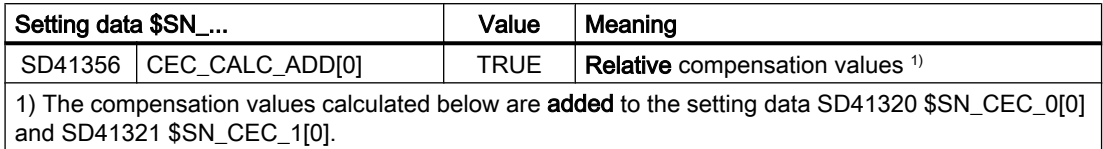

### Measuring points

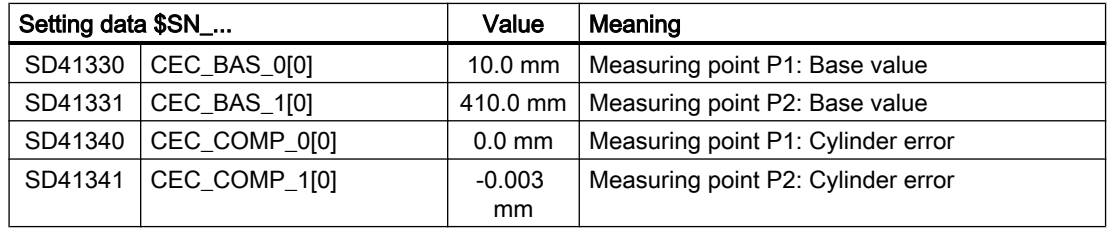

### Calculation of the compensation values

Calculation of the compensation values is performed by the control based on a rising edge (0→1) in setting data SD41355 \$SN\_CEC\_CALC[0]:

- Compensation function:  $ΔX = m * Z + b = -7.5*10<sup>-6</sup> * Z + 7.5*10<sup>-5</sup>$
- Calculated compensation values:
	- $-$  ΔX<sub>COMP 0</sub> = 3.000075 mm
	- $-$  ΔX<sub>COMP 1</sub> = -2.999925 mm
- Adding the calculated compensation values to the actual compensation values:
	- $-$  SD41320 \$SN\_CEC\_CEC\_0[0] = SD41320 \$SN\_CEC\_CEC\_0[0] + ΔX<sub>cOMP0</sub> = -4.0001  $mm + 3.000075 = -1.000025$  mm
	- $-$  SD41321 \$SN\_CEC\_CEC\_1[0] = SD41321 \$SN\_CEC\_CEC\_1[0] + ΔX<sub>COMP\_1</sub> = 3.9999 mm - 2.999925 mm = 0.999975

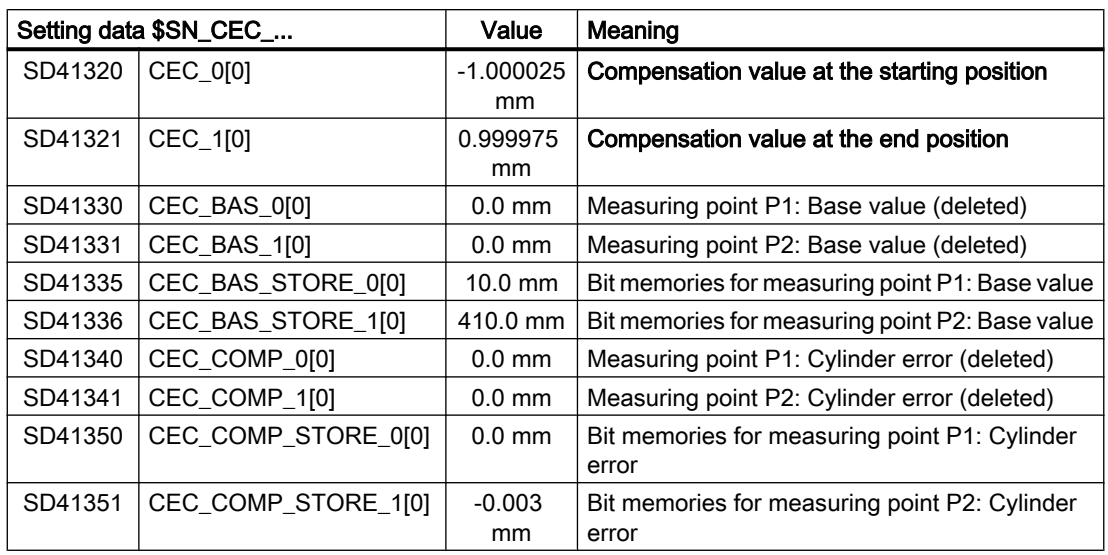

# 5.4.7 Supplementary conditions

### Compensated actual position

The following functions are based on the compensated actual position:

- Measurement
- Teach In
- Software limit switch

### Displaying the actual position

The actual position of the axis without compensation (ideal machine) is displayed in the actual position display in the machine coordinate system.

The actual position of the axis with compensation (MSEC and backlash compensation) is displayed in the service display "Axis/spindle" ("Diagnostics" operating area).

### Displaying the compensation values

The following compensation values are also output in the "Axis/spindle" service display (operating area "Diagnosis"):

- "Absolute compensation value measuring system 1" or 2 The value displayed is the sum of the compensation values of MSEC, obtained from the actual position of the basic and compensation axis, and backlash compensation.
- Compensation, sag + temperature The value displayed is the sum of the compensation values of sag and temperature compensation, obtained from the actual position of the basic and compensation axis.

### Loss of the referenced status of the basic axis

If the referenced status of the active measuring system of the basic axis changes from "Referenced/synchronized" to "Not referenced/synchronized" (DB31, ... DBX60.4 or .5: 1→0), then the MSEC and/or sag compensation is deactivated in the corresponding axis (basic/ compensation axis).

If the referenced status of the active measuring system of the basic axis then changes from "Not referenced/synchronized" to "Referenced/synchronized" (DB31, ... DBX60.4 or .5: 0→1), then the MSEC and/or sag compensation is reactivated in the corresponding axis (basic/ compensation axis).

### Controller enable signals

If a compensation relationship is active, then the controller enable (DB31, ... DBX2.1) should always be set the same for the basic and compensation axes.

### Traversing signal output

The traversing signals of the compensation axis are only when the compensation function is activated/deactivated and when the number of active compensation tables changes.

Traversing motion of the compensation axis, resulting from motion of the basic axis, does not result in the output of traversing signals in the compensation axis.

# 5.5 Dynamic feedforward control (following error compensation)

## 5.5.1 General properties

### Axial following error

The remaining system deviation of the position controller when traversing a machining axis is known as axial following error. Expressed in another way, the axial following error is the difference between the setpoint position and the actual position of the machine axis.

### **Effects**

Particularly during acceleration in contour curvatures, e.g. circles and corners, this following error leads to undesirable, velocity-dependent contour violations.

### Compensation

The axial following error can be reduced almost to zero with the help of the "dynamic feedforward control". The function is therefore also called "following error compensation".

### K3: Compensations

5.5 Dynamic feedforward control (following error compensation)

### Methods

There are two "dynamic feedforward control" methods:

- Speed feedforward control (velocity-dependent)
- Torque feedforward control (acceleration-dependent)

### Activation

The feedforward control method is selected and activated using the machine data: MD32620 \$MA\_FFW\_MODE (feedforward control mode)

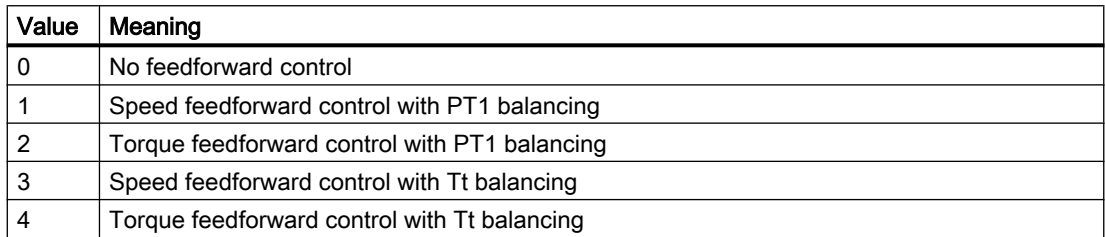

### Activation/deactivation in part program

The following axis-specific machine data can be used to define that the feedforward control for the respective axis/spindle can be activated and deactivated by the part program:

MD32630 \$MA\_FFW\_ACTIVATION\_MODE (activate feedforward control from program)

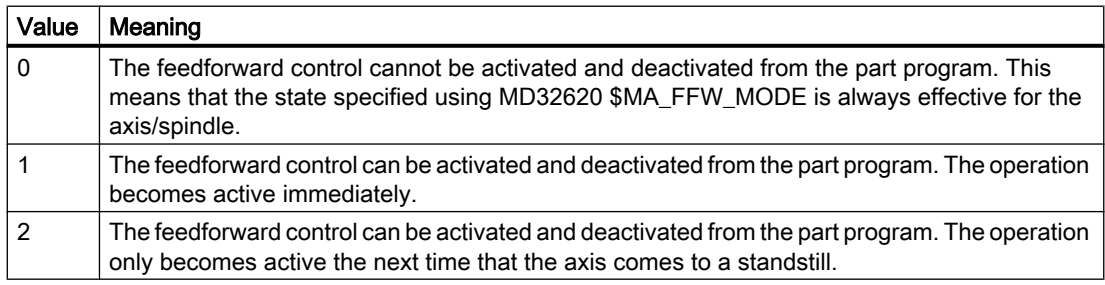

The feedforward control is activated/deactivated from the part program using the operations:

FFWON: Feedforward control ON

FFWOF: Feedforward control OFF

The default setting (i.e. M30 even after reset) is entered using the channel-specific machine data:

MD20150 \$MC\_GCODE\_RESET\_VALUES (initial setting of the G groups)

FFWON/FFWOF is active for all axes/spindles in the axis mode, where:

MD32630 \$MA\_FFW\_ACTIVATION\_MODE = 1 (or 2)

and

MD32620 \$MA\_FFW\_MODE = 1, 2, 3 or 4

The identical MD32630 setting should be used for axes that interpolate with each other.

The feedforward control should only be activated or deactivated while the axis/spindle is stationary in the axis mode, in order to prevent jerky motion. Hence the switchover is delayed automatically up to the next standstill through block search stop.

### **Note**

A preprocessing stop has no effect for command or PLC axes traversing asynchronously to the part program processing. To ensure that FFWON/FFWOF only has an effect on the axis/ spindle when it is next stationary in the axis mode, you must explicitly set MD32630 = 2 for each axis/spindle in the axis mode (see also "[Forward feed control for command- and PLC](#page-318-0)  [axes](#page-318-0) (Page [319\)](#page-318-0)").

## 5.5.2 Speed feedforward control

### Function

In the case of speed feedforward control, a velocity setpoint is also applied directly to the input of the speed controller. With this value the following error can be reduced to nearly zero (i.e. system deviation is 0) when the velocity is constant.

### **Commissioning**

The following axis-specific parameters must be defined for the speed feedforward control during commissioning:

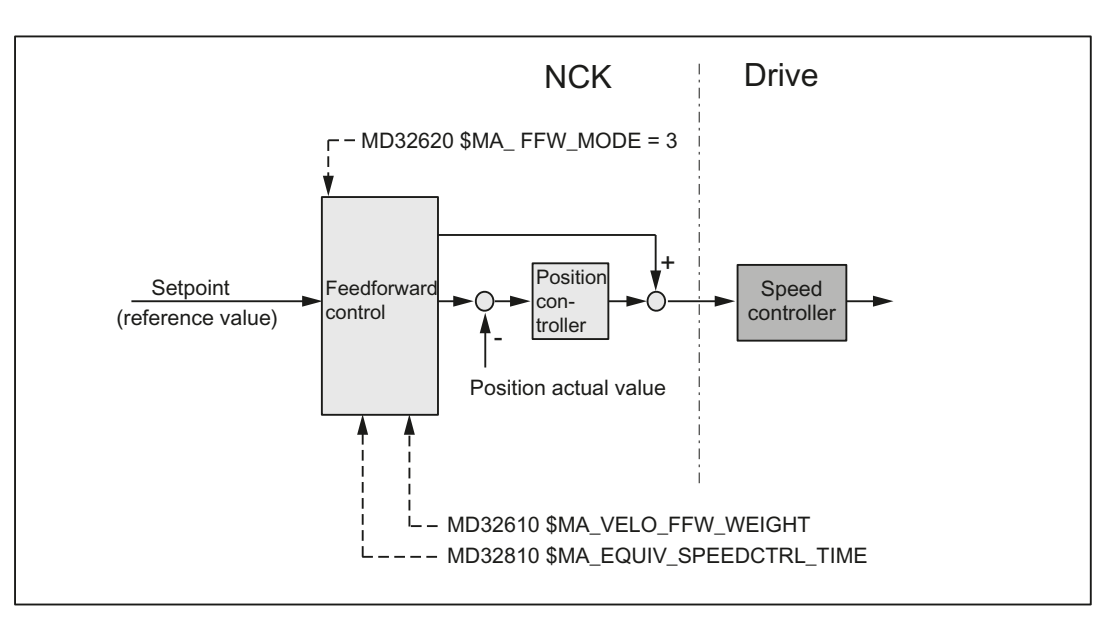

### Equivalent time constant of the speed control loop (MD32810)

The equivalent time constant of the speed control loop must be determined accurately (e.g. graphically from a speed setpoint step response) and entered into the following machine data to correctly set the speed feedforward control:

MD32810 \$MA\_EQUIV\_SPEEDCTRL\_TIME (equivalent time constant speed control loop for feedforward control)

### Feedforward control factor for speed feedforward control (MD32610)

The additional velocity setpoint can be weighted using a factor:

MD32610 \$MA\_VELO\_FFW\_WEIGHT

Range of values: 0 ... 1

"0" means: no feedforward control. As standard, the factor has a value of 1 (≙ 100%).

The factor should remain set at 100%, as this value is the optimum setting for an optimally set control loop for the axis/spindle as well as a precisely determined equivalent time constant of the speed control loop.

#### Fine adjustment

The speed feedforward control for the particular axis/spindle can be optimized by making slight changes (fine tuning) to the equivalent time constants of the speed control loop (MD32810).

To make this check, the axis/spindle should be traversed at a constant velocity and in the service display "Axis/spindle", the "System deviation" should be checked.

A small acceleration and a high feedrate should be chosen so that the values can be easily read on the service display. This produces very long acceleration phases from which it is easy to read off the control deviation.

Example:

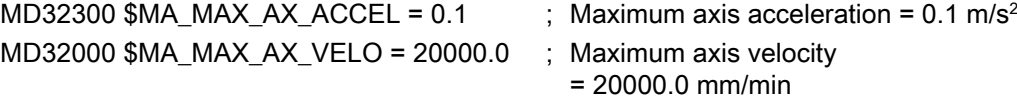

```
; Part program for setting the equivalent time constant
G1 F20000
FFWON
LOOP:
X1000
X0
GOTOB LOOP
M30
```
### **References**

For detailed information about setting the equivalent time constants of the speed control loop (MD32810) refer to:

● Function Manual, Basic Functions; Velocities, Setpoint / Actual Value Systems, Closed-Loop Control (G2), Section: Optimization of the control

# 5.5.3 Torque feedforward control

### Function

In the case of torque feedforward control, an additional current setpoint proportional to the torque is applied directly to the current controller input. This value is formed using the acceleration and moment of inertia.

### Application

Torque feedforward control is required to achieve high contour accuracy where the demands on the dynamic response are very high. If set correctly, the following error can almost be completely compensated even during high acceleration.

### **Commissioning**

The following axis-specific parameters must be defined during commissioning for torque feedforward control:

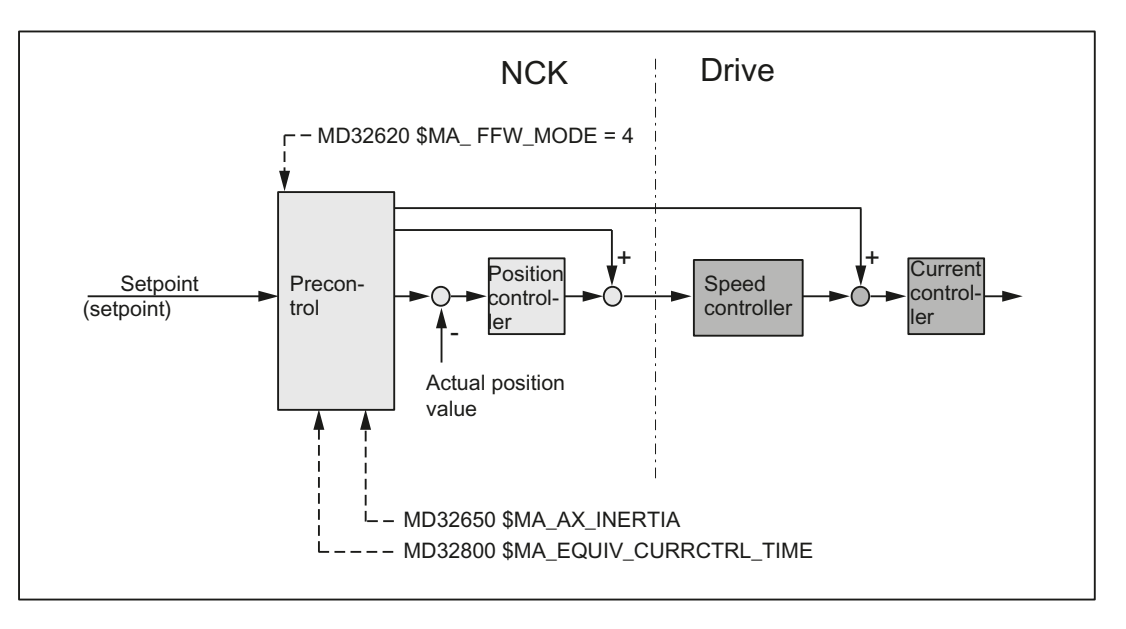

### Equivalent time constant of the current control loop (MD32800)

The equivalent time constant of the current control loop must be determined accurately (e.g. graphically from the step response of the current control loop) and entered in the following machine data in order to correctly set the torque feedforward control:

MD32800 \$MA\_EQUIV\_CURRCTRL\_TIME (equivalent time constant current control loop for feedforward control)

### Total moment of inertia of axis (MD32650)

The total moment of inertia (moment of inertia of drive plus load referred to the motor shaft) of the axis must be determined and entered in the following machine data:

MD32650 \$MA\_AX\_INERTIA (inertia for torque feedforward control)

### Fine adjustment

The torque feedforward control for the particular axis/spindle can be optimized by making slight changes (fine tuning) to the values in MD32800 and MD32650.

To make a check, the following error should be recorded via the trace functionality. In addition to traversing at a constant velocity, the following error should be monitored especially when the axis/spindle accelerates.

#### Note

As a result of the extremely fast sequences when accelerating, when commissioning the torque feedforward control, the service display cannot be used to check the fine adjustment.

### **References**

For detailed information about setting the equivalent time constants of the current control loop (MD32810) refer to:

● Function Manual, Basic Functions; Velocities, Setpoint / Actual Value Systems, Closed-Loop Control (G2), Section: Optimization of the control

### 5.5.4 Dynamic response adaptation

### Function

For axes that interpolate with one another, but with different axial control loop response times, dynamic response adaptation can be used to achieve identical time responses of all axes to ensure optimum contour accuracy without loss of control quality.

### **Commissioning**

### Time constant for dynamic response adaptation (MD32910)

The difference between the equivalent time constants of the "slowest" speed or current control loop and the particular axis should be entered as time constant for the dynamic response adaptation in the following machine data.

MD32910 \$MA\_DYN\_MATCH\_TIME (time constant of dynamic response adaptation)

Example:

Equivalent time constants of the speed control loop (MD32810) for active speed feedforward control of axes 1, 2 and 3:

- Axis 1: 2 ms
- Axis 2: 4 ms (dynamically the slowest axis)
- Axis 3: 1 ms

<span id="page-318-0"></span>This means that the following values are obtained for the time constant of the dynamic response adaptation MD32910:

- Axis 1: 2 ms
- $\blacktriangleright$  Axis 2: 0 ms
- Axis 3: 3 ms

#### Activation (MD32900)

The dynamic response adaptation is only active if the following machine data is set:

MD32900 \$MA\_DYN\_MATCH\_ENABLE= 1

### **References**

Function Manual, Basic Functions; Velocities, Setpoint-Actual Value Systems, Closed-Loop Control (G2), Chapter: "Optimizing the closed-loop control"

## 5.5.5 Forward feed control for command- and PLC axes

### Function

For command and PLC axes, it must be prevented that the feedforward control is activated/ deactivated at higher velocities as follows:

MD32630 \$MA\_FFW\_ACTIVATION\_MODE = 2

With this setting, the FFWON/FFWOF operation only becomes active below the stationary velocity (MD36060 \$MA\_STANDSTILL\_VELO\_TOL) configured for this particular axis.

If the switchover instruction coincides with an axis motion, the required switchover is executed only in the next stoppage condition of the axis. This avoids the following error being suddenly established/reduced.

#### **Note**

A stoppage velocity set to a very high value can lead to the changeover of the feedforward control in the movement. Controls can be activated depending on the existing following error.

### **Commissioning**

We recommend the following procedure when checking the feedforward control for command and PLC axes:

- 1. Check the stoppage velocity in MD36060.
- 2. Check the existing following error of the axis in stoppage condition.
- 3. Setting the changeover condition and activating it:  $MD32630 = 2$
- 4. Traverse axis in the part program using the POSA operation.

- 5. Execute FFWON during the axis motion.
- 6. The  $K_v$  factor and following error displayed in the service display "Axis/spindle" must not jump.
- 7. A higher  $K<sub>v</sub>$  factor and a lower following error are only obtained for traversing motion following standstill. However, the feedforward control is active only from the stoppage condition.

Essentially the same as when activating the feedforward control, for deactivation, the following applies:

- 1. Traverse axis in the part program using the POSA operation.
- 2. Execute FFWOF during the axis motion.
- 3. The  $K_v$  factor and following error displayed in the service display "Axis/spindle" must not jump.
- 4. A lower  $K_v$  factor and a higher following error are only obtained for traversing motion following standstill. However, the feedforward control is inactive only from the stoppage condition.

### Example

In the following program example, axis A is traversed asynchronously to the path. An attempt is made to activate the feedforward control in the channel while traversing. Contrary to the geometry axes X, Y and Z, the feedforward control is not immediately effective for axis A. Here one waits for the stoppage after N60. Axis A then traverses with the feedforward control in N70.

**Program code**

```
N10 FFWOF
N20 POSA[A]=1000 FA[A]=10000
N30 G4 F1
N40 FFWON
N50 G0 X10 Y10 Z10
N60 WAITP(A)
N70 POSA[A]=1500 FA[A]=10000
N80 WAITP(A)
M30
```
# 5.5.6 Secondary conditions

### Axes that are interpolating axes with one another

Also for axes that interpolate with one another, the feedforward control parameter should be optimally set for each axis, i.e. also several axes that are interpolating with one another can have different feedforward control parameters.

### Check contour monitoring

As the two equivalent time constants:

● MD32810 \$MA\_EQUIV\_SPEEDCTRL\_TIME (equivalent time constant speed control loop for feedforward control)

and

● MD32800 \$MA\_EQUIV\_CURRCTRL\_TIME) (equivalent time constant current control loop for feedforward control)

also influence the contour monitoring, this should be subsequently checked.

#### References:

Function Manual, Basic Functions; Axis Monitoring, Protection Zones (A3)

### Influence on the servo gain factor  $(K_v$  factor)

When the feedforward control is set correctly, the response to setpoint changes in the controlled system under speed feedforward control is as dynamic as that of the speed control loop or, under torque feedforward control, as that of the current control loop, i.e. the servo gain factor (K<sub>V</sub>factor) entered into MD32200 \$MA\_POS\_CTRLGAIN hardly has any effect on the control behavior (e.g. corner errors, overshoots, circle/radius errors).

On the other hand, feedforward control does not affect the response to disturbances (synchronism). In this case, the servo gain factor ( $K<sub>v</sub>$  factor) entered in MD32200 is the active factor.

### Service display " $K_v$  factor"

When a feedforward control is active, the servo gain  $(K_v$  factor) of the axis (corresponds to servo gain factor ( $K<sub>v</sub>$ factor) active as response to setpoint changes) shown in the service display "axis/spindle" is very high.

# 5.6 Friction compensation overview

In addition to the mass inertia and the machining forces, the friction forces in the gearing and guideways of the machine influence the dynamic behavior of a machine axis. In particular, when accelerating a machine axis from standstill, the transition from static to sliding friction has an adverse effect. The resulting sudden change in the friction force results in a briefly increased following error. With interpolating axes, this results in significant contour violations. For circles, these occur especially at the quadrant transitions where one of the participating axes is stationary as its direction is reversed.

To improve the contour accuracy at these points, an additional setpoint pulse (velocity or torque setpoint pulse) is applied to the friction compensation when a machine axis is accelerated from standstill.

5.7 Friction compensation with a constant compensation value

### Friction compensation functions

The following functions are available for friction compensation:

Friction compensation with a constant compensation value (Page 322) Depending on the acceleration of the machine axis, the same pulse is always applied to the velocity setpoint.

The amplitude and the decay time of the velocity setpoint pulse can be set.

- ● [Friction compensation with adaptive characteristic](#page-327-0) (Page [328](#page-327-0)) Depending on the acceleration of the machine axis, the velocity setpoint pulse is determined from a parameterizable characteristic. Three different acceleration values can be set as well as the minimum and maximum amplitude and the decay time of the velocity setpoint pulse.
- ● [Friction compensation with adaptive characteristics](#page-330-0) (Page [331](#page-330-0)) (Licensed option: 6FC5800-0AS06-0YB0)

Depending on the acceleration of the machine axis, the velocity setpoint pulse is determined from up to three parameterizable characteristics.

Up to nine different acceleration values can be set. For each acceleration value, weighting factors for the amplitude, the active time, and the decay time of the velocity setpoint pulse can be defined.

If the velocity setpoint pulse is not sufficient to achieve the desired result, an additional torque setpoint pulse can be parameterized.

# 5.7 Friction compensation with a constant compensation value

# 5.7.1 Description of functions

The friction compensation described below with constant compensation value is intended for applications in which the following general conditions apply:

- The velocity setpoint pulse required for friction compensation is **independent** of the acceleration.
- An acceleration-independent amplitude and an acceleration-independent decay time are sufficient to model the velocity setpoint pulse.
- For friction compensation at the positive and negative reversal point, the same velocity setpoint pulse is sufficient.
- The requirement for contour accuracy at the reversal points is relatively low.

The following figure shows an example characteristic that can be set with this function:

5.7 Friction compensation with a constant compensation value

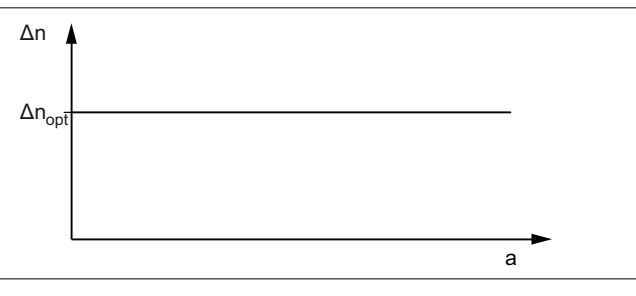

 $\Delta n_{\text{out}}$  Amplitude of the velocity setpoint pulse

a Acceleration at the quadrant transition

### 5.7.2 Commissioning

To determine the axis-specific compensation value  $\Delta n_{\text{opt}}$ , the [Circularity test](#page-323-0) (Page [324\)](#page-323-0) must be used to determine the optimum amplitude of the velocity setpoint pulse  $\Delta n_{\text{oot a}}$  for each of a number of acceleration values. The different acceleration values should cover the entire dynamic range.

### Calculation of the acceleration at the quadrant transition

On a circular path, the acceleration a of a machine axis on direction reversal at the quadrant transition is calculated from the radius r of the circle and the path velocity v:  $a = v^2 / r$ 

### Note

The path velocity and therefore the axis-specific acceleration a can be varied simply via the feedrate override.

### Evaluation of the value pairs determined (a,  $\Delta n_{opt,a}$ )

To determine the compensation value  $\Delta n_{\text{oot}}$ , we recommend graphically applying the value pairs determined in the circularity test comprising the acceleration a and the associated optimum amplitude of the velocity setpoint pulse  $\Delta n_{\text{oot a}}$ :  $\Delta n_{\text{oot a}} = f(a)$ 

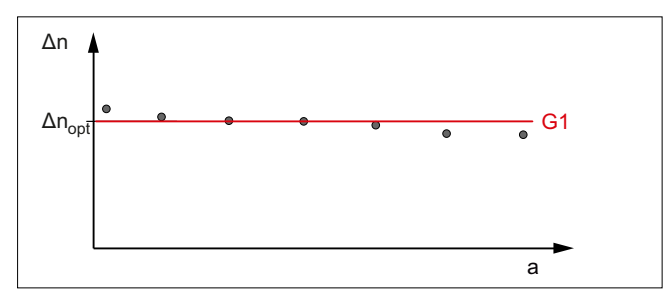

Figure 5-15 Axis-specific characteristic determination

The optimum amplitude of the velocity setpoint pulse  $\Delta n_{\text{opt}}$  is obtained by drawing in the straight line G1.

<span id="page-323-0"></span>5.7 Friction compensation with a constant compensation value

### Axis-specific machine data

### Activating friction compensation

Friction compensation is activated with:

 $\bullet$  MD32500 \$MA\_FRICT\_COMP\_ENABLE[ <axis> ] = TRUE (1)

### Activating friction compensation with a constant compensation value

Friction compensation with constant compensation value is activated with:

- MD32490 \$MA\_FRICT\_COMP\_MODE[ <axis> ] = 1
- MD32510 \$MA\_FRICT\_COMP\_ADAPT\_ENABLE[ <axis> ] = FALSE (0)

### Velocity setpoint pulse: Amplitude

The amplitude of the velocity setpoint pulse is set with: MD32520 \$MA\_FRICT\_COMP\_CONST\_MAX[ <axis> ] = <amplitude>

### Velocity setpoint pulse: Decay time

The decay time of the velocity setpoint pulse is set via: MD32540 \$MA\_FRICT\_COMP\_TIME[ <axis> ] = <time constant>

### 5.7.2.1 Circularity test

### Commissioning via the circularity test

The easiest way to commission the friction compensation is with the circularity test integrated in the user interface. This involves acquiring the circular contour created on the machine as a circle is traversed based on the actual positions of the participating machine axes. Deviations from the programmed ideal circular contour, in particular, at the quadrant transitions, are visualized graphically.

The circularity test can be found on the user interface under:

● SINUMERIK Operate: "Operating area switchover" > "Commissioning" > "Optimization/ test" > "Circularity test"

### **Sequence**

The sequence for commissioning friction compensation for a machine axis is divided into the following steps:

- 1. Set the acceleration  $a_1$  via path velocity  $v_n$  and circle radius r
- 2. Perform circularity test without friction compensation
- 3. Perform a circularity test with friction compensation with small initial values for amplitude and decay time
- 4. Optimize the circularity test with friction compensation by changing the parameter values step by step
- 5. The optimized parameter values are applied graphically, e.g. amplitude =  $f(a_n)$
- 6. Setting of the next acceleration  $a_n$  and continuation with point 2.

### Performing the circularity test without friction compensation

A circularity test without friction compensation should be performed to determine the initial quality of the circular contour at the quadrant transitions. To do this, switch off the friction compensation temporarily:

MD32500 FRICT\_COMP\_ENABLE[ <axis> ] = 0

The following figure shows a typical example of quadrant transitions without friction compensation:

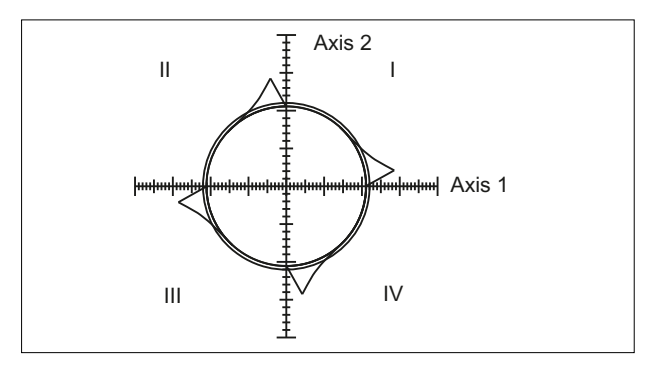

Figure 5-16 Quadrant transitions without friction compensation

The friction compensation must then be activated again:

```
MD32500 FRICT_COMP_ENABLE[ <axis> ] = 1
```
#### Performing circularity test with friction compensation

It is recommended that a small amplitude value and a decay time of just a few position control cycles be set as initial values for the velocity setpoint pulse, e.g.:

- MD32520 \$MA\_FRICT\_COMP\_CONST\_MAX[ <axis> ] = 10 [mm/min]
- MD32540 \$FRICT\_COMP\_TIME[ <axis> ] = 0.008 [s]

The circularity test performed with these values provides an initial assessment of the friction compensation.

#### Amplitude too small

Too small an amplitude value (MD32520) is revealed in the circularity test by insufficient compensation of the contour deviations at the quadrant transitions.

5.7 Friction compensation with a constant compensation value

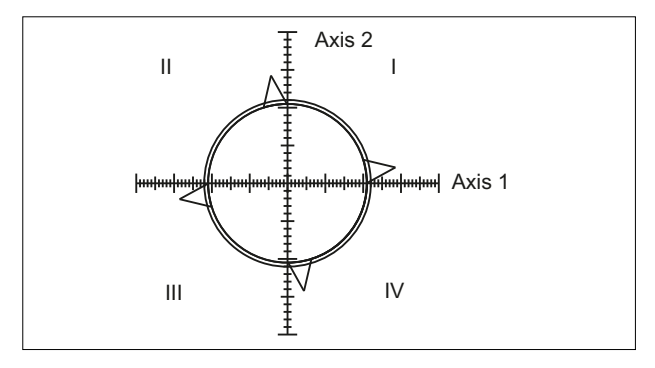

Figure 5-17 Amplitude too small

# Amplitude too large

Too large an amplitude value (MD32520) is revealed in the circularity test by overcompensation of the contour deviations at the quadrant transitions.

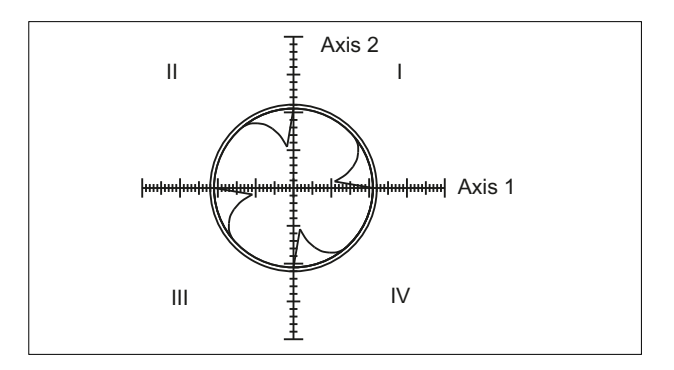

Figure 5-18 Amplitude too large

# Decay time too short

Too short a decay time (MD32540) is revealed in the circularity test when the contour deviations at the quadrant transitions are compensated for for a short time but immediately increase again thereafter.

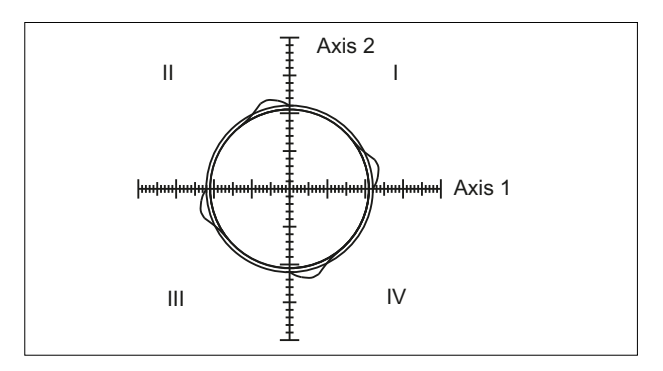

Figure 5-19 Decay time too short

### Decay time too long

Too long a decay time (MD32540) is revealed in the circularity test when the contour deviation at the quadrant transitions is compensated for at first. This assumes that the optimum amplitude values has already been set. If the decay time is too long, however, the compensation applies for too long and results in overcompensation at the next circular contour.

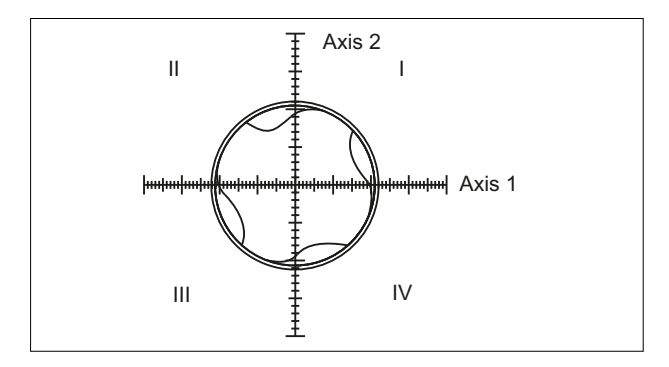

Figure 5-20 Decay time too long

### Good friction compensation setting

With a good friction compensation setting, "no" contour violations can be detected at the quadrant transitions.

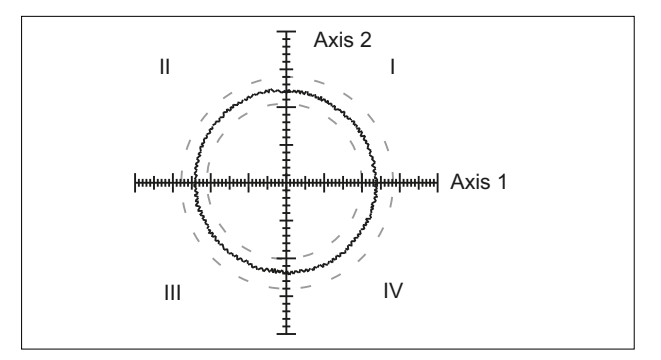

Figure 5-21 Good friction compensation setting

### See also

[Friction compensation with adaptive characteristic](#page-327-0) (Page [328](#page-327-0))

# <span id="page-327-0"></span>5.7.3 Supplementary conditions

### Reaction of setpoint-related compensation functions

The following setpoint-related compensation functions affect the position setpoint and must therefore be deactivated for the axes that perform a circularity test:

- Sag and angularity compensation (CEC) MD32710  $M$ A CEC ENABLE[ <axis>  $] = 0$
- Directional leadscrew error compensation (LEC): MD32710 \$MA\_CEC\_ENABLE[ <axis> ] = 0
- Temperature compensation: MD32750 \$MA\_TEMP\_COMP\_TYPE[  $\leq$ axis> ] = 0

# 5.8 Friction compensation with adaptive characteristic

# 5.8.1 Description of functions

The friction compensation with adaptive characteristic is intended for applications with the following requirements:

- The velocity setpoint pulse required for friction compensation depends on the acceleration.
- It is enough if the characteristic is modeled by three different acceleration interpolation points and a minimum and maximum amplitude of the velocity setpoint pulse.
- An acceleration-dependent amplitude and an acceleration-independent decay time are sufficient to model the velocity setpoint pulse.
- For friction compensation at the positive and negative reversal point, the same velocity setpoint pulse is sufficient.
- For greater acceleration, a smaller compensation value is required than for smaller acceleration.
- The requirement for contour accuracy at the reversal points is high.

The following figure shows an example characteristic that can be set with this function:

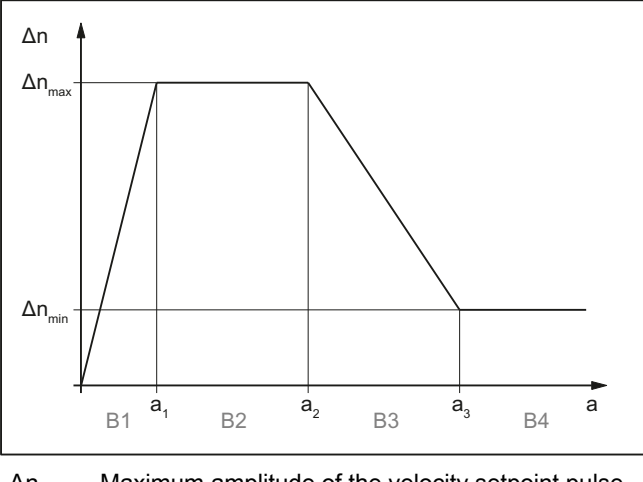

 $\Delta n_{\text{max}}$  Maximum amplitude of the velocity setpoint pulse

 $\Delta n_{\text{min}}$  Minimum amplitude of the velocity setpoint pulse

 $a_{1}$ ,  $a_{2}$ Acceleration interpolation points 1, 2, and 3

B1 ... B4 Acceleration range 1 ... 4

The amplitude of the velocity setpoint pulse Δn is calculated in the relevant acceleration range B1 to B4 to form:

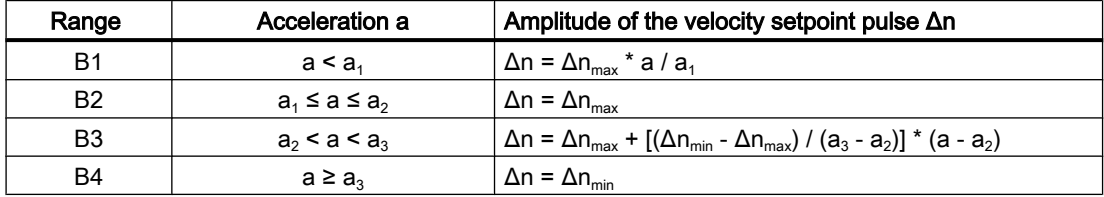

# 5.8.2 commissioning

 $a<sub>3</sub>$ 

To determine the axis-specific characteristic parameters, the [Circularity test](#page-323-0) (Page [324\)](#page-323-0) must be used to determine the optimum amplitude of the velocity setpoint pulse  $\Delta n_{opt,a}$  each for each of a number of acceleration values. The different acceleration values should cover the entire dynamic range. In particular, a sufficient number of measurements must be ensured for low acceleration values and large circle radii.

#### Calculation of the acceleration at the quadrant transition

On a circular path, the acceleration a of a machine axis on direction reversal at the quadrant transition is calculated from the radius r of the circle and the path velocity v:  $a = v^2 / r$ 

### Note

The path velocity and therefore the axis-specific acceleration a can be varied simply via the feedrate override.

# Evaluation of the value pairs determined (a,  $\Delta n_{opt,a}$ )

To determine the acceleration interpolation points  $a_1$ ,  $a_2$ , and  $a_3$  and the minimum and maximum amplitude of the velocity setpoint pulse  $\Delta n_{min}$  and  $\Delta n_{max}$ , we recommend graphically applying the value pairs determined in the circularity test comprising the acceleration a and the associated optimum amplitude of the velocity setpoint pulse  $Δn_{oota}$ :  $Δn_{oota} = f(a)$ 

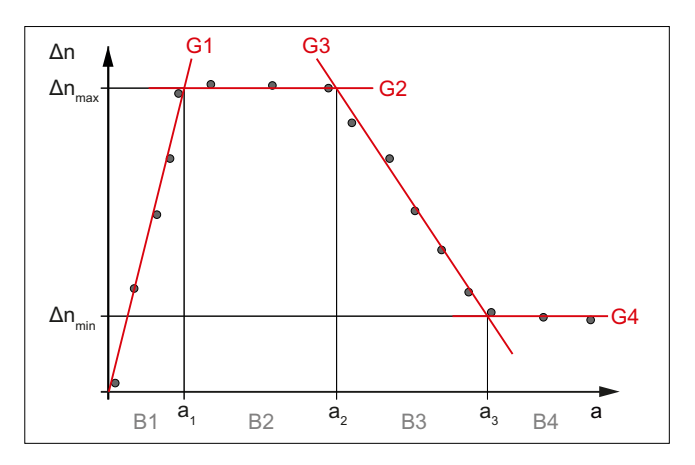

Figure 5-22 Axis-specific characteristic determination

The acceleration interpolation points  $a_1$ ,  $a_2$ , and  $a_3$  and the minimum and maximum amplitude of the velocity setpoint pulse  $\Delta n_{min}$  and  $\Delta n_{max}$  result from drawing in the straight lines G1 ...G4.

# Axis-specific machine data

# Activating friction compensation

Friction compensation is activated with:

```
MD32500 $MA_FRICT_COMP_ENABLE[ <axis> ] = TRUE (1)
```
#### Activating friction compensation with adaptive characteristic

Friction compensation with adaptive characteristic is activated with:

- MD32490 \$MA\_FRICT\_COMP\_MODE[ <axis> ] = 1
- MD32510 \$MA\_FRICT\_COMP\_ADAPT\_ENABLE[ <axis> ] = TRUE (1)

# Characteristic parameters: Acceleration  $a_1$ ,  $a_2$ , and  $a_3$

The axis-specific acceleration a occurring on a circle path on reversal at the quadrant transitions is calculated from the radius r and the path velocity v as:  $a = v^2 / r$ 

The acceleration values  $a_1$ ,  $a_2$ , and  $a_3$ , are entered in the machine data in monotonically ascending order  $(a_1 < a_2 < a_3)$ .

- $\bullet$  MD32550 \$MA\_FRICT\_COMP\_ACCEL1[ <axis> ] = <a<sub>1</sub>>
- $\bullet$  MD32560 \$MA\_FRICT\_COMP\_ACCEL2[ <axis> ] = <a<sub>2</sub>>
- $\bullet$  MD32570 \$MA\_FRICT\_COMP\_ACCEL3[ <axis> ] = <a<sub>3</sub>>

# Characteristic parameters: Amplitude  $\Delta n_{min}$  and  $\Delta n_{max}$

The maximum and minimum amplitude of the velocity setpoint pulse ( $\Delta n_{max}$ ,  $\Delta n_{min}$ ) must be entered in the following machine data:

- $\bullet$  MD32520 \$MA\_FRICT\_COMP\_CONST\_MAX[ <axis> ] = < $\Delta n_{max}$ >
- $MD32530$  \$MA\_FRICT\_COMP\_CONST\_MIN[ <axis> ] = < $\Delta n_{min}$ >

#### **Note**

If satisfactory results cannot be obtained for very small path velocities, the computational resolution may have to be increased:

- MD10200 \$MA\_INT\_INCR\_ PER\_MM (computational resolution for linear positions)
- MD10210 \$MA\_INT\_INCR\_PER\_DEG (computational resolution for angular positions)

### Velocity setpoint pulse: Decay time

The decay time of the velocity setpoint pulse is set via:

MD32540 \$MA\_FRICT\_COMP\_TIME[ <axis> ] = <decay time>

# 5.8.3 Supplementary conditions

### Reaction of setpoint-related compensation functions

The following setpoint-related compensation functions affect the position setpoint and must therefore be deactivated for the axes that perform a circularity test:

- Sag and angularity compensation (CEC) MD32710 \$MA\_CEC\_ENABLE[ <axis> ] = 0
- Directional leadscrew error compensation (LEC): MD32710 \$MA\_CEC\_ENABLE[ <axis> ] = 0
- Temperature compensation: MD32750 \$MA\_TEMP\_COMP\_TYPE[ <axis> ] = 0

# 5.9 Friction compensation with adaptive characteristics

# 5.9.1 Description of the function

Friction compensation with adaptive characteristics has the following properties:

- For fast and simple optimization, commissioning can be performed via the SINUMERIK Operate user interface.
- In guided commissioning, the test movements are optionally generated automatically for one or two axes.
- The compensation values can be set separately for each axis, e.g. for a vertical axis, for each reversal point.

- $\bullet$  In relation to the set position ([compensation mode](#page-332-0) (Page [333\)](#page-332-0) = 3), better results are achieved by early application of the compensation value.
- If the velocity setpoint pulse is insufficient to achieve the desired result, e.g. for gearless drives, a pulse can additionally be applied to the torque setpoint.
- Four compensation characteristics with up to nine acceleration interpolation points can be defined.
- Settable parameters for the velocity setpoint pulse:
	- Delay time
	- $-$  Amplitude  $1$ )
	- $-$  Action time  $1$ )
	- Rise time
	- $-$  Decay time  $1$ )
- Settable parameters for the torque setpoint pulse:
	- $-$  Amplitude <sup>1)</sup>
	- Delay time
	- Rise time
- A temperature, leadscrew error, and/or sag compensation that is active in parallel has no effect on the friction compensation.
- 1): Parameters that can be adapted depending on the acceleration

#### Note

In most applications, compensation by means of velocity setpoint pulse and compensation characteristics for amplitude and decay time are sufficient. Only if no satisfactory results have been achieved should further options be used.

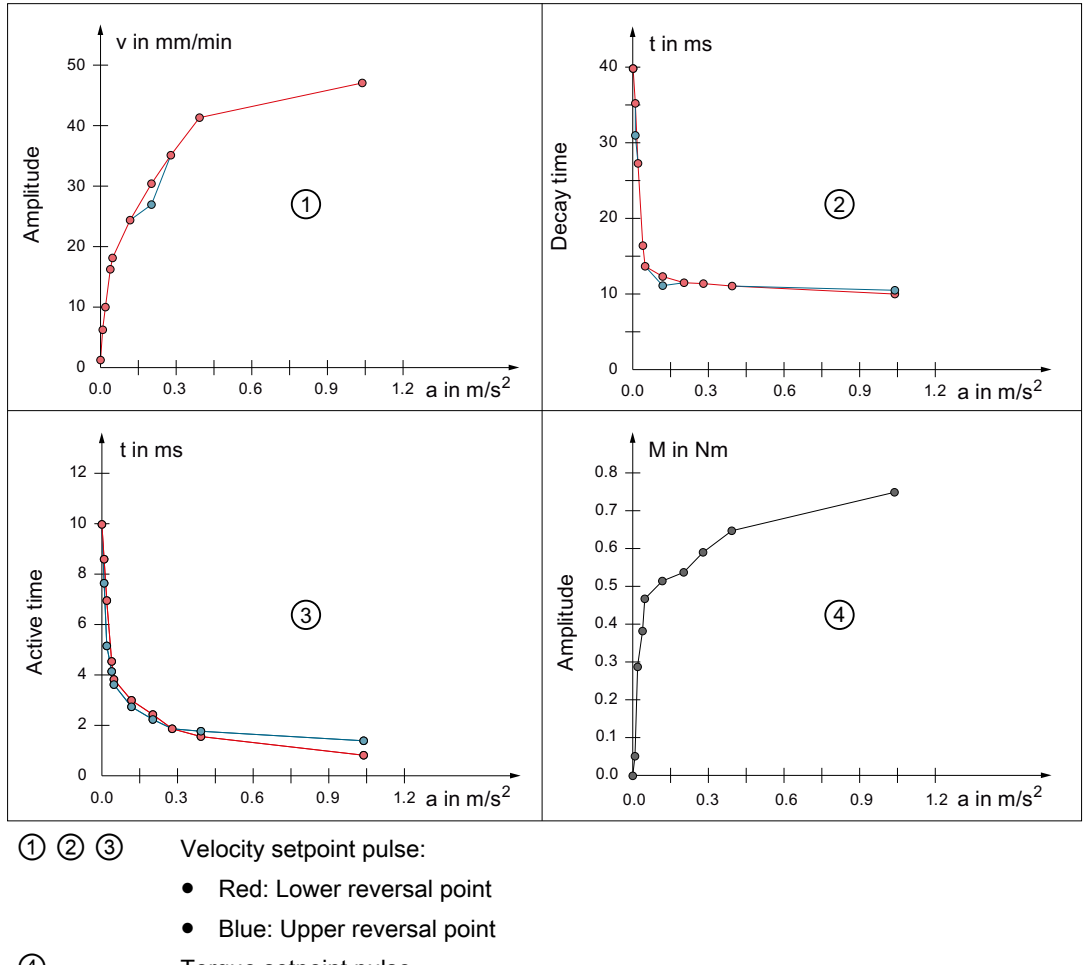

# <span id="page-332-0"></span>Examples of adapted characteristics

④ Torque setpoint pulse

Compensation values for acceleration between the parameterized interpolation points are interpolated linearly.

# 5.9.2 Commissioning

# 5.9.2.1 Activating the function

### Activating friction compensation

Friction compensation is activated axis-specifically with: MD32500 \$MA\_FRICT\_COMP\_ENABLE[<axis>] = TRUE

#### <span id="page-333-0"></span>Activating friction compensation with adaptive characteristics

Friction compensation with adaptive characteristics can be applied to the set or actual position of the machine axis, depending on the dynamics of the axis. The function is activated axisspecifically with:

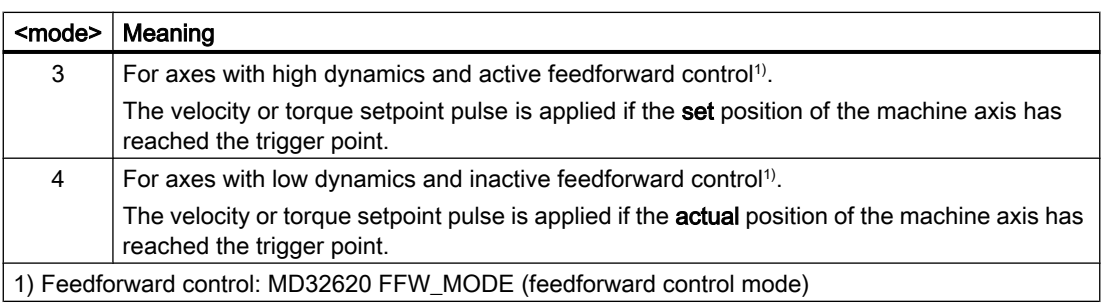

MD32490 \$MA\_FRICT\_COMP\_MODE = <mode>

#### **Note**

#### **Commissioning**

We urgently recommend performing guided commissioning using the commissioning functions of the SINUMERIK Operate user interface (Page 334) and not changing the generated values in the machine data subsequently.

# 5.9.2.2 Commissioning functions of the SINUMERIK Operate user interface

Commissioning of the friction compensation with adaptive characteristics is performed in the "friction compensation" window:

Operating area: "Commissioning" > "NC" > "Friction compensation"

#### **Note**

#### Softkey "Friction compensation"

The "friction compensation" softkey is only displayed if the friction compensation with adaptive characteristics is [active](#page-332-0) (Page [333](#page-332-0)) for at least one machine axis.

The parameters for the axis-specific velocity and torque setpoint pulses are determined and stored retentively in machine data. Friction compensation by means of velocity setpoint pulse is normally sufficient.

Determination of the characteristic parameters for the velocity setpoint pulses is performed with guidance by the operator interface.

The characteristic parameters for the torque setpoint pulse required only in exceptional cases must be determined manually.

# **Note**

#### Friction compensation - axis selection dialog

For the selection of an axis on an NCU other than the currently selected NCU, a switchover is no longer possible once the "Friction compensation" dialog is opened.

To clear the switchover lock, you must first exit the "Friction compensation" dialog.

#### **References**

The description of friction compensation with adaptive characteristics via the SINUMERIK Operate user interface can be found in: Commissioning Manual, CNC Commissioning: NC, PLC, drive; Section "Commissioning NC" > "Friction compensation with adaptive characteristics"

# Function

The characteristic parameters are determined using a **circularity test** for up to nine different [acceleration values](#page-335-0) (Page [336](#page-335-0)). One or two machine axes are alternately continuously traversed via an circularity test program generated automatically by the control and the result is displayed in a circle diagram.

The traversing movements of the circularity program (radius, path velocity, and direction of rotation) are already set in the following setting data. If necessary, they can be modified via the data list (see below paragraph "Further parameters").

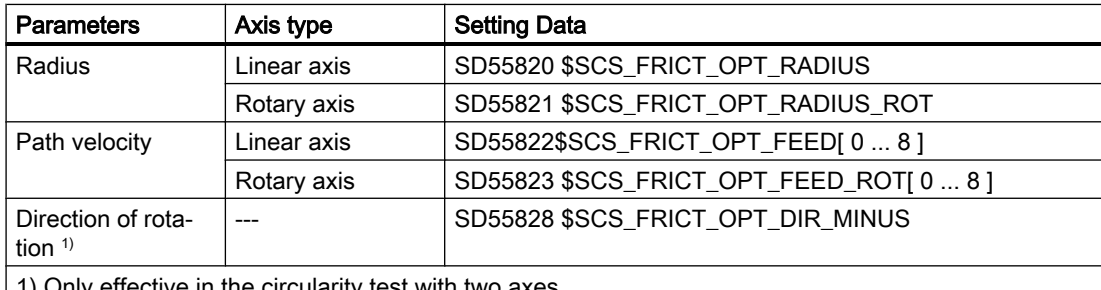

 $\pm$  1) Only effective in the circularity test with two axes

# Measuring step

After the start of the circularity test program, in each of the up to nine measuring steps of a measurement series, the axes are traversed with the path velocity that is defined in the setting data or with the corresponding acceleration. The deviations of the actual positions from the ideal path are acquired and displayed as a set or actual circular path. The parameters of the velocity setpoint pulse can be varied by the commissioning engineering while the circularity test continues to be performed constantly. The resulting changes are automatically updated in the result graphics.

If the circularity tests is only performed with a single axis, the result is also displayed as a circle. For this purpose, the determined contour deviations of the axis are displayed one horizontally and once vertically. If the circularity test is performed with two axes, both axes must be geometry axes of the same channel.

# <span id="page-335-0"></span>**Completion**

After optimization of the compensation parameters for the entire measurement series has been completed, the maximum values, characteristics interpolation points, and weighting factors are calculated by the control and written into the following machine data:

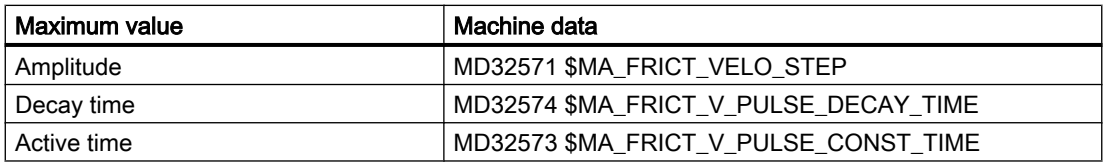

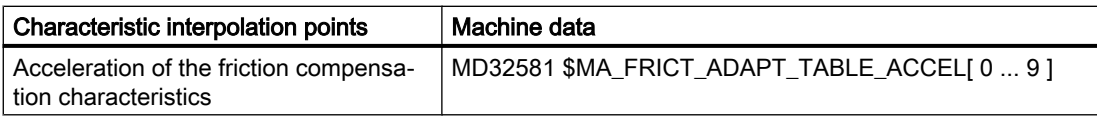

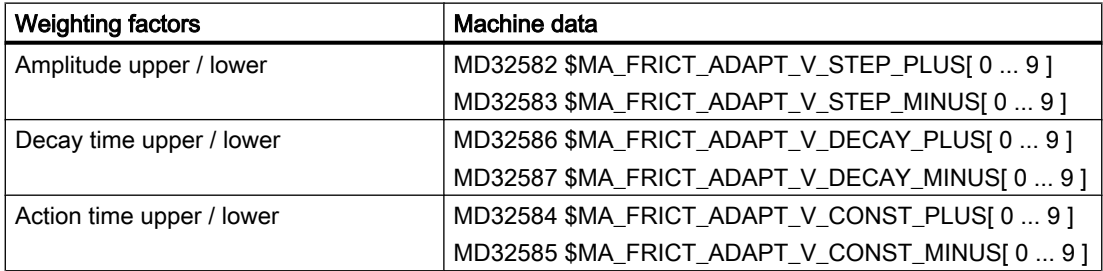

#### Additional parameters

With the vertical softkey "Data list," further machine and setting data are displayed for parameterization of the friction compensation with adaptive characteristics, e.g. also the parameters for the torque setpoint pulse. The setting these parameters is described in the following sections.

# 5.9.2.3 Parameterization of the acceleration at the characteristic interpolation points

From the channel-specific setting data of the circularity test (circle radius and traversing velocity), the control calculates the acceleration values of the characteristic interpolation points.

# Channel-specific setting data

The channel-specific setting data for circle radius and velocities apply to all machine axes with active friction compensation with adaptive characteristics that are channel axes of the channel in question. They are already assigned typical values. In necessary, they can be adapted machine-specifically.

# Circle radius

A circle is traversed with the parameterized radius in the automatically generated circularity tests program:

- Linear axes SD55820 \$SCS\_FRICT\_OPT\_RADIUS = <radius>
- Rotary axes SD55821 \$SCS\_FRICT\_OPT\_RADIUS\_ROT = <radius>

### Traversing velocities

In the circularity test, the machine axes are traversed in each of the up to nine measurement sections with the velocity parameterized in the setting data:

- Linear axes SD55822\$SCS\_FRICT\_OPT\_FEED[ 0 ... 8 ] = <velocity 1 ... 9>
- Rotary axes SD55823 \$SCS\_FRICT\_OPT\_FEED\_ROT[ 0 ... 8 ] = <velocity 1 ... 9>

#### **Note**

- If fewer than nine characteristic interpolation points (1 ... n) are required, the velocity zero must be entered in each of the corresponding array elements for all unneeded characteristic interpolation points ( (n+1) ... 9 ).
- If the velocity is equal to zero in an array element, no following array element must contain a velocity that is not equal to zero.

# Direction of rotation

In the circularity test with two axes, the direction of rotation of the circle is defined with:

SD55828 \$SCS\_FRICT\_OPT\_DIR\_MINUS = <direction of rotation>

# Axis-specific machine data

The acceleration a at the characteristic interpolation point n is calculated by the control from the setting data for the circle radius r and the path velocity  $v_{n-1}$ :  $a_n = v_{n-1}^2 / r$ 

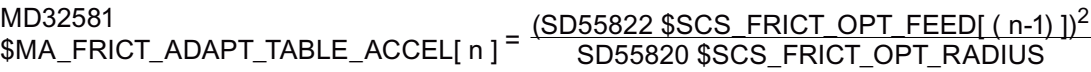

where  $n = 1, 2, 3, ... 9$ 

For acceleration a at characteristic interpolation point  $n = 0$ , the value zero is always entered: MD32581 \$MA\_FRICT\_ADAPT\_TABLE\_ACCEL[ 0 ] = 0

# 5.9.2.4 Velocity setpoint pulse

Determination of the characteristic parameters for the velocity setpoint pulses and calculation of the corresponding machine data is fully supported by the [user interface](#page-333-0) (Page [334\)](#page-333-0). We therefore advise against determining the characteristic parameters or writing the machine data manually.

# Axis-specific machine data

# Velocity setpoint pulse

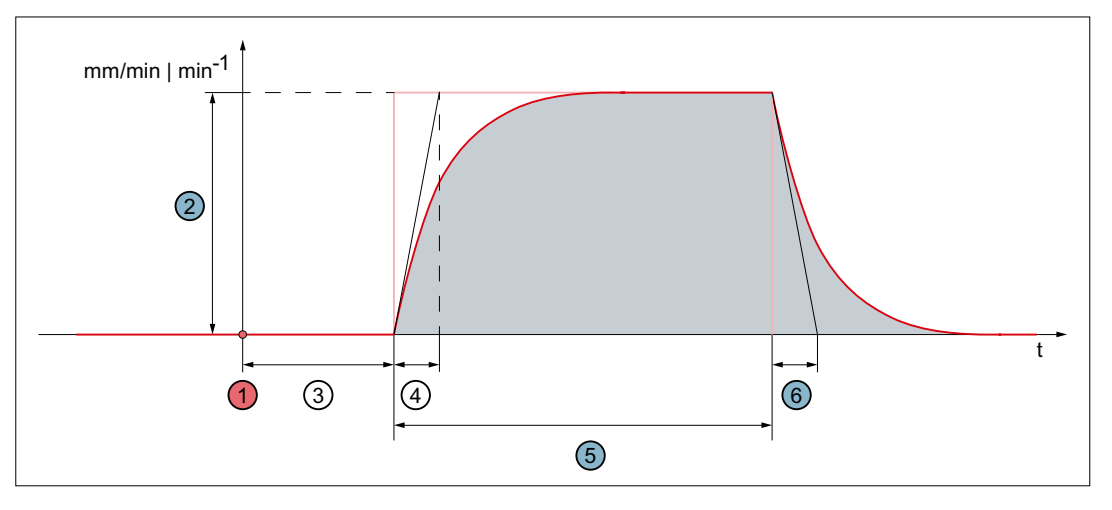

Figure 5-23 Basic pulse shape

The numbers  $(0, 0, ...)$  stated in the following tables refer to the figure above.

#### Acceleration-independent parameters

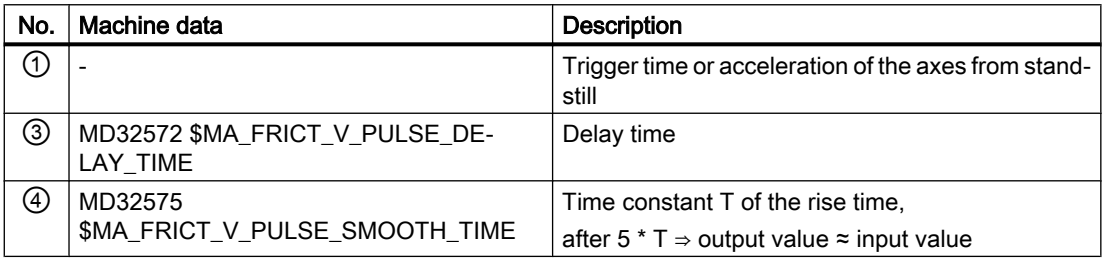

#### Maximum values of the acceleration-dependently adaptable parameters

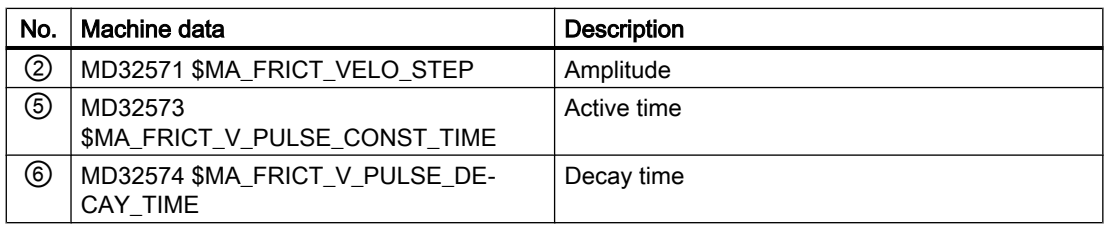

### Weighting factors for acceleration-dependent adaptation of the maximum values

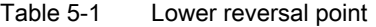

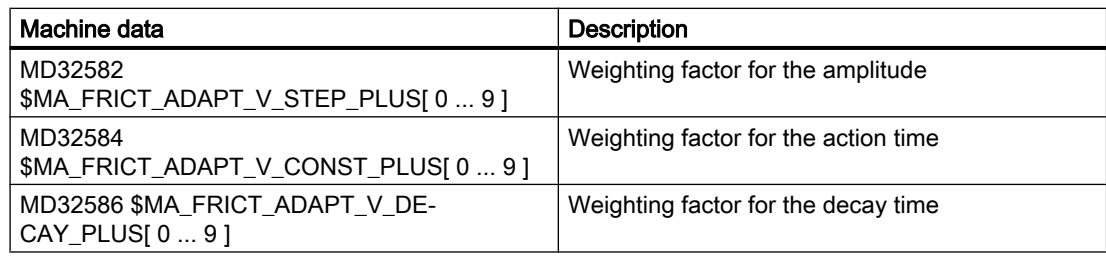

Table 5-2 Upper reversal point

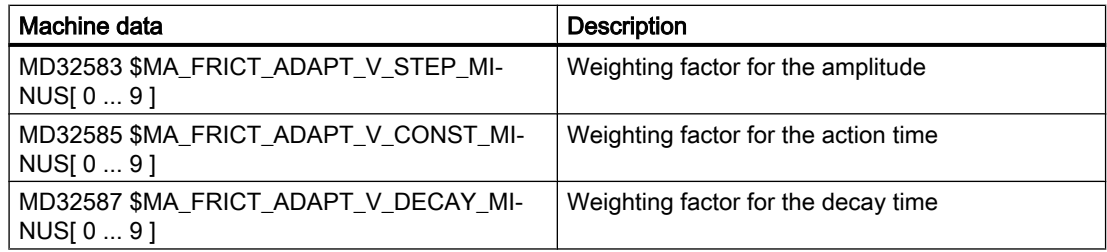

### Calculation of the characteristic parameters

The commissioning engineer must determine the optimum values for amplitude, action time, and decay time for the velocity setpoint pulse for different acceleration values during the [circularity test](#page-333-0) (Page [334\)](#page-333-0). On completion of the circularity test, the control will calculate the resulting characteristic parameters (maximum values, characteristic interpolation points, and weighting factors) and write them into the corresponding machine data.

Example: Amplitude characteristic for the lower reversal point

- Maximum value MD32571<br>\$MA\_FRICT\_VELO\_STEP <sup>= max{Amplitude 1, Amplitude 2 ... Amplitude 9}</sup>
- Weighting factors MD32582 0\$B)5,&7B\$'\$37B9B67(3B3/86>Q@ 0'0\$B)5,&7B9(/2B67(3 Amplitude[ n ]
- Effective interpolation points The effective interpolation points of the amplitude characteristics are the interpolation points to which the following applies:
	- MD32581 \$MA\_FRICT\_ADAPT\_TABLE\_ACCEL[ <interpolation point> ] ≠ 0 (acceleration)
	- MD32582 \$MA\_FRICT\_ADAPT\_V\_STEP\_PLUS[ <interpolation point> ] ≠ 0 (weighting factor)

The amplitude of the velocity setpoint pulse of an effective interpolation point is calculated as:

```
MD32571 $MA FRICT VELO STEP *
            MD32582 $MA_FRICT_ADAPT_V_STEP_PLUS[ n ]
Amplitude [n] = Maximum value * weighting factor [ n ] =
```
#### Note

#### Vertical offset of a characteristic

Subsequent vertical displacement of a characteristics is most easily achieved by changing the corresponding maximum value in the machine data.

# 5.9.2.5 Torque setpoint pulse

Determination of the characteristic parameters for the torque setpoint pulses and calculation of the corresponding machine data is not supported directly by the user interface. We therefore advise determining the characteristic parameters or writing the machine data manually

# Axis-specific machine data

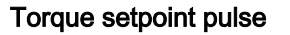

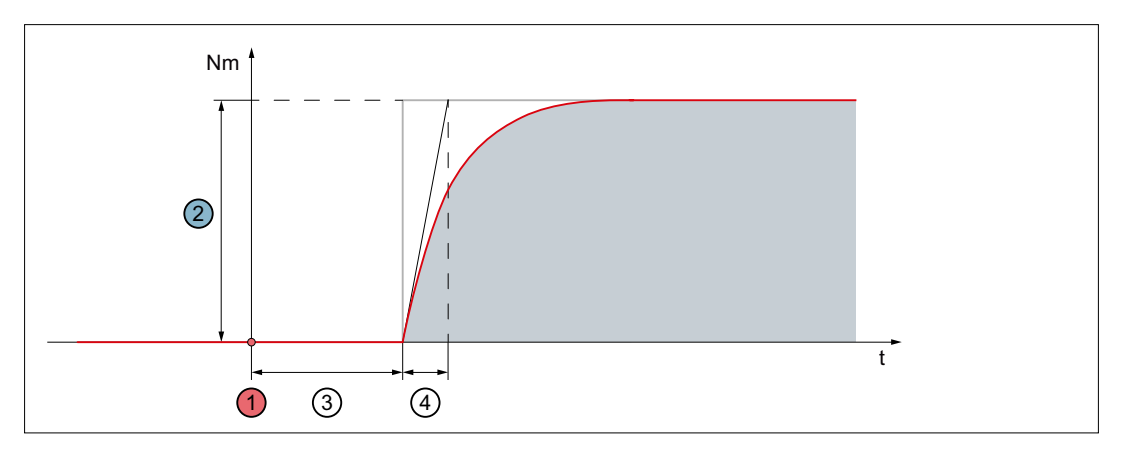

Figure 5-24 Basic pulse shape

The numbers  $(0, 2, ...)$  stated in the following tables refer to the figure above.

#### Acceleration-independent parameters

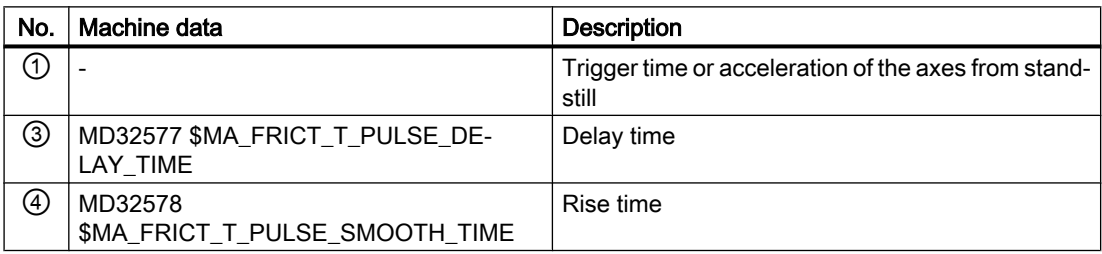

### Maximum values of the acceleration-dependently adaptable amplitude

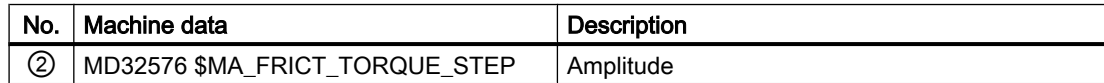

### Weighting factors for acceleration-dependent adaptation of the maximum value

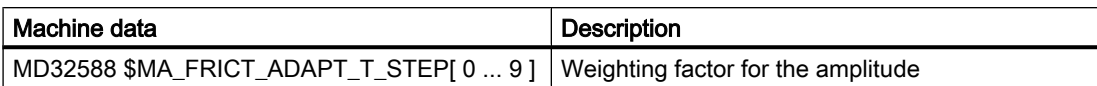

# Commissioning (manual)

### **Requirement**

The [circularity test](#page-333-0) (Page [334\)](#page-333-0) for determining the characteristic parameter was already been successfully performed completely or at least for the current measuring step.

#### Note

#### Determining the characteristic parameters

- The characteristic parameters for the torque setpoint pulse are most simply determined in the [circularity test](#page-333-0) (Page [334](#page-333-0)) of the user interface:
- Operating area: "Commissioning" > "NC" > "Friction compensation"
- The machine data are most simply set via the data list of the circularity test: Operating area: "Commissioning" > "NC" > "Friction compensation" > "Data list" vertical softkey

### Assumption

The circularity tests has been started, measuring step 1 is active.

#### Recommended procedure

- 1. Initialization of the weighting factors:
	- MD32588 \$MA\_FRICT\_ADAPT\_T\_STEP[  $0$  ] = 1
	- $-$  MD32588 \$MA\_FRICT\_ADAPT\_T\_STEP[ 1 ... 9 ] = 0

Note: For all measuring steps, the weighting factor with index 0 is used.

- 2. Setting the amplitude for the current measuring step:
	- MD32576 \$MA\_FRICT\_TORQUE\_STEP = <amplitude>
- 3. Determining the changed contour deviation in the circle diagram.
- 4. Optimization of the amplitude value by changing in MD32576 \$MA\_FRICT\_TORQUE\_STEP and checking in the circle diagram.
- 5. Recording the amplitude value for this measuring step for subsequent determination of the maximum value or the weighting factor of the measuring step.
- 6. Switching on to the next measuring step and continuing with point 2 until the amplitude values have been determined for all measuring steps.
- 7. Determining the maximum value from the recorded amplitude values and entering them in the machine data:

 $MD32576$  \$MA\_FRICT\_TORQUE\_STEP = max{Amplitude 1, Amplitude 2 ... Amplitude 9}

8. Calculation of the weighting factors for all active interpolation points from the recorded amplitude values and entering them in the machine data:

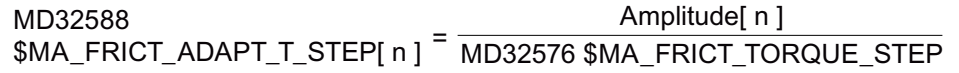

That completes commissioning of the amplitude characteristic for the torque setpoint pulse.

# **Optional**

Setting the parameters that are independent of acceleration:

- MD32577 \$MA\_FRICT\_T\_PULSE\_DELAY\_TIME
- MD32578 \$MA\_FRICT\_T\_PULSE\_SMOOTH\_TIME

# Effective interpolation points

The effective interpolation points of the amplitude characteristics are the interpolation points to which the following applies:

- MD32581 \$MA\_FRICT\_ADAPT\_TABLE\_ACCEL[ <interpolation point> ] ≠ 0 (acceleration)
- MD32583 \$MA\_FRICT\_ADAPT\_T\_STEP[ <interpolation point> ] ≠ 0 (weighting factor)

The amplitude of the torque setpoint pulse of an effective interpolation point is calculated as:

MD32576  $\$$ MA\_FRICT\_TORQUE\_STEP  $\degree$   $\$$ MA\_FRICT\_ADAPT\_T\_STEP[ n ] MD32588 Amplitude[ n ] = Maximum value \* weighting factor[ n ] =

# **Note**

# Vertical offset of the characteristic

Subsequent vertical displacement of the amplitude characteristic is most easily achieved by changing the corresponding maximum value in the machine data.

5.10 Compensation functions for suspended axes

# 5.10 Compensation functions for suspended axes

# 5.10.1 Electronic counterweight

# Axis without counterweight

For axes that have a weight load without counterweight, then after the brake is released, the hanging (suspended) axis drops and the following response is obtained:

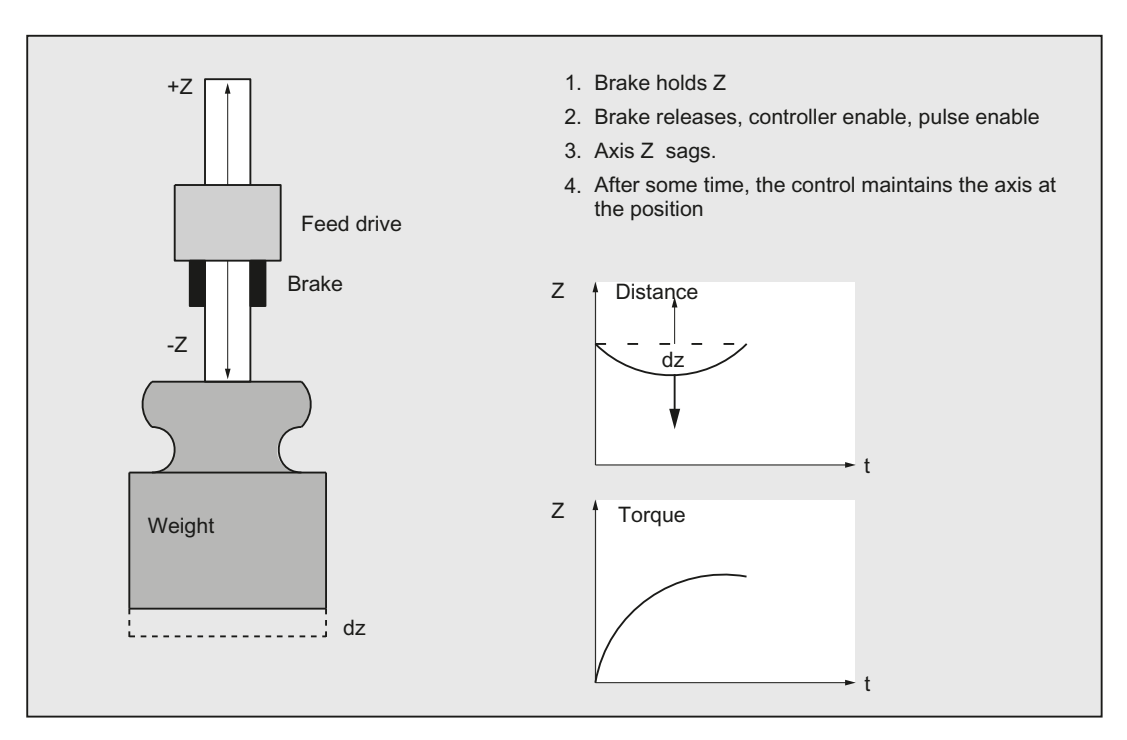

Figure 5-25 Drop of a hanging axis without counterweight

# "Electronic counterweight" function

A hanging (suspended) axis can almost be completely prevented from dropping (sagging) using the "electronic counterweight" function.

The electronic counterweight prevents axes with a weight load from sagging when the closedloop control is switched on. After releasing the brake, the constant counterweight torque maintains the position of the vertical axis.

#### 5.10 Compensation functions for suspended axes

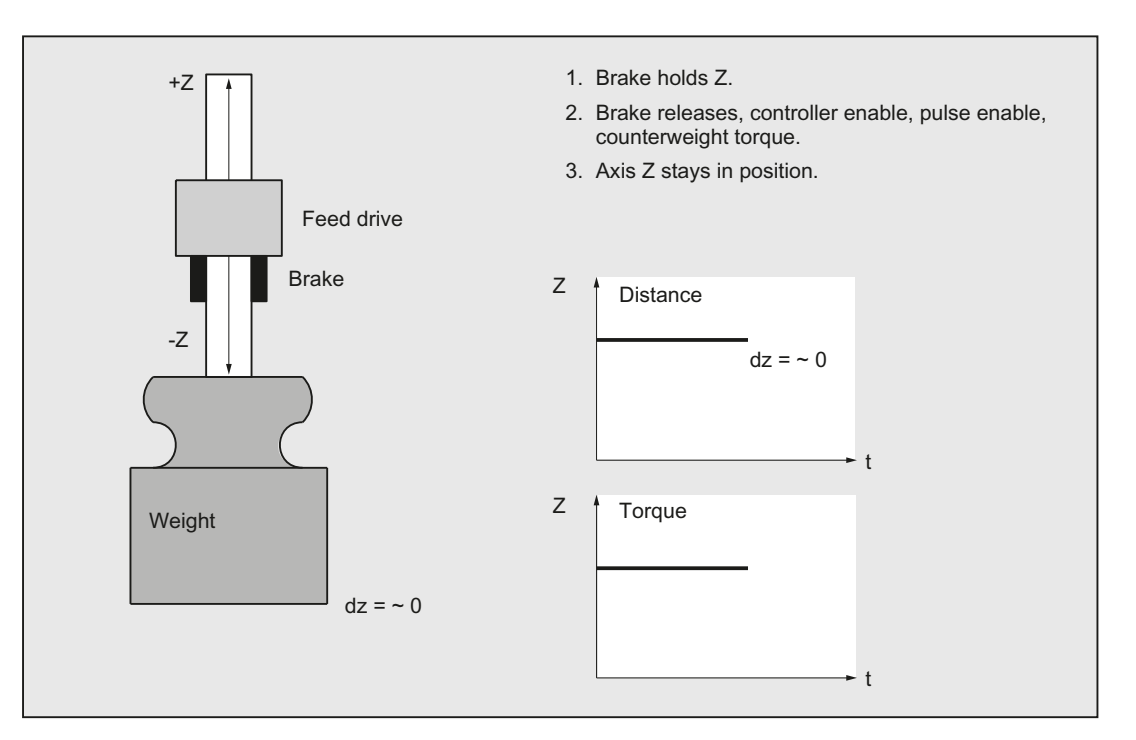

Figure 5-26 Lowering of a vertical axis with electronic weight compensation

# **Commissioning**

#### **Note**

The "electronic counterweight" is commissioned through the drive!

# **Reference**

For additional information, see the following: SINAMICS S120 Function Manual Drive Functions

# 5.10.2 Special function: Reboot delay

#### Function

For changes, for example, to machine data values to become effective, the NC must be restarted. This is done, for example, on the user interface by triggering an NC reset. If there are suspended axes on the machine, failure of the closed-loop control while the control is starting will result in the axes failing to maintain height.

With the "Reboot delay" function, the request to reboot the NC (NC reset) is communicated to the NC via the operator interface as previously. Rebooting, during which the closed-loop control of the axes is deactivated, is then delayed on the NC by a time that can be parameterized.

5.10 Compensation functions for suspended axes

During this time, user-specific actions, such engaging the holding brakes of the suspended axes, are performed.

#### Note

The reboot delay is only effective on a request to reboot the NC (NC reset) via the user interface.

In the case of a power-on reset by switching the control off and on again, pressing the reset button on the front of the NCU, or power failure, a parameterized reboot delay time will have no effect.

### Alarm 2900 "Reboot after a delay"

When a reboot request is detected, alarm 2900 "Reboot after a delay" is triggered.

#### Alarm responses

The following responses are triggered by the alarm 2900:

- The NC/PLC interface signals are reset:
	- DB11 DBX 6.3 = 0 (mode group ready) ; all mode groups
	- DB21, ... DBX 36.5 = 0 (channel ready) for all channels
	- $-$  DB31, ... DBX 61.2 = 0 (axis ready) for all channels
- Braking the axis / spindles at the current limit. For further details, see machine data:
	- MD36610 \$MA\_AX\_EMERGENCY\_STOP\_TIME (braking ramp time when errors occur)
	- MD36620 \$MA\_SERVO\_DISABLE\_DELAY\_TIME (OFF delay of the controller enable)

The NC/PLC interface signal "NC ready" remains set:

DB10 DBX108.7 == 1

#### Alarm suppression

With the machine data, display of the alarm 2900 "Reboot after a delay" will be suppressed on the user interface: MD11410 \$MN\_SUPPRESS\_ALARM\_MASKBit 20 = 1

The alarm responses are not affected by this.

#### Controlling holding brakes

During the reboot operation of the PLC, the PLC outputs defined as 0 are reset. Control of the holding brakes must therefore be connected on the user side in such a way that the brakes engage or remain engaged on a control signal == 0 and are released or remain released on a control signal == 1.

### Parameter assignment

The reboot delay time is set in machine data:

MD10088 \$MN\_REBOOT\_DELAY\_TIME = <reboot delay time>

If the parameterized reboot delay time is 0.0, the function is deactivated.

### System variables

The time remaining until the NC is rebooted can be read in the system variable:

\$AN\_REBOOT\_DELAY\_TIME

While no request for a reboot of the NC (NC reset) has been triggered from the user interface, the system variable has the value 0.0.

A value greater than 0.0 indicates that a reboot request (NC reset) has been triggered from the user interface and also the time remaining in the NC or PLC until the reboot.

#### Application example

Evaluating the system variables in a static synchronized action

Condition part: Check for a value greater than 0.0 because then a request for a reboot of the NC (NC reset) has been made from the user interface.

Action part: e.g. triggering "safe standstill" as part of the "Safety Integrated" function.

# 5.11 Data lists

# 5.11.1 Machine data

# 5.11.1.1 General machine data

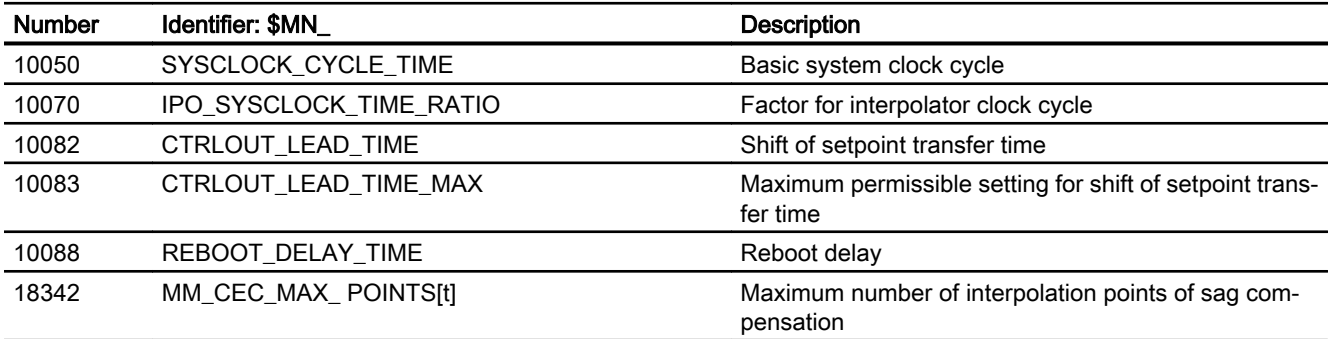

# 5.11.1.2 Channelspecific machine data

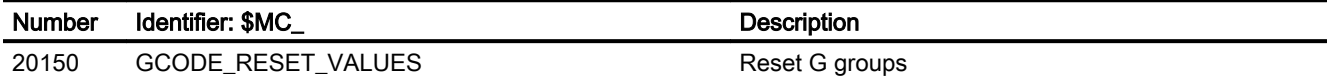

5.11 Data lists

# 5.11.1.3 Axis/spindlespecific machine data

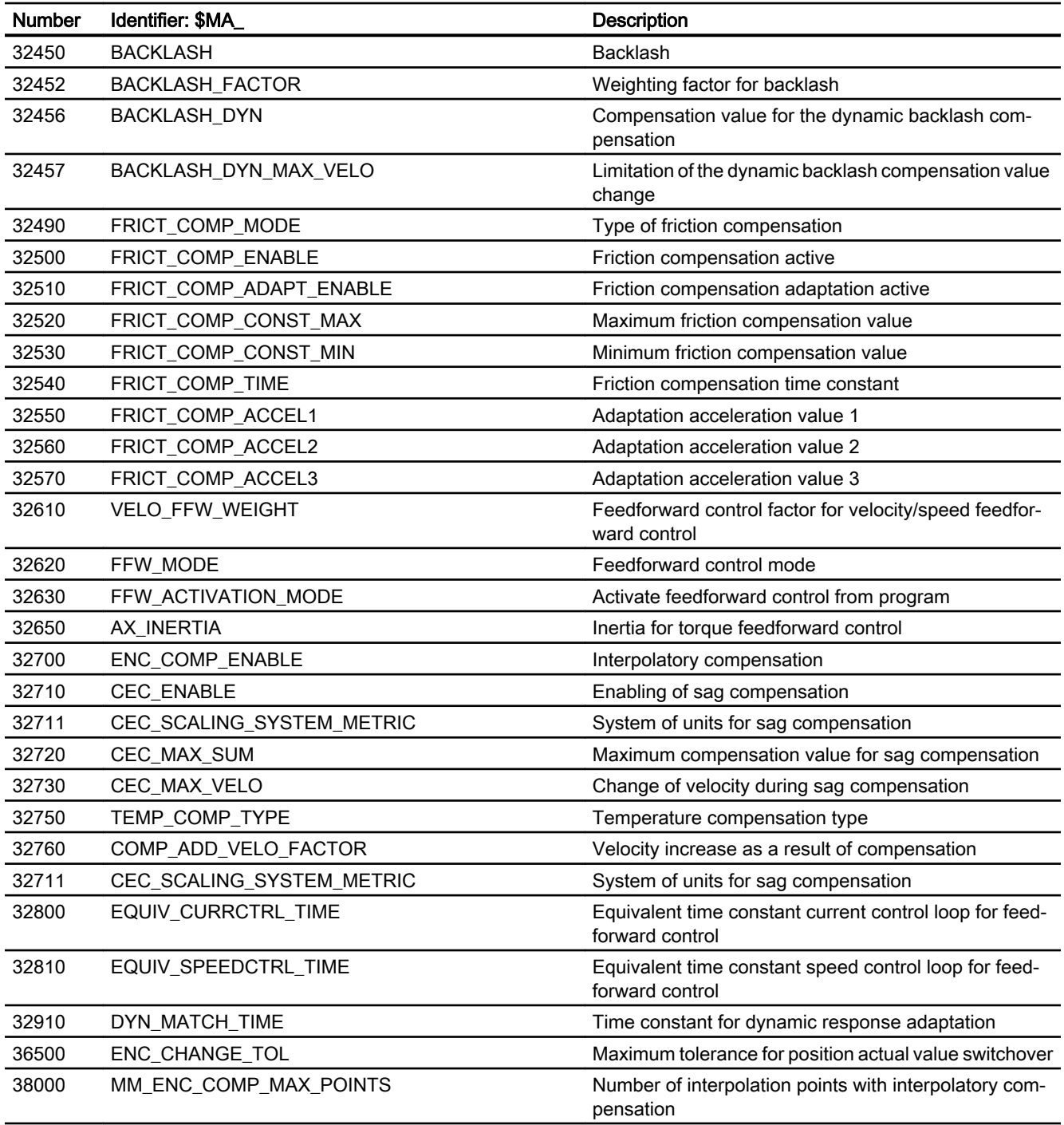

# 5.11.2 Setting data

# 5.11.2.1 General setting data

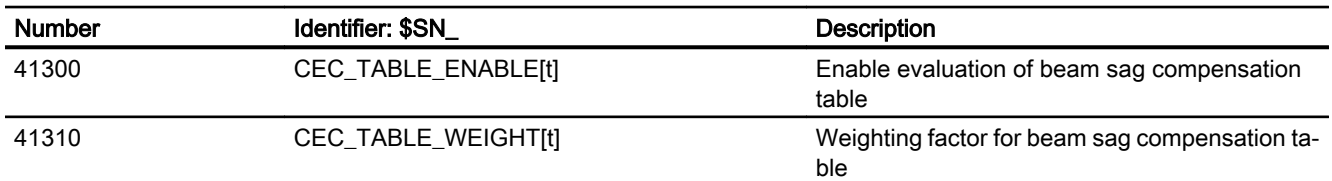

# 5.11.2.2 Axis/spindle-specific setting data

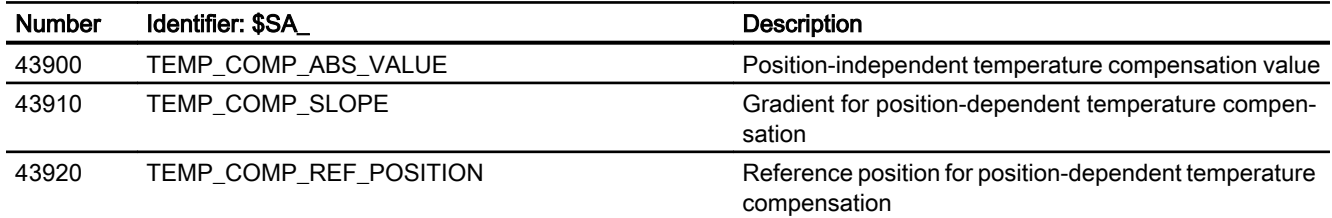

# 5.11.3 Signals

# 5.11.3.1 Signals from NC

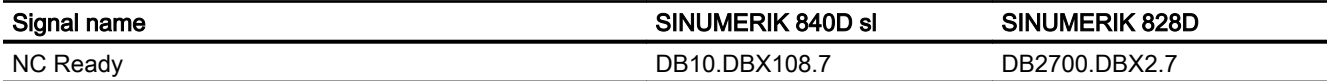

# 5.11.3.2 Signals from mode group

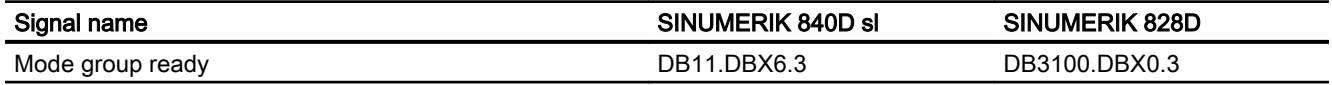

# 5.11.3.3 Signals from channel

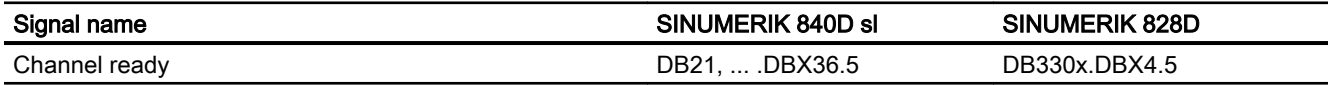

5.11 Data lists

# 5.11.3.4 Signals to axis/spindle

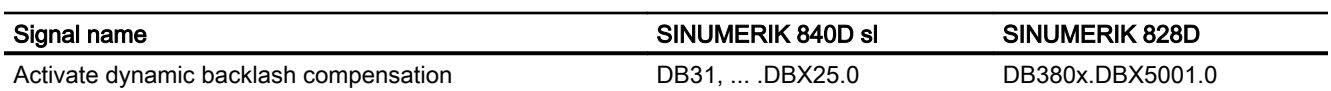

# 5.11.3.5 Signals from axis/spindle

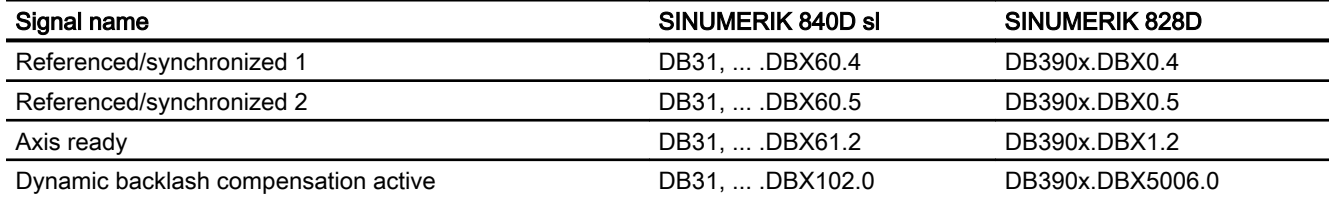

# K5: Channel synchronization, axis interchange 6

# 6.1 Channel synchronization

# 6.1.1 Channel synchronization (program coordination)

### Function

For example, for double-slide machining or real-time actions, the possibility for the synchronization of the machining between channels must be present. The channels affected shall perform certain processing procedures time-matched.

To allow this machining, the relevant channels must be joined to form a synchronization group (mode group).

The channel synchronization is made only with the NC language.

# **Preconditions**

The relevant channels must belong to the same mode group.

### Programming

There are special statements (commands) for the channel synchronization. In each case, they are listed in one block.

Table 6-1 Program coordination statements

| <b>Statement</b>                                                                                                    | Meaning                                                     |                                                   |
|----------------------------------------------------------------------------------------------------|-------------------------------------------------------------|---------------------------------------------------|
| INIT ( <channel-no.>, <path specification="">, <acknowledge-<br>ment mode&gt;)</acknowledge-<br></path></channel-no.> | Selection of a program for processing in a certain channel: |                                                   |
|                                                                                                    | $\epsilon$ channel no. $\epsilon$ :                         | Number of channel                                 |
|                                                                                                    | <path specification="">:</path>                             | An absolute or relative path to the<br>NC program |
|                                                                                                    | <acknowledgement<br>mode&gt;:</acknowledgement<br>          | Acknowledgement mode:                             |
|                                                                                                    |                                                             | N (without) or S (synchronous)                    |
| CLEAR ( <program name="">)</program>                                                                                  | Deletion of a program by indicating the program name.       |                                                   |
| START( <channel no.="">, <channel no.="">, )</channel></channel>                                                      | Starting the selected programs in other channels.           |                                                   |
|                                                                                                    | <channel no.="">, :</channel>                               | Enumeration of the channel num-<br>bers           |

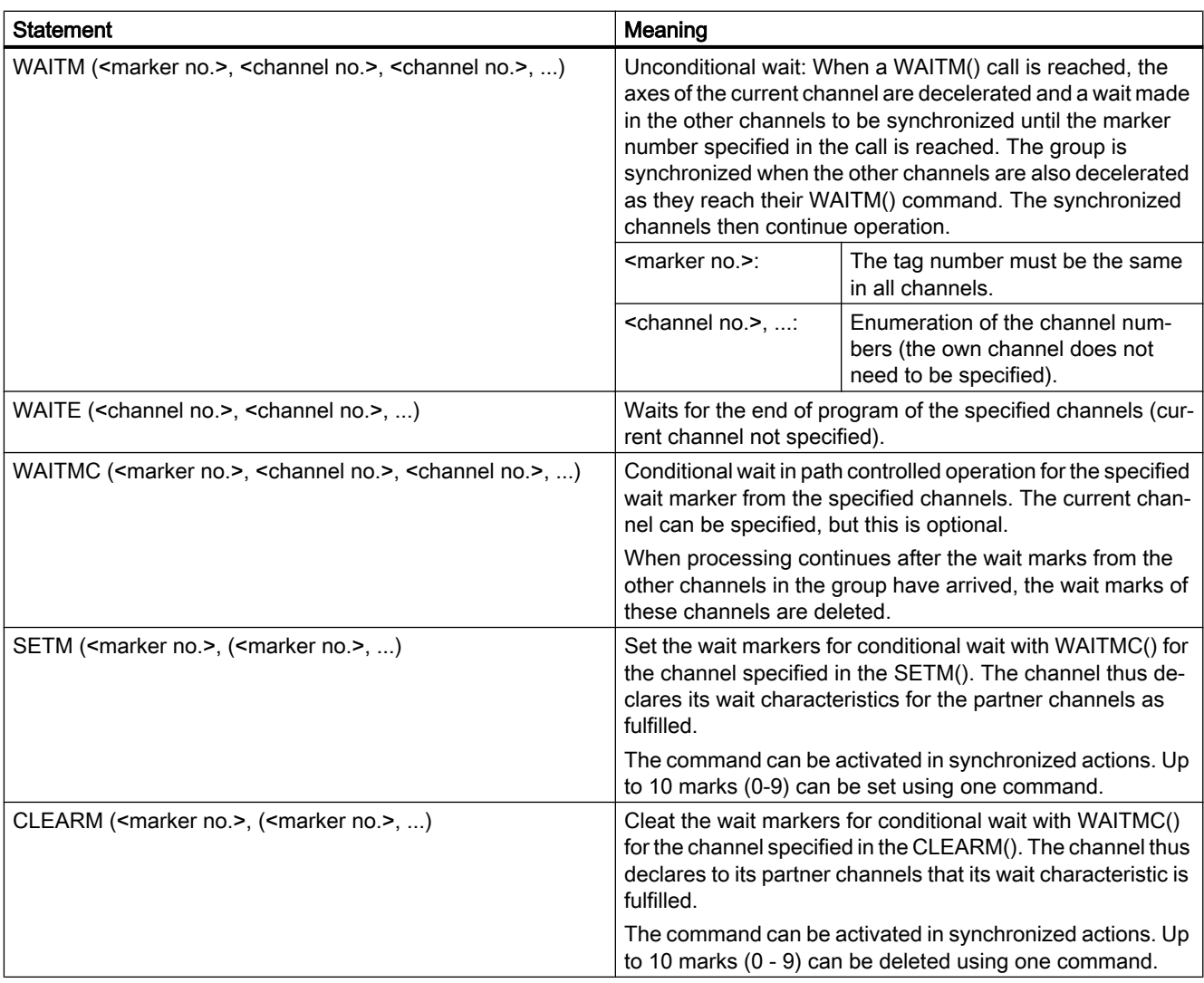

#### Note

For further information about WAITMC and SETM, see Section "[Channel synchronization:](#page-353-0)  [Conditional wait in path controlled operation](#page-353-0) (Page [354](#page-353-0))".

#### Note

A maximum of 100 markers (marker 0 ... 99) are available in a multi-channel system.

A single-channel system only has marker 0.

# Example: Unconditional wait with WAITM

Channel 1: Program /\_N\_MPF\_DIR/\_N\_MPF100\_MPF is selected.

**Program code Comment**

N10 INIT(2,"MPF200","N")

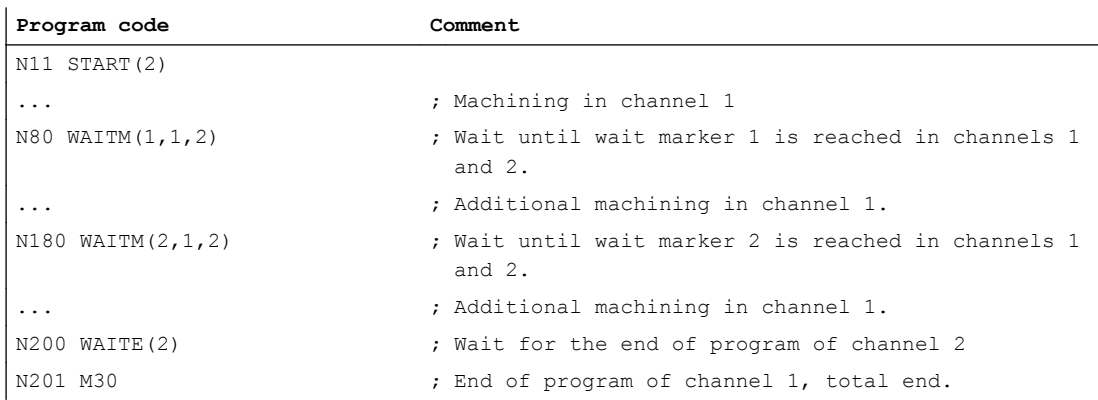

Channel 2: The INIT command (see N10 in \_N\_MPF100\_MPF) selects the \_N\_MPF200\_MPF program for execution in channel 2.

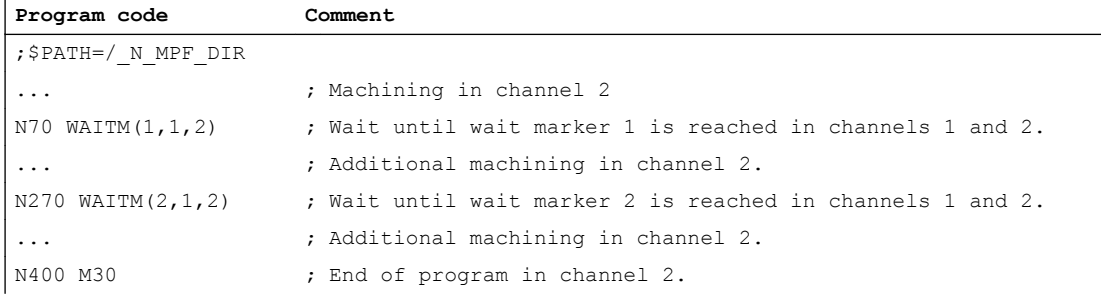

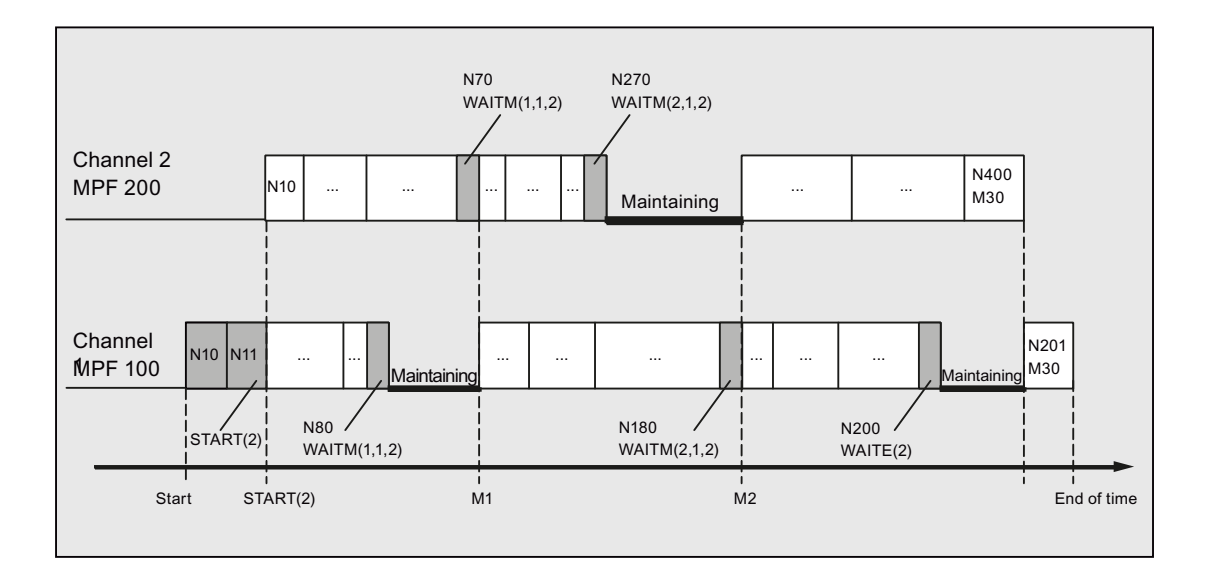

# <span id="page-353-0"></span>6.1.2 Channel synchronization: Conditional wait in path controlled operation

# Function

For the conditional wait with WAITMC, deceleration and waiting is made only when not all channels to be coordinated have set their marker numbers for a synchronization.

The instants in time for generating wait marks and the conditional wait calls are decoupled.

#### Note

Markers can also be set for notification between channels when deceleration and waiting is not planned (no WAITMC command). In this case, the markers of the channel receive their values via Reset and NC Start.

### **Prerequisites**

To use the conditional wait with WAITMC with reduced wait times:

- G64 path controlled operation must be set.
- The "LookAhead" function must be active.

#### Note

If exact stop (G60, G09) is selected, waiting with WAITMC() corresponds to waiting with WAITM().

# Braking behavior

Starting with the motion block before the WAITMC() call, the wait markers of the other channels to be synchronized are checked. If these are already available, machining continues without braking (no wait):

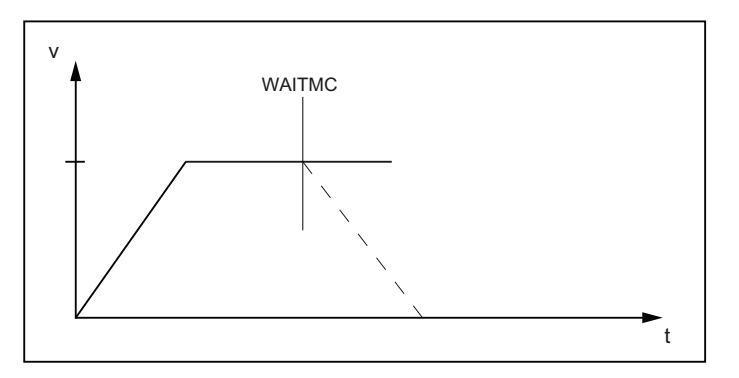

Figure 6-1 Change of the path velocity for the conditional waiting with WAITC: Wait markers for all channels already available

If the wait marker for a channel to be synchronized is missing, braking will be started. During braking, a check is made in each interpolator clock cycle as to whether the still missing wait markers for the channels to be synchronized have arrived in the meantime. In this case, a further acceleration to the path velocity is made and machining continues:

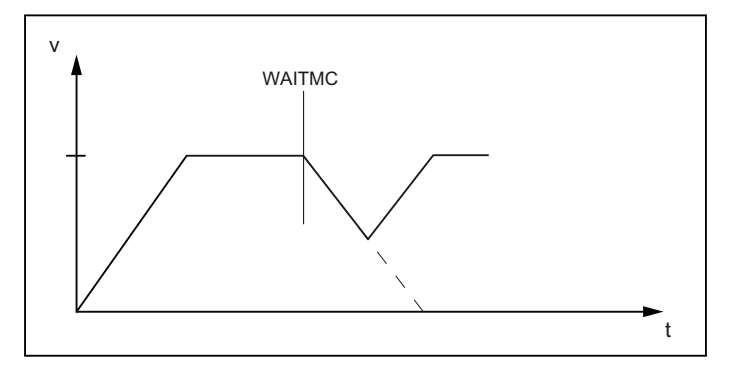

Figure 6-2 Change of the path velocity for the conditional waiting with WAITC: The last wait marker arrives during the braking

If the path velocity has been braked to zero before the expected markers of the channels to be synchronized have arrived, the machining stops until the missing markers have arrived. When the last expected marker arrives, acceleration resumes from standstill to the path velocity:

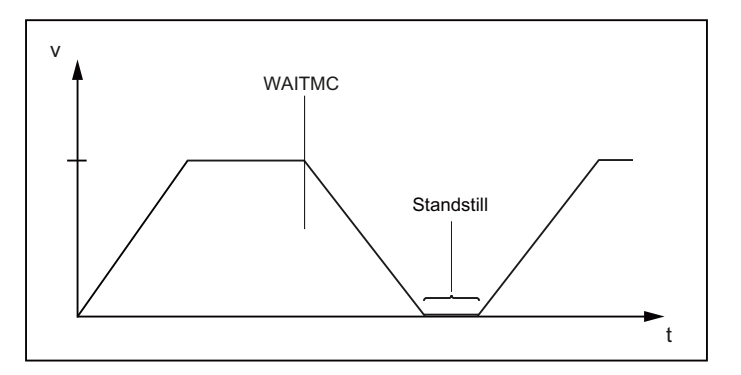

Figure 6-3 Change of the path velocity for the conditional waiting with WAITC: The last wait marker arrives after the braking

# Block change in the braking ramp

If the IPOBRKA (block change possible in the braking ramp) motion criterion is active, the arrival of the wait marker causes an instantaneous switch to the next block and the axes started.

If the marker has not yet been reached or some other motion criterion prevents the block change, braking continues.

#### Example: Conditional wait in path controlled operation

The example is schematic and shows only those commands that are relevant to the synchronization process.

# Channel 1:

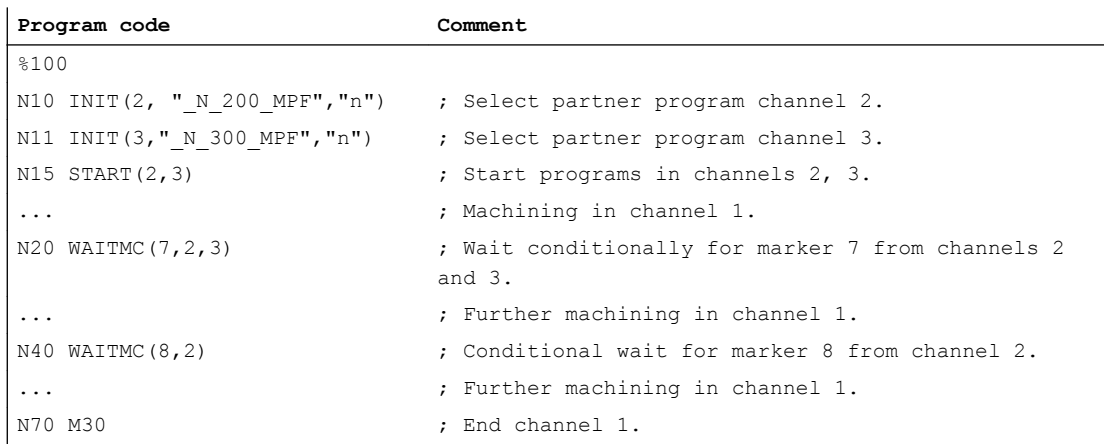

# Channel 2:

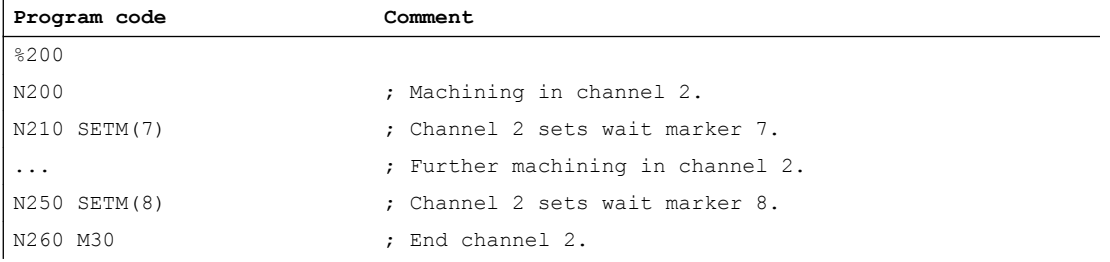

# Channel 3:

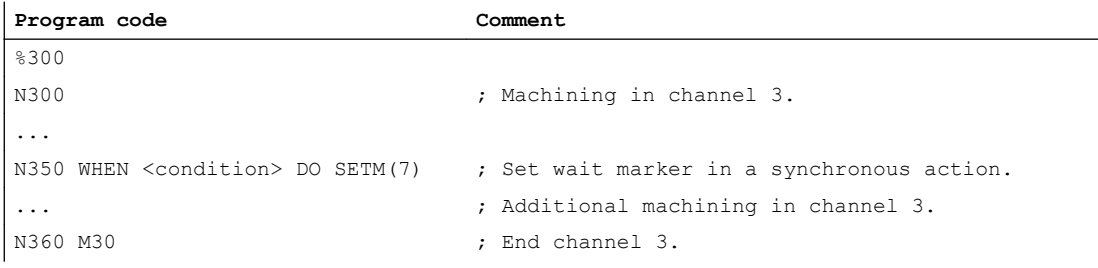

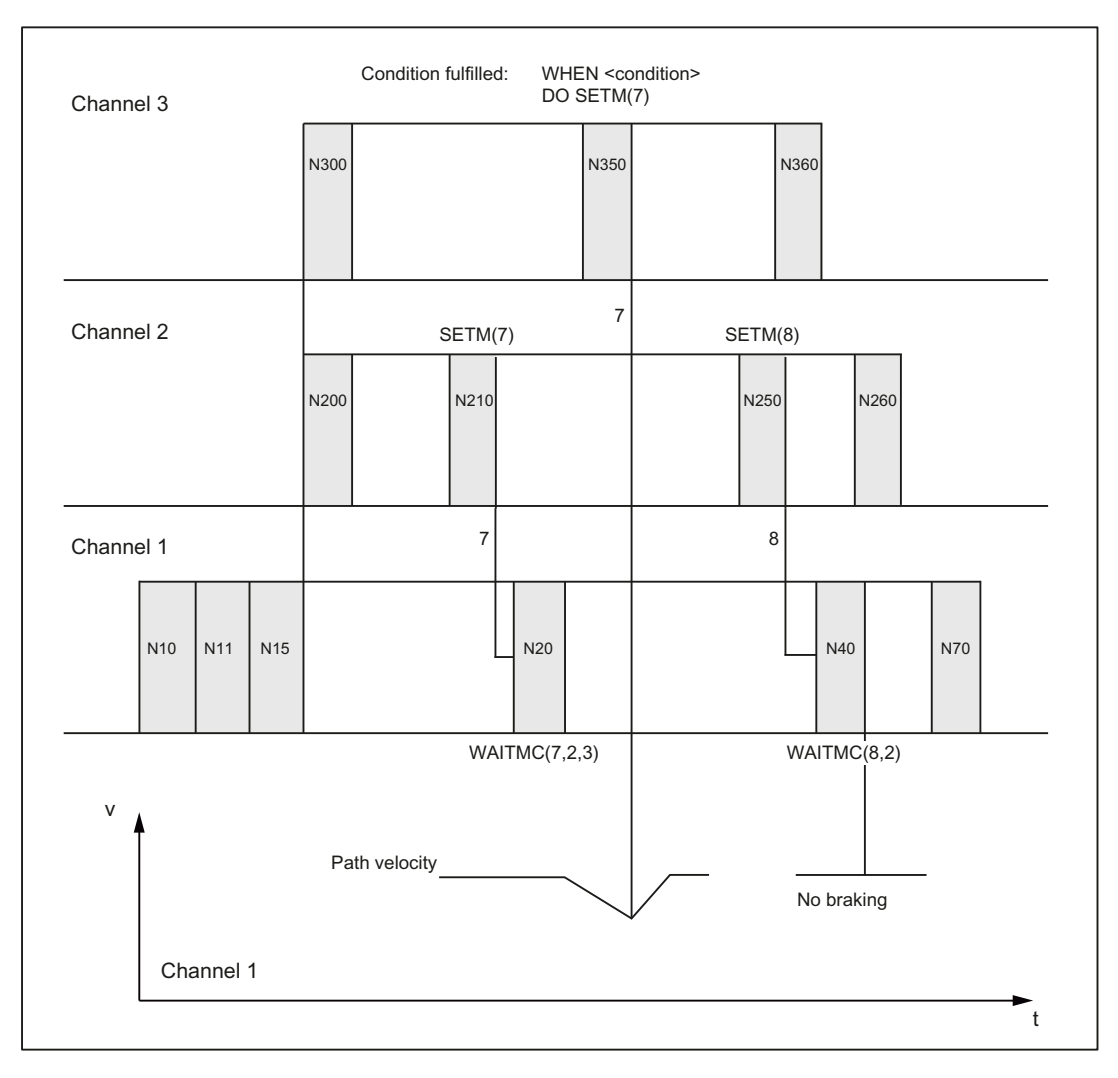

Figure 6-4 Conditional wait in path controlled operation with three involved channels (schematic)

# Example: WAITMC and read-in disable

M555 is output in channel 3 while the axis is traversing and generates a read-in disabled (RID). Because the WAITMC is added to block N312, the wait marker is set and channel 2 continues to travel. The read-in disable causes the program processing in channel 3 to stop.

#### **Note**

For active G64, a WAITMC(...) block does not create its own block but is added to the previous block. A drop in velocity must be prevented when continuous-path mode is active. A WAITMC is therefore fulfilled if the preceding block is halted, e.g. by a read-in disable.

#### Channel 2:

**Program code Comment**

N112 G18 G64 X200 Z200 F567 ; Machining in channel 2.

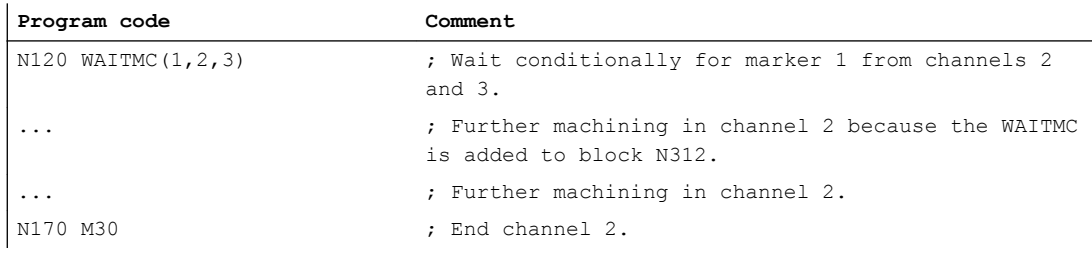

#### Channel 3:

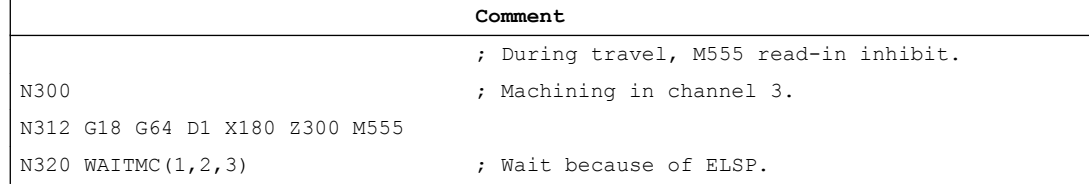

# 6.1.3 Running-in channel-by-channel

# Function

The "channel-by-channel running-in" function is used to test or run-in the NC programs of one or more channels that are synchronized with each other. The programmed traversing movements of the channel to be run-in result in real axis movements on the machine. The other channels involved in the processing are in the "program test" state. The following applies for these channels:

- An internal axis disable is set for all axes and spindles of the channel.
- Identical setpoints are generated as for normal operation, but they are not output on the machine axes of the channel.
- The actual values of the machine axes are generated internally from the setpoints.
- The commands for the channel synchronization as well as the NC/PLC interface signals are processed normally.
- The processing time of the program is the same as in normal operation.

The "program test" state can be suppressed temporarily when required. The setpoints are then output again on the machine axes so that they are really traversed on the machine.

# Sequence

Normally, a channel moves a tool in the working area. If several channels are each moving a tool in the same working area, the tool movements must be synchronized. The following synchronizations are possible:

- Channel synchronization via the program coordination commands WAITM, WAITMC, WAITE, START.
- Channel synchronization via the PLC user program and NC/PLC interface signals. For example, via M function output from the channel to the PLC and read-in disable from the PLC to the channel.
- Axis interchange: The channel waits until the other channel relinquishes the axis.
- Synchronization by means of global variables in the NC program.
- Cross-channel couplings
- Axis container rotation
- Testing the program including the parallel synchronized actions in the main run and synchronization of the synchronized actions with the channel.

Under these general conditions, it is almost impossible to just start one channel - it would remain stationary at the first synchronization location.

With the "channel-by-channel running-in" function, all channels of the group can be started, and only a few channels, generally just one channel, actually moves its axes. The other channels are then in the "program test" state.

This is the reason why users must define the channels in which they do not want any motion. This is made from the user interface in the "Program controls" menu. When selected, the following channel-specific signal is set in the HMI/PLC interface:

DB21, ... DBX25.7 = 1 (program test selected)

The activation is then made using the channel-specific NC/PLC interface signal:

DB21, ... DBX1.7 = 1 (activate program test)

The feedback signal is sent via the interface signal:

DB21, ... DBX33.7 == 1 (program test active)

Further, for a successful operation, it may be necessary that several axes/spindles - especially spindles - are actually physically operated, although their channel is in the "program test" state. The following axis-specific NC/PLC interface signal is used for this purpose:

DB31, ... DBX14.0 (suppress program test)

#### Example

A system comprises a main spindle and counterspindle. Two slides can operate on both the main spindle and counterspindle. Each slide is controlled from a separate channel. The main spindle is in channel 1, the counterspindle in channel 2. Channel 1 is tested and channel 2 is disabled using the channel-specific NC/PLC interface signal DB21, ... DBX1.7 (activate program test). The two workpiece spindles - main spindle and counterspindle - play somewhat of a "special role". A workpiece can be machined, without having to absolutely traverse the workpiece spindle in real terms in the channel. This is the reason why it is necessary that both

workpiece spindles or both workpiece spindle aggregates actually move in real terms (where relevant, including axes at the workpiece).

#### Note

The "program test" state can only be activated/deactivated in the stopped channel state. However, the axis-specific NC/PLC interface signal "suppress program test" can always be activated.

#### System variables

The "program test" state can be interrogated using system variables:

● For the display in the user interface, in synchronized actions or with a preprocessing stop in the part program via the system variables:

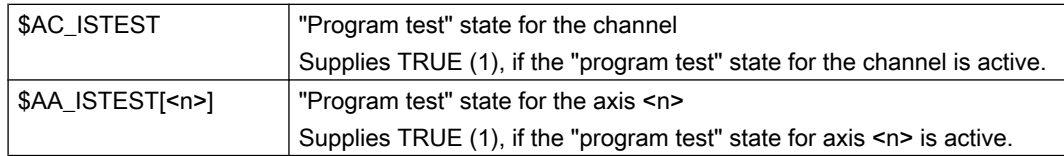

Without preprocessing stop in the part program via the system variable:

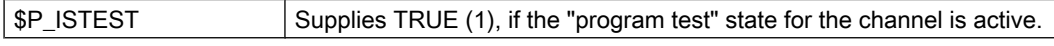

#### Example

The channel runs under "program test" and axis "C" was withdrawn using "suppress program test". A query using system variables then supplies the following result:

\$AC\_ISTEST == TRUE

\$P\_ISTEST == TRUE

\$AA\_ISTEST[C] == FALSE

# Supplementary conditions

### Axis interchange

The "axis interchange" function allows that an axis/spindle is known in several channels and can be programmed by these alternately (see Section ["Axis replacement](#page-362-0) (Page [363\)](#page-362-0)").
6.1 Channel synchronization

In conjunction with the functions "program test" and "channel-by-channel running-in", the following must be observed for an axis interchange:

- If only one of the channels is in the "program test" state, then the interchanged axis is taken from this channel and is inserted in a channel that is not in the "program test" state. For an interchanged axis with active axis disable, for a change via the channels with/without channel state "program test", then the state in the axis itself does not change (see example 3).
- For a program test, for end of part program/reset, for all axes/spindles that do not interpolate, resynchronization is made at the actual servo position. As a consequence, for an axis interchange that is first made after the end of the program, as the axis may only exit the channel at the end of the program, the simulated position reached is not transferred to the accepting channel.

#### Note

The programs should also include a WAIT tag at the end in order that they are simultaneously exited.

#### **Examples**

#### Example 1: Channel 2 is to be tested in a 3-channel system.

Test option 1: Program test without SERUPRO

- 1. The user decides which axes/spindles should actually be physically traversed. "Suppress program test" is set for these axes.
- 2. The "program test" state is selected for channels 1 and 3.
- 3. Channels 1, 2 and 3 are started via the PLC.
- 4. "Program test" can be selected again after the end of the program.
- 5. If the actual setting of "suppress program test" is also practical for other situations (channel 1 or channel 3 are to be tested), then this signal can remain set. This is certainly practical in many cases.

Test option 2: Program test with SERUPRO

- 1. The user decides which axes/spindles should actually be physically traversed. "Suppress program test" is set for these axes.
- 2. The "program test" state is selected for channels 1 and 3.
- 3. Channels 1, 2 and 3 are started via the PLC.
- 4. A fault or an alarm occurs, the user interrupts with RESET.
- 5. SERUPRO at the interruption location of all 3 channels.
- 6. Search destination has been reached in all 3 channels.
- 7. Start all 3 channels.
- 8. Channels 1 and 3 are now again in "program test" and "channel-by-channel running-in" is continued.

6.1 Channel synchronization

#### Example 2: Activating "suppress program test"

A channel is in program test. In operation, "suppress program test" should be initiated for axis "Y" (at block N1010).

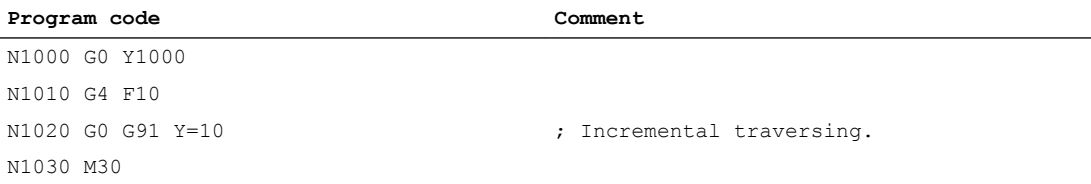

With this sequence, the program moves to position 1010, i.e. the simulated component "1000" of this axis is moved after activating "suppress program test".

#### Example 3: Program test and axis interchange

Axis X1 from channel 1 and axis X2 from channel 2 are assigned to the first machine axis AX1 of the NC.

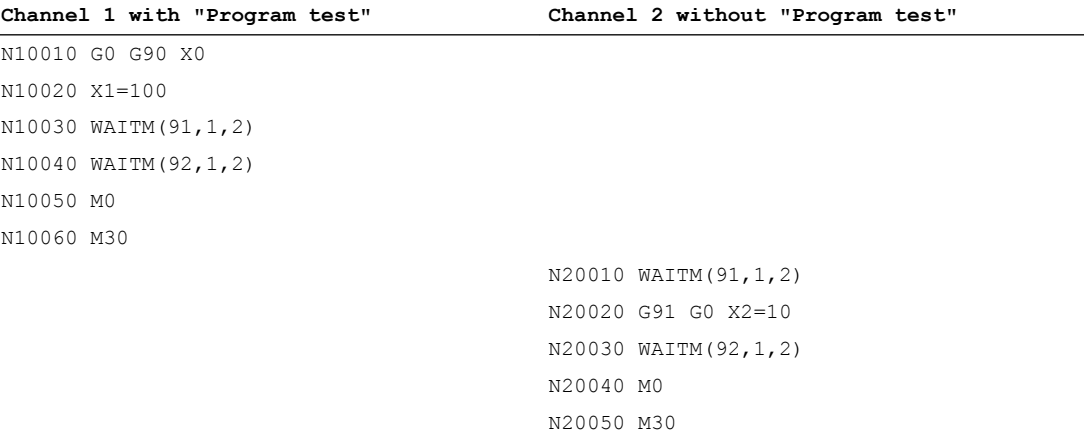

In block N20040, machine axis AX1 is interchanged to channel 2, the last position of the axis from channel 1 is taken over and the axis traversed to position 110.

#### References

For information on the program test, see:

Function Manual Basic Functions; K1: Mode Group, Channel, Program Operation, Reset Response

## 6.1.4 Supplementary conditions

## MDI mode: Path control mode and WAITMC

In the MDI mode, when starting to execute the MDI block buffer, it is not permissible that the WAITMC in conjunction with the path control mode (G64/G604), is located in the last block of the MDI block buffer. Otherwise the program will stop at the last but one traversing block, and can only be continued with a reset.

#### Example: MDI block buffer before NC start

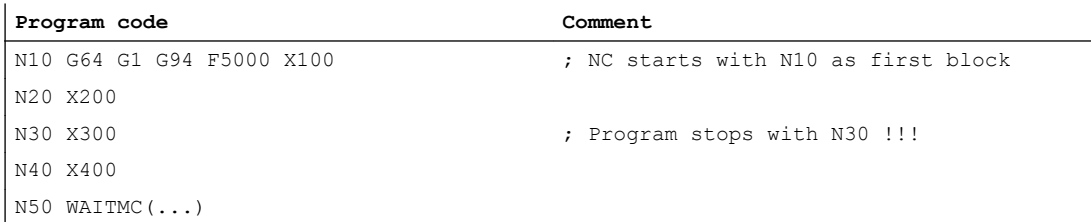

## 6.2 Axis replacement

## 6.2.1 Overview

## **Note**

#### Spindles

The following statements and functions regarding the "axis replacement" function for axes also apply to spindles.

Each axis must be assigned to a channel during control commissioning. The axis can only be traversed, for example, by part programs or synchronized actions from the channel to which the axis is assigned. With the "axis replacement" function, it is possible to enable an axis and to allocate it to another channel, that is, to replace the axis. Only than can the axis be traversed by another channel.

#### Axis states

As part of the "axis replacement" function, an axis can have the following states:

- "Channel axis" A channel axis is an axis that is assigned to a channel. It can be traversed via a part program or manually.
- "PLC axis"

A PLC axis is an axis that is assigned to the PLC. It can only be traversed by the PLC user program or function block FC18.

<span id="page-363-0"></span>● "Neutral axis"

A neutral axis is an axis that is not currently assigned to a channel or the PLC. Before traversing, it must first be requested by a channel or the PLC.

● "Axis in another channel" An axis is in this state if a channel has requested the axis. However, it could not yet be assigned to it because it is still occupied by another channel.

## 6.2.2 Commissioning

#### Parameter assignment

#### NC-specific machine data

● General parameterization of the axis replacement form MD10722 \$MN\_AXCHANGE\_MASK

#### Channel-specific machine data

Parameterization of which axes belong to the channel or are channel axes: MD20070 \$MC\_AXCONF\_MACHAX\_USED[<channel axis>] = <machine axis> Note: Assignment of all axes used in the NC must be performed in any case as channel axes of one or more channels, irrespective of the "axis replacement" function.

#### Axis-specific machine data

- If an axis is a channel axis in multiple channels, the machine data defines to which channel the axis is assigned after control startup (power-on reset): MD30550 \$MA\_AXCONF\_ASSIGN\_MASTER\_CHAN[<channel>] = <channel number> The parameterized channel is the master channel of the axis.
- Parameterization of the response if an axis is programmed in a part program and the axis is not currently assigned to the channel:
	- Display an alarm and do not traverse the axis.
	- Automatically requesting the axis according to the command [GET](#page-364-0) (Page [365\)](#page-364-0)
	- Automatically requesting the axis according to the command [GETD](#page-364-0) (Page [365](#page-364-0))

MD30552 \$MA\_AUTO\_GET\_TYPE[<axis>] = <response>

#### System variable

Axis-specific system variable

- Axis type in relation to axis replacement: \$AA\_AXCHANGE\_TYP[<axis>]
- Axis replacement status of the axis: \$AA\_AXCHANGE\_STAT[<axis>]

## <span id="page-364-0"></span>6.2.3 Programming: Releasing an axis (RELEASE)

## Function

An axis that is assigned to the current channel is released for an axis interchange via the predefined RELEASE() procedure and put into the "neutral axis" state for this purpose.

#### **Syntax**

RELEASE(<axis1>[, axis2 ... axis15])

#### Meaning

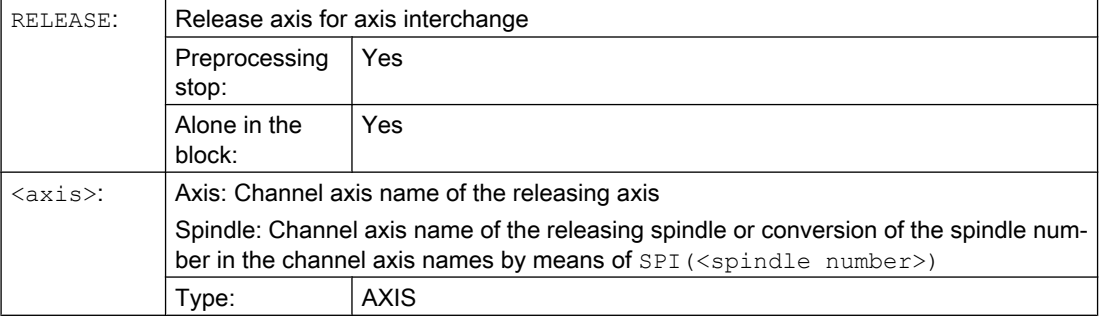

## Supplementary conditions

#### No enable possible

- The axis is involved in a transformation.
- The axis belongs to an axis grouping.

#### Guide axis of a gantry grouping

If the guide axis of a gantry grouping is released, all synchronous axes are also released.

## 6.2.4 Programming: Fetching an axis (GET, GETD)

## Requesting axis interchange (GET):

## Function

With the predefined GET() procedure, an axis is requested for the same channel.

In the channel, to which the axis is currently assigned, the axis must be released in a part program or synchronized action for axis interchange with RELEASE().

After axis interchange, the axis has "channel axis" status.

#### **Syntax**

GET(<axis1>[, axis2 ... axis15])

### Meaning

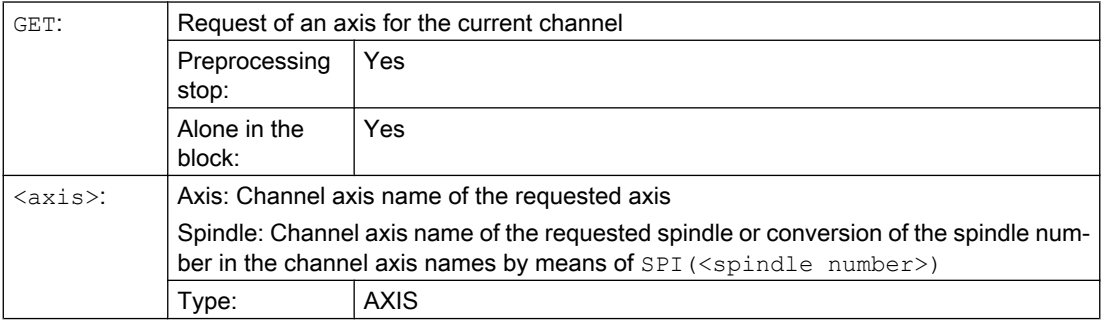

#### Supplementary conditions

Axis interchange is delayed in the following situations:

- The axis has not yet been released with RELEASE by the channel to which it is assigned.
- A change of measuring system has not yet been completed.
- The change of status of the controller enable has not yet been completed (transition of rules to follow-up/stop and vice versa).
- The NC/PLC interface signal "axis or spindle disable" is pending (DB31, ... DBX1.3 == 1)
- The current traversing movement (interpolation) of the axis has not yet been completed.

## Fetching an axis directly (GETD)

#### Function

An axis that is not assigned to the current channel is required for the following machining section of a part program. With the predefined procedure GETD(), the axis is fetched directly from the channel to which the axis is assigned. For this purpose, the axis does **not** have to be released by this channel with RELEASE().

After axis interchange, the axis has "channel axis" status.

Depending on the state of the axis in the relinquishing channel, a preprocessing stop is triggered in this channel (STOPRE):

- "Channel axis" status ⇒ preprocessing stop
- "Neutral axis" status ⇒ no preprocessing stop

To coordinate transfer of the axis between the channels with  $GETD()$ , we recommend using [channel synchronization](#page-350-0) (Page [351\)](#page-350-0) between the requesting and the relinquishing channel.

## **NOTICE**

#### Preprocessing stop in the relinquishing channel

If the axis in the relinquishing channel has "channel axis" status, a preprocessing stop will be triggered in this channel (STOPRE):

#### **Syntax**

GETD(<axis>)

#### Meaning

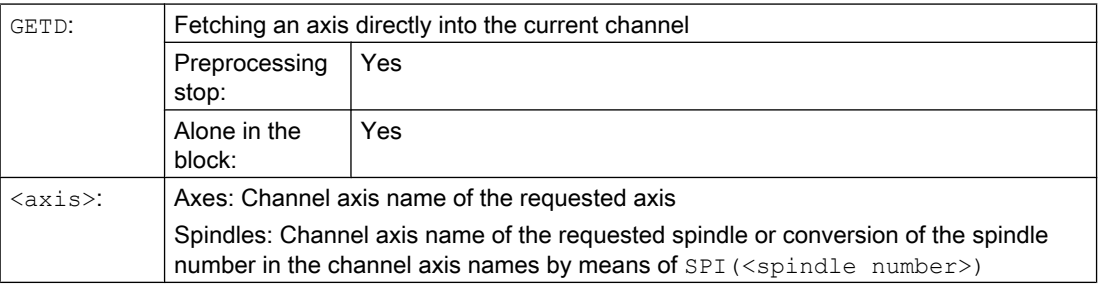

#### Supplementary condition

If the axis has "PLC axis" status in the relinquishing channel, the axis must be released for axis interchange by the PLC user program.

## Supplementary conditions

#### Channel reset

- If a channel reset is triggered in the channel that requested the axis, axis interchange is canceled.
- A replaced axis remains assigned to the channel that last requested it even after a channel reset.

## 6.2.5 Automatic axis replacement

## Function

Automatic axis replacement or automatic fetching of an axis into the current channel is performed if the axis is programmed in the part program or synchronized action, but it is not assigned to the channel at the moment.

## Requirement

Parameterization of automatic axis replacement by GET() or GETD():

[MD30552 \\$MA\\_AUTO\\_GET\\_TYPE](#page-363-0) (Page [364\)](#page-363-0)

## Supplementary conditions

See [Description](#page-364-0) (Page [365](#page-364-0)) of GETD().

## Examples

## Example 1

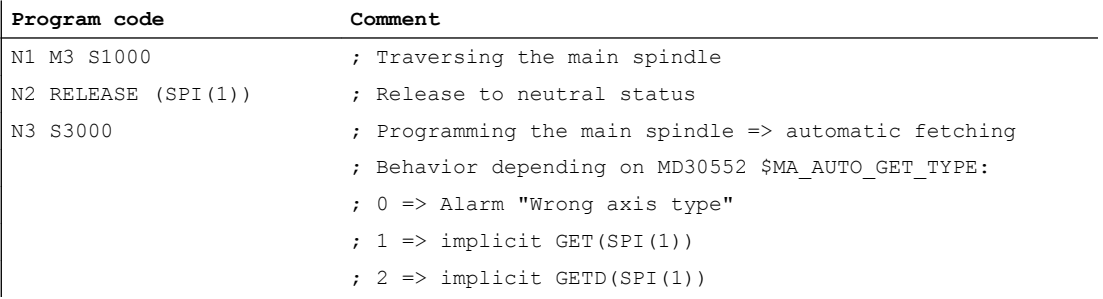

## Example 2

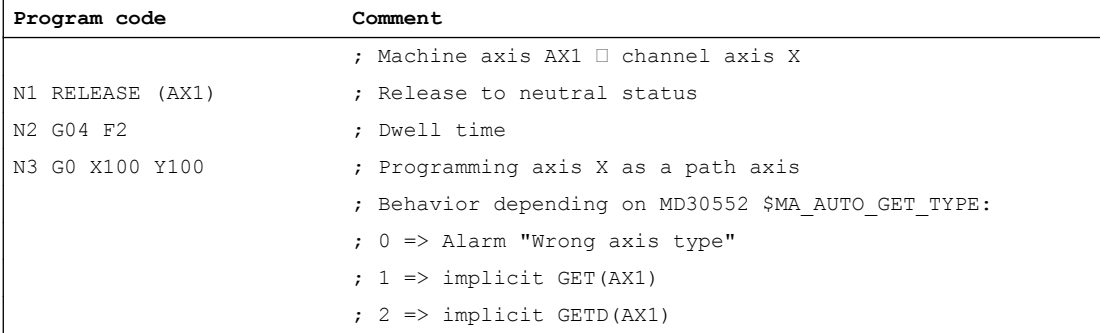

## Example 3

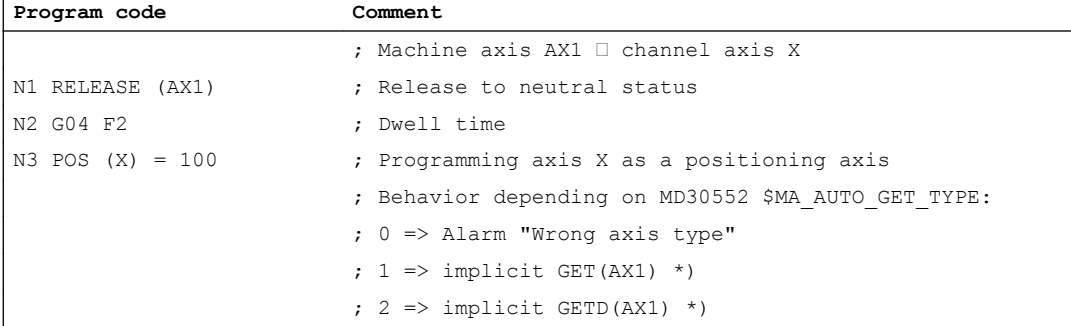

\*) If the axis has not yet been synchronized, a separate block is generated for automatic fetching of the axis using (GET() or GETD().

# 6.2.6 Axis replacement via PLC

## Function

Axis replacement can be requested by the PLC user program via the NC/PLC interface:

- From an NC channel to the PLC
- From the PLC to an NC channel
- From an NC channel to another NC channel

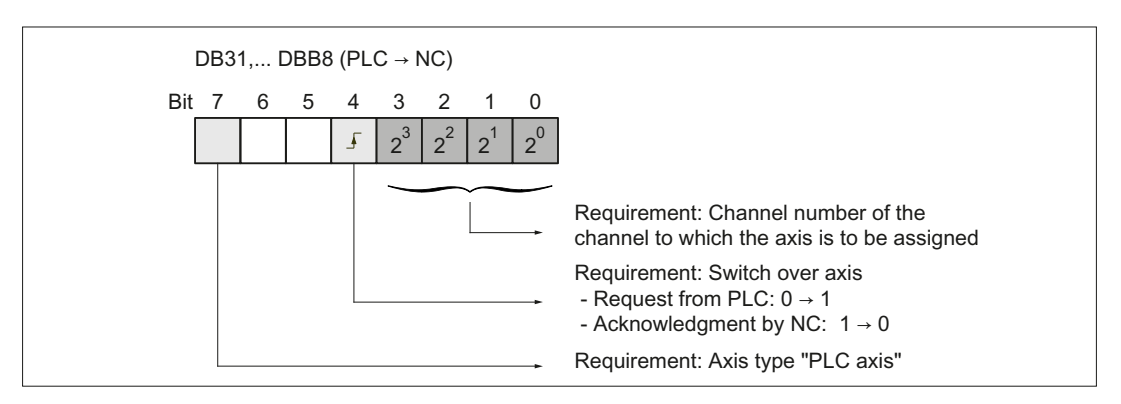

Figure 6-5 Axis replacement request: DB31, ... DBB8 (PLC → NC)

## Axis replacement status

The current status of an axis with regard to axis replacement can be read by the PLC user program via the NC/PLC interface.

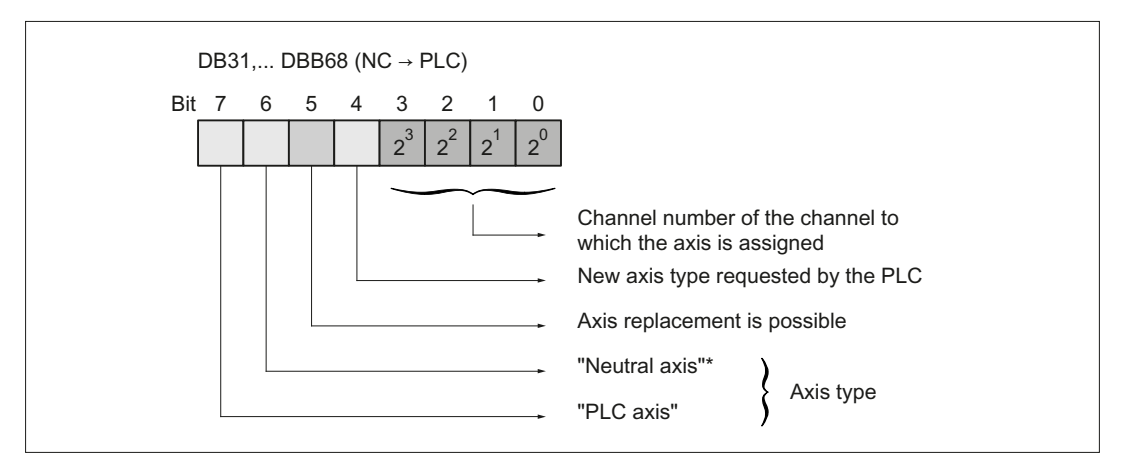

Figure 6-6 Axis replacement status: DB31, ... DBB68 (NC  $\rightarrow$  PLC)

### Examples

## Example 1

Axis replacement of an axis from channel 1 to channel 2 by means of RELEASE() and GET() in part programs that are executed in each channel:

- Channel 1: RELEASE(<axis>)
- Channel 2: GET (<axis>)

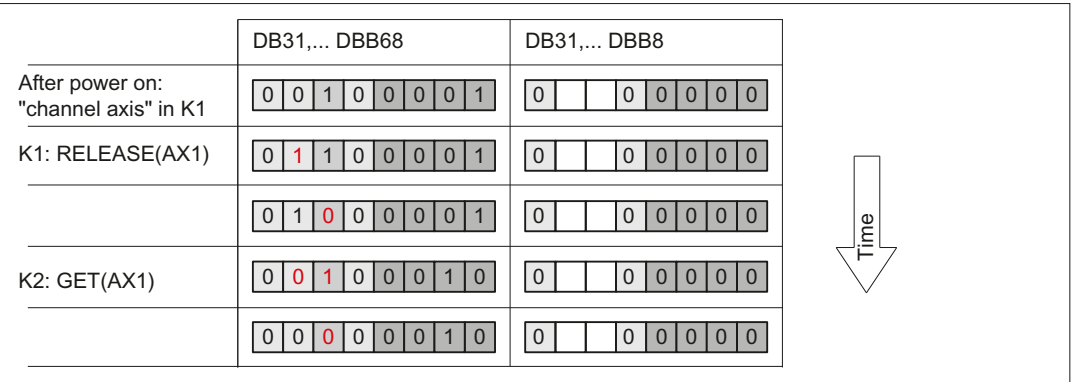

## Example 2

Status change of an axis assigned to channel 1 from "NC axis" to "PLC axis" by the PLC user program.

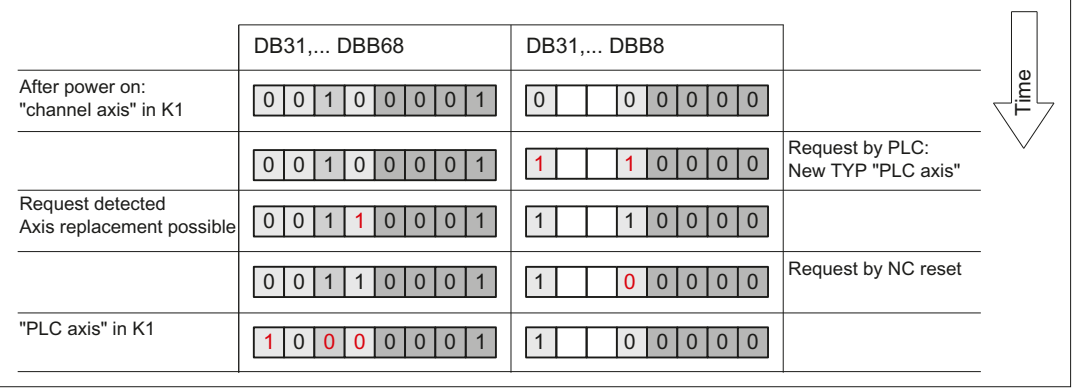

#### Example 3

Status change of an axis assigned to channel 1 from "NC axis" via "PLC axis" to "neutral axis" by the PLC user program.

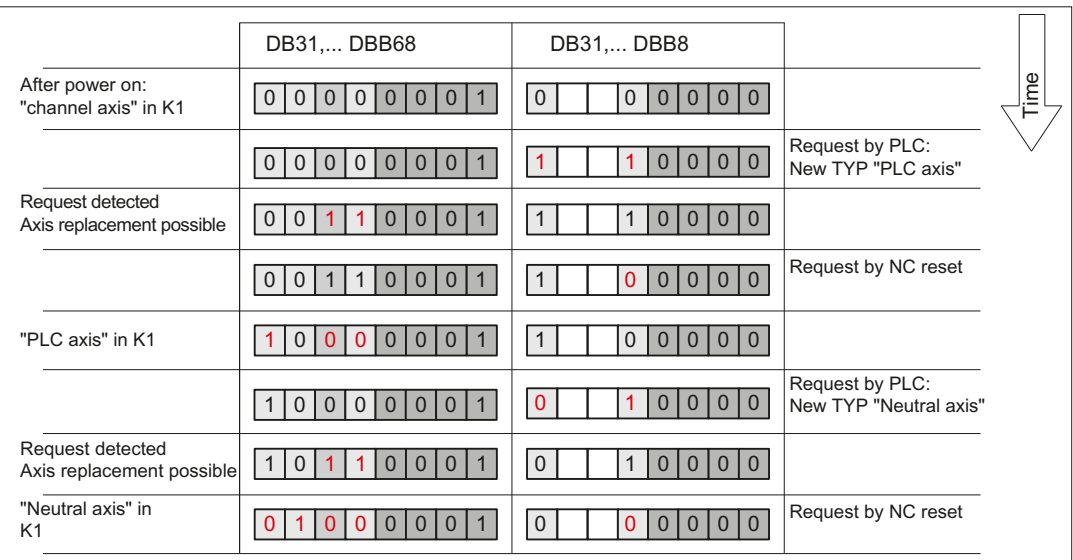

## 6.2.7 Axis interchange via axis container rotation

#### Enabling axis container rotation

When an axis container rotation is enabled, all container axes that can be allocated to a channel are allocated to this channel using implicitly generated GET or GETD. An axis can only be relinquished, e.g. to another channel, after container rotation.

#### **Note**

The implicit assignment of an axis to a channel is notpossible if the axis in the state "main run axis" (e.g. is a PLC axis). In order to be able to participate in the axis container rotation, the axis must first exit the state.

For further explanations on the axis replacement of container axes (see Section "[B3:](#page-74-0)  [Distributed systems - 840D sl only](#page-74-0) (Page [75](#page-74-0))").

## Example: Axis container rotation with an implicit **GET** or **GETD**

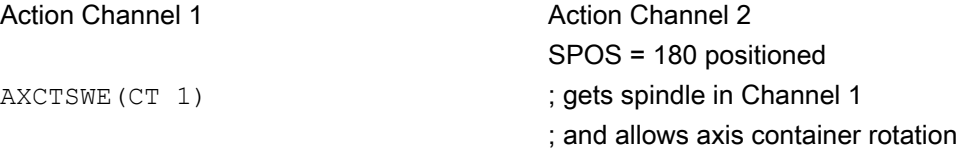

#### Assumption:

The spindle is used in both channels and is also an axis in axis container CT 1.

## Activation

Axis interchange using axis container rotation and implicit GET/GETD is activated using machine data MD10722 \$MN\_AXCHANGE\_MASK, bit 1=1.

## 6.2.8 Axis replacement with and without preprocessing stop

## Axis replacement extension without preprocessing stop

Instead of a GET block with a preprocessing stop, this GET request only generates an intermediate block. In the main run, when this block is executed, the system checks whether the states of the axes in the block match the current axis states. If they do not match, forced reorganization can be triggered.

The following states of an axis or positioned spindle are checked for:

- The mode, either for the axis or for positioned spindle
- Setpoint position

The following states of a Spindle in speed mode are checked:

- Spindle mode: Speed mode
- Spindle speed S
- Direction of rotation M3, M4
- Gear stage M40, M41, M42, M43, M44, M45
- Master spindle at constant cutting rate.

In some instances, forced reorganization may be possible. Reorganization of the following axes is forced in any case.

## Activation

Replacement without preprocessing and checking of the current states is activated with machine data MD10722 \$MN AXCHANGE MASK, Bit 2=1.

## Example

#### Activating an axis replacement without a preprocessing stop

## Table 6-2

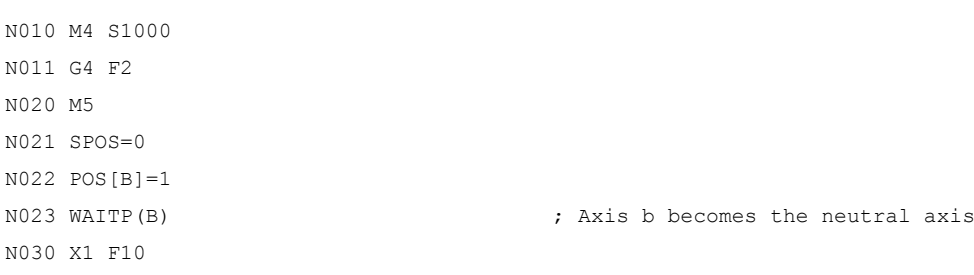

```
N031 X100 F500
N032 X200
N040 M3 S500
N041 G4 F2
N050 M5
N099 M30
```
If the spindle (axis B) is traversed immediately after block N023 as a PLC axis to 180° and back to 1°, and then again to the neutral axis, block N040 does not trigger a preprocessing stop nor a reorganization.

#### Special case: Axis replacement with preprocessing stop

Without a GET or GETD instruction having previously occurred in the main run, the spindle or the axis can be made available again by RELEASE (axis) or WAITP (axis), for example. A subsequent GET leads to a GET with a preprocessing stop.

## 6.2.9 Axis exclusively controlled from the PLC

#### Function

After the control boots, the axis is in the "neutral axis" state. The PLC controls it. To traverse the axis as competing positioning axis (from the PLC via function block FC18), the axis must first be explicitly requested from the PLC.

#### Note

Per machine data, the axis interchange to the PLC can be exclusively restricted to PLC controlled axes: MD10722 \$MN\_AXCHANGE\_MASK, Bit 3 = 1

The axis **cannot** be traversed from an NC part program.

#### Parameter assignment

Parameterizing an axis as axis that is exclusively controlled from the PLC is realized using the axis-specific machine data:

MD30460 \$MA\_BASE\_FUNCTION\_MASK, Bit 4 = 1

## Control by PLC

The traversing behavior of an axis exclusively controlled from the PLC is only influenced by the axial NC/PLC interface signals:

- DB31, ... DBX28.1 (reset)
- DB31, ... DBX28.2 (continue)
- DB31, ... DBX28.6 (stop along braking ramp)

## Possible traversing functions

The following traversing functions are possible for axes exclusively controlled from the PLC:

- 1. Traversing in the JOG mode using the traversing keys and handwheel
- 2. Referencing the axis
- 3. Traversing as command axis via static synchronized actions
- 4. Traversing as asynchronous oscillating axis
- 5. Traversing as competing positioning axis from the PLC via FC18

After traversing functions 1. to 4. have been completed, the axis automatically goes back into the "neutral axis" state. After traversing function 5. from the PLC has been completed, the axis remains in the state "PLC axis". The axis only changes into the "Neutral axis" state after having been explicitly released by the PLC.

## 6.2.10 Axis permanently assigned to the PLC

## Function

After the control has booted, the axis is in the "neutral axis" state and is controlled from the NC channel. To traverse the axis as competing positioning axis (from the PLC via function block FC18), the axis **does not** have to be explicitly requested from the PLC. Axis interchange to the PLC is realized automatically using the traversing request via FC18. After the traversing motion requested via FC18 has been completed, the axis again automatically changes into the "neutral axis" state.

After the axis has been interchanged, and after the request from the PLC, the axis can also be controlled from the PLC: "PLC axis" state.

#### **Note**

Per machine data, the axis interchange to the PLC can be exclusively restricted to axes that are permanently assigned to the PLC: MD10722 \$MN\_AXCHANGE\_MASK, Bit 3 = 1

## Parameter assignment

Parameterizing an axis as axis that is permanently assigned to the PLC is realized using the axis-specific machine data:

MD30460 \$MA\_BASE\_FUNCTION\_MASK, Bit 5 = 1

## Control by the PLC or NC channel

The traversing behavior of an axis permanently assigned to the PLC can either be influenced by the NC channel or by the PLC:

NC channel: Channel-specific NC/PLC interface signals (selection)

- DB21, ... DBXDBX7.1 (NC start)
- DB21, ... DBXDBX7.3 (NC stop)
- DB21, ... DBXDBX7.7 (reset)

PLC: Axial NC/PLC interface signals

- DB31, ... DBX28.1 (reset)
- DB31, ... DBX28.2 (continue)
- DB31, ... DBX28.6 (stop along braking ramp)

## Possible traversing functions

The following traversing functions are possible for an axis permanently assigned to the PLC:

- 1. Traversing in the JOG mode using the traversing keys and handwheel
- 2. Referencing the axis
- 3. Traversing as competing positioning axis from the PLC via FC18

After traversing functions 1. to 3. have been completed, the axis automatically goes back into the "neutral axis" state.

## 6.2.11 Geometry axis in rotated frame and axis replacement

## Replacement expansion via Frame with Rotation

In JOG mode, a geometry axis with rotated frame can be traversed as PLC axis or as a command axis via static synchronized actions. In order to achieve this, in machine data MD32074 \$MA\_FRAME\_OR\_CORRPOS\_NOTALLOWED, bit 10=1 must be set. The reposition behavior of this axis is influenced via Bit 11.

#### **Note**

#### Before changing operational mode during JOG mode

Before changing the operational mode from JOG mode, all traverse motions of all PLC and command axes, which have been linked as geometry axes in the rotated frame, must have been concluded. These axes must at least have become neutral axes again, otherwise alarm 16908 will be generated when the operational mode is changed. This alarm is also generated when only a single geometry axis is traversed as a PLC or command axis in the rotated coordinate system.

Such an axis can only become a PLC or command axis within the channel, an axis replacement in another channel is not allowed.

## Prerequisite for changing from JOG to AUTOMATIC

When changing from JOG mode to AUTOMATIC, the Condition program is interrupted and the end point of this geometry axis motion is only taken over if in MD 32074: FRAME\_OR\_CORRPOS\_NOTALLOWED bit 11=1. This positions the PLC or command axes in relation to the rotation of the frame.

All axes influenced by a rotating frame are considered as geometry axes grouping and are handled collectively. In this way, all axes of the

- assigned to the NC program or
- all axes are neutral or
- are active as main run axes (PLC, command, or oscillation axis).

For example, if one axis is programmed with a WAITP, waiting is performed for all further axes of the geometry axis grouping, so that these axes can collectively become neutral axes. If one of the axes becomes a PLC axis in the main run, then all other axes of this grouping become neutral axes.

#### Supplementary conditions

If MD32074 \$MA\_FRAME\_OR\_CORRPOS\_NOTALLOWED, bit 10 == 0 and  $ROT Z45$  is programmed in the NC program, then for the X and Y axes no axis interchange is possible. This is also analogously valid for the Z axis for e.g. ROT  $X45$  or ROT  $Y45$  – and also in the JOG operating mode – if a block was interrupted with this type of programming. Although in this case the NC/PLC interface signals are set for the X and Y axes:

- DB31, ...DBX68.5 (axis interchange possible) = 1
- DB32, ...DBX68.5 (axis interchange possible) = 1

However, these are reset.

Only if MD32074 \$MA\_FRAME\_OR\_CORRPOS\_NOTALLOWED, Bit 10 == 1 and no block with this programming is being currently traversed, then in the JOG mode, these types of axes can be interchanged.

## 6.2.12 Axis replacement from synchronized actions

#### Function

An axis can be requested with GET(axis) and be released for axis replacement with RELEASE(axis) with a synchronous action.

#### **Note**

The axis must be assigned as a channel axis via machine data.

An axis can be transferred directly between channels to a certain channel with the NC language command AXTOCHAN via synchronized actions or in the part program. This axis does not have to be the same channel and it is not necessary that this channel be in possession of the current interpolation right for the axis.

## Current state and interpolation right of the axis

With which axis type and interpolation right a possible axis replacement is to be performed, can be deducted from the system variable \$AA\_AXCHANGE\_TYP[axis].

0: The axis is assigned to the NC program

1: Axis assigned to PLC or active as command axis or oscillating axis

2: Another channel has the interpolation right.

3: Axis is neutral axis.

4: Neutral axis is controlled by the PLC.

5: Another channel has the interpolation right, axis is requested for NC program.

6: Another channel has the interpolation right, axis is requested as neutral axis.

7: Axis active for PLC or as command or oscillating axis, axis is requested for PLC program.

8: Axis active for PLC or as command or oscillating axis, axis is requested as neutral axis.

9: Permanently assigned PLC axis, in state of neutral axis.

10: Permanently assigned PLC axis, controlled by PLC, in state of neutral axis.

Permanently assigned PLC axis

in state of neutral axis \$AA\_AXCHANGE\_TYP = 9 and controlled by PLC, in state of neutral axis \$AA\_AXCHANGE\_TYP = 10

will be assigned to PLC independently of GET and RELEASE permanently.

Whether the axis can also be replaced is displayed via the system variable \$AA\_AXCHANGE\_STAT[axis].

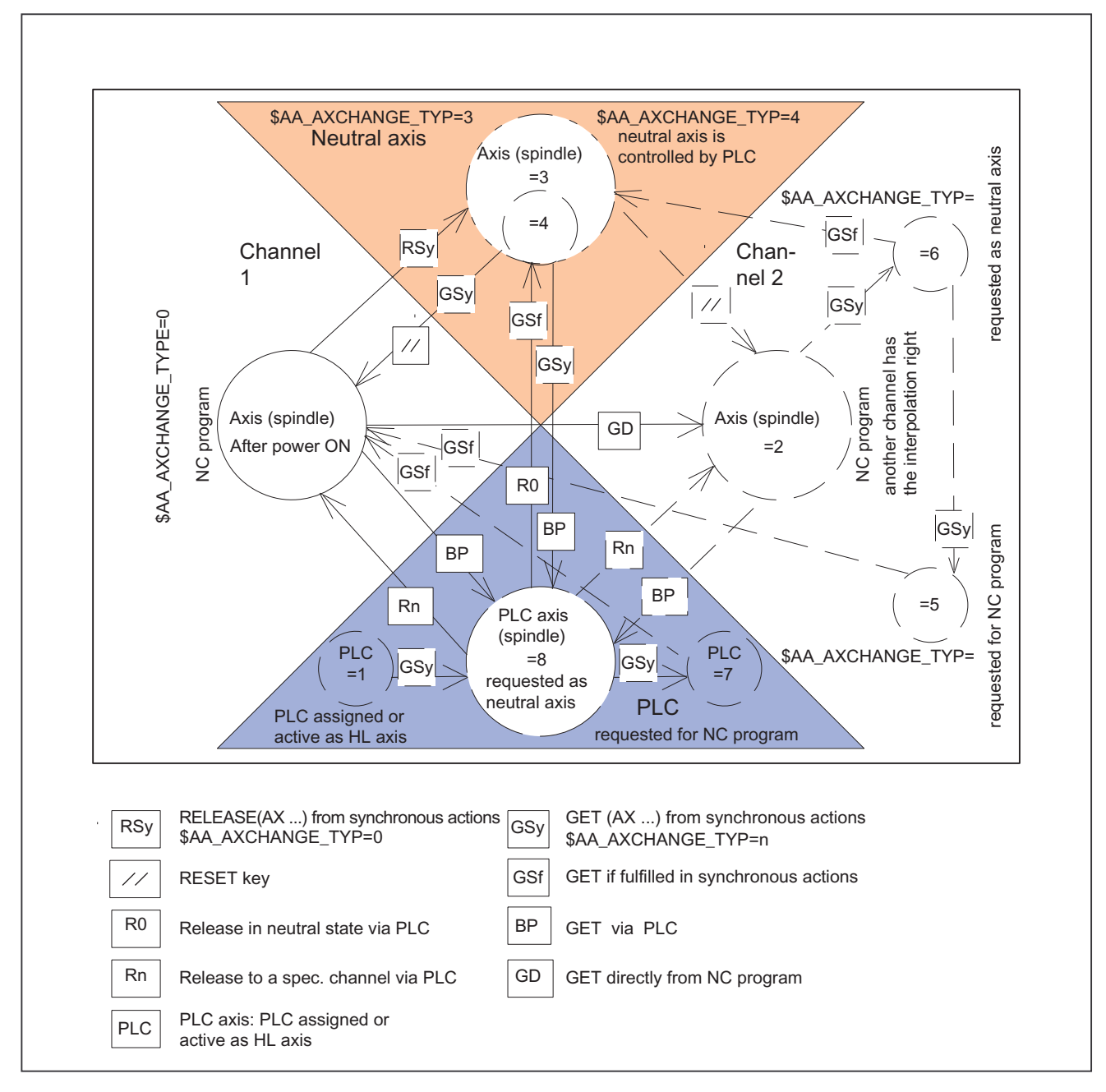

## State transitions GET, RELEASE from synchronous actions and when GET is completed

Figure 6-7 Transitions from synchronized actions

For more information, please refer to:

#### References:

Function Manual, Synchronized Actions; Section: Actions in synchronized actions

## 6.2.13 Axis interchange for leading axes (gantry)

## Function

A closed gantry grouping is treated regarding its axes always as a unit regarding axis interchange. This is the reason why for an axis interchange of the leading axis, an axis interchange is simultaneously made for all synchronous axes of the gantry grouping. In addition to the preconditions for the leading axis described in the previous chapters, the appropriate preconditions must also be fulfilled for all synchronous axes of the gantry grouping.

## Axial machine data

For an axis interchange, the following axial machine data must be set the same for all axes of a closed gantry group:

- MD30460 \$MA\_BASE\_FUNCTION\_MASK, Bit 4 (control executing components)
- MD30460 \$MA\_BASE\_FUNCTION\_MASK, Bit 5 (assignment to components)

## Axial NC/PLC interface signals

Within the scope of the axis interchange function, the following axial NC/PLC interface signals always have the same values for all axes of a closed gantry grouping:

- DB31, ... DBX63.0 (reset executed)
- DB31, ... DBX63.1 (PLC controlled axis)
- DB31, ... DBX63.2 (axis stop active)

## Axial system variable

Within the scope of the axis interchange function, the following axial system variables always have the same values for all axes of a closed gantry group:

- \$AA\_AXCHANGE\_TYP (axis type regarding axis interchange)
- \$AA\_AXCHANGE\_STAT (axis status regarding axis interchange)
- \$AA\_SNGLAX\_STAT (axis type of the individual axis)

## 6.2.14 State diagram

The following figure shows the states, events, actions, and state transitions for an axis for channel 1 in relation to the "axis replacement" function.

For channel 2, the sub-states "neutral axis" and "PLC axis" are not shown for clarity's sake.

Assumption: The axis is assigned to channel 1 by default:

MD30550 \$MA\_AXCONF\_ASSIGN\_MASTER\_CHAN[<axis>] = 1

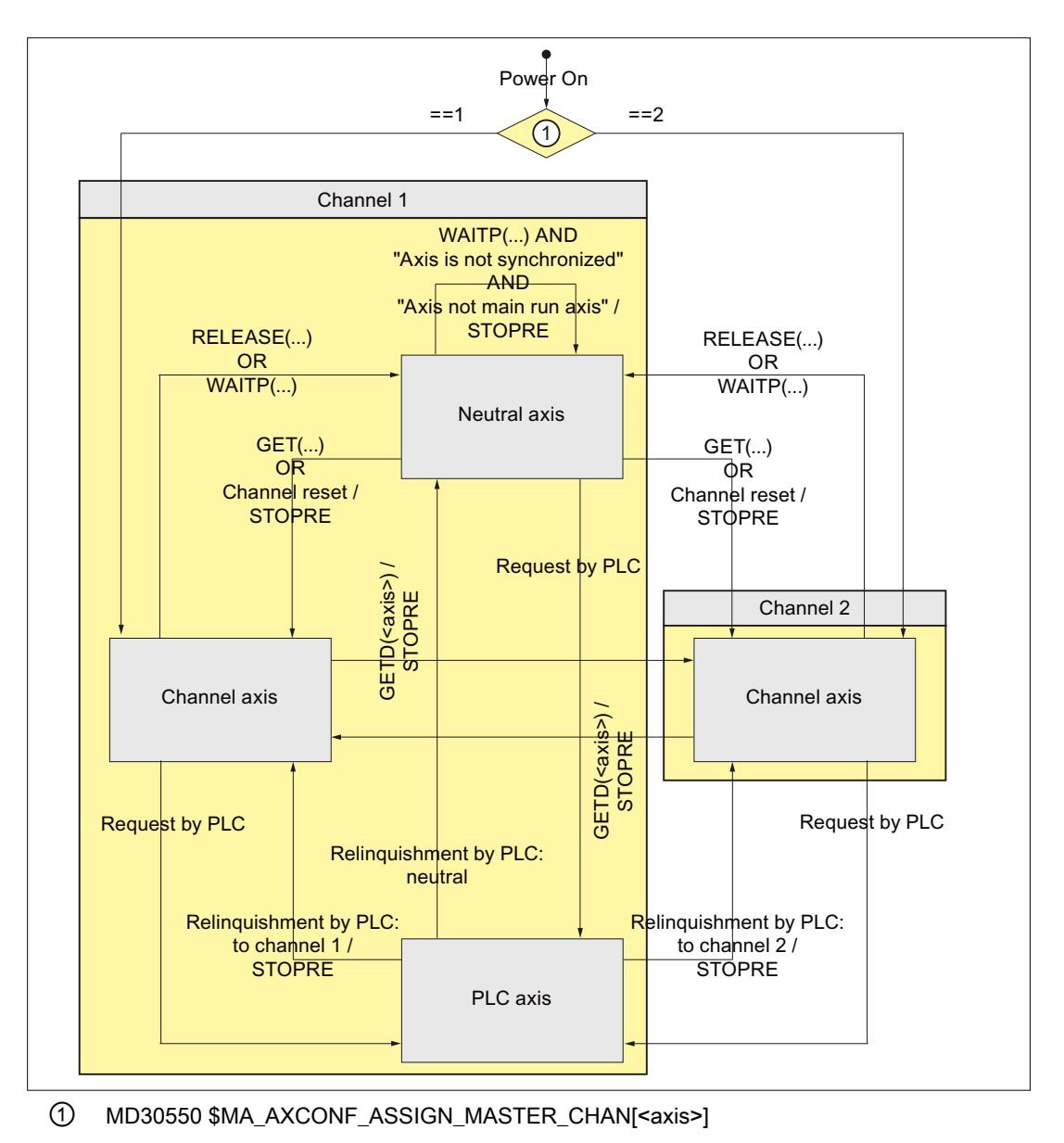

Figure 6-8 State diagram: Axis replacement

## Axis replacement

#### Synchronization with preprocessing stop

On the transition of an axis from "PLC axis," "neutral axis," or "axis in another channel" status to "channel axis" status, synchronization with preprocessing stop and synchronization in the fetching channel are performed. This involves:

- Axis: Accept the actual axis position
- Spindle: Accepting the current speed and current gearbox stage

#### Axis replacement by PLC

If the part program of the channel is in one of the following sections at the time the axis replacement (PLC  $\rightarrow$  channel or channel  $\rightarrow$  PLC) is requested by the PLC, axis replacement will only be performed after this machining section has been exited:

- Continuous-path mode (G64/G640)
- Thread cutting/tapping (G33/G331/G332)

#### Block search with calculation

On a block search with calculation, only the commands GET, GETD, and RELEASE, which do not cancel each other out, are output in the action block.

#### Example

Block search with calculation to target block N700:

```
Program code Comment
```

```
...
N100 RELEASE(AX1) ; RELEASE(AX1) is collected
N110 GET(AX2) ; GET(AX2) is collected
...
N400 GET(AX1) ; GET(AX1) cancels RELEASE(AX1) =>
                      ; RELEASE(AX1) and GET(AX1) are not saved 
...
N700 ... ; Target block □ output: GET(AX2)
N710 RELEASE(AX2)
...
```
#### **References**

Basic Functions Function Manual; Section "K1: Mode Group, Channel, Program Operation, Reset Response" > "Block search"

## 6.2.15 Example

#### **Assumptions**

- Channel 1: The following axes are channel axes: 1, 2, 3, 4
- Channel 2: The following axes are channel axes: 4, 5, 6
- Default assignment: Axis 4 (AX4) is assigned to channel 1 by default

#### Parameter assignment

#### Channel 1

Axis names in the channel: MD20080

- \$MC\_AXCONF\_CHANAX\_NAME\_TAB[<channel 1>][ 0 ] = "X" ; 1st channel axis
- \$MC\_AXCONF\_CHANAX\_NAME\_TAB[<channel 1>][ 1 ] = "Y" ; 1st channel axis
- \$MC\_AXCONF\_CHANAX\_NAME\_TAB[<channel 1>][ 2 ] = "Z" ; 1st channel axis
- \$MC\_AXCONF\_CHANAX\_NAME\_TAB[<channel 1>][  $3$  ] = "U" ; 1st channel axis

Machine axes used: MD20070

- \$MC\_AXCONF\_MACHAX\_USED[<channel 1>][ 0 ] = 1 ; 1st channel axis  $\rightarrow$  axis 1
- \$MC\_AXCONF\_MACHAX\_USED[<channel 1>][ 1 ] = 2 ; 2nd channel axis  $\rightarrow$  axis 2
- \$MC\_AXCONF\_MACHAX\_USED[<channel 1>][ 2 ] = 3 ; 3rd channel axis  $\rightarrow$  axis 3
- \$MC\_AXCONF\_MACHAX\_USED[<channel 1>][ 3 ] = 4 ; 4th channel axis  $\rightarrow$  axis 4

#### Channel 2

Axis names in the channel: MD20080

- \$MC\_AXCONF\_CHANAX\_NAME\_TAB[<channel 2>][ 0 ] = "X" ; 1st channel axis
- \$MC\_AXCONF\_CHANAX\_NAME\_TAB[<channel 2>][ 1 ] = "Y" ; 1st channel axis
- \$MC\_AXCONF\_CHANAX\_NAME\_TAB[<channel 2>][ 2 ] = "U" ; 1st channel axis

Machine axes used: MD20070

- \$MC\_AXCONF\_MACHAX\_USED[<channel 2>][ 0 ] = 5 ; 1st channel axis  $\rightarrow$  axis 5
- \$MC\_AXCONF\_MACHAX\_USED[<channel 2>][ 1 ] = 6 ; 2nd channel axis  $\rightarrow$  axis 6
- $M_{\text{C}}$ AXCONF\_MACHAX\_USED[<channel 2>][ 2 ] = 4 ; 3rd channel axis  $\rightarrow$  axis 4

#### Default assignment

Master channel of axis 4 (AX4)  $\rightarrow$  channel 1

AX4 is the standard name of the 4th machine axis according to MD10000 \$MN\_AXCONF\_MACHAX\_NAME\_TAB[ 3 ]

• MD30550 \$MA\_AXCONF\_ASSIGN\_MASTER\_CHAN[ AX4 ] = 1

#### Program example

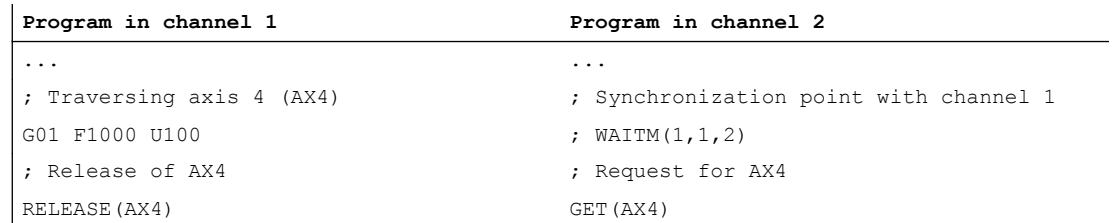

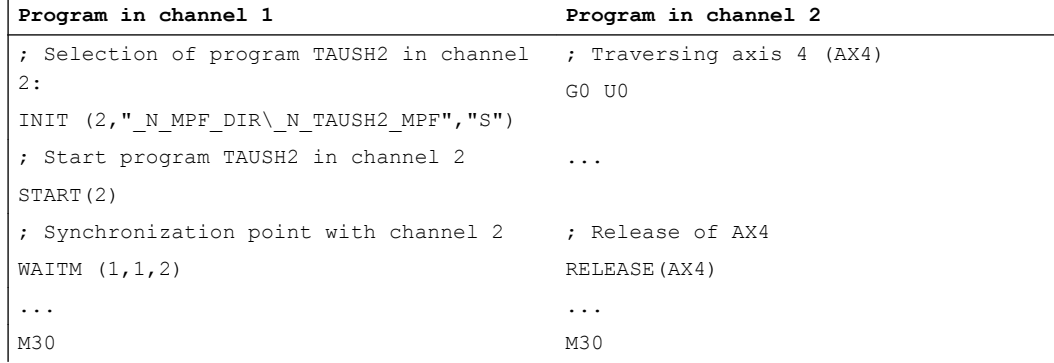

# 6.3 Data lists

## 6.3.1 Machine data

## 6.3.1.1 General machine data

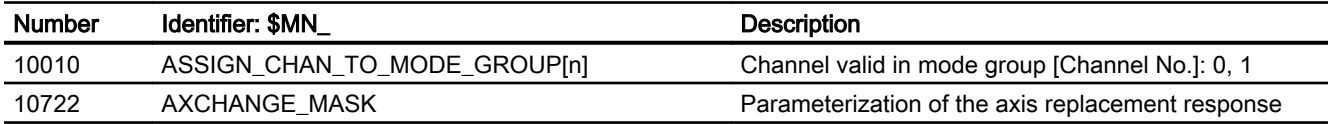

## 6.3.1.2 Channel-specific machine data

## Basic machine data of channel

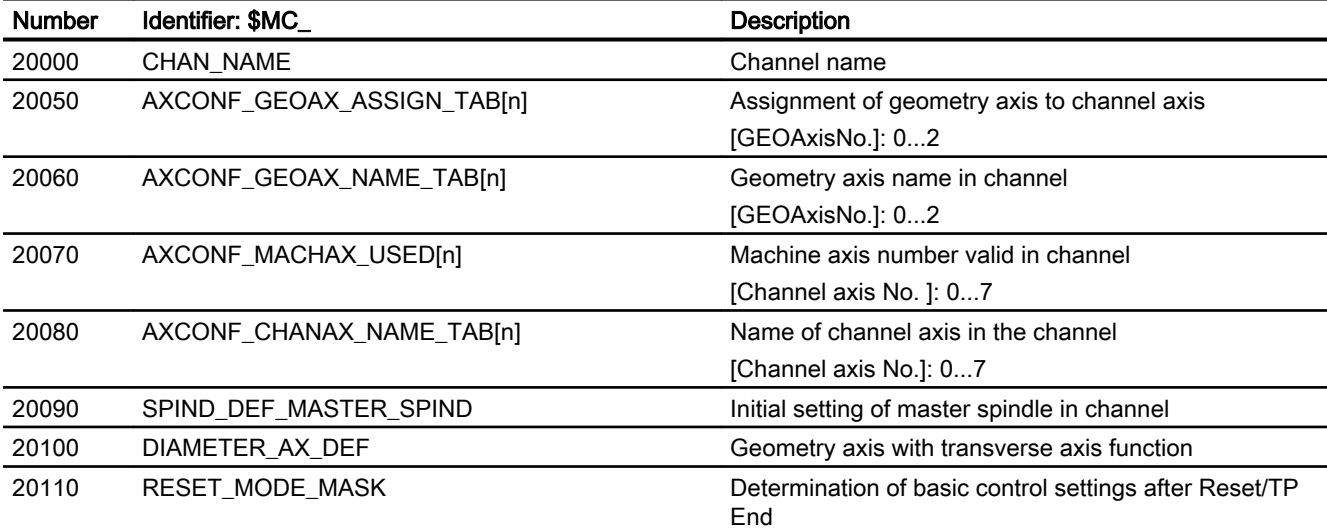

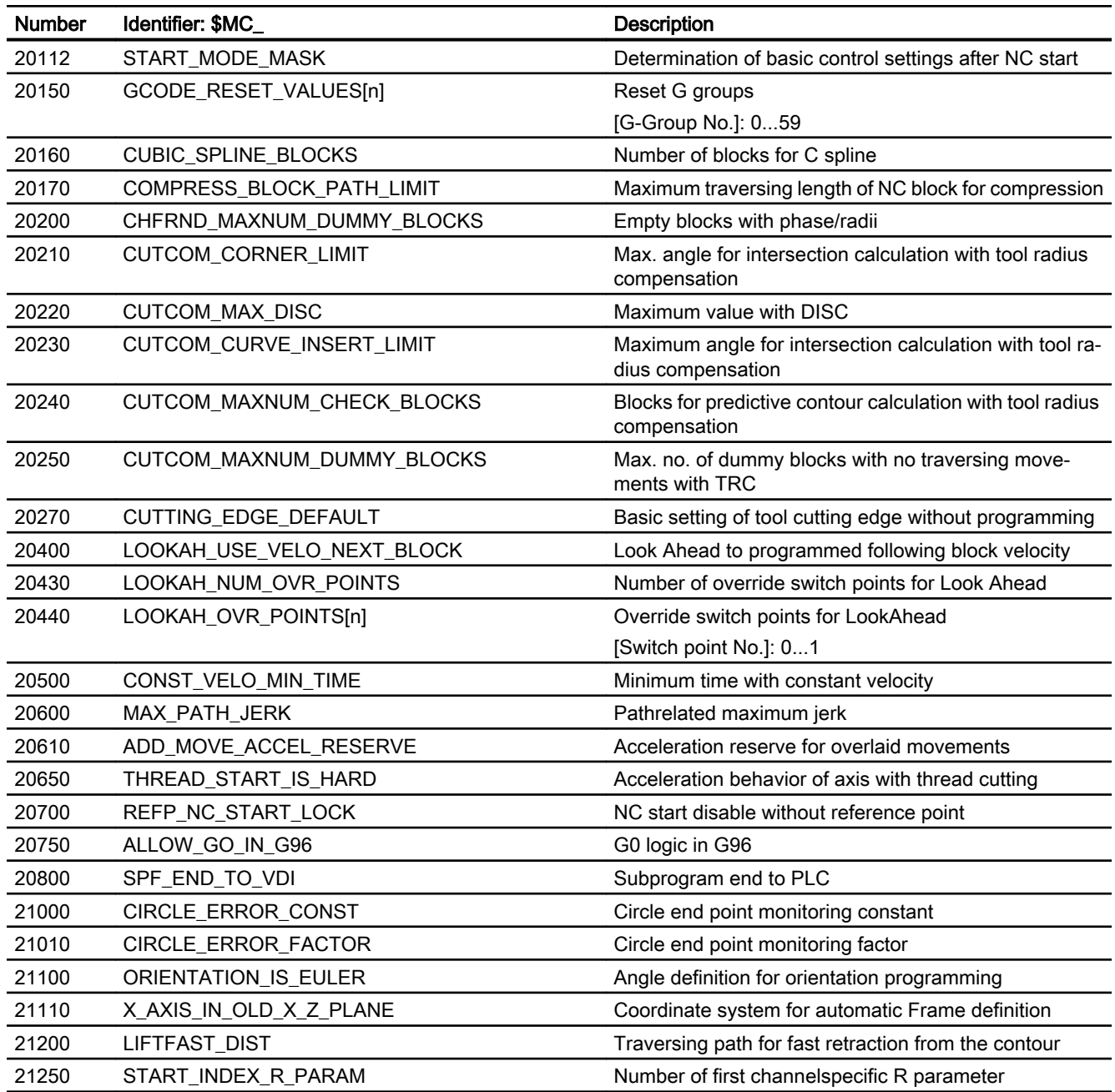

## Auxiliary function settings of the channel

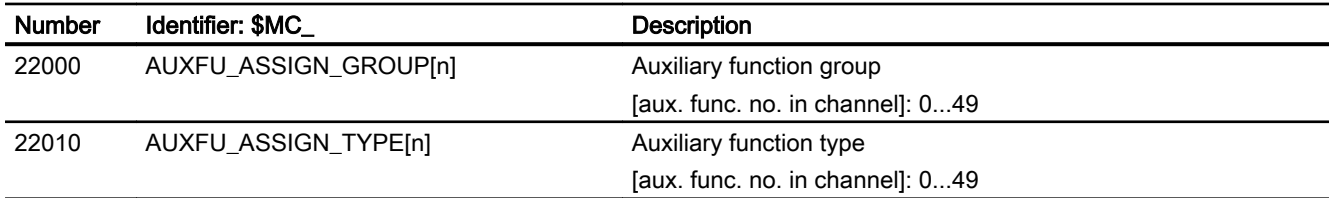

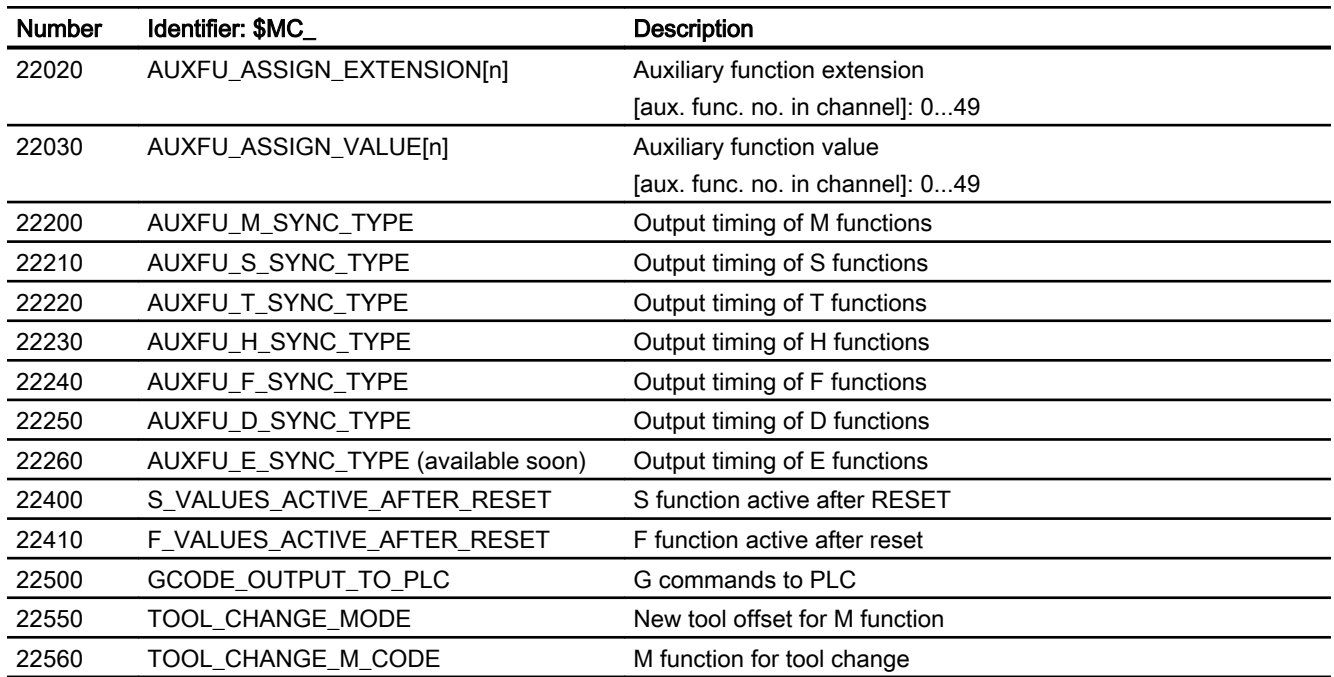

## Channel-specific memory settings

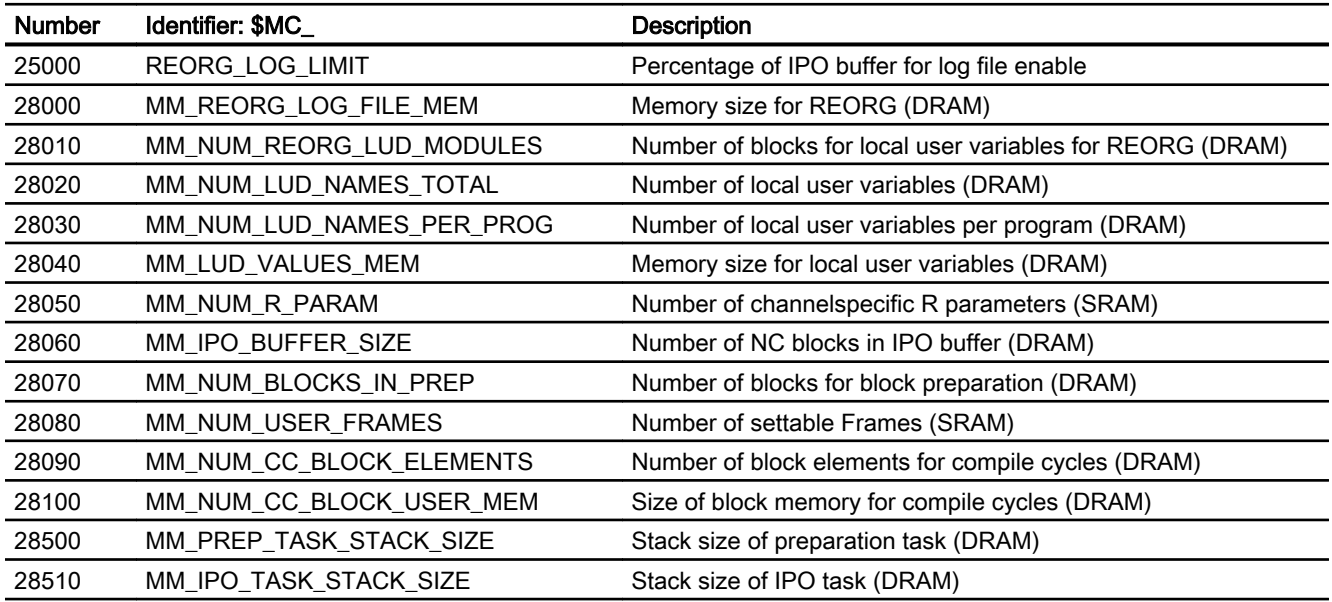

## 6.3.1.3 Axis/spindlespecific machine data

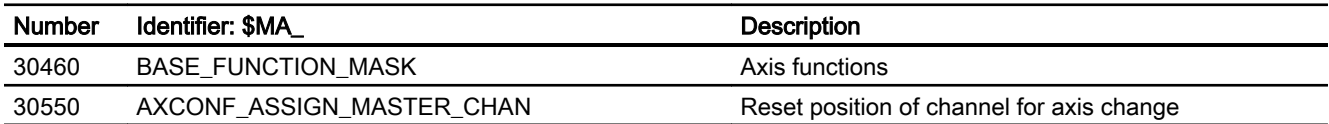

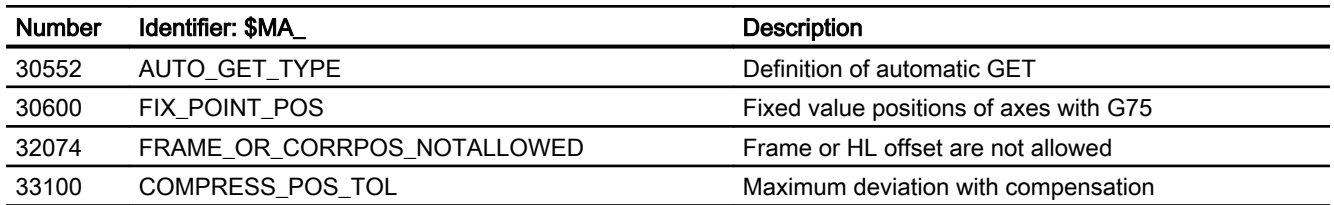

## 6.3.2 Setting data

## 6.3.2.1 Channelspecific setting data

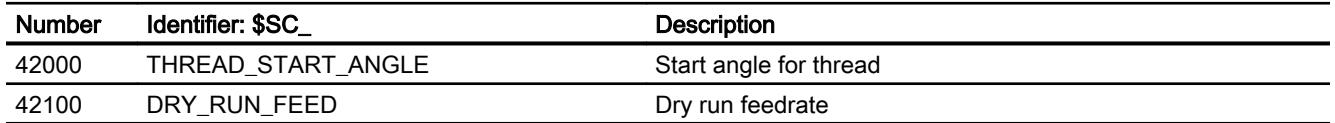

## 6.3.3 Signals

## 6.3.3.1 Signals to/from BAG

The mode group signals from the PLC to the NCK and from the NCK to the PLC are included in data block 11.

The signals are described in:

#### Reference:

Function Manual, Basic Functions; NC/PLC Interface Signals (Z1), Chapter "Mode group, Program Operation (K1)"

## 6.3.3.2 Signals to/from Channel

The channel signals from the PLC to the NCK and from the NCK to the PLC are included in data blocks 21, 22, ... for the first, second ... channel.

The signals are described in: Reference: Function Manual, Basic Functions; NC/PLC Interface Signals (Z1), Chapter "Mode group, Program Operation (K1)"

# M1: Kinematic transformation

# 7.1 TRANSMIT face end transformation (option)

## 7.1.1 Function

## 7.1.1.1 Introduction

#### **Note**

The "TRANSMIT and peripheral surface transformation" option that is under license is required for the function "End face transformation (TRANSMIT)."

The TRANSMIT transformation permits end face machining (drill holes, contours) on turning machines.

A Cartesian coordinate system can be used to program these machining operations.

The controller transforms the programmed traversing movements of the Cartesian coordinate system to the traversing movements of the real machine axes.

Standard case:

- Rotary axis
- Infeed axis, perpendicular to rotary axis
- Longitudinal axis, parallel to rotary axis
- The linear axes are perpendicular to one another.

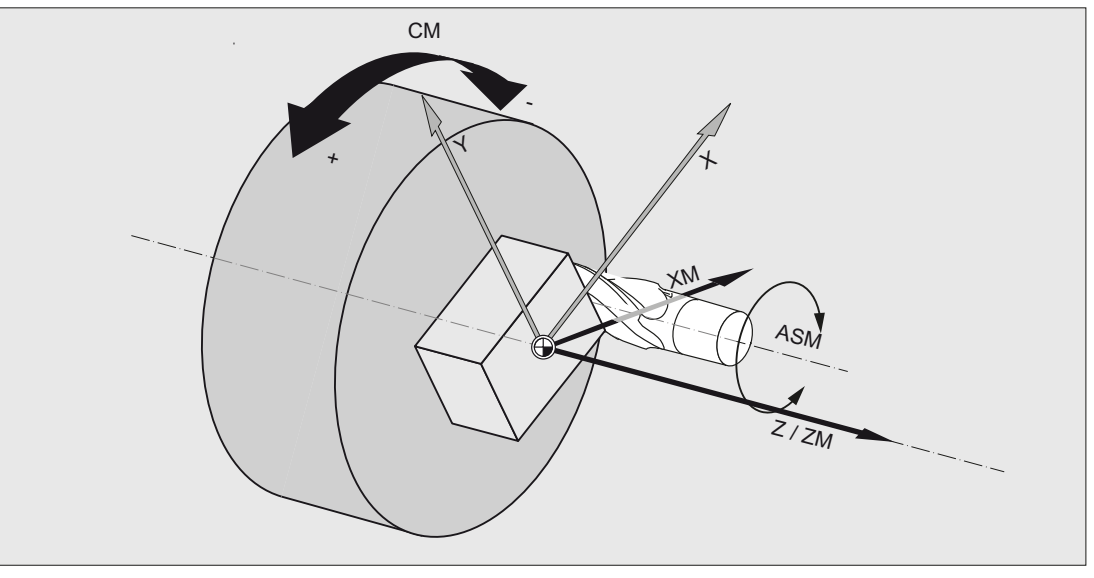

- X, Y, Z Geometry axes
- CM Machine axis: Rotary axis
- XM Machine axis: Linear axis, perpendicular to rotary axis
- ZM Machine axis: Linear axis, parallel to rotary axis
- ASM Machine axis: Main spindle

#### Other options:

- A tool center offset relative to the turning center is permitted.
- The tool center point path can pass through the turning center point of the rotary axis.
- The rotary axis does not need to be a modulo axis.

#### **Note**

For active transformation, the names of the involved machine, channel and geometry axes are different:

- MD10000 \$MN\_AXCONF\_MACHAX\_NAME\_TAB (machine axis name)
- MD20080 \$MC\_AXCONF\_CHANAX\_NAME\_TAB (channel axis name)
- MD20060 \$MC\_AXCONF\_GEOAX\_NAME\_TAB (geometry axis name)

## 7.1.1.2 Machining options

The TRANSMIT transformation has a pole at the zero point of the TRANSMIT plane. The pole is at the intersection of the radial linear axis and the rotary axis. In the vicinity of the pole, small positional changes in the geometry axes generally result in large changes in position in the machine rotary axis. The only exceptions are linear motions into or through the pole.

A tool center point path through the pole does not cause the parts program to be aborted. There are no restrictions with respect to programmable traversing commands or active tool

radius compensations. Nevertheless, workpiece machining operations close to the pole are not recommended since these may require sharp feedrate reductions to prevent overloading of the rotary axis.

## New features

A pole is said to exist if the line described by the tool center point intersects the turning center of the rotary axis.

The following cases are covered:

- Under what conditions and by what methods the pole can be traversed
- The response in pole vicinity
- The response with respect to working area limitations
- Monitoring of rotary axis rotations over 360°.

#### Pole traversal

The pole can be traversed by two methods:

- Traversal along linear axis
- Traversal into pole with rotation of rotary axis in pole

### Traversal along linear axis

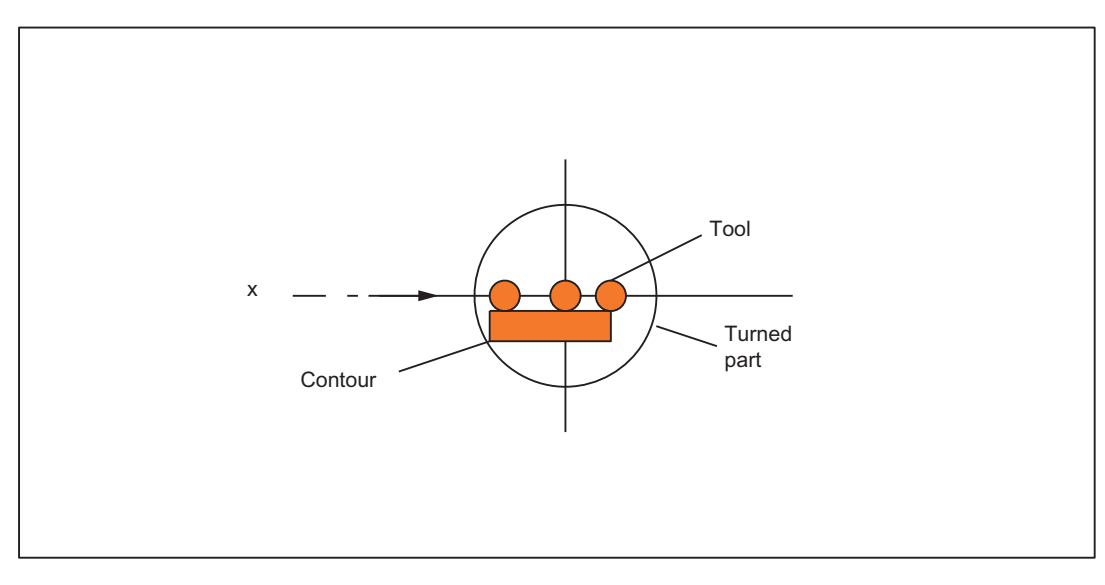

Figure 7-1 Traversal of x axis through pole

## Rotation in pole

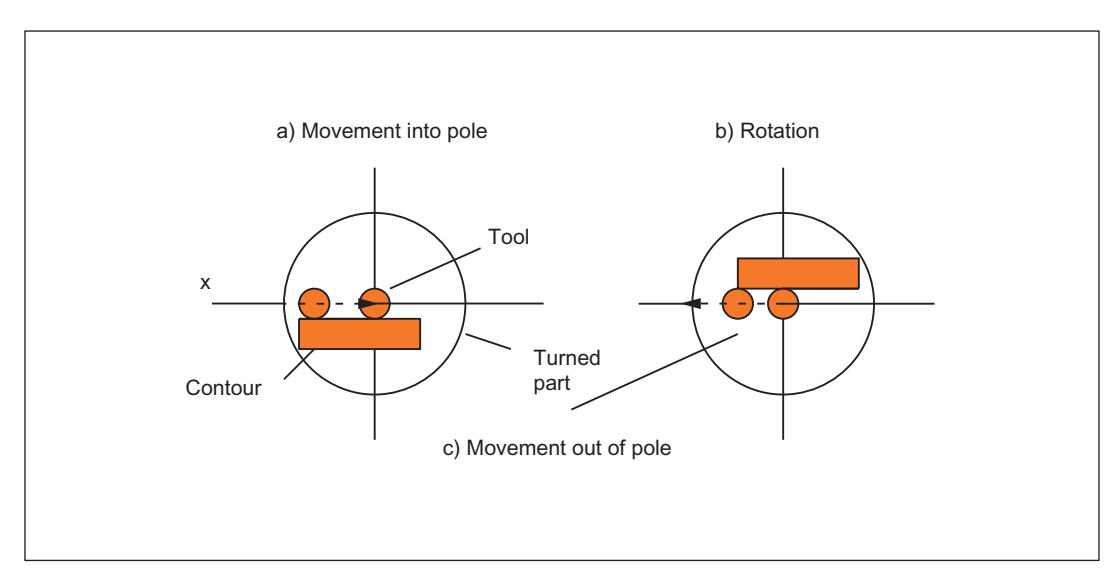

Figure 7-2 Traversal of x axis into pole (a), rotation (b), exit from pole (c)

## Selection of method

The method must be selected according to the capabilities of the machine and the requirements of the part to be machined. The method is selected by machine data:

MD24911 \$MC\_TRANSMIT\_POLE\_SIDE\_FIX\_1

MD24951 \$MC\_TRANSMIT\_POLE\_SIDE\_FIX\_2

The first MD applies to the first TRANSMIT transformation in the channel and the second MD correspondingly to the second TRANSMIT transformation.

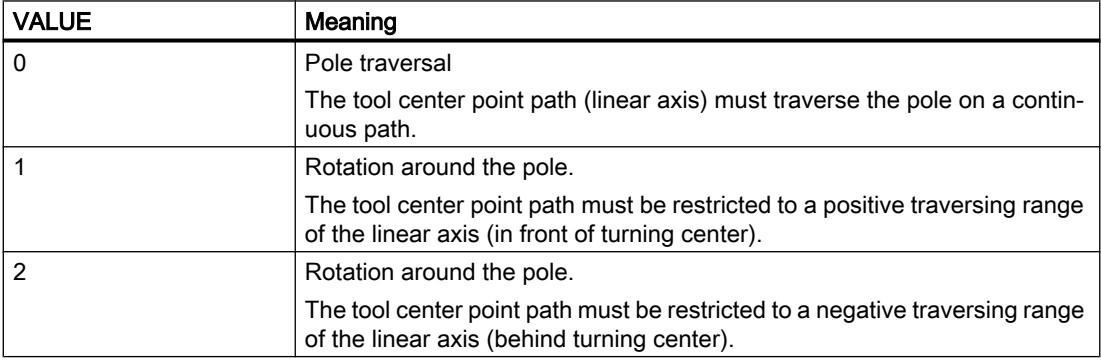

## Special features relating to pole traversal

The method of pole traversal along the linear axis may be applied in the AUTOMATIC and JOG modes.

System response:

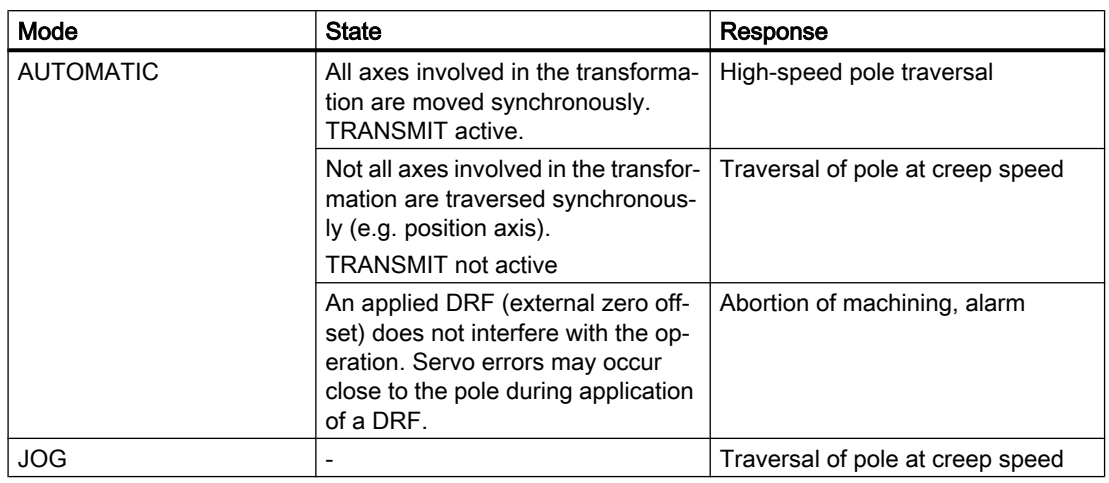

Table 7-1 Traversal of pole along the linear axis

## Special features relating to rotation in pole

Requirement: This method is only effective in the AUTOMATIC mode.

MD24911 \$MC\_TRANSMIT\_POLE\_SIDE\_FIX\_1 = 1 or 2

MD24951 \$MC\_TRANSMIT\_POLE\_SIDE\_FIX\_2 = 1 or 2

Value: 1 Linear axis remains within positive traversing range

Value: 2 Linear axis remains within negative traversing range

In the case of a contour that would require the pole to be traversed along the tool center point path, the following three steps are taken to prevent the linear axis from traversing in ranges beyond the turning center:

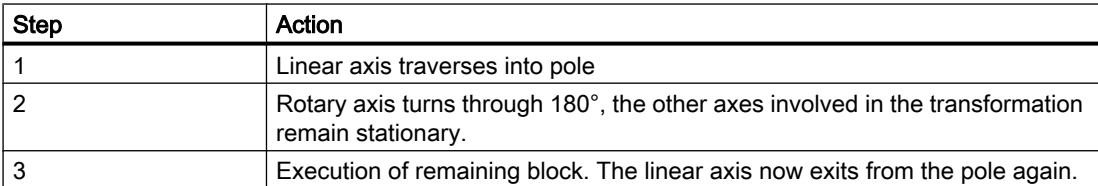

In JOG mode, the motion stops in the pole. In this mode, the axis may exit from the pole only along the path tangent on which it approached the pole. All other motion instructions would require a step change in the rotary axis position or a large machine motion in the cases of minimum motion instructions. They are rejected with alarm 21619.

## Traversal close to pole

If a tool center point traverses past the pole, the control system automatically reduces the feedrate and path acceleration rate such that the settings of the machine axes (MD 32000 \$MA\_MAX\_AX\_VELO[AX\*] and MD32300 \$MA\_MAX\_AX\_ACCEL[AX\*]) are not exceeded. The closer the path is to the pole, the greater the reduction in the feedrate.

## Tool center point path with corner in pole

A tool center point path which includes a corner in the pole will not only cause a step change in axis velocities, but also a step change in the rotary axis position. These cannot be reduced by decelerating.

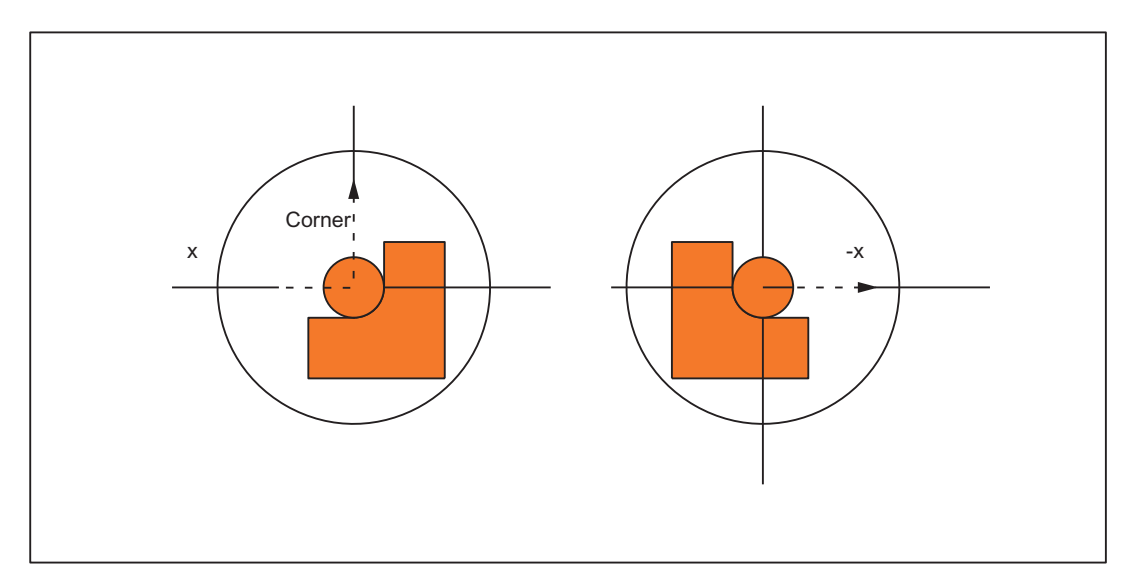

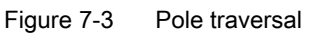

Requirements:

AUTOMATIC mode,

MD24911 \$MC\_TRANSMIT\_POLE\_SIDE\_FIX\_1 = 0

or

MD24951 \$MC\_TRANSMIT\_POLE\_SIDE\_FIX\_2 = 0

The control system inserts a traversing block at the step change point. This block generates the smallest possible rotation to allow machining of the contour to continue.

## Corner without pole traversal

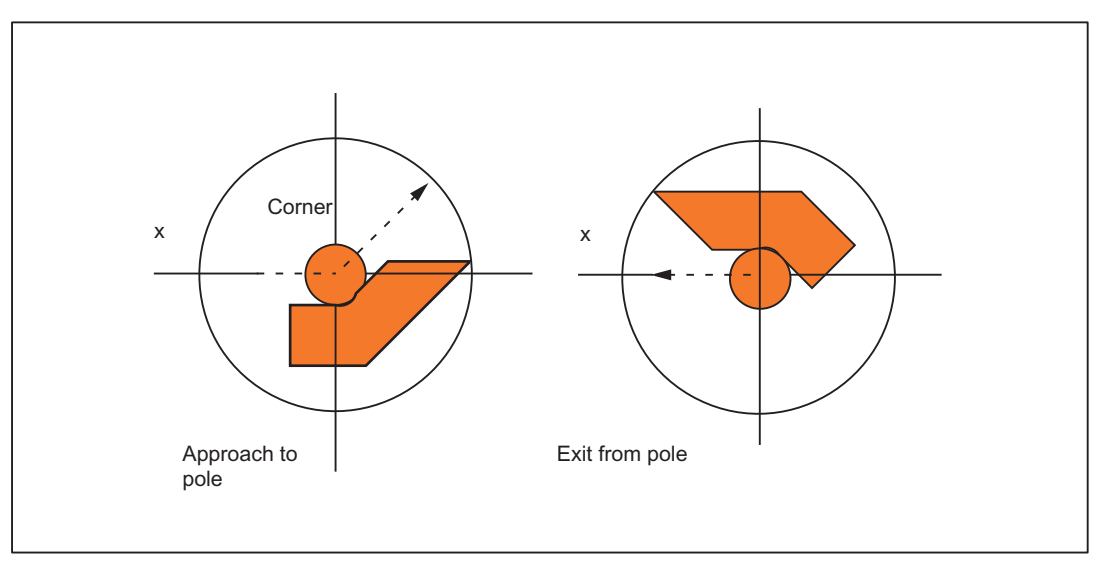

Figure 7-4 Machining on one pole side

Requirements:

AUTOMATIC mode,

MD24911 \$MC\_TRANSMIT\_POLE\_SIDE\_FIX\_1 = 1 or 2

or

MD24951 \$MC\_TRANSMIT\_POLE\_SIDE\_FIX\_2 = 1 or 2

The control system inserts a traversing block at the step change point. This block generates the necessary rotation so that machining of the contour can continue on the same side of the pole.

## Transformation selection in pole

If the machining operation must continue from a position on the tool center path which corresponds to the pole of the activated transformation, then an exit from the pole is specified for the new transformation.

If

MD24911 \$MC\_TRANSMIT\_POLE\_SIDE\_FIX\_1 = 0

or

MD24951 \$MC\_TRANSMIT\_POLE\_SIDE\_FIX\_2 = 0

is set (pole transition), then a rotation as small as possible is generated at the beginning of the block originating in the pole. Depending on this rotation, the axis then traverses either in front of or behind the turning center.

For

MD24911 \$MC\_TRANSMIT\_POLE\_SIDE\_FIX\_1 = 1

or

MD24951 \$MC\_TRANSMIT\_POLE\_SIDE\_FIX\_2 = 1

machining is done **before** the rotational center point (linear axis in positive traversing range), for

MD24911 \$MC\_TRANSMIT\_POLE\_SIDE\_FIX\_1 = 2

or

MD24951 \$MC\_TRANSMIT\_POLE\_SIDE\_FIX\_2 = 2

behind the rotational center point (linear axis in negative traversing range).

## Transformation selection outside pole

The control system moves the axes involved in the transformation without evaluating machine data MD24911 \$MC\_TRANSMIT\_POLE\_SIDE\_FIX\_<t>. In this case,  $\lt t$  = 1 stands for the first and  $\leq t$  = 2 for the second TRANSMIT transformation in the channel.

## 7.1.1.3 Working area limitations

## Initial situation

When TRANSMIT is active, the pole is replaced by a working area limitation if the tool center point cannot be positioned at the turning center of the rotary axis involved in the transformation. This is the case when the axis perpendicular to the rotary axis (allowing for tool offset) is not positioned on the same radial plane as the rotary axis or if both axes are positioned mutually at an oblique angle. The distance between the two axes defines a cylindrical space in the BCS in which the tool cannot be positioned.

The illegal range cannot be protected by the software limit switch monitoring function since the traversing range of the machine axes is not affected.

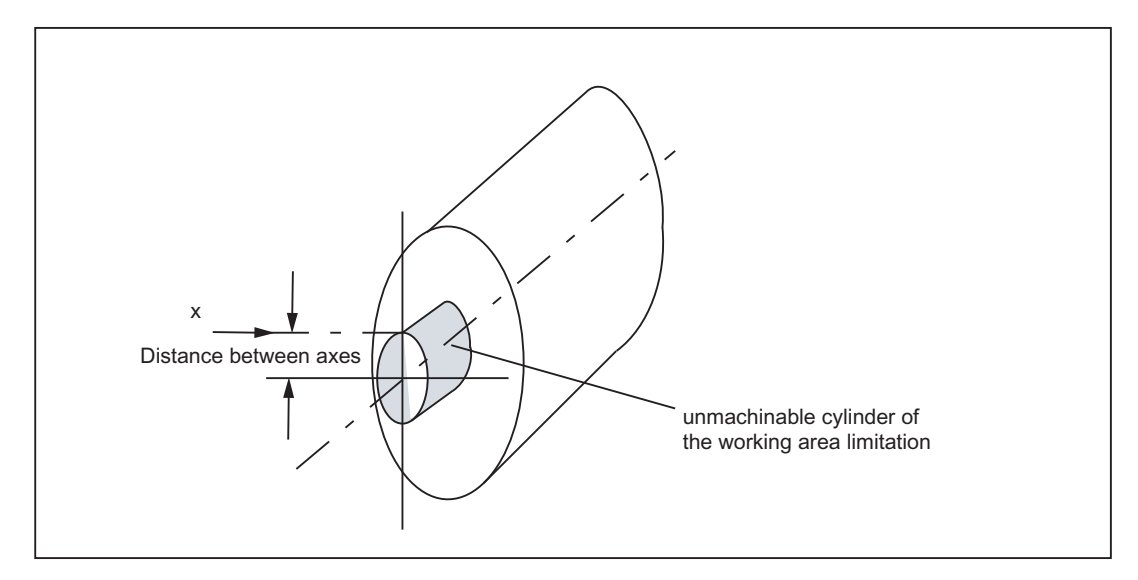

Figure 7-5 Working area limitation based on offset linear axis

## Traverse into working area limitation

Any motion that leads into the working area limitation is rejected with alarm 21619. Any corresponding parts program block is not processed. The control system stops processing at the end of the preceding block.

If the motion cannot be foreseen promptly enough (JOG modes, positioning axes), then the control stops at the edge of the working area limitation.

#### Response close to working area limitation

If a tool center point traverses past the prohibited range, the control system automatically reduces the feedrate and path acceleration rate such that the settings in the machine axes (MD 32000 \$MA\_MAX\_AX\_VELO[AX\*] and MD32300 \$MA\_ MAX\_AX\_ACCEL[AX\*]) are not exceeded. The closer the path is to the working area limitation, the greater the reduction in the feedrate may be.

## 7.1.1.4 Overlaid motions with TRANSMIT

The control system cannot predict overlaid motions. However, these do not interfere with the function provided that they are very small (e.g. fine tool offset) in relation to the current distance from the pole (or from working area limitation). With respect to axes that are relevant for the transformation, the transformation monitors the overlaid motion and signals any critical quantity by alarm 21618. This alarm indicates that the block-related velocity planning function no longer adequately corresponds to the actual conditions on the machine. When the alarm is output, the conventional, non-optimized online velocity monitor is therefore activated. The preprocessing routine is re-synchronized with the main run by a REORG generated internally in the control.

Alarm 21618 should be avoided whenever possible since it indicates a state that can lead to axis overload and thus abortion of parts program processing.

## 7.1.1.5 Monitoring of rotary axis rotations over 360º

The positions of the rotary axis are ambiguous with respect to the number of rotations. The control breaks down blocks containing several rotations around the pole into sub-blocks.

This subdivision must be noted with respect to parallel actions (e.g. output of auxiliary functions, block-synchronized positioning axis motions) since the programmed block end is no longer relevant for synchronization, but the end of the first sub-block.

#### Reference:

Function Manual Basic Functions; "H2: Auxiliary function outputs to the PLC" Function Manual Synchronized Actions

In single block operation the control system machines individual blocks explicitly. Otherwise the sub-blocks are traversed with Look Ahead just like a single block. A limitation of the rotary axis setting range is monitored by the software limit switch monitoring function.

## 7.1.2 Parameter assignment

## 7.1.2.1 Overview

## Machine data: Transformation data in general

The following machine data is used to define transformation data sets in a channel:

- MD2xxxx \$MC\_TRAFO\_TYPE\_<n> (definition of the <n>th transformation in the channel)
- MD2xxxx \$MC\_TRAFO\_AXES\_IN\_<n> (axis assignment for the <n>th transformation in the channel)
- MD2xxxx \$MC\_TRAFO\_GEOAX\_ASSIGN\_TAB\_<n> (assignment of geometry axes to channel axes for transformation <n>)
- MD2xxxx \$MC\_TRAFO\_INCLUDES\_TOOL\_ <n> (tool handling with active nth transformation)

where  $\leq n$  = 1, 2, 3, ... max. number of transformation data sets

For TRANSMIT (type 256 or 257), no more than two transformation data sets may be parameterized in a channel:

- MD2xxxx \$MC\_TRAFO\_TYPE\_<x> = <TRANSMIT type>
- MD2xxxx \$MC\_TRAFO\_TYPE\_<y> = <TRANSMIT type>

## Machine data: TRANSMIT transformation

A TRANSMIT transformation is parameterized using the following machine data:

- MD2xxxx \$MC\_TRANSMIT\_ROT\_AX\_OFFSET\_ <n> (offset of the rotary axis)
- MD2xxxx \$MC\_TRANSMIT\_ROT\_AX\_FRAME\_<n> (rotary axis offset)
- MD2xxxx \$MC\_TRANSMIT\_ROT\_SIGN\_IS\_PLUS\_<n> (sign of the rotary axis)
- MD2xxxx \$MC\_TRANSMIT\_BASE\_TOOL\_<n> (vector of the base tool)
- MD2xxxx \$MC\_TRANSMIT\_POLE\_SIDE\_FIX\_<n> (limitation of the working area in front of/behind the pole)

where <n> = 1, 2 (TRANSMIT data set number)
## 7.1.2.2 Axis configuration

The following shows an axis configuration that is typical of TRANSMIT.

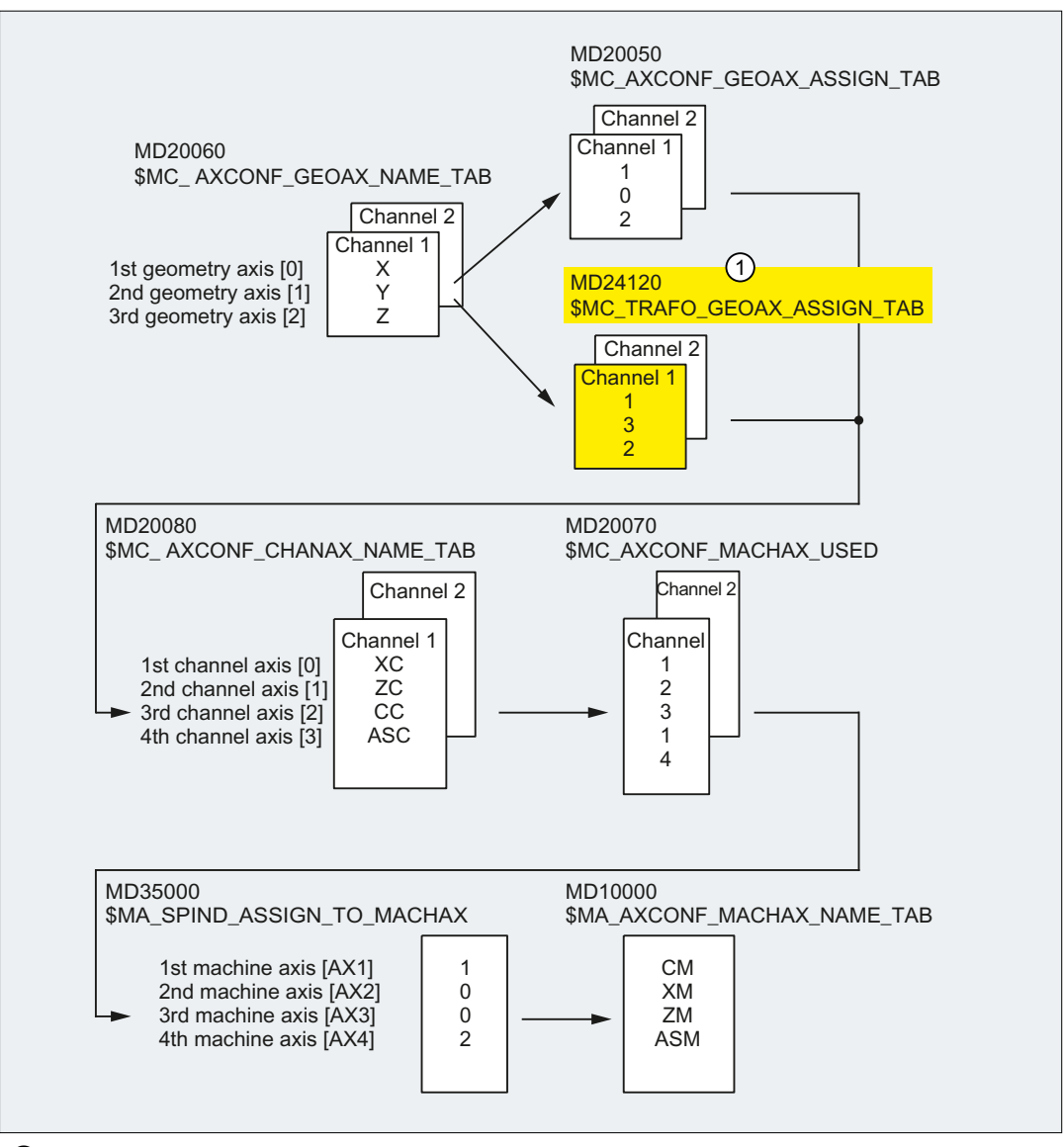

① Effective if TRANSMIT is active.

### Machine axis name

- MD10000 \$MN\_AXCONF\_MACHAX\_NAME\_TAB[ 0 ] = "CM"
- MD10000 \$MN\_AXCONF\_MACHAX\_NAME\_TAB[ 1 ] = "XM"
- MD10000 \$MN\_AXCONF\_MACHAX\_NAME\_TAB[ 2 ] = "ZM"
- MD10000 \$MN\_AXCONF\_MACHAX\_NAME\_TAB[ 3 ] = "ASM"

### Geometry axis names

- MD20060 \$MC\_AXCONF\_GEOAX\_NAME\_TAB[  $0$  ] = "X" (name of the 1st geometry axis)
- MD20060 \$MC\_AXCONF\_GEOAX\_NAME\_TAB[  $1$  ] = "Y" (name of the 2nd geometry axis)
- MD20060 \$MC\_AXCONF\_GEOAX\_NAME\_TAB[ 2 ] = "Z" (name of the 3rd geometry axis)

### Channel axis names

- MD20080 \$MC\_AXCONF\_CHANAX\_NAME\_TAB[ 0 ] = "XC"
- MD20080 \$MC\_AXCONF\_CHANAX\_NAME\_TAB[ 1 ] = "ZC"
- MD20080 \$MC\_AXCONF\_CHANAX\_NAME\_TAB[ 2 ] = "CC"
- MD20080 \$MC\_AXCONF\_CHANAX\_NAME\_TAB[ 3 ] = "ASC"

### Assignment of geometry axes to channel axes

TRANSMIT not active

- MD20050 \$MC\_AXCONF\_GEOAX\_ASSIGN\_TAB[ 0 ] = 1 (1st geometry axis → 1st channel axis XC)
- MD20050 \$MC\_AXCONF\_GEOAX\_ASSIGN\_TAB[ 1 ] = 0 ( )
- MD20050 \$MC\_AXCONF\_GEOAX\_ASSIGN\_TAB[ 2 ] = 2 (3rd geometry axis  $\rightarrow$  2nd channel axis ZC)

TRANSMIT active

- MD24120 \$MC\_TRAFO\_GEOAX\_ASSIGN\_TAB\_1[ 0 ] = 1 (1st transformation geometry axis  $\rightarrow$  1st channel axis XC)
- MD24120 \$MC\_TRAFO\_GEOAX\_ASSIGN\_TAB\_1[ 1 ] = 3 (2nd transformation geometry axis  $\rightarrow$  3rd channel axis CC)
- MD24120 \$MC\_TRAFO\_GEOAX\_ASSIGN\_TAB\_1[ 2 ] = 2 (3rd transformation geometry axis  $\rightarrow$  2nd channel axis ZC)

#### Assignment of channel axes to machine axes

- MD20070 \$MC\_AXCONF\_MACHAX\_USED[ 0 ] = 2 (1st channel axis  $\rightarrow$  2nd machine axis XM)
- MD20070 \$MC\_AXCONF\_MACHAX\_USED[ 1 ] = 3 (2nd channel axis  $\rightarrow$  3rd machine axis ZM)
- MD20070 \$MC\_AXCONF\_MACHAX\_USED[ 2 ] = 1 (3rd channel axis  $\rightarrow$  1st machine axis CM)
- MD20070 \$MC\_AXCONF\_MACHAX\_USED[ 3 ] = 4 (4th channel axis  $\rightarrow$  4th machine axis ASM)

### Identification of spindles

- MD35000 \$MA\_SPIND\_ASSIGN\_TO\_MACHAX[ 0 ] = 1 (spindle)
- MD35000 \$MA\_SPIND\_ASSIGN\_TO\_MACHAX[ 1 ] = 0 (axis)
- MD35000 \$MA\_SPIND\_ASSIGN\_TO\_MACHAX[ 2 ] = 0 (axis)
- $\bullet$  MD35000 \$MA\_SPIND\_ASSIGN\_TO\_MACHAX[ 3 ] = 2 (spindle)

## 7.1.2.3 Specific settings

### One rotary and one linear axis: TRAFO\_TYPE = 256

The transformation type 256 must be set for TRANSMIT with a rotary and a linear axis:

\$MC\_TRAFO\_TYPE\_ $\leq n$  = 256 where  $\leq n$  = 1, 2, ... max. number of transformations

### Transformation input axes: \$MC\_TRAFO\_AXES\_IN\_<n>

Those channel axes are specified in the machine data on which the axes of the transformation Cartesian coordinate system are to be mapped:

\$MC\_TRAFO\_AXES\_IN\_<n>[ <index> ] = <channel axis number> where  $\leq n$  = 1, 2, ... max. number of transformations

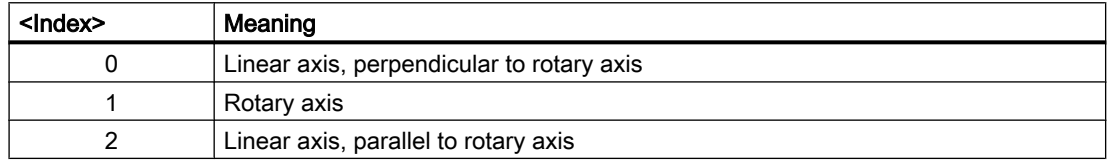

The channel axis numbers must refer to the axis sequence defined with \$MC\_TRAFO\_GEOAX\_ASSIGN\_TAB\_<n>.

### One rotary and two linear axes: TRAFO\_TYPE = 257

The transformation type 257 must be set for TRANSMIT with a rotary and two linear axes:

\$MC TRAFO TYPE  $\leq n$  = 257 where  $\leq n$  = 1, 2, ... max. number of transformations

The second linear axis must be oriented perpendicular to the plane clamped by the rotary and the linear axis. The second linear axis for TRANSMIT is used exclusively for tool correction.

#### Transformation input axes: \$MC\_TRAFO\_AXES\_IN\_<n>

Those channel axes are specified in the machine data on which the axes of the transformation Cartesian coordinate system are to be mapped:

\$MC\_TRAFO\_AXES\_IN\_<n>[ <index> ] = <channel axis number> where  $\leq n$  = 1, 2, ... max. number of transformations

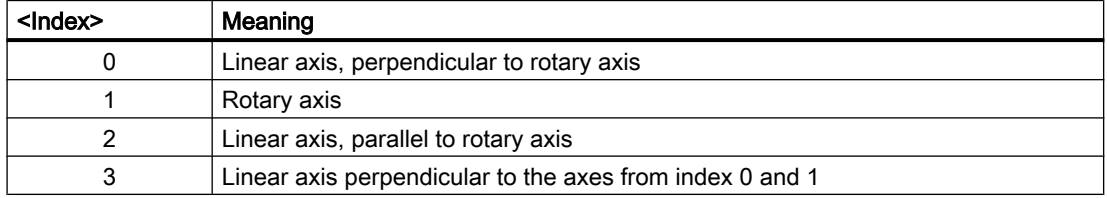

The channel axis numbers must refer to the axis sequence defined with \$MC\_TRAFO\_GEOAX\_ASSIGN\_TAB\_<n>.

## Rotary axis offset: TRANSMIT\_ROT\_AX\_OFFSET

If the rotary axis zero point does not match the rotary axis zero position when the TRANSMIT transformation is active, the angular difference must be entered as an offset in the machine data:

\$MC\_TRANSMIT\_ROT\_AX\_OFFSET\_<t> = <angular difference> where  $lt>= 1, 2$ 

## Direction of rotation: TRANSMIT\_ROT\_SIGN\_IS\_PLUS

TRANSMIT must be informed of the rotary axis direction of rotation with the following machine data:

- The direction of rotation of the rotary axis is positive with regard to TRANSMIT if the rotary axis rotates counterclockwise (in relation to the X/Y plane looking at the Z axis), when traversing in the positive direction.
- The rotary axis direction of rotation with regard to TRANSMIT is negative if it rotates clockwise when traversing in the positive direction

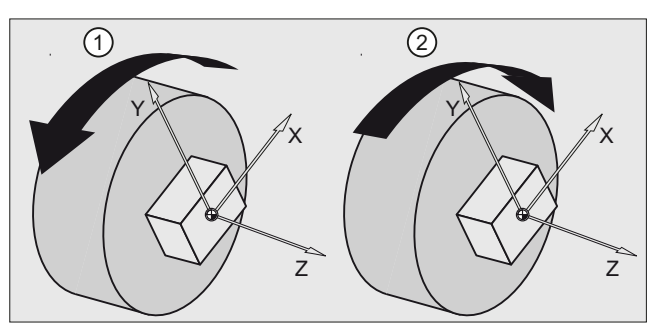

- ① Positive direction of rotation
- ② Negative direction of rotation

Figure 7-6 Rotary axis direction of rotation

\$MC\_TRANSMIT\_ROT\_SIGN\_IS\_PLUS\_<t> = <direction of rotation> where  $lt>1$  = 1, 2

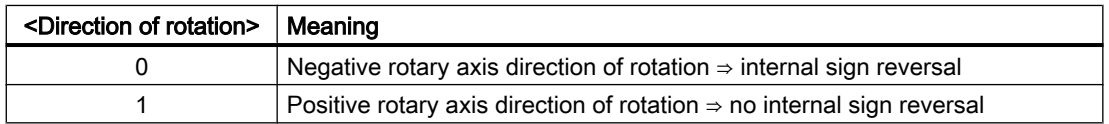

### Position of the tool zero: TRANSMIT\_BASE\_TOOL

The position of the tool zero is specified in relation to the origin of the effective Cartesian coordinate system for TRANSMIT:

- $\bullet$  MD24920 \$MC\_TRANSMIT\_BASE\_TOOL\_<t>[0] = <offset in X>
- MD24920 \$MC\_TRANSMIT\_BASE\_TOOL\_<t>[ 1 ] = <offset in Y>
- $\bullet$  MD24920 \$MC\_TRANSMIT\_BASE\_TOOL\_<t>[ 2 ] = <offset in Z>

where  $lt>= 1, 2$ 

#### Replaceable geometry axes

When the GEOAX() geometry axes are switched, the parameterized M function is output to the NC/PLC interface:

● MD22534 \$MC\_TRAFO\_CHANGE\_M\_CODE = <M function>

#### Note

The values 0 to 6, 17 and 30 are not output.

#### References:

Function Manual Basic Functions; K2, "Coordinate Systems, Axis Types, Axis Configurations, Workpiece-related Actual-Value System, External Zero Offset"

## 7.1.3 Programming

The front face transformation (TRANSMIT) is activated in the part program or synchronized action using the TRANSMIT statement.

### Syntax

TRANSMIT

TRANSMIT(<n>)

### Meaning

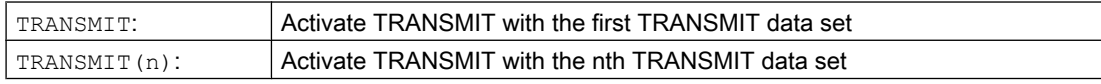

### **Note**

A TRANSMIT transformation active in the channel is activated with:

- Deactivate transformation: TRAFOOF
- Activation of another transformation: E.g. TRACYL, TRAANG, TRAORI

## 7.1.4 Constraints

## Look Ahead

All functions requiring Look Ahead (traversal through pole, Look Ahead) work satisfactorily only if the relevant axis motions can be calculated exactly in advance. With TRANSMIT, this applies to the rotary axis and the linear axis perpendicular to it. If one of these axes is the positioning axis, then the Look Ahead function is deactivated by alarm 10912 and the conventional online velocity check activated instead.

### Selection of method

The **user is responsible** for making the optimum choice of "Traversal through pole" or "Rotation around pole".

### Several pole traversals

A block can traverse the pole any number of times (e.g. programming of a helix with several turns). The part program block is subdivided into a corresponding number of sub-blocks. Analogously, blocks which rotate several times around the pole are likewise divided into subblocks.

#### Rotary axis as modulo axis

The rotary axis can be a modulo rotary axis. However, this is not a mandatory requirement as was the case in SW 2 and 3. The relevant restrictions applying in SW 2 and 3 have been eliminated.

### Rotary axis as spindle

If the rotary axis without transformation is used as a spindle, it must be switched to positioncontrolled mode with SPOS before the transformation is selected.

### TRANSMIT with supplementary linear axis

With active TRANSMIT, the channel name of posBCS[ax[3]] must have another name in the part program, like the geometry axes. If posBCS[ax[3]] is written only outside the TRANSMIT transformation, this restriction does not apply if the axis has been assigned to a geometry axis. With active TRANSMIT, no contour information is processed via  $ax[3]$ .

### REPOS

It is possible to reposition on the sub-blocks produced as a result of the extended TRANSMIT function in SW 4. In this case, the control uses the first sub-block that is closest to the repositioning point in the BCS.

### Block search

In the case of block search with calculation, the block end point (of the last sub-block) is approached in cases where intermediate blocks have been generated as the result of the extended functionality in SW 4.

## 7.1.5 Example

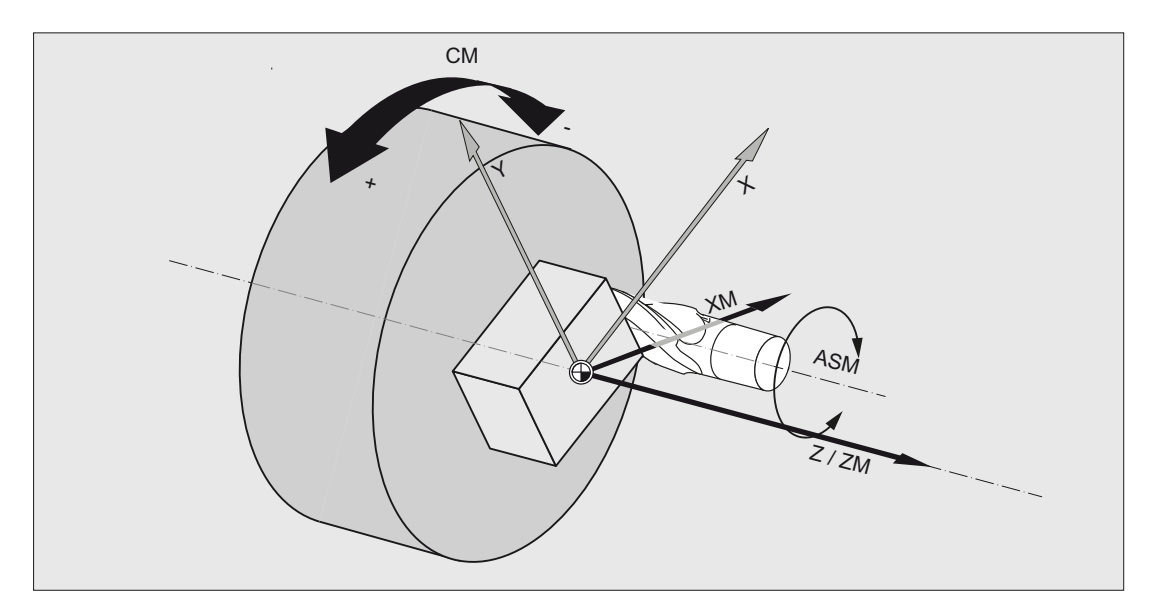

The example refers to the axis configuration shown in the following figure.

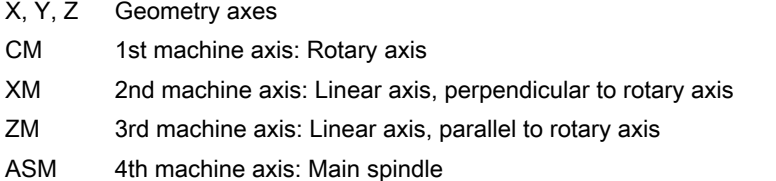

### Parameter assignment

#### Machine axis name

- MD10000 \$MN\_AXCONF\_MACHAX\_NAME\_TAB[ 0 ] = "CM" (1st machine axis: spindle/ rotary axis)
- MD10000 \$MN\_AXCONF\_MACHAX\_NAME\_TAB[ 1 ] = "XM" (2nd machine axis: linear axis)
- MD10000 \$MN\_AXCONF\_MACHAX\_NAME\_TAB[ 2 ] = "ZM" (3rd machine axis: linear axis)
- MD10000 \$MN\_AXCONF\_MACHAX\_NAME\_TAB[ 3 ] = "ASM" (4th machine axis: spindle)

### Geometry axis names

- MD20060 \$MC\_AXCONF\_GEOAX\_NAME\_TAB[ 0 ] = "X" (name of the 1st geometry axis)
- MD20060 \$MC\_AXCONF\_GEOAX\_NAME\_TAB[ 1 ] = "Y" (name of the 2nd geometry axis)
- MD20060 \$MC\_AXCONF\_GEOAX\_NAME\_TAB[ 2 ] = "Z" (name of the 3rd geometry axis)

### Channel axis names

- MD20080 \$MC\_AXCONF\_CHANAX\_NAME\_TAB[ 0 ] = "XC" (linear axis)
- MD20080 \$MC\_AXCONF\_CHANAX\_NAME\_TAB[ 1 ] = "ZC" (linear axis)

- MD20080 \$MC\_AXCONF\_CHANAX\_NAME\_TAB[  $2$  ] = "CC" (spindle/rotary axis)
- MD20080 \$MC\_AXCONF\_CHANAX\_NAME\_TAB[ 3 ] = "ASC" (spindle)

### Assignment of geometry axes to channel axes

TRANSMIT not active:

- MD20050 \$MC\_AXCONF\_GEOAX\_ASSIGN\_TAB[ $0$ ] = 1 (1st geo. axis  $\rightarrow$  1st channel axis XC)
- MD20050 \$MC AXCONF GEOAX ASSIGN TAB[  $1$  ] = 0 ( )
- MD20050 \$MC\_AXCONF\_GEOAX\_ASSIGN\_TAB[ 2 ] = 2 (3rd geo. axis  $\rightarrow$  2nd channel axis ZC)

TRANSMIT active:

- MD24120 \$MC\_TRAFO\_GEOAX\_ASSIGN\_TAB\_1[ 0 ] = 1 (1st TrafoGeoAxis  $\rightarrow$  1st channel axis XC)
- MD24120 \$MC\_TRAFO\_GEOAX\_ASSIGN\_TAB\_1[ 1 ] = 3 (2nd TrafoGeoAcxis  $\rightarrow$  3rd channel axis CC)
- MD24120 \$MC\_TRAFO\_GEOAX\_ASSIGN\_TAB\_1[ 2 ] = 2 (3rd TrafoGeoAxis  $\rightarrow$  2nd channel axis ZC)

### Assignment of channel axes to machine axes

- MD20070 \$MC\_AXCONF\_MACHAX\_USED[ 0 ] = 2 (1st channel axis → 2nd machine axis XM)
- MD20070 \$MC\_AXCONF\_MACHAX\_USED[ 1 ] = 3 (2nd channel axis  $\rightarrow$  3rd machine axis ZM)
- MD20070 \$MC\_AXCONF\_MACHAX\_USED[ 2 ] = 1 (3rd channel axis  $\rightarrow$  1st machine axis CM)
- MD20070 \$MC\_AXCONF\_MACHAX\_USED[ 3 ] = 4 (4th channel axis  $\rightarrow$  4th machine axis ASM)

### Identification of spindles

- MD35000 \$MA\_SPIND\_ASSIGN\_TO\_MACHAX[0] = 1 (1st machine axis: spindle)
- MD35000 \$MA\_SPIND\_ASSIGN\_TO\_MACHAX $[ 1 ] = 0$  (2nd machine axis: axis)
- MD35000 \$MA\_SPIND\_ASSIGN\_TO\_MACHAX[ $2$ ] = 0 (3rd machine axis: axis)
- MD35000 \$MA\_SPIND\_ASSIGN\_TO\_MACHAX[ 3 ] = 2 (4th machine axis: spindle)

### Transformation type

● MD24100 \$MC\_TRAFO\_TYPE\_1 = 256 (transformation TRANSMIT with a rotary or linear axis)

#### Offset relative to the zero position of the rotary axis

● MD24900 \$MC\_TRANSMIT\_ROT\_AX\_OFFSET\_1 = 0

### Sign of rotary axis

● MD24910 \$MC\_TRANSMIT\_ROT\_SIGN\_IS\_PLUS\_1 = 0

### Basic offset of the tool zero relative to the geometry axes while TRANSMIT is active

- MD24920 \$MC\_TRANSMIT\_BASE\_TOOL\_1 [ 0 ] = 0.0 (offset relative to 1st TrafoGeoAxis)
- MD24920 \$MC\_TRANSMIT\_BASE\_TOOL\_1 [ 1 ] = 0.0 (offset relative to 2nd TrafoGeoAxis)
- MD24920 \$MC\_TRANSMIT\_BASE\_TOOL\_1 [ 2 ] = 0.0 (offset relative to 3rd TrafoGeoAxis)

#### TRANSMIT input axes

- MD24110 \$MC\_TRAFO\_AXES\_IN\_1[ 0 ] = 1 (1st channel axis XC, perpendicular to the rotary axis)
- $\bullet$  MD24110 \$MC\_TRAFO\_AXES\_IN\_1[ 1 ] = 3 (3rd channel axis CC, rotary axis)
- MD24110 \$MC\_TRAFO\_AXES\_IN\_1[ 2 ] = 2 (2nd channel axis ZC, parallel to the rotary axis)

#### Modulo conversion for rotary axis

- MD30300 \$MA\_ROT\_IS\_MODULO[ 0 ] = 0 (1st machine axis: spindle/rotary axis)
- $\bullet$  MD30300 \$MA\_ROT\_IS\_MODULO[1] = 0 (2nd machine axis: linear axis)
- $\bullet$  MD30300 \$MA\_ROT\_IS\_MODULO[2] = 0 (3rd machine axis: linear axis)
- MD30300 \$MA\_ROT\_IS\_MODULO[ 3 ] = 1 (4th machine axis: spindle)

### Programming example

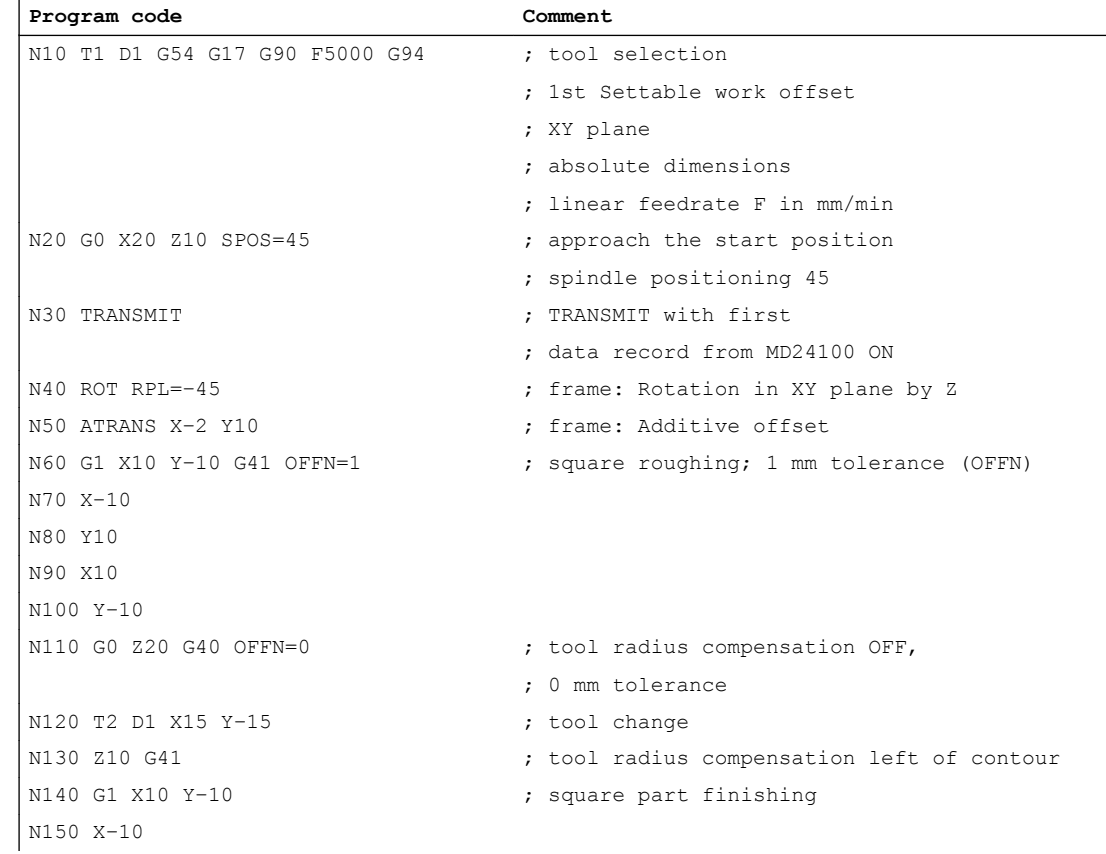

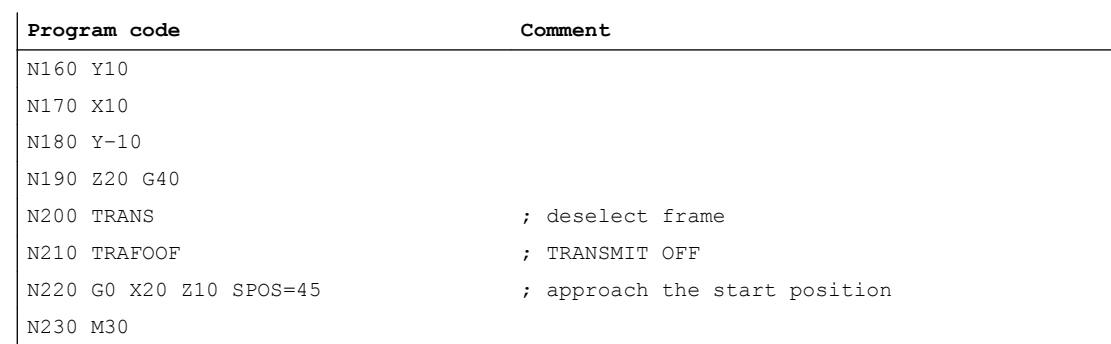

# 7.2 TRACYL cylinder surface transformation (option)

## 7.2.1 Function

### Note

The licensed "TRANSMIT and peripheral surface transformation" option is required for the function "Cylinder surface transformation (TRACYL)."

The TRACYL transformation permits the machining of cylinder jacket curves (grooves) on turning machines.

The path of the grooves is programmed with reference to the unwrapped, level surface of the cylinder.

The controller transforms the programmed traversing movements of the cylinder coordinate system to the traversing movements of the real machine axes.

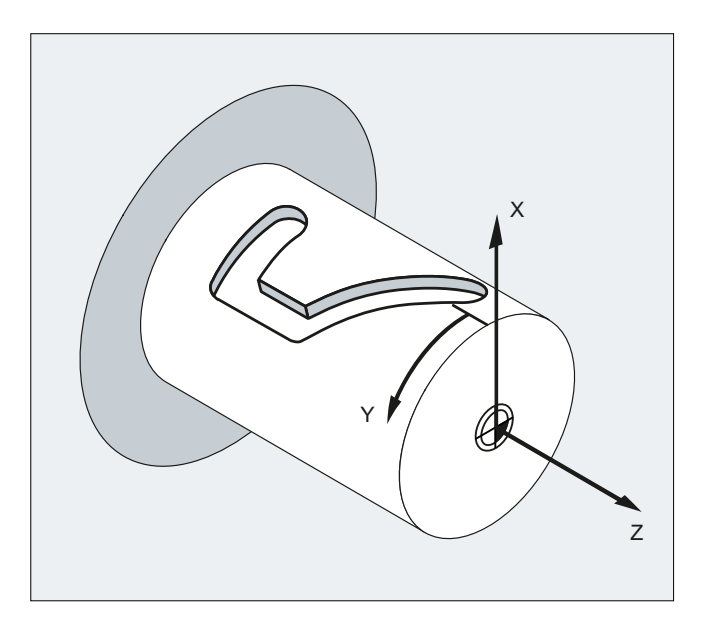

The machine kinematics must correspond to the cylinder coordinate system:

- One, two or three linear axes and one rotary axis
- The linear axes must be oriented perpendicular to each other
- The rotary axis must be oriented parallel to one of the linear axes

#### **Note**

For active transformation, the names of the involved machine, channel and geometry axes are different:

- MD10000 \$MN\_AXCONF\_MACHAX\_NAME\_TAB (machine axis name)
- MD20080 \$MC\_AXCONF\_CHANAX\_NAME\_TAB (channel axis name)
- MD20060 \$MC\_AXCONF\_GEOAX\_NAME\_TAB (geometry axis name)

### Transformation Types

The TRACYL transformation exists in three variants:

- without groove side offset (transformation type 512):
- with groove side offset (transformation type 513):
- programmable with or without groove side offset (transformation type 514)

### TRACYL without groove wall offset

The cylinder surface transformation without groove side offset is used in machine kinematics with one or two linear axes (axis configuration 1).

### One linear axis

For a machine kinematic with only one linear axis (X), only grooves parallel to the periphery of the cylinder can be generated (transverse grooves).

#### Two linear axes

For a machine kinematic with two linear axes (X and Z), grooves of any form can be generated on the cylinder.

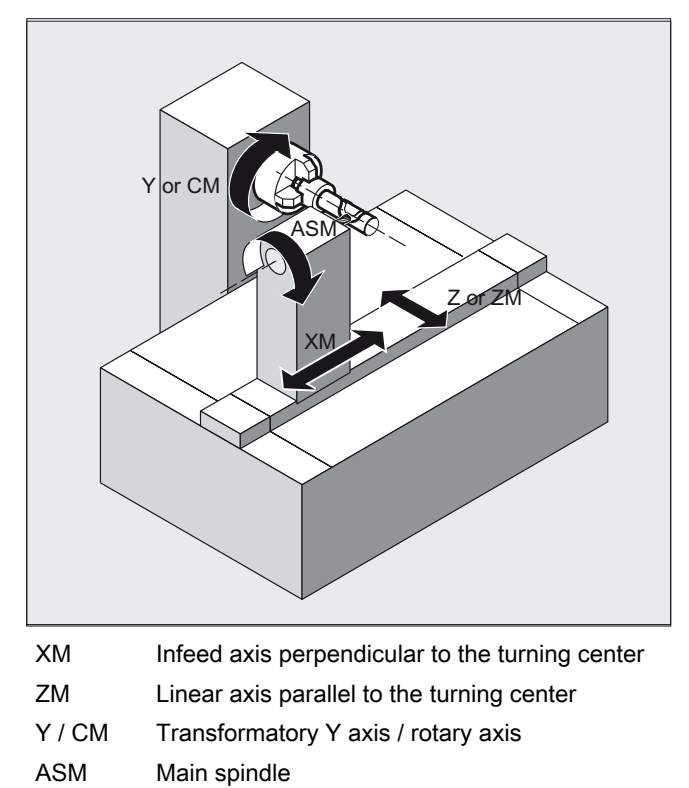

Figure 7-7 Machine kinematics with two linear axes

## Groove edges

For a cylinder surface transformation without groove wall correction, the edges of the groove longitudinal to the rotary axis (longitudinal grooves) are only parallel if the groove width corresponds to the tool diameter. For groove widths greater than the tool diameter, the groove edges are at an angle to each other (see ①).

The groove edges of grooves that extend parallel to the circumference (transverse grooves) are not parallel to each other (see ②). Only the start and the end of the groove edges are not parallel.

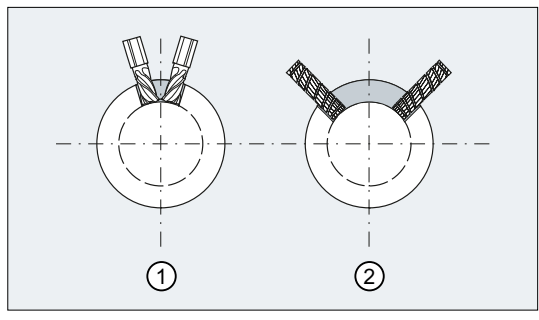

- ① Longitudinal groove
- ② Transverse groove

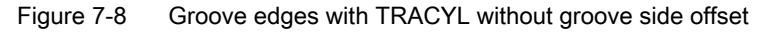

## TRACYL with groove wall offset

 $or$   $C<sub>l</sub>$ Z or ZM YM ASM **XM** XM Infeed axis perpendicular to the turning center YM Supplementary axis perpendicular to the X-Z plane ZM Linear axis parallel to the turning center Y / CM Transformatory Y axis / rotary axis ASM Main spindle Figure 7-9 Machine kinematics with three linear axes

The cylinder surface transformation with groove wall offset is used for machine kinematics with three linear axes  $(X, Y, and Z)$  (axis configuration 2).

For a machine kinematic with three linear axes (X, Y and Z), grooves of any form can be generated on the cylinder.

#### Groove edges

Because the Y axis is oriented perpendicular to the turning center, almost parallel groove edges can be generated even for groove widths larger than the tool diameter.

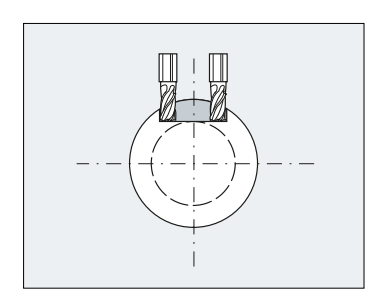

Figure 7-10 Parallel limited longitudinal groove with TRACYL with groove side offset

## 7.2.2 Parameter assignment

## 7.2.2.1 Overview

### Machine data: Transformation data in general

The following machine data is used to define transformation data sets in a channel:

- MD2xxxx \$MC\_TRAFO\_TYPE\_<n> (definition of the <n>>>>>>th transformation in the channel)
- MD2xxxx \$MC\_TRAFO\_AXES\_IN\_<n> (axis assignment for the <n>th transformation in the channel)
- MD2xxxx \$MC\_TRAFO\_GEOAX\_ASSIGN\_TAB\_<n> (assignment of geometry axes to channel axes for transformation <n>)
- MD2xxxx \$MC\_TRAFO\_INCLUDES\_TOOL\_<n> (tool handling with active <n>th transformation)

where  $\leq n$  = 1, 2, 3, ... max. number of transformation data sets

For TRACYL (type 512, 513, or 514), no more than two transformation data sets may be parameterized in a channel:

- MD2xxxx \$MC\_TRAFO\_TYPE\_<x> = <TRACYL type>
- MD2xxxx \$MC\_TRAFO\_TYPE\_<y> = <TRACYL type>

### Machine data: TRACYL transformation

A TRACYL transformation is parameterized in the following machine data:

- MD2xxxx \$MC\_TRACYL\_ROT\_AX\_OFFSET\_ <n> (offset of the rotary axis)
- MD2xxxx \$MC\_TRACYL\_ROT\_AX\_FRAME\_<n> (rotary axis offset)
- MD2xxxx \$MC\_TRACYL\_DEFAULT\_MODE\_<n> (selection of TRACYL mode)
- MD2xxxx \$MC\_TRACYL\_ROT\_SIGN\_IS\_PLUS\_<n> (sign of the rotary axis)
- MD2xxxx \$MC\_TRACYL\_BASE\_TOOL\_<n> (vector of the base tool)

where  $\leq n$  = 1, 2 (TRACYL data set number)

## 7.2.2.2 Axis configuration

The following shows an axis configuration that is typical of TRACYL.

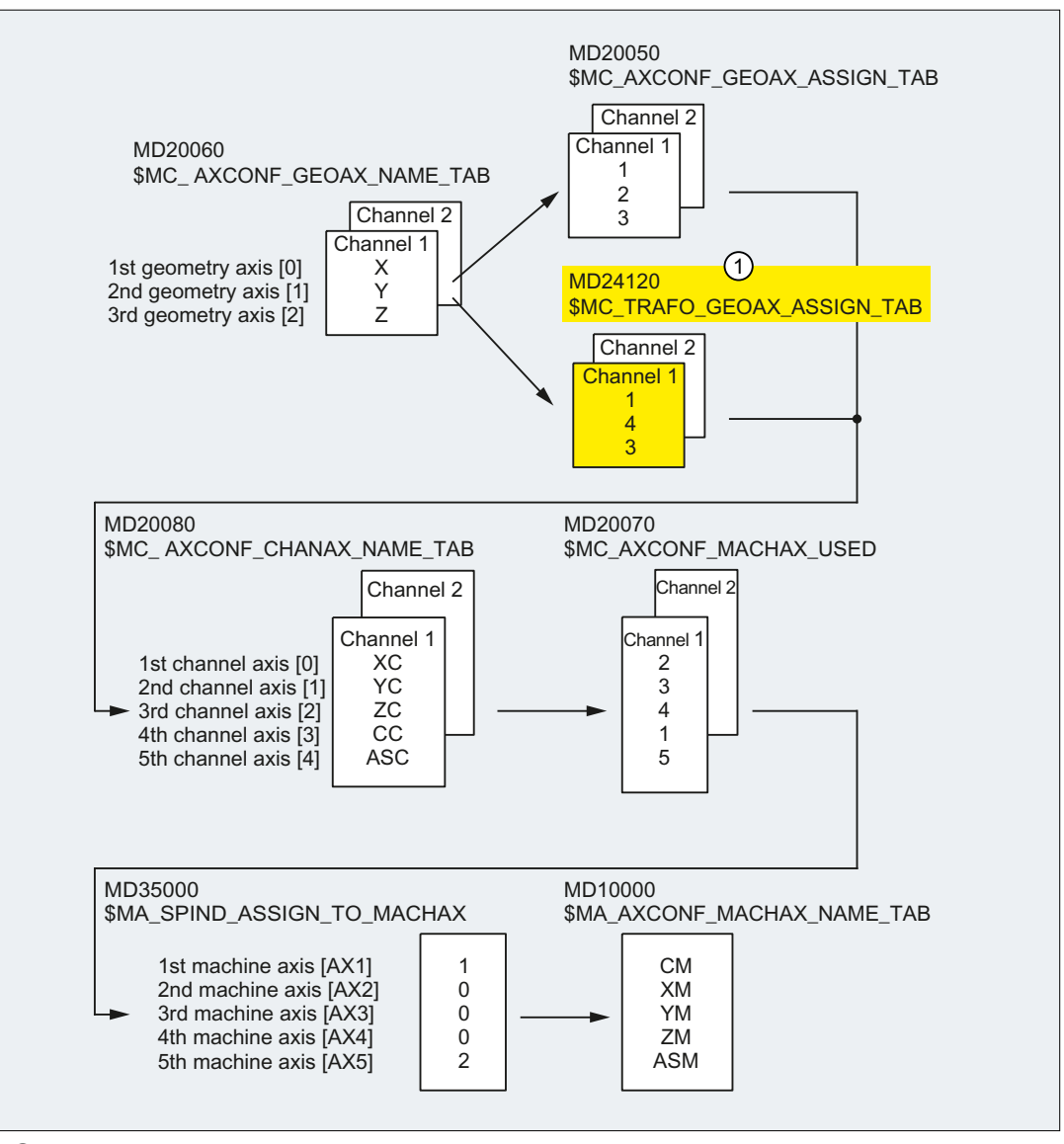

① Effective if TRACYL is active.

### Machine axis name

- MD10000 \$MN\_AXCONF\_MACHAX\_NAME\_TAB[ 0 ] = "CM"
- MD10000 \$MN\_AXCONF\_MACHAX\_NAME\_TAB[ 1 ] = "XM"
- MD10000 \$MN\_AXCONF\_MACHAX\_NAME\_TAB[ 2 ] = "YM"
- MD10000 \$MN\_AXCONF\_MACHAX\_NAME\_TAB[ 3 ] = "ZM"
- MD10000 \$MN\_AXCONF\_MACHAX\_NAME\_TAB[ 4 ] = "ASM"

### Geometry axis names

- MD20060 \$MC\_AXCONF\_GEOAX\_NAME\_TAB[  $0$  ] = "X" (name of the 1st geometry axis)
- MD20060 \$MC\_AXCONF\_GEOAX\_NAME\_TAB[  $1$  ] = "Y" (name of the 2nd geometry axis)
- MD20060 \$MC\_AXCONF\_GEOAX\_NAME\_TAB[ 2 ] = "Z" (name of the 3rd geometry axis)

### Channel axis names

- MD20080 \$MC\_AXCONF\_CHANAX\_NAME\_TAB[ 0 ] = "XC"
- MD20080 \$MC\_AXCONF\_CHANAX\_NAME\_TAB[ 1 ] = "YC"
- MD20080 \$MC\_AXCONF\_CHANAX\_NAME\_TAB[ 2 ] = "ZC"
- MD20080 \$MC\_AXCONF\_CHANAX\_NAME\_TAB[ 3 ] = "CC"
- MD20080 \$MC\_AXCONF\_CHANAX\_NAME\_TAB[ 4 ] = "ASC"

### Assignment of geometry axes to channel axes

TRACYL not active:

- MD20050 \$MC\_AXCONF\_GEOAX\_ASSIGN\_TAB[ 0 ] = 1 (1st geometry axis → 1st channel axis XC)
- MD20050 \$MC\_AXCONF\_GEOAX\_ASSIGN\_TAB[ 1 ] = 2 (2nd geometry axis  $\rightarrow$  2nd channel axis YC)
- MD20050 \$MC\_AXCONF\_GEOAX\_ASSIGN\_TAB[ 2 ] = 3 (3rd geometry axis  $\rightarrow$  3rd channel axis ZC)

TRACYL active:

- MD24120 \$MC\_TRAFO\_GEOAX\_ASSIGN\_TAB\_1[ 0 ] = 1 (1st transformation geometry axis  $\rightarrow$  1st channel axis XC)
- MD24120 \$MC\_TRAFO\_GEOAX\_ASSIGN\_TAB\_1[ 1 ] = 4 (2nd transformation geometry axis  $\rightarrow$  4th channel axis CC)
- MD24120 \$MC\_TRAFO\_GEOAX\_ASSIGN\_TAB\_1[ 2 ] = 3 (3rd transformation geometry axis  $\rightarrow$  3rd channel axis ZC)

### Assignment of channel axes to machine axes

- MD20070 \$MC\_AXCONF\_MACHAX\_USED[ 0 ] = 2 (1st channel axis  $\rightarrow$  2nd machine axis XM)
- MD20070 \$MC\_AXCONF\_MACHAX\_USED[ 1 ] = 3 (2nd channel axis  $\rightarrow$  3rd machine axis YM)
- MD20070 \$MC\_AXCONF\_MACHAX\_USED[ 2 ] = 4 (3rd channel axis  $\rightarrow$  4th machine axis ZM)
- MD20070 \$MC\_AXCONF\_MACHAX\_USED[ 3 ] = 1 (4th channel axis  $\rightarrow$  1st machine axis CM)
- MD20070 \$MC\_AXCONF\_MACHAX\_USED[ 4 ] = 5 (5th channel axis  $\rightarrow$  5th machine axis ASM)

## Identification of spindles

- MD35000 \$MA\_SPIND\_ASSIGN\_TO\_MACHAX[ 0 ] = 1 (spindle)
- $\bullet$  MD35000 \$MA\_SPIND\_ASSIGN\_TO\_MACHAX[ 1 ] = 0 (axis)
- MD35000 \$MA\_SPIND\_ASSIGN\_TO\_MACHAX[ 2 ] = 0 (axis)
- MD35000 \$MA\_SPIND\_ASSIGN\_TO\_MACHAX[ 3 ] = 0 (axis)
- MD35000 \$MA\_SPIND\_ASSIGN\_TO\_MACHAX[ 4 ] = 2 (spindle)

## 7.2.2.3 Specific settings

### Setting the transformation type

The transformation type is set specifically for the transformation data set in:

\$MC\_TRAFO\_TYPE\_ $\leq n$ > =  $\leq$ transformation type>

where  $\leq n$  = 1, 2, ... max. number of transformations

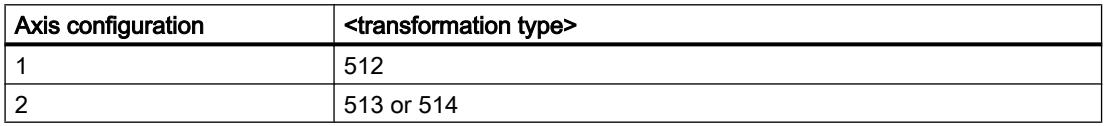

The TRACYL transformation with programmed groove side offset (type 514) can be activated with or without groove side offset (see "[Programming](#page-416-0) (Page [417\)](#page-416-0)").

### Transformation type 514 without groove wall offset

If the machine has another linear axis which is perpendicular to both the rotary axis and the first linear axis, transformation type 514 can be used to apply tool offsets with the real Y axis. In this case, it is assumed that the working area of the second linear axis is small and will not be used to execute the part program.

The existing settings for MD10000 \$MC\_TRAFO\_GEOAX\_ASSSIGN\_TAB\_<n> apply.

### Grooves with groove side offset

The required inclusion of the tool offset has already been taken into account for the TRACYL transformation with groove side offset.

### Axis image

The following paragraph describes how the transformation axis image is specified.

### Transformation geometry axes

For the transformation data set  $\leq n$ , three (or 4) channel axis numbers must be specified for TRACYL:

- MD24110 \$MC\_TRAFO\_AXES\_IN\_1[0]=channel axis number of the axis radial to the rotary axis.
- MD24110 \$MC\_TRAFO\_AXES\_IN\_1[1]=channel axis number of the rotary axis.
- MD24110 \$MC\_TRAFO\_AXES\_IN\_1[2]=channel axis number of the axis parallel to the rotary axis.
- MD24110 \$MC\_TRAFO\_AXES\_IN\_1[3]=channel axis number of the supplementary axis parallel to the cylinder surface and perpendicular to the rotary axis (provided two axis configurations are present).

The axis numbers must refer to the channel axis sequences defined by the following machine data:

MD24120 \$MC\_TRAFO\_GEOAX\_ASSIGN\_TAB\_<n>

## Grooves without groove wall offset

For transformation type 514 the following indices apply to MD24110 \$MC\_TRAFO\_AXES\_IN\_<n>[].

Meaning of indices in relation to base coordinate system (BCS):

- [0]: Cartesian axis radial to rotary axis (if configured)
- [1]: Axis in generated cylinder surface perpendicular to rotary axis
- [2]: Cartesian axis parallel to rotary axis
- [3]: Linear axis parallel to index 2 in initial position of machine

Meaning of indices in relation to machine coordinate system (MCS):

- [0]: Linear axis radial to rotary axis (if configured)
- [1]: Rotary axis
- [2]: Linear axis, parallel to rotary axis
- [3]: Linear axis, perpendicular to the axes of indices [0] and [1]

## Rotational position

The rotational position of the axis on the cylinder peripheral surface perpendicular to the rotary axis must be defined as follows:

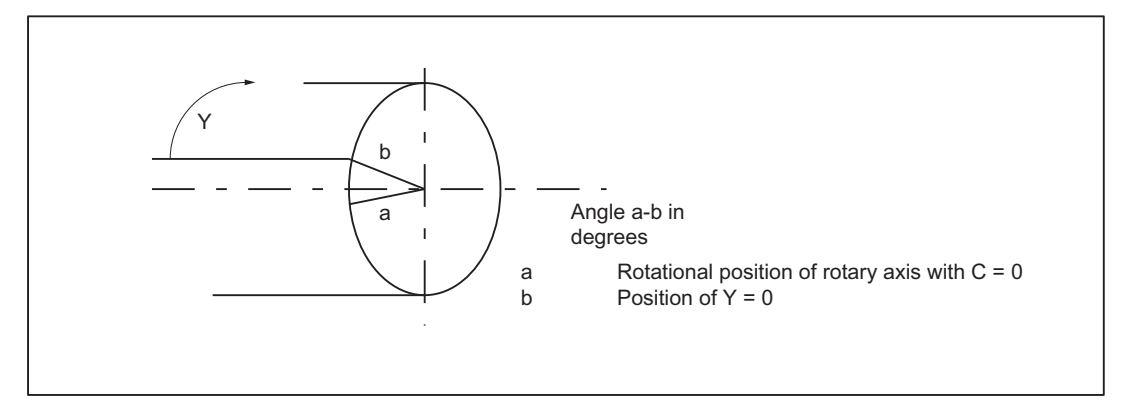

Figure 7-11 Center of axis rotation in the peripheral cylinder surface

## MD24800 TRACYL\_ROT\_AX\_OFFSET\_<t>

The rotational position of the peripheral surface in relation to the defined zero position of the rotary axis is specified with:

MD24800 \$MC\_TRACYL\_ROT\_AX\_OFFSET\_<t> = ...°

In this case,  $\leq$  is replaced by the number of TRACYL transformations declared in the transformation data blocks (<t> must not be greater than 2).

### Direction of rotation

The direction of rotation of the rotary axis is specified by machine data as described in the following paragraph.

## TRACYL\_ROT\_SIGN\_IS\_PLUS\_<t>

If the direction of rotation of the rotary axis on the x-y plane is counterclockwise when viewed against the z axis, then the machine data must be set to TRUE, otherwise to FALSE.

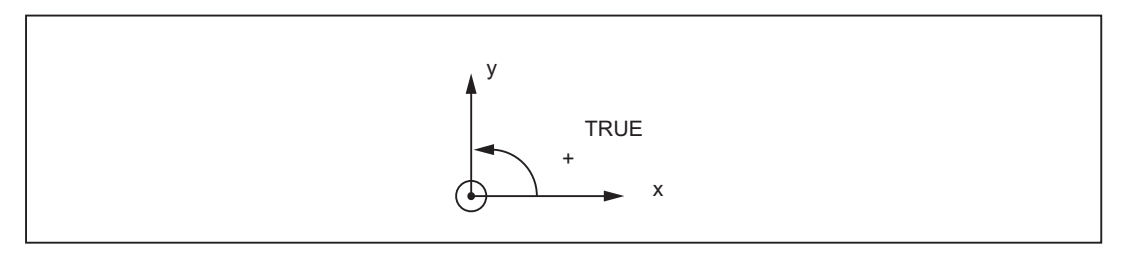

MD24810 \$MC\_TRACYL\_ROT\_SIGN\_IS\_PLUS\_<t>=TRUE

In this case, "t" is substituted by the number of TRACYL transformations declared in the transformation data blocks (t may not be greater than 2).

### Replaceable geometry axes

The PLC is informed when a geometry axis has been replaced using GEOAX( ) through the optional output of an M code that can be set in machine data.

● MD22534 \$MC\_TRAFO\_CHANGE\_M\_CODE Number of the M code that is output at the VDI interface in the case of transformation changeover.

### Note

If this machine data is set to one of the values 0 to 6, 17, 30, then no M code is output.

#### References:

Function Manual Basic Functions; Coordinate Systems, Axis Types, Axis Configurations, Workpiece-related Actual-Value System, External Zero Offset (K2)

### Position of tool zero

The position of the tool zero point in relation to the origin of the Cartesian coordinate system is specified by machine data as described in the following paragraph.

## MD24820 TRACYL\_BASE\_TOOL\_<t>

This machine data is used to inform the control of the tool zero point position in relation to the origin of the cylinder coordinate system declared for TRACYL. The machine data has three components for the axes X, Y, Z of the machine coordinate system.

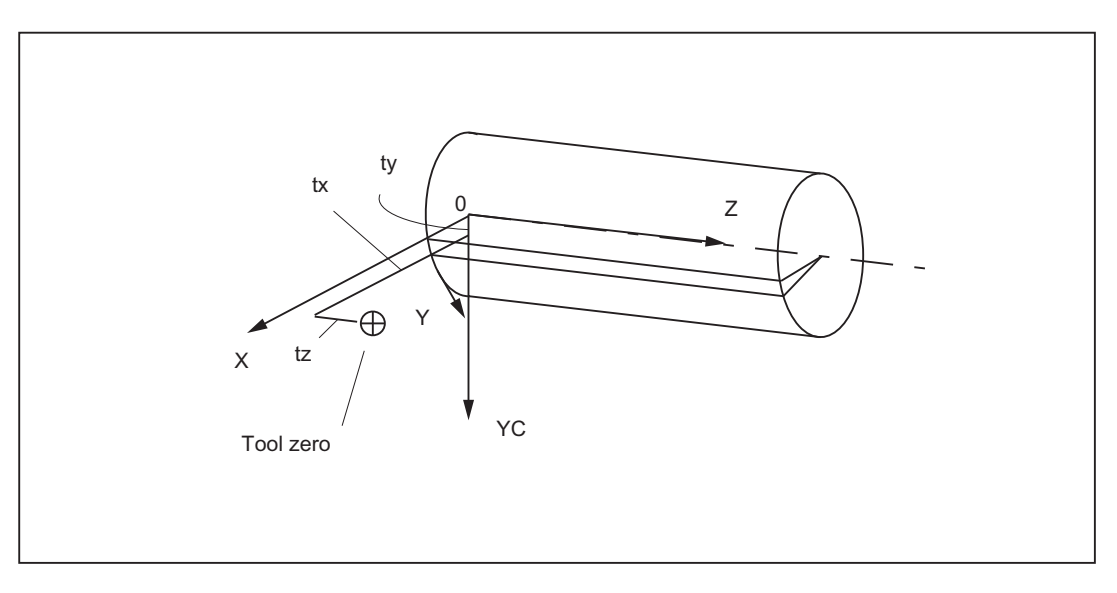

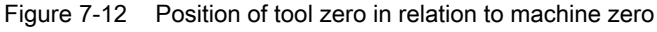

#### Example

MD24820 \$MC\_TRACYL\_BASE\_TOOL\_<t>[ 0 ] = tx MD24820 \$MC\_TRACYL\_BASE\_TOOL <t>[ 1 ] = ty MD24820 \$MC\_TRACYL\_BASE\_TOOL\_<t>[ 2 ] = tz

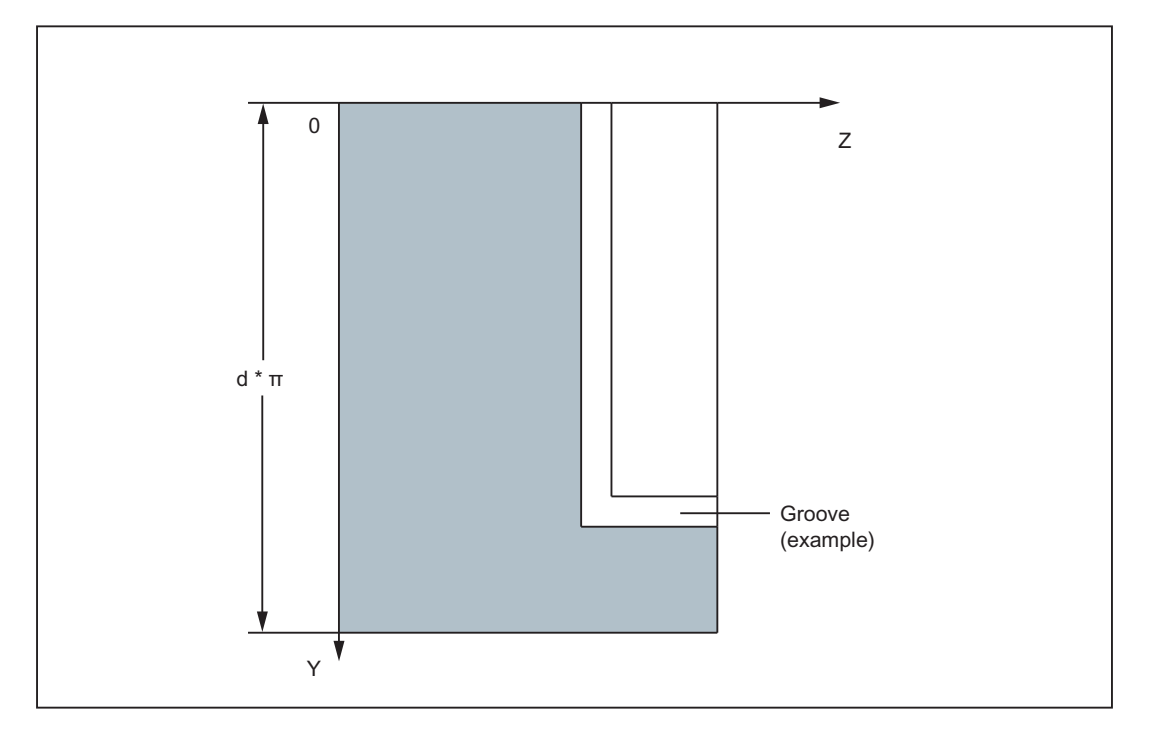

<span id="page-416-0"></span>Where <t> = number of TRACYL transformations defined in the transformation data records

Figure 7-13 Cylinder coordinate system

## 7.2.3 Programming

The cylinder surface transformation (TRACYL) is activated in the part program or synchronized action using the TRACYL statement.

## **Syntax**

```
TRACYL(<d>)
TRACYL(<d>,<n>)
TRACYL(<d>,<n>,<k>)
```
### Meaning

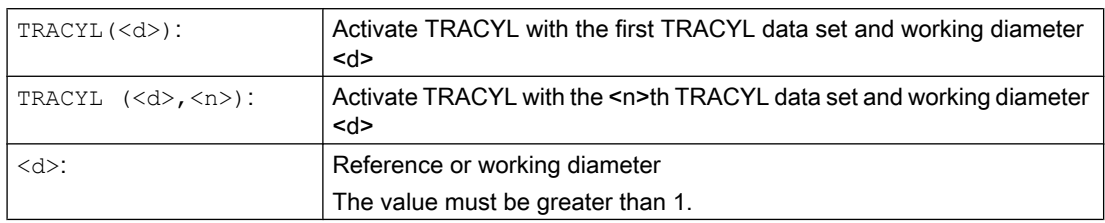

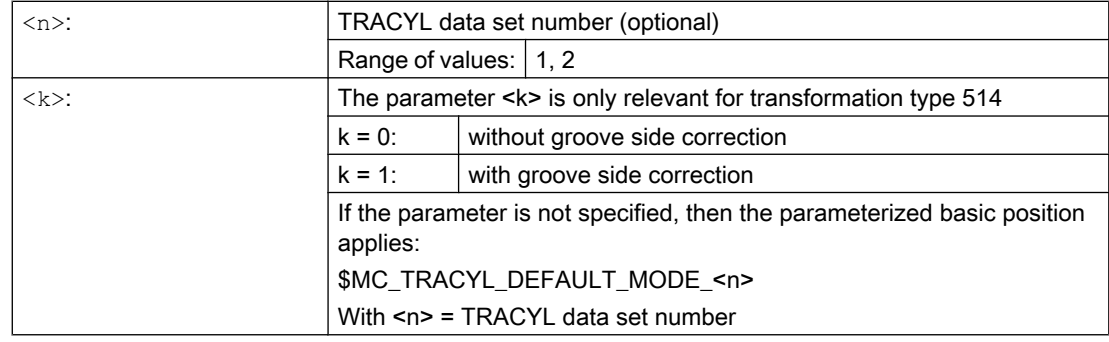

### Note

A TRACYL transformation active in the channel is switched-off with:

- Deactivate transformation: TRAFOOF
- Activation of another transformation: E.g. TRAANG, TRANSMIT, TRAORI

## Example

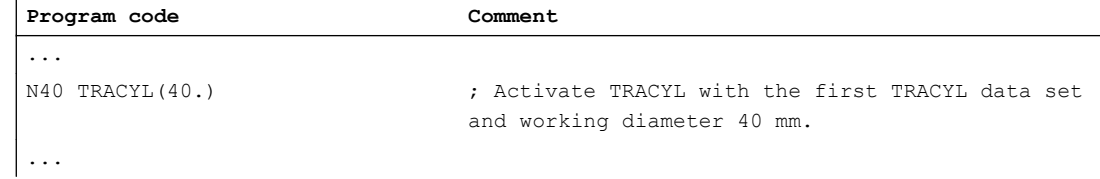

## Further information

#### Program structure

A part program for milling a groove with TRACYL transformation 513 (TRACYL with groove side offset) generally comprises the following steps:

- 1. Select tool.
- 2. Select TRACYL.
- 3. Select suitable coordinate offset (frame).
- 4. Positioning.
- 5. Program OFFN.
- 6. Select TRC.
- 7. Approach block (position TRC and approach groove side).
- 8. Groove center line contour.
- 9. Deselect TRC.
- 10.Retraction block (retract TRC and move away from groove side).
- 11.Positioning.

12.TRAFOOF.

13.Reselect original coordinate shift (frame).

## Contour offset (OFFN)

In order to mill grooves using TRACYL transformation 513, the center line of the groove and half of the groove width via the OFFN address are programmed in the part program.

To avoid damage to the groove side, OFFN acts only when the tool radius compensation is active.

It is possible to change OFFN within a part program. This allows the groove center line to be offset from the center:

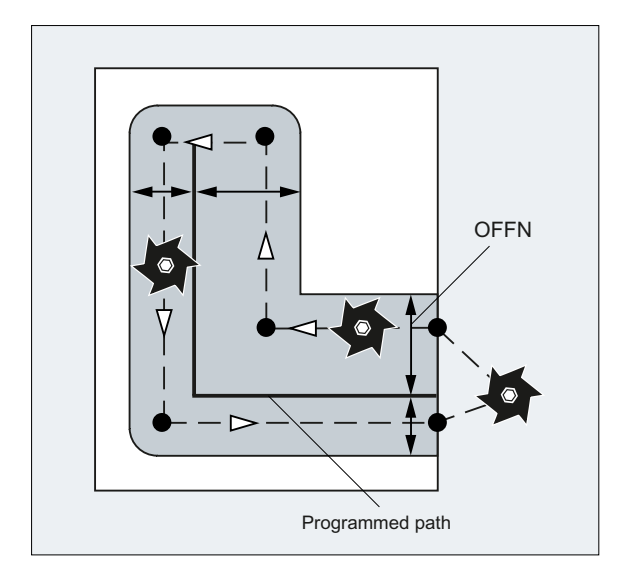

### Note

OFFN should be at least as large as the tool radius to avoid damage occurring to the opposite side of the groove wall.

### Note

OFFN acts differently with TRACYL than it does without TRACYL. Since, even without TRACYL, OFFN is included when TRC is active, OFFN should be reset to zero after TRAFOOF.

## **NOTICE**

#### Effect of OFFN depends on the transformation type

For TRACYL transformation 513 (TRACYL with groove side offset), half the groove width is programmed for OFFN.

For TRACYL transformation 512 (TRACYL with groove side offset), the value of OFFN acts as an allowance for the TRC.

## Tool radius compensation (TRC)

For TRACYL transformation 513, the TRC is not taken into account relative to the groove side, but to the programmed center of the groove. In order that the tool travels to the left of the groove side, statement G42 must be programmed instead of G41 or the value of OFFN specified with a negative sign.

### Tool diameter

With TRACYL and a tool whose diameter is less than the groove width, the same groove side geometry is not generated as with a tool whose diameter is the same as the groove width. To improve the precision, it is recommended that the tool diameter is selected to be only slightly less than the groove width.

### Axis utilization

#### **Note**

The following axes cannot be used as a positioning axis or a reciprocating axis:

- The geometry axis in the peripheral direction of the cylinder peripheral surface (Y axis).
- The additional linear axis for groove side compensation (Z axis).

## 7.2.4 Boundary conditions

### Selection/deselection

- An intermediate motion block is not inserted (phases/radii).
- A series of spline blocks must be concluded.
- Tool radius compensation must be deselected.
- The frame which was active prior to TRACYL is deselected by the control system (analog G500).
- An active working area limit is deselected for axes affected by the transformation (analog WALIMOF).
- Continuous path control and rounding are interrupted.
- DRF offsets must have been deleted by the operator.
- The Y axis used for the compensation should be set to zero for selection and active groove side compensation.

## Tool change

Tools can be changed only when the tool radius compensation function is deselected.

### Frame

A frame change with G91 (incremental dimension) is not specially treated for active transformation. The path to be traversed is evaluated in the workpiece coordinate system of the new frame - regardless of which frame was active in the previous block.

A rotary axis offset can, for example, be entered by compensating the inclined position of a workpiece can be considered using a frame or as offset of the rotary axis.

The following setting is required for the axial complete frame of the rotary axis to act in the transformation:

\$MC\_TRACYL\_ROT\_AX\_FRAME\_<t> = 1

#### **Note**

Changes in the axis assignments are converted every time the transformation is selected or deselected.

### References:

Function Manual Basic Functions; "Co-ordinate Systems, Frames" (K2)

### Function restriction for transformation axes

The axes involved on the cylinder surface transformation must not be used for the following functions:

- Positioning axis
- Oscillating axis
- Preset axis
- Fixed point approach G75
- Reference point approach G74

## Manual traversal in JOG

When generated cylinder surface transformation with groove side compensation (\$MC\_TRAFO\_TYPE = 513) is active in JOG mode, it must be noted that the axes are traversed depending on the preceding status in AUTOMATIC. For active groove side compensation, the axes so move differently than for deselected compensation. The part program can therefore be continued (REPOS) after a part program interruption.

## Interrupt part program

● Mode change from AUTOMATIC to JOG

If a part program machining is interrupted for active transformation and traversed manually in the JOG operating mode, ensure for continuation of the part program in the AUTOMATIC operating mode that the transformation is already active in the restart block from the current position to the interruption location.

## WARNING

### Risk of collision

No monitoring for collisions takes place.

The operator is responsible for ensuring that the tool can be re-positioned without any difficulties.

● START after RESET

If a part program machining is interrupted with RESET and restarted with START, ensure that at part program begin all axes travel with a linear block (G0 or G1) to a defined position, and the remaining part program is traversed reproducably. A tool which was active on RESET may no longer be taken into account by the control (settable via machine data).

## 7.2.5 Examples

## 7.2.5.1 Machining grooves on a cylinder surface with X-Y-Z-C kinematics

The example refers to the turning machine with an additional Y axis drawn in the following figure.

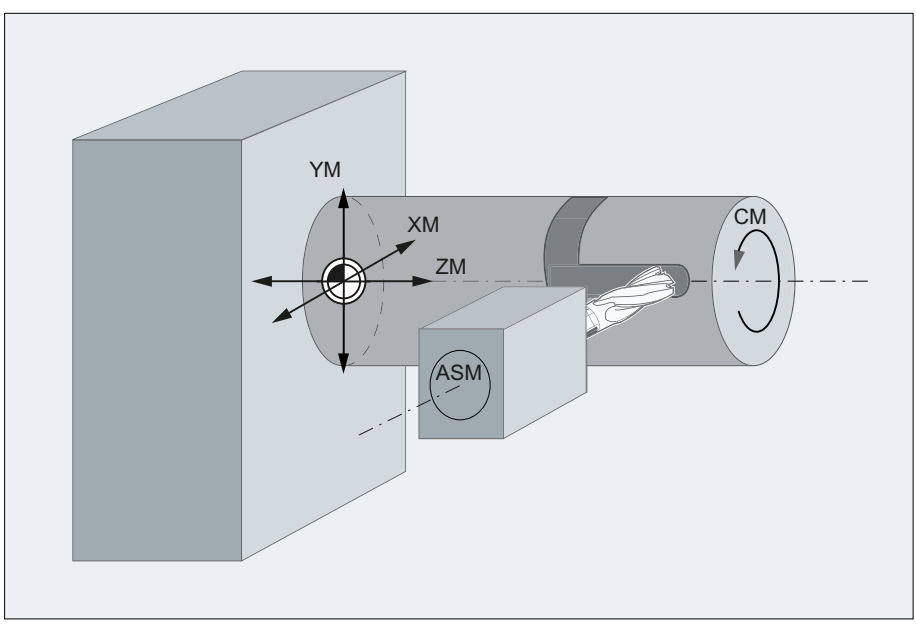

- XM Infeed axis, perpendicular to rotary axis
- YM Additional axis
- ZM Axis is parallel to rotary axis
- CM Rotary axis
- ASM Main spindle

### Parameter assignment

#### Machine axis name

- MD10000 \$MN\_AXCONF\_MACHAX\_NAME\_TAB[ 0 ] = "CM"
- MD10000 \$MN\_AXCONF\_MACHAX\_NAME\_TAB[ 1 ] = "XM"
- MD10000 \$MN\_AXCONF\_MACHAX\_NAME\_TAB[ 2 ] = "YM"
- MD10000 \$MN\_AXCONF\_MACHAX\_NAME\_TAB[ 3 ] = "ZM"
- MD10000 \$MN\_AXCONF\_MACHAX\_NAME\_TAB[ 4 ] = "ASM"

#### Geometry axis names

- MD20060 \$MC\_AXCONF\_GEOAX\_NAME\_TAB[ 0 ] = "X" (name of the 1st geometry axis)
- MD20060 \$MC\_AXCONF\_GEOAX\_NAME\_TAB[ 1 ] = "Y" (name of the 2nd geometry axis)
- MD20060 \$MC\_AXCONF\_GEOAX\_NAME\_TAB[ 2 ] = "Z" (name of the 3rd geometry axis)

### Channel axis names

- MD20080 \$MC\_AXCONF\_CHANAX\_NAME\_TAB[ 0 ] = "XC"
- MD20080 \$MC\_AXCONF\_CHANAX\_NAME\_TAB[ 1 ] = "YC"
- MD20080 \$MC\_AXCONF\_CHANAX\_NAME\_TAB[ 2 ] = "ZC"
- MD20080 \$MC\_AXCONF\_CHANAX\_NAME\_TAB[ 3 ] = "CC"
- MD20080 \$MC\_AXCONF\_CHANAX\_NAME\_TAB[ 4 ] = "ASC"

### Assignment of geometry axes to channel axes

TRACYL not active:

- MD20050 \$MC\_AXCONF\_GEOAX\_ASSIGN\_TAB[ 0 ] = 1 (1st geometry axis  $\rightarrow$  1st channel axis XC)
- MD20050 \$MC\_AXCONF\_GEOAX\_ASSIGN\_TAB[ 1 ] = 2 (2nd geometry axis  $\rightarrow$  2nd channel axis YC)
- MD20050 \$MC\_AXCONF\_GEOAX\_ASSIGN\_TAB[ $2$ ] = 3 (3rd geometry axis  $\rightarrow$  3rd channel axis ZC)

TRACYL active:

- MD24120 \$MC\_TRAFO\_GEOAX\_ASSIGN\_TAB\_1[ 0 ] = 1 (1st transformation geometry axis  $\rightarrow$  1st channel axis XC)
- MD24120 \$MC\_TRAFO\_GEOAX\_ASSIGN\_TAB\_1[ 1 ] = 4 (2nd transformation geometry axis  $\rightarrow$  4th channel axis CC)
- MD24120 \$MC\_TRAFO\_GEOAX\_ASSIGN\_TAB\_1[ 2 ] = 3 (3rd transformation geometry axis  $\rightarrow$  3rd channel axis ZC)

### Assignment of channel axes to machine axes

- MD20070 \$MC\_AXCONF\_MACHAX\_USED[ 0 ] = 2 (1st channel axis  $\rightarrow$  2nd machine axis XM)
- MD20070 \$MC\_AXCONF\_MACHAX\_USED[ 1 ] = 3 (2nd channel axis  $\rightarrow$  3rd machine axis YM)
- MD20070 \$MC\_AXCONF\_MACHAX\_USED[ 2 ] = 4 (3rd channel axis  $\rightarrow$  4th machine axis ZM)
- MD20070 \$MC\_AXCONF\_MACHAX\_USED[ 3 ] = 1 (4th channel axis  $\rightarrow$  1st machine axis CM)
- MD20070 \$MC\_AXCONF\_MACHAX\_USED[ $4$ ] = 5 (5th channel axis  $\rightarrow$  5th machine axis ASM)

#### Identification of spindles

- MD35000 \$MA\_SPIND\_ASSIGN\_TO\_MACHAX[ 0 ] = 1 (spindle)
- MD35000 \$MA\_SPIND\_ASSIGN\_TO\_MACHAX[ 1 ] = 0 (axis)
- $\bullet$  MD35000 \$MA\_SPIND\_ASSIGN\_TO\_MACHAX[ 2 ] = 0 (axis)
- $\bullet$  MD35000 \$MA\_SPIND\_ASSIGN\_TO\_MACHAX[ 3 ] = 0 (axis)
- MD35000 \$MA\_SPIND\_ASSIGN\_TO\_MACHAX[ 4 ] = 2 (spindle)

## Transformation type

 $\bullet$  MD24100 \$MC\_TRAFO\_TYPE\_1 = 513 (TRACYL with groove side offset)

## Offset relative to the zero position of the rotary axis

• MD24800 \$MC\_TRACYL\_ROT\_AX\_OFFSET\_1 = 0

## Sign of rotary axis

● MD24810 \$MC\_TRACYL\_ROT\_SIGN\_IS\_PLUS\_1 = FALSE

## Basic offset of the tool zero relative to the geometry axes while TRACYL is active

- MD24820 \$MC\_TRACYL\_BASE\_TOOL\_1 [ 0 ] = 0.0 (offset relative to 1st transformation geometry axis)
- MD24820 \$MC\_TRACYL\_BASE\_TOOL\_1 [ 1 ] = 0.0 (offset relative to 2nd transformation geometry axis)
- MD24820 \$MC\_TRACYL\_BASE\_TOOL\_1 [ 2 ] = 0.0 (offset relative to 3rd transformation geometry axis)

## TRACYL input axes

- MD24110  $M_{\text{C}}$ TRAFO\_AXES\_IN\_1[0] = 1 (1st channel axis XC, perpendicular to the rotary axis)
- MD24110  $M_{\text{C}}$ TRAFO\_AXES\_IN\_1[ 1 ] = 4 (4th channel axis CC, rotary axis)
- MD24110  $M_{\text{C}}$ TRAFO\_AXES\_IN\_1[ 2 ] = 3 (3rd channel axis ZC, parallel to the rotary axis)
- $\bullet$  MD24110 \$MC\_TRAFO\_AXES\_IN\_1[ 3 ] = 2 (2nd channel axis YC, special axis)

## Programming

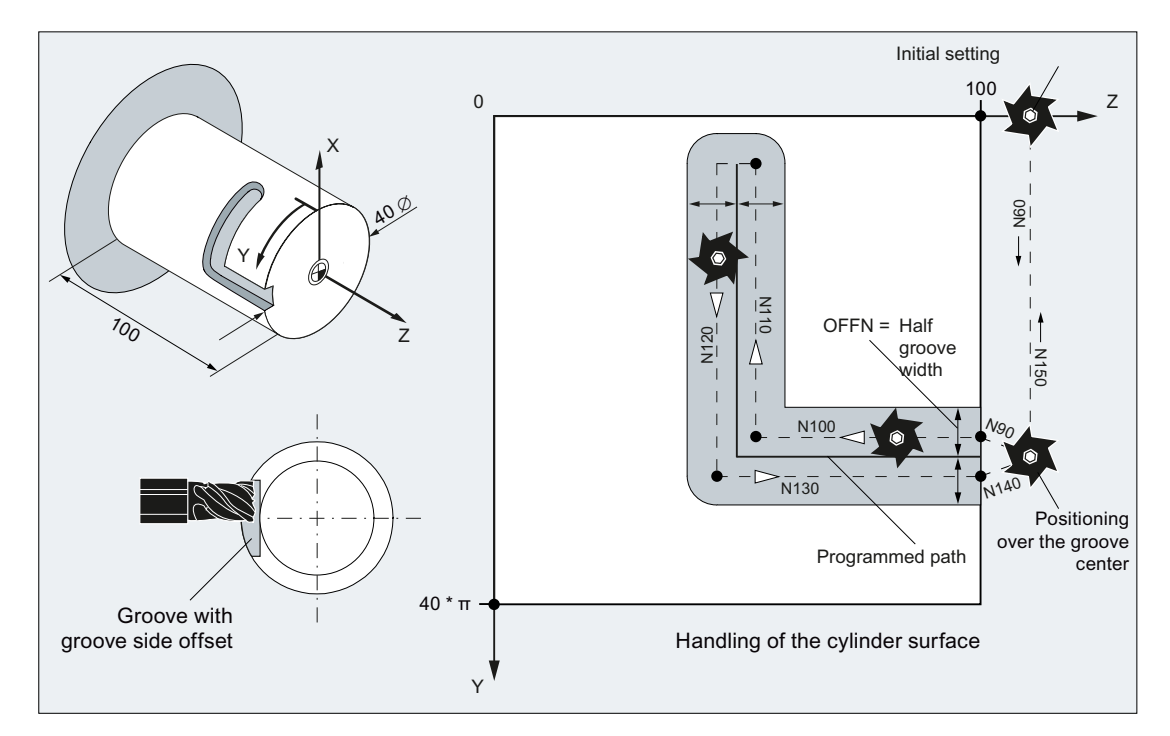

Producing a hook-shaped groove with groove side offset (TRACYL transformation type 513)

### Tool definition

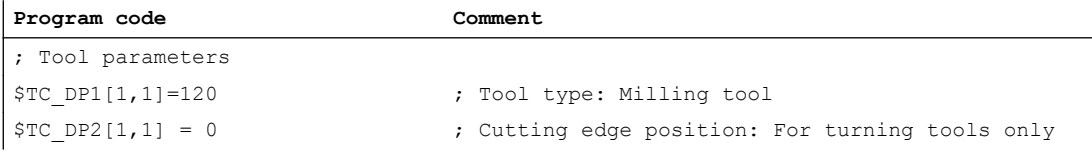

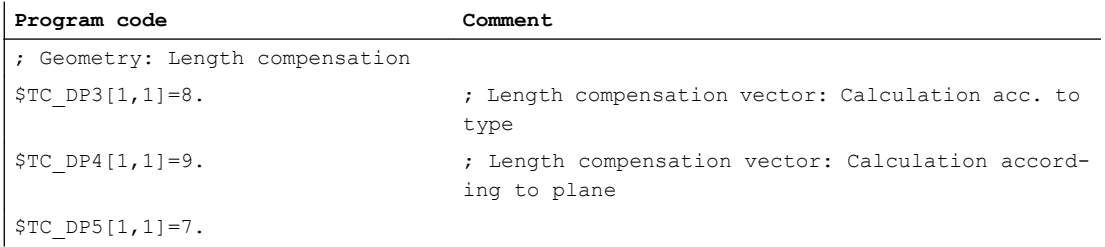

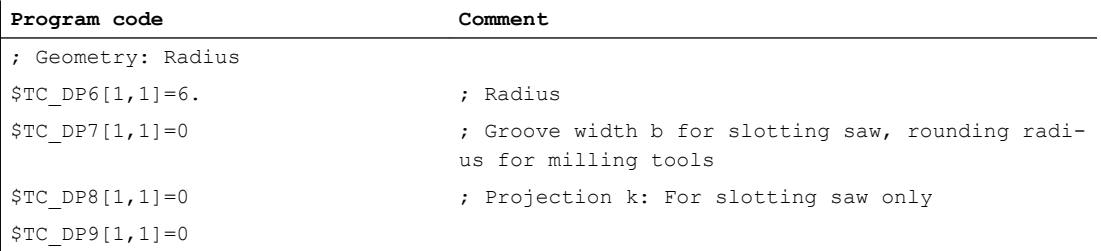

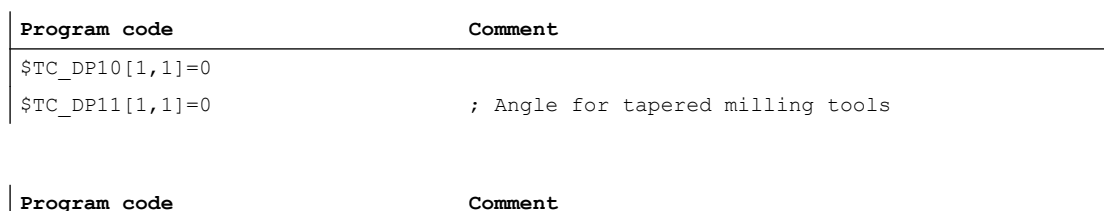

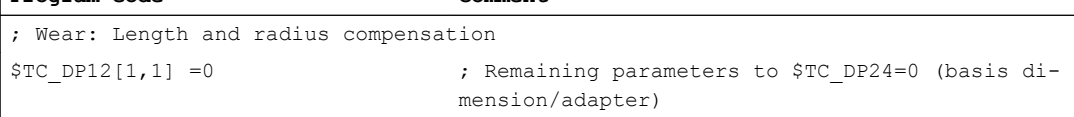

## Groove machining on the cylinder surface

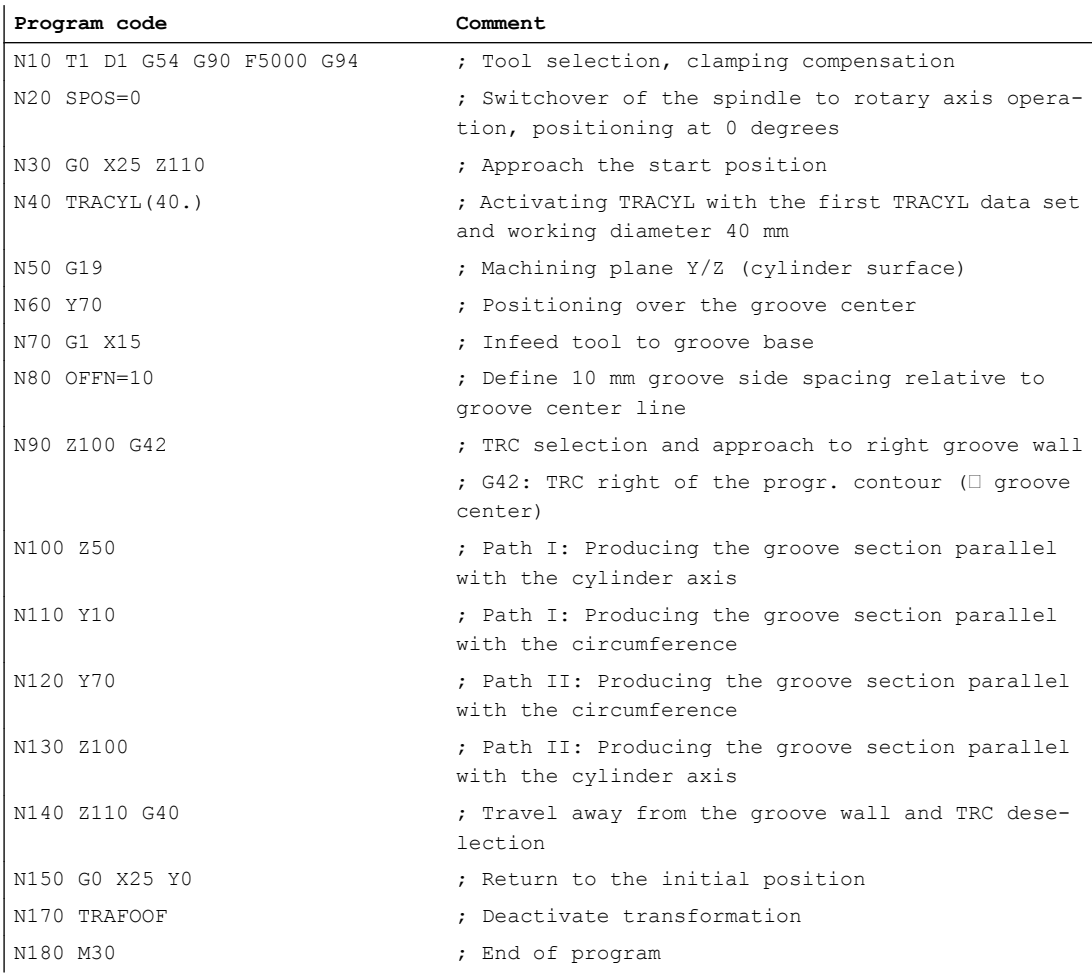

## 7.2.5.2 Machining grooves on a cylinder surface with X-Y-Z-A-C kinematics

The example refers to the 5-axis milling machine with an A- and a C-axis in the following figure.

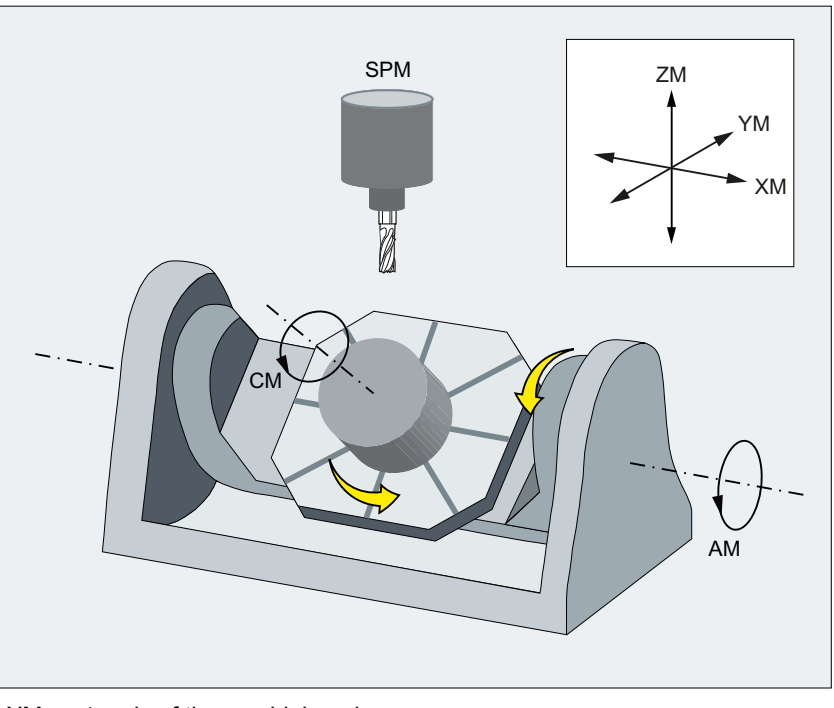

- XM 1. axis of the machining plane
- YM 2. axis of the machining plane
- ZM Infeed axis
- AM Rotary axis
- CM Rotary axis
- SPM Main spindle

## Parameter assignment

### Machine axis name

- MD10000 \$MN\_AXCONF\_MACHAX\_NAME\_TAB[ 0 ] = "XM"
- MD10000 \$MN\_AXCONF\_MACHAX\_NAME\_TAB[ 1 ] = "YM"
- MD10000 \$MN\_AXCONF\_MACHAX\_NAME\_TAB[ 2 ] = "ZM"
- MD10000 \$MN\_AXCONF\_MACHAX\_NAME\_TAB[ 3 ] = "SPM"
- MD10000 \$MN\_AXCONF\_MACHAX\_NAME\_TAB[ 4 ] = "AM"
- MD10000 \$MN\_AXCONF\_MACHAX\_NAME\_TAB[ 5 ] = "CM"

### Geometry axis names

- MD20060 \$MC\_AXCONF\_GEOAX\_NAME\_TAB[  $0$  ] = "X" (name of the 1st geometry axis)
- MD20060 \$MC\_AXCONF\_GEOAX\_NAME\_TAB[  $1$  ] = "Y" (name of the 2nd geometry axis)
- MD20060 \$MC\_AXCONF\_GEOAX\_NAME\_TAB[ 2 ] = "Z" (name of the 3rd geometry axis)

#### Channel axis names

- MD20080 \$MC\_AXCONF\_CHANAX\_NAME\_TAB[ 0 ] = "XC"
- MD20080 \$MC\_AXCONF\_CHANAX\_NAME\_TAB[ 1 ] = "YC"
- MD20080 \$MC\_AXCONF\_CHANAX\_NAME\_TAB[ 2 ] = "ZC"
- MD20080 \$MC\_AXCONF\_CHANAX\_NAME\_TAB[ 3 ] = "SPC"
- MD20080 \$MC\_AXCONF\_CHANAX\_NAME\_TAB[ 4 ] = "AC"
- MD20080 \$MC\_AXCONF\_CHANAX\_NAME\_TAB[ 5 ] = "CC"

### Assignment of geometry axes to channel axes

TRACYL not active:

- MD20050 \$MC\_AXCONF\_GEOAX\_ASSIGN\_TAB[ 0 ] = 1 (1st geometry axis → 1st channel axis XC)
- MD20050 \$MC\_AXCONF\_GEOAX\_ASSIGN\_TAB[ 1 ] = 2 (2nd geometry axis → 2nd channel axis YC)
- MD20050 \$MC\_AXCONF\_GEOAX\_ASSIGN\_TAB[ 2 ] = 3 (3rd geometry axis → 3rd channel axis ZC)

TRACYL active:

- MD24220 \$MC\_TRAFO\_GEOAX\_ASSIGN\_TAB\_2[ 0 ] = 6 (1st transformation geometry axis  $\rightarrow$  6th channel axis CC)
- MD24220 \$MC\_TRAFO\_GEOAX\_ASSIGN\_TAB\_2[ 1 ] = 2 (2nd transformation geometry axis  $\rightarrow$  2nd channel axis YC)
- MD24220 \$MC\_TRAFO\_GEOAX\_ASSIGN\_TAB\_2[ 2 ] = 3 (3rd transformation geometry axis  $\rightarrow$  3rd channel axis ZC)

#### Assignment of channel axes to machine axes

- MD20070 \$MC\_AXCONF\_MACHAX\_USED[ 0 ] = 1 (1st channel axis  $\rightarrow$  1st machine axis XM)
- MD20070 \$MC\_AXCONF\_MACHAX\_USED[ 1 ] = 2 (2nd channel axis  $\rightarrow$  2nd machine axis YM)
- MD20070 \$MC\_AXCONF\_MACHAX\_USED[ 2 ] = 3 (3rd channel axis  $\rightarrow$  3rd machine axis ZM)
- MD20070 \$MC\_AXCONF\_MACHAX\_USED[ 3 ] = 4 (4th channel axis  $\rightarrow$  4th machine axis SPM)

- MD20070 \$MC\_AXCONF\_MACHAX\_USED[ 4 ] = 5 (5th channel axis  $\rightarrow$  5th machine axis AM)
- MD20070 \$MC\_AXCONF\_MACHAX\_USED[  $5$  ] = 6 (6th channel axis  $\rightarrow$  6th machine axis CM)

### Identification of spindles

- MD35000 \$MA\_SPIND\_ASSIGN\_TO\_MACHAX[ 0 ] = 0 (axis)
- $\bullet$  MD35000 \$MA\_SPIND\_ASSIGN\_TO\_MACHAX[ 1 ] = 0 (axis)
- $\bullet$  MD35000 \$MA\_SPIND\_ASSIGN\_TO\_MACHAX[ 2 ] = 0 (axis)
- MD35000 \$MA\_SPIND\_ASSIGN\_TO\_MACHAX[ 3 ] = 1 (spindle)
- $\bullet$  MD35000 \$MA\_SPIND\_ASSIGN\_TO\_MACHAX[ 4 ] = 0 (axis)
- $\bullet$  MD35000 \$MA\_SPIND\_ASSIGN\_TO\_MACHAX[ 4 ] = 0 (axis)

### Transformation type

● MD24200 \$MC\_TRAFO\_TYPE\_2 = 513 (TRACYL with groove side offset)

### Offset relative to the zero position of the rotary axis

• MD24850 \$MC\_TRACYL\_ROT\_AX\_OFFSET\_2 = 0

### Sign of rotary axis

● MD24860 \$MC\_TRACYL\_ROT\_SIGN\_IS\_PLUS\_2 = FALSE

#### Basic offset of the tool zero relative to the geometry axes while TRACYL is active

- MD24870 \$MC\_TRACYL\_BASE\_TOOL\_2 [ 0 ] = 0.0 (offset relative to 1st transformation geometry axis)
- MD24870 \$MC\_TRACYL\_BASE\_TOOL\_2 [ 1 ] = 0.0 (offset relative to 2nd transformation geometry axis)
- MD24870 \$MC\_TRACYL\_BASE\_TOOL\_2 [ 2 ] = 0.0 (offset relative to 3rd transformation geometry axis)

#### TRACYL input axes

- MD24210 \$MC\_TRAFO\_AXES\_IN\_2[ 0 ] = 3 (3rd channel axis ZC, perpendicular to the rotary axis)
- MD24210  $M_{\text{C}}$ TRAFO\_AXES\_IN\_2[ 1 ] = 6 (6th channel axis CC, rotary axis)
- MD24210 \$MC\_TRAFO\_AXES\_IN\_2[ 2 ] = 2 (2nd channel axis YC, parallel with the rotary axis)
- MD24210  $M_{C_T}TRAFO_AXES_N_2[1] = 1$  (1st channel axis XC, special axis)

### Programming

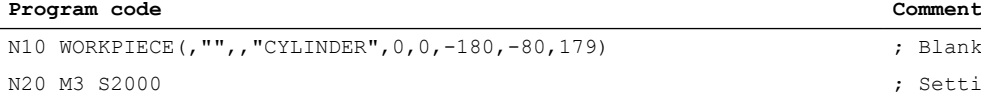

; Setting spindle speed

; Blank definition

### 7.3 TRAANG oblique angle transformation (option)

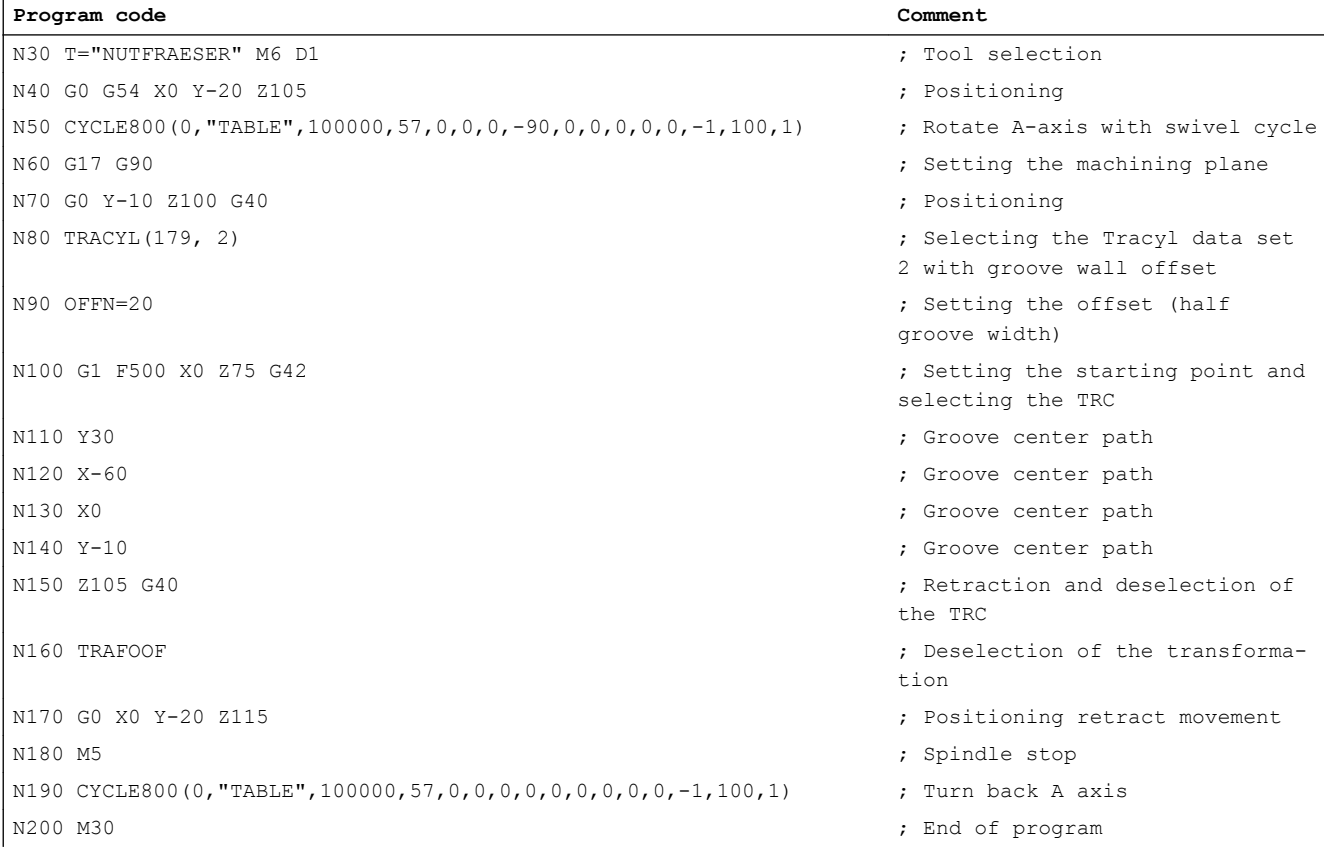

# 7.3 TRAANG oblique angle transformation (option)

## 7.3.1 Function

#### **Note**

The "Inclined axis" option under license is required for the function "Inclined axis (TRAANG)."

The angle transformation or "inclined axis" transformation permits programming in the Cartesian workpiece coordinate system (WCS) on machines with inclined machine axes, a typical axis arrangement on grinding machines.

The controller transforms the programmed traversing movements of the Cartesian coordinate system to the traversing movements of the real machine axes.

Standard case: Inclined infeed axis

7.3 TRAANG oblique angle transformation (option)

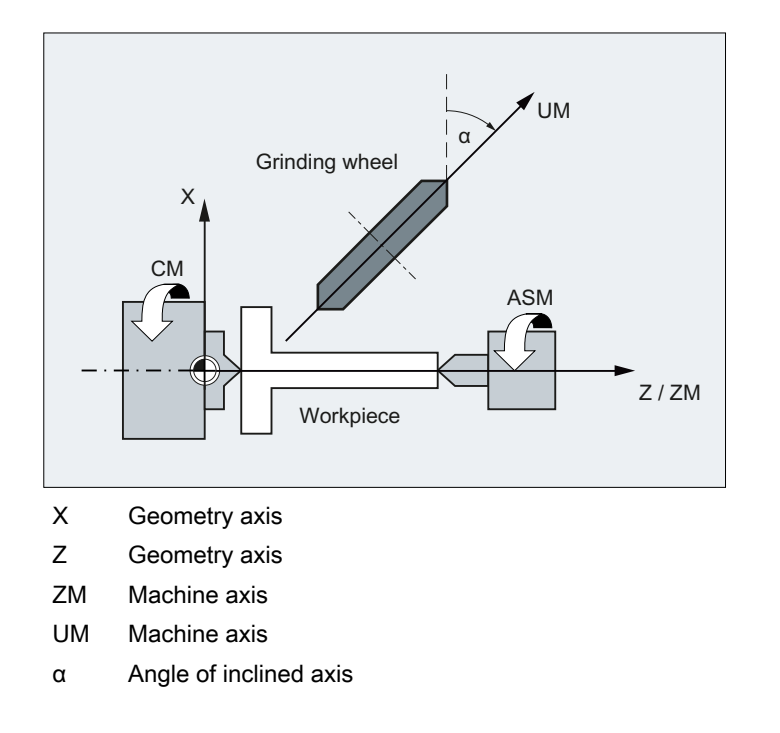

### Note

For active transformation, the names of the involved machine, channel and geometry axes are different:

- MD10000 \$MN\_AXCONF\_MACHAX\_NAME\_TAB (machine axis name)
- MD20080 \$MC\_AXCONF\_CHANAX\_NAME\_TAB (channel axis name)
- MD20060 \$MC\_AXCONF\_GEOAX\_NAME\_TAB (geometry axis name)

## 7.3.2 Parameter assignment

### 7.3.2.1 Overview

### Machine data: Transformation data in general

The following machine data is used to define transformation data sets in a channel:

- MD2xxxx \$MC\_TRAFO\_TYPE\_<n> (definition of the <n>th transformation in the channel)
- MD2xxxx \$MC\_TRAFO\_AXES\_IN\_<n> (axis assignment for the <n>th transformation in the channel)
- MD2xxxx \$MC\_TRAFO\_GEOAX\_ASSIGN\_TAB\_<n> (assignment of geometry axes to channel axes for transformation <n>)
- MD2xxxx \$MC\_TRAFO\_INCLUDES\_TOOL\_<n> (tool handling with active <n>th transformation)
where  $\leq n$  = 1, 2, 3, ... max. number of transformation data sets

For TRAANG (type 1024), no more than two transformation data sets may be parameterized in a channel:

- MD2xxxx \$MC\_TRAFO\_TYPE\_<x> = <TRAANG type>
- MD2xxxx \$MC\_TRAFO\_TYPE\_ <y> = <TRAANG type>

## Machine data: Transformation TRAANG

A TRAANG transformation is parameterized using the following machine data:

- MD2xxxx \$MC\_TRAANG\_ANGLE\_<n> (angle between longitudinal axis and inclined axis)
- MD2xxxx \$MC\_TRAANG\_BASE\_TOOL <n> (basic offset of the tool zero)
- MD2xxxx \$MC\_TRAANG\_PARALLEL\_VELO\_RES\_<n> (velocity margin for the compensation movements of the longitudinal axis)
- MD2xxxx \$MC\_TRAANG\_PARALLEL\_ACCEL\_RES\_<n> (acceleration margin for the compensation movements of the longitudinal axis)

where  $\langle n \rangle$  = 1, 2 (TRAANG data set number)

# 7.3.2.2 Axis configuration

The following shows an axis configuration that is typical of TRAANG.

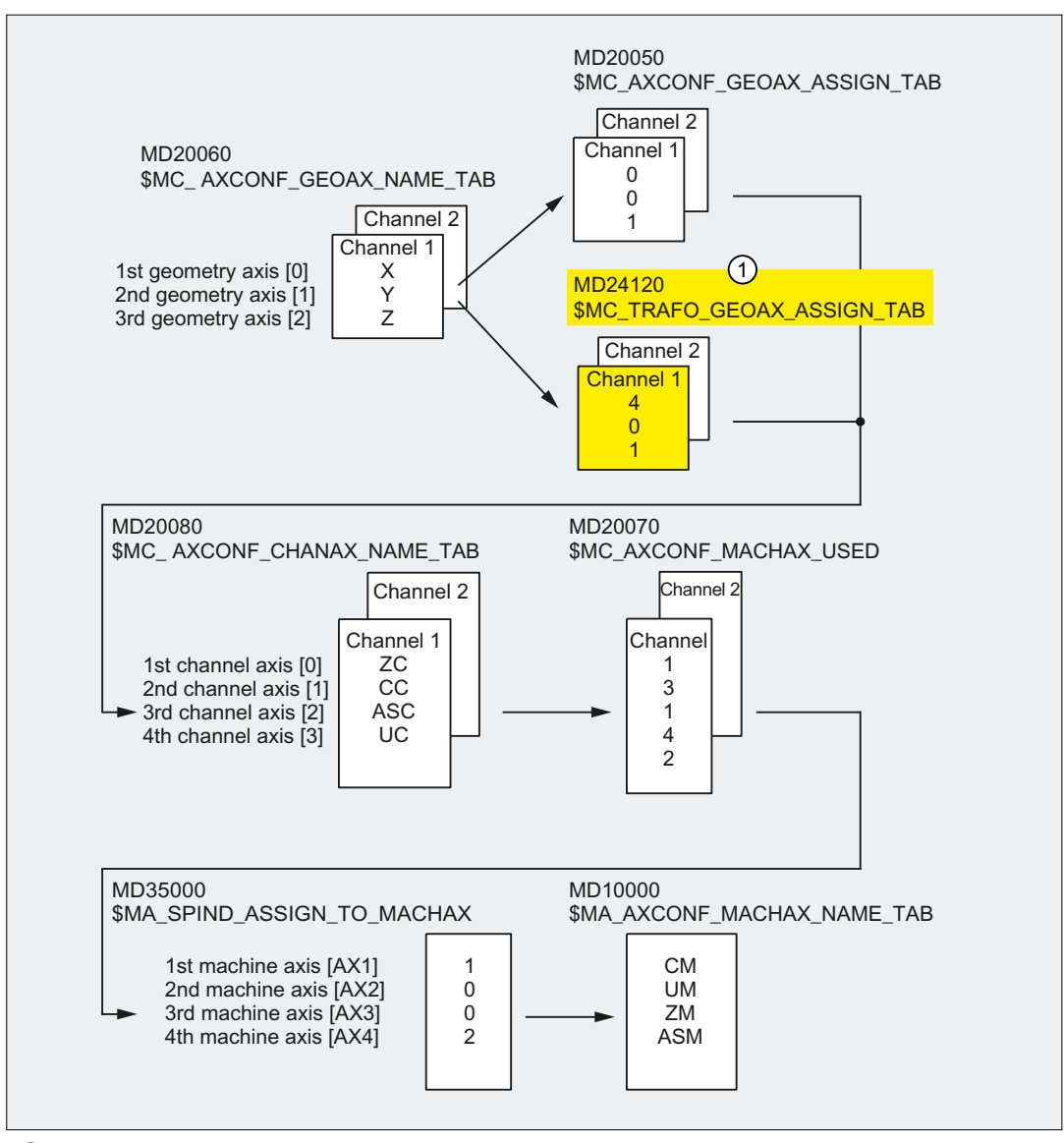

① Effective if TRAANG is active.

#### Machine axis name

- MD10000 \$MN\_AXCONF\_MACHAX\_NAME\_TAB[ 0 ] = "CM"
- MD10000 \$MN\_AXCONF\_MACHAX\_NAME\_TAB[ 1 ] = "UM"
- MD10000 \$MN\_AXCONF\_MACHAX\_NAME\_TAB[ 2 ] = "ZM"
- MD10000 \$MN\_AXCONF\_MACHAX\_NAME\_TAB[ 3 ] = "ASM"

## Geometry axis names

- MD20060 \$MC\_AXCONF\_GEOAX\_NAME\_TAB[  $0$  ] = "X" (name of the 1st geometry axis)
- MD20060 \$MC\_AXCONF\_GEOAX\_NAME\_TAB[  $1$  ] = "Y" (name of the 2nd geometry axis)
- MD20060 \$MC\_AXCONF\_GEOAX\_NAME\_TAB[ 2 ] = "Z" (name of the 3rd geometry axis)

#### Channel axis names

- MD20080 \$MC\_AXCONF\_CHANAX\_NAME\_TAB[ 0 ] = "ZC"
- MD20080 \$MC\_AXCONF\_CHANAX\_NAME\_TAB[ 1 ] = "CC"
- MD20080 \$MC\_AXCONF\_CHANAX\_NAME\_TAB[ 2 ] = "ASC"
- MD20080 \$MC\_AXCONF\_CHANAX\_NAME\_TAB[ 3 ] = "UC"

#### Assignment of geometry axes to channel axes

TRAANG not active:

- MD20050 \$MC AXCONF GEOAX ASSIGN TAB[  $0$  ] = 0 ( )
- MD20050 \$MC AXCONF GEOAX ASSIGN TAB[  $1$  ] = 0 ( )
- MD20050 \$MC\_AXCONF\_GEOAX\_ASSIGN\_TAB[ 2 ] = 1 (3rd geometry axis → 1st channel axis ZC)

TRAANG active:

- MD24120 \$MC\_TRAFO\_GEOAX\_ASSIGN\_TAB\_1[ 0 ] = 4 (1st transformation geometry axis  $\rightarrow$  4th channel axis UC)
- $\bullet$  MD24120 \$MC\_TRAFO\_GEOAX\_ASSIGN\_TAB\_1[ 1 ] = 0 ( )
- MD24120 \$MC\_TRAFO\_GEOAX\_ASSIGN\_TAB\_1[ 2 ] = 1 (3rd transformation geometry axis  $\rightarrow$  1st channel axis ZC)

#### Assignment of channel axes to machine axes

- MD20070 \$MC\_AXCONF\_MACHAX\_USED[ 0 ] = 3 (1st channel axis  $\rightarrow$  3rd machine axis ZM)
- MD20070 \$MC\_AXCONF\_MACHAX\_USED[ 1 ] = 1 (2nd channel axis  $\rightarrow$  1st machine axis CM)
- MD20070 \$MC\_AXCONF\_MACHAX\_USED[ 2 ] = 4 (3rd channel axis  $\rightarrow$  4th machine axis ASM)
- MD20070 \$MC\_AXCONF\_MACHAX\_USED[ 3 ] = 2 (4th channel axis  $\rightarrow$  2nd machine axis UM)

#### Identification of spindles

- MD35000 \$MA\_SPIND\_ASSIGN\_TO\_MACHAX[ 0 ] = 1 (spindle)
- $\bullet$  MD35000 \$MA\_SPIND\_ASSIGN\_TO\_MACHAX[ 1 ] = 0 (axis)
- MD35000 \$MA\_SPIND\_ASSIGN\_TO\_MACHAX[ 2 ] = 0 (axis)
- $\bullet$  MD35000 \$MA\_SPIND\_ASSIGN\_TO\_MACHAX[ 3 ] = 2 (spindle)

# 7.3.2.3 Specific settings

#### Angle between longitudinal axis and inclined axis

• MD24700 \$MC\_TRAANG\_ANGLE\_<n> = <angle>

with -90° < angle < 90° , without 0°

The angle is counted positively in the clockwise direction starting at X (see Section "[Function](#page-430-0)  (Page [431\)](#page-430-0)": Angle α).

## Base offset of the tool zero

The base offset of the tool zero is specified for the valid geometry axes for the active transformation. The base offset is included with and without selection of the tool length compensation. Programmed tool length compensations are added to the base tool.

 $\bullet$  \$MC\_TRAANG\_BASE\_TOOL\_<n>[ $k$ ] = <br/>base offset>

with  $k = 0, 1, 2$  (1st - 3rd geometry axis)

#### Note

The tool zero is not converted when the angle is changed.

## Optimization of velocity control

The machine data used to optimize the velocity control in jog mode and in positioning and oscillation modes:

#### Speed margin

The machine data sets the speed margin for the compensation movements of the longitudinal axis:

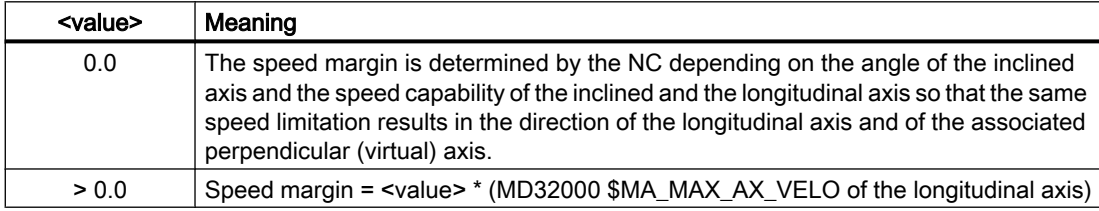

MD24720 \$MC\_TRAANG\_PARALLEL\_VELO\_RES\_<n> = <value>

#### Acceleration margin

The machine data sets the acceleration margin for the compensation movements of the longitudinal axis:

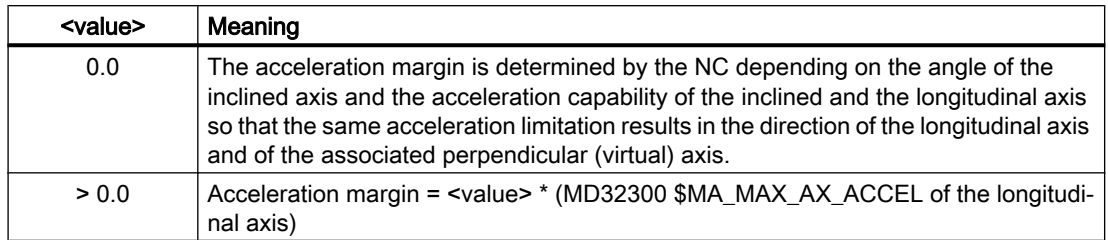

\$MC\_TRAANG\_PARALLEL\_ACCEL\_RES\_<n> = <value>

## M code for transformation change

The specified M code is output for switching the transformation:

● MD22534 \$MC\_TRAFO\_CHANGE\_M\_CODE = <value>

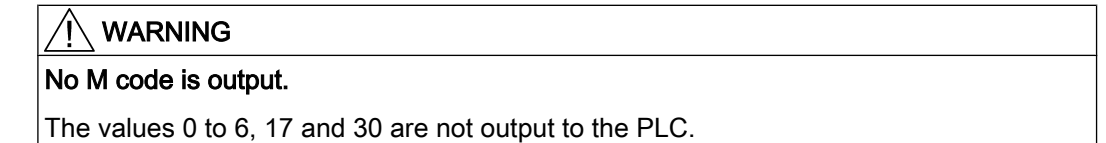

# 7.3.3 Programming

# 7.3.3.1 Activate skew angle transformation (TRAANG)

The oblique angle transformation (TRAANG) is activated in the part program or synchronized action using the TRAANG statement.

## **Syntax**

TRAANG TRAANG() TRAANG(, <n>) TRAANG(<α>) TRAANG $(<\alpha>$ ,  $<$ n $>$ )

## Meaning

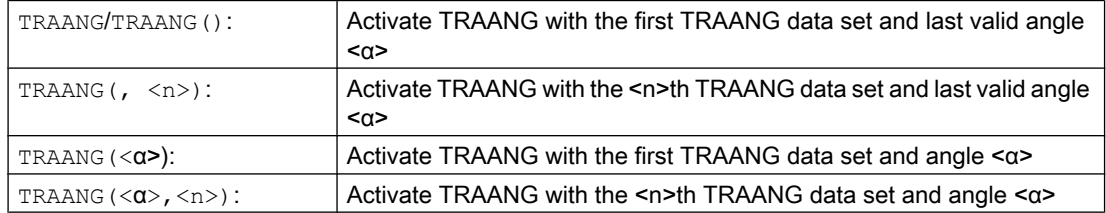

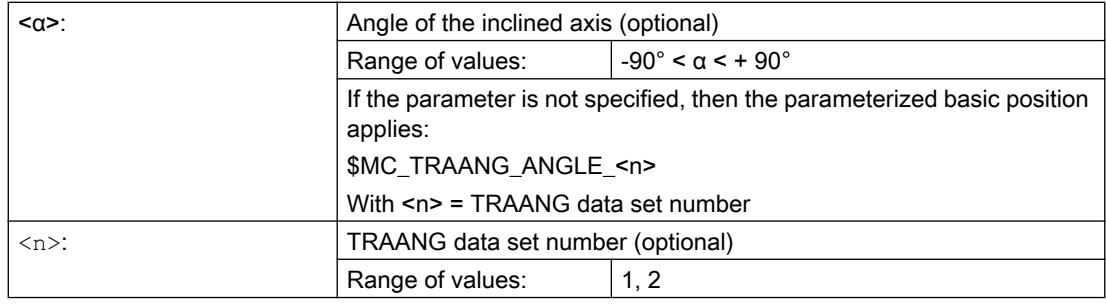

#### Note

A TRAANG transformation active in the channel is switched-off with:

- Deactivate transformation: TRAFOOF
- Activation of another transformation: E.g. TRACYL, TRANSMIT, TRAORI

## Example

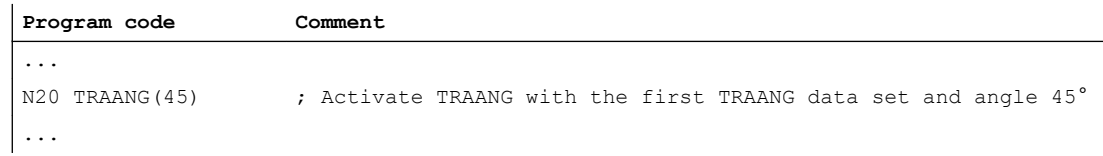

# 7.3.3.2 Oblique plunge-cutting on grinding machines (G5, G7)

The G commands G7 and G5 are used to simplify programming of oblique plunge-cutting on grinding machines with "inclined axis (TRAANG)", so that when plunge cutting, only the inclined axis is traversed.

Only the required end position of the plunge-cutting motion has to be programmed in X and Z. For G7, starting from the actual position of the X axis, the NC calculates and approaches the programmed end position and angle  $\alpha$  of the inclined axis.

The starting position is calculated from the point where the two straight lines intersect:

- Straight line parallel to the Z axis, at a distance from the actual position of the X axis
- Straight line parallel to the inclined axis through the programmed end position

With the subsequent G5, the inclined axis is traversed to the programmed end position.

#### **Syntax**

```
G7 <Endpos_X> <Endpos_Z>
G5 <Endpos_X>
```
# Meaning

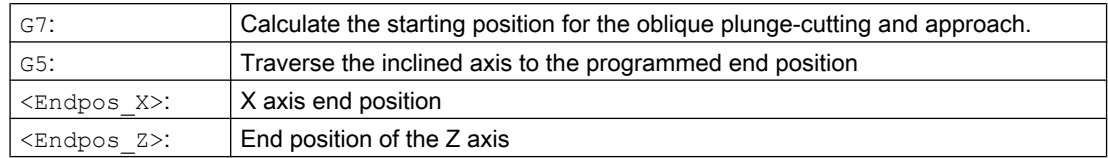

# Example

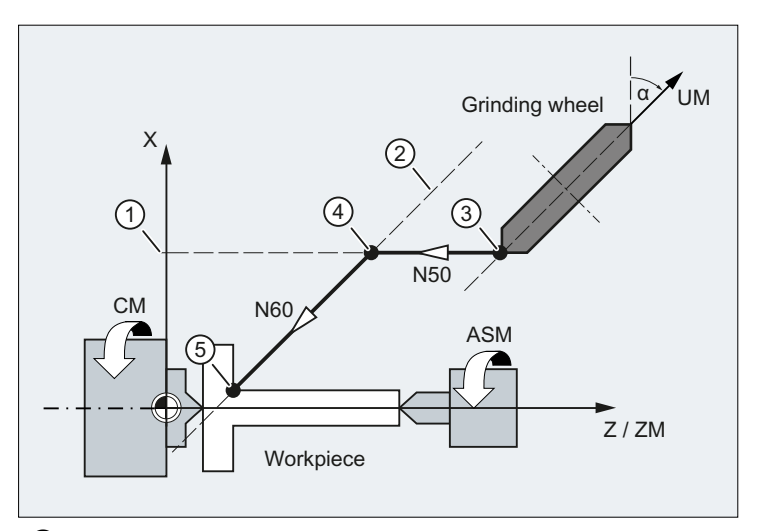

- ① Parallel to the Z axis, at a distance from the actual position of the X axis
- ② Parallel to the inclined axis through the programmed end position
- ③ Starting position
- ④ Plunge-cutting: Starting position
- ⑤ Plunge-cutting: End position
- X Geometry axis
- Z Geometry axis
- ZM Machine axis
- UM Machine axis

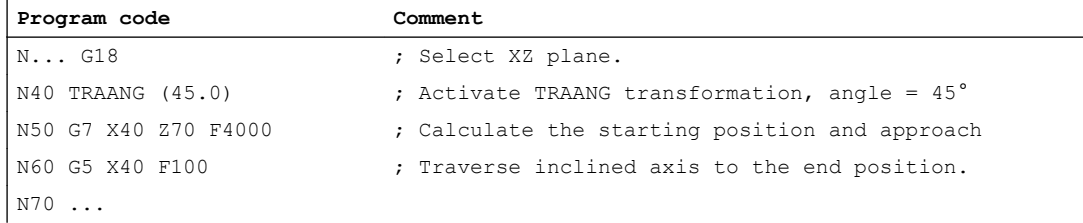

# 7.3.4 Boundary conditions

The transformation can be selected and deselected via part program or MDA.

## Selection and deselection

- An intermediate motion block is not inserted (phases/radii).
- A spline block sequence must be terminated.
- Tool radius compensation must be deselected.
- The current frame is deselected by the control system. (corresponds to programmed G500).
- An active working area limitation is deselected by the control for the axes affected by the transformation (corresponds to programmed WALIMOF).
- An activated tool length compensation is included in the transformation by the control.
- Continuous path control and rounding are interrupted.
- DRF offsets must have been deleted by the operator.
- All axes specified in machine data MD24110 \$MC\_TRAFO\_AXES\_IN\_n must be synchronized on a block-related basis (e.g. no traversing instruction with POSA...).

## Tool change

Tools may only be changed when the tool radius compensation function is deselected.

#### Frame

All instructions which refer exclusively to the base coordinate system are permissible (FRAME, tool radius compensation). Unlike the procedure for inactive transformation, however, a frame change with G91 (incremental dimension) is not specially treated. The increment to be traversed is evaluated in the workpiece coordinate system of the new frame - regardless of which frame was effective in the previous block.

#### **Extensions**

When TRAANG is selected and deselected, the assignment between geometry axes and channel axes can change. The user can apply these geometric contour sections to the axial frame as a translation, rotation, scaling and mirroring in relation to the x and z plane with respect to the inclined infeed axis.

For additional information on these frame corrections with transformations, see:

#### References:

Function Manual, Basic Functions; Axes, Coordinate Systems, Frames (K2)

#### **Exceptions**

Axes affected by the transformation cannot be used

- As a preset axis (alarm)
- To approach the fixed point (alarm)
- For referencing (alarm)

# Velocity control

The velocity monitoring function for TRAANG is implemented as standard during preprocessing.

Monitoring and limitation in the main run are activated:

- In AUTOMATIC mode, if a positioning or oscillation axis has been programmed that is involved in the transformation.
- On changeover to JOG mode

The monitoring function is transferred again from the main run to block preprocessing if the preprocessing is re-synchronized with the main run (currently, for example, on changeover from JOG to AUTOMATIC).

The velocity monitoring function in preprocessing utilizes the dynamic limitations of the machine better than the monitoring function in the main run.

This also applies to machines on which oblique machining operations are performed.

# 7.3.5 Example

The example refers to the axis configuration shown in the following figure.

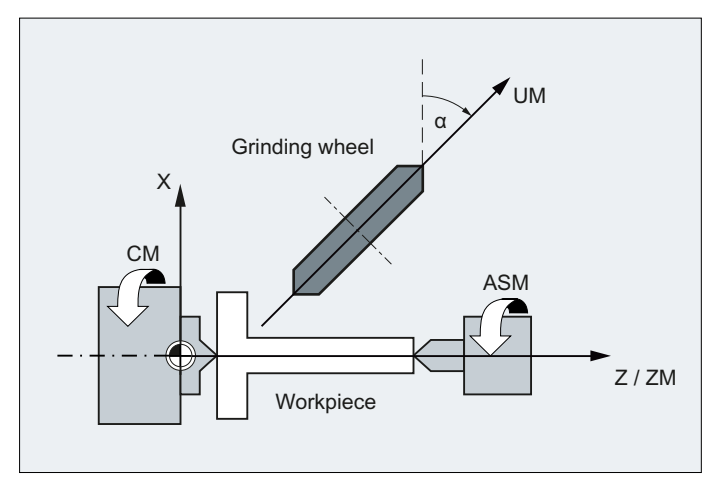

- X Geometry axis
- Z Geometry axis
- ZM Machine axis
- UM Machine axis
- α Angle of inclined axis

# Parameter assignment

## Machine axis name

- MD10000 \$MN\_AXCONF\_MACHAX\_NAME\_TAB[ 0 ] = "CM"
- MD10000 \$MN\_AXCONF\_MACHAX\_NAME\_TAB[ 1 ] = "UM"

- MD10000 \$MN\_AXCONF\_MACHAX\_NAME\_TAB[ 2 ] = "ZM"
- MD10000 \$MN\_AXCONF\_MACHAX\_NAME\_TAB[ 3 ] = "ASM"

## Geometry axis names

- MD20060  $M_{\rm C}$  AXCONF\_GEOAX\_NAME\_TAB[ 0 ] = "X" (name of the 1st geometry axis)
- MD20060 \$MC\_AXCONF\_GEOAX\_NAME\_TAB[ 1 ] = "Y" (name of the 2nd geometry axis)
- MD20060 \$MC\_AXCONF\_GEOAX\_NAME\_TAB[ 2 ] = "Z" (name of the 3rd geometry axis)

## Channel axis names

- MD20080 \$MC\_AXCONF\_CHANAX\_NAME\_TAB[ 0 ] = "ZC"
- MD20080 \$MC\_AXCONF\_CHANAX\_NAME\_TAB[ 1 ] = "CC"
- MD20080 \$MC\_AXCONF\_CHANAX\_NAME\_TAB[ 2 ] = "ASC"
- MD20080 \$MC\_AXCONF\_CHANAX\_NAME\_TAB[ 3 ] = "UC"

## Assignment of geometry axes to channel axes

TRAANG not active:

- MD20050 \$MC\_AXCONF\_GEOAX\_ASSIGN\_TAB[ 0 ] = 0 ( )
- MD20050 \$MC AXCONF GEOAX ASSIGN TAB[  $1$  ] = 0 ( )
- MD20050 \$MC\_AXCONF\_GEOAX\_ASSIGN\_TAB[ 2 ] = 1 (3rd geometry axis  $\rightarrow$  1st channel axis ZC)

TRAANG active:

- MD24120 \$MC\_TRAFO\_GEOAX\_ASSIGN\_TAB\_1[ 0 ] = 4 (1st transformation geometry axis  $\rightarrow$  4th channel axis UC)
- $\bullet$  MD24120 \$MC TRAFO\_GEOAX\_ASSIGN\_TAB\_1[1] = 0 (-)
- MD24120 \$MC\_TRAFO\_GEOAX\_ASSIGN\_TAB\_1[ 2 ] = 1 (3rd transformation geometry axis  $\rightarrow$  1st channel axis ZC)

#### Assignment of channel axes to machine axes

- MD20070 \$MC\_AXCONF\_MACHAX\_USED[ 0 ] = 3 (1st channel axis  $\rightarrow$  3rd machine axis ZM)
- MD20070 \$MC\_AXCONF\_MACHAX\_USED[  $1$  ] = 1 (2nd channel axis  $\rightarrow$  1st machine axis CM)
- MD20070 \$MC\_AXCONF\_MACHAX\_USED[ 2 ] = 4 (3rd channel axis  $\rightarrow$  4th machine axis ASM)
- MD20070 \$MC\_AXCONF\_MACHAX\_USED[  $3$  ] = 2 (4th channel axis  $\rightarrow$  2nd machine axis UM)

## Identification of spindles

- MD35000 \$MA\_SPIND\_ASSIGN\_TO\_MACHAX[ 0 ] = 1 (spindle)
- MD35000 \$MA\_SPIND\_ASSIGN\_TO\_MACHAX[ 1 ] = 0 (axis)

- MD35000 \$MA\_SPIND\_ASSIGN\_TO\_MACHAX[ 2 ] = 0 (axis)
- $\bullet$  MD35000 \$MA\_SPIND\_ASSIGN\_TO\_MACHAX[ 3 ] = 2 (spindle)

#### Transformation type

● MD24100 \$MC\_TRAFO\_TYPE\_1 = 1024 (TRAANG)

## Angle between Cartesian axis and real (oblique) axis

 $\bullet$  MD24700 \$MC\_TRAANG\_ANGLE\_1 = 45.

## Basic offset of the tool zero relative to the geometry axes while TRAANG is active

- MD24710 \$MC\_TRAANG\_BASE\_TOOL\_1 [0] = 0.0 (offset relative to 1st transformation geometry axis)
- MD24710 \$MC\_TRAANG\_BASE\_TOOL\_1 [1] = 0.0 (offset relative to 2nd transformation geometry axis)
- MD24710 \$MC\_TRAANG\_BASE\_TOOL\_1 [2] = 0.0 (offset relative to 3rd transformation geometry axis)

## TRAANG input axes

- $\bullet$  MD24110 \$MC\_TRAFO\_AXES\_IN\_1[ 0 ] = 4 (4th channel axis UC, inclined axis)
- MD24110  $M_{\text{C}}$ TRAFO\_AXES\_IN\_1[ 1 ] = 1 (1st channel axis ZC, parallel with the Z axis)
- MD24110 \$MC TRAFO AXES IN 1[ 2 ] = 0 ( )

## Programming example

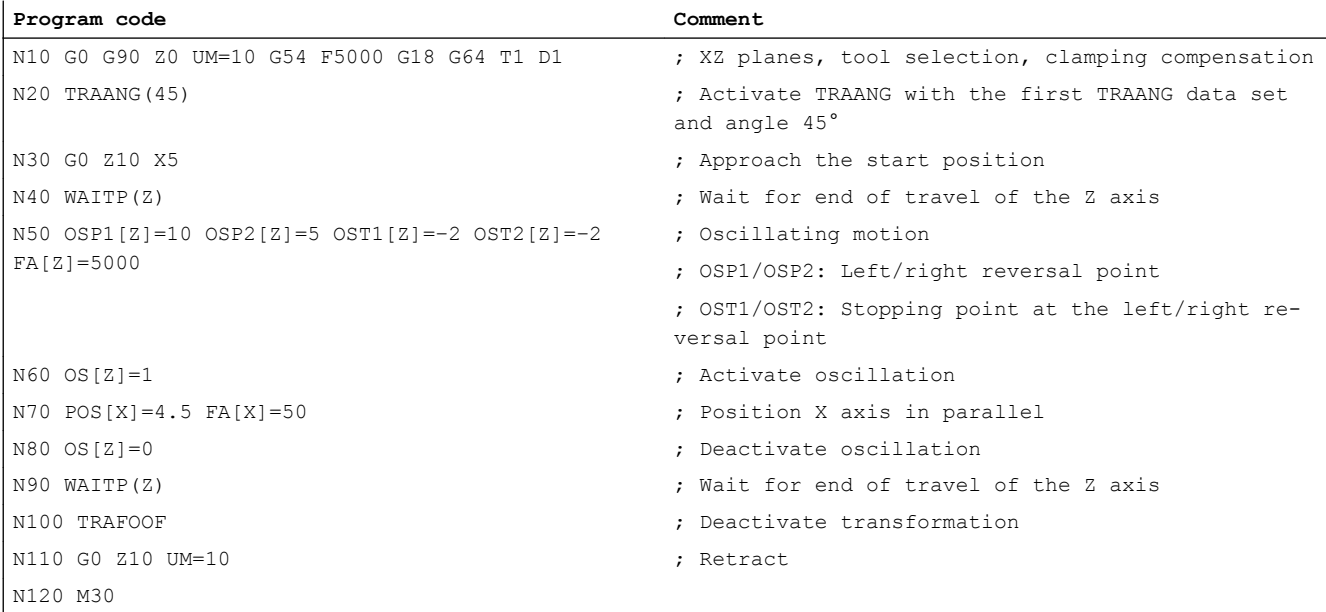

# 7.4 Chained transformations

# 7.4.1 Function

### 7.4.1.1 Introduction

Two transformations can be chained so that the motion components for the axes from the first transformation are used as input data for the chained second transformation. The motion components from the second transformation act on the machine axes.

## **Conditions**

- The chain normally consists of two transformations. Exception: For testing purposes, it is permissible to enter only one transformation in the chaining list.
- The first transformation can be:
	- Orientation transformations (TRAORI), incl. universal milling head Reference: Function Manual, Special Function; Multi-Axis Transformations (F2)
	- TRANSMIT
	- TRACYL
	- TRAANG
- The second transformation must be "Inclined axis" (TRAANG).

#### **Note**

For active transformation, the names of the involved machine, channel and geometry axes are different:

- MD10000 \$MN\_AXCONF\_MACHAX\_NAME\_TAB (machine axis name)
- MD20080 \$MC\_AXCONF\_CHANAX\_NAME\_TAB (channel axis name)
- MD20060 \$MC\_AXCONF\_GEOAX\_NAME\_TAB (geometry axis name)

## Applications

The following is a selection from the range of possible chained transformations:

- Grinding contours that are programmed as a side line of a cylinder (TRACYL) using an inclined grinding wheel, for example, tool grinding.
- Finish cutting of a contour that is not round and was generated with TRANSMIT using an inclined grinding wheel.

## Axis configuration

The following configuration measures are necessary for a chained transformation:

- Assignment of names to geometry axes
- Assignment of names to channel axes
- Assignment of geometry axes to channel axes
	- general situation (no transformation active)
- Assignment of channel axes to machine axis numbers
- Identification of spindle, rotation, modulo for axes
- Allocation of machine axis names.
- Transformation-specific settings (for individual transformations and for chained transformations)
	- Transformation type
	- axes going into transformation
	- Assignment of geometry axes to channel axes during active transformation
	- depending on transformation, rotational position of the co-ordinate system, tool zero point in relation to the original co-ordinate system, angle of the inclined axis, etc.

## Number of transformations

Up to ten transformation data blocks can be defined for each channel in the system. The machine data names of these transformations begin with \$MC\_TRAFO .. and end with ... \_n, where n stands for a number between 1 and 10.

## Number of chained transformations

Within the maximum of 10 transformations of a channel, a maximum of two chained transformations may be defined.

#### Transformation sequence

When configuring the machine data, the data concerning the single transformations (that may also become part of chained transformations) must be specified before the data concerning the chained transformations.

## Chaining sequence

With chained transformations the second transformation must be "inclined axis" (TRAANG).

## Chaining direction

The BCS is the input for the first of the transformations to be chained; the MCS is the output for the second one.

## Supplementary conditions

The supplementary conditions and special cases indicated in the individual transformation descriptions are also applicable for use in chained transformations.

## Tool data

A tool is always assigned to the first transformation in a chain. The subsequent transformation then behaves as if the active tool length were zero. Only the basic tool lengths set in the machine data ( $BASETOOL$ ) are valid for the first transformation in the chain.

## 7.4.1.2 System variables

System variables having the following content are provided for machines with system or OEM transformations, especially for chained transformations (TRACON):

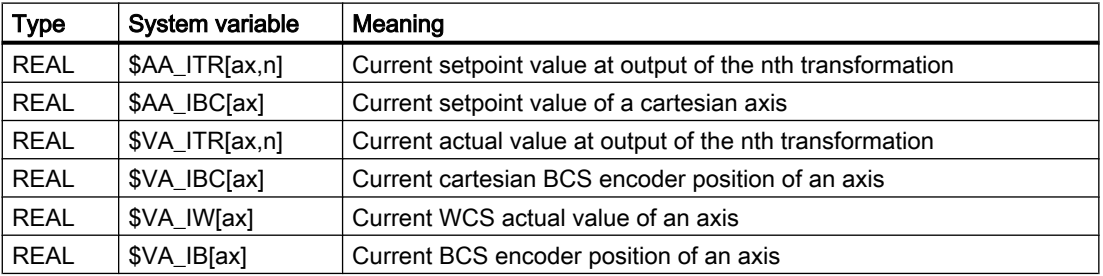

The following must be observed with reference to the control system responses:

● POWER ON

The encoder position has the value 0 for not-referenced axes. The encoder actual values are inverse-transformed accordingly for the \$VA variables.

● RESET

An active transformation can change in RESET, which has a direct influence on the values of the system variables. An active transformation which is active again after RESET, is deactivated for a short duration and then reactivated. This has a direct influence on the position variables. The values of variables can change.

Via the variable:  $SAC$  STAT == 0

this status can be queried in synchronous actions.

# \$AA\_ITRI <axis>, <transformer layer> ]

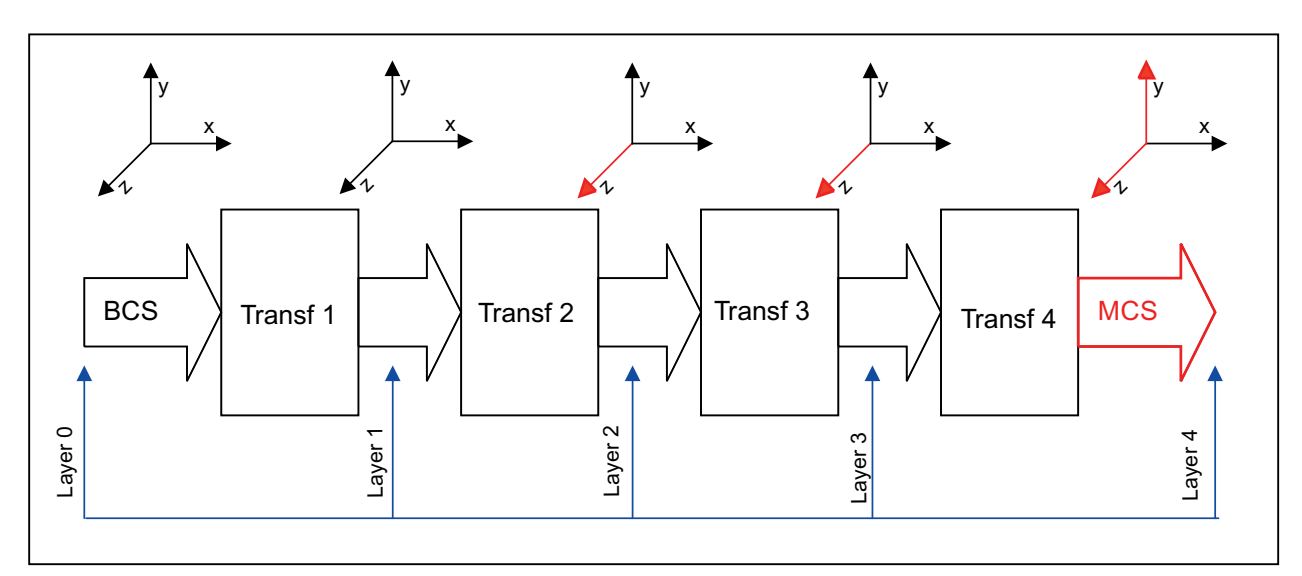

The \$AA\_ITR[ax,n] variable determines the setpoint position of an axis at the output of the nth chained transformation.

#### Figure 7-14 Transformer layer

#### Transformer layer

The 2nd index of the variable corresponds to the transformer layer in which the positions are tapped:

- Transformer layer 0: The positions correspond to the BCS positions, i.e.:  $$AA_ITR[x,0] == $AA_IBF[x]$
- Transformer layer 1: Setpoint positions at output of 1st transformation
- Transformer layer 2: Setpoint positions at output of 2nd transformation
- Transformer layer 3: Setpoint positions at output of 3rd transformation
- Transformer layer 4: Setpoint positions at output of 4th transformation, i.e.  $$AA_ITR[x,4] == $AA_I[M[x]]$

If one or more transformations of the transformer chain are missing, the highest layers continue to deliver the same values. If, e.g. Transformer 3 and Transformer 4 are missing, this corresponds to:

 $$AA_ITR[x,2] = $AA_ITR[x,3] = $AA_ITR[x,4] = $AA_IM[x]$ 

If the transformations are shut off via TRAFOOF or in RESET, the Layers 0 to 4 fuse together and the variable always delivers the BCS value (Layer 0) in this case.

## Axis

Either a geometry, channel or a machine axis name is permissible as the 1st index of the variable. The assignment of the channel axes to the geometry axes corresponding to the 0 layer takes place during the programming of geometry axis name in each transformer layer. Using geometry axis names is meaningful only if the geometry axes are not switched over. Otherwise it is always better to use channel axis names.

# \$AA\_IBC[ <axis>]

The variable \$AA\_IBC[ax] determines the setpoint position of a cartesian axis lying between BCS and MCS. If an axis is cartesian at the output of the nth transformation, then this output value is delivered. If the corresponding axis at the output of all transformations is not cartesian, then the BCS value including all BCS offsets of the axis are determined.

If TRACON responds to an axis as cartesian, then its MCS value is delivered. The used axis name can be a geometry, channel or a machine axis name.

## \$VA\_ITR[ <axis>, <transformer layer> ]

The variable \$VA\_ITR[ax,n] determines the encoder position of an axis at the output of the nth chained transformation.

# \$VA\_IBC[ <axis>]

The variable \$VA\_IBC[ax] determines the encoder position of a cartesian axis lying between BCS and MCS. The used axis name can be a geometry, channel or a machine axis name.

If an axis at the output of the nth transformation is cartesian, then this output value is delivered. If the corresponding axis at the output of all transformations is not cartesian, then the BCS value of the axis is determined.

# \$VA\_IW[ <axis>]

The variable \$VA\_IW[ax] determines the encoder position of an inverse-transformed axis in WCS. The WCS value contains all axis-related superimposition portions (DRF, AA\_OFF, ext. zero offset etc.) and offset values (CEC, etc.).

# \$VA\_IB[ <axis>]

The variable \$VA\_IB[ax] determines the inverse-transformed encoder position of an axis in BCS. The BCS value contains all axis-related superimposition portions (DRF, AA\_OFF, ext. zero offset etc.) and offset values (CEC, etc.).

#### Note

# \$VA\_ITR\$, VA\_IBC, \$VA\_IW, \$VA\_IB

The value of the variable does not change while reading the variable within an IPO cycle, although the actual value could have changed.

In active transformations, one must consider that the transformation of the actual values into BCS in the IPO cycle can be very time-consuming. In this case one must set an adequate IPO cycle.

# 7.4.2 Programming

The TRAANG transformation is activated in the part program or synchronized action using the TRACON statement.

## **Syntax**

```
TRACON(<Trafo No>,<Par 1>,<Par 2, ...)
...
TRAFOOF
```
# Meaning

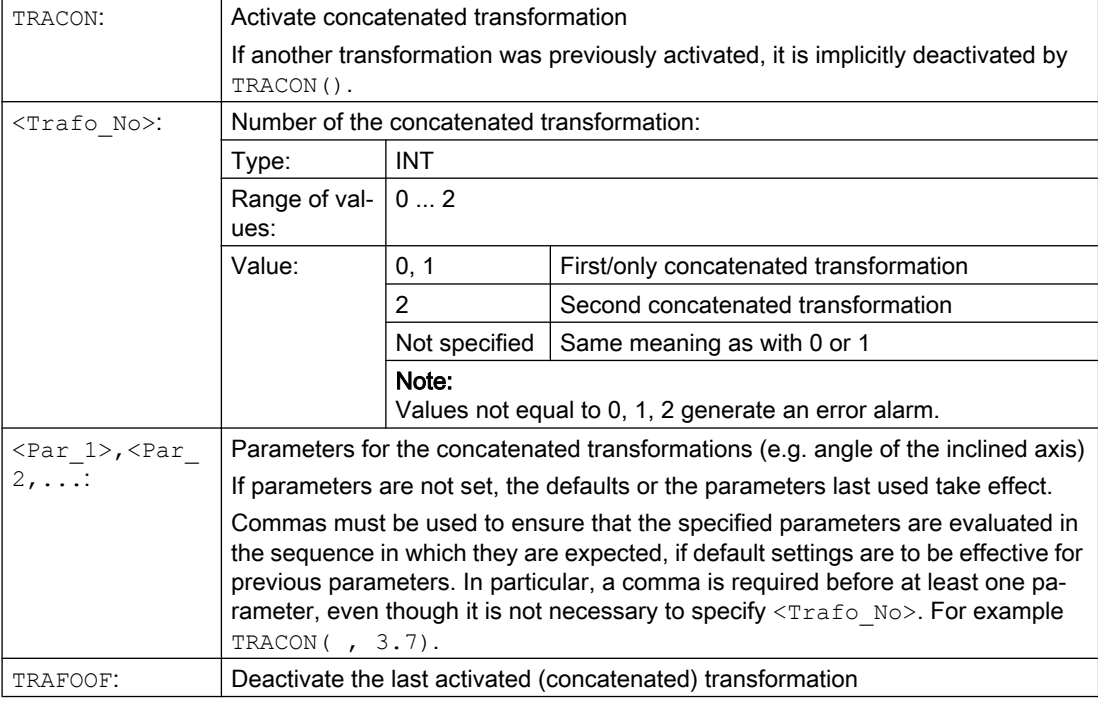

# Example

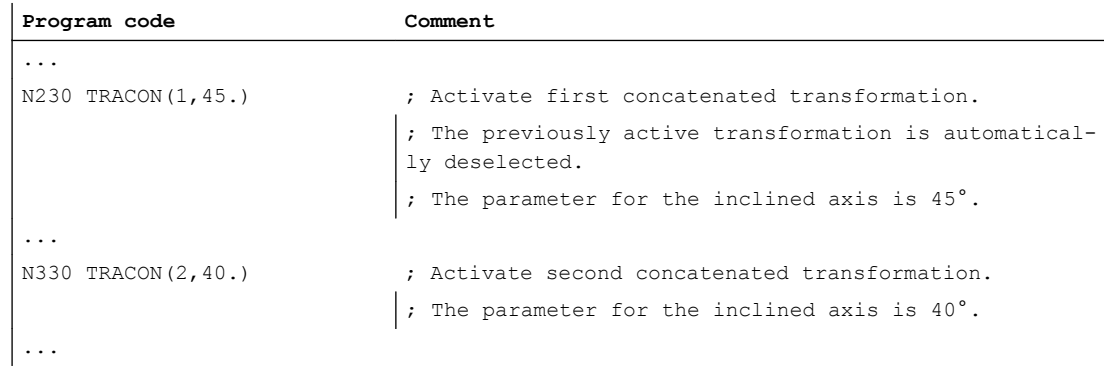

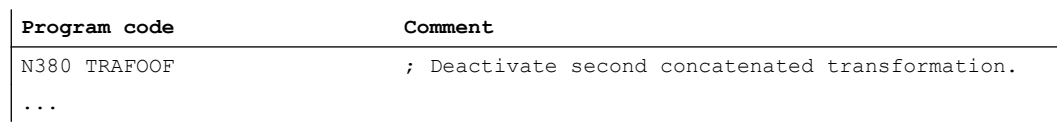

# 7.4.3 Examples

## 7.4.3.1 Application example of chained transformations

The following example is intended to show:

- The general channel configuration
- Single transformations
- Chained transformations consisting of previously defined single transformations
- Activation of single transformations
- Activation of chained transformations

The following transformations are to be defined in the channel:

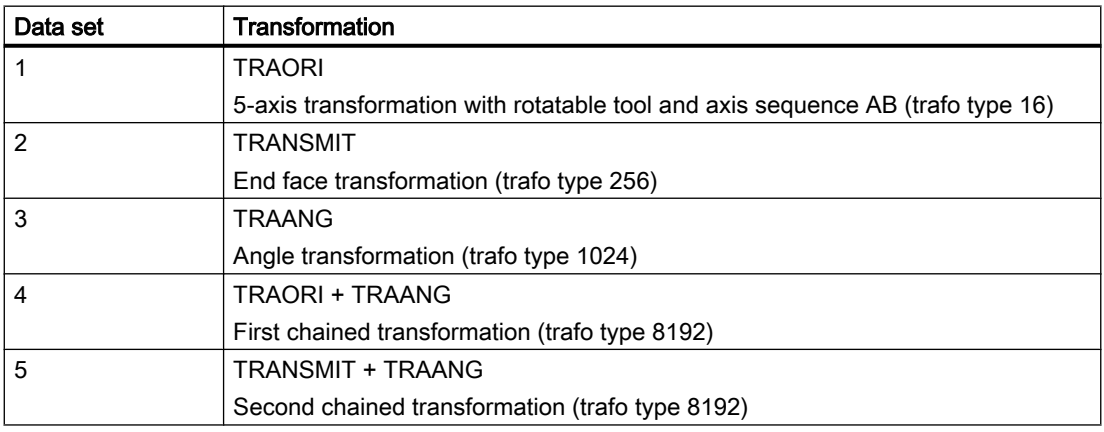

## Parameter assignment

#### General channel configuration

CHANDATA(1) (CHANDATA(1) (CHANDATA(1) MD20070 \$MC\_AXCONF\_MACHAX\_USED[0]=1 MD20070 \$MC\_AXCONF\_MACHAX\_USED[1]=2 MD20070 \$MC\_AXCONF\_MACHAX\_USED[2] = 3 MD20070 \$MC\_AXCONF\_MACHAX\_USED[3] = 4 MD20070 \$MC\_AXCONF\_MACHAX\_USED[4]=5 MD20070 \$MC\_AXCONF\_MACHAX\_USED[5]=6 MD20070 \$MC\_AXCONF\_MACHAX\_USED[6]=7

```
MD20070 $MC_AXCONF_MACHAX_USED[7] = 0
MD20080 $MC_AXCONF_CHANAX_NAME_TAB[3]="A"
MD20080 $MC_AXCONF_CHANAX_NAME_TAB[4]="B"
MD20080 $MC_AXCONF_CHANAX_NAME_TAB[5] = "C"
MD36902 $MA_IS_ROT_AX[ AX4 ] = TRUE
MD36902 $MA_IS_ROT_AX[ AX5 ] = TRUE
MD36902 $MA_IS_ROT_AX[ AX6 ] = TRUE
MD36902 $MA_IS_ROT_AX[ AX7 ] = TRUE
MD35000 $MA_SPIND_ASSIGN_TO_MACHAX[AX5]= 0 
MD35000 $MA_SPIND_ASSIGN_TO_MACHAX[AX7] = 1
MD35000 $MA_ROT_IS_MODULO[AX7] = TRUE
```
#### Single transformations

; 1. TRAORI

MD24470 \$MC\_TRAFO\_TYPE\_1= 16 ; TRAORI: A-B kinematics MD24410 \$MC\_TRAFO\_AXES\_IN\_1[0]=1 MD24410 \$MC\_TRAFO\_AXES\_IN\_1[1]=2 MD24410 \$MC\_TRAFO\_AXES\_IN\_1[2]=3 MD24410 \$MC\_TRAFO\_AXES\_IN\_1[3]=4 MD24410 \$MC\_TRAFO\_AXES\_IN\_1[4]=5 MD24410 \$MC\_TRAFO\_AXES\_IN\_1[5]=0 MD24120\$MC\_TRAFO\_GEOAX\_ASSIGN\_TAB\_1[0]=1 MD24120\$MC\_TRAFO\_GEOAX\_ASSIGN\_TAB\_1[1]=2 MD24120\$MC\_TRAFO\_GEOAX\_ASSIGN\_TAB\_1[2]=3 MD24550\$MC\_TRAFO5\_BASE\_TOOL\_1[0]=0 MD24550\$MC\_TRAFO5\_BASE\_TOOL\_1[1]=0 MD24550\$MC\_TRAFO5\_BASE\_TOOL\_1[2]=0

#### ; 2. TRANSMIT

MD24200 \$MC\_TRAFO\_TYPE\_2 = 256 ; TRANSMIT MD24210 \$MC\_TRAFO\_AXES\_IN\_2[0] = 1 MD24210 \$MC\_TRAFO\_AXES\_IN\_2[1] = 6 MD24210 \$MC\_TRAFO\_AXES\_IN\_2[2]=3 MD24210 \$MC\_TRAFO\_AXES\_IN\_2[3] = 0 MD24210 \$MC\_TRAFO\_AXES\_IN\_2[4] = 0 MD24210 \$MC\_TRAFO\_AXES\_IN\_2[5] = 0 MD24210 \$MC\_TRAFO\_AXES\_IN\_2[6]=0 MD24220 \$MC\_TRAFO\_GEOAX\_ASSIGN\_TAB\_2[0] =1 MD24220 \$MC\_TRAFO\_GEOAX\_ASSIGN\_TAB\_2[1] =6 MD24220 \$MC\_TRAFO\_GEOAX\_ASSIGN\_TAB\_2[2] =3

; 3. TRAANG MD24300 \$MC\_TRAFO\_TYPE\_3 = 1024 : TRAANG MD24310 \$MC\_TRAFO\_AXES\_IN\_3[0] = 1 MD24310 \$MC\_TRAFO\_AXES\_IN\_3[1] = 3 MD24310 \$MC\_TRAFO\_AXES\_IN\_3[2] = 2 MD24310 \$MC\_TRAFO\_AXES\_IN\_3[3] = 0 MD24310 \$MC\_TRAFO\_AXES\_IN\_3[4] = 0 MD24320 \$MC\_TRAFO\_GEOAX\_ASSIGN\_TAB\_3[0] =1 MD24320 \$MC\_TRAFO\_GEOAX\_ASSIGN\_TAB\_3[1] =3 MD24320 \$MC\_TRAFO\_GEOAX\_ASSIGN\_TAB\_3[2] =2 MD24700 \$MC\_TRAANG\_ANGLE\_1 = 45. MD24720 \$MC\_TRAANG\_PARALLEL\_VELO\_RES\_1 = 0.2 MD24721 \$MC\_TRAANG\_PARALLEL\_ACCEL\_RES\_1 = 0.2 MD24710 \$MC\_TRAANG\_BASE\_TOOL\_1 [0] = 0.0 MD24710 \$MC\_TRAANG\_BASE\_TOOL\_1 [1] = 0.0 MD24710 \$MC\_TRAANG\_BASE\_TOOL\_1 [2] = 0.0

## Chained transformations

; 4. TRACON (chaining TRAORI + TRAANG) MD24400 \$MC\_TRAFO\_TYPE\_4 = 8192 MD24420 \$MC\_TRAFO\_GEOAX\_ASSIGN\_TAB\_4[0] =2 MD24420 \$MC\_TRAFO\_GEOAX\_ASSIGN\_TAB\_4[1] =1 MD24420 \$MC\_TRAFO\_GEOAX\_ASSIGN\_TAB\_4[2] =3 MD24995 \$MC\_TRACON\_CHAIN\_1[0] = 1 MD24995 \$MC\_TRACON\_CHAIN\_1[1] = 3 MD24995 \$MC\_TRACON\_CHAIN\_1[2] = 0

```
; 5. TRACON (chaining TRANSMIT + TRAANG)
MD24430 $MC_TRAFO_TYPE_5 = 8192
MD24434 $MC_TRAFO_GEOAX_ASSIGN_TAB_5[0] =1
MD24434 $MC_TRAFO_GEOAX_ASSIGN_TAB_5[1] =6
MD24434 $MC_TRAFO_GEOAX_ASSIGN_TAB_5[2] =3
MD24996 $MC_TRACON_CHAIN_2[0] = 2
MD24996 $MC_TRACON_CHAIN_2[1] = 3
MD24996 $MC_TRACON_CHAIN_2[2] = 0
```
# Programming example

## Note

The following programming example assumes that the angle of the "inclined axis" can be set on the machine and is set to 0° when the single transformation is activated.

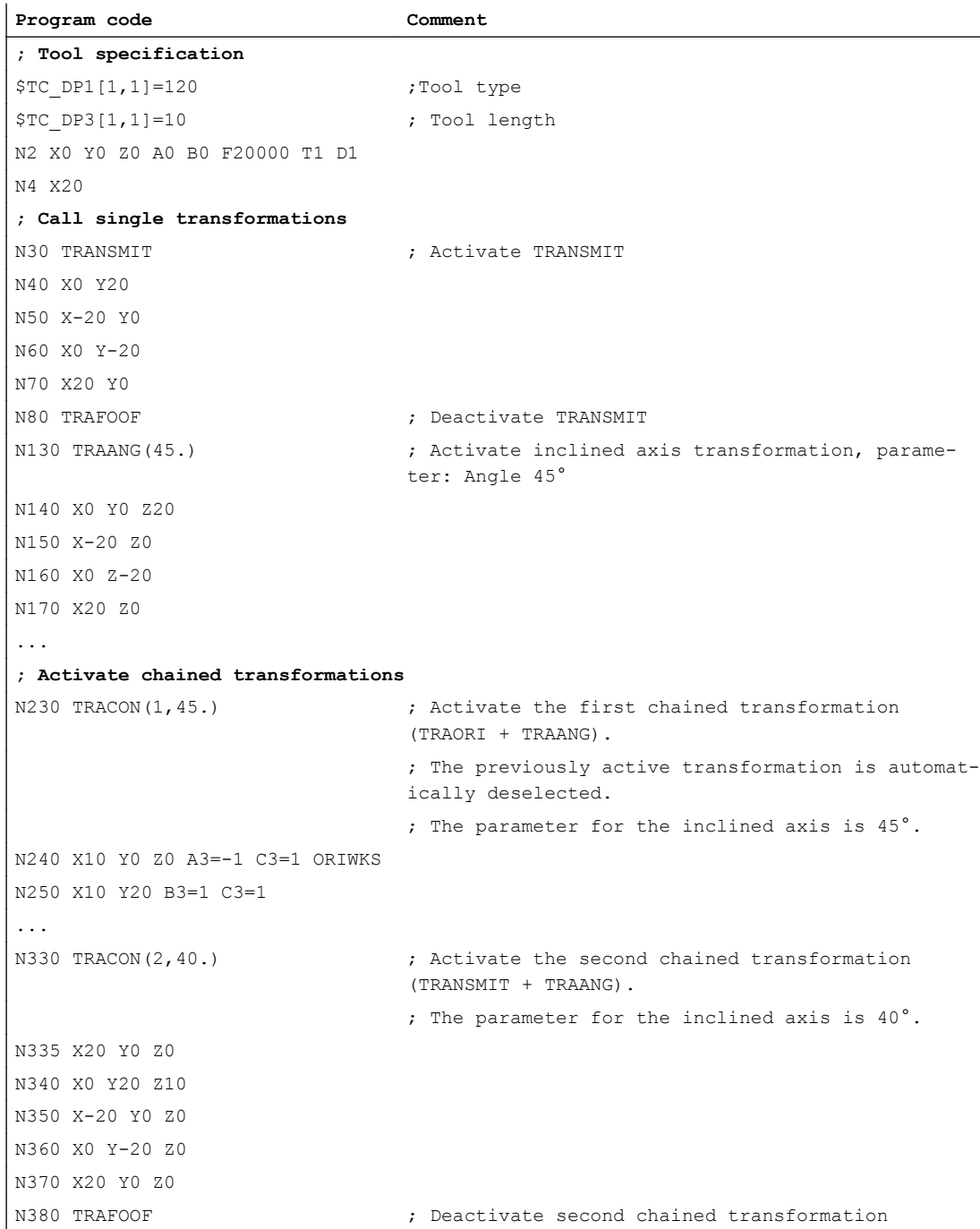

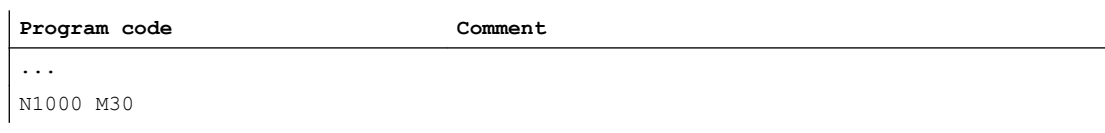

# 7.4.3.2 Determining the axis positions in the transformation chain

Two chained transformations are configured in the following example, and the system variables for determining the axis positions in the synchronous action are read cyclically in the part program.

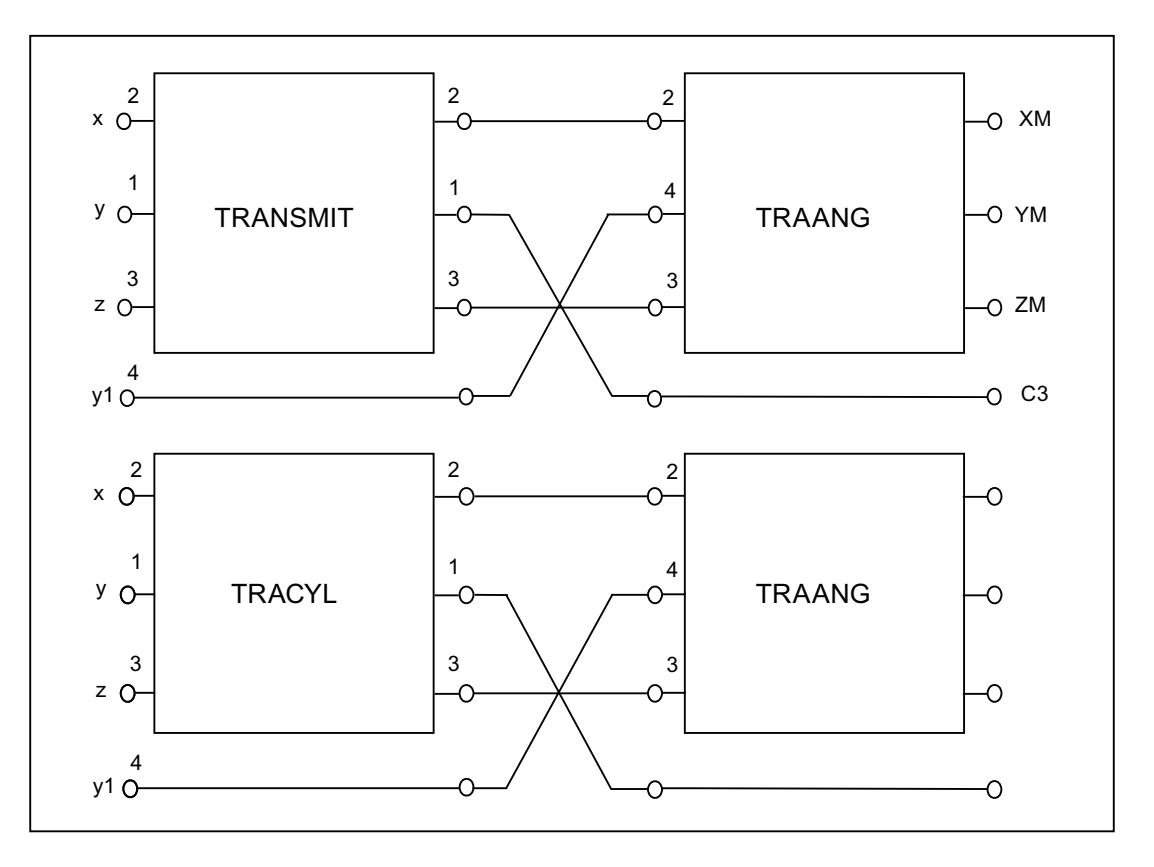

## Parameter assignment

CHANDATA(1)

MD24100 \$MC\_TRAFO\_TYPE\_1=256 ; TRANSMIT MD24110 \$MC\_TRAFO\_AXES\_IN\_1[0] = 2 MD24110 \$MC\_TRAFO\_AXES\_IN\_1[1] = 1 MD24110 \$MC\_TRAFO\_AXES\_IN\_1[2] = 3 MD24120 \$MC\_TRAFO\_GEOAX\_ASSIGN\_TAB\_1 [0] = 2 MD24120 \$MC\_TRAFO\_GEOAX\_ASSIGN\_TAB\_1 [1] = 1 MD24120 \$MC\_TRAFO\_GEOAX\_ASSIGN\_TAB\_1 [2] = 3

; TRACYL

7.4 Chained transformations

MD24200 \$MC\_TRAFO\_TYPE\_2=512 MD24210 \$MC\_TRAFO\_AXES\_IN\_2[0]=2 MD24210 \$MC\_TRAFO\_AXES\_IN\_2[1]=1 MD24210 \$MC\_TRAFO\_AXES\_IN\_2[2]=3 MD24220 \$MC\_TRAFO\_GEOAX\_ASSIGN\_TAB\_2[0] =2 MD24220 \$MC\_TRAFO\_GEOAX\_ASSIGN\_TAB\_2[1] =1 MD24220 \$MC\_TRAFO\_GEOAX\_ASSIGN\_TAB\_2[2] =3

MD24300 \$MC\_TRAFO\_TYPE\_3=1024 ; TRAANG MD24310 \$MC\_TRAFO\_AXES\_IN\_3[0] = 2 MD24310 \$MC\_TRAFO\_AXES\_IN\_3[1]=4 MD24310 \$MC\_TRAFO\_AXES\_IN\_3[2] = 3 MD24320 \$MC\_TRAFO\_GEOAX\_ASSIGN\_TAB\_3[0] =2 MD24320 \$MC\_TRAFO\_GEOAX\_ASSIGN\_TAB\_3[1] =4 MD24320 \$MC\_TRAFO\_GEOAX\_ASSIGN\_TAB\_3[2] =3 MD24700 \$MC\_TRAANG\_ANGLE\_1 = 45. MD24720 \$MC\_TRAANG\_PARALLEL\_VELO\_RES\_1 = 0.2 MD24721 \$MC\_TRAANG\_PARALLEL\_ACCEL\_RES\_1 = 0.2 MD24710 \$MC\_TRAANG\_BASE\_TOOL\_1 [0] = 0.0 MD24710 \$MC\_TRAANG\_BASE\_TOOL\_1 [1] = 0.0 MD24710 \$MC\_TRAANG\_BASE\_TOOL\_1 [2] = 0.0

#### 1st TRANSMIT / TRAANG chaining

MD24400 \$MC\_TRAFO\_TYPE\_4=8192 ; TRACON (1) MD24995 \$MC\_TRACON\_CHAIN\_1[0] = 1 MD24995 \$MC\_TRACON\_CHAIN\_1[1] = 3 MD24995 \$MC\_TRACON\_CHAIN\_1[2] = 0 MD24995 \$MC\_TRACON\_CHAIN\_1[3] = 0 MD24410 \$MC\_TRAFO\_AXES\_IN\_4[0]=1 MD24410 \$MC\_TRAFO\_AXES\_IN\_4[1]=2 MD24410 \$MC\_TRAFO\_AXES\_IN\_4[2]=3 MD24420 \$MC\_TRAFO\_GEOAX\_ASSIGN\_TAB\_4[0] =2 MD24420 \$MC\_TRAFO\_GEOAX\_ASSIGN\_TAB\_4[1] =1 MD24420 \$MC\_TRAFO\_GEOAX\_ASSIGN\_TAB\_4[2] =3

#### 2nd TRACYL / TRAANG chaining

MD24430 \$MC\_TRAFO\_TYPE\_5=8192 ; TRACON (2) MD24996 \$MC\_TRACON\_CHAIN\_2[0] = 2 MD24996 \$MC\_TRACON\_CHAIN\_2[1] = 3 MD24996 \$MC\_TRACON\_CHAIN\_2[2]=0 MD24996 \$MC\_TRACON\_CHAIN\_2[3]=0 MD24432 \$MC\_TRAFO\_AXES\_IN\_5[0]=1

MD24432 \$MC\_TRAFO\_AXES\_IN\_5[1]=2 MD24432 \$MC\_TRAFO\_AXES\_IN\_5[2]=3 MD24434 \$MC\_TRAFO\_GEOAX\_ASSIGN\_TAB\_5[0] =2 MD24434 \$MC\_TRAFO\_GEOAX\_ASSIGN\_TAB\_5[1] =1 MD24434 \$MC\_TRAFO\_GEOAX\_ASSIGN\_TAB\_5[2] =3

M17

### Programming example

```
Program code Comment
N10 $TC_DP1[1,1]=120
N20 $TC_DP3[1,1]= 20
N30 $TC_DP4[1,1]=0
N40 $TC_DP5[1,1]=0
N50
N60 X0 Y0 Z0 F20000 T1 D1
N70
N80 , Cyclic reading of the variables in the synchron-
                               ized action
N90 ID=1 WHENEVER TRUE DO $R0=$AA_ITR[X,0] $R1=$AA_ITR[X,1] $R2=$AA_ITR[X,2]
N100 ID=2 WHENEVER TRUE DO $R3=$AA_IBC[X] $R4=$AA_IBC[Y] $R5=$AA_IBC[Z]
N110 ID=3 WHENEVER TRUE DO $R6=$VA_IW[X]-$AA_IW[X]
N120 ID=4 WHENEVER TRUE DO $R7=$VA_IB[X]-$AA_IB[X]
N130 ID=5 WHENEVER TRUE DO $R8=$VA_IBC[X]-$AA_IBC[X]
N140 ID=6 WHENEVER TRUE DO $R9=$VA_ITR[X,1]-$AA_ITR[X,1]
N150
N160 ; 1. TRANSMIT / TRAANG chaining
N170 TRACON(1, )N180 X20 Y0 Z0
N190 X0 Y20 Z10
N200 X-20 Y0 Z0
N210 X0 Y-20 Z0
N220 X20 Y0 Z0
N230 TRAFOOF
N240
N250 \qquad , 2. TRACYL/ TRAANG chaining
N260 TRACON (2, 40.)
N270 X20 Y0 Z0
N280 X0 Y20 Z10
N290 X-20 Y0 Z0
N300 X0 Y-20 Z0
N310 X20 Y0 Z0
N320 TRAFOOF
N330
```
**Program code Comment**

N340 M30

# 7.5 Persistent transformation

## Function

A persistent transformation is always active and has a relative effect to the other explicitly selected transformations. Other selected transformation are computed as the first chained transformation in relation to the persistent transformation.

Transformations such as TRANSMIT that must be selected in relation to the persistent transformation must be parameterized in a chain with the persistent transformation by means of TRACON. It is the first chained transformation rather than the TRACON transformation which is programmed in the part program.

For additional programming tips see

#### References:

Programming Manual, Job Planning; Transformations "Chained Transformation"

## Selection and deselection

Persistent transformation is selected via the following machine data:

MD20144 \$MC\_TRAFO\_MODE\_MASK, Bit 0 = 1

MD20144 \$MC\_TRAFO\_RESET\_VALUE defines persistent transformation.

MD20140 \$MC\_TRAFO\_RESET\_VALUE=Number of the transformation data set of the persistent transformation

#### In addition the following must be set (i.e. noted):

MD20110 \$MC\_RESET\_MODE\_MASK

Bit  $0 = 1$  (Bit 7 is evaluated)

Bit 7 = 0 (MD20140 \$MC\_TRAFO\_RESET\_VALUE determines the transformation data set)

MD20112 \$MC\_START\_MODE\_MASK (MD20140 \$MC\_TRAFO\_RESET\_VALUE)

MD20118 \$MC\_GEOAX\_CHANGE\_RESET= TRUE (i.e. geometry axes are reset).

If this additional data is not parameterized correctly,

alarm 14404 is generated.

With TRAFOOF the active TRACON is deselected and the persistent transformation is automatically selected.

## Effects on HMI operation

As a transformation is always active with the persistent transformation, the HMI user interface is adapted accordingly for the selection and deselection of transformations:

### 7.5 Persistent transformation

#### TRACON on HMI

Accordingly the HMI operator interface does not display TRACON, but the first chain transformation of TRACON e.g. TRANSMIT . Accordingly, the transformation type of the 1st chained transformation is returned by the corresponding system variable, i.e. \$P\_TRAFO and \$AC\_TRAFO. Cycles written in TRANSMIT can then be used directly.

#### TRACOOF on HMI

In accordance with the TRAFOOF programming instruction **no** transformation is displayed in the G code list on the HMI user interface. System variables \$P\_TRAFO and \$AC\_TRAFO therefore return a value of 0, the persistent transformation is operative and the BCS and MCS coordinate systems do not coincide. The displayed MCS position always refers to the actual machine axes.

## System variable

New system variables return the transformation types of the active chained transformations.

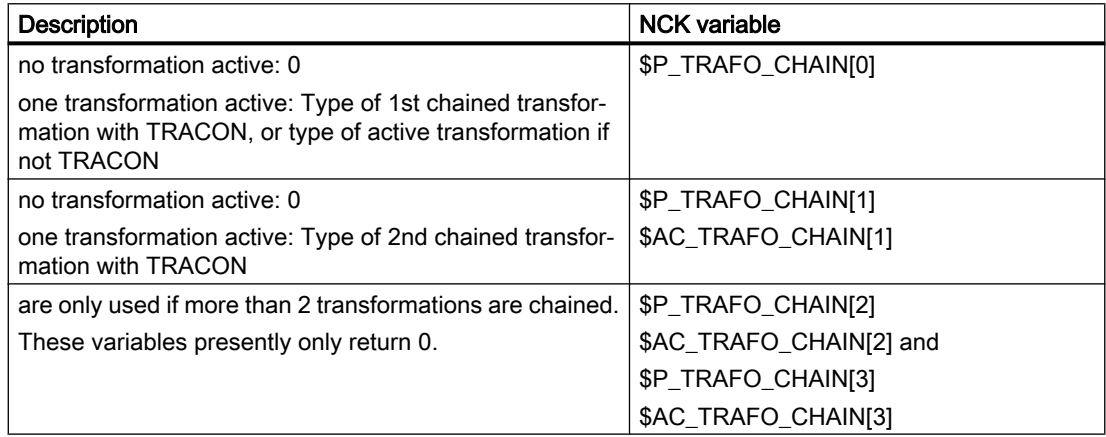

Display persistent transformation:

#### \$P\_TRAFO\_CHAIN[0], \$AC\_TRAFO\_CHAI[0]

These settings allow an active transformation to be displayed reliably in the part program or in cycles.

Difference between a TRACON and the other transformations:

\$P\_TRAFO, \$AC\_TRAFO if no transformation is active, or \$P\_TRAFO\_CHAIN[1], \$AC\_TRAFO\_CHAI[1] is interrogated for a value other than zero.

#### Frames

Frame adjustments for selection and deselection of the TRACON are carried out as if there was only the first chained transformation. Transformations on the virtual axis cease to be effective when TRAANG is selected.

## JOG

The persistent transformation remains in effect when traversing with JOG.

## Supplementary conditions

The persistent transformation does not change the principle operating sequences in the NCK. All restrictions applying to an active transformation also apply to the persistent transformation.

A RESET command still deselects any active transformation completely; the persistent transformation is selected again. The persistent transformation is not reselected under error conditions. A corresponding alarm is generated to indicate the error constellation.

Alarm 14401 or 14404 can be activated when TRAANG is the persistent transformation. When the persistent transformation is active, other transformation alarms may generated in response to errors depending on the transformation type selected.

The transformation is deselected implicitly during referencing. A RESET or START command must be issued after referencing, in order to reselect the persistent transformation.

## Example

For a lathe with an inclined additional Y axis, the transformation of the inclined axis should be part of the machine configuration and therefore does not have to be considered by the programmer. With TRACYL or TRANSMIT transformations are selected, which must then include the TRAANG. When the programmed transformations are deactivated, TRAANG is automatically activated again. In the HMI operator interface TRACYL or TRANSMIT is displayed.

Machine data for a turning machine with Y1 axis inclined in relation to X1 but perpendicular to Z1.

CANDATA (1)

; Kinematic without transformations

MD20080 \$MC\_AXCONF\_CHANAX\_NAME\_TAB[1] = "Y2"

MD20050 \$MC\_AXCONF\_GEOAX\_ASSIGN\_TAB[0] = 1

MD20050 \$MC\_AXCONF\_GEOAX\_ASSIGN\_TAB[1] = 0

MD20050 \$MC\_AXCONF\_GEOAX\_ASSIGN\_TAB[2] = 3

; Data for TRAANG

MD24100 \$MC\_TRAFO\_TYP\_1 = 1024; TRAANG Y1 axis inclined to X1, perpendicular to Z1

MD24110 \$MC\_TRAFO\_AXES\_IN\_1[0]=2

MD24110 \$MC\_TRAFO\_AXES\_IN\_1[1]=1

MD24110 \$MC\_TRAFO\_AXES\_IN\_1[2] = 3

MD24110 \$MC\_TRAFO\_AXES\_IN\_1[3] = 0

MD24110 \$MC\_TRAFO\_AXES\_IN\_1[4] = 0

MD24120 \$MC\_TRAFO\_GEOAX\_ASSIGN\_TAB\_1[0]=1

MD24120 \$MC\_TRAFO\_GEOAX\_ASSIGN\_TAB\_1[1]=2

MD24120 \$MC\_TRAFO\_GEOAX\_ASSIGN\_TAB\_1[2]=3

```
MD24700 MC TRAANG ANGLE 1 = 60
```
7.5 Persistent transformation

```
MD24720 $MC_TRAANG_PARALLEL_VELO_RES_1 = 0.2
MD24721 $MC_TRAANG_PARALLEL_ACCEL_RES_1 = 0.2
 ; Definition of persistent transformation
MD20144 $MC_TRAFO_MODE_MASK = 1
MD20140 $MC_TRAFO_RESET_VALVUE= 1
MD20110 $MC_RESET_MODE_MASK = 'H01'
MD20112 $MC_START_MODE_MASK = 'H80'
MD20140 $MC_TRAFO_RESET_VALUE
MD20118 $MC_GEOAX_CHANGE_RESET= TRUE
 ; Data for TRANSMIT, TRACYL
MD24911 $MC_TRANSMIT_POLE_SIDE_FIX_1 = 1 ; also 2, causes alarm 21617
MD24200 $MC_TRAFO_TYP_2 = 257
MD24210 $MC_TRAFO_AXES_IN_2[0] = 1
MD24210 $MC_TRAFO_AXES_IN_2[1] = 4
MD24210 $MC_TRAFO_AXES_IN_2[2] = 3
MD24210 $MC_TRAFO_AXES_IN_2[3] = 0
MD24210 $MC_TRAFO_AXES_IN_2[4] = 0
MD24220 $MC_TRAFO_GEOAX_ASSIGN_TAB_2[0] =1
MD24220 $MC_TRAFO_GEOAX_ASSIGN_TAB_2[1] =4
MD24220 $MC_TRAFO_GEOAX_ASSIGN_TAB_2[2] =3
MD24300 $MC_TRAFO_TYP_3 = 514
MD24310 $MC_TRAFO_AXES_IN_3[0] = 1
MD24310 $MC_TRAFO_AXES_IN_3[1] = 4
MD24310 $MC_TRAFO_AXES_IN_3[2] = 3
MD24310 $MC_TRAFO_AXES_IN_3[3] = 0
MD24310 $MC_TRAFO_AXES_IN_3[4] = 0
MD24320 $MC_TRAFO_GEOAX_ASSIGN_TAB_3[0] =1
MD24320 $MC_TRAFO_GEOAX_ASSIGN_TAB_3[1] =4
MD24320 $MC_TRAFO_GEOAX_ASSIGN_TAB_3[2] =3
 ; Data for TRACON
 ; TRACON chaining TRANSMIT 514/TRAANG(Y1 axis inclined in relation to X1)
MD24400 $MC_TRAFO_TYP_4 = 8192
MD24995 $MC_TRACON_CHAIN_1[0] = 3
MD24995 $MC_TRACON_CHAIN_1[1] = 1
MD24995 $MC_TRACON_CHAIN_1[2] = 0
```
7.5 Persistent transformation

MD24420 \$MC\_TRAFO\_GEOAX\_ASSIGN\_TAB\_4[0] =1

MD24420 \$MC\_TRAFO\_GEOAX\_ASSIGN\_TAB\_4[1] =4

MD24420 \$MC\_TRAFO\_GEOAX\_ASSIGN\_TAB\_4[2] =3

; TRACON chaining TRANSMIT 257/TRAANG(Y1 axis inclined in relation to X1)

MD24430 \$MC\_TRAFO\_TYP\_5 = 8192

MD24996 \$MC-TRACON\_CHAIN\_2[0] = 2

MD24996 \$MC-TRACON\_CHAIN\_2[1] = 1

MD24996 \$MC\_TRACON\_CHAIN\_2[2] = 0

MD24434 \$MC\_TRAFO\_GEOAX\_ASSIGN\_TAB\_5[0] =1

MD24434 \$MC\_TRAFO\_GEOAX\_ASSIGN\_TAB\_5[1] =4

MD24434 \$MC\_TRAFO\_GEOAX\_ASSIGN\_TAB\_5[2] =3

M17

; matching part program:

\$TC\_DP1[1,1]=120 ; tool type

 $$TC$  DP2[1,1] = 0

\$TC\_DP3[1,1]=3 ; length compensation vector

\$TC\_DP4[1,1]=25

\$TC\_DP5[1.1] =5

\$TC\_DP6[1,1]= 2; Radius; tool radius

; transformation change:

N1000 G0 X0 Y=0 Z0 A80 G603 SOFT G64

N1010 N1020 X10 Y20 Z30 ; TRAANG(,1) not possible, since automatically selected

N1110 TRANSMIT(1) N1120 X10 Y20 Z30N1130 Y2=0 ; TRACON(2) not necessary, since translated automatically

N1210 TRAFOOF ; TRAANG(,1) not necessary, since translated automatically

N1220 X10 Y20 Z30

M30

# 7.6 Cartesian PTP travel

## 7.6.1 Function

#### **Precondition**

Cartesian point-to-point or PTP travel can only be activated if one of the following transformations is active:

- Orientation transformation (TRAORI)
- Face end transformation (TRANSMIT)
- Concatenated transformation (TRACON), provided that the first concatenated transformation supports PTP travel

Without active transformation, alarm 14146 "CP or PTP motion without transformation not permitted" is output.

#### **Note**

The axes of the transformation must not simultaneously be positioning axes.

## Function

With the Cartesian PTP travel, in G0 and G1 sets it is possible to approach a point programmed as a Cartesian destination point with a synchronous axis movement.

Regarding the traversing movement, the Cartesian PTP travel acts as though no transformation is active The position data in the part program continue to be in the Cartesian workpiece coordinate system. Programmed frames (coordinate movements and rotations) remain valid. The display is also in the Cartesian workpiece coordinate system.

The movement in the Cartesian PTP travel is described by a starting and end position of the axes. The path of the movement described by the individual axes from the starting to the end position is not specified by the controller by means of path interpolation points and can therefore not be predicted. The axes only have to reach their specified target position. Interaction between the axis movements only exists in regard to time, i.e. all axis start simultaneously and are stopped at the same time when the target position has been reached. The slowest axis determines the total traverse time.

One sensible usage option is to travel by a singularity. If Cartesian positions are available, which are provided by a CAD/CAM system for example, this has the benefit of not having to convert them into machine axis values. Furthermore, direct traversing of the machine axes is time-optimized compared to Cartesian traversing with active transformation and programmed feed. The result of this would either be a corresponding reduction of the feedrate when

traversing through the singularity (speed planning in preprocessing) or an overload of the axis if no speed planning is carried out in preprocessing.

#### **Note**

Cartesian PTP travel is only permissible in conjunction with the interpolation types G0 and G1.

#### Versions

Three versions are available for Cartesian PTP travel:

● PTP

The programmed Cartesian position in G0 and G1 blocks is approached with synchronous axis motion.

● PTPG0

Only in G0 blocks is the programmed Cartesian position approached with synchronous axis motion. In G1 blocks, it is switched to the type of motion CP (CP = Continuous Path) and the position is approached with a Cartesian path motion.

PTPWOC (only for orientation transformation)

Just the same as PTP, however, without any compensatory motion, which is caused by motion of rotary axes and orientation axes.

Since the transformation, which compensates the movement of the tool tip (TCP) during orientation changes, is not active, the position of the TCP in the workpiece coordinate system must generally also be changed if no linear axes involved in the transformation are programmed.

Programmed linear axis movements are carried out in the workpiece coordinate system that applies at the beginning of the block and overlays the simultaneously programmed rotary axis movements if applicable. The block end point that is reached in the workpiece coordinate system is therefore generally not the same as the programmed end point.

## **NOTICE**

#### Risk of collision

For PTP travel it must be observed that in part there are significantly different tool movements than with CP!

This must especially be considered for PTPG0, because subprograms can be created with it independently of the active transformation. With active front-end transformation (TRANSMIT), however, entirely different collision risks may occur than with an orientation transformation (TRAORI).

For PTP travel with active front-end transformation (TRANSMIT), machine axes basically travel the shortest path. Minor displacements of the block end point can cause the rotary axis to rotate by +179.99° instead of + -179.99°. This results in a completely different motion, even though the block end point has hardly changed.

## PTP/CP switchover in the NC program

The switchover between the Cartesian path movement (CP) and the Cartesian PTP travel in the NC program is done via the commands of the G group 49 (see "[Activating/deactivating](#page-465-0)  [Cartesian PTP travel \(PTP, PTPG0, PTPWOC, CP\)](#page-465-0) (Page [466\)](#page-465-0)").

## PTP/CP switchover in JOG mode

You can also switch between the Cartesian path movement (CP) and the Cartesian PTP travel in JOG mode.

Switchover is carried out using the NC/PLC interface signal:

DB21, ... DBX29.4 (activate PTP travel)

## Note

DB21, ... DBX29.4 is only effective in JOG mode when the transformation is active.

The active type of motion is reported via the following NC/PLC interface signal:

DB21, ... DBX317.6 (PTP travel active)

# 7.6.2 Commissioning

# 7.6.2.1 Response after POWER ON

After Power On, traversing mode CP is automatically effective for axis traversal with transformation.

The default can be switched over to Cartesian PTP travel via the following machine data: MD20150 \$MC\_GCODE\_RESET\_VALUES[48] (initial setting of G group 49)

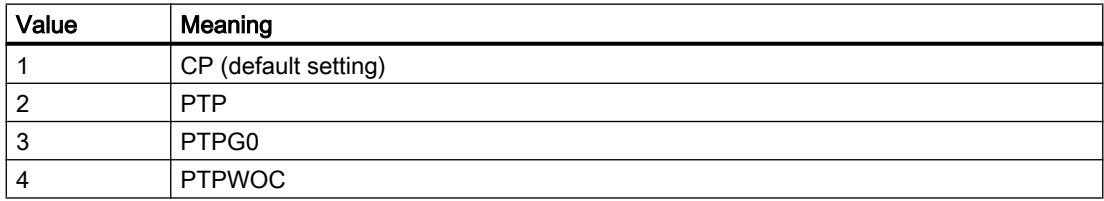

# 7.6.2.2 Response after reset/part program end

Which command from G group 49 takes effect after a reset/part program end depends on the setting in the machine data:

MD20152 \$MC\_GCODE\_RESET\_MODE[48] (reset behavior of G group 49)

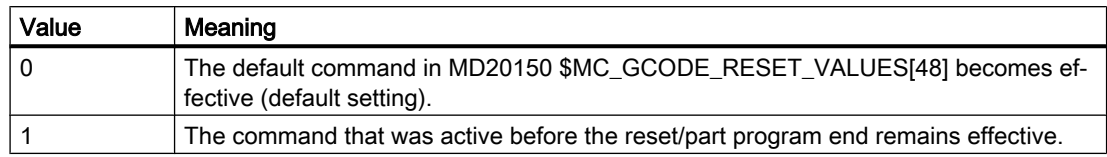

## 7.6.2.3 Consideration of the SW limits during PTP travel

## Function

With Cartesian PTP travel, a rotary axis is normally traversed according to the strategy "shortest path" if no position information has been programmed via the operation [TU](#page-469-0) (Page [470\)](#page-469-0). To prevent a software limit switch being overtraveled when the target position is behind the software limit switch, the user can use the "Consideration of the SW limits during PTP travel" function. The rotary axis is then traversed with the strategy "long path" instead of "shortest path" if overtravel of the software limit switch would happen, i.e. the opposite traversing direction as with the "shortest path" strategy.

## Requirement

The function can only be used when the relevant axis has been referenced.

## Activation

The "Consideration of the SW limits during PTP travel" function can be activated separately for each axis.

This setting is made via bit 14 in the axial machine data:

MD30455 \$MA\_MISC\_FUNCTION\_MASK

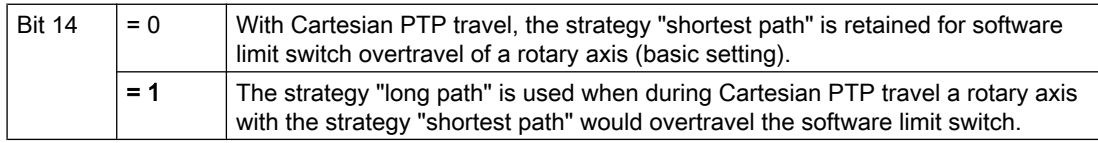

#### Supplementary conditions

#### Modulo rotary axes

With modulo rotary axes, the strategy "long path" can only be used when the software limit switch monitoring has been selected for the relevant axis:

DB31, ... DBX12.4 (modulo rotary axis: Activate traversing range limits) = 1

#### Example

Axis 6 is to traverse from +150° t +240°. The software limit switch is at +200°.

If for axis 6, bit 14 in MD30455 \$MA\_MISC\_FUNCTION\_MASK is set to "1", axis 6 is traversed to -120°.

# <span id="page-465-0"></span>7.6.3 Programming

# 7.6.3.1 Activating/deactivating Cartesian PTP travel (PTP, PTPG0, PTPWOC, CP)

The Cartesian point-to-point or PTP travel is activated/deactivated in the NC program using G group 49 commands.

The commands are modal. The default setting is travel with Cartesian path motion (CP).

Contrary to CP, for active PTP travel, only the Cartesian target point is transformed, and the machine axes are traversed in synchronism.

In order that the Cartesian target point can be uniquely converted into machine axis values, in addition to position and angular data, information is also necessary that identifies the axis positions. This data is retrieved from the adjustable addresses [STAT](#page-466-0) (Page [467](#page-466-0)) an[dTU](#page-469-0)  (Page [470\)](#page-469-0).

## **Precondition**

Orientation transformation (TRAORI) or face end transformation (TRANSMIT) is active.

# **Syntax**

```
PTP / PTPG0 / PTPWOC
...
CP
```
# Meaning

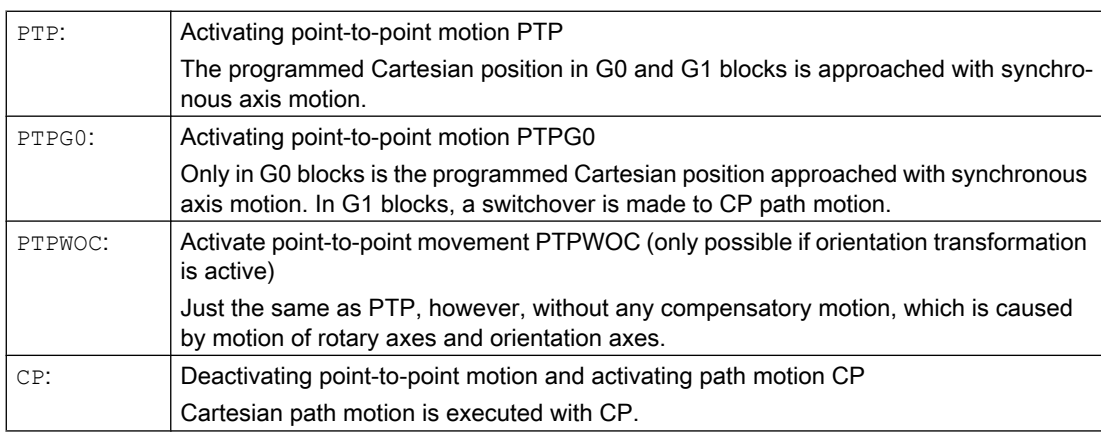

# <span id="page-466-0"></span>Examples

See:

- ● [Example 1: PTP and TRAORI](#page-471-0) (Page [472](#page-471-0))
- ● [Example 2: PTPG0 and TRANSMIT](#page-472-0) (Page [473\)](#page-472-0)

# 7.6.3.2 Specify the position of the joints (STAT)

Position data with Cartesian coordinates and specification of the tool orientation is not sufficient in order to uniquely identify the machine position, as for the same tool orientation, several joint positions are possible. Depending on the kinematics involved, there can be as many as 8 different joint positions. These different joint positions are transformation-specific.

In an order to avoid any ambiguity, the joint positions are specified under the STAT address.

## **Note**

The control only takes into account programmed STAT values for PTP motion. CP motion is ignored because when traversing with active transformation, a position change is normally not possible. When traversing with active CP, the position for the target point is taken from the starting point.

## **Syntax**

STAT=<Value>

# Meaning

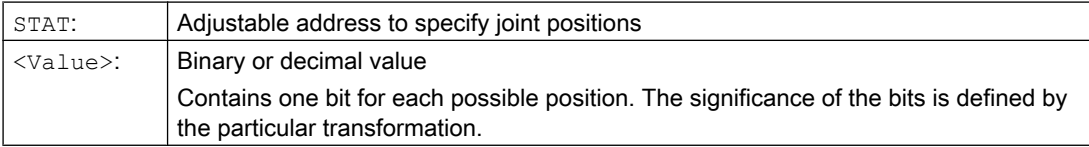

The following assignments apply for transformations, which are included in the "Handling transformation package":

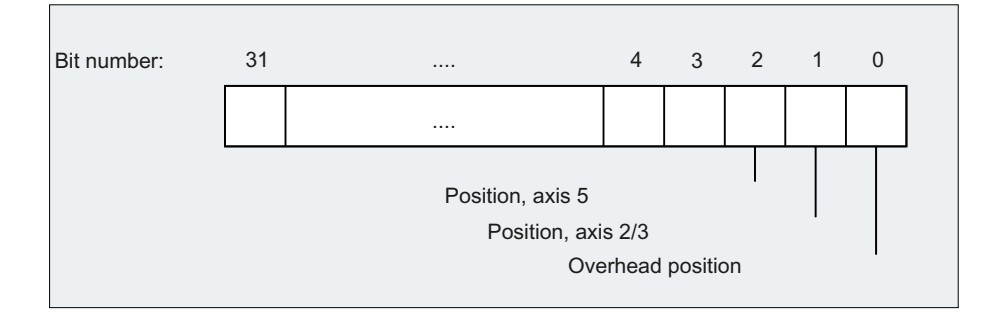

The meaning of the bits will be demonstrated using an example of a robot with a 6-axis joint kinematics:

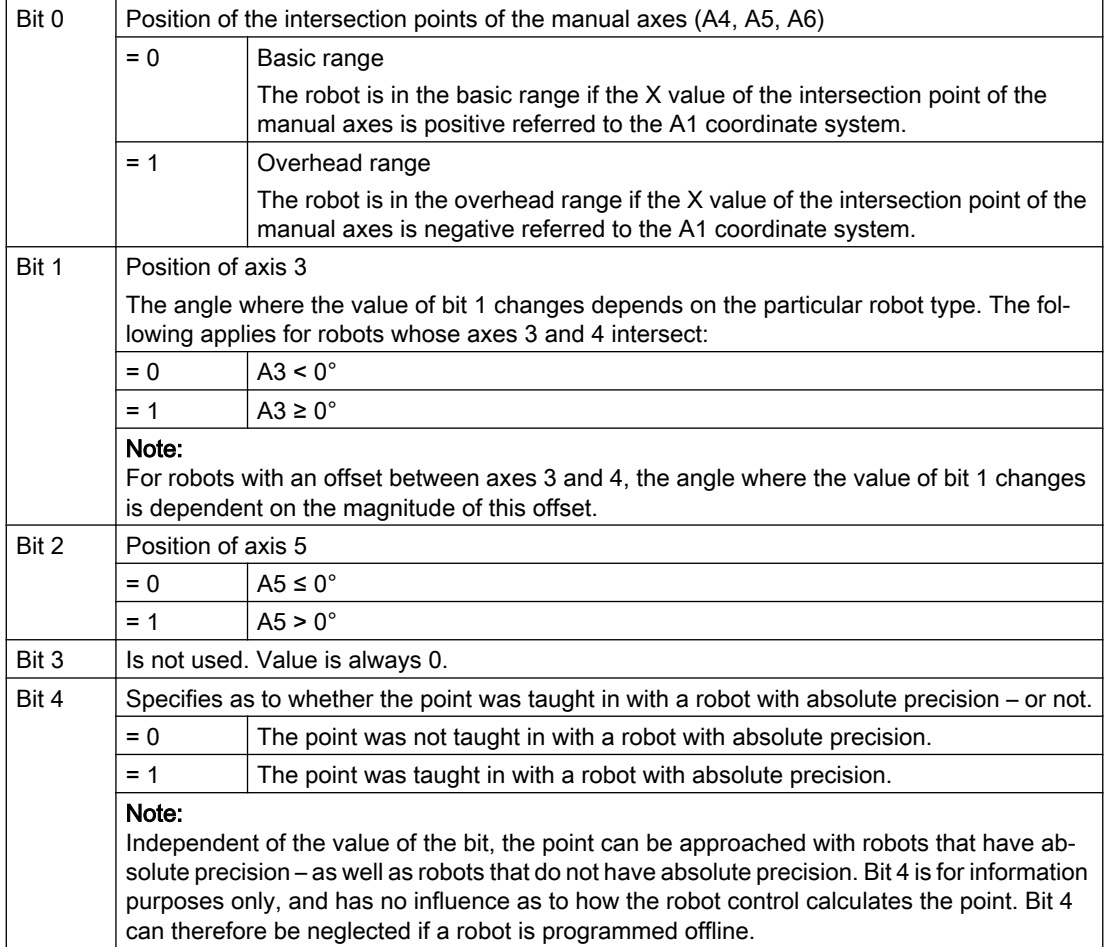

## **TRANSMIT**

For TRANSMIT, address STAT is used to resolve the ambiguity regarding the pole.

If the rotary axis must rotate through 180º or for CP, the contour would go through the pole, the following applies:

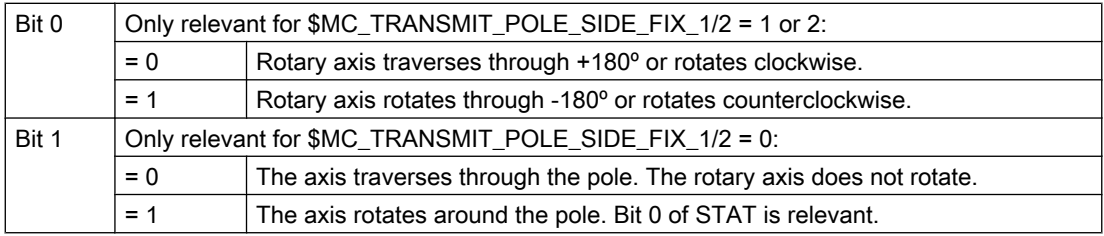
#### Examples

The following diagrams show examples for the ambiguity as a result of different joint positions for 6-axis joint kinematics. Joint positions only become clear and unique as a result of the STAT data.

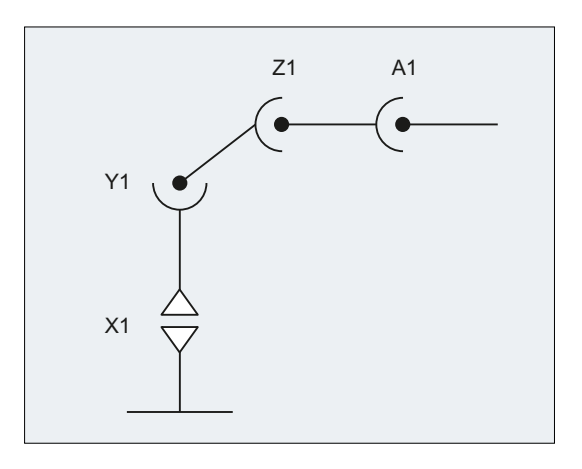

Position 1:  $X1 = 0^\circ$  $Y1 = 45^{\circ}$  $Z1 = 45^\circ$ 

Position 2:

 $X1 = -180^{\circ}$  $Y1 = -45^{\circ}$  $Z1 = -45^\circ$ STAT = 'B01'

Ambiguity, overhead range

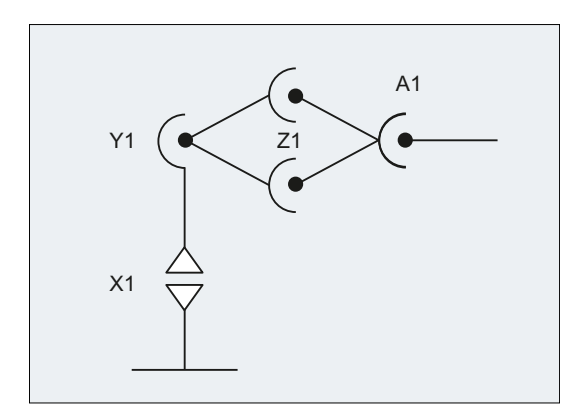

Ambiguity, elbow up or down

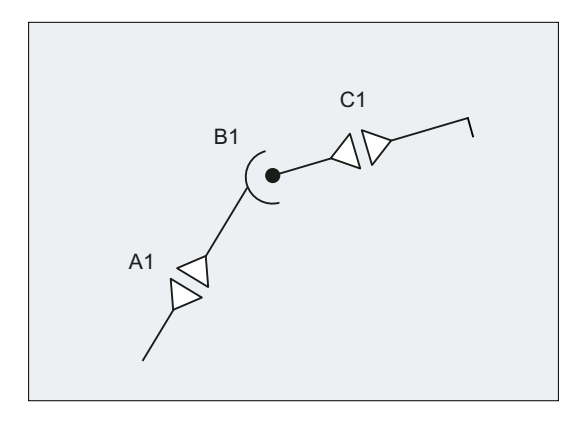

Ambiguity, axis B1

Position 1:  $Y1 = -30^{\circ}$  $Z1 = 60^\circ$  $A1 = -30^{\circ}$ STAT = 'B00'

Position 2:

 $Y1 = 30^{\circ}$  $Z1 = -60^{\circ}$  $A1 = 30^\circ$ STAT = 'B10'

#### Position 1:

 $A1 = 0^\circ$  $B1 = 40^{\circ}$  $C1 = 0^\circ$ STAT = 'B00'

#### Position 2:

 $A1 = 180^{\circ}$  $B1 = -40^{\circ}$  $C1 = 180^{\circ}$ STAT = 'B100'

## 7.6.3.3 Specify the sign of the axis angle (TU)

In order that rotary axes can also approach axis angles exceeding +180° or less than -180° without requiring a special traversing strategy (e.g. intermediate point), the sign of the axis angle must be specified under the adjustable address TU.

#### Note

The control only takes into account programmed TU values for PTP motion. CP motion is ignored.

#### **Syntax**

TU=<Value>

#### Meaning

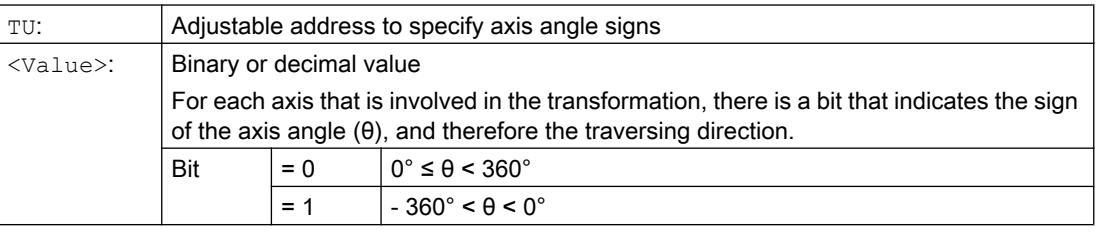

The meaning of the bits will be demonstrated using an example of a robot with a 6-axis joint kinematics:

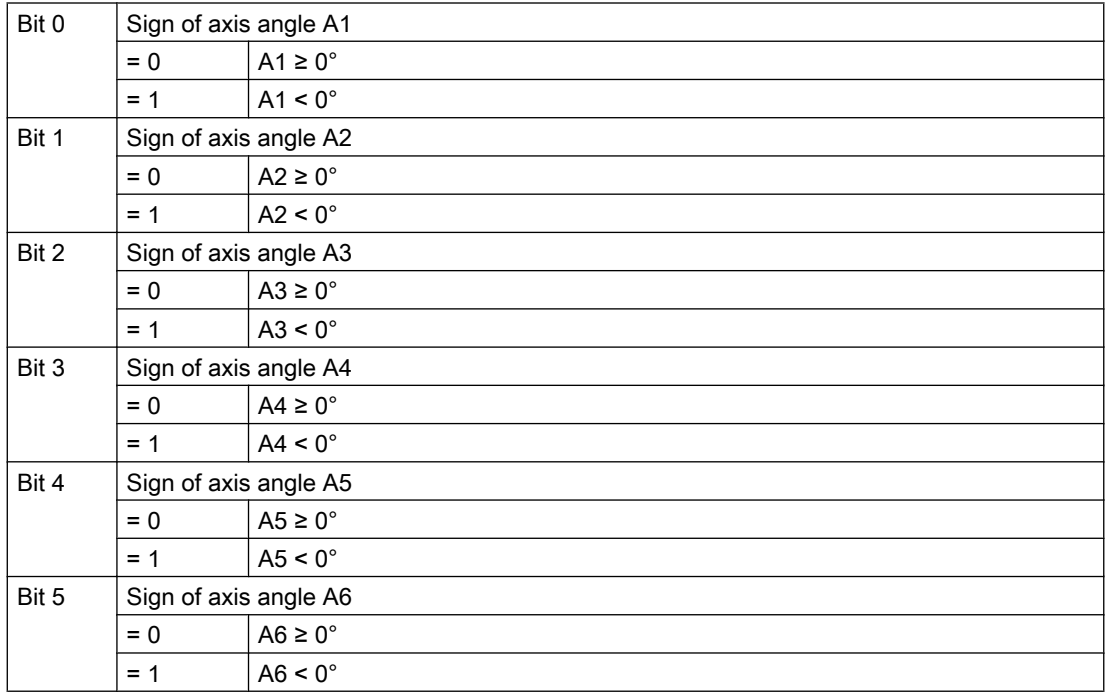

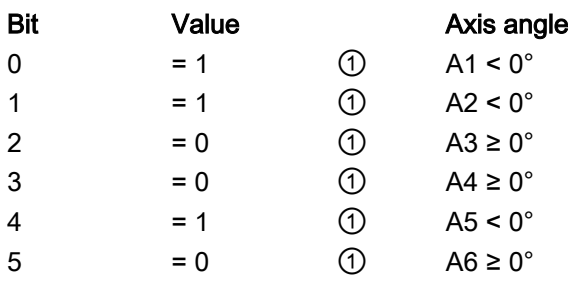

TU=19 (corresponds to TU='B010011) would therefore signify:

#### **Note**

In the case of axes with a traversing range  $> \pm 360^{\circ}$ , the axis always moves along the shortest path because the axis position cannot be specified uniquely by the TU information.

If no TU is programmed for a position, the axis always traverses via the shortest possible route.

#### **TRANSMIT**

For PTP travel with TRANSMIT active, the address of TU has no meaning!

#### Example

The rotary axis position shown in the following diagram can be approached in the negative or positive direction. The angular position is programmed under address A1. The traversing direction is only absolutely clear when TU is specified.

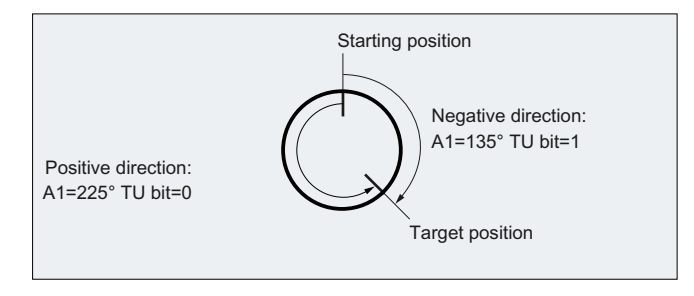

## 7.6.3.4 Example 1: PTP and TRAORI

#### Example 1

A sequence from a program example for the following kinematics is listed below:

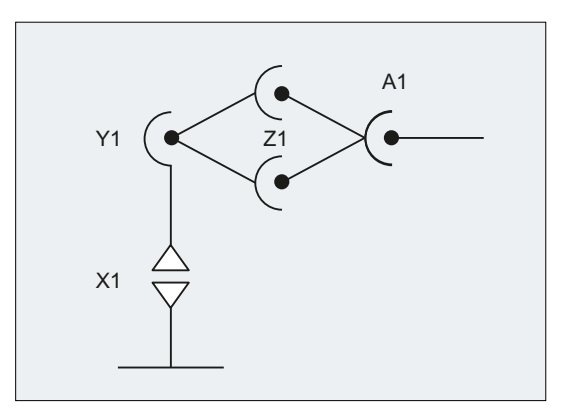

Figure 7-15 Elbow up or down

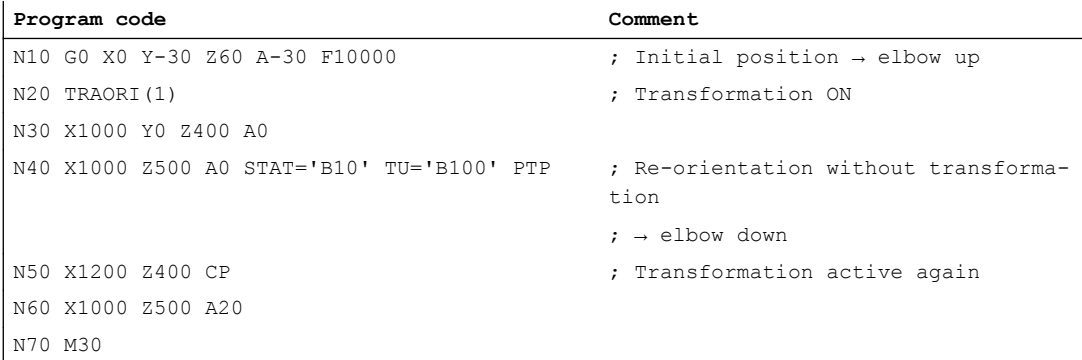

## Example 2

#### PTP travel for generic 5-axis transformation

Assumption: Right-angled CA kinematics used as basis.

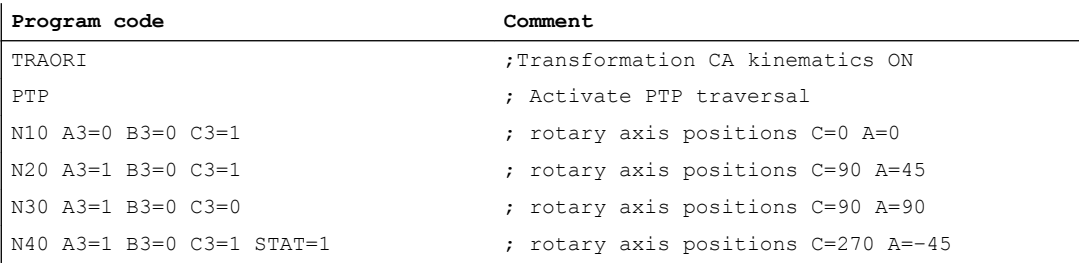

Select clear approach position of rotary axis position:

In block N40, the rotary axes – as a result of the programming of STAT=1 – travel the longer distance from their start point (C=90, A=90) to the end point (C=270, A=–45). On the other hand, with STAT=0, the rotary axes would travel along the shortest path to the end point (C=90, A=45).

## 7.6.3.5 Example 2: PTPG0 and TRANSMIT

#### Example 1

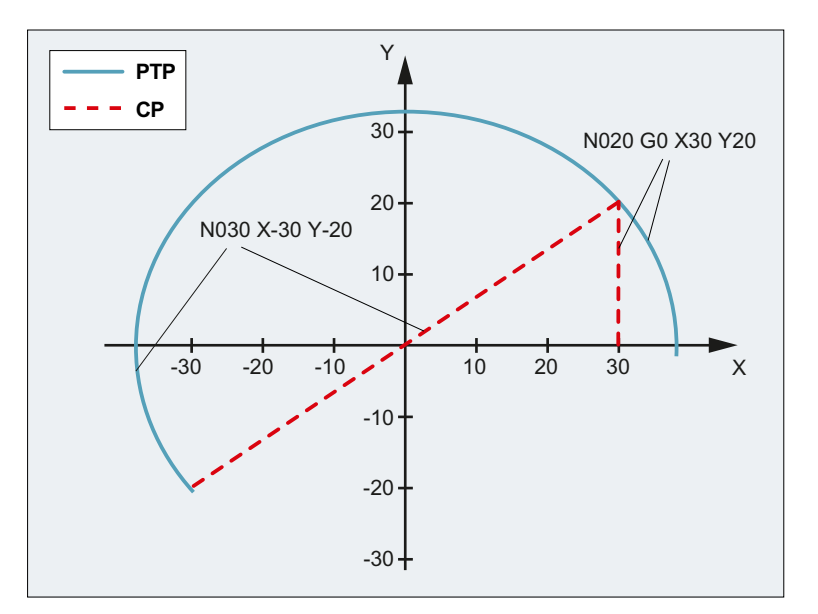

#### Traversing around the pole with PTPG0 and TRANSMIT

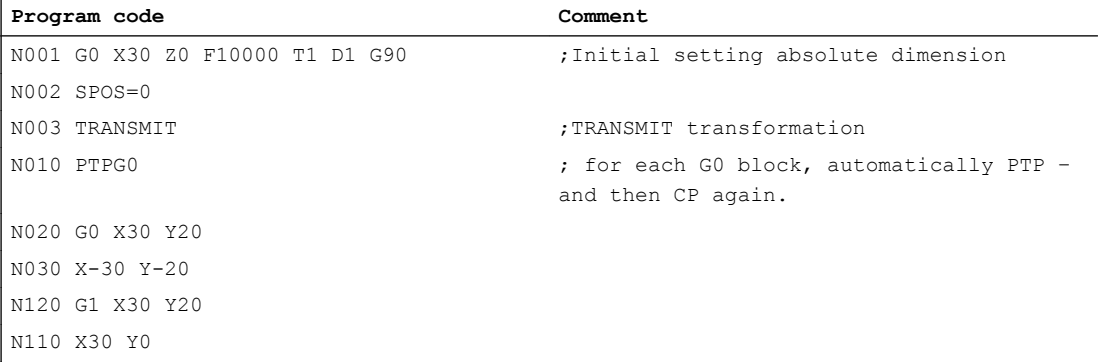

M30

### Example 2

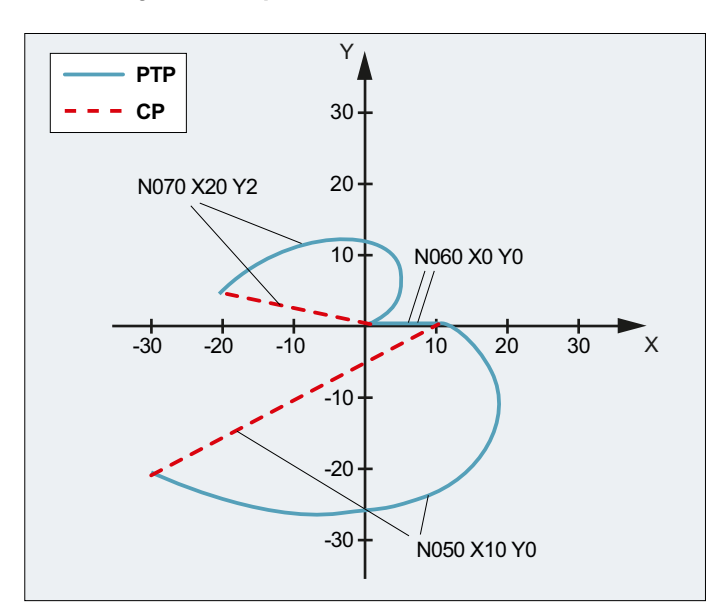

#### Traversing from the pole with PTPG0 and TRANSMIT

#### **Programming Comment**

N001 G0 X90 Z0 F10000 T1 D1 G90 ; Initial setting N002 SPOS=0 N003 TRANSMIT *;*TRANSMIT transformation N020 G0 X90 Y60 N030 X-90 Y-60 N040 X-30 Y-20 N050 X10 Y0 N060 X0 Y0 N070 X-20 Y2 N170 G1 X0 Y0 N160 X10 Y0 N150 X-30 Y-20 M30

NO10 PTPG0  $\qquad \qquad$  ; for each GO block, automatically PTP – and then CP again.

## 7.6.4 Supplementary conditions

#### Tool radius compensation (TRC)

With PTP/PTPWOC, no tool radius compensation (TRC) can be active, because PTP/ PTPWOC creates contours other than those calculated by the TRC.

The response is different for PTPG0. Here, with active TRC, an internal switchover to CP takes place so that the TRC is performed correctly.

#### Smooth approach and retraction (SAR)

If PTP/PTPWOC is active, SAR cannot be used, because SAR needs a contour to design the approach and retraction and to be able to approach or retract tangentially.

With PTPG0, on the other hand, SAR is possible because the blocks required for SAR are traversed with CP. The G0 blocks up to the actual approach contour are executed with PTP travel and therefore quickly. The same applies to the retract blocks.

#### Chipping cycles

With active PTP/PTPWOC, chipping cycles such as CONTPRON or CONTDCON cannot be applied because the chipping require a contour to be able to construct the cut segmentation.

With PTPG0, on the other hand, chipping cycles are possible because the blocks required for the chipping cycles are traversed with CP.

#### Chamfer and rounding

Chamfer and rounding are ignored during PTP travel.

#### Axis overlay

An axis superimposing in the interpolation may not change during the PTP sequence. This applies, for example, to LIFTFAST, fine tool offset, coupled motion TRAILON and tangential follow-up TANGON.

#### NC block compression

In the PTP blocks, an active compressor function (COMPON, COMPCURV, COMPCAD or COMPSURF) is automatically deselected.

#### Blending

Blending with G643 is not possible with the PTP travel. In the PTP blocks with an active G643, there is an automatic switchover to G642.

In addition, the following special features should be noted:

- Blending is always done in the machine coordinate system and it thus high-performance in terms of time. The criteria for G642 is always interpreted in the machine coordinate system and not as usual in the Cartesian basic coordinate system.
- Smoothing G641 is determined as a function of the fictitious path calculated from the machine axis coordinates.

#### Path feedrate

An F value input with G1 refers to the fictitious path calculated from the machine axis coordinates.

#### Mode change

Cartesian PTP travel only makes sense in the modes AUTOMATIC and MDI.

When changing the mode to JOG, the current setting is retained:

- If PTP travel is set, the axes will traverse in MCS.
- If CP is set, the axes will traverse in WCS.

After returning to the AUTOMATIC or MDI mode, the status that was active before the switch to JOG mode is restored.

#### Block search

If the face end transformation (TRANSMIT) is active, different machine axis positions for the same Cartesian position can result if a program section is executed with block search.

#### REPOS

The setting for Cartesian PTP travel is not altered during repositioning. If PTP was set in the interruption block, then repositioning also takes place with PTP.

## 7.7 Cartesian manual travel (optional)

#### **Note**

The "Handling transformation package" option is necessary for the "Cartesian manual travel" function.

#### Function

The "Cartesian manual travel" function, as a reference system for JOG mode, allows axes to be set independently of each other in the following Cartesian coordinate systems:

- Basic coordinate system (BCS)
- Workpiece coordinate system (WCS)
- Tool coordinate system (TCS)

Adjustment and activation is done using machine data:

MD21106 \$MC\_CART\_JOG\_SYSTEM (coordinate systems for Cartesian JOG)

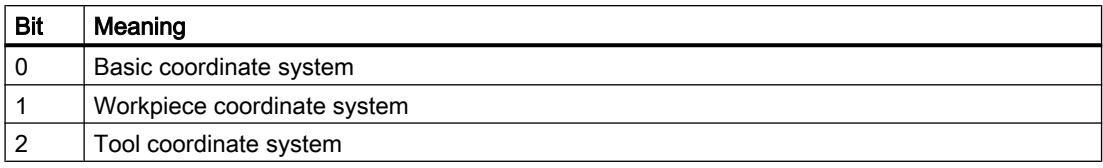

#### **Note**

The workpiece coordinate system has been shifted and rotated compared to the basic coordinate system via frames.

#### Reference:

Function Manual Basic Functions; Axes, Coordinate Systems, Frames (K2)

Representation of the reference system in the coordinate system:

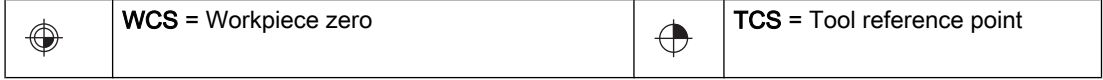

#### Selecting reference systems

For JOG motion, one of the three reference systems can be specified separately not only for the translation (coarse offset) with geometry axes, but also for the orientation with orientation axes via the following setting data:

SD42650 \$SC\_CART\_JOG\_MODE

If more than one bit is set for the translation or orientation reference system, or when an attempt is made to set a reference system which was not released by the MD21106 \$MC\_CART\_JOG\_SYSTEM, the alarm 14148 "Reference system for Cartesian manual travel not allowed" will be generated.

#### **Translation**

A translation movement can be used to move the tool tip (TCP) in parallel and 3-dimensional to the axes of the reference system. The traversing movement is made via the VDI signals of the geometry axes.

Machine data MD24120\$MC\_TRAFO\_GEOAX\_ASSIGN\_TAB\_x[n] is used to assign the geometry axes. Simultaneous traversing in more than one direction permits the execution of movements that lie parallel to the directions of the reference system.

#### Translation in the BCS

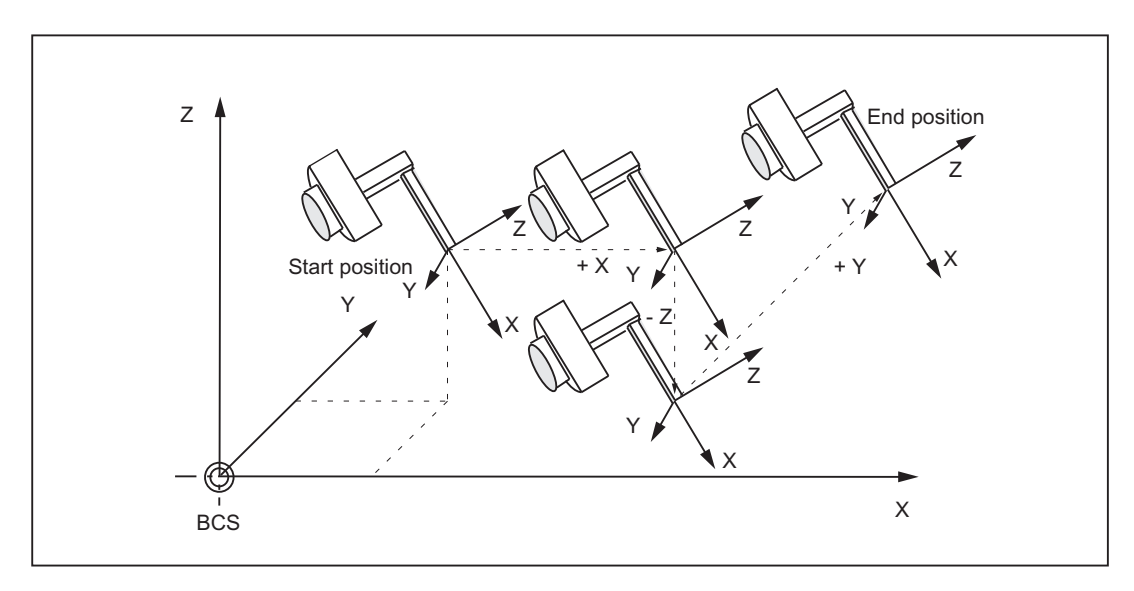

The basic coordinate system (BCS) describes the Cartesian zero of the machine.

Figure 7-16 Cartesian manual travel in the basic coordinate system (translation)

#### Translation in the WCS

The workpiece coordinate system (WCS) lies in the workpiece zero. The workpiece coordinate system can be shifted and rotated relative to the reference system via frames. As long as the frame rotation is active, the traversing movements correspond to the translation of the movements in the basic coordinate system.

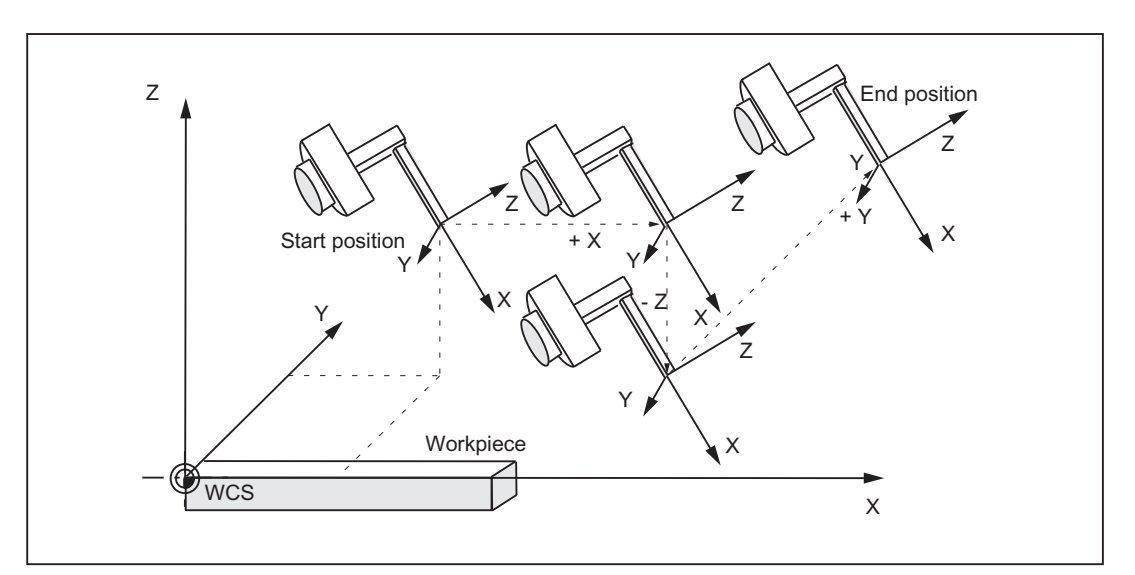

Figure 7-17 Cartesian manual travel in the workpiece coordinate system (translation)

#### Translation in the TCS

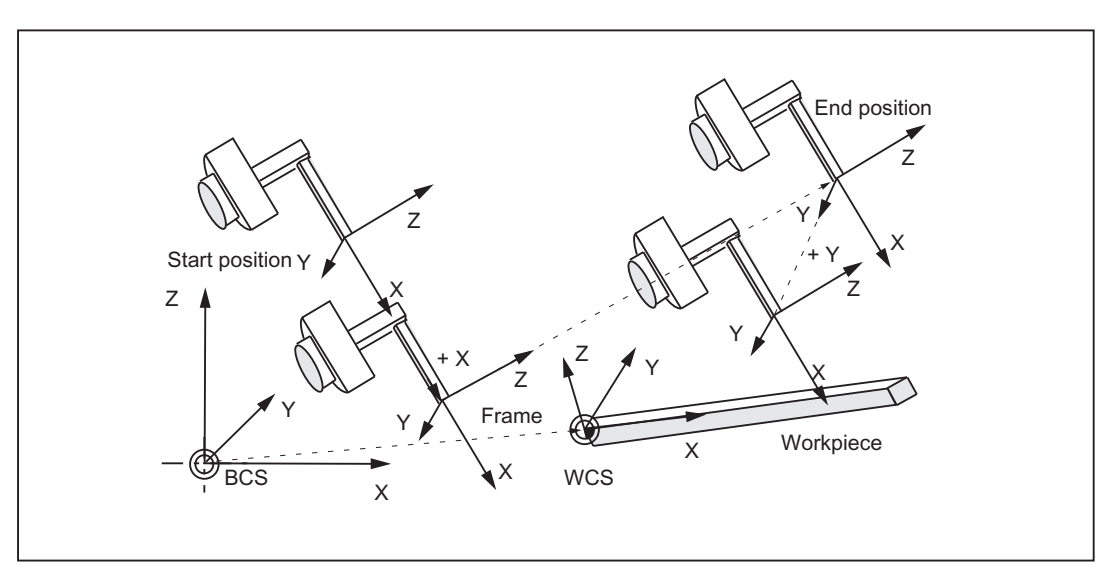

The tool coordinate system (TCS) lies in the tool tip. Its direction depends on the current setting of the machine, since the tool coordinate system moves during the motion.

Figure 7-18 Cartesian manual travel in the tool coordinate system (translation)

#### Translation and orientation in the TCS simultaneously

If translation and orientation movements are executed at the same time, the translation is always traversed corresponding to the current orientation of the tool. This permits infeed movements that are made directly in the tool direction or movements that run perpendicular to tool direction.

#### **Orientation**

The tool can be aligned to the component surface via an orientation movement. The orientation movement is given control from the PLC via the VDI signals of the orientation axes (DB21, ... DBB321).

Several orientation axes can be traversed simultaneously. The virtual orientation axes execute rotations around the fixed axes of the relevant reference system.

The rotations are identified according to the RPY angles.

- A angle: Rotation around the Z axis
- B angle: Rotation around the Y axis
- C angle: Rotation around the X axis

#### Programming rotations:

The user can define how rotations are to be executed using the current G codes of group 50 for orientation definition

Specifying ORIEULER, ORIRPY, ORIVIRT1 and ORIVIRT2.

With ORIVIRT1, rotation is executed according to MD21120 \$MC\_ORIAX\_TURN\_TAB\_1. The orientation axes are assigned to the channel axes via machine data: MD24585 \$MC\_TRAFO5\_ORIAX\_ASSIGN\_TAB\_1.

The direction of rotation is determined according to the "right hand rule". The thumb points in the direction of the rotary axis. The finger stipulates the positive direction of rotation.

#### Orientation in WCS

The rotations are made around the defined directions of the workpiece coordinate system. If frame rotation is active, the movements correspond to the rotations in the basic coordinate system.

#### Orientation in BCS

The rotations are made around the defined directions of the basic coordinate system.

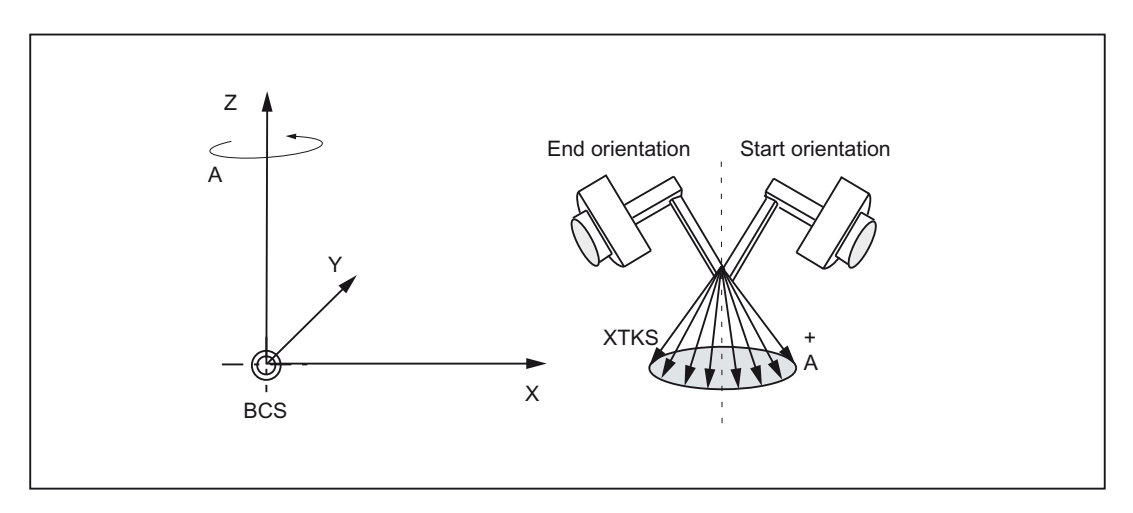

Figure 7-19 Cartesian manual travel in the basic coordinate system, orientation angle A

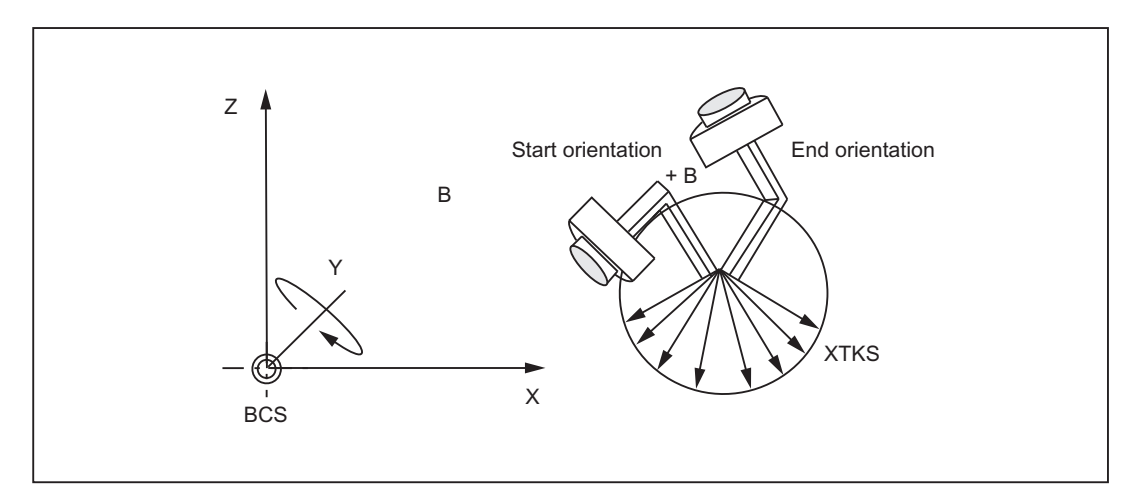

Figure 7-20 Cartesian manual travel in the basic coordinate system, orientation angle B

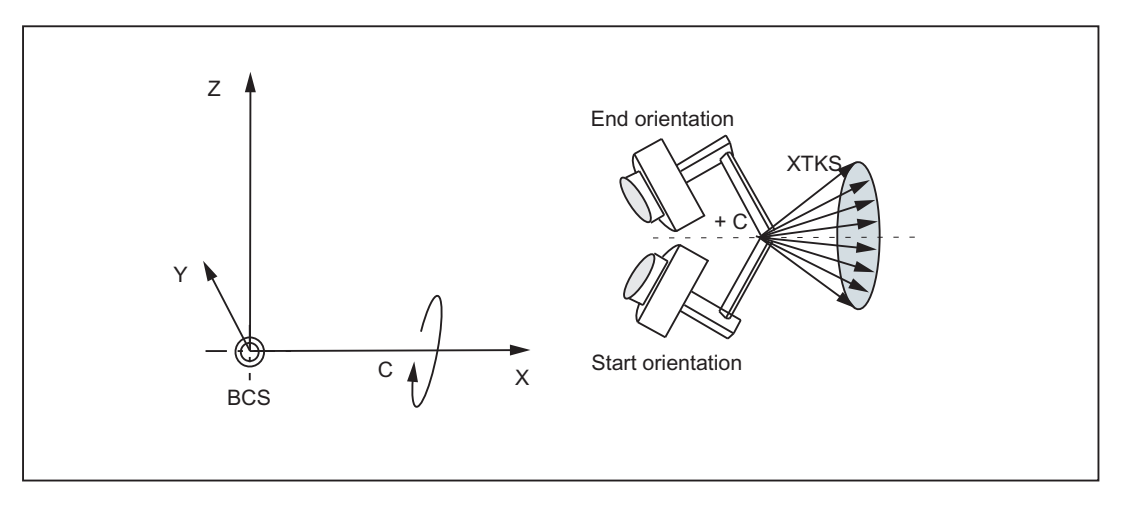

Figure 7-21 Cartesian manual travel in the basic coordinate system, orientation angle C

## Orientation in TCS

The rotations are around the moving directions in the tool coordinate system. The current homing directions of the tool are always used as rotary axes.

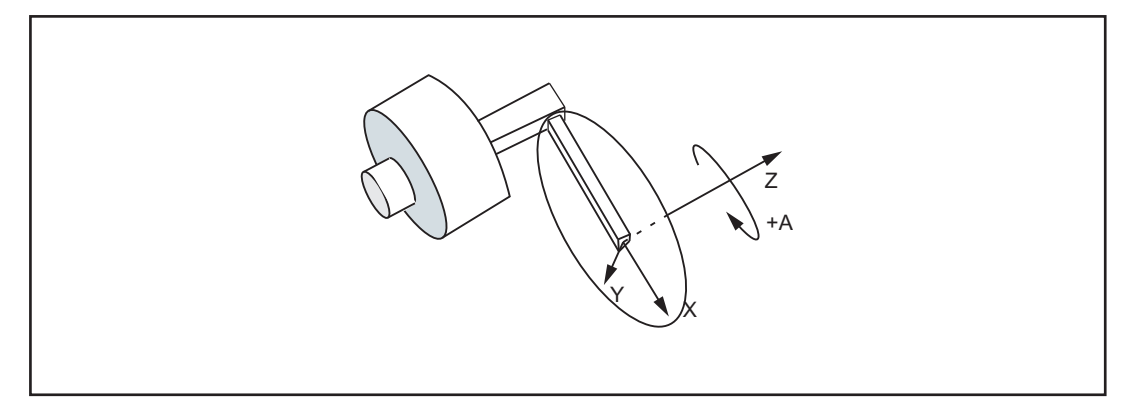

Figure 7-22 Cartesian manual travel in the tool coordinate system, orientation angle A

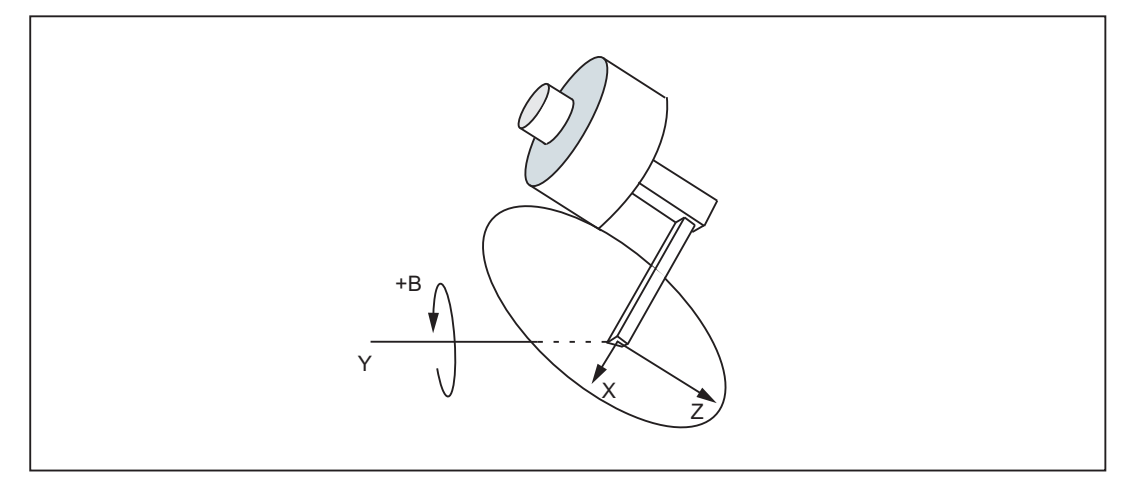

Figure 7-23 Cartesian manual travel in the tool coordinate system, orientation angle B

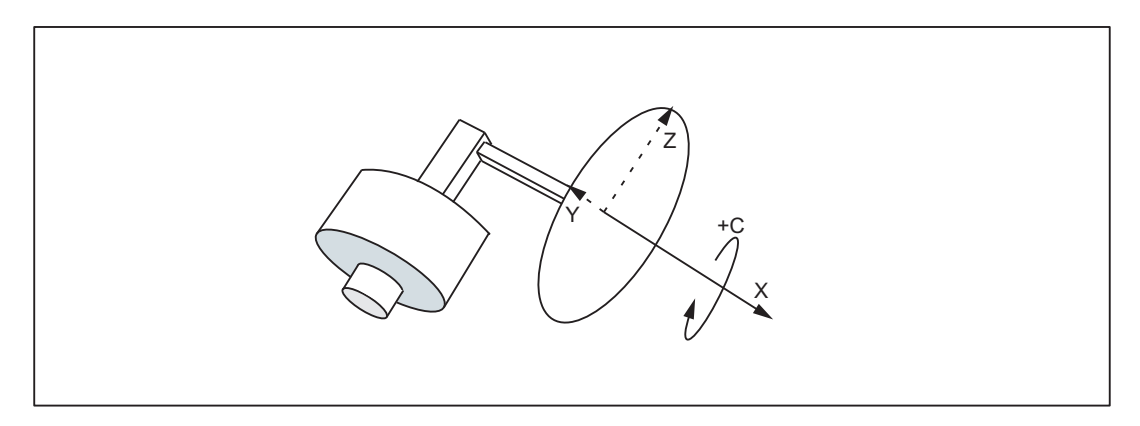

Figure 7-24 Cartesian manual travel in the tool coordinate system, orientation angle C

#### Supplementary conditions

The "Cartesian manual travel" function can only be executed if the transformation is active in the NC: DB21, ... DBX33.6 == 1 ("transformation active")

The following supplementary conditions must be observed:

- "Handling transformation package" option with 5-axis or 6-axis transformation is set
- Virtual orientation axes must be defined via the following machine data: MD24585 \$MC\_TRAFO5\_ORIAX\_ASSIGN\_TAB\_1[n]
- $\bullet$  DB21, ... DBX29.4 == 0 (activate PTP travel)
- MD21106 \$MC\_CART\_JOG\_SYSTEM > 0

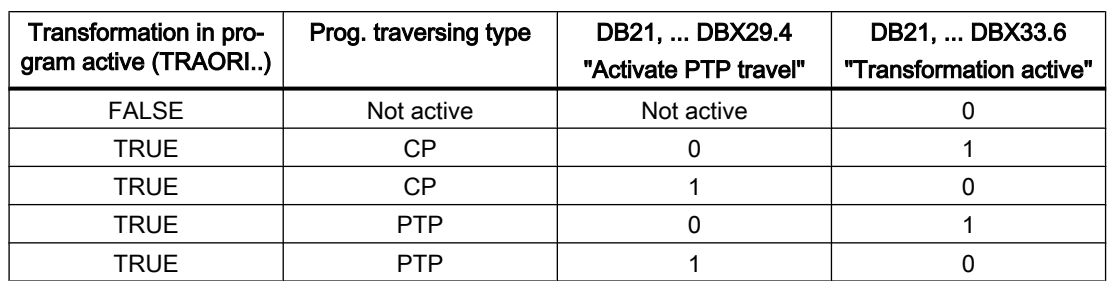

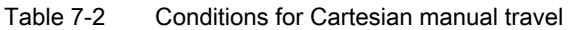

The G code PTP/CP currently active in the program does not affect Cartesian manual travel. The NC/PLC interface signals are interpreted in the channel DB for geometry and orientation axes.

#### **Activation**

The reference system for Cartesian manual travel is set as follows:

- The Cartesian manual travel function is activated with the following machine data: MD21106 \$MC\_CART\_JOG\_SYSTEM > 0 The BCS, WCS or TCS reference systems are enabled via MD 21106 \$MC\_CART\_JOG\_SYSTEM.
- JOG traverse motion via SD42650 SC\_CART\_JOG\_MODE Standard behavior as before: Bits 0 to  $2 = 0$ , bits 8 to  $10 = 0$ . Reference system for translation via bits 0-2 and the reference system for orientation via bits 8-10.

If not all of the bits are set to 0, the process uses the new function. The reference systems for translation and orientation may be set independently.

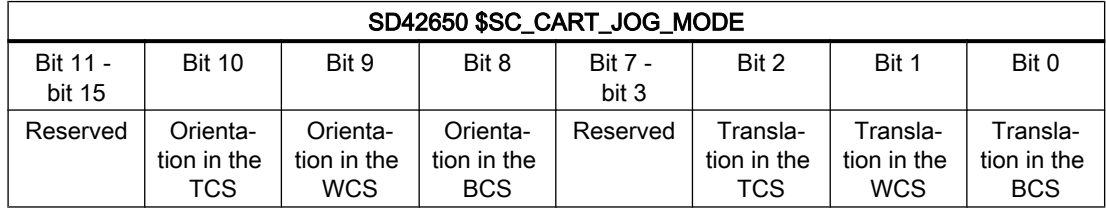

SD42650 \$SC\_CART\_JOG\_MODE (only set one bit):

#### Combining reference systems

The table below shows all the combination options for reference systems.

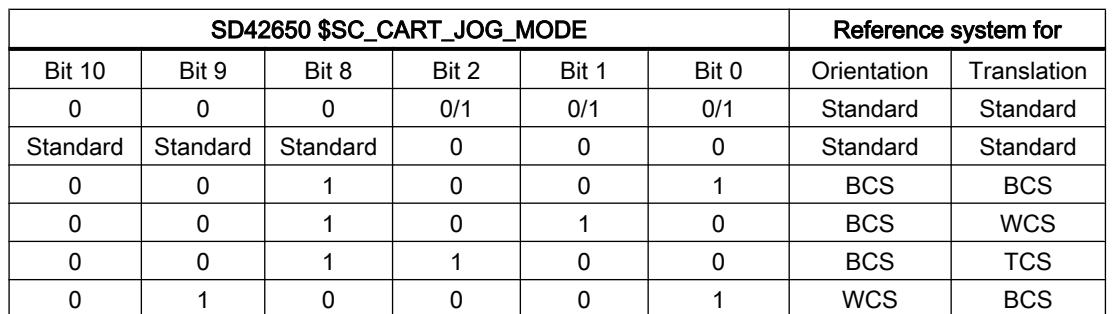

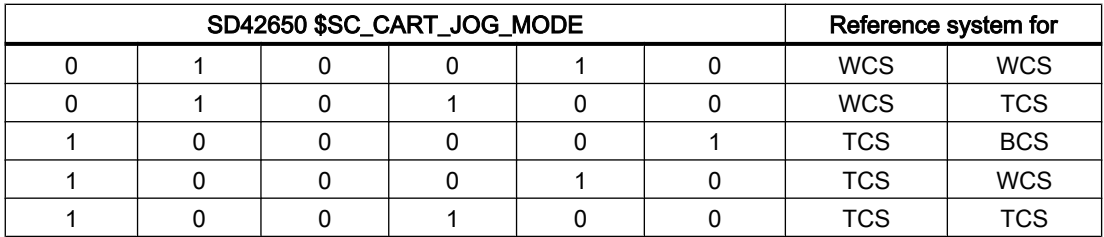

## 7.8 Activating transformation machine data via part program/softkey

#### 7.8.1 Function

Transformation MD can now be activated by means of a program command softkey, i.e. these can, for example, be written from the parts program, thus altering the transformation configuration completely.

Up to ten different transformations can be set in the control system. The transformation type is set in the following machine data:

MD24100 \$MC\_TRAFO\_TYPE\_1

up to

MD24460 \$MC\_TRAFO\_TYPE\_10.

#### **Characteristics**

Transformation machine data are NEWCONFIG effective.

The protection level is now 7/7 (KEYSWITCH\_0), which means that data can be modified from the NC program without any particular authorization.

Provided that no transformation is selected (activated) when a NEWCONF command is issued (regardless whether via the NEWCONF NC program command, the HMI or implicitly following Reset or end of program), the machine data listed above can be altered without restriction and then activated.

Of particular relevance is that new transformations can be configured or existing transformations replaced by one of a different type or deleted, since the modification options are not restricted to re-parameterization of existing transformations.

## 7.8.2 Constraints

#### Change machine data

The machine data which affect an active transformation may not be altered; any attempt to do so will generate an alarm.

These are generally all machine data assigned to a transformation via the associated transformation data group. Machine data that are included in the group of an active transformation, but not in use, can be altered (although this would hardly be meaningful). For example, it would be possible to change machine data MD24564

\$MC\_TRAFO5\_NUTATOR\_AX\_ANGLE\_n for an active transformation with MD24100 \$MC\_ \$MC\_TRAFO\_TYPE = 16 (5-axis transformation with rotatable tool and two mutually perpendicular rotary axes A and B) since this particular machine data is not involved in the transformation.

Please note that machine data MD21110 \$MC\_X\_AXIS\_IN\_OLD\_X\_Z\_PLANE may not be altered for an active orientation transformation.

#### **Note**

In the case of a program interruption (Repos, deletion of distance to go, ASUBs, etc.), the control system requires a number of different blocks that have already been executed for the repositioning operation. The rule forbidding the machine data of an active transformation to be altered also refers to these blocks.

#### Example:

Two orientation transformations are set via machine data, e.g. MD24100 \$MC\_TRAFO\_TYPE\_1 = 16, MD24200 \$MC\_TRAFO\_TYPE\_2 = 18.

Assume that the second transformation is active when the NEWCONFIG command is executed. In this case, all machine data that relate only to the first transformation may be changed, e.g.:

MD24500 \$MC\_TRAFO5\_PART\_OFFSET\_1

but not, for instance:

MD24650 \$MC\_TRAFO5\_BASE\_TOOL\_2

or

MD21110 \$MC\_X\_AXIS\_IN\_OLD\_X\_Z\_PLANE

Furthermore, another transformation (TRANSMIT) can be set, for example with MD24300 \$MC\_TRAFO\_TYPE\_3 = 256 and can be parameterized with additional machine data.

#### Defining geometry axes

Geometry axes must be defined **before** starting the control system with the following machine data:

MD24120 \$MC\_TRAFO\_GEOAX\_ASSIGN\_TAB\_X[n]

or

MD20050 \$MC\_AXCONF\_GEOAX\_ASSIGN\_TAB[n]

#### Changing the assignment

The assignment of a transformation data set to a transformation is determined by the sequence of entries in MD24100 \$MC\_TRAFO\_TYPE\_X. The first entry in the table is assigned to the first transformation data set, and accordingly the second entry to the second data set. This assignment may (and can) not be altered for an active transformation.

#### Example:

Three transformations are set, two orientation transformations and one Transmit transformation, e.g.

MD24100 \$MC\_TRAFO\_TYPE\_1 = 16

; orientation transformation, 1st orientation trafo data set

MD24200 \$MC\_TRAFO\_TYPE\_2 = 256 : Transmit transformations

MD24300 \$MC\_TRAFO\_TYPE\_3 = 18

; orientation transformation, 2nd orientation trafo data set

The first data set for orientation transformations is assigned to the first transformation (equaling the first orientation transformation) and the second transformation data set to the third transformation (equaling the second orientation transformation).

If the third transformation is active when the NEWCONFIG command is executed, it is not permissible to change the first transformation into a transformation of another group (e.g. TRACYL) since, in this case, the third transformation would then not become the second orientation transformation, but the first.

In the above example, however, it is permissible to set another orientation transformation for the first transformation (e.g. using MD24100 \$MC\_TRAFO\_TYPE\_1 = 32) or a transformation from another group as the first transformation (e.g. using \$MD24100 \$MC\_TRAFO\_TYPE\_1 = 1024, TRAANG), if the second transformation is changed into an orientation transformation at the same time, e.g. with MD24200 \$MC\_TRAFO\_TYPE\_2 = 48.

## 7.8.3 Control response to power ON, mode change, RESET, block search, REPOS

With the aid of the following machine data it is possible to select a transformation automatically in response to RESET (i.e. at end of program as well) and/or on program start:

MD20110 \$MC\_RESET\_MODE\_MASK

MD20112 \$MC\_START\_MODE\_MASK

and

MD20140 \$MC\_TRAFO\_RESET\_VALUE

This may result in the generation of an alarm, for example, at the end or start of a program, if the machine data of an active transformation has been altered.

To avoid this problem when re-configuring transformations via an NC program, we therefore recommend that NC programs are structured as follows:

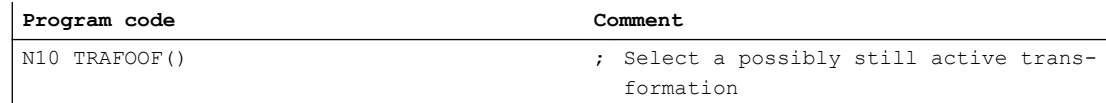

```
Program code Comment
N20$MC_TRAFO5_BASE_TOOL_1[0]=0 \qquad \qquad ; Enter machine data
N30$MC_TRAFO5_BASE_TOOL_1[0]=3
N40$MC_TRAFO5_BASE_TOOL_1[0]=200
N130 NEWCONF
                                       ;
Transfer
                                       ; Newly entered machine data
N140 M30
```
## 7.8.4 List of machine data affected

Machine data which can be made NEWCONFIG compatible are listed below.

#### All transformations

Machine data which are relevant for all transformations:

- MD24100 \$MC\_TRAFO\_TYPE\_1 to MD24480 \$MC\_TRAFO\_TYPE\_10
- MD24110 \$MC\_TRAFO\_AXES\_IN\_1 to MD24482 \$MC\_TRAFO\_AXES\_IN\_10
- MD24120 \$MC\_TRAFO\_GEOAX\_ASSIGN\_TAB\_1 to MD24484 \$MC\_TRAFO\_GEOAX\_ASSIGN\_TAB\_10

#### Orientation transformations

Machine data which are relevant for orientation transformations:

- MD24550 \$MC\_TRAFO5\_BASE\_TOOL\_1 and MD24650 \$MC\_TRAFO5\_BASE\_TOOL\_2
- MD24558 \$MC\_TRAFO5\_JOINT\_OFFSET\_1 and MD24658 \$MC\_TRAFO5\_JOINT\_OFFSET\_2
- MD24500 \$MC\_TRAFO5\_PART\_OFFSET\_1 and MD24600 \$MC\_TRAFO5\_PART\_OFFSET\_2
- MD24510 \$MC\_TRAFO5\_ROT\_AX\_OFFSET\_1 and MD24610 \$MC\_TRAFO5\_ROT\_AX\_OFFSET\_2
- MD24520 \$MC\_TRAFO5\_ROT\_SIGN\_IS\_PLUS\_1 and MD24620 \$MC\_TRAFO5\_ROT\_SIGN\_IS\_PLUS\_2
- MD 24530: TRAFO5\_NON\_POLE\_LIMIT\_1 and MD24630 \$MC\_TRAFO5\_NON\_POLE\_LIMIT\_2
- MD24540 \$MC\_TRAFO5\_POLE\_LIMIT\_1 and MD24640 \$MC\_TRAFO5\_POLE\_LIMIT\_2
- MD24570 \$MC\_TRAFO5\_AXIS1\_1 and MD24670 \$MC\_TRAFO5\_AXIS1\_2
- MD24572 \$MC\_RAFO5\_AXIS2\_1 and MD24672 \$MC\_TRAFO5\_AXIS2\_2

- MD24574 \$MC\_TRAFO5\_BASE\_ORIENT\_1 and MD24674 \$MC\_TRAFO5\_BASE\_ORIENT\_2
- MD24562 \$MC\_TRAFO5\_TOOL\_ROT\_AX\_OFFSET\_1 and MD24662 \$MC\_TRAFO5\_TOOL\_ROT\_AX\_OFFSET\_2
- MD24564 \$MC\_TRAFO5\_NUTATOR\_AX\_ANGLE\_1 and MD24664 \$MC\_TRAFO5\_NUTATOR\_AX\_ANGLE\_2
- MD24566 \$MC\_TRAFO5\_NUTATOR\_VIRT\_ORIAX\_1 and MD24666 \$MC\_TRAFO5\_NUTATOR\_VIRT\_ORIAX\_2

#### Transmit transformations

Machine data which are relevant for Transmit transformations:

- MD24920 \$MC\_TRANSMIT\_BASE\_TOOL\_1 and MD24970 \$MC\_TRANSMIT\_BASE\_TOOL\_2
- MD24900 \$MC\_TRANSMIT\_ROT\_AX\_OFFSET\_1 and MD24950 \$MC\_TRANSMIT\_ROT\_AX\_OFFSET\_2
- MD24910 \$MC\_TRANSMIT\_ROT\_SIGN\_IS\_PLUS\_1 and MD24960 \$MC\_TRANSMIT\_ROT\_SIGN\_IS\_PLUS\_2
- MD24911 MC\_RANSMIT\_POLE\_SIDE\_FIX\_1 and MD24961 \$MC\_TRANSMIT\_POLE\_SIDE\_FIX\_2

#### Tracyl transformations

Machine data which are relevant for Tracyl transformations:

- MD24820 \$MC\_TRACYL\_BASE\_TOOL\_1 and MD24870 \$MC\_TRACYL\_BASE\_TOOL\_2
- MD24800 \$MC\_TRACYL\_ROT\_AX\_OFFSET\_1 and MD24850 \$MC\_TRACYL\_ROT\_AX\_OFFSET\_2
- MD24810 \$MC\_TRACYL\_ROT\_SIGN\_IS\_PLUS\_1 and MD24870 \$MC\_TRACYL\_ROT\_SIGN\_IS\_PLUS\_2
- MD24808 \$MC\_TRACYL\_DEFAULT\_MODE\_1 and MD24858 \$MC\_TRACYL\_DEFAULT\_MODE\_2

#### Inclined axis transformations

Machine data which are relevant for inclined axis transformations:

- MD24710 \$MC\_TRAANG\_BASE\_TOOL\_1 and MD24760 \$MC\_TRAANG\_BASE\_TOOL\_2
- MD24700 \$MC\_TRAANG\_ANGLE\_1 and MD24750 \$MC\_TRAANG\_ANGLE\_2
- MD24720 \$MC\_TRAANG\_PARALLEL\_VELO\_RES\_1 and MD24770 \$MC\_TRAANG\_PARALLEL\_VELO\_RES\_2
- MD24721 \$MC\_TRAANG\_PARALLEL\_ACCEL\_RES\_1 and MD24771 \$MC\_TRAANG\_PARALLEL\_ACCEL\_RES\_2

#### Chained transformations

Machine data which are relevant for chained transformations:

- MD24995 \$MC\_TRACON\_CHAIN\_1 and MD24996 \$MC\_TRACON\_CHAIN\_2
- MD24997 \$MC\_TRACON\_CHAIN\_3 and MD24998 \$MC\_TRACON\_CHAIN\_4

#### Persistent transformation

Machine data which are relevant for persistent transformations:

- MD20144 \$MC\_TRAFO\_MODE\_MASK
- MD20140 \$MC\_TRAFO\_RESET\_VALUE
- MD20110 \$MC\_RESET\_MODE\_MASK and MD20112 \$MC\_START\_MODE\_MASK

#### Not transformation-specific

Machine data that are not transformation-specific. they are not uniquely assigned to a particular transformation data set or they are relevant even when a transformation is not active:

- MD21110 \$MC X AXIS IN OLD X Z PLANE
- MD21090 \$MC MAX LEAD ANGLE
- MD21092 \$MC\_ MAX\_TILT\_ANGLE
- MD21100 \$MC\_ORIENTATION\_IS\_EULER

## 7.8.5 Example

It would be permissible in the following example to reconfigure (write) a machine data affecting the second transformation (e.g. MD24650 \$MC\_TRAFO5\_BASE\_TOOL\_2[2]) in block N90, since writing a machine data alone does not activate it. However, if the program remained otherwise unchanged, an alarm would occur in block N130, because an attempt would then be made to modify an active transformation.

#### Example program:

## **Program code Comment** N50 X0 Y0 Z0 F20000 T1 T1 N60 A50 B50

N40 TRAORI(2)  $\qquad \qquad ;$  Select 2nd orientation transformation

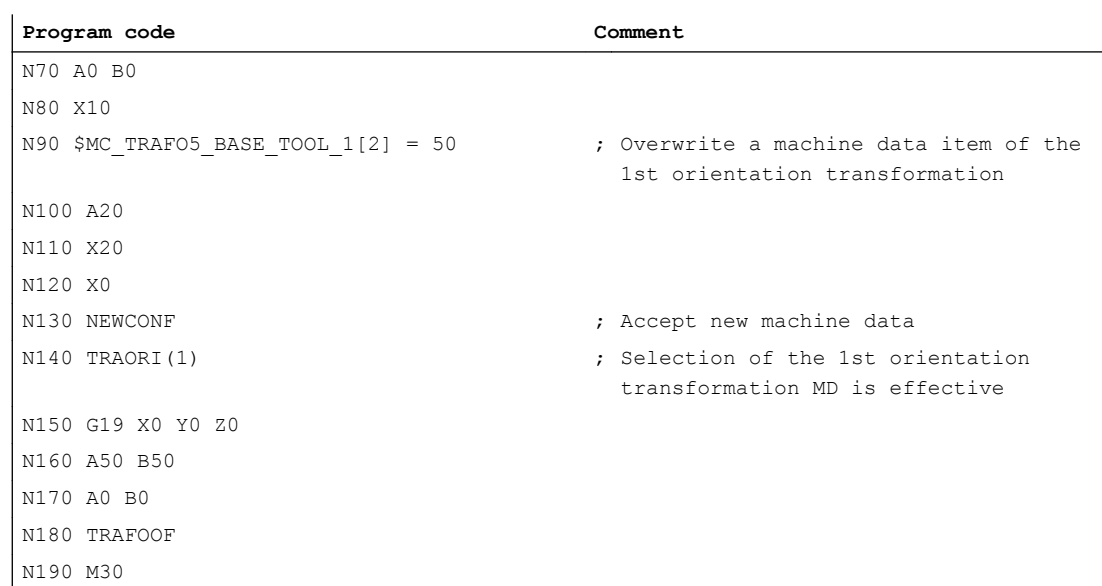

7.9 Data lists

- 7.9.1 Machine data
- 7.9.1.1 TRANSMIT

## Channelspecific machine data

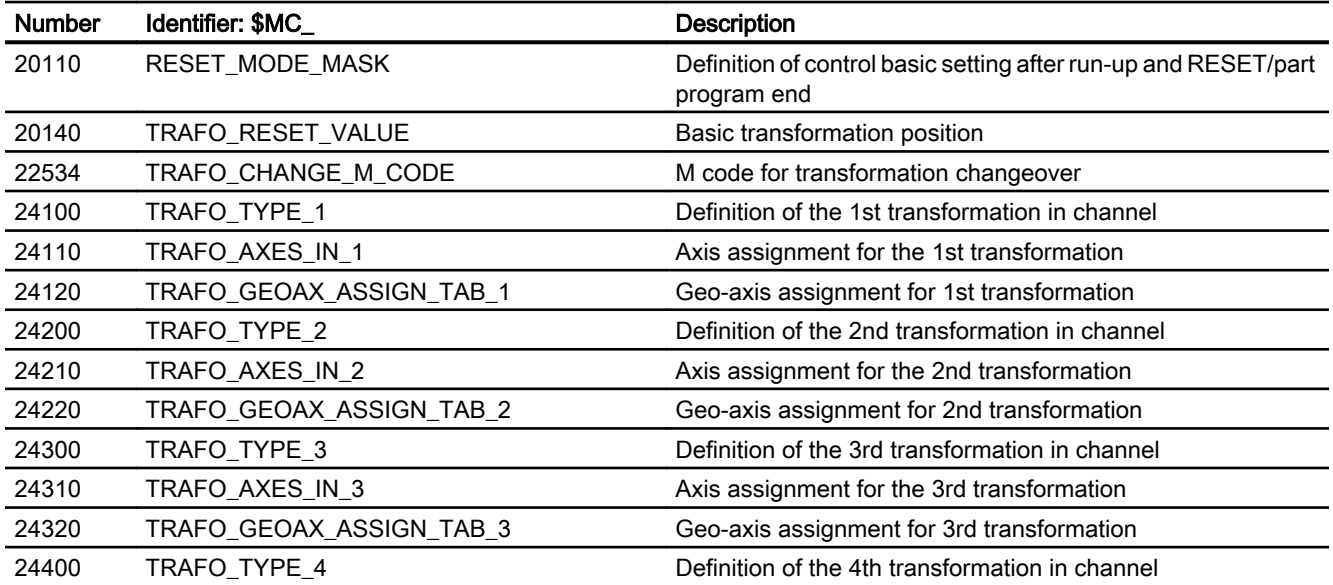

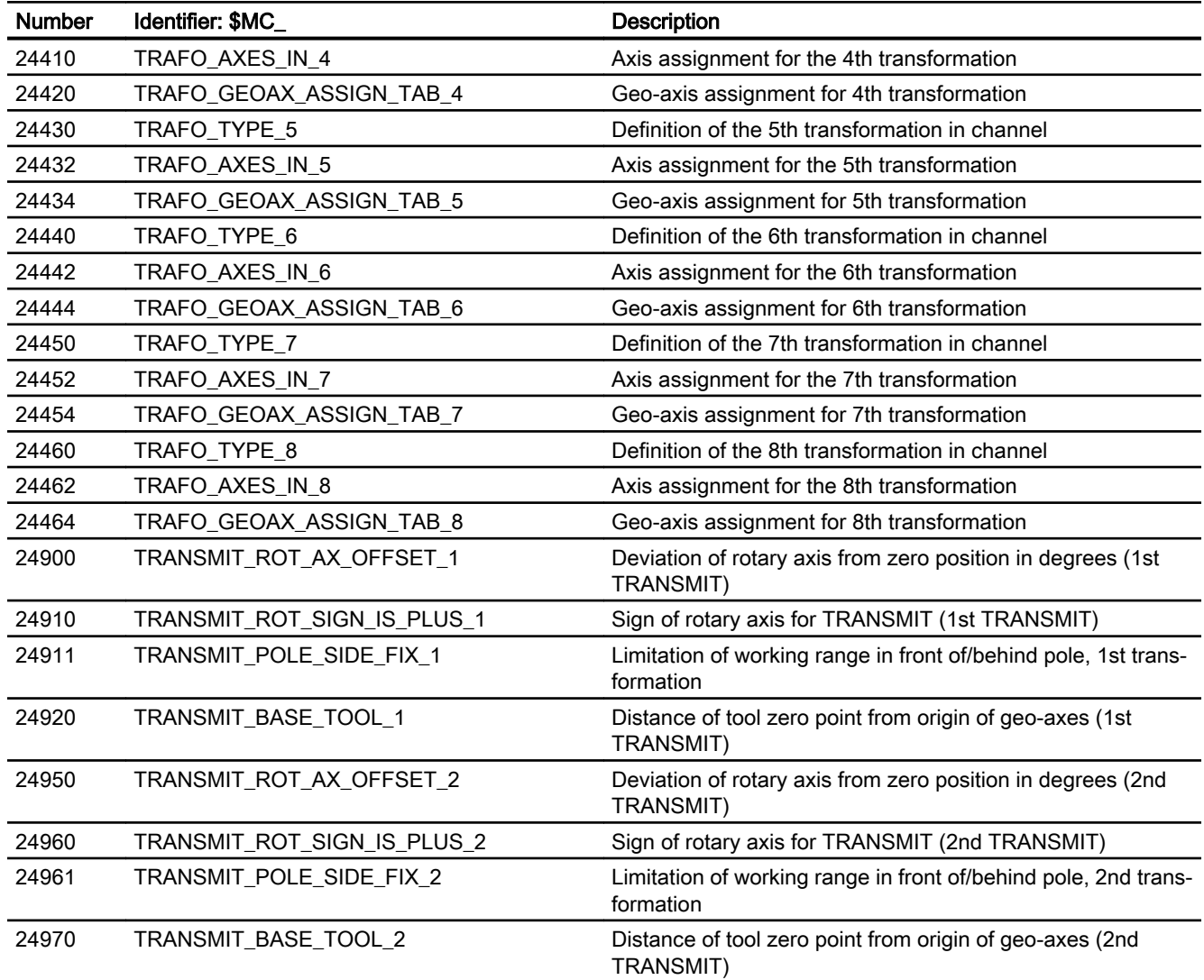

## 7.9.1.2 TRACYL

## Channelspecific machine data

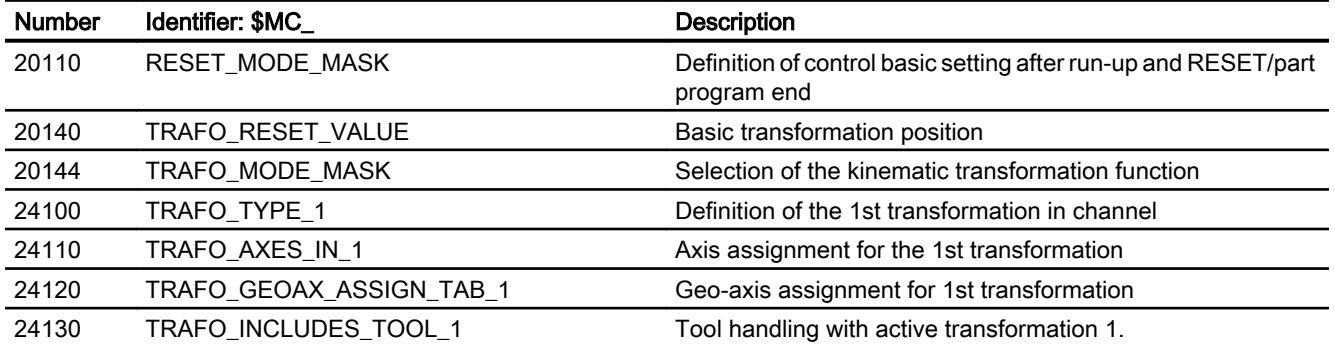

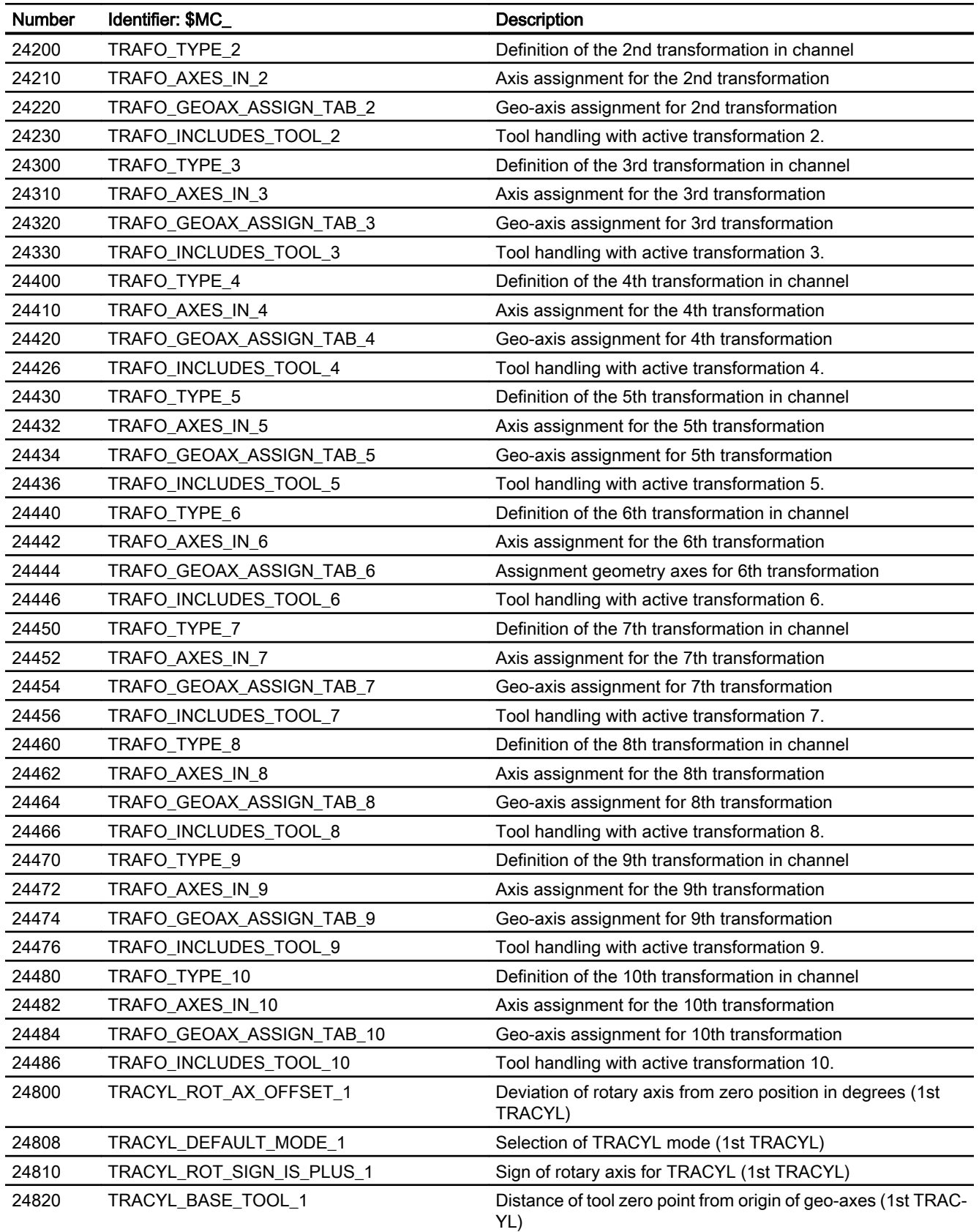

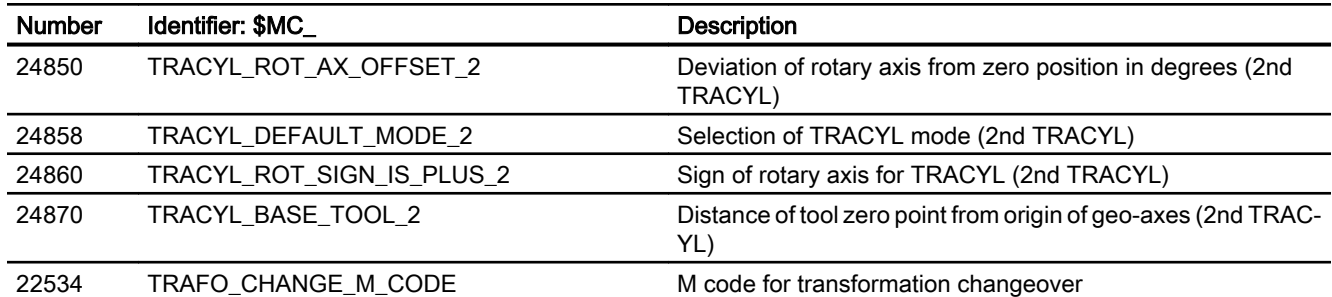

## 7.9.1.3 TRAANG

## Channelspecific machine data

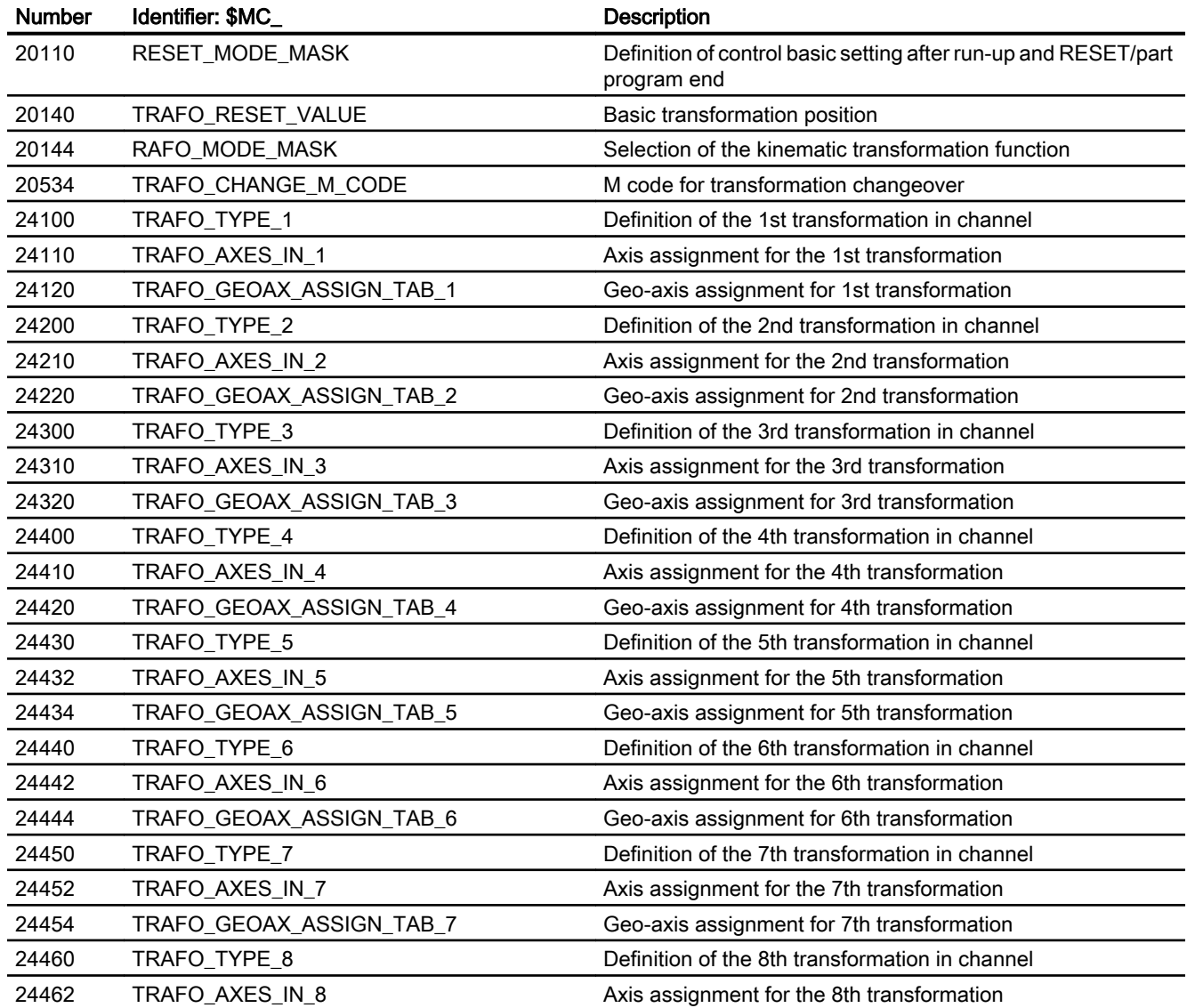

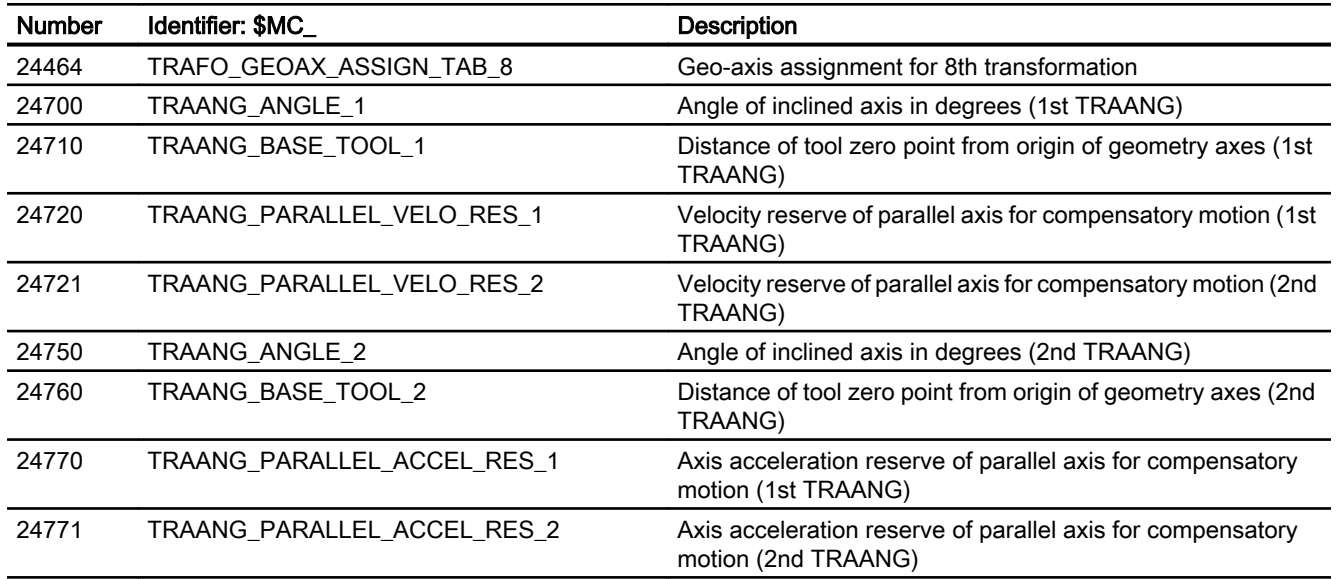

## 7.9.1.4 Chained transformations

## Channelspecific machine data

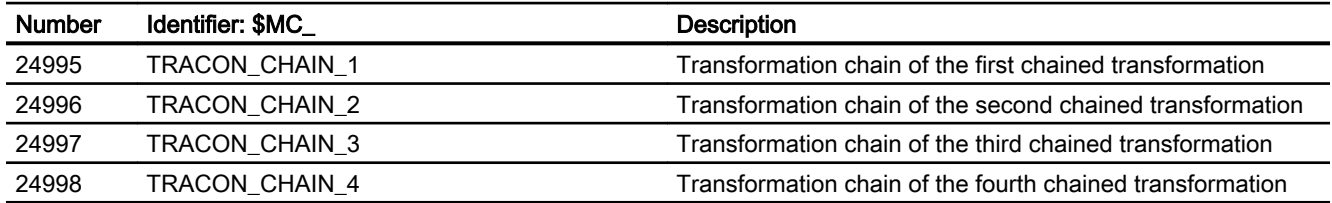

## 7.9.1.5 Non transformation-specific machine data

## Channelspecific machine data

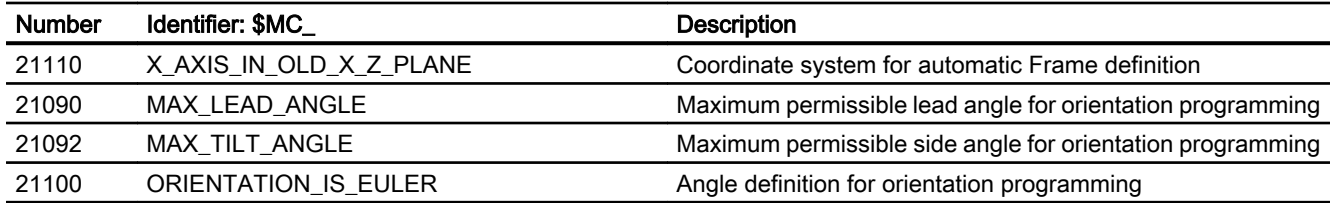

## 7.9.2 Signals

## 7.9.2.1 Signals from channel

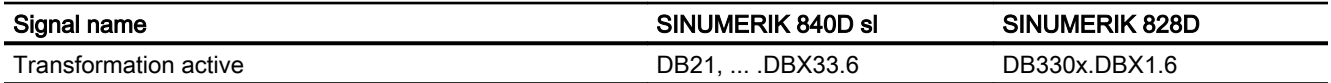

# M5: Measurement 8

## 8.1 Brief description

#### Channel-specific measuring

The trigger event programmed for channel-specific measuring in a part program block initiates the measuring operation and specifies the measurement method used for the measurement. The instructions apply to all axes programmed in this particular block.

#### Axial measurement

In the case of axial measuring, a measurement can be made from the part program and also from synchronized actions. A measurement method, the encoder and the trigger events are programmed. Whereby the trigger events are formed from the probe (1 and 2) and the trigger criterion (rising/falling signal edge). Depending on the measuring task, several measured values per measurement and trigger event can be recorded.

#### Preset actual value memory and scratching

The preset actual value memory is initiated by means of an HMI operator action. The calculated frame can be written to system frame \$P\_SETFRAME. The setpoint position of an axis in the WCS can be altered when the actual value memory is preset.

The calculation is performed in the NC when a PI service is activated via

- HMI operator action or a
- Part program command from the measuring cycles.

The term scratching refers to both the workpiece measurement and the tool measurement. The measurements can be initiated via the

- HMI operator action or via
- Measuring cycles.

Communication with the NC takes place via predefined system variables.

#### Workpiece and tool measurement

The position of the workpiece can be measured in relation to an edge, a corner or a hole.

To determine the zero position of the workpiece (workpiece zero W) or a hole, setpoint positions can be added to the measured positions in the workpiece coordinate system. The resulting offsets can be entered in a selected frame.

In the case of tool measurement, the control calculates the distance between the tool tip and the tool carrier reference point T from the tool length specified by the user.

8.2 Hardware requirements

#### Measuring cycles

A description of how to handle measuring cycles can be found in: Literature: Programming Manual Measuring cycles

## 8.2 Hardware requirements

#### 8.2.1 Probes that can be used

#### **Overview**

A switching probe that supplies a constant bounce-free signal on deflection must be used for the "Measuring" function in SINUMERIK controls. Probes that supply only one pulse for deflection are not suitable.

#### Probe types

The probe types listed below differ depending on the number of possible deflection directions:

- Multidirectional probe (1)
- Bidirectional probe (2)
- Monodirectional probe (3)

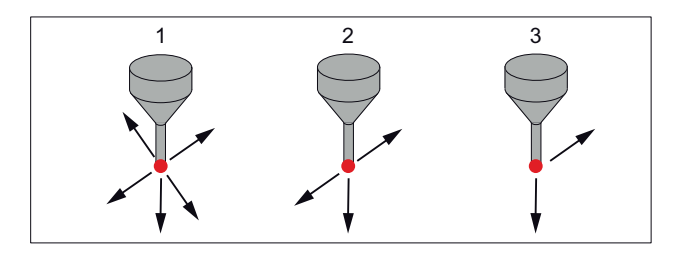

#### Probe types

#### Multidirectional probe (3D)

Multidirectional probes can be used unconditionally for measuring tool and workpiece dimensions.

#### Bidirectional probe

Bidirectional probes are treated like monodirectional probes for the workpiece measurement in milling and machining centers. Bidirectional probes for the workpiece measurement can be used for turning machines.

#### Monodirectional probe

Monodirectional probes can be used for workpiece measurement on milling machines and machining centers with only slight limitations.

#### Spindle position and monodirectional probe

The use of monodirectional probes in milling machines and machining centers requires that the spindle can be positioned with the SPOS function and the switching signal of the probe transferred over 360°.

The probe must be mechanically aligned in the spindle to permit measurements in the following directions at the 0° spindle position:

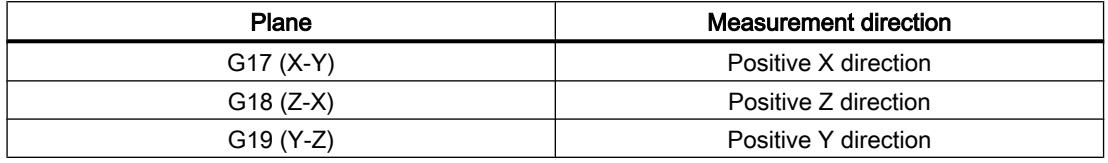

#### **Note**

The complete measurement takes longer because the spindle needs to be positioned several times with SPOS during the measuring cycle.

## 8.3 Channel-specific measuring

#### 8.3.1 Measurement

#### Activation

The measurement is activated from the part program. A trigger event and a measuring method are programmed.

A distinction is made between two measuring methods:

- MEAS: Measurement with deletion of distance-to-go Example: N10 G01 F300 X300 Z200 MEAS=-2 Trigger event is the falling edge (-) of the second probe (2).
- MEAW: Measurement without deletion of distance-to-go Example: N20 G01 F300 X300 Y100 MEAW=1 Trigger event is the rising edge of the first probe (1).

#### 8.3 Channel-specific measuring

The measuring job is aborted with RESET or when the program advances to a new block.

#### Note

If a geometry axis is programmed in a measuring block, the measured values are stored for all current geometry axes.

If an axis participating in a transformation is programmed in a measurement block, the measured values for all axes participating in this transformation are recorded.

#### Probe status

It is possible to scan the probe status directly in the part program and in synchronized actions.

\$A\_PROBE[n] where n= probe

\$A\_PROBE[n]==1: Probe deflected

\$A\_PROBE[n]==0: Probe not deflected

#### 8.3.2 Measurement results

#### Reading measurement results

The results of the measurement commands are stored in system data of the NCK and can be read via system variables in the part program.

#### ● System variable \$AC\_MEA[No]

Query measurement job status signal.

[No] stands for probe (1 or 2)

The variable is deleted at the beginning of a measurement. The variable is set as soon as the probe fulfills the activation criterion (rising or falling edge). Execution of the measurement job can thus be checked in the part program.

#### ● System variable \$AA\_MM[axis]

Access to measured value in the machine coordinate system (MCS) Read in part program and in synchronized actions. [Axis] stands for the name of the measurement axis (X, Y, ...).

#### ● System variable \$AA\_MW[axis]

Access to measured value in the workpiece coordinate system. Read in part program and in synchronized actions. [Axis] stands for the name of the measurement axis (X, Y, ...).

#### PLC service display

The functional test for the probe is performed using an NC program.

8.4 Axial measurement

The measuring signal can be checked at the end of the program in the diagnostic menu "PLC status".

Table 8-1 Status display for measurement signal

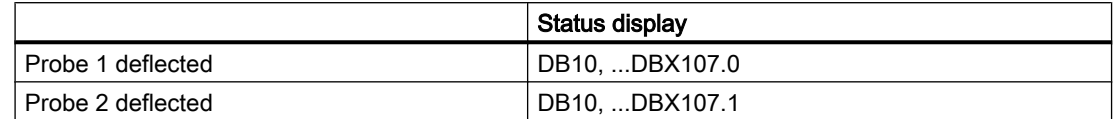

The current measuring status of the axis is displayed by means of the interface signal DB31, ... DBX62.3.

Bit 3=1: Measurement active Bit 3=0: Measurement not active

This signal can be displayed for all measurement functions and also be read in synchronized actions with

#### ● system variable \$AA\_MEAACT[axis].

#### References:

Function Manual, Synchronized Actions

## 8.4 Axial measurement

#### 8.4.1 Measurement

#### Activation

Axial measurement can be programmed with and without deletion of distance-to-go. The activation of the measuring is carried out from the part program or a synchronized action. The measuring method and up to four trigger events are programmed. The measuring mode specifies the chronological or programmed sequence of the trigger events. For the continuous measurement, the number of the circular buffer (FIFO) is programmed.

8.4 Axial measurement

A distinction is made between three measuring methods:

● MEASA: Measurement with deletion of distance-to-go Example:

N10 MEASA[X]=(1,1,-1) G01 X100 F100

Measuring in mode 1 with active measuring system. Trigger events are the rising and falling edge of the first probe (1) on the travel path to X=100.

#### **Note**

MEASA cannot be programmed in synchronized actions.

● MEAWA: Measurement without deletion of distance-to-go Example:

N20 MEAWA[X]=(1,-1,1,-2,2) G01 X100 F100 Measuring in mode 1 with active measuring system. Trigger events are the falling and rising edge of the first probe (1) and of the second probe (2) on the travel path to X=100.

● MEAC (option): Continuous measurement without deletion of distance-to-go Example:

N30 MEAC[X]=(1,1,-2,2) G01 X100 F100 Measuring in mode 1 with active measuring system. Save the measured values under the first FIFO (1). Trigger events are the falling and rising edge of the second probe (2) on the travel path to X=100.

The measuring job is aborted with RESET or when the program advances to a new block.

#### Note

MEASA and MEAWA can be programmed in a block. If MEASA/MEAWA are programmed in the same block as MEAS/MEAW, an error message will be output.

#### Measuring mode

The measuring mode specifies whether trigger events must be activated in parallel or sequentially in ascending sequence and defines the number of measurements to be taken.

● Units decade (measuring mode)

0 = abort measurement job (e.g. for synchronized actions)

1 = up to four different trigger events that can be activated at the same time.

2 = up to four trigger events can be activated in succession.

Error output if the first trigger event is already present

3 = up to four trigger events can be activated in succession.

NO error output if the first trigger event is already present

- Tens decade (measuring system) 0/not set = use active measuring system
	- 1 = first measuring system

2 = second measuring system (if available, otherwise the first measuring system is used. No error message is output).

3 = first and second measuring system

#### Note

If the measuring job is performed with two measuring systems, a maximum of two trigger events can be programmed. The measured values of both measuring systems are acquired for each of the two trigger events.

Mode 3 is not supported by MEAC.

#### Trigger event

A trigger event comprises the number of the probe and the trigger criterion (rising or falling edge) of the measuring signal.

- 1 = rising edge of probe 1
- -1 = falling edge of probe 1
- 2 = rising edge of probe 2
- -2 = falling edge of probe 2

If the measuring operation is performed with two measuring systems, a maximum of two trigger events per probe can be programmed (rising or falling edge). The measured values of both probes are acquired for each of the two trigger events. The default PROFIBUS telegram 391 setting means one measured value per trigger event and position controller cycle is possible.

For MEAC, the number of measured values per trigger event can be increased with PROFIBUS telegram 395 to eight measured values for rising edge and eight measured values for falling edge of each measuring input and position control cycle. This allows higher feed rates or speeds to be implemented compared with PROFIBUS telegram 391.

For further information concerning the telegram selection, see Section ["Telegram selection](#page-504-0)  (Page [505\)](#page-504-0)".

#### 8.4 Axial measurement

### FIFO variables

The axial measured values are available in the machine coordinate system (MCS). They are stored in the circular buffer (FIFO) specified by MEAC. The measured values are entered in FIFO variables in the FIFO using the circular principle, e.g. \$AC\_FIFO1. When two probes have been projected for the measurement, the measured values of the second probe are saved separately in the subsequent FIFO.

The number of measured values is limited. The length of the FIFO can be configured in the following machine data:

MD28264 LEN\_AC\_FIFO (length of the FIFO variables \$AC\_FIFO1 - \$AC\_FIFO10)

The values can be read from the FIFO both in the part program and from synchronized actions.

The measurement remains active until:

- MEAC[axis]=(0) is programmed
- a FIFO is full
- RESET is pressed or end of program M02/M30 is reached

#### References:

Function Manual, Synchronized Actions; Detailed Description, Section: Parameters (\$AC\_FIFO)

#### Probe status

It is possible to scan the probe status directly in the part program and in synchronized actions.

\$A\_PROBE[n] where n= probe

\$A\_PROBE[n]==1: Probe deflected

\$A\_PROBE[n]==0: Probe not deflected

#### Probe limitation

The probe limitation is available at the following system variables for PROFIBUS telegram 395:

\$A\_PROBE\_LIMITED[n], where n = probe

\$A\_PROBE\_LIMITED[n]==1: Probe limitation active

\$A\_PROBE\_LIMITED[n]==0: Probe limitation inactive/reset

For additional information on system variables, see:

#### Reference:

Parameter Manual, System Variables
# 8.4.2 Telegram selection

## Telegram selection for the axial measurement with MEAC

By default, the axial measurement is implemented with PROFIBUS telegram 391. PROFIBUS telegram 395 is used for measuring with several measured values per trigger event and the position control cycle.

The telegram selection is made from the STEP 7 HW Config, in the "DP Slave Properties" > "Configuration" dialog.

The following settings are also required:

- Drive parameters: CU: p0922 = 395; setting for the telegram selection CU: p0684 = 16; setting of the measuring procedure CU: p0680; configuration of the central probe terminal
- PROFIBUS connection: MD13211 \$MN\_MEAS\_CENTRAL\_SOURCE = 2 (telegram integration without handshake)

## 8.4.3 Measurement results

## Read measurement results of MEASA, MEAWA

The results of the measurement commands are stored in system data of the NCK and can be read via system variables in the part program.

### System variable \$AC\_MEA[No]

Query measurement job status signal.

[No] stands for probe (1 or 2)

The variable is deleted at the beginning of a measurement. The variable is set as soon as the probe fulfills the activation criterion (rising or falling edge). Execution of the measurement job can thus be checked in the part program.

● System variable \$AA\_MM1[axis] to \$AA\_MM4[axis]

Access to the measured value of the trigger signal in the machine coordinate system. Read in part program and in synchronized actions.

[Axis] stands for the name of the measurement axis  $(X, Y, ...)$ .

## ● System variable \$AA\_MW1[axis] to \$AA\_MW4[axis]

Access to the measured value of the trigger signal in the workpiece coordinate system. Read in part program and in synchronized actions.

[Axis] stands for the name of the measurement axis  $(X, Y, ...)$ .

### Two measuring systems

If the measuring job is performed with two measuring systems, a maximum of two trigger events can be programmed. The measured values of both probes are acquired for each of the two probes.

### One trigger event

8.4 Axial measurement

\$AA\_MM1[axis] = trigger event 1, measured value from encoder 1

#### \$AA\_MM2[axis] = trigger event 1, measured value from encoder 2

#### Two trigger events

\$AA\_MM1[axis] = trigger event 1, measured value from encoder 1

\$AA\_MM2[axis] = trigger event 1, measured value from encoder 2

\$AA\_MM3[axis] = trigger event 2, measured value from encoder 1

\$AA\_MM4[axis] = trigger event 2, measured value from encoder 2

#### PLC service display

For further information about the functional test of the probe, see Section "[Measurement](#page-499-0)  [results](#page-499-0) (Page [500\)](#page-499-0)".

#### Read measurement results of MEAC

All measurements are written to a previously defined FIFO variable. The possible number of measured values is defined via the machine data (see Section ["Measurement](#page-500-0) (Page [501](#page-500-0))").

- The correct operation is executed reliably for PROFIBUS telegram 391 for the ratios of the IPO clock / position controller cycle  $\leq 8:1$ .
- The correct operation is executed reliably for PROFIBUS telegram 395 for the ratios of the IPO clock / position controller cycle  $\leq 4:1$ .
- The contents of the FIFO memory can be read only once. When measurement results are used more than once, the read-out values must be buffered in the user data.

### Endless measuring

In order to implement endless measuring, FIFO values must be read cyclically from the part program. The frequency with which the measured values are read from the FIFO memory and processed must correspond to the writing frequency of the NC.

The number of valid entries is readable in a FIFO variable.

If measuring is to be terminated after reaching a defined number of measured values, the measurement job must explicitly be deselected in the program.

# 8.5.1 Preset actual value memory and scratching

#### Preset actual value memory

Preset actual value memory is initiated by means of an HMI operator action or via measuring cycles. The calculated frame can be written to system frame \$P\_SETFRAME. The setpoint position of an axis in the WCS can be altered when the actual value memory is preset.

The calculation is performed in the NC when a PI service is activated via

- HMI operator action or a
- Part program command from the measuring cycles.

A tool and a plane can be selected as a basis for the calculation. The calculated frame is entered in the result frame.

#### **Scratching**

The term scratching refers to both the workpiece and tool measurement. The position of the workpiece can be measured in relation to an edge, a corner or a hole. To determine the zero position of the workpiece or the hole, setpoint positions can be added to the measured positions in the WCS. The resulting offsets can be entered in a selected frame. In the tool measurement, the length or radius of a tool can be measured using a measured reference part.

The measurements can be initiated via the

- HMI operator action or via
- Measuring cycles.

Communication with the NC takes place via predefined system variables. The calculation is performed in the NCK when a PI service is activated via:

- the HMI operator action
- or through a part program command from the measuring cycles.

A tool and a plane can be selected as a basis for the calculation. The calculated frame is entered in the result frame.

For more detailed information about channel-specific system frames, please see:

Parameter Manual, System Variables; list of system variables, Section: Frames

Function Manual, Basic Functions; Axes, Coordinate Systems, Frames (K2), Section: Frames of the frame chain

#### Additional references:

Programming Manual, Production Planning; Technology Cycles , Section: Swiveling - CYCLE800

# 8.5.2 Workpiece measuring

### Workpiece measuring

For workpiece measurement, a probe is moved up to the clamped workpiece in the same way as a tool. Due to the variety of different measuring types available, the most common measurement jobs can be performed quite simply and easily on a turning or milling machine.

The position of the workpiece can be measured in relation to an edge, a corner or a hole.

To determine the zero position of the workpiece (workpiece zero W) or a hole, setpoint positions can be added to the measured positions in the WCS. The resulting offsets can be entered in a selected frame.

### Variable interface

The variable interface comprises several system variables,

These are categorized as either:

- Input values
- Output values

#### Reference:

Parameter Manual, System Variables

Input values must be written by the HMI or the cycles. The output values result from the calculations.

#### References:

Programming Manual, Measuring Cycles

### 8.5.2.1 Input values

#### Validity bits for the measurement types

To define which system variables are valid for the current measurement, each measuring process must first declare all the variables as invalid. This is done with: \$AC\_MEAS\_VALID = 0.

Each input variable implicitly sets the corresponding bit in \$AC\_MEAS\_VALID when writing to the interface. If the validity bits are not reset, the values remain valid for the next calculation.

#### **Note**

The interface is not reset in case of machine control table reset or after M30 (reset at program end).

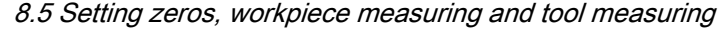

| <b>Bit</b>              | Input value               | Meaning                                                                      |
|-------------------------|---------------------------|------------------------------------------------------------------------------|
| $\Omega$                | \$AA_MEAS_POINT1[axis]    | 1. Measuring point for all channel axes                                      |
| $\mathbf{1}$            | \$AA_MEAS_POINT2[axis]    | 2. Measuring point for all channel axes                                      |
| $\overline{2}$          | \$AA_MEAS_POINT3[axis]    | 3. Measuring point for all channel axes                                      |
| 3                       | \$AA_MEAS_POINT4[axis]    | 4. Measuring point for all channel axes                                      |
| $\overline{\mathbf{4}}$ | \$AA_MEAS_SETPOINT[axis]  | Setpoint position of the edge, corner, hole                                  |
| 5                       | \$AC_MEAS_WP_SETANGLE     | Setpoint workpiece position angle $\alpha$ ; -90 < $\varphi$ <<br>180        |
| 6                       | \$AC_MEAS_CORNER_SETANGLE | Setpoint angle of intersection $\varphi$ of the corner $0 <$<br>$\phi$ < 180 |
| $\overline{7}$          | \$AC MEAS T NUMBER        | Selected tool                                                                |
| $\overline{7}$          | \$AC_MEAS_D_NUMBER        | Selected cutting edge                                                        |
| 9                       | \$AC_MEAS_DIR_APPROCH     | Approach direction for edge, groove, web and<br>tool measurement only        |
| 10                      | \$AC MEAS ACT PLANE       | Set working plane and infeed direction                                       |
| 11                      | \$AC_MEAS_FRAME_SELECT    | Calculated frame in the specified frame                                      |
| 12                      | \$AC_MEAS_TYPE            | Types of workpiece measurement                                               |
| 13                      | \$AC_MEAS_FINE_TRANS      | Enter translational offsets                                                  |
| 14                      | \$AA_MEAS_SETANGEL[axis]  | Setpoint angle of an axis                                                    |
| 15                      | \$AA_MEAS_SCALEUNIT       | Unit of measurement for input and output values                              |
| 16                      | \$AA_MEAS_TOOL_MASK       | Tool settings                                                                |
| 17                      | \$AA_MEAS_P1_COORD        | Coordinate system of 1st measuring point                                     |
| 18                      | \$AA_MEAS_P2_COORD        | Coordinate system of 2nd measuring point                                     |
| 19                      | \$AA_MEAS_P3_COORD        | Coordinate system of 3rd measuring point                                     |
| 20                      | \$AA MEAS P4 COORD        | Coordinate system of 4th measuring point                                     |
| 21                      | \$AA_MEAS_SET_COORD       | Coordinate system of setpoint                                                |
| 22                      | \$AA_MEAS_CHSFR           | System frame mask                                                            |
| 23                      | \$AA_MEAS_NCBFR           | Mask for global basic frame                                                  |
| 24                      | \$AA_MEAS_CHBFR           | Mask for channel basic frames                                                |
| 25                      | \$AA MEAS UIFR            | Settable frame from data management                                          |
| 26                      | \$AA MEAS PFRAME          | Do not calculate programmable frames                                         |
| 27                      | \$AC_MEAS_INPUT[n]        | Measuring input parameter with length n                                      |

Table 8-2 Validity bits for the input values of the variables \$AC\_MEAS\_VALID

#### Note

All axis actual values of the appropriate measuring point are invalidated by:

\$AC\_MEAS\_LATCH = 0

#### M5: Measurement

8.5 Setting zeros, workpiece measuring and tool measuring

## Measuring points

A maximum of four measuring points are available for all channel axes for measurement:

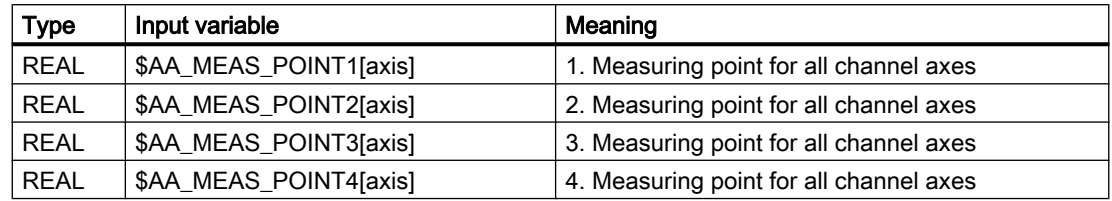

The measured points are normally available as actual values (= setpoint values) in WCS. A measuring point is denoted as valid as soon as an axis value is described for it. Each individual measuring point can be written or picked up.

A few measuring types also support measuring points lying in a different coordinates system (BCS, MCS). The entry in which the coordinates system of the corresponding measuring point was measured can be done via the following variables:

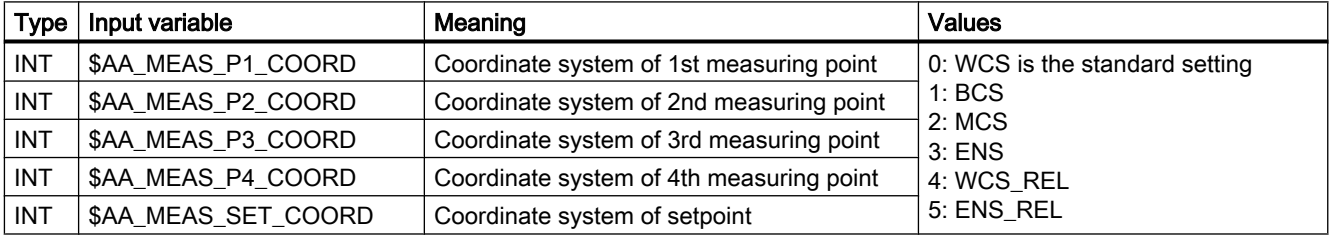

### Actual values

The measuring points can be described for all the axes having the current axis actual values. The positions are picked up with reference to the selected coordinates system. The positions are attached in WCS if no coordinates system is specified. The following variable is used for this purpose:

\$AC\_MEAS\_LATCH[0..3]

The index varies from 0 to 3, corresponding to the 1st to 4th measuring point. Assigning the value zero to the variable has the effect that all axis actual values of the corresponding measuring point become invalid. Assigning the value 1 picks up all the axis actual values in the corresponding measuring point. The variable is a write-only variable.

Individual axis actual values of a measuring point can be described with the following variables:

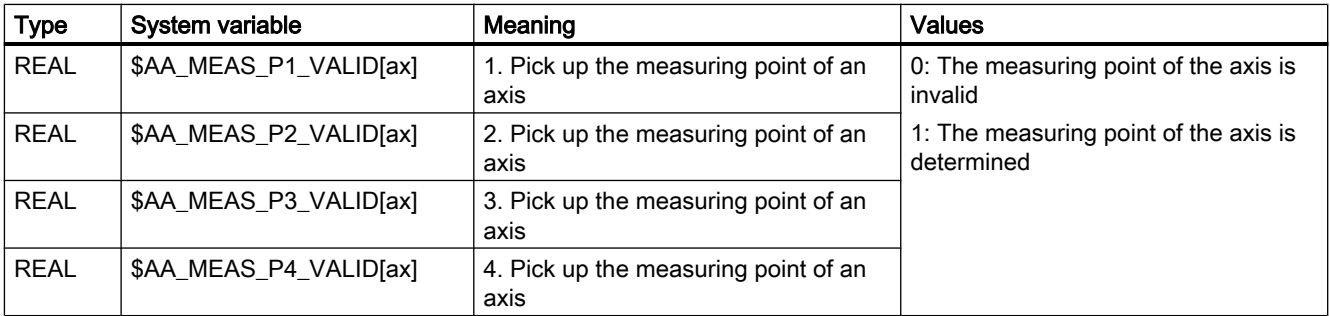

The variables \$AC\_MEAS\_LATCH[0..3] and \$AA\_MEAS\_P[1..4]\_VALID can be used interactively. Allowance is made accordingly for the facing axis with diameter programming.

## **Setpoints**

The resultant frame is calculated so that the measurement complies with the setpoints specified by the user.

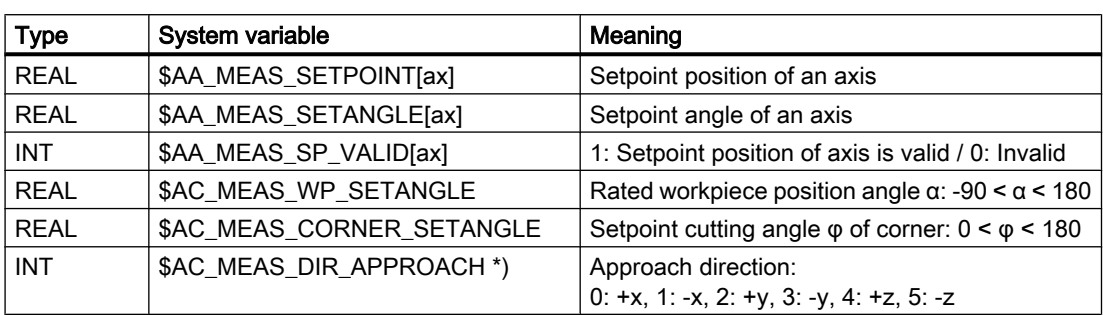

Table 8-3 Input values for the user setpoint values

\*) The approach direction is required only for the edge, groove, web and tool measurement.

The following measuring points are irrelevant and not evaluated:

- $\bullet$  On inputting the setpoint workpiece position angle α: of the 2nd measuring point.
- $\bullet$  When inputting the setpoint angle of intersection  $\varphi$ : at the 4th measuring point.

## Plane separation

Plane separation for defining the tool orientation. The active level is used for all calculations if no level is specified.

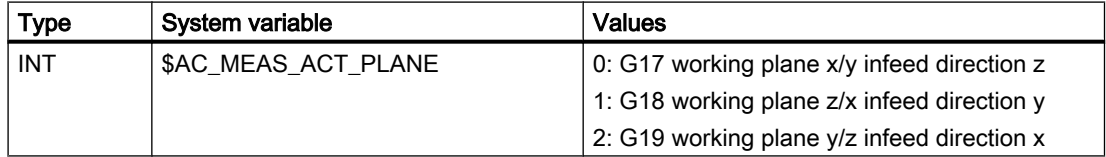

### Translational offsets

When measuring workpieces, translational offsets can be entered in the fine offset component of the selected frame. Variable \$AC\_MEAS\_FINE\_TRANS is used for this purpose.

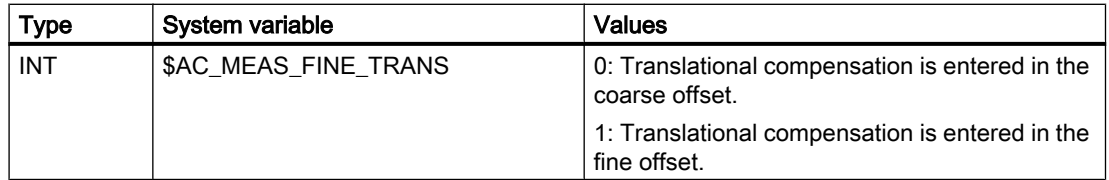

The following is applicable if the variable \$AC\_MEAS\_FINE\_TRANS is not described:

- The compensation value is entered in the coarse offset and transformed in the time frame. There can also be a fine portion in the translation by virtue of the transformations.
- If the following machine data is not preset to 1: MD18600 \$MN\_MM\_FRAME\_FINE\_TRANS The compensation is always entered in the course offset.

# Calculated frame

When a workpiece is measured, the calculated frame is entered in the specified frame.

Table 8-4

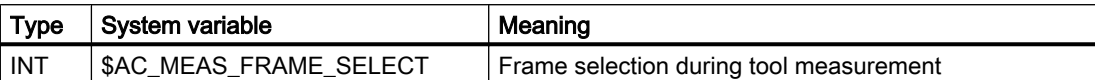

The variable \$AC\_MEAS\_FRAME\_SELECT can assume the following values:

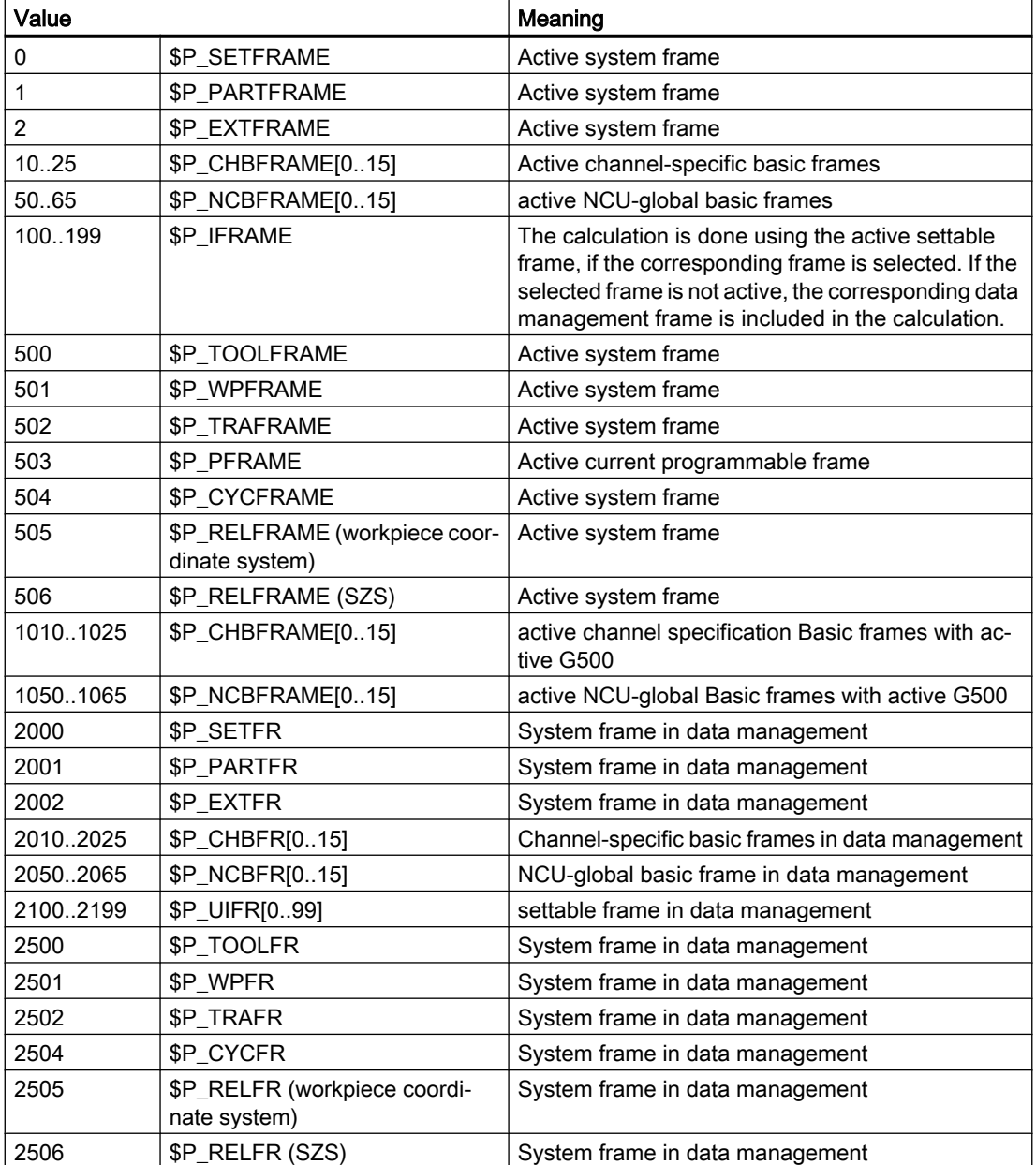

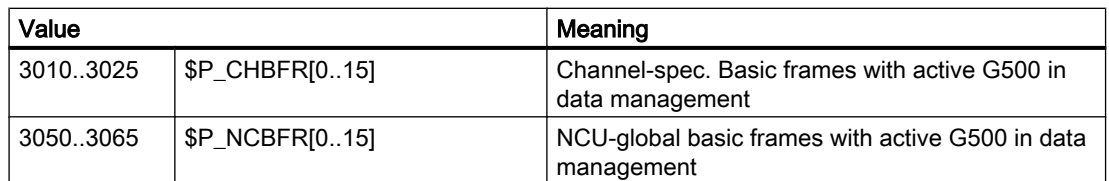

The MEASURE( ) function calculates frame \$AC\_MEAS\_FRAME according to the specified frame.

In the case of values

0 to 1065, the calculation is performed using the active frame.

2000 to 3065, the calculation is performed with reference to the selected frame in data management. The frame selection in data management is not supported for measurement types 14 and 15. A frame does not have to be active in order to select it in data management. In this case, the calculation is performed as if the frame were active in the chain.

The measuring point is transformed in the selected system and the selected frame is determined using the entire frame including the selected frame. Preset actual value memory is active only after compensation and activation of the frame.

In the case of values

With active G500 active (1010..1025, 1050..1065, 3010..3025, 3050..3065), the target frame is calculated so that G500 must be active after the frame is selected so that the setpoint position can be calculated.

### Conversion into another coordinate system

If a position is to be converted to a position in another coordinate system, the following variables can be used to specify the composition of the desired frame chain:

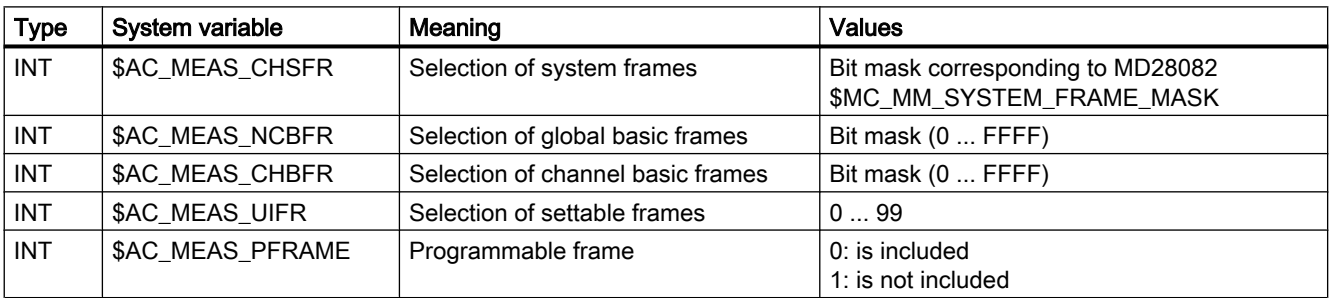

The data management frames are read and a new frame set up for the corresponding values in the variables.

#### **Note**

If variables are not set, the active frames are retained.

Values should only be written to those variables whose data management frames are to be included in the new frame chain. In the case of the basic frames, only all of the frames can be exchanged, and not just a particular frame. Active changes via \$P\_NCBFRMASK and \$P\_CHBFRMASK are ignored.

### Array variable for workpiece and tool measurement

The following array variable of length n is used for further input parameters that are used in the various measurement types

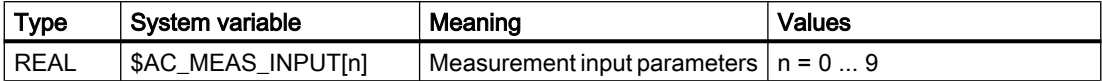

The control action of the measurement input parameters is described with the measuring methods.

## Selection of tool or cutting edge

The tool and edge number of the active tool must correspond to the selected tool. When T0, D0 is selected, the active tool is calculated. If no tool is active, the tool selected by T, D is calculated. No tool other than the selected tool may be active.

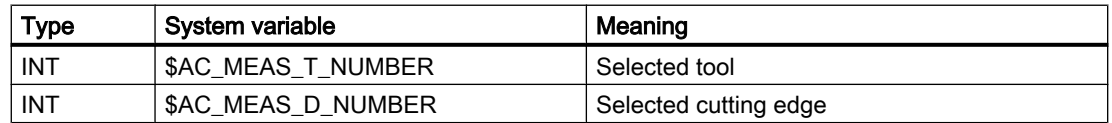

### Measurements with 3D probe

When measuring with the 3D probe, the radius of the tool is already compensated with reference to the measuring point, and therefore the radius does not have to be included when calculating the various measurement operations. This property can be defined by means of the following variable:

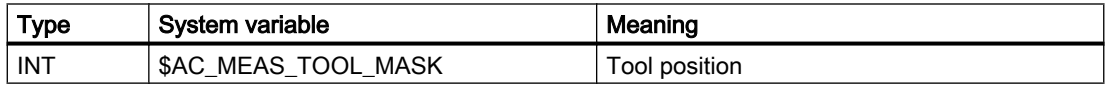

The variable \$AC\_MEAS\_TOOL\_SCREEN can assume the following values:

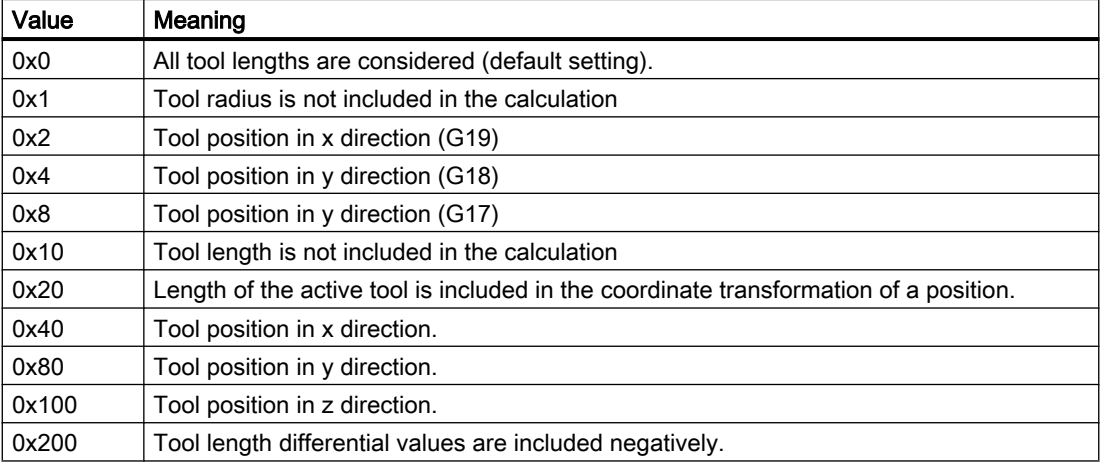

Whether or not the radius of a milling tool is included in the calculation can be determined from the tool position and approach direction. If the approach direction is not specified explicitly, it is determined by the selected plane.

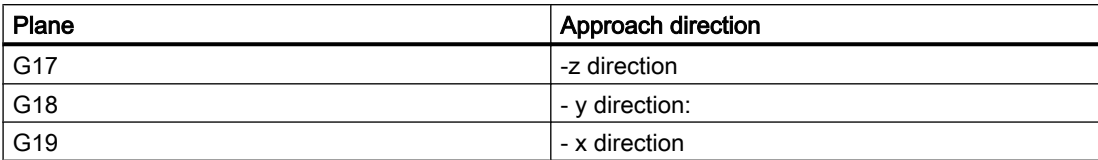

## 8.5.2.2 Measurement selection

The measurement is selected by means of the following variable:

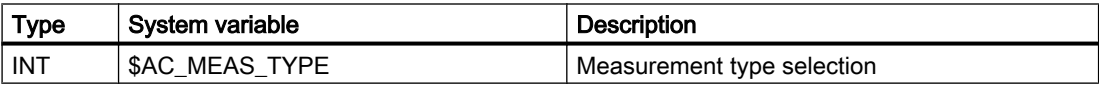

The variable \$AC\_MEAS\_TYPE can assume the following values:

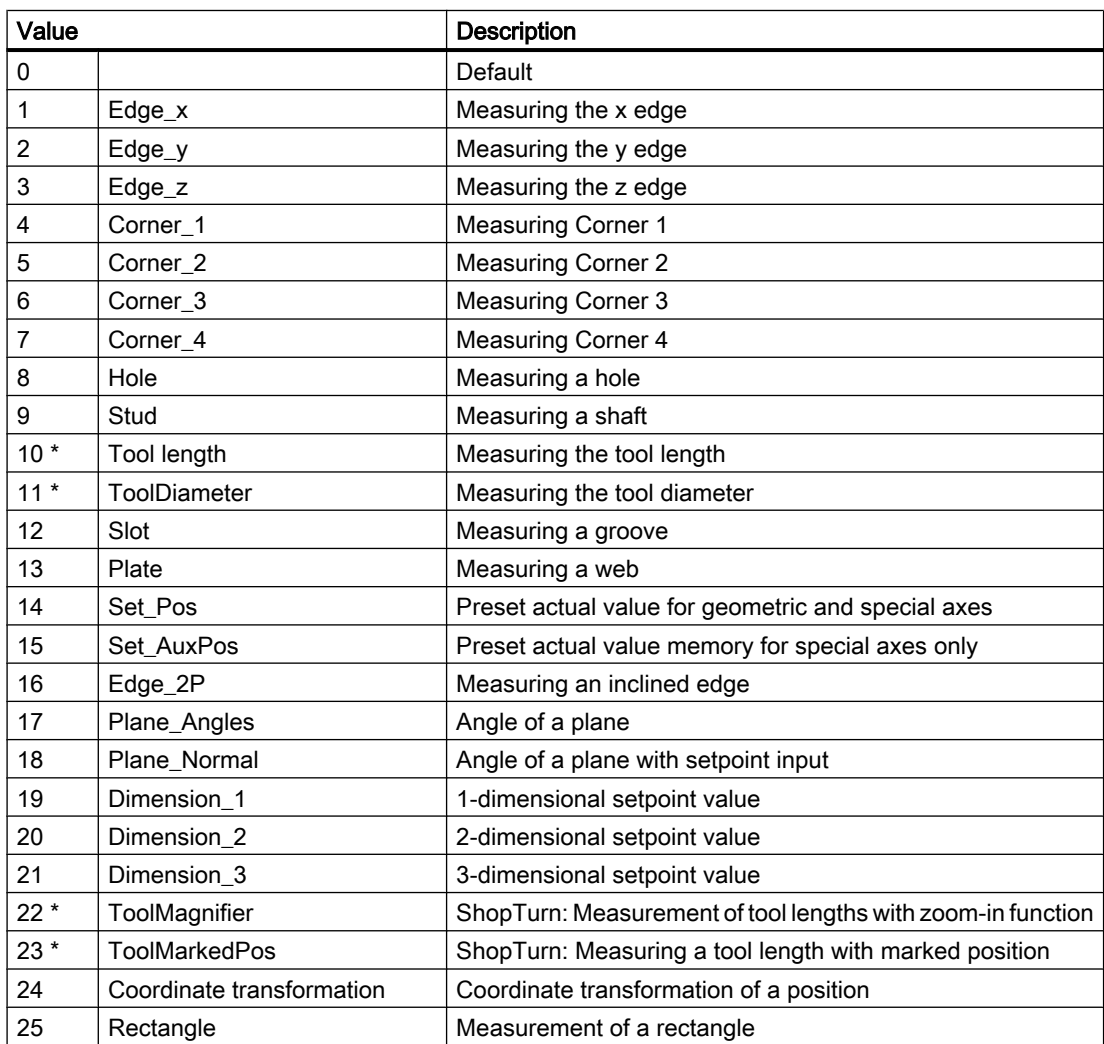

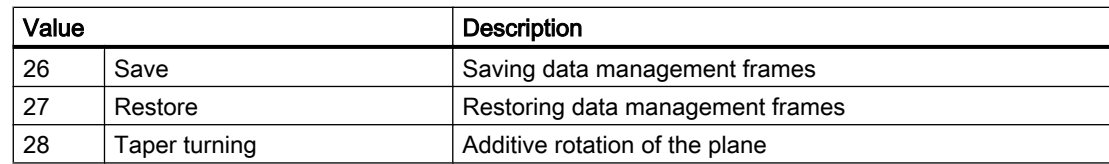

\* Types of workpiece measurement

The individual methods are listed under "Types of workpiece measurement" or "Types of tool measurement"and explained in more detail using an appropriate programming example.

## 8.5.2.3 Output values

### Calculation results

If a setpoint position has been specified, the resulting frame is entered in result frame \$AC\_MEAS\_FRAME. This frame can be read and written in the part program. The result frame is calculated according to the selected frame.

If no frame has been selected, the result frame determines the final translation and rotation in the WCS. This frame can be entered in the selected frame using the PI service \_N\_SETUDT and parameter type no. 7. Once it has been entered, the result frame is deleted.

| Type         | System variable        | <b>Description</b>                                   |  |  |
|--------------|------------------------|------------------------------------------------------|--|--|
| <b>FRAME</b> | \$AC MEAS FRAME        | Result frame                                         |  |  |
| <b>REAL</b>  | \$AC MEAS WP ANGLE     | Calculated workpiece position angle $\alpha$         |  |  |
| <b>REAL</b>  | \$AC MEAS CORNER ANGLE | Calculated angle of intersection $\phi$              |  |  |
| <b>REAL</b>  | \$AC_MEAS_DIAMETER     | Calculated diameter                                  |  |  |
| <b>REAL</b>  | \$AC MEAS TOOL LENGTH  | Calculated tool length                               |  |  |
| <b>REAL</b>  | \$AC_MEAS_RESULTS[10]  | Calculation results (depending on<br>\$AC MEAS TYPE) |  |  |

Table 8-5 Output values of calculation results

## 8.5.2.4 Calculation method

### Activating the calculation

The calculation is activated by an HMI operator action with PI service \_N\_SETUDT. This Pl service can accept one of the following parameter types:

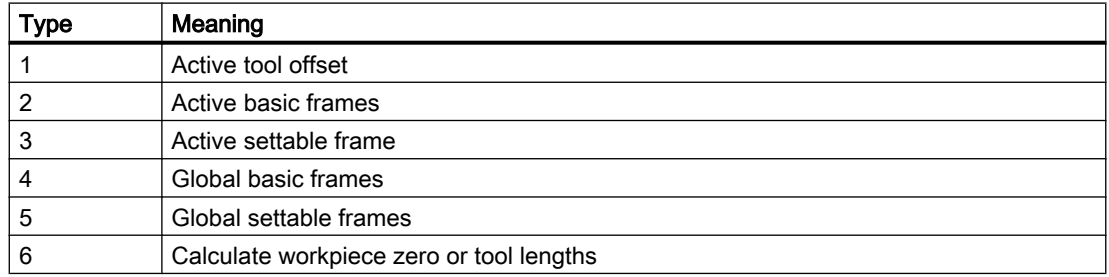

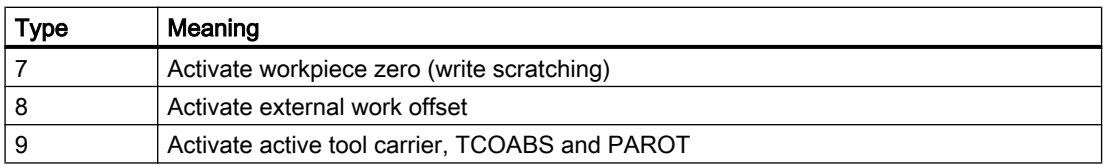

The change becomes apparent immediately in the reset state. In the stop state, the frame is retracted at the next start.

#### **Note**

The PI service can be executed only in the reset and stop states. In the case of workpiece measurement, the calculated frame is activated immediately with type no. 7. In the case of tool measurement, the PI service must not be dispatched with type no. 7, since a zero point does not have to be activated.

### Activation in the Stop state

The new WCS positions are refreshed in the Stop state. With the continuation start on the part program, the distance-to-go of the interrupted block is deleted. Traversal is made from the current position to the end point of the next block.

Therefore, it is also possible in the Stop state to start a spindle in the MDA mode or in the part program and set and scratch an actual value with M0. Another measurement can also be performed.

#### Measuring cycles

The calculation in the measuring cycles is performed according to the predefined function:

INT MEASURE( )

MEASURE() delivers a result frame that can be read via \$AC\_MEAS\_FRAME:

- The result is the translation and rotation from the setpoint values recalculated on the selected frame.
- The result frame is calculated as follows: The concatenated total frame produces the concatenation of the total frame (prior to measurement) with the calculated translation and rotation.

### **NOTICE**

#### No preprocessing limitation

MEASURE() does not trigger any implicit block search stop. Because MEASURE( ) works with the frames of the preprocessing block, the user must decide whether a preprocessing stop is required prior to the calculation.

#### **Note**

If no frame is selected, the calculated frame is not transformed, i.e. the translation and rotation is determined on the basis of the specified setpoints and the calculated position of the edge, corner, groove, etc. Where the function is used more than once, it is always added to the result frame.

The result frame may need to be deleted beforehand.

#### Semaphore variable

The measurement variable occurs only once per channel. The measuring operation can be initiated via an operator input in the stop and reset states. The operation can overlap with the measuring cycles in the stop state. The following variable serves to protect against mutual overwriting:

\$AC\_MEAS\_SEMA (semaphore of measurement interface)

The semaphore variable \$AC\_MEAS\_SEMA is

- set to 1 at the beginning of the cycle and
- reset to 0 again at the end of the cycle.

HMI does not use the measurement interface if the variable has the value 1.

#### Error messages

If the client does not log on, group error number 0xD003 is always generated. If a logon takes place through DIAGN:errCodeSetNrGent or DIAGN:errCodeSetNrPi, then PI\_SETUDT provides the error code corresponding to the following syntax:

EX\_ERR\_PI\_REJ\_<return value>, e.g. EX\_ERR\_PI\_REJ\_ MEASNOTYPE

The following return values are output via the pre-defined MEASURE() function:

| No.               | <b>Return values</b>       | Meaning                              |
|-------------------|----------------------------|--------------------------------------|
| 0                 | MEAS_OK                    | Correct calculation                  |
| 1                 | <b>MEAS NO TYPE</b>        | Type not specified                   |
| $\overline{2}$    | MEAS_TOOL_ERROR            | Error determining the tool           |
| 3                 | MEAS_NO_POINT1             | Measuring point 1 does not exist     |
| 4                 | MEAS_NO_POINT2             | Measuring point 2 does not exist     |
| 5                 | <b>MEAS NO POINT3</b>      | Measuring point 3 does not exist     |
| 6                 | <b>MEAS NO POINT4</b>      | Measuring point 4 does not exist     |
| 7                 | <b>MEAS NO SPECPOINT</b>   | No reference point available         |
| 8                 | MEAS_NO_DIR                | No approach direction                |
| 9                 | MEAS_EQUAL_POINTS          | Measuring points are identical       |
| 10                | MEAS_WRONG_ALPHA           | Alpha $\alpha$ is wrong              |
| 11                | MEAS_WRONG_PHI             | Phi $\phi$ is wrong                  |
| $12 \overline{ }$ | MEAS_WRONG_DIR             | Wrong approach direction             |
| 13                | MEAS_NO_CROSSING           | Lines do not intersect               |
| 14                | MEAS_NO_PLANE              | Planes do not exist                  |
| 15                | MEAS_WRONG_FRAME           | No frame or incorrect frame selected |
| 16                | MEAS_NO_MEMORY             | Insufficient memory available        |
| 17                | <b>MEAS INTERNAL ERROR</b> | Internal error                       |

Table 8-6 Predefined error messages

### Tool measurement error

In the case of error code MEAS\_TOOL\_ERROR or EX\_ERR\_PI\_REJ\_MEASTOOLERROR, the system stores a more detailed specification of the error with the following values in output variable \$AC\_MEAS\_TOOL\_LENGTH:

Table 8-7 Predefined error messages for MEAS\_TOOL\_ERROR

| No. | <b>Return values</b>    | Meaning                                           |
|-----|-------------------------|---------------------------------------------------|
|     | TOOL_NO_BLOCK           | No block available for the tool calculation       |
| 2   | TOOL_WRONG_T_NUMBER     | Wrong T number                                    |
| 3   | TOOL WRONG D NUMBER     | Wrong D number                                    |
| 4   | TOOL EVAL WRONG TYPE    | The tool does not exist                           |
| 5   | TOOL NO TOOLCORR BODY   | Memory problem                                    |
| 6   | TOOL DATA READ ERROR    | Error reading the tool data                       |
|     | TOOL_NO_TOOL_WITH_TRAFO | No tool is selected with an active transformation |

## 8.5.2.5 Units of measurement and measurement variables for the calculation

## INCH or METRIC unit of measurement

The following input and output variables are evaluated with inch or metric units of measurement:

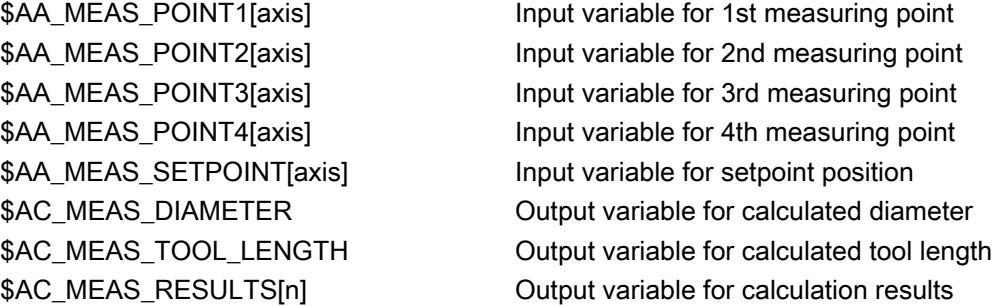

The system of units in which the input and output values can be read or written can be set via the input variable.

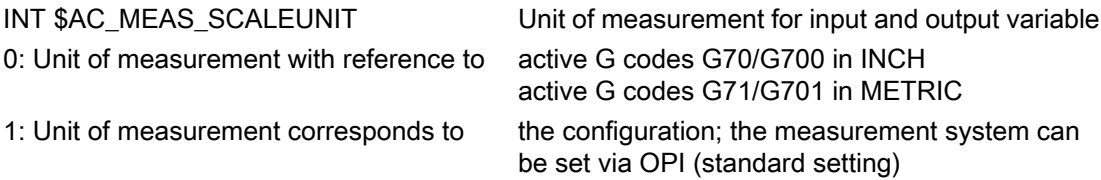

The value 1 is always treated as the standard setting if the variable is not written.

## Example:

The basic system is metric:

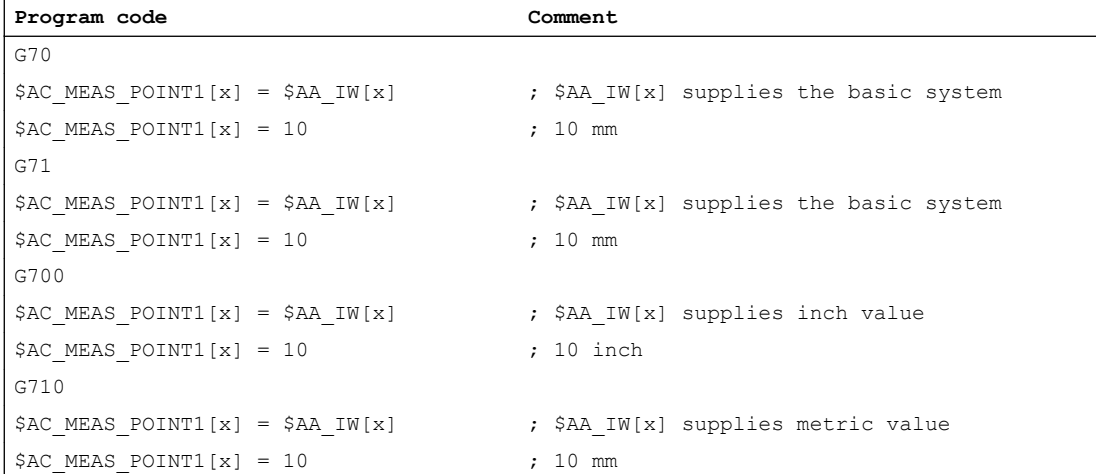

## Diameter programming

Diameter programming is set via machine data:

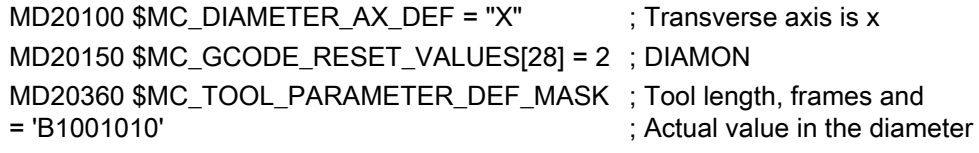

The following is to be taken into account:

- Axis positions in the MCS are not included as diameter value.
- The calculated tool lengths and frame components do not depend on the active G code DIAMON or DIAMOF.
- The measured positions and setpoint positions are read and written depending on DIAMON.
- The translations in the frames are calculated as a diameter in the transverse axis.

### Arithmetic and display precision

Position values in mm, inches or degrees are accurately calculated and displayed to six decimal places.

## 8.5.2.6 Diagnostics

The following diagnostic options exists for the measurement interface:

- If the file / N MPF DIR/ N MEAS DUMP MPF is available, a log is written in the file that should enable the reproduction of the problem.
- The logging is started by creating a blank file having the filename \_N\_MEAS\_DUMP\_MPF in the /\_N\_MPF\_DIR directory.
- The content of the file is preserved till it is deleted with \$AC\_MEAS\_VALID = 0.

For runtime reasons, the trace should be activated only if a problem is detected.

# 8.5.3 Types of workpiece measurement

# 8.5.3.1 Measurement of an edge (measurement type 1, 2, 3)

# Measurement of an x edge (\$AC\_MEAS\_TYPE = 1)

The edge of a clamped workpiece is measured by approaching this edge with a known tool.

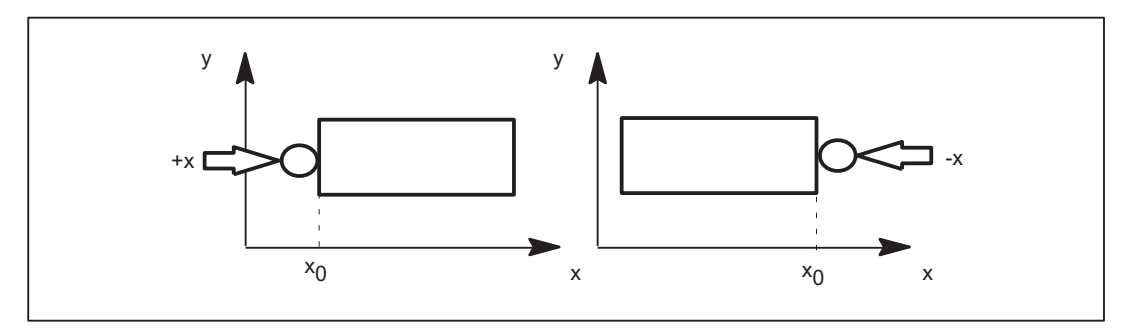

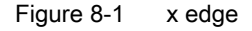

The values of the following variables are evaluated for measurement type 1:

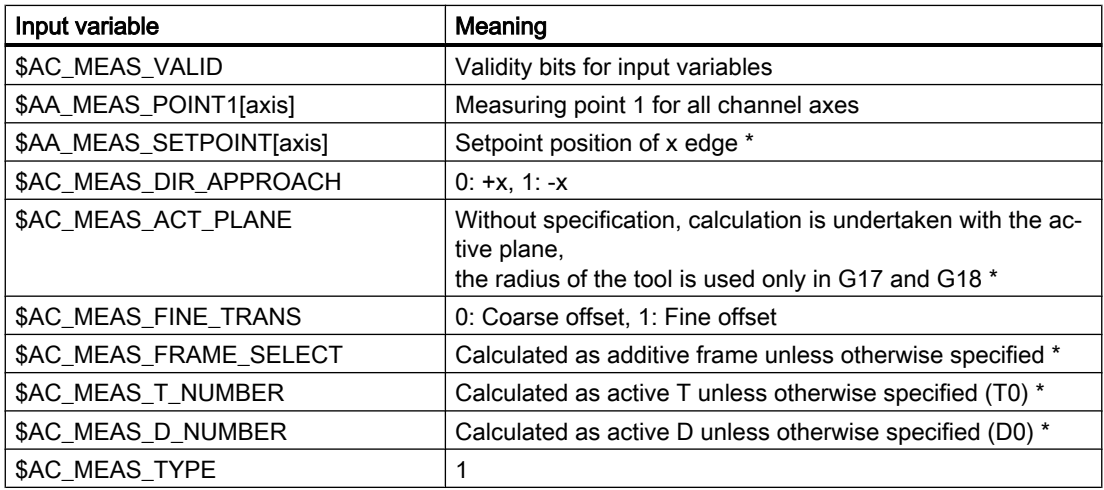

\* optional

The following output variables are written for measurement type 1:

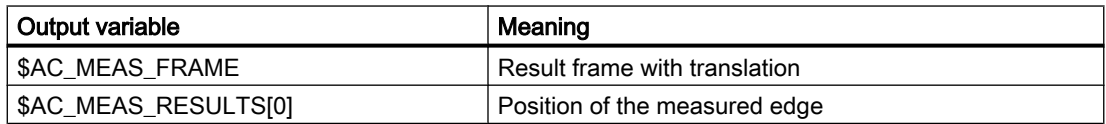

# Example

# x edge measurement

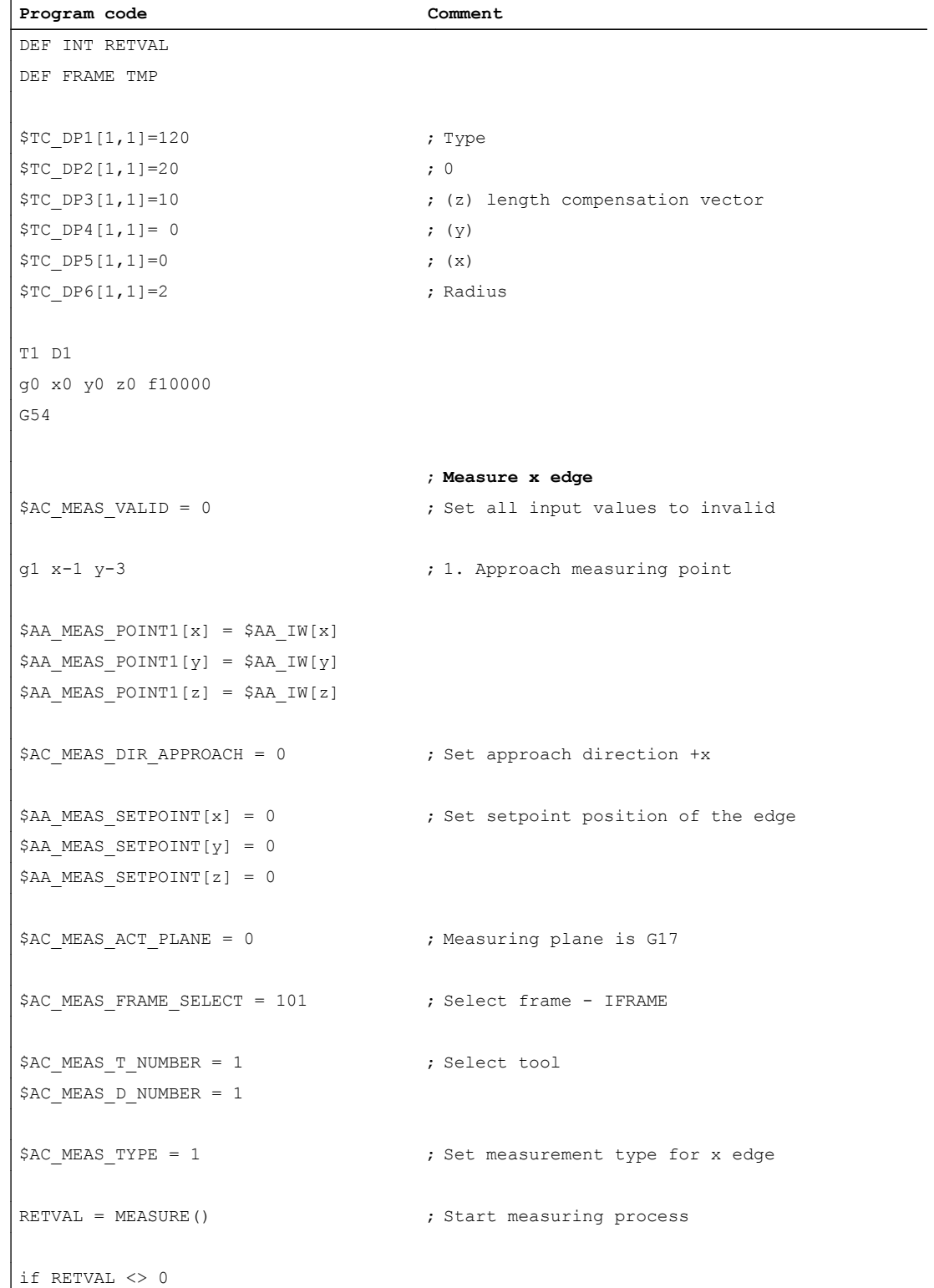

## M5: Measurement

8.5 Setting zeros, workpiece measuring and tool measuring

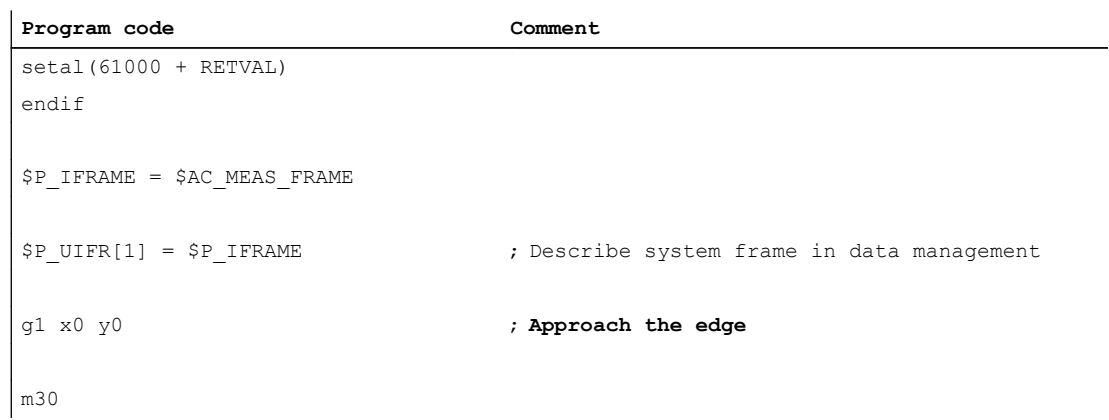

# Measurement of a y edge (\$AC\_MEAS\_TYPE = 2)

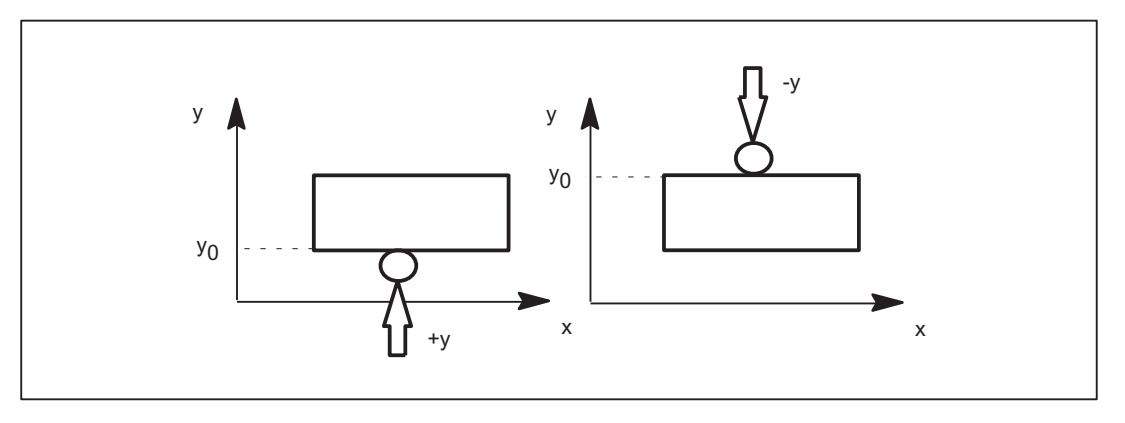

Figure 8-2 y edge

The values of the following variables are evaluated for measurement type 2:

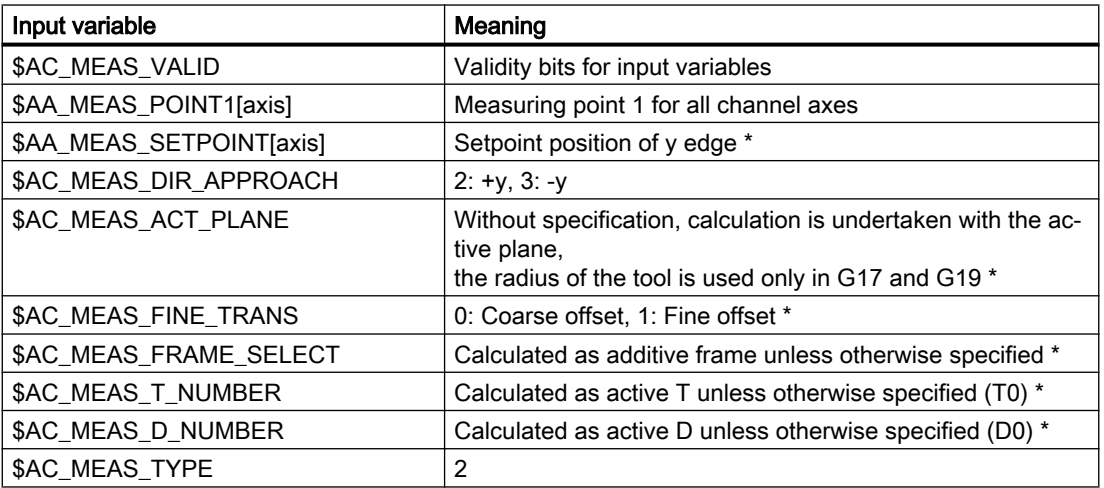

\* optional

The following output variables are written for measurement type 2:

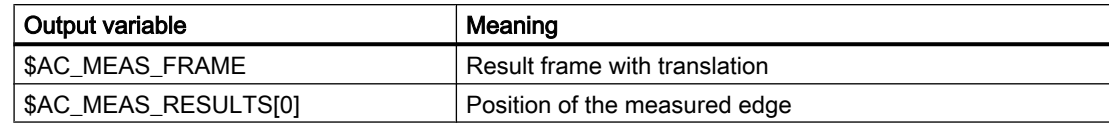

# Measurement of a z edge (\$AC\_MEAS\_TYPE = 3)

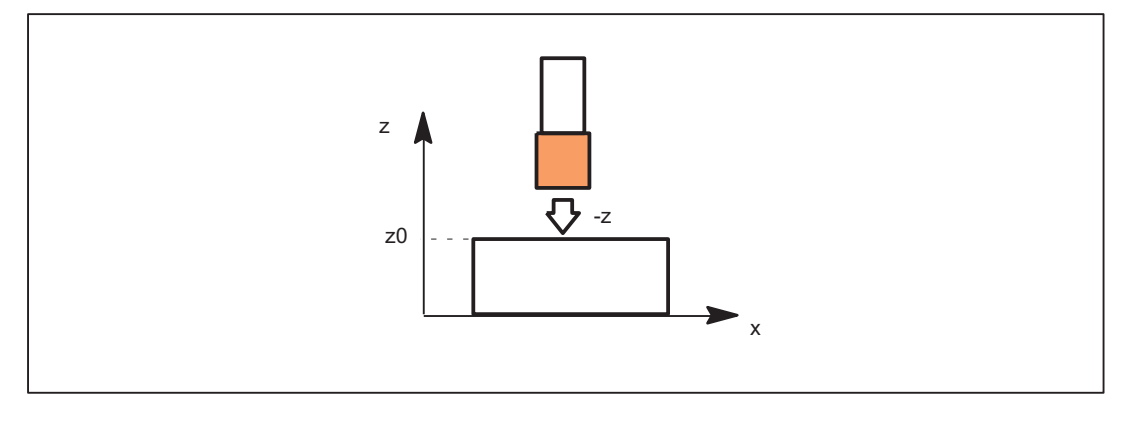

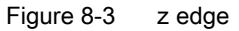

The values of the following variables are evaluated for measurement type 3:

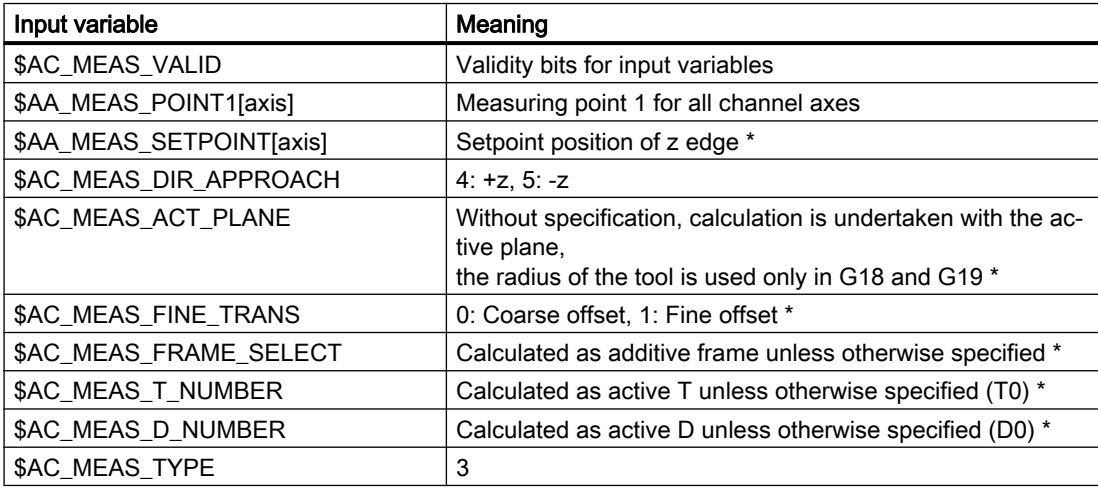

\* optional

The following output variables are written for measurement type 3:

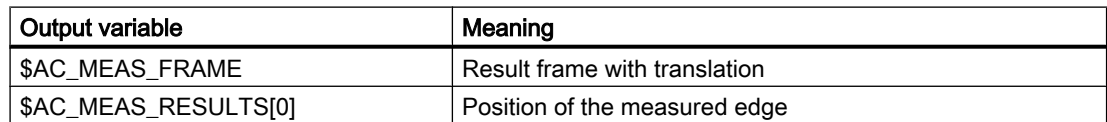

# 8.5.3.2 Measurement of an angle (measurement type 4, 5, 6, 7)

# Measurement of a corner C1 - C4 (\$AC\_MEAS\_TYPE = 4, 5, 6, 7)

A corner is uniquely defined by approaching four measuring points P1 to P4. Three measuring points suffice for a known angle of intersection ϕ.

If the angle of intersection  $φ$  and the workpiece position angle  $α$  are known, two measurement points P1 and P3 suffice.

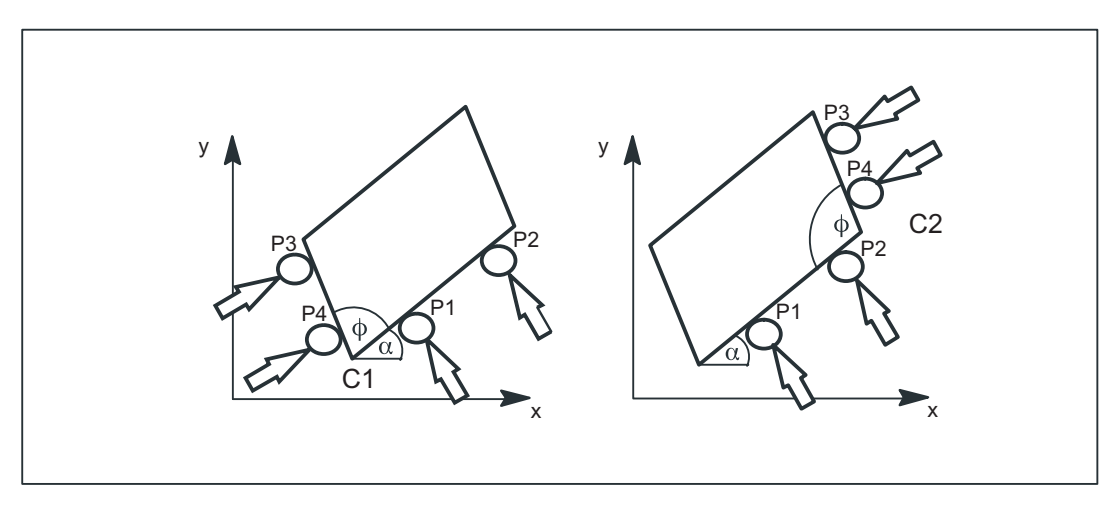

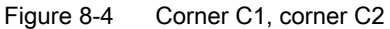

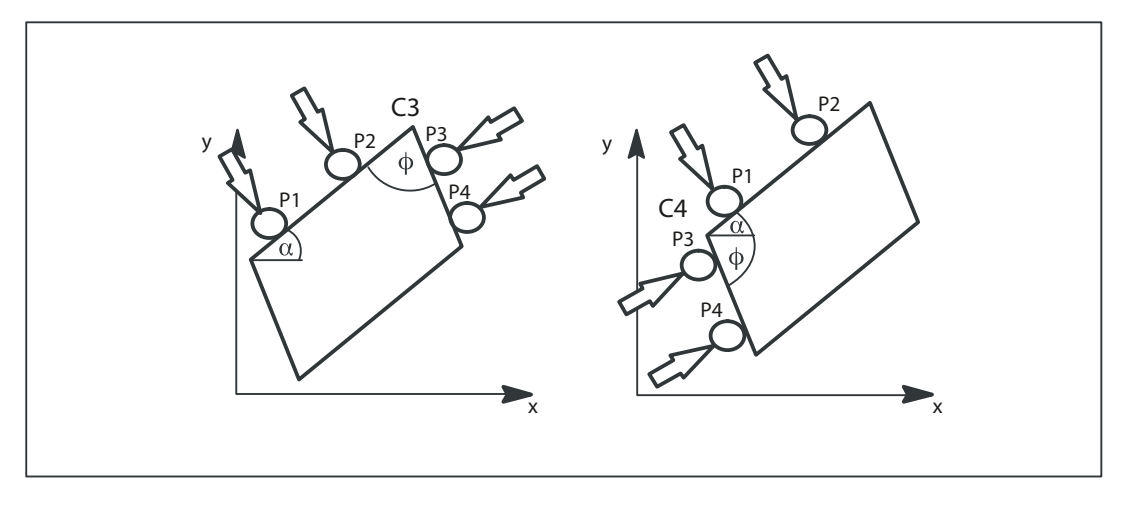

Figure 8-5 Corner C3, corner C4

The values of the following variables are evaluated for measurement types 4 to 7:

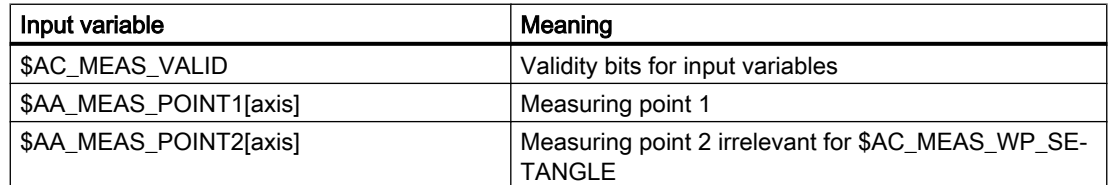

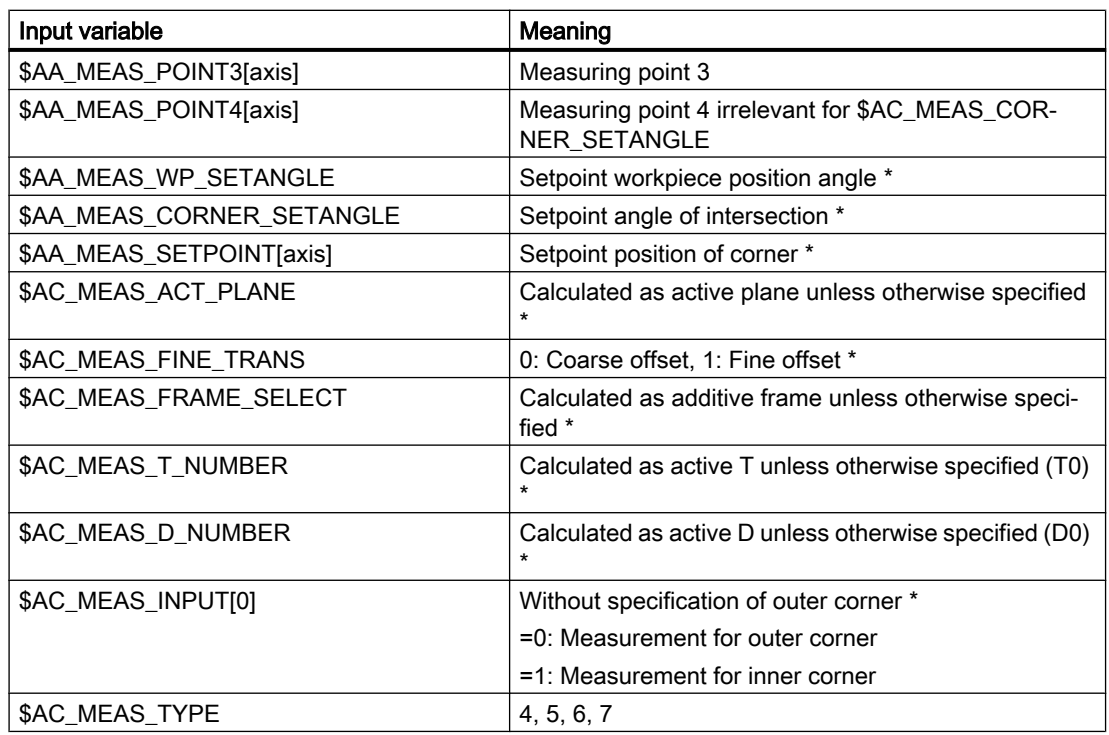

\* optional

The following variables are written for measurement types 4 to 7:

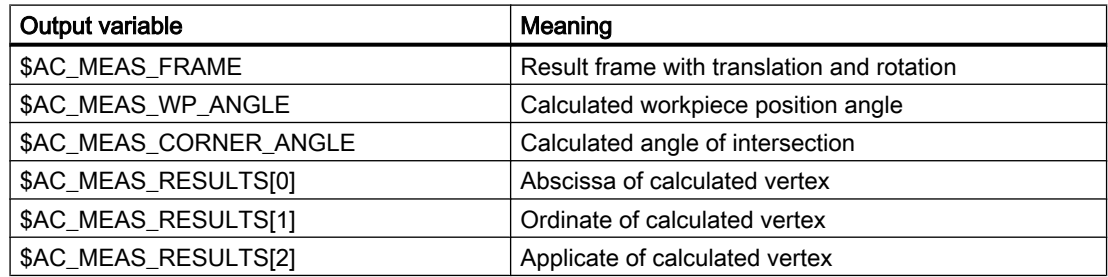

# Example

Corner measurement C1: Corner with three measuring points (P1, P3 and P4) and known angle of intersection  $φ$  (90°) and unknown workpiece position angle  $α$ .

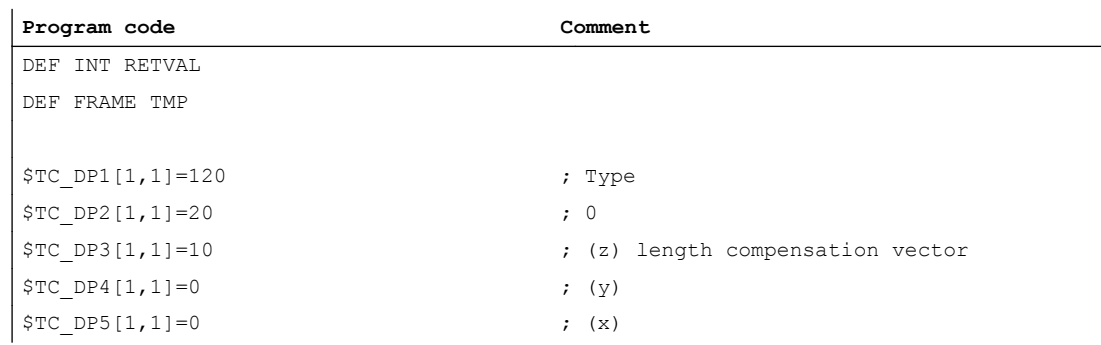

## M5: Measurement

# 8.5 Setting zeros, workpiece measuring and tool measuring

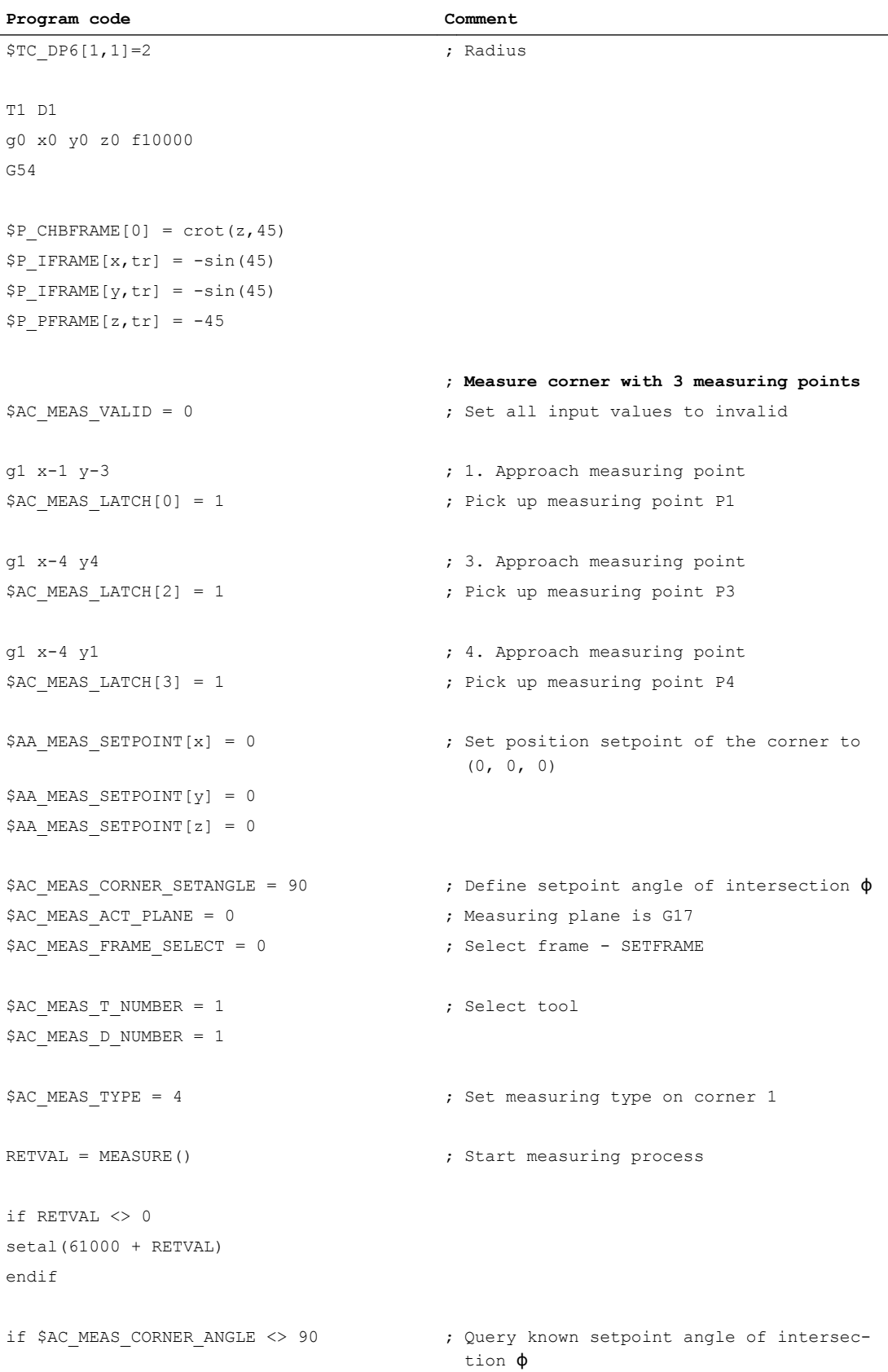

```
Program code Comment
setal(61000 + $AC_MEAS_CORNER_ANGLE)
endif
$P_SETFRAME = $AC_MEAS_FRAME
$P_SETFR = $P_SETFRAME \qquad ; Describe system frame in data management
g1 x0 y0 ; Approach the corner
g1 x10 ; Approach the rectangle
y10
x0
y0
m30
```
### 8.5.3.3 Measurement of a hole (measurement type 8)

### Measuring points for determining a hole (\$AC\_MEAS\_TYPE = 8)

Three measuring points are needed to determine the center point and diameter. The three points must all be different. When four points are specified, the circle is adjusted in accordance with the least square method. The circle is determined so that the sum of the distance squares of the points to the circle is minimal. The quality of the adjustment can be read.

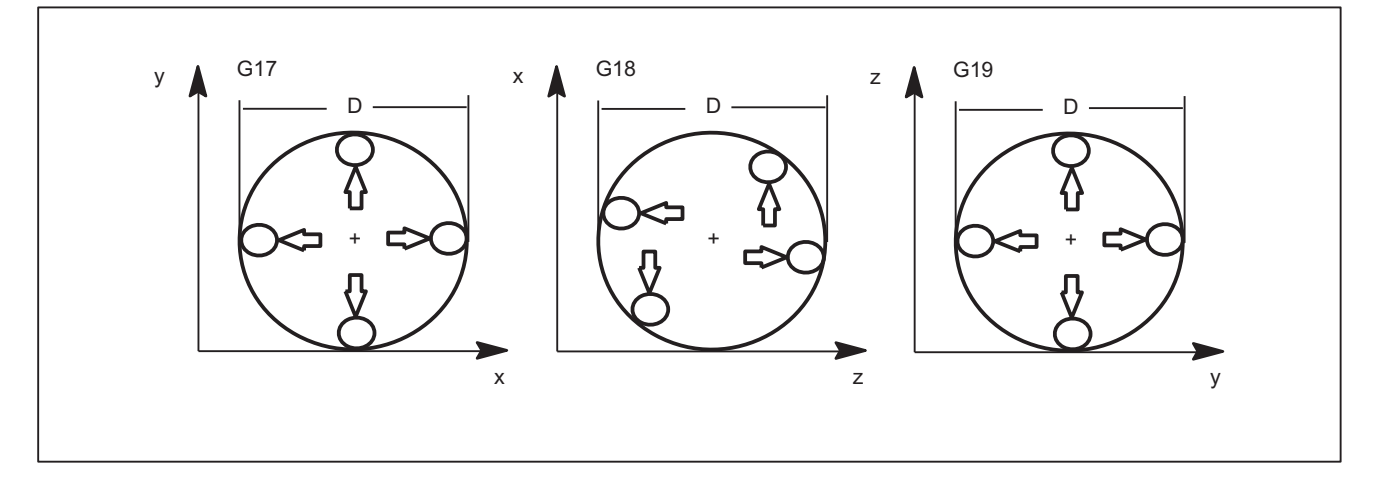

Figure 8-6 Hole

The values of the following variables are evaluated for measurement type 8:

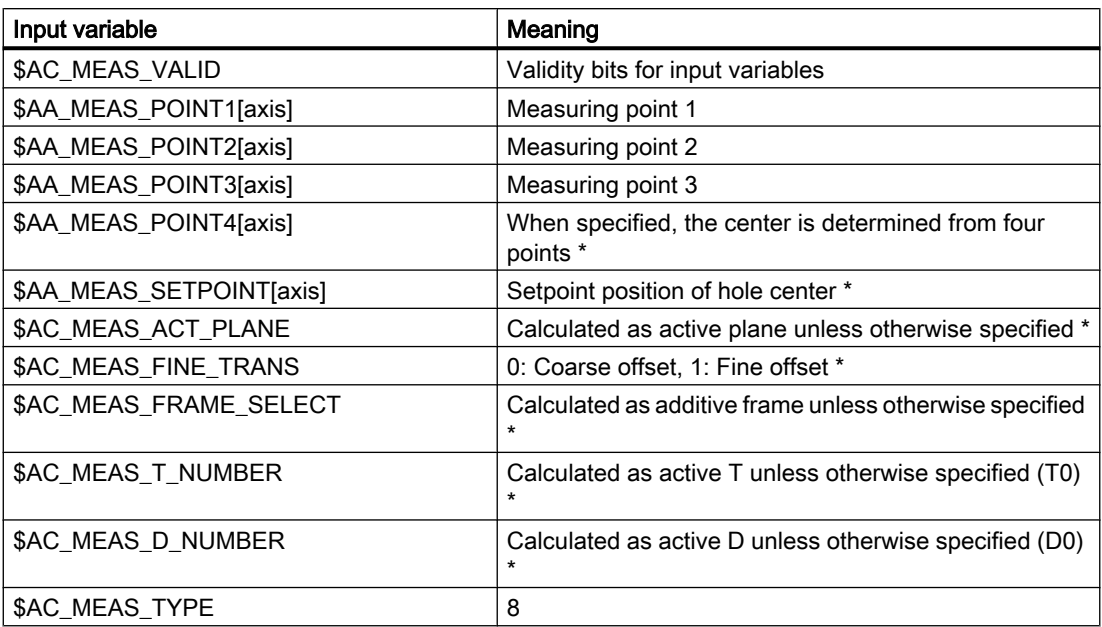

\* optional

The following output variables are written for measurement type 8:

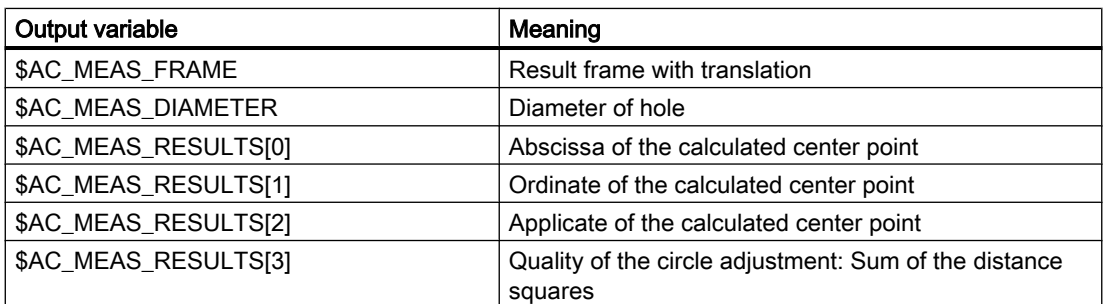

# Example

# Measuring a hole

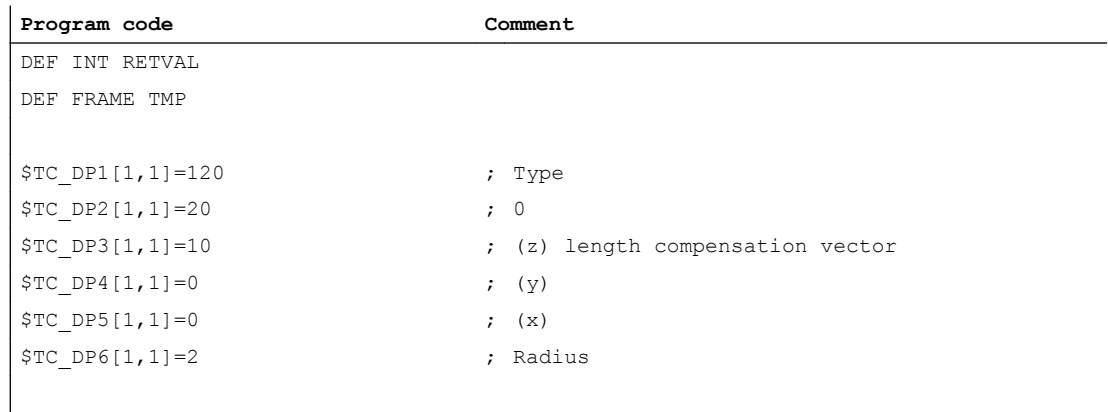

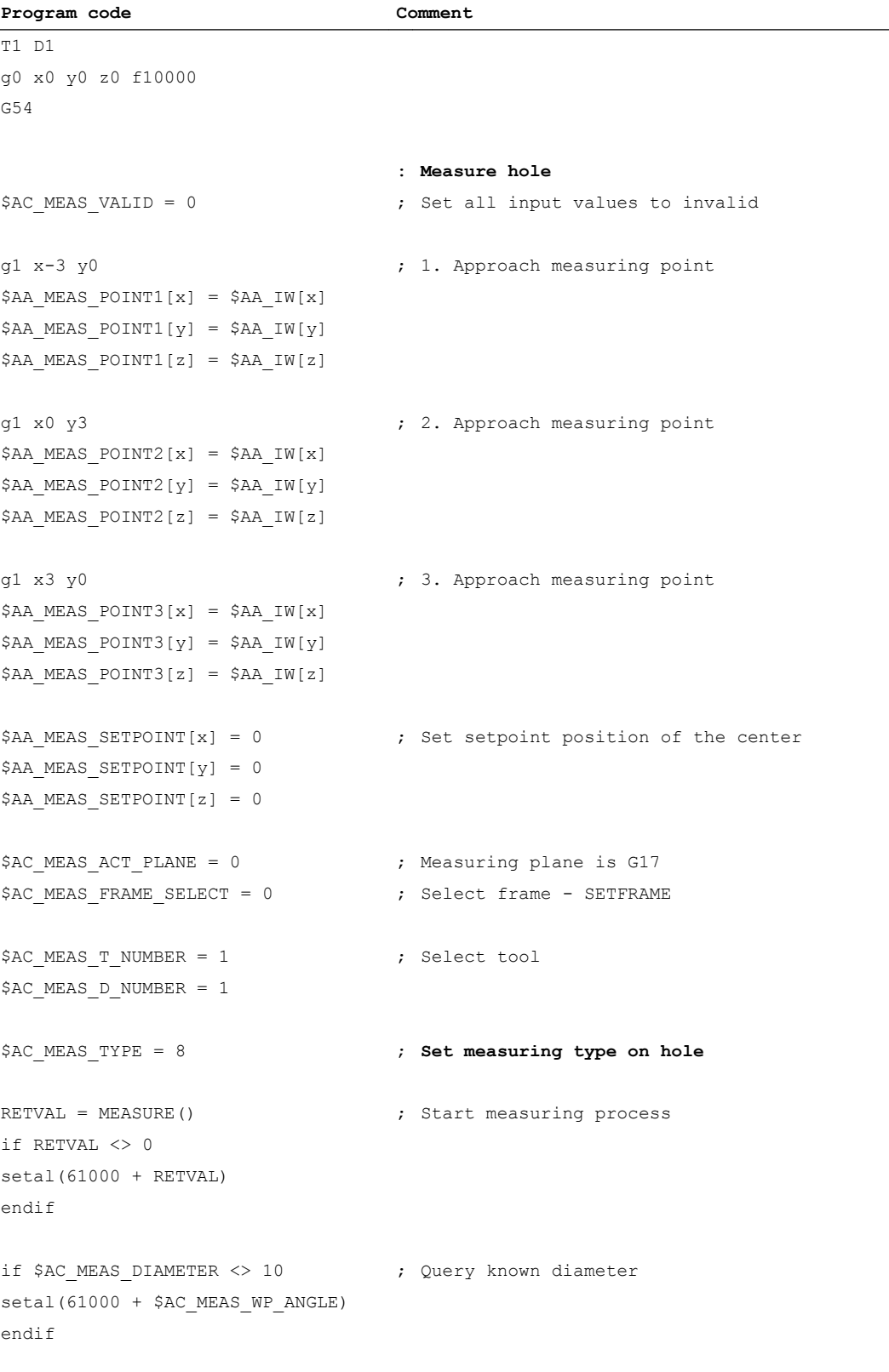

\$P\_SETFRAME = \$AC\_MEAS\_FRAME

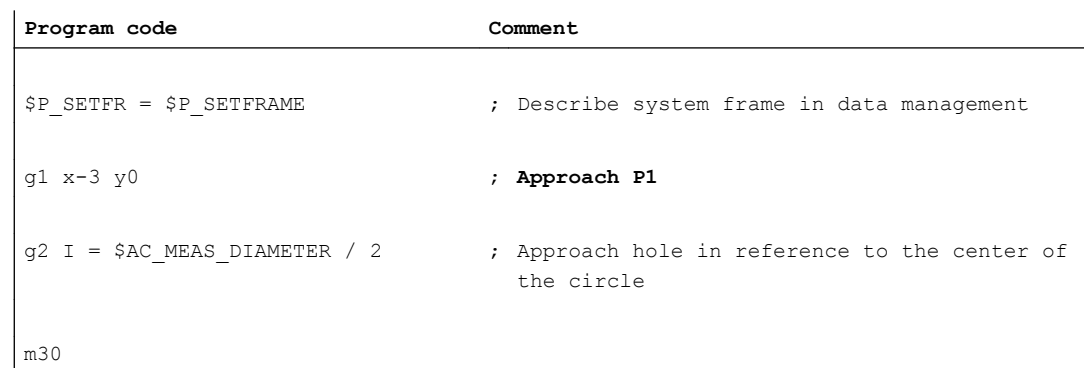

## 8.5.3.4 Measurement of a shaft (measurement type 9)

## Measuring points for determining a shaft (\$AC\_MEAS\_TYPE = 9)

Three measuring points are needed to determine the center point and diameter. The three points must all be different. When four points are specified, the circle is adjusted in accordance with the least square method. The circle is determined so that the sum of the distance squares of the points to the circle is minimal. The quality of the adjustment can be read.

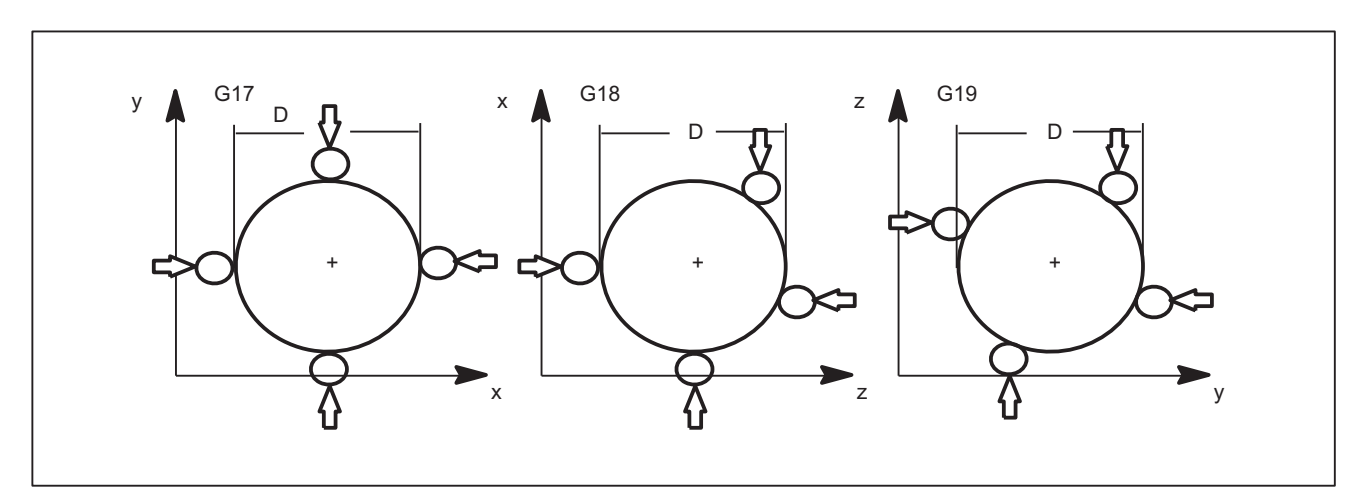

Figure 8-7 Shaft

The values of the following variables are evaluated for measurement type 9:

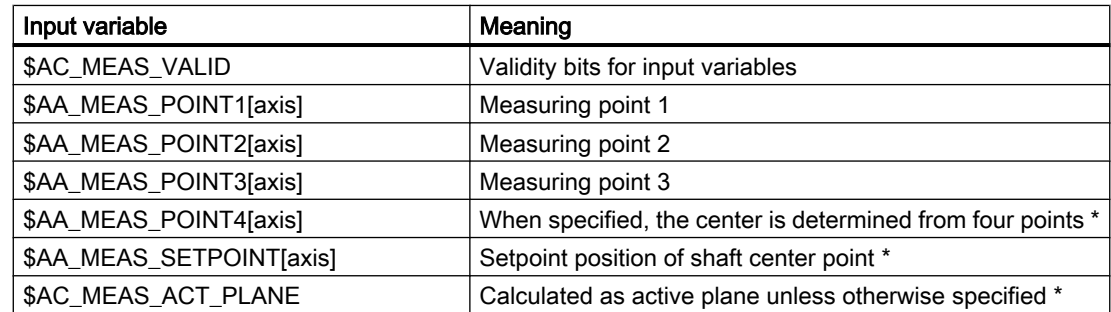

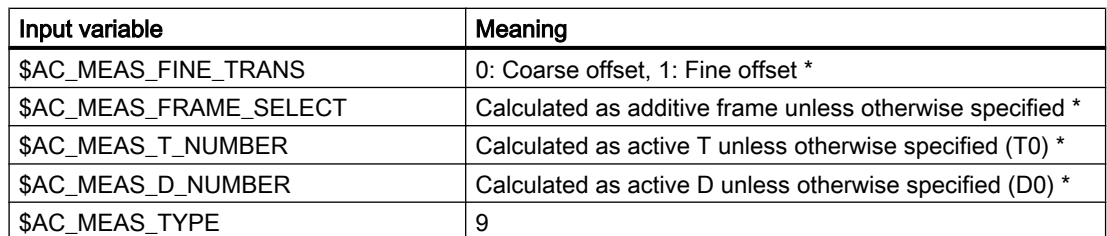

\* optional

The following output variables are written for measurement type 9:

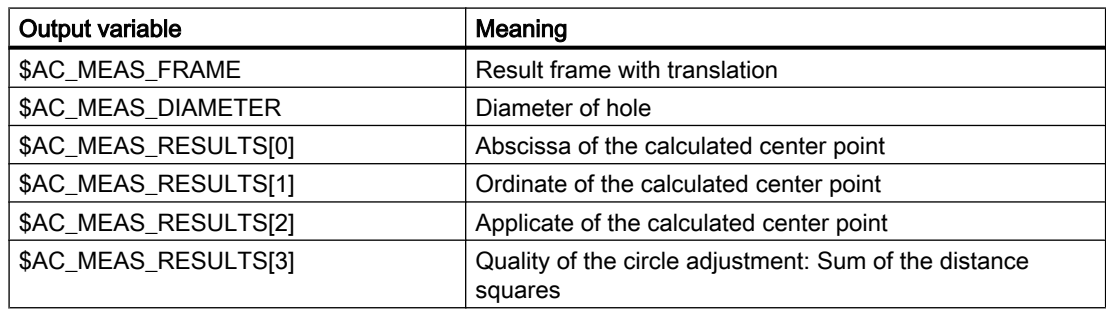

### 8.5.3.5 Measurement of a groove (measurement type 12)

## Measuring points for determining the position of a groove (\$AC\_MEAS\_TYPE = 12)

A groove is measured by approaching the two outside corners or inner edges. The groove center can be set to a setpoint position. The component of the approach direction determines the groove position.

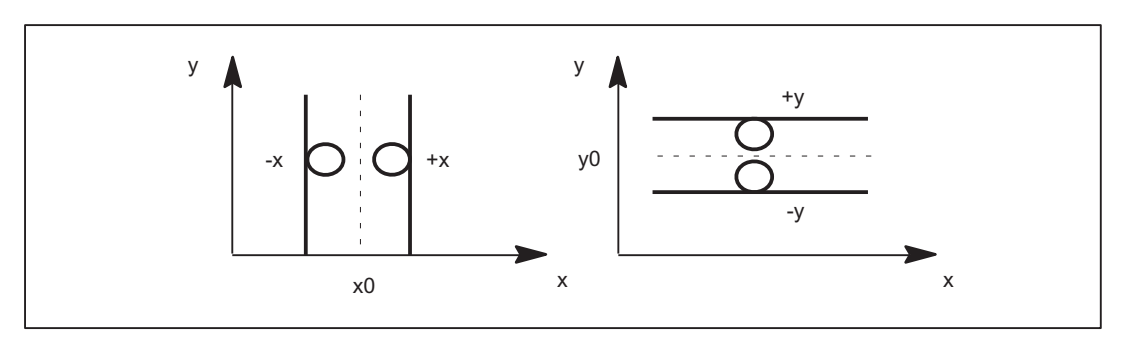

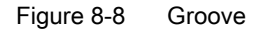

The values of the following variables are evaluated for measurement type 12:

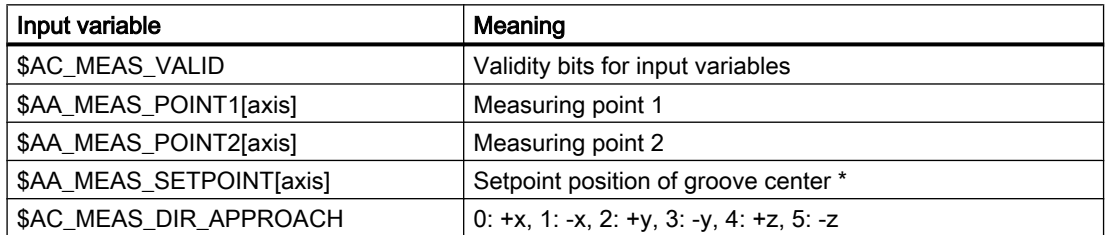

#### M5: Measurement

8.5 Setting zeros, workpiece measuring and tool measuring

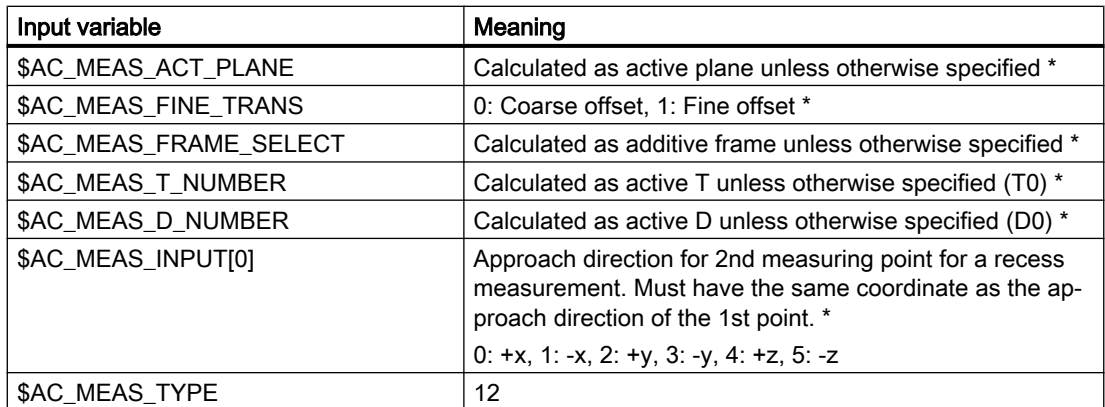

\* optional

The following output variables are written for measurement type 12:

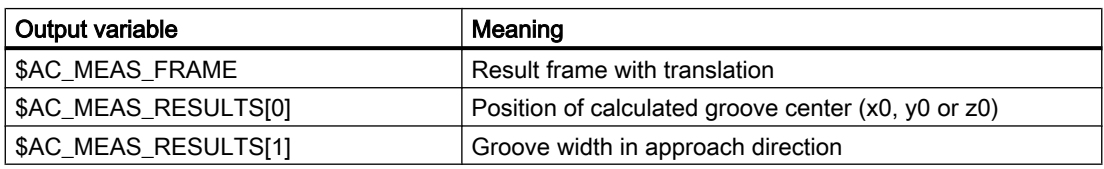

# Example

Groove measurement with approach direction in x

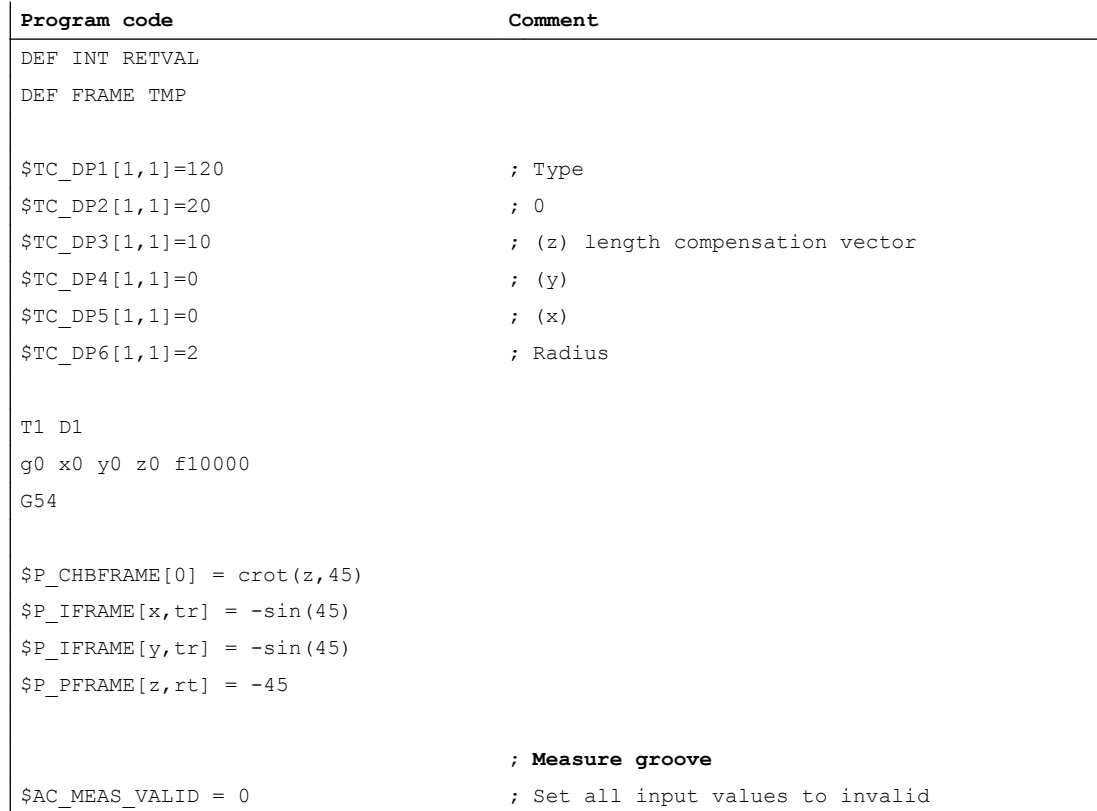

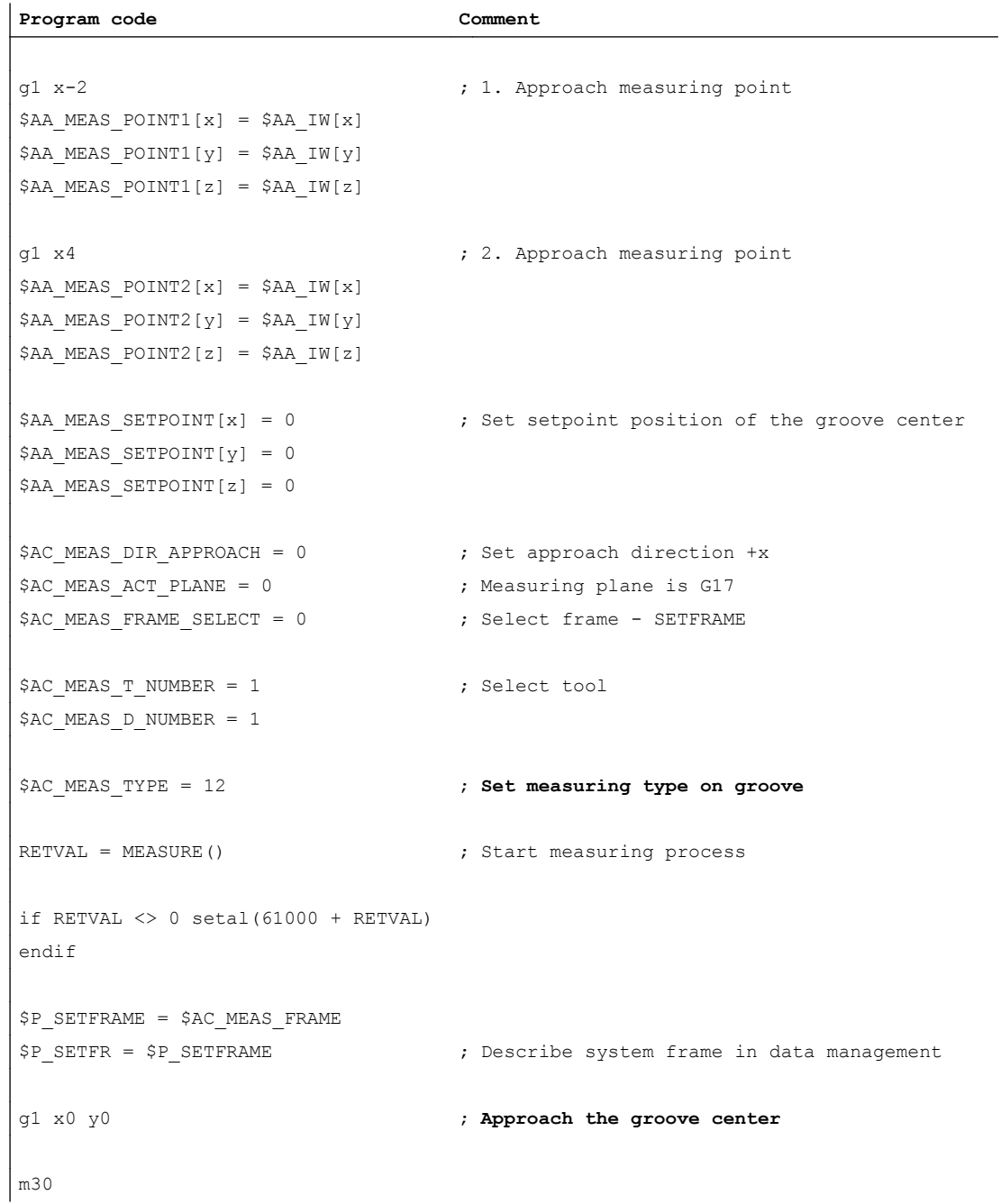

# 8.5.3.6 Measurement of a web (measurement type 13)

## Measuring points for determining the position of a web (\$AC\_MEAS\_TYPE = 13)

A web is measured by approaching the two outside corners or inner edges. The web center can be set to a setpoint position. The component of the approach direction determines the web position.

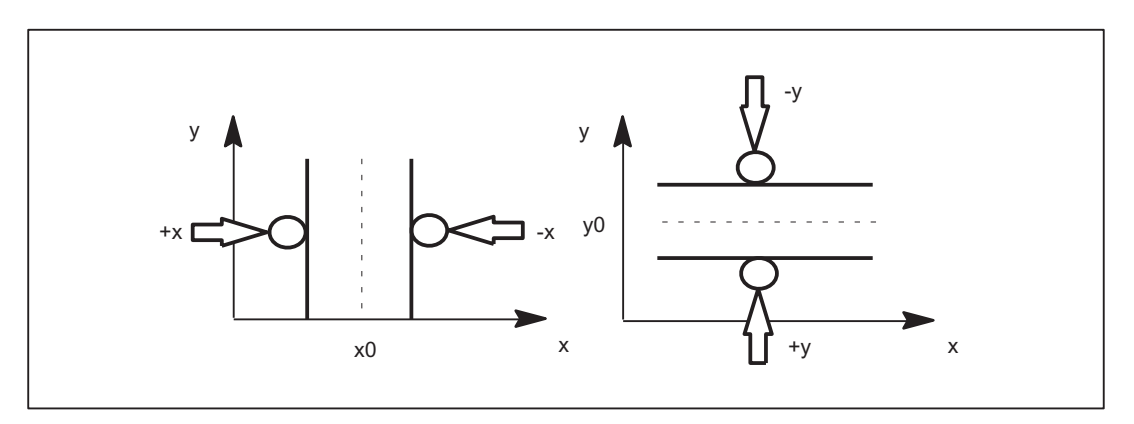

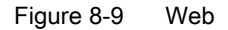

The values of the following variables are evaluated for measurement type 13:

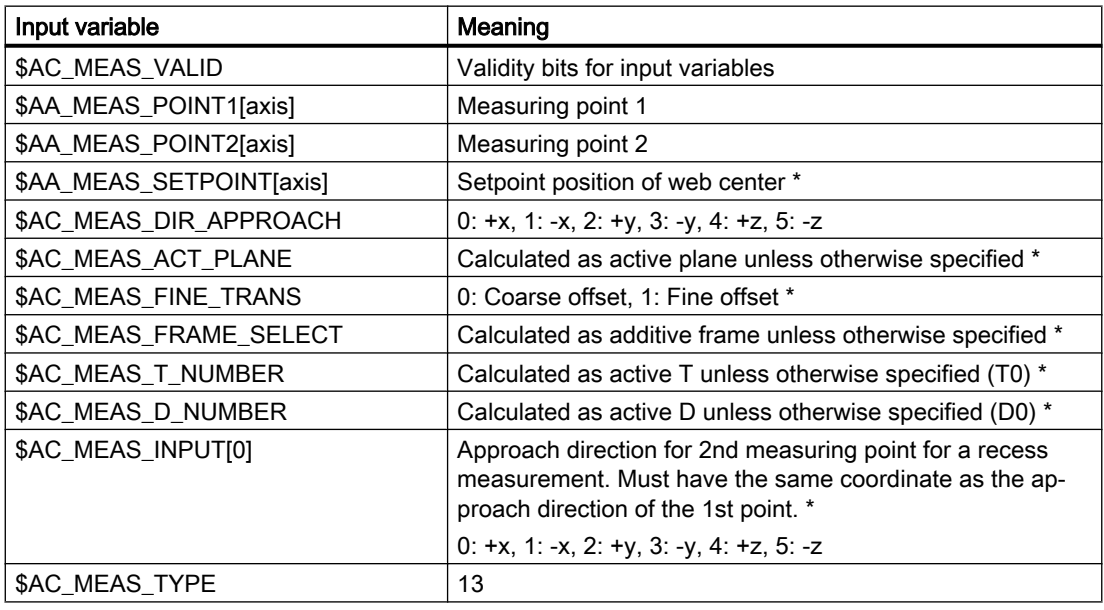

\* optional

The following output variables are written for measurement type 13:

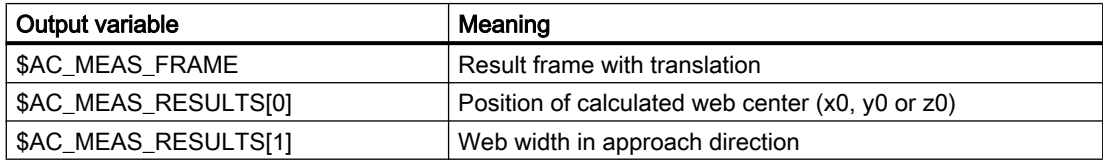

# 8.5.3.7 Measurement of geo axes and special axes (measurement type 14, 15)

## Preset actual value memory for geo axes and special axes (\$AC MEAS TYPE = 14)

This measurement type is used on the HMI operator interface.

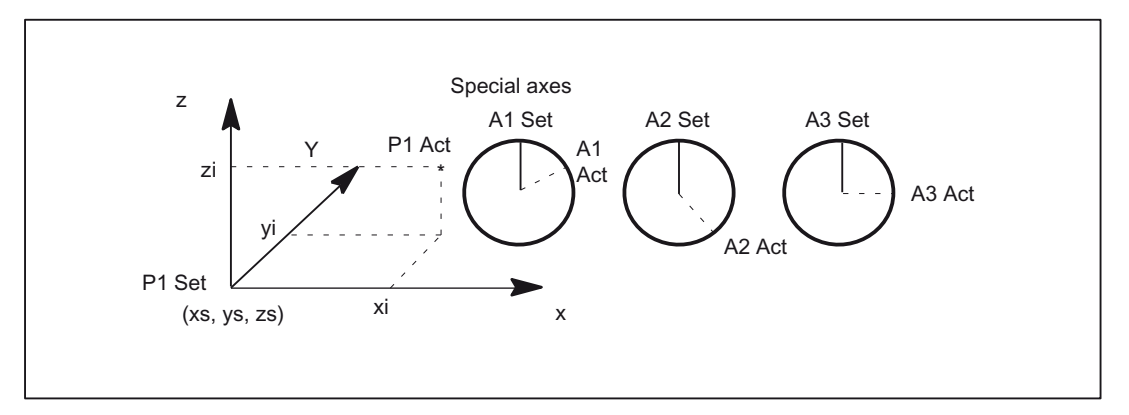

Figure 8-10 Preset actual value memory

The values of the following variables are evaluated for measurement type 14:

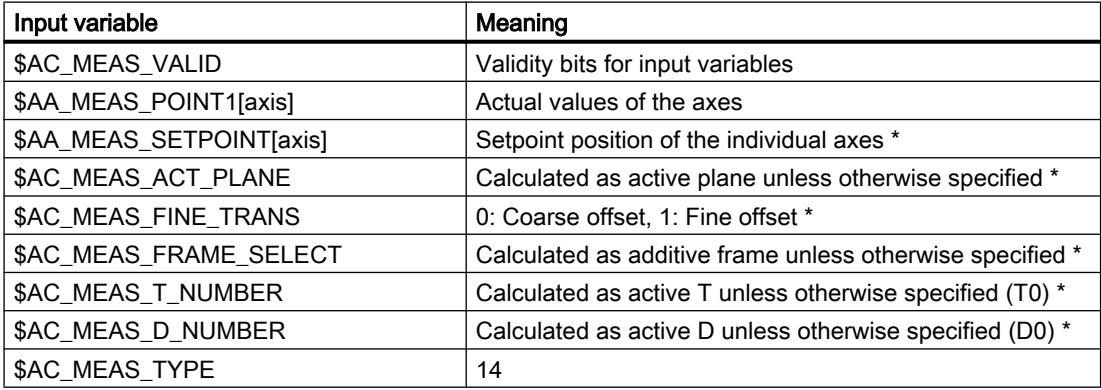

\* optional

The following output variables are written for measurement type 14:

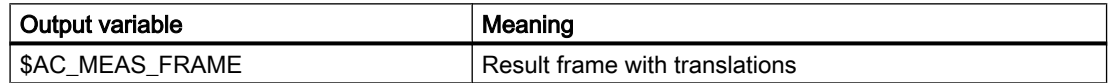

#### Example

Reference point setting in relative coordinate systems.

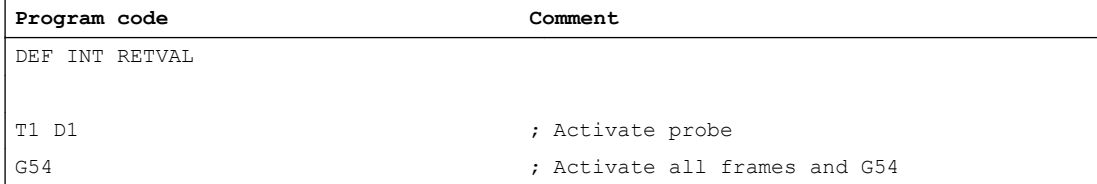

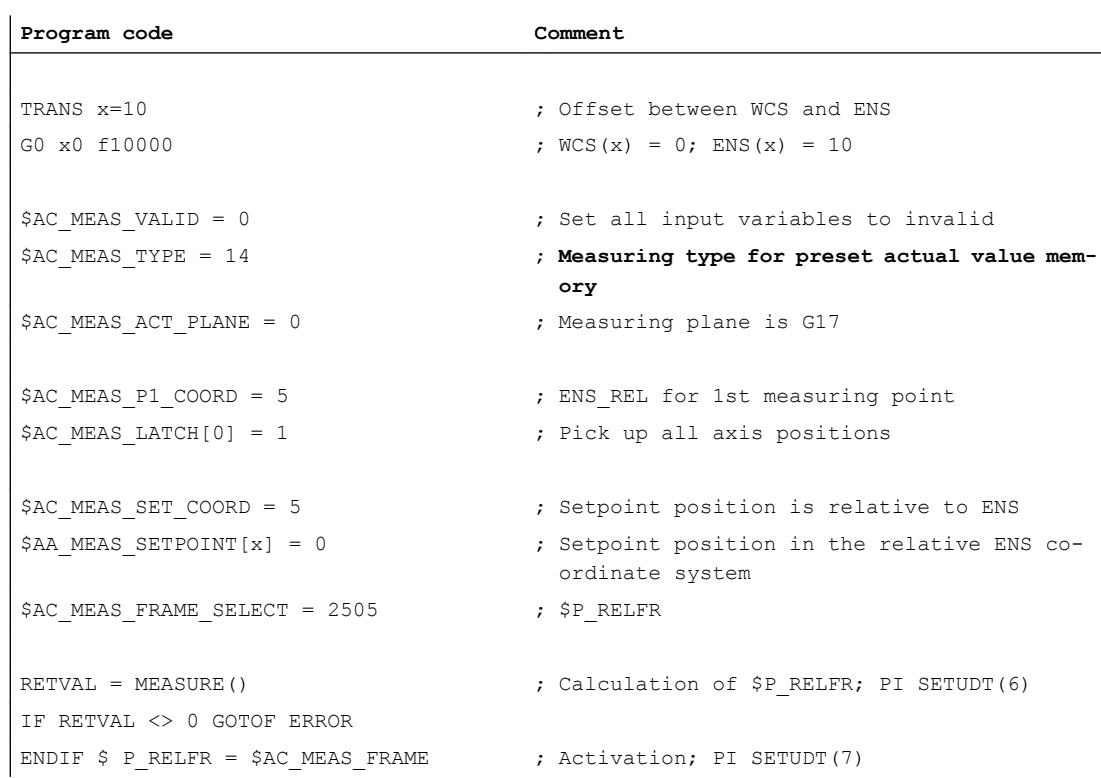

# Preset actual value memory for special axes only (\$AC MEAS TYPE = 15)

This measurement type is used on the HMI operator interface.

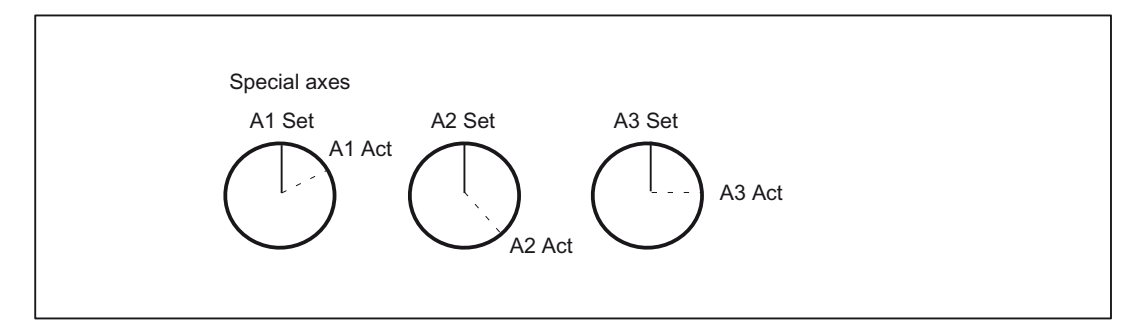

Figure 8-11 Preset actual value memory for special axes only

The values of the following variables are evaluated for measurement type 15:

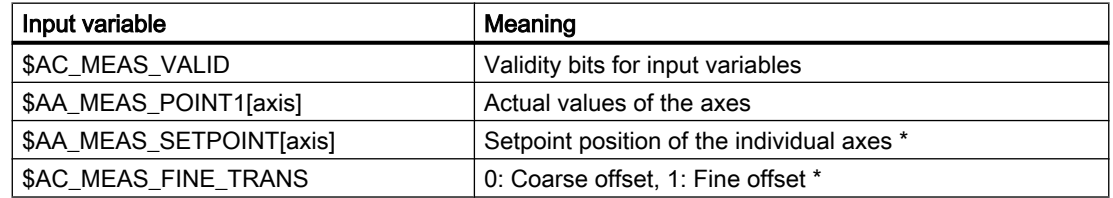

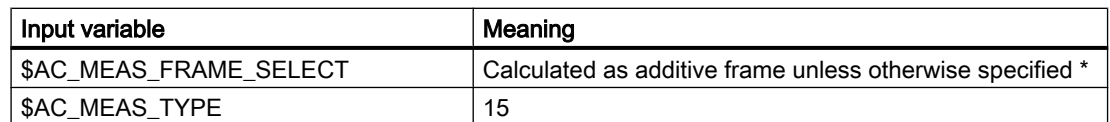

\* optional

The following output variables are written for measurement type 15:

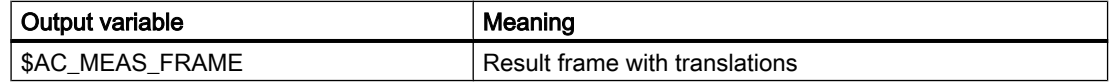

# 8.5.3.8 Measurement of an oblique edge (measurement type 16)

# Measurement of an oblique edge (\$AC\_MEAS\_TYPE = 16)

This measurement determines the position angle of the workpiece and enters it in the frame. A setpoint angle in the +/- 90 degrees range can be input. This can be interpreted as the resultant rotation of the workpiece after the result frame for the active WCS has been activated.

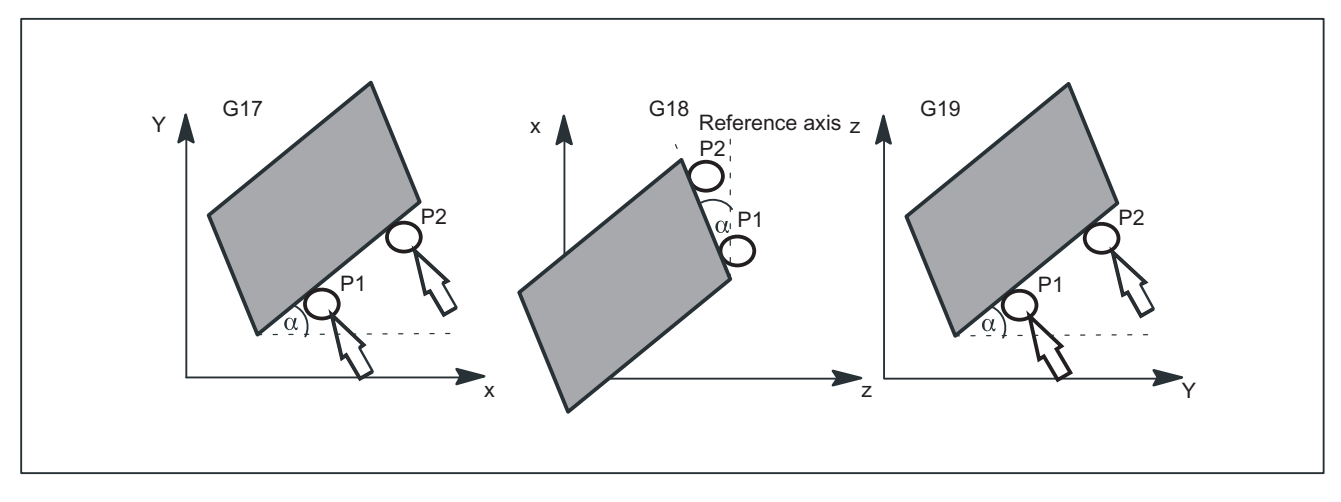

Figure 8-12 Oblique edge in planes G17, G18 and G19

The values of the following variables are evaluated for measurement type 16:

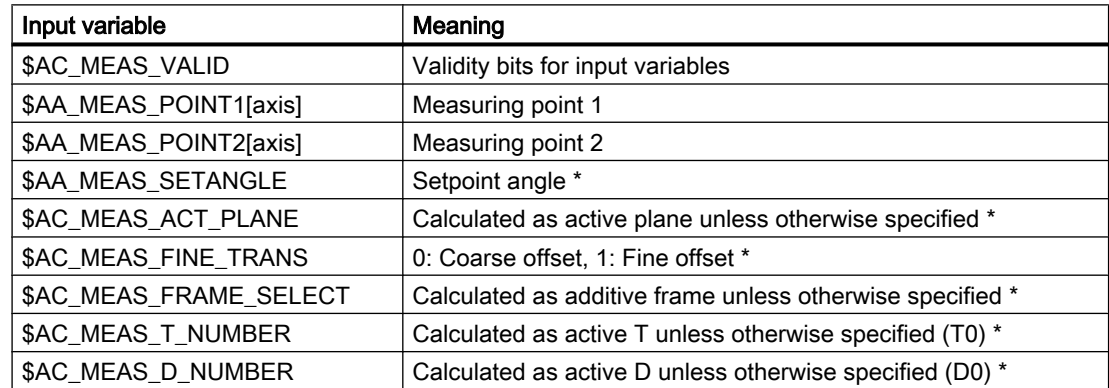

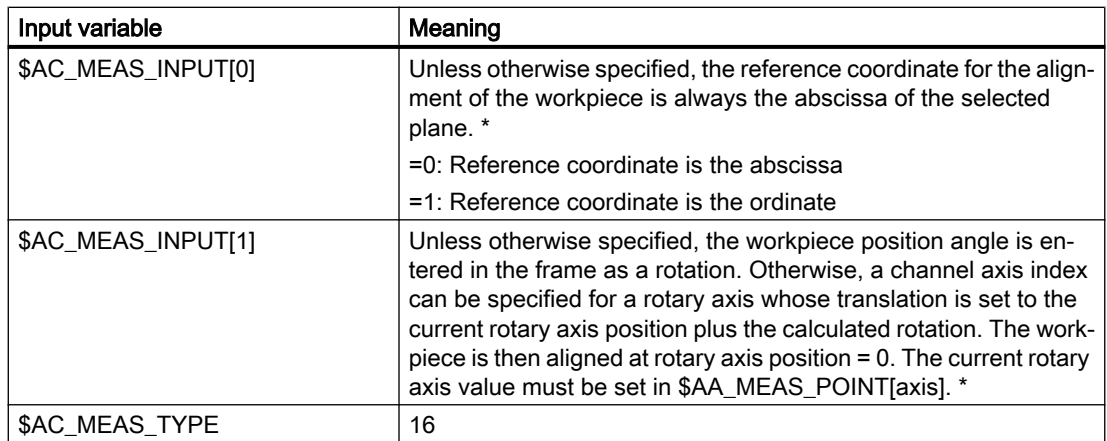

\* optional

The following output variables are written for measurement type 16:

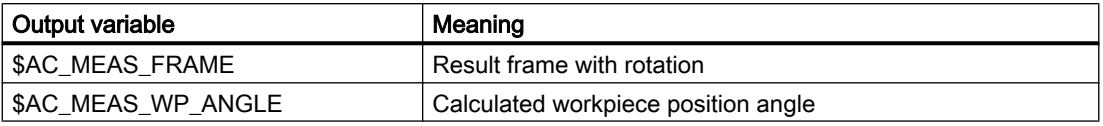

# 8.5.3.9 Measurement of an oblique angle in a plane (measurement type 17)

# Measurement of an angle in an inclined plane (\$AC\_MEAS\_TYPE = 17)

The oblique plane is determined using three measuring points P1, P2 and P3.

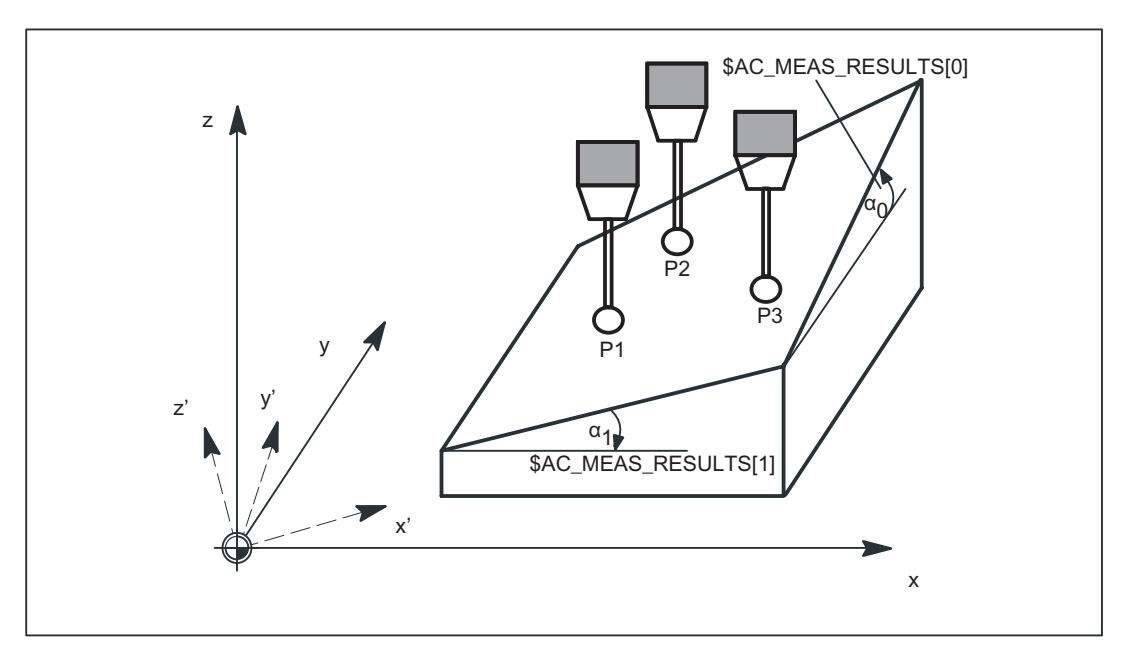

#### Figure 8-13 Oblique plane in G17
\$AC\_MEAS\_TYPE = 17 defines two resulting angles  $\alpha_0$  and  $\alpha_1$  for the skew of the plane; these are entered in \$AC\_MEAS\_RESULTS[0..1]:

- $$AC_MEAS_RESULTS[0] \rightarrow Rotation$  at the abscissa
- \$AC\_MEAS\_RESULTS[1] → Rotation at the ordinate

These angles are calculated by means of the three measuring points P1, P2 and P3. In this type of measurement the angle for the applicate (\$AC\_MEAS\_RESULTS[2]) is always prefilled with 0.

A setpoint rotation that is entered in the result frame can be input for the abscissa and/or the ordinate. If only one angle is specified with a setpoint, the second angle is calculated such that the three measuring points are on an oblique plane with the setpoint angle. Only rotations are entered in the result frame, the WCS reference point is retained. The WCS is rotated such that z' is perpendicular to the oblique plane.

The following plane settings are defined for measurement type 17:

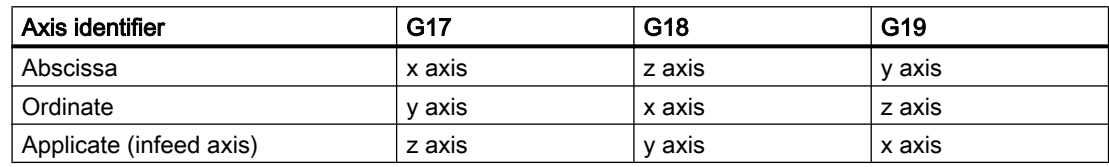

The values of the following variables are evaluated for measurement type 17:

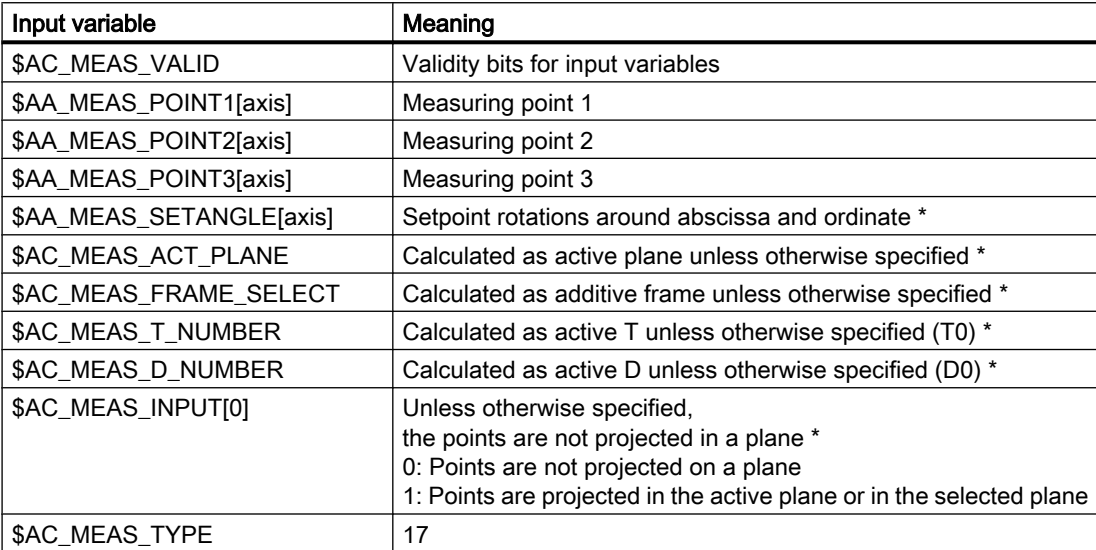

\* optional

The following output variables are written for measurement type 17:

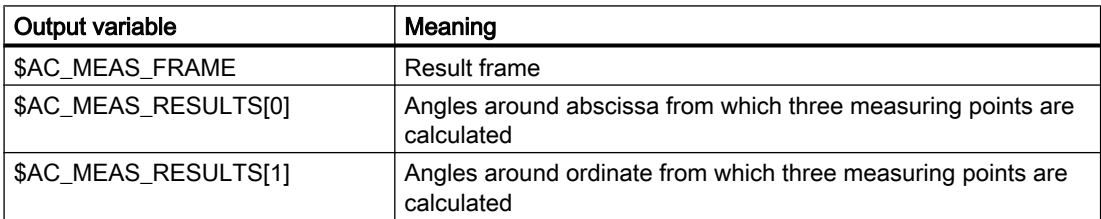

#### M5: Measurement

8.5 Setting zeros, workpiece measuring and tool measuring

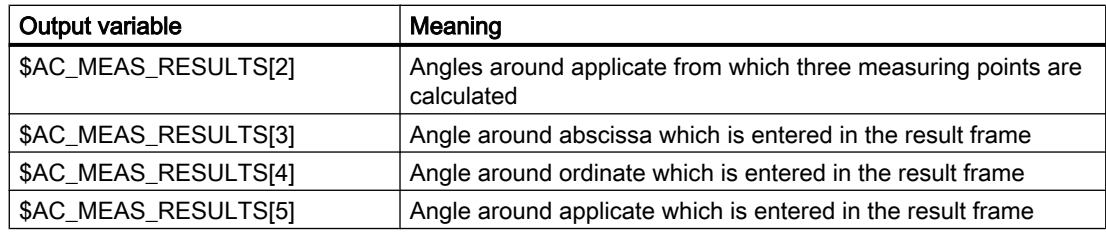

# Example

Measure angle of a plane.

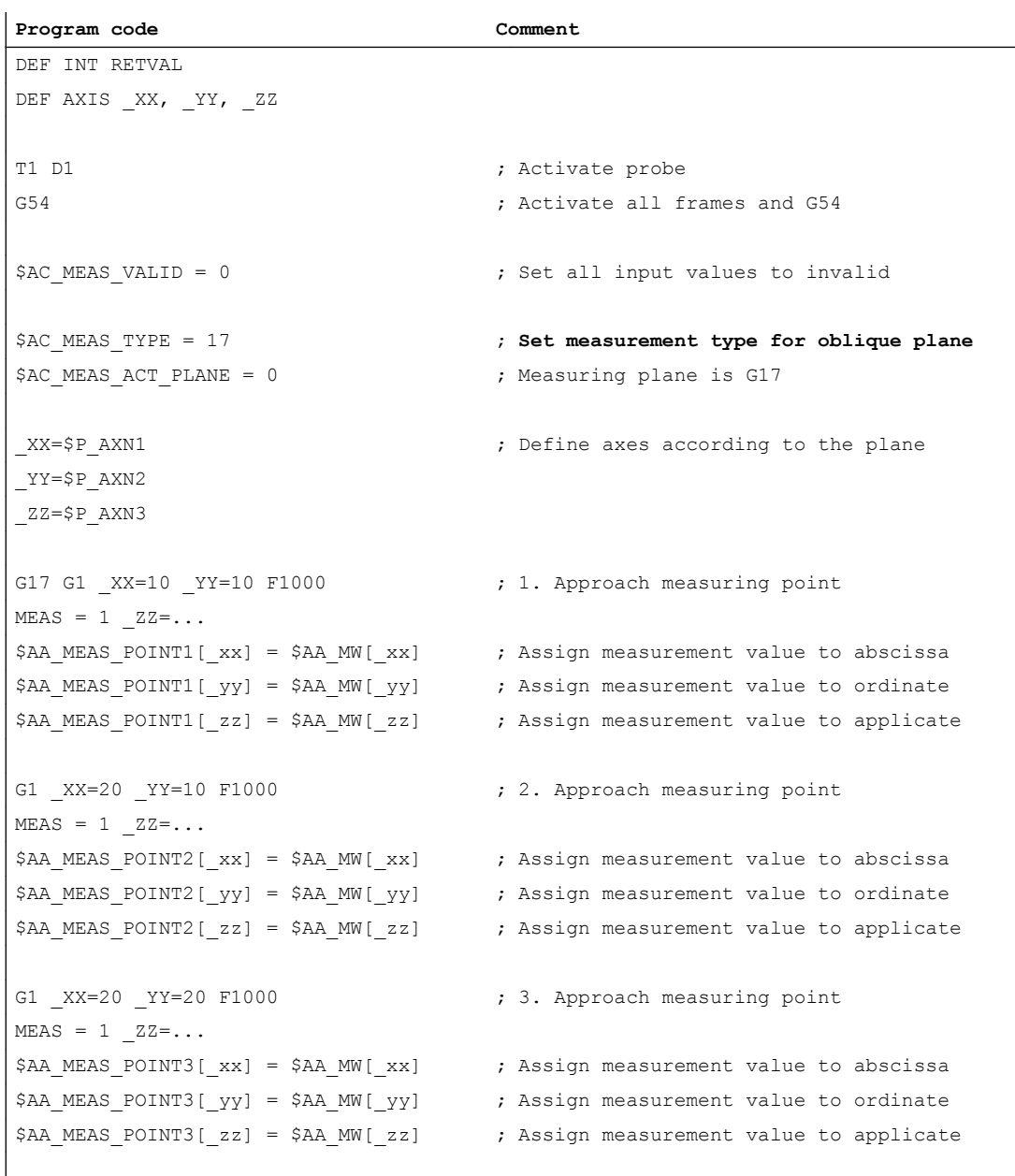

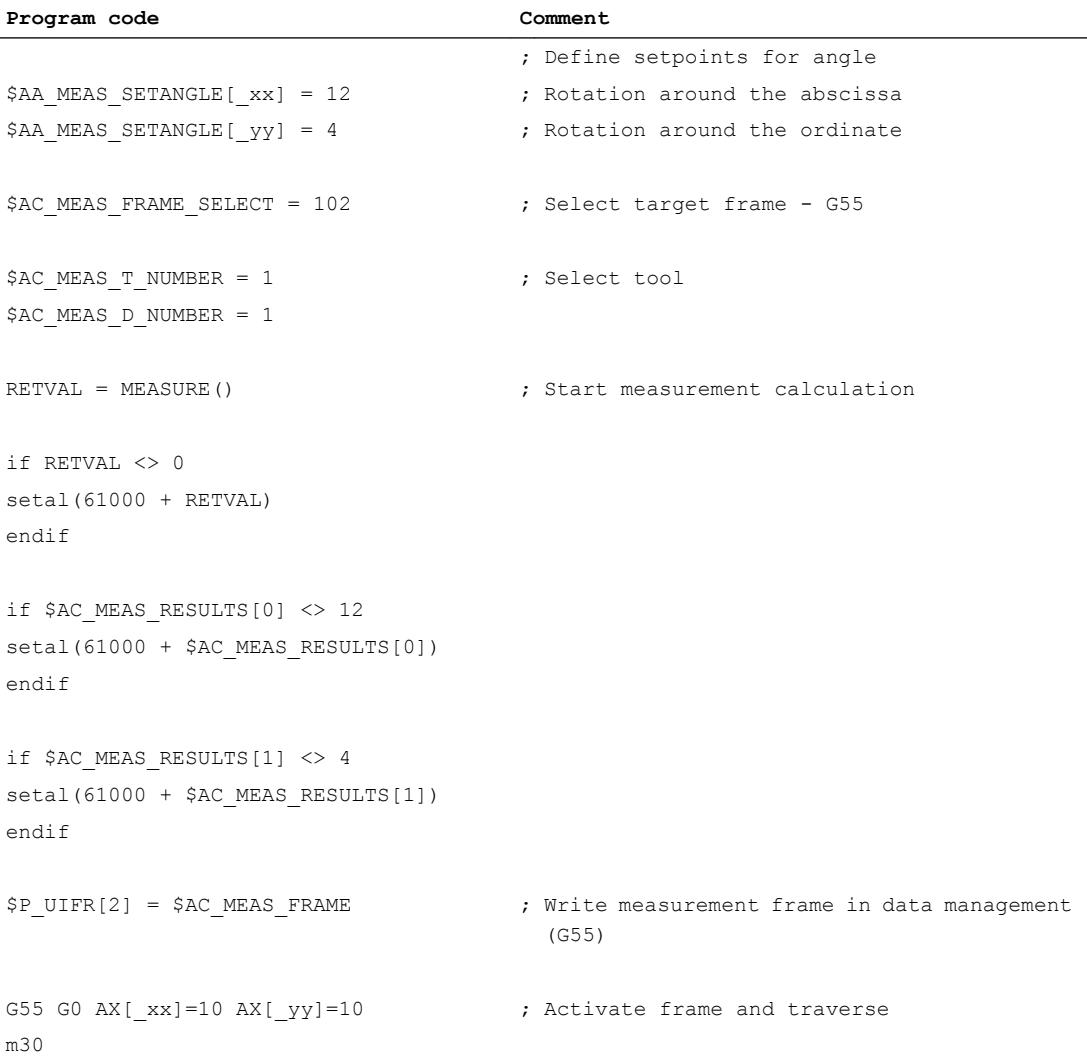

## 8.5.3.10 Redefine measurement around a WCS reference frame (measurement type 18)

### Redefine WCS coordinate system (\$AC\_MEAS\_TYPE = 18)

The zero point of the new WCS is determined by measuring point P1 at surface normal on the oblique plane.

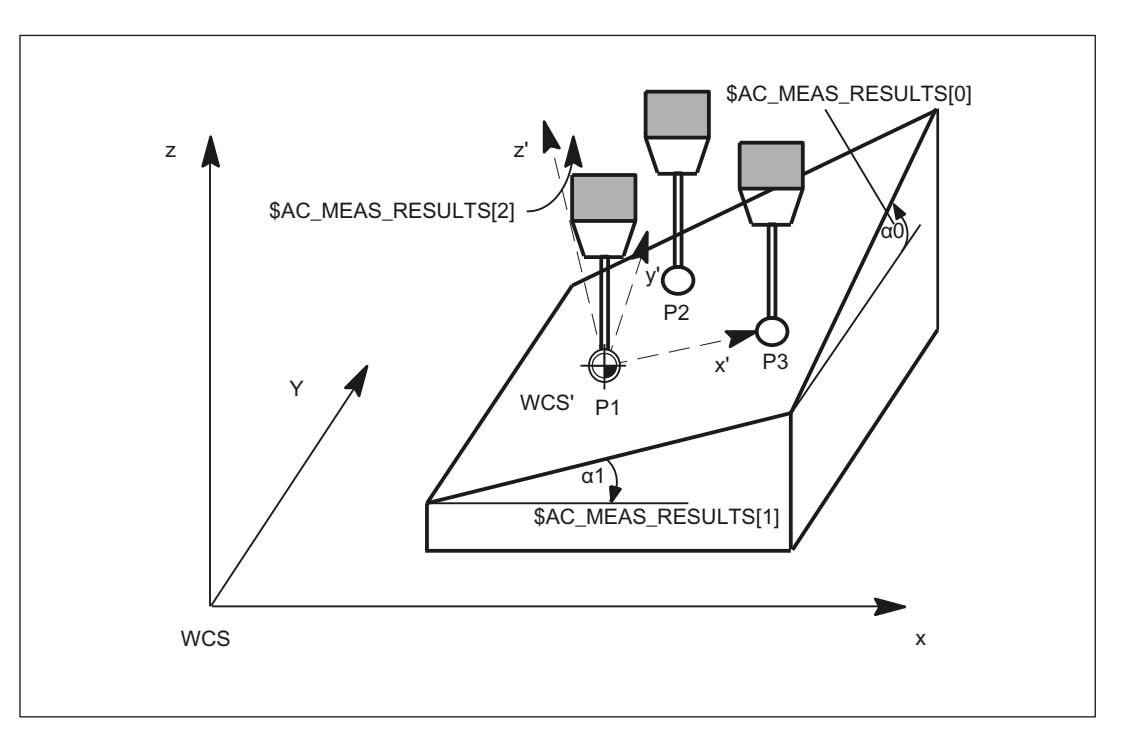

Figure 8-14 Oblique plane in G17

#### Measurement of plane

The plane is measured in one measuring cycle. The cycle records the three measuring points and passes the necessary values to the variable interface.

The MEASURE() function calculates the solid angles and translational offset of the new WCS' on the basis of the input values.

#### Transformation of measuring frame

The results of the calculation, i.e. the solid angles and translation, are entered in measuring frame \$AC\_MEAS\_FRAME. The measuring frame is transformed according to the selected frame in the frame chain. The solid angles are also stored in the output values \$AC\_MEAS\_RESULTS[0..2]. In

- The angle around the abscissa of the old WCS is stored in \$AC\_MEAS\_RESULTS[0],
- The angle around the ordinate is stored in \$AC\_MEAS\_RESULTS[1] and
- The angle around the applicate is stored in \$AC\_MEAS\_RESULTS[2].

## Define the new WCS' zero

After performing the calculation, the measuring cycle can write and activate the selected frame in the frame chain with the measuring frame. After activation, the new WCS is positioned at surface normal on the inclined plane, with measuring point P1 as the zero point of the new WCS.

The programmed positions then refer to the inclined plane.

### Application

CAD systems often define inclined planes by specifying three points P1, P2 and P3 on this plane. In this case,

- 1. measuring point P1 is applied as the new WCS' reference point,
- 2. Measuring point P2 defines the direction of the abscissa x' of the newly rotated WCS' coordinate system and the
- 3. measuring point P3 is used to determine the solid angles.

The values of the following variables are evaluated for measurement type 18:

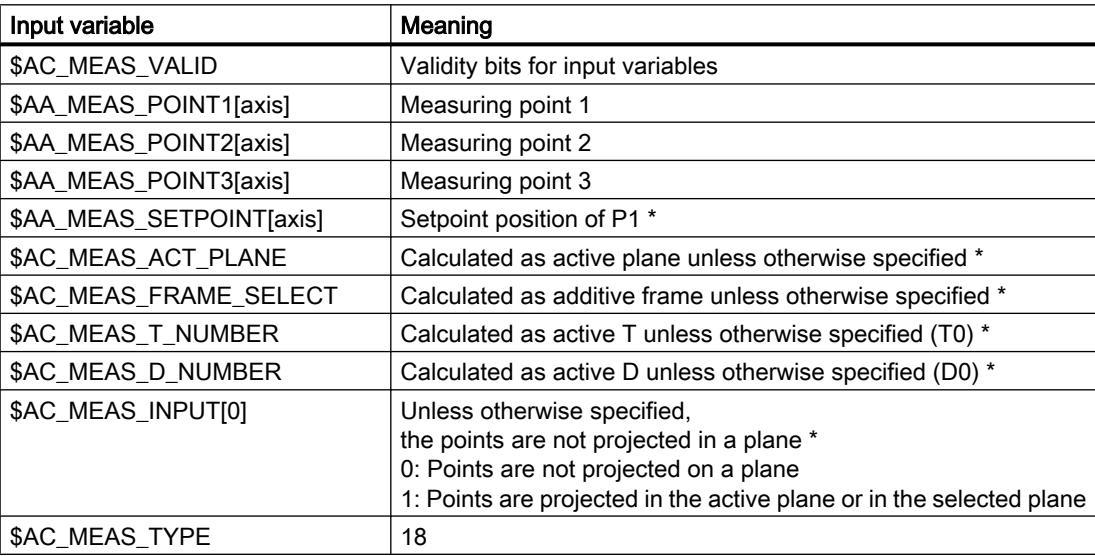

\* optional

The following output variables are written for measurement type 18:

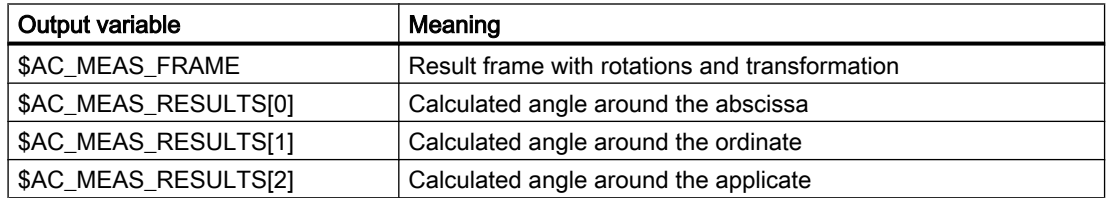

#### M5: Measurement

8.5 Setting zeros, workpiece measuring and tool measuring

#### Example

Workpiece coordinate system on the inclined plane

```
Program code Comment
DEF INT RETVAL
DEF AXIS XX, YY, ZZ
T1 D1 ; Activate probe
G54 ; Activate all frames and G54
$AC MEAS VALID = 0 \qquad \qquad ; Set all input values to invalid
$AC_MEAS_TYPE = 18 ; Set measurement type for oblique plane
$AC MEAS ACT PLANE = 0 \blacksquare ; Measuring plane is G17
_XX=$P_AXN1 ; Define axes according to the plane
_YY=$P_AXN2
_ZZ=$P_AXN3
G17 G1 XX=10 YY=10 F1000 ; 1. Approach measuring point
MEAS = 1 ZZ=...$AA_MEAS_POINT1[_xx] = $AA_MW[_xx] ; Assign measurement value to abscissa
$AA_MEAS_POINT1[_yy] = $AA_MW[_yy] ; Assign measurement value to ordinate
$AA_MEAS_POINT1[_zz] = $AA_MW[_zz] ; Assign measurement value to applicate
G1 XX=20 YY=10 F1000 ; 2. Approach measuring point
MEAS = 1 ZZ=...$AA_MEAS_POINT2[_xx] = $AA_MW[_xx] ; Assign measurement value to abscissa
$AA_MEAS_POINT2[_yy] = $AA_MW[_yy] ; Assign measurement value to ordinate
$AA_MEAS_POINT2[_zz] = $AA_MW[_zz] ; Assign measurement value to applicate
G1 XX=20 YY=20 F1000 ; 3. Approach measuring point
MEAS = 1 ZZ=...$AA_MEAS_POINT3[_xx] = $AA_MW[_xx] ; Assign measurement value to abscissa
$AA MEAS POINT3[ yy] = $AA MW[ yy] ; Assign measurement value to ordinate
$AA_MEAS_POINT3[_zz] = $AA_MW[_zz] ; Assign measurement value to applicate
$AA MEAS SETPOINT[ xx] = 10 ; Define setpoints for P1
$AA MEAS SETPOINT[ yy] = 10
$AA_MEAS_SETPOINT[_zz] = 10
$AC_MEAS_FRAME_SELECT = 102 ; Select target frame - G55
$AC_MEAS_T_NUMBER = 1 ; Select tool
```

```
Program code Comment
SACMEASDNUMBER = 1RETVAL = MEASURE() \qquad \qquad ; Start measurement calculation
if RETVAL <> 0
setal(61000 + RETVAL)
endif
                                  ; Calculation results for the solid angles
                                  ; Angle around the …
R0 = $AC_MEAS_RESULTS[0] \qquad \qquad ; Abscissa for the old WCS
R1 = $AC_MEAS_RESULTS[1] ; Ordinate
R2 = $AC MEAS RESULTS[2] ; Applicate
$P_UIFR[2] = $AC_MEAS_FRAME ; Write measurement frame in data management
                                    (G55)
G55 G0 AX[ xx]=10 AX[ yy]=10 ; Activate frame and traverse
m30
```
# 8.5.3.11 Measurement of a 1-, 2- and 3-dimensional setpoint selection (measurement type 19, 20, 21)

### 1-dimensional setpoint value (\$AC\_MEAS\_TYPE = 19)

With this measurement method, it is possible to define exactly one setpoint for the abscissa, the ordinate and the applicate. If two or three setpoints are defined, only the first is accepted in the sequence abscissa, ordinate and applicate. The tool is not taken into account.

It is purely an actual value memory preset for the abscissa, the ordinate or the applicate.

The values of the following variables are evaluated for measurement type 19:

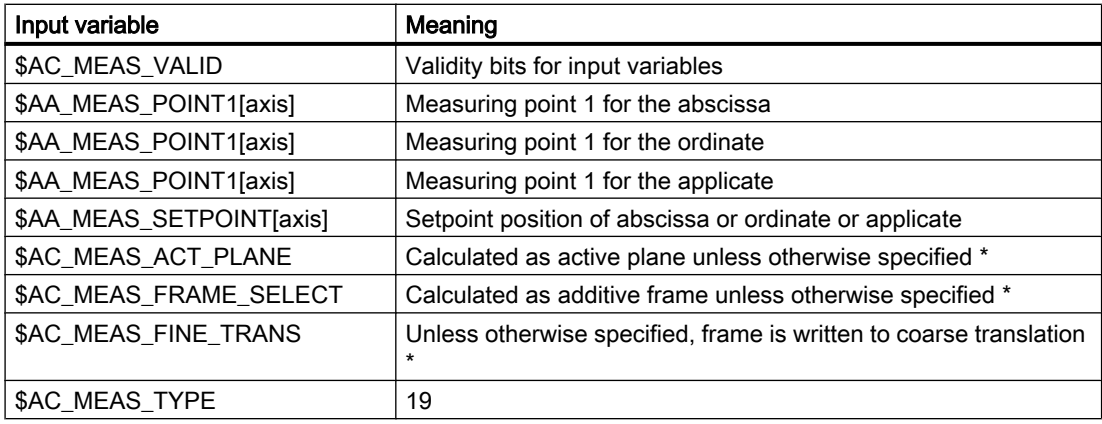

\* optional

The following output variables are written for measurement type 19:

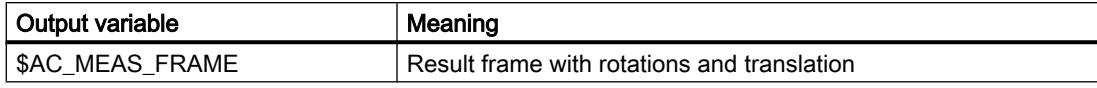

### Example

#### 1-dimensional setpoint selection

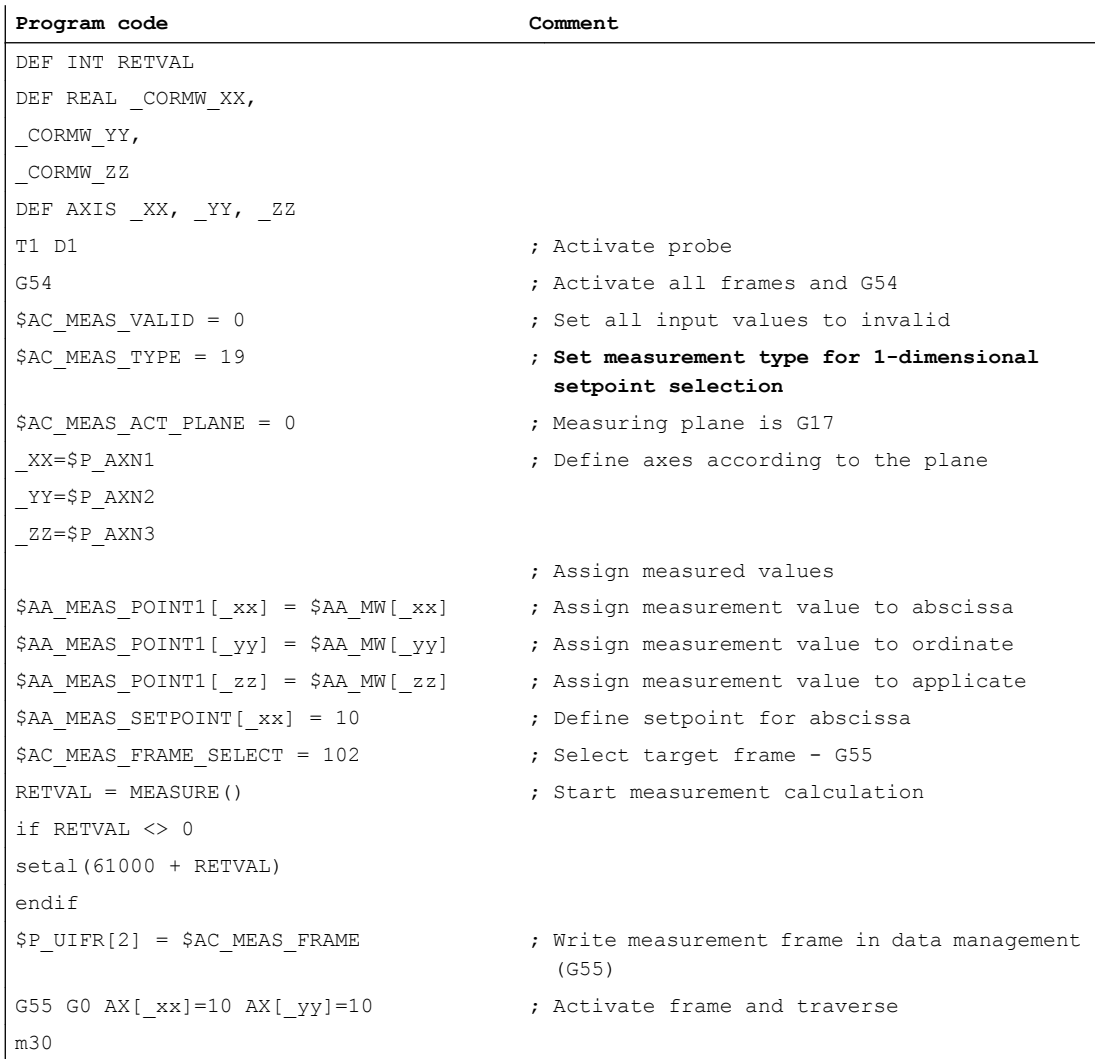

## 2-dimensional setpoint value (\$AC\_MEAS\_TYPE = 20)

Setpoints for two dimensions can be defined using this measuring method. Any combination of 2 out of 3 axes is permissible. If three setpoints are specified, only the values for the abscissa and the ordinate are accepted. The tool is not taken into account.

This is a purely actual value memory preset.

The values of the following variables are evaluated for measurement type 20:

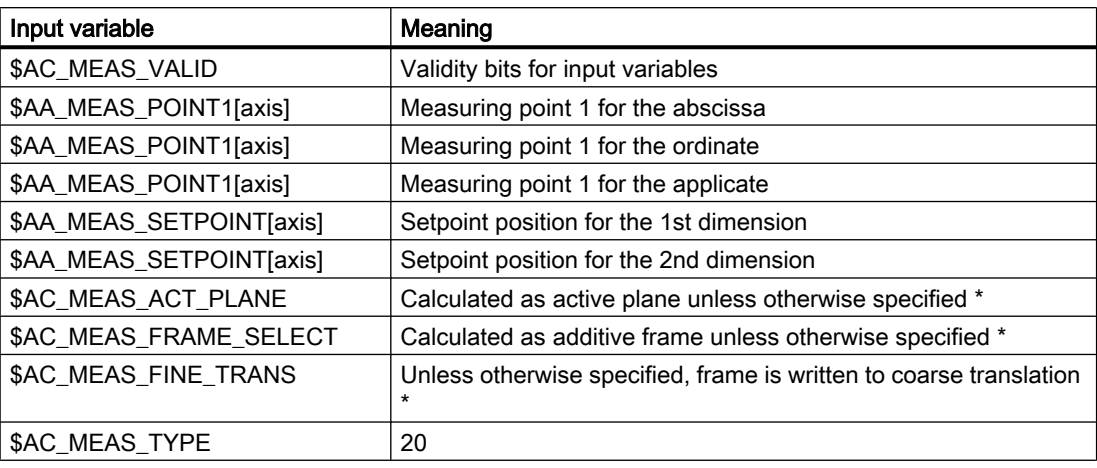

\* optional

The following output variables are written for measurement type 20:

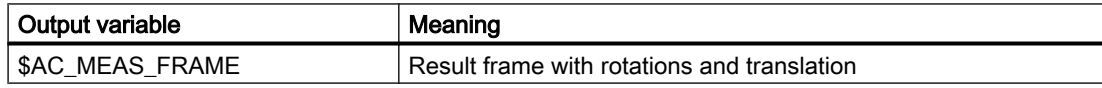

# Example

2-dimensional setpoint selection

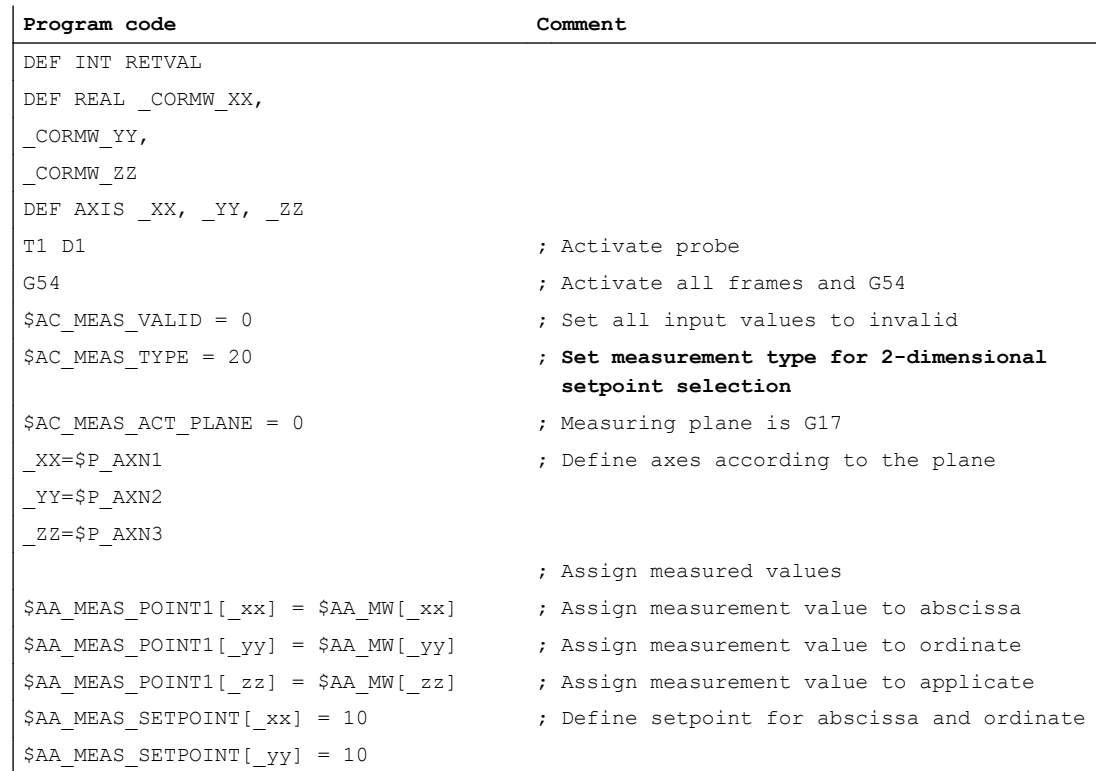

#### M5: Measurement

8.5 Setting zeros, workpiece measuring and tool measuring

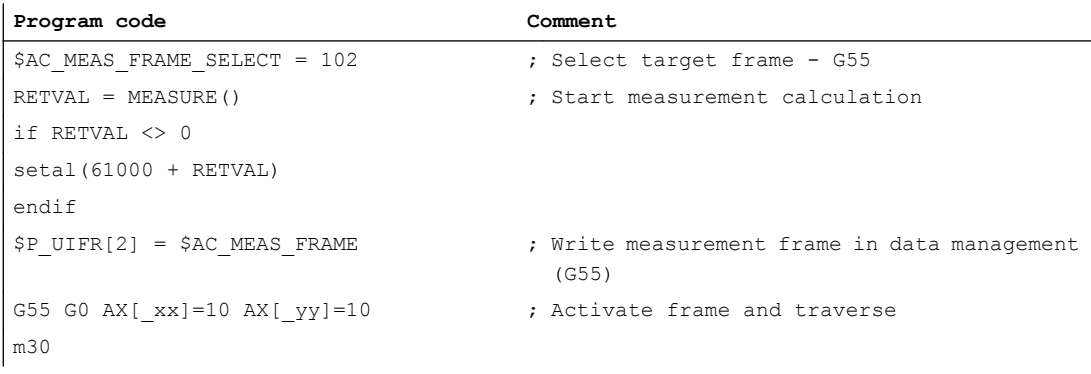

# 3-dimensional setpoint value (\$AC\_MEAS\_TYPE = 21)

Using this measurement method, it is possible to define a setpoint for the abscissa, the ordinate and the applicate. The tool is not taken into account.

It is purely an actual value memory preset for the abscissa, ordinate and applicate.

The values of the following variables are evaluated for measurement type 21:

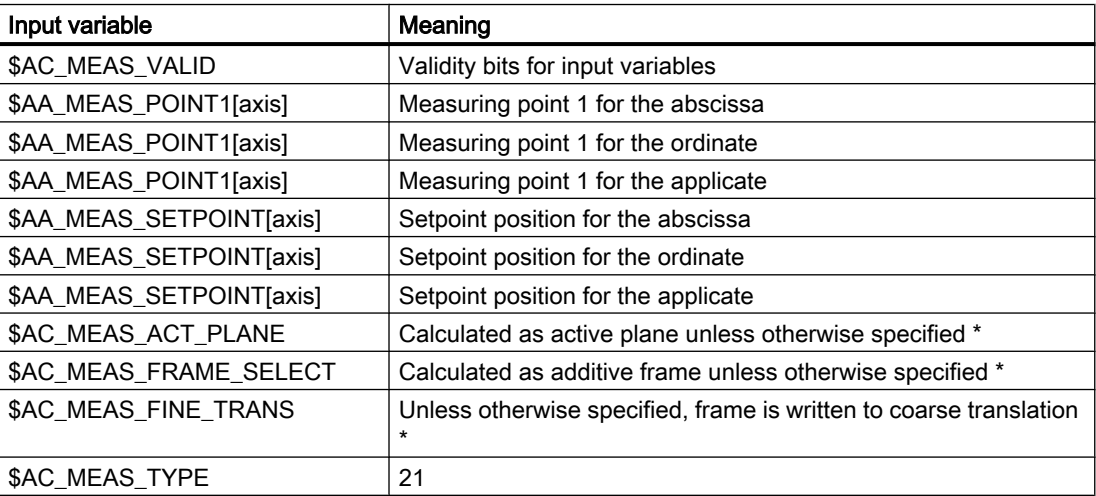

\* optional

The following output variables are written for measurement type 21:

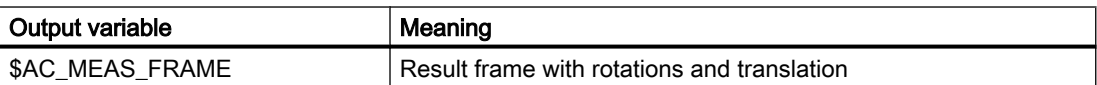

#### Example

3-dimensional setpoint selection

**Program code Comment**

DEF INT RETVAL DEF REAL \_CORMW\_XX, \_CORMW\_YY,

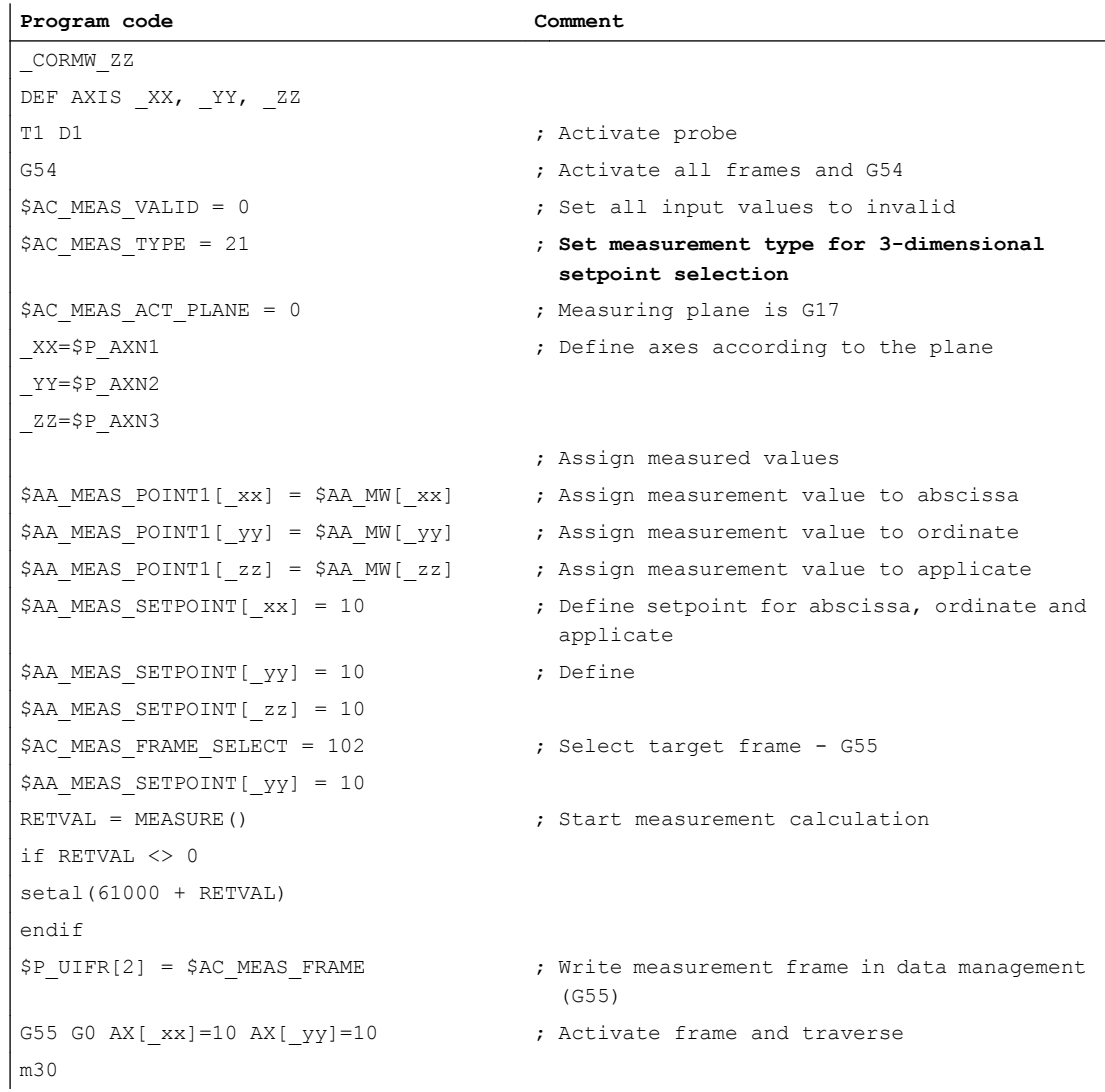

# 8.5.3.12 Measuring a measuring point in any coordinate system (measurement type 24)

#### Measurement method for converting a measuring point in any coordinate system (\$AC\_MEAS\_TYPE  $= 24$

With this method of measurement, a measuring point in any coordinate system (WCS, BCS, MCS) can be converted with reference to a new coordinate system by coordinate transformation.

The new coordinate system is generated by specifying a desired frame chain.

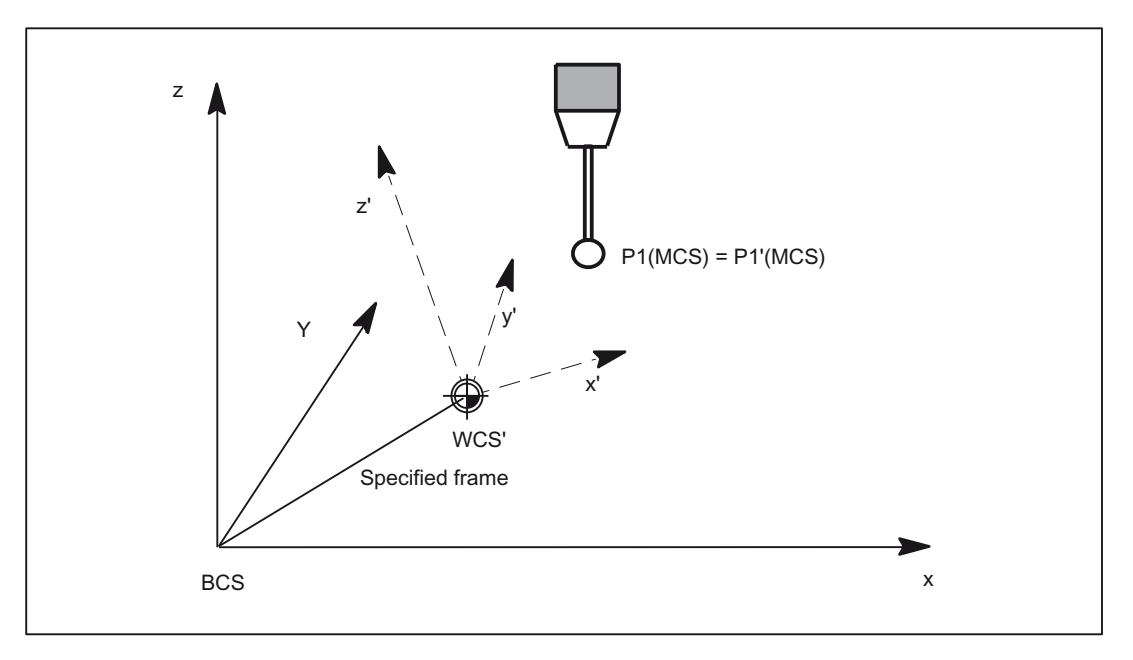

Figure 8-15 Coordinate transformation of a position

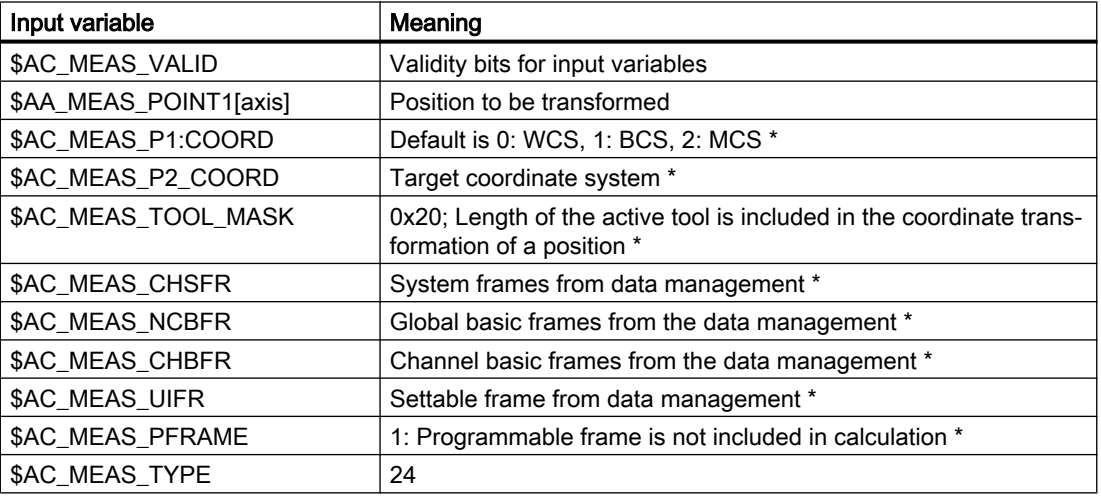

The values of the following variables are evaluated for measurement type 24:

\* optional

The following output variables are written for measurement type 24:

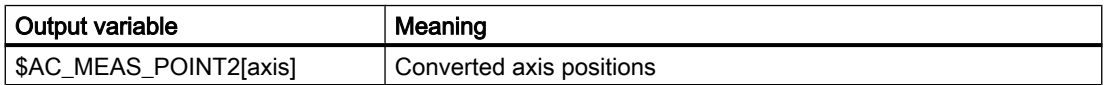

#### Example

#### WCS coordinate transformation of a measured position

```
Program code Comment
DEF INT RETVAL
DEF INT LAUF
DEF REAL CORMW xx, CORMW yy, CORMW zz
DEF AXIS XX, YY, ZZ
$TC_DP1[1,1]=120 ; Tool type end mill
$TC_DP2[1,1]=20
$TC_DP3[1,1]=0 \qquad \qquad ; (z) length compensation vector
$TC_DP4[1,1]=0 ; (y) length compensation vector
$TC_DP5[1,1]=0 ; (x) length compensation vector
$TC DP6[1,1]=2 ; Radius
T1 D1 \qquad \qquad ; Activate probe
G17 blique plane G17
_xx=$P_AXN1 _yy=$P_AXN2 _zz=$P_AXN3 ; Define axes according to the plane
                                 ; Entire frame results in CTRANS( xx,
                                  10, yy,-1, zz,5,A,6,B,7$P CHBFR[0]=CTRANS(zz,5,A,6) : CROT(zz,45)
$P_UIFR[1]=CTRANS( )
$P_UIFR[1, _xx, TR] = -SIM(45)$P UIFR[1, yy, TR] =-SIN(45)
$P_UIFR[2]=CTRANS( )
$P_PFRAME=CROT(_zz,-45)
$P_CYCFR=CTRANS(_xx,10,B,7)
G54 ; Activate all frames and G54
G0 X0 Y0 Z0 A0 B0 F1000
$AC_MEAS_VALID = 0 \qquad \qquad ; Set all input values to invalid
$AC MEAS TYPE = 24 \longrightarrow Set measurement type for coordinate trans-
                                  formation
$AC MEAS ACT PLANE = 0 ; Measuring plane is G17
                                 ; Assign measured values
$AA MEAS POINT1[ xx] = $AA IW[ xx] ; Assign measurement value to abscissa
$AA_MEAS_POINT1[_yy] = $AA_IW[_yy] ; Assign measurement value to ordinate
$AA_MEAS_POINT1[_zz] = $AA_IW[_zz] ; Assign measurement value to applicate
$AA_MEAS_POINT1[A] = $AA_IW[A]
$AA_MEAS_POINT1[B] = $AA_IW[B]
$AC MEAS P1 COORD=0 \blacksquare ; Converting a position from WCS into WCS'
```
### M5: Measurement

# 8.5 Setting zeros, workpiece measuring and tool measuring

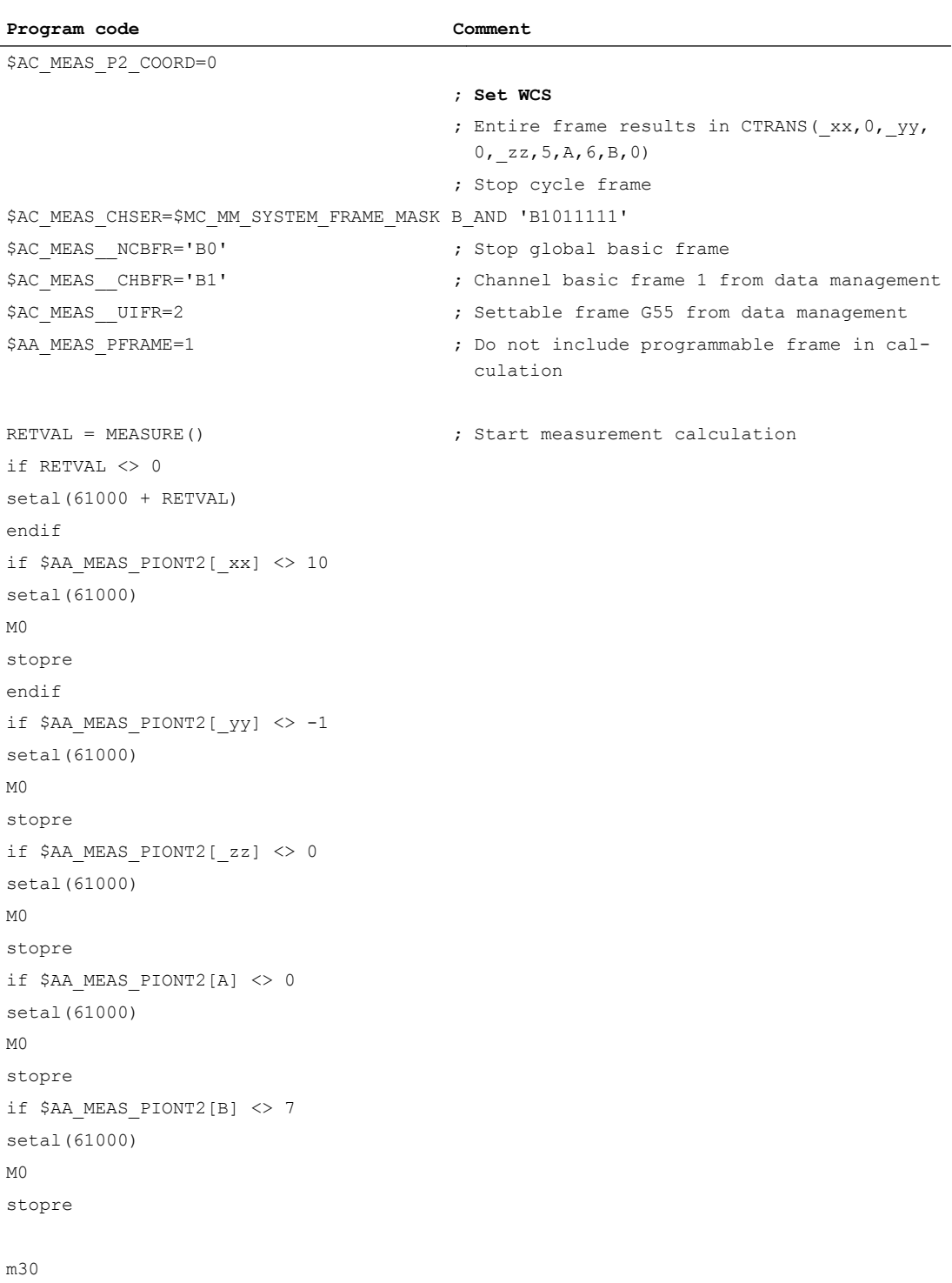

# 8.5.3.13 Measurement of a rectangle (measurement type 25)

## Measuring points for determining a rectangle (\$AC\_MEAS\_TYPE = 25)

To determine a rectangle, tool dimensions are required in the following working planes.

- G17 working plane x/y infeed direction z
- G18 working plane z/x infeed direction y
- G19 working plane y/z infeed direction x

Four measuring points are required per rectangle.

Measuring points can be specified in any desired order. The measuring points with the largest ordinate distance correspond to points P3 and P4.

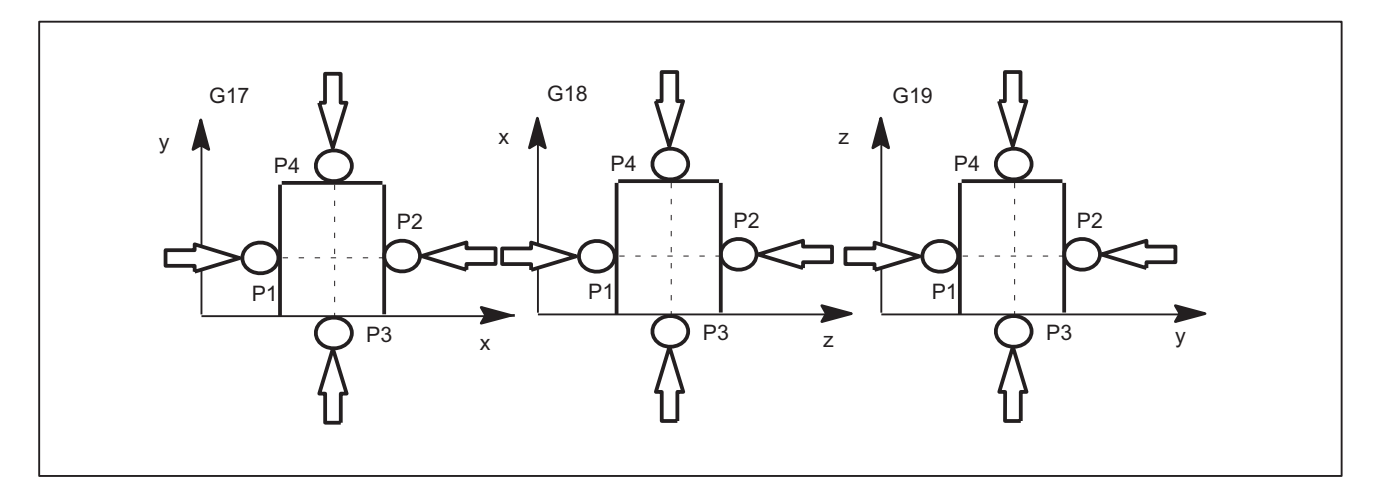

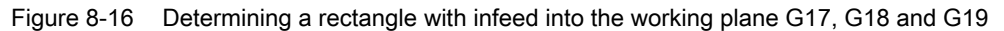

The values of the following variables are evaluated for measurement type 25:

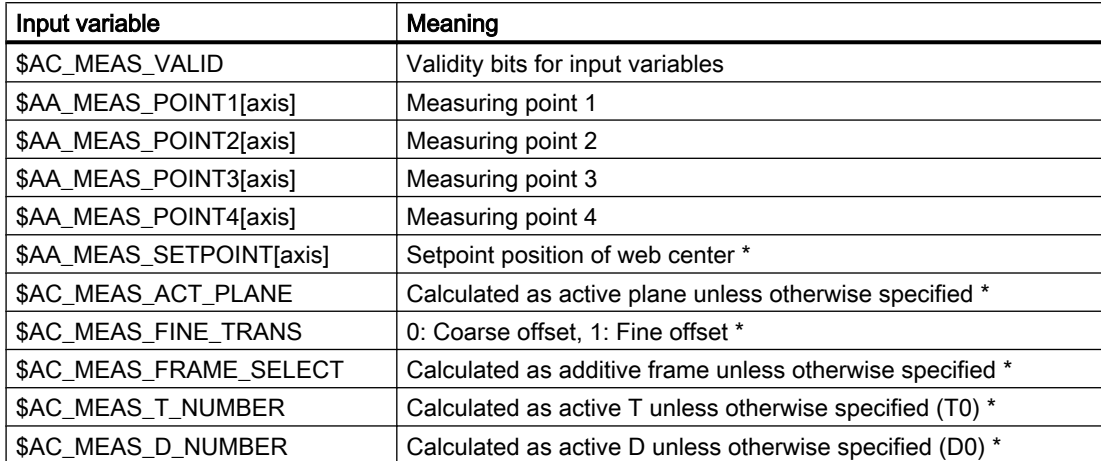

### M5: Measurement

8.5 Setting zeros, workpiece measuring and tool measuring

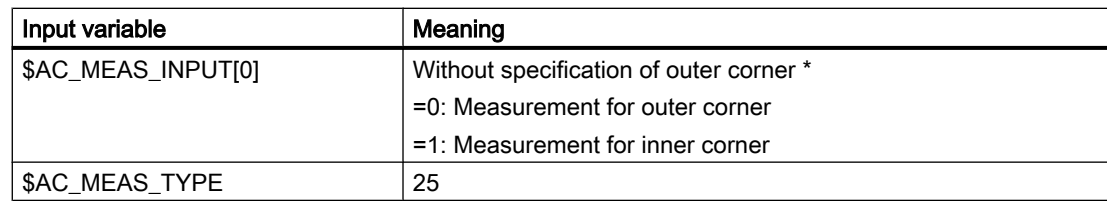

\* optional

The following output variables are written for measurement type 25:

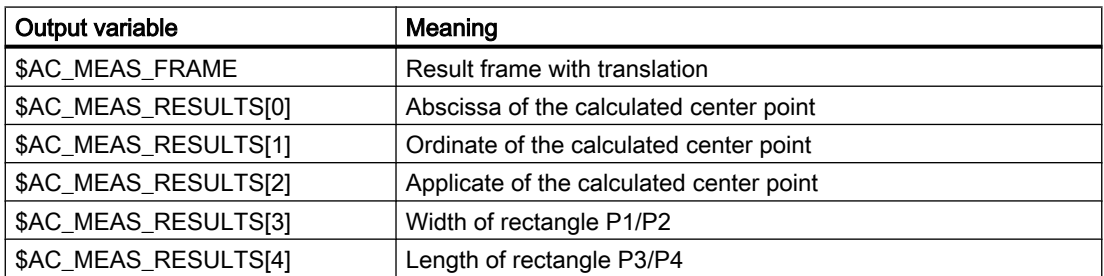

### 8.5.3.14 Measurement for saving data management frames (measurement type 26)

## Saving data management frames (\$AC\_MEAS\_TYPE = 26)

This measurement type offers the option of saving some or all data management frames with their current value assignments to a file. The measurement can be initiated by executing a command or via the part program. The function can also be activated from different channels. The files are set up in directory \_N\_SYF\_DIR.

A Restore operation deletes the backed-up data and a new Save operation overwrites the existing back-up. The data last saved can then be deleted with

- $\bullet$  \$AC MEAS CHSFR = 0 system frames;
- \$AC\_MEAS\_NCBFR = 0 global basic frames;
- \$AC\_MEAS\_CHBFR = 0 channel basic frames;
- \$AC\_MEAS\_UIFR = 0 number of settable frames

from the data management system using a second Save operation.

#### **Note**

If you decide to create a backup of all data management frames, remember that 1 KB of memory is needed to save each frame. If insufficient memory is available, the process is aborted with error message MEAS\_NO\_MEMORY. The following machine data item can be used to change the size of the static memory:

MD18351 \$MM\_DRAM\_FILE\_MEM\_SIZE

The values of the following variables are evaluated for measurement type 26:

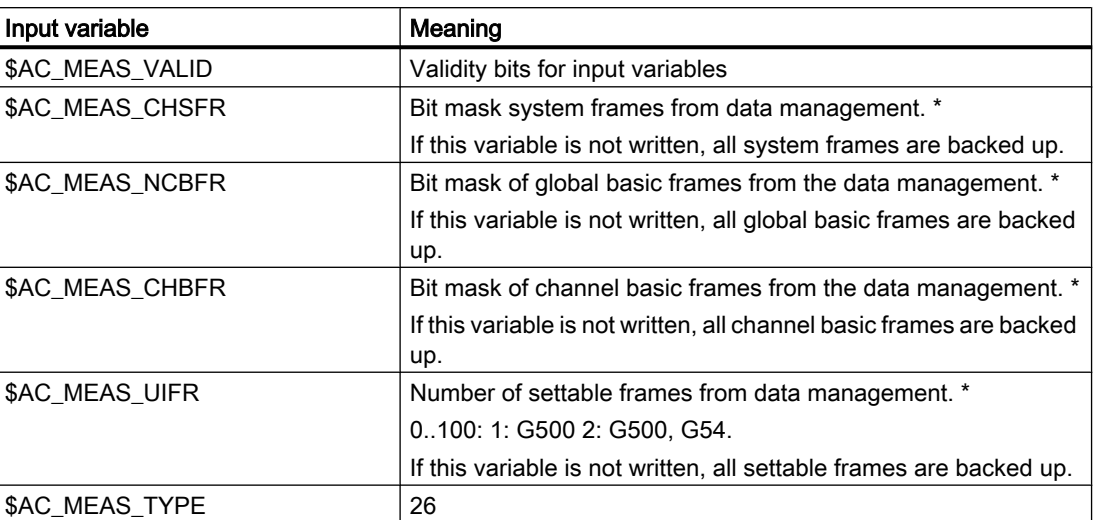

\* optional

## 8.5.3.15 Measurement for restoring backed-up data management frames (measurement type 27)

## Restoring data management frames last backed up (\$AC\_MEAS\_TYPE = 27)

This measurement type allows data management frames backed up by measurement type 26 to be restored to the SRAM.

It is possible to restore either some or all of the frames last backed up. If a frame that has not been backed up is selected, the selection is ignored. The process is not aborted.

The values of the following variables are evaluated for measurement type 27:

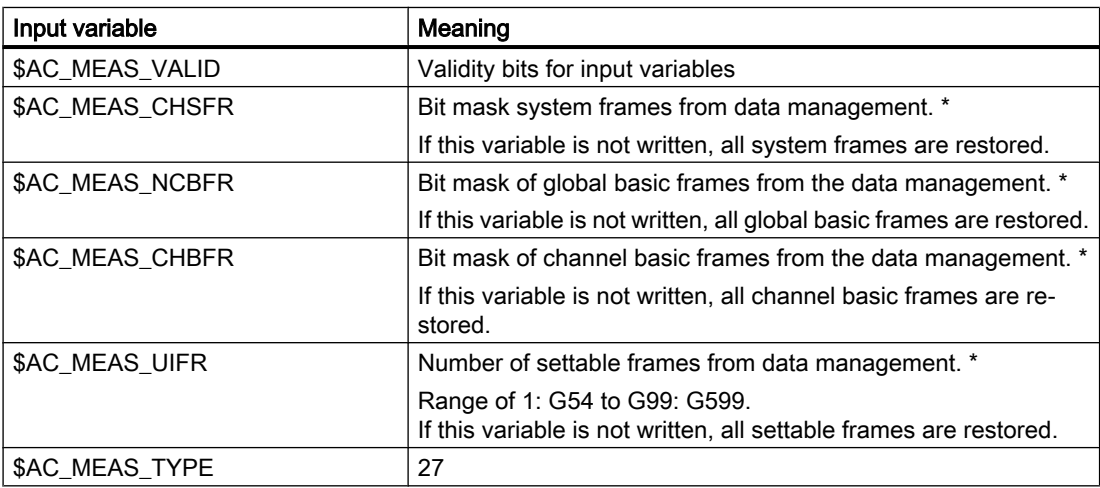

\* optional

## 8.5.3.16 Measurement for defining an additive rotation for taper turning (measurement type 28)

## Additive rotation of the plane for taper turning (\$AC\_MEAS\_TYPE = 28)

Measuring type 28 can be used to specify an additive rotation through an angle in the range of  $\alpha$  = +/- 90° of the active or a certain plane. The rotation takes place on the coordinate axis at right angles to the plane.

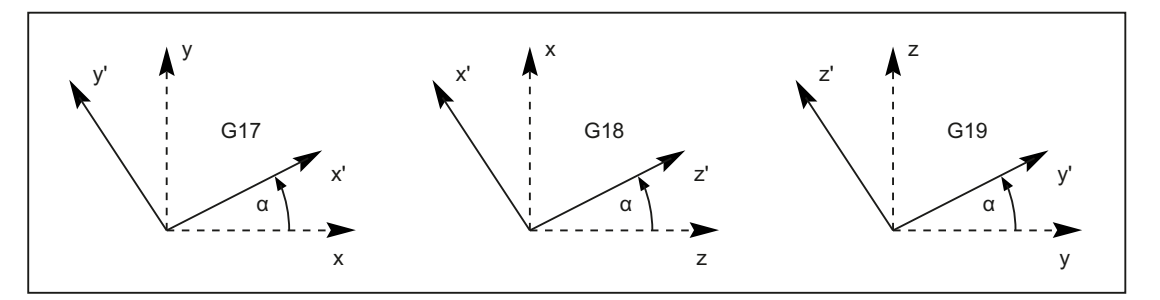

Figure 8-17 Rotation of the planes G17, G18 and G19 by angle  $α = +30°$ 

## Application

With taper turning, the active plane is rotated by the taper angle, whereby the rotation is written in the active cycle frame. With RESET, the cycle frame is deleted. Re-activation may be necessary. The selection of the cycle frame is made depending on the SZS position display. If after activation of the rotation, e.g. with active plane G18, traversing is performed in the direction of z', the actual positions of the corresponding axes change simultaneously for x and z

Rotations with active planes G17 and G19 behave similarly and are displayed in the above figure. The values of the following variables are evaluated for measurement type 28:

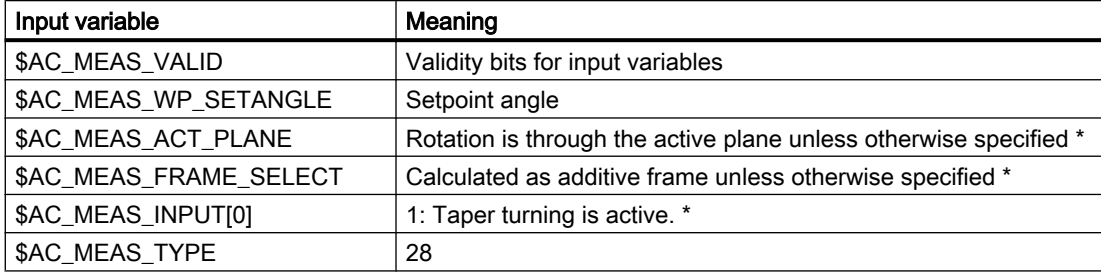

\* optional

The following output variables are written for measurement type 28:

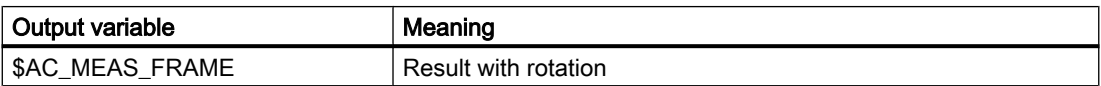

# 8.5.4 Tool measuring

The control calculates the distance between the tool tip and the tool carrier reference point T from the tool length specified by the user.

The following measurement types can be used to measure a tool loaded on a turning or milling machine:

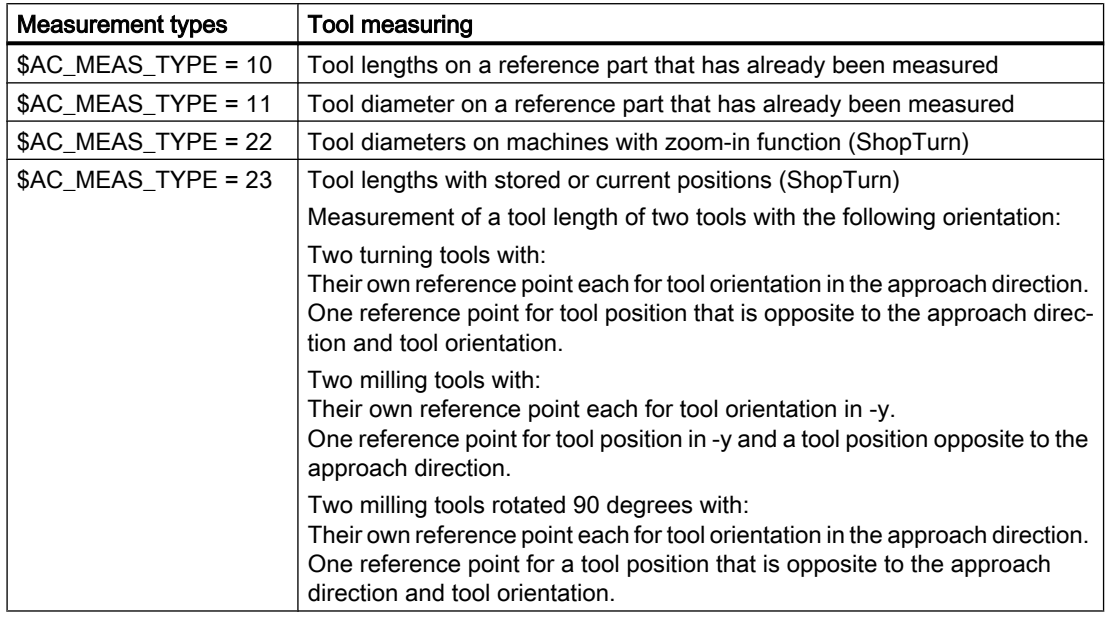

# 8.5.5 Types of workpiece measurement

# 8.5.5.1 Measurement of tool lengths (measurement type 10)

## Tool length measurement on a reference part that has already been measured (\$AC\_MEAS\_TYPE = 10)

The tool length can be measured on a previously measured reference part.

The plane selection depends on the position of the tool:

- G17 for tool position in the z direction
- G18 for tool position in the y direction
- G19 for tool position in the x direction

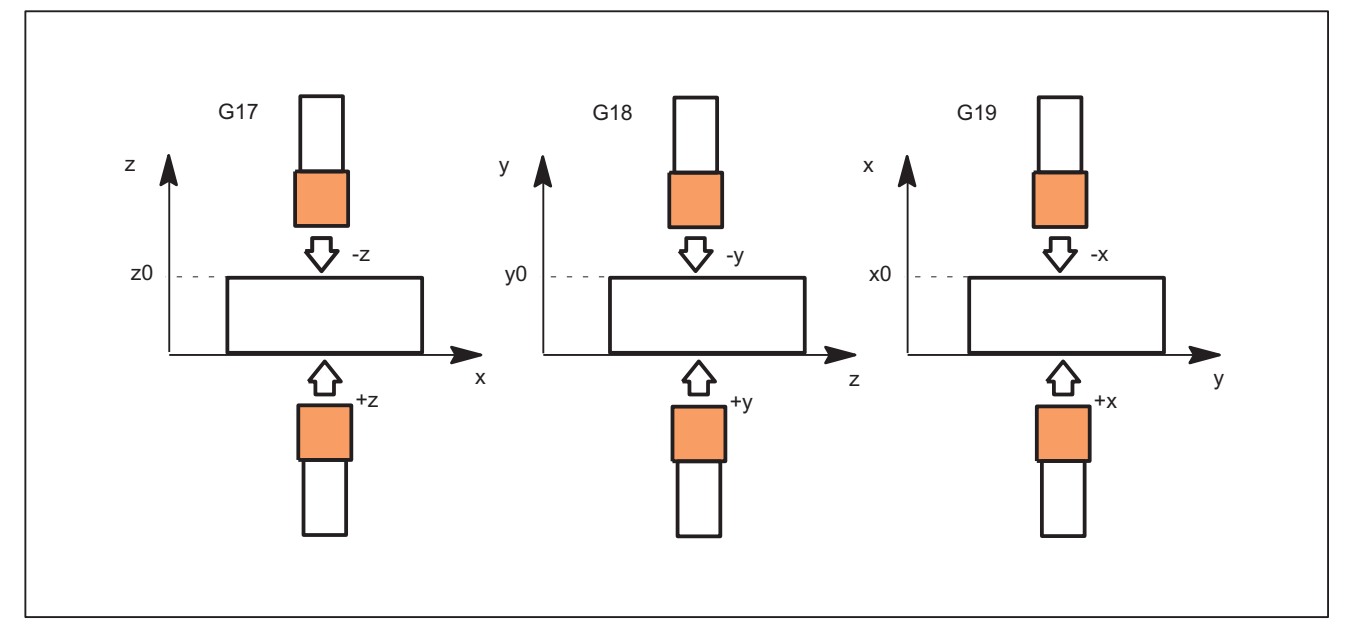

Figure 8-18 Tool length measurement for the selected plane G17, G18 and G19

The values of the following variables are evaluated for measurement type 10:

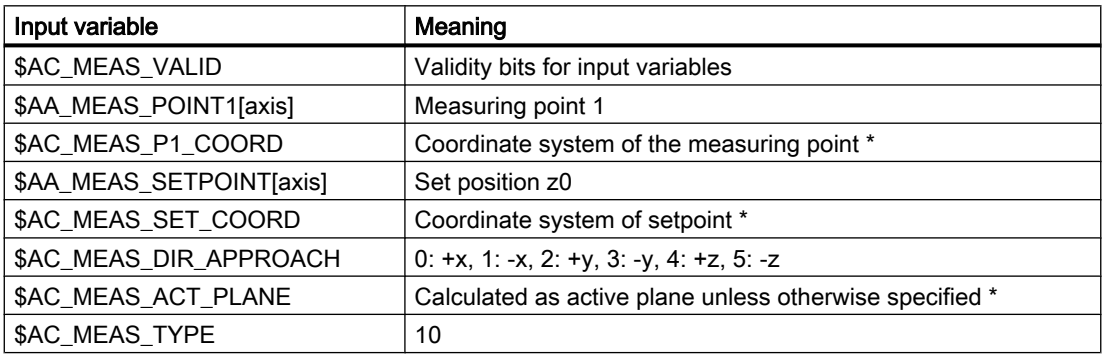

\* optional

The following output variables are written for measurement type 10:

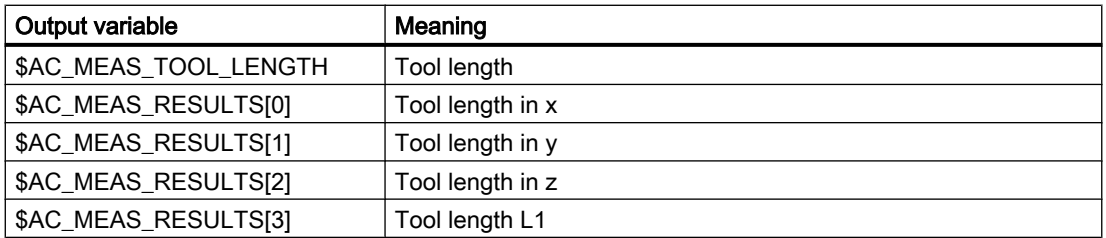

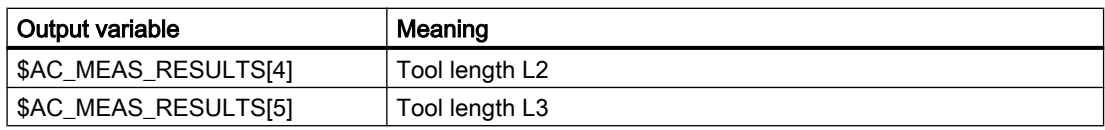

# Example

# Measuring the tool length

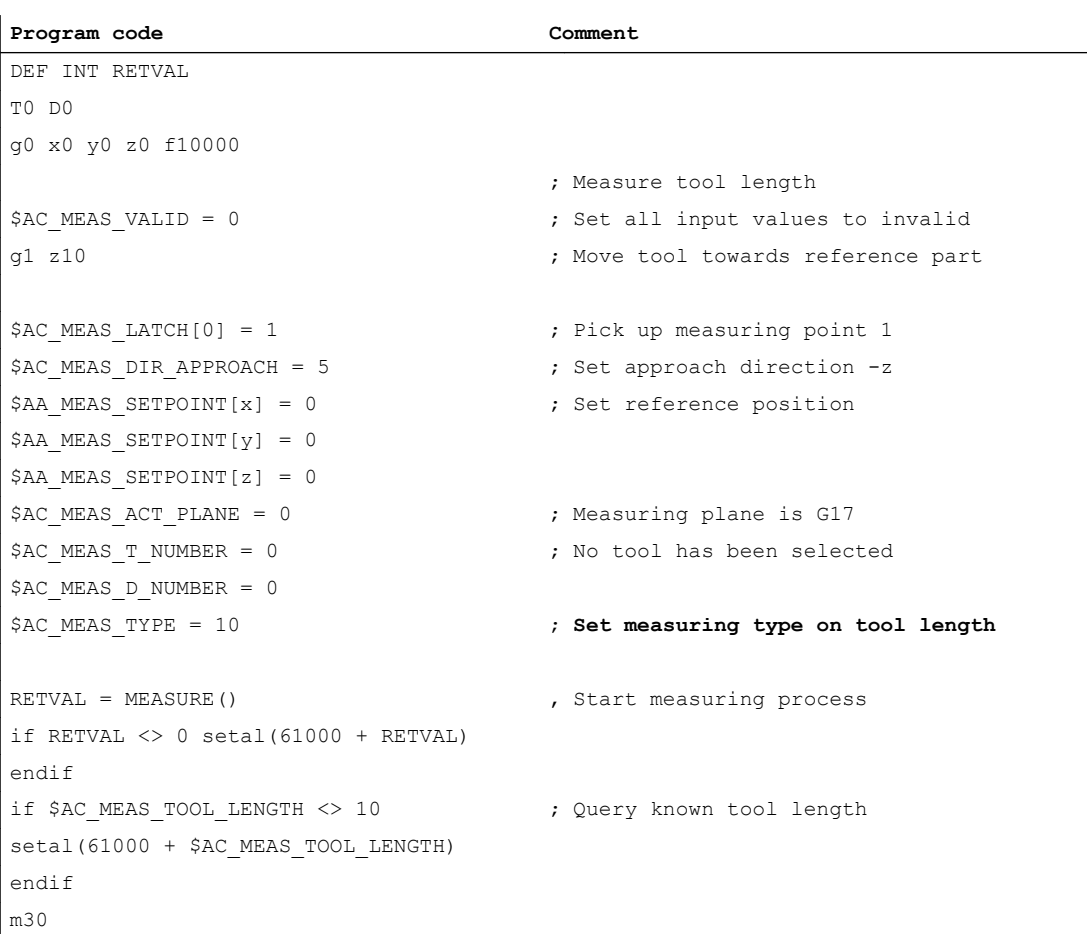

# 8.5.5.2 Measurement of tool diameter (measurement type 11)

## Tool diameter measurement on a reference part (\$AC\_MEAS\_TYPE = 11)

The tool diameter can be measured on a reference part that has already been measured. Depending on the position of the tool, it is possible to select plane G17 for tool position in the z direction, G18 for tool position in the y direction and G19 for tool position in the x direction.

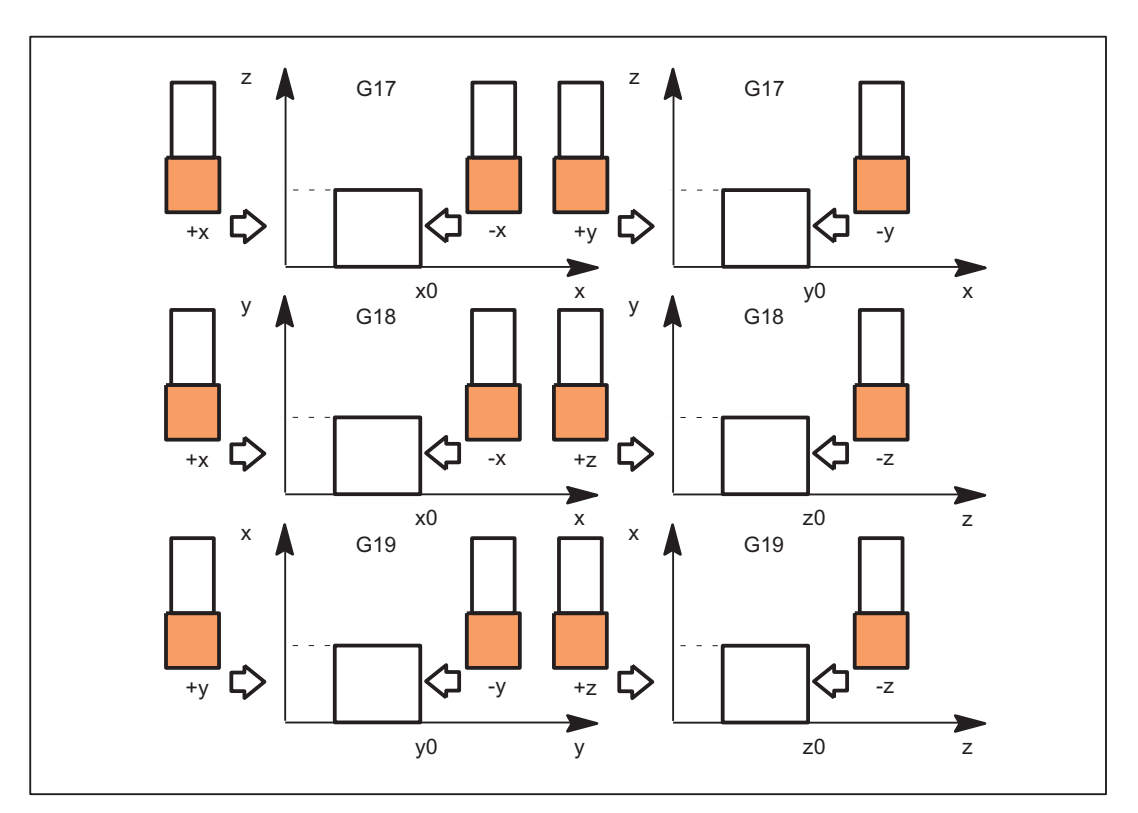

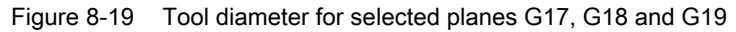

The values of the following variables are evaluated for measurement type 11:

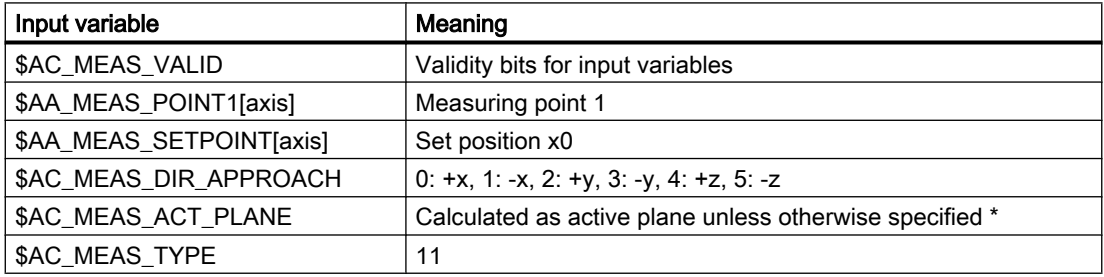

\* optional

The following output variables are written for measurement type 11:

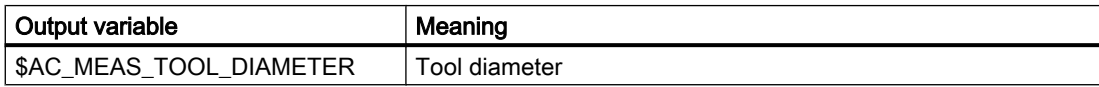

# 8.5.5.3 Measurement of tool lengths with zoom-in function (measurement type 22)

# Tool length with zoom-in function

#### Tool length measurement with zoom-in function (\$AC\_MEAS\_TYPE = 22)

If a zoom-in function is available on the machine, it can be used to determine the tool dimensions.

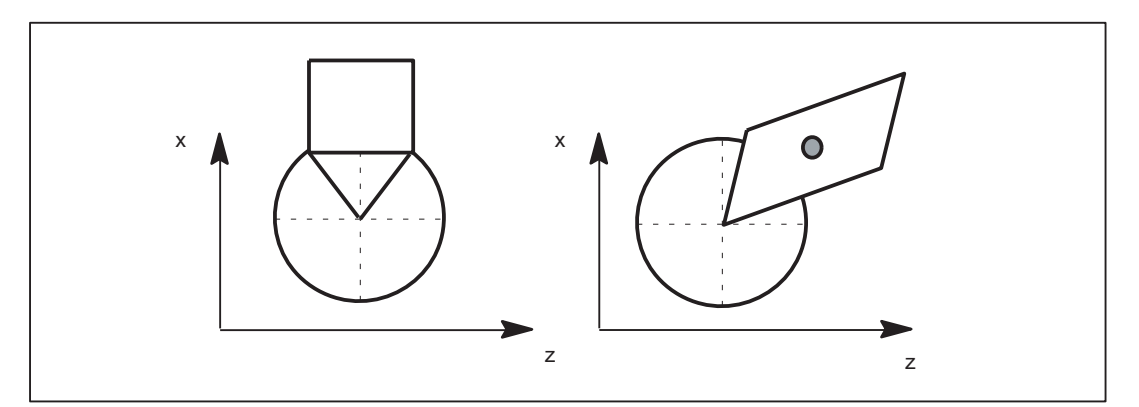

Figure 8-20 Measurement of tool lengths with zoom-in function

The values of the following variables are evaluated for measurement type 22:

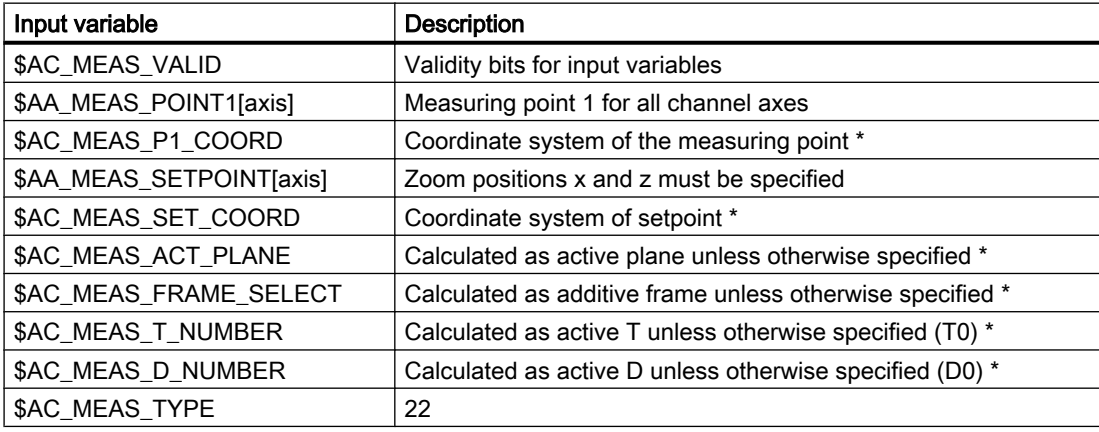

\* optional

The following output variables are written for measurement type 22:

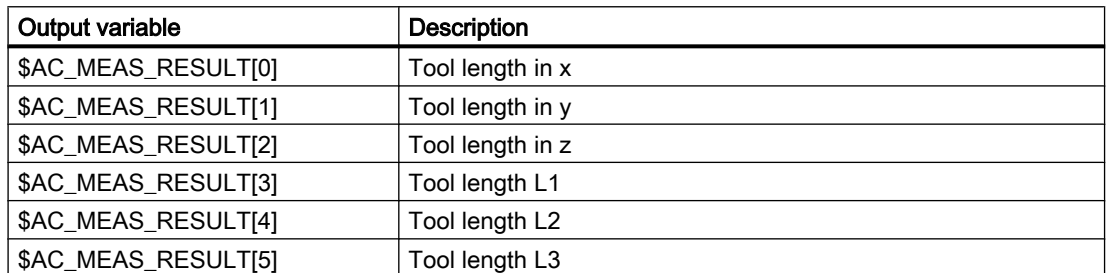

# 8.5.5.4 Measuring a tool length with stored or current position (measurement type 23)

#### Tool length with stored / current position

#### Tool length measurement with stored or current position (\$AC\_MEAS\_TYPE = 23)

In the case of manual measurement, the tool dimensions can be determined in the X and Z directions. From the known position of the

- Tool carrier reference point and the
- Workpiece dimensions

ShopTurn calculates the tool offset data.

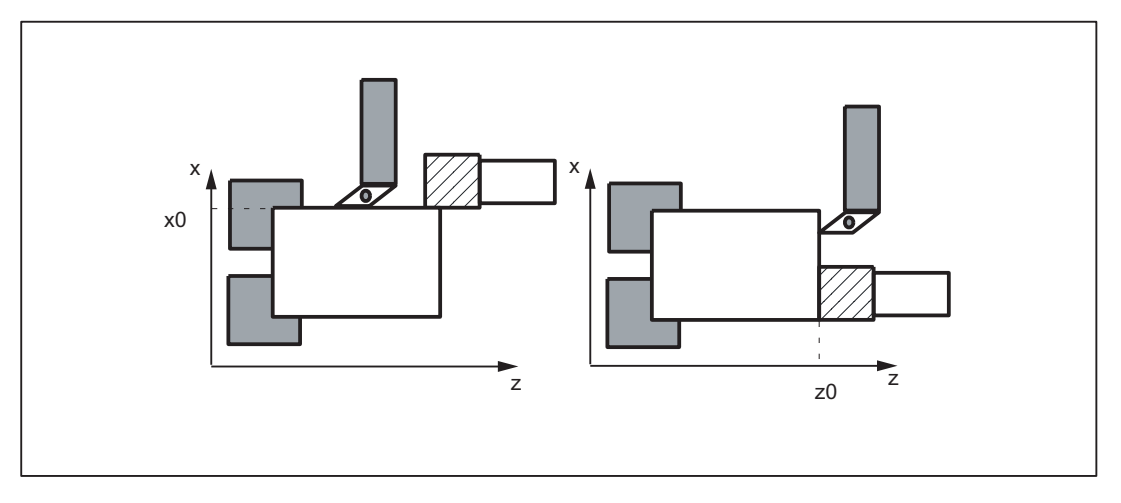

Figure 8-21 Measurement of a tool length with a stored or actual position

The values of the following input variables are evaluated for measurement type 23:

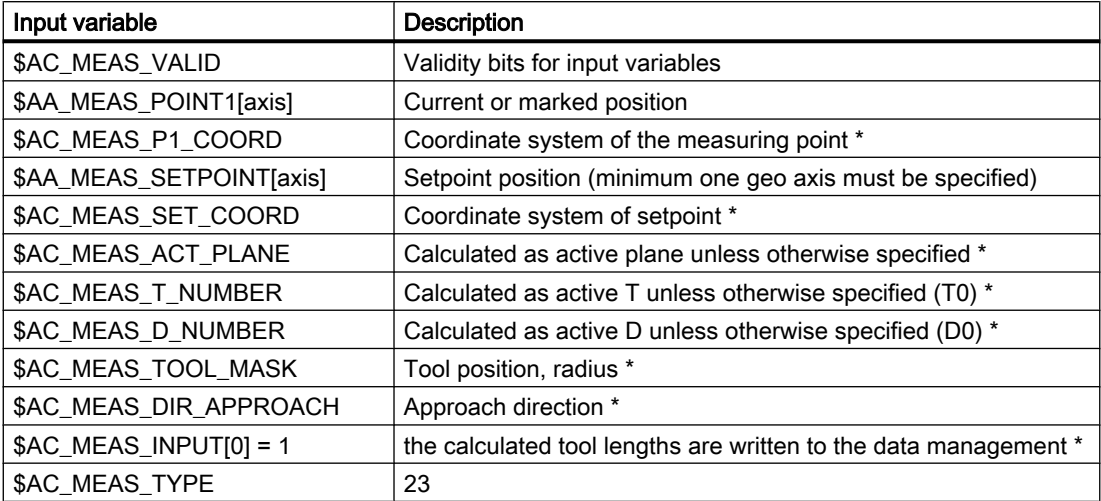

\* optional

The following output variables are written for measurement type 23:

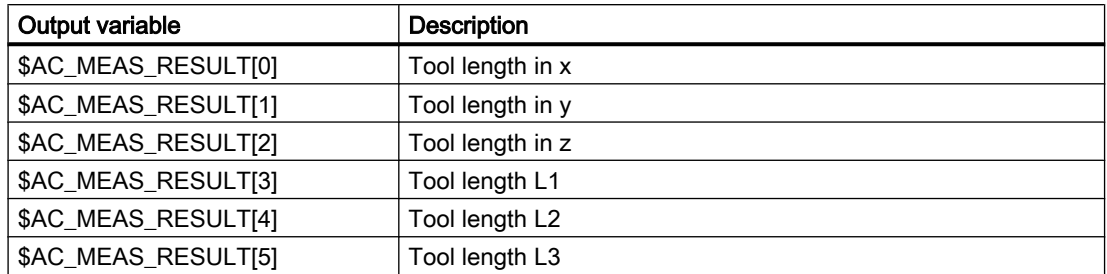

## 8.5.5.5 Measurement of a tool length of two tools with the following orientation:

### Tool orientation

For tools whose orientation points to the toolholder shows must be set in the system variables \$AC\_MEAS\_TOOL\_MASK, bit 9 = 1 (0x200). The calculated tool lengths are then included negatively.

### Two turning tools each with their own reference point with a tool orientation in the approach direction

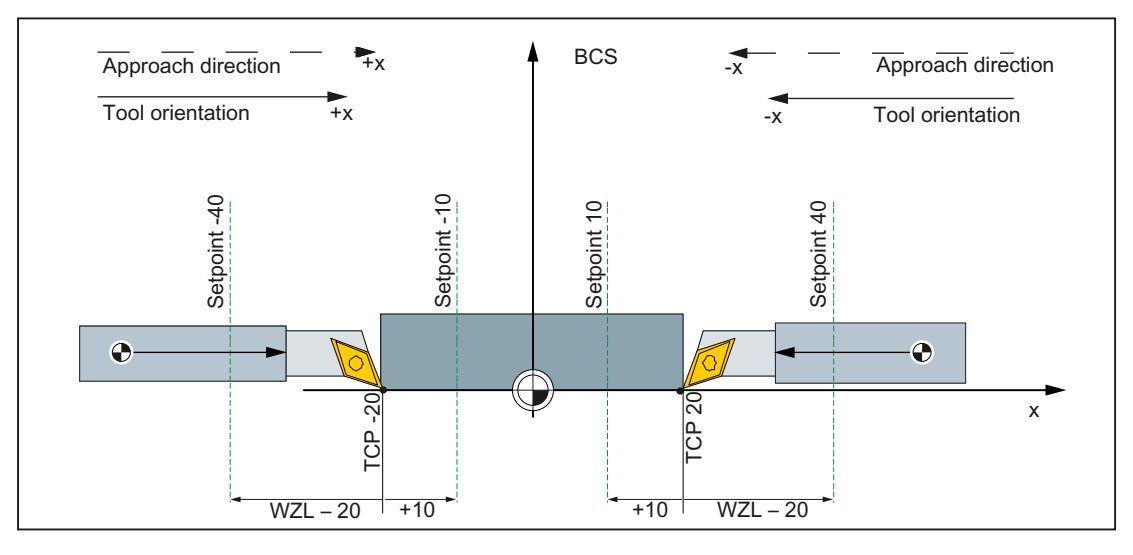

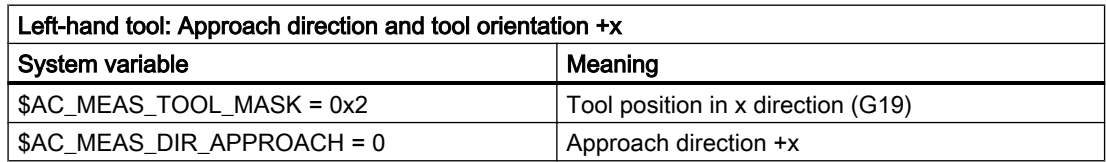

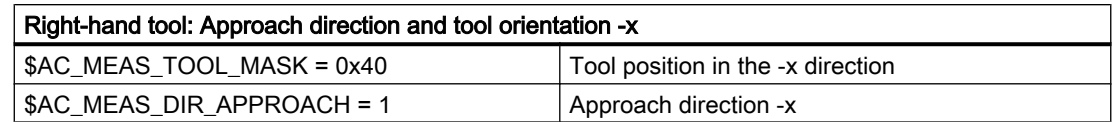

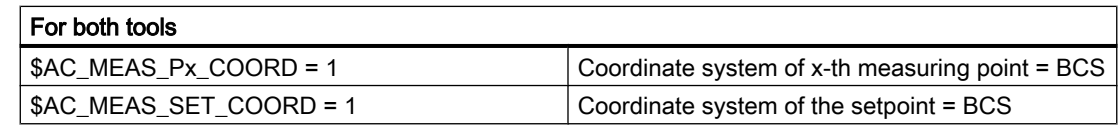

## Two turning tools each with their own reference point with a tool counter-orientation in the approach direction

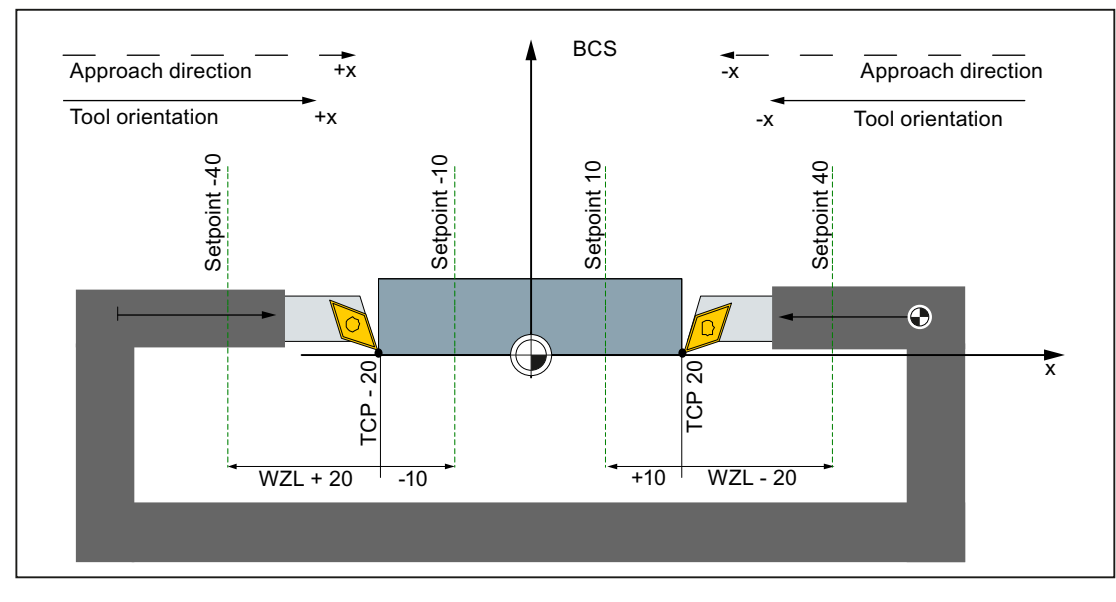

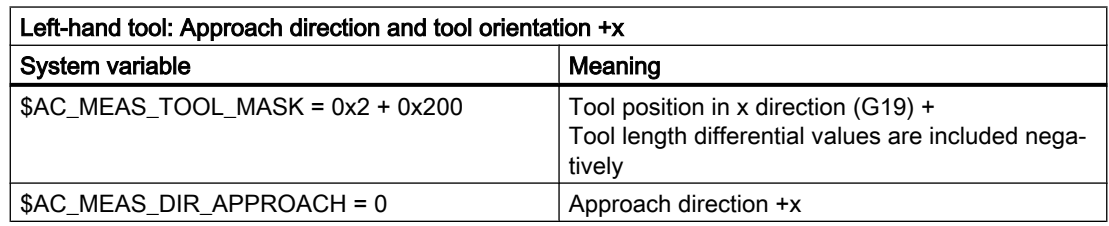

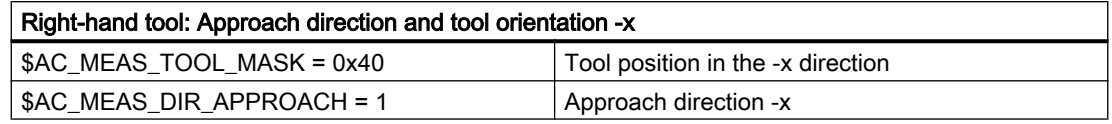

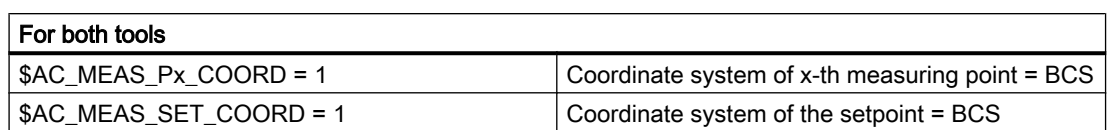

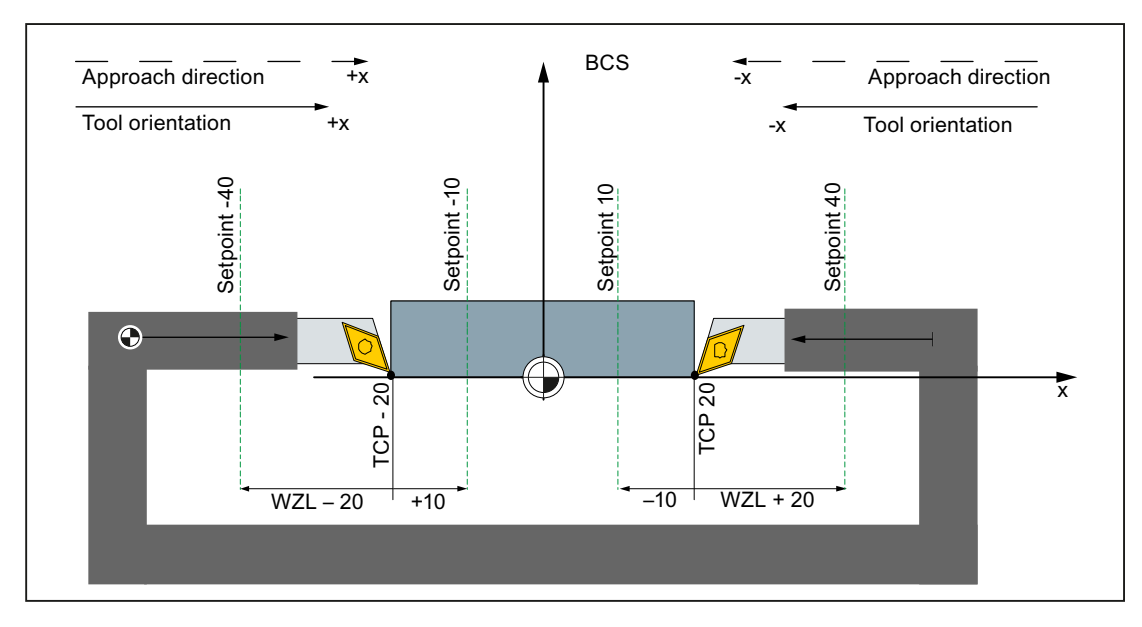

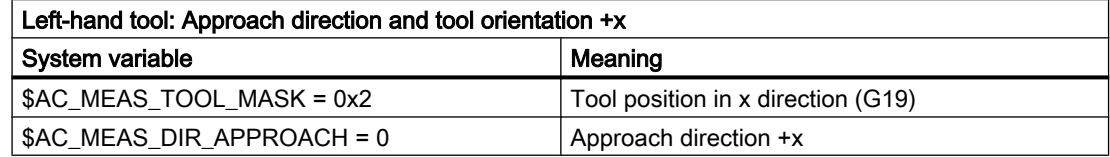

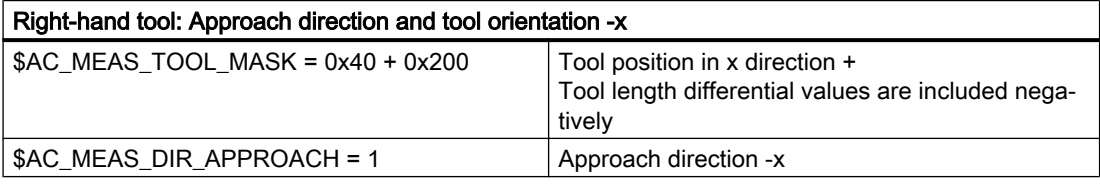

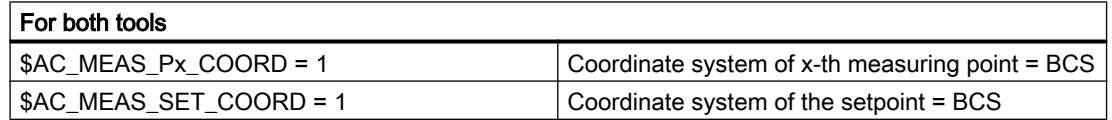

# Two milling tools each with their own reference point, tool orientation perpendicular to the approach direction

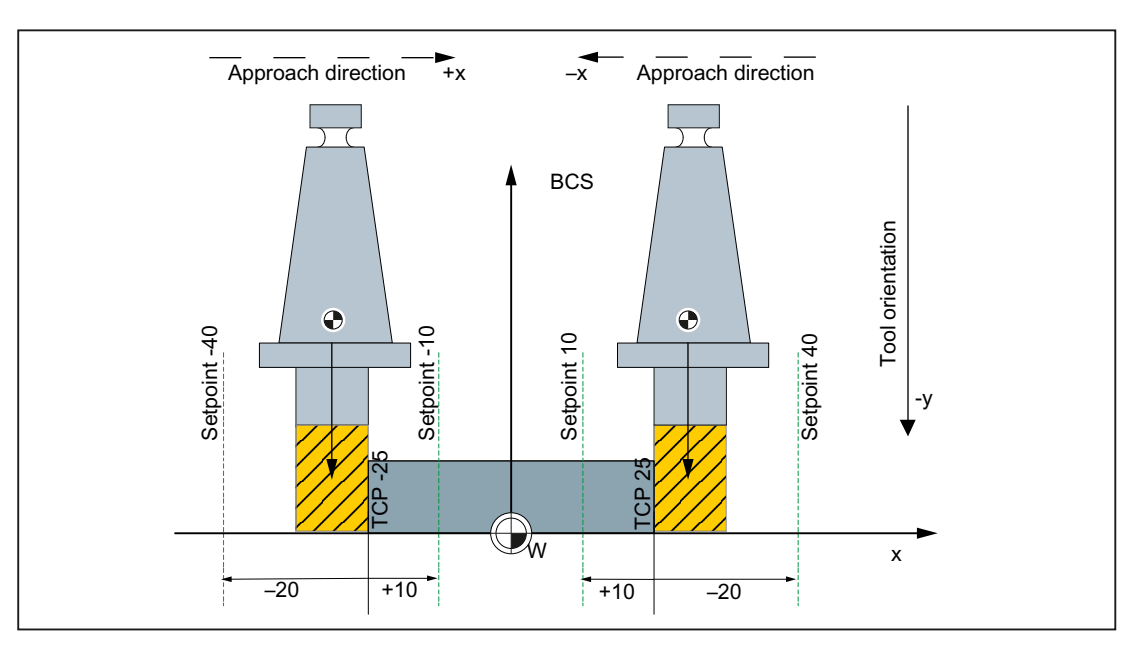

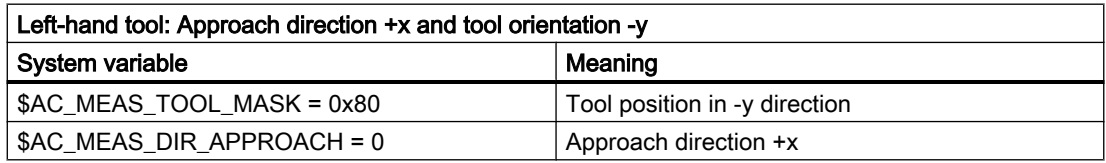

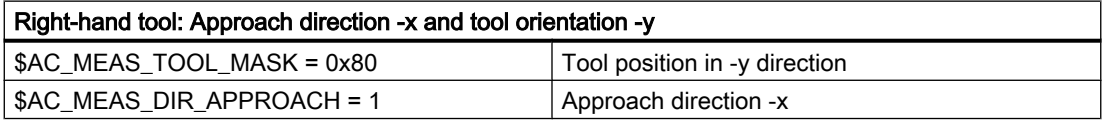

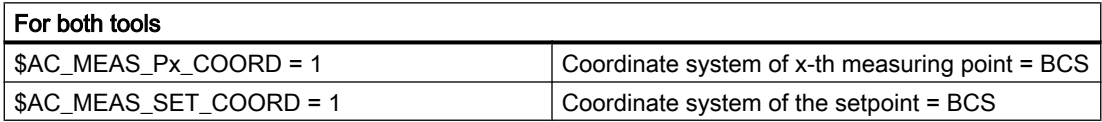

# Two milling tools each with a reference point, tool orientation perpendicular to the approach direction

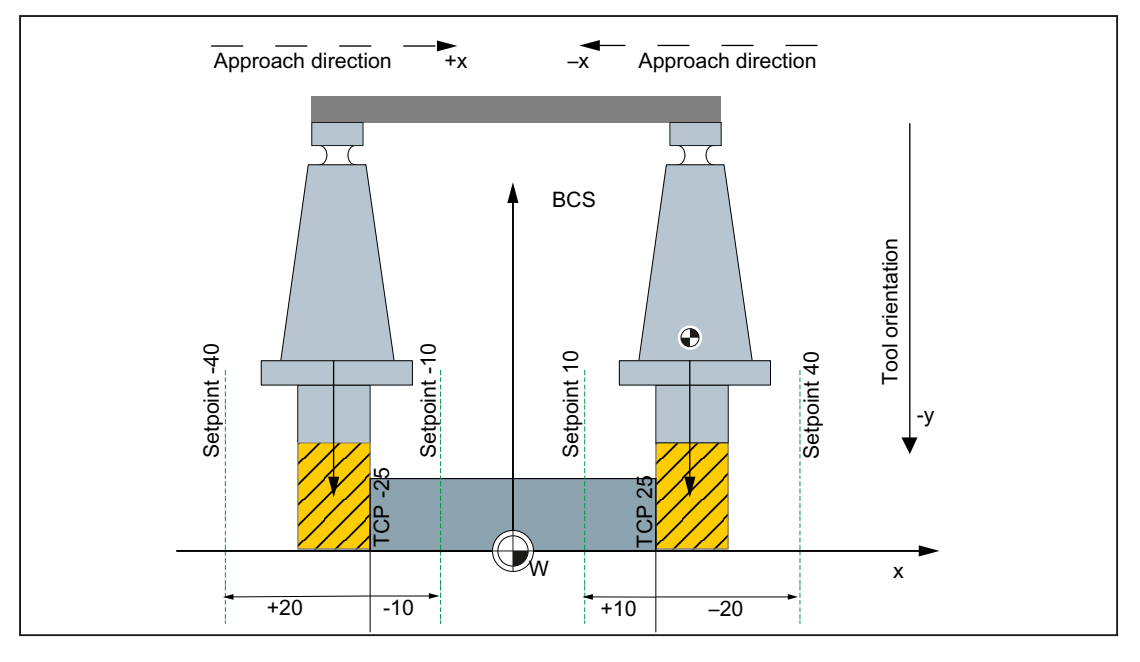

#### Two milling tools with one reference point with a tool orientation in -y

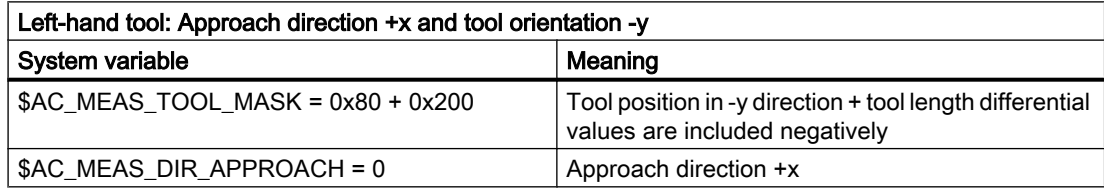

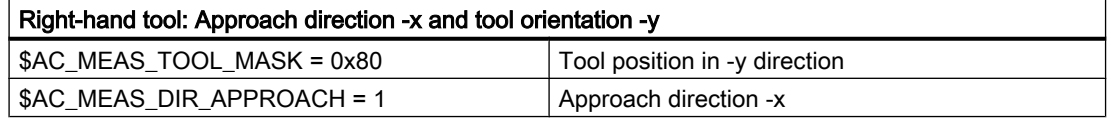

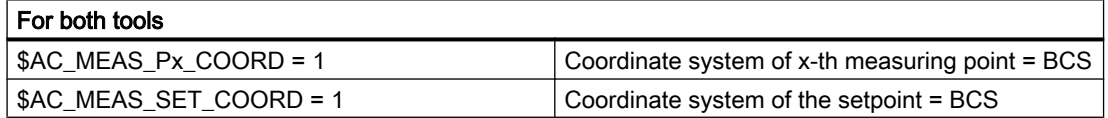

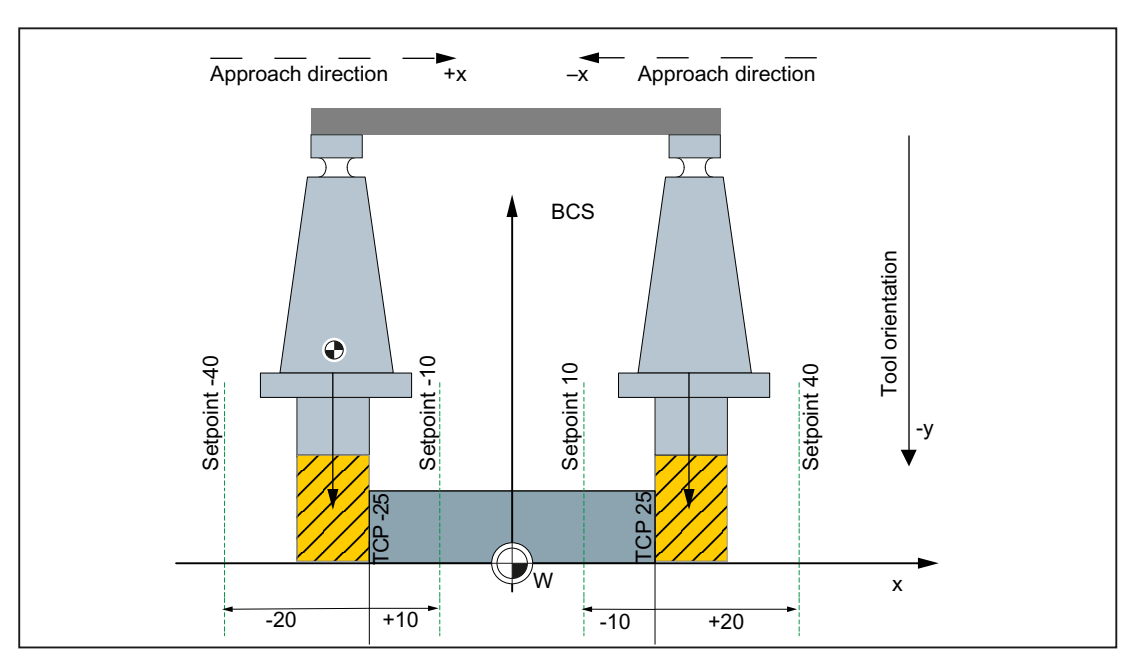

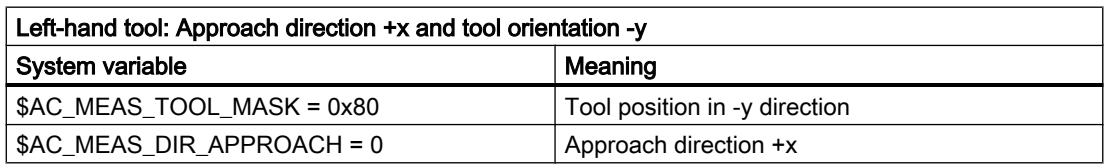

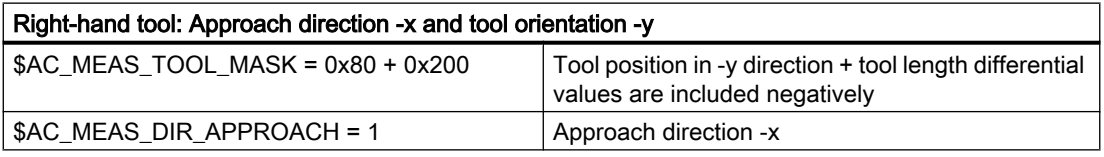

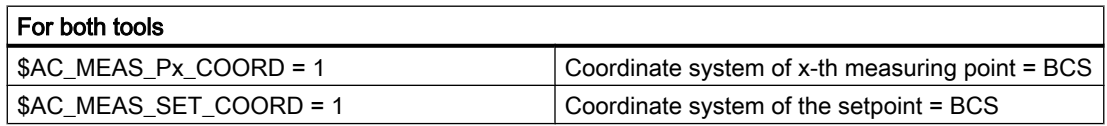

Two milling tools each with their own reference point with tool counter-orientation in the approach direction

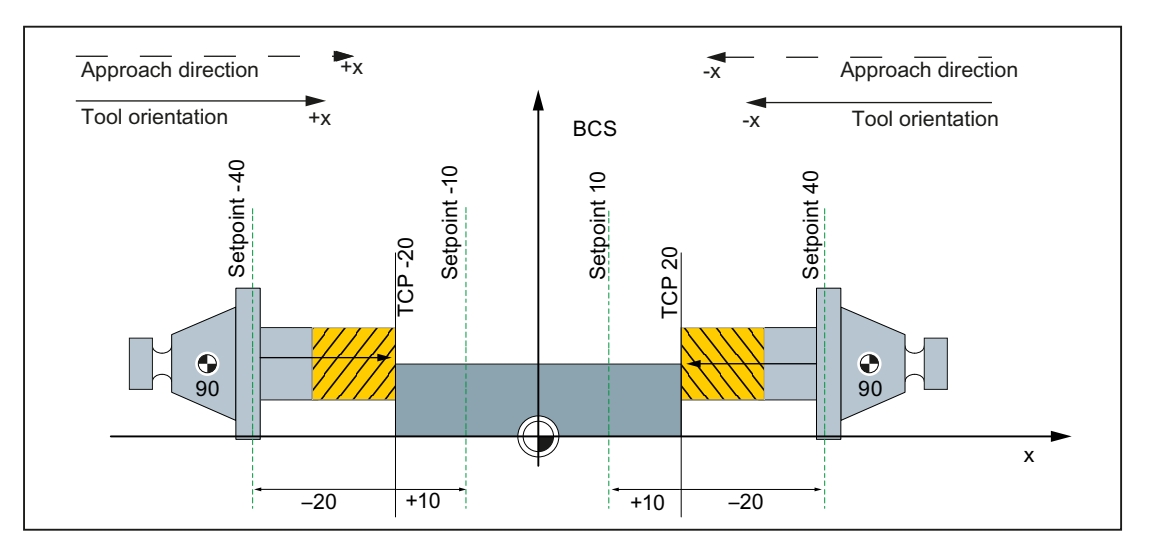

Two milling tools each with their own reference point with a tool orientation in the approach direction

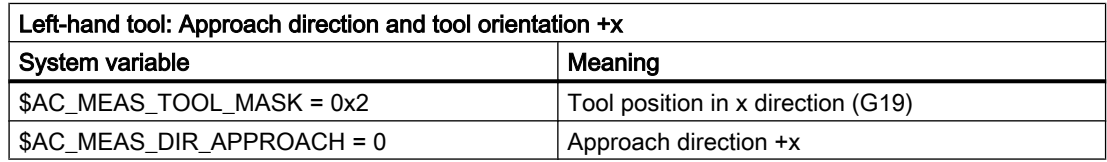

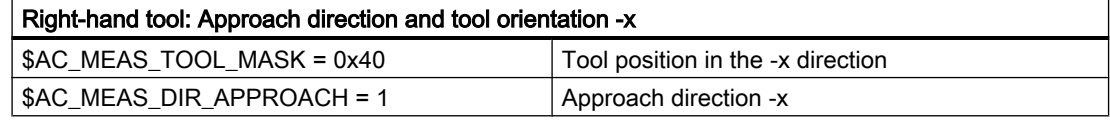

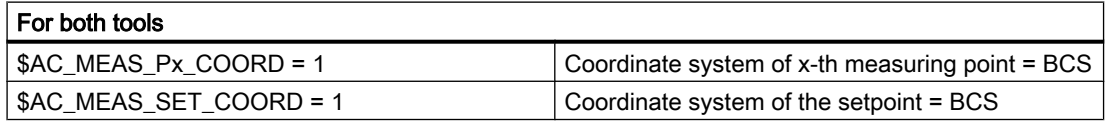

# Two milling tools each with a reference point with tool counter-orientation in the approach direction

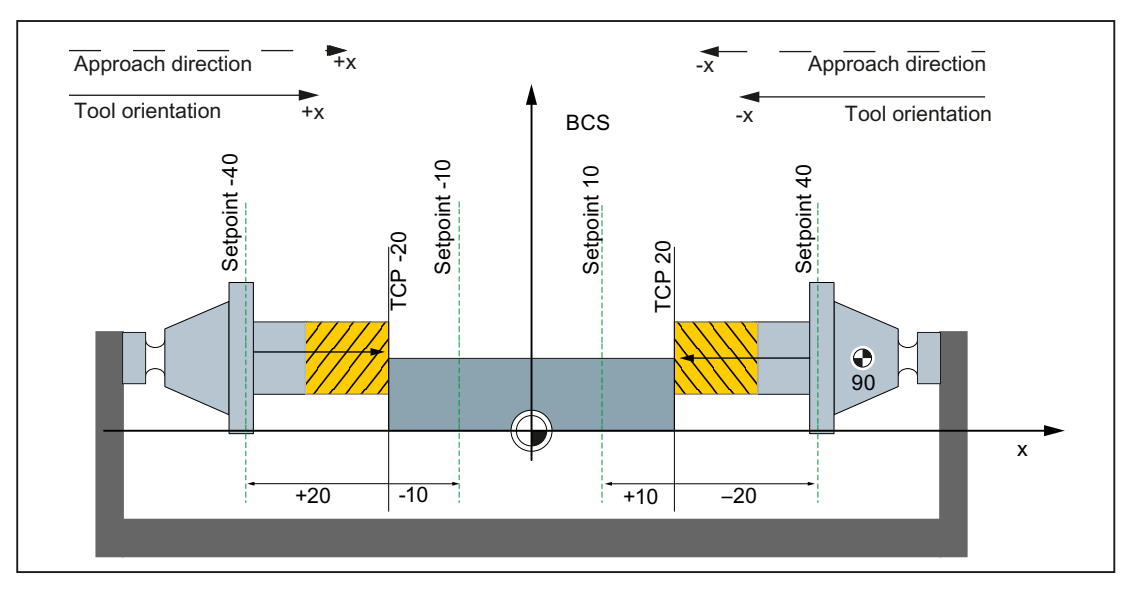

Two milling tools with one reference point with a tool position opposite to the orientation

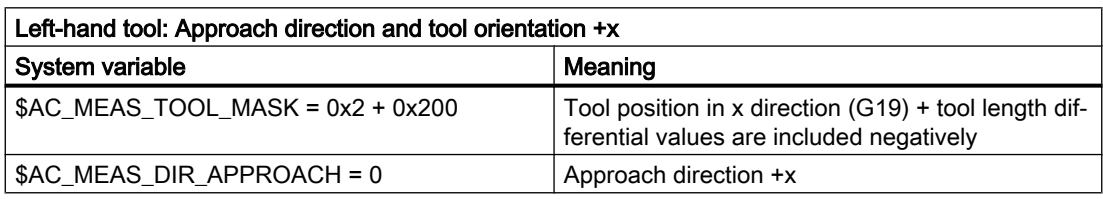

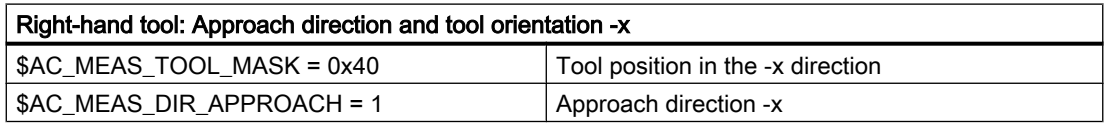

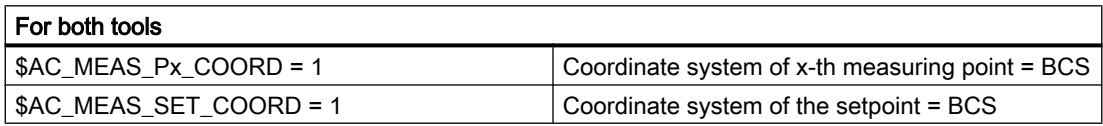

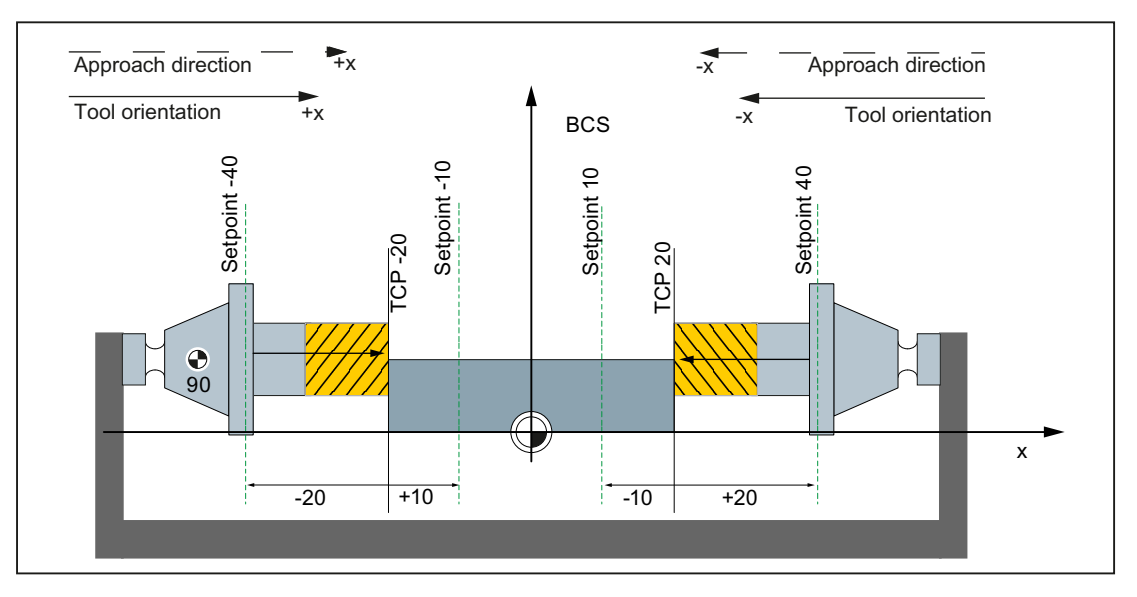

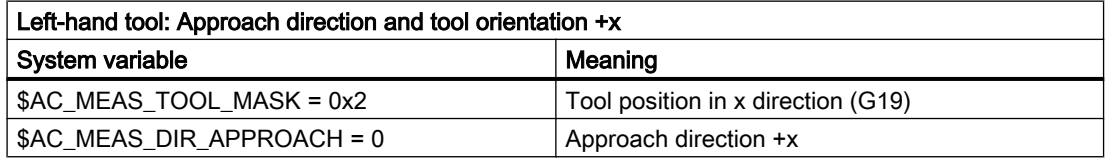

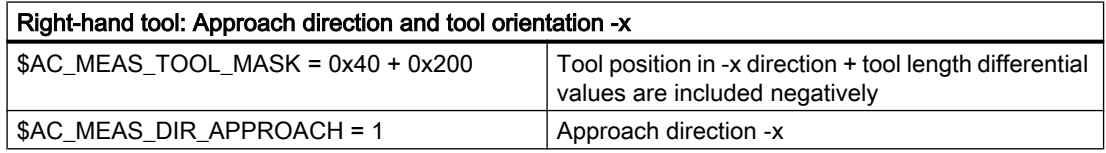

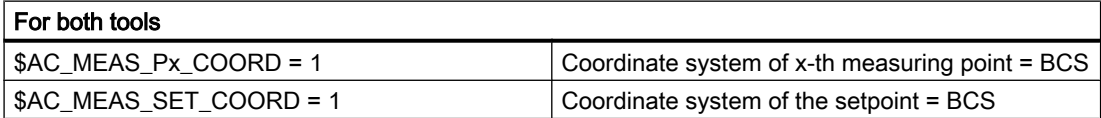

# Different tools in the WCS

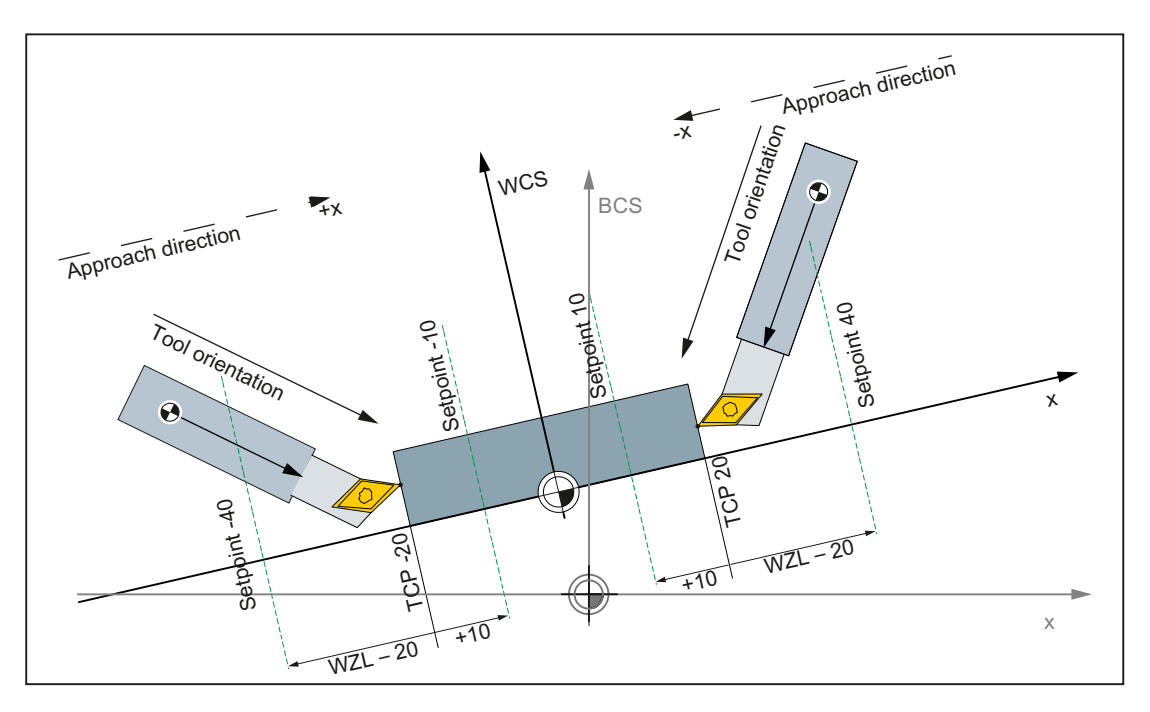

Figure 8-22 Two turning tools each with their own reference point

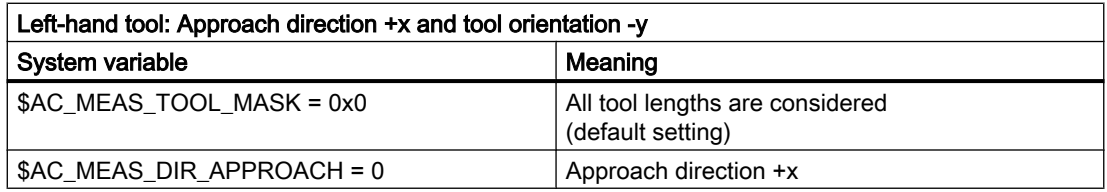

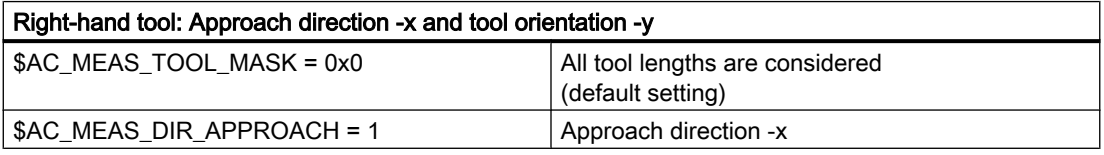

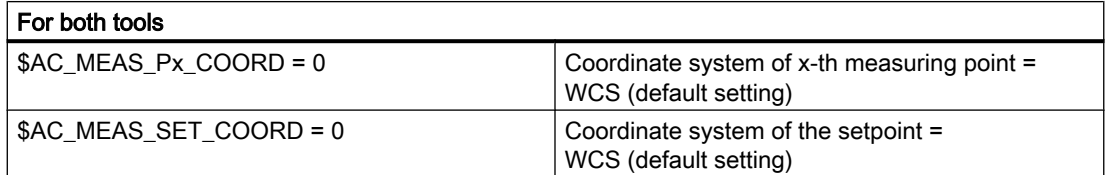

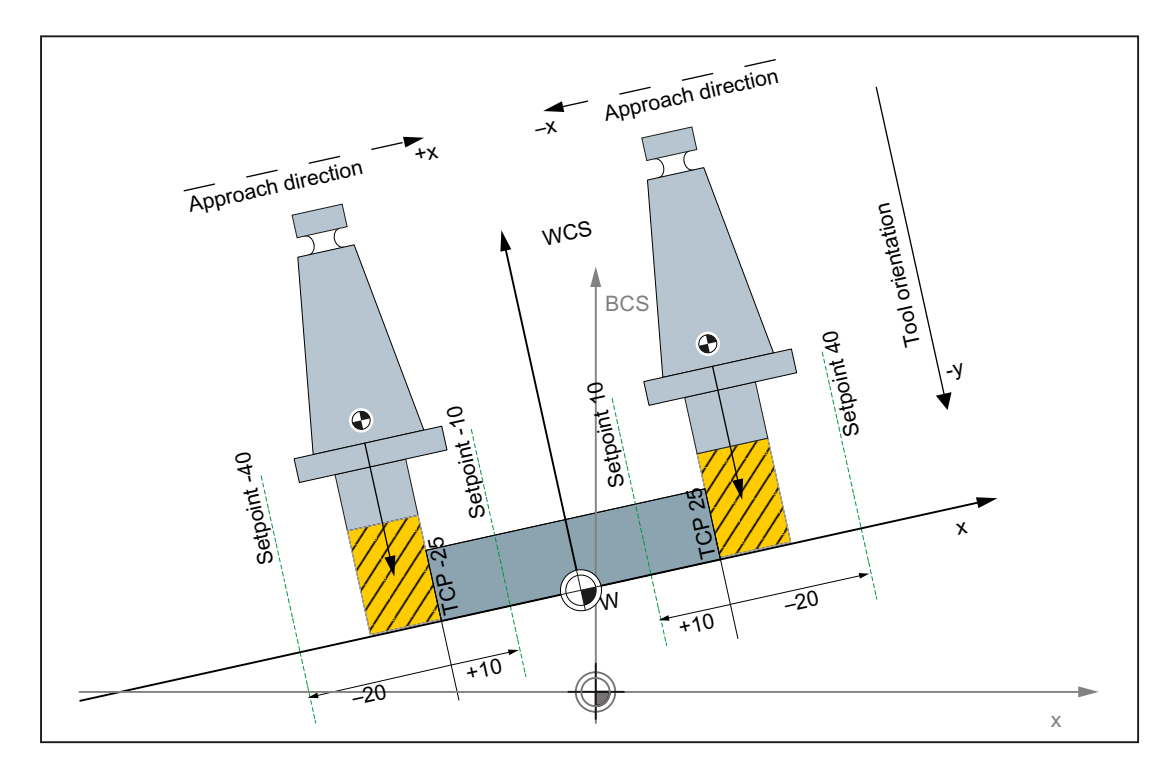

Figure 8-23 Two milling tools each with its own reference point

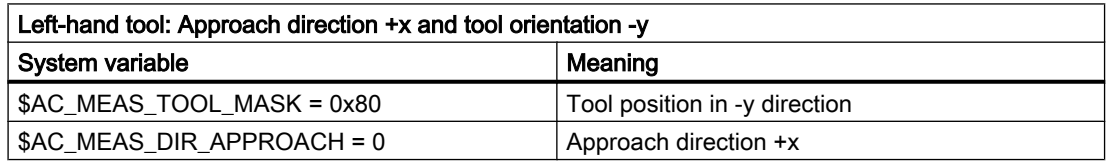

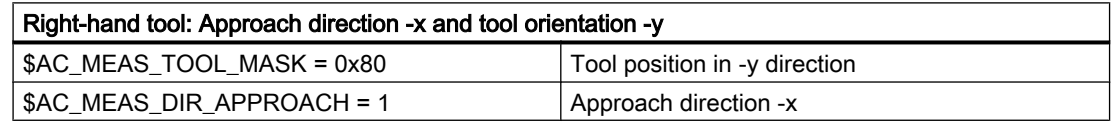

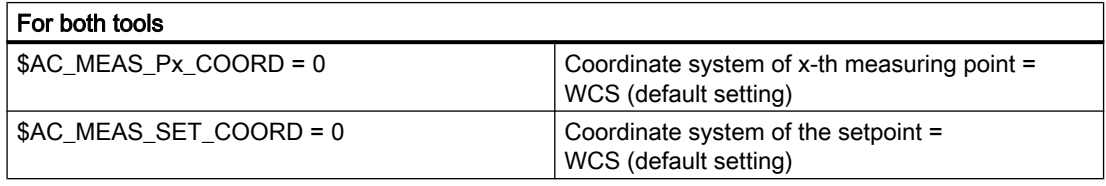

8.5 Setting zeros, workpiece measuring and tool measuring

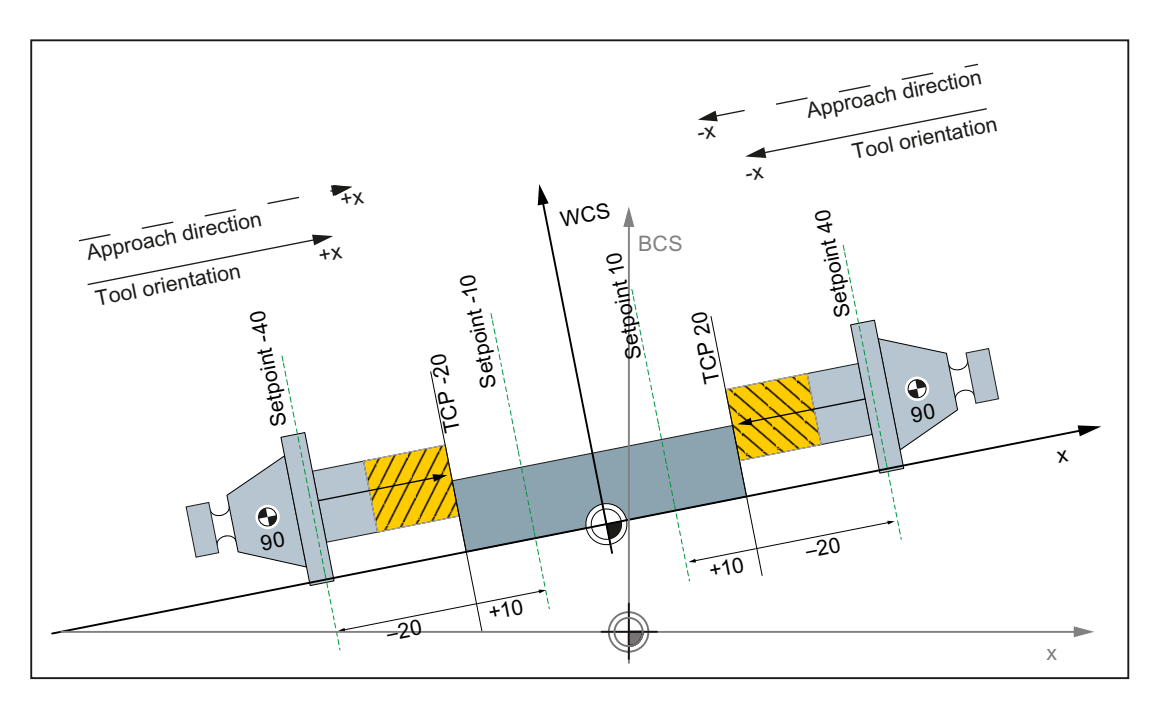

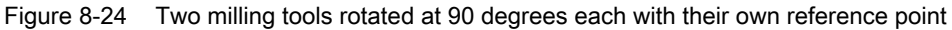

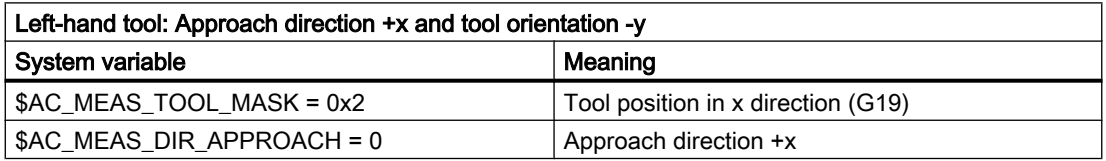

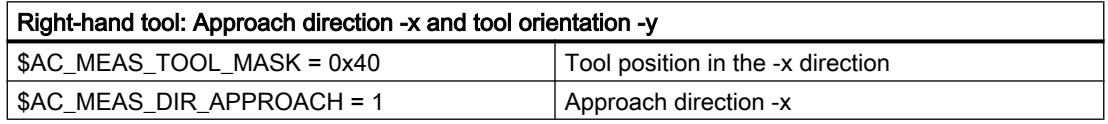

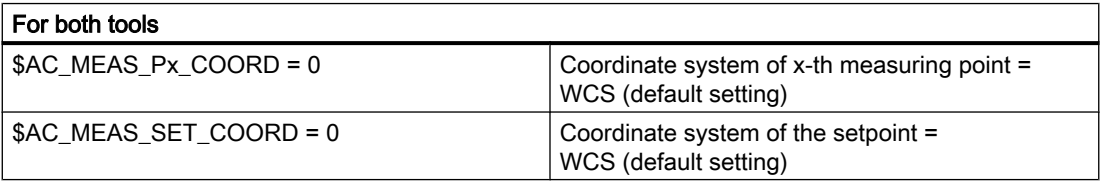
8.6 Measurement accuracy and functional testing

# 8.6 Measurement accuracy and functional testing

## 8.6.1 Measurement accuracy

The measuring accuracy is affected by the following parameters:

- Delay time of the measuring signal  $(T_{\text{Delay}})$
- Traversal speed during the measurement  $(v_M)$

#### Delay time compensation of the measuring signal  $(T<sub>Delay</sub>)$

The delay time of the measuring signal, i.e. the time from the initiation of the probe until the saving of the measured value in the control depends on the response time of the probe and the signal runtime of the control hardware. The control compensates for the delay time during the measurement. This requires that the delay time is determined and entered in the following machine data:

MD13220 \$MN\_MEAS\_PROBE\_DELAY\_TIME = <determined delay time>

## **Note**

#### Maximum compensated delay time  $T_{\text{MaxDelay}}$

 $T_{\text{MaxDelay}}$  = 15  $*$  position controller or DP cycle

The compensation of a delay time >  $T_{\text{MaxDelay}}$  is not sensible from the control viewpoint. This means larger values are limited to  $T_{\text{MaxDelay}}$ .

#### Maximum traversal speed during the measurement  $(v_M)$

The maximum permitted traversal speed for a measurement depends on the number of programmed measuring edges and the parameterized position-controller or DP cycle.

To receive correct results, the traversal speed during the measurement must be chosen so that the following conditions are satisfied every two position-controller or DP cycles:

- Maximum one identical trigger signal, i.e. one positive or one negative edge of one probe
- Maximum four different identical trigger signals, i.e. one positive and one negative edge of two probes

# 8.6.2 Probe function test

## Example of function test

Table 8-8

**Program code Comment**

%\_N\_PRUEF\_MESSTASTER\_MPF ;\$PATH=/\_N\_MPF\_DIR

8.7 Simulated measuring

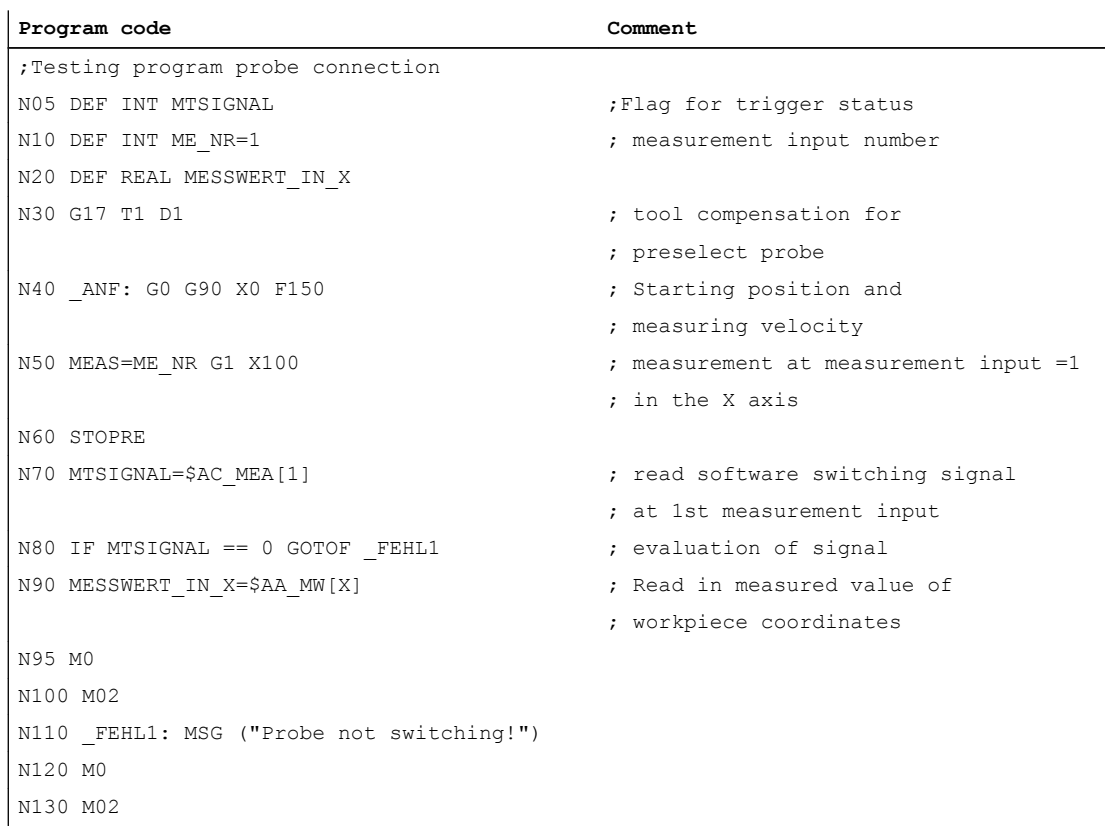

# 8.7 Simulated measuring

# 8.7.1 General functionality

## Brief description

To make measurements at real machines, probes must be connected which supply switching signals at certain positions. Probes are not used when making measurements in simulated environments - the switching positions are specified in a different way.

Simulated measuring supports two ways of entering switching positions:

- Position-related switch request: The switching position is derived from the axial end position programmed in the measuring block.
- External switching request: The switching position is defined by controlling a digital output.

8.7 Simulated measuring

## **Preconditions**

For simulated measuring, all of the machine axes in the system must be parameterized as simulated axes:

- MD30130 \$MA\_CTRLOUT\_TYPE[axis] = 0 (simulated setpoint)
- MD30240 \$MA\_ENC\_TYPE[axis] = 0 (simulated encoder)

## 8.7.2 Position-related switch request

## Function

"Position-related switch request" is selected using the following NCK-specific machine data:

- MD13230 \$MN\_MEAS\_PROBE\_SOURCE = 0
- MD13231 \$MN\_MEAS\_PROBE\_OFFSET = <position offset>

The axial switching position is calculated from the axial end position programmed in the measuring block and the parameterized position offset:

Switching position[axis] = End position[axis] - position offset

During the measuring block, it is cyclically checked as to whether the switching position of the axis is reached:

Setpoint position[axis] ≥ switching position[axis]

When the switching position is reached, the rising edge of the switching signal is generated for probes 1 and 2. One position controller cycle later, the following edges.

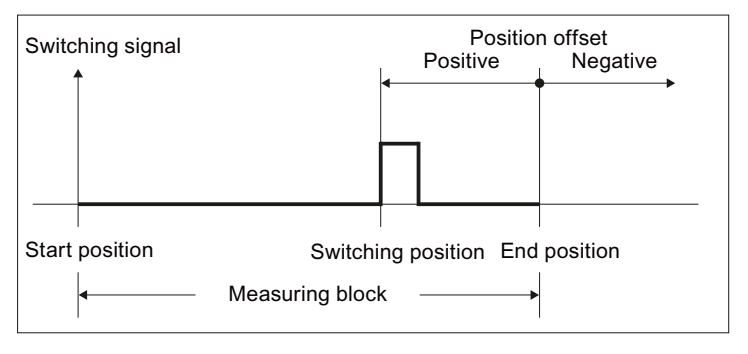

Figure 8-25 Position-dependent switch request

The measured value is the actual value of the axis at the instant in time that the switching signal programmed in the measuring block occurs (rising / falling edge).

#### 8.7 Simulated measuring

If several axes are programmed in a measuring block, then a dedicated switching position is obtained for each axis by the position offset that is axially taken into consideration. The probe signal is generated at the first axial switching position that is reached.

#### Note

#### Probe signals

The probe signals are always simultaneously generated for probes 1 and 2.

#### Negative offset values

The switching position is shifted behind the end position by entering a negative value for the position offset. In this case, no probe signals are generated.

#### Examples

The position offset is set to 0.1 mm: MD13231 \$MN\_MEAS\_PROBE\_OFFSET = 0.1

#### Example 1: Channel-specific measuring in 2 axes

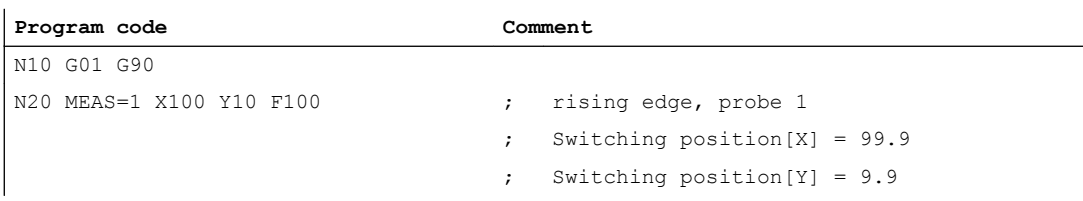

#### Example 2: Axial measuring using synchronized action

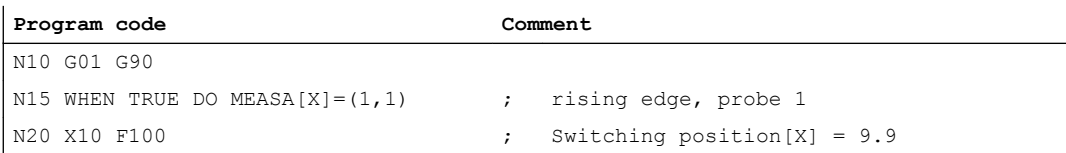

# 8.7.3 External switch request

#### Function

The "external switching request" is selected using the NCK specific machine data by entering the number (1...8) of the digital output being used:

● MD13230 \$MN\_MEAS\_PROBE\_SOURCE = <number of the digital output>

The probe signal is triggered by controlling the configured digital output. It is not necessary to hard-wire the digital output to a measuring input.

The rising edge of the switching signal for probes 1 and 2 is generated by setting the digital output. The falling edges are generated by resetting the digital output.

The measured value is the actual value of the axis at the instant in time that the switching signal programmed in the measuring block occurs (rising / falling edge).

## Digital output: Configuration

The following machine data must be set to be able to use digital outputs for simulated measuring:

- MD10360 \$MN\_FASTIO\_DIG\_NUM\_OUTPUTS = 1 (number of active digital NCK output bytes)
- MD13120 \$MN\_CONTROL\_UNIT\_LOGIC\_ADDRESS = 0 (logical address, SINAMICS-CU)

## Digital output: Setting

The configured digital output can be set in a synchronized action:

```
WHEN <condition> DO $A OUT[<number of digital output>] = 1
```
#### Examples

Digital output used: MD13230 \$MN\_MEAS\_PROBE\_SOURCE = 1

#### Example 1: Channel-specific measuring in 2 axes

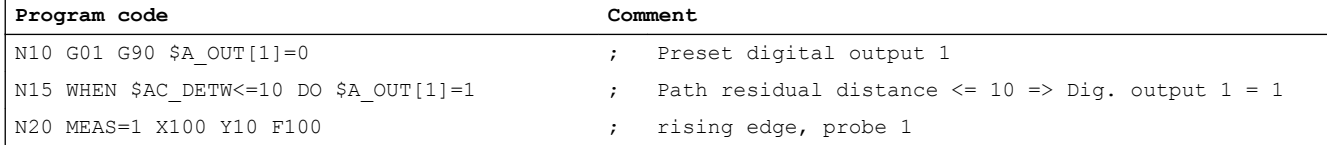

#### Example 2: Axial measurement

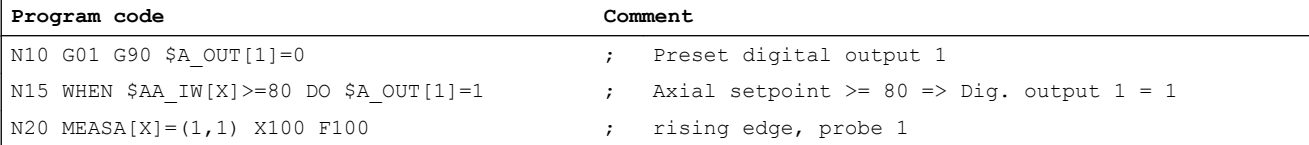

# 8.7.4 System variable

For simulated measuring, the following system variables have the same functionality as for real measuring:

- \$AC\_MEA (probe has responded)
- \$AA MEAACT (axial measuring active)
- \$AA\_MM (acquired probe position (MCS))
- \$AA\_MM1...4 (probe position 1st 4th trigger (MCS))

8.8 Channels - only 840D sl

- \$AA\_MW (acquired probe position (WCS))
- \$AA\_MW1...4 (probe position 1st trigger (WCS))

The following system variable does not supply sensible values:

● \$A\_PROBE (probe state)

# 8.8 Channels - only 840D sl

## 8.8.1 Measuring mode 1

Supplementary conditions

- One-time measurement
- One probe
- Trigger signals are the rising and falling edges

## Measurement with one encoder - actual value for the current encoder

```
Program code
```

```
N2 MEASA[X] = (1, 1, -1) G01 X100 F100
N3 STOPRE
N4 IF $AC_MEA[1]==FALSE gotof ENDE
N5 R10=$AA_MM1[X]
N6 R11=$AA_MM2[X]
N7 END
```
## Measurement with two encoders - actual values for two encoders

```
Program code
N2 MEASA[X] = (31, 1, -1) G01 X100 F100
N3 STOPRE
N4 IF $AC_MEA[1]==FALSE gotof ENDE
N5 R10=$AA_MM1[X]
N6 R11=$AA_MM2[X]
N7 R12=$AA_MM3[X]
N8 R13=$AA_MM4[X]
N9 END
```
8.8 Channels - only 840D sl

# 8.8.2 Measuring mode 2

Supplementary conditions

- Two probes
- Trigger signals are the rising and falling edges
- Actual value from the current encoder

#### **Program code**

```
N2 MEASA[X] = (2, 1, -1, 2, -2) G01 X100 F100
N3 STOPRE
N4 IF $AC_MEA[1]==FALSE gotof MESSTASTER2
N5 R10=$AA_MM1[X]
N6 R11=$AA_MM2[X]
N7 PROBE2
N8 IF $AC_MEA[2]==FALSE gotof ENDE
N9 R12=$AA_MM3[X]
N10 R13=$AA_MM4[X]
N11 END:
```
## 8.8.3 Continuous measurement

Supplementary conditions

- The measurement is done in measuring mode 1:
- Measurement with 100 values
- One probe
- Trigger signal is the falling edge
- Actual value from the current encoder

#### Continuous measurement on completion of programmed traversing movement

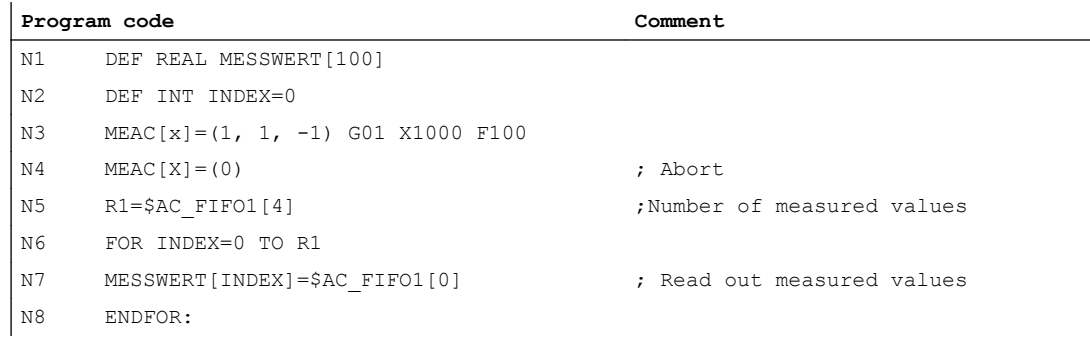

M5: Measurement

8.8 Channels - only 840D sl

# Continuous measurement with deletion of distance-to-go

Delete distance-to-go after last measurement.

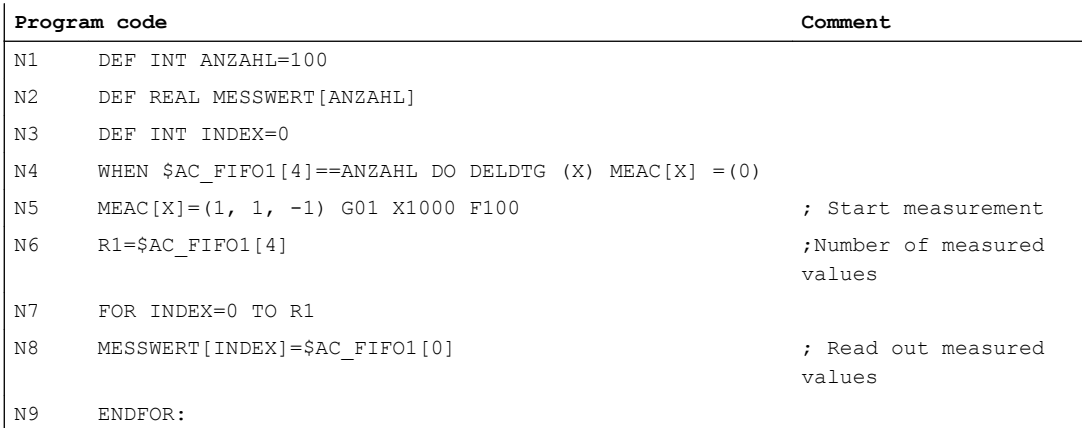

## Continuous modal measurement over several blocks

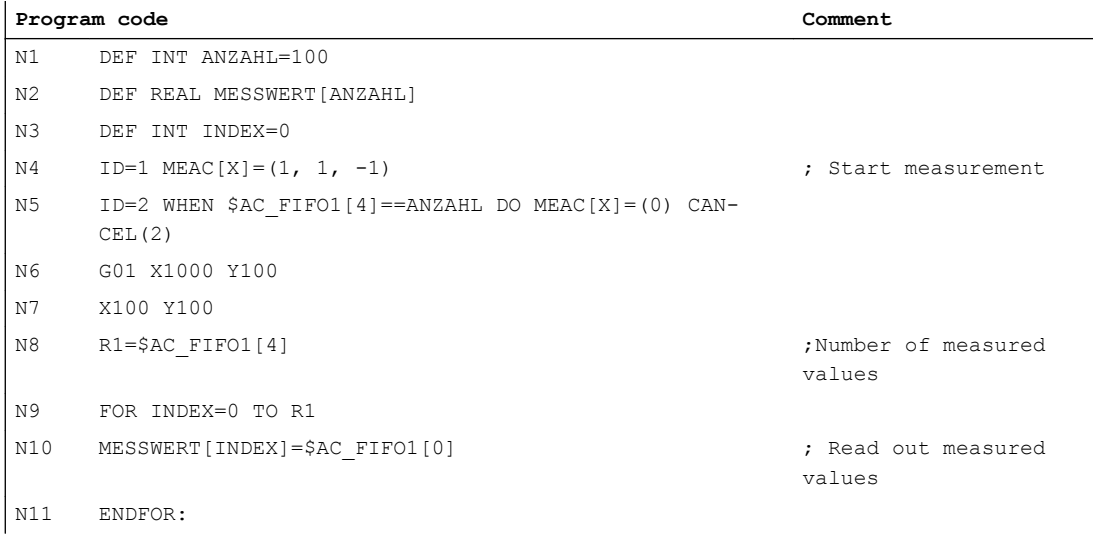

# 8.8.4 Functional test and repeat accuracy

# Function test

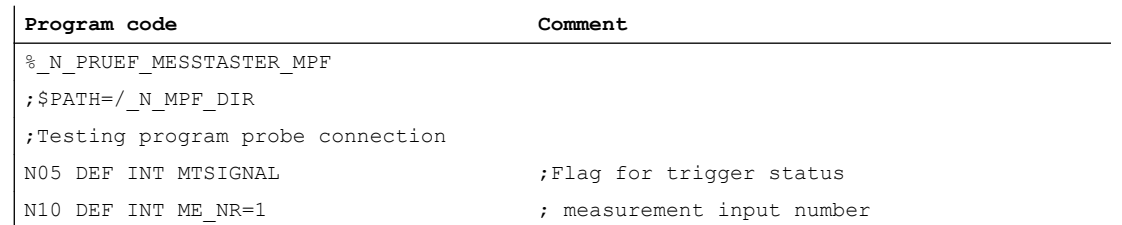

#### 8.8 Channels - only 840D sl

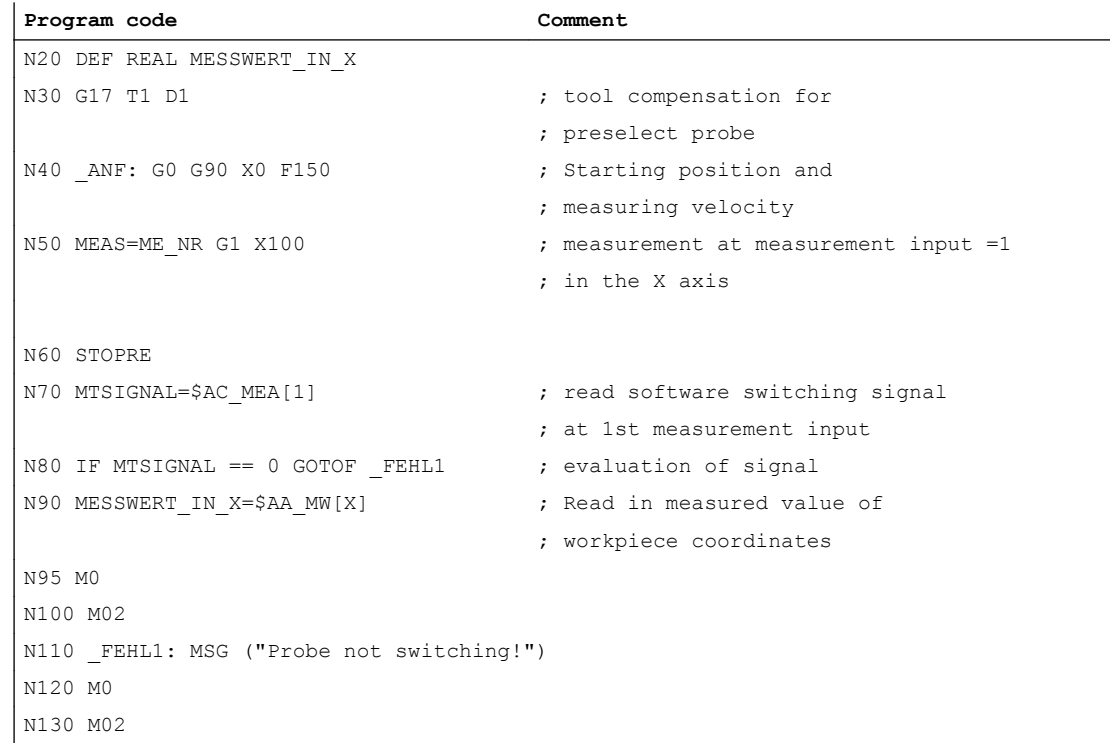

#### Repeat accuracy

This program allows the measuring scatter (repeat accuracy) of the entire measuring system (machine-probe-signal transmission to NC) to be calculated.

In the example, ten measurements are taken in the X axis and the measured value recorded in the workpiece coordinates.

It is therefore possible to determine the random dimensional deviations which are not subject to any trend.

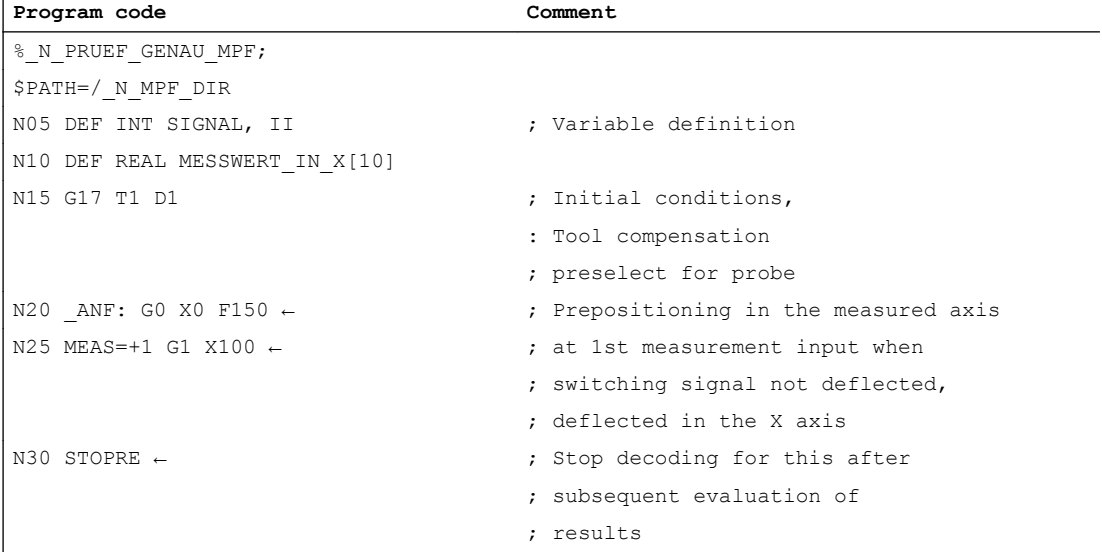

8.9 Data lists

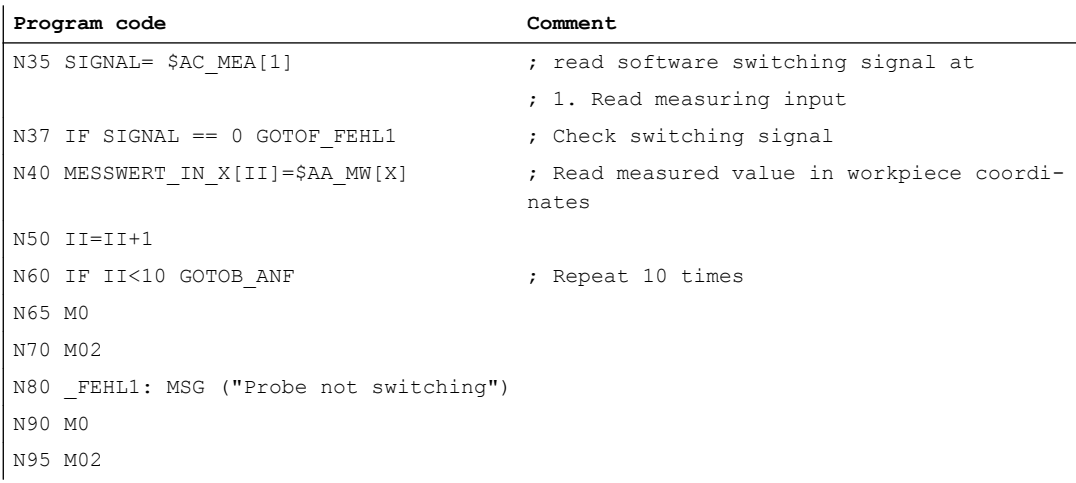

After the parameter display (user-defined variables) has been selected, the measurement results can be read in field MEASVALUE\_IN\_X[10] provided that the program is still being processed.

# 8.9 Data lists

# 8.9.1 Machine data

## 8.9.1.1 General machine data

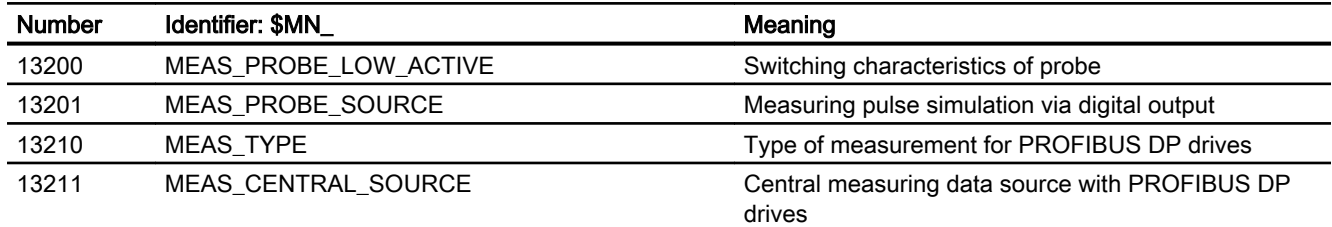

# 8.9.1.2 Channel-specific machine data

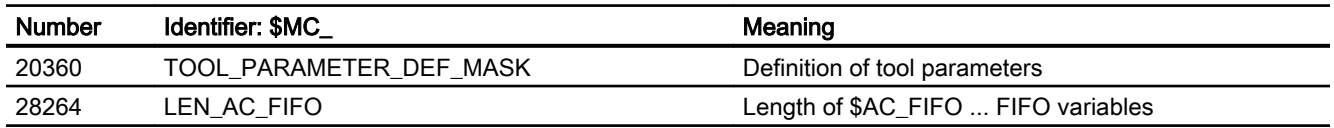

# 8.9.2 System variables

# Table of all the input values

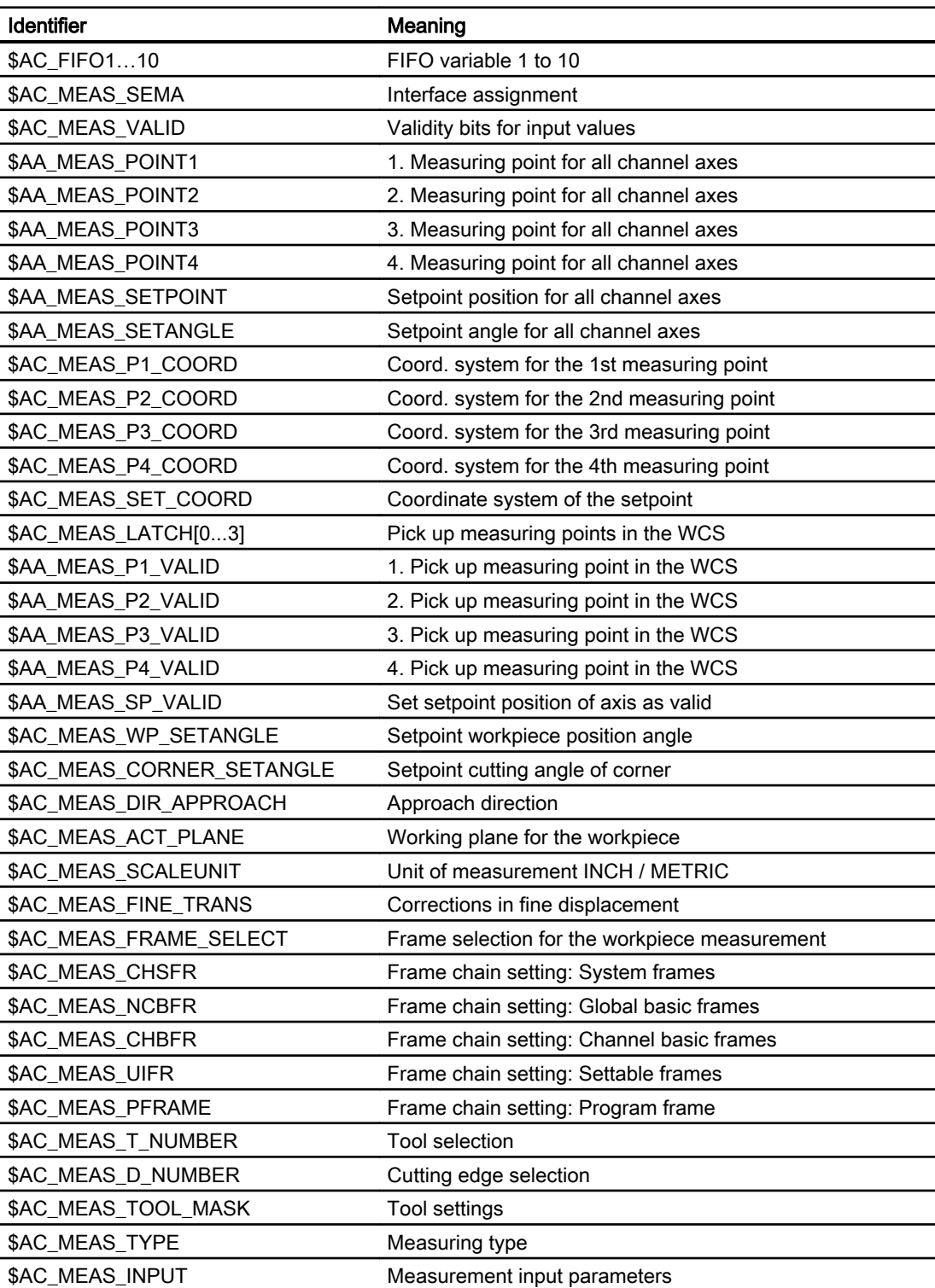

8.9 Data lists

# Table of all the output values

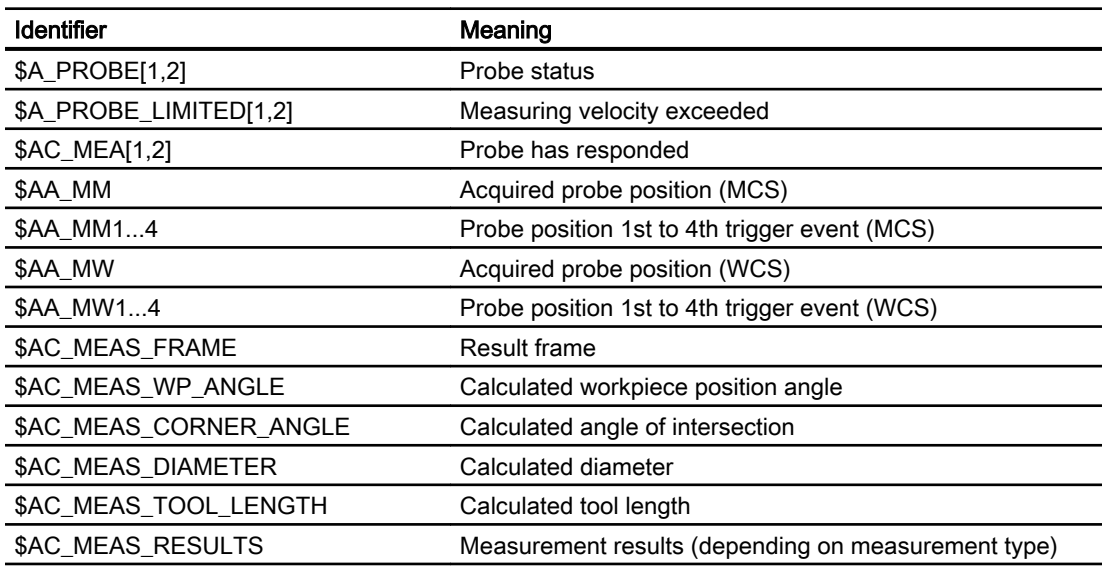

# N3: Software cams, position switching cycles - only  $\frac{840D \text{ s}}{2}$

# 9.1 Brief Description

# Function

The "Software cams" function generates position-dependent switching signals for axes that supply an actual position value (machine axes) and for simulated axes. These cam signals can be output to the PLC and also to the NCK I/Os.

The cam positions at which signal outputs are set can be defined and altered via setting data. The setting data can be read and written via HMI, PLC and part program.

## Activation

The "Software cams" function can be activated and used in all operating modes. The function remains active in the event of reset or Emergency Stop.

## Field of application

Output cam signals can be used, for example:

- To activate protection zones
- To initiate additional movements as a function of position
- As reversing signals for hydraulically controlled oscillation axes

## Axis types

Software cams can be used on linear and modulo rotary axes that are defined as machine axes.

## Cam range/cam pair

Cams are always assigned in pairs to axes. A pair consists of a plus and a minus cam. 32 cam pairs are available.

The plus and minus cams each simulate a mechanical cam which is actuated at a defined point (cam position) in a specific approach direction when the axis reaches the cam position.

Cam ranges are assigned to the plus and minus cams as follows:

- Cam range plus: All positions ≥ plus cam
- Cam range minus: All positions ≤ minus cam

# 9.2 Cam signals and cam positions

# 9.2.1 Generation of cam signals for separate output

Separate output of the plus and minus cam signals makes it easy to detect whether the axis is within or outside the plus or minus cam range.

#### Linear axes

The switching edges of the cam signals are generated as a function of the axis traversing direction:

- The minus cam signal switches from 1 to 0 when the axis traverses the minus cam in the positive axis direction.
- The plus cam signal switches from 0 to 1 when the axis traverses the plus cam in the positive direction.

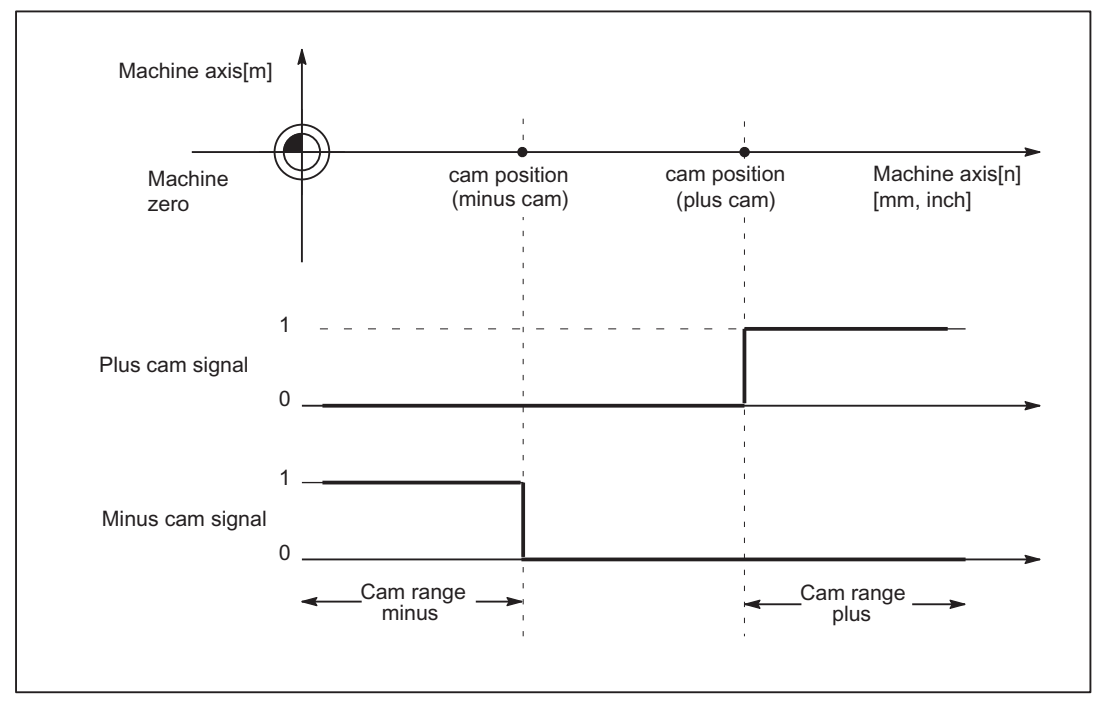

Figure 9-1 Software cams for linear axis (minus cam < plus cam)

#### **Note**

If the axis is positioned exactly at the output cam position (plus or minus), the defined output flickers. If the axis moves one increment further, the output becomes a definite zero or one.

Flickering of the actual position causes the signals to flicker in this manner. The actual position is evaluated.

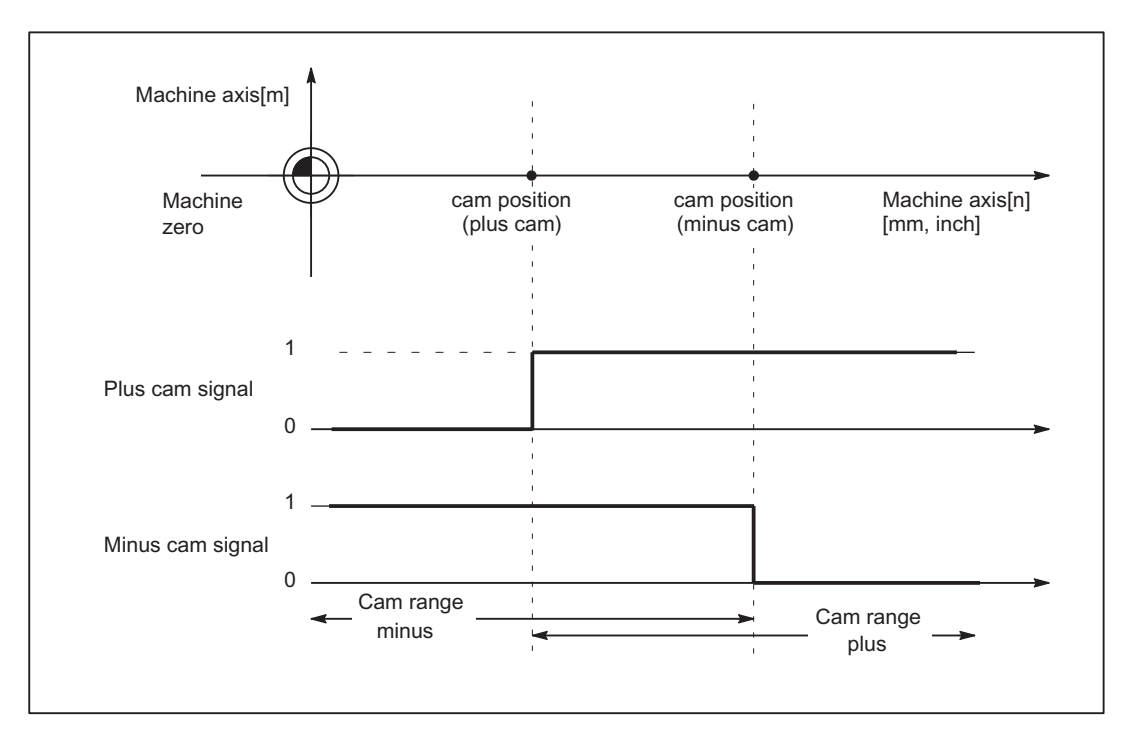

Figure 9-2 Software cams for linear axis (plus cam < minus cam)

## Modulo rotary axes

The switching edges of the cam signals are generated as a function of the rotary axis traversing direction:

- The plus cam signal switches from 0 to 1 when the axis traverses the minus cam in a positive axis direction and from 1 back to 0 when it traverses the plus cam.
- The minus cam signal changes level in response to every positive edge of the plus cam signal.

#### Note

The described response of the plus cam applies on conditionthat:

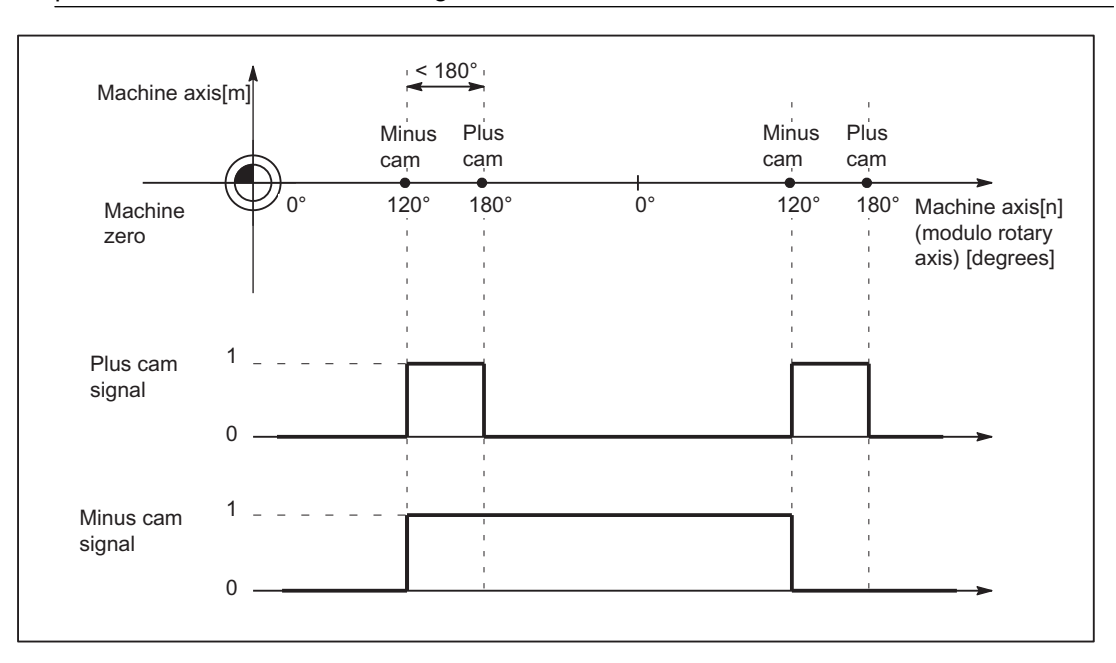

plus cam - minus cam < 180 degrees

Figure 9-3 Software cams for modulo rotary axis (plus cam - minus cam < 180 degrees)

The signal change of the minus cam makes it possible to detect traversal of the cam even if the cam range is set so small that the PLC cannot detect it reliably.

Both cam signals can be output to the PLC and to the NCK I/Os. Separate output of the plus and minus cam signals makes it easy to detect whether the axis is within or outside the plus or minus cam range.

If this condition (plus cam - minus cam < 180 degrees) is not fulfilled or if the minus cam is set to a greater value than the plus cam, then the response of the plus cam signal is inverted. The response of the minus cam signal remains unchanged.

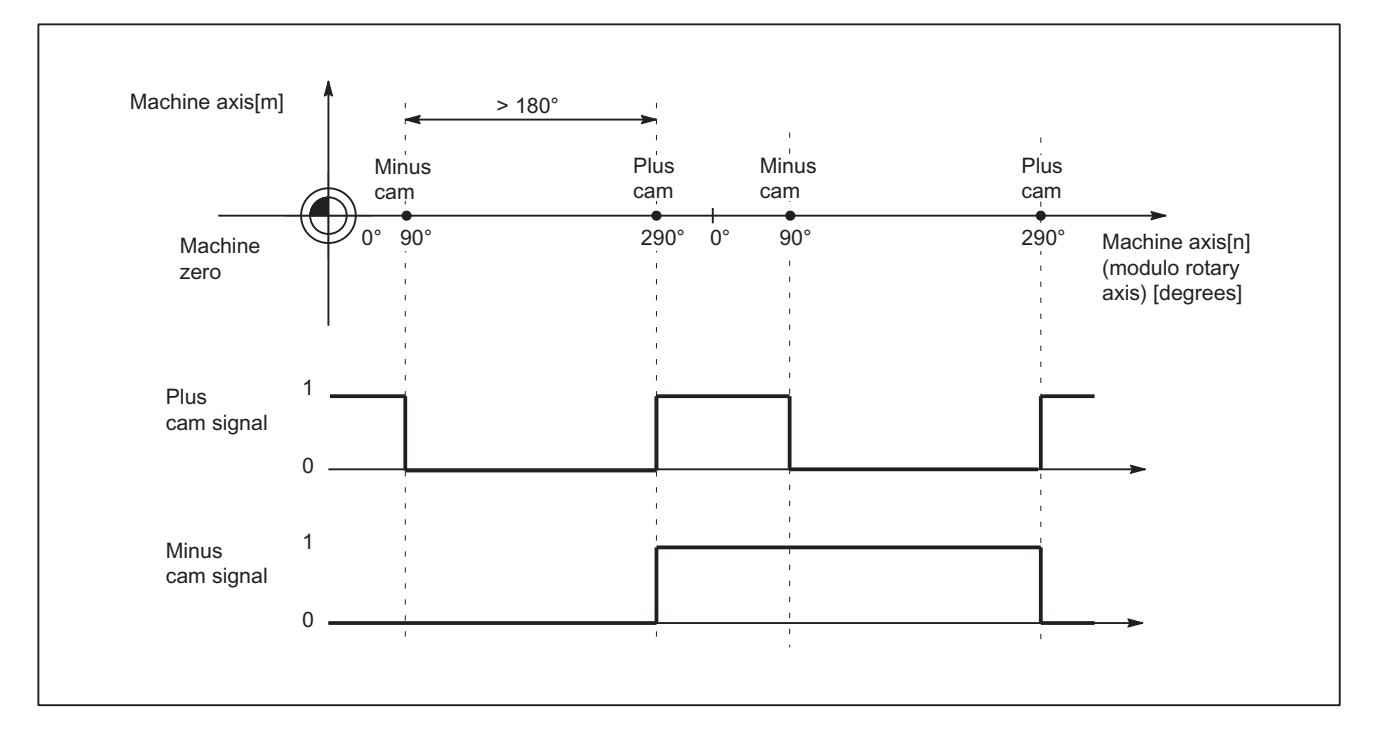

Figure 9-4 Software cams for modulo rotary axis (plus cam - minus cam > 180 degrees)

# 9.2.2 Generation of cam signals with gated output

The plus and minus cam output signals are gated in the case of:

- timer-controlled cam signal output to the four onboard outputs on the NCU
- Output to the NCK I/O, if the 2nd byte in the following machine data was not specified (= "0"): MD10470 SW\_CAM\_ASSIGN\_FASTOUT\_2

... MD10473 SW\_CAM\_ASSIGN\_FASTOUT\_4

#### Linear axes

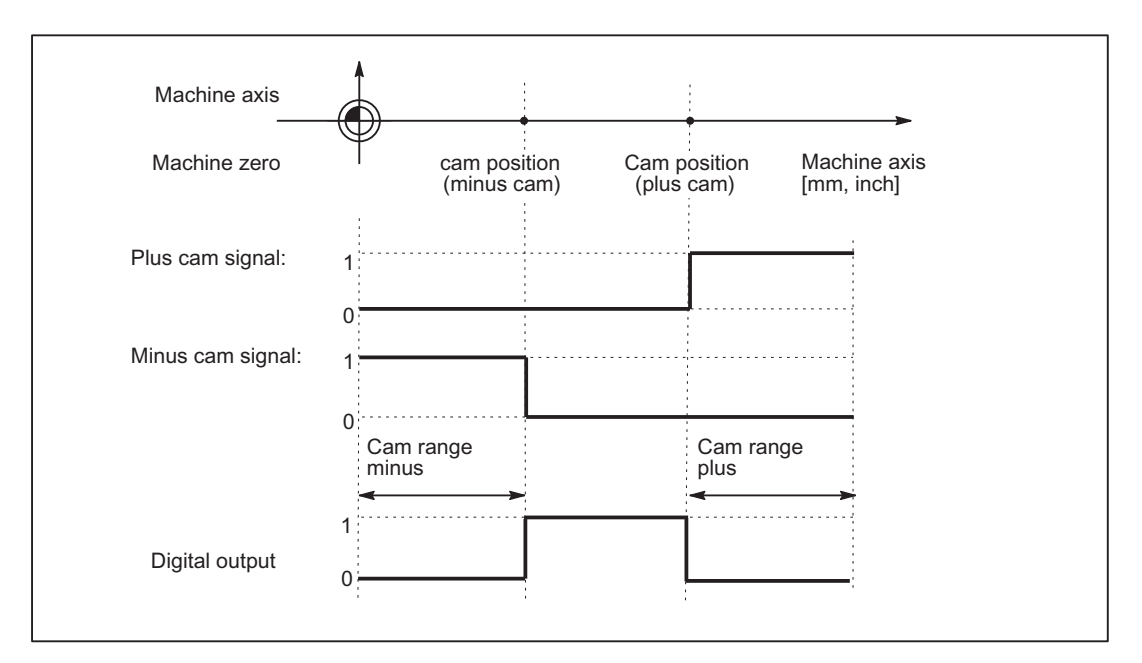

Figure 9-5 Position switching signals for linear axis (minus cam < plus cam)

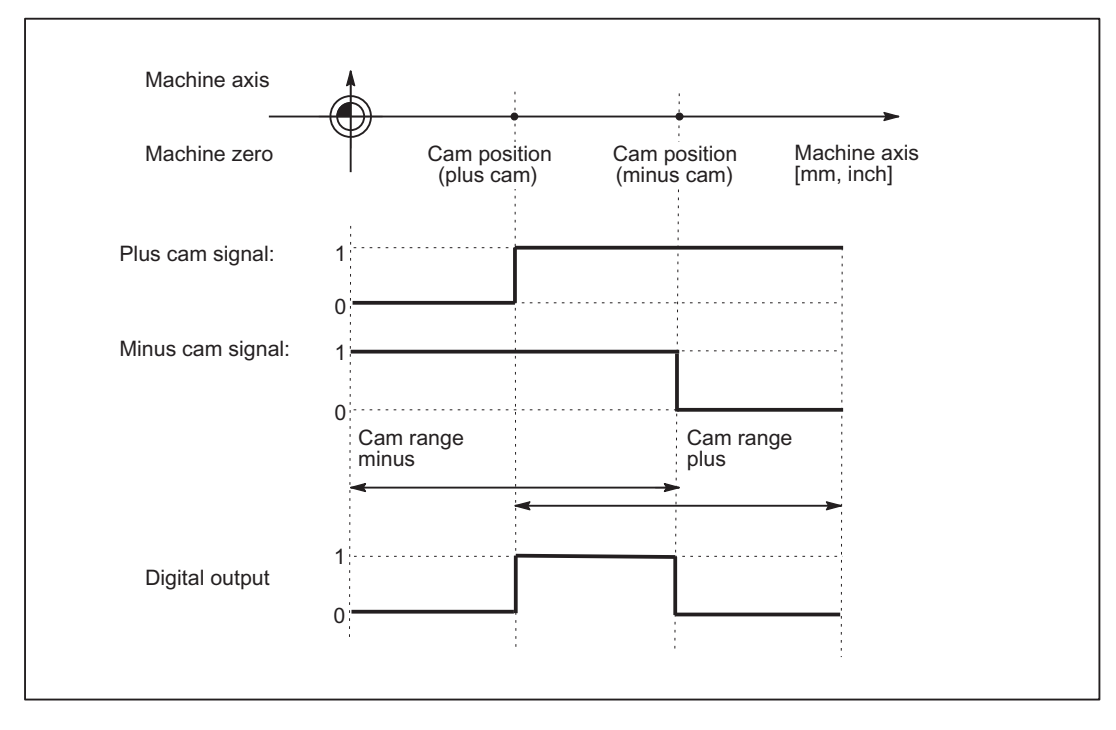

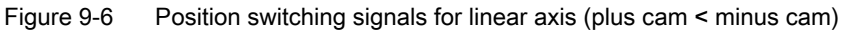

# Modulo rotary axis

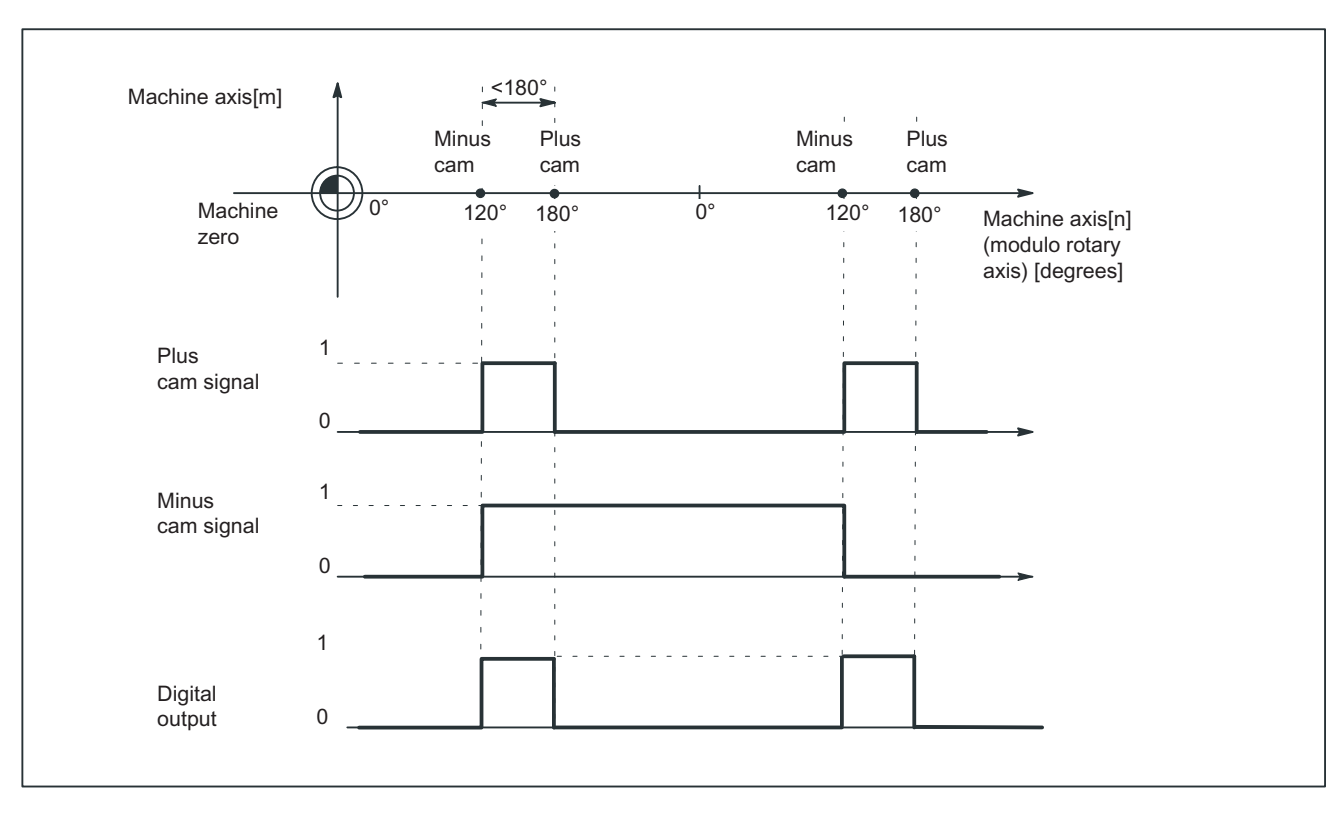

The default signal response for modulo rotary axes is dependent on the cam width:

Figure 9-7 Software cams for modulo rotary axis (plus cam - minus cam < 180 degrees)

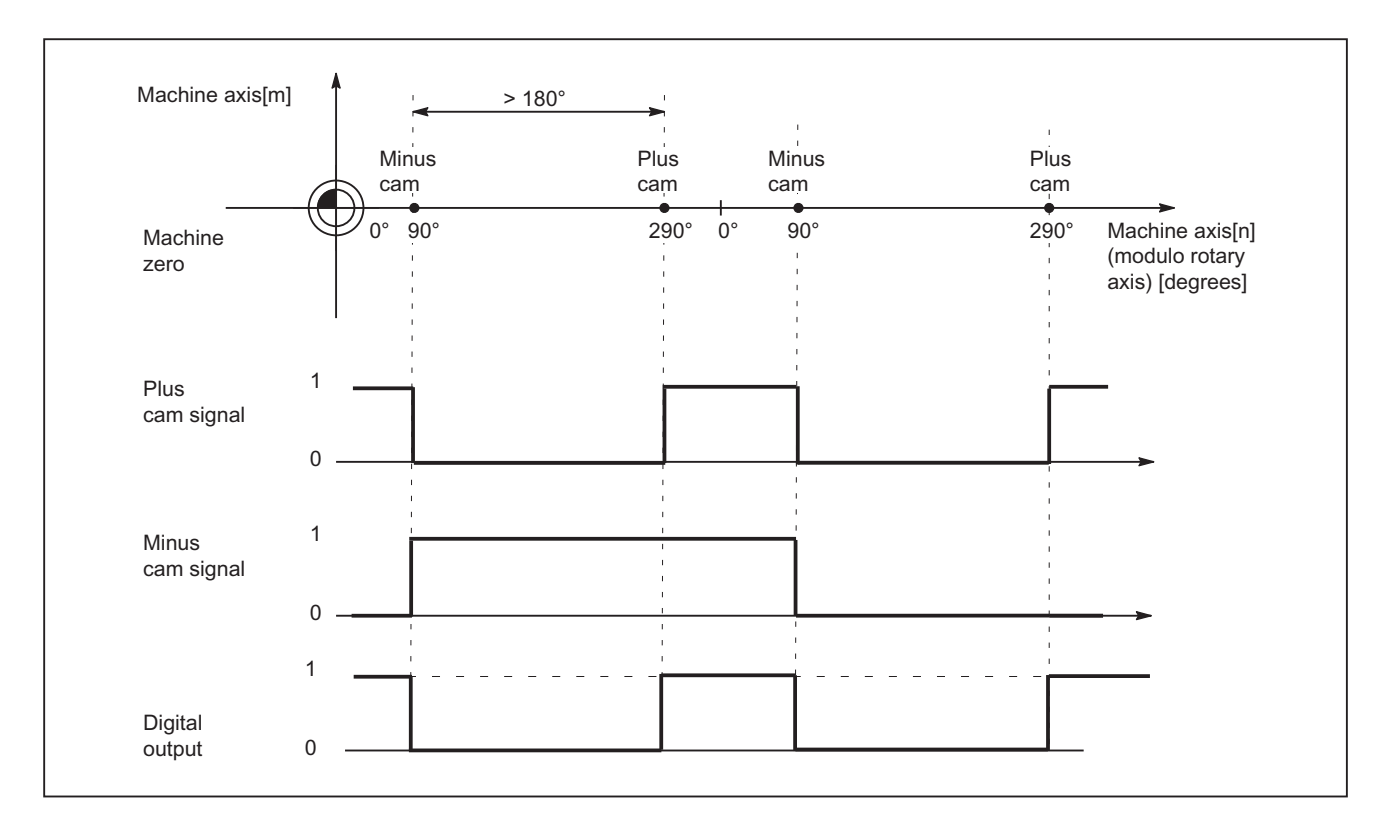

Figure 9-8 Software cams for modulo rotary axis (plus cam - minus cam > 180 degrees)

# Suppression of signal inversion

With the following setting, selection of signal inversion for "plus cam - minus cam > 180 degrees" can be suppressed.

MD10485 SW\_CAM\_MODE bit 1=1

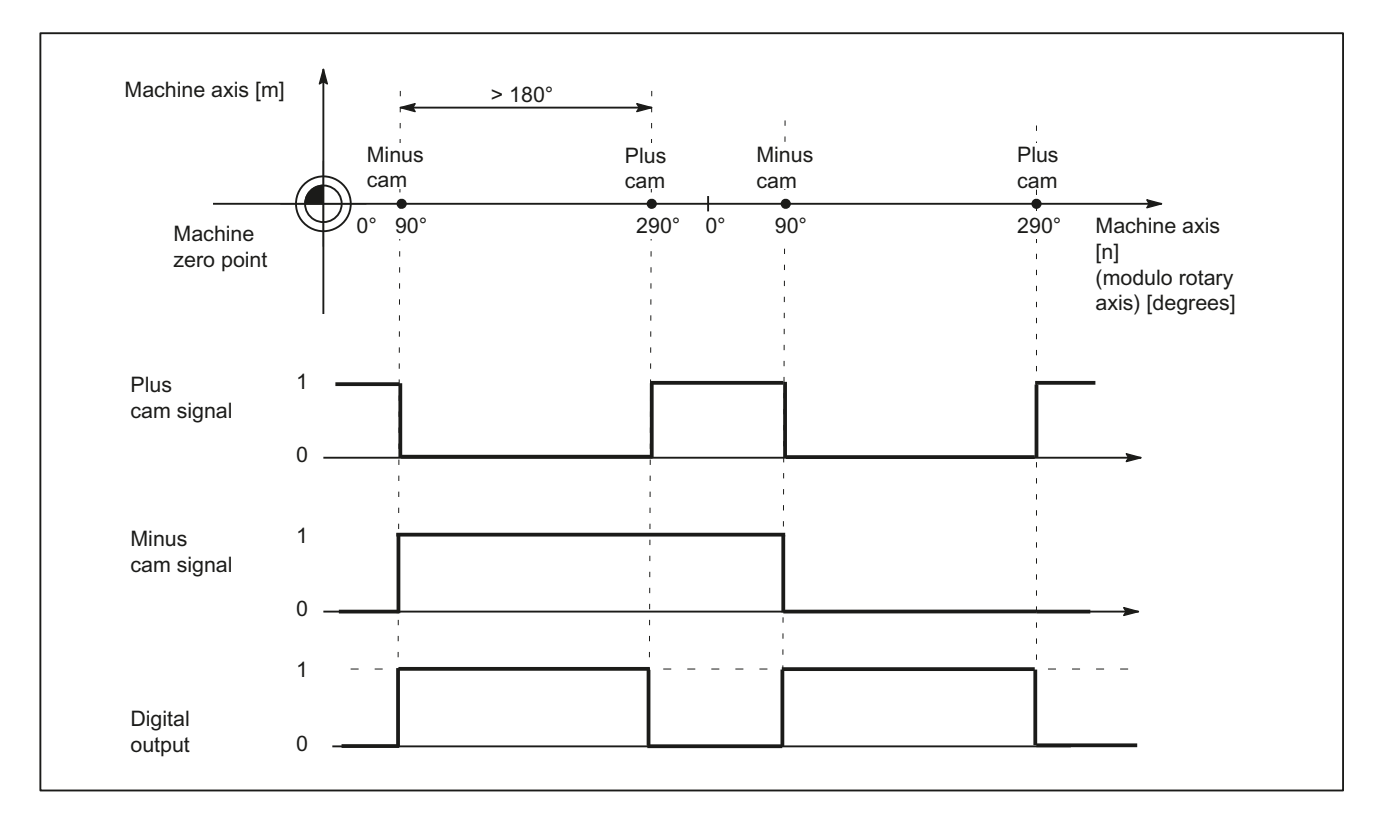

Figure 9-9 Software cams for modulo rotary axis (plus cam - minus cam > 180 degrees) and suppression of signal inversion

# 9.2.3 Cam positions

## Setting cam positions

The positions of the plus and minus cams are defined using general setting data:

- SD41500 SW\_CAM\_MINUS\_POS\_TAB\_1[n] Position of minus cams 1 8
- SD41501 SW\_CAM\_PLUS\_POS\_TAB\_1[n] Position of plus cams 1 8
- SD41502 SW\_CAM\_MINUS\_POS\_TAB\_2[n] Position of minus cams 9 16
- SD41503 SW\_CAM\_PLUS\_POS\_TAB\_2[n] Position of plus cams 9 16
- SD41504 SW\_CAM\_MINUS\_POS\_TAB\_3[n] Position of minus cams 17 24
- SD41505 SW\_CAM\_PLUS\_POS\_TAB\_3[n] Position of plus cams 17 24
- SD41506 SW\_CAM\_MINUS\_POS\_TAB\_4[n] Position of minus cams 25 32
- SD41507 SW\_CAM\_PLUS\_POS\_TAB\_4[n] Position of plus cams 25 32
- 
- 
- 
- 
- 
- 
- 
- 

#### **Note**

Owing to the grouping of cam pairs (eight in each group), it is possible to assign different access authorization levels (e.g. for machine-related and workpiece-related cam positions). The positions are entered in the machine coordinate system. No check is made with respect to the maximum traversing range.

#### Dimension system metric/inch

With the setting:

MD10260 CONVERT\_SCALING\_SYSTEM = 1 , the cam positions no longer refer to the configured basic dimension system, but to the dimension system set in the following machine data:

MD10270 POS\_TAB\_SCALING\_SYSTEM (measuring system of position tables)

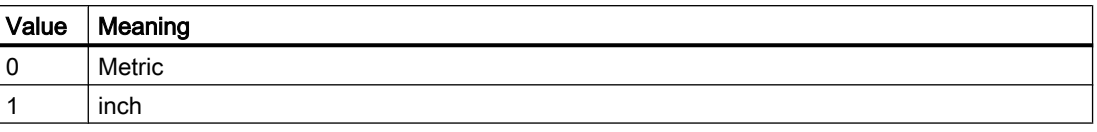

MD10270 therefore defines the dimension system for position data from setting data SD41500 … SD41507.

A switchover with G70/G71 or G700/G710 has no effect.

#### Sensing of cam positions

To set the cam signals, the actual position of the axes is compared to the cam position.

#### Writing/reading of cam positions

The setting data can be read and written via HMI, PLC and part program.

Accesses from the part program are not synchronous to machining. Synchronization can only be achieved by means of a programmed block preprocessing stop (STOPRE command).

It is possible to read and write the cam positions with FB2 and FB3 in the PLC user program.

#### Axis/cam assignment

A cam pair is assigned to a machine axis using the general machine data:

MD10450 SW\_CAM\_ASSIGN\_TAB[n] (assignment of software cams to machine axes)

## Note

Changes to an axis assignment take effect after the next NCK power-up. Cam pairs to which no axis is assigned are not active. A cam pair can only be assigned to one machine axis at a time. Several cam pairs can be defined for one machine axis.

# 9.2.4 Lead/delay times (dynamic cam)

## Function

To compensate for any delays, it is possible to assign two lead or delay times with additive action to each minus and plus cam for the cam signal output.

The two lead or delay times are entered in a machine data and a setting data.

#### Note

The input of negative time values causes a delay in the output of cam signals.

## Lead or delay time in machine data

The first lead or delay time is entered in the following general machine data:

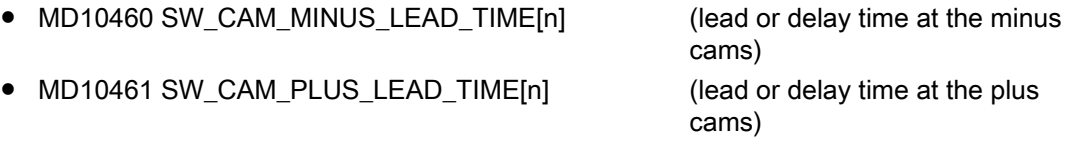

For example, the following can be entered into the machine data:

- Constant internal delay times between actual value sensing and cam signal output (e.g. as determined by an oscilloscope)
- Constant external delay times

N3: Software cams, position switching cycles - only 840D sl

9.3 Output of cam signals

# Lead or delay time in setting data

The second lead or delay time is entered into the following general setting data:

- SD41520 SW\_CAM\_MINUS\_TIME\_TAB\_1[n] (lead or delay time at the minus
- SD41521 SW\_CAM\_PLUS\_TIME\_TAB\_1[n] (lead or delay time at the plus cams
- SD41522 SW\_CAM\_MINUS\_TIME\_TAB\_2[n] (lead or delay time at the minus
- SD41523 SW\_CAM\_PLUS\_TIME\_TAB\_2[n] (lead or delay time at the plus cams
- SD41524 SW\_CAM\_MINUS\_TIME\_TAB\_3[n] (lead or delay time at the minus
- SD41525 SW\_CAM\_PLUS\_TIME\_TAB\_3[n] Lead or delay time on plus cams
- SD41526 SW\_CAM\_MINUS\_TIME\_TAB\_4[n] (lead or delay time at the minus
- SD41527 SW\_CAM\_PLUS\_TIME\_TAB\_4[n] (lead or delay time at the plus cams

cams  $1 - 8$ )  $1 - 8$ cams 9 – 16)  $9 - 16$ cams 17 – 24) 17 - 24 cams 25 – 32)  $25 - 32$ 

Delay times which may change during machining must, for example, be entered in the setting data.

# 9.3 Output of cam signals

# 9.3.1 Activating

The status of the cam (cam signals) can be output to the PLC as well as to the NCK I/Os.

# Activation of cam signal output

The output of cam signals of an axis is activated via the NC/PLC interface signal:

DB31, ... DBX2.0 (cam activation)

# Check-back signal to PLC

The successful activation of all cams of an axis is signaled back to the PLC using the following NC/PLC interface signal:

DB31, ... DBX62.0 (cams active)

#### Note

The activation can be linked with other conditions by the PLC user (e.g. axis referenced, reset active).

# 9.3.2 Output of cam signals to PLC

#### Output to PLC

The status of the cam signals for all machine axes with activated software cams is output to the PLC.

The status is output in the IPO cycle and is transferred to the PLC asynchronously.

#### Minus cam signals

The status of the minus cam signals is entered into the following NC/PLC interface signals: DB10 DBX110.0 to 113.7 (minus cam signal 1 to 32)

#### Plus cam signals

The status of the plus cam signals is entered into the following NC/PLC interface signals: DB10 DBX114.0 to 117.7 (plus cam signals 1 to 32)

#### **Note**

If no measuring system has been selected or NC/PLC interface signal DB31, ... DBX2.0 (cam activation) is set to 0, then the following NC/PLC interface signals are also set to 0:

- DB10 DBX110.0-113.7 (minus cam signals 1-32)
- DB10 DBX114.0-117.7 (plus cam signals 1-32)
- DB31, ... DBX62.0 (cams active)

## 9.3.3 Output of cam signals to NCK I/Os in position control cycle

#### Signal output in position control cycle

For cams assigned to an HW byte via machine data MD10470 to MD10473 (see Section "Hardware assignment"), the signal is output in the position control cycle.

9.3 Output of cam signals

The four onboard outputs on the NCU and a total of 32 optional external NCK outputs are available as the digital outputs of the NCK I/Os (see Section ["A4: Digital and analog NC I/O](#page-28-0)  [for SINUMERIK 840D sl](#page-28-0) (Page [29\)](#page-28-0)").

#### Hardware assignment

The assignment to the hardware bytes used is made for each eight cam pairs in the following general machine data:

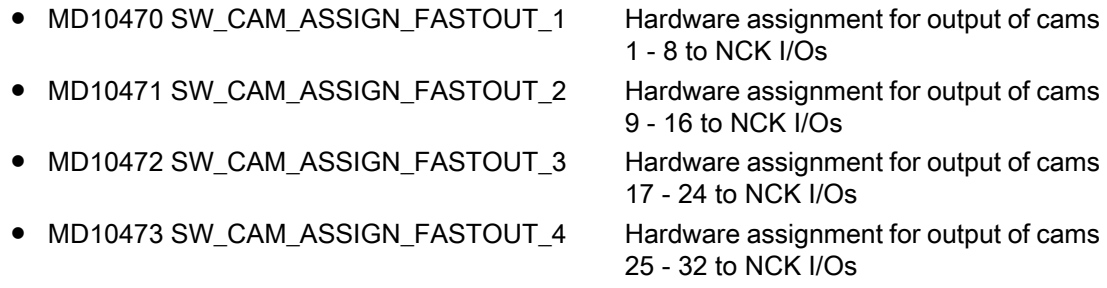

#### **Note**

It is possible to define one HW byte for the output of eight minus cam signals and one HW byte for the output of eight plus cam signals in each machine data.

In addition, the output of the cam signals can be inverted with the two machine data.

If the 2nd byte is not specified (= "0"), then the 8 cams are output as a logic operation of the minus and plus cam signals via the 1st HW byte using the 1st inversion screen form.

#### Status query in the part program

The status of the HW outputs can be read in the part program with main run variable  $A$  OUT[n] (n = no. of output bit).

#### Switching accuracy

Signals are output to the NCK I/Os or onboard outputs in the position control cycle. As a result of the time scale of the position control cycle, the switching accuracy of the cam signals is limited as a function of the velocity.

The following applies:

Delta pos =  $V_{\text{act}}$  \* position control cycle

with: Delta pos = switching accuracy (depending on position control cycle)  $V_{\text{act}}$  = Current axis velocity

Example:

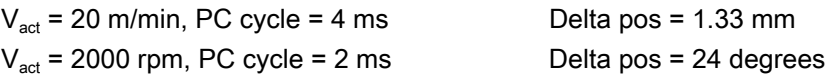

# 9.3.4 Timer-controlled cam signal output

## Timer-controlled output

A significantly higher degree of accuracy can be achieved by outputting the cam signals independently of the position control cycle using a timer interrupt.

The following machine data can be used to select the timer-controlled output to the 4 NCU onboard outputs for 4 cam pairs:

MD10480 SW\_CAM\_TIMER\_FASTOUT\_MASK (screen form for the output of cam signals via timer interrupts on the NCU)

In this case, the minus and plus signals of a cam pair are logically combined for output as one signal.

## Signal generation

Previously, it had to be specified in which way the signals to be logically combined should be generated. This is realized using bit 1 in machine data:

MD10485 SW\_CAM\_MODE (behavior of the software cams)

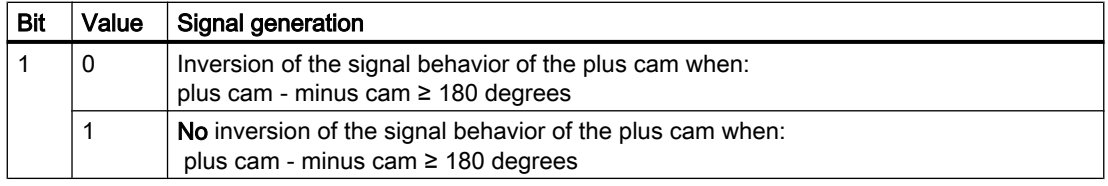

#### Note

This function operates independently of the HW assignment selected in MD10470 ... MD10473.

The onboard byte may not be used a multiple number of times.

## **Restrictions**

The following applies to the mutual position of the cam positions:

Only one timer-controlled output takes place per interpolation cycle.

If signal changes for more than one cam pair are active in the same interpolation cycle, the output is prioritized:

The cam pair with the lowest number (1...32) determines the output time for all active signals, i.e. the signal change of the other cam pairs takes place at the same time.

9.3 Output of cam signals

## PLC interface

The NCK image of the onboard outputs and the status of the plus and minus cams is displayed on the PLC interface.

However, these signals are irrelevant or correspondingly inaccurate for the timer-controlled cam output version, as described in the following paragraphs. The signals for the plus and minus cams are generated (once) in synchronism with the interpolator clock cycle and transmitted together to the PLC.

Pulses shorter than an interpolator clock cycle are therefore not visible in the PLC. The onboard outputs are set and reset asynchronously to the interpolator clock cycle for each interrupt. The status of the onboard outputs is detected and transmitted to the PLC in synchronism with the update time of the PLC interface.

Depending on the current status at the moment the PLC interface is updated, pulses shorter than one interpolator clock cycle are not visible or are displayed stretched by one or several IPO cycles.

## Further settings

The following bit must be set to "0" if the behavior described here is to be activated:

MD10485 SW\_CAM\_MODE bit  $0 = 0$ 

# 9.3.5 Independent, timer-controlled output of cam signals

## Independent, timer-controlled cam output

Each switching edge is output separately per interrupt due to the timer-controlled, independent (of interpolator clock cycle) cam output.

The mutual influence of the cam signals is no longer applicable as a result of:

- single output per interpolator clock cycle
- output time determined by highest priority cam pair (lowest cam pair number)

A total of 8 timer-controlled cam outputs per interpolator clock cycle can be configured for setting/resetting the 4 onboard outputs. The signal states of the plus and minus cams are also made available as standard on the PLC interface for the timer-controlled variant. However, these signals are not relevant or are correspondingly inaccurate with a timer-controlled output.

## Signal generation

Previously, it had to be specified in which way the signals to be logically combined should be generated. This is realized using bit 1 in machine data:

9.4 Position-time cams

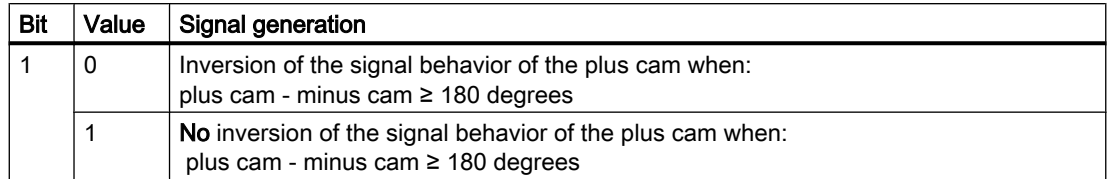

MD10485 SW\_CAM\_MODE (behavior of the software cams)

## **Settings**

Cam pairs are assigned to onboard outputs using machine data:

MD10480 SW\_CAM\_TIMER\_FASTOUT\_MASK (screen form for the output of cam signals via timer interrupts on the NCU)

In addition, this type of processing must be explicitly selected:

MD10485 SW\_CAM\_MODE bit  $0 = 1$ 

#### **Note**

This function operates independently of the HW assignment selected in MD10470 … MD10473.

The onboard byte may not be used a multiple number of times.

# 9.4 Position-time cams

## Position-time cams

The term "position-time cam" refers to a pair of software cams that can supply a pulse of a certain duration at a defined axis position.

## Solution

The position is defined by a pair of software cams. The pulse duration is defined by the lead/delay time of the plus cam.

Machine data can be used to specify that cam pairs with "minus cam position = plus cam position" should be processed as position-time cams.

#### Properties of position-time cams

- The pulse duration is independent of the axis velocity and travel direction reversal.
- The pulse duration is independent of changes in the axis position (Preset).
- Activation (rising signal edge) takes place only when the cam position is crossed. Moving the axis position (e.g. preset) does not trigger activation.
- A lead/delay time is operative for the minus cam and causes a time displacement of the pulse.

9.5 Supplementary Conditions

- Activation (ON edge) and pulse duration are independent of the travel direction.
- The cam is not deactivated if the cam position is crossed again when the cam is active (direction reversal).
- The cam time (pulse width) is not interrupted and the cam time not restarted when the cam position is crossed again. This behavior is particularly relevant with respect to modulo axes, i.e. if the cam time is greater than the modulo range crossing time, the cam is not switched in every revolution.

#### **Settings**

The following settings must be made to program a position-time cam:

● Position

...

The position must be defined by a cam pair with which the minus cam position is equal to the plus cam position.

This is defined using setting data: SD41500 SW\_CAM\_MINUS\_POS\_TAB\_1

SD41507 SW\_CAM\_PLUS\_POS\_TAB\_4.

#### ● Pulse duration

The pulse duration is calculated by adding together the associated entries for the cam pair in:

MD10461 SW\_CAM\_PLUS\_LEAD\_TIME[n] SD41521 SW\_CAM\_PLUS\_TIME\_TAB\_1[n]... SD41527 SW\_CAM\_PLUS\_TIME\_TAB\_4[n]

#### **Offset**

The time displacement of the position-time cam is calculated by adding together the associated entries for the cam pair in: MD10460 SW\_CAM\_MINUS\_LEAD\_TIME[n] SD41520 SW\_CAM\_MINUS\_TIME\_TAB\_1[n]... SD41526 SW\_CAM\_MINUS\_TIME\_TAB\_4[n]

● Mode

MD10485 SW\_CAM\_MODE

Bit 2 = 1 must be set in the machine data to ensure that all cam pairs with the same values for minus cam and plus cam positions are treated as position-time cams.

# 9.5 Supplementary Conditions

#### Availability of function "Software cams, position switching signals"

The function is an option ("position-switching signals/cam controller"), which must be assigned to the hardware through the license management.

9.6 Data lists

# 9.6 Data lists

# 9.6.1 Machine data

# 9.6.1.1 General machine data

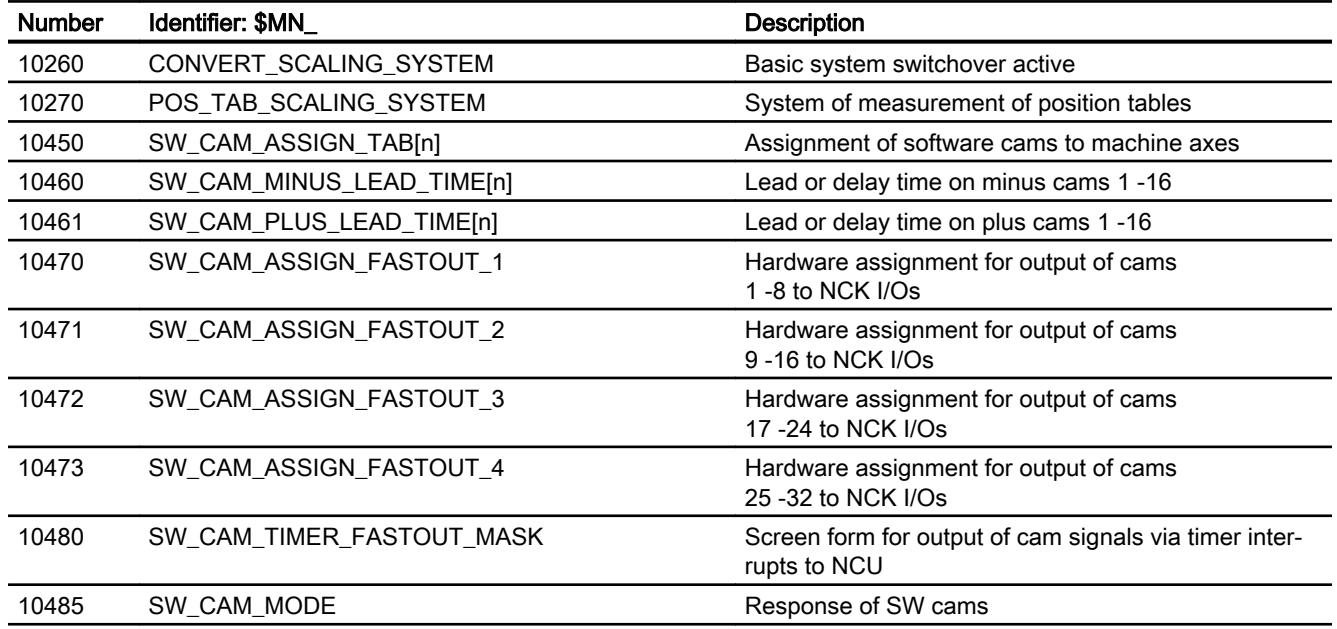

# 9.6.2 Setting data

# 9.6.2.1 General setting data

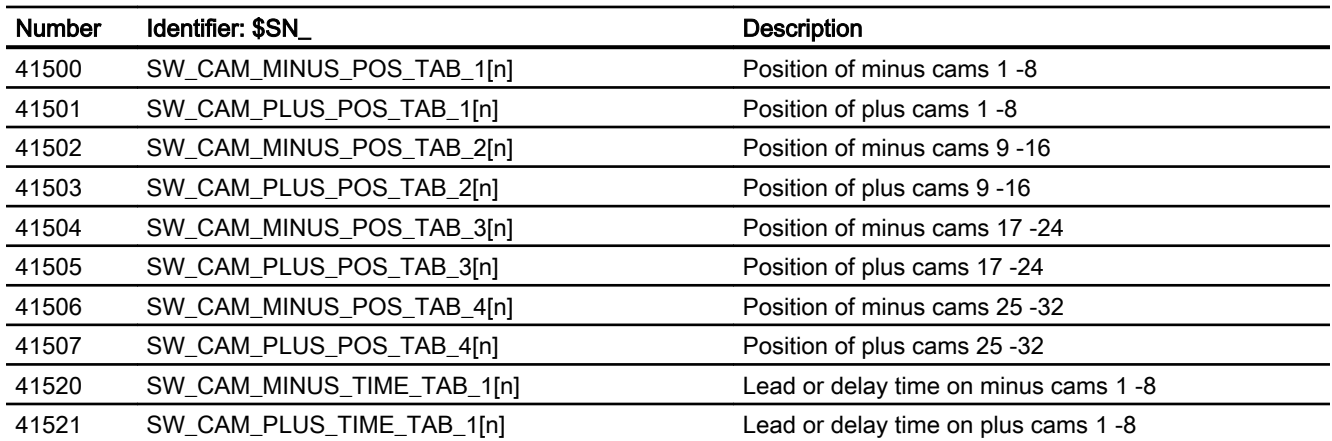

9.6 Data lists

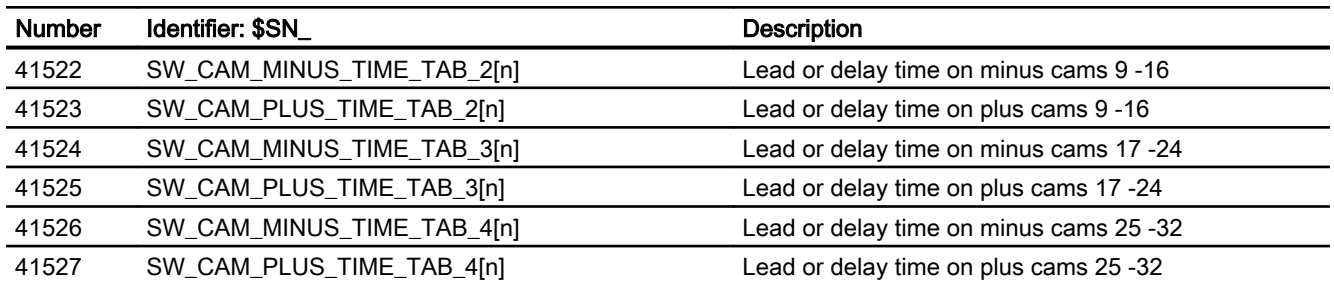

# 9.6.3 Signals

# 9.6.3.1 Signals to axis/spindle

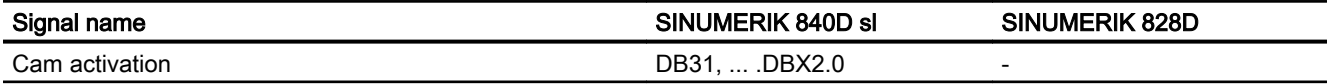

# 9.6.3.2 Signals from axis/spindle

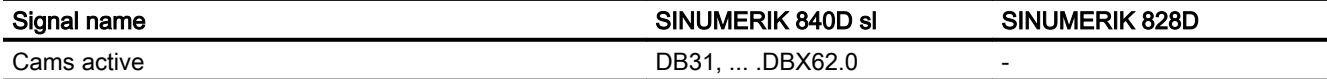

9.6 Data lists

# N4: Own channel - only 840D sl  $10^{10}$

# 10.1 Brief Description

## **Subfunctions**

The functions specific to punching and nibbling operations comprise the following:

- Stroke control
- Automatic path segmentation
- Rotatable punch and die
- Clamp protection

They are activated and deactivated via language commands.

# 10.2 Stroke control

# 10.2.1 General information

## Functionality

The stroke control is used in the actual machining of the workpiece. The punch is activated via an NC output signal when the position is reached. The punching unit acknowledges its punching motion with an input signal to the NC. No axis may move within this time period. Repositioning takes place after the punching operation.

## High-speed signals

"High-speed signals" are used for direct communication between the NC and punching unit. Combined with the punch, they allow a large number of holes to be punched per minute since the punch positioning times are interpreted as machining delays.

#### PLC signals

PLC interface signals are used for non-time-critical functions such as enabling and monitoring.

10.2 Stroke control

# 10.2.2 High-speed signals

## **Functionality**

High-speed signals are used to synchronize the NC and punching unit. On the one hand, they are applied via a high-speed output to ensure that the punch stroke is not initiated until the metal sheet is stationary. On the other, they are applied via a high-speed input to ensure that the sheet remains stationary while the punch is active.

The high-speed digital inputs and outputs on the control are used to drive the punching unit.

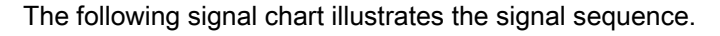

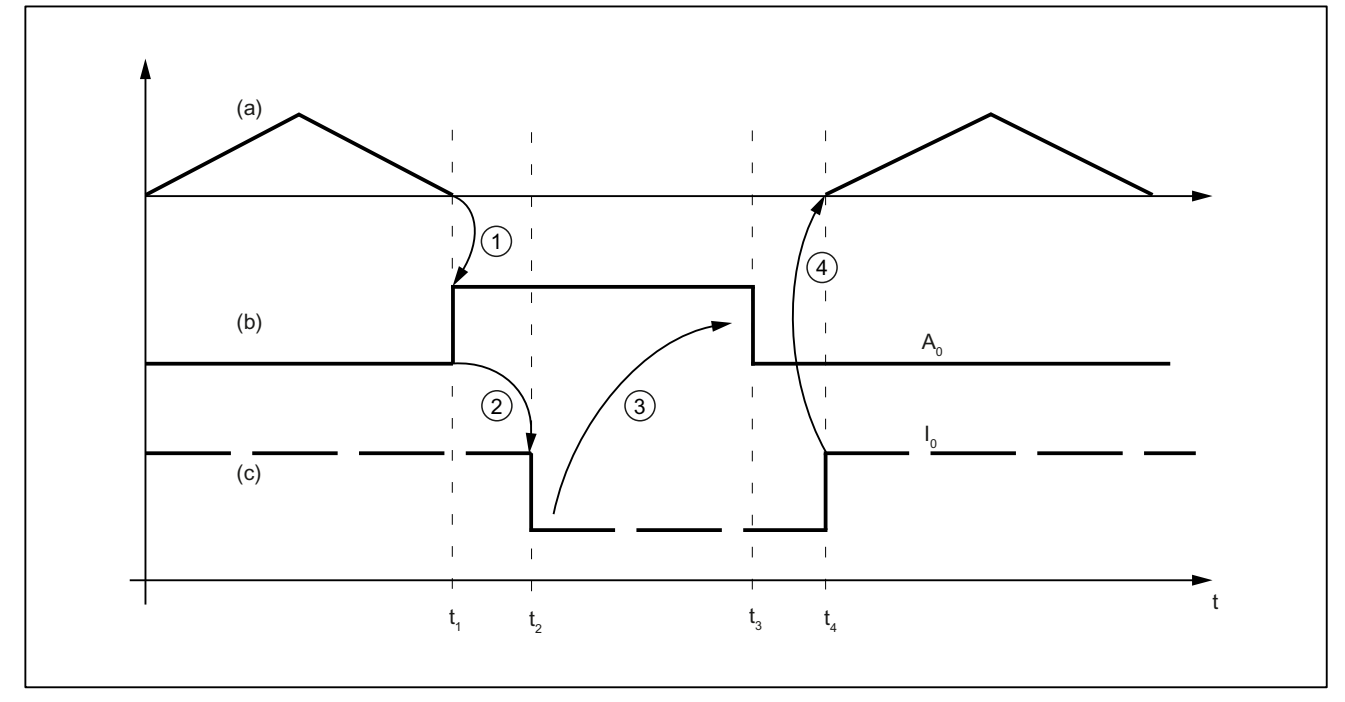

- (a) Axis motion of the machine as function  $v(t)$
- (b) "Stroke initiation" signal
- (c) "Stroke active" signal

Figure 10-1 Signal chart

#### Note

The "Stroke active" signal is high-active for reasons relating to open-circuit monitoring.
The chronological sequence of events for punching and nibbling is controlled by the two signals  $\mathsf{A}_0$  and  $\mathsf{E}_0$ :

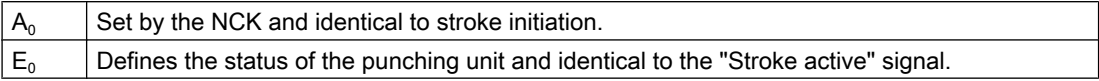

The signal states characterize and define times  $t_1$  to  $t_4$  in the following way:

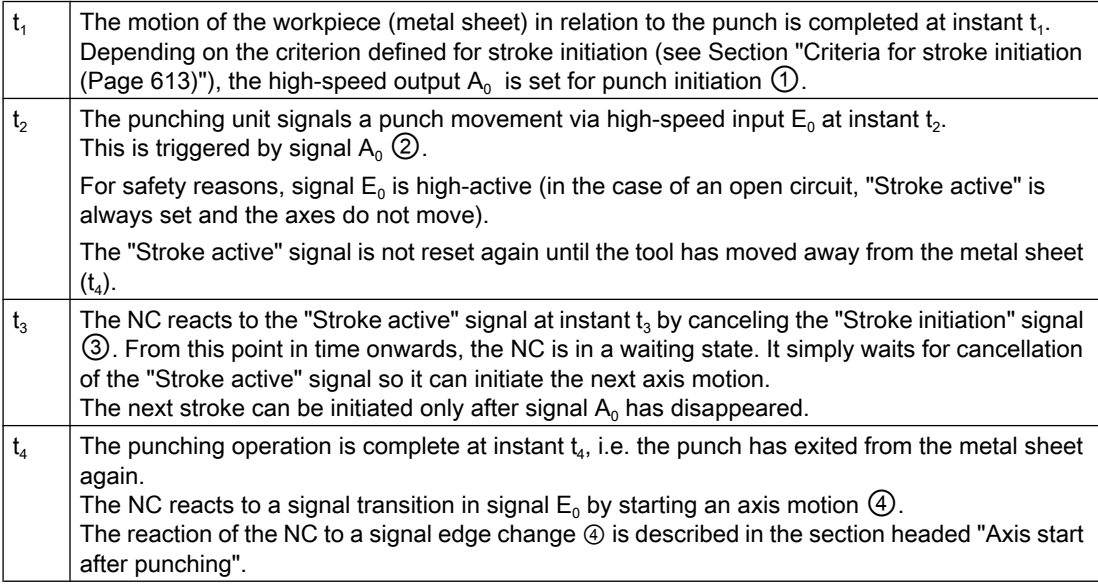

#### Note

The stroke time is determined by the period  $\Delta t_{h} = t_{4} - t_{1}$ .

Reaction times at instant  $t_4$  between the signal transition of  $E_0$  and the start of the axis motion must also be added.

### 10.2.3 Criteria for stroke initiation

#### Initiate a stroke

The stroke initiation must be set, at the earliest, for the point in time at which it can be guaranteed that the axes have reached a standstill. This ensures that at the instant of punching, there is absolutely no relative movement between the punch and the metal sheet in the machining plane.

The following diagram shows the various criteria that can be applied to stroke initiation.

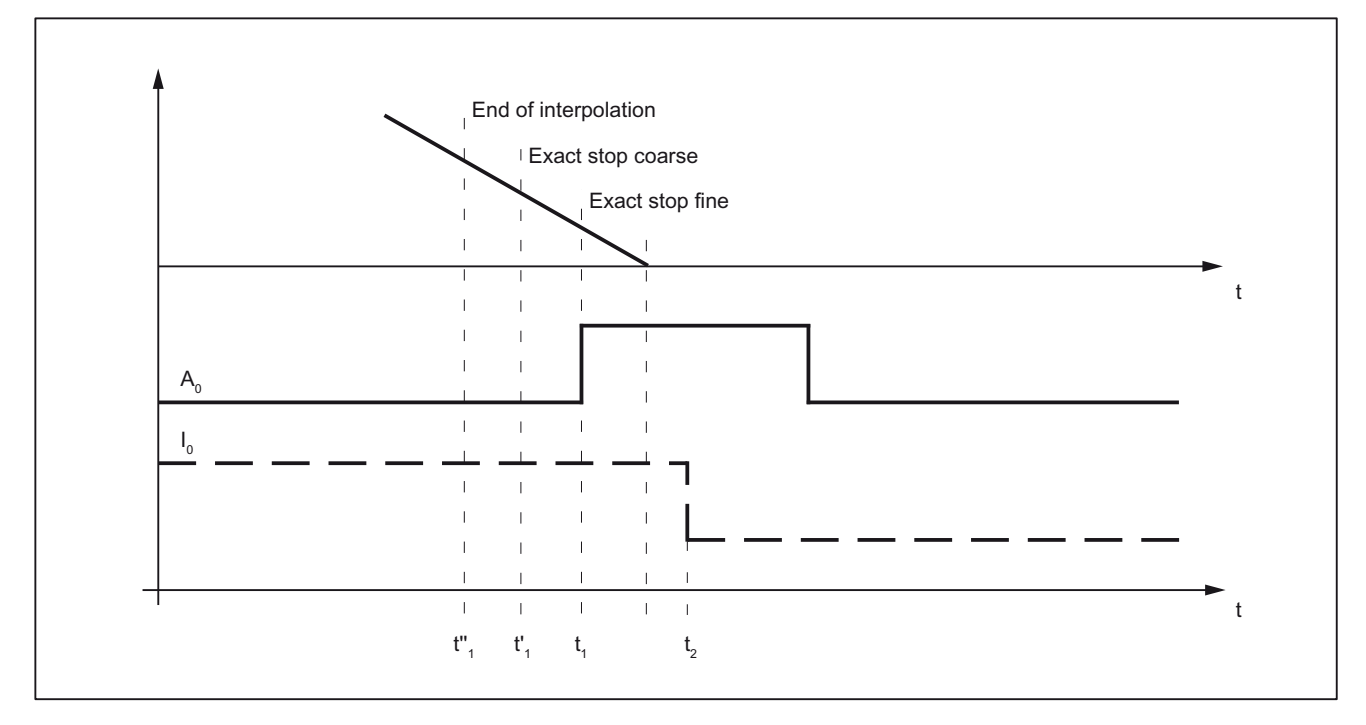

Figure 10-2 Signal chart: Criteria for stroke initiation

The time interval between  $\mathfrak{t}_1$  and  $\mathfrak{t}_2$  is determined by the reaction of the punching unit to setting of output  $A_0$ . This cannot be altered, but can be utilized as a lead time for minimizing dead times.

The diagram above shows the default setting with which the output is set when the "Exact stop fine window" is reached (G601; default setting of G group 12). The punch initiation times  $t_{1}$ <sup>1</sup> and  $t'_{1}$  are programmed by means of G602 and G603 (see table below).

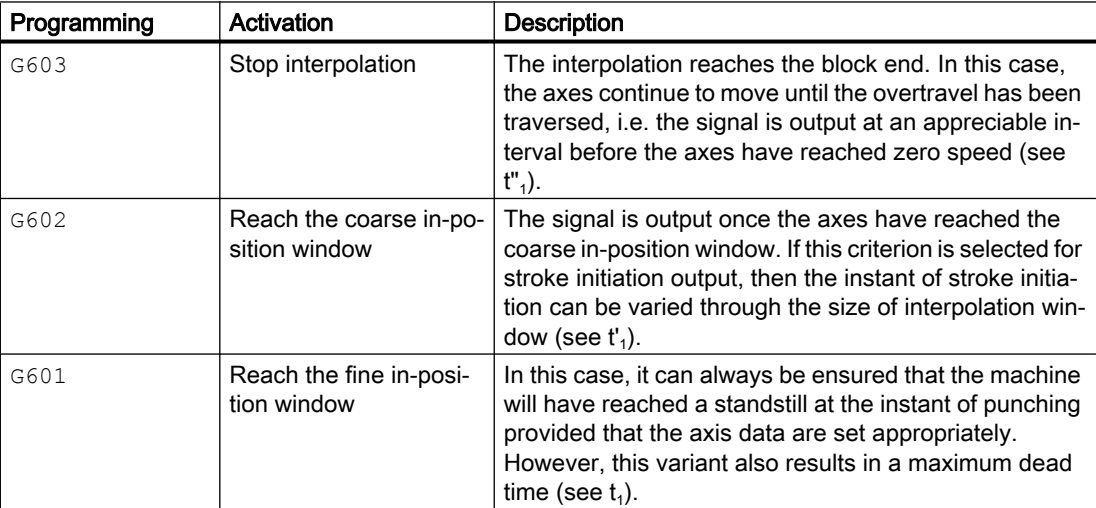

#### Note

The initial setting of the G group with G601, G602 and G603 (G group 12) is defined via machine data:

MD20150 \$MC\_GCODE\_RESET\_VALUES[11]

```
The default setting is G601.
```
### G603

Depending on velocity and machine dynamics, approximately 3 - 5 interpolation cycles are processed at the end of interpolation before the axes reach zero speed.

MD26018 \$MC\_NIBBLE\_PRE\_START\_TIME

In conjunction with the above machine data, it is possible to delay, and therefore optimize, the instant between reaching the end of interpolation and setting the high-speed output for "Stroke ON".

The following setting data is available in addition to MD26018:

SD42402 \$SC\_NIBPUNCH\_PRE\_START\_TIME

SD42402 can be changed from the part program and therefore adapted to the punching process depending on the progress of the part program run.

The following applies to the delay time:

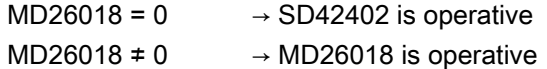

If the "Punching with dwell time, PDELAYON" is active, then the dwell time programmed in connection with this function is active. Neither MD26018 nor SD42402 is operative in this case.

# 10.2.4 Axis start after punching

### Input signal "Stroke ON"

The start of an axis motion after stroke initiation is controlled via input signal "Stroke ON".

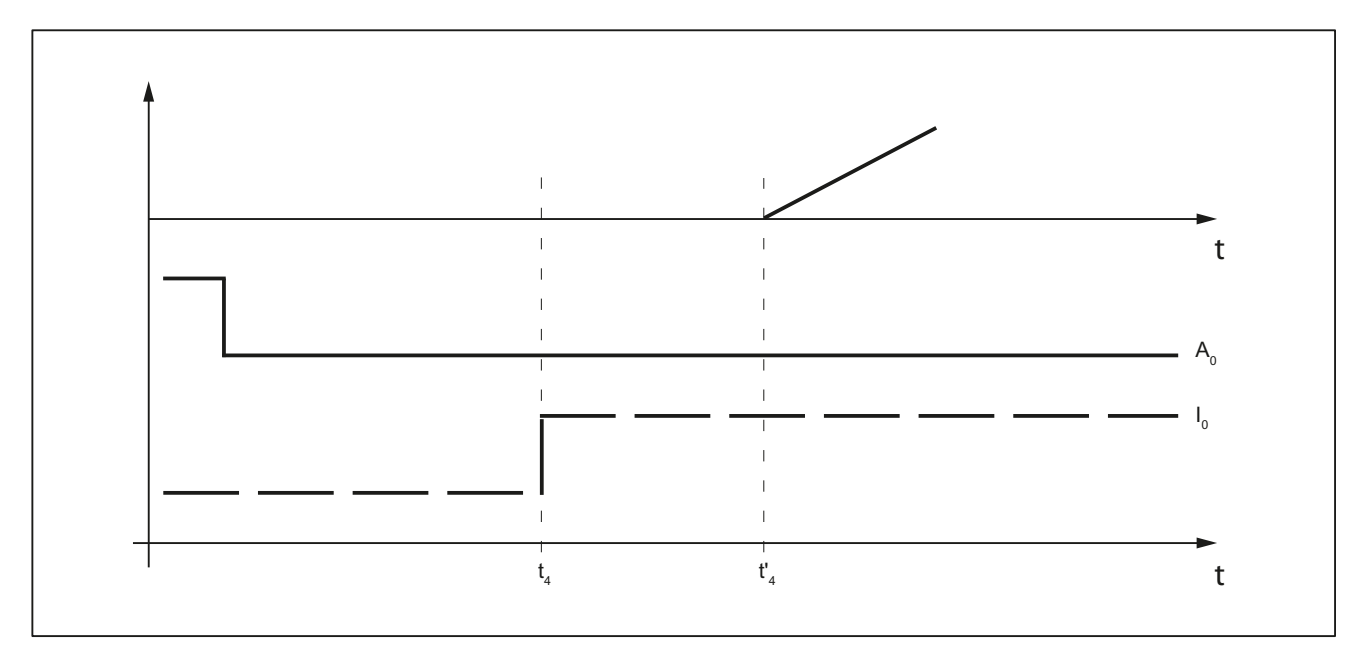

Figure 10-3 Signal chart: Axis start after punching

In this case, the time interval between  $t_4$  and  $t'_4$  acts as a switching-time-dependent reaction time. It is determined by the interpolation sampling time and the programmed punching/nibbling mode.

### PON/SON

When the punching unit is controlled via PON/SON, the maximum delay time is calculated to be:

 $|t'_{4} - t_{4}| = 3$  x interpolator clock cycle

### PONS/SONS

If the punch is controlled by PONS/SONS, the delay time is determined by:

 $|t'_{4} - t_{4}| \leq 3$  x position controller cycles

Prerequisites: Stroke time  $(t_4 - t_2) > 4$  interpolator clock cycles

# 10.2.5 PLC signals specific to punching and nibbling

### Function

In addition to the signals used for direct stroke control, channel-specific PLC interface signals are also available. These are used both to control the punching process and to display operational states.

### **Signals**

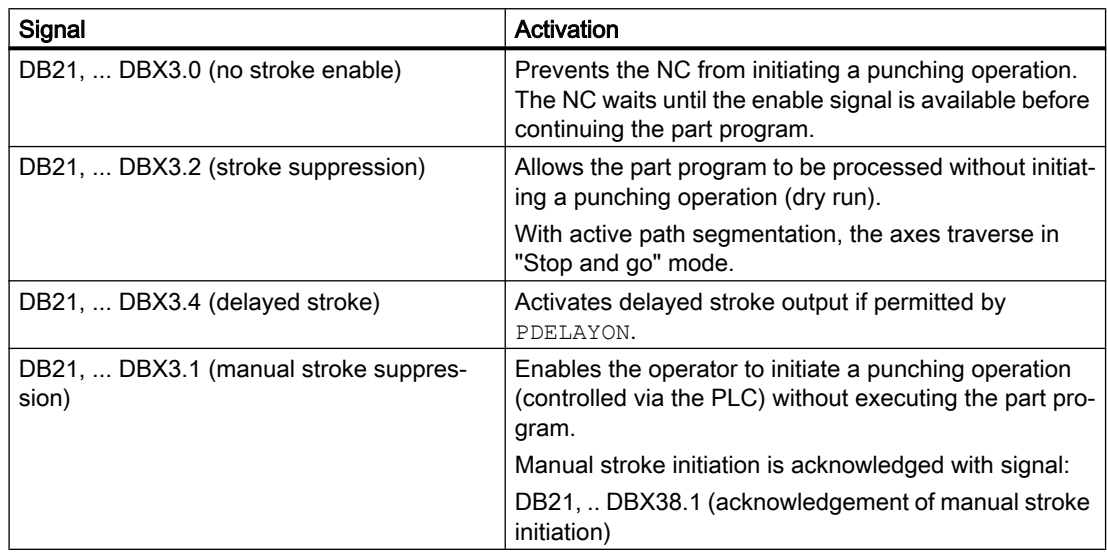

## 10.2.6 Punching and nibbling-specific reactions to standard PLC signals

### DB21, ... DBX12.3 (feed stop)

With interface signal: DB21, ... DBX12.3 (feed stop) , the NC reacts in the following way with respect to the stroke control:

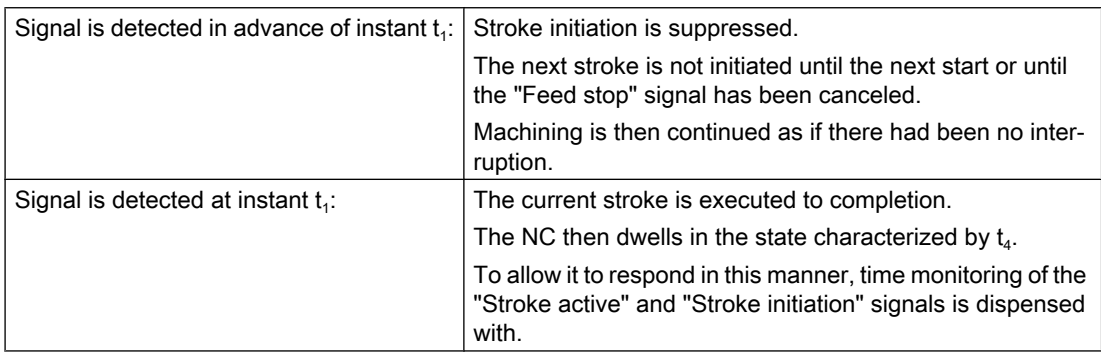

### 10.2.7 Signal monitoring

.

#### Oscillating signal

Owing to aging of the punch hydraulics, overshooting of the punch may cause the "Stroke active" signal to oscillate at the end of a stroke.

In this case, an alarm (22054 "undefined punching signal") can be generated as a function of machine data:

MD26020 \$MC\_NIBBLE\_SIGNAL\_CHECK

#### Reset response

In the case of an NCK reset, the interface signal: DB21, ... DBX38.0 (stroke initiation active) is canceled immediately without acknowledgement by the high-speed input.

A currently activated stroke cannot be suppressed.

# 10.3 Activation and deactivation

### 10.3.1 Language commands

Punching and nibbling functions are activated and deactivated via configurable language commands. These replace the special M functions that were used in earlier systems.

#### References:

Programming Manual, Job Planning

#### **Groups**

The language commands are subdivided into the following groups:

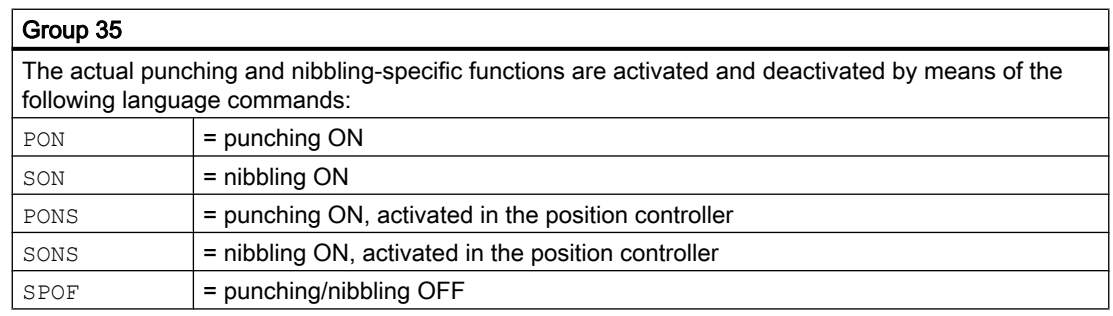

#### Group 36

This group includes the commands which have only a preparatory character and which determine the real nature of the punching function:

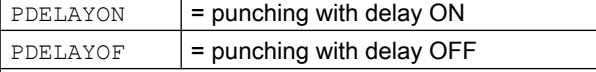

Since the PLC normally needs to perform some preliminary tasks with respect to these preparatory functions, they are programmed before the activating commands.

#### Group 38

This group contains the commands for switching over to a second punch interface. It can be used, for example, for a second punching unit or set of hammer shears. A second I/O pair which can be used for punching functionality is defined via machine data.

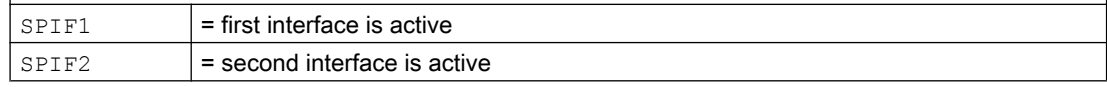

#### **Note**

Only one function at a time can be active within a G code group (similar, for example, to the various interpolation modes G0, G1, G2, G3, etc. which are also mutually exclusive).

#### SPOF

#### Punching and nibbling OFF

The SPOF function terminates all punching and nibbling functions. In this state, the NCK responds neither to the "Stroke active" signal nor to the PLC signals specific to punching and nibbling functions.

If SPOF is programmed together with a travel command in one block (and in all further blocks if punching/nibbling is not activated with SON or PON), the machine approaches the programmed position without the initiation of a punching operation. SPOF deselects SON, SONS, PON and PONS and corresponds to the Reset condition.

#### Programming example:

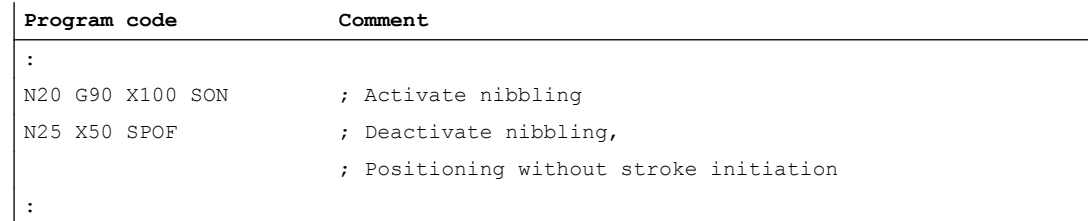

#### **SON**

#### Nibbling ON

SON activates the nibbling function and deselects the other functions in G group35 (e.g. PON).

In contrast to punching, the first stroke is made at the start point of the block with the activating command, i.e. before the first machine motion.

SON has a modal action, i.e. it remains active until either SPOF or PON is programmed or until the program end is reached.

The stroke initiation is suppressed in blocks without traversing information relating to the axes designated as punching or nibbling axes (typically those in the active plane). If a stroke still needs to be initiated, then one of the punching/nibbling axes must be programmed with a 0 traversing path. If the first block with SON is a block without traversing information of the type mentioned, then only one stroke takes place in this block since the start and end points are identical.

Programming example:

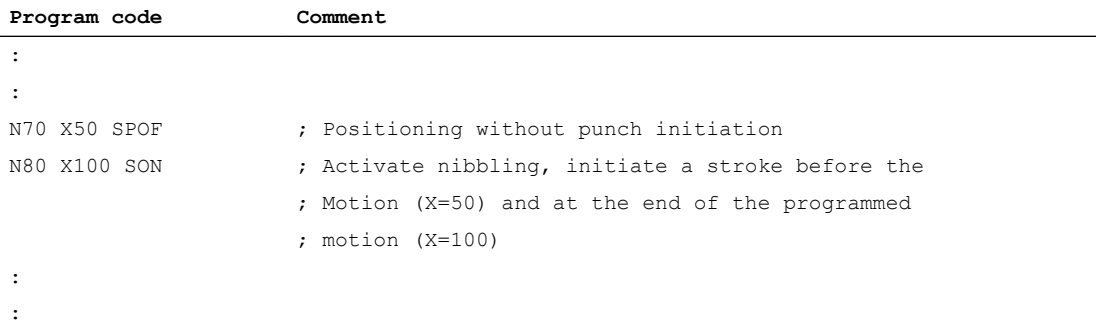

#### **SONS**

#### Nibbling ON (in position control cycle)

SONS behaves in the same way as SON. The function is activated in the position control cycle, thus allowing time-optimized stroke initiation and an increase in the punching rate per minute.

### **PON**

#### Punching ON

PON activates the punching function and deactivates SON.

PON has a modal action like SON.

In contrast to SON, however, a stroke is not executed until the end of the block or, in the case of automatic path segmentation, at the end of a path segment. PON has an identical action to SON in the case of blocks which contain no traversing information.

#### Programming example:

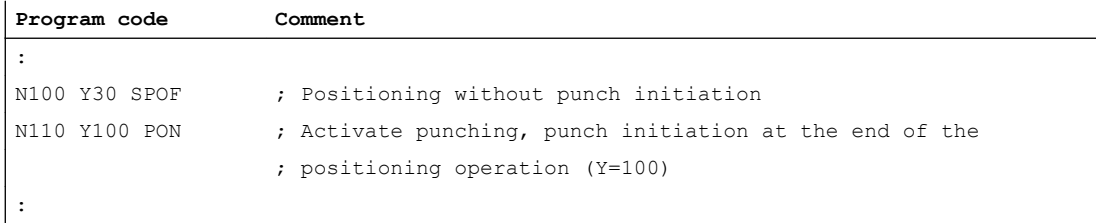

### PONS

#### Punching ON (in position control cycle)

PONS behaves in the same way as PON. For explanation, please refer to SONS.

### PDELAYON

#### Punching with delay ON

PDELAYON is a preparatory function. This means that PDELAYON is generally programmed before PON. The punch stroke is output with a delay when the programmed end position is reached.

The delay time in seconds is programmed in setting data:

SD42400 \$SC\_PUNCH\_DWELLTIME

If the defined value cannot be divided as an integer into the interpolator clock cycle, then it is rounded to the next divisible integer value.

The function has a modal action.

### PDELAYOF

#### Punching with delay OFF

PDELAYOF deactivates punching with delay function, i.e. the punching process continues normally. PDELAYON and PDELAYOF form a G code group.

#### Programming example:

SPIF2 activates the second punch interface, i.e. the stroke is controlled via the second pair of high-speed I/Os (see Section ["Channelspecific machine data](#page-649-0) (Page [650](#page-649-0))", MD26004 and MD26006).

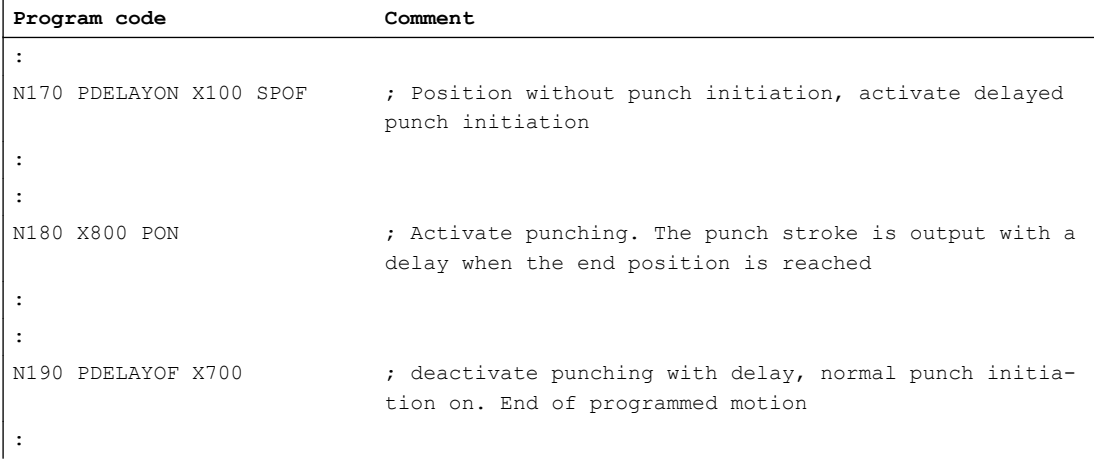

#### SPIF1

#### Activation of first punch interface

SPIF1 activates the first punch interface, i.e. the stroke is controlled via the first pair of highspeed I/Os (see Section "[Channelspecific machine data](#page-649-0) (Page [650\)](#page-649-0)", MD26004 and MD26006).

The first punch interface is always active after a reset or control system power up. If only one interface is used, then it need not be programmed.

### SPIF2

#### Activation of second punch interface

SPIF2 activates the second punch interface, i.e. the stroke is controlled via the second pair of high-speed I/Os (see Section "[Channelspecific machine data](#page-649-0) (Page [650](#page-649-0))", MD26004 and MD26006).

Programming example:

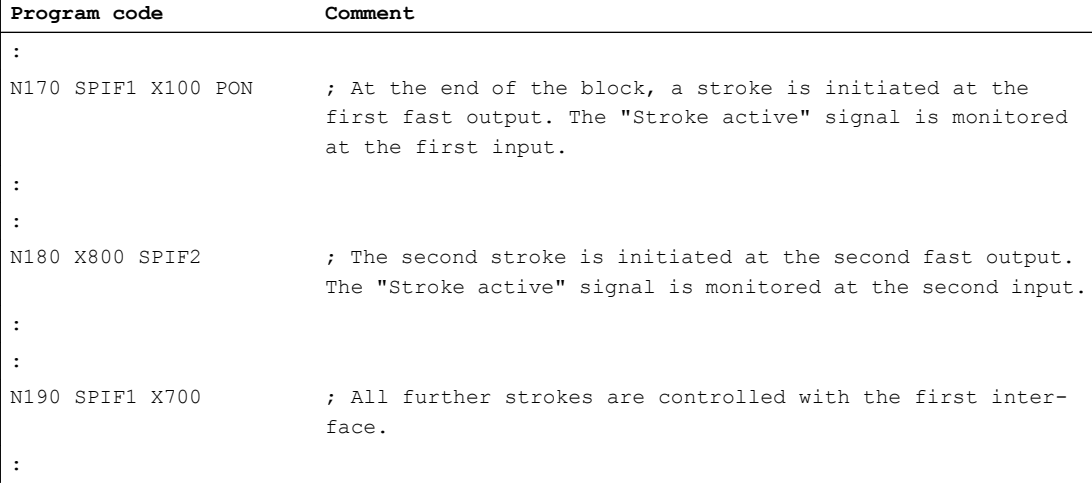

### 10.3.2 Functional expansions

#### Alternate interface

Machines that alternately use a second punching unit or a comparable medium can be switched over to a second I/O pair.

The second I/O pair can be defined via the following machine data:

MD26004 \$MC\_NIBBLE\_PUNCH\_OUTMASK

MD26006 \$MC\_NIBBLE\_PUNCH\_INMASK

The interface is switched by command SPIF1 or SPIF2.

Full punching/nibbling functionality is available on both interfaces.

Example:

Hardware assignment for stroke control

Define the high-speed byte in each case on the CPU as a high-speed punch interface:

MD26000 \$MC\_PUNCHNIB\_ASSIGN\_FASTIN = 'H00030001'  $\rightarrow$  Byte 1

MD26002 \$MC\_PUNCHNIB\_ASSIGN\_FASTOUT = 'H00000001'

Remark:

The first and second bits are inverted.

Screen form for high-speed input and output bits:

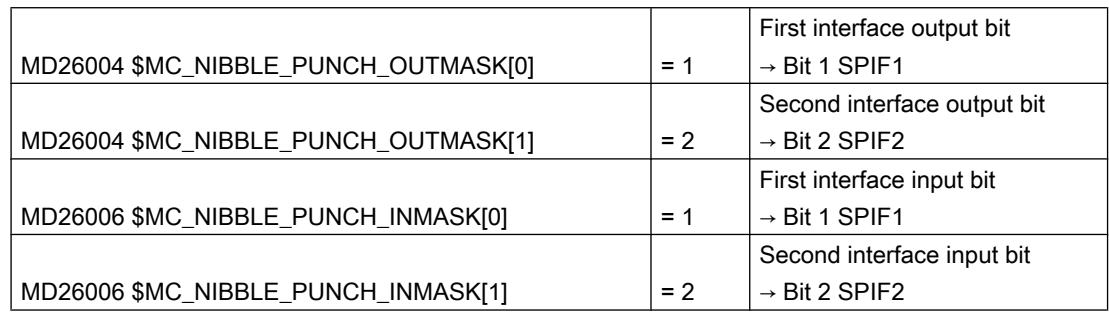

### Automatically activated pre-initiation time

Dead times due to the reaction time of the punching unit can be minimized if the stroke can be initiated before the interpolation window of the axes is reached. The reference time for this is the interpolation end. The stroke is automatically initiated with G603 and delayed by the set value in relation to the time that the end of interpolation is reached.

The delay time for stroke initiation can be adjusted in machine data:

MD26018 \$MC\_NIBBLE\_PRE\_START\_TIME

Example:

With an IPO cycle of 5 ms, a stroke shall be released two cycles after reaching the interpolation end:

⇒ MD26018 \$MC\_NIBBLE\_PRE\_START\_TIME = 0.01 [s]

A pre-initiation time can also be programmed in setting data:

SD42402 \$SC\_NIBPUNCH\_PRE\_START\_TIME

This setting takes effective only if MD26018 = 0 has been set.

#### Monitoring of the input signal

If the "stroke active" signal is fluctuating between strokes due to plunger overshoots, for example, the message "undefined punching signal" can be also be output when interpolation is stopped.

The message output is dependent on the setting in machine data:

MD26020 \$MC\_NIBBLE\_SIGNAL\_CHECK

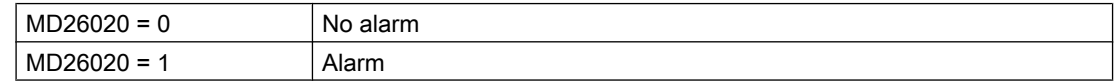

#### Minimum period between two strokes

A minimum time interval between two consecutive strokes can be programmed in setting data:

SD42404 \$SC\_MINTIME\_BETWEEN\_STROKES

Example:

There must be a minimum delay of at least 1.3 seconds between two stroke initiations irrespective of physical distance:

 $\Rightarrow$  SD42404 \$SC\_MINTIME\_BETWEEN\_STROKES = 1.3 [s]

If a punching dwell time (PDELAYON) is also programmed, then the two times are applied additively.

If a pre-initiation time at G603 is programmed, it will be effective only if the end of interpolation is reached before the time set in SD 42404:

The programmed time becomes operative immediately. Depending on the size of the block buffer, strokes that have already been programmed can be executed with this minimum interval. The following programming measures (example) can be taken to prevent this:

```
Program code
N...
N100 STOPRE
N110 $SC_ MINTIME_BETWEEN_STROKES = 1.3
```
The function is not active when SD42404 = 0.

#### Travel-dependent acceleration

An acceleration characteristic can be defined with PUNCHACC (Smin, Amin, Smax, Amax). This command can be used to define different acceleration rates depending on the distance between holes.

Example 1:

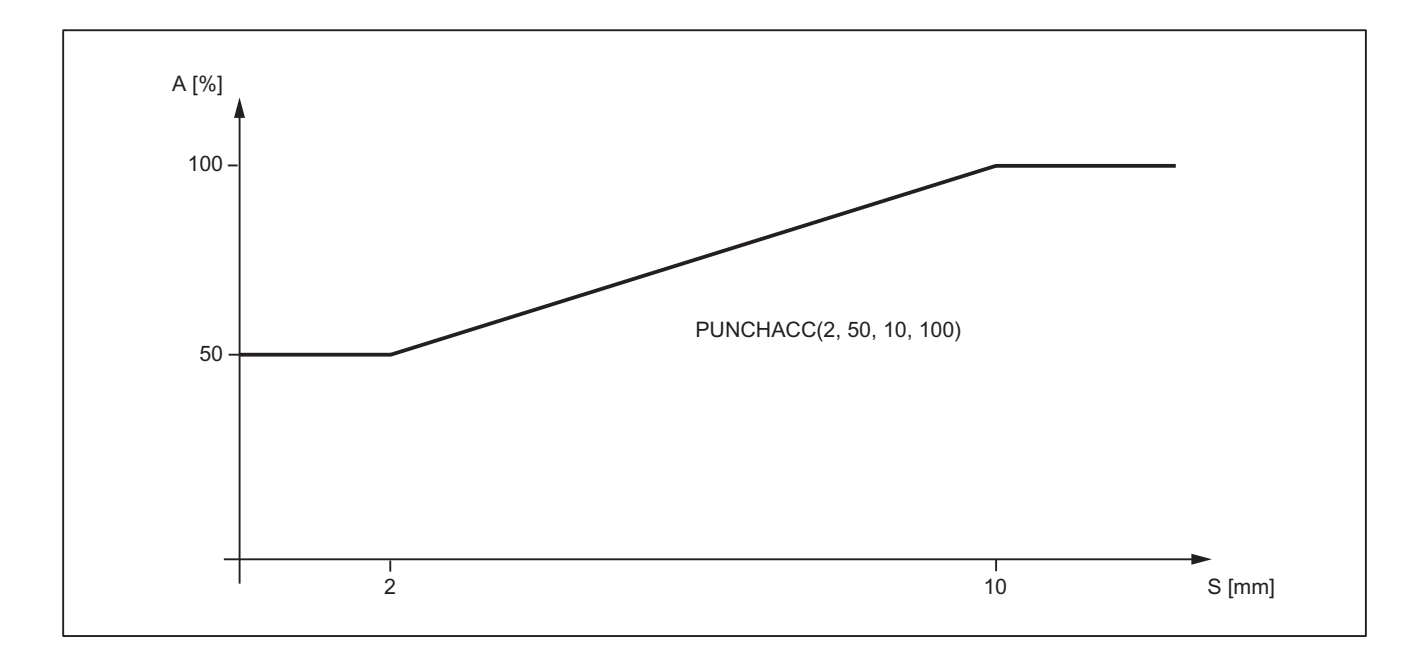

#### The characteristic defines the following acceleration rates:

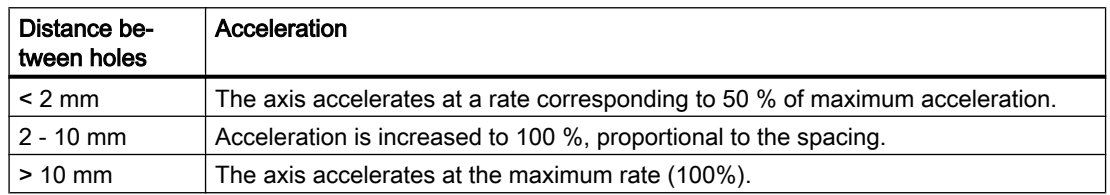

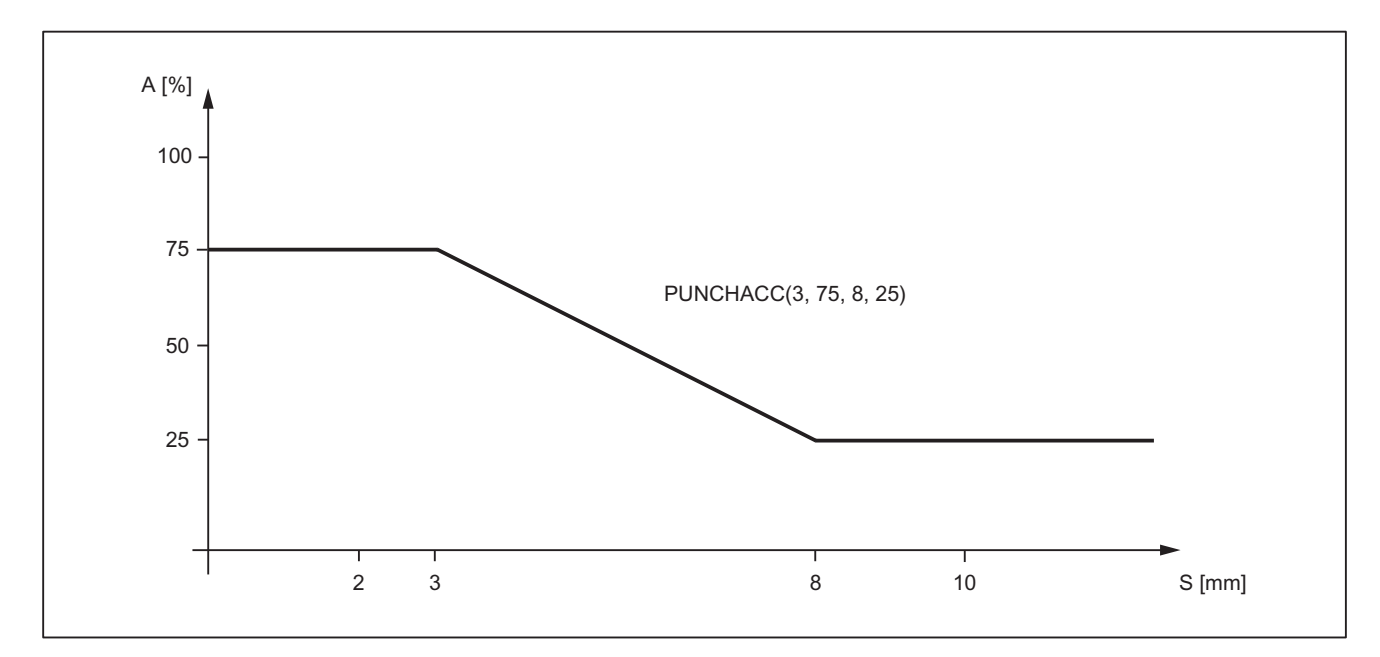

### Example 2:

Extended Functions Function Manual, 10/2015, 6FC5397-1BP40-5BA3 625

The characteristic defines the following acceleration rates:

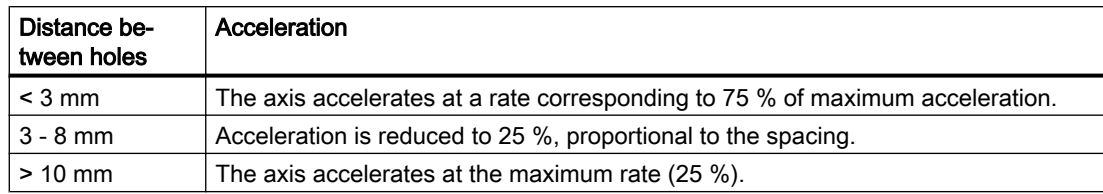

If a reduced acceleration rate has already been programmed via  $ACC$ , then the acceleration limits defined with PUNCHACC refer to the reduced acceleration rate.

The function is deselected with:

 $S_{\min} = S_{\max} = 0$ 

The acceleration rate programmed beforehand with ACC remains operative.

#### Block search

In the case of a search for a block containing a nibbling function, it is possible to program whether the punch stroke is executed at the block beginning or suppressed.

The setting is programmed in machine data:

MD11450 \$MN\_SEARCH\_RUN\_MODE

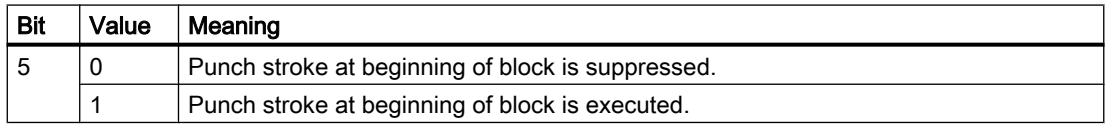

#### References:

Function Manual, Basic Functions; Mode Group, Channel, Program Operation, Reset Response (K1), Section:

### 10.3.3 Compatibility with earlier systems

#### Use of M functions

As in earlier versions, macro technology allows special M functions to be used instead of language commands (compatibility).

The M functions and equivalent language commands as used in earlier systems are as follows:

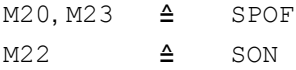

M25 ≙ PON M26 ≙ PDELAYON

### Note

M functions can be configured in machine data.

When M functions are assigned to language commands, it must be noted that M functions are organized in auxiliary function groups.

### Examples

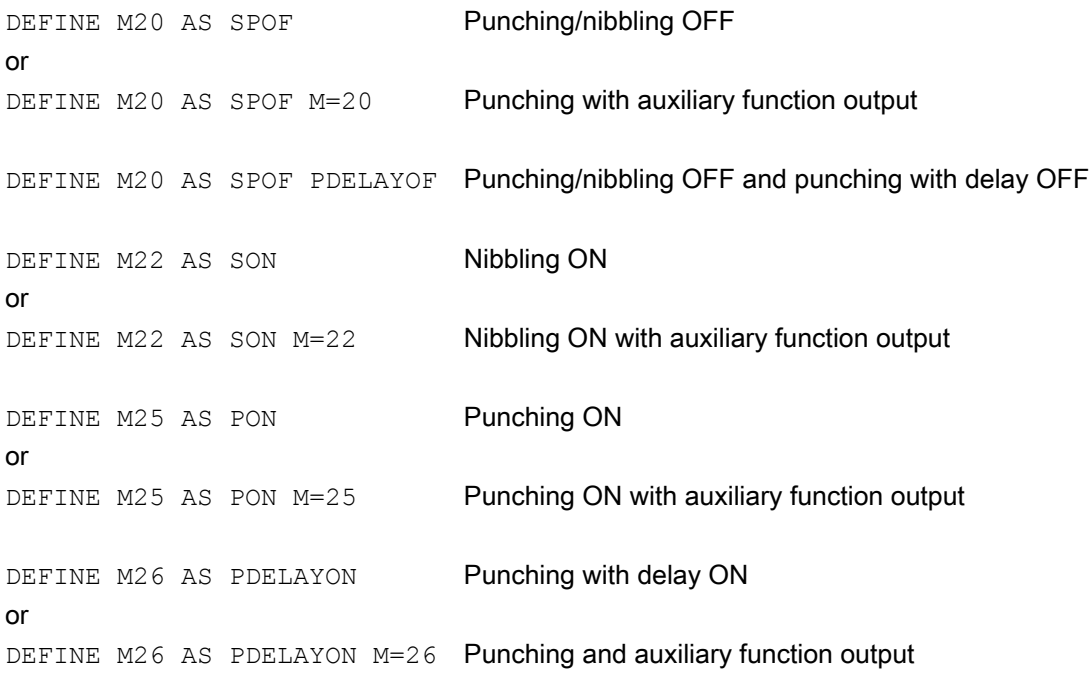

#### Programming example:

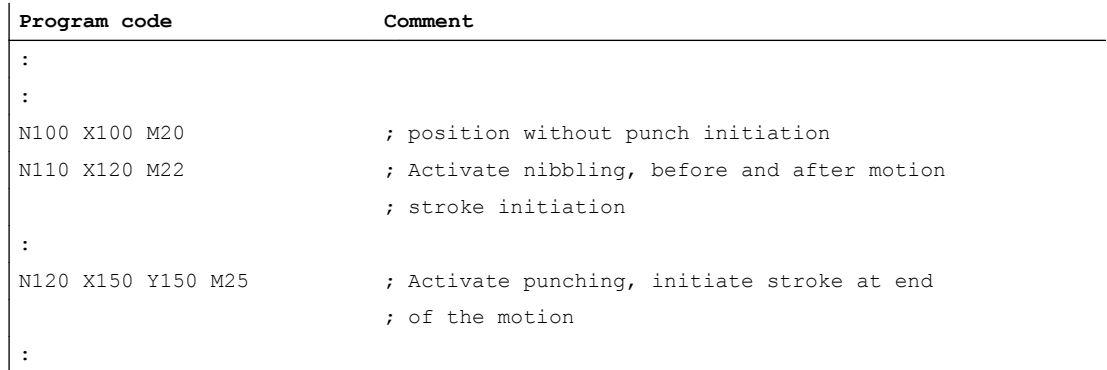

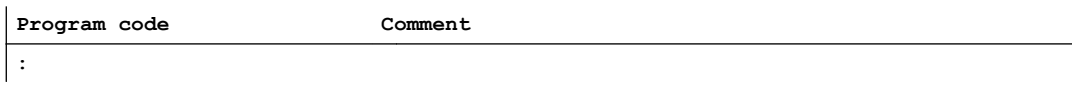

# 10.4 Automatic path segmentation

### 10.4.1 General information

#### Function

One of the following two methods can be applied to automatically segment a programmed traversing path:

- Path segmentation with maximum path segment programmed via language command SPP
- Path segmentation with a number of segments programmed via language command SPN

Both functions generate sub-blocks independently.

In earlier systems

- SPP<number> corresponds to E<number>
- SPN<number> corresponds to H<number>

Since addresses  $E$  and  $H$  now represent auxiliary functions, language commands  $SPP$  and SPN are used to avoid conflicts. The new procedure is therefore not compatible with those implemented in earlier systems. Both language commands (SPP and SPN) can be configured.

#### **Note**

The values programmed with SPP are either mm or inch settings depending on the initial setting (analogous to axes).

The automatic path segmentation function ensures that the path is divided into equidistant sections with linear and circle interpolation.

When the program is interrupted and automatic path segmentation is active (SPP/SPN), the contour can be reentered only at the beginning of the segmented block. The first punch stroke is executed at the end of this sub-block.

SPP and SPN can be activated only if geometry axes are configured.

SPP

The automatic path segmentation function SPP divides the programmed traversing path into sections of equal size according to the segment specification.

The following conditions apply:

- Path segmentation is active only when SON or PON is active. (Exception: MD26014 \$MC\_PUNCH\_PATH\_SPLITTING = 1)
- SPP is modally active, i.e. the programmed segment remains valid until it is programmed again, but it can be suppressed on a block-by-block (non-modal) basis by means of SPN.
- The path segments are rounded off by the control system if required so that a total programmed distance can be divided into an integral number of path sections.
- The path segment unit is either mm/stroke or inch/stroke (depending on axis settings).
- If the programmed SPP value is greater than the traversing distance, then the axis is positioned on the programmed end position without path segmentation.
- $\bullet$  SPP = 0, reset or program end delete the programmed SPP value. The SPP value is not deleted when punching/nibbling is deactivated.

#### SPN

The automatic path segmentation function SPN divides the traversing path into the programmed number of path segments.

The following conditions apply:

- Path segmentation is active only when SON or PON is active. (Exception: MD26014 \$MC\_PUNCH\_PATH\_SPLITTING = 1)
- SPN has a non-modal action.
- Any previously programmed SPP value is suppressed for the block containing SPN, but is re-activated again in the following blocks.

#### Supplementary conditions

- The path segmentation function is operative with linear and circular interpolation. The interpolation mode remains unchanged, i.e. circles are traversed when circular interpolation is selected.
- If a block contains both SPN (number of strokes) and SPP (stroke path), then the number of blocks is activated in the current block while the stroke path is activated in all blocks that follow.
- Path segmentation is active only in conjunction with punching or nibbling functions. (Exception: MD26014 \$MC\_PUNCH\_PATH\_SPLITTING = 1).
- Any programmed auxiliary functions are output before, during the first or after the last subblock.
- In the case of blocks without traversing information, the rules which govern the programming of SON and PON also apply to SPP and SPN. In other words, a stroke is initiated only if an axis motion has been programmed.

### 10.4.2 Operating characteristics with path axes

### MD26010

All axes defined and programmed via machine data: MD26010 \$MC\_PUNCHNIB\_AXIS\_MASK are traversed along path sections of identical size with SPP and SPN until the programmed end point is reached. This also applies to rotatable tool axes if programmed. The response can be adjusted for single axes.

### Example of SPP

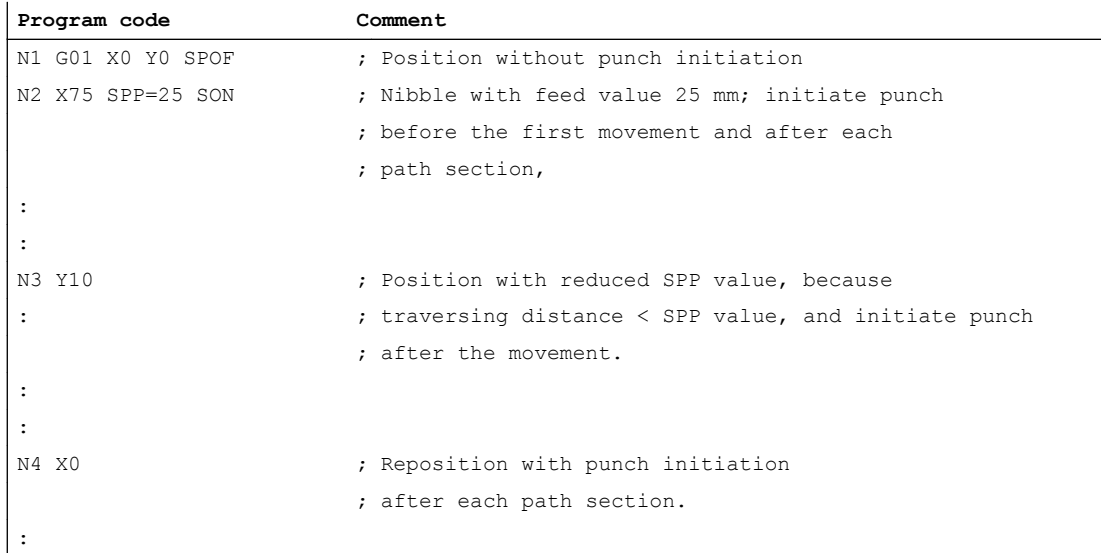

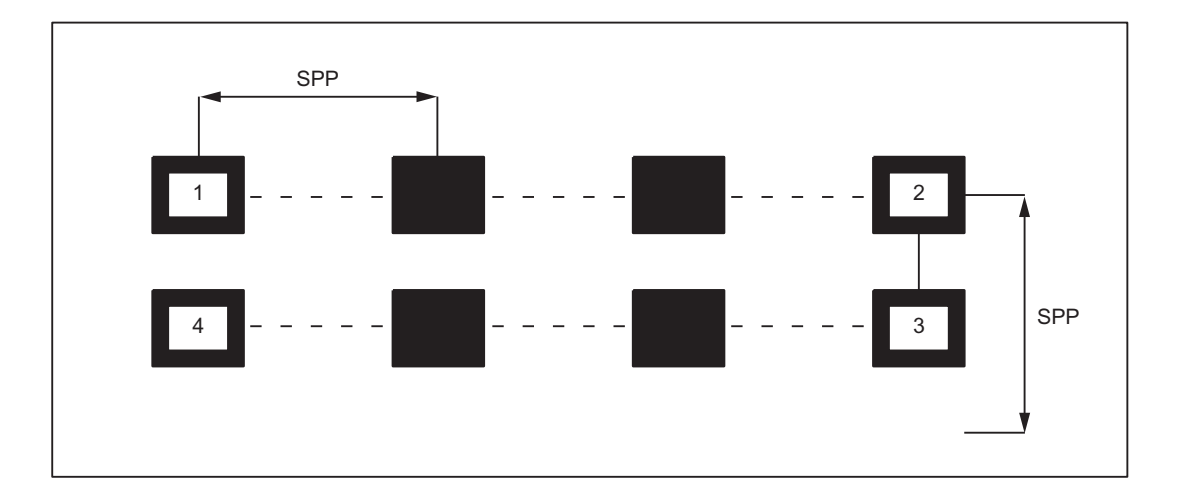

If the programmed path segmentation is not an integral multiple of the total path, then the feed path is reduced.

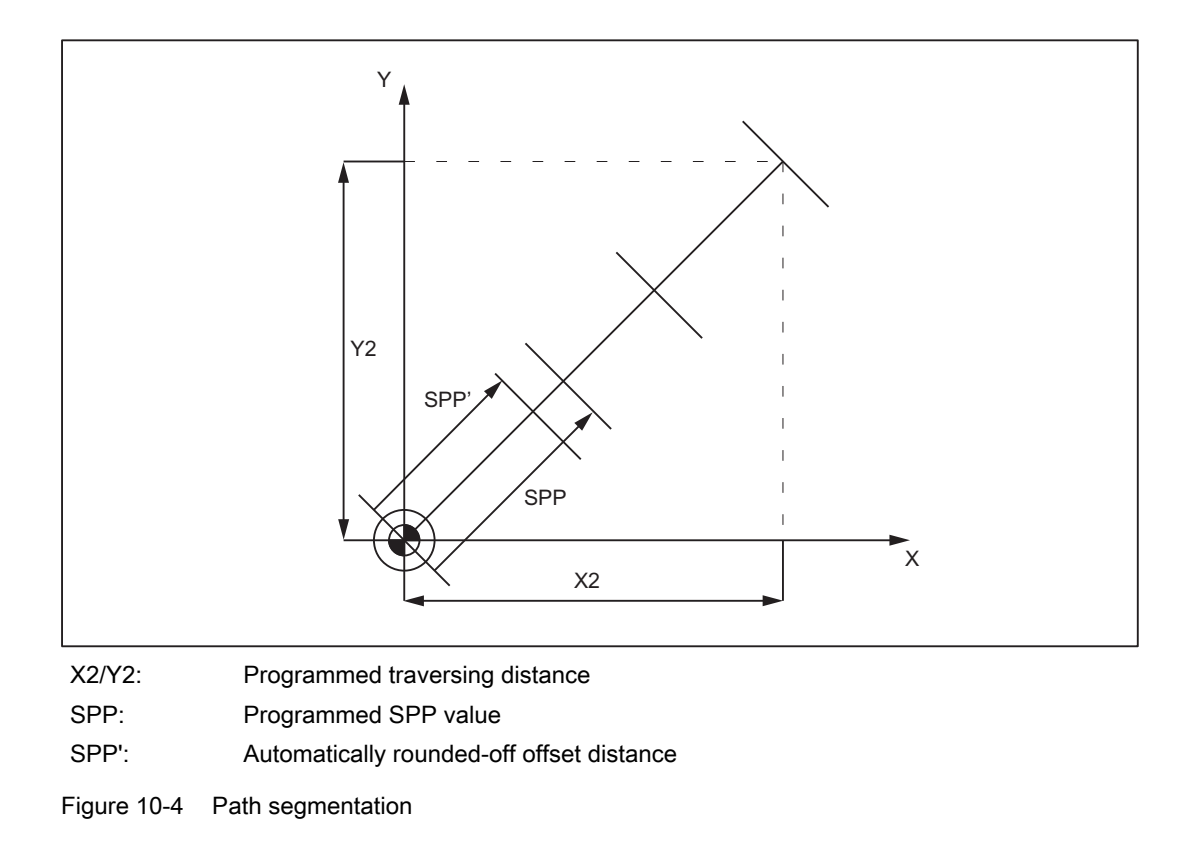

#### Example of SPN

The number of path segments per block is programmed via SPN.

A value programmed via SPN takes effect on a non-modal basis for both punching and nibbling applications. The only difference between the two modes is with respect to the first stroke. This is normally executed at the beginning of the first segment with nibbling operations and at its end with punching operations. This means that when n segments are programmed, n strokes are executed with punching operations but n+1 with nibbling. Furthermore, where no travel information is available, only a single stroke is executed, even if several are programmed. Should it be necessary to generate several strokes at one position, then the corresponding number of blocks without traversing information must be programmed.

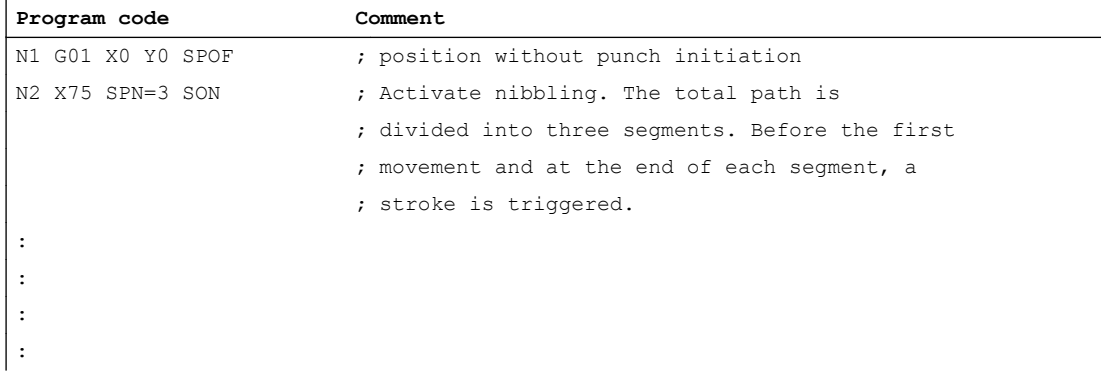

### N4: Own channel - only 840D sl

### 10.4 Automatic path segmentation

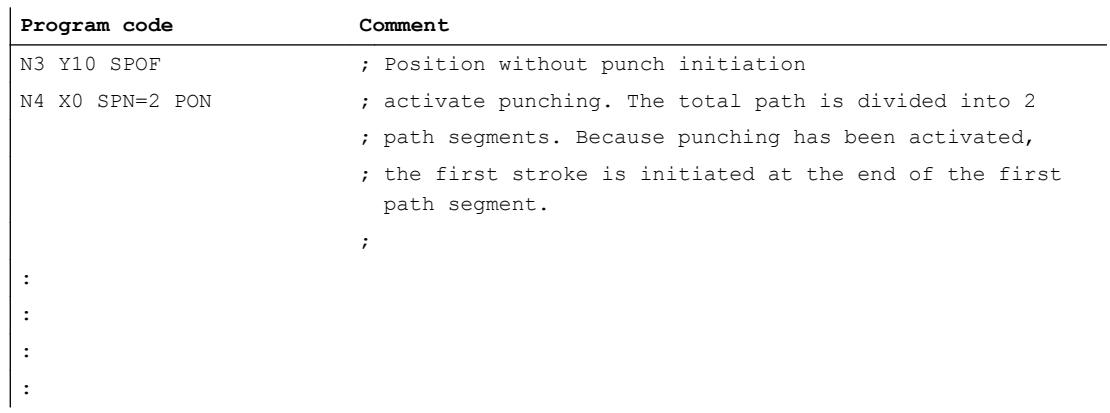

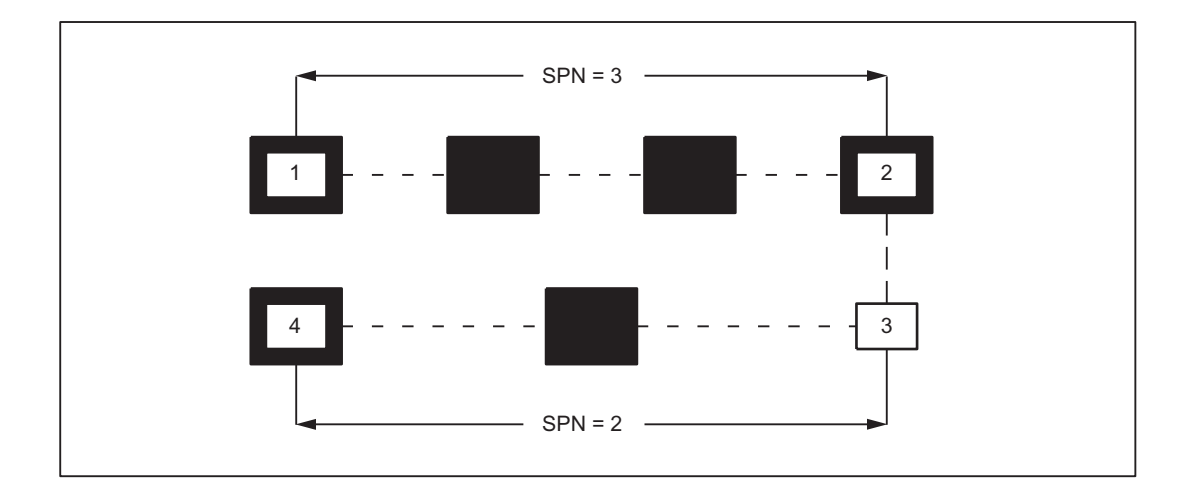

# Example

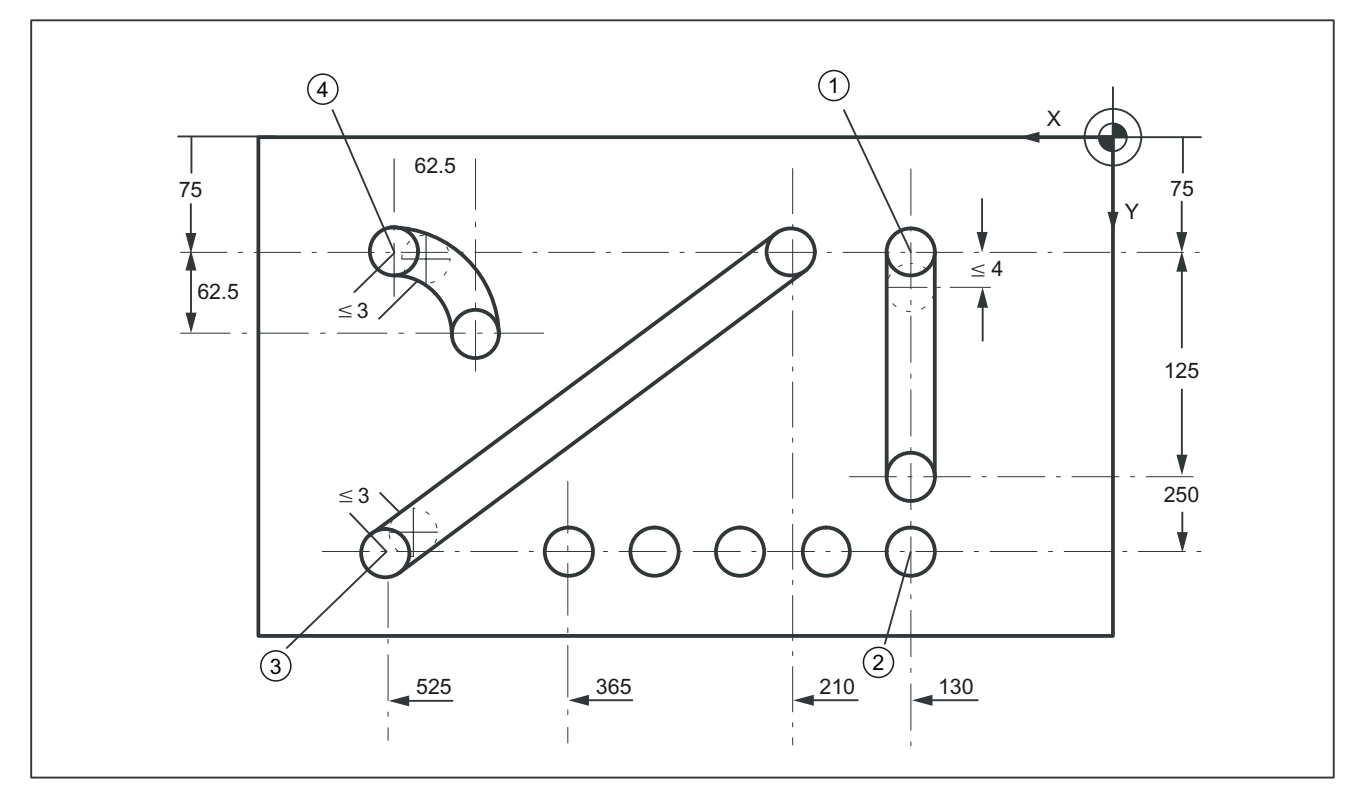

Figure 10-5 Workpiece

# Extract from program

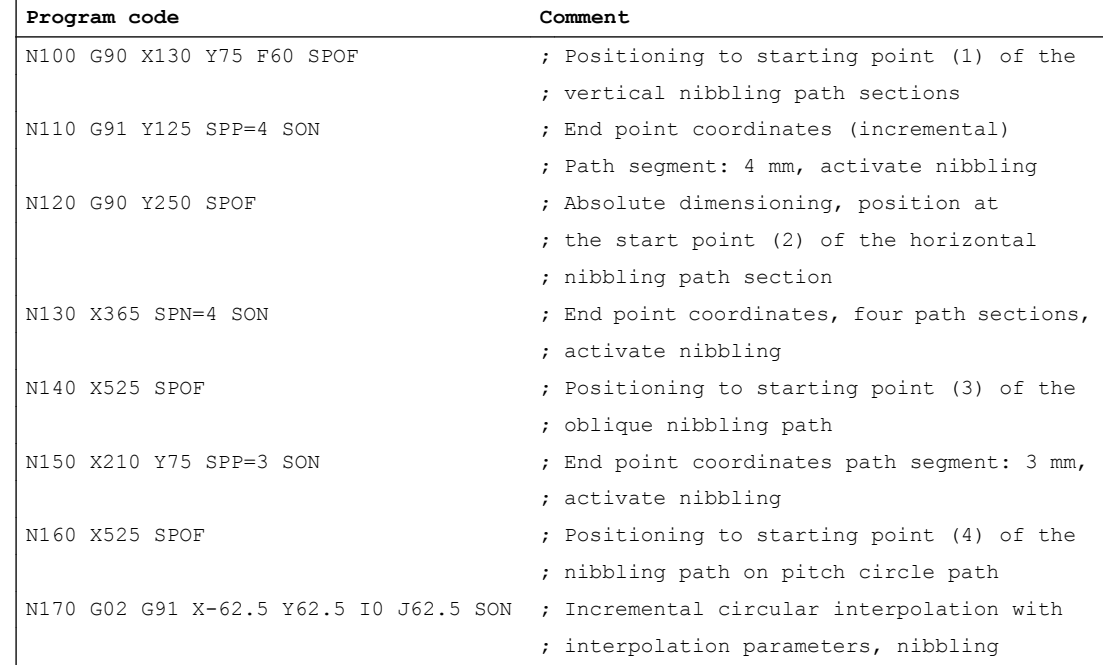

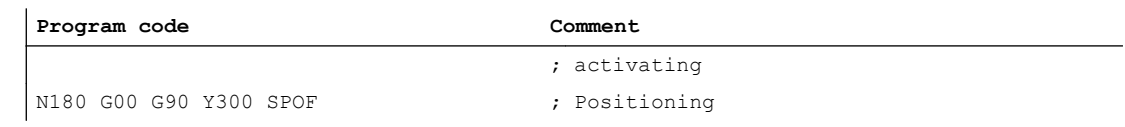

### 10.4.3 Response in connection with single axes

#### MD26016

The path of single axes programmed in addition to path axes is distributed evenly among the generated intermediate blocks as standard.

In the following example, the additional rotary axis C is defined as a synchronous axis.

If this axis is programmed additionally as a "Punch-nibble axis": MD26010 \$MC\_PUNCHNIB\_AXIS\_MASK = 1, , then the behavior of the synchronous axis can be varied as a function of machine data: MD26016 \$MC\_PUNCH\_PARTITION\_TYPE

#### Programming example:

**Program code**

.

```
N10 G90 G1 PON X10 Y10 C0 F10000
N20 SPP=5 X25 C45
N30 G3 SPN=3 X35 Y20 I0 J10 C90
```
#### MD26016 \$MC\_PUNCH\_PARTITION\_TYPE=0 (default setting)

With this setting, the axes behave as standard, i.e. the programmed special axis motions are distributed among the generated intermediate blocks of the active path segmentation function in all interpolation modes.

In block N20, the C axis is rotated through 15° in each of the three intermediate blocks. The axis response is the same in block N30, in the case of circular interpolation (three sub-blocks, each with 15° axis rotation).

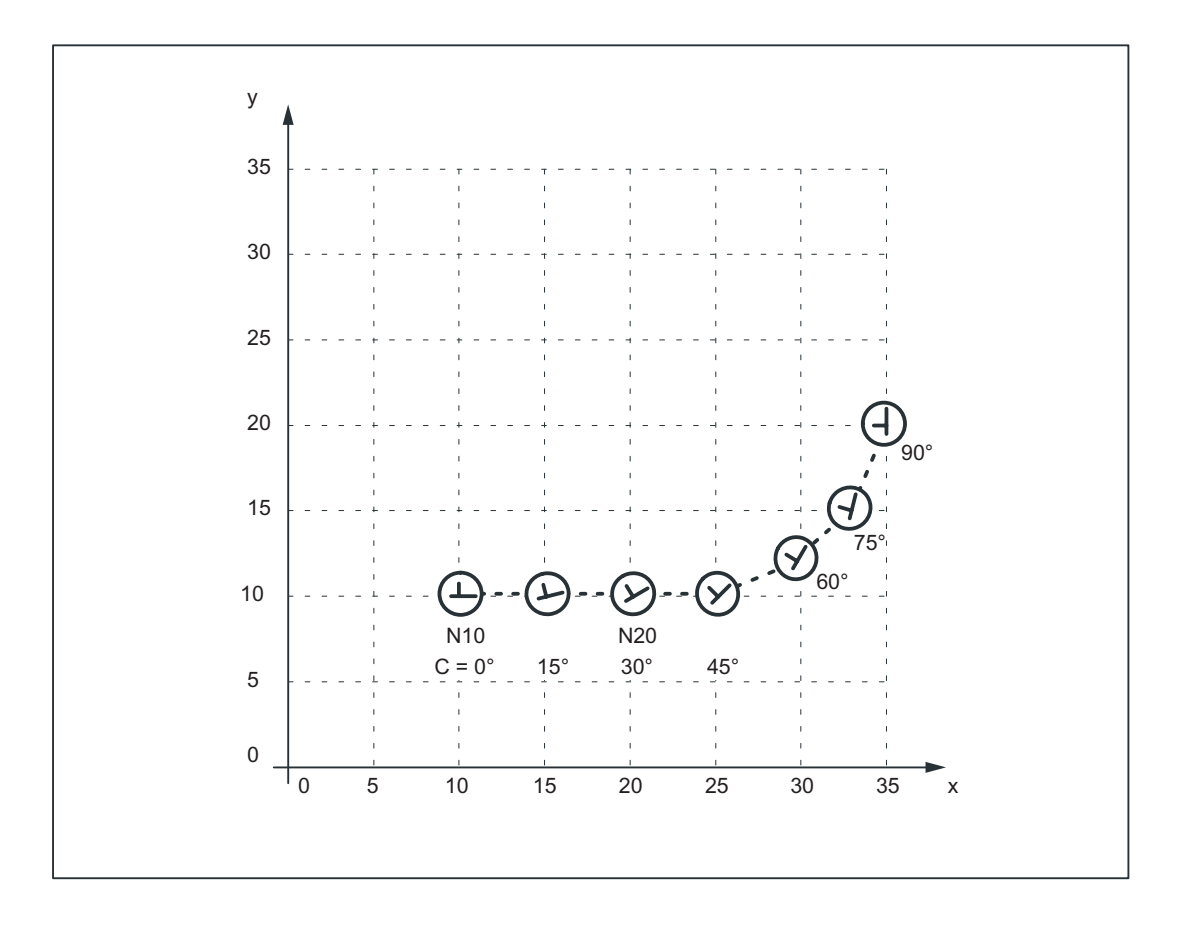

#### MD26016 \$MC\_PUNCH\_PARTITION\_TYPE=1

In contrast to the behavior described above, here the synchronous axis travels the entire programmed rotation path in the first sub-block of the selected path segmentation function.

Applied to the example, the C axis already reaches the programmed end position  $C=45$  when it reaches X position X=15. It behaves in the same way in the circular interpolation block below.

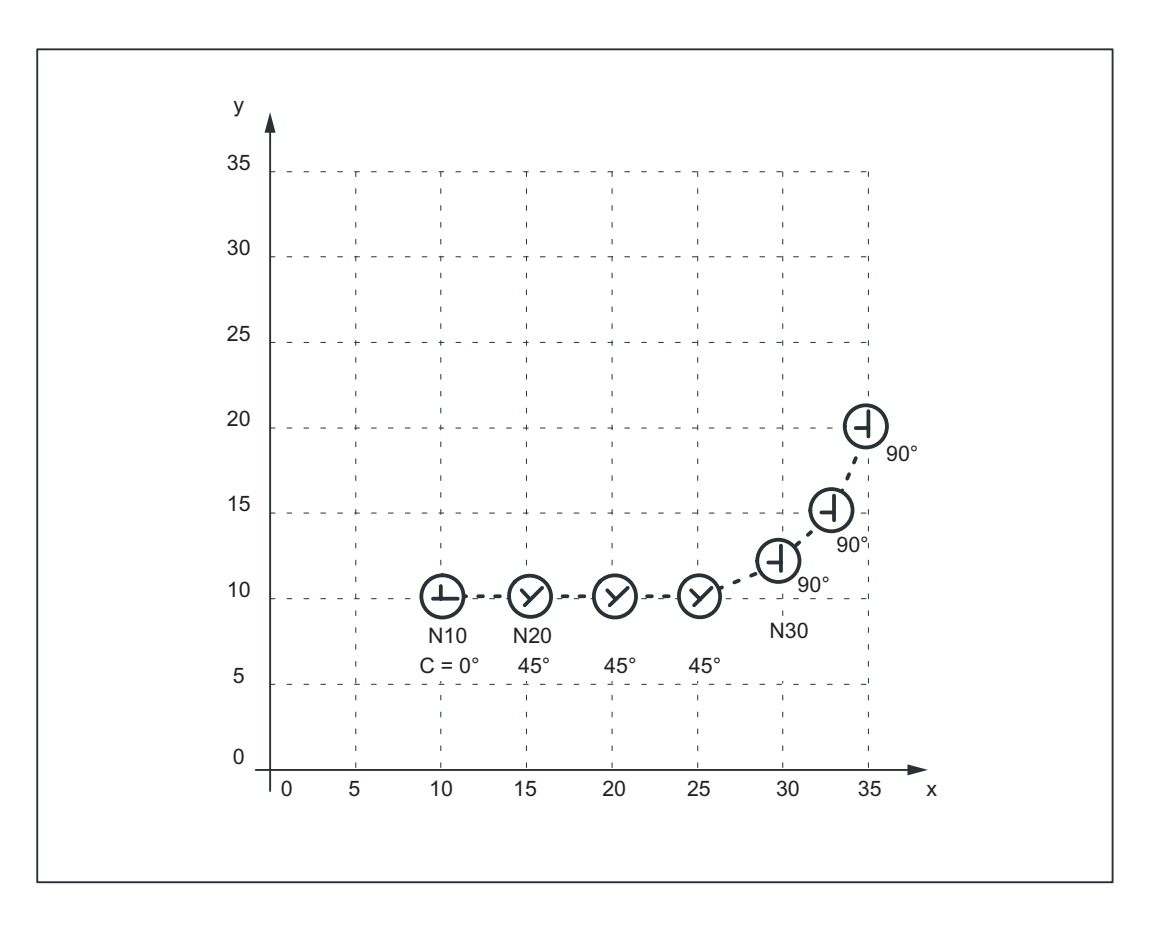

### MD26016 \$MC\_PUNCH\_PARTITION\_TYPE=2

MD26016=2 is set in cases where the axis must behave as described above in linear interpolation mode, but according to the default setting in circular interpolation mode (see 1st case).

The axis behavior for the example is then as follows: In block N20, the C axis is rotated to C=45° in the first sub-block. The following circular interpolation block rotates the C axis through 15° in every sub-block.

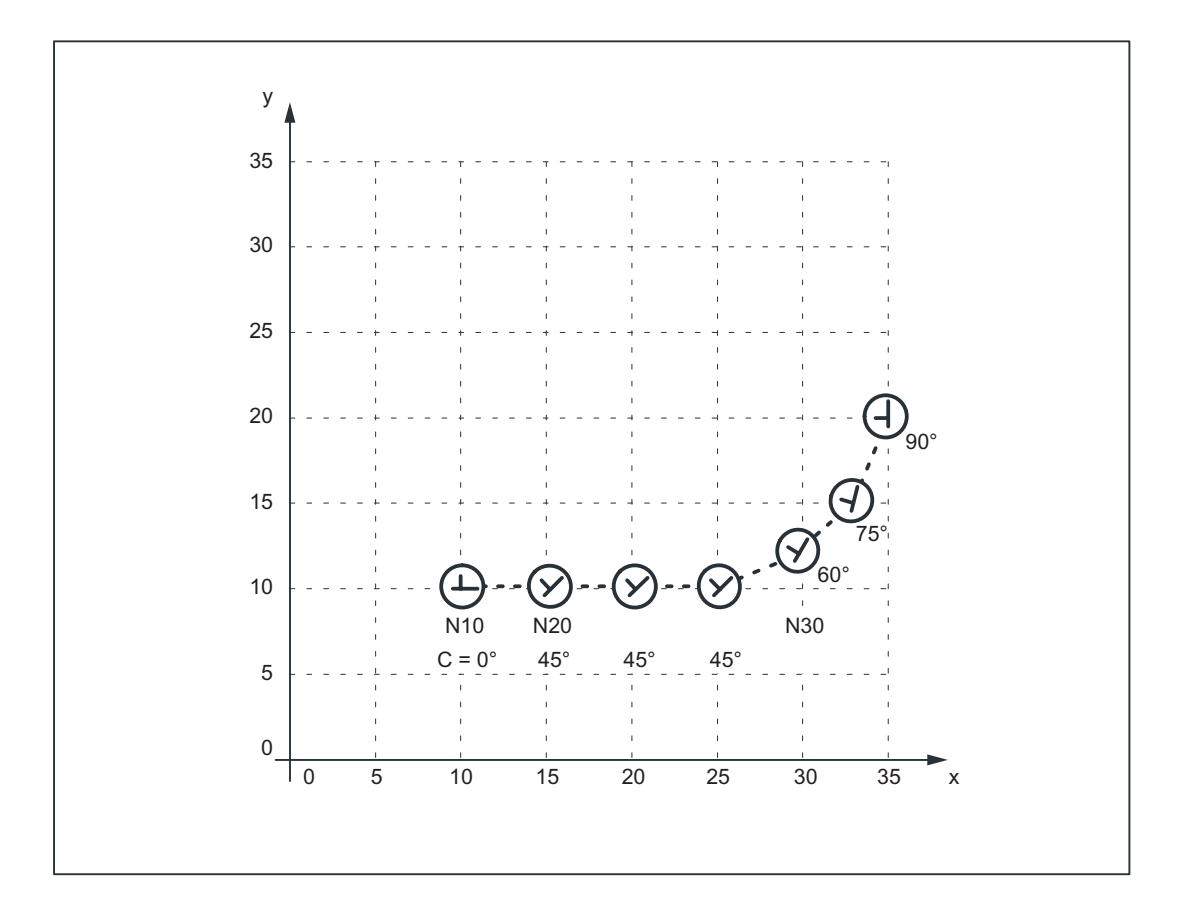

The axis response illustrated in the diagram above can be particularly useful when applied to the axis of a rotatable tool in cases where it is used to place the tool in a defined direction (e.g. tangential) in relation to the contour, but where the tangential control function must not be applied. However, it is not a substitute for the tangential control function since the start and end positions of the rotary axis must always be programmed.

#### Note

Additional offset motions of special axes (in this case, rotary axis C) are implemented via a zero offset.

#### Supplementary conditions

● If the C axis is not defined as a "Punch-nibble axis", then the C axis motion path is not segmented in block N30 in the above example nor is a stroke initiated at the block end.

● If the functionality described above is to be implemented in a variant not specific to nibbling applications, but with alignment of the special axis, then stroke initiation can be suppressed by the following PLC interface signal: DB 21, 22 DBX3.2 (stroke suppression) (Application: e.g. alignment of electron beam during welding) A similar response can be programmed with the following machine data setting: MD26014 \$MC\_PUNCH\_PATH\_SPLITTING=1

In this case, the path is segmented irrespective of punching or nibbling functions.

# 10.5 Rotatable tool

### 10.5.1 General information

### Function overview

The following two functions are provided for nibbling/punching machines with rotatable punch and lower die:

- Coupled motion for synchronous rotation of punch and die
- Tangential control for normal alignment of rotary axes for punches in relation to workpiece

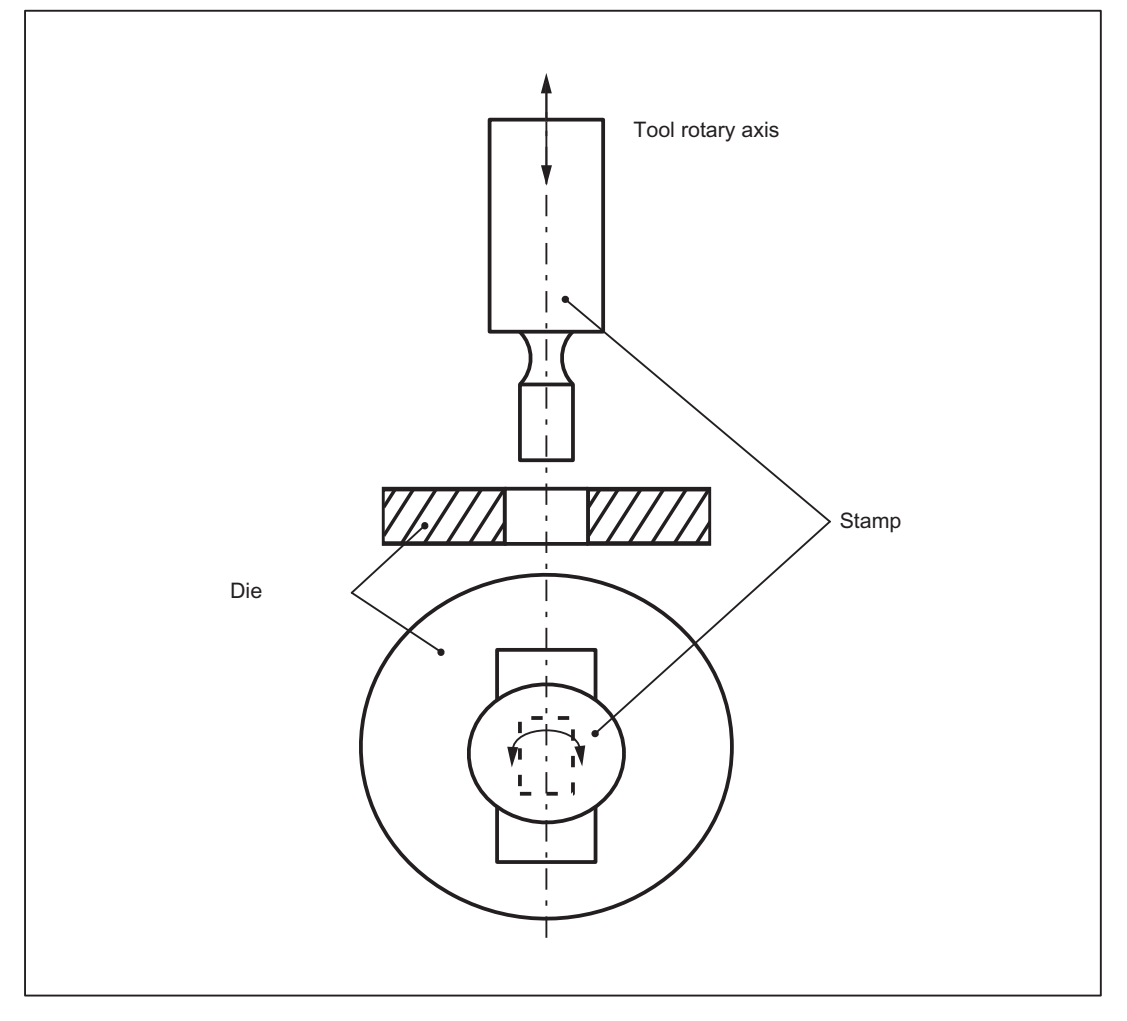

Figure 10-6 Illustration of a rotatable tool axis

10.5 Rotatable tool

### 10.5.2 Coupled motion of punch and die

### Function

Using the standard function "Coupled motion", it is possible to assign the axis of the die as a coupled motion axis to the rotary axis of the punch.

#### Activation

The "Coupled motion" function is activated or deactivated with language commands TRAILON and TRAILOF respectively.

#### References:

Function Manual, Special Functions; Coupled Motion and ESR (M3)

#### Example

Example of a typical nibbling machine with rotatable punches where C is the punch axis and C1 the die axis:

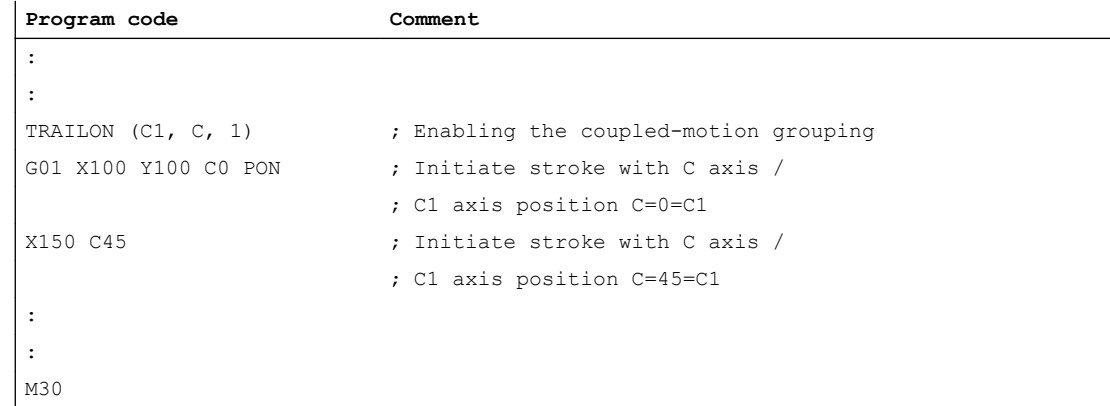

#### Basic position

No coupled-motion groupings are active after power up. Once the two tool axes have approached the reference point, the coupled-motion grouping is not generally separated again.

This can be achieved by:

- Program single activation of the coupled-motion grouping (see example above)
- Program MD setting: MD20110 \$MC\_RESET\_MODE\_MASK, bit 8=1

In this way, the coupled-motion grouping remains active after RESET/part program start or end.

# 10.5.3 Tangential control

### Function

The "tangential control" function aligns the rotary axis used for positioning the punching/ nibbling tool so that it is tangential to the programmed path. In connection with tangential control, this axis is called the tangential axis. The linear axes of the machining plane are the leading axes of the tangential coupling. The tangential axis is the following axis that is aligned to the path tangent of the lead axes. An additive offset angle for the tangent angle can also be programmed for the tangential axis.

If the punching/nibbling tool (die and die plate) is moved via two separate rotary axes, the second rotary axes can be coupled to the tangential axis via "coupled motion".

#### **Note**

#### Switch-on sequence

In the NC program, the tangential control must first be defined and then the coupled motion must be activated.

#### References

A detailed description of the tangential control can be found in:

Function Manual, Special Functions, Chapter: "T3: Tangential control"

### Example: Linear interpolation

#### **Assumptions**

- The punching/nibbling tool is subdivided into bottom and top tool
- The bottom tool and top tool are moved by different rotary axes (C/C1).
- The linear axes X and Y are the leading axes (machining plane G17)

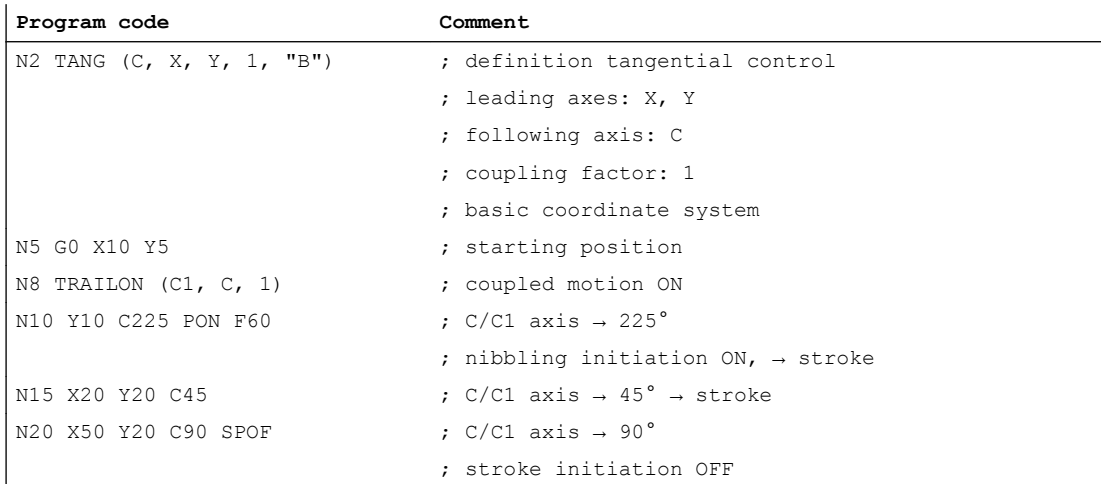

### 10.5 Rotatable tool

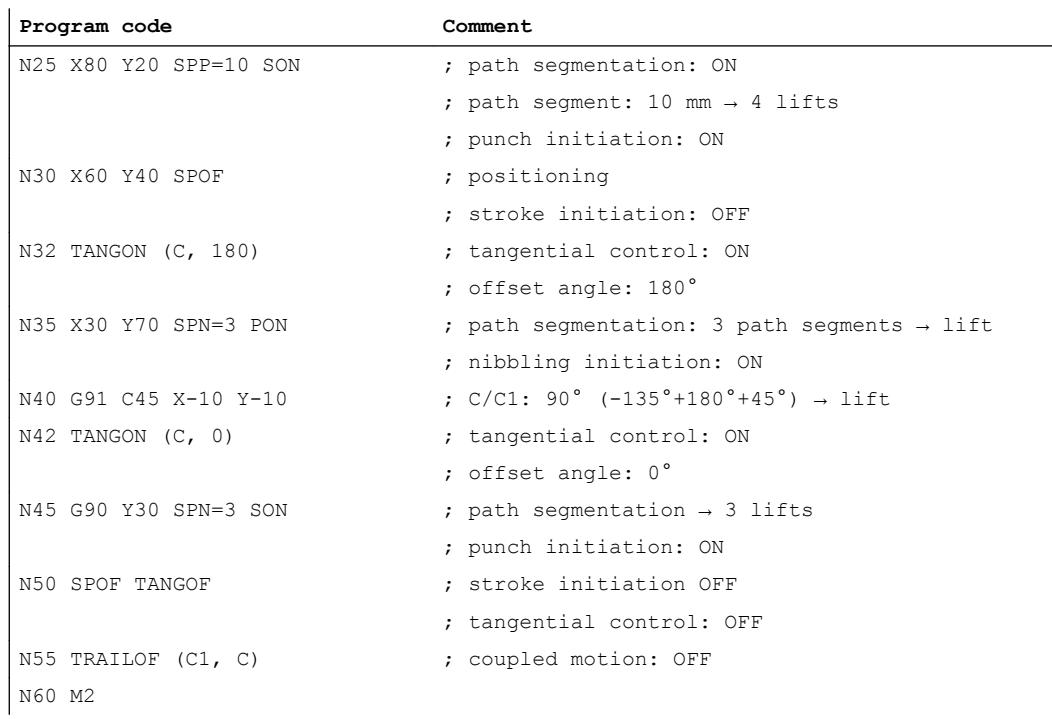

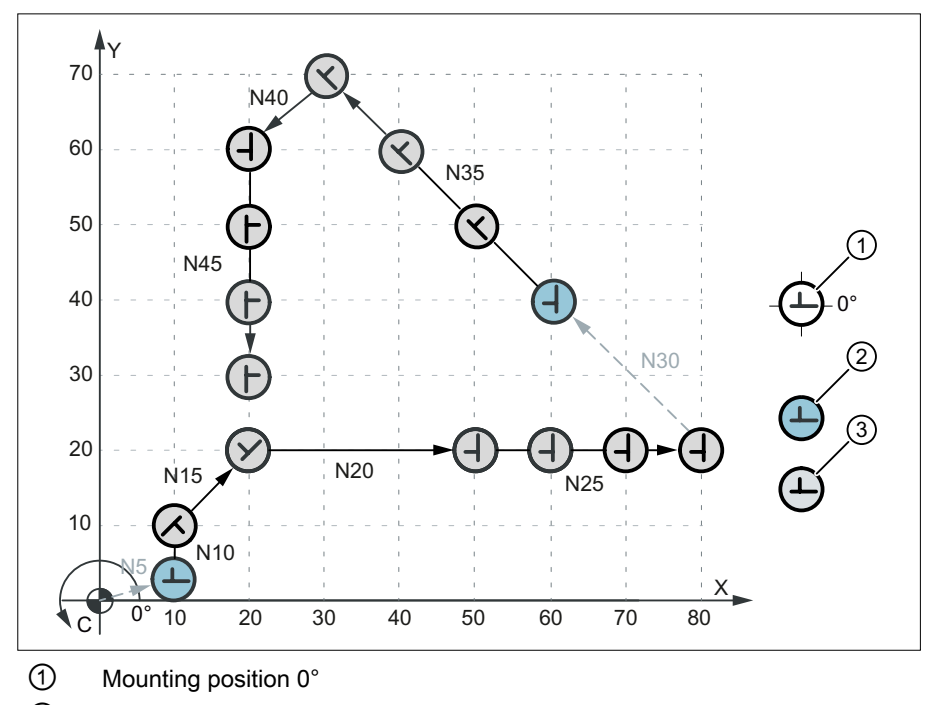

- ② Positioning
- ③ Stroke

### Example: Circular interpolation

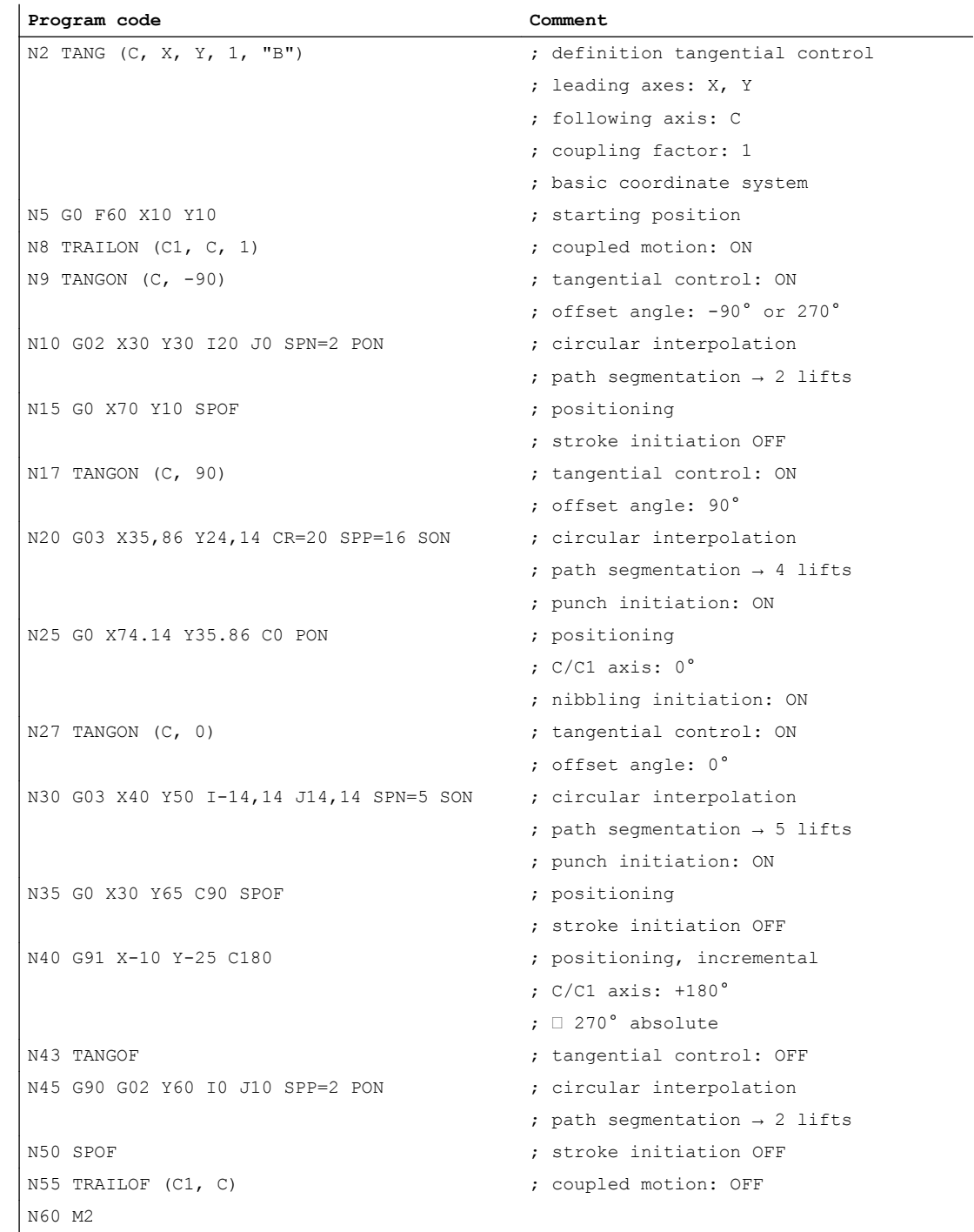

In circular interpolation mode, particularly when path segmentation is active, the tool axes rotate along a path tangentially aligned to the programmed path axes in each sub-block.

#### 10.7 Supplementary conditions

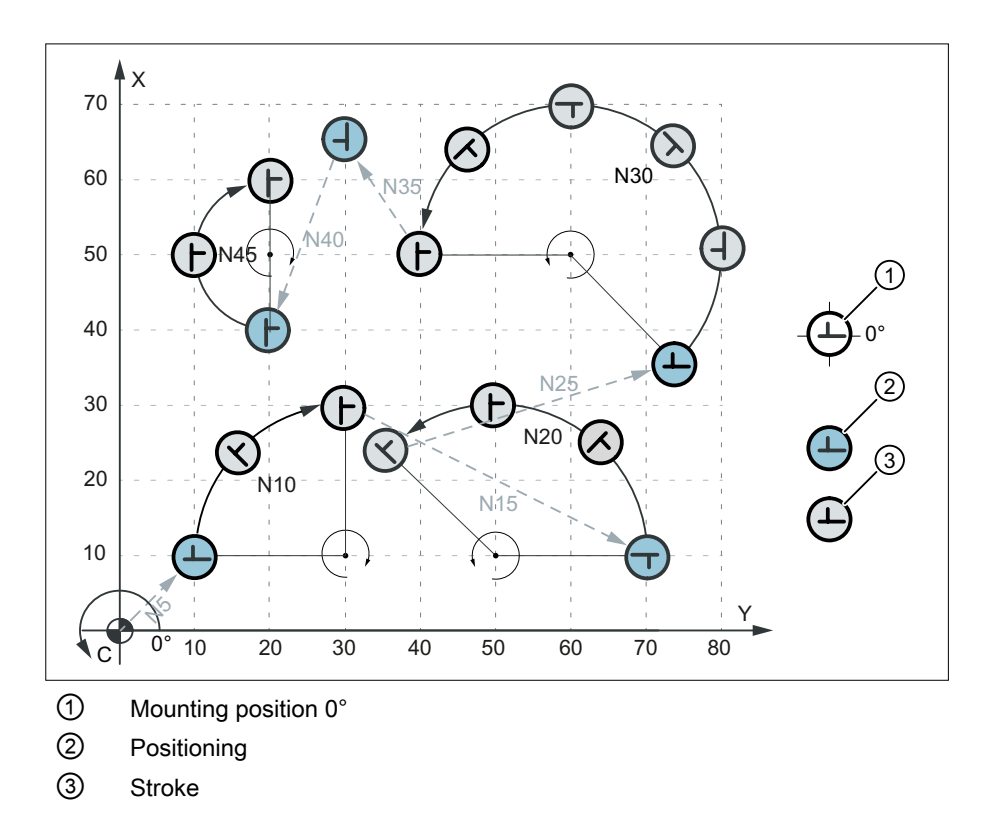

## 10.6 Protection zones

#### Clamping protection zone

The "clamping protection zone" function is contained as a subset in the "Protection zones" function. Its purpose is to simply monitor whether clamps and tool could represent a mutual risk.

#### Note

No by-pass strategies are implemented for cases where the clamp protection is violated.

#### References:

Function Manual, Basic Functions; Axis Monitoring, Protection Zones (A3)

# 10.7 Supplementary conditions

#### Availability of function "Punching and nibbling"

The function is an option ("Punching and nibbling functions"), which must be assigned to the hardware through the license management.

# 10.8 Examples

# 10.8.1 Examples of defined start of nibbling operation

### Example 1

Example of defined start of nibbling operation

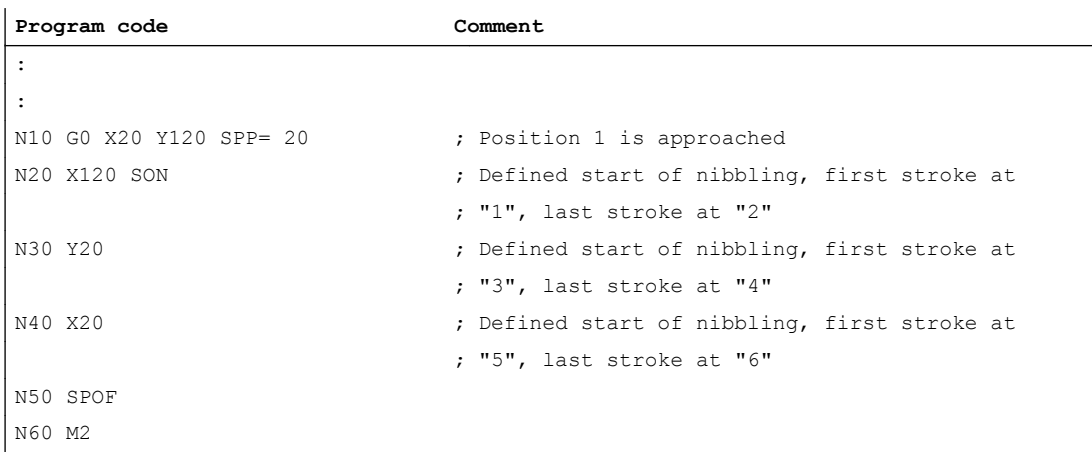

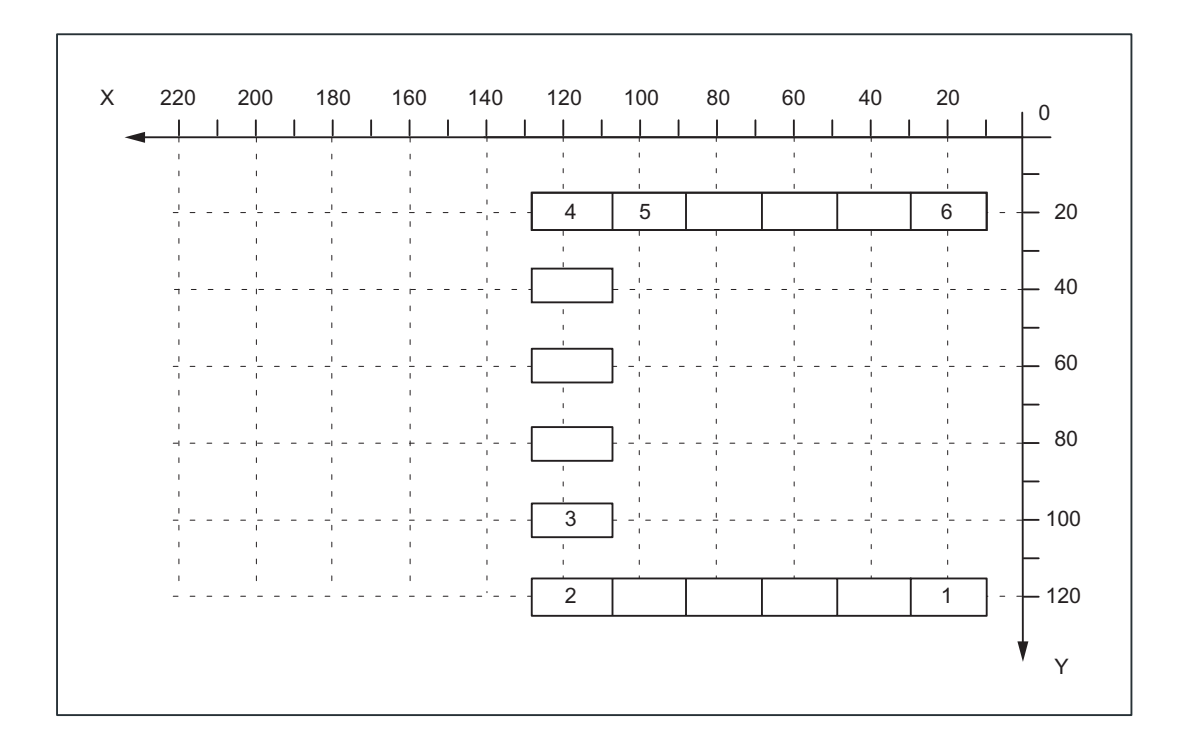

10.8 Examples

# Example 2

This example utilizes the "Tangential control" function. Z has been selected as the name of the tangential axis.

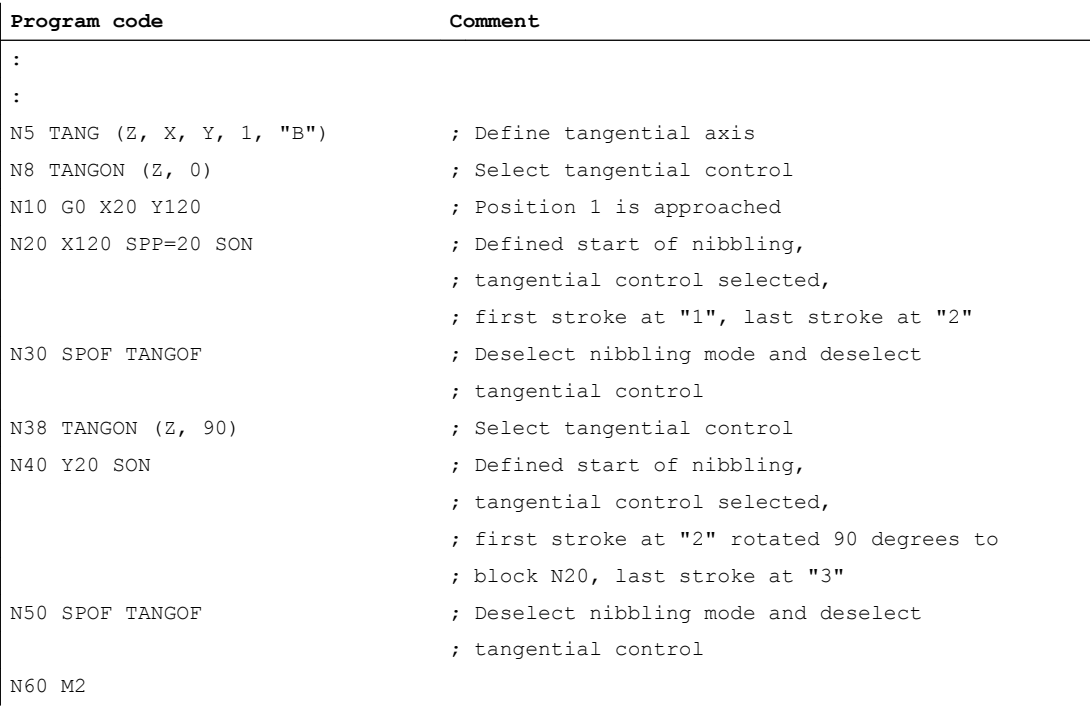

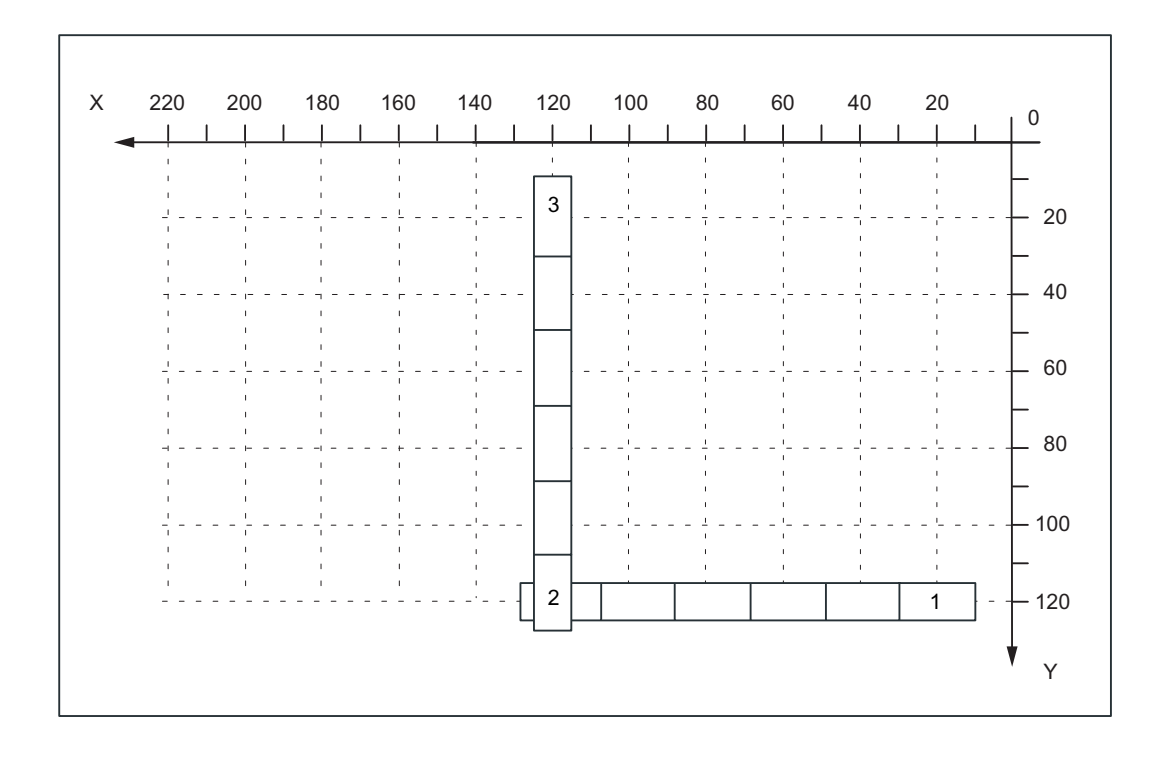

# Examples 3 and 4 for defined start of nibbling

#### Example 3: Programming of SPP

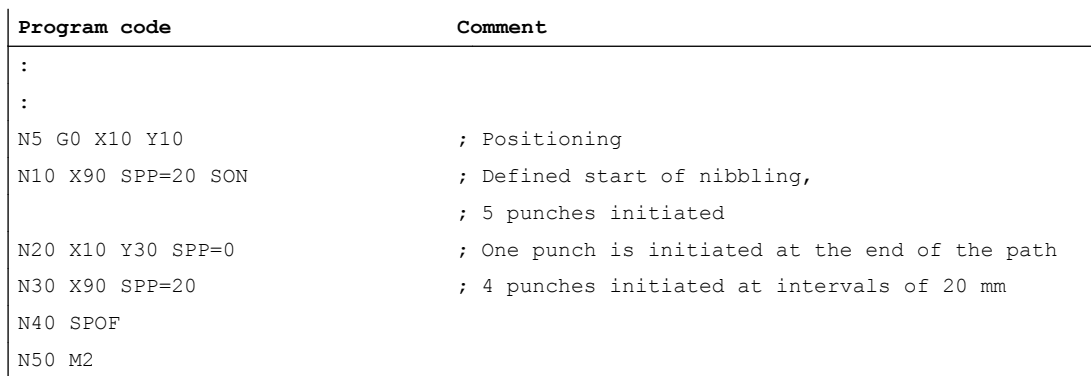

### Example 4 Programming of SPN

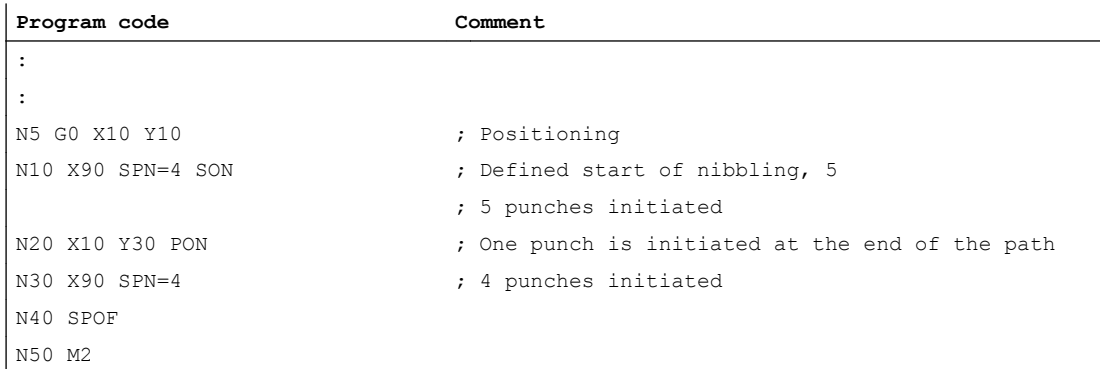

10.8 Examples

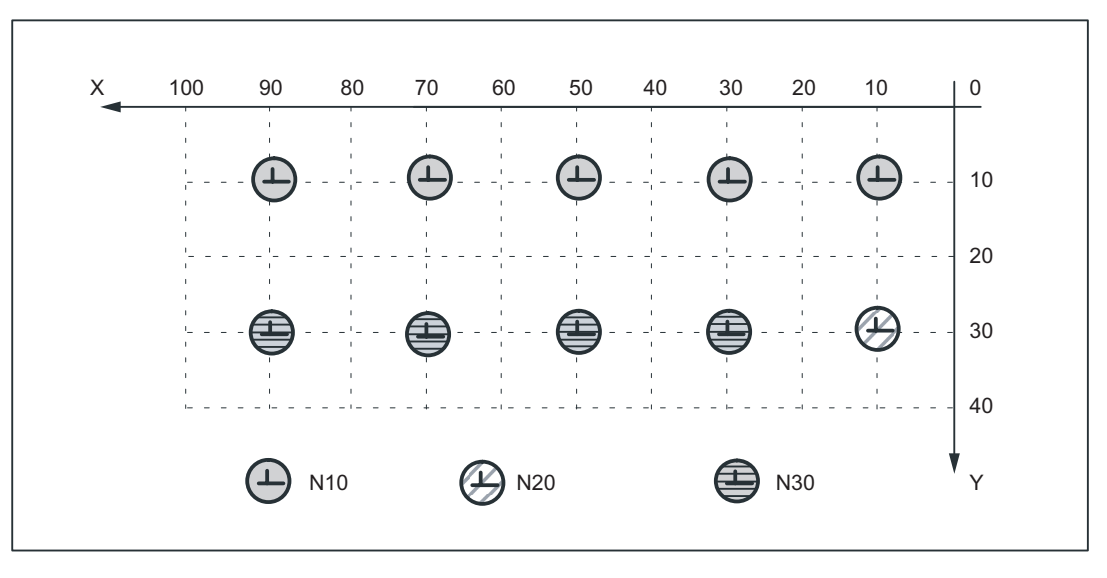

Figure 10-7 Examples 3 and 4 for defined start of nibbling

### Examples 5 and 6 without defined start of nibbling

#### Example 5 Programming of SPP

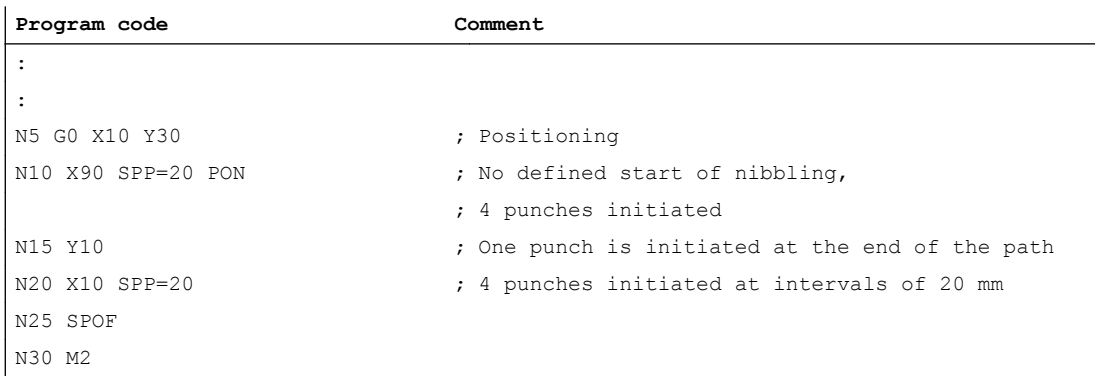

#### Example 6 Programming of SPN

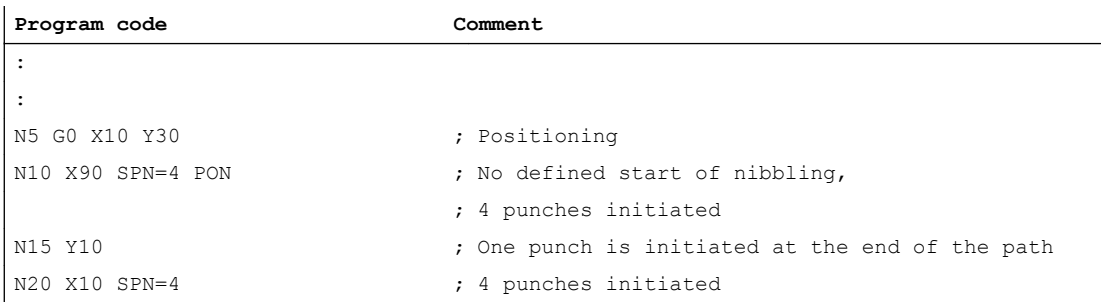
10.8 Examples

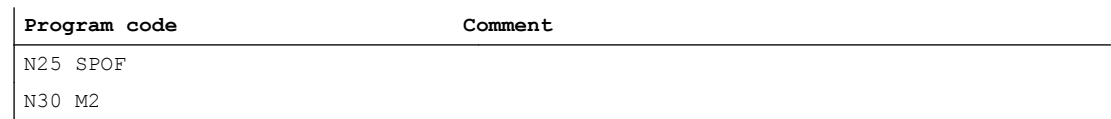

# Example 7 Application example of SPP programming

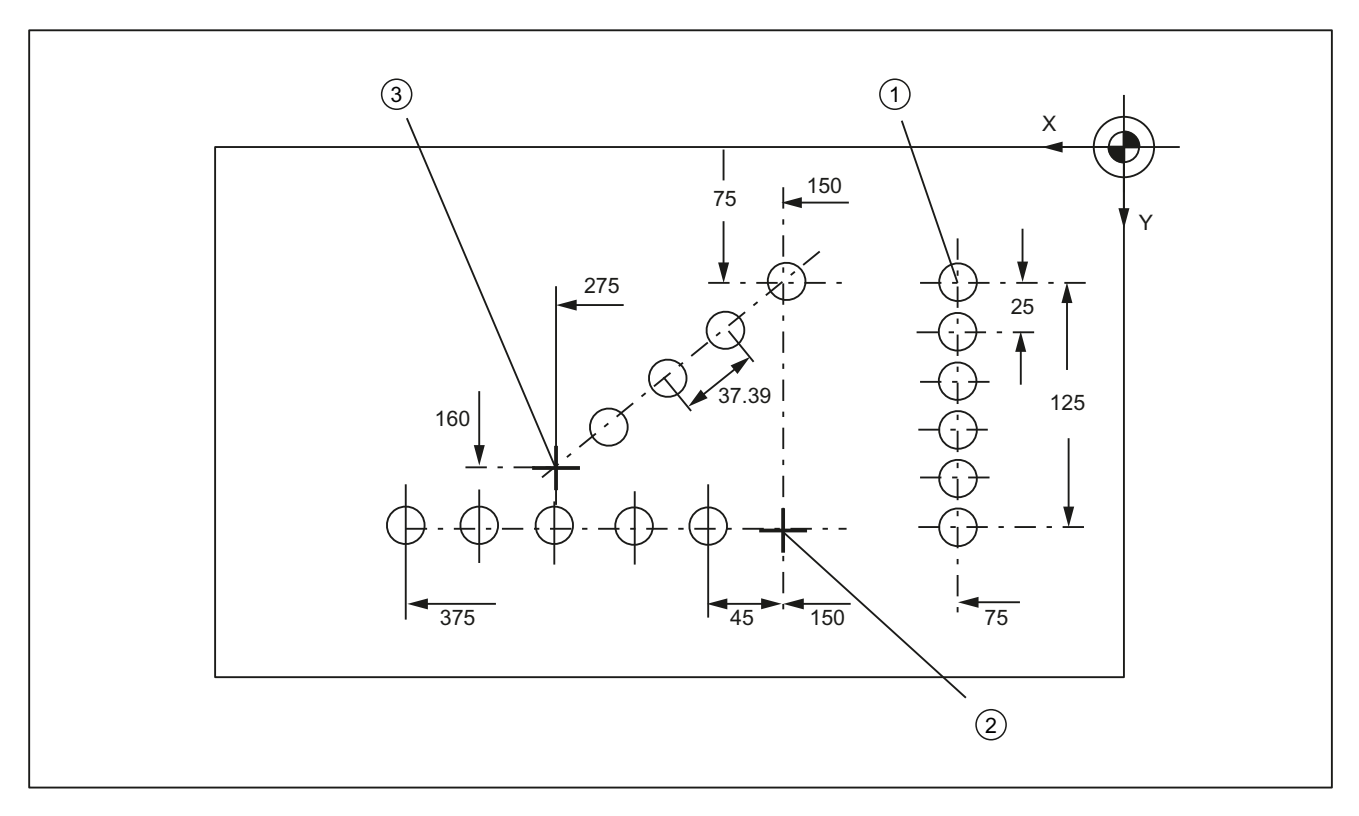

#### Figure 10-8 Workpiece

#### Extract from program:

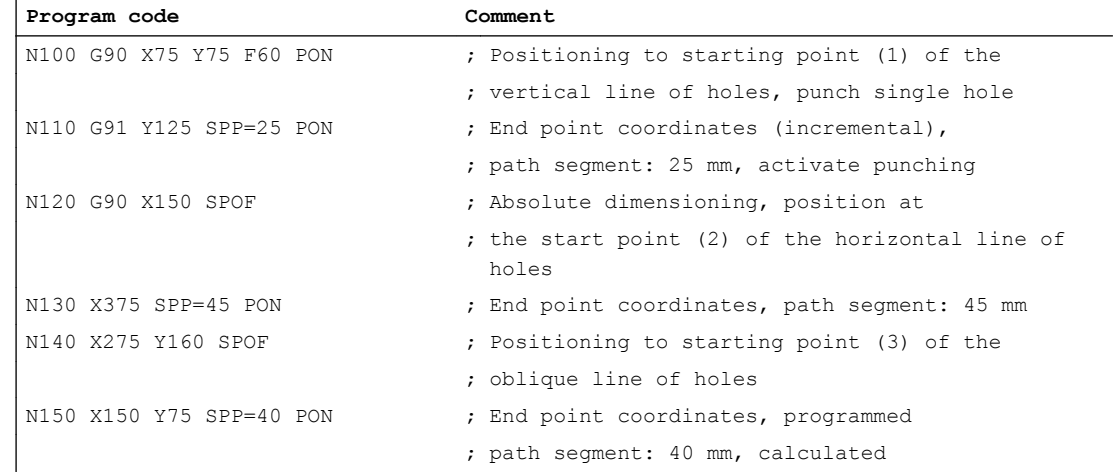

# 10.9 Data lists

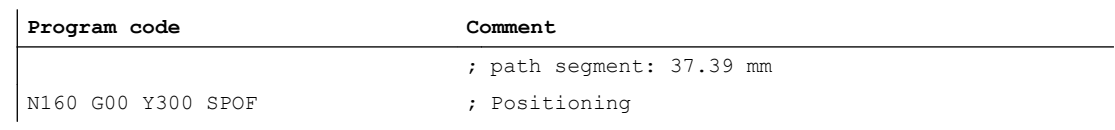

# 10.9 Data lists

# 10.9.1 Machine data

# 10.9.1.1 General machine data

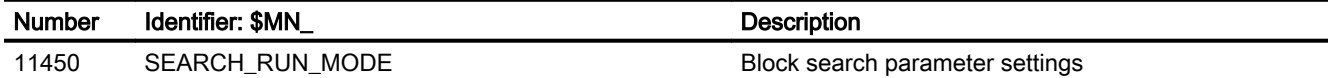

# 10.9.1.2 Channelspecific machine data

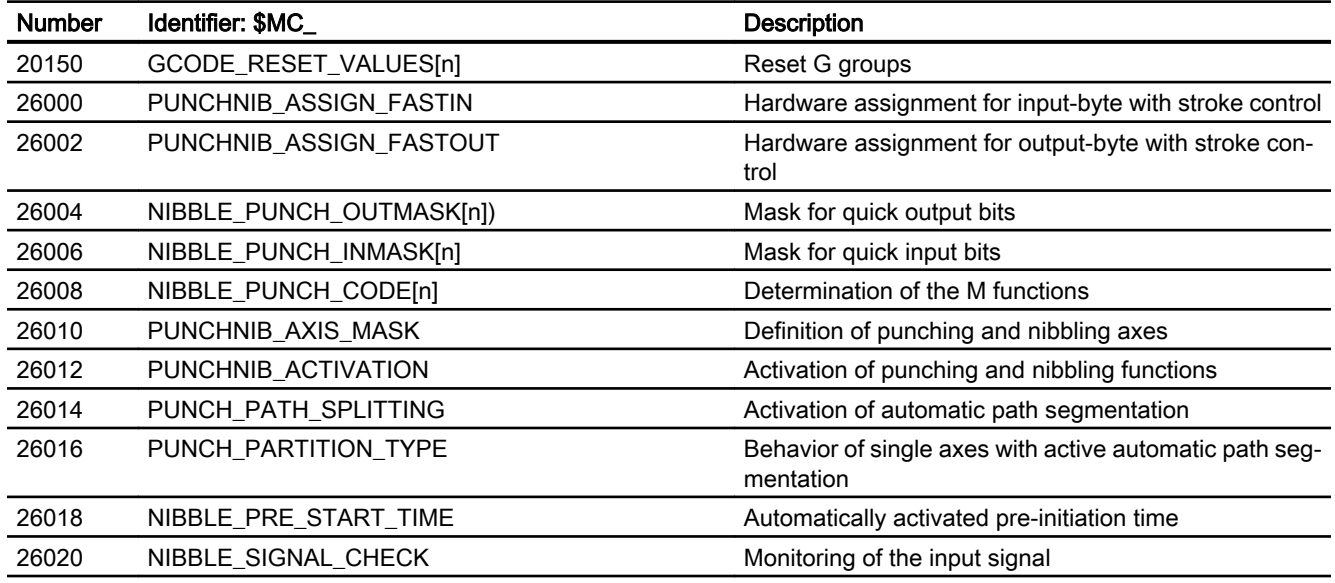

# 10.9.2 Setting data

# 10.9.2.1 Channelspecific setting data

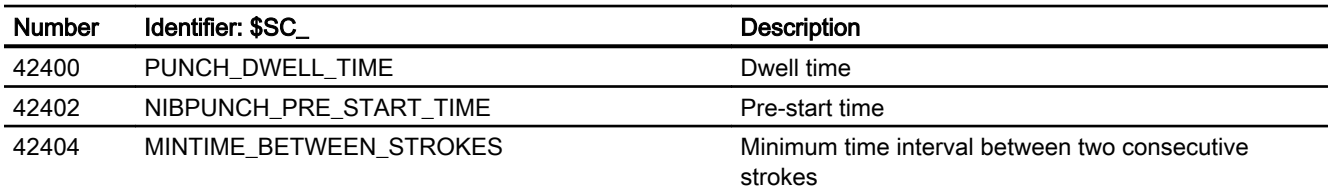

# 10.9.3 Signals

# 10.9.3.1 Signals to channel

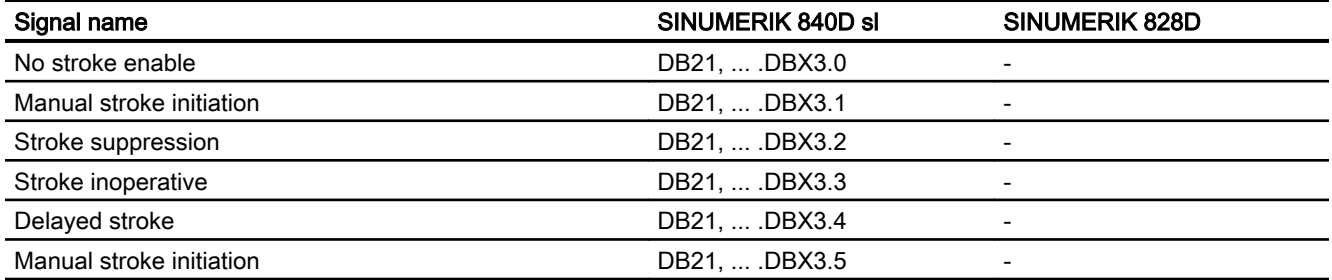

# 10.9.3.2 Signals from channel

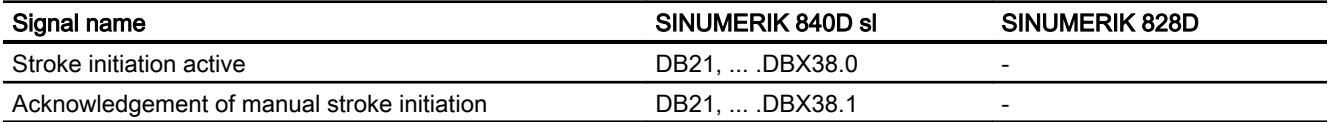

# 10.9.4 Language commands

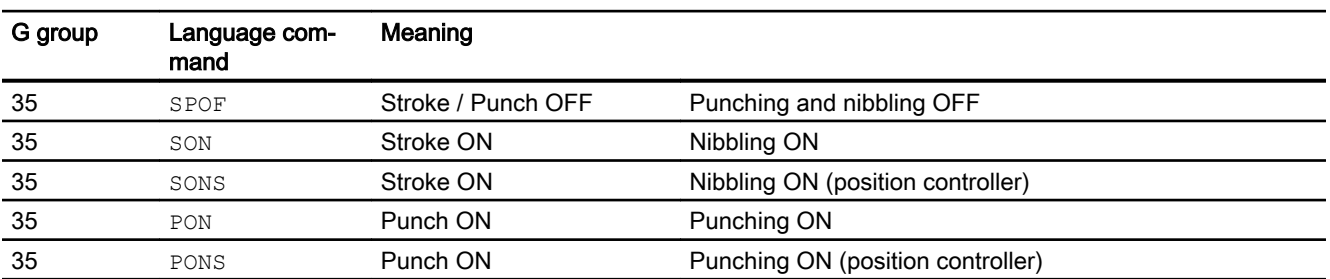

10.9 Data lists

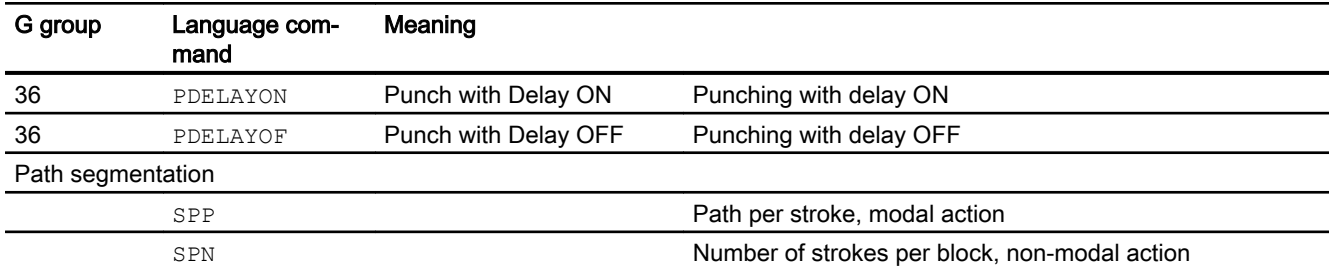

# P2: Positioning axes 11

# 11.1 Product brief

#### Axes for auxiliary movements

In addition to axes for machining a workpiece, modern machine tools can also be equipped with axes for auxiliary movements, e.g.:

- Axis for tool magazine
- Axis for tool turret
- Axis for workpiece transport
- Axis for pallet transport
- Axis for loader (also multi-axis)
- Axis for tool changer
- Axis for sleeve assembly / end support

The axes for the workpiece machining are called path axes. Within the channel they are guided by the interpolator such that they start simultaneously, accelerate, reach the end point and stop together.

Axes for auxiliary movements are traversed independently of the path axes at a separate, axisspecific feedrate. In the past, many of these axes were moved hydraulically and started by an auxiliary function in the part program. With the closed-loop axis control implemented in the

11.1 Product brief

NC, the axis can be addressed by name in the part program and its actual position displayed on the screen.

## **Note**

## "Positioning axis/Auxiliary spindle" option

Axes for auxiliary movements must not be interpolating ("full-value") NC axes. Auxiliary movements may also be carried out using special axes, which can be obtained using the "Positioning axis/Auxiliary spindle" option.

#### Functional restrictions

Optional positioning axes/auxiliary spindles have fewer functions. The following functions are not possible:

- Using the axis as a path axis, geometry axis, or special path axis
- Incorporating the axis into the geometry axis grouping (GEOAX)
- Rigid thread cutting and tapping

#### **Commissioning**

As standard, axes are defined as interpolating axes:

MD30460 \$MA\_BASE\_FUNCTION\_MASK bit  $8 = 0$ 

If an axis is to be operated as a positioning axis/auxiliary spindle with reduced functionality, the value for bit 8 must be set to "1":

MD30460 \$MA\_BASE\_FUNCTION\_MASK bit 8 = 1

# Function

The "positioning axes" function makes it easier to integrate axes for auxiliary movement into the control system:

- during programming: The axes are programmed together with the axes for workpiece machining in the same part program, without having to sacrifice valuable machining time. There are special (POS, POSA) traversing instructions.
- during program testing/start-up: Program testing and start-up are performed simultaneously for all axes.
- during operation: Operation and monitoring of the machining process commence simultaneously for all axes.
- during PLC configuring/commissioning: No allowance has to be made on PLC or external computers (PCs) for synchronization between axes for machining and axes for auxiliary movements.
- during system configuring: A second channel is not required.

# Motions and interpolations

Each channel has one path interpolator and at least one axis interpolator with the following interpolation functions:

- for path interpolator: Linear interpolation ( $G1$ ), circular interpolation ( $G2 / G3$ ), spline interpolation, etc.
- for axis interpolator: If a positioning axis is programmed, an axis interpolator starts in the control (with linear interpolation G1).
- End-of-motion criterion: The programmed end position of a positioning axis has been reached when the end-ofmotion criterion FINEA, COARSA or IPOENDA is fulfilled.
- Path axes with rapid traverse movement: Path axes can be traversed in linear or non-linear interpolation mode with rapid traverse movement (G0).
- Autonomous singleaxis operations: Single PLC axes, command axes started via static synchronized actions or asynchronous reciprocating axes can be interpolated independently of the NCK. An axis/spindle interpolated by the main run then reacts independently of the NC program. The channel response triggered by the program run is decoupled to transfer the control of a certain axis / spindle to the PLC.
- Control by PLC:

All channel-specific signals normally act to the same extent on path and positioning axes. Positioning axes can be controlled via additional, axis-specific signals. PLC axes are traversed by the PLC via special function blocks in the basic program; their movements can be asynchronous to all other axes. The travel motions are executed separate from the path and synchronized actions.

# 11.2 Own channel, positioning axis or concurrent positioning axis

When axes are provided for auxiliary movements on a machine tool, the required properties will decide whether the axis is to be:

- programmed in an internal part program (see Section "Own channel (Page 655)").
- programmed in the same part program as the machining operation (see Section ["Positioning axis](#page-655-0) (Page [656\)](#page-655-0)").
- started exclusively by the PLC during machining (see Section "Concurrent positioning [axis](#page-658-0) (Page [659\)](#page-658-0)").

# 11.2.1 Own channel

A channel represents a self-contained NC which, with the aid of a part program, can be used to control the movement of axes, spindles and machine functions independently of other channels.

<span id="page-655-0"></span>11.2 Own channel, positioning axis or concurrent positioning axis

# Non-dependence between channels

Independence between channels is assured by means of the following provisions:

- An active part program per channel
- Channel-specific interface signals such as
	- DB21, ... DBX7.1 (NC Start)
	- DB21, ... DBX7.3 (NC stop)
	- DB21, ... DBX7.7 (reset)
- One feedrate override per channel
- One rapid traverse override per channel
- Channel-specific evaluation and display of alarms
- Channel-specific display, e.g. for
	- Actual axis positions
	- Active G commands
	- Active auxiliary functions
	- Current program block
- Channel-specific testing and channel-specific control of programs:
	- Single block
	- Dry run (DRY RUN)
	- Block search
	- Program test

# **References**

For more information on the channel functionality, please refer to: Function Manual, Basic Functions; BAG, Channel, Program Operation, Reset Response (K1)

# 11.2.2 Positioning axis

Positioning axes are programmed together with path axes, i.e. with the axes that are responsible for workpiece machining.

Commands for positioning axes and path axes can be included in the same NC block. Although they are programmed in the same NC block, the path and positioning axes are not interpolated together and do not reach their end point simultaneously (no direct time relationship, see also Chapter ["Motion behavior and interpolation functions](#page-659-0) (Page [660](#page-659-0))").

## Positioning axis types and block change

The block change time depends on the programmed positioning axis type (refer also to Chapter ["Block change](#page-673-0) (Page [674](#page-673-0))"):

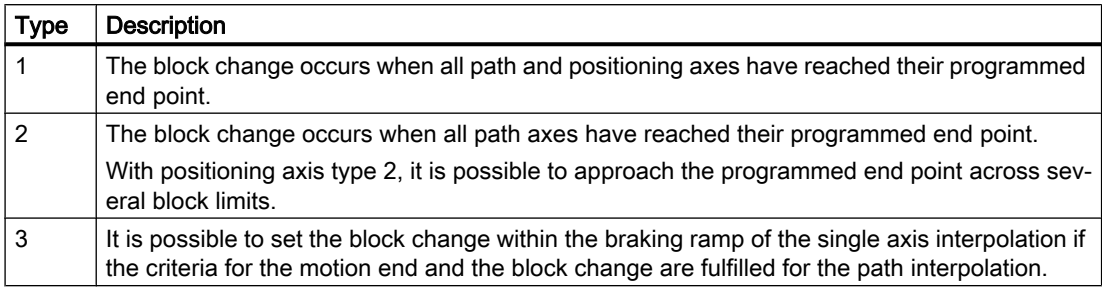

#### Motion synchronization

Positioning axes permit movements to be activated from the same machining program and such movements to be synchronized at block limits (type 1) or at explicit points by means of a WAITP command (type 2).

#### Motion end criterion for block change in the brake ramp

For single-axis interpolation, it is also possible to set another end-of-motion criterion for the block change in the braking ramp.

#### Traverse path axes in G0 as positioning axis

Each path axis can be traversed as positioning axis in rapid traverse movement ( $G0$ ). Thus all axes travel to their end point independently.

In this way, two sequentially programmed X and Z axes are treated like positioning axes in conjunction with  $G_0$ . The block change to axis Z can be initiated by axis X as a function of the braking ramp time setting (100-0%). Axis Z starts to move while axis X is still in motion. Both axes approach their end point independently of one another.

#### Axis types

Positioning axes can be linear axes and rotary axes.

Positioning axes can also be configured as indexing axes.

#### Independence of positioning axes and path axes

The mutual independence of positioning and path axes is ensured by the following measures:

- No shared interpolation
- Each positioning axis has a dedicated axis interpolator
- Dedicated feed override for each positioning axis

11.2 Own channel, positioning axis or concurrent positioning axis

- Dedicated programmable feedrate
- Dedicated "axis-specific delete distance-to-go" interface signal

# **Dependencies**

Positioning axes are dependent in the following respects:

- A shared part program
- Starting of positioning axes only at block boundaries in the part program
- With rapid traverse movement G0 path axes traverse as positioning axes in one of two different modes
- No rapid traverse override
- The following interface signals act on the entire channel and therefore on positioning axes:
	- DB21, ... DBX7.1 (NC start)
	- DB21, ... DBX7.3 (NC stop)
	- DB21, ... DBX7.7 (reset)
	- DB21, ... DBX6.1 (read-in disable)
- Alarms specific to program and channel also deactivate positioning axes.
- Program control (dry run feed, program test, DRF, ... etc.) also act on positioning axes
- Block search and single block also act on positioning axes.
- The last block with a programmed end-of-motion criterion that was processed in the search run serves as a container for setting all axes.
- Group 1 (modal movement commands) of the G commands (i.e. G0, G1, G2, ...) does not apply to positioning axes.

#### References:

Programming Manual Fundamentals.

# Applications

The following are typical applications for positioning axes:

- Single-axis loaders
- Multi-axis loaders without interpolation (PTP  $\rightarrow$  point-to-point traversing)
- Workpiece feed and transport

<span id="page-658-0"></span>Other applications are also possible:

- With G0 workpiece delivery and workpiece transport can travel to their end points independently of one another.
- On machines with several machining processes in sequence: Significant reduction in individual machining steps due to block change in the braking ramp of the single-axis interpolation.

#### Note

Positioning axes are not suitable for multi-axis loaders that require interpolation between the axes (path interpolator).

# 11.2.3 Concurrent positioning axis

Concurrent positioning axes are positioning axes with the following properties:

- Activation from the PLC need not take place at block limits, but can be implemented at any time in any operating mode (even when a part program is already being processed in the channel).
- Program command  $WATEP$  is required to move a concurrent positioning axis from the part program immediately after power ON.
- The part program continues to run uninhibited, even if the concurrent positioning axis has not reached the position defined by the PLC.
- An automatic axis change is possible, depending on the setting in the machine data MD30552 \$MA\_AUTO\_GET\_TYPE.
- With programming commands:
	- GET ( $\langle \exists x \rangle$ ) or  $\forall x \in \langle \exists x \rangle$  becomes a concurrent positioning axis of the channel axis again.
	- $-$  "RELEASE (axis)" or WAITP( $\langle x \rangle$ ) is a channel axis that becomes a concurrent axis under PLC control.

# Activation from PLC

For SINUMERIK 840D sl, the concurrent positioning axis is activated via FC 18 from the PLC.

● Feedrate

For feedrate = 0, the feedrate is determined from the following machine data: MD32060 \$MA\_POS\_AX\_VELO (initial setting for positioning axis velocity)

• Absolute dimensions (G90), incremental dimensions (G91) Absolute dimensions along shortest path for rotary axes ( $\langle \text{rotary axis} \rangle$ name>=DC(<value>))

The following functions are defined:

- Linear interpolation (G1)
- Feedrate in mm/min or degrees/min (G94)

- Exact stop  $(G9)$
- Settable zero offsets currently selected are valid

# <span id="page-659-0"></span>Applications

Typical applications for concurrent positioning axes include:

- Tool magazines with manual loading and unloading during machining
- Tool magazines with tool preparation during machining

# 11.3 Motion behavior and interpolation functions

# 11.3.1 Path interpolator and axis interpolator

# Path interpolator

Every channel has a path interpolator for a wide range of interpolation modes such as linear interpolation (G1), circular interpolation (G2/G3), spline interpolation etc.

# Axis interpolator

Each channel has axis interpolators in addition to path interpolators. The maximum number corresponds to the maximum number of existing channel axes.

If a positioning axis is programmed, an axis interpolator starts in the control with straight line interpolation G1. This axis interpolator runs independently of the path interpolator until the programmed end position of the positioning axis has been reached.

There is no time relationship between the path interpolator and the axis interpolator, nor between the axis interpolators.

Path control mode (G64) is not possible with positioning axes.

The programmed end position of a positioning axis has been reached when the end-of-motion criterion FINEA, COARSA or IPOENDA is fulfilled.

# 11.3.2 Interpolation response of path axis in G0

Path axes can be traversed in linear or non-linear interpolation mode in rapid traverse movement (G0).

# Linear interpolation

Properties:

- The path axes are interpolated together.
- The tool movement programmed with G0 is executed at the highest possible speed (rapid traverse).
- The rapid traverse velocity is defined separately for each axis in the following machine data: MD32000 \$MA\_MAX\_AX\_VELO
- If the rapid traverse movement is executed simultaneously on several axes, the rapid traverse speed is determined by the axis which requires the most time for its section of the path.

Linear interpolation is always performed in the following cases:

- For a G-code combination with  $\epsilon_0$  that does **not** allow positioning axis motion, e.g.: G40, G41, G42, G96, G961 and MD20750 \$MC\_ALLOW\_G0\_IN\_G96 == FALSE
- With a combination of G0 with G64
- When a compressor or transformation is active
- In point-to-point (PTP) travel mode
- When a contour handwheel is selected (FD=0)
- In case of an active frame with rotation of geometry axes
- If nibbling is active for geometry axes

#### Non-linear interpolation

Properties:

- Each path axis interpolates as a single axis (positioning axis) independently of the other axes at the rapid traverse velocity defined in the following machine data: MD32000 \$MA\_MAX\_AX\_VELO
- The channel-specific delete distance-to-go command via the PLC and synchronized actions is applied to all positioning axes that were programmed as path axes.

In non-linear interpolation, with reference to the axial jerk:

• The setting of the concerned positioning axes BRISKA, SOFTA, DRIVEA

or

• The setting in the machine data: MD32420 \$MA\_JOG\_AND\_POS\_JERK\_ENABLE and MD32430 \$MA\_JOG\_AND\_POS\_MAX\_JERK

The existing system variables which refer to the distance-to-go (\$AC\_PATH, \$AC\_PLTBB and \$AC\_PLTEB) are supported.

# **CAUTION**

# Risk of collision

As traversal of another contour is possible with non-linear interpolation, synchronized actions that refer to coordinates of the original path may not be active.

# Selection of interpolation type

The interpolation type that should be effective for G0 is adjusted with the following machine data:

MD20730 \$MC\_G0\_LINEAR\_MODE (interpolation response in G0)

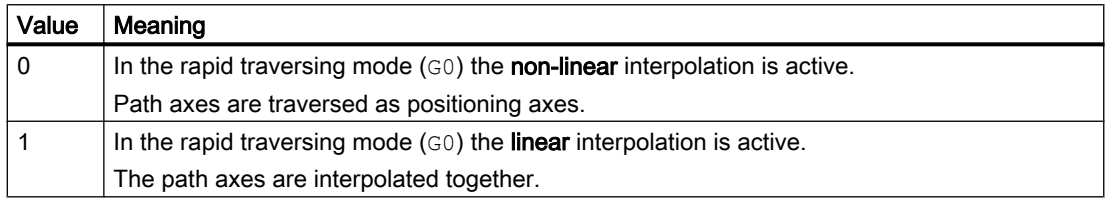

The desired interpolation response in G0 can also be programmed via the two following part program commands, independently of the default:

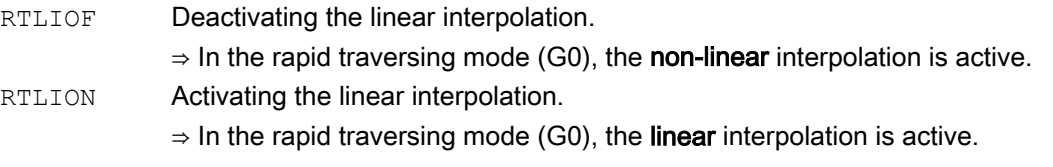

The currently set interpolation response of the path axes with G0 can be queried with system variable \$AA\_G0MODE.

# **Note**

In both interpolation types, rapid override is channel-specific.

# 11.3.3 Autonomous singleaxis operations

# Functionality

Single PLC axes, command axes started via static synchronized actions or asynchronous reciprocating axes can be interpolated independently of the NCK. An axis/spindle interpolated by the main run then reacts independently of the NC program with respect to:

- NC stop
- Alarm handling
- Program control
- End of program
- RESET

# Boundary conditions

Axes/spindles currently operating according to the NC program are not controlled by the PLC.

Command axis movements cannot be started via non-modal or modal synchronized actions for PLC-controlled axes/spindles. Alarm 20143 is signaled.

# Transfer axis control to the PLC

#### Description of the sequence

- 1. PLC  $\rightarrow$  NCK: Request to control the axis DB31, ... DBX28.7 = 1 (PLC controls axis)
- 2. NCK: Checks whether the axis is a main run axis or a neutral axis.
- 3. NCK: Checks whether an additional axis may be controlled from the PLC.
- 4. NCK confirms the transfer:
	- $-$  DB31, ... DBX63.1 = 1 (PLC controls the axis)
	- System variable \$AA\_SNGLAX\_STAT = 1

Result: The PLC controls the axis/spindle.

## **Alternatives**

Initial state: The axis is controlled by the PLC. As a result of a channel stop, the channel is in the "interrupted" state.

- Axis state "inactive" ⇒
	- The stop state is canceled.
	- If the axis is started, this directly results in axis motion.
- Axis state "active" ⇒
	- $-$  The stop state is **not** canceled.
	- Generate the axis state according to Use case 2 "Stop axis".
	- Resume axis motion according to Use case 3 "Continue axis motion".
- A reset is performed in the channel ⇒ This process is asynchronous to control acceptance by the PLC. The two previously mentioned alternatives can occur or the axis is assigned to the channel and is reset.

#### Boundary conditions

Axes/spindles, traversed by an NC program, cannot be transferred to the PLC. Axes/spindles, which are traversed by static synchronized actions or as oscillating axis, as neutral axis, concurrent positioning axis or command axis, can be transferred.

# Relinquish axis control by the PLC

#### Description of the sequence:

- 1. PLC → NCK: The PLC returns axis control to the NCK DB31, ... DBX28.7 = 0 (PLC controls axis)
- 2. NCK: Checks whether an axial alarm is present.
- 3. NCK: Checks whether a movement has been activated that has still not been completed? If yes, then the movement is stopped with an axial stop according to Use case 2 "Stop axis/ spindle".
- 4. NCK: Carries out an axial reset corresponding to Use case 4 "Reset axis/spindle".
- 5. NCK confirms the acceptance:

DB31, ... DBX63.0 = 0 (reset executed) DB31, ... DBX63.1 = 0 (PLC controls the axis)

DB31, ... DBX63.2 = 0 (axis stop active)

```
System variable $AA_SNGLAX_STAT = 0
```
Result: The NCK has now taken over control of the axis/spindle.

### **Alternatives**

In the following cases the NCK confirms the transfer - but internally sets the "stopped" channel state for the axis/spindle:

- The channel is in the "interrupted" state
- A stop alarm is active for the channel
- A stop alarm is active for the mode group

#### Boundary conditions

The axis/spindle must be operating under PLC control.

The NCK confirms acceptance of an axis/spindle only if an axial alarm is not active.

#### Description of the sequence based on use cases

#### Requirement

The axis/spindle is controlled by the PLC

#### Relevant NC/PLC interface signals

One of the axes/spindles controlled by the PLC can be influenced by the following NC/PLC interface signals independent of the NC program:

- DB21, ... DBX6.2 (delete distance-to-go)
- DB31, ... DBX28.1 (reset)
- DB31, ... DBX28.2 (continue)
- DB31, ... DBX28.6 (stop along braking ramp)

For signal flow between the NCK and PLC at the NC/PLC interface during autonomous single operations, see Section "[Control by the PLC](#page-681-0) (Page [682\)](#page-681-0)".

#### Use case 1: Cancel axis/spindle

The behavior when canceling the axis/spindle function is the same as for "delete distance-togo":

DB21, ... DBX6.2 = 1 (delete distance-to-go)

#### Use case 2: Stop axis/spindle

The following traversing motion of the axis/spindle controlled from the main run is stopped:

- PLC axis
- Asynchronous oscillating axis
- Command axis by static synchronized action
- Overlaid motion: \$AA\_OFF, DRF handwheel traversal, online tool offset and external zero offset.

Following axis movements of the axis/spindle are not stopped.

#### Description of the sequence:

- PLC  $\rightarrow$  NCK: Request to stop the axis/spindle DB31, ... DBX28.6 = 1 (stop along braking ramp)
- NCK: Brakes the axis along a ramp.
- NCK confirms the execution:
	- $-$  DB31, ... DBX60.6 = 1 (exact stop coarse)
	- $-$  DB31, ... DBX60.7 = 1 (exact stop fine)
	- $-$  DB31, ... DBX63.2 = 0 (axis stop active)
	- DB31, ... DBX64.6 /  $7 = 0$  (traversing command minus/plus)
	- Axis status interrupted with system variable \$AA\_SNGLAX\_STAT == 3

Result: The axis/spindle is stopped.

#### Note

#### Following axis movements

Following axis movements can only be suppressed when the leading axis stops.

#### Retraction motion

Retraction motion triggered by the "Extended stop and retract" function cannot be stopped.

#### References

Function Description, Special Functions; Extended Stop and Retract (R3)

# Use case 3: Continue axis/spindle

Traversing motion interrupted after Use case 2 "Stop axis" should be continued.

#### Description of the sequence:

- $\bullet$  PLC  $\rightarrow$  NCK: Continue axis DB31, ... DBX28.2 = 1 (continue)
- NCK: Checks whether for the axis/spindle an axial alarm with delete criterion "CANCELCLEAR" or "NCSTARTCLEAR" is present? If yes, then this is deleted.
- NCK: Checks whether axis motion can be resumed? If yes, then the axis/spindle makes the transition into the "active" state.
- NCK confirms the execution:
	- $-$  DB31, ... DBX60.6 = 0 (exact stop coarse)
	- $-$  DB31, ... DBX60.7 = 0 (exact stop fine)
	- $-$  DB31, ... DBX63.2 = 0 (axis stop active)
	- $-$  DB31, ... DBX64.6 / 7 = 1 (traversing command minus/plus)
	- Axis state active with system variable \$AA\_SNGLAX\_STAT == 4.

Result: Traversing motion of the axis/spindle is continued.

#### Boundary conditions

In the following cases, the request to continue is ignored:

- The axis/spindle is not controlled by the PLC.
- The axis/spindle is not in the stopped state.
- An alarm is pending for the axis/spindle.

#### Use case 4: Reset axis/spindle (reset)

#### Description of the sequence:

- PLC  $\rightarrow$  NCK: Reset request for this axis/spindle DB31, ... DBX28.1 = 1 (reset)
- NCK: Transitions the axis/spindle into the "stopped" state.
- NCK: Interrupts the stopped sequences and signals to the PLC the interruption essentially the same as for "Delete distance-to-go".
- NCK: The internal states for the axis/spindle are reset.
- NCK: The axial machine data effective at reset becomes active.

#### **Note**

In contrast to a reset due to DB31, ... DBX28.1 = 1 (reset), in conjunction with a channel reset, no axial machine data is active for axes controlled from the PLC.

- NCK confirms the execution:
	- $-$  DB31, ... DBX63.0 = 1 (reset executed)
	- $-$  DB31, ... DBX63.2 = 0 (axis stop active)
	- System variable \$AA\_SNGLAX\_STAT = 1
- NCK: Ends this operation.

# 11.3.4 Autonomous single-axis functions with NC-controlled ESR

#### Extended stop numerically controlled

The numerically controlled extended stop and retract function is also available for single axes and is configurable with axial machine data:

Delay time for ESR single axis with

MD37510 \$MA\_AX\_ESR\_DELAY\_TIME1

ESR time for interpolatory braking of the single axis with

MD37511 \$MA\_AX\_ESR\_DELAY\_TIME2

The values of these axial machine data are however effective only if the axis/spindle is a single axis.

The NC-controlled extended stop and retract is activated by the axial trigger \$AA\_ESR\_TRIGGER[axis]. It works analogously to \$AC\_ESR\_TRIGGER and applies exclusively to single axes.

#### References:

Function Manual, Special Functions; Coupled axes and ESR (M3)

# Extended retract numerically controlled

For retracting single axes, the value must have been programmed via POLFA(axis, type, value) and the following conditions must be met:

- The axis must be a single axis at the time of triggering
- \$AA ESR ENABLE[axis]=1
- POLFA(axis, type, value) with type=1 or type=2 only POLFA(axis, value, axis, type, axis type).

#### Note

#### NC-controlled extended stop for single axes:

The trigger is only effective if the axis is a single axis at the time of triggering, otherwise the trigger is ignored and the axial stop for this axis is not executed.

#### NC-controlled extended retract for single axes:

The channel-specific NC-controlled extended retract function is not effective for single axes. All axes that are single axes at the time of triggering \$AC\_ESR\_TRIGGER will be ignored for channel-specific retraction.

This also applies when all the parameters for retraction are set, such as:

MD37500 \$MA\_ESR\_REACTION

\$AA\_ESR\_ENABLE for the axis, etc.

# Examples

Extended stopping of a single axis: MD37500 \$MA\_ESR\_REACTION[AX1]=22 MD37510 \$MA\_AX\_ESR\_DELAY\_TIME1[AX1]=0.3 MD37511 \$MA\_AX\_ESR\_DELAY\_TIME2[AX1]=0.06 ... \$AA\_ESR\_ENABLE[AX1] = 1

\$AA\_ESR\_TRIGGER[AX1]=1 ; axis begins to stop the process here

Extended retraction of a single axis:

...

MD37500 \$MA\_ESR\_REACTION[AX1]=21

11.4 Positioning axis dynamic response

 $$AA$  ESR ENABLE[AX1] = 1

POLFA(AX1, 1, 20.0); AX1 is assigned the axial retraction position 20.0 ; (absolute)

\$AA\_ESR\_TRIGGER[AX1]=1 ; AX1 begins to retract here

POLFA(axis, type): permissible programming abbreviation

POLFA(axis, 0/1/2) ; quick deactivation/activation

# WARNING

#### No preprocessing limitation

If abbreviated notation is used and only the type is changed, make sure that the value for the retraction position or retraction path in the application is meaningful!

The abbreviated notation should only be used in exceptional circumstances.

This particularly applies after:

A power on, the retraction path or the retraction position must be reset.

POLFA(axis, 1, \$AA\_POLFA[axis]) ; causes a preprocessing stop

POLFA(axis, 1); does not cause a preprocessing stop

# 11.4 Positioning axis dynamic response

# **Velocity**

The positioning axes traverse at the axis-specific feedrate programmed for them. As described under ["Motion behavior and interpolation functions](#page-659-0) (Page [660](#page-659-0))", this feedrate is not influenced by the path axes.

The feedrate is programmed as an axis-specific velocity in units of min/mm, inch/min or degrees/min.

The axis-specific feedrate is always permanently assigned to a positioning axis by the axis name.

If a positioning axis has no programmed feedrate, the control system automatically applies the rate set in axis-specific machine data:

MD32060 \$MA\_POS\_AX\_VELO (initial setting for positioning axis velocity)

The programmed axis-specific feedrate is active until the end of the program.

# Feedrate override

The path and positioning axes have separate feedrate overrides. Each positioning axis can be adjusted by its own axis-specific feedrate override.

11.4 Positioning axis dynamic response

# Rapid traverse override

Rapid traverse override applies only to path axes. Positioning axes have no rapid traverse interpolation (only axial linear interpolation G01) and therefore no rapid traverse override.

# Revolutional feedrate

In JOG mode the behavior of the axis/spindle also depends on the setting of SD41100 JOG\_REV\_IS\_ACTIVE (revolutional feedrate when JOG active).

- If this setting data is active, an axis/spindle is always moved with revolutional feedrate MD32050 \$MA\_JOG\_REV\_VELO (revolutional feedrate with JOG) or MD32040 \$MA\_JOG\_REV\_VELO\_RAPID (revolutional feedrate with JOG with rapid traverse overlay) as a function of the master spindle.
- If the setting data is not active, the behavior of the axis/spindle depends on SD43300 \$SA\_ASSIG\_FEED\_PER\_REV\_SOURCE (revolutional feedrate for positioning axes/ spindles)
- If the setting data is not active, the behavior of a geometry axis on which a frame with rotation is effective depends on the channel-specific setting data SD42600 \$SC\_JOG\_FEED\_PER\_REV\_SOURCE. (In the operating mode JOG, revolutional feedrate for geometry axes on which a frame with rotation is effective.)

# Maximum axial acceleration

With positioning axis motions, one of the two following maximum values is effective depending on the set positioning axis dynamic response mode:

- MD32300 \$MA\_MAX\_AX\_ACCEL [0] (maximum axial acceleration for path motions in the dynamic response mode DYNNORM)
- MD32300 \$MA\_MAX\_AX\_ACCEL [1] (maximum axial acceleration for path motions in the dynamic response mode DYNPOS)

The positioning axis dynamic response mode is set in the NC-specific machine data:

MD18960 \$MN\_POS\_DYN\_MODE = <mode>

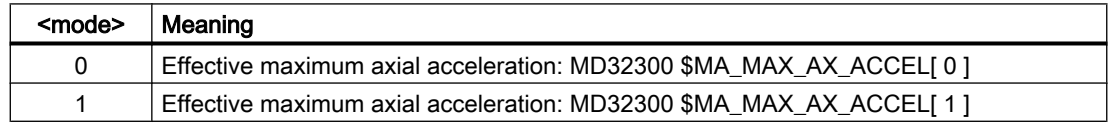

# Maximum axial jerk

When traversing positioning axes with active jerk limitation, the value from one of the following machine data takes effect as maximum axial jerk:

- MD32430 \$MA\_JOG\_AND\_POS\_MAX\_JERK (maximum axial jerk for positioning axis motions)
- MD32431 \$MA\_MAX\_AX\_JERK [0] (maximum axial jerk for path motions in the dynamic response mode DYNNORM)
- MD32431 \$MA\_MAX\_AX\_JERK [1] (maximum axial jerk for path motions in the dynamic response mode DYNPOS)

The machine data to be used is determined by the set positioning axis dynamic response mode: MD18960 \$MN\_POS\_DYN\_MODE = <mode>

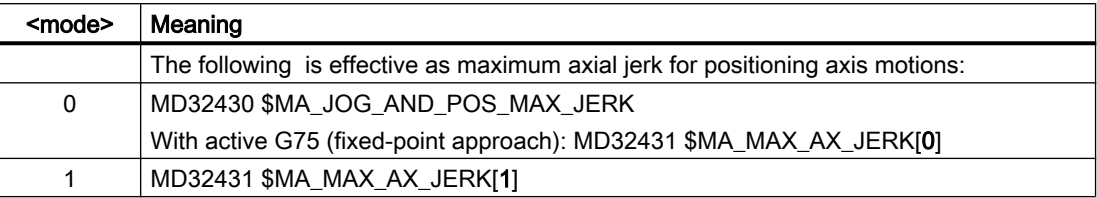

# 11.5 Programming

# 11.5.1 General

#### Note

For the programming of position axes, please observe the following documentation: References:

Programming Manual Basics; Section: "feed rate control" and "spindle motion"

#### **Note**

The maximum number of positioning axes that can be programmed in a block is limited to the maximum number of available channel axes.

# **Definition**

Positioning axes are defined using the following parameters:

- Axis type: Positioning axis type 1, type 2 or type 3
- End point coordinates (in absolute dimensions or in incremental dimensions)
- Feedrate for linear axes in [mm/min], for rotary axes in [degrees/min]

#### Example: Positioning axis type 1

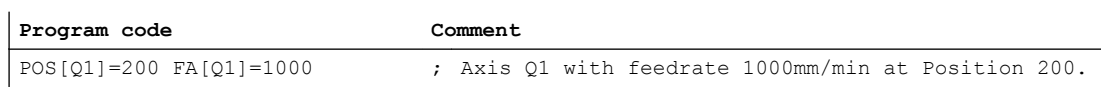

#### Example: Positioning axis type 2

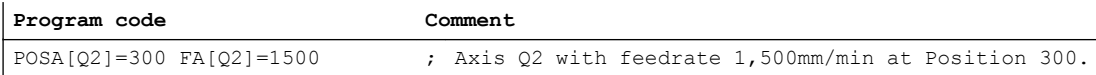

#### 11.5 Programming

#### **Note**

Within a part program, an axis can be a path axis or a positioning axis. Within a movement block, however, each axis must be assigned a unique axis type.

#### Programming in synchronized action

Axes can be positioned completely asynchronous to the part program from synchronized actions.

Example:

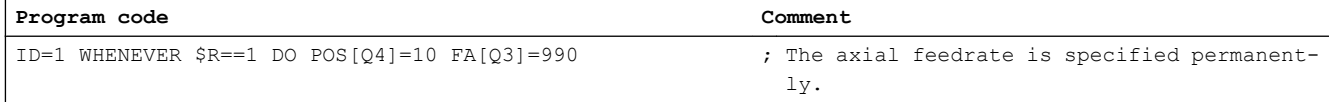

#### References:

Function Manual, Synchronized Actions

#### Block change

The block change can be adjusted for positioning axis types 1 and 2 with:

```
FINEA=<axis name> or
FINEA[<axis name>]
COARSEA=<axis name> or
COARSEA[<axis name>]
IPOENDA=<axis name> or
IPOENDA[<axis name>]
```
In Type 3 positioning axis, the block change within the brake ramp of the single interpolation can be set with:

IPOBRKA=<axis name> or IPOBRKA(<axis name>[,<instant in time\*>])

\* Instant in time of the block change, referred to the braking ramp as a %

#### Absolute dimension / incremental dimension

The programming of the end point coordinates takes place in absolute dimension (G90) or in incremental dimension (G91).

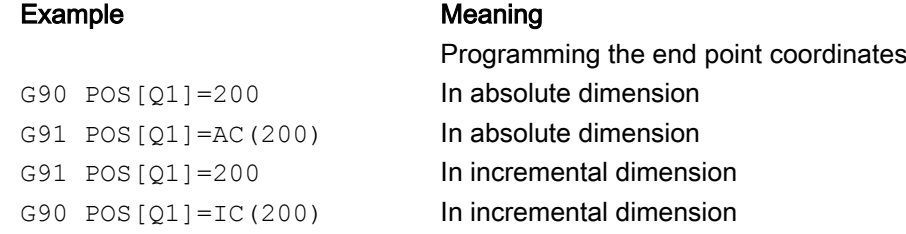

# Reprogram type 2 positioning axes

With type 2 positioning axes (motion across block limits), you need to be able to detect in the part program whether the positioning axis has reached its end position. Only then is it possible to reprogram this positioning axis (otherwise an alarm is issued).

If POSA and then POSA again with IPOBRKA (block change in the braking ramp) is programmed, an alarm is not issued. For more information, please refer to NC command IPOBKA in Section "Settable block change time".

# Coordination (WAITP)

The coordination command WAITP enables you to designate a position in the NC program where the program is to wait until an axis programmed with POSA in a previous NC block has reached its end position.

WAITP exists in an internal block.

An explicit reference must be made to any axis for which the program is to wait.

#### Example:

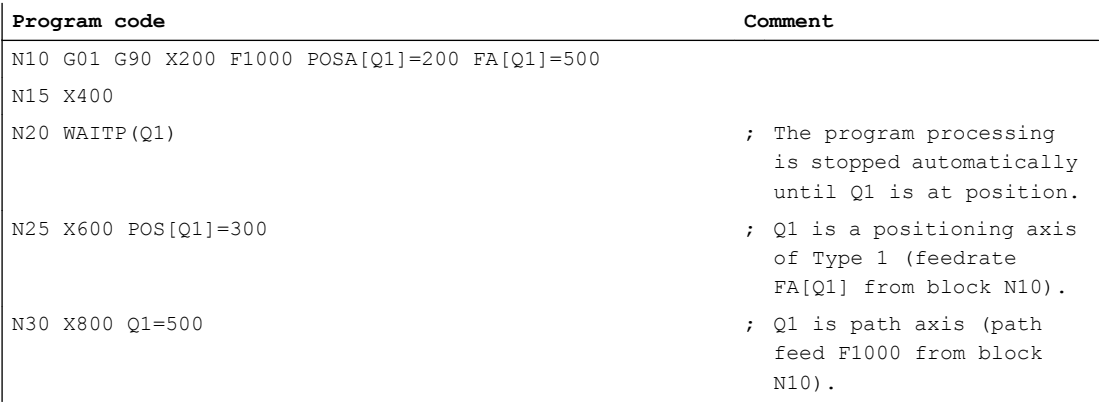

# Tool offset

A tool length compensation for positioning axes can be implemented by means of an axial zero offset, allowing, for example, the positioning path of a loader to be altered. An example where the axial zero offset might be used in place of the tool length compensation is where a loader containing tools of various dimensions has to bypass an obstacle.

# End of program

The program end (program status selected) is delayed until all axes (path axes + positioning axes) have reached their programmed end points.

# 11.5.2 Revolutional feed rate in external programming

The two following setting data can be used to specify that the revolutional feed rate of a positioning axis should be derived from another rotary axis/spindle:

<span id="page-673-0"></span>SD43300 \$SA\_ASSIGN\_FEED\_PER\_REV\_SOURCE(revolutional feed rate for position axes/ spindles)

SD42600 JOG\_FEED\_PER\_REV\_SOURCE (control of revolutional feed rate in JOG)

The following settings are possible:

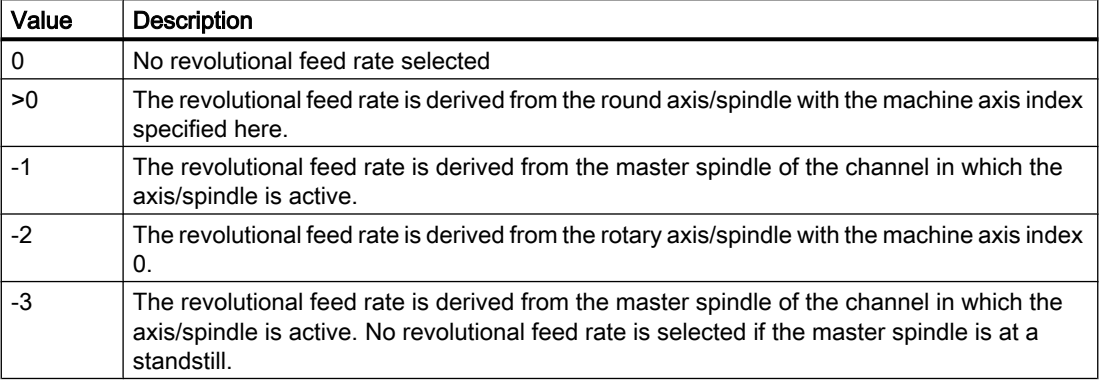

# 11.6 Block change

Since path and positioning axes are interpolated separately, they reach their programmed end positions at different instants in time. If path and positioning axes are programmed in a block together, then the block change behavior depends on the programmable type of positioning axes.

# Type 1: Block-related positioning axis

Properties:

- The block change is performed as soon as all path and positioning axes have reached their respective programmed end-of-motion criterion:
	- Path axes: G601, G602, G603
	- Positioning axes: FINEA, COARSA, IPOENDA
- Programming the positioning axis:  $POS \leq a x is > 1$

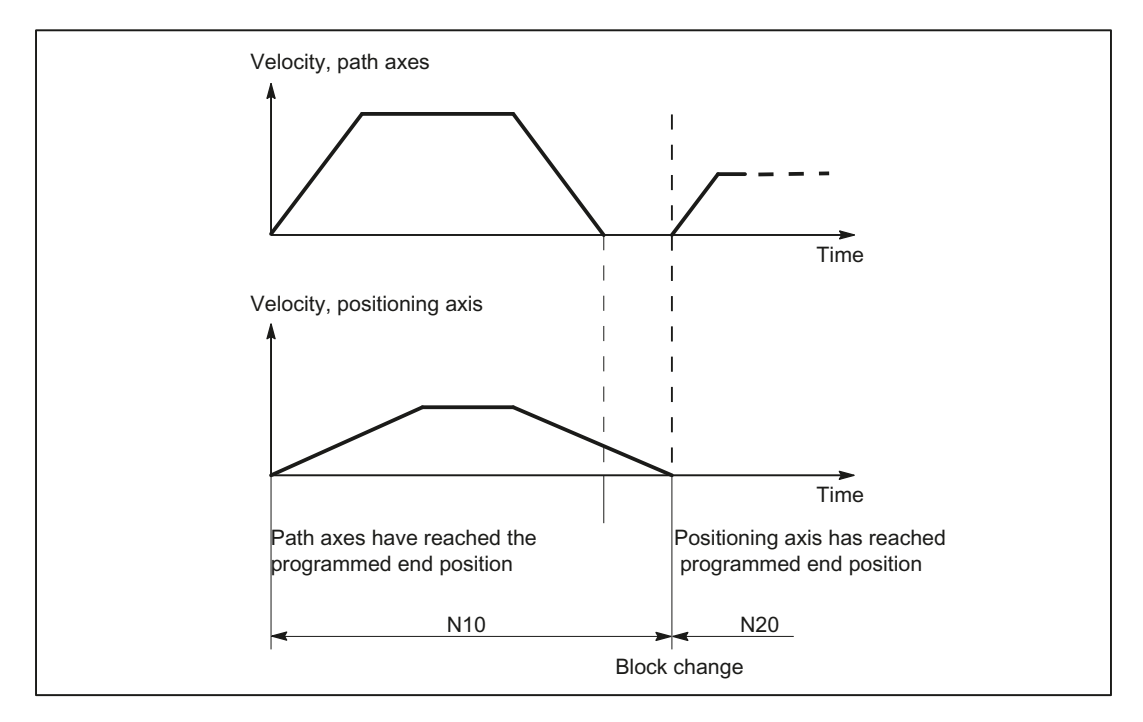

Figure 11-1 Block change for path axis and positioning axis type 1

## **Note**

#### Continuous path mode

Continuous path mode across block limits  $(G64)$  is only possible if the positioning axes reach their end-of-motion criterion before the path axes (in the diagram above, this is not the case).

# Type 2: Modal positioning axis (across blocks)

Properties:

- The block change is performed as soon as all path axes have reached their programmed end-of-motion criterion (G601, G602, G603)
- Programming the positioning axis: POSA[<axis>]
- The positioning axis traverses beyond the block limits to its programmed end position. It is not permissible that the positioning axis is programmed again before reaching its end-ofmotion criterion.

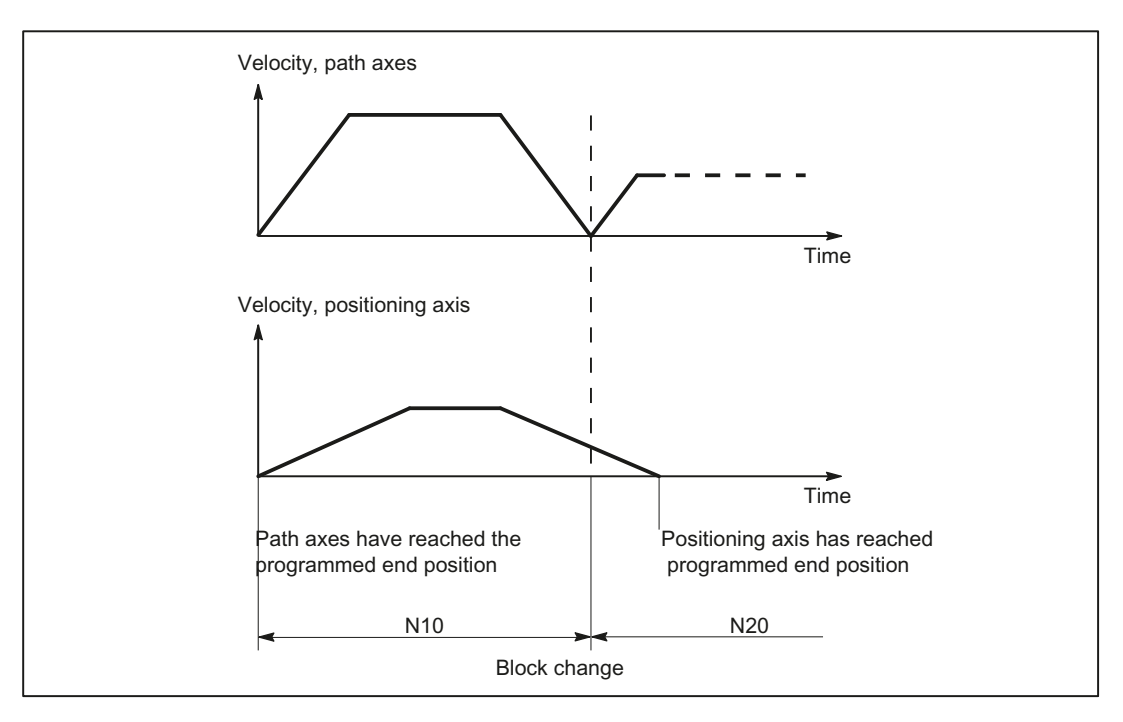

Figure 11-2 Block change for path axis and positioning axis type 2

# 11.6.1 Settable block change time

# Type 3: Conditional block-related positioning axis

Properties:

- The block change is performed as soon as all path and positioning axes have reached their respective programmed end-of-motion criterion:
	- Path axes: G601, G602, G603
	- Positioning axes: IPOBRKA
- Programming the positioning axis:
	- N(x) IPOBRK(<axis>[,<instant in time>]) ;own block
	- $N(x+1)$  POS[ $\langle axis \rangle$ ]

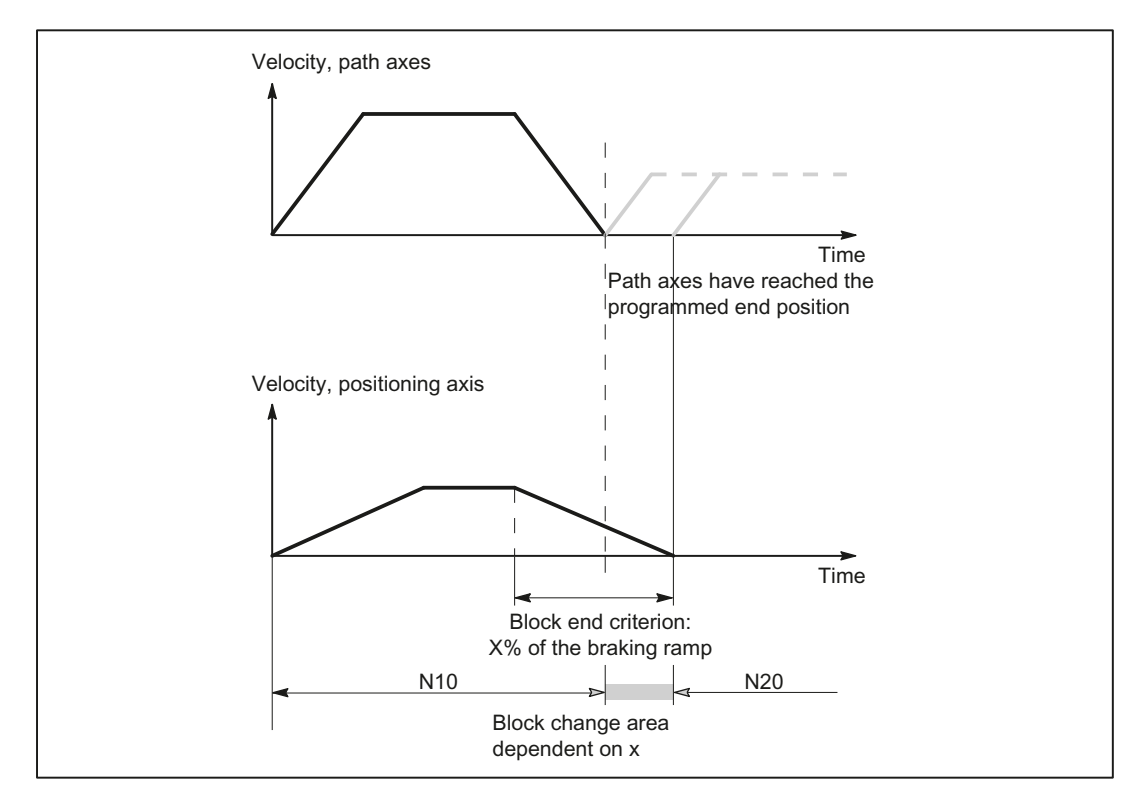

Figure 11-3 Block change for path axis and positioning axis type 3

# Block change criterion: "Braking ramp" (**IPOBRKA**)

If, when activating the block change criterion "brake ramp", a value is programmed for the optional parameter <instant in time>, then this becomes effective for the next positioning motion and is written into the setting data synchronized to the main run. If no value is specified for the block change instant in time, then the actual value of the setting data is effective.

#### SD43600 \$SA\_IPOBRAKE\_BLOCK\_EXCHANGE

The time at which the block change can be realized is specified as a percentage of the braking ramp:

- $\bullet$  100% = start of the braking ramp
- $\bullet$  0% = end of the braking ramp, the same significance as block change criterion IPOENDA

## Programming

```
IPOBRKA(<axis>[,<instant in time>])
```
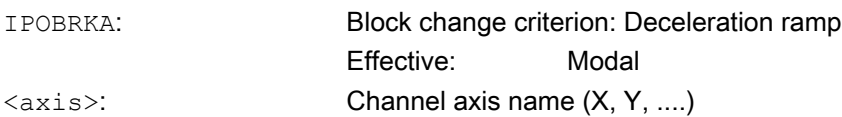

 $\leq$  instant in time>: Time of the block change, referred to the braking ramp as a %:  $\bullet$  100% = start of the braking ramp  $\bullet$  0% = end of the braking ramp, the same significance as IPOENDA

Type: REAL

IPOBRKA is deactivated for the corresponding access when an axis end-of-motion criterion (FINEA, COARSEA , IPOENDA ) is next programmed for the axis.

# Additional block change criterion: "Tolerance window" (**ADISPOSA**)

A tolerance window around the end of block (either as actual or setpoint position) can be defined as additional block change criterion. Then, two conditions must be fulfilled for the block change:

- Block change criterion: "Braking ramp"
- Block change criterion: "Tolerance window"

# Programming

ADISPOSA(<axis>[,<mode>,<window size>])

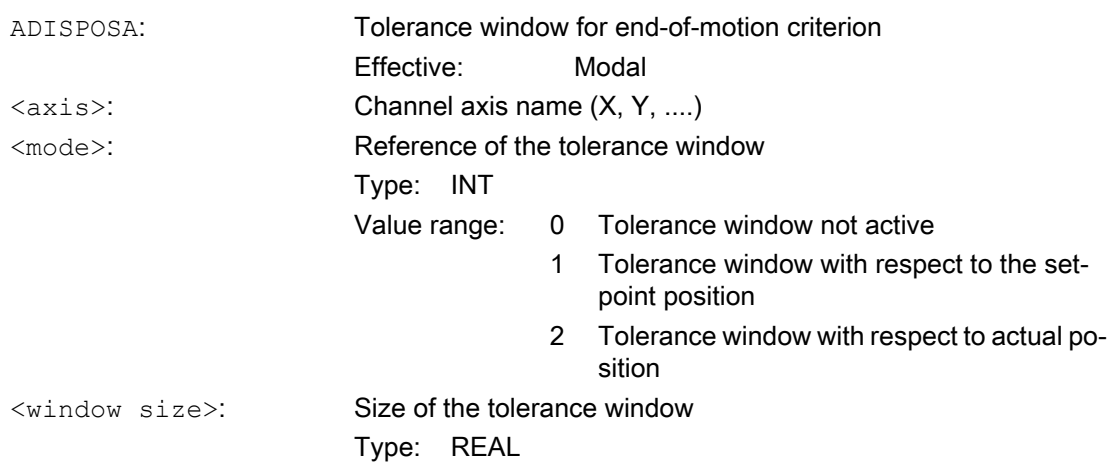

# System variable for end-of-motion criterion

The effective end-of-motion criterion can be read using the system variable \$AA\_MOTEND.

References: Parameter Manual, Book 2

#### **Note**

Information about other programmable end-of-motion criteria FINEA, COARESA, IPOENDA can be found in:

References: Function Manual, Basic Functions

- Spindles (S1), Section "Spindle modes"
- Feedrates (V1), Programmable dynamic response of single axis section

# Supplementary conditions

#### Premature block change

A premature block change is not possible in the following cases:

● Oscillating axis

During oscillation with partial infeed, the block-specific oscillation motion must remain active until the axis with partial infeed has reached its final position.

● Handwheel For handwheel input, the last set end-of-motion criterion applies.

#### Changing the axis state

The axis for which a block change occurred within the braking ramp can only be programmed in the following block in the same axis state.

When the axis state changes, e.g. to POSfollowed by SPOS, the last programmed end-of-motion criterion FINEA, COARSEA, IPOENDA is active. This also applies in the following cases:

- a positioning axis becomes a path axis
- if the program waits for the end of the positioning movement: WAITP, M30, end of the technology cycle, preprocessing stop
- Velocity override is deactivated or activated

#### Note

For further information about programming positioning axes, see:

#### References:

Programming Manual, Fundamentals, Section "Feedrate control and spindle motion"

Programming Manual, Advanced, Section "Special motion commands"

# Examples

# Block change criteria "braking ramp" in the part program

**Program code Comment**

; Default setting is effective.

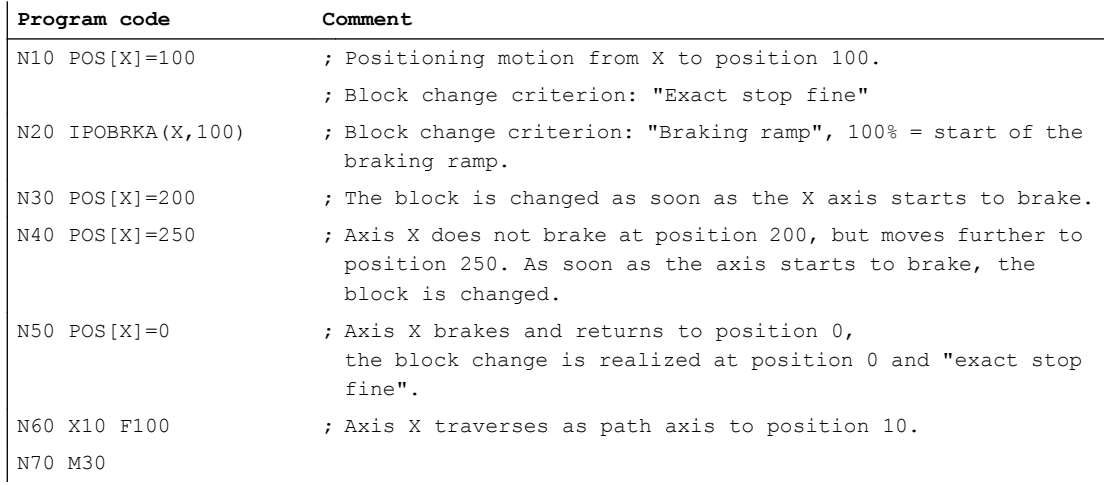

# Block change criterion "braking ramp" in synchronized action

In the technology cycle:

 $\overline{1}$ 

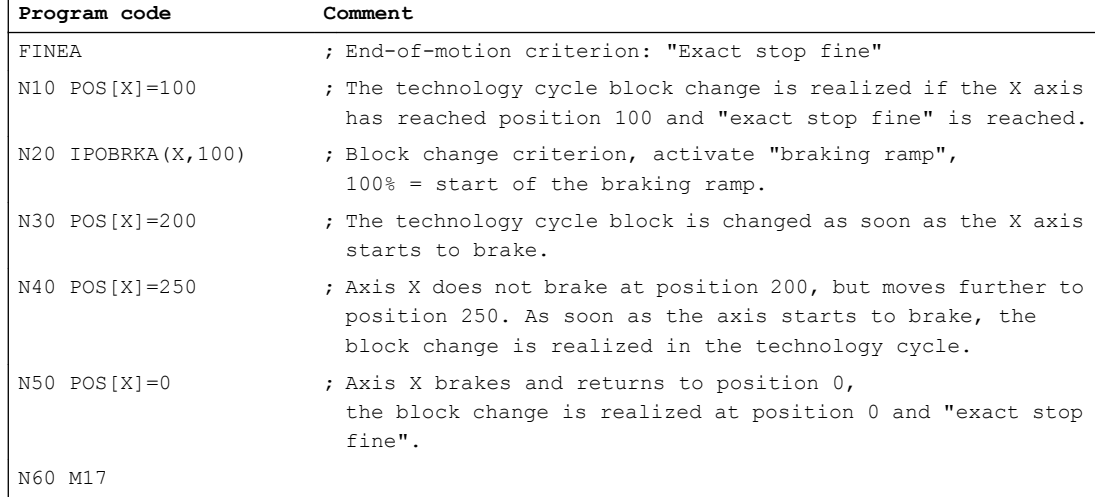

#### Block change criterion "braking ramp" and "tolerance window" in the part program

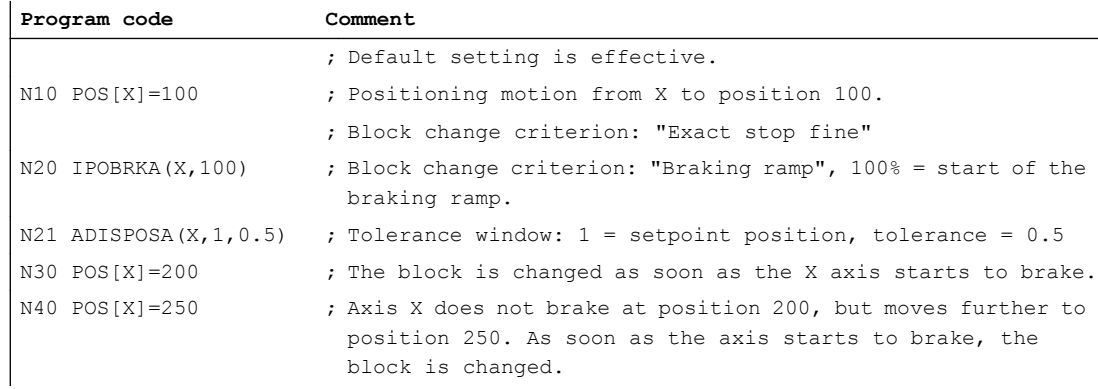

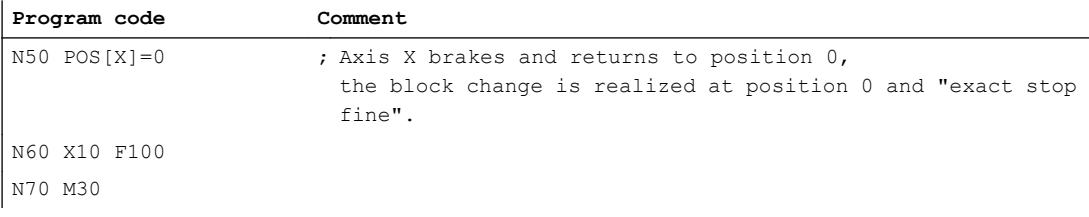

#### Block change criterion "braking ramp" and "tolerance window" in synchronized action

In the technology cycle:

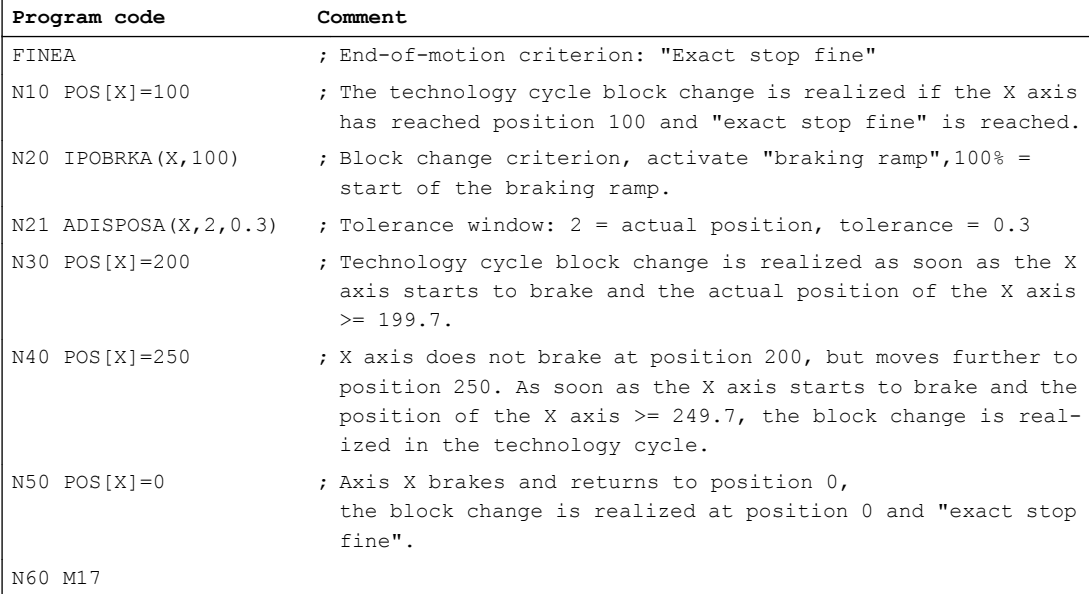

IPOBRKA(X) could also be written into the N20 blocks without specifying the instant in time, if the corresponding value has already been entered into the setting data:

SD43600 \$SA\_IPOBRAKE\_BLOCK\_EXCHANGE[X] == 100

#### See also

[Control by the PLC](#page-681-0) (Page [682](#page-681-0))

# 11.6.2 End of motion criterion with block search

#### Last block serves as container

The last end-of-motion criterion programmed for an axis is collected and output in an action block. The last block with a programmed motion end condition that was processed in the search run serves as a container for setting all axes.

<span id="page-681-0"></span>11.7 Control by the PLC

# Example

For two action blocks with end-of-motion criteria for three axes:

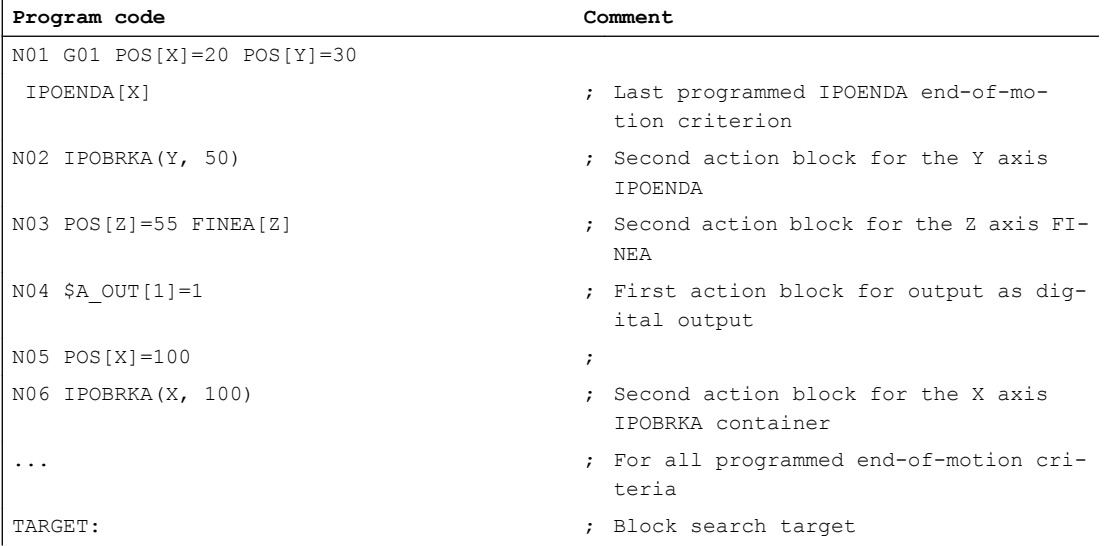

The first action block contains the digital output:

 $$A_OUT[1] = 1.$ 

The second action block contains the settings for the end-of-motion criteria:

for the X axis IPOBRKA / \$SA\_IPOBRAKE\_BLOCK\_EXCHANGE[AX1]=100

for the Y axis IPOBRKA / \$SA\_IPOBRAKE\_BLOCK\_EXCHANGE[AX2]=50

for the Z axis FINEA. The motion end condition IPOENDA last programmed is also stored for the X axis.

# 11.7 Control by the PLC

# PLC axes

PLC axes are traversed from the PLC and can move asynchronously to all other axes. The travel motions are executed separate from the path and synchronized actions.

# Reference:

Function Manual, Basic Functions; Basic PLC Program for SINUMERIK 840D sl (P3) or PLC for SINUMERIK 828D (P4)

# Concurrent positioning axes

Using function block FC18, for SINUMERIK 840D sl concurrent positioning axes can be started from the PLC.

# Channel-specific signals

All channel-specific signals act to the same extent on path and positioning axes.

Only the following signals are an exception:

- IS DB21, ... DBB4 ("Feedrate override")
- IS DB21, ... DBX6.2 ("Delete distance to go")

# Axisspecific signals

Positioning axes have the following additional signals:

- IS DB31, ... DBX76.5 ("Positioning axis")
- Feedrate for positioning axes/spindles (FA)
- IS DB31, ... DBB0 ("Feedrate override") axis-specific
- IS DB31, ... DBX2.2 ("Distance to go/Spindle reset") Axis-specific deletion of distance to go

# Single-axis functions of PLC-controlled axes

The behavior of individual PLC axes can be manipulated in the following way with machine data:

MD30460 \$MA\_BASE\_FUNCTION\_MASK

- :
- Bit  $4 = 1$ The axis is exclusively controlled by the PLC.
- Bit  $5 = 1$ The axis is a permanently assigned PLC axis.
- Bit  $6 = 1$ The channel-specific NC/PLC interface signal: DB21, ... DBX6.0 ("feed disable") is not active for the axis if this is a PLC-controlled axis.
- $\bullet$  Bit 7= 1 The channel-specific NC/PLC interface signal: DB21, ... DBX36.3 ("all axes stationary") is setindependently of an axis if this is a PLC-controlled axis.

For a PLC-controlled axis:

- The channel-specific NC/PLC interface signal DB21, ... DBX6.0 ("feed disable"), is active if bit 6 = 0 in machine data MD30460 \$MA\_BASE\_FUNCTION\_MASK.
- The channel-specific NC/PLC interface signal DB21, ... DBX36.3 ("all axes stationary") is only set if bit 7 = 0 in machine data MD30460 \$MA\_BASE\_FUNCTION\_MASK.

If an attempt is made to assign an exclusively PLC-controlled axis to the NC program or to request the axis for the NC program, then this is rejected with Alarm 26075. Alarm 26076 is generated in the same way for a PLC axis with fixed assignment.

A PLC axis with fixed assignment is a "neutral axis" on power up. For a travel request via the NC/PLC interface, a concurrent positioning axis automatically changes to a PLC axis without being interchanged beforehand.

11.7 Control by the PLC

# Axis replacement via PLC

The type of an axis for axis replacement is transferred to the PLC with axial interface byte NCK→PLC NST DB31, ... DBB68 (see alsop Section "[K5: Channel synchronization, axis](#page-350-0)  [interchange](#page-350-0) (Page [351\)](#page-350-0)"):

- IS DB31, ... DBX68.0-68.3 ("NC axis/spindle in channel") channels 1 to 10
- IS DB31, ... DBX68.4 ("new type requested by PLC")
- IS DB31, ... DBX68.5 ("axis can be replaced")
- IS DB31, ... DBX68.6 ("neutral axis/spindle")
- IS DB31, ... DBX68.7 ("PLC axis/spindle")

If IS DB31, ... DBX68.5 ("axis can be replaced") = 1, an axis replacement request can be issued from the PLC.

# 11.7.1 Starting concurrent positioning axes from the PLC

Traversing an axis in the NC as competing positioning axes from the PLC user program is realized using block FC18:

The following functions are defined:

- Linear interpolation (G01)
- Feedrate in mm/min or degrees/min (G94)
- Exact stop (G09)
- The active adjustable work offsets are taken into account

Since each axis is assigned to exactly one channel, the control can select the correct channel from the axis name/axis number and start the concurrent positioning axis on this channel.

# **References**

Function Manual Basic Functions; Chapter "P3: Basic PLC program for SINUMERIK 840D sl" > Block descriptions" > "FC18: SpinCtrl Spindle control"

# 11.7.2 PLC-controlled axes

# PLC actions

The table below compares the following PLC actions as response of the NC for a machine axis:

- Start machine axis as PLC axis using FC18
- Initiate NC start or NC stop
- Axis-specific STOP, RESUME or RESET
- Trigger NC-RESET
- Cancel or set controller enable for the machine axis
- Relinquish control of machine axis to NC

# Examples of NC responses

PLC actions as response of the NC are listed in the table below.

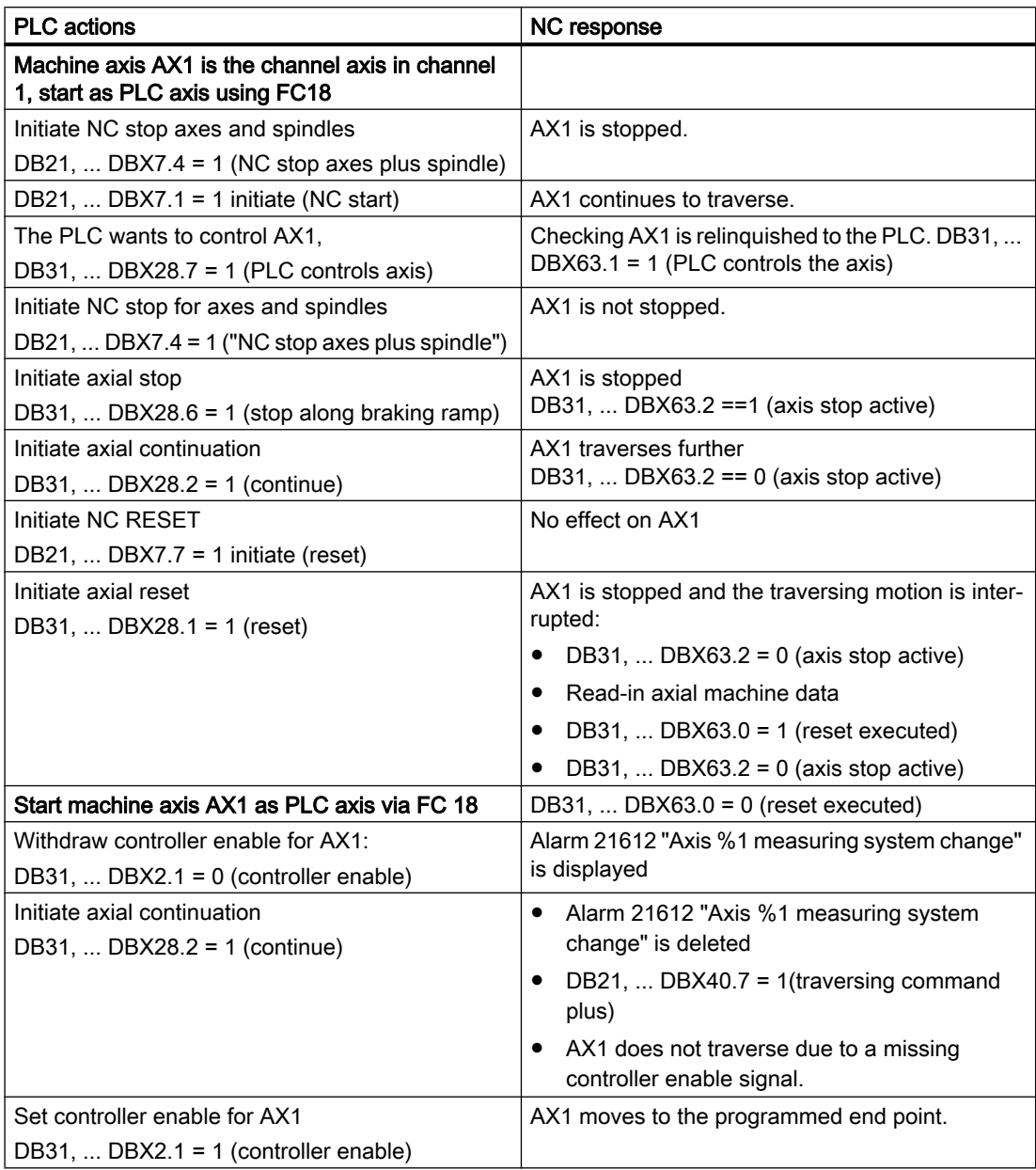

11.7 Control by the PLC

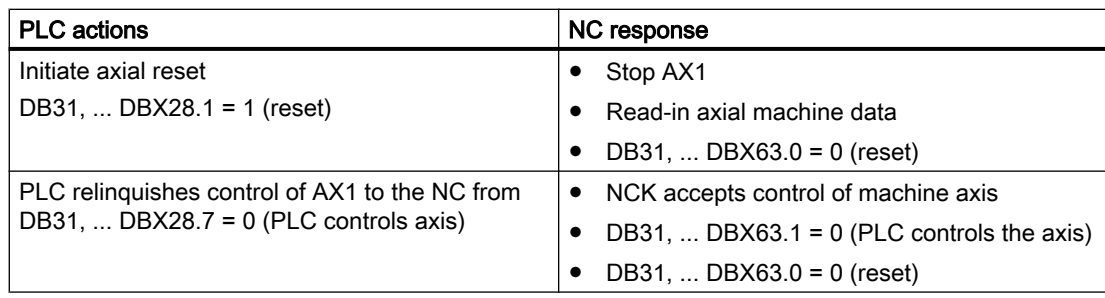

# 11.7.3 Control response of PLC-controlled axes

# Response to channel reset, NEWCONFIG, block search and MD30460

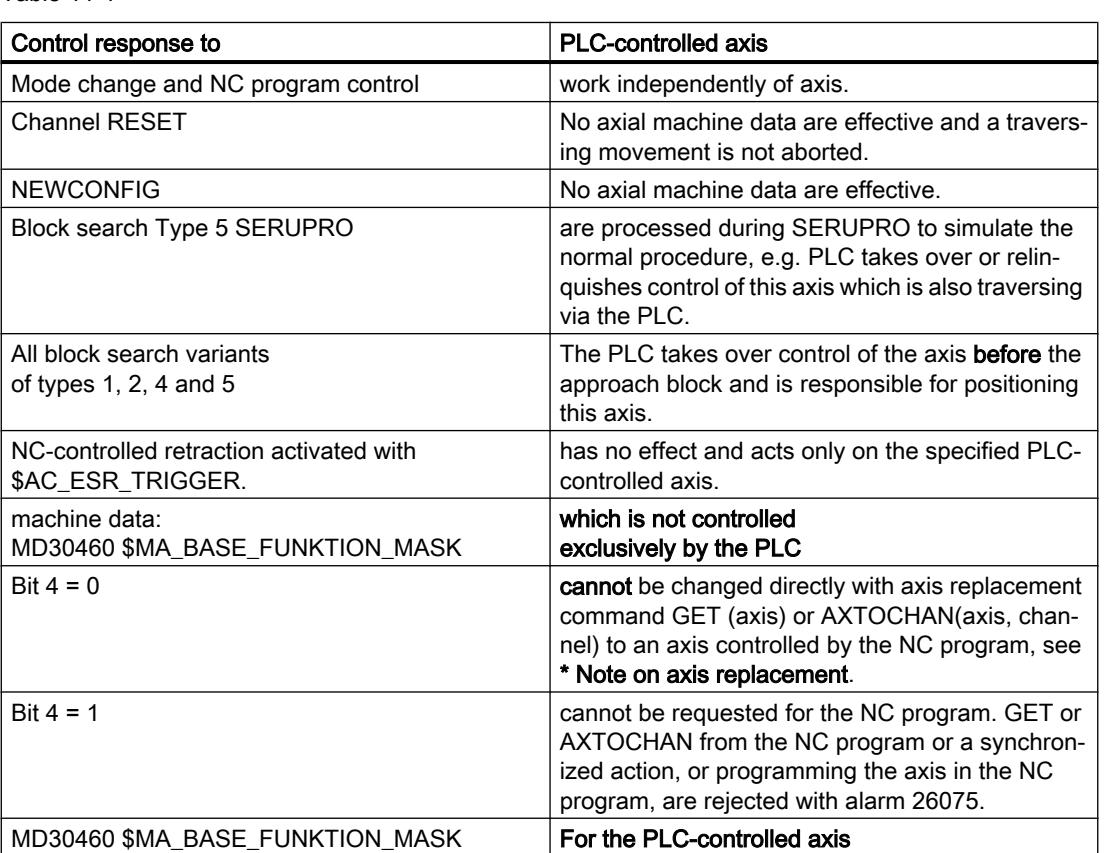

Table 11-1

11.8 Response with special functions

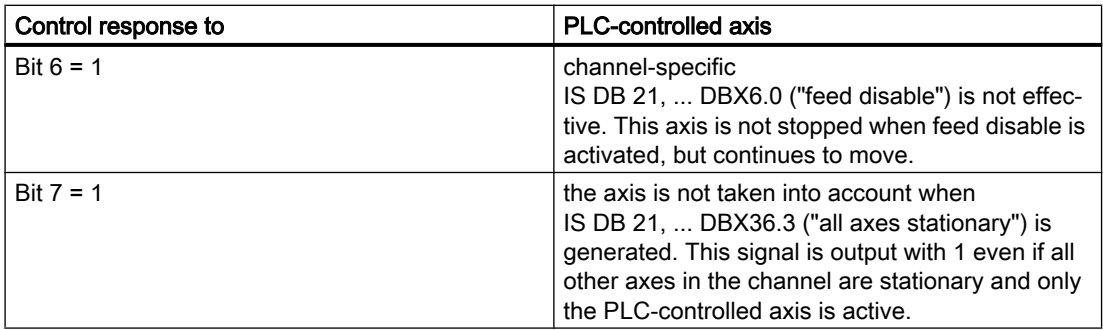

#### \* Note on axis replacement

This replacement of a "neutral axis" by an "NC program axis" does not take place until the PLC has really relinquished control of the axis in accordance with use case "Relinquish control of axis". Waiting for this axis interchange is displayed on the HMI operator panel front.

# 11.8 Response with special functions

# 11.8.1 Dry run (DRY RUN)

The dry run feedrate is also effective for positioning axes unless the programmed feedrate is larger than the dry run feedrate.

Activation of the dry run feed entered in SD42100 \$SA\_DRY\_RUN\_FEED can be controlled with SD42101 \$SA\_DRY\_RUN\_FEED\_MODE. See

#### References:

Function Manual, Basic Functions; Feedrates (V1)

# 11.8.2 Single block

#### Positioning axis type 1

Single-block mode is effective with positioning axes of type 1.

# Positioning axis type 2

Positioning axes of type 2 also continue across block limits in single block mode.

#### Positioning axis type 3

Positioning axes of type 3 also continue across block limits in single block mode.

11.9 Examples

# 11.9 Examples

# 11.9.1 Motion behavior and interpolation functions

In the following example, the two positioning axes Q1 and Q2 represent two separate units of movement. There is no interpolation relationship between the two axes. In the example, the positioning axes are programmed as type 1 (e.g. in N20) and type 2 (e.g. in N40).

# Program example

#### **Program code**

```
N10 G90 G01 G40 T0 D0 M3 S1000
N20 X100 F1000 POS[Q1]=200 POS[Q2]=50 FA[Q1]=500
FA[Q2]=2000
N30 POS[Q2]=80
N40 X200 POSA[Q1] = 300 POSA[Q2]=200] FA[Q1]=1500
N45 WAITP[Q2]
N50 X300 POSA[Q2]=300
N55 WAITP[Q1]
N60 POS[Q1]=350
N70 X400
N75 WAITP[Q1, Q2]
N80 G91 X100 POS[Q1]=150 POS[Q2]=80
N90 M30
```
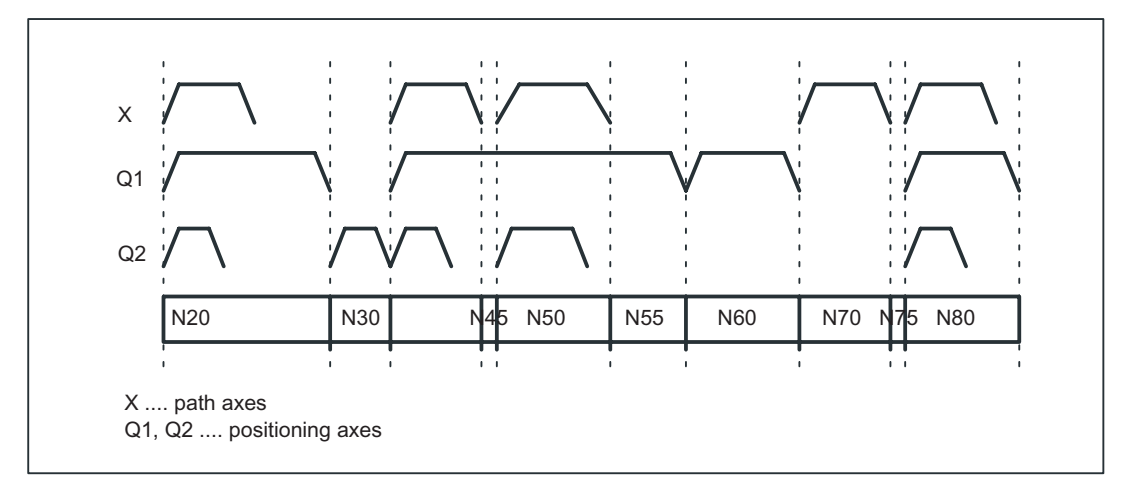

Figure 11-4 Timing of path axes and positioning axes

# 11.9.1.1 Traversing path axes without interpolation with G0

# Example in G0 for positioning axes

Path axes traverse as positioning axes with no interpolation in rapid traverse mode (G0):

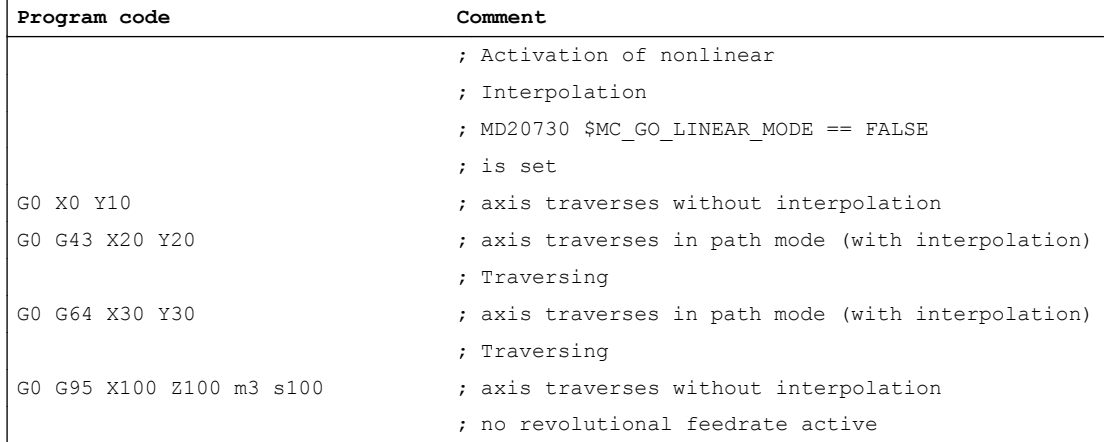

# 11.10 Data lists

# 11.10.1 Machine data

# 11.10.1.1 NC-specific machine data

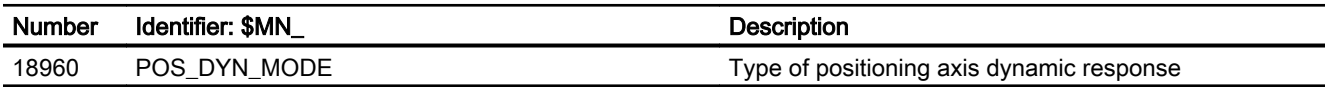

# 11.10.1.2 Channelspecific machine data

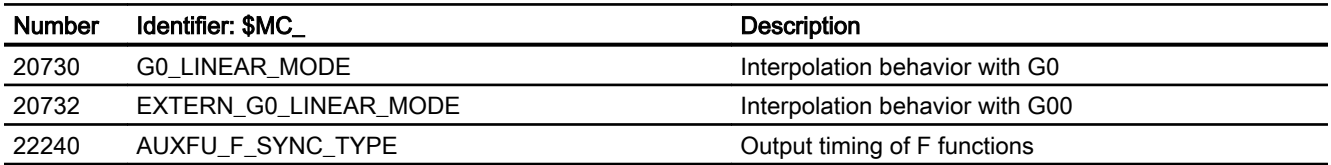

11.10 Data lists

# 11.10.1.3 Axis/spindlespecific machine data

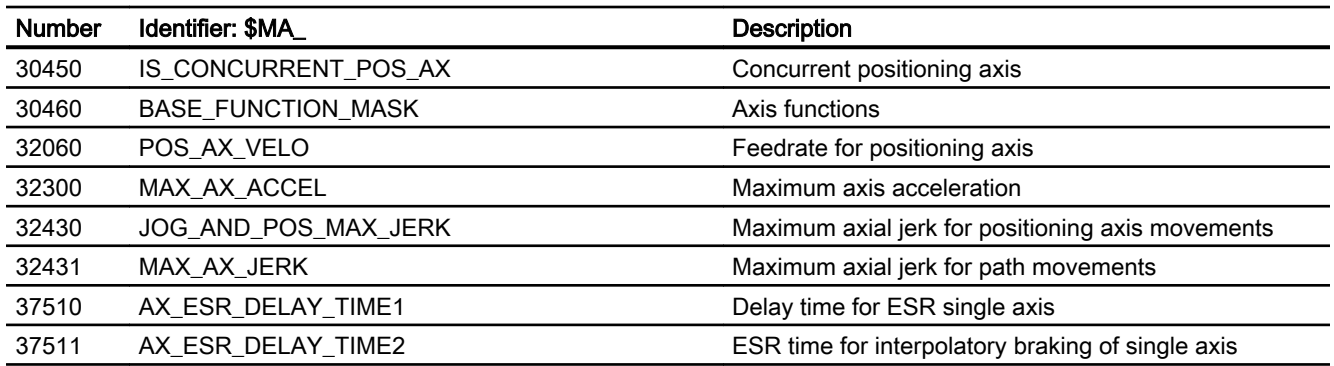

# 11.10.2 Setting data

# 11.10.2.1 Axis/spindle-specific setting data

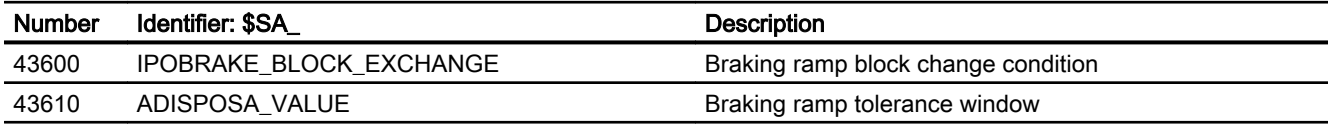

# 11.10.3 Signals

# 11.10.3.1 Signals to channel

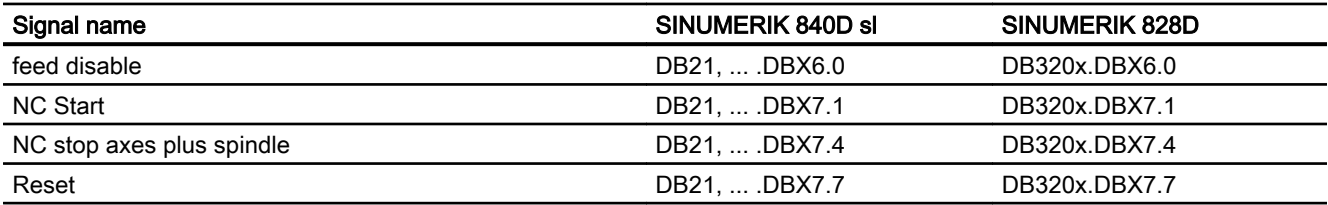

# 11.10.3.2 Signals from channel

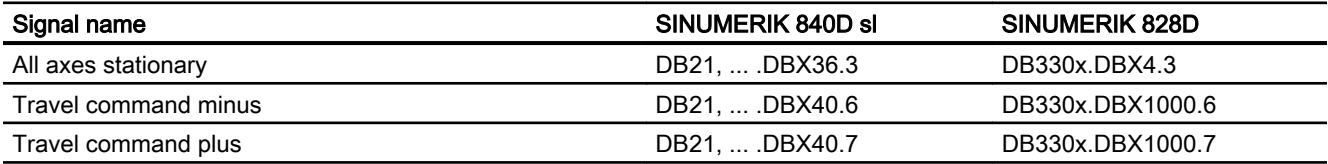

# 11.10.3.3 Signals to axis/spindle

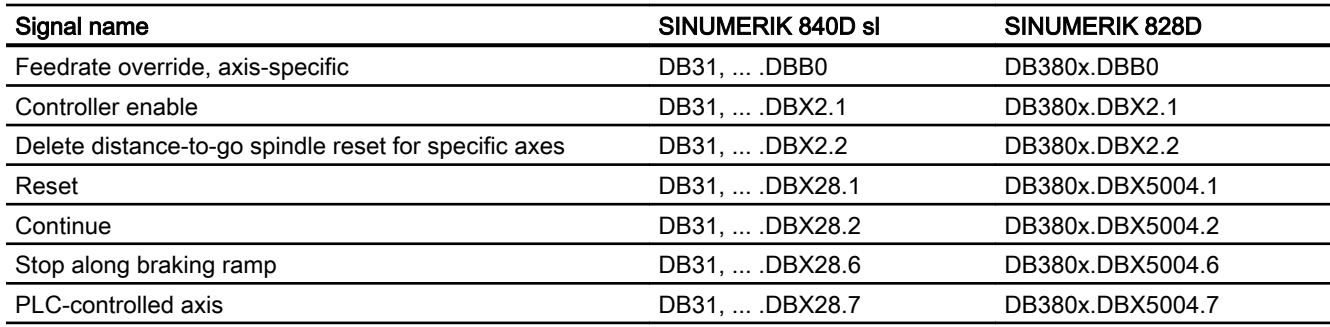

# 11.10.3.4 Signals from axis/spindle

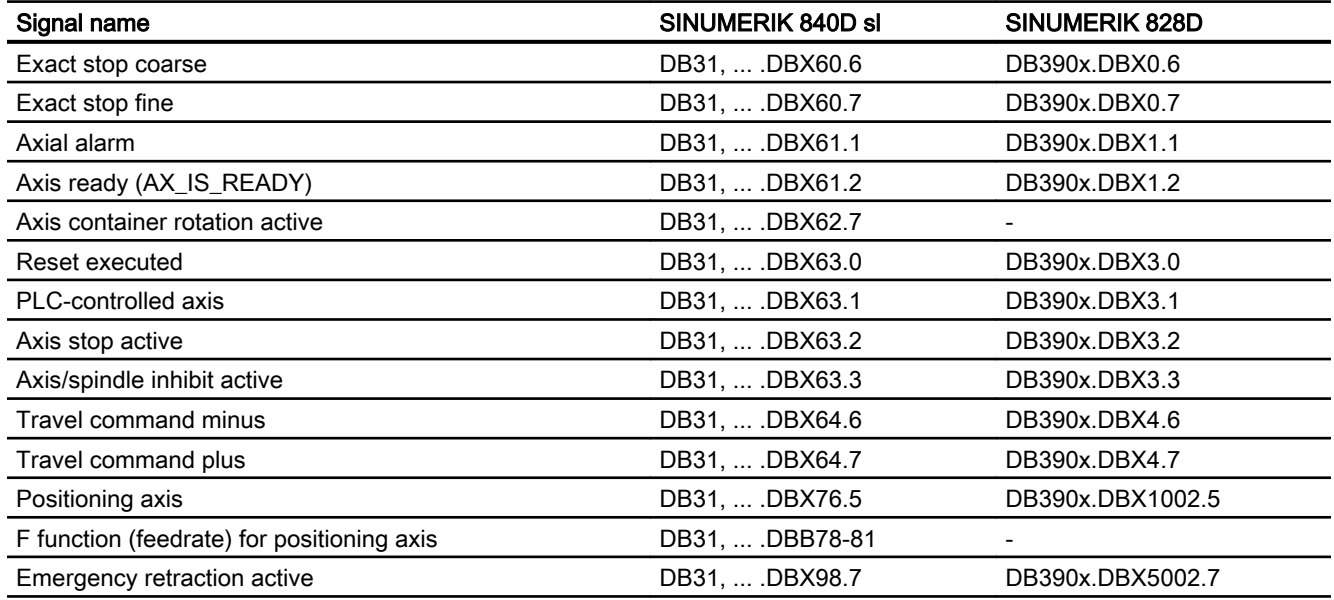

P2: Positioning axes

11.10 Data lists

# 12.1 Brief description

#### **Definition**

When the "Oscillation" function is selected, an oscillation axis oscillates backwards and forwards at the programmed feedrate or a derived feedrate (revolutional feedrate) between two reversal points. Several oscillation axes can be active at the same time.

#### Oscillation variants

Oscillation functions can be classified according to the axis response at reversal points and with respect to infeed:

- Asynchronous oscillation across block boundaries During reciprocating movement, other axes can interpolate at will. The oscillation axis can act as the input axis for dynamic transformation or as the master axis for gantry or coupledmotion axes. Oscillation is not automatically linked to the AUTOMATIC mode.
- Oscillation with continuous infeed. Simultaneous infeed in multiple axes is possible. However, there is no interpolative connection between the infeed and oscillation movements.
- Oscillation with infeed in both reversal points or only in the left-hand or right-hand reversal point. The infeed can be initiated at a programmable distance from the reversal point.
- Sparking-out strokes after oscillation.
- Beginning and end of oscillation at defined positions.

#### Response at reversal points

The change in direction is initiated:

- without the exact stop limit being reached (exact stop fine or coarse)
- After reaching the programmed position or
- after the programmed position is reached and expiry of a dwell.
- by an external signal (from the PLC).

### Control methods

Oscillation movements can be controlled by various methods:

- The oscillation movement and/or infeed can be interrupted by delete distance-to-go.
- The reversal points can be altered via NC program, PLC, HMI, handwheel or directional keys.

12.2 Asynchronous oscillation

● The feedrate velocity of the oscillation axis can be altered through a value input in the NC program, PLC, HMI or via an override. The feedrate can be programmed to be dependent on a master spindle, rotary axis or spindle (revolutional feedrate). References:

Function Manual, Basic Functions; Feedrates (V1)

● The oscillation movement can be controlled entirely by the PLC.

# Methods of oscillation control

There are two modes of oscillation:

- 1. Asynchronous oscillation: Is active across block boundaries and can also be started from the PLC/HMI.
- 2. Oscillation by synchronized movement actions: In this case the asynchronous oscillation and an infeed movement are coupled via synchronized actions. In this way, it is possible to program oscillation with infeed at the reversal points which is active on a non-modal basis.

# 12.2 Asynchronous oscillation

# **Characteristics**

The characteristics of asynchronous oscillation are as follows:

- The oscillation axis oscillates backwards and forwards between reversal points at the specified feedrate until the oscillation movement is deactivated or until there is an appropriate response to a supplementary condition. If the oscillation axis is not positioned at reversal point 1 when the movement is started, then it traverses to this point first.
- Linear interpolation G01 is active for the oscillation axis regardless of the G code currently valid in the program. Alternately, revolutional feedrate G95 can be activated.
- Asynchronous oscillation is active on an axis-specific basis beyond block limits.
- Several oscillation axes (i.e. maximum number of positioning axes) can be active at the same time.
- During the oscillation movement, axes other than the oscillation axis can be freely interpolated. A continuous infeed can be achieved via a path movement or with a positioning axis. In this case, however, there is no interpolative connection between the oscillation and infeed movements.
- If the PLC does not have control over the axis, then the axis is treated like a normal positioning axis during asynchronous oscillation. In the case of PLC control, the PLC program must ensure via the appropriate stop bits of the NC/PLC interface that the axis reacts in the desired way to NC/PLC interface signals. These NC/PLC interface signals also include end of program, operating mode change and single block.
- $\bullet$  The oscillation axis can act as the input axis for the transformations (e.g. inclined axis, see Section ["M1: Kinematic transformation](#page-386-0) (Page [387](#page-386-0))").

<span id="page-694-0"></span>● The oscillation axis can act as the master axis for gantry and coupled motion axes. References:

Function Manual, Special Functions; Gantry Axes (G1)

- It is possible to traverse the axis with jerk limitation (SOFT) and/or with kneeshaped acceleration characteristic (as for positioning axes).
- In addition to this, the oscillation movement can be activated in synchronism with the block via the part program.
- The oscillation movement can likewise be started, influenced and stopped from the PLC/ HMI.
- Interpolatory oscillation is not possible (e.g. oblique oscillation).

# 12.2.1 Influences on asynchronous oscillation

#### Setting data

The setting data required for oscillation can be set with special language commands in the NCK part program, via the HMI and/or the PLC.

### Feedrate

The feed velocity for the oscillation axis is selected or programmed as follows:

- The velocity defined for the axis as a positioning axis is used as the feed velocity. This value can be programmed via FA[axis] and has a modal action. If no velocity is programmed, then the value stored in machine data POS\_AX\_VELO is used (see also Section "[P2: Positioning axes](#page-652-0) (Page [653](#page-652-0))").
- When an oscillation movement is in progress, the feed velocity of the oscillation axis can be altered via setting data. It can be specified via the part program and setting data whether the changed velocity must take effect immediately or whether it should be activated at the next reversal point.
- The feedrate can be influenced by the override (axial NC/PLC interface signal and programmable).
- If Dry Run is active, the dry run velocity setting is applied if it is higher than the currently programmed velocity. Activation of the dry run feed entered in SD42100 \$SC\_DRY\_RUN\_FEED can be controlled with SD42101 \$SC\_DRY\_RUN\_FEED\_MODE. References: Function Manual, Basic Functions; Feedrates (V1)
- The velocity overlay / path overlay can be influenced by the handwheel (see following table and Section ["H1: Manual and handwheel travel](#page-146-0) (Page [147\)](#page-146-0)").
- The oscillation axis can be moved with reversal feed.

12.2 Asynchronous oscillation

# Reversal feed

The reversal feed can also be used for oscillation axes.

### Reversal points

The positions of the reversal points can be entered via setting data before an oscillation movement is started or while one is in progress.

● The reversal point positions can be entered by means of manual travel (handwheel, JOG keys) before or in the course of an oscillation movement, regardless of whether the oscillation movement has been interrupted or not.

The following applies to alteration of a reversal point position: When an oscillation movement is already in progress, the altered position of a reversal point does not become effective until this point is approached again. If the axis is already approaching the position, the correction will take effect in the next oscillation stroke.

#### Note

If a reversal point must be altered at the same time as NC/PLC interface signal DB21, ... DBX0.3 ("Activate DRF") is set, the handwheel signals are applied both to the DRF offset and to the offset of the reversal point, i.e. the reversal point is shifted absolutely by an amount corresponding to twice the distance.

### Stop times

A stop time can be programmed via setting data for every reversal point.

The setting can be changed in the following blocks of the NC program. It is then effectively block synchronous from the next reversal point.

Stop time can be changed asynchronously via setting data. It is then effective from the instant that the appropriate reversal point is next traversed.

The following table explains the motional behavior in the exact stop range or at the reversal point, depending on the stop time input.

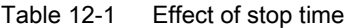

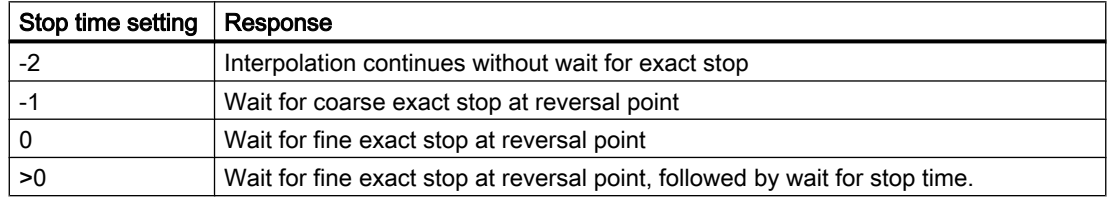

### Deactivate oscillation

One of the following options can be set for termination of the oscillation movement when oscillation mode is deactivated:

- Termination of oscillation movement at the next reversal point
- Termination of oscillation movement at reversal point 1
- Termination of oscillation movement at reversal point 2

Following this termination process, sparking-out strokes are processed and an end position approached if programmed.

On switchover from asynchronous oscillation to spark-out and during spark-out, the response at the reversal point regarding exact stop corresponds to the response determined by the stop time programmed for the appropriate reversal point. A sparking-out stroke is the motion to the other reversal point and back (see the table below):

#### **Note**

Oscillation with motion-synchronous actions and stop times "OST1/OST2"

Once the set stop times have expired, the internal block change is executed during oscillation (indicated by the new distances-to-go of the axes). The deactivation function is checked when the block changes. The deactivation function is defined according to the control setting for the motional sequence "OSCTRL".

This dynamic response can be influenced by the feed override.

An oscillation stroke may then be executed before the sparking-out strokes are started or the end position approached.

Although it appears as if the deactivation response has changed, this is not in fact the case.

| <b>Function</b>                                                                            | <b>Inputs</b>                                                                     | Explanation                                                                                                    |
|--------------------------------------------------------------------------------------------|-----------------------------------------------------------------------------------|----------------------------------------------------------------------------------------------------|
| Deactivation at defined reversal<br>point                                                  | Number of sparking-out strokes<br>equals 0,<br>no end position active             | The oscillation movement is<br>stopped at the appropriate rever-<br>sal point                                                                                                    |
| Deactivation with specific num-<br>ber of sparking-out strokes                             | Number of sparking-out strokes<br>is not equal to 0.<br>no end position is active | After the appropriate reversal<br>point is reached, the number of<br>sparking-out strokes specified in<br>the command are processed.                                                         |
| Deactivation with sparking-out<br>strokes and defined end position<br>(optional)           | Number of sparking-out strokes<br>is not equal 0<br>end position active           | After the appropriate reversal<br>point is reached, the number of<br>sparking-out strokes specified in<br>the command are processed, fol-<br>lowed by approach to specified<br>end position. |
| Deactivation without sparking-<br>out strokes, but with defined end<br>position (optional) | Number of sparking-out strokes<br>is equal 0<br>end position active               | After the appropriate reversal<br>point is reached, the axis is trav-<br>ersed to the specified end posi-<br>tion.                                                                           |

Table 12-2 Operational sequence for deactivation of oscillation

#### 12.2 Asynchronous oscillation

# NC language

The NC programming language allows asynchronous oscillation to be controlled from the part program. The following functions allow asynchronous oscillation to be activated and controlled as a function of NC program execution.

#### **Note**

If the setting data is directly written in the part program, then the data change takes effect prematurely with respect to processing of the part program (at the preprocessing time). It is possible to re-synchronize the part program and the oscillation function commands by means of a preprocessing stop (STOPRE).

### References:

Programming Guide

### 1) Activate, deactivate oscillation:

- OS[oscillation axis] = 1; Activate oscillation for oscillation axis
- OS[oscillation axis] = 0; Deactivate oscillation for oscillation axis

#### Note

Every axis may be used as an oscillation axis.

# 2) End of oscillation:

● WAITP(oscillation axis)

Positioning axis command – stops block until oscillation axis is at fine stop and synchronizes preprocessing and main run. The oscillation axis is entered as positioning axis again and can then be used normally.

If an axis is to be used for oscillation, it must be released with a WAITP(axis) command beforehand.

This also applies if oscillation is initiated from the PLC/HMI. In this case, the WAITP(axis) call is also needed if the axis was programmed beforehand via the NC program. As of SW version 3.2 it is possible to select via machine data \$MA\_AUTO\_GET\_TYPE, whether WAITP() shall be performed with programming or automatically.

#### **Note**

WAITP effectively implements a time delay until the oscillation movement has been executed. Termination of the movement can be initiated, for example, through a programmed deactivation command in the NC program or via the PLC or HMI by means of deletion of distance-to-go.

#### 3) Setting reversal points:

- OSP1[oscillation axis] = position of reversal point 1
- OSP2[oscillation axis] = position of reversal point 2

A position is entered into the appropriate setting data in synchronism with the block in the main run and thus remains effective until the setting data is next changed.

If incremental traversal is active, then the position is calculated incrementally to the last appropriate reversal point programmed in the NC program.

# 4) Stopping times at reversal points:

- OST1[oscillation axis] = stop time at reversal point 1 in [s]
- OST2[oscillation axis] = stop time at reversal point 2 in [s]

A stop time is entered into the appropriate setting data in synchronism with the block in the main run and thus remains effective until the setting data is next changed.

The unit for the stop time is identical to the unit selected for the stop time programmed with G04.

### 5) Setting feedrate:

● FA[axis] = FValue Positioning axis infeed.

The feedrate is transferred to the appropriate setting data in synchronism with the block in the main run. If the oscillation axis is moved with reversal feed, the corresponding dependencies must be indicated as described in Description of Functions V1.

#### 6) Setting control settings for sequence of movements:

● OSCTRL[oscillating axis] = (set options, reset options) The set options are defined as follows (the reset options deselect the settings):

| Option value   | Meaning                                                                                                    |
|----------------|----------------------------------------------------------------------------------------------------|
| 0              | Stop at next reversal point on deactivation of the oscillation movement (default). Can<br>only be achieved by resetting option values 1 and 2.                              |
| 1              | Stop at reversal point 1 on deactivation of the oscillation movement                                                                                                    |
| $\overline{2}$ | Stop at reversal point 2 on deactivation of the oscillation movement                                                                                                    |
| 3              | On deactivation of oscillation movement, do not approach reversal point unless<br>sparking-out strokes are programmed                                                       |
| 4              | Approach an end position after spark-out process                                                                                                    |
| 8              | If the oscillation movement is aborted by delete distance-to-go, the sparking-out<br>strokes must then be executed and the end position approached (if programmed)          |
| 16             | If the oscillation movement is terminated by deletion of distance-to-go, the program-<br>med reversal point must be approached on deactivation of the oscillation movement. |
| 32             | Altered feedrate will only take effect from the next reversal point.                                                                                                    |
| 64             | If feedrate setting is 0, path overlay is active, or otherwise velocity overlay                                                                                             |
| 128            | For rotary axis DC (shortest path)                                                                                                    |
| 256            | Sparking-out stroke as single stroke                                                                                                    |
| 512            | First approach start position                                                                                                    |

Table 12-3 Set/reset options

# **Note**

The option values 0-3 encode the behavior at reversal points at Power OFF. You can choose one of the alternatives 0-3. The other settings can be combined with the selected alternative according to individual requirements. A + character can be inserted to create a string of options.

#### 12.2 Asynchronous oscillation

Example: The oscillation movement for axis Z must stop at reversal point 1 on deactivation; an end position must then be approached and a newly programmed feedrate take immediate effect; the axis must stop immediately after deletion of distance-to-go.

OSCTRL[Z] = (1+4, 16+32+64)

The set/reset options are entered into the appropriate setting data in synchronism with the block in the main run and thus remain effective until the setting data is next changed.

#### **Note**

The control evaluates the reset options, then the set options.

#### 7) Sparking-out strokes:

● OSNSC[oscillation axis] = number of sparking-out strokes

The number of sparking-out strokes is entered into the appropriate setting data in synchronism with the block in the main run and thus remains effective until the setting data is next changed.

#### 8) End position to be approached after deactivation of oscillation:

● OSE[oscillation axis] = end position of oscillation axis

The end position is entered into the appropriate setting data in synchronism with the block in the main run and thus remains effective until the setting data is next changed. Option value 4 is implicitly set so that the set end position is approached.

#### 9) Start position to be approached prior to activation of oscillation:

● OSB [oscillation axis] = start position of oscillation axis

The start position is entered into the appropriate setting data SD43790 \$SA\_OSCILL\_START\_POS in synchronism with the block in the main run and thus remains effective until the setting data is next changed. Bit 9 in setting data SD43770 \$SA\_OSCILL\_CTRL\_MASK must be set to initiate an approach to the start position. The start position is approached **before reversal point 1**. If the start position coincides with reversal position 1, reversal position 2 is approached next.

As an alternative to programming command OSB, it is also possible to enter the start position directly in setting data SD43790 \$SA\_OSCILL\_START\_POS.

All positional information in the setting data and system variables refer to the basic coordinate system (BCS). The positional data for OSB, OSE refer to the workpiece coordinate system (WCS).

No halt time applies when the start position is reached, even if this position coincides with reversal position 1; instead, the axis waits for the exact stop fine signal. Any configured exact stop condition is fulfilled.

If a non-modal oscillation process does not require an infeed motion if the start position coincides with reversal position 1, this option can be configured with another synchronized action (see Section "[Non-modal oscillation \(starting position = reversal point 1\)](#page-722-0) (Page [723\)](#page-722-0)").

#### Programming example

An example that contains all the important elements for asynchronous oscillation can be found in Section "[Example of asynchronous oscillation](#page-714-0) (Page [715](#page-714-0))".

# 12.2.2 Asynchronous oscillation under PLC control

# Activation

The function can be selected from the PLC using the following setting data in all operating modes except for MDA Ref and JOG Ref.:

SD43780 OSCILL\_IS\_ACTIVE (switch-on oscillation motion)

# **Settings**

The following criteria can be controlled from the PLC via setting data: Activation and deactivation of oscillation movement, positions of reversal points, stop times at reversal points, feedrate velocity, the options in the reversal points, the number of sparking-out strokes and the end position after deactivation. However, these values can also be set beforehand as a setting data via the HMI user interface directly or via an NC program. These settings remain valid after power ON and the PLC can also start an oscillation movement set in this way directly via setting data OSCILL\_IS\_ACTIVE (via variable service).

# Supplementary conditions

A spindle which must act as an axis to execute an oscillation movement started via the PLC must fulfill the conditions required to allow traversal as a positioning axis, i.e. the spindle must, for example, have been switched to the position control (SPOS) beforehand.

The axes always respond to the following two stop bits - regardless of whether the axis is controlled from the PLC or not:

- DB31, ... DBX28.5 (stop at the next reversal point)
- DB31, ... DBX28.6 (stop along braking ramp)

# 12.2.3 Special reactions during asynchronous oscillation

# With PLC control

The PLC program can assume the control of an oscillation axis via NC/PLC signals. The NC/ PLC interface signals also include end of program, operating mode change and single block.

Using the NCU system software, an asynchronous reciprocating axis interpolated by the main run reacts to NC STOP, alarm handling, end of program, program control and RESET.

The PLC controls the axis/spindle via the axial NC/PLC interface (PLC→NCK) by means of IS DB31, ... DBX28.7 (PLC controlled axis) = 1

For further information about axes with PLC control, see Section ["P2: Positioning axes](#page-652-0)  (Page [653\)](#page-652-0)".

12.2 Asynchronous oscillation

# Without PLC control

If the PLC does not have control over the axis, then the axis is treated like a normal positioning axis (POSA) during asynchronous oscillation.

# Delete distance-to-go

Channel-specific delete distance-to-go is ignored.

Axial delete distance-to-go

- Without PLC control: Stop via braking ramp
- With PLC control: No stop (must be initiated from the PLC)

The following applies to **both** cases: After the axis is stopped, if necessary, the appropriate reversal point is approached and the distance-to-go deleted. The sparking-out strokes are then executed and the end position approached. Provided this has been set in OSCILL\_CTRL\_MASK.

The oscillation movement is then completed.

# Note

During grinding, the calipers can be put into action via axial delete distance-to-go.

### Emergency stop

The emergency stop completes the oscillation movement that must be restarted.

# Reset

The oscillation movement is interrupted and deselected with a braking ramp. The options selected subsequently are not processed (sparking-out strokes, end point approach).

# Working area limitation, limit switches

If it is detected during preprocessing that the oscillation movement would violate an active limitation, then an alarm is output and the oscillation movement not started.

If during an active oscillation movement the oscillation axis overtravels a limitation which has been activated in the meantime (e.g. 2nd software limit switch), then the axis is decelerated down along a ramp and an alarm indicated.

# **CAUTION**

#### Protection areas

No protection areas act for a oscillation movement.

# Follow-up mode

There is no difference to positioning axes.

# End of program

If the axis is not controlled by the PLC, then the program end is not reached until the oscillation movement is terminated (reaction as for POSA:

Positioning across block boundaries).

If the axis is controlled by the PLC, then it continues to oscillate after program end.

# Mode change

The following table shows the operating modes in which oscillation can be implemented. Changeover to an operating mode which allows oscillation does not affect the oscillation movement. Changeover to inadmissible operating modes is rejected with an alarm. It is not possible to traverse an axis in oscillation mode while applying control commands from the NC program or via operator inputs (JOG) simultaneously; an alarm is output if this is attempted. The following applies: The type of movement first started has priority.

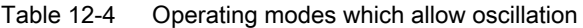

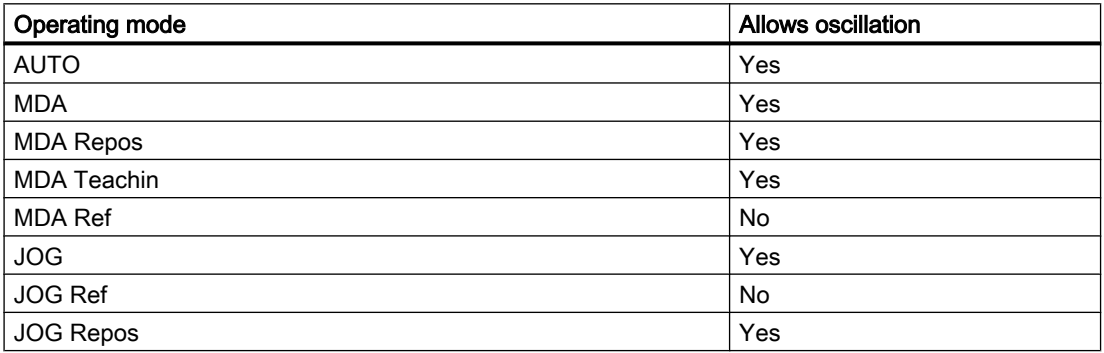

# Single-block processing

If the axis is not controlled by the PLC, then it responds to a single block in the same way as a positioning axis (POSA), i.e. it continues the movement.

# **Override**

The override is specified by the:

#### NC/PLC interface

Axial override acts on the oscillation axis.

### Programming

The override acts on oscillation axes in the same way as on positioning axes.

# <span id="page-703-0"></span>Block search

In Block Search the last valid oscillation function is registered and the machine data OSCILL\_MODE\_MASK is activated (default) accordingly, either directly after NC start (when approaching the start position after block search) or after reaching the start position after block search.

OSCILL\_MODE\_MASK Bit 0:

0: Oscillation starts after reaching the start position.

1: Oscillation starts immediately after NC start.

# REORG

Reversal point 1 is always approached first before oscillation continues.

# ASUB

The oscillation movement continues while an ASUB (asynchronous subprogram) is in progress.

# 12.3 Oscillation controlled by synchronized actions

# General procedure

An asynchronous oscillation movement is coupled via synchronized actions with an infeed motion and controlled accordingly.

#### References:

Function Manual, Synchronized Actions

The following description concentrates solely on the motion-synchronous actions associated with the oscillation function.

# Functions

The following function complexes can be implemented by means of the language tools described in detail below:

- 1. Infeed at the reversal point (see Section "[Infeed at reversal point 1 or 2](#page-706-0) (Page [707\)](#page-706-0)").
- 2. Infeed at the reversal range (see Section "[Infeed in reversal point range](#page-707-0) (Page [708](#page-707-0))").
- 3. Infeed in both reversal points (see Section "[Infeed at both reversal points](#page-708-0) (Page [709\)](#page-708-0)").
- 4. Stop the oscillation movement at the reversal point until infeed is terminated (see Section ["Stop oscillation movement at the reversal point](#page-709-0) (Page [710\)](#page-709-0)").

- <span id="page-704-0"></span>5. Enable oscillation movement (see Section "[Oscillation movement restarting](#page-710-0) (Page [711\)](#page-710-0)").
- 6. Do not start partial infeed too early (see Section ["Do not start partial infeed too early](#page-711-0) (Page [712](#page-711-0))").

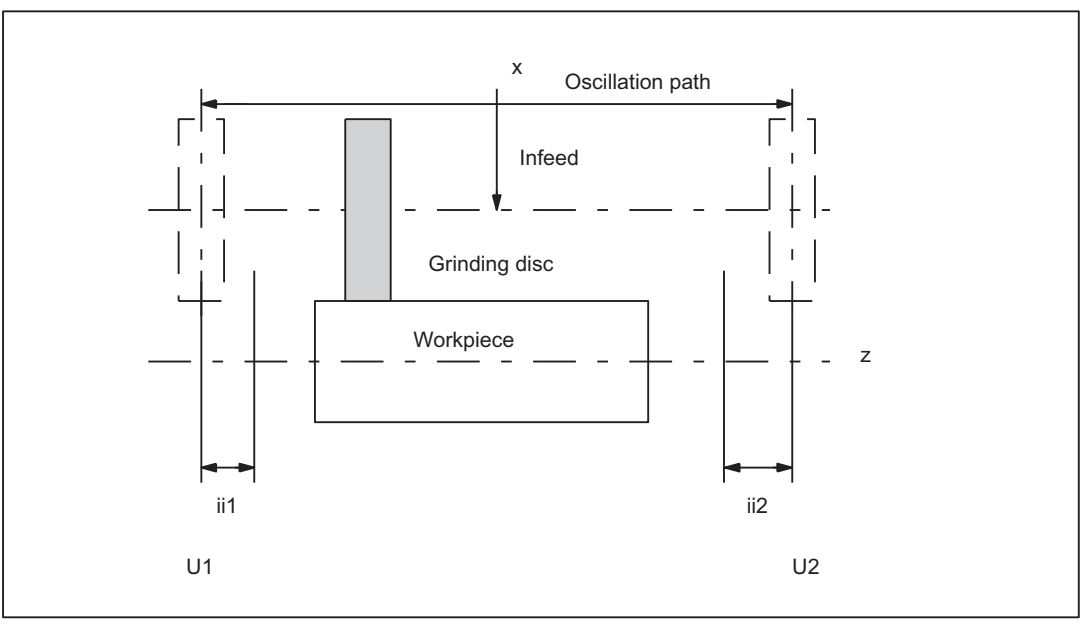

- U1 Reversal point 1
- U2 Reversal point 2
- ii1 Reversal range 1
- ii2 Reversal range 2

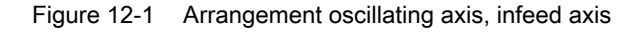

# Programming

Before the motion block that contains the assignment between the infeed and the oscillating axis (see Section ["Assignment of oscillation and infeed axes OSCILL](#page-712-0) (Page [713](#page-712-0))"), the infeed definition (POSP) and the motion-synchronous actions, the parameters for the oscillation must first be defined (see Section ["Influences on asynchronous oscillation](#page-694-0) (Page [695](#page-694-0))"):

The oscillation axis is enabled via a WAITP [oscillation axis] (see MD30552 \$MA\_AUTO\_GET\_TYPE), allowing the oscillation parameters to be transferred, i.e. into the setting data, simultaneously. The symbolic names, e.g. SA43700 \$SA\_REVERSE\_POS1 can then be used to program the motion-synchronous actions.

#### **Note**

For motion-synchronous actions with \$SA\_REVERSE\_POS values, the comparison values at the time of interpretation are valid. If setting data is changed afterwards, this has no effect.

For motion-synchronous actions with \$AA\_REVERSE\_POS values, the comparison values within the interpoltation are valid. This ensures a reaction to the modified reversal positions.

#### ● Motion-synchronous conditions WHEN, WHENEVER

- Activation through motion block
	- Assign oscillation axis and infeed axes to one another OSCILL
	- Specify infeed response POSP.

The following sections present those elements which have not yet been dealt with.

Some examples are described in the "Examples" section.

#### Note

If the condition with which the motion-synchronous action (WHEN and WHENEVER) has been defined is no longer valid, the OVERRIDE for this condition is automaticallyset to 100% if the OVERRIDE had been set to 0% before.

### Main run evaluation

It is possible to compare the synchronization conditions in the Interpolator clock cycle in the main run with the current actual values (\$\$ variable on the right of comparison conditions). With normal system variable comparison, the expressions are evaluated in the first run. The complete extended possibilities for synchronized actions are listed in the following documentation:

#### References:

Function Manual, Synchronized Actions

# Examples

### Example 1: unchanged reversal positions

For motion-synchronous actions, the reversal positions \$SA\_OSCILL\_REVERSE\_POS are used at the interpolator level. If the associated setting data change, this has no influence in the program.

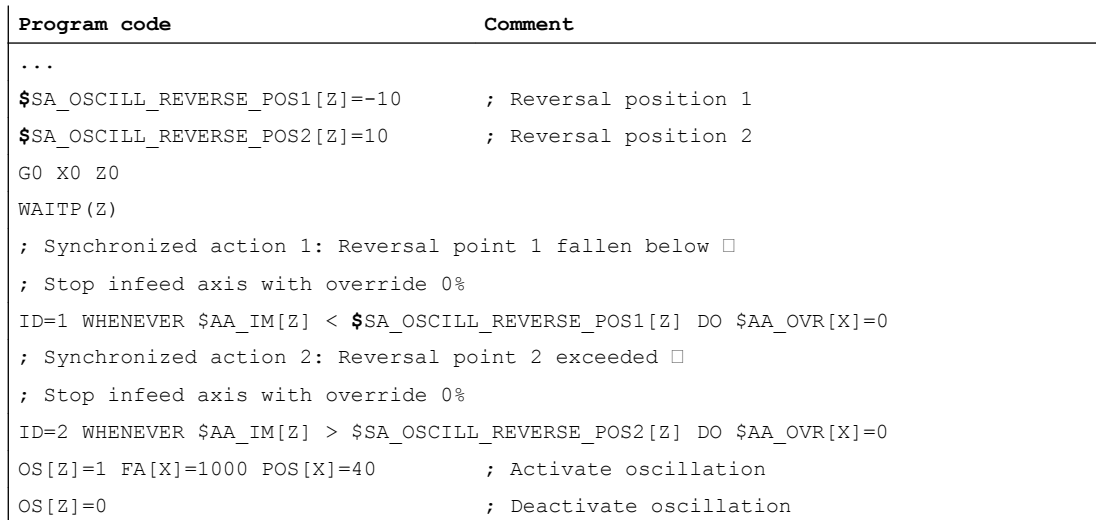

<span id="page-706-0"></span>**Program code Comment** M30

#### Example 2: changing reversal positions

For motion-synchronous actions, the reversal positions \$\$AA\_OSCILL\_REVERSE\_POS are used at the interpolator level. If the associated setting data change, then the modified values are active in the program.

```
Program code Comment
...
$SA_OSCILL_REVERSE_POS1[Z]=-10 ; Reversal position 1
$SA_OSCILL_REVERSE_POS2[Z]=10 ; Reversal position 2
G0 X0 Z0
WAITP(Z)
; Synchronized action 1: Reversal point 1 fallen below □
; Stop infeed axis with override 0%
ID=1 WHENEVER $AA_IM[Z] < $$SA_OSCILL_REVERSE_POS1[Z] DO $AA_OVR[X]=0
; Synchronized action 2: Reversal point 2 exceeded ≙
; Stop infeed axis with override 0%
ID=2 WHENEVER $AA_IM[Z] > $$SA_OSCILL_REVERSE_POS2[Z] DO $AA_OVR[X]=0
OS[Z]=1 FA[X]=1000 POS[X]=40 ; Activate oscillation
OS[Z]=0 ; Deactivate oscillation
M30
```
# 12.3.1 Infeed at reversal point 1 or 2

### Function

As long as the oscillation axis has not reached the reversal point, the infeed axis does not move.

### Application

Direct infeed in reversal point

#### Programming

#### Reversal point 1

WHENEVER \$AA\_IM[Z] <> \$SA\_OSCILL\_REVERSE\_POS1[Z]  $DO$  \$AA  $OVR[X] = 0$  \$AA  $OVR[Z] = 100$ 

#### Reversal point 2

WHENEVER \$AA\_IM[Z] <> \$SA\_OSCILL\_REVERSE\_POS2[Z]  $DO$  \$AA  $OVR[X] = 0$  \$AA  $OVR[Z] = 100$ 

#### <span id="page-707-0"></span>Explanation of system variables

- $$AA$  IM  $[Z]$  : Current position of oscillating axis Z in the MCS
- \$SA\_OSCILL\_REVERSE\_POS1 [ Z ]: Position of the reversal point1 of the oscillation axis
- \$AA\_OVR [ X ]: Axial override of the infeed axis
- \$AA\_OVR [ Z ]: Axial override of the oscillation axis

#### Infeed

The absolute infeed value is defined by the POSP instruction (see Section "[Definition of infeeds](#page-712-0)  [POSP](#page-712-0) (Page [713](#page-712-0))").

# **Assignment**

The assignment between the oscillation axis and the infeed axis is defined by the OSCILL instruction (see Section "[Assignment of oscillation and infeed axes OSCILL](#page-712-0) (Page [713\)](#page-712-0)").

# 12.3.2 Infeed in reversal point range

### Reversal range 1

#### Function

No infeed takes place provided the oscillation axis has not reached the reversal range (position at reversal point 1 plus contents of variables ii1). This applies on the condition that reversal point 1 is set to a lower value than reversal point 2. If this is not the case, then the condition must be changed accordingly.

#### Application

The purpose of this synchronized action is to prevent the infeed movement from starting until the oscillation movement has reached reversal range 1 (see ["Figure 12-1 Arrangement](#page-704-0)  [oscillating axis, infeed axis](#page-704-0) (Page [705](#page-704-0))").

#### Programming

```
WHENEVER \bar{S}AA IM[Z] > $SA OSCILL REVERSE POS1[Z] + ii1
 DO $AA OVR[\overline{x}] = 0
```
Explanation of system variables:

- $$AA$  IM  $[Z]$  : Current position of oscillating axis Z
- \$SA\_OSCILL\_REVERSE\_POS1 [ Z ]: Position of reversal point 1 of the oscillation axis
- \$AA\_OVR [ X ]: Axial override of the infeed axis
- ii1: Magnitude of reversal range (user variable)

#### Reversal range 2

#### Function

<span id="page-708-0"></span>The infeed axis stops until the current position (value) of the oscillation axis is lower than the position at reversal point2 minus the contents of variable ii2. This applies on condition that the setting for reversal point position 2 is higher than that for reversal point position 1. If this is not the case, then the condition must be changed accordingly.

# Application

The purpose of this synchronized action is to prevent the infeed movement from starting until the oscillation movement has reached reversal range 2 (see ["Figure 12-1 Arrangement](#page-704-0)  [oscillating axis, infeed axis](#page-704-0) (Page [705](#page-704-0))").

### Programming

```
WHENEVER \bar{S}AA IM[Z] < $SA OSCILL REVERSE POS2[Z] - ii2
 DO $AA OVR[X] = 0
```
Explanation:

- \$AA\_IM[ Z ]: Current position of oscillating axis Z
- \$SA\_OSCILL\_REVERSE\_POS2 [ Z ]: Position of reversal point 2 of the oscillation axis
- \$AA\_OVR [ X ]: Axial override of the infeed axis
- ii2: Magnitude of reversal range 2 (user variable)

# Infeed

The absolute infeed value is defined by the POSP instruction (see Section "[Definition of infeeds](#page-712-0)  [POSP](#page-712-0) (Page [713](#page-712-0))").

# **Assignment**

The assignment between the oscillation axis and the infeed axis is defined by the OSCILL instruction (see Section "[Assignment of oscillation and infeed axes OSCILL](#page-712-0) (Page [713\)](#page-712-0)").

#### See also

[Oscillation controlled by synchronized actions](#page-703-0) (Page [704](#page-703-0))

# 12.3.3 Infeed at both reversal points

# General procedure

The functions described above for infeed at the reversal point and in the reversal range can be freely combined.

# <span id="page-709-0"></span>**Combinations**

#### Infeed at two sides

- Reversal point 1 reversal point 2
- Reversal point 1 reversal range 2
- Reversal range 1 reversal point 2
- Reversal range 1 reversal range 2

#### One-sided infeed

- Reversal point 1
- Reversal point 2
- Reversal range 1
- Reversal range 2

(See Section ["Infeed at reversal point 1 or 2](#page-706-0) (Page [707](#page-706-0))" and "[Infeed in reversal point range](#page-707-0) (Page [708\)](#page-707-0)")

# 12.3.4 Stop oscillation movement at the reversal point

#### Function

#### Reversal point 1:

Every time the oscillation axis reaches reversal position 1, it must be stopped by means of the override and the infeed movement started.

#### Application

The synchronized action is used to hold the oscillation axis stationary until partial infeed has been executed. This synchronized action can be omitted if the oscillation axis need not wait at reversal point 1 until partial infeed has been executed. At the same time, this synchronized action can be used to start the infeed movement if this has been stopped by a previous synchronized action which is still active.

### Programming

WHENEVER \$AA IM[oscillation axis]  $==$ \$SA OSCILL REVERSE POS1[oscillation axis] DO \$AA OVR[oscillation axis] = 0 \$AA OVR[infeed axis] = 100

#### Explanation of system variables

\$AA\_IM[ oscillation axis ]: Current position of oscillation axis

\$SA\_OSCILL\_REVERSE\_POS1[ oscillation axis ]: Reversal point 1 of the oscillation axis

\$AA OVR[ oscillation axis]: Axial override of the oscillation axis

\$AA\_OVR[infeed axis ]: Axial override of the infeed axis

### <span id="page-710-0"></span>Function

#### Reversal point 2:

Every time the oscillation axis reaches reversal position 2, it must be stopped by means of the override 0 and the infeed movement started.

# Application

The synchronized action is used to hold the oscillation axis stationary until partial infeed has been executed. This synchronized action can be omitted if the oscillation axis need not wait at reversal point 2 until partial infeed has been executed. At the same time, this synchronized action can be used to start the infeed movement if this has been stopped by a previous synchronized action which is still active.

### Programming

```
WHENEVER $AA IM[oscillation axis] ==
$SA_OSCILL_REVERSE_POS2[oscillation axis]
 DO $AA OVR[oscillation axis] = 0 $AA OVR[infeed axis] = 100
```
#### Explanation of system variables

- \$AA\_IM[ oscillation axis ]: Current position of oscillation axis
- \$SA OSCILL REVERSE POS2[ oscillation axis ]: Reversal point 2 of the oscillation axis
- \$AA OVR[ oscillation axis ]: Axial override of the oscillation axis
- \$AA\_OVR[ infeed axis ]: Axial override of the infeed axis

# 12.3.5 Oscillation movement restarting

#### Function

The oscillation axis is started via the override whenever the distance-to-go for the currently traversed path section of the infeed axis = 0, i.e. partial infeed has been executed.

### Application

The purpose of this synchronized action is to continue the movement of the oscillation axis on completion of the part infeed movement. If the oscillation axis need not wait for completion of partial infeed, then the motion-synchronous action with which the oscillation axis is stopped at the reversal point must be omitted.

#### Programming

WHENEVER \$AA DTEPW[infeed axis] == 0

<span id="page-711-0"></span>DO \$AA\_OVR[oscillation axis]=100

#### Explanation of system variables

- \$AA DTEPW[ infeed axis ]: axial remaining travel distance for the infeed axis in the workpiece coordinate system (WCS): Path distance of the infeed axis
- \$AA OVR[ oscillation axis ]: Axial override for oscillation axis

# 12.3.6 Do not start partial infeed too early

#### Function

The functions described above prevent any infeed movement outside the reversal point or the reversal range. On completion of an infeed movement, however, restart of the next partial infeed must be prevented.

#### Application

A channel-specific flag is used for this purpose. This flag is set at the end of the partial infeed (partial distance-to-go  $== 0$ ) and is deleted when the axis leaves the reversal range. The next infeed movement is then prevented by a synchronized action.

#### Programming

WHENEVER \$AA DTEPW[infeed axis] == 0 DO \$AC MARKER[index] = 1

#### Reversal point 1

```
WHENEVER $AA_IM[Z] <> $SA_OSCILL_REVERSE_POS1[Z] DO
$AC_MARKER[index]=0
WHENEVER $AC MARKER[index] ==1 DO $AA OVR[infeed axis] =0
```
#### Explanation of system variables

- \$AA DTEPW[ infeed axis ]: axial remaining travel distance for the infeed axis in the workpiece coordinate system (WCS): Path distance of the infeed axis
- \$AC\_MARKER[ index ]: Channel-specific marker with index
- \$AA\_IM[ oscillation axis ]: Current position of oscillation axis
- \$SA OSCILL REVERSE POS1 [ oscillation axis ]: Reversal point 1 of the oscillation axis
- \$AA OVR[ infeed axis ]: Axial override for infeed axis

# <span id="page-712-0"></span>12.3.7 Assignment of oscillation and infeed axes OSCILL

# Function

One or several infeed axes are assigned to the oscillation axis with command OSCILL. Oscillation motion starts.

The PLC is informed of which axes have been assigned via the NC/PLC interface. If the PLC is controlling the oscillation axis, it must now also monitor the infeed axes and use the signals for the infeed axes to generate the reactions on the oscillation axis via 2 stop bits of the interface.

# Application

The axes whose response has already been defined by synchronous conditions are assigned to one another for activation of oscillation mode. The oscillation movement is started.

# Programming

OSCILL[oscillation axis] = (infeed axis1, infeed axis2, infeed axis3)

Infeed axis2 and infeed axis3 in brackets plus their delimiters can be omitted if they are not required.

# 12.3.8 Definition of infeeds POSP

# Function

The control receives the following data for the infeed axis:

- Total infeed
- Part infeed at reversal point/reversal point range

two equally large residual steps (default setting).

● Part infeed response at end

#### Application

This instruction must be given after activation of oscillation with OSCILL to inform the controller of the required infeed values at the reversal points/reversal point ranges.

# Programming

POSP[infeed axis] = (end position, part section, mode) End position: End position for the infeed axis after all partial infeeds have been traversed. Part section: Part infeed at reversal point/reversal point range Mode 0: For the last two part steps, the remaining path up to the target point is divided into

Mode 1: The part length is adjusted such that the total of all calculated part lengths corresponds exactly to the path up to the target point.

# 12.3.9 External oscillation reversal

For example, keys on the PLC can be used to change the oscillation area or instantaneously reverse the direction of oscillation.

The edge-triggered PLC input signal DB31, ... DBX28.0 (oscillation reversal) is used to brake the current oscillation motion and then traverse in the opposite direction. The braking phase is signaled via the PLC output signal DB31, ... DBX100.2 (oscillation reversal active).

The braking position of the axis can be accepted as the **new reversal position** by means of the PLC signal DB31, ... DBX28.4 (change reversal position).

The PLC input signal DB31, ... DBX28.3 (select reversal point) is ignored, but rather the change affects the last initiated *external oscillation reversal* command.

No change in the reversal points applied via handwheel or JOG keys may be active for the relevant axis. If handwheel or JOG key changes are currently active, display alarm 20081 (Braking position cannot be accepted as reversal position - handwheel active) will be generated. The alarm is automatically reset when the conflict has been eliminated.

# Hold time

No stop time is applied for a change of direction due to an *external oscillation reversal*. The axis waits for the exact stop fine signal. Any configured exact stop condition is fulfilled.

# Infeed motion

With non-modal oscillation, no infeed movement is performed for a change of direction due to an external oscillation reversal as the reversal position has not been reached and consequently the appropriate synchronized action is not fulfilled.

#### System variables

The braking position can be scanned via system variable \$AA\_OSCILL\_BREAK\_POS1, when approach to reversal position 1 is aborted or via

\$AA\_OSCILL\_BREAK\_POS2 when approach to reversal position 2 is aborted.

If the relevant reversal point is approached again, the position of the reversal point can be scanned in \$AA\_OSCILL\_BREAK\_POS1 or \$AA\_OSCILL\_BREAK\_POS2.

In other words, only after an *External oscillation reversal* command is there a difference between the values in \$AA\_OSCILL\_BREAK\_POS1 and \$AA\_OSCILL\_REVERSE\_POS1 or the values in \$AA\_OSCILL\_BREAK\_POS2 and \$AA\_OSCILL\_REVERSE\_POS2.

External oscillation reversal can therefore be detected by a synchronized action (see Section ["Examples](#page-714-0) (Page [715\)](#page-714-0)").

# <span id="page-714-0"></span>Special cases

If the PLC input signal "oscillation reversal" is activated as the axis is approaching the start position, the approach movement is aborted and the axis continues by approach interruption position 1.

If the PLC input signal "oscillation reversal" is set during a stop period, the stop timer is deactivated; if exact stop fine has not yet been reached, the axis waits for the exact stop fine reached signal before continuing its motion.

If the PLC input signal "oscillation reversal" is activated as the axis is approaching the end position, the approach movement is aborted and oscillation is terminated.

For an example of the external oscillation reversal command (see Section "[Change reversal](#page-724-0)  [position via synchronized action with "external oscillation reversal"](#page-724-0) (Page [725\)](#page-724-0)").

# 12.4 Marginal conditions

# Availability of the "Oscillation" function

The function is an option ("oscillation functions"), which must be assigned to the hardware through the license management.

# 12.5 Examples

# **Requirements**

The examples given below require components of the NC language specified in the sections entitled:

● Asynchronous oscillation

#### and

● Oscillation controlled by synchronized actions.

# 12.5.1 Example of asynchronous oscillation

# Task

The oscillation axis Z must oscillate between -10 and 10. Approach reversal point 1 with exact stop coarse and reversal point 2 without exact stop. The oscillation axis feedrate must be 5000. 3 sparking-out strokes must be executed at the end of the machining operation followed by approach by oscillation axis to end position 30. The feedrate for the infeed axis is 1000, end of the infeed in X direction is at 15.

12.5 Examples

# Program section

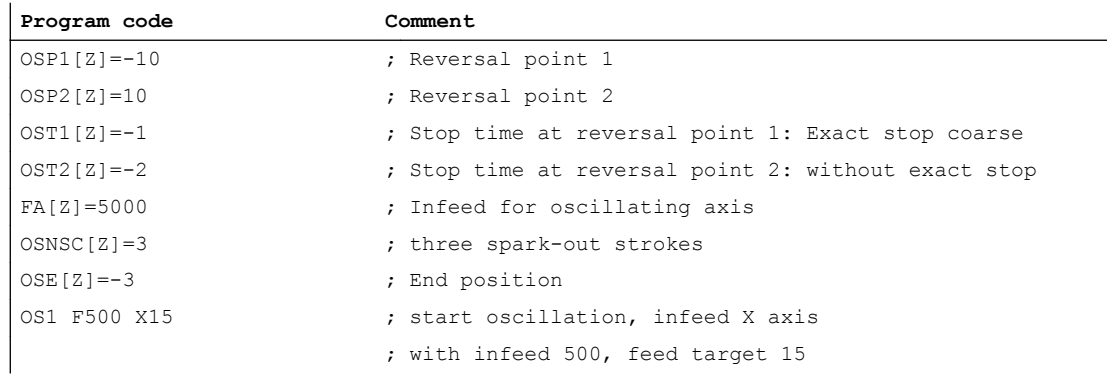

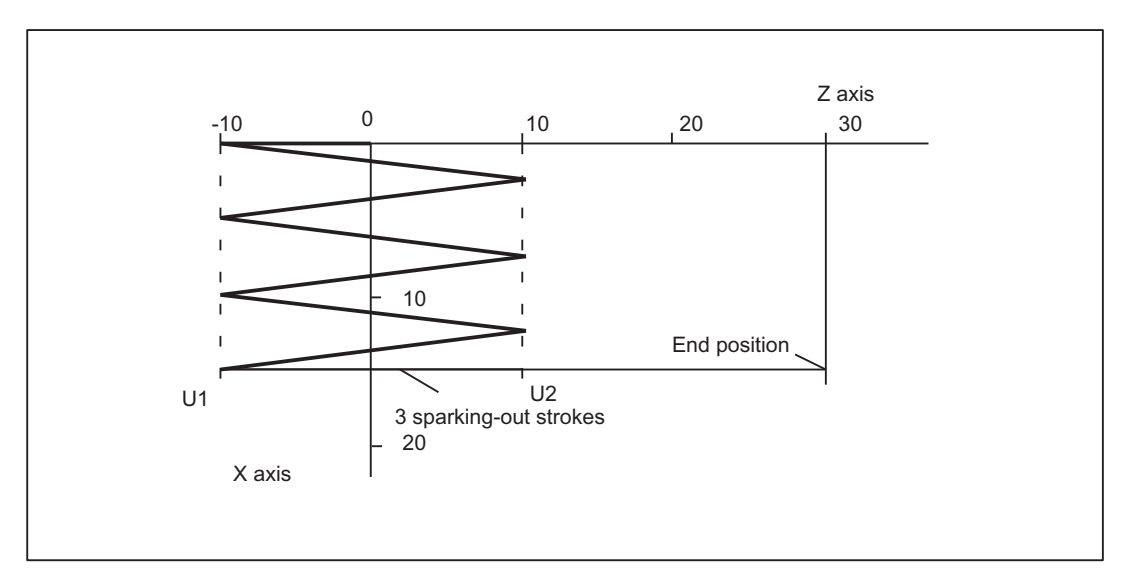

Figure 12-2 Sequences of oscillation movements and infeed, example 1

# 12.5.2 Example 1 of oscillation with synchronized actions

# Task

Direct infeed must take place at reversal point 1; the oscillation axis must wait until the partial infeed has been executed before it can continue traversal. At reversal point 2, the infeed must take place at a distance of -6 from reversal point 2; the oscillation axis must not wait at this reversal point until partial infeed has been executed. Axis Z is the oscillation axis and axis X is the infeed axis (see Section "[Oscillation controlled by synchronized actions](#page-703-0) (Page [704\)](#page-703-0)).

### **Note**

The setting data OSCILL\_REVERSE\_POS\_1/2 are values in the machine coordinate system; therefore comparison is only suitable with \$AA\_IM[n].

# Program section

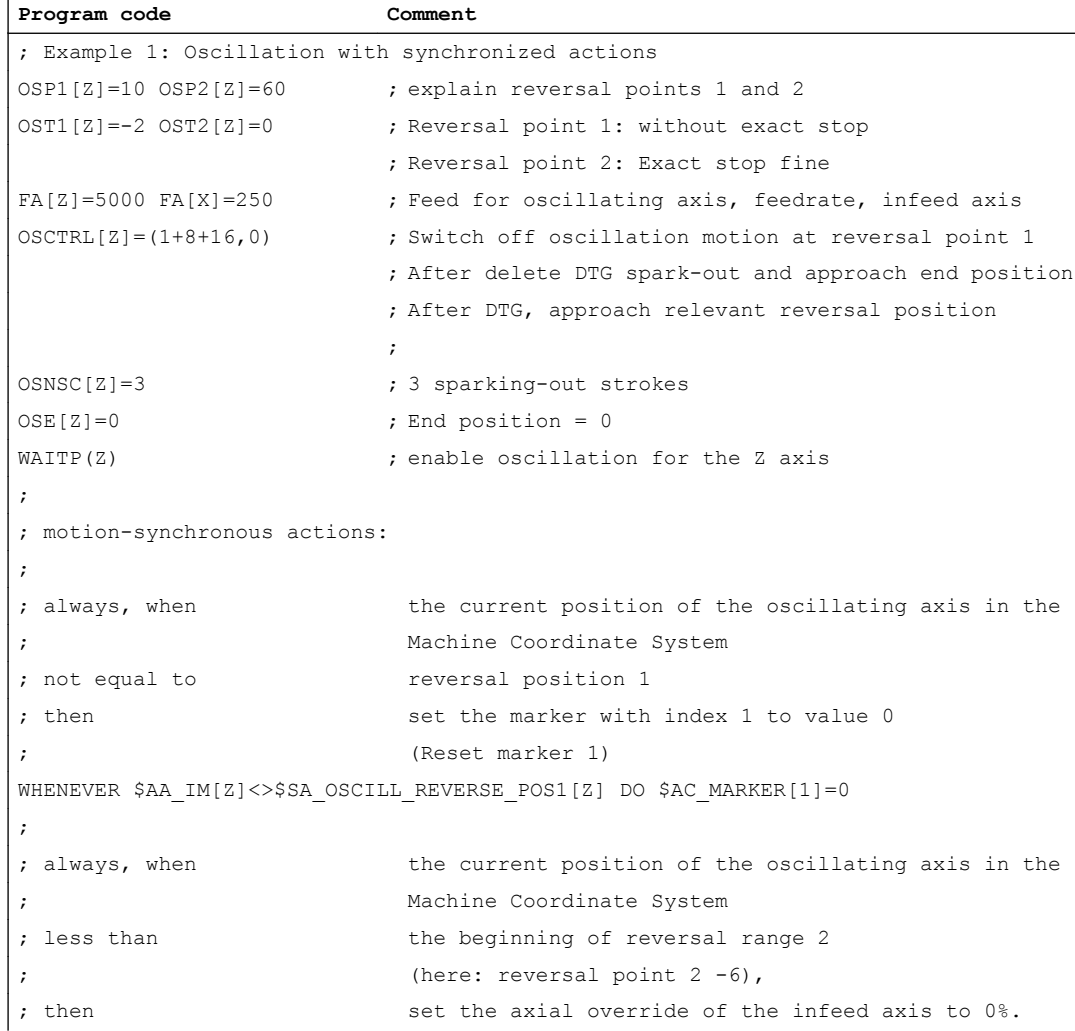

### P5: Oscillation

12.5 Examples

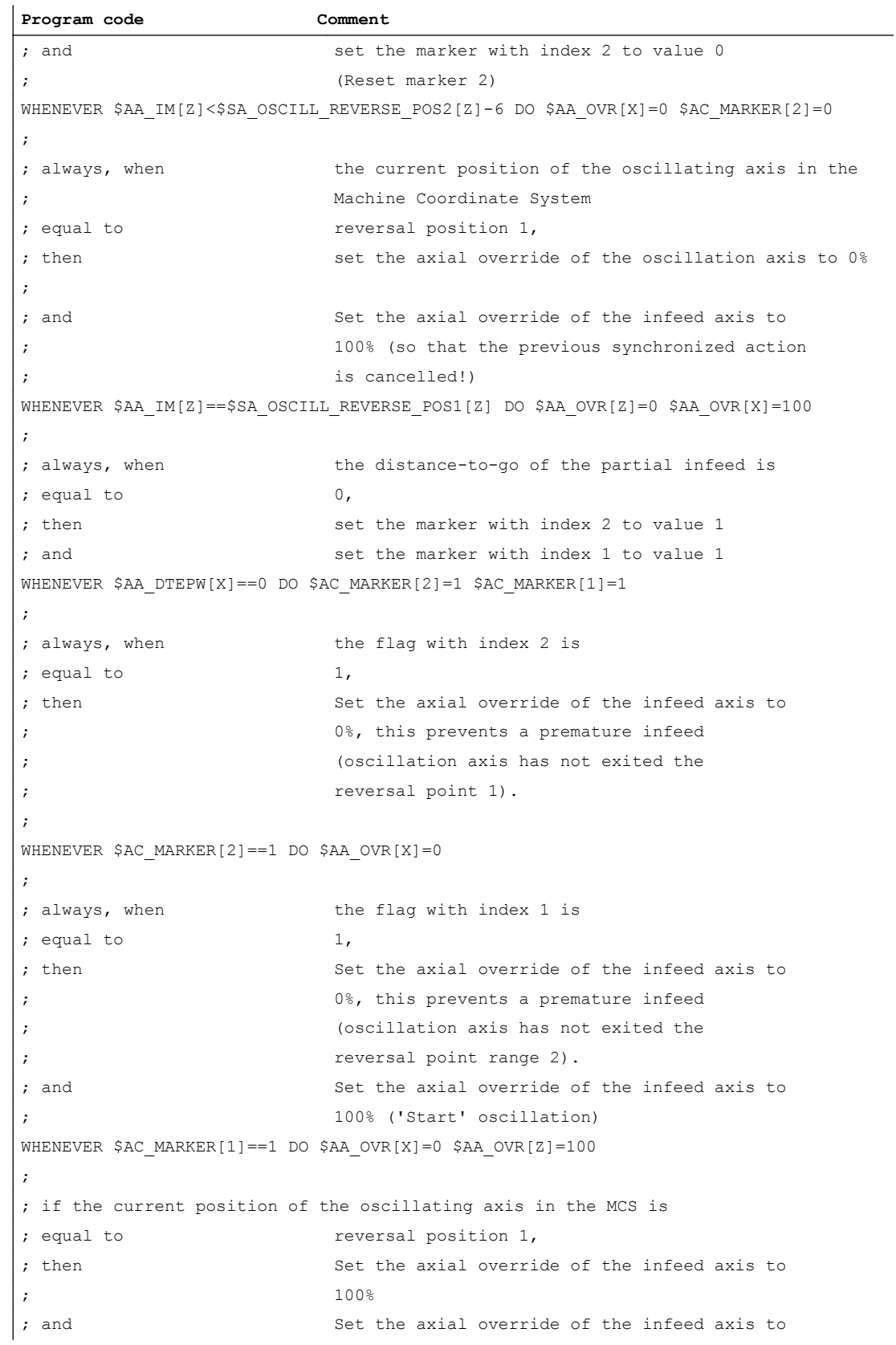

# P5: Oscillation

#### 12.5 Examples

```
Program code Comment
; 0% (so that the second synchronized action
; is cancelled once!)
WHEN $AA_IM[Z] == $SA_OSCILL_REVERSE_POS1[Z] DO $AA_OVR[Z] = 100 $AA_OVR[X] = 0
;
;------------------------------------------
OSCILL [Z] = (X)POSP[X]=(5,1,1); Assign axis X to the oscillation axis Z as 
                        ; infeed axis, this should
                        ; infeed to end position 5 in steps
                        ; from 1 and the sum of all part lengths should
                        ; give exactly the end position
M30 ; End of program
```
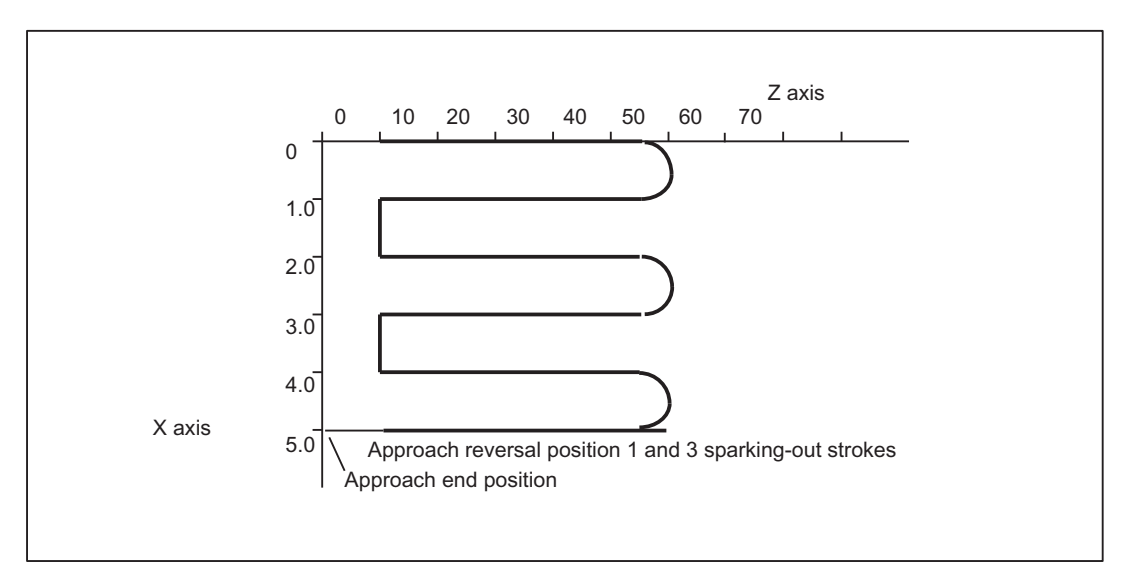

Figure 12-3 Sequences of oscillation movements and infeed, example 1

# 12.5.3 Example 2 of oscillation with synchronized actions

### Task

No infeed must take place at reversal point 1. At reversal point 2, the infeed must take place at distance ii2 from reversal point 2; the oscillation axis must wait at this reversal point until partial infeed has been executed. Axis Z is the oscillation axis and axis X the infeed axis.

12.5 Examples

# Program section

# Example 2: Oscillation with synchronized actions

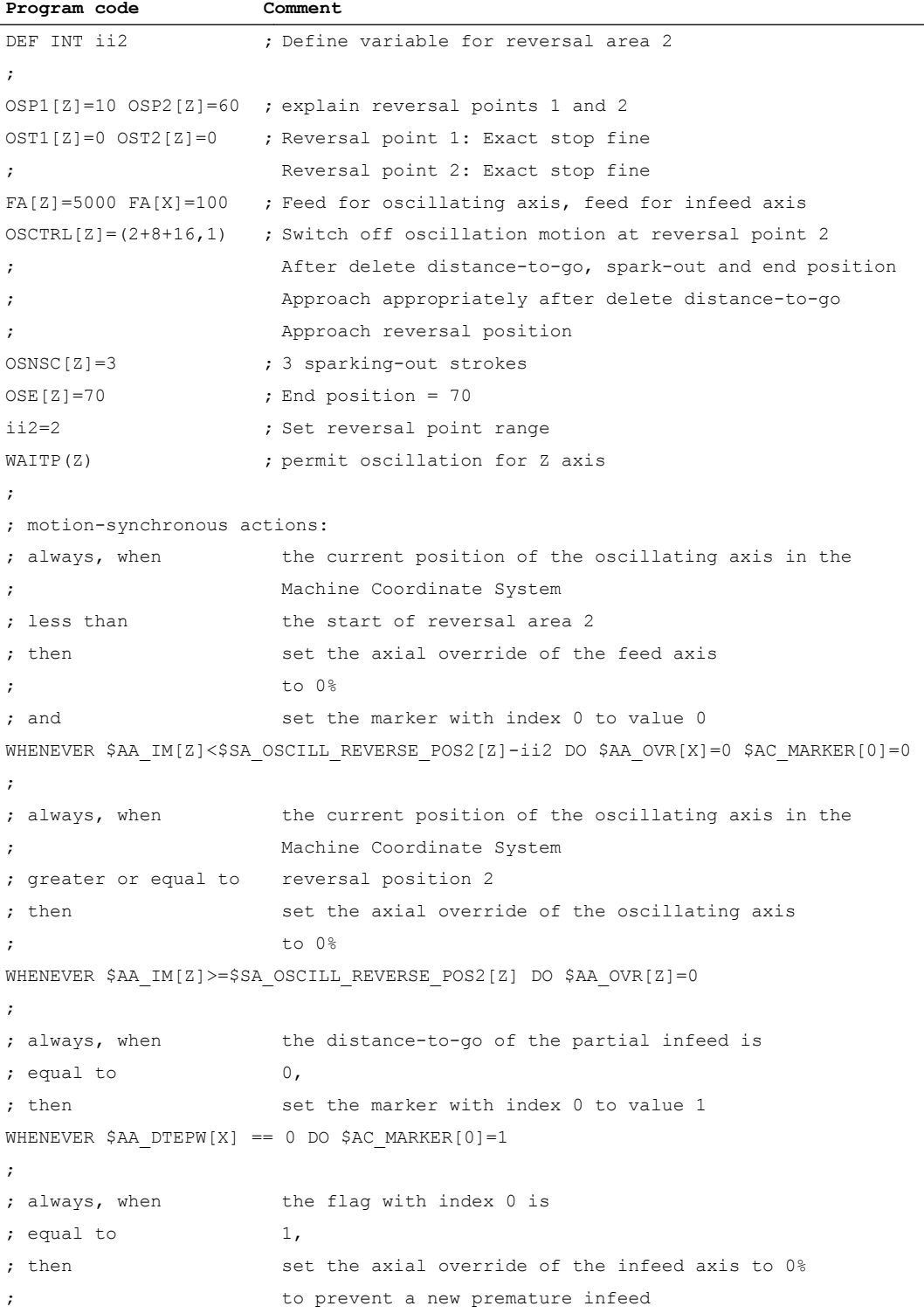
12.5 Examples

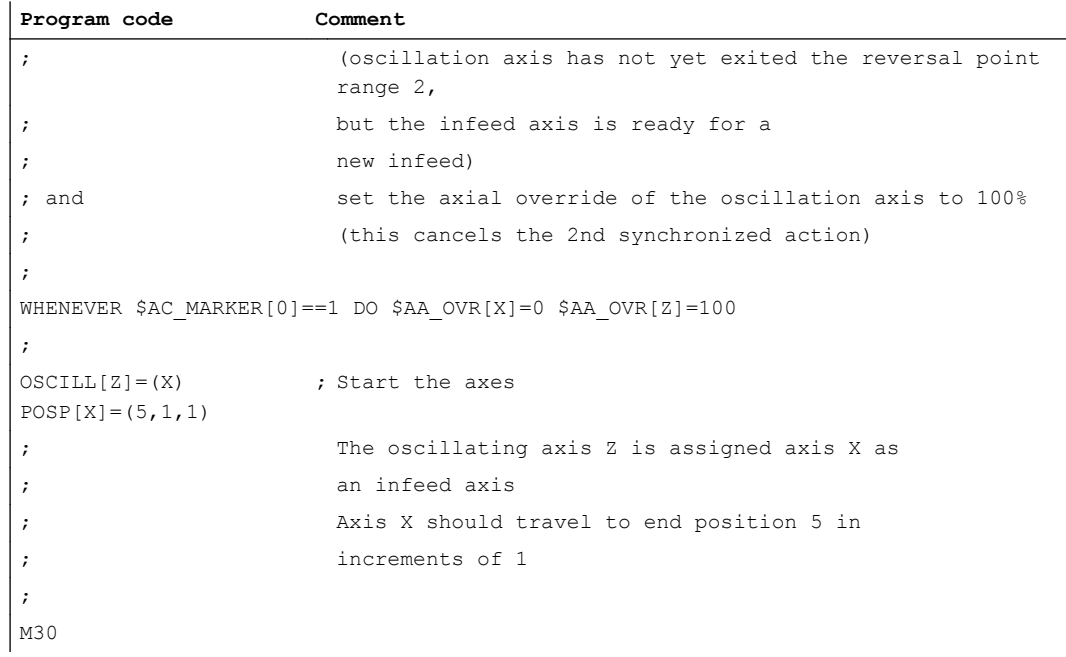

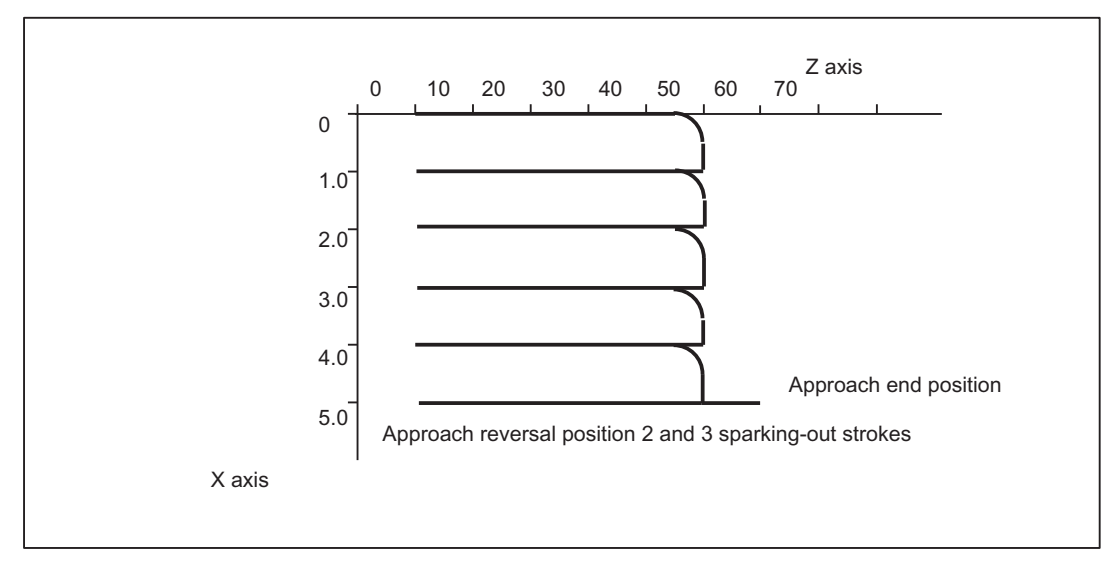

Figure 12-4 Sequences of oscillation movements and infeed, example 2

# 12.5.4 Examples for starting position

# 12.5.4.1 Define starting position via language command

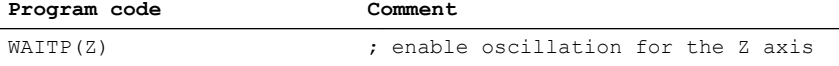

#### P5: Oscillation

12.5 Examples

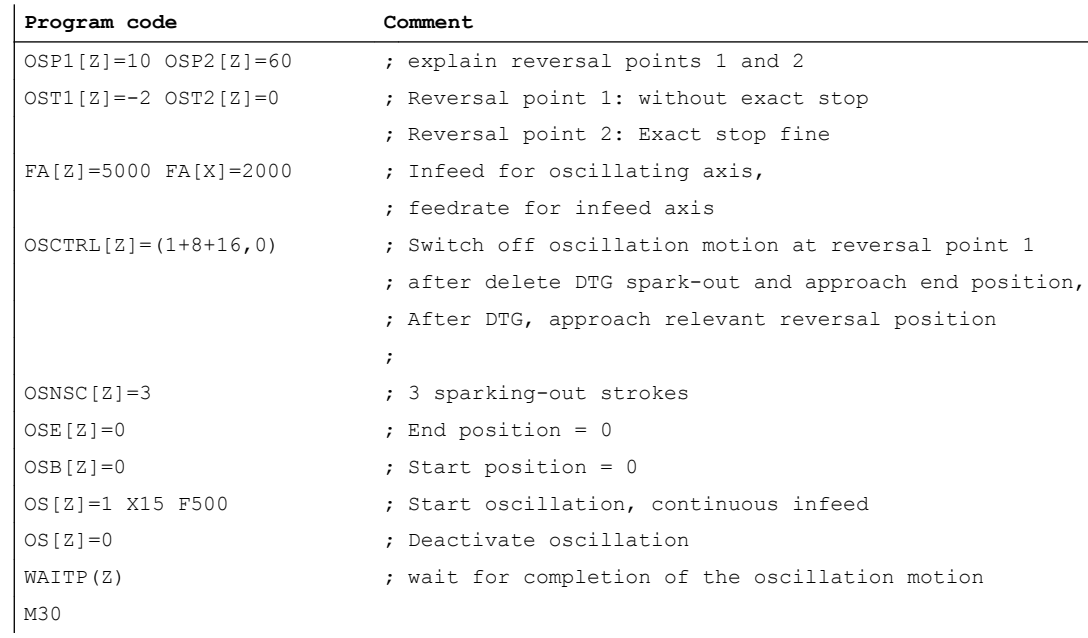

# **Explanation**

When the Z axis starts oscillation, it first approaches the starting position (position = 0 in the example) and then begins the oscillation motion between the reversal points 10 and 60. When the X axis has reached its end position 15, the oscillation finishes with 3 sparking out strokes and approach of end position 0.

# 12.5.4.2 Start oscillation via setting data

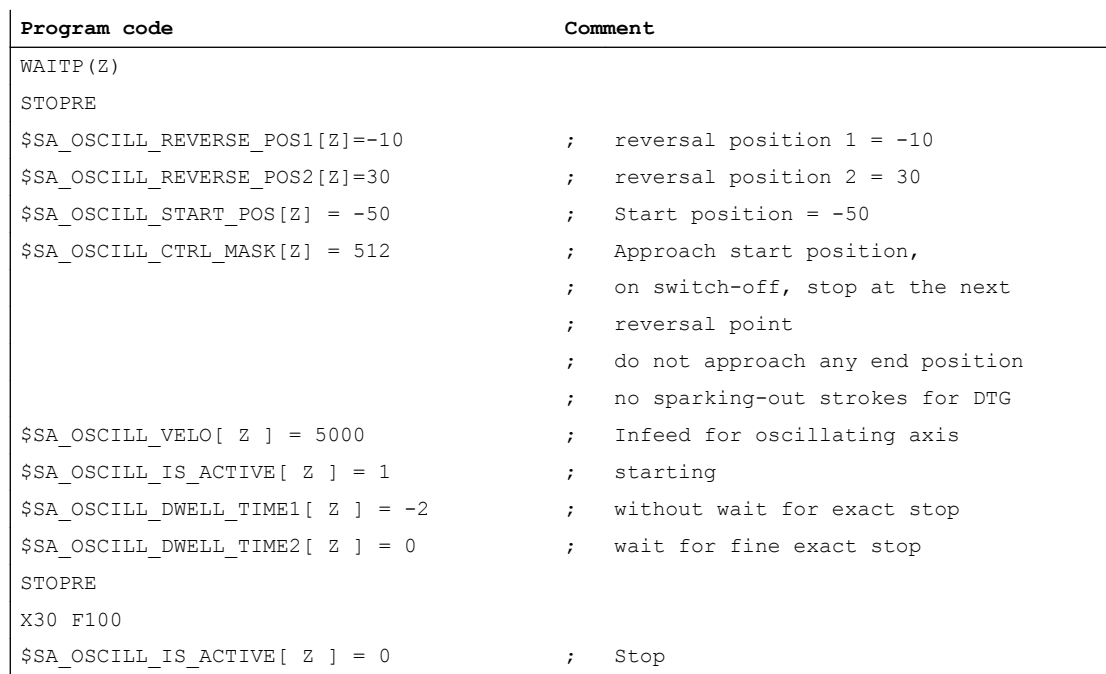

P5: Oscillation

12.5 Examples

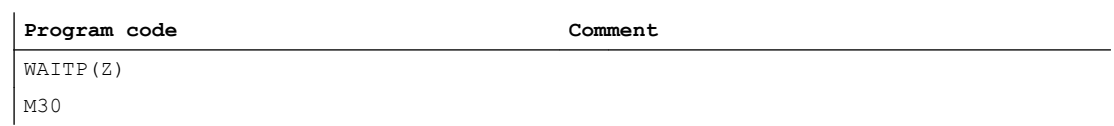

# **Description**

When the Z axis starts oscillation, it first approaches the starting position (position = -50 in the example) and then begins the oscillation motion between the reversal points -10 and 30. When the X axis has reached its end position 30, the oscillation finishes at the next approached reversal point.

# 12.5.4.3 Non-modal oscillation (starting position = reversal point 1)

## Oscillation with synchronized actions

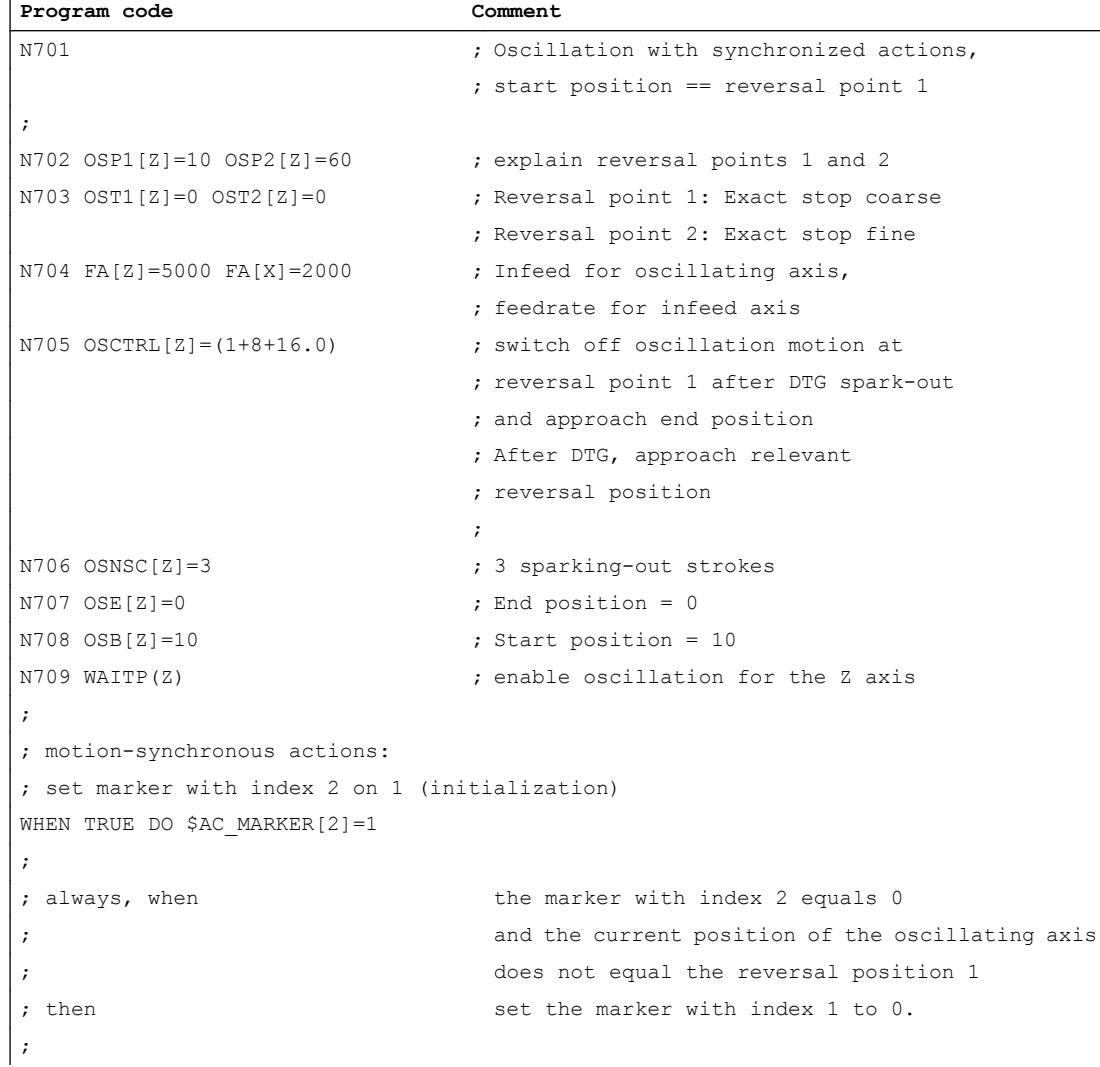

```
P5: Oscillation
```
12.5 Examples

```
Program code Comment
WHENEVER ($AC MARKER[2] == 0) AND $AA_IW[Z]>$SA_OSCILL_REVERSE_POS1[Z])
DO $AC_MARKER[1]=0
; always, when the current position of the oscillating axis
                           is less than the start of reversal range 2
;
; then set the axial override of the feed axis
; to 0 and set the marker with index 0 to
\mathbf{z} defined by \mathbf{z} defined by \mathbf{z} defined by \mathbf{z}WHENEVER $AA_IW[Z]<$SA_OSCILL_REVERSE_POS2[Z]-6 DO $AA_OVR[X]=0 $AC_MARKER[0]=0
;
; always, when the current position of the oscillating axis
; is equal to the reversal position 1,
; then set the axial override of the oscillating axis
; to 0 and set the axial override of the
; infeed axis to 100% (so that the
                           ; previous synchronized action is cancelled!)
WHENEVER $AA_IW[Z]==$SA_OSCILL_REVERSE_POS1[Z] DO $AA_OVR[Z]=0 $AA_OVR[X]=100
;
; always, when \qquad \qquad the distance-to-go of the partial infeed equals
                           \Omega;
; then \qquad \qquad Set the marker with index 0 to 1 and
; set the marker with index 1 to 1 and
WHENEVER $AA DTEPW[X] == 0 DO $AC MARKER[0]=1 $AC MARKER[1]=1
;
; always, when the marker with index 0 equals 1,
; then set the axial override of the feed axis
; to 0 to prevent a new premature
                           ; infeed!
WHENEVER $AC MARKER[0] == 1 DO $AA OVR[X] = 0
;
; always, when the marker with index 1 equals 1,
; then set the axial override of the feed axis
                           to 0 (to prevent a new premature
; infeed!) and set the
; axial override of the oscillation axis to 100%
; (so that the previous
                           synchronized action is canceled!)
WHENEVER $AC MARKER[1] ==1 DO $AA OVR[X] =0 $AA OVR[Z]=100
;
; When the current position of the oscillating axis
                           is equal to the reversal position 1,
; then rel then rel the marker with index 2,
; release the first synchronized action (no
; infeed when reaching the start position
```
12.5 Examples

```
Program code Comment
;<br>
= reversal position 1)
WHEN $AA_IW[Z] == $SA_OSCILL_REVERSE_POS1[Z] DO $AC_MARKER[2] = 0
;
;-----------------------------------
N750 OSCILL[Z] = (X) POSP[X] = (5, 1, 1); Assign axis X to the oscillation axis Z as infeed axis,
; this should infeed to end position 5
; in substeps of 1 and the sum of all sublengths 
; should be exactly the same as the end position.
;
N780 WAITP(Z) ; release the Z axis
;
N790 X0 Z0
N799 M30 ; End of program
```
## **Description**

The starting position matches reversal point 1. The WHEN .... synchronized actions (see above) prevent an infeed when the starting position is reached.

# 12.5.5 Example of external oscillation reversal

## 12.5.5.1 Change reversal position via synchronized action with "external oscillation reversal"

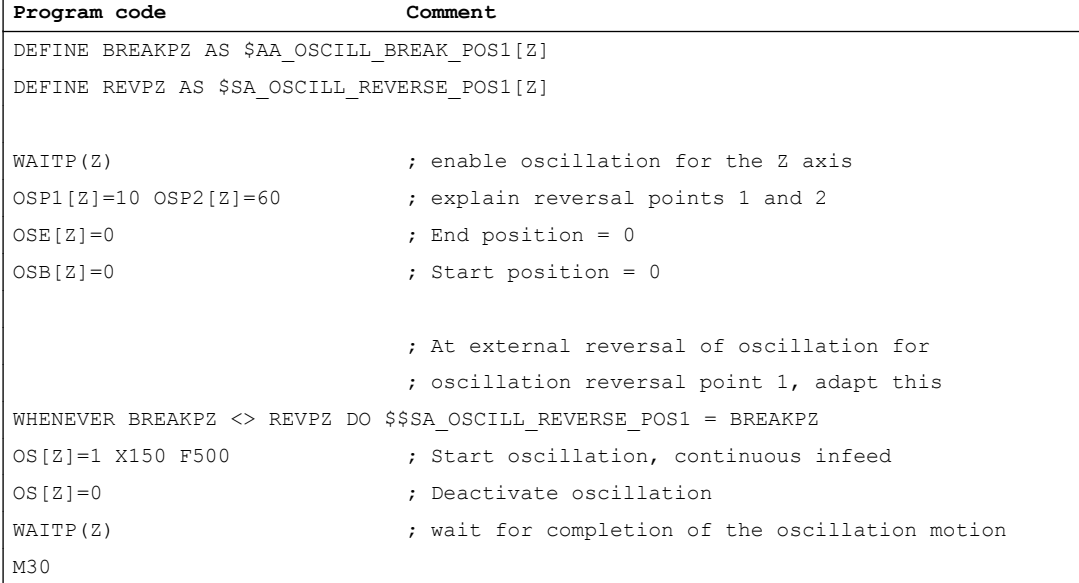

l,

# 12.6 Data lists

# 12.6.1 Machine data

# 12.6.1.1 General machine data

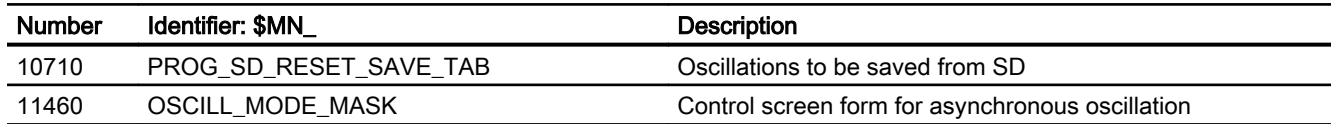

# 12.6.2 Setting data

# 12.6.2.1 Axis/spindle-specific setting data

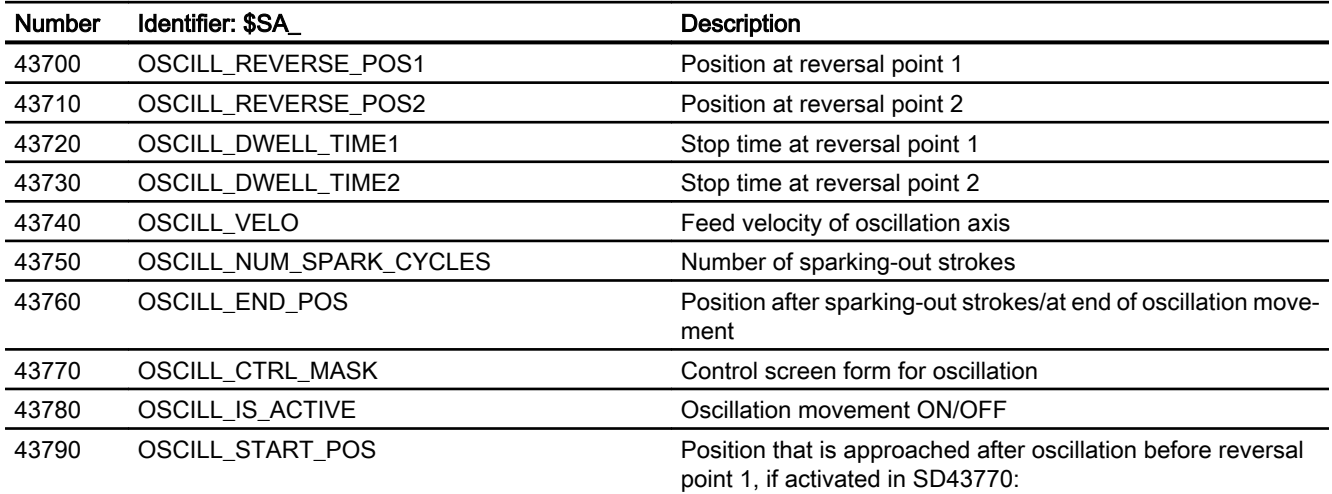

# 12.6.3 Signals

# 12.6.3.1 Signals to axis/spindle

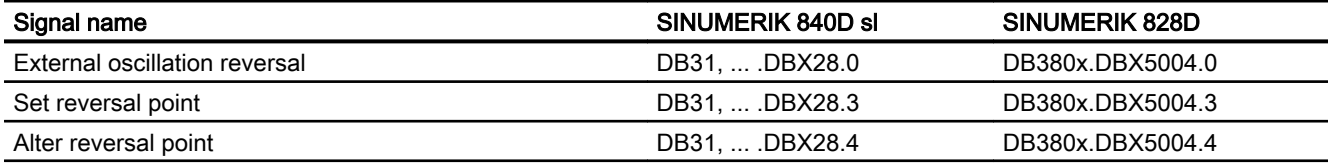

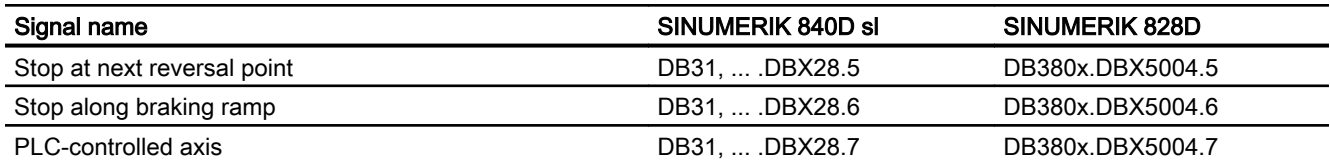

# 12.6.3.2 Signals from axis/spindle

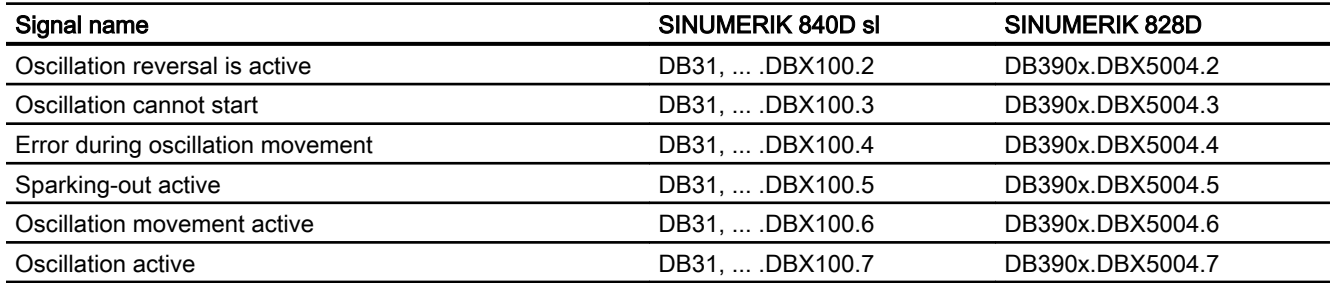

# 12.6.4 System variables

# 12.6.4.1 Main run variables for motion-synchronous actions

# Main run variable\_read

The following variables are provided for main run variable\_read:

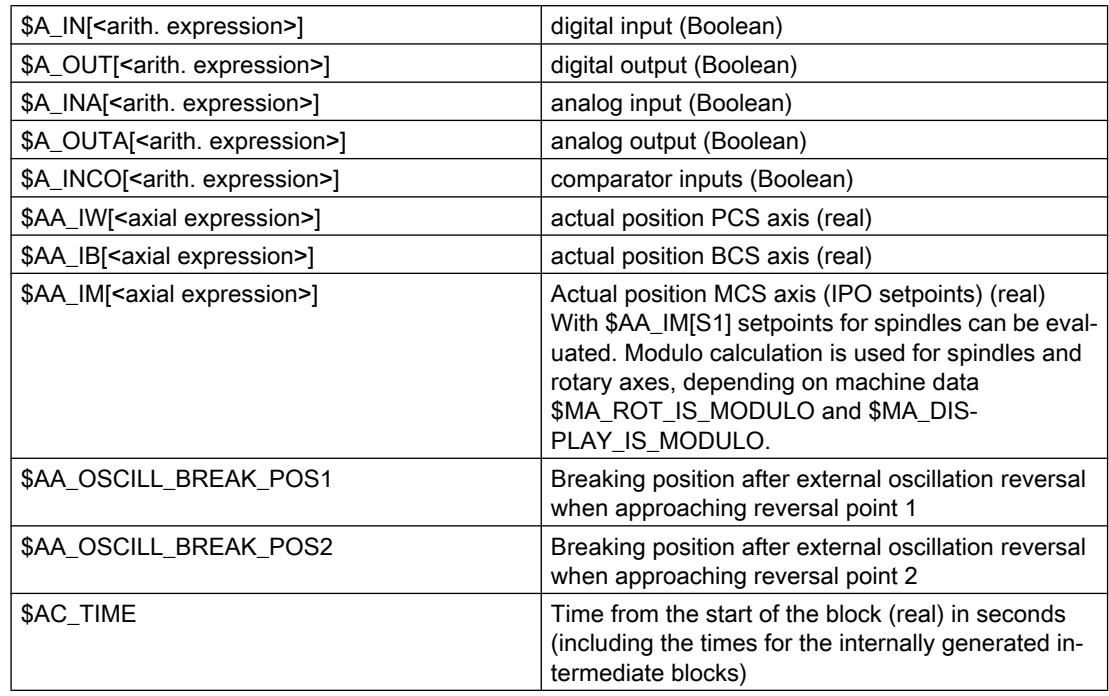

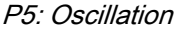

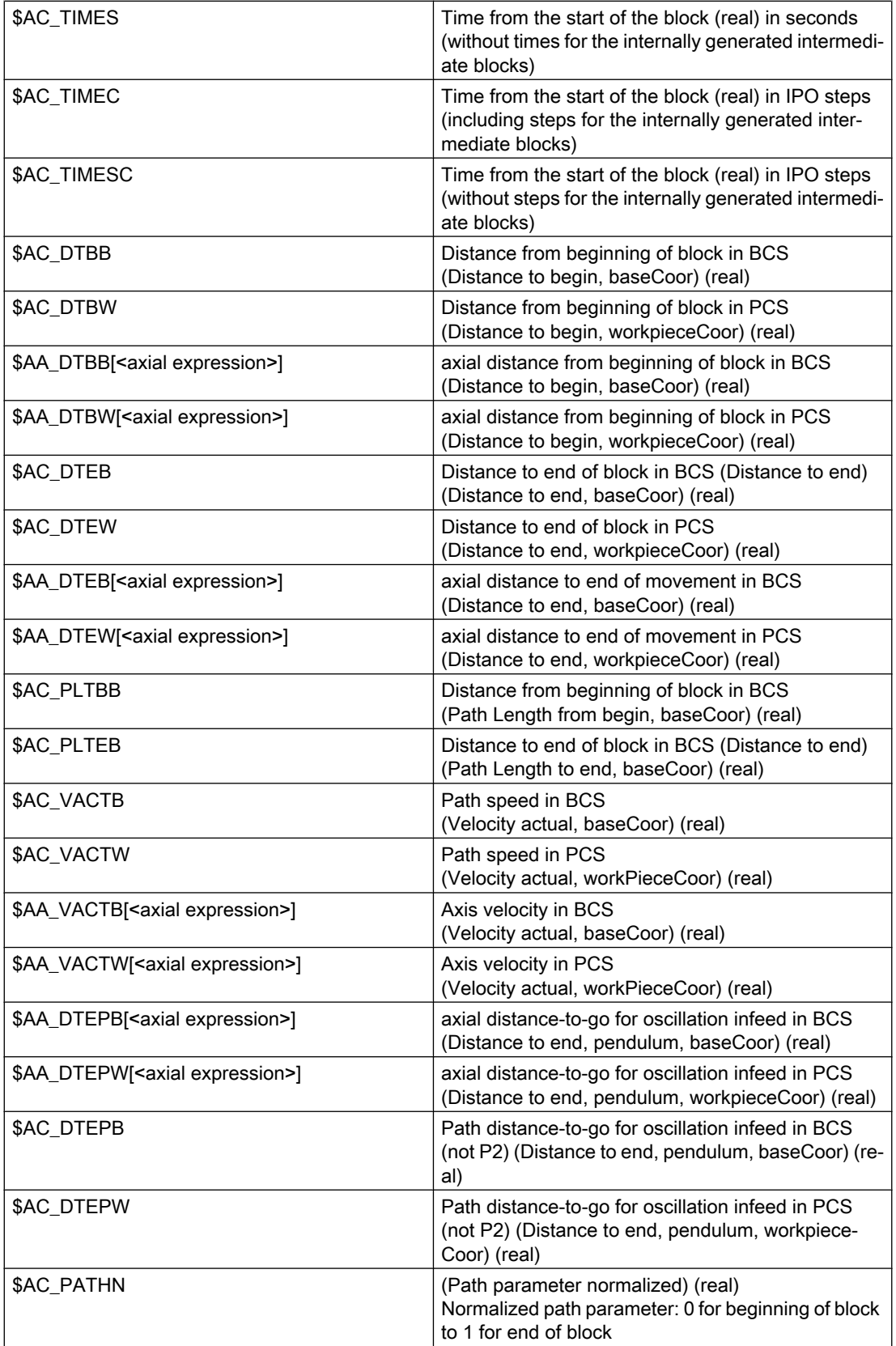

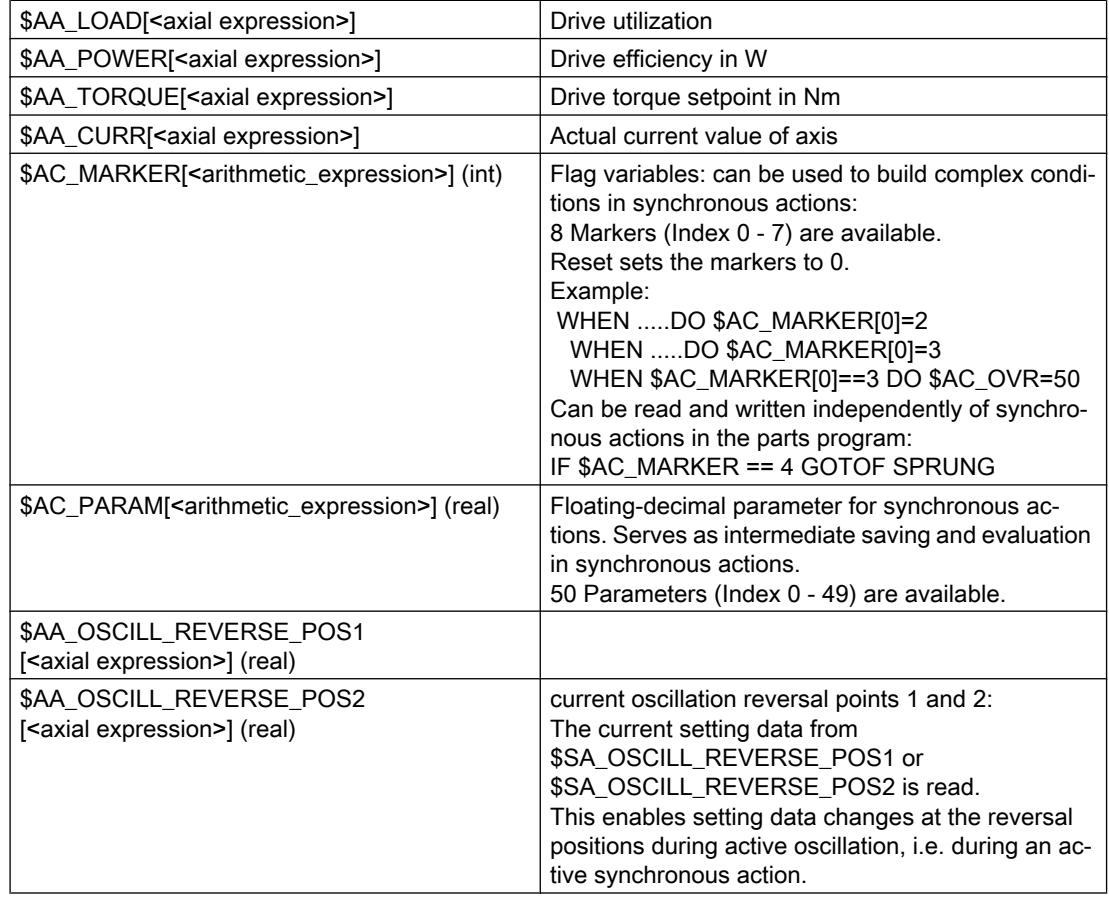

# **Conditions**

Conditions for motion-synchronous actions are formulated:

Main run variable comparison operator expression

For details see: References: Function Manual Synchronized Actions P5: Oscillation

12.6 Data lists

# R2: Rotary axes **13**

# 13.1 Brief description

The following are typical applications for positioning axes:

- 5-axis machining (operating range limited or unlimited)
- Rotary axis for eccentric machining (unlimited operating range)
- Rotary axis for cylindrical or form grinding (unlimited operating range)
- C axis with TRANSMIT (unlimited operating range)
- Rotary axis on winding machines (unlimited operating range)
- Rotary workpiece axis (C) on hobbing machines (unlimited operating range)
- Round tool magazines and tool turrets (unlimited operating range)
- Rotary axis for peripheral surface transformation (limited operating range)
- Swivel axes for gripping (operating range 360°)
- Rotary axes for swiveling (operating range  $\leq 360^\circ$ ; e.g., 60 $^\circ$ )
- Milling swivel axis (A) on hobbing machines (operating range, e.g., 90°)

## Axis addresses

Linear axes, rotary axes and directions of movement of numerically-controlled machine tools are designated according to DIN 66025 as follows:

- Linear axes: X, Y, Z
- Rotary axes: A, B, C

- Assignment: A rotates about X, B rotates about Y and C rotates about Z
- Direction of rotation: The positive rotary-axis direction of a rotation corresponds to a clockwise rotation when looking in the positive axis direction of the corresponding linear axis.

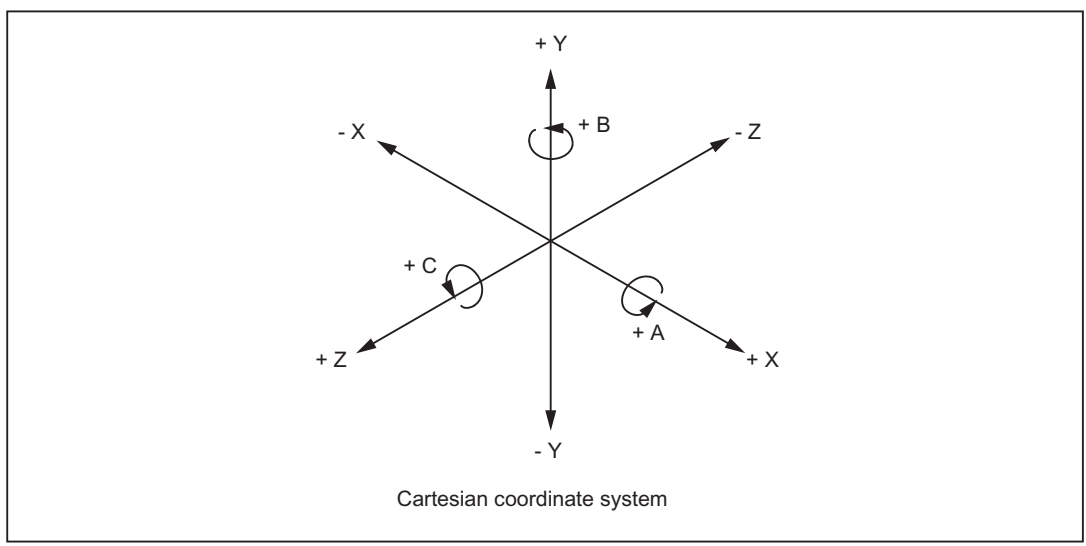

Figure 13-1 Axis identifiers and directions of movement for rotary axes

## Units of measurement

The following units of measurement apply as standard to inputs and outputs for rotary axes:

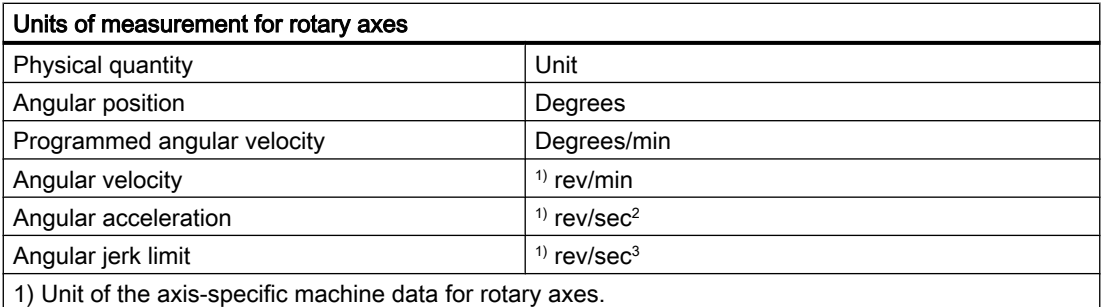

#### References:

Function Manual Basic Functions; Velocities, Setpoint/Actual Value Systems, Closed-Loop Control (G2)

## Feedrate

The programmed feedrate F corresponds to an angular velocity (degrees/min) in the case of rotary axes.

If rotary axes and linear axes traverse a common path with G94 or G95, the feedrate should be interpreted in the linear-axis unit of measurement (e.g., mm/min, inch/min).

<span id="page-732-0"></span>The tangential velocity of the rotary axis refers to diameter  $D_{unit}$  (unit diameter  $D_{unit}=360/\pi$ ). In the case of unit diameter  $D=D<sub>unit</sub>$ , the programmed angular velocity in degrees/min and the tangential velocity in mm/min (or inch/min) are numerically identical.

In general, the following applies for tangential velocity:

 $F = F_{\text{anole}} * D/D_{\text{unit}}$   $F = T \text{angential velocity [mm/min]}$  $F_{\text{angle}}$  = Angular velocity [degrees/min]  $D =$  Diameter acted on by F [mm] With  $D_{unit} = 360/\pi$  D<sub>E</sub> = Unit diameter [mm] π = Circle constant Pi

## JOG mode: Revolutional feedrate

In the JOG mode, the response of the rotary axis spindle also depends on the setting data: SD41100 \$SN\_JOG\_REV\_IS\_ACTIVE (revolutional feed rate for JOG active)

# 13.2 Modulo 360 degrees

# Term "modulo 360°"

Modulo rotary axes are rotary axes, whose position is represented within the controls in the range from 0° to 359.999°.

In the figure below, the rotary-axis absolute position in the positive direction of rotation is represented as a spiral. An arrow marks the actual absolute position on this spiral (example: point C' = 420°). By tracing the arrow back around the circle it is possible to assign an appropriate modulo position within the 360° range to every absolute position. In the example below, absolute position point  $C' = 420^\circ$  is mapped onto point  $C = 60^\circ$  using modulo conversion.

R2: Rotary axes

13.2 Modulo 360 degrees

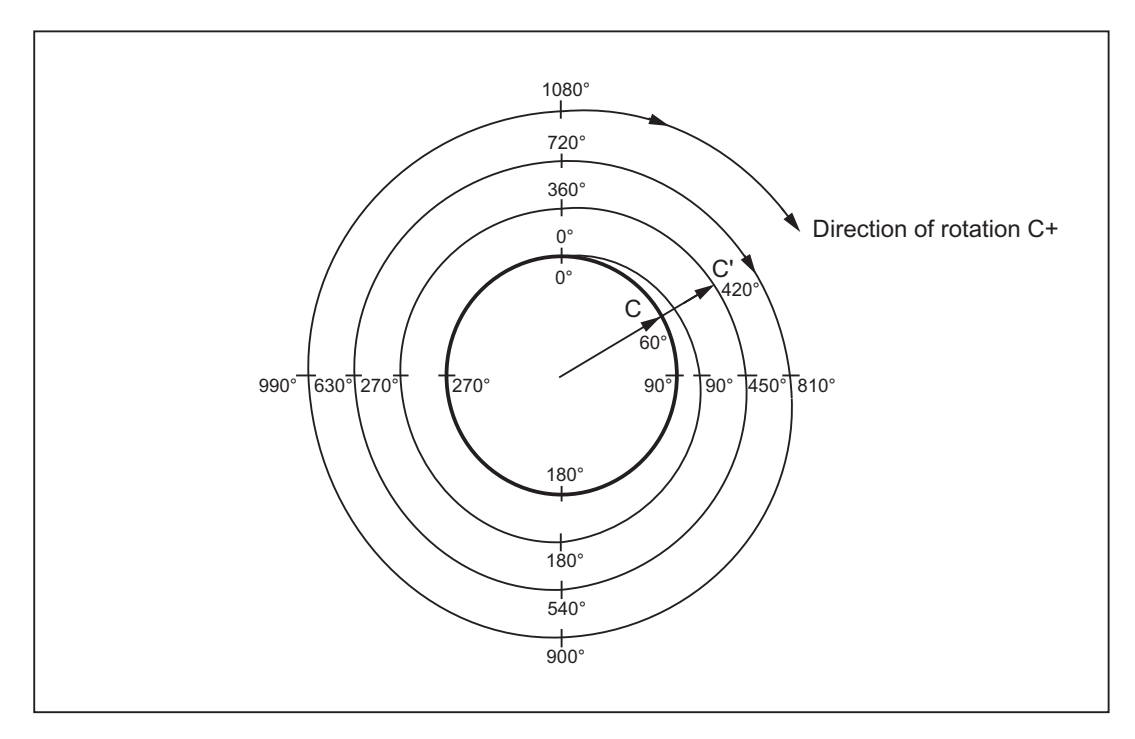

Figure 13-2 Modulo 360° map

#### Parameter assignment

#### Modulo rotary axis

The parameter assignment of a rotary axis as modulo rotary axis is performed via axis-specific machine data:

MD30310 \$MA\_ROT\_IS\_MODULO = 1

#### **Note**

It is recommended that the parameters of the modulo position display also be set to 360°.

#### Modulo rotary axis: Position display modulo 360°

The parameterization of the position display of a rotary axis on the user interface in modulo 360° representation is via the axis-specific machine data:

MD30320 \$MA\_DISPLAY\_IS\_MODULO) = 1

#### Modulo rotary axis: Starting position

A starting position for the modulo range different from 0 can be specified with the following axis-specific machine data for a modulo rotary axis:

MD30340 \$MA\_MODULO\_RANGE\_START = <Starting position>

Example values:

- Starting position = 180: Modulo range -180 $^{\circ}$  to +180 $^{\circ}$
- Starting position = 0: Modulo range  $0^\circ$  360 $^\circ$

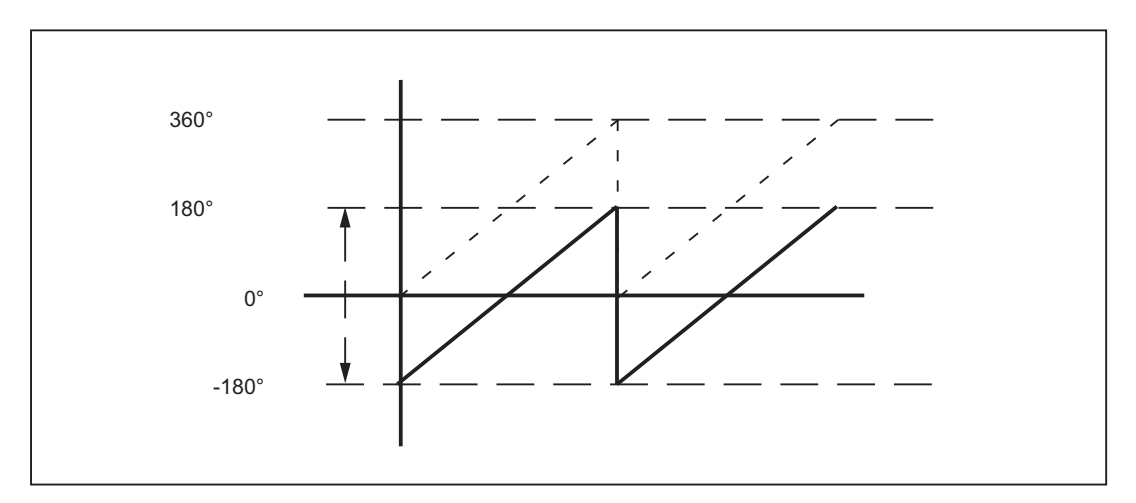

Figure 13-3 Starting position of -180° changes the modulo range to -180° to + 180°

#### **Note**

#### Modulo partition axes

By approximating the two following machine data, indexing positions of modulo indexing axes can be implemented in the same way as for the modulo range (see also Section "[T1: Indexing](#page-814-0)  [axes](#page-814-0) (Page [815\)](#page-814-0)").

- MD30503 \$MA\_INDEX\_AX\_OFFSET
- MD30340 \$MA\_MODULO\_RANGE\_START

## Modulo rotary axis: Positioning behavior for G90 (modal absolute programming)

The standard behavior for G90 is set via the machine data:

MD30455 \$MA\_MISC\_FUNCTION\_MASK, bit 2 = <value>

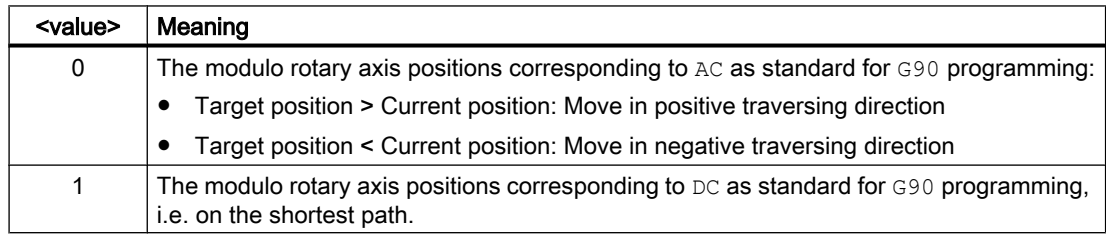

# NC/PLC interface signals

# Traversing range limits

The traversing range of a rotary axis can be restricted by axis-specific traversing range limits (machine and setting data for software limit switch, for example, and working area limitation). For modulo rotary axes the traversing range limits are invalid as standard.

Activation of the traversing range limits for modulo rotary axes can be requested from the PLC user program via the following NC/PLC interface signal:

DB31, ... DBX12.4 = 1 (modulo rotary axes: Activate traversing range limits)

The NC feedback signal is realized using the NC/PLC interface signal:

DB31, ... DBX74.4 == 1 (modulo rotary axes: traversing range limits active)

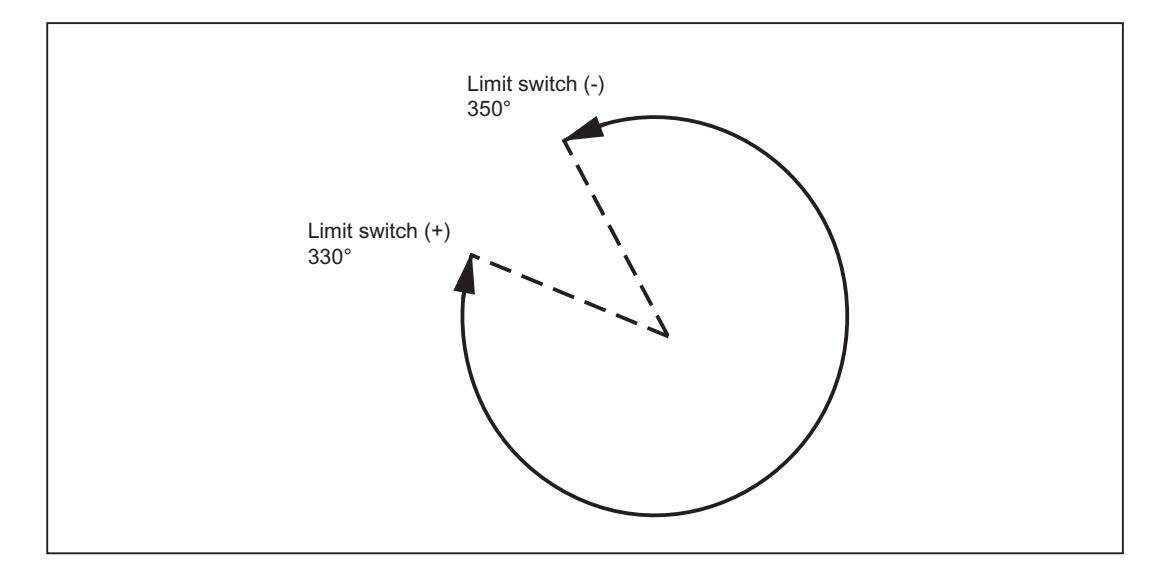

Figure 13-4 Limited operating area of a modulo rotary axis

## **Note**

## Synchronization with STOPRE

The M/H command for setting the NC/PLC interface signal must follow a STOPRE in the NC program, in order to ensure through synchronization that only the program blocks after the changeover are monitored.

## Supplementary conditions

It is only possible to activate/deactivate software limit switch monitoring via the NC/PLC interface signal for modulo rotary axes. The modulo rotary axis must be referenced for this and the limiting pair must be active.

Both limits must be active for the correct monitoring of the working area limitations. Either via G26/G25 or setting data:

- SD43400 \$SA\_ WORKAREA\_PLUS\_ENABLE
- SD43410 \$SA\_WORKAREA\_MINUS\_ENABLE.

# Example: Changing the traversing range limits

A pallet 1 with several clamped workpieces is machined on a modulo rotary axis. The pallet 1 is then swapped for a pallet 2 with a built-on axis. The traverse range now has to be monitored. Configuration:

- MD30300 \$MA\_IS\_ROT\_AX[AX4] = 1
- MD30310 \$MA\_ROT\_IS\_MODULO[AX4] = 1
- MD36110 \$MA\_POS\_LIMIT\_PLUS[AX4] = 340
- MD36100 \$MA\_POS\_LIMIT\_MINUS[AX4] = 350

## Extract from part program:

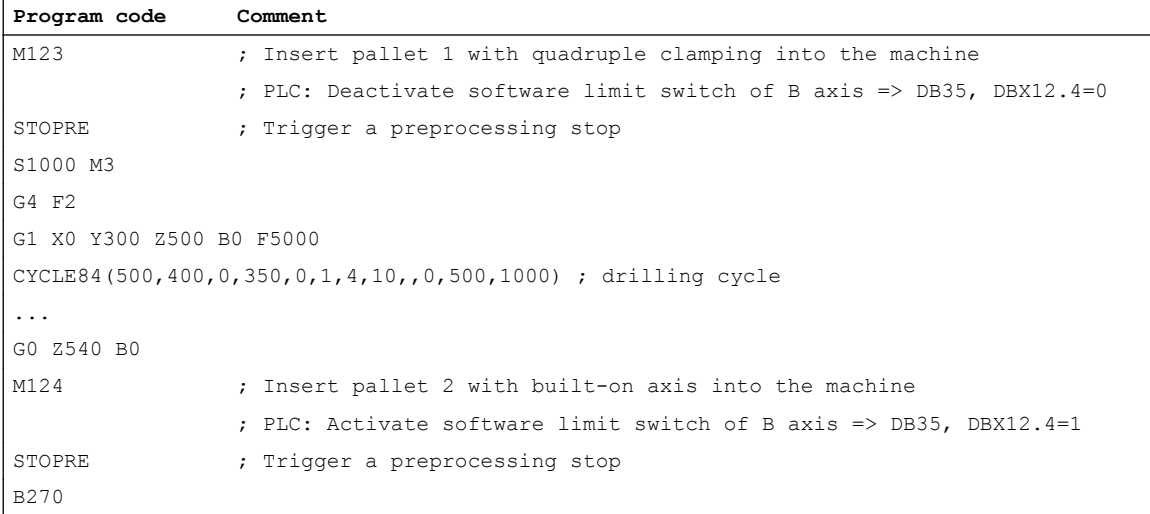

# 13.3 Programming rotary axes

# 13.3.1 General information

**Note** 

General information about programming, see: References: Programming Manual Fundamentals

13.3 Programming rotary axes

# MD30310

Axis-specific machine data MD30310 ROT\_IS\_MODULO (modulo conversion for rotary axis) is used to define whether the rotary axis behaves as a linear axis during programming and positioning or whether rotary-axis special features are taken into account.

These features and any differences (mainly with respect to absolute programming) are explained on the following pages.

# 13.3.2 Rotary axis with modulo conversion (continuously-turning rotary axis).

# Absolute programming (AC, ACP, ACN, G90)

Example of the absolute programming for a modulo rotary axis as positioning axis:

 $POS[<\alpha xis name>]=ACP()$ 

- $\le$  value>: Target position of the modulo rotary axis in the range between 0° and 359.999° Negative values are also possible if a range offset has been realized with the following machine data:
	- MD30340 \$MA\_ MODULO\_RANGE\_START
	- MD30330 \$MA\_MODULO\_RANGE
- ACP: Absolute programming of the target position in positive rotation direction (counter clockwise).
- ACN: Absolute programming of the target position in negative rotation direction (clockwise).
- AC / G90: by block / modally valid absolute programming of the target position. The direction of rotation depends on the current position of the modulo rotary axis.
	- Target position > Current position: Travel in positive direction.
	- Target position < Current position: Travel in negative direction.

#### **Note**

The G90 positioning behavior can be projected via MD30455 \$MA\_MISC\_FUNCTION\_MASK, Bit 2. See Section "[Modulo 360 degrees](#page-732-0) (Page [733\)](#page-732-0)".

#### Application example

ACP / ACN: Defined direction of rotation for asymmetric workpieces in order to exclude collisions during rotation.

#### Programming examples

Starting position of modulo rotary axis  $C = 0^\circ$  (see figure below).

13.3 Programming rotary axes

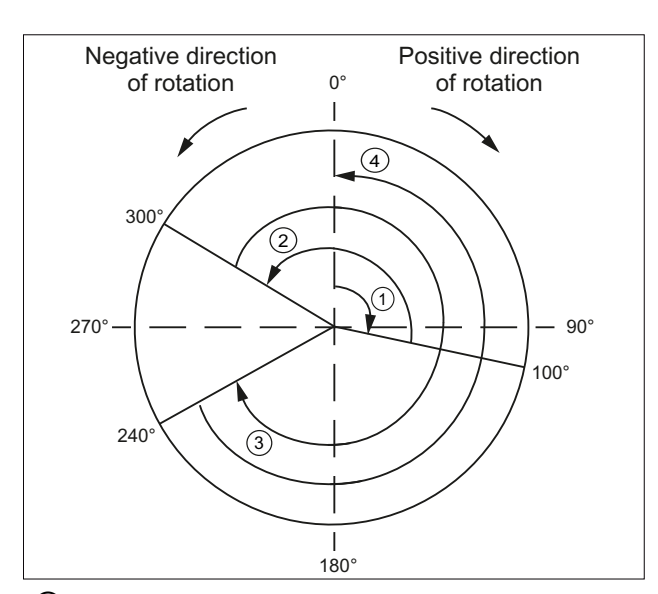

- $\textcircled{1}$  POS[C] = ACP(100); Traverse in positive direction of rotation to position 100°
- $\circled{2}$  POS[C] = ACN(300); Traverse in negative direction of rotation to position 300°
- $\textcircled{3}$  POS[C] = ACP(240); Traverse in positive direction of rotation to position 240°
- ④ POS[C] = AC(0); Traverse in negative direction of rotation to position  $0^{\circ}$

Figure 13-5 Absolute programming for modulo rotary axes

# Absolute programming along the shortest path (DC)

Example of absolute programming on the shortest path for a modulo rotary axis as positioning axis:

POS[<axis name>] = ACP(<value>)

- <value>: Target position of the modulo rotary axis in the range between 0° and 359.999° Negative values are also possible if a range offset has been realized with the following machine data:
	- MD30340 \$MA\_ MODULO\_RANGE\_START
	- MD30330 \$MA\_MODULO\_RANGE
- DC: Absolute programming of the target position for moving by the shortest direction of rotation.

#### Note

If the route is the same in both directions (180°), movement in in the positive direction of rotation.

#### Programming examples

Starting position of modulo rotary axis  $C = 0^{\circ}$  (see figure below).

## 13.3 Programming rotary axes

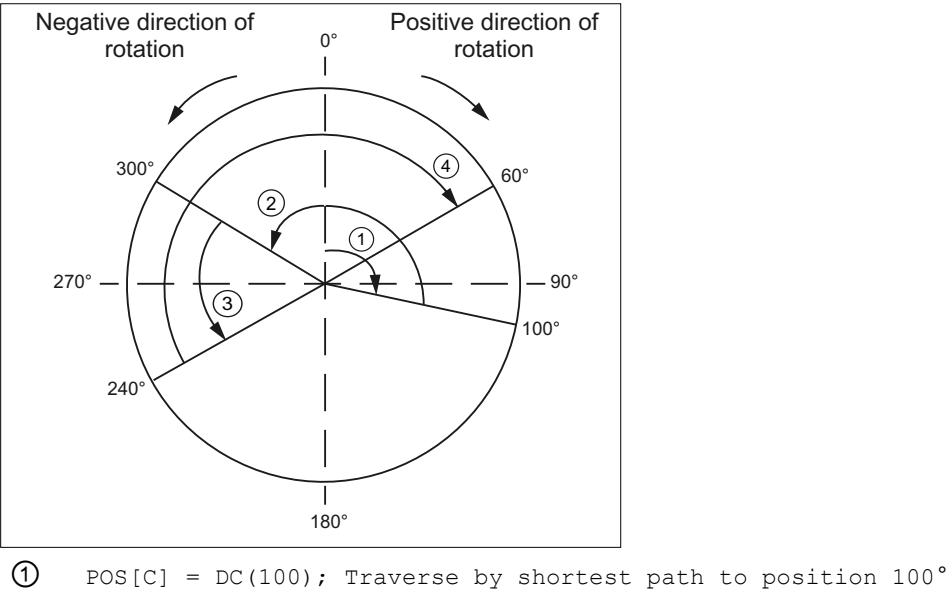

 $\textcircled{2}$  POS[C] = DC(300); Traverse by shortest path to position 300°  $\textcircled{3}$  POS[C] = DC(240); Traverse by shortest path to position 240°  $\Theta$  POS[C] = DC(60); Traverse by shortest path to position 60° ; in positive direction of rotation

Figure 13-6 Absolute programming with shortest path for modulo rotary axes

#### Block-search response

After block search with calculation, the collected search run positions can be read by modulo, converted using the system variable \$AC\_RETPOINT[<axis>].

#### Supplementary conditions for ASUB after block search with calculation

In this instance, as well as with the cross-channel block-search tool SERUPRO, the modulo conversion simulated in the block search must be performed in the part program.

## Incremental programming (IC, G91)

Example for positioning axis: POS[axis name] = IC(+/-value)

- The value identifies the rotary-axis traversing distance. The value can be negative and ≥ +/-360°.
- The value's sign unequivocally defines the rotary-axis traversing direction.
- Application example: milling a spiral groove across several revolutions

#### Example

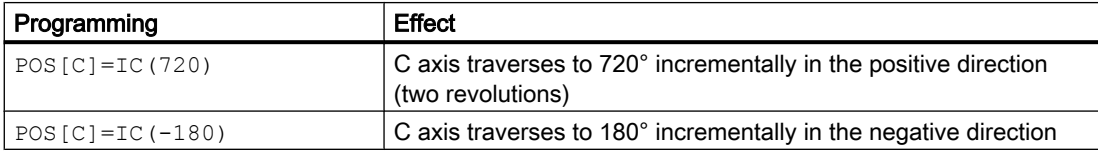

## Program example: Modulo rotary axes as endlessly rotating rotary axis

```
Program code
LOOP:
POS[C] = IC(720); Traverse as positioning axis by 270°
GOTOB LOOP ; Return to Label LOOP
```
# 13.3.3 Rotary axis without modulo conversion

#### Deactivate modulo conversion

 $\rightarrow$  Set MD30310 \$MA\_ROT\_IS\_MODULO = 0.

## Absolute programming (AC, G90)

Example for positioning axis: POS[axis name] = AC (+/-value)

- The value and its sign uniquely identify the rotary-axis target position. The value can be ≥ +/-360°. The position value is limited by the software-limit-switch positions.
- The traversing direction is ascertained by the control according to the signed rotary-axis actual position.
- If ACP or ACN is programmed, alarm 16810, "ACP traverse instruction cannot be used", or alarm 16820 "ACN traverse instruction cannot be used", is output.
- Application example: Linear movements (cam gear) are linked to the rotary axis, thus certain end positions may not be overtraveled.

#### Example:

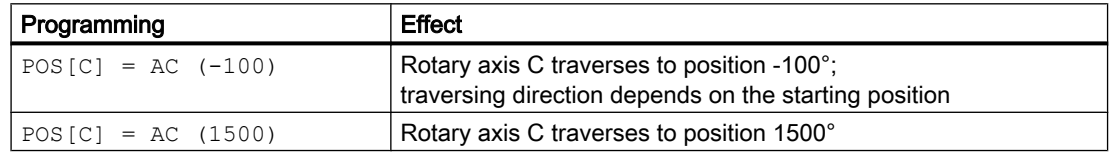

# Absolute programming along the shortest path (DC)

## POS[axis name] = DC(value)

Even if the rotary axis is not defined as a modulo axis, the axis can still be positioned with  $DC$ (Direct Control). The response is the same as on a modulo axis.

- $\bullet$  The value identifies the rotary-axis target position in a range from 0° to 359.999° (modulo 360°). Alarm 16830, "Incorrect modulo position programmed", is output for values with a negative sign or ≥ 360º.
- With DC (Direct Control), the rotary axis approaches the programmed absolute position within one revolution along the **shortest path** (traversing movement max.  $\pm$  180°).
- The control calculates the direction of rotation and the traverse path according to the current actual position (in relation to modulo 360°). If the path to be traversed is the same in both directions (180°), the positive direction of rotation receives preference.
- DC application example: the rotary table is required to approach the changeover position in the shortest time (and, therefore, via the shortest path) possible.
- If DC is programmed with a linear axis, alarm 16800, "DC traverse instruction cannot be used", is output.

#### Example:

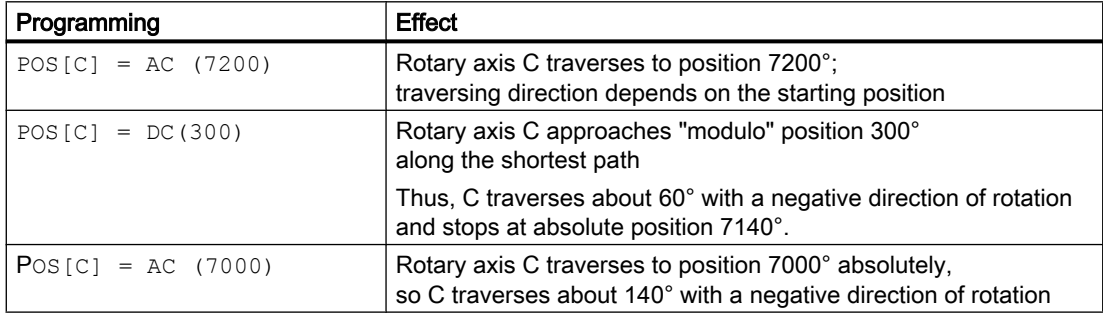

#### **Note**

In this example, it would be advisable to activate the modulo 360º display (MD30320 \$MA\_DISPLAY\_IS\_MODULO = 1).

# Incremental programming (IC, G91)

#### Example for positioning axis: POS[axis name] = IC(+/-value)

When programming with incremental dimensions, the rotary axis traverses across the same path as with the modulo axis. In this case, however, the traversing range is limited by the software limit switches.

- The value identifies the rotary-axis traversing distance. The value can be negative and  $\geq +1.360^{\circ}$ .
- The value's sign unequivocally defines the rotary-axis traversing direction.

13.4 Activating rotary axes

## Limited traversing range

The traversing range is limited as with linear axes. The range limits are defined by the "plus" and "minus" software limit switches.

# 13.3.4 Other programming features relating to rotary axes

#### **Offsets**

TRANS (absolute) and ATRANS (additive) can be applied to rotary axes.

#### **Scalings**

SCALE or ASCALE are not suitable for rotary axes, since the control always bases its modulo calculation on a 360º full circle.

## Preset actual value memory

PRESETON is possible.

#### Indexing axes

See Section "[T1: Indexing axes](#page-814-0) (Page [815\)](#page-814-0)".

# 13.4 Activating rotary axes

## Procedure

The procedure for activating rotary axes is the same as that for linear axes with a small number of exceptions. It should be noted that, as soon as the axis is defined as a rotary axis (MD30300 \$MA\_IS\_ROT\_AX = 1), the axis-specific-machine-/setting-data units are interpreted by the control as follows:

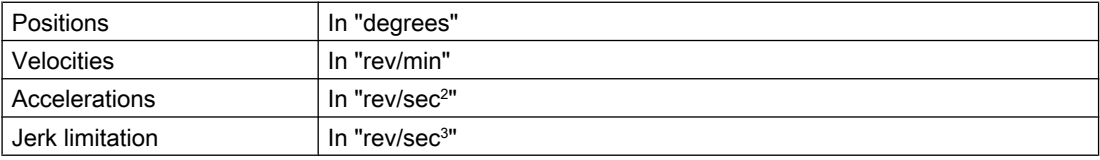

13.4 Activating rotary axes

# Special machine data

Special rotary-axis machine data may also have to be entered, depending on the application:

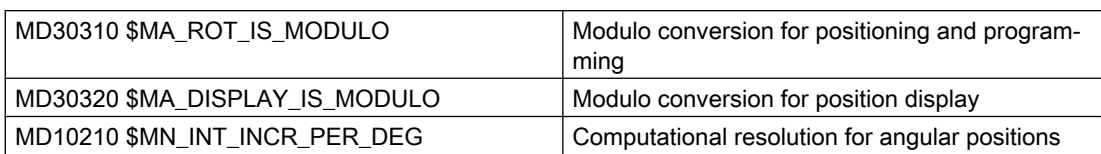

The following overview lists the possible combinations of these machine data for a rotary axis:

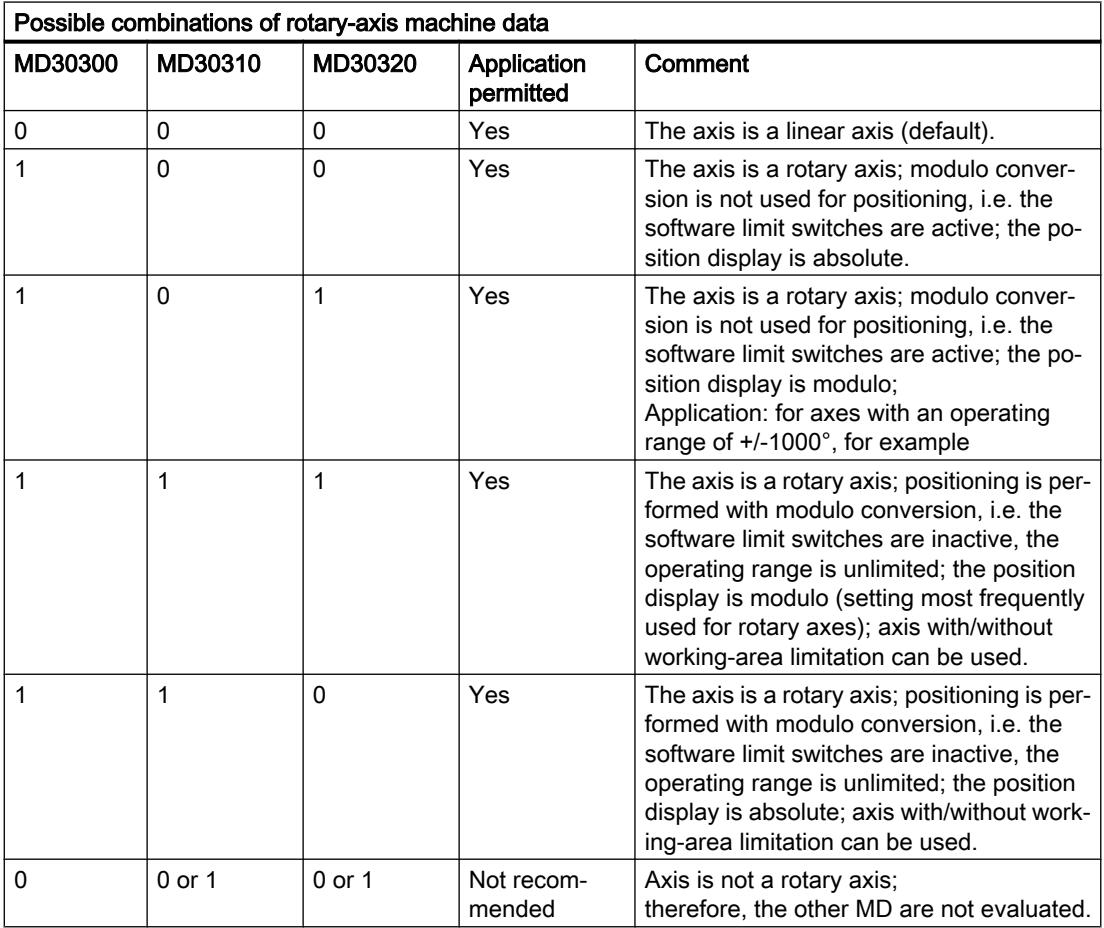

# JOG velocity for rotary axes

SD41130 \$SN\_JOG\_ROT\_AX\_SET\_VELO (JOG speed for rotary axes)

The above setting data can be used to define a valid JOG velocity for all rotary axes (see also Section ["H1: Manual and handwheel travel](#page-146-0) (Page [147](#page-146-0))").

13.5 Special features of rotary axes

If a value of 0 is entered in the setting data, the following axial machine data acts as JOG velocity for the rotary axis:

MD21150 \$MC\_JOG\_VELO (conventional axis velocity)

# 13.5 Special features of rotary axes

## Software limit switch

The software limit switches and working-area limitations are active and are required for swivel axes with a limited operating range. However, in the case of continuously rotating rotary axes (MD30310 \$MA\_ROT\_IS\_MODULO = 1), the software limit switches and working area limitations can be deactivated for individual axes.

A modulo rotary axis with/without working-area limitation can be used.

#### References:

Function Manual, Basic Functions; Axis Monitoring, Protection Zones (A3)

#### Mirroring of rotary axes

Mirroring can be implemented for rotary axes by programming  $MIRROR(C)$  or  $AMIRROR(C)$ .

#### Reference point approach

#### References:

Function Manual Basic Functions; Reference Point Approach (R1)

## Spindles as rotary axes

For notes concerning the use of spindles as rotary axes (C axis operation), please refer to:

#### References:

Function Manual Basic Functions; Spindles (S1)

# 13.6 Examples

# Fork head, inclined-axis head

Rotary axes are frequently used on 5-axis milling machines to swivel the tool axis or rotate the workpiece. These machines can position the tip of a tool on any point on the workpiece and take up any position on the tool axis. Various milling heads are required, depending on the application. The figure shows a fork head and an inclined-axis head as example rotary-axis arrangements.

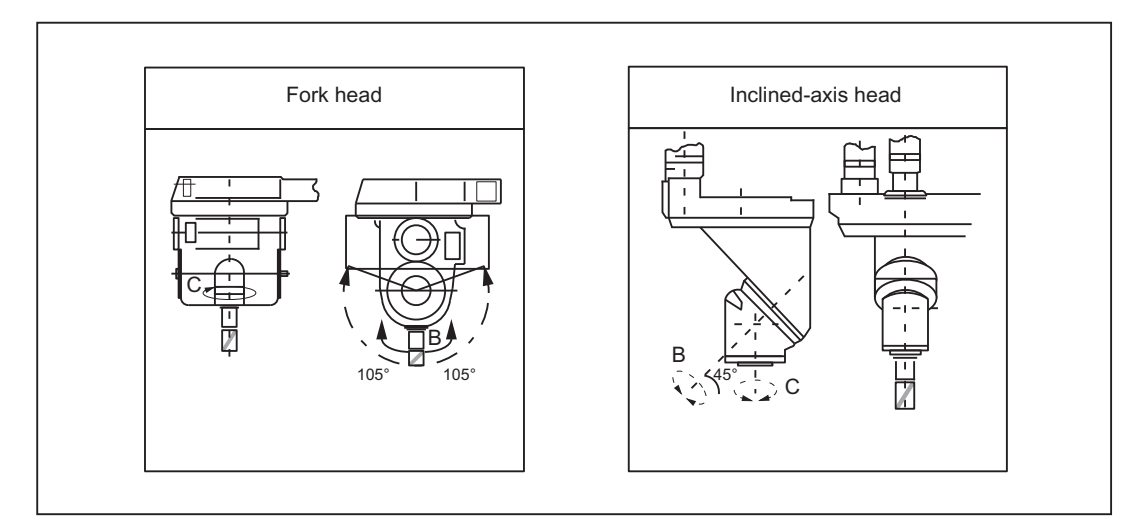

Figure 13-7 Fork head, inclined-axis head

# 13.7 Data lists

# 13.7.1 Machine data

# 13.7.1.1 General machine data

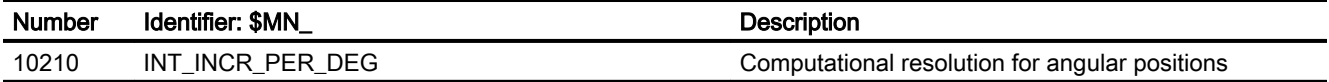

# 13.7.1.2 Axis/spindlespecific machine data

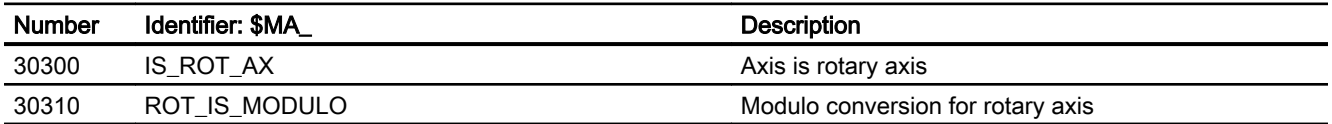

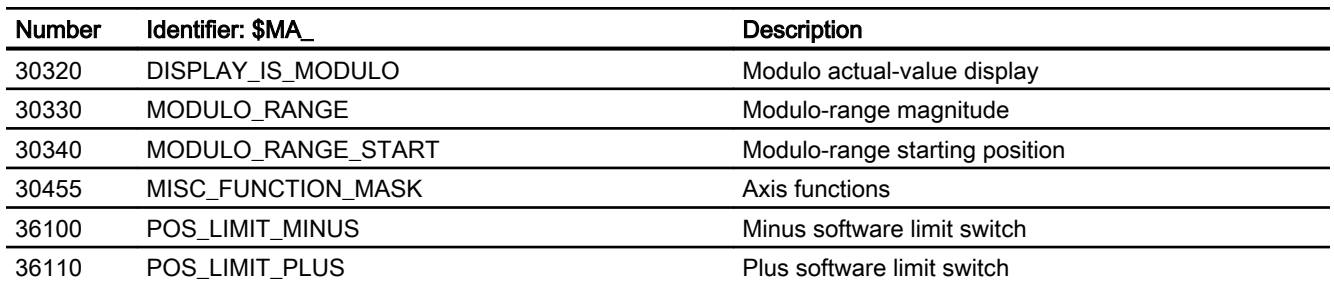

# 13.7.2 Setting data

# 13.7.2.1 General setting data

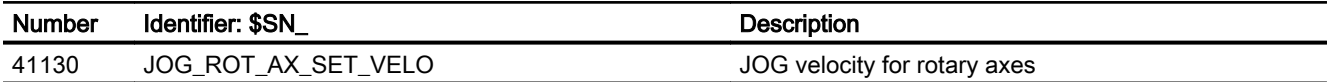

# 13.7.2.2 Axis/spindle-specific setting data

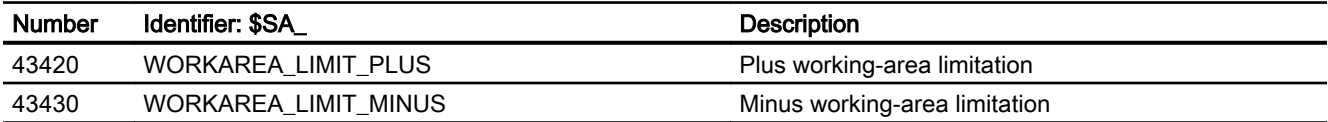

# 13.7.3 Signals

# 13.7.3.1 Signals to axis/spindle

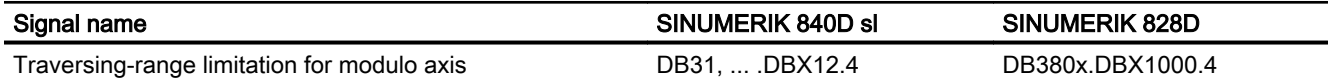

# 13.7.3.2 Signals from axis/spindle

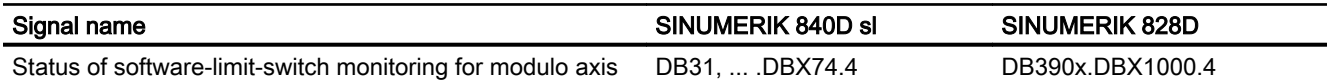

R2: Rotary axes

13.7 Data lists

# S3: Synchronous spindle 14

# 14.1 Brief description

# 14.1.1 Function

The "Synchronous spindle" function can be used to couple two spindles with synchronous position or speed. One spindle is defined as leading spindle (LS), the second spindle is then the following spindle (FS).

Speed synchronism:  $n_{FS} = k_{U} * n_{LS}$  with  $k_{U} = 1, 2, 3, ...$ Position synchronism:  $\varphi_{FS} = \varphi_{LS} + \Delta \varphi$  with 0° x  $\Delta \varphi$  t = 360°

#### Possible applications

#### Rear side machining

One application option is, for example, the reverse side machining in a double-spindle lathe with on-the-fly transfer of the workpiece from the position-synchronous LS to the FS (or vice versa), without having to decelerate down to standstill.

#### Multi-edge machining (polygonal turning)

The "Synchronous spindle" function provides the basis for multi-edge machining (polygonal turning) through specification of an integer gear ratio  $k_{\tilde{U}}$  between LS and FS.

# Number of FS

The number of FS's that can be operated synchronously to an LS is only restricted by the performance capability of the NC used. In principle, any number of FS can be coupled simultaneously to an LS in arbitrary channels of the NC.

2 pairs of synchronous spindles can be active simultaneously in each NC channel.

## **Definition**

The assignment of FS to LS pair of synchronous spindles can be parameterized channelspecifically via machine data or flexibly defined via part program commands.

# Selecting/de-selecting

Part program commands are used to select/deselect the synchronous operation of a pair of synchronous spindles.

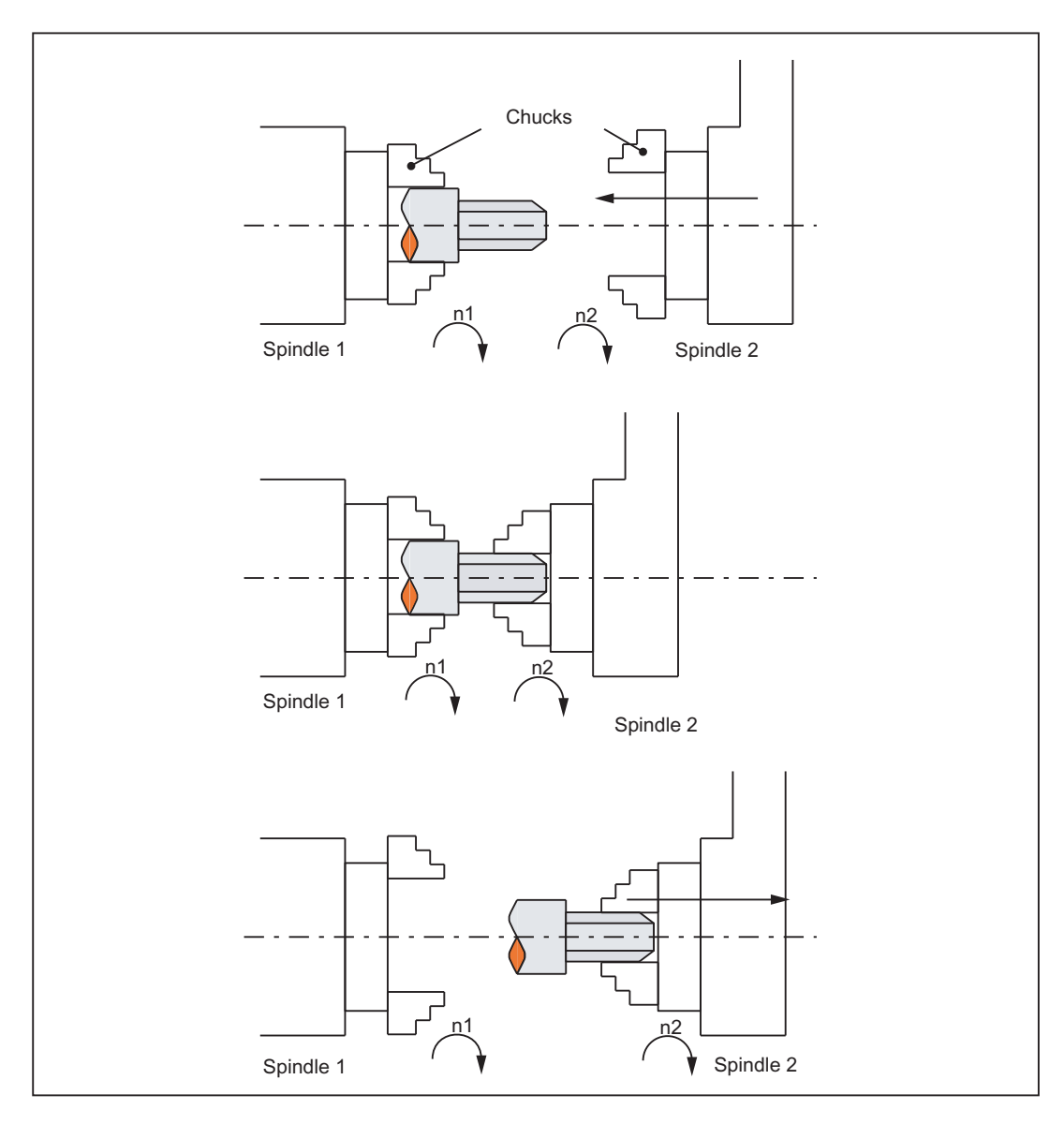

Figure 14-1 Synchronous operation: On-the-fly workpiece transfer from spindle 1 to spindle 2

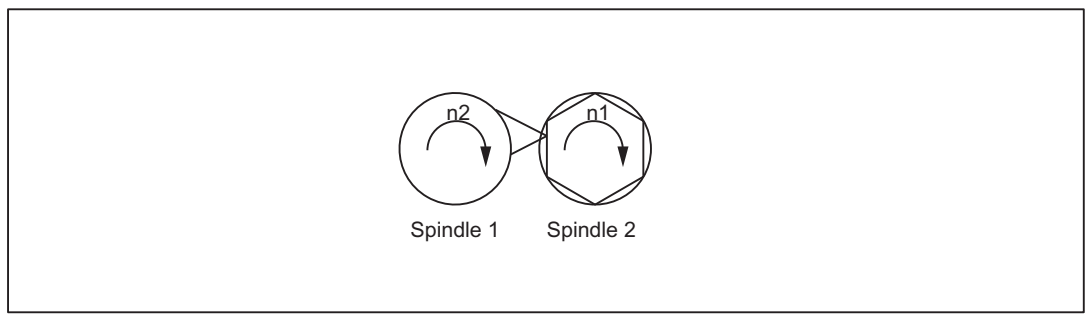

Figure 14-2 Synchronous operation: Polygonal turning

# 14.1.2 Synchronous mode

# **Description**

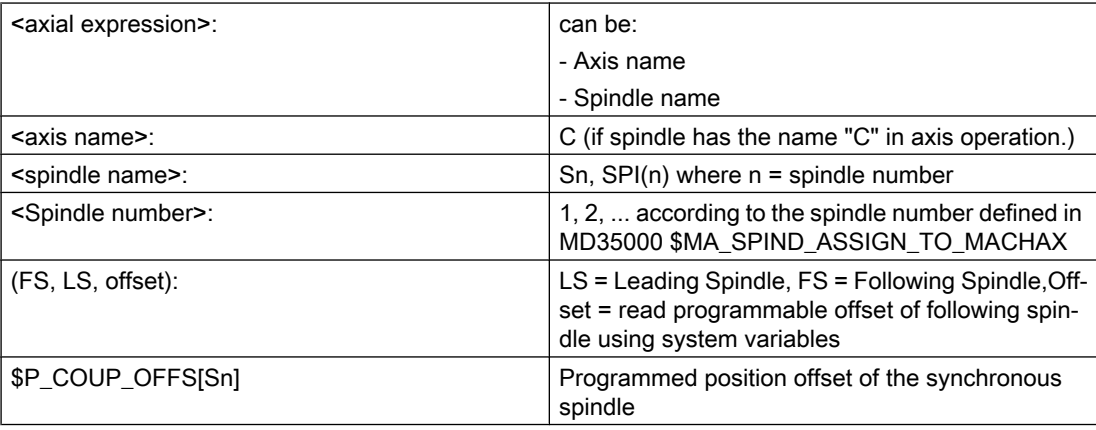

## Synchronous spindle pair

Synchronous operation involves a following spindle (FS) and a leading spindle (LS), referred to as the synchronous spindle pair. The following spindle imitates the movements of the leading spindle when a coupling is active (synchronous operation) in accordance with the defined functional interrelationship.

# Synchronous mode

Synchronous mode (also referred to as "Synchronous spindle operation") is another spindle operating mode. Before synchronous mode is activated, the following (slave) spindle must have been switched to position control. Synchronous operation is activated for the following spindle when the coupling is activated. As soon as the coupling is deactivated, the following spindle switches back to open-loop control mode.

As soon as synchronous operation is active for the following spindle, the following interface signal is reported to the PLC:

IS "Synchronous mode" (DB31, ... DBX84.4) = 1.

#### Number of synchronous spindles

It is possible to couple several following spindles to one leading spindle. The number of following spindles on this leading spindle depends on the respective version of the appropriate software versions.

Any number of following spindles in any channels of one NCU or a different NCU can be coupled to this leading spindle.

Note that one spindle is always the master and the number of couplings results from the number of axes less the master.

#### Options in synchronous mode

The following functions are available for synchronous mode:

- FS and LS turn at the same speed  $(n_{FS} = n_{LS};$  transformation ratio  $k_{ij} = 1$ )
- Rotation in the same or opposite direction between LS and FS (can be defined positively or negatively using transformation ratio  $k_{ij}$ )
- Following and leading spindles rotate at different speeds  $(n_{FS} = k_{U} \cdot n_{LS};$  transformation ratio  $k_{U} \neq 1$ ) Application: Polygonal turning
- Settable angular position between FS and LS ( $\varphi_{FS} = \varphi_{LS} + \Delta \varphi$ ) The spindles run at synchronous speed with a defined angular offset between FS and LS (position synchronous coupling). Application: Shaped workpieces
- Activation of synchronous operation between LS and FS can take place when the spindles are in motion or at standstill.
- The full functionality of the open-loop and position control modes is available for the leading spindle.
- When synchronous mode is not active, the FS and LS can be operated in all other spindle modes.
- The transformation ratio can also be altered when the spindles are in motion in active synchronous mode.
- With synchronous spindle coupling switched on, the offset of the FS to the LS (overlaid movement) can be altered.

## Coupling options

Synchronous spindle couplings can be defined as

- Permanently configured via channel-specific machine data (hereinafter referred to as "permanently configured coupling") as well as
- Freely defined using language commands (COUP...) in the part program (hereafter referred to as "user defined coupling")
- . The following variants are possible:
- 1. A fixed configuration for a coupling can be programmed via machine data. In addition, a second coupling can be freely defined via the part program.
- 2. No coupling is configured via machine data. In this case, the couplings can be user-defined and parameterized via the part program.

## Separate following spindle interpolator

The separate following spindle interpolator allows a number of following spindles from different channels or from another NCU to be coupled as defined by the user to a single leading spindle. The following spindle interpolator is

- COUPON or COUPONC activated and
- COUPOF or COUPOFS deactivated

and is always located in the channel in which the COUPON, COUPONC command has been programmed for the following spindle. If the following spindle to be activated was previously programmed in another channel, COUPON/COUPONC initiates an axis replacement and fetches the spindle into its own channel.

Certain synchronous spindle functions can be controlled from the PLC by means of couplingspecific axial VDI interface signals. These signals act exclusively on the slave spindles and do not affect the leading spindle (see Section "[Controlling synchronous spindle coupling via](#page-760-0)  [PLC](#page-760-0) (Page [761](#page-760-0))").

#### Definition of synchronous spindles

Before synchronous operation is activated, the spindles to be coupled (FS, LS) must be defined.

This can be done in two ways depending on the application in question:

1. Permanently configured coupling:

Machine axes that are to function as the following spindle (FS) and leading spindle (LS) are defined in channel-specific MD 21300 \$MC\_COUPLE\_AXIS\_1[n]. The machine axes programmed as the LS and FS for this coupling configuration cannot be altered by the NC part program.

If necessary, the coupling parameters can be modified with the NC part program.

2. User-defined coupling:

Couplings can be created and altered in the NC part program with language command "COUPDEF(FS, LS, ...)". If a new coupling relationship is to be defined, it may be necessary to delete an existing user-defined coupling beforehand (with language command COUPDEL(FS, LS)).

The axis names  $(Sn, SPI(n))$  for the following and leading spindles must be programmed with FS and LS for every language command COUP..., thus ensuring that the synchronous spindle coupling is unambiguously defined.

The valid spindle number must then be assigned axis-specific machine data of a machine axis:

MD35000 \$MA\_SPIND\_ASSIGN\_TO\_MACHAX.

IS "Following spindle active" (DB31, ... DBX99.1) and IS "Leading spindle active" (DB31, ... DBX99.0) indicate to the PLC for each machine axis whether the axis is active as a leading or following spindle.

The LS can be programmed either via a part program, PLC or also using synchronized actions.

#### Transformation ratio

The transformation ratio is programmed with separate numerical values for numerator and denominator (transformation ratio parameters). It is therefore possible to specify the transformation ratio very exactly, even with rational numbers.

In general:

 $k_{\rm{U}}$  = transformation ratio parameter for numerator Transformation ratio parameters for denominator =  $\ddot{\mathbf{U}}_{\text{numerator}}$ :  $\ddot{\mathbf{U}}_{\text{denominator}}$ 

The value range of the transformation ratio parameter ( $\ddot{\mathbf{U}}_{\text{numerator}}$ ,  $\ddot{\mathbf{U}}_{\text{denominator}}$ ) is virtually unlimited in the control.

The transformation ratio parameters for the coupling configured via machine data can be defined in channel-specific SD42300: COUPLE\_RATIO\_1[n]. In addition, the transformation ratio can be altered with language command COUPDEF(FS, LS,  $\ddot{\mathbf{U}}_{\text{numerator}}$ ,  $\ddot{\mathbf{U}}_{\text{denominator}}$ ,...). The values entered in the setting data is not overwritten in this case (default settings).

The transformation ratio for the coupling defined via the NC part program can only be input with language command COUPDEF (...).

The new transformation ratio parameters take effect as soon as the COUPDEF command has been processed.

For further programming commands for synchronous spindle couplings, please see "Programming of synchronous spindle couplings" Section .

# Coupling characteristics

The following characteristics can be defined for every synchronous spindle coupling:

#### **Block change behavior**

The condition to be fulfilled for a block change can be defined on activation of synchronous operation or on alteration of the transformation ratio or the defined angular offset when the coupling is active:

- Block change takes place immediately
- Block change in response to "Fine synchronism"
- Block change in response to "Coarse synchronism"
- Block change for IPOSTOP (i.e. after setpoint-end synchronism)
- Check of the synchronism conditions at an arbitrary moment with  $\texttt{WATE}$ .

## • Type of coupling between FS and LS

The position setpoint or the actual position value of the leading spindle can be used as the reference value for the following spindle. The following coupling types can therefore be selected:

Setpoint coupling (DV)

Use in position controlled operation. The control dynamic response of both spindles should coincide as far as possible. Preferably, the setpoint coupling should be used.

– Actual value coupling (AV)

Application if no position control of the LS is possible or with great deviation of the control characteristics between FS and LS. The setpoints for the FS are derived from the actual values of the LS. The quality of synchronism is worse with a varying spindle speed than with the setpoint coupling.

– Speed coupling (VV)

Internally, the velocity coupling is a setpoint coupling. The requirements for FS and LS are lower. Position control and measuring systems are not required for FS and LS. The position offset between FS and LS is undefined.

The selection of the relevant coupling characteristics for the **configured coupling** is made using machine data (see Section "[Configuration](#page-772-0) (Page [773](#page-772-0))") and for the user defined coupling using the COUPDEF language command (see Section "[Definition \(COUPDEF\)](#page-766-0) (Page [767\)](#page-766-0)").

In addition, coupling characteristics Type of coupling and Block change response can be altered for the permanently configured coupling by means of language command COUPDEF.

#### References:

Programming Manual, Production Planning ("Synchronous Spindles").

## Change protection for coupling characteristics

The channel-specific MD21340 \$MC\_COUPLE\_IS\_WRITE\_PROT\_1 is used to define whether or not the configured coupling parameters Transformation ratio, Type of coupling and Block change response can be altered by the NC part program:

0: Coupling parameters can be altered by the NC part program via command COUPDEF

1: Coupling parameters cannot be altered by the NC part program. Attempts to make changes will be rejected with an alarm message.

## Superimposed motion

In synchronous operation, the synchronous spindle copies the movement of the leading spindle in accordance with the programmed transformation ratio.

At the same time, the synchronous spindle can also be traversed with overlay so that the LS and FS can operate at a specific angular position in relation to one another.

The overlaid traversing movement of the FS can be initiated in various ways:

- Programmable position offset of FS for AUTOMATIC and MDA:
	- The COUPON and SPOS language commands can be used for active synchronous operation to change the position reference between FS and LS (see Section "[Selecting](#page-757-0)  [synchronous mode for a part program](#page-757-0) (Page [758](#page-757-0))").
- Manual position offset of FS:
	- In JOG (JOG continuous or JOG incremental) mode Superimposition of FS using the handwheel or with plus or minus traversing keys when synchronous operation is active.
	- In AUTOMATIC and MDA modes Superimposition of FS with handwheel using DRF offset

As soon as the FS executes the overlaid traversing movement, IS "Overlaid movement" (DB31, ... DBX98.4) is set to the 1 signal.

The overlaid movement is executed optimally in terms of time at the maximum possible FS speed with COUPON. With an offset change by means of SPOS, the positioning velocity can be specified with FA[Sn] and manipulated by an override (can be selected through IS "Feedrate override valid for spindle" DB31, ... DBX17.0).

#### Note

For more information about specifying the position speed with FA[Sn]:

#### References:

Function Manual, Basic Functions; Spindles (S1), "Spindle modes, positioning operations" section

## Setpoint correction

The setpoint correction of the system variable \$AA\_COUP\_CORR[Sn] impacts on all subsequent following spindle programming in the same way as a position offset and corresponds to a DRF offset in the MCS.

#### Example: establish correction value

If a coupling offset of 7° has been programmed using COUPON(....,77) and if a mechanical offset of 81° has come about as a result of closing the workpiece support fixture, a correction value of 4° is calculated:

The system variables return the following values for the following spindle:

\$P\_COUP\_OFFS[S2] ; programmed position offset = 77°
<span id="page-756-0"></span>\$AA\_COUP\_OFFS[S2] ; setpoint position offset =  $77^\circ$ \$VA\_COUP\_OFFS[S2] ; actual value position offset approx. 77° \$AA\_COUP\_CORR[S2] ; correction value = 4°

## 14.1.3 Prerequisites for synchronous mode

### Conditions on selection of synchronous mode

The following conditions must be fulfilled before the synchronous spindle coupling is activated or else alarm messages will be generated.

- The synchronous spindle coupling must have been defined beforehand (either permanently configured via machine data or according to user definition via part program using COUPDEF).
- The spindles to be coupled must be defined in the NC channel in which the coupling is activated. Channel-spec. MD20070 \$MC\_AXCONF\_MACHAX\_USED

axis spec. MD35000 \$MA\_SPIND\_ASSIGN\_TO\_MACHAX

- The following spindle must be assigned to the NC channel in which the coupling is activated. Default setting with axis-specific MD30550 AXCONF\_ASSIGN\_MASTER\_CHAN
- The following applies to setpoint and actual value couplings (DV, AV): FS and LS must at least have a position measuring system for recording positions and position controls must be started up.

## **Note**

When position control is activated, the maximum setpoint speed of the LS is automatically limited to 90% (control reserve) of the maximum speed. The limitation is signaled via IS "Setpoint speed limited" (DB31, ... DBX83.1).

### References:

Function Manual, Basic Functions; Spindles (S1)

- The following applies to setpoint couplings (DV): To ensure more accurate synchronization characteristics, the LS should be in position control mode (language instruction SPCON) before the coupling is activated.
- Before selecting the synchronous mode, the gear stage necessary for FS and LS must be selected. In synchronous mode, gear stage changeover and therefore oscillation mode are not possible for FS and LS. Upon request, an alarm message is generated.

### Cross-channel coupling

The LS can be located in any channel.

- The LS can be exchanged between channels by means of "Axis exchange".
- When several following spindles are coupled to one leading spindle, the dynamic response of the coupling is determined by the weakest response as a function of the coupling factor. The acceleration rate and maximum speed are reduced for the leading spindle to such a degree that none of the coupled following spindles can be overloaded.
- The following spindle is always located in the channel in which the coupling has been activated using COUPON or COUPONC.

## 14.1.4 Selecting synchronous mode for a part program

### Activate coupling COUPON, COUPONC

Language command COUPON activates the coupling in the part program between the programmed spindles with the last valid parameters and thus also activates synchronous mode. This coupling may be a fixed configuration or user-defined. The leading spindle and/or following spindle may be at standstill or in motion at the instant of activation.

Certain conditions must be fulfilled before synchronous operation can be activated (see Section ["Prerequisites for synchronous mode](#page-756-0) (Page [757](#page-756-0))").

The COUPONC command adopts the previous programmed direction of spindle rotation and spindle speed for the following and leading spindle in the part program. It is not possible to specify an angular offset.

### COUPON activation variants

Two different methods can be selected to activate synchronous mode:

- 1. Fastest possible activation of coupling with any angular reference between leading and following spindles. COUPON(FS, LS)
- 2. Activation of coupling with a defined angular offset  $POS_{FS}$  between leading and following spindle. With this method, the angular offset must be programmed on selection. COUPON(FS, LS,  $POS_{FS}$ )

#### Block change behavior

Before synchronous operation is selected, it must be determined under what conditions the block change must occur when synchronous mode is activated (see Section "[Definition](#page-766-0)  [\(COUPDEF\)](#page-766-0) (Page [767](#page-766-0))").

### Determine current coupling status

The \$AA\_COUP\_ACT[<axial expression>] axial system variable can be used in the NC part program to specify the current coupling status for the specified axis/spindle (see Section "[Axial](#page-770-0)  [system variables for synchronous spindle](#page-770-0) (Page [771\)](#page-770-0)"). As soon as the synchronous spindle coupling is active for the following spindle, bit 2 must be "1" when read.

## Change defined angular offset

Language commands COUPON and SPOS allow the defined angular offset to be changed while synchronous mode is active. The following spindle is positioned as an overlaid movement at the angular offset programmed with  $POS_{FS}$ . During this time, the IS "overlaid movement" (DB31, ... DBX98.4) is set.

## Angular offset POS<sub>ES</sub>

The defined angular offset  $POS_{FS}$  must be specified as an absolute position referred to the zero degrees position of the leading spindle in a positive direction of rotation.

The "0° position" of a position-controlled spindle is calculated as follows:

- From the zero mark or Bero signal of the measurement system and
- From the reference values saved using axis-specific machine data: MD34100 \$MA\_REFP\_SET\_POS, reference point value, of no significance with interval-coded systems. MD34080 \$MA\_REFP\_MOVE\_DIST reference point distance/target point with interval-coded systems, MD34090 \$MA\_REFP\_MOVE\_DIST\_CORR reference point offset / absolute offset with interval coding.

Range of  $POS_{FS}: 0 \ldots 359,999^{\circ}$ .

#### References:

Function Manual Basic Functions; Reference Point Travel (R1)

### Read current angular offset

Using axial system variables, it is possible to read the current position offset between the FS and LS in the NC part program. A distinction is made between:

- Current position offset of setpoint between FS and LS \$AA\_COUP\_OFFS [<axis name for FS>]
- Current position offset of actual value between FS and LS \$VA\_COUP\_OFFS [<axis name for FS>]

(Explanation of <axis name>, see Section "[Synchronous mode](#page-750-0) (Page [751\)](#page-750-0)")

### Activation after power ON

Synchronous mode can also be activated with non-referenced/synchronized FS or LS (IS "Referenced/synchronized 1 or 2" DB31, ... DBX60.4 or DBX60.5 = 0). In this case, a warning message is displayed.

#### Example:

LS and FS are already coupled in a friction lock via a workpiece after power ON.

## 14.1.5 Deselecting the synchronous mode for the part program

## Open coupling (COUPOF, COUPOFS)

Synchronous mode between the specified spindles is canceled by the parts program instruction COUPOF. Three variants are possible.

If synchronous mode is canceled between the specified spindles using COUPOF, then it is irrelevant whether this coupling is permanently configured or user defined. The leading and following spindles can be at standstill or in motion when synchronous operation is deactivated.

On switching off the synchronous mode with COUPOF, the following spindle is put into control mode. The originally programmed S-word is no longer valid for the FS, the following spindle can be operated like any other normal spindle.

When the coupling is opened with COUPOF, a block preprocessing stop STOPRE is generally initiated internally in the control.

The COUPOFS instruction can be used to open a coupling either as quickly as possible with a stop and no position data or with a stop at the programmed position.

## COUPOF variants

Three different methods can be used to deselect synchronous mode with COUPOF:

- 1. Deactivation of coupling as quickly as possible The block change is enabled immediately. COUPOF(FS, LS)
- 2. A coupling is not deselected until the following spindle has crossed the programmed deactivation position  $POS_{FS}$ . The block change is then enabled. COUPOF(FS, LS,  $POS_{FS}$ )
- 3. A coupling is not deselected until the following spindle and leading spindle has crossed the programmed deactivation positions  $POS_{FS}$  and  $POS_{IS}$ . The block change is then enabled. COUPOF(FS, LS,  $POS_{FS}$ ,  $POS_{IS}$ )

## $POS_{FS}$ ,  $POS_{LS}$

Deactivation positions  $POS_{FS}$  and  $POS_{LS}$  match the actual positions of FS and LS respectively referred to the defined reference point value.

Range of  $POS_{FS}$ ,  $POS_{IS}$ : 0 ... 359,999°.

#### References:

Function Manual Basic Functions; Reference Point Approach (R1)

## COUPOF during the motion

If synchronous mode is deselected while the spindles are in motion with COUPOF, the following spindle continues to rotate at the current speed ( $n<sub>FS</sub>$ ). The current speed can be read with system variable \$AA\_S in the NC parts program.

The following spindle can then be stopped from the parts program with M05, SPOS, SPOSA or from the PLC with the appropriate interface signal.

### COUPOFS with stop of following spindle

Opening a synchronous spindle coupling is extended by a stop of the following spindle:

Deactivating a coupling as quickly as possible and opening a coupling as quickly as possible. The block change is then enabled.

COUPOFS(FS, LS)

● Opening the coupling with stop of following spindle at the programmed position. The block change is then enabled.

#### Condition:

COUPOFS(FS, LS) and COUPOFS(FS, LS,  $POS_{FS}$ ) have no meaning if a coupling was active.

## 14.1.6 Controlling synchronous spindle coupling via PLC

### Controlling following spindle via PLC

Using the coupling-specific, axial VDI interface signals, it is possible to control synchronization motions for the following spindle from the PLC program. This offers the option of utilizing the PLC to disable, suppress or restore a synchronization motion for the following spindle specified by offset programming.

These signals have no effect on the leading spindle. The following coupling-specific VDI signal ( $PLC \rightarrow NCK$ ) is available:

### IS "Disable synchronization" (DB31, ... DBX31.5)

### "Disable synchronization"

The synchronization motion for the following spindle is suppressed using the axial signal IS "Disable synchronization" (DB31, ... DBX31.5).

When the main run advances to a block containing part program instruction COUPON (FS, LS, offset), the following interface signal is evaluated for the following spindle:

IS "Disable synchronization" (DB31, ... DBX31.5).

- For IS "Disable synchronization" (DB31, ... DBX31.5) = 0, the position offset is traversed through as before.
- For IS "Disable synchronization" (DB31, ... DBX31.5) = 1, only the continuous velocity synchronism is established. The following spindle does not execute any additional movement.

The coupling then responds analogously to a programmed COUPON ( $\langle FS \rangle$ ,  $\langle LS \rangle$ ).

#### Special features

For the IS "Disable synchronization" (DB31, ... DBX31.5) offset motion of the following spindle cannot be controlled that was generated as follows:

- SPOS, POS
- Synchronized actions
- FC18 (for 840D sl)
- JOG

These functions are controlled by VDI signal IS "Feedrate stop/Spindle stop" (DB31, ... DBX4.3).

#### Synchronized state reached

Whenever a state of synchronism has been reached, the following two VDI signals are set regardless of whether synchronization has been disabled or not:

IS "Synchronism coarse" (DB31, ... DBX98.1) and

IS "Synchronism fine" (DB31, ... DBX98.0)

Further block changes after COUPON are not prevented by suppression of synchronization.

#### Example

Block change behavior after COUPON

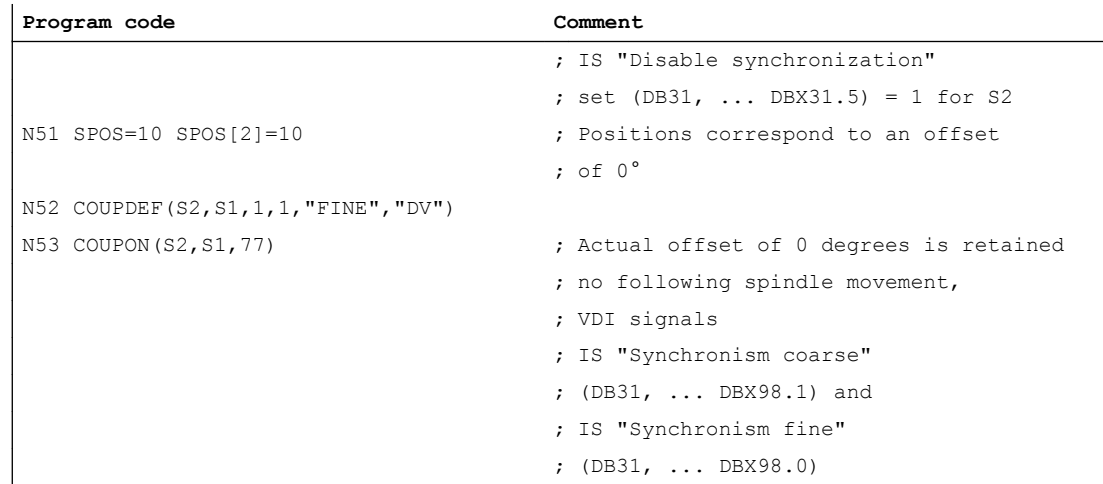

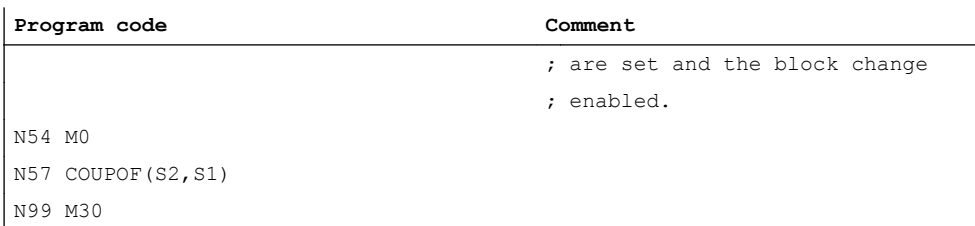

#### Reset and recovery

Resetting the IS "Disable synchronization" (DB31, ... DBX31.5) has no effect on the following spindle offset. If the offset motion of the following spindle has been suppressed by the VDI interface signal, then the offset is not automatically applied when the VDI signal is reset.

Synchronization is recovered as follows:

- By repeating the part program operation COUPON (FS, LS, offset) with IS "Disable synchronization" (DB31, ... DBX31.5) = 0. COUPON (FS, LS, offset) can be written e.g. in an ASUB.
- $\bullet$  By setting the IS "Resynchronize" (DB31, ... DBX31.4) = 1

## Read offset

The following system variables can be used to read three different position offset values of the following spindle from the part program and synchronized actions. The variable \$P\_COUP\_OFFS[Sn] is only available in the part program.

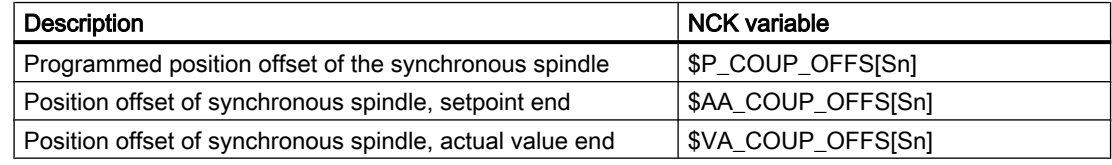

## "Feedrate stop/spindle stop"

By configuring bit 4 in MD30455 MISC\_FUNCTION\_MASK, the behavior of the axial IS "Feedrate stop/Spindle stop" (DB31, ... DBX4.3) is defined for the following spindle.

Bit 4 = 0 compatibility method:

Canceling feed enable for the following spindle decelerates the coupling assembly.

Bit  $4 = 1$ :

Feedrate enable refers only to the interpolation component (SPOS),..) and does not affect the coupling.

#### **Note**

Other configuration options for axis functions using MD30455 \$MA\_MISC\_FUNCTION\_MASK:

#### References:

Function Manual, Basic Functions; Rotary Axes (R2), Section: Programming rotary axes

## 14.1.7 Monitoring of synchronous operation

### Fine/coarse synchronism

In addition to conventional spindle monitoring operations, synchronous operation between the FS and LS is also monitored in synchronous mode.

IS "Fine synchronism" (DB31, ... DBX98.0) or IS "Coarse synchronism" (DB31, ... DBX98.1) is transmitted to the PLC to indicate whether the current position (AV, DV) or actual speed (VV) of the following spindle lies within the specified tolerance window.

When the coupling is switched on, the signals "Coarse synchronism" and "Fine synchronism" are updated when setpoint synchronism is reached.

<span id="page-764-0"></span>The size of the tolerance windows is set with machine data of the FS. Reaching of the synchronism is influenced by the following factors:

- AV, DV: Position variance between FS and LS
- COUPON Example of parts program ແ M3 S500 M2=5 G4 P10 COUPON (S2, S1) Z<sub>10</sub> WAITC(S2, "Fine") M<sub>55</sub> ແ Signal "Synchronism coarse" Signal "Synchronism fine" Replacement with the next block M55 Setpoint-end synchronism  $nFSact$  = actual speed of following spindle<br> $nFSset$  = setpoint speed of following spindl  $=$  setpoint speed of following spindle  $nFS$  = speed of following spindle **WAITC** Tolerance band "Coarse synchronism" nFSset nFSact  $\Omega$ 1 Tolerance band "Fine synchronism" 1  $\overline{0}$  $\mathbf{t}$ nFS Signal  $\begin{array}{ccc}\n\bullet & \bullet & \bullet \\
\bullet & \bullet & \bullet\n\end{array}$   $\begin{array}{ccc}\n\bullet & \bullet & \bullet \\
\bullet & \bullet & \bullet\n\end{array}$   $\begin{array}{ccc}\n\bullet & \bullet & \bullet \\
\bullet & \bullet & \bullet\n\end{array}$   $\begin{array}{ccc}\n\bullet & \bullet & \bullet \\
\bullet & \bullet & \bullet\n\end{array}$   $\begin{array}{ccc}\n\bullet & \bullet & \bullet \\
\bullet & \bullet & \bullet\n\end{array}$   $\begin{array}{ccc}\n\bullet & \bullet & \bullet \\
\bullet & \bullet & \bullet\n\end{array}$   $\begin{array}{ccc}\n\bullet & \bullet & \bullet$ 1
- VV: Difference in speed between FS and LS

Figure 14-3 Synchronism monitoring with COUPON and synchronism test mark WAITC with synchronization on a turning leading spindle

## Threshold values

The relevant position or velocity tolerance range for the following spindle in relation to the leading spindle must be specified in degrees or 1 rev/min.

- Threshold value for "Coarse synchronism" axis spec. MD37200: AV, DV: COUPLE\_POS\_TOL\_COARSE MD37220: VV: COUPLE\_VELO\_TOL\_COARSE
- Threshold value for "Fine synchronism" axis spec. MD37210: AV,DV: COUPLE\_POS\_TOL\_FINE MD37230: VV: COUPLE\_VELO\_TOL\_FINE

### Speed/acceleration limits

In synchronous mode, the speed and acceleration limit values of the leading spindle are adjusted internally in the control in such a way that the following spindle can imitate its movement, allowing for the currently selected gear stage and effective speed ratio, without violating its own limit values.

For example, the LS is automatically decelerated to prevent the FS from exceeding the maximum speed in order to maintain synchronism between the spindles.

# 14.2 Programming

#### Coupling commands with leading-spindle programming

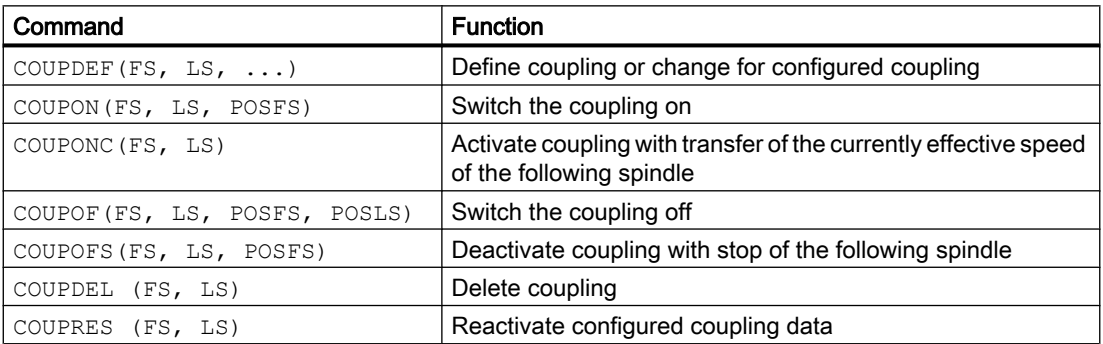

#### Coupling commands without leading-spindle programming

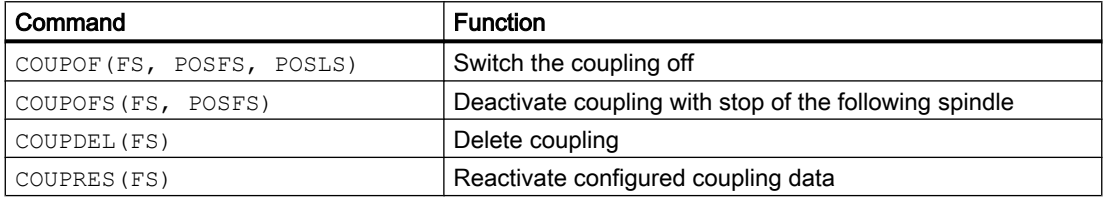

#### <span id="page-766-0"></span>See also

Definition (COUPDEF) (Page 767)

[Switch the coupling \(COUPON, COUPONC, COUPOF\) on and off](#page-769-0) (Page [770](#page-769-0))

## 14.2.1 Definition (COUPDEF)

#### Programmable couplings

The number of couplings can be programmed as often as desired depending on the axes available. This number results from the number of axes/spindles less one for the master. Furthermore, one coupling can also be configured via machine data as in earlier SW versions.

### Permanently configured coupling

The coupling characteristics and transformation ratio for a permanently configured synchronous spindle coupling can be altered by the NC part program provided that they are not write-protected. The machine axes for LS and FS cannot be changed.

#### Define new couplings

Language command "COUPDEF" can be used to create new synchronous spindle couplings (user-defined) and to modify the parameters for existing couplings.

When the coupling parameters are fully specified, the following applies:

### COUPDEF(FS, LS,  $T_{\text{numerator}}$ ,  $T_{\text{denominator}}$ , block change behavior, coupling type)

The synchronous spindle coupling is unambiguously defined with FS and LS

The other coupling parameters must only be programmed when they need to be changed. The last valid status remains applicable for non-specified parameters.

The individual coupling parameters are explained below:

- FS, LS: Spindle name for following and leading spindles e.g.: S1, SPI(1), S2, SPI(2) The valid spindle number must be assigned in the axis-specific MD35000 \$MA\_SPIND\_ASSIGN\_TO\_MACHAX of a machine axis.
- $T_{\text{numerator}}$ ,  $T_{\text{denominator}}$ : Transformation ratio parameters for numerator and denominator The transformation ratio is specified in the form of numeric values for numerator and denominator (see Section ["Synchronous mode](#page-750-0) (Page [751](#page-750-0))"). The numerator must always be programmed. If no denominator is specified, then its value is always assumed to be "1.0".
- Block change behavior

This parameter allows you to select when the block change should take place when synchronous operation is selected:

NOC: Block change is enabled immediately

FINE: Block change in response to "Fine synchronism"

COARSE: Block change in response to "Coarse synchronism"

IPOSTOP: Block change for IPOSTOP (i.e. after setpoint-end synchronism)

The block change response is specified as a character string (i.e. with quotation marks).

The block change response can be specified simply by writing the letters in bold print. The remaining letters can be entered to improve legibility of the part program but they are not otherwise significant.

If no block change response is specified, then the currently selected response continues to apply.

With the programmable synchronism test markers **WAITC**, the replacement with new blocks is delayed until the parameterized synchronism is reached.

### ● Coupling type

DV (Desired Values): Setpoint coupling between FS and LS

AV (Actual Values): Actual value coupling between FS and LS

VV (Velocity Values): Speed coupling between FS and LS

If no coupling type is specified, then the currently selected type continues to apply.

#### Note

The coupling type may only be changed when synchronous operation is deactivated!

#### Examples

COUPDEF (SPI(2), SPI(1), 1.0, 1.0, "FINE", "DV") COUPDEF (S2, S1, 1.0, 4.0) COUPDEF (S2, SPI(1), 1.0)

### Default settings

The following default settings apply to user-defined couplings:

- $\bullet$   $\ddot{\text{U}}_{\text{Numerator}}$ =1.0
- $\bullet$   $\ddot{\mathbf{U}}_{\text{Denominator}}$  = 1.0
- Block change response = **IPOSTOP** (block change enabled with setpoint synchronism)
- Type of coupling = DV (setpoint coupling)

### Delete couplings

Language command "COUPDEL" is used to delete user-defined couplings.

## COUPDEL (FS, LS)

#### **Note**

COUPDEL impacts on an active coupling, deactivates it and deletes the coupling data. Alarm 16797 is therefore meaningless.

The following spindle adopts the last speed. This corresponds to the behavior associated with COUPOF(FS, LS).

### Activate original coupling parameters

Language command "COUPRES" can be used to re-activate the configured coupling parameters.

#### COUPRES (FS, LS)

The parameters modified using COUPDEF (including the transformation ratio) are subsequently deleted.

Language command "COUPRES" activates the parameters stored in the machine and setting data (configured coupling) and activates the default settings (user-defined coupling).

### Programmable block change

It is possible to mark a point in the NC program using the "WAITC" language command. The system waits at this point for fulfillment of the synchronism conditions for the specified FS and delays changes to new blocks until the specified state of synchronism is reached (see "[Figure](#page-764-0)  [14-3 Synchronism monitoring with COUPON and synchronism test mark WAITC with](#page-764-0)  [synchronization on a turning leading spindle](#page-764-0) (Page [765](#page-764-0))").

### WAITC (FS)

Advantage: The time between activating the synchronous coupling and reaching synchronism can be used in a meaningful way, technologically speaking.

#### **Note**

Basically, it is always possible to write WAITC. If the spindle indicated is not active as FS, the command for this spindle is without effect.

If no synchronism condition is indicated, the check is always performed for the synchronism condition programmed/configured on the respective coupling, at least for the setpoint synchronism.

#### Examples:

WAITC(S2), : WAITC(S2, "Fine"), : WAITC(S2, ,S4, "Fine")

#### <span id="page-769-0"></span>Stop and block change

If "Stop" has been activated for the cancellation period of the axis enables for the leading or following spindle, then the last setpoint positions with the setting of the axis enables from the servo drive are approached again.

Commands COUPON and WAITC can influence the block change behavior. The block change criterion is defined using COUPDEF or via the MD21320 \$MC\_COUPLE\_BLOCK\_CHANGE\_CTRL\_1.

## 14.2.2 Switch the coupling (COUPON, COUPONC, COUPOF) on and off

#### Activate synchronous mode

Language command COUPON is used to activate couplings and synchronous mode.

Two methods by which synchronous operation can be activated are available:

#### 1. COUPON(FS, LS)

Fastest possible activation of synchronous operation with any angular reference between the leading and following spindles.

#### 2. COUPON(FS, LS, POS<sub>FS</sub>)

Activation of synchronous operation with a defined angular offset  $POS_{FS}$  between the leading and following spindles. This offset is referred to the zero degrees position of the leading spindle in a positive direction of rotation. The block change is enabled according to the defined setting. Range of  $POS_{FS}: 0 \ldots 359.999$  degrees.

#### 3. COUPONC(FS, LS)

When activating with COUPONC, the previous programming of M3 S... or M4 S... is adopted. A difference in speed is transferred immediately. An offset position cannot be programmed.

By programming COUPON(FS, LS,  $POS_{ES}$ ) or SPOS when synchronous operation is already active, the angular offset between LS and FS can be changed.

#### Deactivate synchronous mode

Three different methods can be selected to deactivate synchronous mode:

#### 1. COUPOF(FS, LS)

Fastest possible deactivation of synchronous operation. The block change is enabled immediately.

#### 2. COUPOF(FS, LS,  $POS_{FS}$ )

Deselection of synchronous operation after deactivation position  $POS_{FS}$  has been crossed. Block change is not enabled until this position has been crossed.

#### 3. COUPOF(FS, LS, POS<sub>FS</sub>, POS<sub>LS</sub>)

Deselection of synchronous operation after the two deactivation positions  $POS_{FS}$  and  $POS_{1S}$  have been crossed. Block change is not enabled until **both** programmed positions have been crossed.

Range of  $POS_{FS}$ ,  $POS_{LS}$ : 0 ... 359,999°.

<span id="page-770-0"></span>If continuous path control (G64) is programmed, a non-modal stop is generated internally in the control.

#### Examples:

COUPDEF (S2, S1, 1.0, 1.0, "FINE, "DV") : COUPON (S2, S1, 150) :

COUPOF (S2, S1, 0)

:

COUPDEL (S2, S1)

#### 1. COUPOFS(FS, LS)

Deactivating a coupling with stop of the following spindle. Block change is performed as quickly as possible with immediate block change.

#### 2. COUPOFS(FS, LS, POS<sub>FS</sub>)

After the programmed deactivation position that refers to the machine coordinate system has been crossed, the block change is not enabled until the deactivation positions POSFS have been crossed.

Value range 0 ... 359.999°.

## 14.2.3 Axial system variables for synchronous spindle

#### Determining current coupling status

The current coupling status of the following spindle can be read in the NC part program with the following axial system variable:

#### \$AA\_COUP\_ACT[<axial expression>]

For explanation of <axial expression>, see Section ["Synchronous mode](#page-750-0) (Page [751](#page-750-0))".

Example:

\$AA\_COUP\_ACT[S2]

The value read has the following significance for the following spindle:

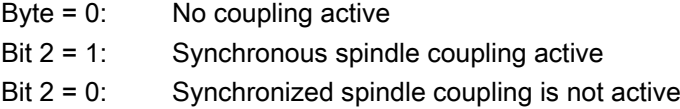

### Read current angular offset

The current position offset between the FS and LS can be read in the NC part program by means of the following axial system variables:

- Setpoint-based position offset between FS and LS: \$AA\_COUP\_OFFS[<axial expression>]
- Actual-value-based position offset between FS and LS: \$VA\_COUP\_OFFS[<axial expression>]

Example:

\$AA COUP OFFS[S2]

If an angular offset is programmed with COUPON, this coincides with the value read after reading the setpoint synchronization.

## Reading the programmed angular offset

The position offset last programmed between the FS and LS can be read in the NC part program by means of the following axial system variables:

### \$P\_COUP\_OFFS[<axial expression>]

#### Note

After cancellation of the servo enable signal when synchronous operation and follow-up mode are active, the position offset applied when the controller is enabled again is different to the originally programmed value.

\$P\_COUP\_OFFS only returns the value originally programmed. \$AA\_COUP\_OFFS and \$VA\_COUP\_OFFS return the current value. The programmed offset can be recreated with NST DB31, ... DBX31.4 (resynchronization).

## 14.2.4 Automatic selection and deselection of position control

### Behavior in speed control mode

In DV coupling mode, program instructions COUPON, COUPONC and COUPOF, COUPOFS are used to activate and/or deactivate position control for the leading spindle as required. If there are several following spindles on the leading spindle, then in speed-controlled mode, the first DV activates coupling position control for the leading spindle and the last DV coupling deactivates coupling position control for the leading spindle if SPCON is not programmed.

The leading spindle does not need to be located in the same channel as the following spindle.

## Automatic selection with COUPON and COUPONC

Depending on the coupling type, the effect of COUPON and COUPONC on the position control for synchronous operation is as follows:

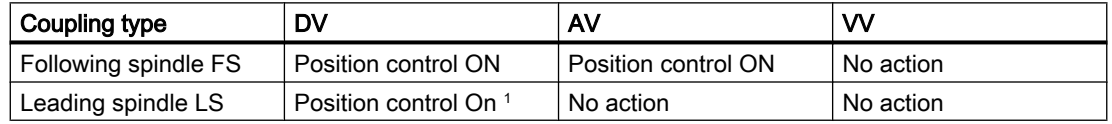

<sup>1</sup> The position control is activated by a COUPON and COUPONC instruction if at least one following spindle has been coupled to it with coupling type DV.

## Automatic deselection with COUPOF and COUPOFS

Depending on the coupling type, the effect of COUPOF and COUPOFS on the position control is as follows:

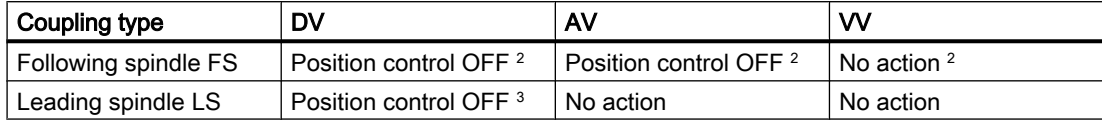

<sup>2</sup>COUPOF and COUPOFS without position specification

Speed control mode is activated for the following spindle. Positioning mode is activated with COUPFS with a stop position. Position control is not deactivated if the following spindle was located in position-controlled spindle mode using SPCON or COUPFS was programmed with position.

<sup>3</sup> With COUPOF position control is **deactivated** if there are no more couplings of the DV coupling type for this leading spindle. Position control is retained if the leading spindle is in positioning mode or axial mode or was in position-controlled spindle mode using SPCON.

# 14.3 Configuration

#### **Note**

One synchronous-spindle coupling can be configured for each channel.

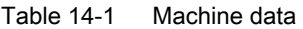

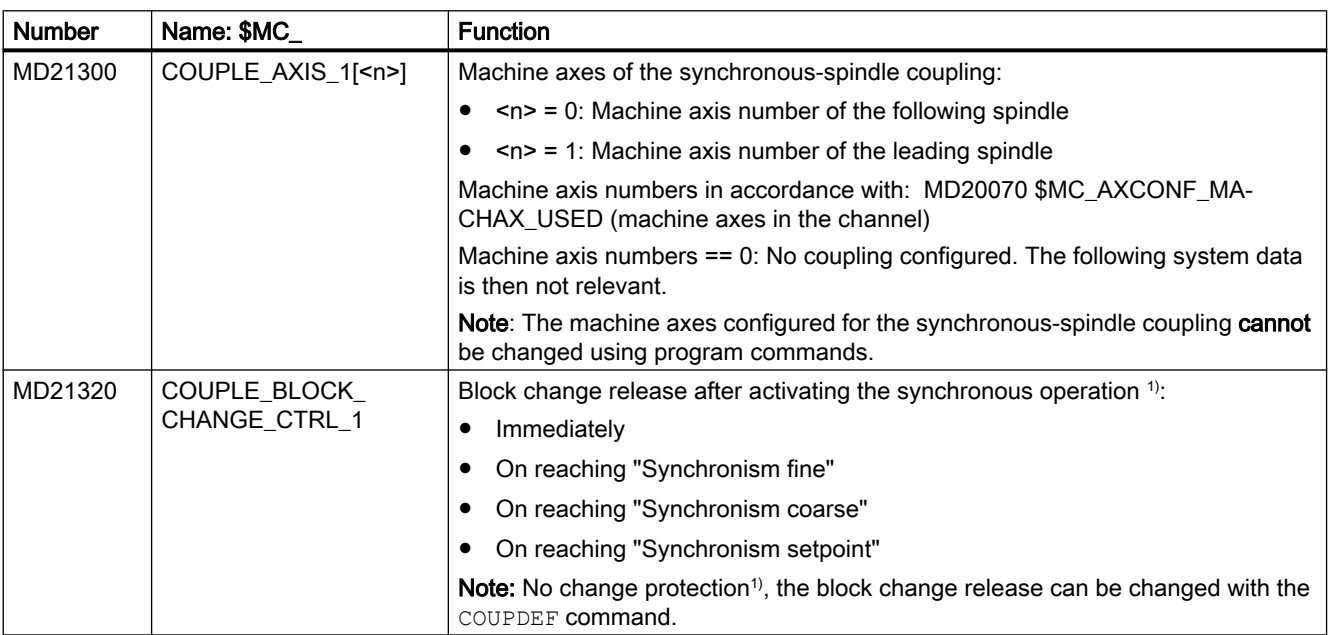

#### <span id="page-773-0"></span>14.3 Configuration

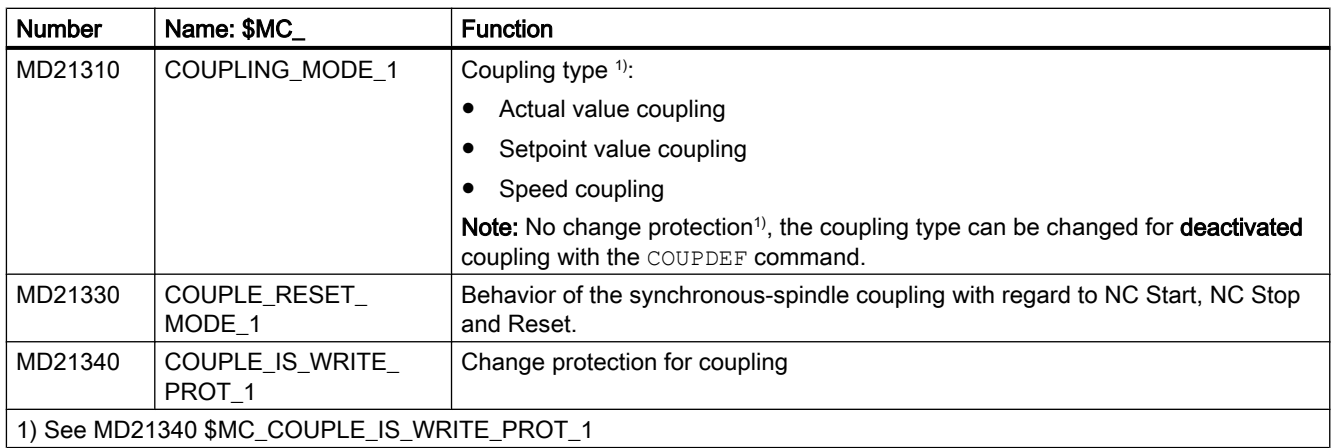

#### Table 14-2 Setting data

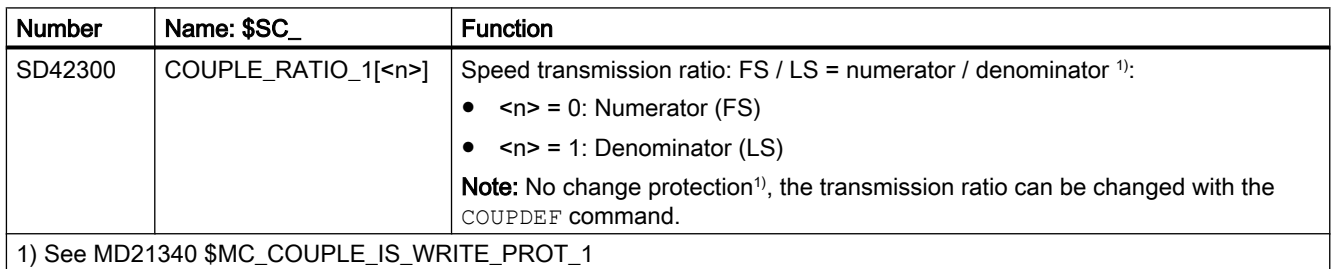

## 14.3.1 Response of the synchronous-spindle coupling for NC Start

The behavior of the synchronous-spindle coupling during NC Start depends on the setting in the following machine data:

### Configured synchronous-spindle coupling

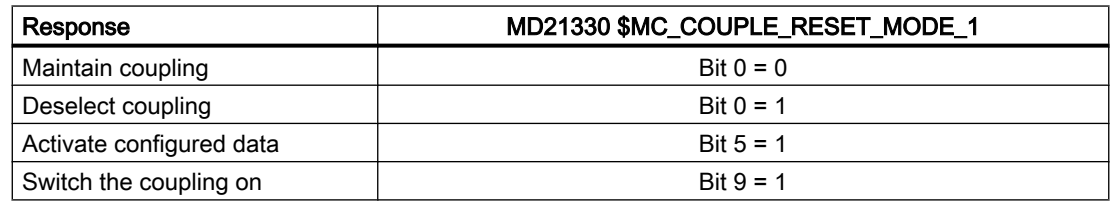

### Programmed synchronous-spindle coupling

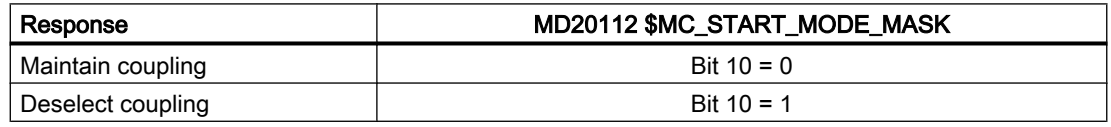

## 14.3.2 Behavior of the synchronous-spindle coupling for reset

The behavior of the synchronous operation for reset and at program end depends on the setting in the following machine data:

### Configured synchronous-spindle coupling

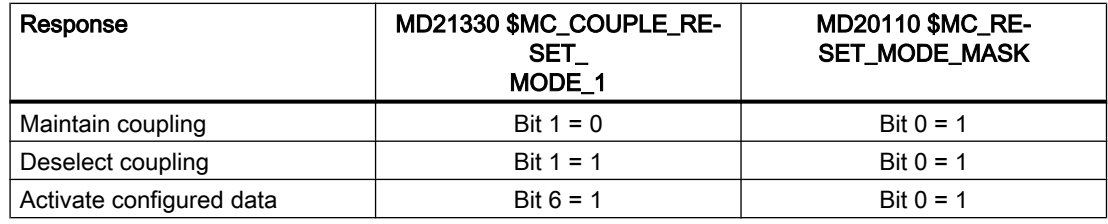

#### Programmed synchronous-spindle coupling

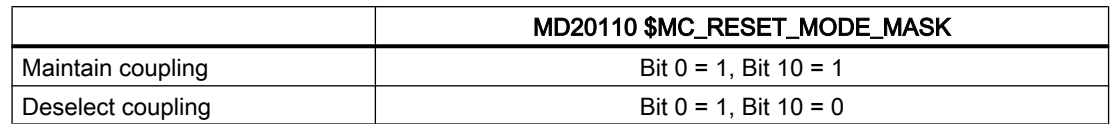

# 14.4 Points to note

## 14.4.1 Special features of synchronous mode in general

## Control dynamics

When using the setpoint coupling, the position control parameters of FS and LS (e.g.  $K_v$  factor) should be matched with one another. If necessary, different parameter blocks should be activated for speed control and synchronized mode. The control parameters of the following spindle may differ from position control, feedforward control and parameter block, as also in the uncoupled case, set using MD30455 \$MA\_MISC\_FUNCTION\_MASK (see Section ["Special points regarding start-up of a synchronous spindle coupling](#page-787-0) (Page [788\)](#page-787-0)").

## Precontrol

Due to the improved control system dynamic response it provides, feedforward control for the following and leading spindles in synchronous mode is always active.

It can, however, be deselected for FS and LS with axis-specific MD32620 \$MA\_FFW\_MODE. If MD32620 \$MA\_FFW\_MODE is set to zero, there are function limitations. Position control can no longer be activated in motion with SPCON. SPOS, M19 or SPOSA are therefore not possible. The NC part program cannot deactivate the feedforward control for LS and FS with FFWOF.

The feedforward control mode (speed or torque feedforward control) is defined in axis-specific MD32620 \$MA\_FFW\_MODE (see also Section "[K3: Compensations](#page-250-0) (Page [251](#page-250-0))").

#### Speed and acceleration limits

The speed and acceleration limits of the spindles operating in synchronous mode are determined by the "weakest" spindle in the synchronous spindle pair. The current gear stages, the programmed acceleration and, for the leading spindle, the effective position control status (On/Off) are taken into account for this purpose.

The maximum speed of the leading spindle is calculated internally in the control taking into account the speed ratio and the spindle limitations of the following spindle.

#### Multiple couplings

If the system detects that a coupling is already active for an FS and LS when the synchronous mode is activated, then the activation process is ignored and an alarm message is generated.

Examples of multiple couplings:

- A spindle is acting as the FS for several LS
- Coupling cascade (an FS is an LS of an additional coupling)

#### Number of configurable spindles per channel

Every axis in the channel can be configured as a spindle. The number of axes per channel depends on the control version.

#### Cross-channel setpoint coupling

- Cross-channel synchronous spindle couplings can be implemented with no additional restrictions for DV, AV, and VV.
- Any number of following spindles, corresponding to the number of all spindles minus one spindle for the master, in any channels on an NCU can be coupled to one leading spindle.

#### Start synchronous mode using ASUB

When the PLC starts an ASUB, in the AUTOMATIC or MDI modes, synchronous operation can be switched on and off – or terminated.

#### References:

Function Manual, Basic Functions, Mode Group, Channel, Program Operation, Reset Behavior (K1)

#### Response to alarms

In the case of an alarm, which occurs during synchronous operation, and acts as alarm response "withdraw control enable" and "activate follow-up mode" in the control, the ongoing control behavior is the same as the behavior due to NC/PLC interface signals:

- $\bullet$  DB31, ... DBX2.1 = 0 (controller enable)
- $\bullet$  DB31, ... DBX1.4 = 1 (follow-up mode)

(See Section ["Synchronous mode and NC/PLC interface signals](#page-778-0) (Page [779](#page-778-0))")

By resynchronizing via the NC/PLC interface signal:

DB31, ... DBX31.4 =  $0 \rightarrow 1$  (resynchronization)

If the programmed offset is restored (see Section "Restore synchronism of following spindle (Page 777)").

### Block search when synchronous operation is active

#### **Note**

When synchronous operation is active for a block search, then it is recommended that only block search type 5, "Block search via program test" (SERUPRO), is used.

## 14.4.2 Restore synchronism of following spindle

#### Causes for a positional offset

When the coupling is reactivated after the drive enable signals have been canceled, a positional offset can occur between the leading and following spindles if follow-up mode is activated. A positional offset can be caused by:

- A part has been clamped or both spindles have been turned manually (machine area is open, drives are disconnected from supply).
- After the spindle enable signals are canceled, the two spindles coast to standstill at different speeds if they are not mechanically coupled.
- A drive alarm occurs (internal follow-up mode): DB31, ... DBX61.3 (follow-up mode active) = 1 When the alarm is cleared, the NC must not trigger any synchronization motion.
- A synchronization was not executed due to a synchronization lock of the following spindle: DB31, ... DBX29.5 (Disable synchronization)

### Basic procedure

If the following and leading spindles have fallen out of synchronism, or failed to synchronize at all, synchronism can be restored between them by the following measures:

- 1. Set the axis enable signals and cancel synchronization disable signal if this has been set.
- 2. Start following spindle resynchronization with the NC/PLC interface signal: DB31, ... DBX31.4 (resynchronization) Only after the resynchronization process is complete can the setpoint-end synchronism be fully restored.
- 3. Wait until the coupled spindles have synchronized.

#### Enable resynchronization

Setting the enabling signals closes the coupling at the current actual positions. The two following NC/PLC interface signals are set:

DB31, ... DBX98.1 (coarse synchronism)

DB31, ... DBX98.0 (fine synchronism)

The following requirements must be fulfilled for resynchronization to work:

- The axis enabling signal must be set for the following spindle.
- The PLC must not set any synchronization disables for the following spindle: DB31, ... DBX31.5 (Disable synchronization)

#### Resynchronize following spindle

Resynchronization is started for the relevant following spindle and commences as soon as the low-high edge of following interface signal is detected:

#### DB31, ... DBX31.4 (resynchronization)

The NC acknowledges the detection of the edge by outputting the NC/PLC interface signal:

DB31, ... DBX99.4 (synchronization running)

The interface signal "Synchronization running" is reset if:

- synchronization of the following spindle has been completed up to the stage at which there is synchronism at the setpoint end.
- the NST DB31, ... DBX31.4 (resynchronization) was reset.

#### Response of synchronous signals during additional movements for the following spindle

The superimposed component is calculated to establish the synchronism signals.

#### Example

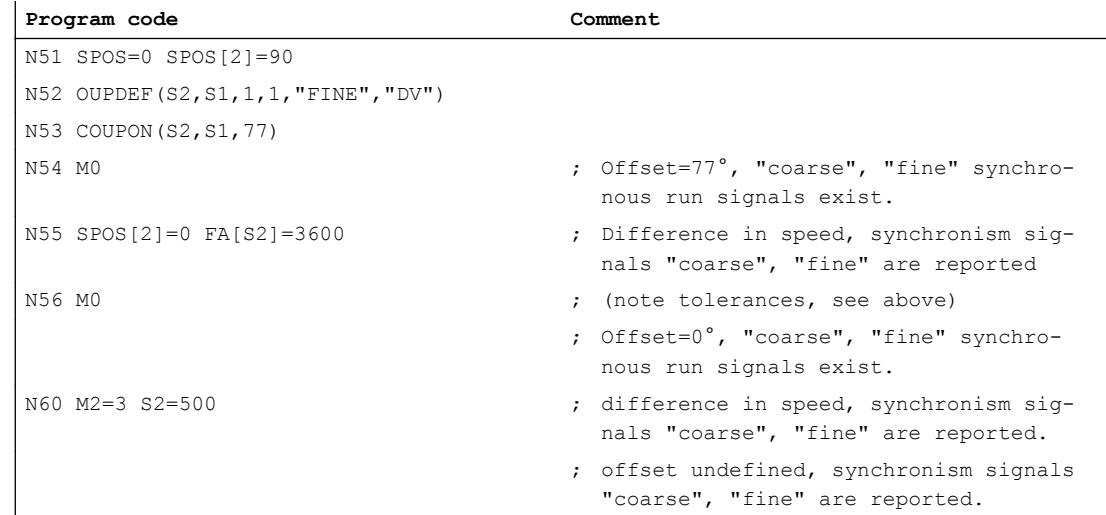

<span id="page-778-0"></span>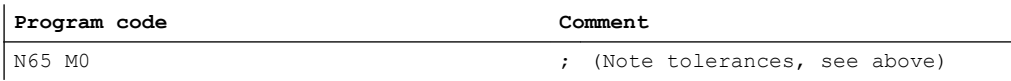

#### **Note**

The axis enable signals can be canceled to interrupt a movement overlaid on the following spindle (e.g. SPOS). This component of the movement is not affected by IS "NC/PLC interface signal" DB31, ... DBX31.4 (resynchronization), but is restored by the REPOS operation.

#### Supplementary condition

IS DB31, ... DBX31.4 (resynchronization) has any effect only if there is a defined offset position between the following spindle and leading spindle.

This is the case following COUPON with offset positions such as  $\text{COUPON}(...,77)$  or SPOS, SPOSA, M19 for the following spindle with a closed coupling..

## 14.4.3 Synchronous mode and NC/PLC interface signals

#### **Note**

During synchronous operation, the effect of the associated interface signal for the leading (LS) or following spindle (FS) on the coupling must always be considered.

### Spindle override (DB31, ... DBB19)

Only the spindle compensation value of the LS acts in the synchronous operation.

### Spindle disable (DB31, ... DBX1.3)

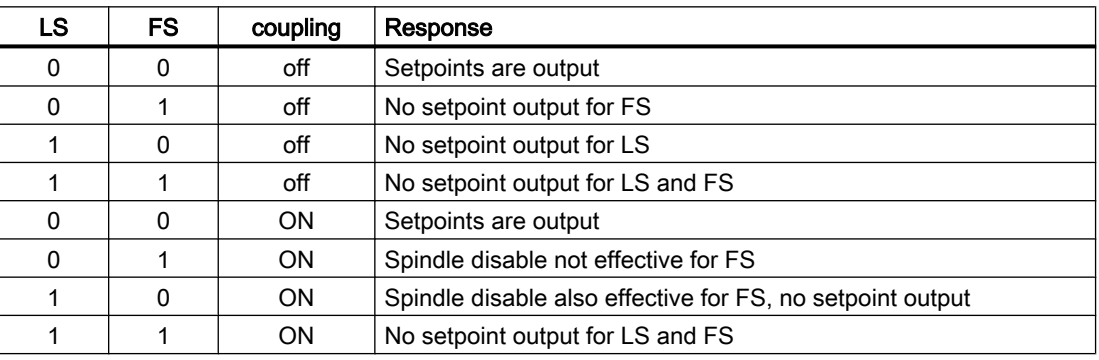

## Controller enable (DB31, ... DBX2.1)

#### LS: Resetting the "controller enable" during synchronous operation

If the controller enable of the LS is reset during synchronous operation for active setpoint coupling, a control-internal switching is made to the **actual value** coupling. If the controller enable is reset while the LS is traversing, the LS is stopped and an alarm issued. Synchronous operation remains active.

#### LS and FS: Selection of synchronous operation without controller enable

If the "controller enable" for LS and FS is not set for selected synchronous operation, it will be activated. LS and FS, however, are not traversed until controller enable for LS and FS has been granted.

#### LS and FS: Setting the "Controller enable"

The position assumed by a spindle with setting the "controller enable" depends on DB31, ... DBX1.4 == <value> (follow-up operation):

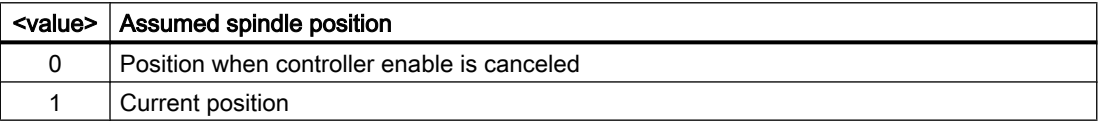

#### Note

It is recommended for synchronous spindles during a block search, to write the DB31, ... DBX2.1 interface signal (controller enable) always together for FS and LS. If this is not done, the block search, for example, stops after a FS machining because the controller enable of the LS is not pending.

#### Note

#### Synchronism error

If the DB31, ... DBX2.1 interface signal (controller enable) is canceled for the FS after Spindle Stop without the coupling being deactivated beforehand, then any synchronism error resulting from external intervention will not be compensated when the "controller enable" is activated again. This causes any programmed angular relationship between FS and LS to be lost.

The angular relationship can be restored by resynchronizing: DB31, ... DBX31.4 = 1 (resynchronization)

## Follow-up mode (DB31, ... DBX1.4)

For follow-up operation, the set position is regularly set to the current actual position:

DB31, ... DBX1.4 == 1 (follow-up operation) **AND** DB31, ... DBX2.1 == 0 (controller enable)

⇒ Cyclic: Set position = actual position

#### **Note**

DB31, ... DBX1.4 (follow-up operation) is relevant only for DB31, ... DBX2.1 == 0 (controller enable)

### Position measuring system 1/2 (DB31, ... DBX1.5 and 1.6)

Switchover of the position measuring system for the FS and LS is possible during synchronous operation. The coupling is retained.

#### **Note**

It is recommended to switchover the position measuring system for FS and LS only for deselected synchronous operation.

## Delete distance-to-go / spindle reset (DB31, ... DBX2.2)

#### LS: Setting spindle reset during synchronous operation

The setting of spindle reset causes the LS to be braked to standstill with the parameterized acceleration. Synchronous operation remains active.

Any superimposed movement, other than together with COUPON / COUPONC, will be completed as fast as possible.

### Spindle stop (feed stop) (DB31, ... DBX4.3)

#### LS and FS: Setting spindle stop during synchronous operation

The setting of "spindle stop" for FS or LS causes both spindles to be braked synchronous to standstill. Synchronous operation remains active.

#### Resetting spindle stop

Once "spindle stop" has been reset for both spindles, reacceleration is made to the last valid speed setpoint.

#### Application example

Bring FS and LS to a standstill when a protection door is opened during synchronous operation.

Signal characteristic for LS and FS:

- 1. Stop: DB31, ... DBX4.3 = 1 (spindle stop)
- 2. Waiting for standstill: DB31, ... DBX61.4 == 1
- 3. Stopping: DB31,  $\dots$  DBX2.1 = 0 (controller enable)

## Delete S value (DB31, ... DBX16.7)

#### LS: Delete S value during synchronous operation

If "delete S value" is set, the LS is braked to a standstill using a ramp. Synchronous operation remains active.

#### FS: Delete S value during synchronous operation

The control interface signal does not have any function for the FS in synchronous operation.

### Resynchronize spindle 1/2 (DB31, ... DBX16.4 and 16.5)

#### LS: Resynchronizing the position measuring system during synchronous operation

#### Note

It is recommended to resynchronize the position measuring system of the LS only for deselected synchronous operation.

## Resynchronize (DB31, ... DBX31.4)

#### FS: Restoring the programmed angular offset

If synchronism between FS and LS is lost or not performed, the programmed angular offset can be restored.

- Requirement: DB31, ... DBX31.4 = 1 (resynchronization)
- Acknowledgment: DB31, ... DBX99.4 == 1 (synchronization running)

### Traverse keys for JOG (DB31, ... DBX4.6 and 4.7)

The "plus and minus traversing keys" for JOG are not disabled in the control for the FS in synchronous operation, i.e. the FS executes a superimposed motion if one of these keys is pressed.

#### **Note**

If superimposed traversing movements are to be precluded, they must be locked out by measures in the PLC user program.

#### NC Stop axes plus spindles (DB21, ... DBX7.4)

"NC Stop axes plus spindles" in synchronous operation decelerates the coupled spindles in accordance with the selected dynamic response. They continue to operate in synchronous mode.

## NC Start (DB21, ... DBX7.1)

(See Section ["Response of the synchronous-spindle coupling for NC Start](#page-773-0) (Page [774](#page-773-0))")

**Note** 

NC Start after NC Stop does not deselect synchronous operation.

## 14.4.4 Differential speed between leading and following spindles

## When does a differential speed occur?

A differential speed develops, e.g. with turning machine applications, when two spindles oppose one other. Through the signed addition of two speed sources, a speed component is derived from the leading spindle via the coupling factor. In addition to this, for the following spindle a speed (S...) and a direction of rotation (M3/M4) can be programmed.

Generally, to achieve synchronous operation, a coupling factor is used with a value of '-1'. This sign reversal then results in a differential speed for the following spindle as compared to an additional programmed speed.

This typical behavior in relation to the NC is illustrated in the following diagram.

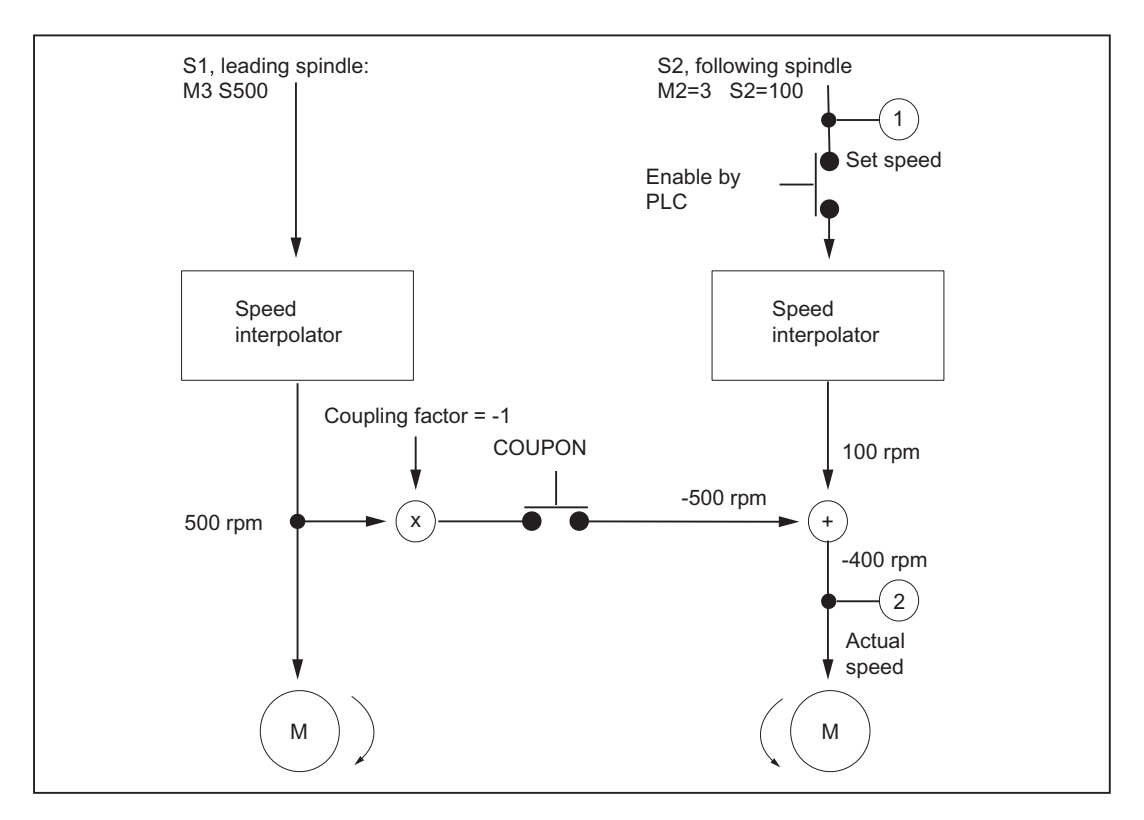

### Example

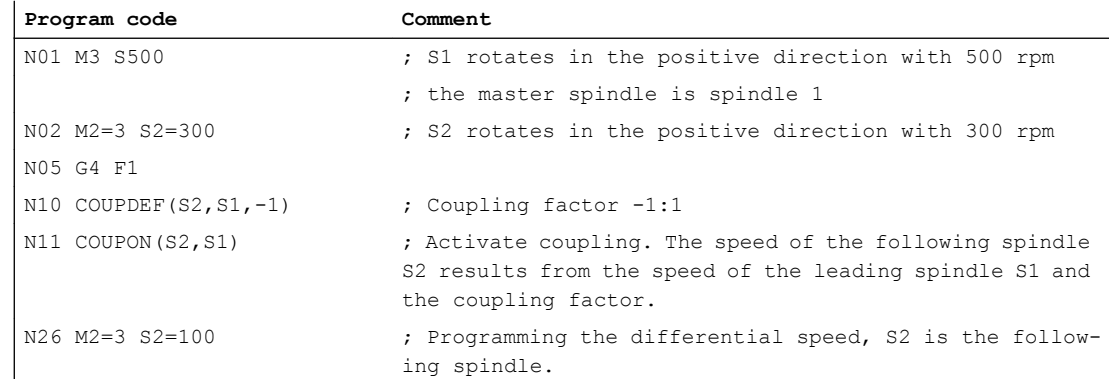

## Application

Manufacturing operations with positioned leading spindle and rotating tools require exact synchronism with the counter spindle which then functions like a following spindle. A turret rotating about the following spindle allows parts to be machined with different tool types.

The following diagram shows an application in which the tool is positioned parallel to the main spindle.

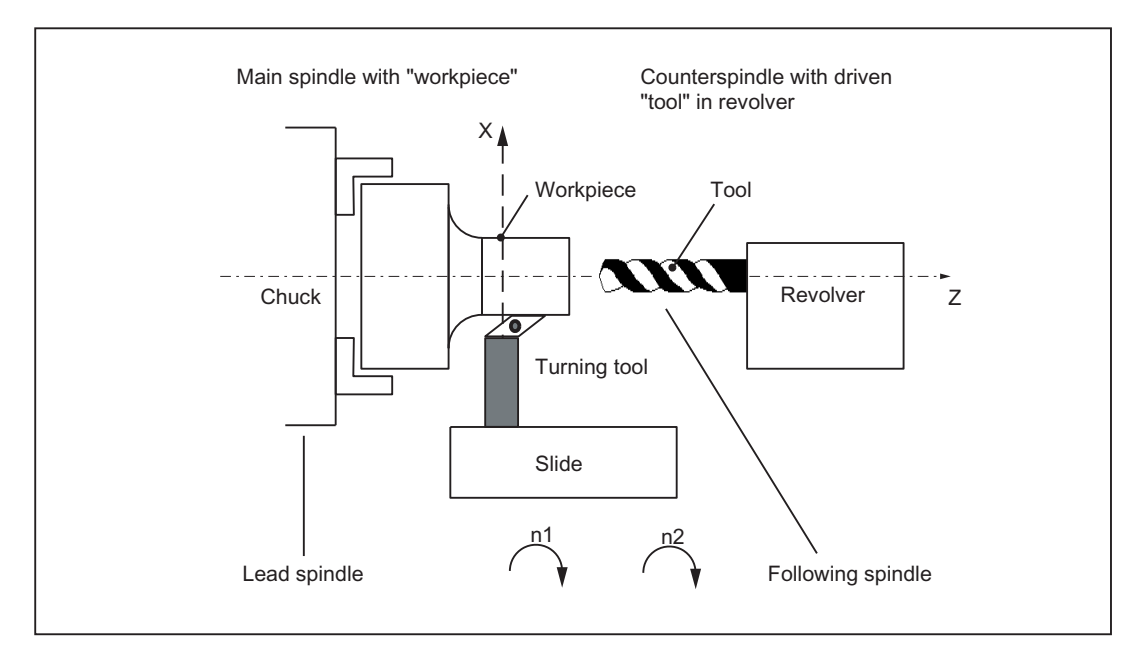

Figure 14-4 Single-slide lathe with revolver around the Z axis

## **Preconditions**

Basic requirements for differential speed programming:

- Synchronous spindle functionality is required.
- The dynamic response of the following spindle must be at least as high as that of the leading spindle. Otherwise, the system may suffer from reduced quality, for example, rigid tapping without a compensating chuck G331/G332.
- The differential speed must be programmed in the channel in which the following spindle is also configured. The leading spindle can be programmed in a different channel.
- The differential speed must be enabled for the following spindle by the PLC via IS "Enable overlaid movement" (DB31, ... DBX26.4). If the enable signal has not been set, alarm 16771 "Channel% Following axis% Overlaid movement not enabled" is output. This alarm is cleared when IS "Enable overlaid movement" (DB31, ... DBX26.4) is set or the coupling is opened.

#### **Note**

Positioning motion such as SPOS, SPOSA, M19 and axis motion do not have to be enabled.

#### **Note**

The differential speed does not therefore affect the coupling process.

The following or leading spindle cannot change gear stages while a coupling is active.

## Activate coupling with COUPONC

When the coupling is activated, the following spindle is accelerated, as before, to the leading spindle speed through application of the coupling factor. If the following spindle is already rotating (M3, M4) when the coupling is activated, it continues with this motion after coupling.

## Deactivate coupling

If the coupling is deactivated, the following spindle continues to rotate at the speed corresponding to the sum of both speed components. The spindle behaves as if it had been programmed with the speed and direction transferred from the other spindle. When deactivating, there are no differences to the previous behavior.

### Differential speed

A differential speed results from the renewed programming of the following spindle (in the example, S2=...) or M2=3, M2=4 in speed control mode during an active synchronous spindle coupling or by adopting the speed of the following spindle for COUPONC.

#### Condition:

Speed S... must also be re-programmed with direction of rotation M3 or M4. Otherwise alarm 16111 "Channel% Block% Spindle% No speed programmed" is displayed.

### Read offsets of following spindle

The current offset always changes when a differential speed is programmed. The current offset can be read at the setpoint end with \$AA\_COUP\_OFFS[Sn] and at the actual value end with \$VA\_COUP\_OFFS[Sn].

The last offset programmed returns the variable \$P\_COUP\_OFFS[Sn].

### Display differential speed

The programmed difference component is displayed as the speed setpoint for the programmed differential speed (in our example, corresponds to 100 rpm).

The actual speed refers to the motor speed. In the example, the actual speed is 500 rev/min  $*(-1) + 100$  rpm =  $-400$  rev/min.

## IS NCK to PLC

#### Following spindle in speed-controlled operation

The IS "Spindle in setpoint range" (DB31, ... DBX83.5) is set for the following spindle by the NCK if the programmed speed difference (see previous example, N26 with M2=3 S2=100) is reached. If a differential speed is programmed and not enabled by the PLC, this VDI interface signal is not set.

Even if a differential speed has been programmed, the following spindle remains under position control if this is required by the coupling.

#### Note

The axial VDI interface signal NCK  $\rightarrow$  PLC IS "Superimposed motion" (DB31, ... DBX98.4) is set when the differential speed programming creates setpoints in addition to the coupling setpoints.

## Actual direction of rotation clockwise (DB31, ... DBX83.7)

IS "Actual direction of rotation clockwise" (DB31, ... DBX83.7) refers to the resulting motor direction.

## IS PLC to NCK

#### Influence on following spindle via PLC interface

The effect of the axial VDI interface signals on the following spindle with differential speed in speed control mode is described below:

## Delete distance to go / Spindle Reset (DB31, ... DBX2.2)

The programmed differential speed and direction can be terminated by IS "Delete distance-togo / Spindle Reset" (DB31, ... DBX2.2). To delete the programmed speed only, it is possible to set IS "Delete S value" (DB31, ... DBX16.7).

## Resynchronize spindle 1/2 (DB31, ... DBX16.4 and 16.5)

The IS "Resynchronize spindle 1/2" (DB31, ... DBX16.4/16.5) are not locked. Any positional offset is not compensated automatically by the coupling.

## Invert M3/M4 (DB31, ... DBX17.6)

IS "Invert M3/M4" (DB31, ... DBX17.6) only inverts the additional programmed speed component for the following spindle.

The motion component generated by the synchronous spindle coupling remains unaffected.

### Spindle override (DB31, ... DBB19)

The "Spindle override" VDI interface (DB31, ... DBB19) only affects the additional programmed speed component for the following spindle. If the spindle override switch is transferred to all axial inputs, then any change in the spindle override value is applied twice to the following spindle:

- once indirectly by a change in speed for the leading spindle and
- once in the programmed component of the following spindle.

The offset value can be adjusted accordingly in the PLC program.

#### Deselecting the coupling

If the coupling is deactivated, the following spindle continues to rotate at the speed corresponding to the sum of both speed components. The motion transition upon coupling deselection is at continuous speed.

With COUPOF, the spindle behaves as if it had been programmed with the speed and direction transferred from the other spindle. In the example, this would be M4 S400.

When COUPOFS is programmed, the following spindle is decelerated to standstill from the current speed.

#### Activate additional functions

The following spindle can also be a master spindle. In this case, it is capable of additional functions.

- Rotational feedrate with G95, G96 and G97. With G96 S2=... the "constant cutting speed" can be activated for the following spindle. The speed dependent on the position of the transverse axis is the setpoint speed for the speed interpolator of spindle 2 and is therefore included in the total speed of S2.
- Rigid tapping without compensating chuck with G331, G332.

## <span id="page-787-0"></span>14.4.5 Behavior of synchronism signals during synchronism correction

#### Effect of synchronism correction

New synchronism signals are produced by comparing the actual values with the corrected setpoints. Once a correction process has been undertaken, the synchronism signals should be present again.

## 14.4.6 Delete synchronism correction and NC reset

Variable \$AA\_COUP\_CORR[Sn] returns the value zero for different situations in which the synchronism correct is deleted:

- Once a synchronized spindle coupling has been activated for the following in question with COUPON(..)/COUPONC(..), an existing synchronism correction is adopted in the setpoint position.
- A synchronism correction active during NC reset but not at the parts program end is adopted in the setpoint position. This does not affect the synchronism signals.
- At M30, an existing synchronism correction is retained
- At the user end, the correction value can also be deleted at any early point by describing the variable \$AA\_COUP\_CORR with the **value zero**. The synchronism correction is removed immediately and using a ramp with reduced acceleration rate if larger values are involved.

## 14.4.7 Special points regarding start-up of a synchronous spindle coupling

### Spindle start-up

The leading and following spindles must be started up initially like a normal spindle. The appropriate procedure is described in:

#### References:

CNC Commissioning Manual: NCK, PLC, Drive Function Manual Basic Functions; Spindles (S1)

### **Requirements**

The following parameters must then be set for the synchronous spindle pair:

- The machine numbers for the leading and following spindles (for permanently configured coupling with channel-specific machine data MD21300 \$MC\_COUPLE\_AXIS\_1[n])
- The required coupling mode (setpoint, actual value or speed coupling) (for permanently configured coupling with channel-specific machine data MD21310 \$MC\_COUPLING\_MODE\_1[n])

- The gear stage(s) of FS and LS for synchronous operation
- The following coupling properties are still applicable for permanently configured synchronous spindle coupling:
	- Block change response in synchronous spindle operation: MD21320 \$MC\_COUPLE\_BLOCK\_CHANGE\_CTRL\_1
	- Coupling cancellation response: MD21330 \$MC\_COUPLE\_RESET\_MODE\_1
	- Write-protection for coupling parameters: MD21340 \$MC\_COUPLE\_IS\_WRITE\_PROT\_1
	- Transformation parameters for synchronous spindle coupling: SD42300 \$SC\_COUPLE\_RATIO\_1[n]

### Command behavior of FS and LS for setpoint coupling

In order to obtain the best possible synchronism in **setpoint couplings**, the FS and LS must have the same dynamic response as the response to setpoint changes. The axial control loops (position, speed and current controllers) should each be set to the optimum value so that variances can be eliminated as quickly and efficiently as possible.

The dynamic response adaptation function in the setpoint branch is provided to adapt different axis dynamic responses without loss of control quality (see also Section "[K3: Compensations](#page-250-0) (Page [251\)](#page-250-0)"). The following control parameters must each be set optimally for the FS and LS:

- $\bullet$  K<sub>v</sub> factor (MD32200 \$MA\_POSCTRL\_GAIN)
- Feedforward control parameters MD32620 \$MA\_FFW\_MODE MD32610 \$MA\_VELO\_FFW\_WEIGHT MD32650 \$MA\_AX\_INERTIA MD32800 \$MA\_EQUIV\_CURRCTRL\_TIME MD32810 \$MA\_EQUIV\_SPEEDCTRL\_TIME

Behavior during loss of synchronism:

● Axis-specific MD32620 \$MA\_FFW\_MODE

We recommend setting the feedforward control mode of the following axis to speed feedforward control with Tt symmetrization MD32620 = 3.

This feedforward control mode can be further optimized for a more secure symmetrization process by changing the axis-specific machine data:

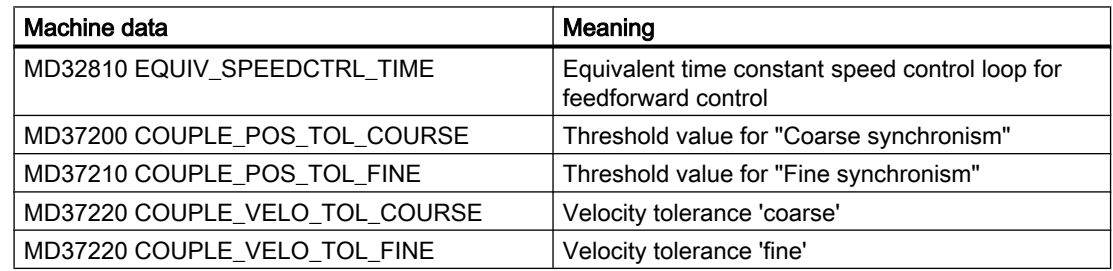

In such cases, higher threshold values for the synchronism signals and larger position and/or speed tolerances result in more stable results.

### Dynamic response adaptation

To obtain a good control behavior, FS and LS must have the same dynamic response. The following error for FS and LS must be equal at any given speed. For dynamically different spindles, a matching via the dynamic response adaptation can be achieved in the setpoint branch. The difference of the equivalent time constants between the dynamic "weakest" spindle to the associated other spindle must be entered as time constant of the dynamic response adaptation.

#### Example

When the speed feedforward control is active, the dynamic response is primarily determined by the equivalent time constant of the "slowest" speed control loop.

- Equivalent time constant LS: MD32810 \$MA\_EQUIV\_SPEEDCTRL\_TIME[<LS>] = 5 ms
- Equivalent time constant FS: MD32810 \$MA\_EQUIV\_SPEEDCTRL\_TIME[<FS>] = 3 ms
- Time constant of dynamic response adaptation for FS: MD32910 \$MA\_DYN\_MATCH\_TIME[ $\leq$ FS $>$ ] = 5 ms - 3 ms = 2 ms
- Activation of the dynamic response adaptation for FS: MD32900 \$MA\_DYN\_MATCH\_ENABLE[<FS>] = 1

The following error for FS and LS is identical for correctly set dynamic response adaptation: Operating area "Diagnostics" > "Service axes"

For the optimization, it may be necessary to adjust servo gain factors or feedforward control parameters slightly.

### Position control parameter sets

In the case of spindles, each gear stage is assigned a position-control parameter set. These parameter sets can be used to adapt the dynamic response for LS and FS in synchronous operation. This requires that a different gear stage is used for speed and positioning operation and synchronous operation. The associated gear stage must be switched before activating the associated operating mode.

#### Control parameters

The following control parameters must be set identically for the FS and LS:

- MD33000 \$MA\_FIPO\_TYPE (fine interpolator type)
- MD32400 \$MA\_AX\_JERK\_ENABLE (axial jerk limitation)
- MD32402 \$MA\_AX\_JERK\_MODE (filter type for axial jerk limitation)
- MD32410 \$MA\_AX\_JERK\_TIME (time constant for the axial jerk filter)
- MD32412 \$MA\_AX\_JERK\_FREQ (blocking frequency of the axial jerk filter)
- MD32414 \$MA\_AX\_JERK\_DAMP (damping of the axial jerk filter)
- MD32420 \$MA\_JOG\_AND\_POS\_JERK\_ENABLE (release jerk limitation)
- MD32430 \$MA\_JOG\_AND\_POS\_MAX\_JERK (axial jerk)

#### FS: Automatic parameterization of the control parameters

The control parameters of the following spindle can be set as follows using this machine data:

#### MD30455 \$MA\_MISC\_FUNCTION\_MASK

Bit 5=0: Synchronous spindle coupling, following spindle:

Position control, feedforward control and parameter block are set for the following spindle.

Bit 5=1: Synchronous spindle coupling:

The control parameters of the following spindle are set as in an uncoupled scenario.

#### References:

Function Manual Basic Functions; Velocities, Setpoint / Actual Value Systems, Closed-Loop Control (G2)

### Automatic transfer of the LS parameters for synchronous operation

For the automatic dynamic response adaptation for FS and LS, for synchronous operation, the parameter values for the position control, feedforward control and parameter records of the FS can be transferred from the LS:

MD30455 \$MA\_MISC\_FUNCTION\_MASK, Bit 5

#### Separate dynamic response for spindle and axis operations

In spindle and axis operations, dynamic programming FA, OVRA, ACC and VELOLIMA can be set separately from one another with the following MD:

#### MD30455 \$MA\_MISK\_FUNCTION\_MASK Bit 6=0

Assignment is undertaken by the programmed axis or spindle name. For example, in spindle operation, VELOLIMA[S1]=50 therefore only reduces the maximum speed to 50% and in axis operation, VELOLIMA[C]=50 only reduces the maximum speed to 50%.

If, for example, VELOLIMA[S1]=50 and VELOLIMA[C]=50 are to have the same effect as before with this machine data, the programming of FA, OVRA, ACC and VELOLIM have an effect regardless of the programmed names:

### MD30455 \$MA\_MISK\_FUNCTION\_MASK Bit 6=1

#### Knee-shaped acceleration characteristic

For the leading spindle, the effect of a knee-shaped acceleration characteristic on the following spindle is identified by the following axis-specific machine data:

- MD35220 \$MA\_ACCEL\_REDUCTION\_SPEED\_POINT (speed for reduced acceleration) and
- MD35230 \$MA\_ACCEL\_REDUCTION\_FACTOR (reduced acceleration).

If MD35242 \$MA\_ACCEL\_REDUCTION\_TYPE is present, it is also used to configure the type of acceleration reduction. Otherwise a hyperbolic drop in acceleration is assumed.

If the dynamic response of a following spindle is lower than that of the leading spindle when the coupling factor is taken into account, the leading spindle dynamic response is reduced to the required level while the coupling is active.

The acceleration should be constant over the entire speed range for the following spindle. However, if a knee-shaped acceleration characteristic is also stored in the above-mentioned

machine data for the following spindle, this is only taken into account when the spindles are coupled in. The setpoints of the following spindle are applied for the specified knee-shaped acceleration characteristic.

#### References:

Function Manual, Basic Functions; Acceleration (B2), Section: Knee-shaped acceleration characteristic

#### Actual value coupling

In an actual value coupling (AV), the drive for the FS must be considerably more dynamic than the leading spindle drive. The individual drives in an actual value coupling are also set optimally according to their dynamic response.

An actual value coupling should only be used in exceptional cases.

#### Speed coupling

The velocity coupling (VV) corresponds internally to a setpoint coupling (DV), but with lower dynamic requirements of the FS and LS. A position control servo loop is not required for the FS and/or LS. Measuring systems are not required.

#### Threshold values for coarse/fine synchronism

After controller optimization and feedforward control setting, the threshold values for coarse and fine synchronism must be entered for the FS.

- Threshold value for "Coarse synchronism" axis-specific MD7200: AV, DV: COUPLE\_POS\_TOL\_COARSE MD37220: VV: COUPLE\_VELO\_TOL\_COARSE
- Threshold value for "Fine synchronism" axis-specific MD37210: AV, DV: COUPLE\_POS\_TOL\_FINE MD37230: VV: COUPLE\_VELO\_TOL\_FINE

The values of the FS must be calculated according to the accuracy requirements of the machine manufacturer, and the PLC interface must be checked via the service display.

### Angular offset LS/FS

If there must be a defined angular offset between the FS and LS, e.g. when synchronous operation is activated, the "zero degree positions" of the FS and LS must be mutually adapted. This can be done with the following machine data:

- MD34100 \$MA\_REFP\_SET\_POS
- MD34080 \$MA\_REFP\_MOVE\_DIST
- MD34090 \$MA\_REFP\_ MOVE\_DIST\_CORR

#### References:

Function Manual Basic Functions; Reference Point Approach (R1)
### Service display for FS

In the "Diagnostics" operating area, when commissioning in the synchronous mode, the following values are displayed for the following spindle:

- Actual deviation between setpoints of FS and LS Value displayed: Position offset in relation to leading spindle (setpoint) (value corresponds to angular offset between FS and LS that can be read with axis variable \$AA\_COUP\_OFFS in the part program)
- Actual deviation between actual values of FS and LS Value displayed: Position offset in relation to leading spindle (actual value)

#### References:

Operating Manual

# 14.5 Boundary conditions

### Availability of the "synchronous spindle" function

The function is an option ("synchronous spindle/multi-edge turning" or the corresponding optional version of the generic coupling), which must be assigned to the hardware via the license management.

#### **Note**

Information on the different versions of the generic coupling, refer to: References: Function Manual Special Functions; Coupled Axes (M3)

# 14.6 Examples

### Programming example

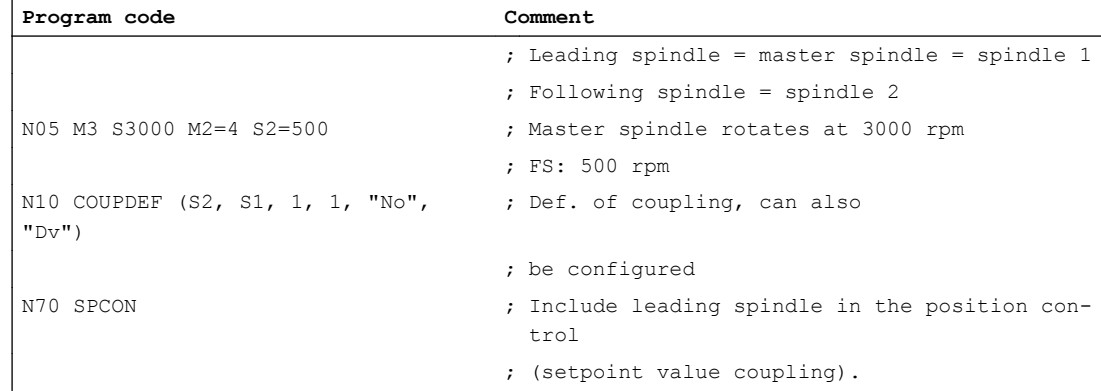

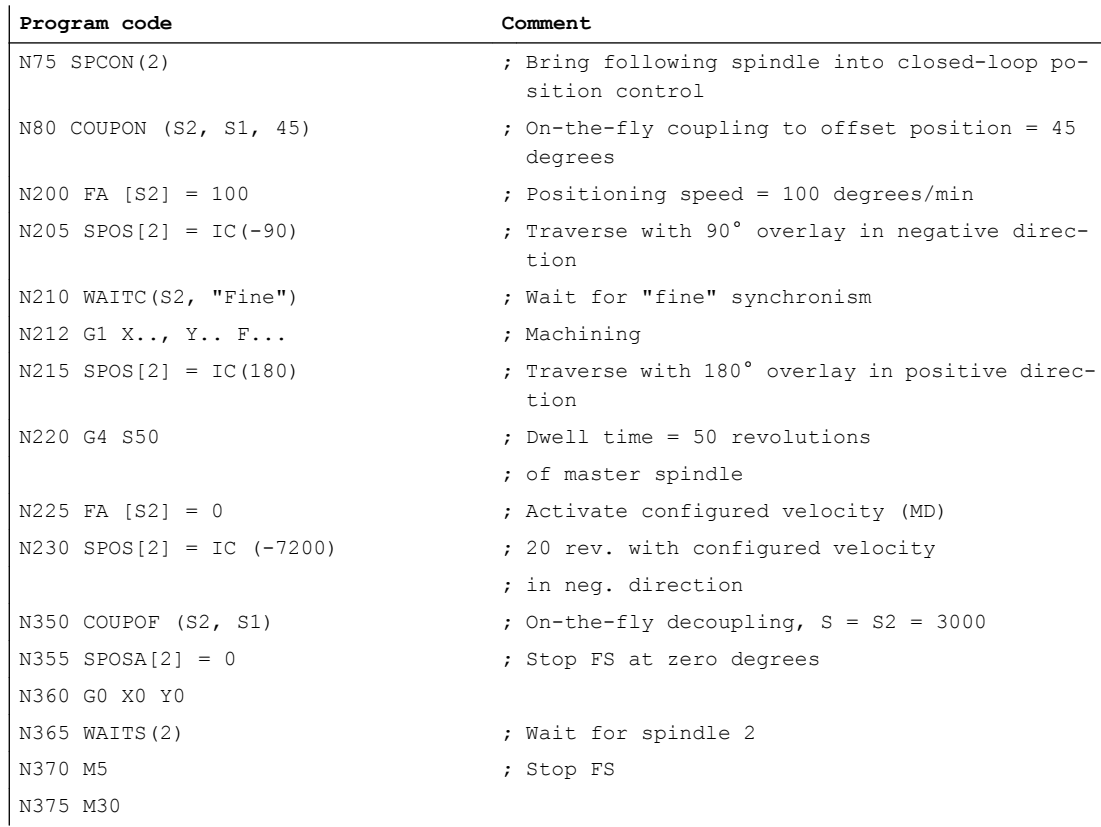

# 14.7 Data lists

# 14.7.1 Machine data

# 14.7.1.1 NC-specific machine data

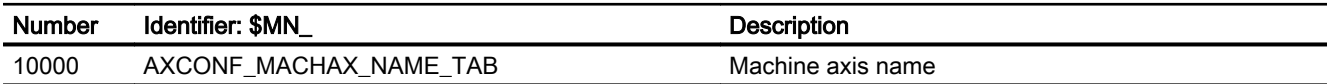

# 14.7.1.2 Channelspecific machine data

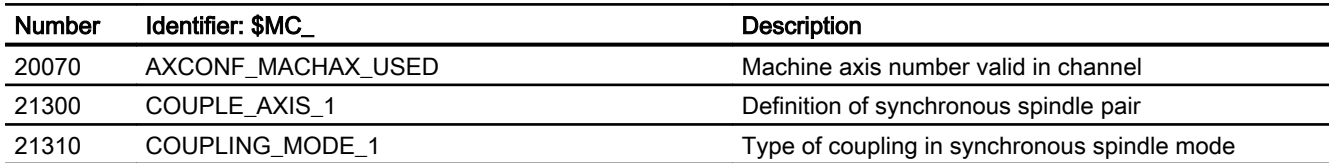

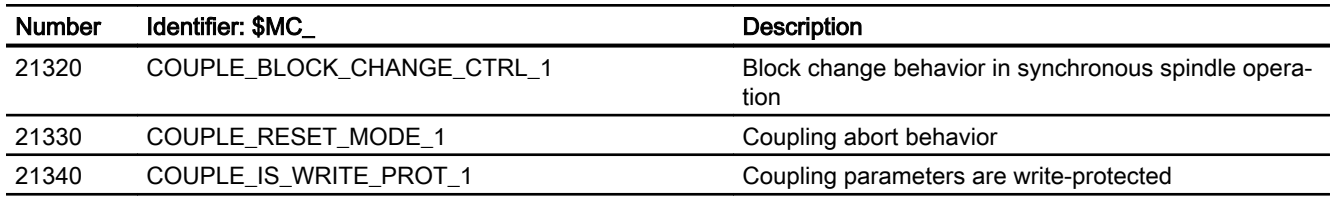

# 14.7.1.3 Axis/spindlespecific machine data

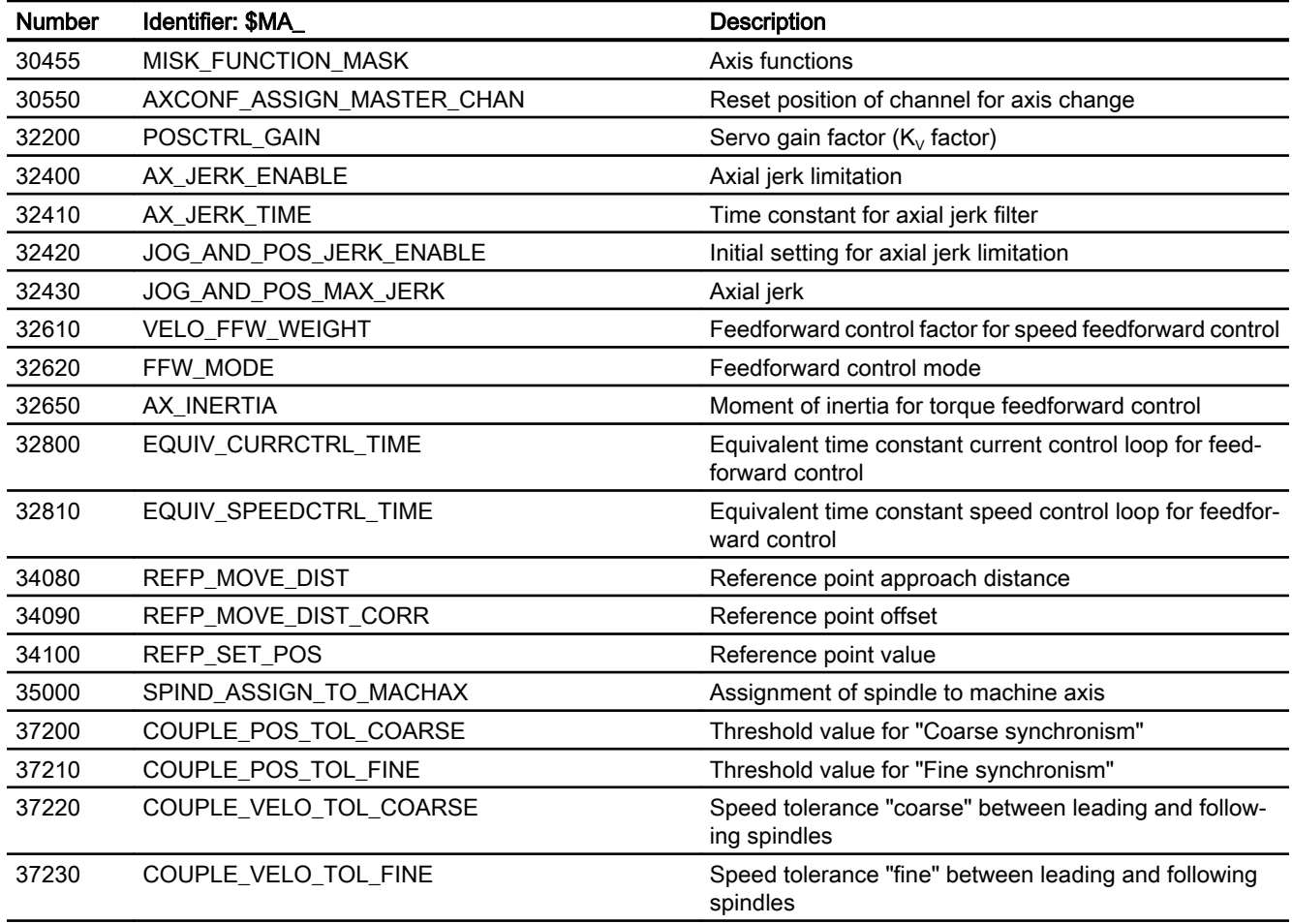

# 14.7.2 Setting data

# 14.7.2.1 Channelspecific setting data

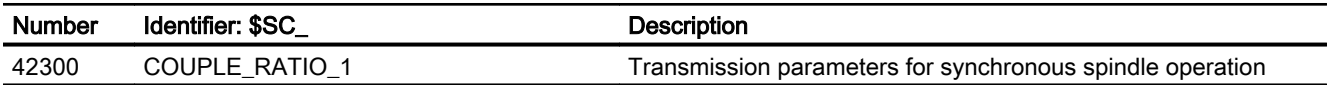

# 14.7.3 Signals

# 14.7.3.1 Signals to channel

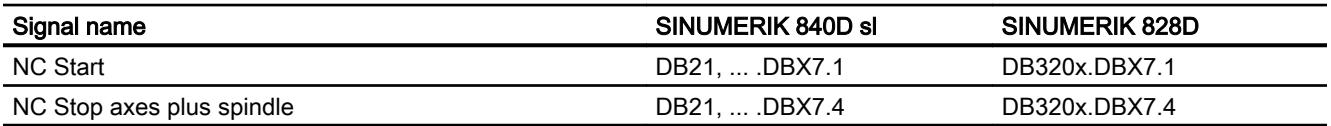

# 14.7.3.2 Signals from channel

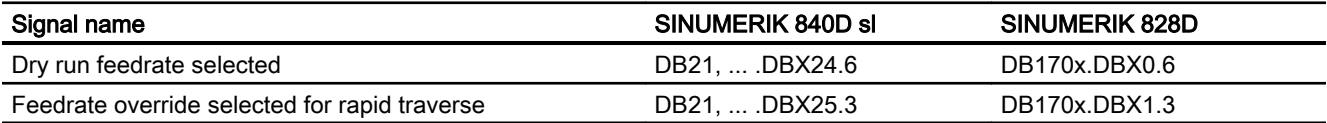

# 14.7.3.3 Signals to axis/spindle

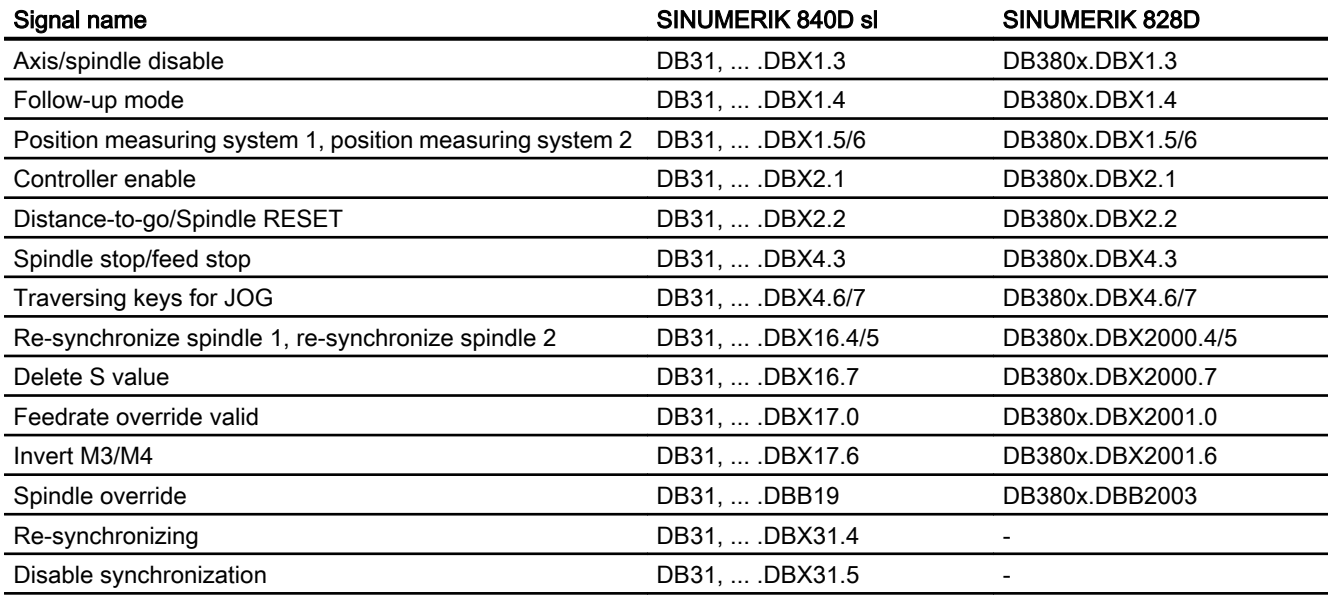

# 14.7.3.4 Signals from axis/spindle

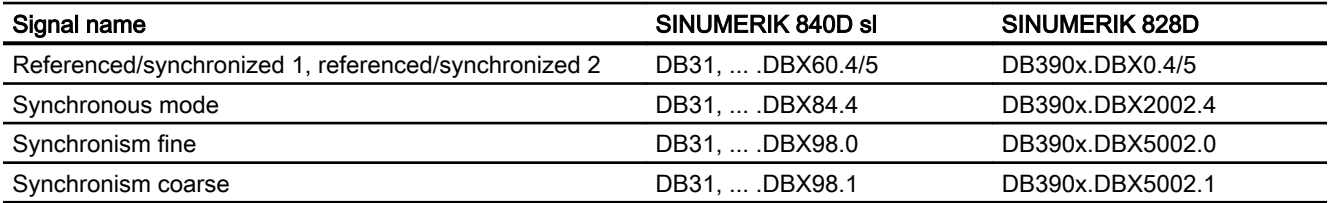

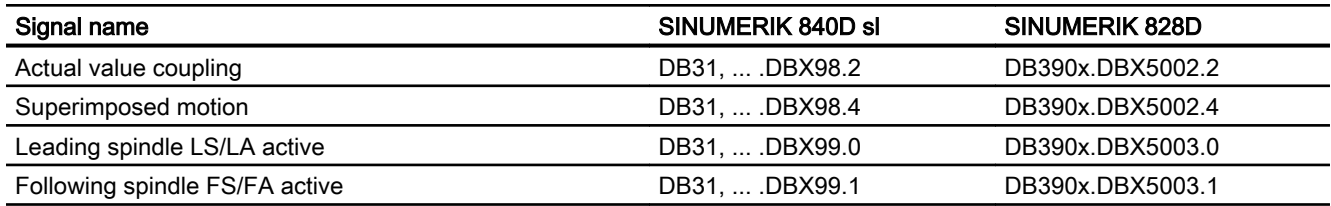

# 14.7.4 System variables

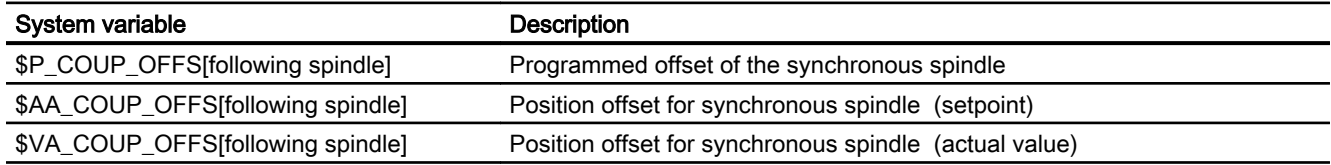

For a more detailed description of system variables, see: References: List Manual System Variables

S3: Synchronous spindle

# <span id="page-798-0"></span>S7: Memory configuration  $\overline{\phantom{a}}$  57: Memory configuration

# 15.1 Introduction

#### Memory areas

The CF card of the NCU contains two memory areas for storing and managing the data of the local persistent and non-persistent data of the NC:

#### ● Static NC memory

That static NC memory contains the persistent NC data of the active and passive file system (Page 799).

#### ● Dynamic NC memory

The dynamic NC memory contains the non-persistent NC data, such as macros, local user data, buffer memory, etc., generated dynamically by the NC.

#### Deterministic behavior

To ensure the behavior of the NC is deterministic in all machining situations, all memory areas of the local static and dynamic NC memory have a settable, but permanent size.

#### Memory configuration

The memory areas of the local static and dynamic NC memory are set up when the control is first started based on the standard settings of the machine data that configure the memory. These settings are adequate in most cases.

#### **Reconfiguration**

If necessary, the memory configuration can be adapted to the user-specific requirements. The necessary reconfiguration of the memory can result in loss of all user data in the static NC memory. Therefore, after a change to memory-configuring machine data, the Alarm 4400: "MD change results in reorganization of the buffered memory (loss of data!)" is displayed. Prior to activating the machine data change or reconfiguration of the memory by an NC reset, a commissioning archive should be created.

The memory configuration will be changed the next time the NC is started. Then the created commissioning archive can be read-in for restoring the user data.

# 15.2 Active and passive file system

The user-specific data of the NC are stored in the local static NC memory. The memory area contains the data of the active and passive file system.

15.2 Active and passive file system

### Active file system

The active file system contains system data used to parameterize the NC. Essentially, these are:

- Machine data
- Setting data
- Option data
- Global user data (GUD)
- Tool-offset/magazine data
- Protection areas
- R parameters
- Work offsets/FRAME
- Sag compensations
- Quadrant error compensation
- Leadscrew error compensation

The data of the active file system represent the current work data of the NC.

The view of the active file system is data-oriented.

### Passive file system

The passive file system contains all local files loaded in the NC:

- Main programs
- Subprograms
- Workpieces
- Global user data and macro definition files (\*.DEF)
- Standard cycles
- User cycles
- Comments
- Binary files (e.g. pictures, PDF documents)

The view of the passive file system is file-oriented.

# 15.3 Commissioning

### 15.3.1 Configuration

The configuration of the local static and dynamic NC memory is set and influenced by the following machine data:

- Machine data that configure the memory:
	- \$MN\_MM\_... (NC-specific, memory-configuring machine data)
	- \$MC\_MM\_... (channel-specific memory-configuring machine data)
	- \$MA\_MM\_... (axis-specific memory-configuring machine data)
- Number of parameterized channels:
	- MD10010 \$MN\_ASSIGN\_CHAN\_TO\_MODE\_GROUP (channel valid in mode group)

### 15.3.2 Reconfiguration

The first time the controller starts up, the sizes of the memory areas of the local NC memory are set based on the default settings of the memory-configuring machine data. Generally, these settings are sufficient for the operation of the control. If the memory areas of the local NC memory are adapted because of special user-specific requirements, this results in reconfiguration of the local NC memory. If the active and/or passive file system of the static NC memory is affected, Alarm 4400 is displayed. The user should then back up the relevant data by creating a commissioning archive on an external storage medium.

Alarm 4400 is displayed in the following cases:

- Memory-configuring machine data of the passive file system was changed
- Memory-configuring machine data of the active file system was changed and the function "Automatic Memory Reconfiguration" (AMR) is not active
- Memory-configuring machine data of the active file system was changed, the AMR function is active, but the data of the active file system cannot be buffered locally

### **NOTICE**

### Loss of data due to reconfiguration

A reconfiguration of the local **static** NC memory can result in the loss of the user data on the active and/or passive file system. We therefore urgently recommend the back up of all relevant data by creating a commissioning archive if Alarm 4400 is displayed, before activating the changed memory configuration by an NC reset.

15.4 Configuration of the static user memory

### "Automatic memory reconfiguration" function (AMR)

### Active file system

The AMR function enables the reconfiguration of memory areas of the [active file system](#page-798-0)  (Page [799\)](#page-798-0) without having to create and then read back a commissioning archive to prevent the loss of user data.

If the function is active (see paragraph below "Activation: "Automatic memory reconfiguration" (AMR)") and memory-configuring machine data that affects the active file system is modified, it is first checked whether all data of the active file system can be buffered locally. If this is the case, the data of the active file system will be buffered locally on activation of the modified memory configuration by triggering an NC reset. After the buffering has completed, the memory of the active file system is reconfigured. Finally, the buffered data of the active file system is read back.

If the data of the active file system cannot be buffered, Alarm 4400 is displayed. Then, before activating the machine data change, a commissioning archive containing the relevant user data should be created.

### Passive file system

If machine data that requires a reconfiguration of the passive file system is changed, Alarm 4400 will always be displayed, independent of the AMR function. Then, before activating the machine data change, a commissioning archive containing the relevant user data should be created.

If machine data that only requires a reconfiguration of the active file system is changed, the data of the passive file system is retained.

### Activation of the AMR function

The "Automatic memory reconfiguration" function (AMR) is activated via machine data:

MD17950 \$MN\_IS\_AUTOMATIC\_MEM\_RECONFIG = TRUE

### References

Creating a commissioning archive

Commissioning Manual: CNC commissioning: NC, PLC, Drive; Chapter "Saving and managing data" > "Creating a commissioning archive"

# 15.4 Configuration of the static user memory

### 15.4.1 Division of the static NC memory

The static NC memory is used jointly by the system and by the user. The area available to the user is defined as the static user memory. It contains the data from the active and passive file system.

The figure below shows the principle division of the static NC memory for SINUMERIK 840D sl:

### 15.4 Configuration of the static user memory

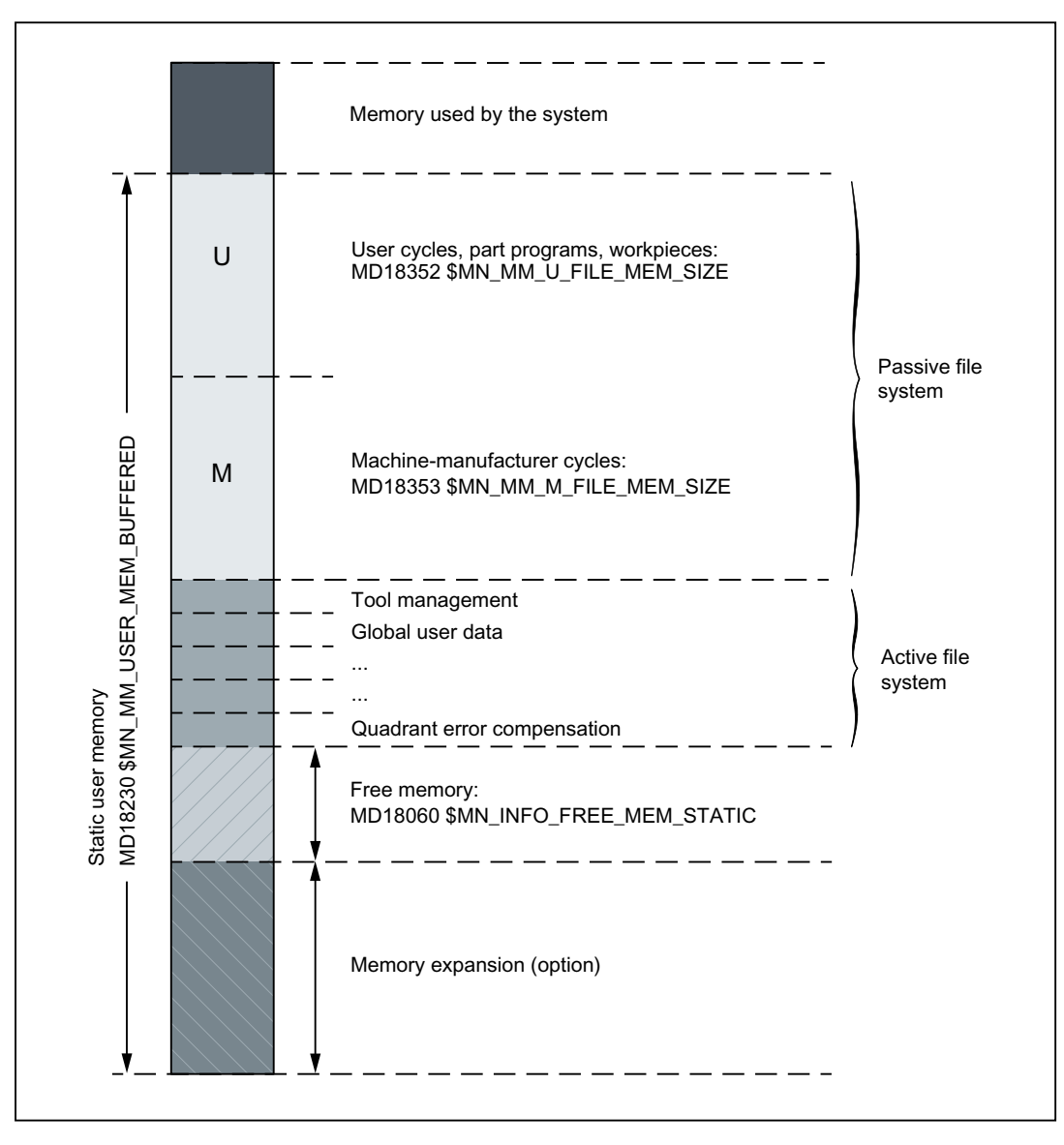

Figure 15-1 Static NC memory for SINUMERIK 840D sl

### Static-user-memory size

The size of the static user memory is displayed in machine data: MD18230 \$MN\_MM\_USER\_MEM\_BUFFERED

15.4 Configuration of the static user memory

### Parts of the static user memory

### Passive file system

The following partitions of the passive file system are present in the static user memory:

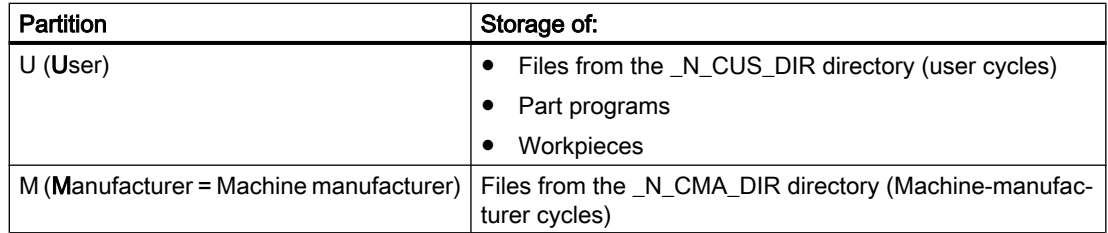

The free memory of the passive file system displayed in MD18060 \$MN\_INFO\_FREE\_MEM\_STATIC can be divided among the partitions U and M. The setting is made via the machine data:

- MD18352 \$MN\_MM\_U\_FILE\_MEM\_SIZE = <memory size for user data>
- MD18353 \$MN\_MM\_M\_FILE\_MEM\_SIZE = <memory size for machine manufacturer data>

### **Note**

### Partition S

Partition S (Siemens = Control manufacturer) of the passive file systems is in the [dynamic](#page-804-0)  [memory](#page-804-0) (Page [805\)](#page-804-0).

### Active file system

The memory of the active file system is divided into different areas (tool management, global user data, ...). The size can be set for each area in the machine data that configures memory  $(...MM_{...}).$ 

### Free capacity

The size of the free memory is displayed in the machine data:

MD18060 \$MN\_INFO\_FREE\_MEM\_STATIC

### Note

The memory required to expand the memory areas is displayed in the "Startup" area of the user interface. This information enables the system startup engineer to estimate the actual memory requirements for the planned expansion.

### Memory expansion (option)

If additional static user memory is required, a memory expansion can be purchased as an option.

You can use the additional memory as required to expand partitions U and/or M or to expand the memory area of the active file system.

15.5 Configuration of the dynamic user memory

# <span id="page-804-0"></span>15.4.2 Commissioning

You can adjust the default memory division by increasing/decreasing individual memory areas for each user.

Basic procedure:

1. Load standard machine data.

### References:

Commissioning the CNC: NC, PLC, Drive; section "Requirements for commissioning" > "Power-on and startup"

- 2. Determining the maximum possible size of the static user memory (including the optional memory expansion): MD18230 \$MN\_MM\_USER\_MEM\_BUFFERED
- 3. Optional: modifying the size of the static user memory:
	- MD19250 \$ON\_USER\_MEM\_BUFFERED
	- Perform a power-on reset.
- 4. Optional: setting the size partitions U and M:
	- MD18352 \$MN\_MM\_U\_FILE\_MEM\_SIZE
	- MD18353 \$MN\_MM\_M\_FILE\_MEM\_SIZE
- 5. Optional: setting up additional channels of the control: MD10010 \$MC\_ASSIGN\_CHAN\_TO\_MODE\_GROUP
- 6. Optional: setting the size of the memory areas of the active file system (tool management, global user data, ...):
	- Determining the free static user memory: MD18060 \$MN\_INFO\_FREE\_MEM\_STATIC
	- Setting the size of the memory areas of the active file system in the machine data that configure memory (...MM\_...).
- 7. Perform a power-on reset. The memory will be reconfigured the next time the control starts up.

### References:

For a detailed description of machine data, refer to:

● List Manual Machine Data and Parameters

# 15.5 Configuration of the dynamic user memory

## 15.5.1 Division of the dynamic NC memory

The dynamic NC memory is used jointly by the system and by the user. The area available to the user is defined as the dynamic user memory.

15.5 Configuration of the dynamic user memory

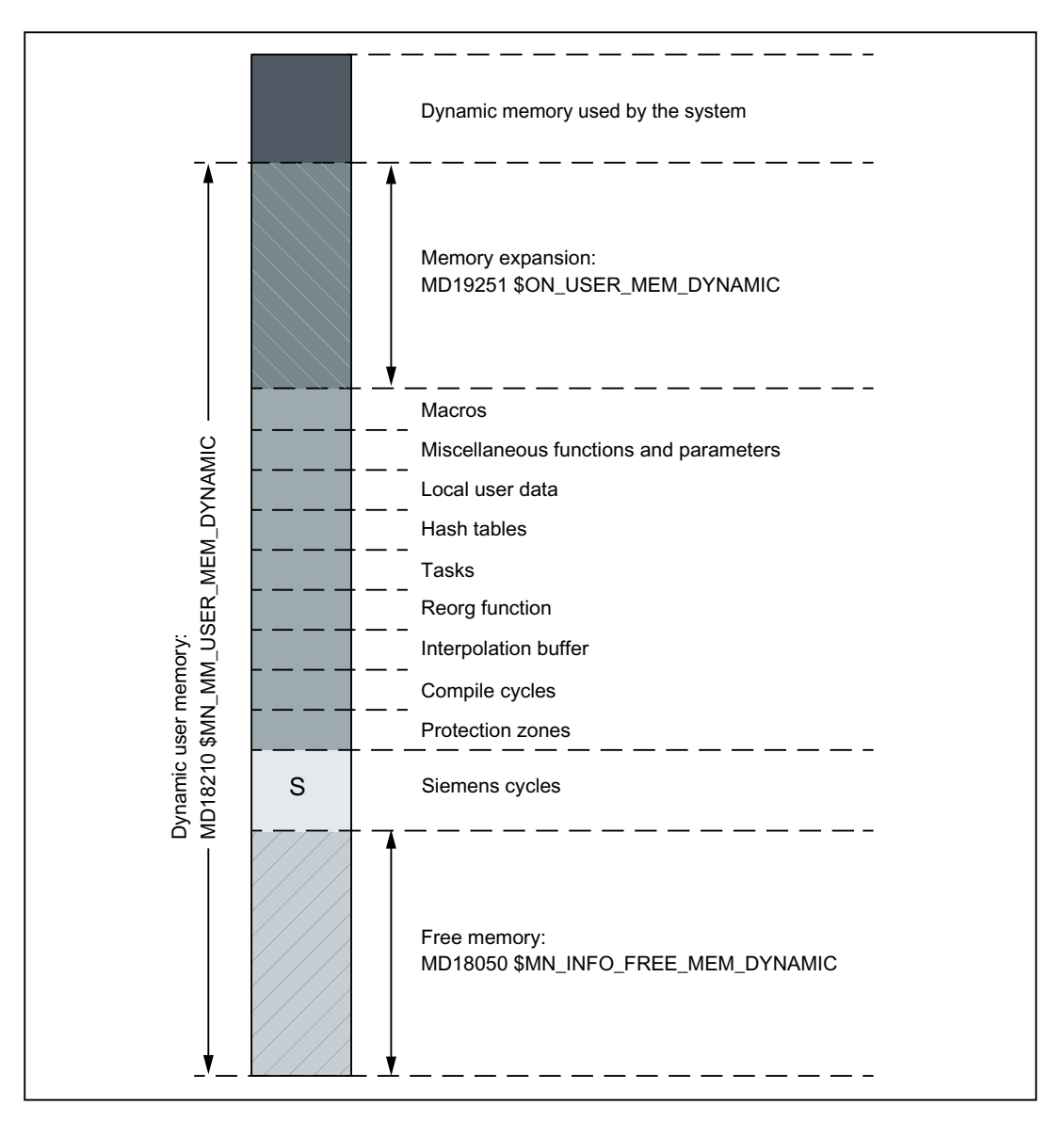

The figure below shows the principle division of the dynamic NC memory:

Figure 15-2 Dynamic NC memory

### Dynamic-user-memory size

The size of the dynamic user memory is displayed in machine data: MD18210 \$MN\_MM\_USER\_MEM\_DYNAMIC

### Free user memory

The user memory still available is shown in the machine data: MD18050 \$MN\_INFO\_FREE\_MEM\_DYNAMIC

15.5 Configuration of the dynamic user memory

The value of the machine data indicates how much memory is available to expand the user data areas (local user data, IPO buffer, etc.) for each channel.

### Parts of the dynamic user memory

### Passive file system

Partition S of the passive file system is in the dynamic user memory:

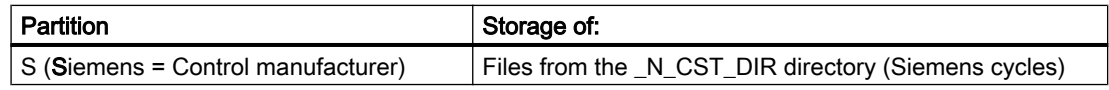

The size of partition S is preset and cannot be modified.

### Dynamic

### Memory expansion

If an NCU is used with at least 2 GB of working memory, the machine manufacturer can use part of the working memory to expand the dynamic user memory.

The size of the additional dynamic user memory is defined in machine data:

MD19251 \$ON\_USER\_MEM\_DYNAMIC

Direct modification of the machine data MD18210 \$MN\_MM\_USER\_MEM\_DYNAMIC increases or decreases the value.

## 15.5.2 Commissioning

You can adjust the default memory division by increasing/decreasing individual memory areas for each user.

Basic procedure:

- 1. Determining the size of the free dynamic user memory: MD18050 \$MN\_INFO\_FREE\_MEM\_DYNAMIC
- 2. Optional: enlarging the dynamic user memory:
	- MD18210 \$MN\_MM\_USER\_MEM\_DYNAMIC
	- Perform a power-on reset.
- 3. Optional: Setting the size of the memory areas of the dynamic user memory in the machine data that configure memory (...MM\_...):
- 4. Perform a power-on reset. The memory will be reconfigured the next time the control starts up.

### References:

For a detailed description of machine data, refer to:

● List Manual Machine Data and Parameters

# 15.6 Data lists

# 15.6.1 Machine data

# 15.6.1.1 General machine data

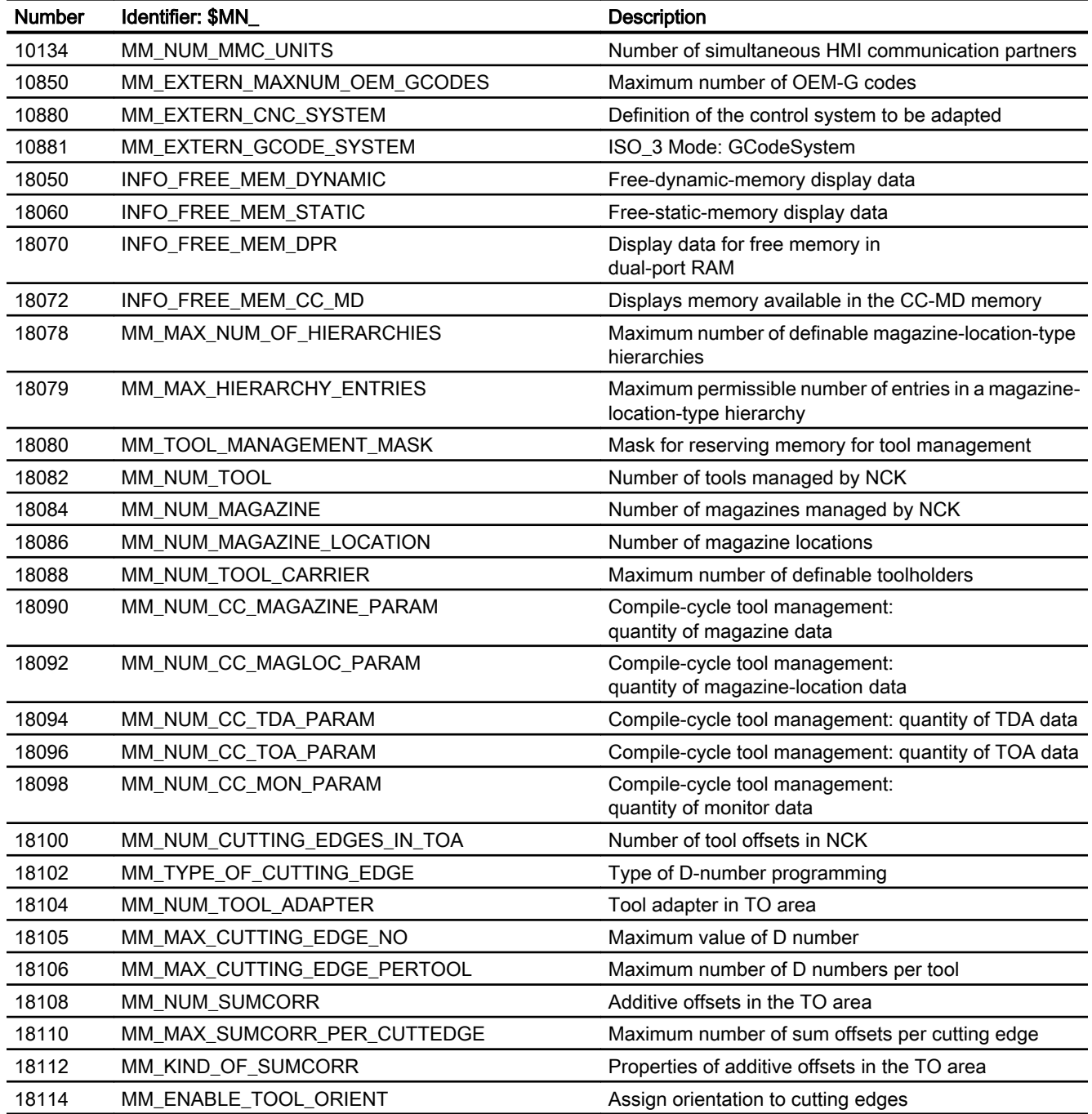

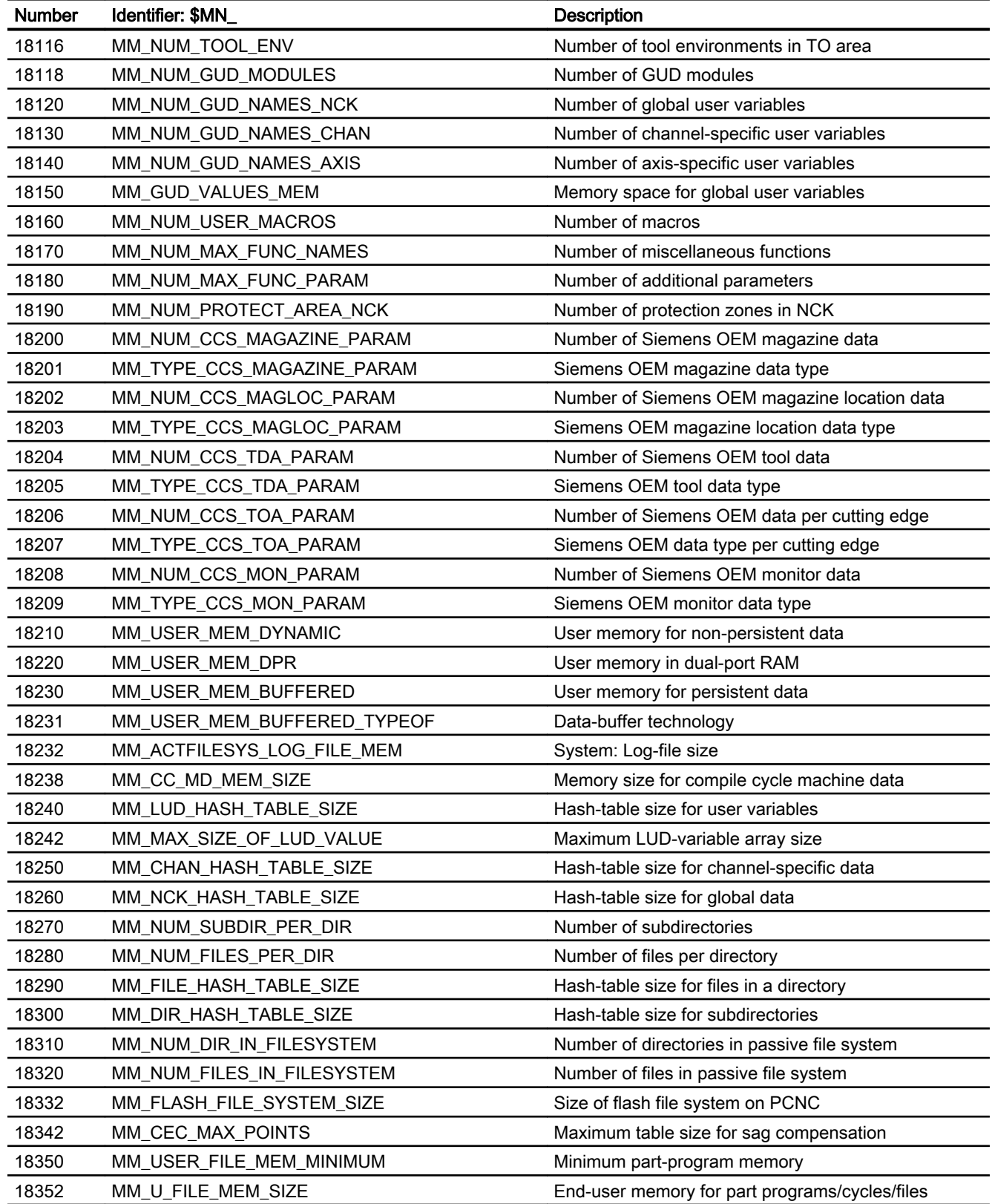

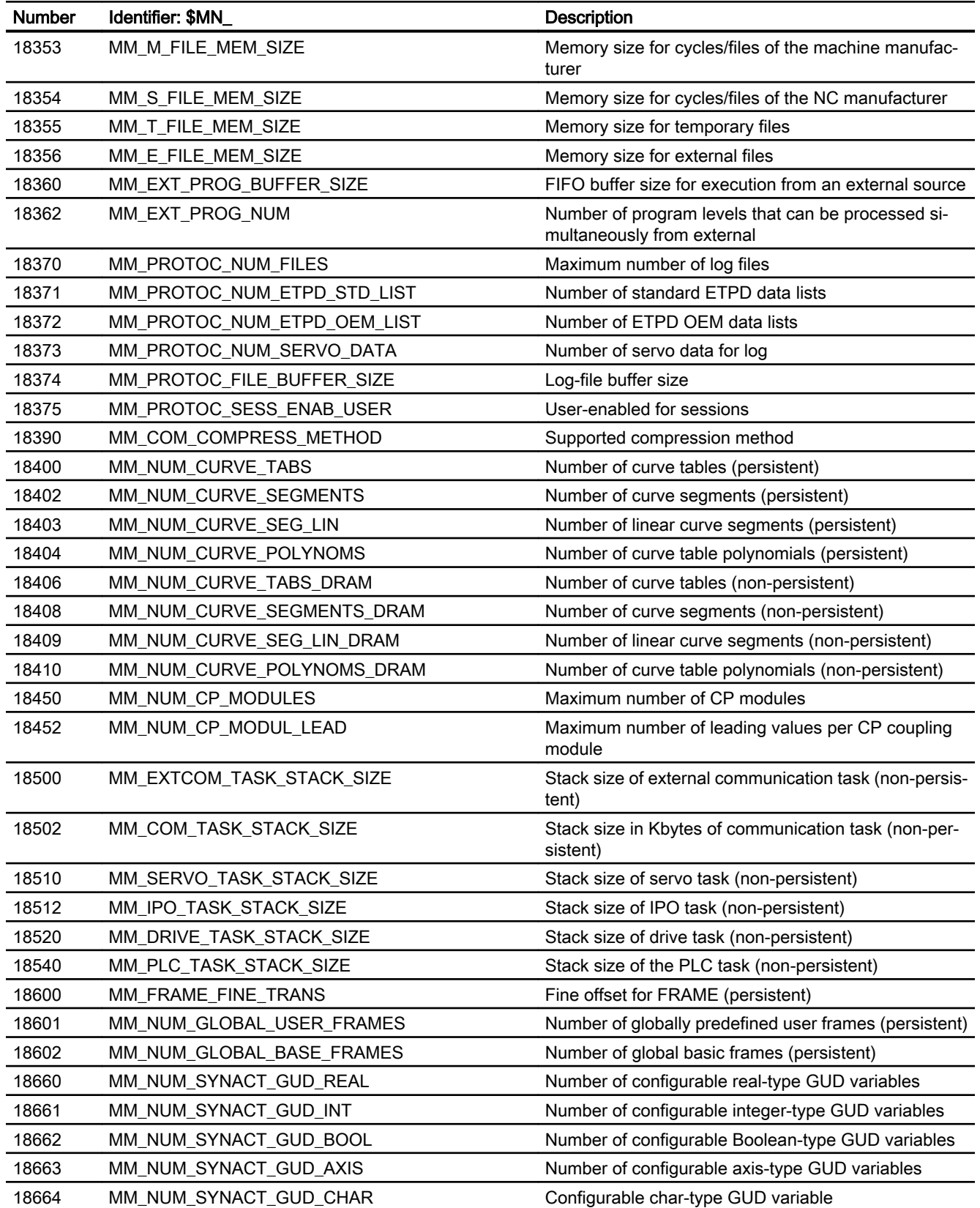

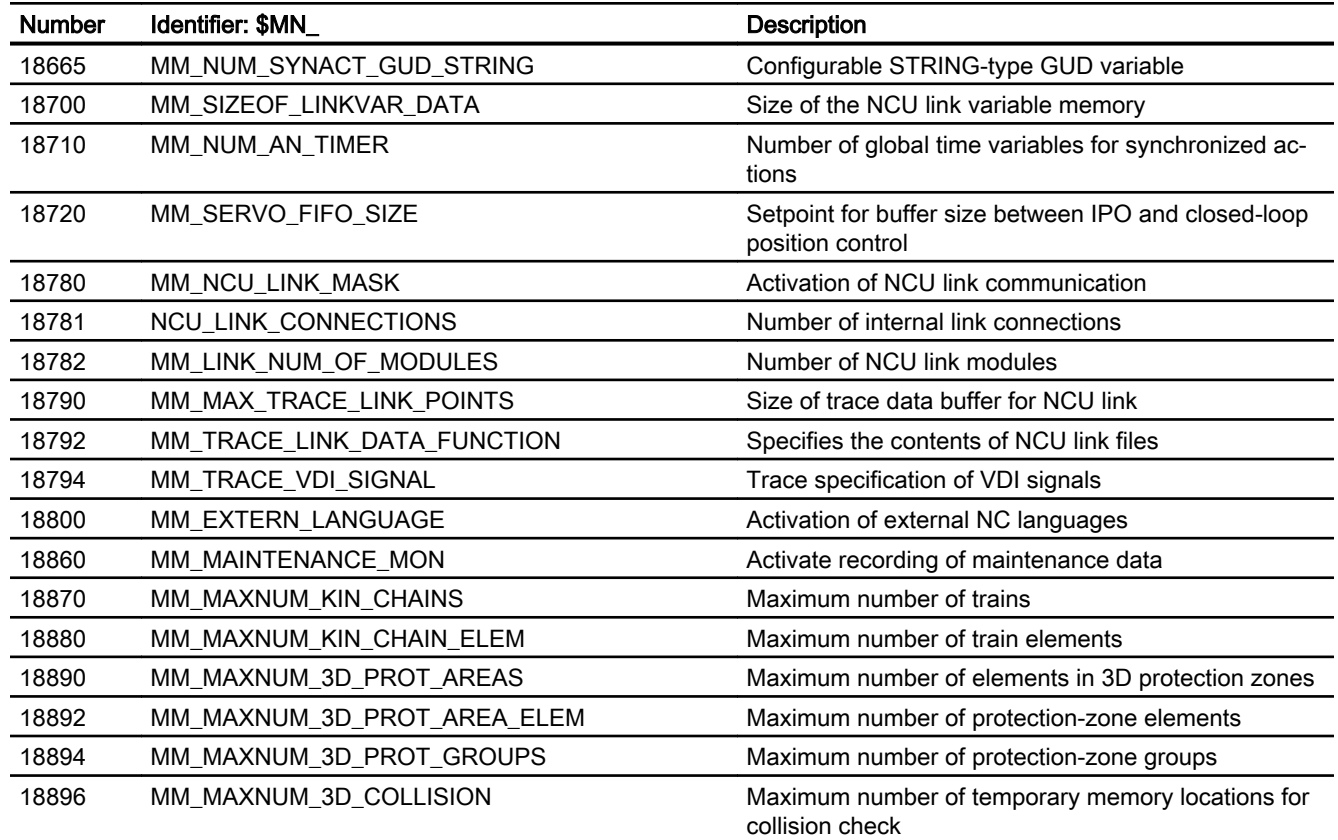

# 15.6.1.2 Channelspecific machine data

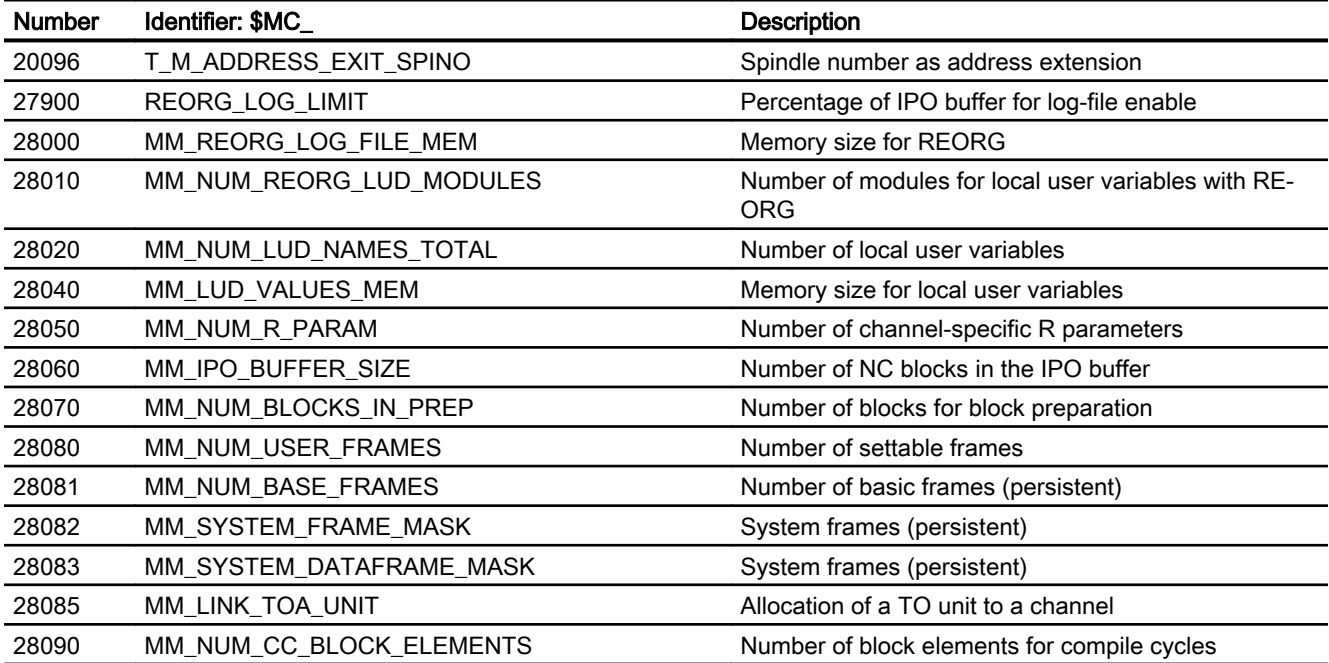

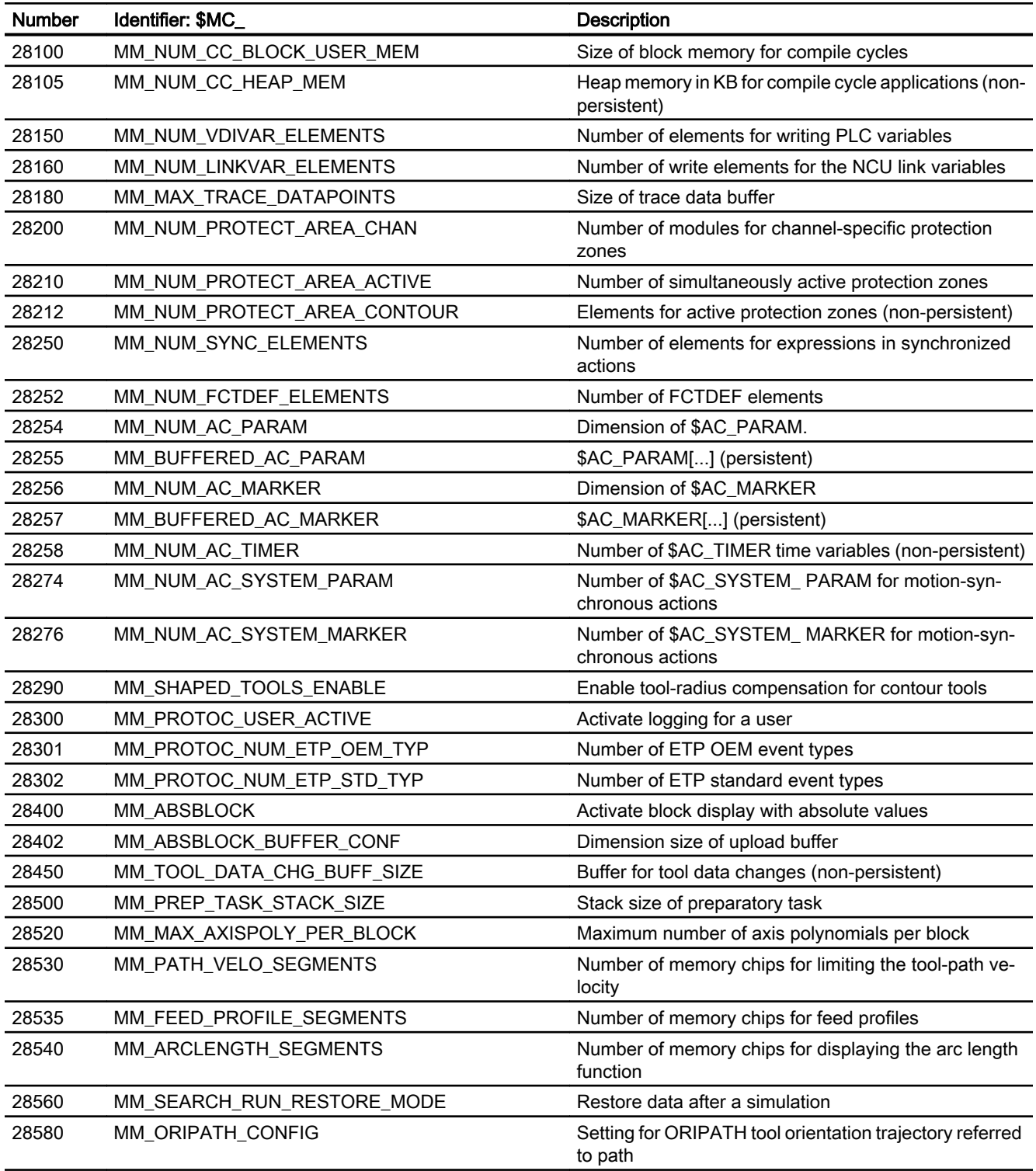

# 15.6.1.3 Axis/spindlespecific machine data

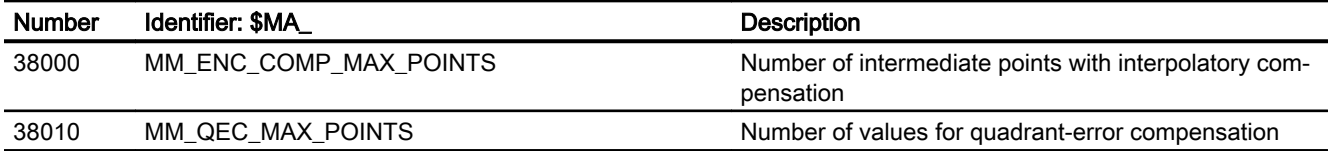

S7: Memory configuration

# T1: Indexing axes  $\overline{\phantom{a}}$  16

# 16.1 Brief Description

#### As indexing axes

When machine axes only traverse between a certain number of fixed positions, these positions can be parameterized as indexing positions. In NC programs, these machine axes, then known as indexing axes, can be traversed with reference to indexing positions using special commands.

Typical applications for indexing axes include tool magazines, for example (tool revolver, tool chain magazines or tool cartridge magazines). The magazine locations of the tools are parameterized as indexing positions.

It is possible to traverse an indexing axis in the following operating modes:

- AUTOMATIC
- MDI
- JOG
- JOG / INC1, INC10, ... INCvar

# 16.2 Detailed description

# 16.2.1 Traversing of indexing axes in the AUTOMATIC mode

#### Traversal to selected positions

Using the general traversing commands ( $G90, G91, AC, IC, ...)$  an indexing axis can be traversed to any position within the traversing range of the machine axis.

### Traversing to indexing positions

Using the specific traversing commands for indexing axes, it is ensured that only the parameterized indexing positions are approached. See Chapter "[Programming](#page-822-0) (Page [823\)](#page-822-0)".

### 16.2.2 Traversing of indexing axes in the JOG mode

In the JOG mode, the indexing positions are only taken into account after referencing/ synchronizing the active measuring system of the indexing axis.

### **References**

Function Manual Basic Functions; Chapter "R1: Referencing"

16.2 Detailed description

### Continuous traversing (JOG CONT)

### Jog mode

In the jog mode (SD41050 \$SN\_JOG\_CONT\_MODE\_LEVELTRIGGRD = 1) the indexing axis traverses in the selected direction after the traversing key has been actuated. The indexing axis is stopped at the next possible indexing position after releasing the traversing key. The indexing position where the axis stops is dependent on:

- Distance to the indexing position
- Traversing velocity
- Axis dynamic response

#### Continuous operation

In continuous operation (SD41040 \$SN\_JOG\_CONT\_MODE\_LEVELTRIGGRD = 0), after actuating the traversing key (first rising edge), the indexing axis is traversed as usual. The indexing axis is stopped at the next possible indexing position when the traversing key is actuated again (second rising edge). The indexing position where the axis stops is dependent on:

- Distance to the indexing position
- Traversing velocity
- Axis dynamic response

Generally, indexing axes are traversed in the jog mode.

### Direction change

If, before reaching the indexing position, the operator changes the direction by actuating the traversing key for the opposite direction, the indexing axis continues to traverse to the next possible indexing position where it can then be stopped. The traversing motion must then be started in the opposite direction by again actuating the traversing key.

#### References

You can find detailed information on the traversing axes in the JOG mode in:

Function Manual Extended Functions, Chapter ["H1: Manual and handwheel travel](#page-146-0) (Page [147\)](#page-146-0)"

### Incremental traversing (INC)

Independent of the active technology function (INC1, INC10, ... , INCvar), the indexing axis always moves in the selected direction to the next indexing position after the traversing key has been pressed.

### Jog mode

In the jog mode (SD41050 \$SN\_JOG\_CONT\_MODE\_LEVELTRIGGRD = 1), the indexing axis is immediately stopped after releasing the traversing key. Under certain circumstances, the indexing axis is then notlocated at an indexing position. Traversing motion is continued at the indexing position by again actuating the traversing key.

### Continuous operation

In continuous operation (SD41040 \$SN JOG\_CONT\_MODE\_LEVELTRIGGRD = 0), after actuating the traversing key (first rising edge), the indexing axis is traversed as usual. The indexing axis is immediately stopped when the traversing key is actuated again (second rising edge). Under certain circumstances, the indexing axis is then notlocated at an indexing position. Traversing motion is continued at the indexing position by again actuating the traversing key.

### Revolutional feedrate

The revolution feedrate with which the indexing axis is traversed in the JOG mode is dependent on:

SD41100 \$SN\_JOG\_REV\_IS\_ACTIVE, bit 0 = <value>

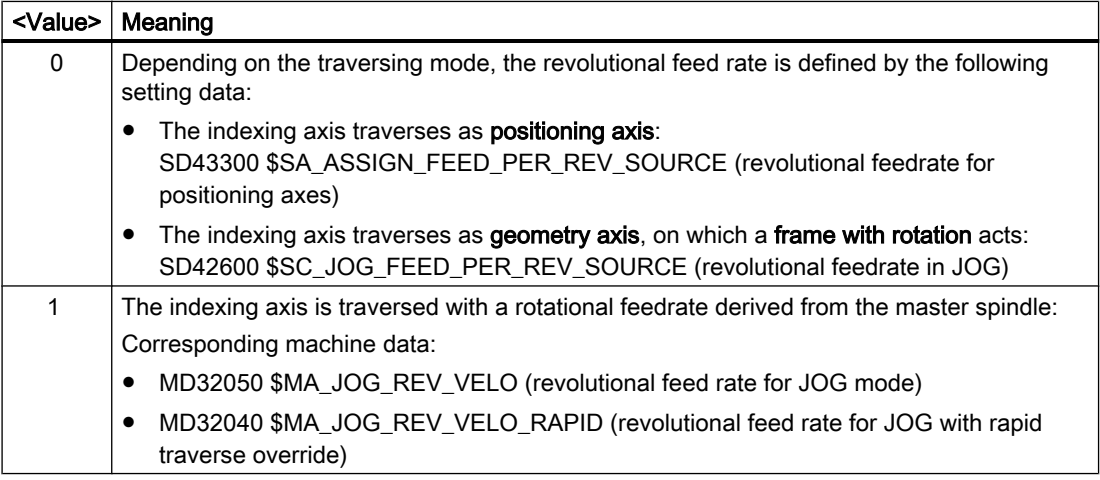

### **References**

- Function Manual Basic Functions; Chapter "V1: Feedrates"
- Function Manual Extended Functions, Chapter "H1: Manual and handwheel travel"
- Programming Manual, Fundamentals, Chapter "Feedrate control".

# 16.2.3 Traversing of indexing axes by PLC

Indexing axes can be traversed from the PLC user program.

- Competing positioning axes, see Chapter ["P2: Positioning axes](#page-652-0) (Page [653\)](#page-652-0)"
- Asynchronous subprograms (ASUBs)

#### Reference:

Function Manual Basic Functions; K1: Mode group, channel, program operation, reset response (K1)

<span id="page-817-0"></span>16.3 Commissioning

# 16.3 Commissioning

16.3.1 Machine data

### 16.3.1.1 Axis-specific machine data

### Indexing axis

An axis is defined as indexing axis by assigning an indexing position table to this axis, using the following axis-specific machine data:

MD30500 \$MA\_INDEX\_AX\_ASSIGN\_POS\_TAB = <value>

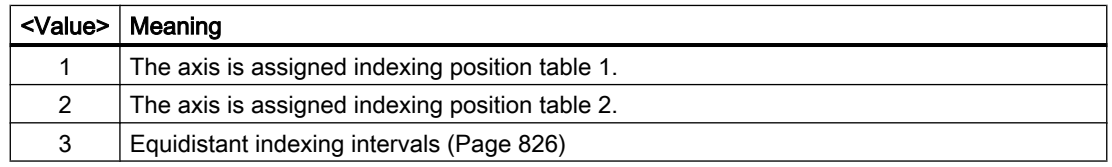

### Indexing position tables

In the indexing position tables, the indexing positions are saved in mm, inches or degrees. Presently, a total of two indexing position tables are available.

MD10910 \$MN\_INDEX\_AX\_POS\_TAB\_1 [ <n> ] (indexing position table 1)

MD10930 \$MN\_INDEX\_AX\_POS\_TAB\_2 [ <n> ] (indexing position table 2)

with  $\langle n \rangle = 0$  ... (maximum number - 1)

### Multiple table assignment

Several axes can be assigned to an indexing position table.

Precondition: the axes are of the same type (linear axis, rotary axis, modulo 360° function)

### General supplementary conditions

- The indexing positions must be listed in the indexing position table without gaps in an ascending order.
- Indexing positions that follow one another must not be identical.
- The indexing positions must be specified in the basic coordinate system.

### Additional secondary conditions for modulo rotary axes

- $\bullet$  Permissible range:  $0^\circ$  ≤ indexing position < 360 $^\circ$
- If the indexing axis is at the last indexing position in the indexing position table, when traversing to the next indexing position in the positive direction of rotation, the first indexing position is approached.
- If the indexing axis is at the first indexing position in the indexing position table, when traversing to the next indexing position in the negative direction of rotation, the last indexing position is approached.

### No. of indexing positions

A maximum of 60 indexing positions can be entered in an indexing position table. The actual number of indexing positions that is used or the programmable number is defined using machine data:

MD10900 \$MN\_INDEX\_AX\_LENGTH\_POS\_TAB\_1 (number of indexing positions of indexing position table 1)

MD10920 \$MN\_INDEX\_AX\_LENGTH\_POS\_TAB\_2 (number of indexing positions of indexing position table 2)

#### **Note**

Entries in the indexing positions table that exceed the parameterized number of indexing positions are not considered.

### System of units for indexing positions

The system of units of indexing positions is defined on an NC-specific basis:

MD10270 \$MN\_POS\_TAB\_SCALING\_SYSTEM = <value>

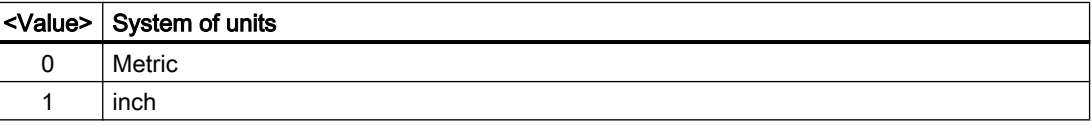

#### **Note**

The machine data is only evaluated if the following applies: MD10260 \$MN\_CONVERT\_SCALING\_SYSTEM == 1

### Displaying the actual indexing position

When traversing indexing axes, the machine data is used to define at which actual position the display of the actual indexing position changes in the system variable \$AA\_ACT\_INDEX\_AX\_POS\_NO:

16.3 Commissioning

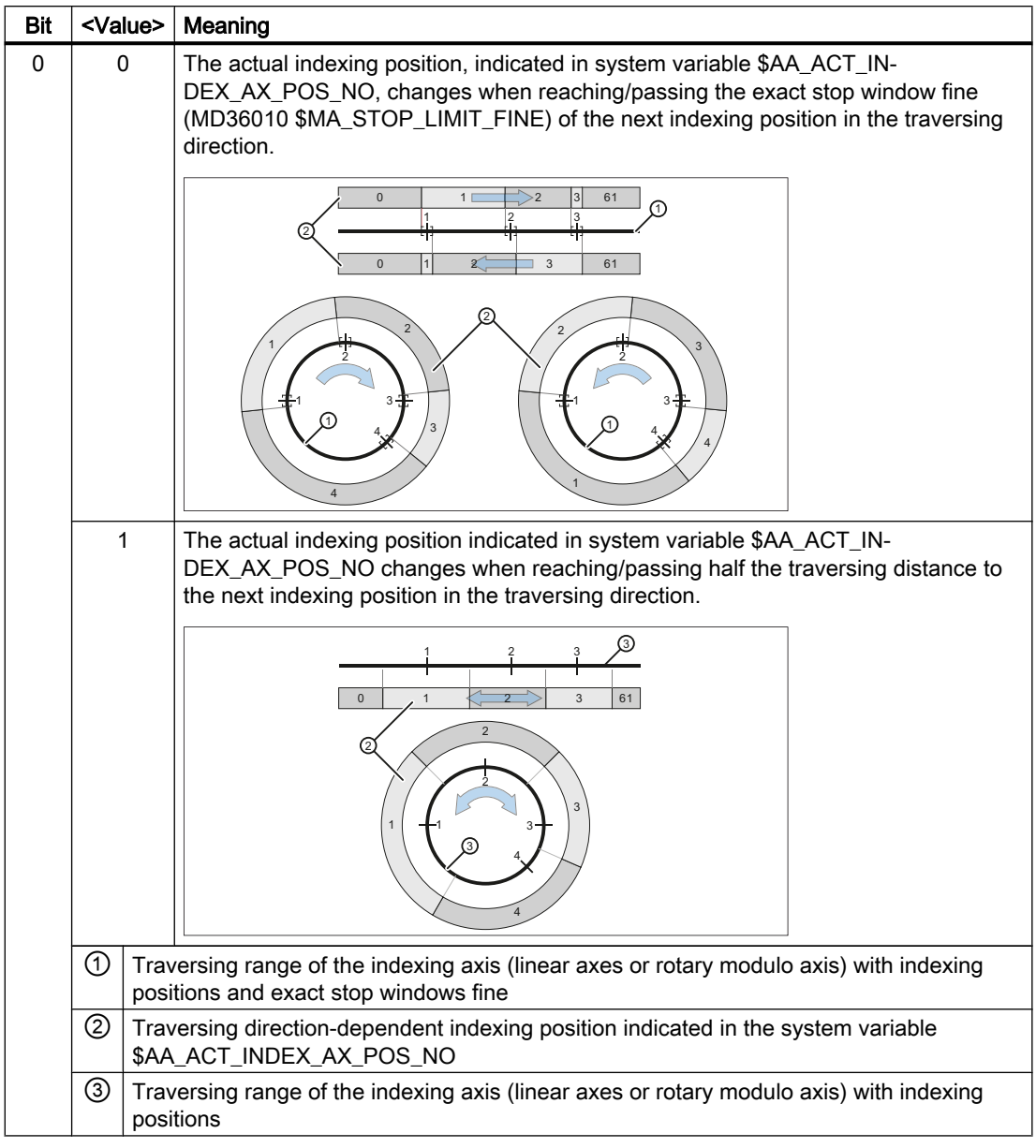

MD10940 \$MN\_INDEX\_AX\_MODE, bit 0 = <value>

The following example will serve as explanation:

Bit 0 = 1 and axis below indexing position (but outside "exact stop fine" window).

Although the system variable \$AA\_ACT\_INDEX\_AX\_POS\_NO indicates indexing position 2, with the "Traverse to next position" command, indexing position 3 is not approached, but first precisely to indexing position 2. The next indexing position (in this case indexing position 3) is not approached with the "Traverse to next position" command until the axis is located exactly at (exact stop fine) or above the indexing position.

The nearest indexing position in the current direction of motion is always approached! Under certain circumstances, it is therefore necessary to issue the "traverse to next position" command twice to move from the currently displayed indexing position to the next indexing position number (e.g. from 2 to 3).

### System variables

The display depends on the setting in machine data:

MD10940 \$MN\_INDEX\_AX\_MODE (settings for indexing position)

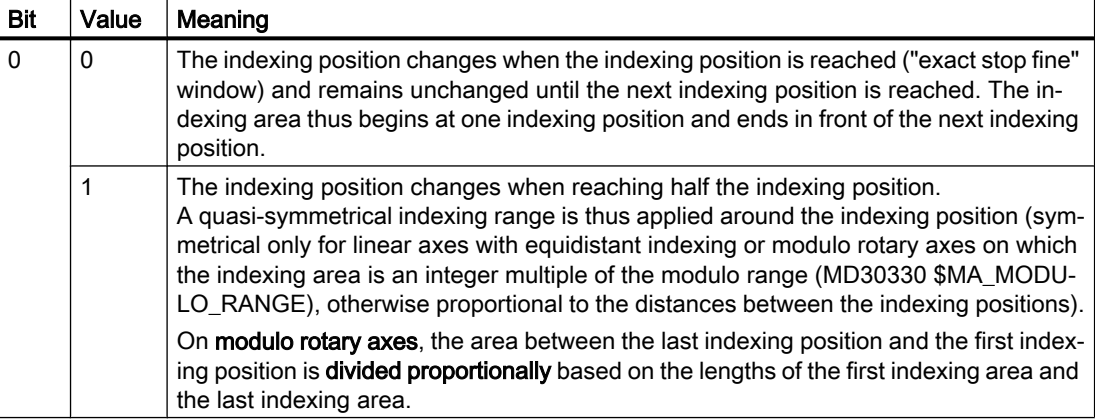

The following graphics will illustrate the difference between bit  $0 = 0$  and bit  $0 = 1$ :

==========================================================

\$AA\_PROG\_INDEX\_AX\_POS\_NO[<Achse>] programmed indexing position

Description:

0: not an indexing axis, therefore no indexing position available – or the indexing axis is presently not traversing to an indexing position

> 0: Number of programmed indexing position

### \$AA\_ACT\_INDEX\_AX\_POS\_NO[<Achse>] actual indexing position

Description:

0: not an indexing axis, therefore no indexing position available.

> 0: Number of the last indexing position reached or passed

16.3 Commissioning

### 16.3.2 System variables

### 16.3.2.1 Axis-specific system variables

### \$AA\_PROG\_INDEX\_AX\_POS\_NO

#### Function

The system variable includes the number of the indexing position programmed for the indexing axis.

#### **Syntax**

\$AA\_PROG\_INDEX\_AX\_POS\_NO[<axis>]

#### Meaning

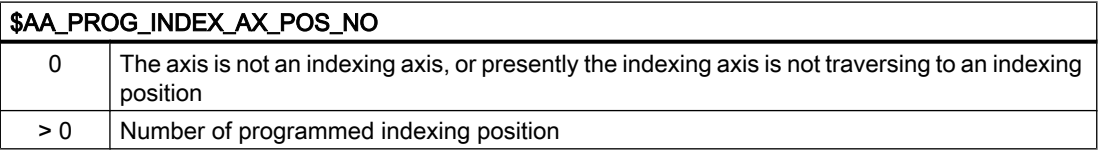

### \$AA\_ACT\_INDEX\_AX\_POS\_NO

#### Function

The system variable includes the number of the indexing position last reached by the indexing axis, or indexing position that was passed by the indexing axis.

#### **Syntax**

\$AA ACT INDEX AX POS NO[<axis>]

### Meaning

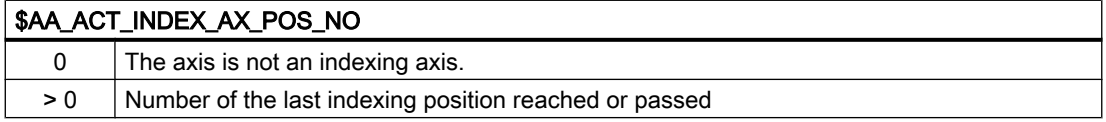

#### Axis-specific interface signals

When stopping the indexing axis at an indexing position ± exact stop window fine (MD36010 \$MA\_STOP\_LIMIT\_FINE), then the axis-specific interface signal is set:

DB31, ... DBX76.6 = 1 (indexing axis in position)

# <span id="page-822-0"></span>16.4 Programming

### Coded position

To allow indexing axes to be positioned from the NC part program, special instructions are provided with which the indexing numbers (e.g. location numbers) are programmed instead of axis positions in mm or degrees. The availability of a special instruction depends on the axis type (linear or rotary axis):

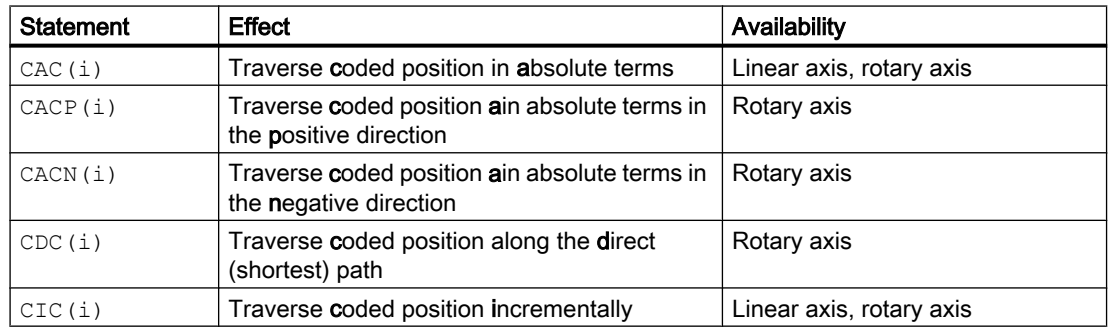

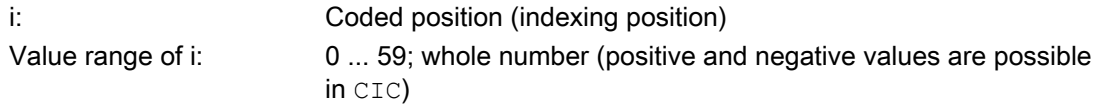

### Examples

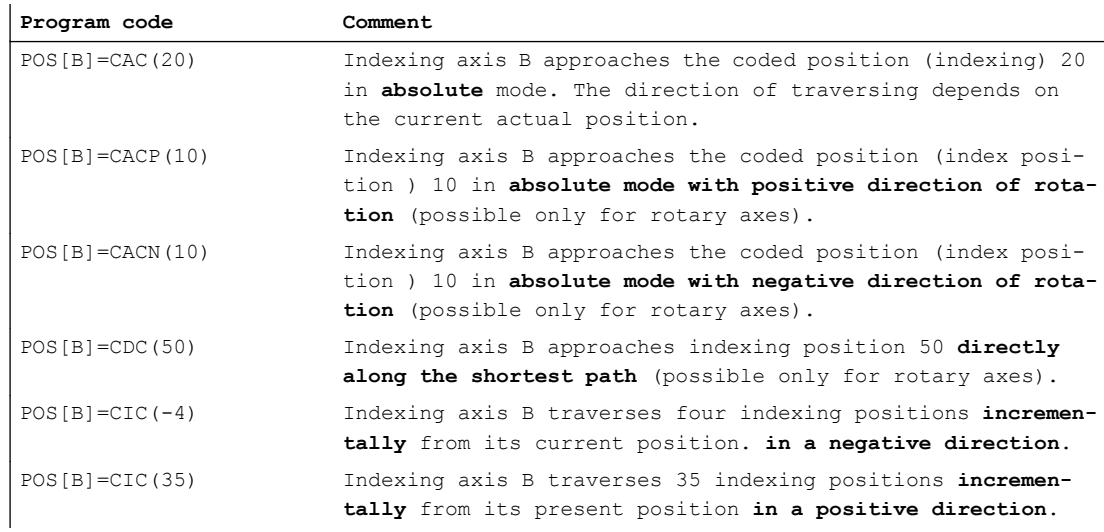

### Special features

- Modulo rotary axis as indexing axis On modulo rotary axes, the indexing positions are divided in factors of 360° and approached directly.
- Indexing axis is between two indexing positions The specified position instructions have the following effect in the AUTOMATIC mode.

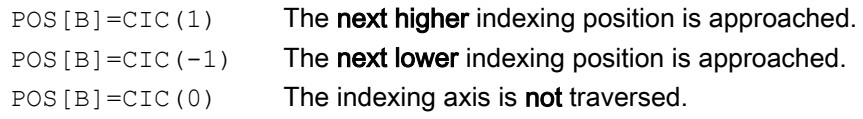

### System variables

The number of the indexing position programmed last can be read with the following system variables:

\$AA\_PROG\_INDEX\_AX\_POS\_NO

The number of the indexing position traversed last can be displayed with the following system variables:

\$AA\_ACT\_INDEX\_AX\_POS\_NO

The display depends on the setting in machine data:

MD10940 \$MN\_INDEX\_AX\_MODE (settings for indexing position)

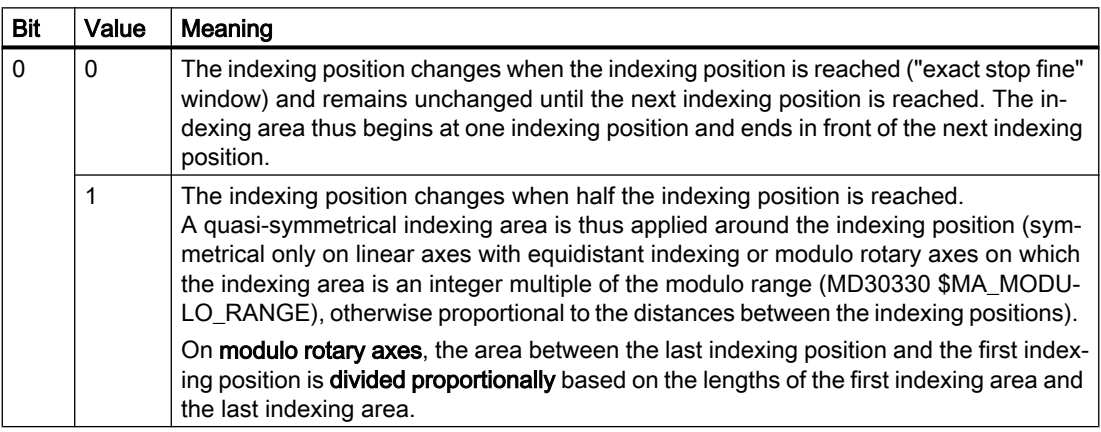

The following graphics will illustrate the difference between Bit  $0 = 0$  and Bit  $0 = 1$ :

16.4 Programming

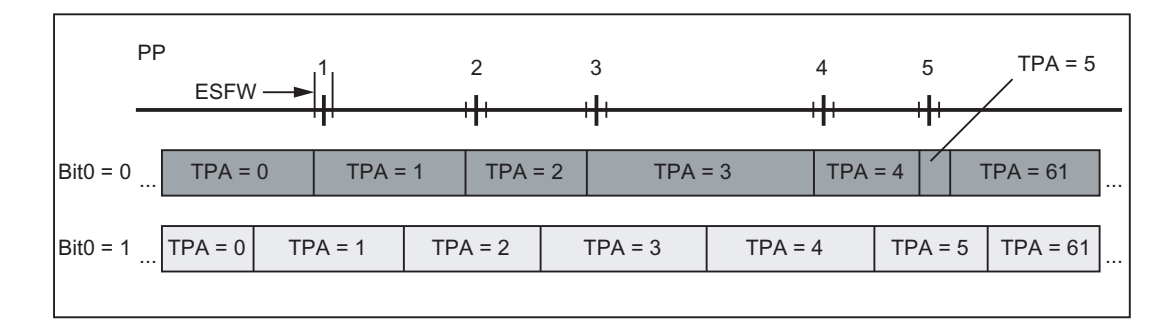

Figure 16-1 Indexing position displays: Linear axis

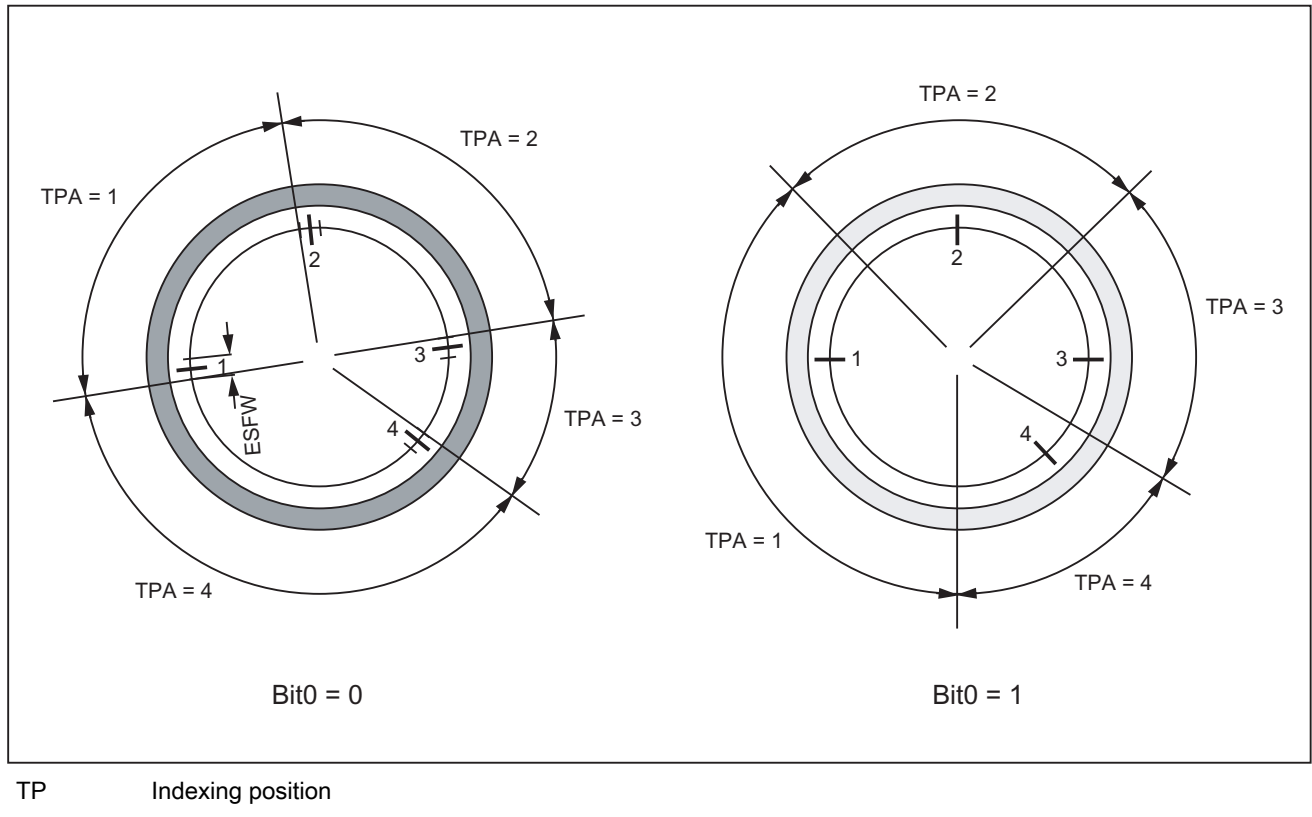

- TPA Displayed indexing position
- ESFW "Exact stop fine" window
- Figure 16-2 Indexing position displays: Modulo rotary axis

<span id="page-825-0"></span>16.5 Equidistant index intervals

# System variable \$AA\_ACT\_INDEX\_AX\_POS\_NO

\$AA\_ACT\_INDEX\_AX\_POS\_NO: Number of the last indexing position reached or passed

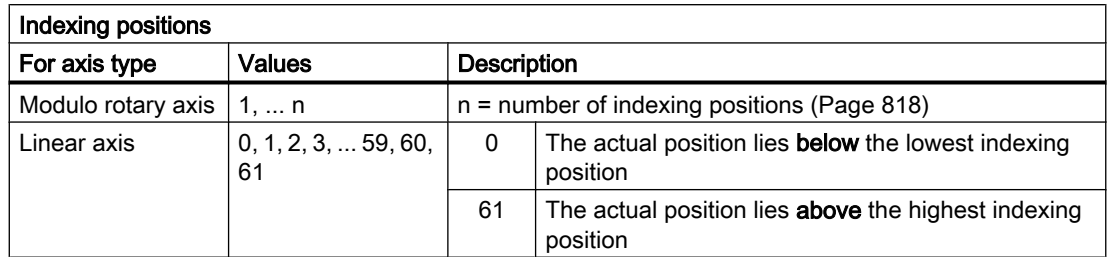

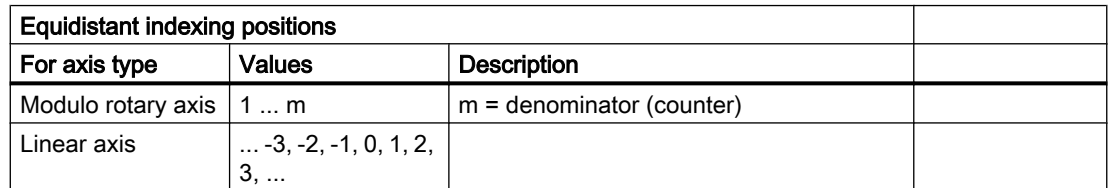

# 16.5 Equidistant index intervals

# 16.5.1 Features

### Distance between indexes

The index distance is determined for equidistant index intervals according to the following formula:

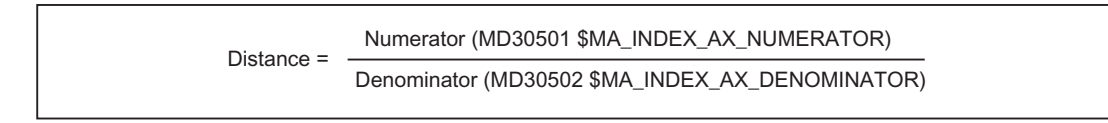

16.5 Equidistant index intervals

### Linear axes

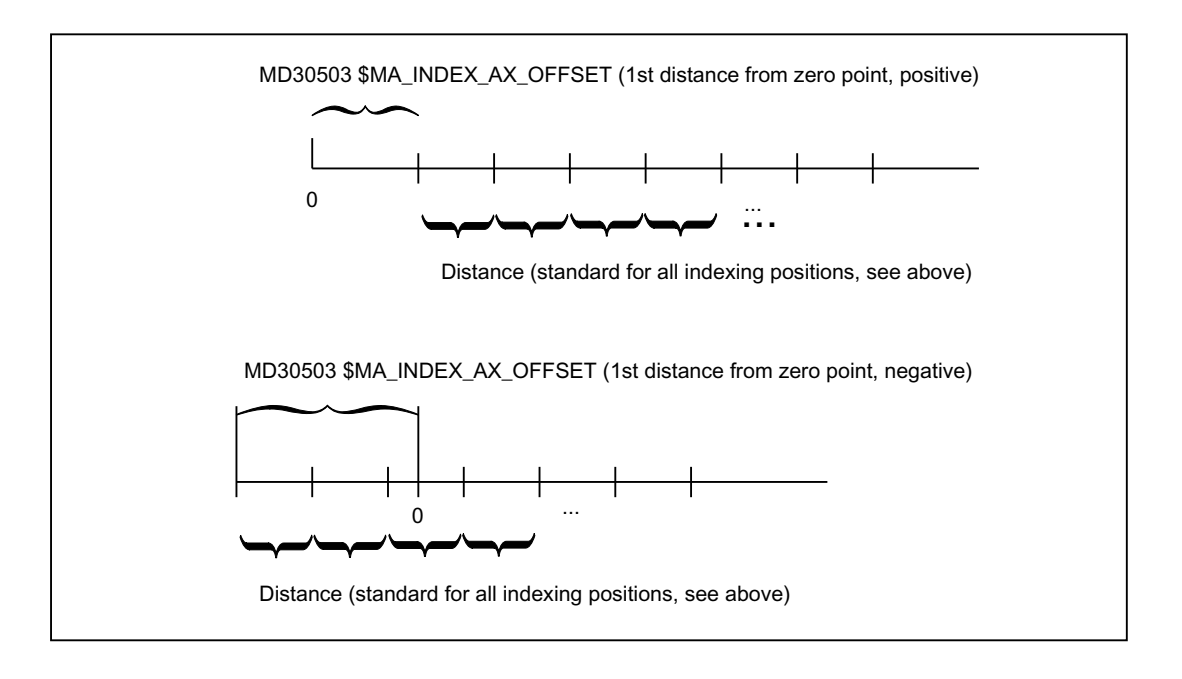

### Modulo rotary axes

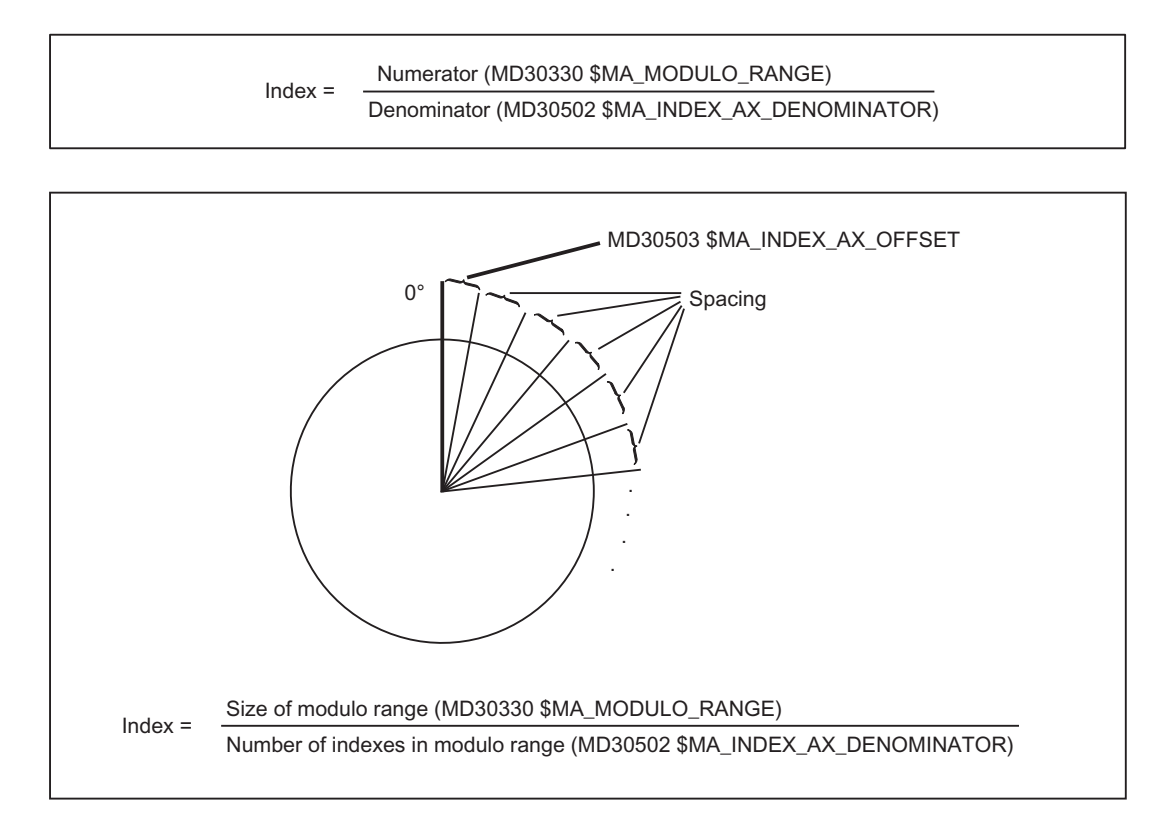

16.5 Equidistant index intervals

# 16.5.2 Hirth axis

### Function

For a "Hirth axis", using a special gearing (Hirth gearing) the rotary axis is interlocked when reaching an indexing position. In this case, a locking bolt or a gearwheel is engaged using a linear axis. In order that the mechanical system of the machine is not damaged, the interlock can only be engaged at an indexing position. For a Hirth axis, all of the indexing positions must have the same the distance between one another (equidistant indexing positions).

### **Preconditions**

- The "Hirth axis" must be a rotary axis.
- The "Hirth axis" must be an indexing axis. See Chapter ["Commissioning](#page-817-0) (Page [818\)](#page-817-0)"
- The active measuring system of the indexing axis must be synchronized or referenced: DB31, ... DBX60.4/.5 == 1 (referenced/synchronized, encoder 1/2) References: Function Manual Basic Functions; reference point approach (R1)

### **Commissioning**

### Machine data

- MD30300 \$MA\_IS\_ROT\_AX = 1 (rotary axis)
- MD30505 \$MA\_HIRTH\_IS\_ACTIVE[ <axis> ] = 1 (indexing axis with Hirth gearing)
- MD30500 \$MA\_INDEX\_AX\_ASSIGN\_POS\_TAB[  $\leq$ axis> ] = 3 (indexing axis with equidistant indexing positions)
# 16.6 Supplementary conditions

# Indexing axes

#### Various channel and axis-specific NC/PLC interface signals

If, while an indexing axis is traversed, at least one of the following signals occurs, then the axis stops immediately. The indexing positions are not taken into account.

- Channel-specific signals
	- DB21, ... DBB4 == 0 (feedrate correction)
	- $-$  DB21, ... DBX6.2 == 1 (delete distance-to-go)
	- $-$  DB21, ... DBX7.3 == 1 (NC Stop)
	- $-$  DB21, ... DBX7.4 == 1 (NC Stop axes plus spindles)
	- DB21, ... DBX7.7 == 1 (reset)
- Axisspecific signals
	- $-$  DB31, ... DBX4.3 == 1 (feedrate stop)

# Synchronized actions

 $\bullet$  Stop (MOV=0)

If an indexing axis is stopped with a synchronized action using  $Mov=0$ , then the axis stops in the traversing direction at the next possible indexing position

• Delete distance to go (DELDTG)

If, for an indexing axis, the distance to go is deleted with a synchronized action using DELDTG, then the axis is immediately stopped without stopping at an indexing position

References: Function Manual Synchronized Actions

# Frames and work offsets

In conjunction with indexing axes, generally frames are not necessary. As a consequence, we recommend that frames and work offsets for indexing axes are suppressed in NC programs.

# Software limit switch

When manually traversing an indexing axis in the JOG or JOG/INC operating mode, the indexing axis traverses – as a maximum up – to the last indexing position before the software limit switch.

# Traversing using the handwheel (DRF)

When traversing an indexing axis using the handwheel, the indexing positions are not taken into account. This means that the indexing axis stops immediately, also between two indexing positions, with the end of the handwheel pulse.

# "Hirth axes"

In addition to the secondary conditions mentioned above, for "Hirth axes" the following additional secondary conditions must be observed.

16.6 Supplementary conditions

## Various channel and axis-specific NC/PLC interface signals

If, while a "Hirth axis" is being traversed, at least one of the following signals occurs, then the axis stops immediately at the next possible indexing position in the traversing direction.

- Channel-specific signals
	- DB21, ... DBB4 == 0 (feedrate correction)
	- $-$  DB21, ... DBX6.2 == 1 (delete distance-to-go)
	- DB21, ... DBX7.3 == 1 (NC Stop)
	- $-$  DB21, ... DBX7.4 == 1 (NC Stop axes plus spindles)
	- $-$  DB21, ... DBX7.7 == 1 (reset)
- Axisspecific signals
	- $-$  DB31, ... DBX4.3 == 1 (feedrate stop)

#### Emergency Stop

If, while a "Hirth axis" is being traversed, an Emergency Stop is initiated then the axis is immediately stopped:

DB10 DBX56.1 == 1 (Emergency Stop)

References: Function Manual Basic Functions; Chapter "N2: Emergency Stop"

#### **NOTICE**

#### Approaching the indexing position

After an Emergency Stop, before the interlocking of the Hirth gearing at the machine is reactivated, either the PLC user program or the operator (manually) must first move the "Hirth axis" to an indexing position in the JOG mode.

#### Synchronized actions

• Delete distance to go (DELDTG)

If, for a "Hirth axis", the distance to go is deleted with a synchronized action using DELDTG, then the axis is stopped at the next possible indexing position in the traversing direction

References: Function Manual Synchronized Actions, Chapter "Detailed description" > "Actions in synchronized actions" > "Delete distance to go (DELDTG)"

#### Various axis-specific functions

"Hirth axes" may not be used in conjunction with the following functions:

- Kinematic transformation References: Function Manual Extended Functions, Chapter "M1: Kinematic transformation"
- Work offset by setting the actual value: PRESETON References: Programming Manual, Job Planning, Chapter "Coordinate transformations (frames)"
- Revolutional feedrate (G95, FPRAON)
- Handwheel travel as well as distance or velocity overlay using the handwheel (DFR) References: Function Manual Extended Functions, Chapter "H1: Manual and handwheel travel"
- Frames

References: Function Manual Basic Functions, Chapter "K2: Axes, coordinate systems, frames" > "Frames"

- Interpolatory corrections, for example external work offset, DRF offset
- Couplings It is not permissible that a "Hirth axis" is a following axis of one of the following couplings:
	- following axis with master value coupling References: Function Manual Special Functions, Chapter "M3: Axis couplings" > "Leading value coupling" or "Generic couplings"
	- Coupled motion axis References: Function Manual Special Functions, Chapter "M3: Axis couplings" > "Coupled motion" or "Generic couplings"
	- gantry following axis References: Function Manual Special Functions, Chapter "G1: Gantry axes"

# 16.7 Examples

#### Example 1: Rotary axis as indexing axis

Machine axes AX5 is a tool revolver, with 8 revolver locations (endlessly rotating rotary axis). The distances between the revolver locations are constant (equidistant indexing positions).

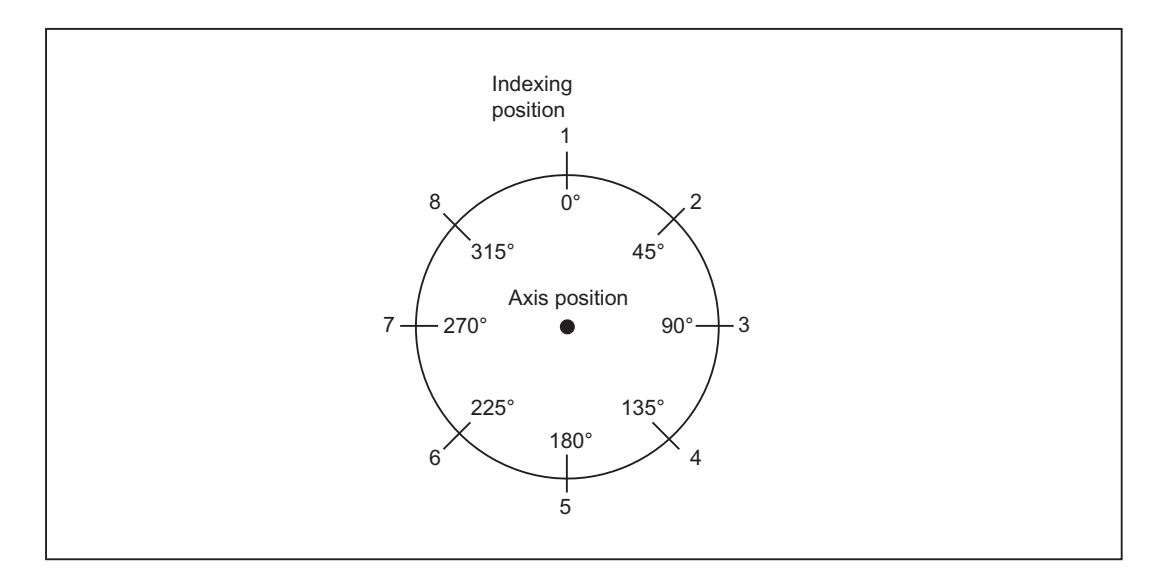

Figure 16-3 Tool turret with 8 locations

16.7 Examples

## Indexing position table 1

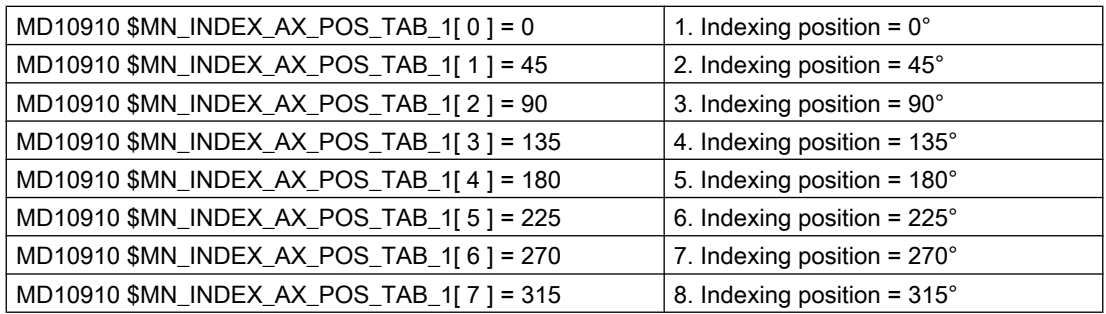

# Length of the indexing position table (1)

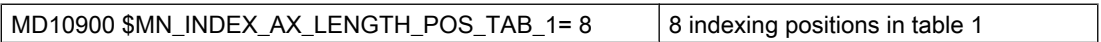

## Defining machine axis AX5 as rotary modulo axis and indexing axis

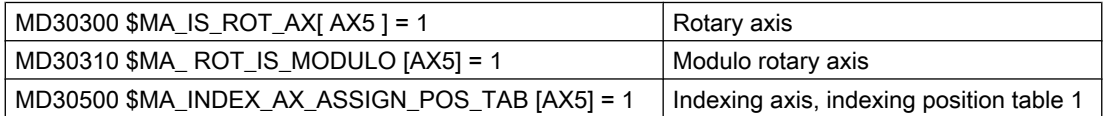

# Example 2: Indexing axis as linear axis

Machine axis AX6 is a workholder with 10 locations. The distances between the 10 locations are different. The first location is at position -100 mm. Machine axis is AX6.

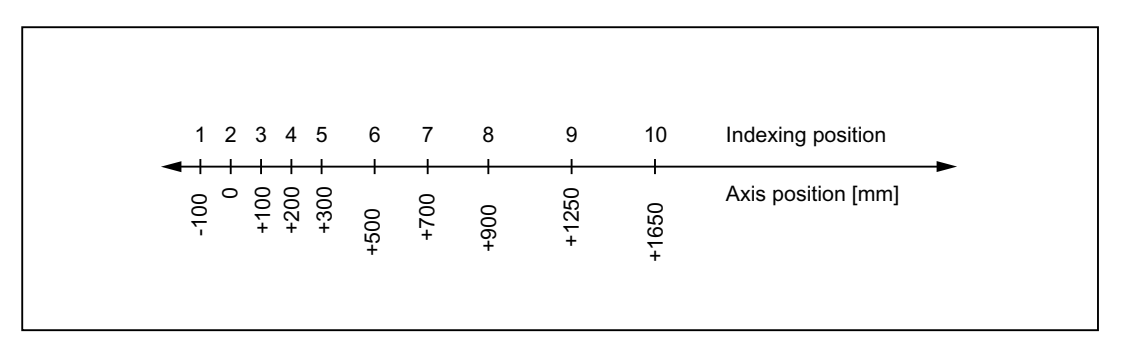

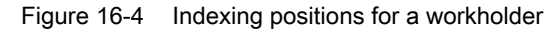

#### Indexing position table 2

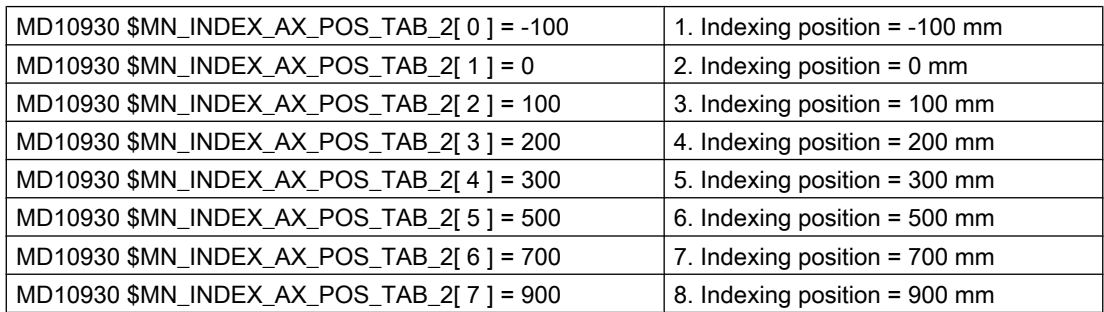

16.7 Examples

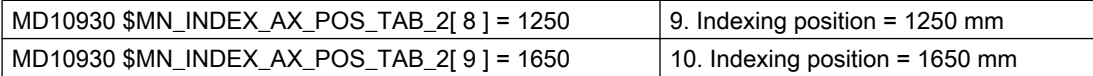

#### Length of the indexing position table (1)

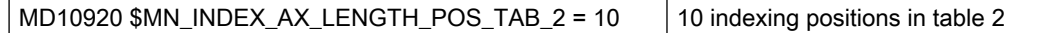

#### Defining machine axis AX5 as indexing axis

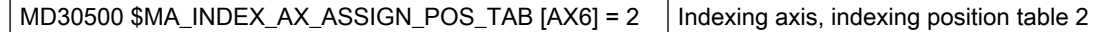

#### Example 3: Rotary modulo axis as equidistant indexing axis

Machine axis AX4 is rotary modulo axis with equidistant indexing. Indexing starts at 5°. The difference between the indexing positions is 20°. The following indexing positions are obtained: 5, 25, 45, 65, 85, 105, 125, 145, 165, 185, 205, 225, 245, 265, 285, 305, 325, 245 [degrees]

#### Indexing data

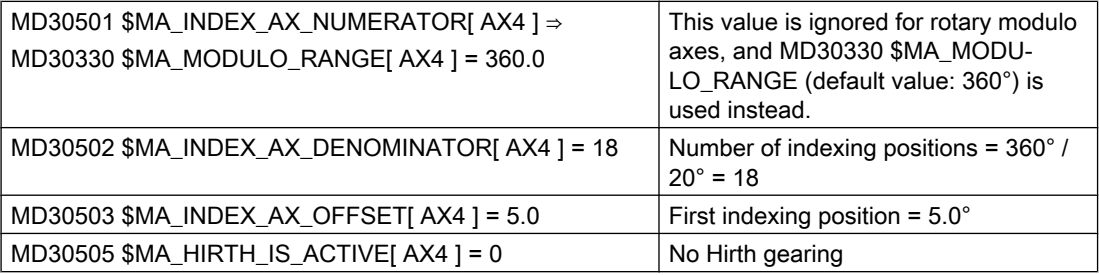

#### Defining machine axis AX4 as rotary modulo axis and equidistant indexing axis

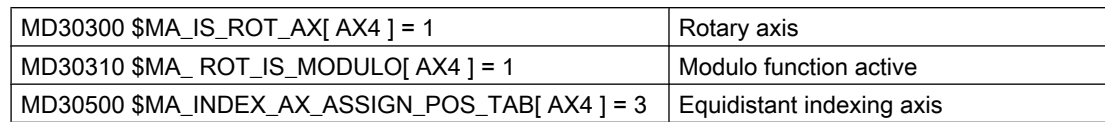

#### Example 4: Rotary axes as equidistant indexing axis with restricted traversing range

Machine axis AX4 is a rotary axis with equidistant indexing. The equidistant indexing positions are every 20°, starting at 100°. Positions less than 100° and greater than 260° should not be approached. The following indexing positions are obtained: 100, 120, 140, 160, 180, 200, 220, 240, 260 [degrees]

#### Indexing data

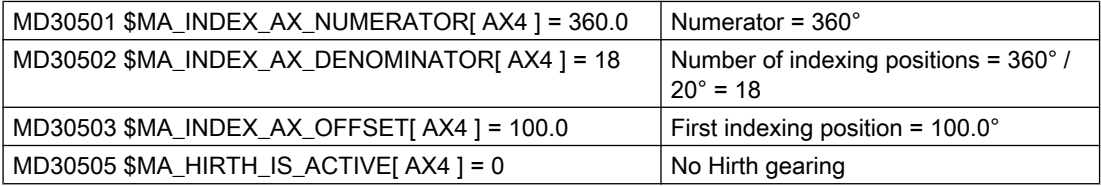

16.7 Examples

# Defining machine axis AX4 as rotary modulo axis and equidistant indexing axis

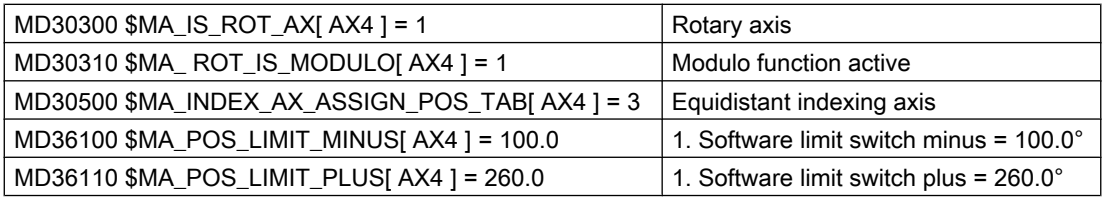

# Example 5: Linear axis as equidistant indexing axis

Machine axis AX4 is a linear axis with equidistant indexing. The equidistant indexing positions are every 10 mm, starting at -200 mm. The following indexing positions are obtained:

-200, -190, -180, ... 180, 190, 200 [mm]

#### Indexing data

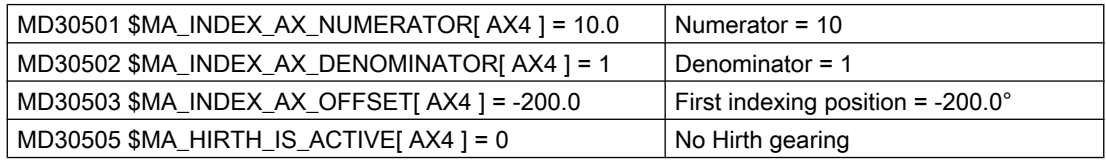

#### Defining machine axis AX4 as linear axis and equidistant indexing axis

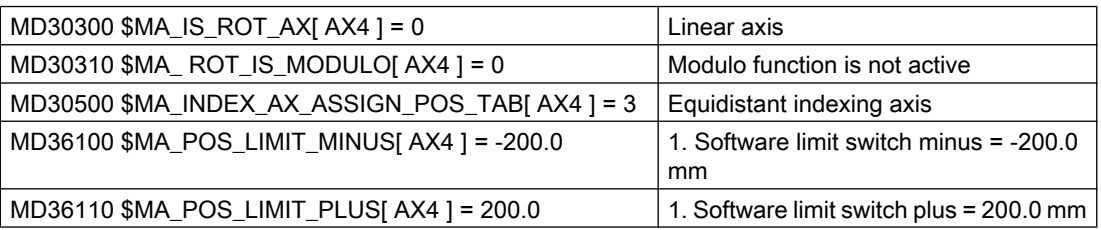

# Example 6: "Hirth axis"

Machine axis AX4 is a "Hirth axis" (rotary modulo axis with equidistant indexing and Hirth gearing). The equidistant indexing positions are every 1°, starting at 0°.

#### Indexing data

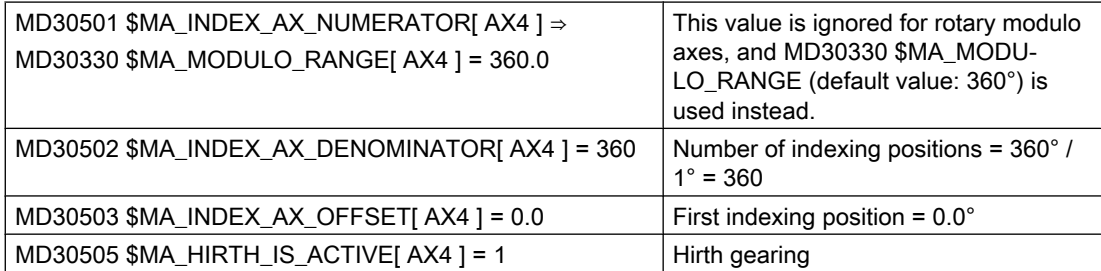

16.8 Data lists

# Defining machine axis AX4 as linear axis and equidistant indexing axis

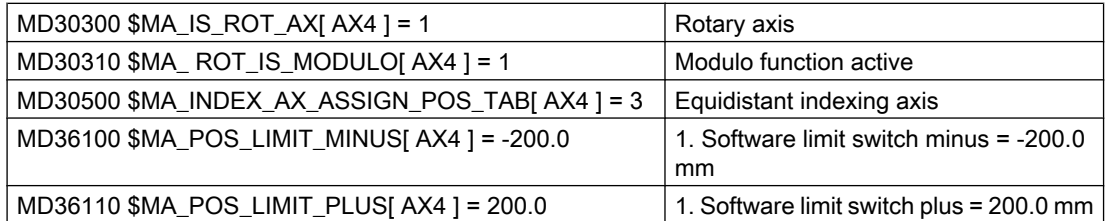

# 16.8 Data lists

# 16.8.1 Machine data

# 16.8.1.1 General machine data

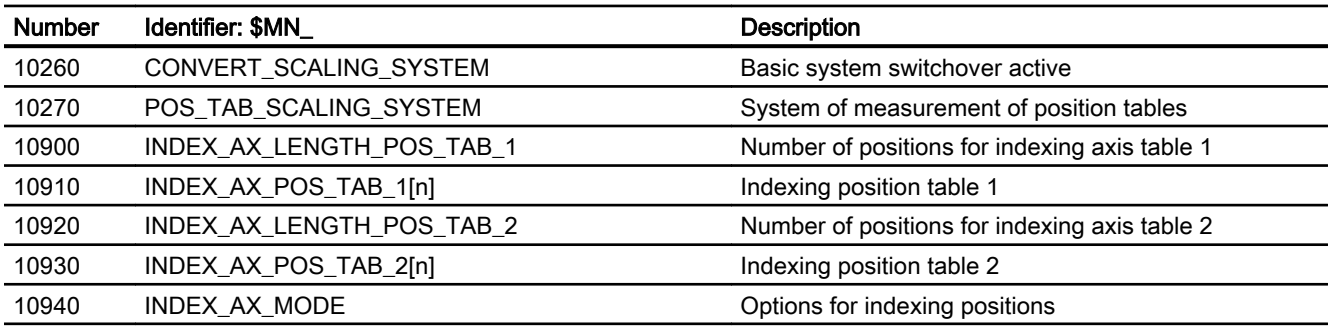

# 16.8.1.2 Axis/spindlespecific machine data

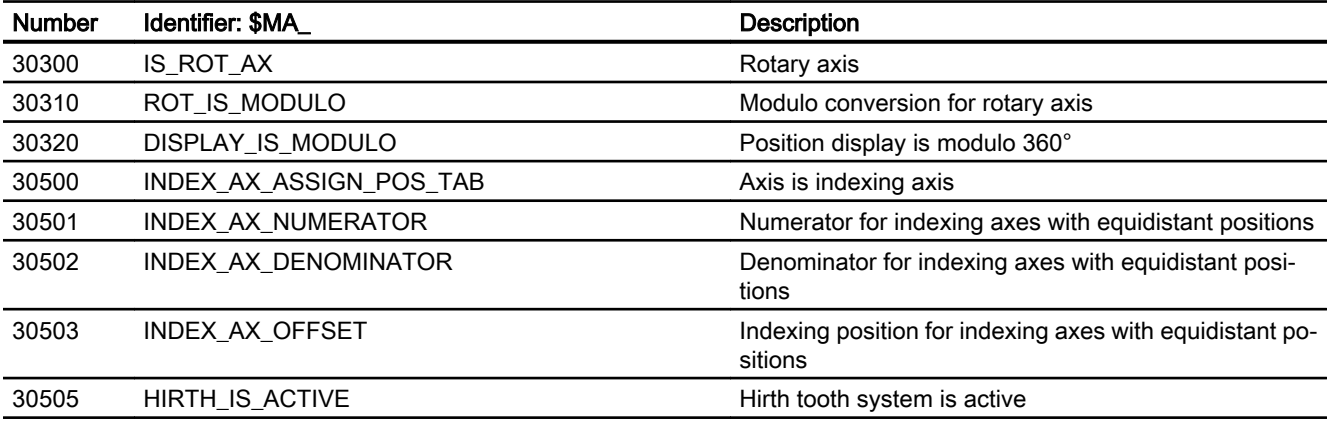

16.8 Data lists

# 16.8.2 Setting data

# 16.8.2.1 General setting data

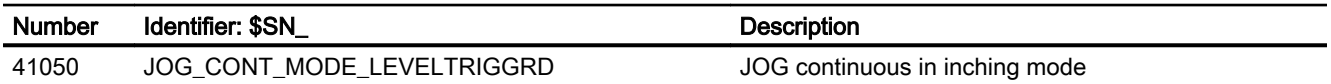

# 16.8.3 Signals

# 16.8.3.1 Signals from axis/spindle

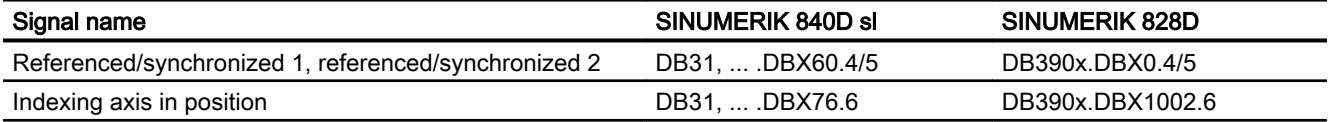

# 16.8.4 System variables

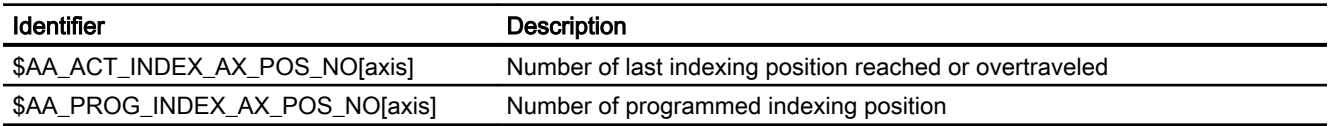

# $W3:$  Tool change  $17$

# 17.1 Introduction

CNC-controlled machine tools are equipped with tool magazines and automatic tool change facility for the complete machining of workpieces.

The procedure for changing tools comprises three steps:

- 1. Movement of the tool carrier from the machining position to the tool change position
- 2. Tool change
- 3. Movement of the tool carrier from the tool change position to the new machining position.

The following is required for tool change:

- short idle times
- Time-saving searches, provision and return of tool during the machining time.
- Simple programming of the tool change cycle
- Automatic flow of the required axis and gripper movements
- Easy fault recovery

# 17.2 Tool magazines and tool change equipments

Tool magazines and tool changing equipment are selected according to the machine type:

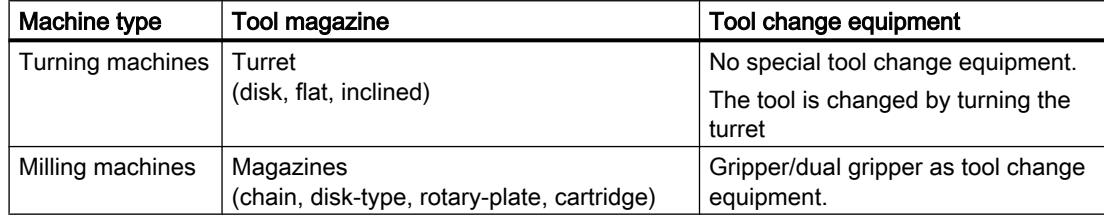

As the changing operation interrupts the machining, idle times times must be minimized.

# 17.3 Tool change times

Tool change times depend strongly on the design layout of the machine tool.

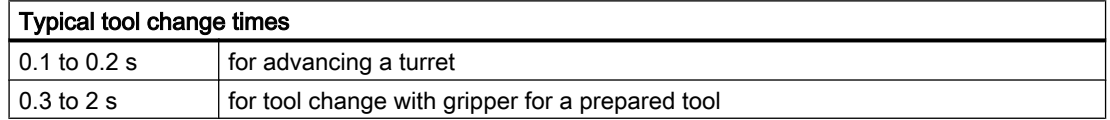

<span id="page-837-0"></span>17.5 Starting the tool change

# 17.4 Cut-to-cut time

The cut-to-cut time is the period that elapses when a tool is changed between retraction from the interruption point on the contour (from cut) and repositioning at the interruption point (return to cut) with the new tool when the spindle is rotating.

Typical cut-to-cut times are as follows:

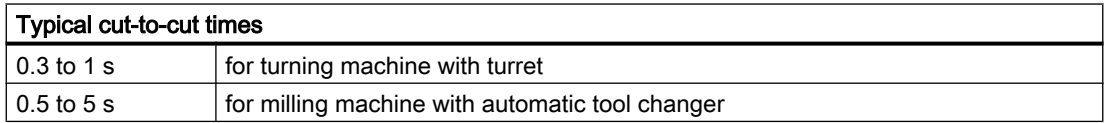

# 17.5 Starting the tool change

# Variants

The tool change can be actuated by:

- T function
- M command (preferably M06)

# Parameterization

Which control versions should be effective is defined with the machine data:

MD22550 \$MC\_TOOL\_CHANGE\_MODE

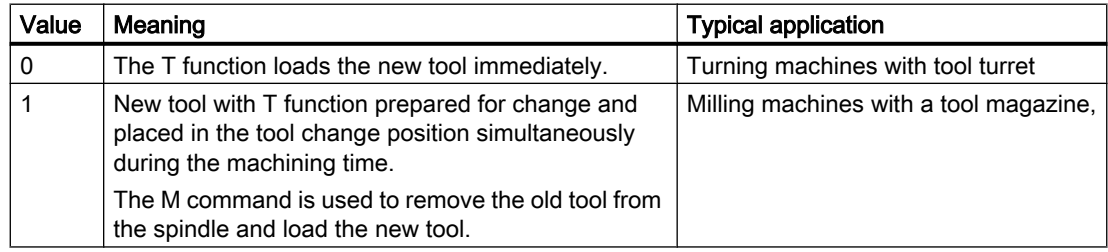

The M command for tool change is defined in machine data:

MD22560 \$MC\_TOOL\_CHANGE\_M\_CODE

Default setting is 6 (corresponding to DIN 66025).

# **Note**

If the tool offset number is supplied from the PLC or an HMI tool manager, a preprocessing stop STOPRE must be inserted at a suitable point. STOPRE must be avoided, however, when tool radius compensation (G41 / G42) or SPLINE interpolation is active, since several blocks are required here in advance for the path calculation.

## **References**

For further information about M functions which also apply to tool change M06 (e.g. extended address, time of output to PLC, auxiliary function groups, behavior during block search, behavior during overstore) see:

Function Manual, Synchronized Actions

# 17.6 Tool change point

#### Tool change point

The selection of the tool change point has a significant effect on the [cut-to-cut time](#page-837-0) (Page [838\)](#page-837-0). The tool change point is chosen according to the machine tool concept and, in certain cases, according to the current machining task.

#### Approaching a fixed point

Fixed positions on a machine axis stored in machine data can be approached by means of the "fixed-point approach" function. This can be used to define and control one or several tool change points.

There are two fixed point approach options:

- Approaching a fixed point in JOG The machine user starts the "fixed-point approach" in the JOG mode with the traverse keys or the handwheel (see Section ["Approaching a fixed point in JOG](#page-184-0) (Page [185](#page-184-0))").
- Approaching a fixed point with G75 Fixed point approach is called using the command G75 from the part program. References:

Programming Manual, Fundamentals, Section: Additional commands > Approach fixed point (G75)

# 17.7 Supplementary Conditions

The tool change requires, amongst other things, a tool management system which ensures that the tool to be loaded is available at the tool change position at the right time.

# 17.8 Examples

#### Milling machine

The following example shows a typical cut-to-cut sequence of operations for a tool change with a tool changer and a fixed absolute tool change point on a milling machine.

# 17.8 Examples

# Machining program:

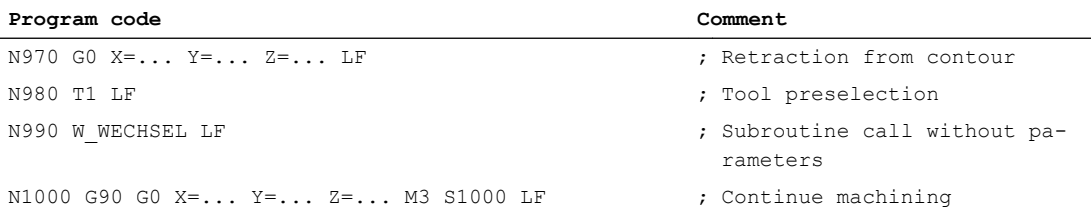

## Subroutine for tool change:

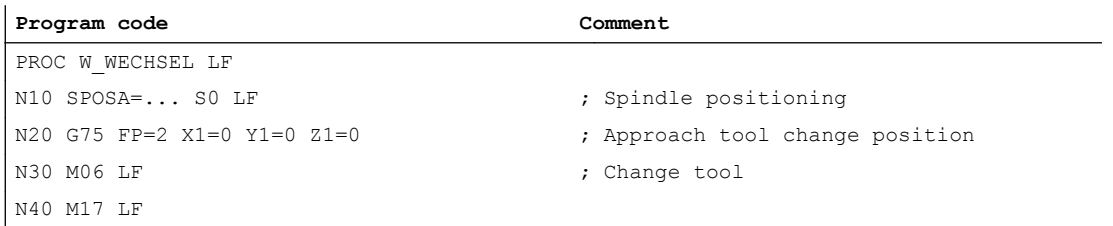

W3: Tool change

17.8 Examples

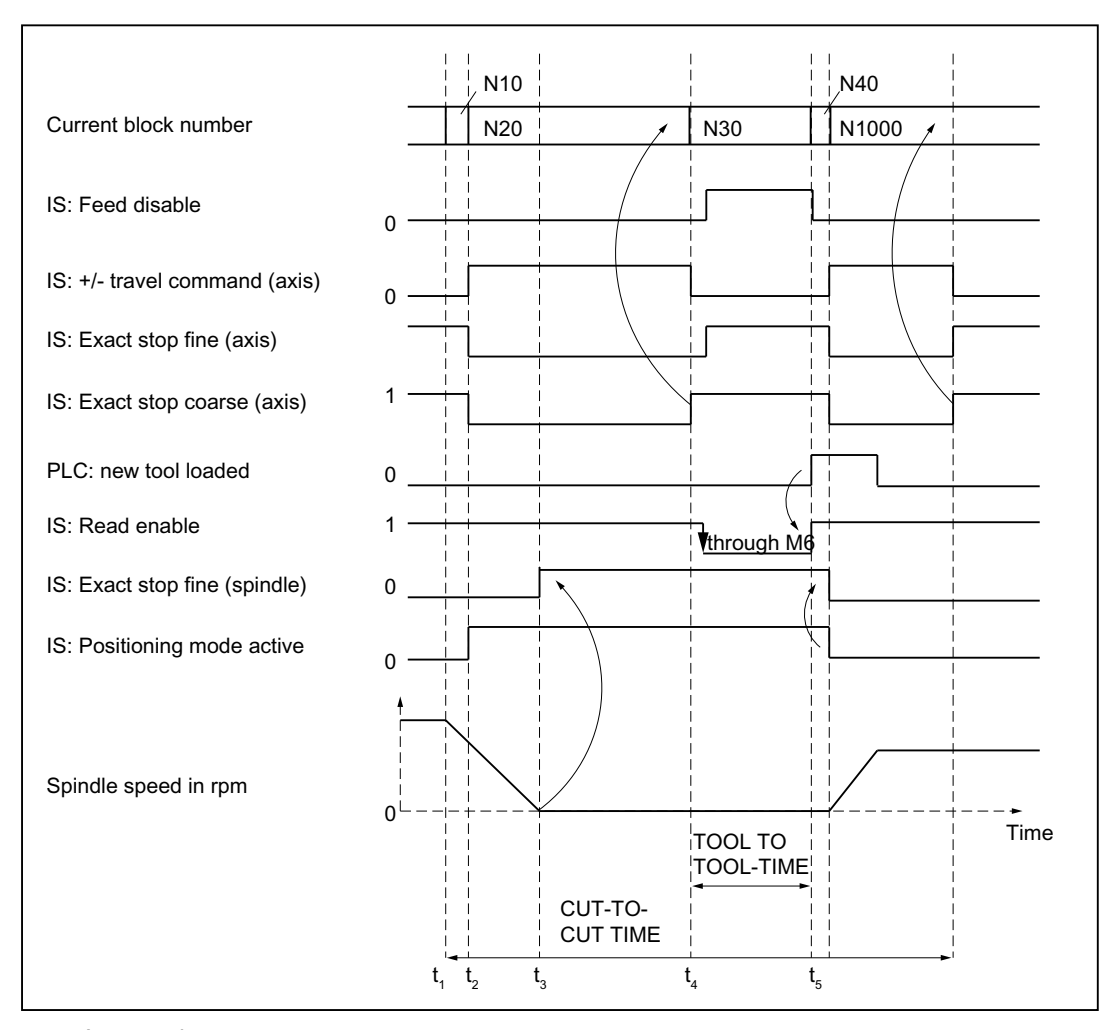

- $t_1$ : Axes stationary. Spindle rotates. Start of tool change cycle in N10.
- $t_2$ : Move axes to tool change point with G75 in N20.
- $t_3$ : Spindle reaches programmed position from block  $N10$ .
- $\mathsf{t}_4$ : Axes reach exact stop coarse from N20; N30 thus begins:

M06 removes the previous tool from the spindle and loads and clamps the new tool.

 $t_{5}$ : Tool changer swivels back to original position.

Figure 17-1 Chronological sequence of tool change

Then, in N1000 of the calling main program:

- The new tool offset can be selected
- the axes can be returned to the contour, or
- the spindle can be accelerated.

17.9 Data lists

# 17.9 Data lists

# 17.9.1 Machine data

# 17.9.1.1 General machine data

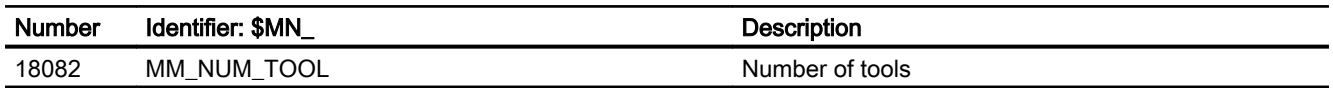

# 17.9.1.2 Channelspecific machine data

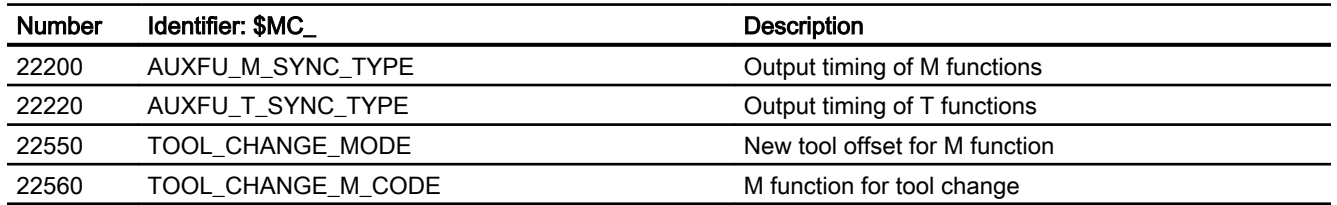

# 17.9.1.3 Axis-/spindlespecific machine data

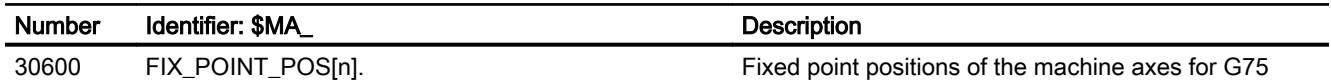

# 17.9.2 Signals

# 17.9.2.1 Signals from channel

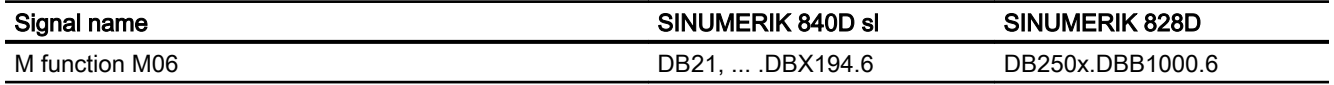

# W4: Grinding-specific tool offset and tool monitoring  $\blacksquare$

# 18.1 Grinding-specific tool data

# 18.1.1 Structure of tool data

Grinding tools (tool type: 400 to 499) normally have specific tool and dresser data in addition to cutting edge data.

The grinding wheel-specific data for the left and right wheel geometry can be stored under a T number in the tool cutting edges D1 and D2.

If data is needed for the dresser geometry, it can be stored as follows:

● In the tool cutting edges from D3 of a T number

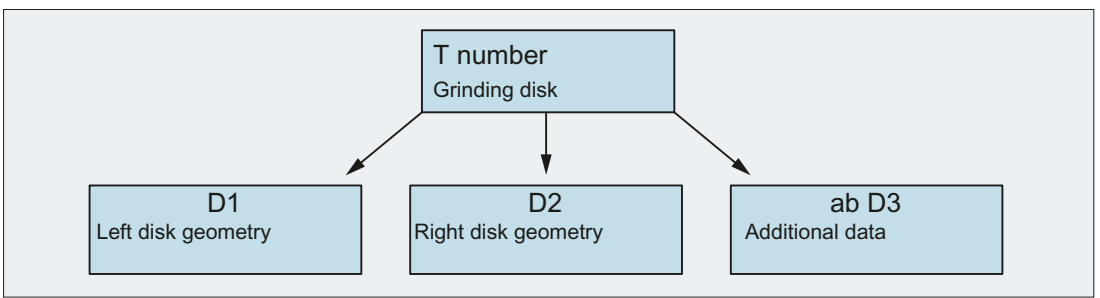

In additional cutting edge-specific parameters (see MD18096 \$MN\_MM\_NUM\_CC\_TOA\_PARAM)

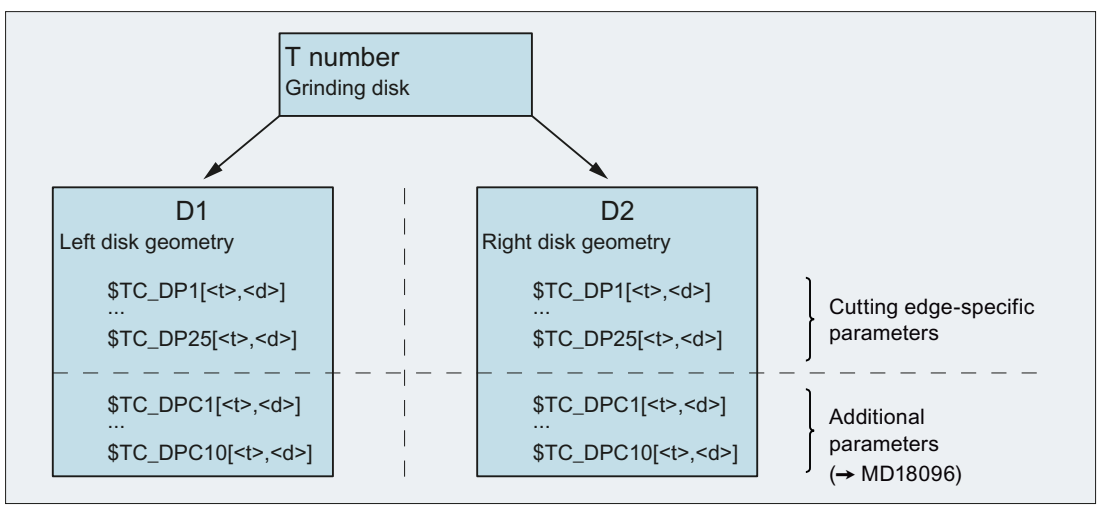

<t>: T number

<d>: D number

The following figure provides an overview of the (possible) storage structure of the tool data for grinding tools:

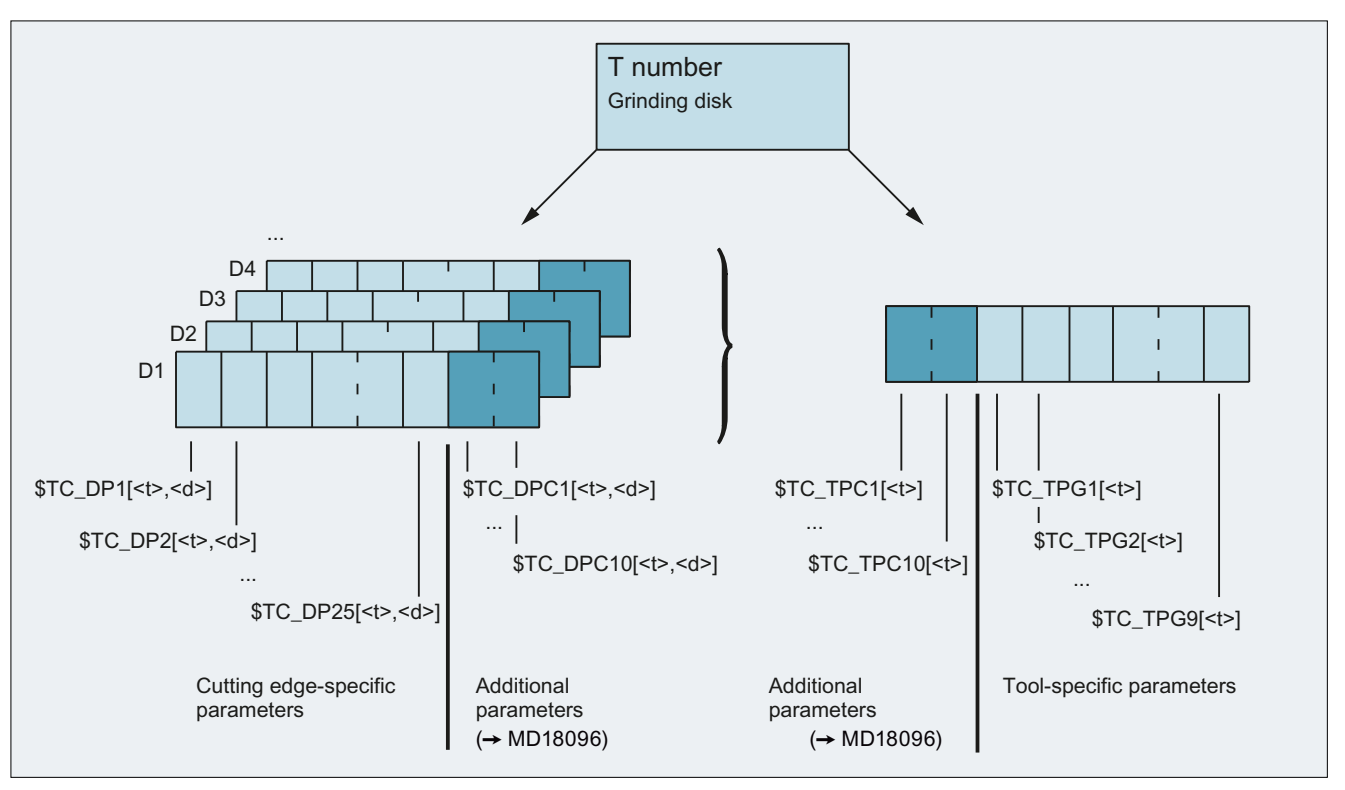

<t>: T number

<d>: D number

Figure 18-1 Structure of the tool data for grinding tools

# 18.1.2 Cutting edge-specific parameters

# 18.1.2.1 List of cutting edge-specific parameters

The cutting edge-specific tool parameters for grinding tools have the same meaning as those for turning and milling tools.

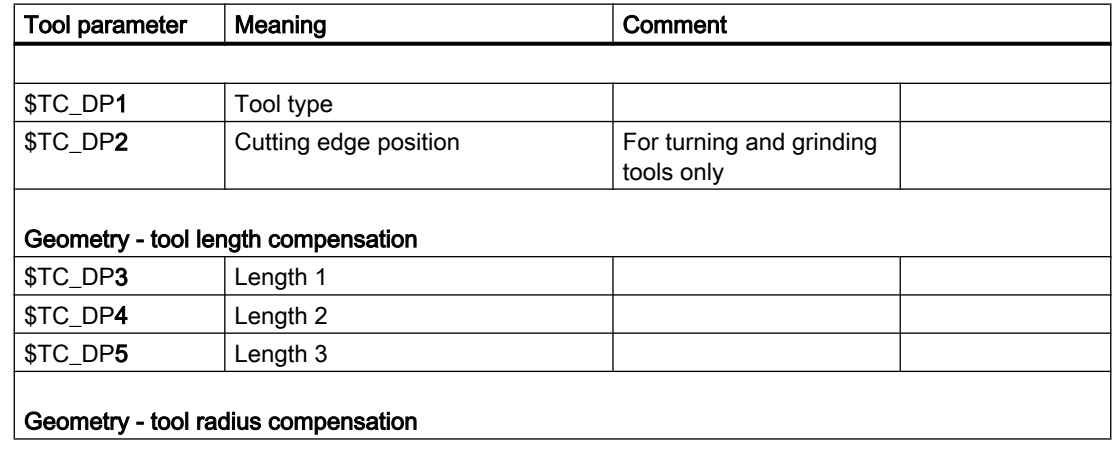

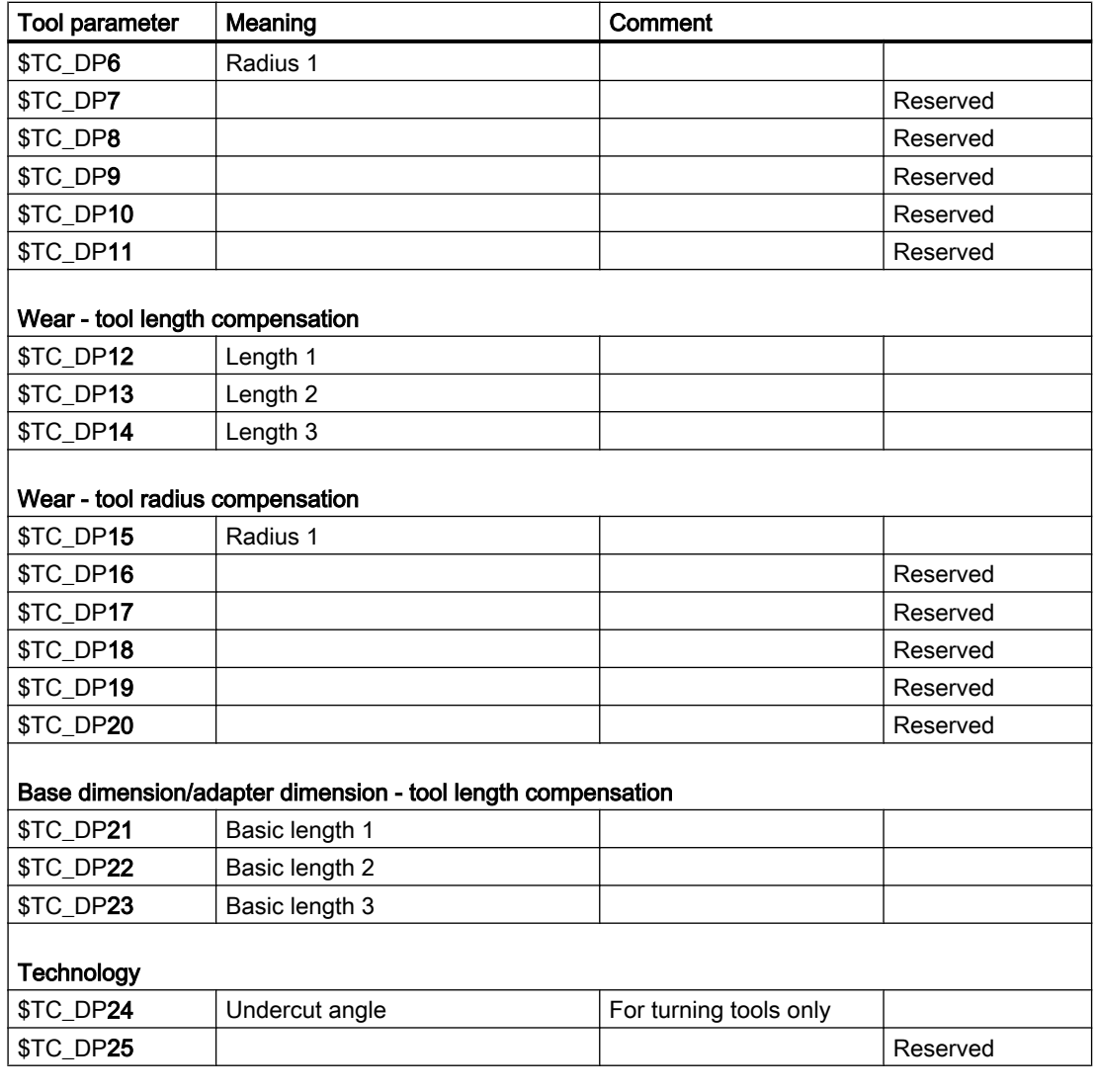

# Note

The cutting edge data for D1 and D2 of a selected grinding tool can be chained, i.e. if a parameter in D1 or D2 is modified, then the same parameter in D1 or D2 is automatically overwritten with the new value (see [\\$TC\\_TPG2](#page-847-0) (Page [848\)](#page-847-0)).

# 18.1.2.2 \$TC\_DP1

The parameter \$TC\_DP1 contains the 3-digit number of the grinding tool type:

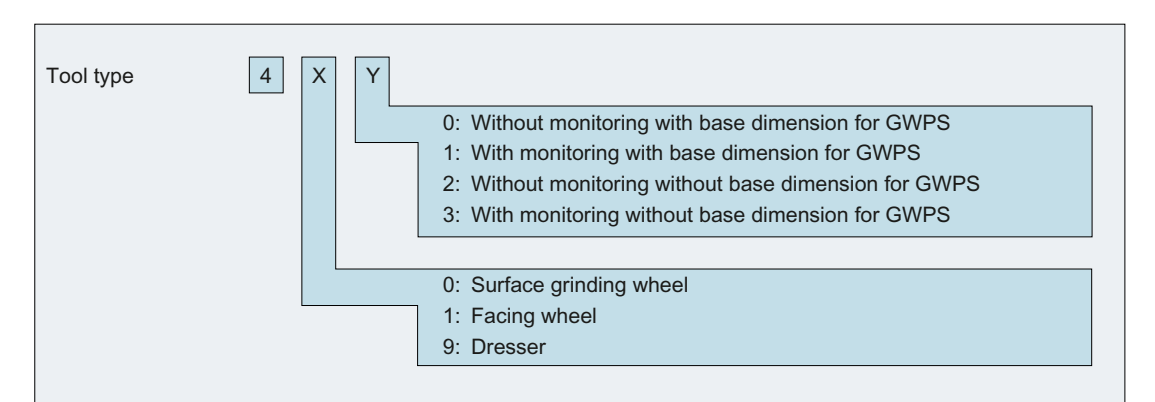

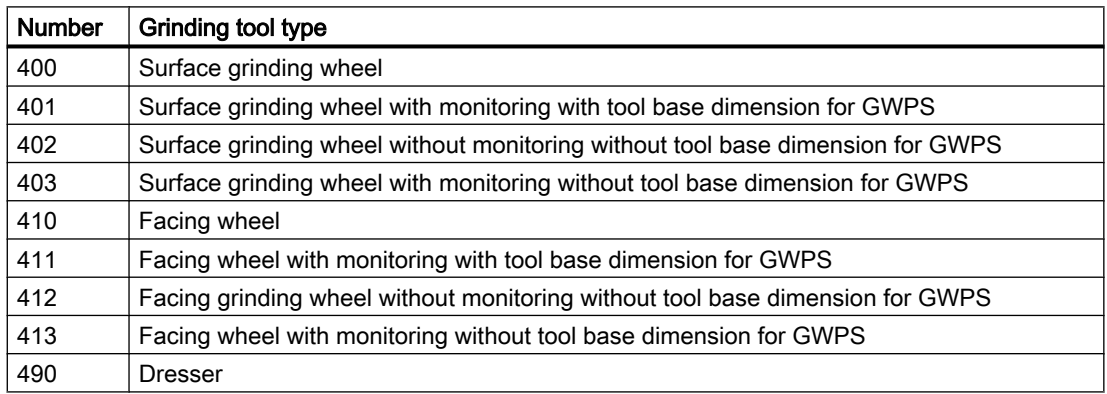

# 18.1.2.3 Definition of additional parameters \$TC\_DPC1 ... 10

For user-specific cutting edge data, the additional parameters \$TC\_DPC1 to \$TC\_DPC10 can be set up independent of the tool type via the following memory-configuring machine data:

MD18096 \$MN\_MM\_NUM\_CC\_TOA\_PARAM

# **NOTICE**

# Loss of data due to reconfiguration

Reconfiguration of the local static NC memory results in a loss of data on the active and passive file system. We therefore urgently recommend archiving or backing up all relevant data by creating a series startup file before activating a modified memory configuration.

# 18.1.3 Tool-specific parameters

# 18.1.3.1 List of tool-specific parameters

Tool-specific parameters are available once for every T number. They are automatically set up with every new grinding tool (tool type: 400 to 499).

#### **Note**

Tool-specific parameters have the same characteristics as a cutting edge.

This is to be taken into account when the number of cutting edges is specified:

MD18100 \$MN\_MM\_NUM\_CUTTING\_EDGES\_IN\_TOA

When all the cutting edges of a tool are deleted, the existing tool-specific parameters are deleted at the same time.

# **Parameters**

The parameters are assigned as follows:

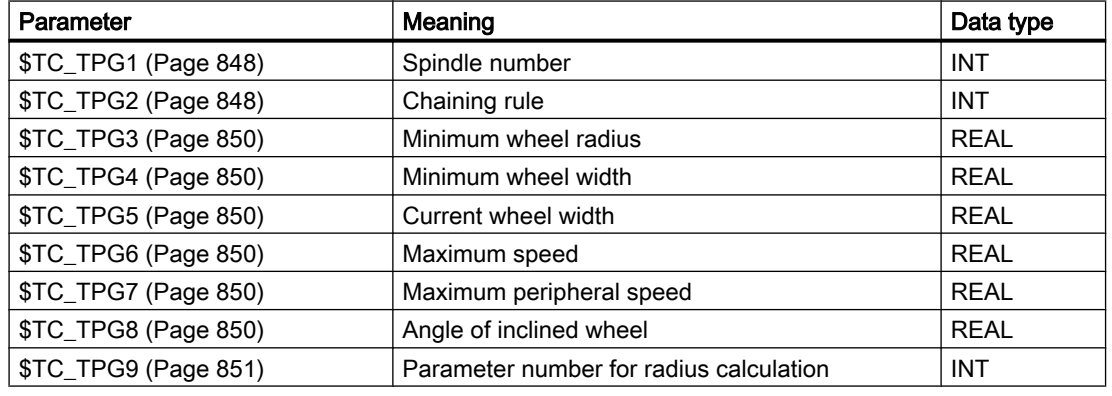

#### Note

The monitoring data applies to both the left-hand and the right-hand cutting edge of the grinding wheel.

The tool-specific parameters take effect:

- when switching on the [grinding-specific tool monitoring](#page-865-0) (Page [866](#page-865-0))
- when switching on the [constant grinding wheel peripheral speed \(GWPS\)](#page-868-0) (Page [869](#page-868-0))

If a changed date is to take effect, these functions must be switched on again.

The length compensations always specify the distances between the tool carrier reference point and the tool tip in the Cartesian coordinates (must be noted for inclined grinding wheel).

# <span id="page-847-0"></span>18.1.3.2 \$TC\_TPG1

Parameter \$TC\_TPG1 contains the number of the spindle to be monitored (e.g. wheel radius and width) and programmed (e.g. grinding wheel peripheral velocity).

# 18.1.3.3 \$TC\_TPG2

Parameter \$TC\_TPG2 is set to define which tool parameters of cutting edge 2 (D2) and cutting edge 1 (D1) have to be chained to one another. If the value of a chained parameter is changed, the same parameter of the other cutting edge is automatically overwritten with the new value.

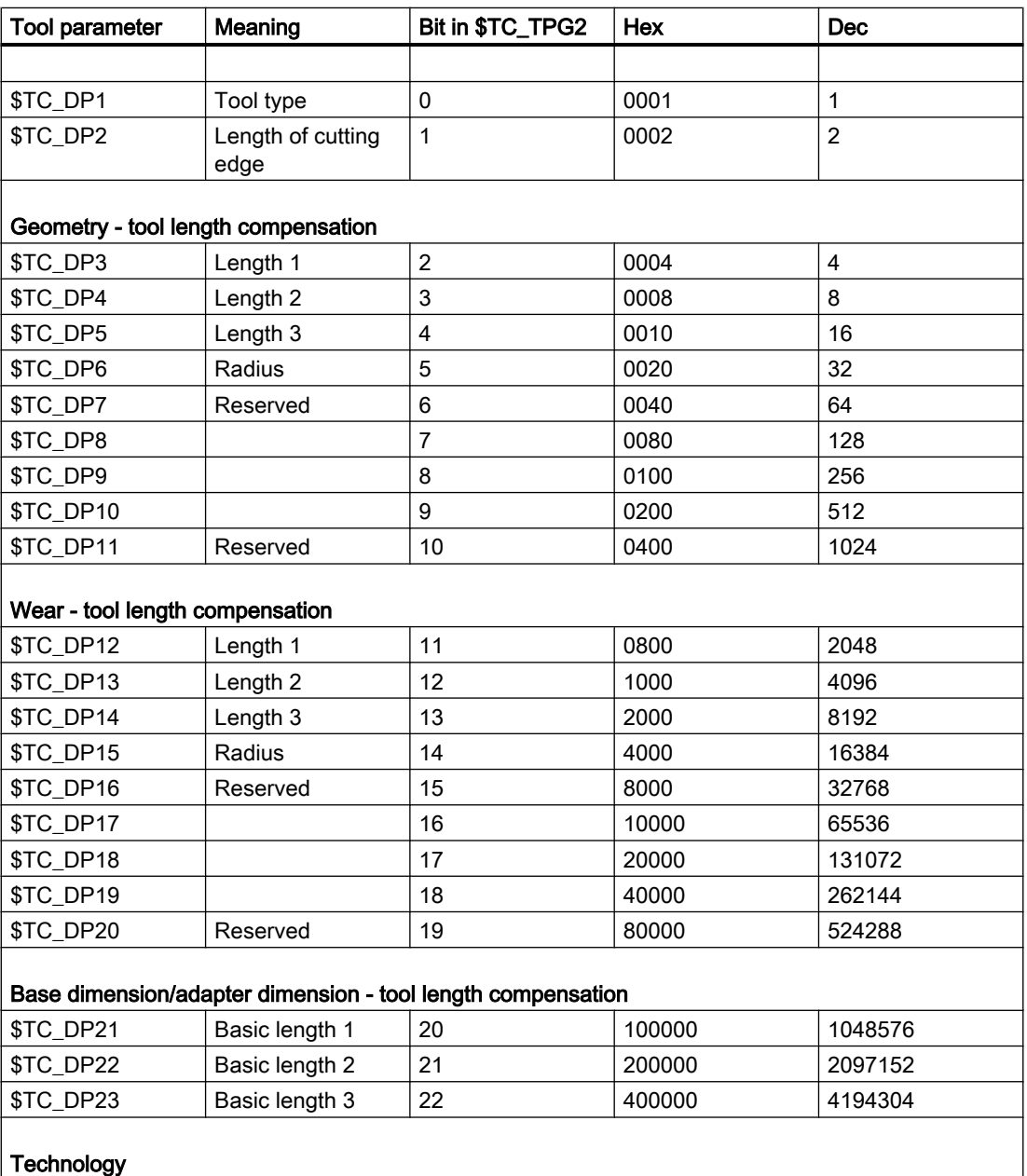

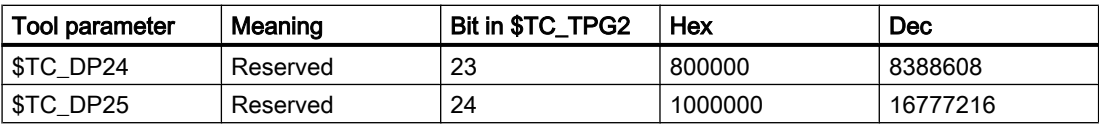

#### Note

If the concatenation specification is subsequently altered, the values of the two cutting edges are not automatically adjusted. This only takes place after a parameter is changed

# Example

Lengths 1, 2 and 3 of the geometry, the length wear and the tool base / adapter dimensions of lengths 1, 2 and 3 on a grinding tool (T1 in the example) must be automatically transferred. Furthermore, the same tool type applies to cutting edges 1 and 2.

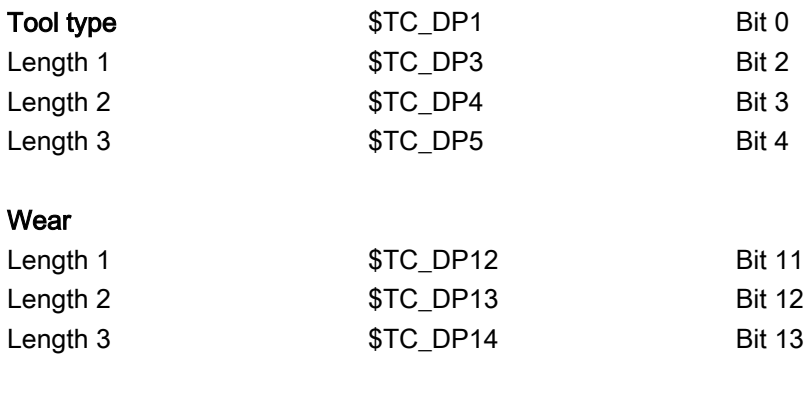

#### Base/adapter dimension

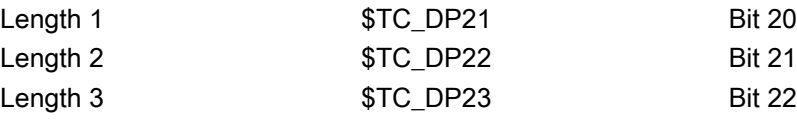

Parameter \$TC\_TPG2 must therefore be assigned as follows:

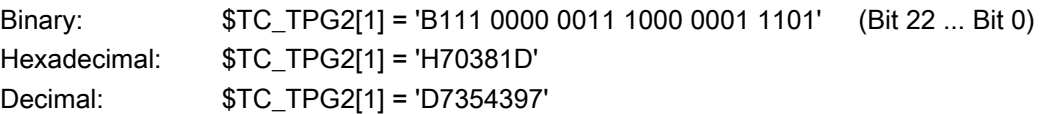

# <span id="page-849-0"></span>18.1.3.4 \$TC\_TPG3, \$TC\_TPG4

The limit values for the grinding wheel radius and width must be entered in the parameters \$TC\_TPG3 and \$TC\_TPG4. They are used to monitor the grinding wheel geometry.

#### Note

It must be noted that the minimum grinding wheel radius must be specified in the Cartesian coordinate system for an inclined grinding wheel.

#### Note

A reaction occurs at the PLC if the minimum width or radius is undershot and [grinding-specific](#page-865-0)  [tool monitoring](#page-865-0) (Page [866](#page-865-0)) is active. Users can use these signals to define their error strategy.

# 18.1.3.5 \$TC\_TPG5

The width of the grinding wheel measured, for example, after the dressing operation, is entered in the parameter \$TC\_TPG5.

# 18.1.3.6 \$TC\_TPG6 and \$TC\_TPG7

The upper limit values for maximum speed and peripheral speed of the grinding wheel must be entered in the parameters \$TC\_TPG6 and \$TC\_TPG7.

Precondition: A spindle has been declared.

# 18.1.3.7 \$TC\_TPG8

The parameter \$TC\_TPG8 specifies the angle of inclination of an inclined wheel in the current plane. It is evaluated for [GWPS](#page-868-0) (Page [869](#page-868-0)).

Value range:  $-90^\circ \leq$  \$TC\_TPG8  $< +90^\circ$ 

<span id="page-850-0"></span>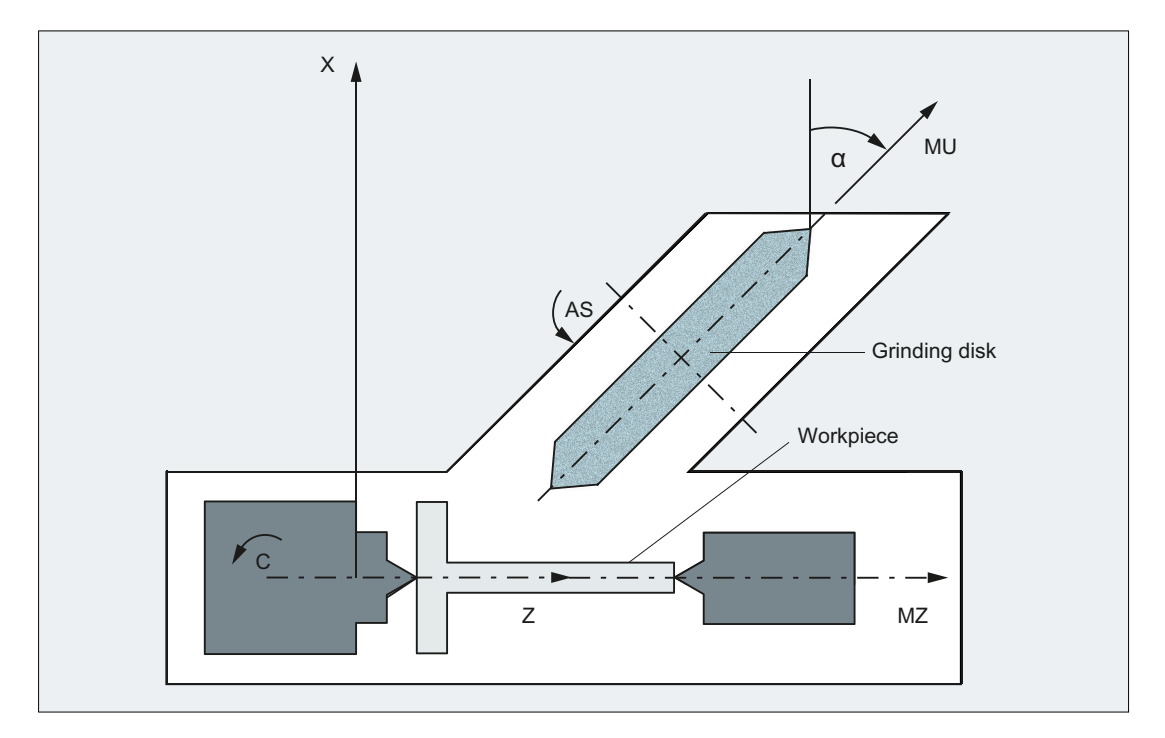

Figure 18-2 Machine with inclined infeed axis

#### **Note**

The tool lengths are not automatically compensated when the angle is altered.

#### **Note**

On inclined axis machines the same angle must be specified for the inclined axis and the inclined wheel.

#### 18.1.3.8 \$TC\_TPG9

The parameter \$TC\_TPG9 specifies which correction values are to be used for the GWPS calculation and tool monitoring for minimum wheel radius (\$TC\_TPG3), e.g.:

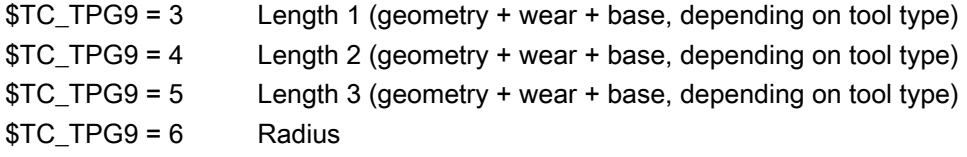

# 18.1.3.9 Definition of additional parameters \$TC\_TPC1 ... 10

For user-specific tool data, the additional parameters \$TC\_TPC1 to \$TC\_TPC10 can be set up independent of the tool type via the following memory-configuring machine data:

MD18096 \$MN\_MM\_NUM\_CC\_TDA\_PARAM

#### **NOTICE**

#### Loss of data due to reconfiguration

Reconfiguration of the local static NC memory results in a loss of data on the active and passive file system. We therefore urgently recommend archiving or backing up all relevant data by creating a series startup file before activating a modified memory configuration.

# 18.1.3.10 Access to tool-specific parameters

Tool-specific parameters can be read and written from the part program.

#### Examples:

**Program code Comment** R10=\$TC TPG5[2] ; read the current width of tool 2 and store in R10 \$TC\_TPG6[3]=2000 ; write value 2000 to the maximum speed of tool 3.

The following system variable allows the tool-specific parameters for the current tool to be accessed:

\$P\_ATPG[<m>]

<m> = parameter numbewr (data type: REAL)

#### Example:

Parameter 3 (\$TPG3[<t>])

**Program code Comment** \$P\_ATPG[3]=R10 ; read the minimum wheel radius of the current tool and store in R10.

# 18.1.4 Planes and axis assignments

Tool length compensations for the geometry axes or radius compensation in the plane are assigned on the basis of the current machining plane.

The following planes and axis assignments are possible (abscissa, ordinate, applicate for 1st, 2nd and 3rd geometry axis):

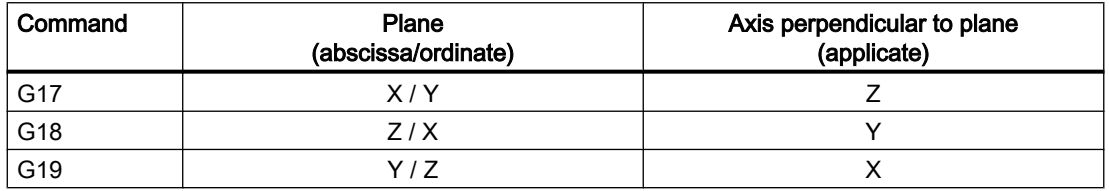

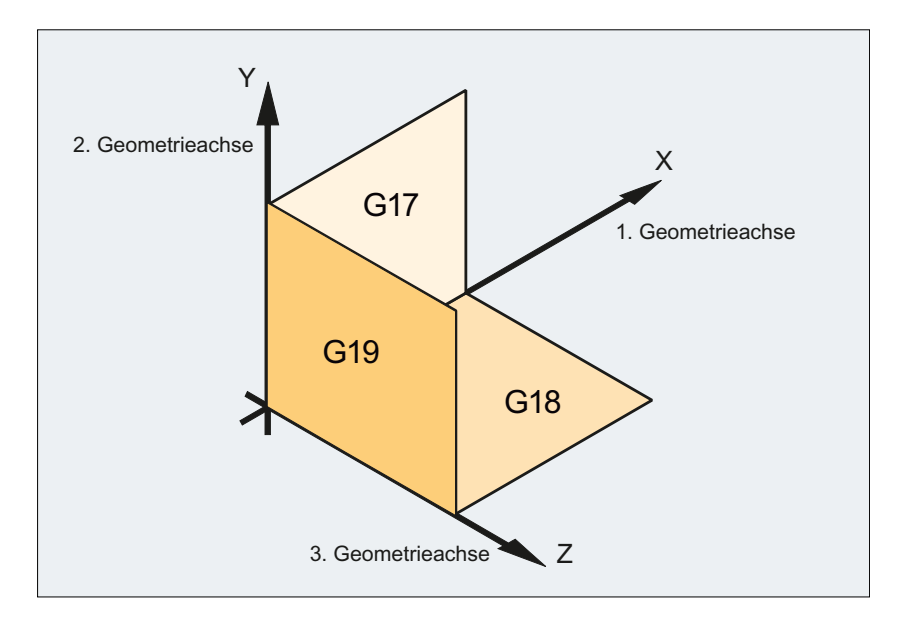

# 18.1.5 Examples

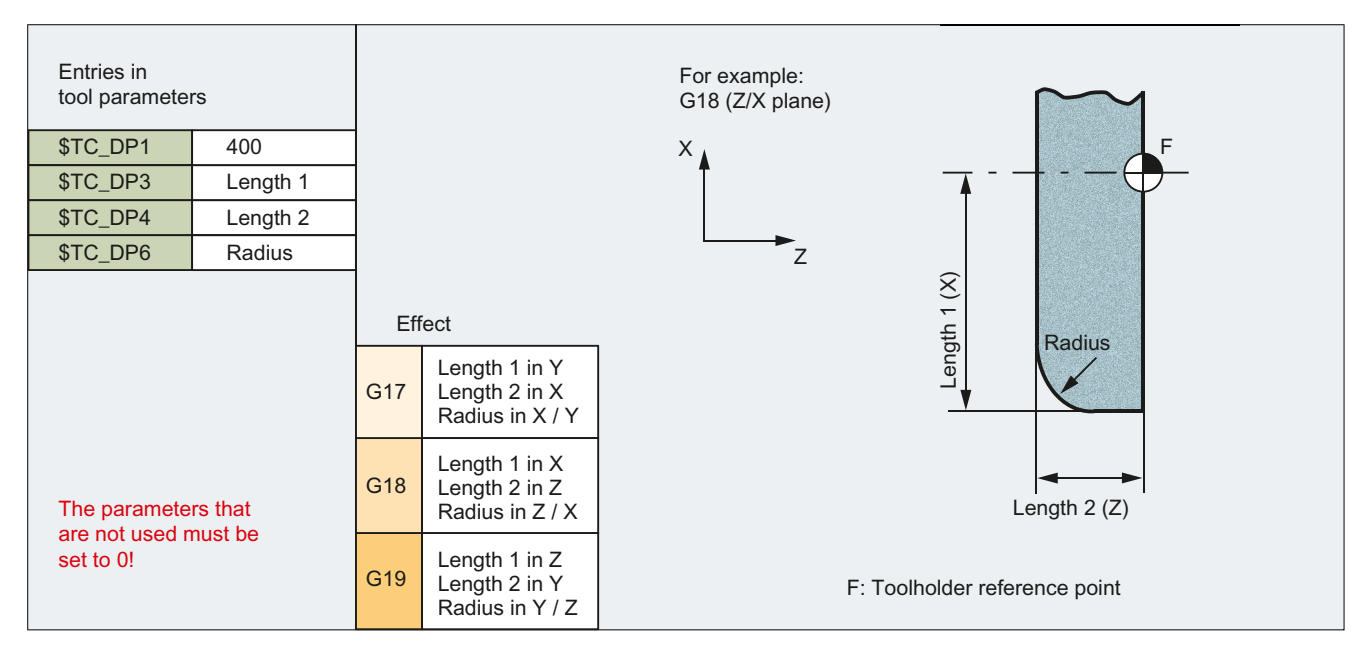

Figure 18-3 Required offset data of a surface grinding wheel

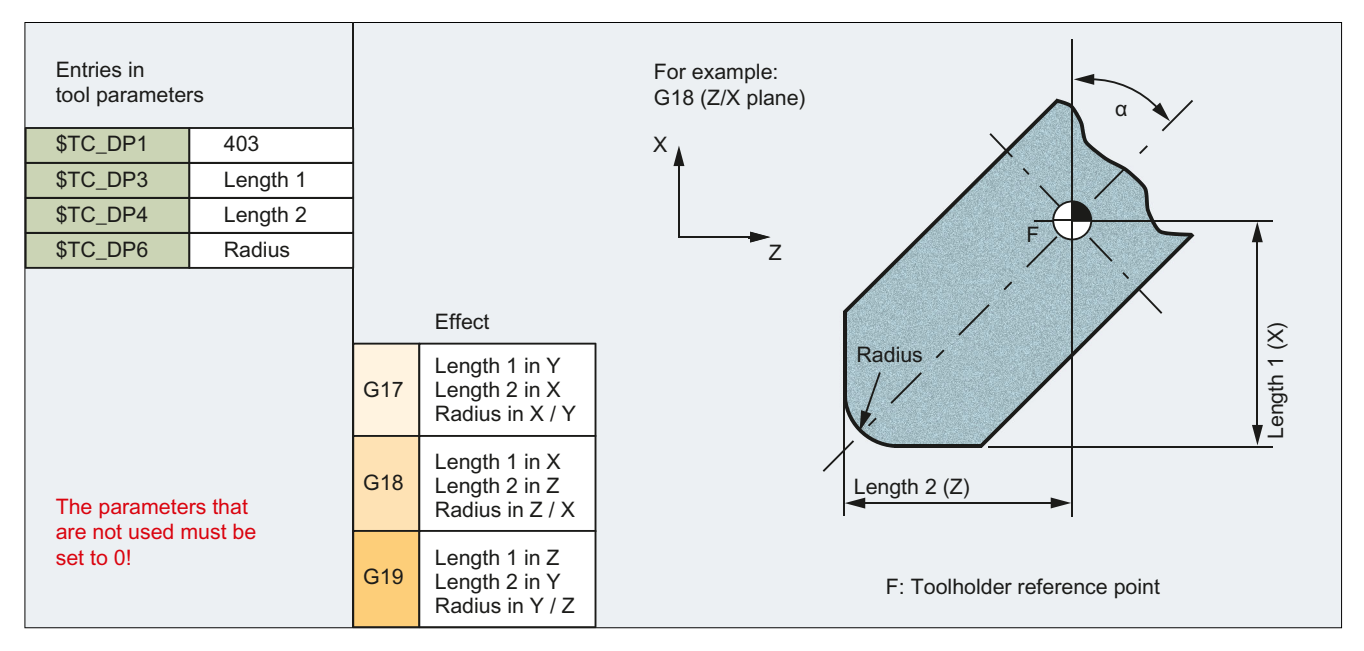

Figure 18-4 Required offset data for inclined wheel with implicit monitoring selection and without base dimension for GWPS

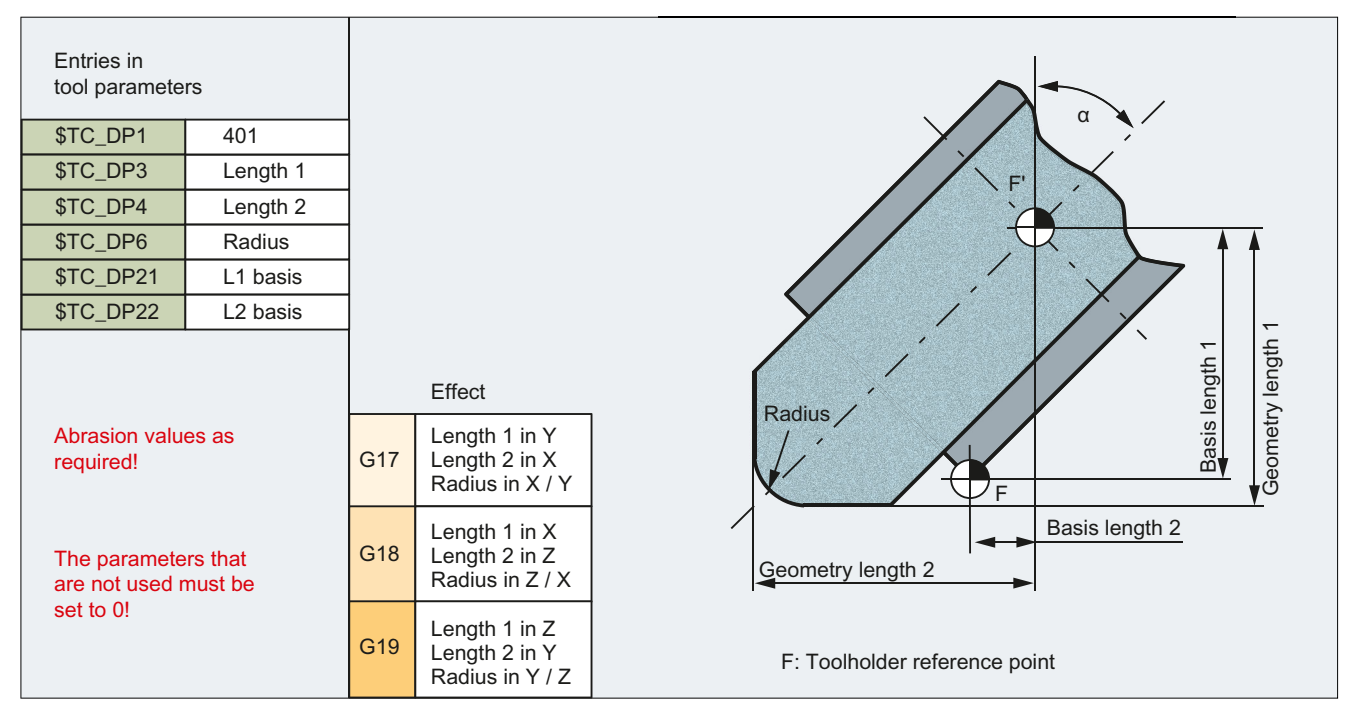

Figure 18-5 Required offset data for inclined wheel with implicit monitoring selection and with base dimension for GWPS

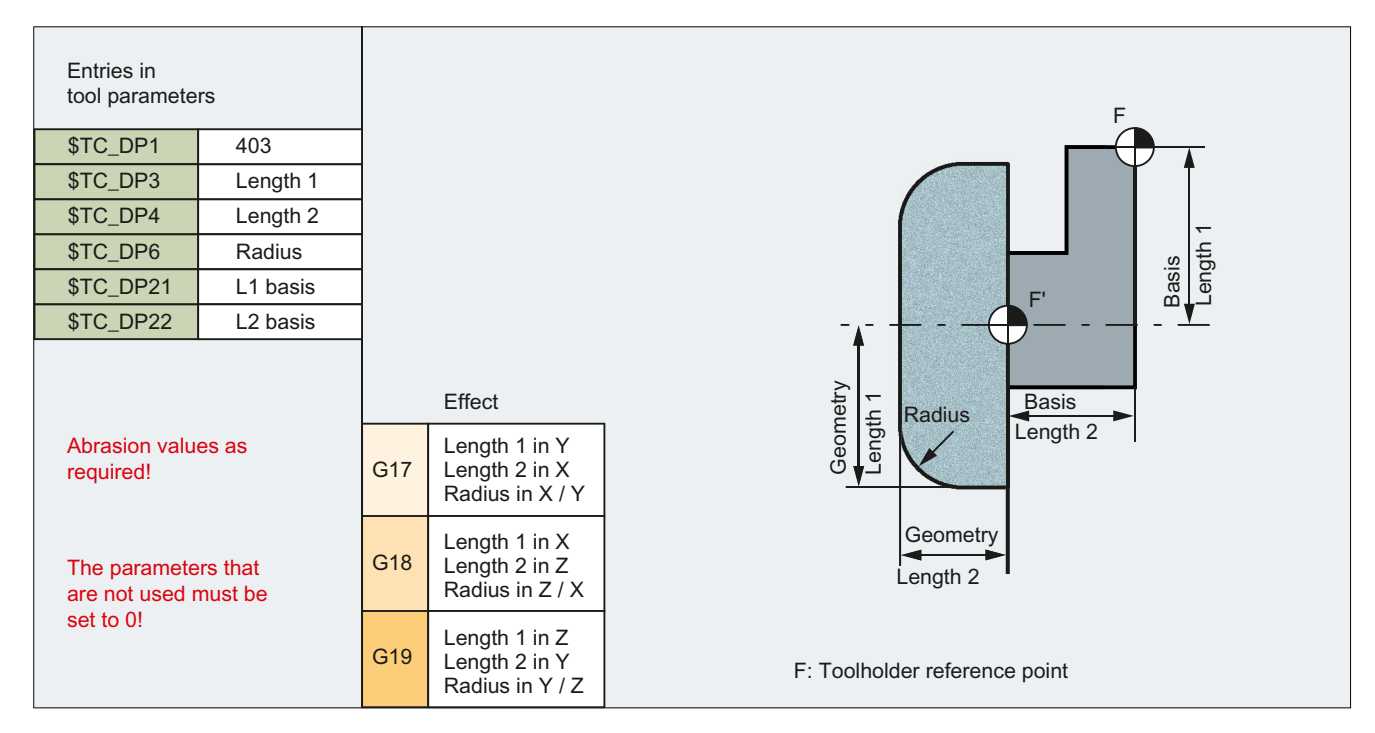

#### Figure 18-6 Required offset data of a surface grinding wheel without base dimension for GWPS

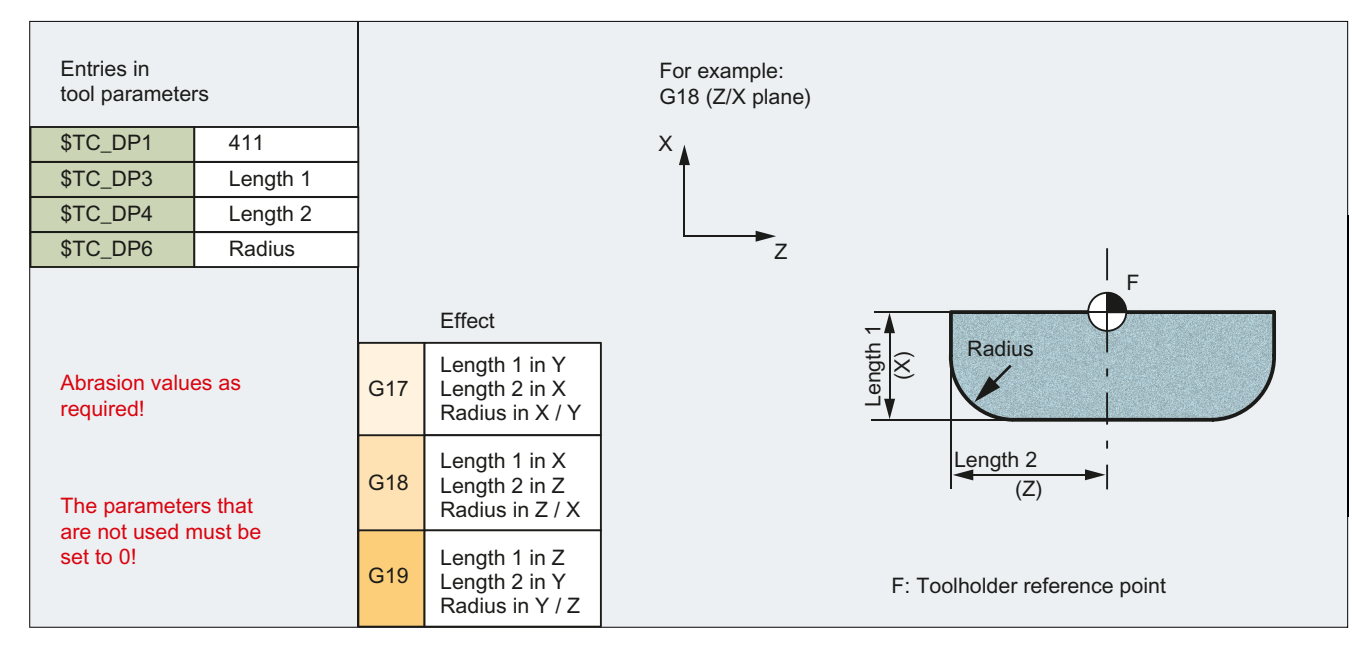

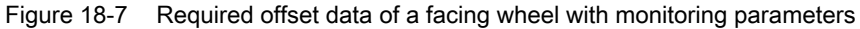

# 18.2 Online tool offset

# 18.2.1 Function

A grinding operation involves both machining of a workpiece and dressing of the grinding wheel. These processes can take place in the same channel or in separate channels.

To allow machining to continue while the grinding wheel is being dressed, the reduction in the size of the grinding wheel caused by dressing must be transferred to the current tool in the machining channel as a tool offset that is applied immediately. This can be implemented by means of the "Online tool offset" function.

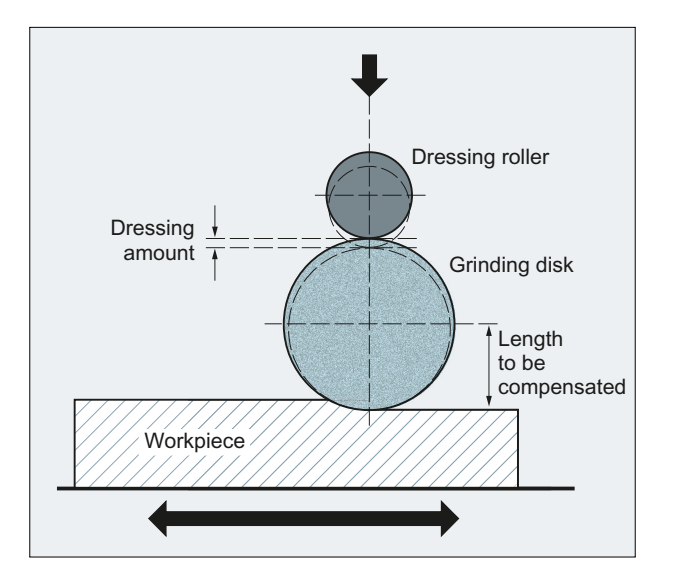

Figure 18-8 Dressing during machining using a dressing roller

The function supports the following methods of writing the tool offset:

● Continuous write, non-modal [\(PUTFTOCF](#page-858-0) (Page [859](#page-858-0))) With PUTFTOCF, dressing is carried out at the same time as machining. The tool offset is changed continuously in the machining channel according to a polynomial function of the first, second or third order, which must have been defined previously with [FCTDEF](#page-856-0) (Page [857](#page-856-0)).

PUTFTOCF is always non-modal; in other words, it takes effect in the subsequent traversing block.

- Continuous write, modal: ID=1 DO FTOC (for further information, see Function Manual Synchronized Actions)
- Discrete write [\(PUTFTOC](#page-859-0) (Page [860\)](#page-859-0)) With PUTFTOC, dressing is not carried out at the same time as machining from a parallel channel. The correction value specified with PUTFTOC takes effect immediately in the destination channel.

#### Activation / deactivation

The online tool offset in the part program is activated/deactivated by means of the G command [FTOCON/FTOCOF](#page-859-0) (Page [860\)](#page-859-0).

# <span id="page-856-0"></span>Additional properties

- An online tool offset can be activated for every grinding tool (tool type: 400 to 499) in each channel.
- The online tool offset is generally applied as a length compensation. Like geometry and wear data, lengths are assigned to geometry axes on the basis of the current plane as a function of the tool type.
- The grinding spindle monitoring function remains active when an online tool offset is selected.

#### **Note**

The online tool offset may only be used for grinding tools.

The offset always corrects the wear parameters of the selected length. If the length compensation is identical for several cutting edges, then a chaining specification must be used to ensure that the values for the 2nd cutting edge are automatically corrected as well.

If online tool offset is active in the machining channel, then the wear values for the active tool in this channel may not be changed from the machining program or via operator inputs.

Modifications to the radius wear (P15) are not taken into account until the tool is reselected.

The online tool offset is also applied to the constant grinding wheel peripheral speed (GWPS), i.e. the spindle speed is corrected by the corresponding value.

# 18.2.2 Programming

# 18.2.2.1 Defining a polynomial function (FCTDEF)

Certain dressing strategies (e.g. dressing roller) are characterized by the fact that the grinding wheel radius is continuously (linearly) reduced as the dressing roller is fed in. This strategy requires a linear function between infeed of the dressing roller and writing the wear value of each length. The linear function is defined using the predefined procedure FCTDEF(...) for up to third order polynomial functions.

#### Straight line equation

 $y = f(x) = a_0 + a_1 x_1$ 

a<sub>1</sub>: Gradient of the straight line, with a<sub>1</sub>= Δx / Δy

a $_{\rm 0}$ : Shift of the straight line along the X axis with a $_{\rm 0}$  = -a1 \* X $_{\rm \vee}$ 

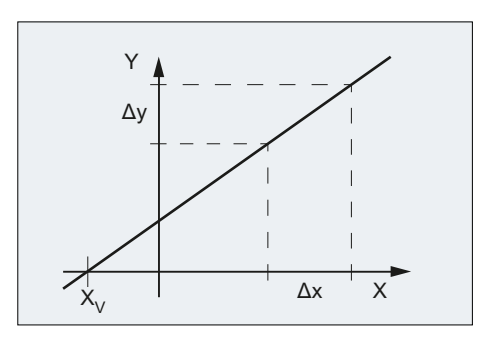

# **Syntax**

```
FCTDEF(<Func>,<LLimit>,<ULimit>,<a0>,<a1>,<a2>,<a3>)
```
# Meaning

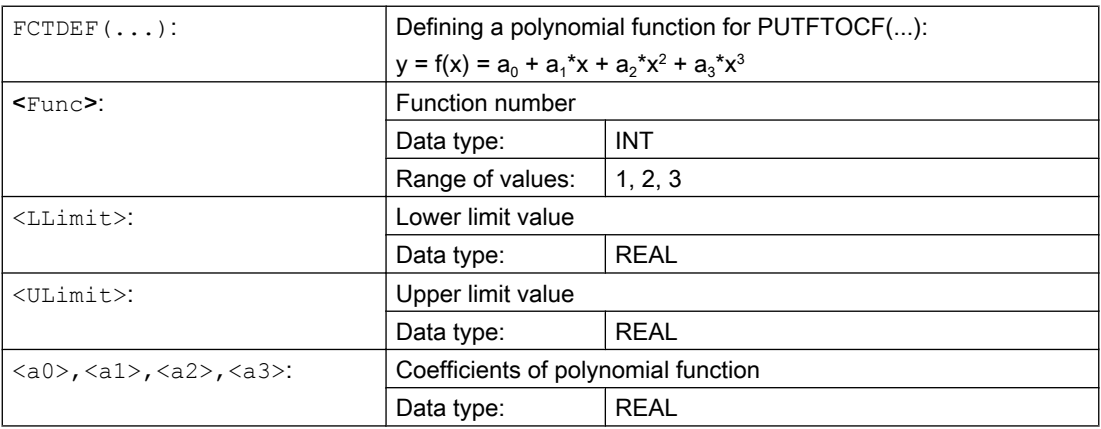

# Example

# **Definitions**

- Function number: 1
- Lower and upper limit value: -100, 100
- Gradient of the characteristic:  $a_1 = 1$
- The operating point should be located at the center of the characteristic. Based on the setpoint position of axis XA in the WCS at the instant that the function is defined in the NC program, the characteristic must be shifted in the negative Y direction:  $a_0 = -a_1 * X A_0 = -1$ \* \$AA\_IW
- $a_2 = a_3 = 0$

# <span id="page-858-0"></span>**Characteristic**

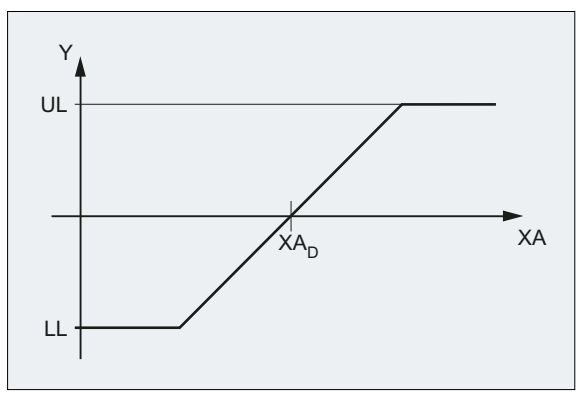

#### UL Upper limit value

LL Lower limit value

 $XA<sub>D</sub>$  Setpoint of axis XA at the time that the function is defined in the NC program

# Programming

**Program code Comment** FCTDEF(1,-100,100,-\$AA\_IW[XA],1) ; Function definition

# 18.2.2.2 Write online tool offset continuously (PUTFTOCF)

Using the predefined procedure PUTFTOCF(...), an online tool offset is executed based on a polynomial function previously defined with [FCTDEF\(...\)](#page-856-0) (Page [857](#page-856-0)).

#### **Note**

The online tool offset can also be realized using a synchronized action.

For further information, see Function Manual Synchronized Actions.

# **Syntax**

PUTFTOCF(<Func>,<RefVal>,<ToolPar>,<Chan>,<Sp>)

# Meaning

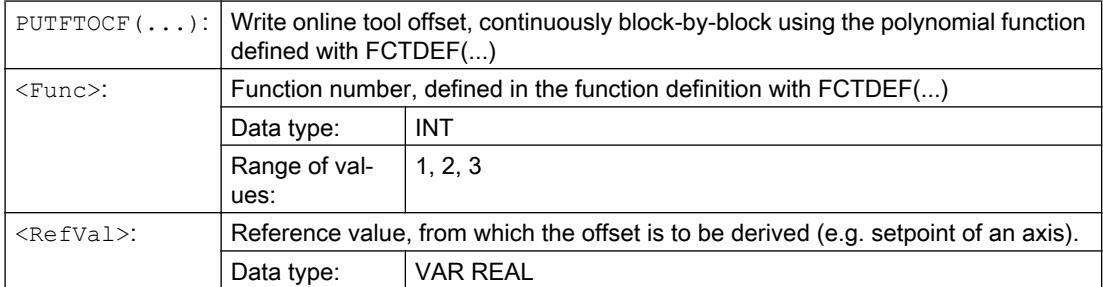

<span id="page-859-0"></span>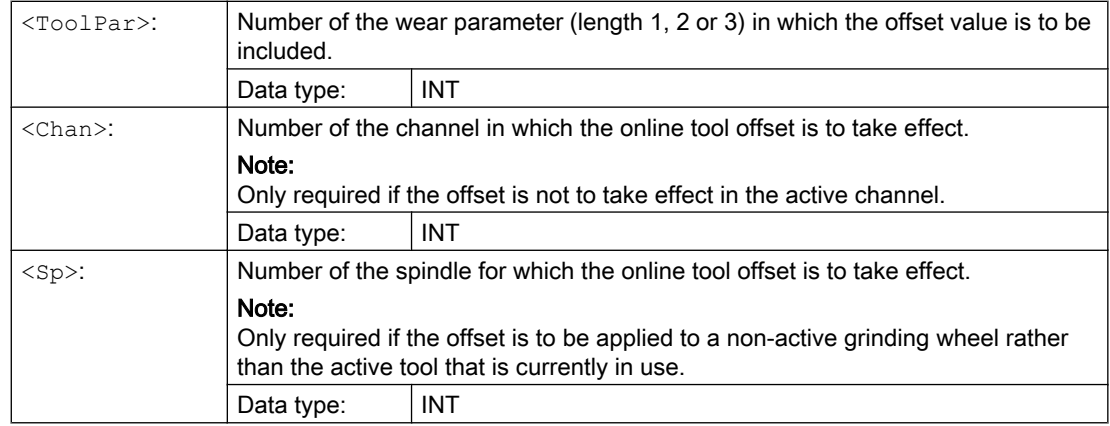

# 18.2.2.3 Write online tool offset, discrete (PUTFTOC)

# Function

Using the predefined procedurePUTFTOC(...), an online tool offset is executed based on a fixed offset value.

#### **Syntax**

PUTFTOC(<CorrVal>,<ToolPar>,<Chan>,<Sp>)

# Meaning

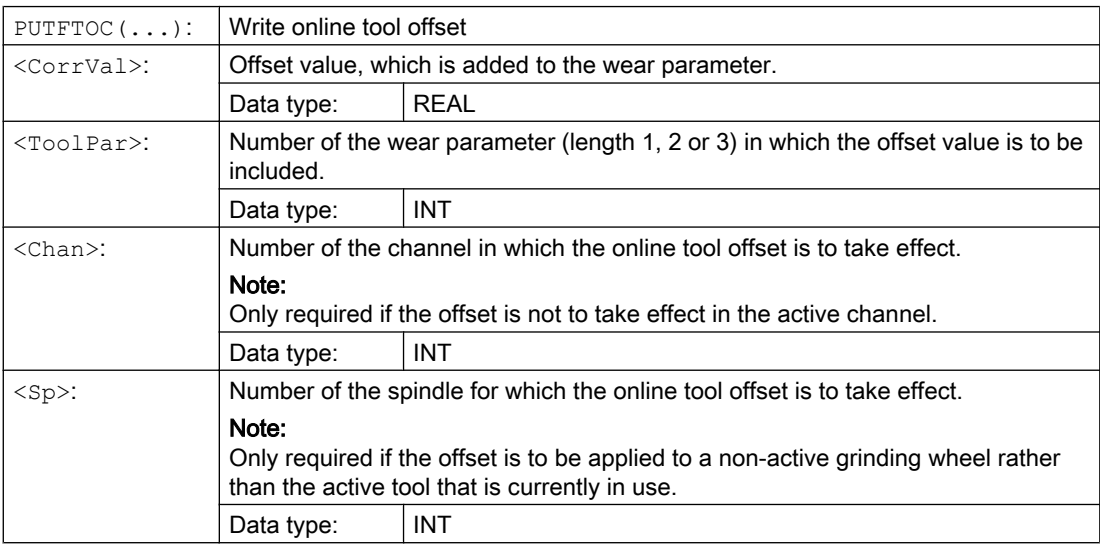

# 18.2.2.4 Activate/deactivate online tool offset (FTOCON/FTOCOF)

The online tool offset is activated or deactivated using the G commands FTOCON and FTOCOF.

# **Syntax**

FTOCON ... **FTOCOF** 

# Meaning

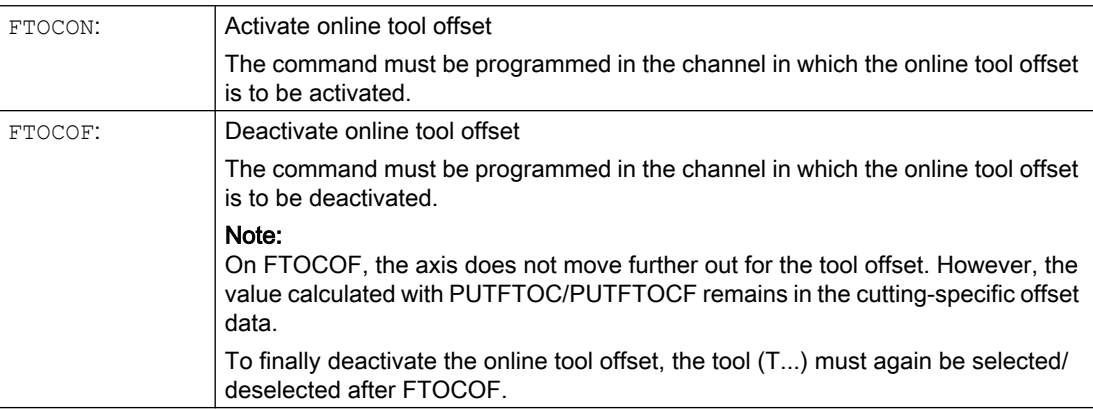

# 18.2.3 Supplementary conditions

# DRF offset

The online tool offset is superimposed on the programmed axis motion, allowing for the defined limit values (e.g. velocity).

If a DRF offset and online offset are active simultaneously for an axis, the DRF offset is considered first.

# Acceleration margin

The active online tool offset is traversed through at JOG velocity, allowing for the maximum acceleration.

In case of FTOCON the following channel-specific machine data is taken into account:

MD20610 \$MC\_ADD\_MOVE\_ACCEL\_RESERVE

An acceleration margin can thus be reserved for the movement which means that the overlaid movement can be executed immediately.

# Reference point approach

The valid online offset is deleted on reference point approach with G74.

#### Tool change

In cases where FTOCON has been active since the last tool or cutting edge change, preprocessing stop with resynchronization is initiated in the control when a tool is changed.

Cutting edge changes can be implemented without preprocessing stop.

# Note

Tool changes can be executed in conjunction with the online tool offset through the selection of T numbers.

Tool changes with M6 cannot be executed in conjunction with the online tool offset function.

# Machining plane and transformation

- FTOCON can be used only in conjunction with the "Inclined axis" transformation.
- It is not possible to change transformations or planes (e.g. G17 to G18) when FTOCON is active, except in the FTOCOF state.

#### Resets and operating mode changes

- When online offset is active, NC-Stop and program end with M2/M30 are delayed until the amount of compensation has been traversed.
- The online tool offset is immediately deselected in response to NC-Reset.
- Online tool offsets can be activated in AUTOMATIC mode and when the program is active.

# 18.2.4 Examples

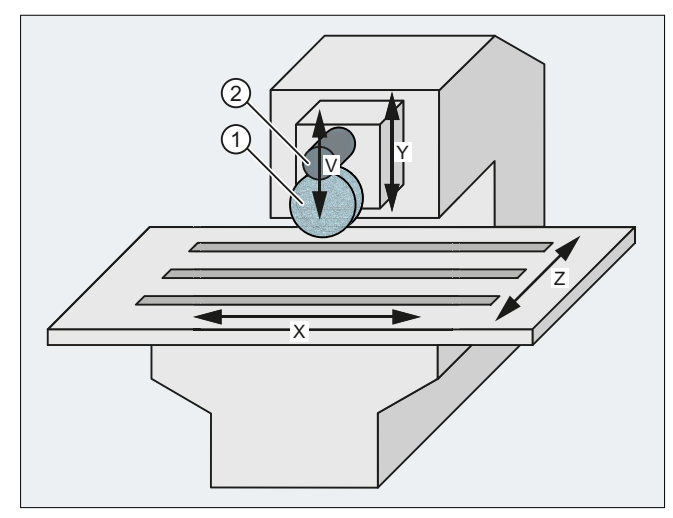

# 18.2.4.1 Example: Write online tool offset continuously

- ① Grinding disk
- ② Dressing roller
- X: Oscillating axis
- Y: Infeed axis: Grinding disk
- Z: Table axis
- V: Infeed axis: Dressing roller

Figure 18-9 Surface grinding machine

# **Specifications**

- Tool offset
	- Machining plane: Y/Z plane (G19)
	- Tool type: 401 (length 1 acts in Z, length 2 acts in Y)
- Channel 1: Machining channel, axes X, Y, Z
- Channel 2: Dressing channel, axis V

After the grinding operation has started at Y100, the grinding wheel must be dressed by 0.05 (in V direction). The dressing amount must be compensated continuously by means of an online offset.

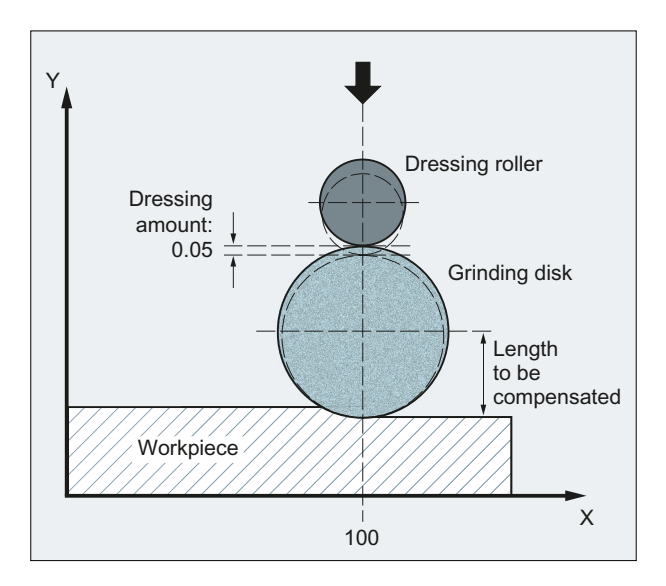

Figure 18-10 Tool offset

## Program (section) for channel 1: Machining channel

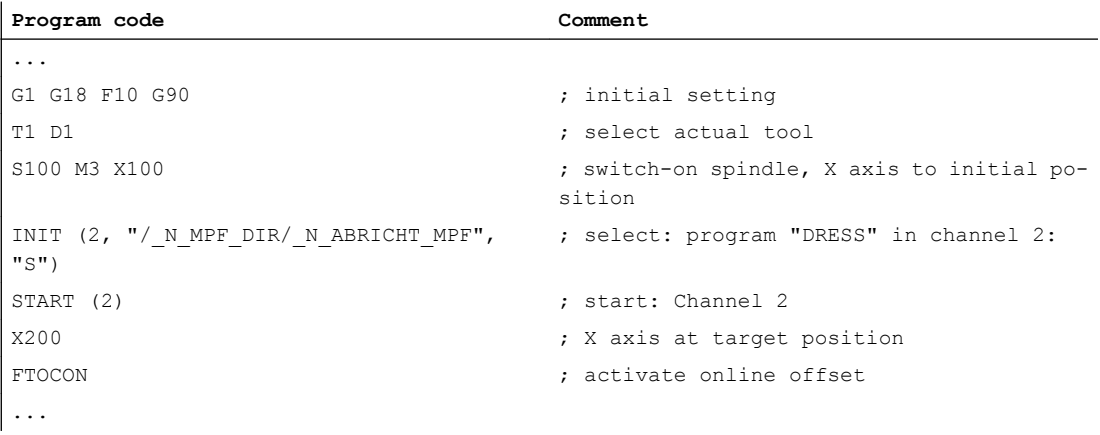

# Program for channel 2: Dressing channel

The V axis traverses parallel to the Y axis, i.e. length 3 of the tool offset acts in the direction of the Y axis, and must therefore be compensated..

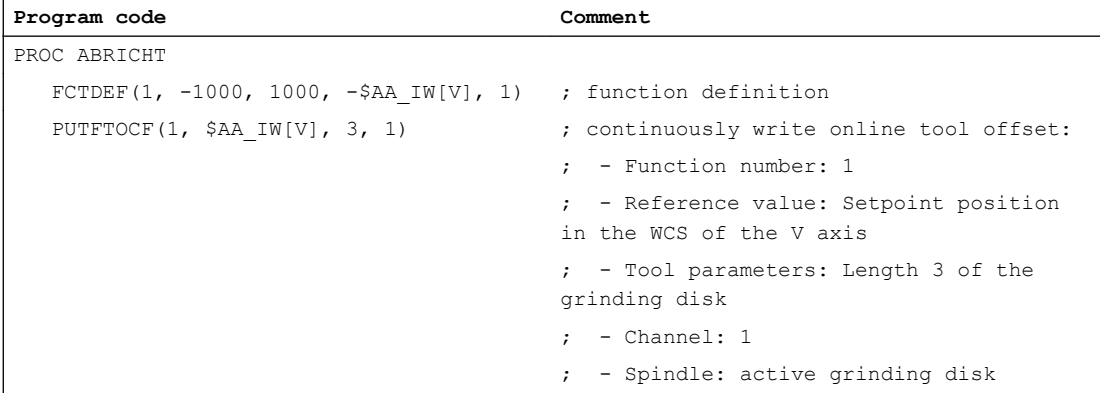
18.3 Online tool radius compensation

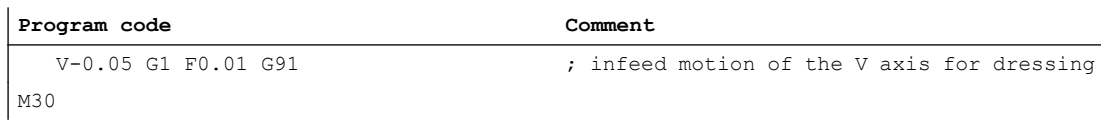

# 18.3 Online tool radius compensation

## Function

When the longitudinal axis of the tool and the contour are perpendicular to each other, the offset can be applied as a length compensation to one of the three geometry axes (online tool length compensation).

If this condition is not fulfilled, then the offset quantity can be entered as a real radius compensation value (online tool radius compensation).

#### Enable

The online tool-radius offset is released via the machine data:

MD20254 \$MC\_ONLINE\_CUTCOM\_ENABLE (enable online tool radius compensation)

#### Switching on/switching off

An online tool radius compensation is activated and deactivated by means of the G commands FTOCON and FTOCOF (in the same way as an online tool length compensation).

#### Parameter assignment

The parameters of the online tool offset are set by PUTFTOCF or PUTFTOC.

The parameter <ToolPar> (wear parameter in which the correction value is to be calculated) must be set for the online tool radius compensation as follows:

 $<$ ToolPar $>$  = 4

18.4 Grinding-specific tool monitoring

## Boundary conditions

- A tool radius compensation, and thus also an online tool radius compensation, can be activated only when the selected tool has a radius other than zero. This means that machining operations cannot be implemented solely with a tool radius compensation.
- The online correction values should be low in comparison to the original radius to prevent the permitted dynamic tolerance range from being exceeded when the offset is overlaid on the axis movement.
- For grinding and turning tools (types 400 599), the correction value is applied as a function of the cutting edge position, i.e. it acts as a radius compensation when tool radius compensation is active and as a length compensation when tool radius compensation is deactivated in the axes specified by the cutting edge position. On all other tool types, the correction value is applied only when tool radius compensation has been activated with G41 or G42. The correction value is canceled when tool radius compensation is deactivated with G40.

# 18.4 Grinding-specific tool monitoring

# 18.4.1 Function

Grinding-specific tool monitoring is a combination of geometry and speed monitoring. It can be activated for every grinding tool (tool type: 400 to 499).

#### Note

Monitoring of one tool is not deselected if the monitoring function is selected for another tool provided the two tools are referred to different spindles.

One tool and thus also **one** tool monitor can be active for every spindle at any point in time.

Activated monitors remain active after a reset.

## Geometry monitoring

The actual wheel radius and the actual wheel width are monitored.

The compensation value of the first cutting edge (D1) of a grinding tool which is referenced in the parameter \$TC\_TPG9 is used as the current wheel radius. If monitoring is active, this value is compared to the value in parameter \$TC\_TPG3 (minimum wheel radius).

#### **Note**

The monitoring function for the wheel radius remains active if an online tool offset is selected:

- when the monitoring function is activated
- when the current radius (online tool offset, wear parameter) or the current width (\$TC\_TPG5) is altered

The current wheel width is usually determined through the dressing cycle and can be entered in parameter \$TC TPG5 of a grinding tool. If monitoring is active, this entered value is compared to the value in parameter \$TC\_TPG4 (minimum wheel width).

If the current wheel radius falls below the value specified in the parameter \$TC\_TPG3 or the current wheel width (\$TC\_TPG5) falls below the value defined in the parameter \$TC\_TPG4, the control sets the following NC/PLC interface signal to "1":

DB31, ... DBX83.3 (geometry monitoring) == 1

#### **Note**

There is no controller-internal error response.

#### Speed monitoring

The speed monitor checks the grinding wheel peripheral speed in m/s (parameter \$TC\_TPG7) as well as the maximum spindle speed in rpm (parameter \$TC\_TPG6).

The speed setpoint is monitored against the speed limitation cyclically with allowance for the spindle override.

The speed limit is the smaller value resulting from the comparison of the maximum spindle speed with the speed calculated from the maximum wheel peripheral speed and the current wheel radius.

The speed limit value is recalculated:

- if monitoring is switched on
- if online correction values (wear parameters) are changed

When the speed limit value is reached, it is restricted to the speed limit value and the following NC/PLC interface signal is set to "1":

DB31, ... DBX83.6 (speed monitoring) == 1

#### **Note**

There is no controller-internal error response.

#### Activation / deactivation

Activation/deactivation of grinding-specific tool monitoring is done by programming of [TMON\(...\)/TMOF\(...\)](#page-867-0) (Page [868](#page-867-0)) in the part program.

<span id="page-867-0"></span>18.4 Grinding-specific tool monitoring

# 18.4.2 Parameter assignment

#### Automatic activation

If, when selecting the tool length compensation of a grinding tool with an odd tool type number, the grinding-specific tool monitoring is to be automatically activated, the following machine data must be set to "1":

MD20350 \$MC\_TOOL\_GRIND\_AUTO\_TMON (activation of tool monitoring) = 1

# 18.4.3 Programming

## 18.4.3.1 Activate/deactivate grinding-specific tool monitoring (TMON, TMOF)

With the predefined procedures TMON(...) and TMOF(...), the grinding-specific tool monitoring is activated or deactivated (geometry and speed monitoring).

## Requirement

The tool-specific parameters \$TC\_TPG1 to \$TC\_TPG9 must be set.

## **Syntax**

TMON(<TNo>) ... TMOF(<TNo>)

## Meaning

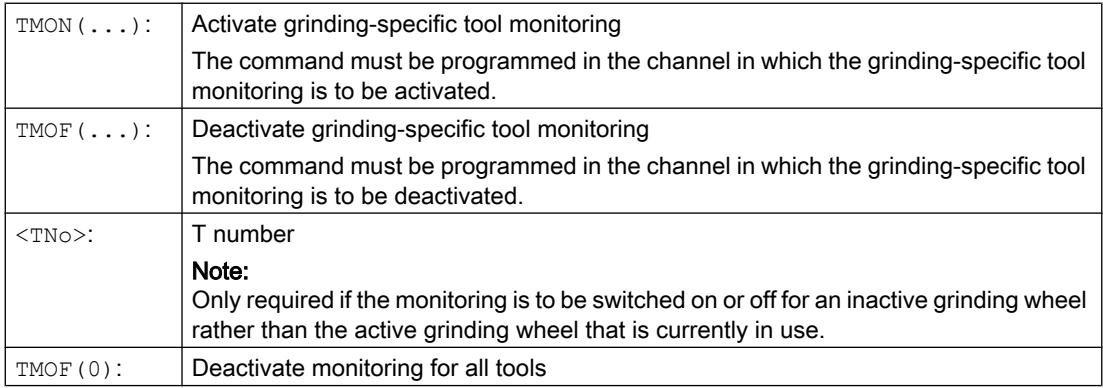

# 18.5 Constant grinding wheel peripheral speed (GWPS).

## 18.5.1 Function

For grinding wheels, generally the wheel peripheral speed is used instead of the spindle speed. The value to be set is determined by technological process parameters (e.g. grinding wheel characteristic, material combination).

To be able to specify the wheel peripheral speed in the part program, the tool-specific parameters [\\$TC\\_TPG1](#page-847-0) (Page [848\)](#page-847-0), [\\$TC\\_TPG8](#page-849-0) (Page [850\)](#page-849-0) and [\\$TC\\_TPG9](#page-850-0) (Page [851\)](#page-850-0) must be set and the function "Constant grinding wheel peripheral speed (GWPS)" must be activated.

## **Note**

Activation of GWPS does not cause the automatic activation of tool length compensation or grinding-specific tool monitoring!

As soon as the function is active, any subsequent S value for the spindle that is assigned to the grinding wheel via \$TC\_TPG1 will be interpreted as grinding wheel peripheral speed. The grinding wheel speed is set such that, taking account of the current wheel radius, the grinding wheel peripheral speed remains constant.

The formula for calculating the speed is as follows:

$$
n[\text{min}^{-1}] = \frac{\text{SUG [m*} \text{s}^{-1}] \cdot 60}{2\pi \cdot \text{R[m]}}
$$

The correction value to be used for calculation is defined in the tool-specific parameter \$TC\_TPG9. The associated wear and the base dimension as a function of the tool type are added to this correction value. The sum total is divided by "cos" (\$TC\_TPG8) when the value of parameter \$TC\_TPG8 (angle of inclined wheel) is positive, and is divided by "sin" (\$TC\_TPG8) when the value is negative.

The speed is recalculated in response to the following events:

- Specification a new grinding wheel peripheral speed, e.g. by:
	- programming in the part program/overstoring
	- assignment to the address "S" in MDI
	- spindle speed control via PLC (FC18).
- Changing the online correction values (wear parameters)

## Activation / deactivation

Activation/deactivation of GWPS is implemented by programming GWPSON(...)/GWPSOF(...) in the part program (see "[Programming](#page-870-0) (Page [871\)](#page-870-0)").

#### **Status**

The following interface signal can be used to determine whether or not the GWPS is active: DB31, ... DBX84.1 (GWPS active)

#### New tool

If GWPS is to be selected with a new tool for a spindle for which GWPS is already active, the active GWPS must first be deselected (otherwise an alarm is output).

#### Response to reset/part program end

In the basic setting, GWPS is deactivated for a reset or end of part program and the spindle is stopped. The machine data settings behind this behavior can be changed as needed (see "Parameter assignment (Page 870)").

## Additional properties

- GWPS can be activated for every grinding tool (tool type: 400 to 499) in each channel.
- GWPS can be active simultaneously for several spindles, each with a different grinding tool, in the same channel.

## 18.5.2 Parameter assignment

#### Automatic activation

If the constant grinding wheel peripheral speed (GWPS) is to be automatically selected for a spindle after Power On, and remain selected during mode switch, reset or end of the part program, the following machine data bit must be set to "1":

MD35032 \$MA\_SPIND\_FUNC\_RESET\_MODE Bit 0 = 1

#### **Note**

The prerequisite is that the tool be a grinding tool (tool type 400 to 499), the tool-specific parameters \$TC\_TPG1, \$TC\_TPG8 and \$TC\_TPG9 are set, and \$TC\_TPG1 refers to a valid spindle.

## Behavior of spindle after reset/part program end

If the spindle is not to stop after a reset or end of part program, but is to continue rotating at the current speed, the following machine data must be set to "1":

<span id="page-870-0"></span>MD35040 \$MA\_SPIND\_ACTIVE\_AFTER\_RESET = 1

## **Note**

MD35040 only takes effect in the spindle mode open-loop control operation.

# 18.5.3 Programming

## 18.5.3.1 Switching constant grinding wheel peripheral speed (GWPSON, GWPSOF) on/off:

With the predefined procedures GWPSON(...) and GWPSOF(...), the constant grinding wheel peripheral speed (GWPS) for grinding tools (tool type: 400 to 499) is switched on and off.

#### **Syntax**

```
GWPSON(<TNo>)
S < n > = . . . ....
GWPSOF(<TNo>)
```
## Meaning

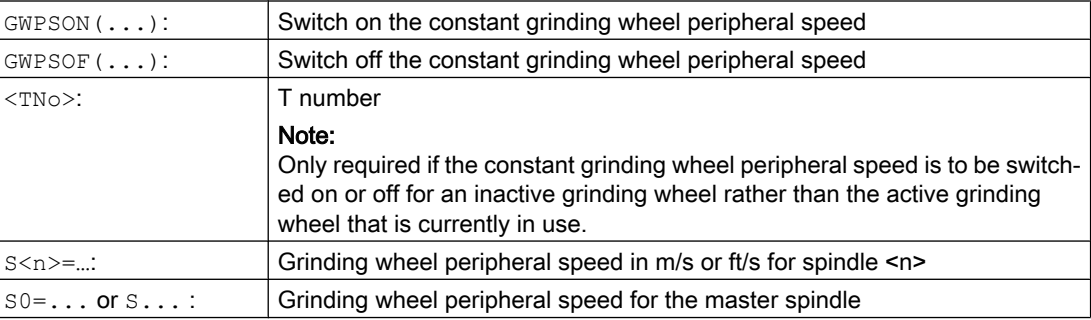

## Query status

The following system variable can be used to query from the part program whether the constant grinding wheel peripheral speed is active for a specific spindle.

\$P\_GWPS[<n>] ; where <n> = spindle number

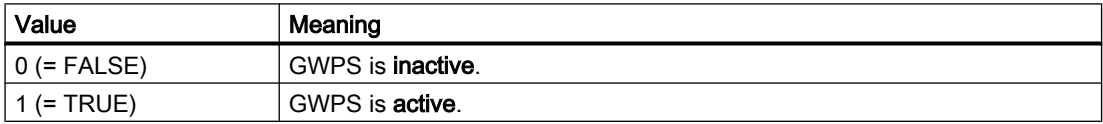

# 18.5.4 Example

A constant grinding wheel peripheral speed is to be used for grinding tools T1 and T5. T1 is the active tool.

## Data of tool T1 (peripheral grinding wheel)

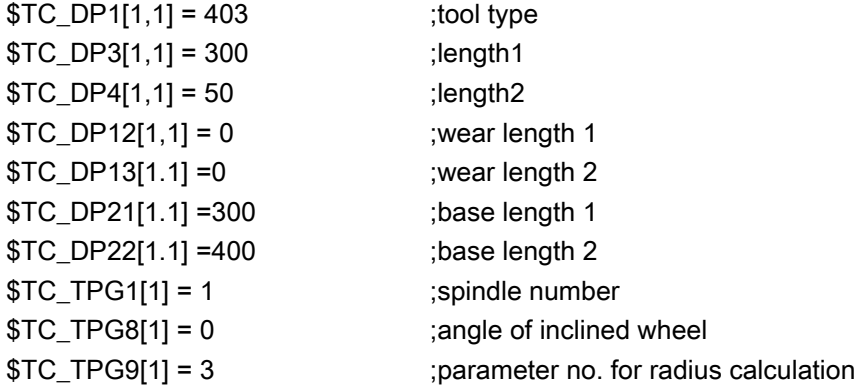

## Data of tool T5 (inclined grinding wheel)

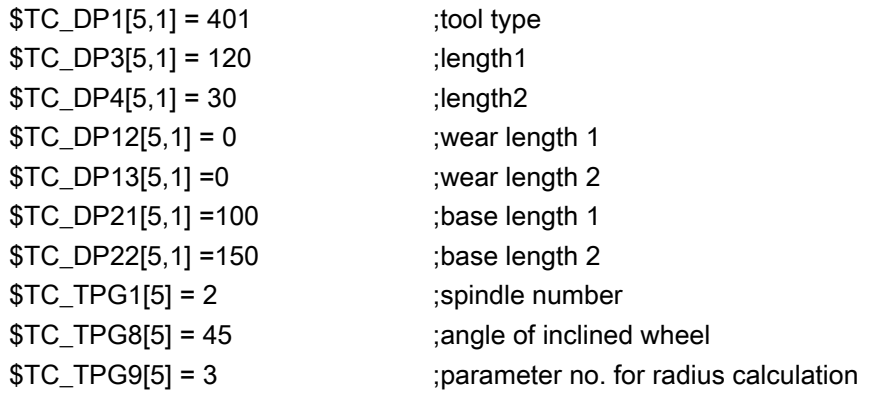

## Programming

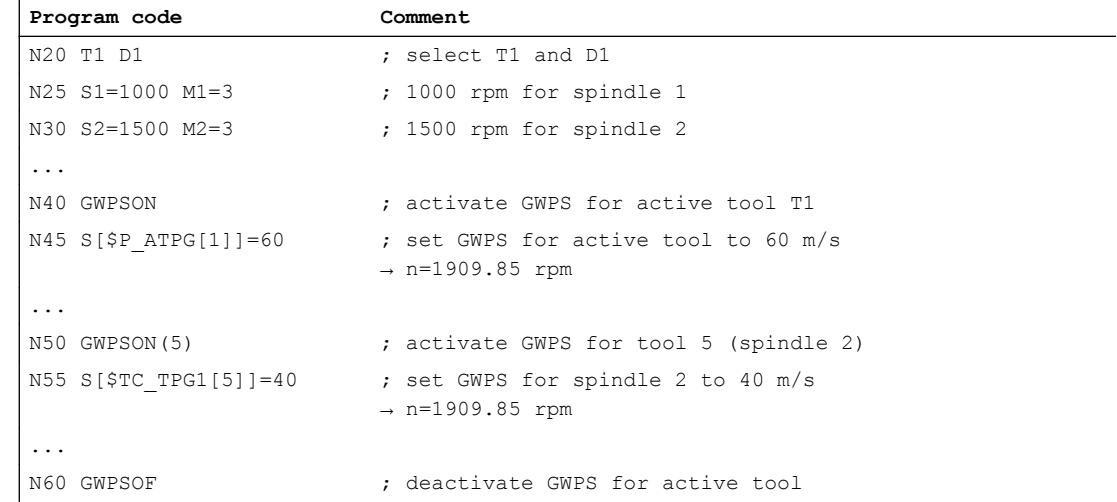

18.6 Data lists

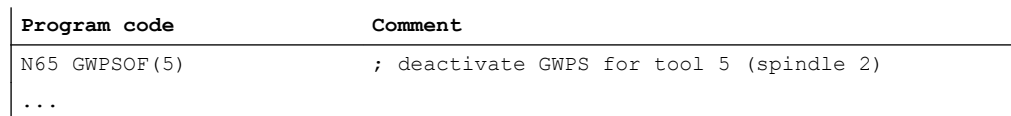

# See also

[P5: Oscillation](#page-692-0) (Page [693\)](#page-692-0)

# 18.6 Data lists

# 18.6.1 Machine data

## 18.6.1.1 General machine data

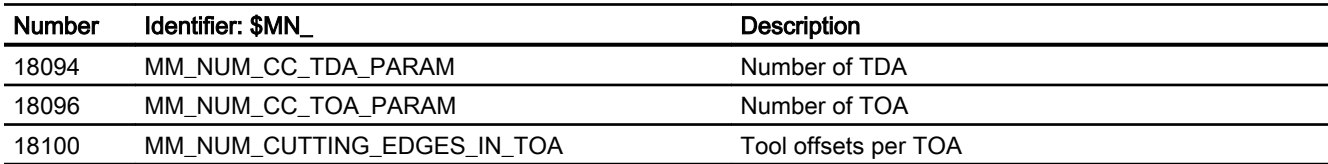

# 18.6.1.2 Channelspecific machine data

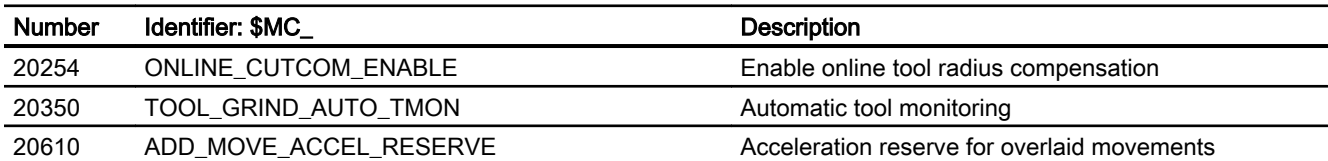

# 18.6.1.3 Axis/spindlespecific machine data

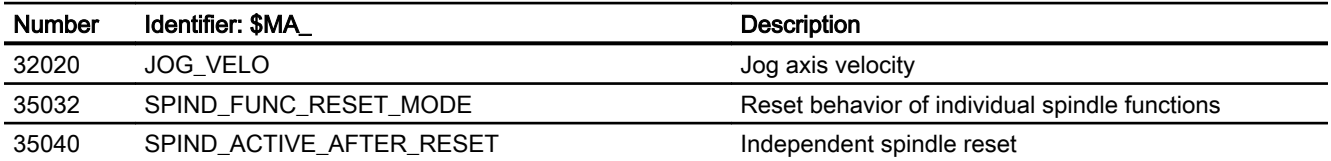

18.6 Data lists

# 18.6.2 Signals

# 18.6.2.1 Signals from axis/spindle

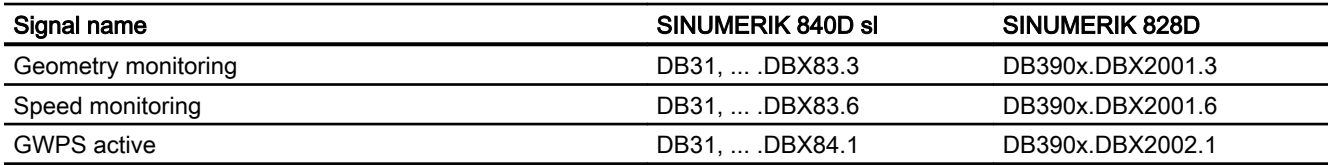

# Z2: NC/PLC interface signals 19

# 19.1 Digital and analog NCK I/Os (A4)

# 19.1.1 Signals to NC (DB10)

# Overview of signals from PLC to NC

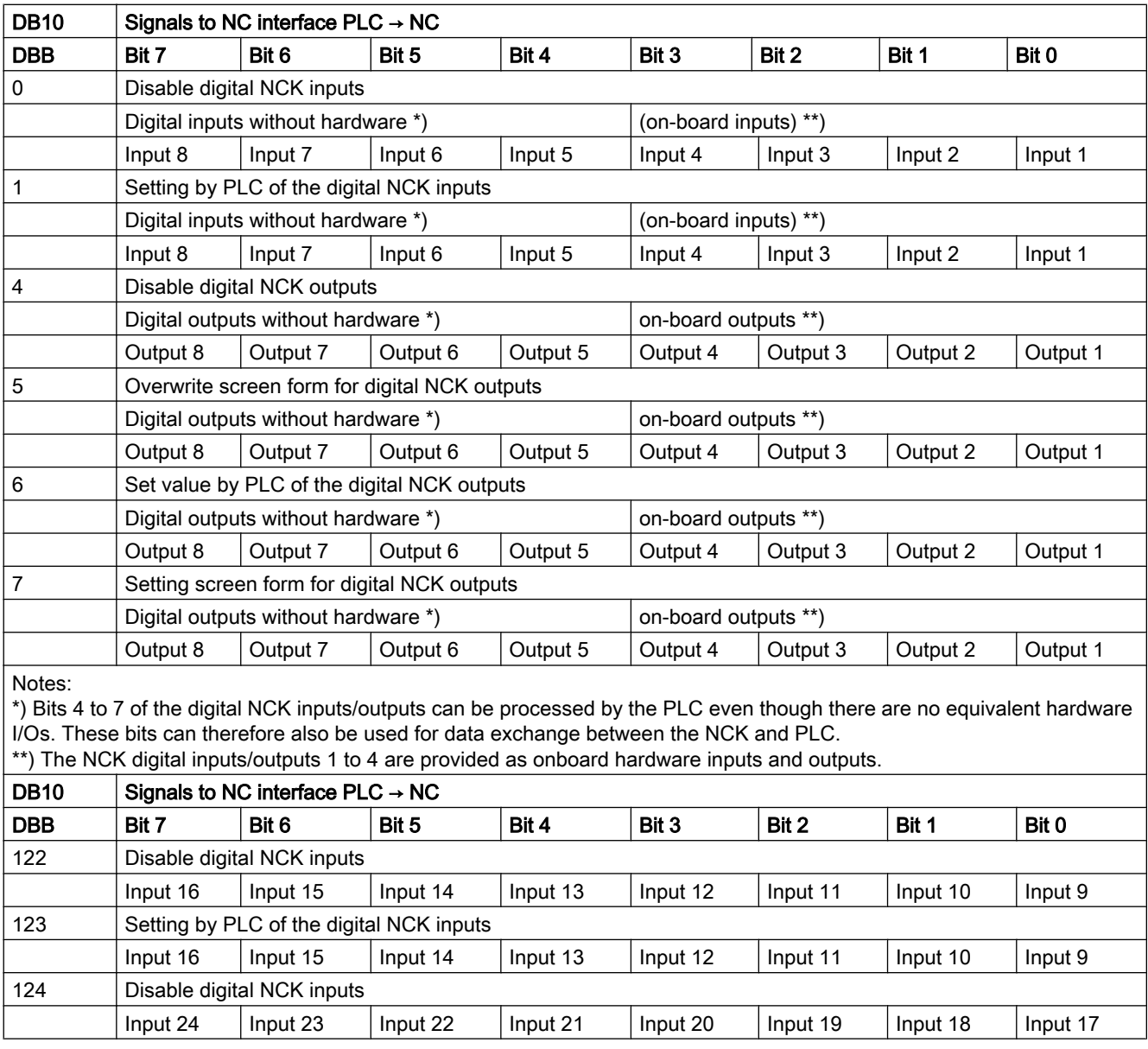

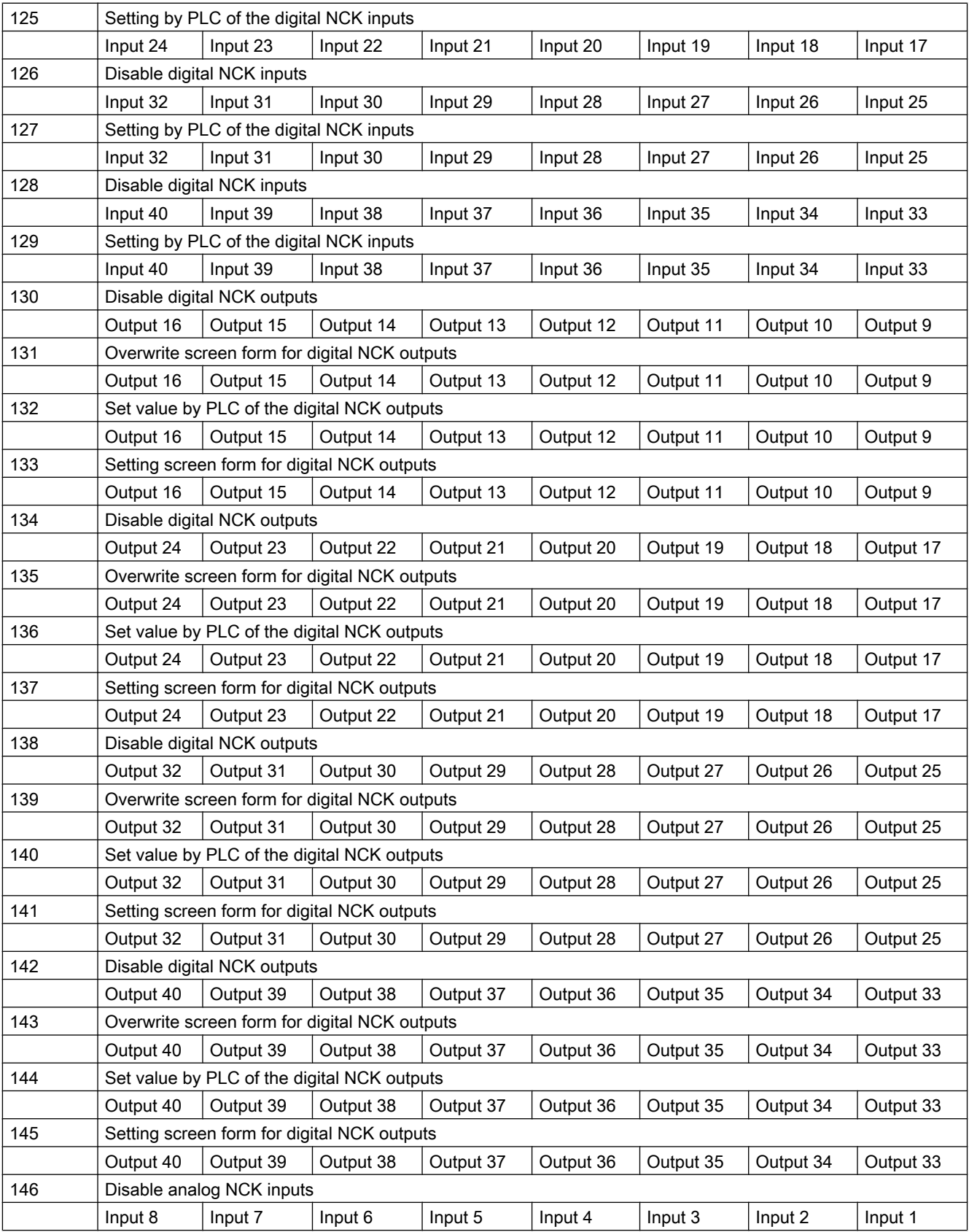

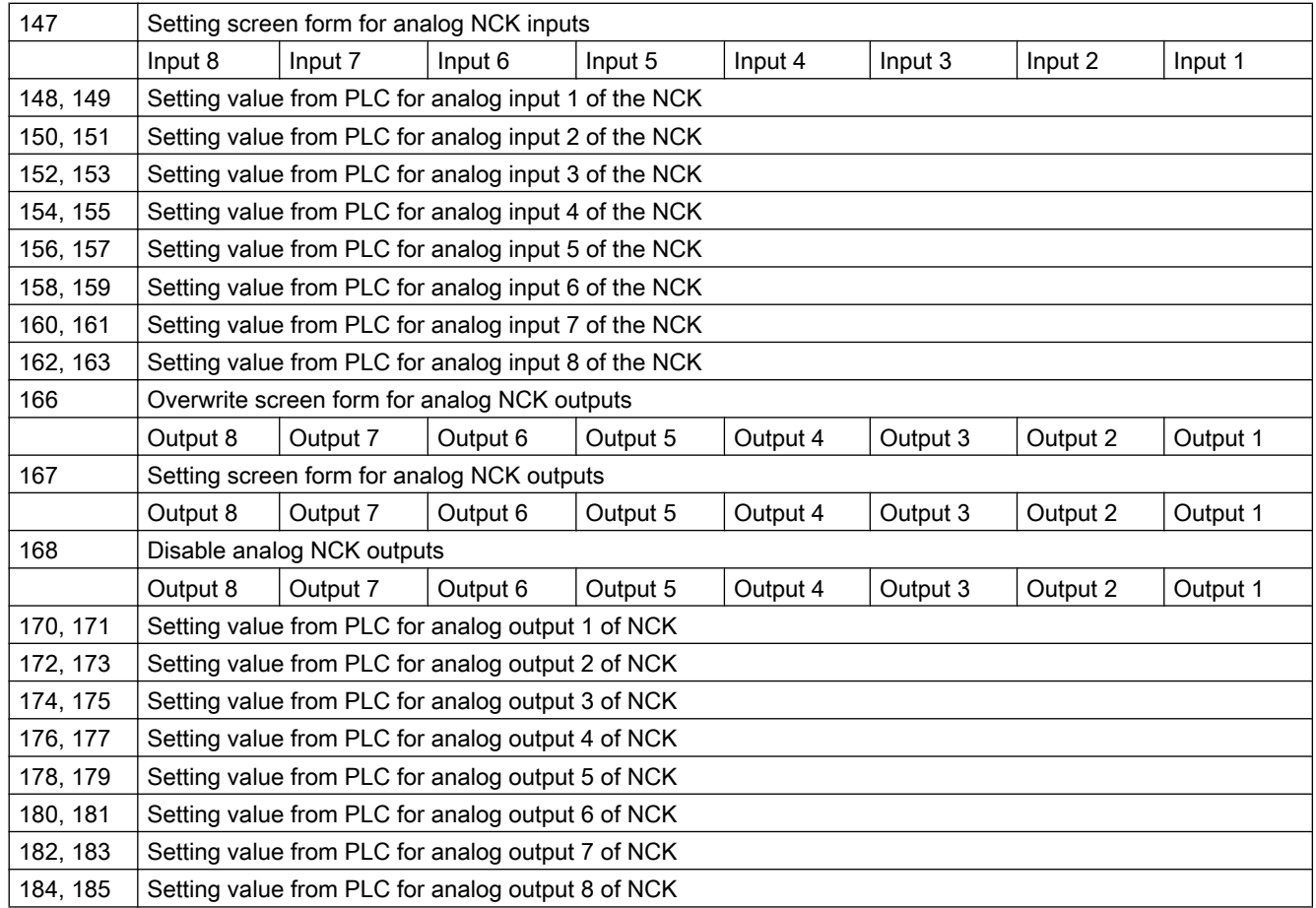

# Description of signals from PLC to NC

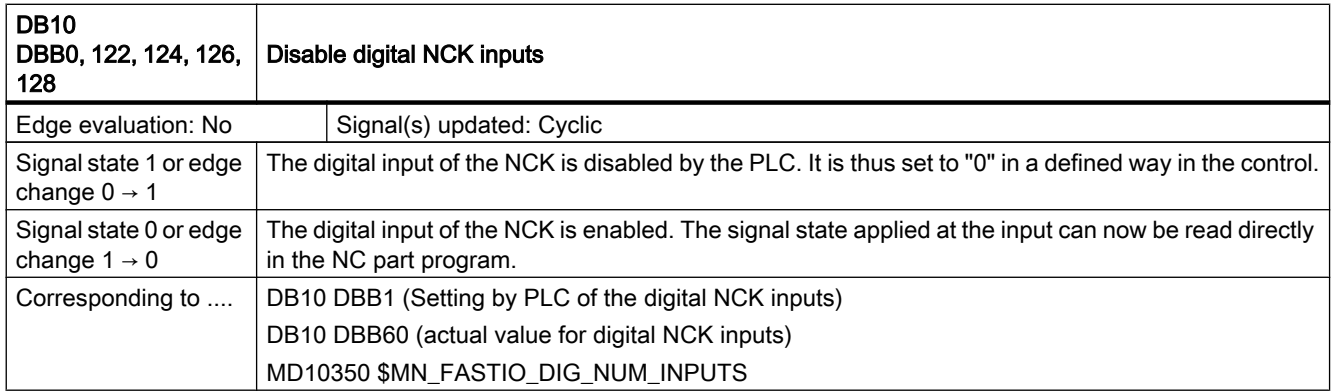

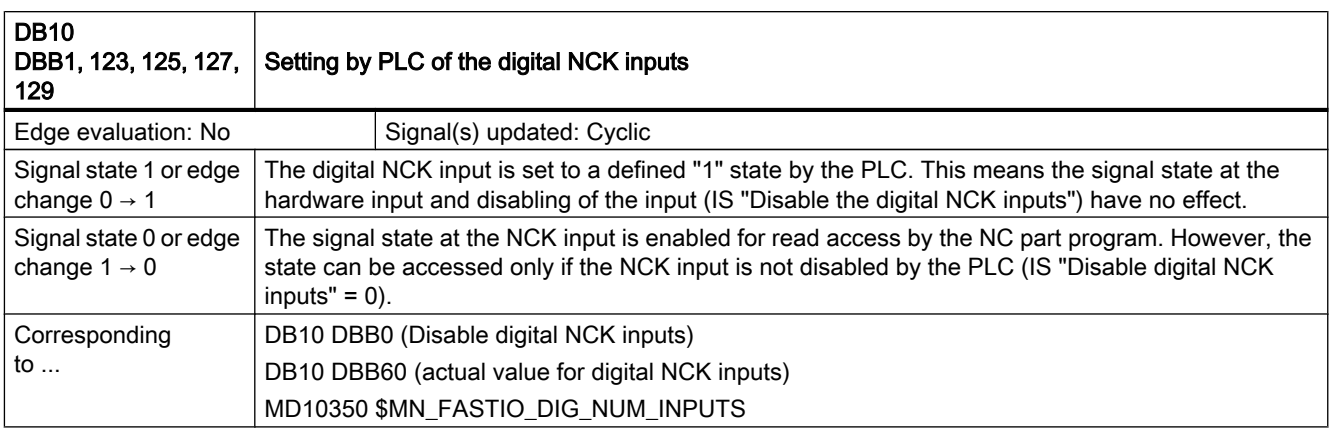

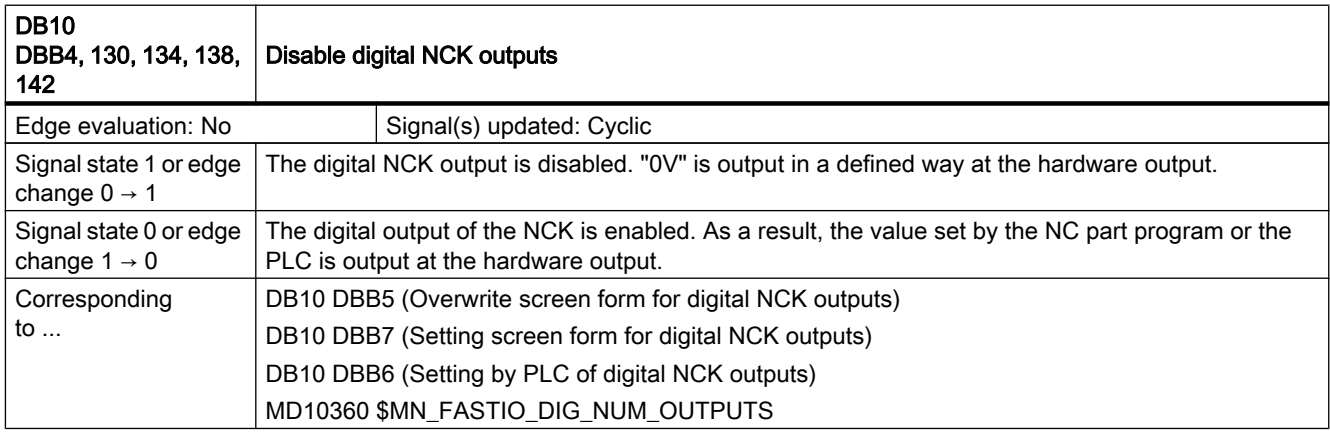

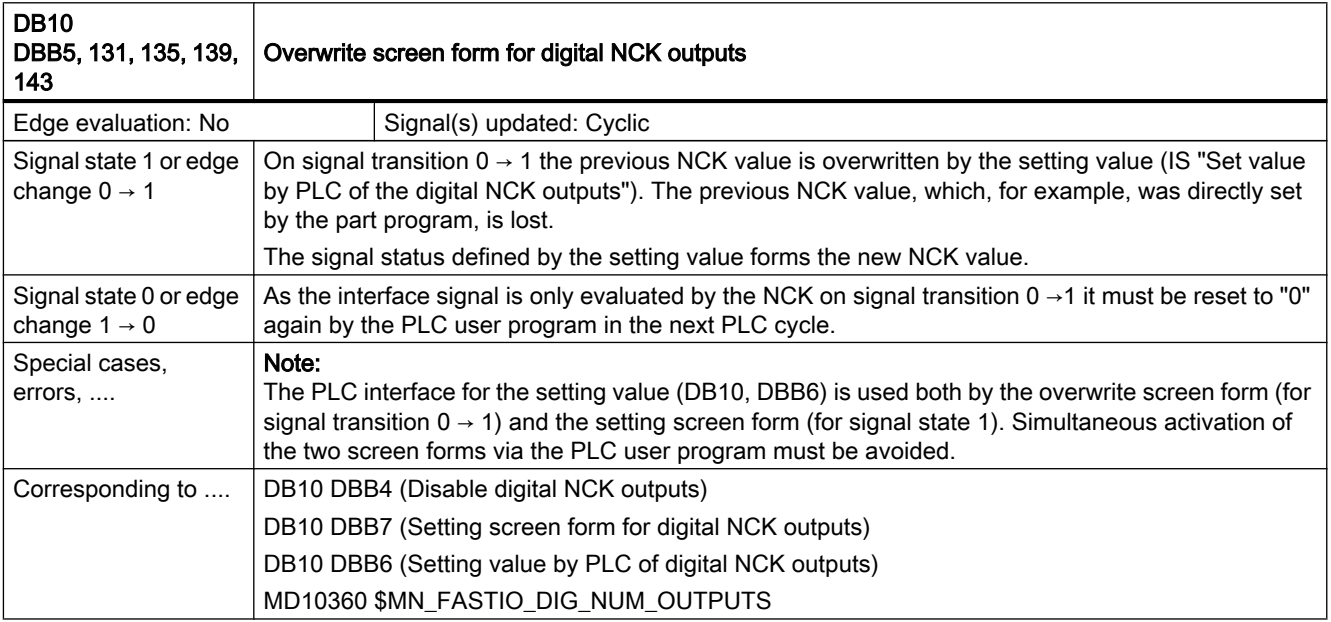

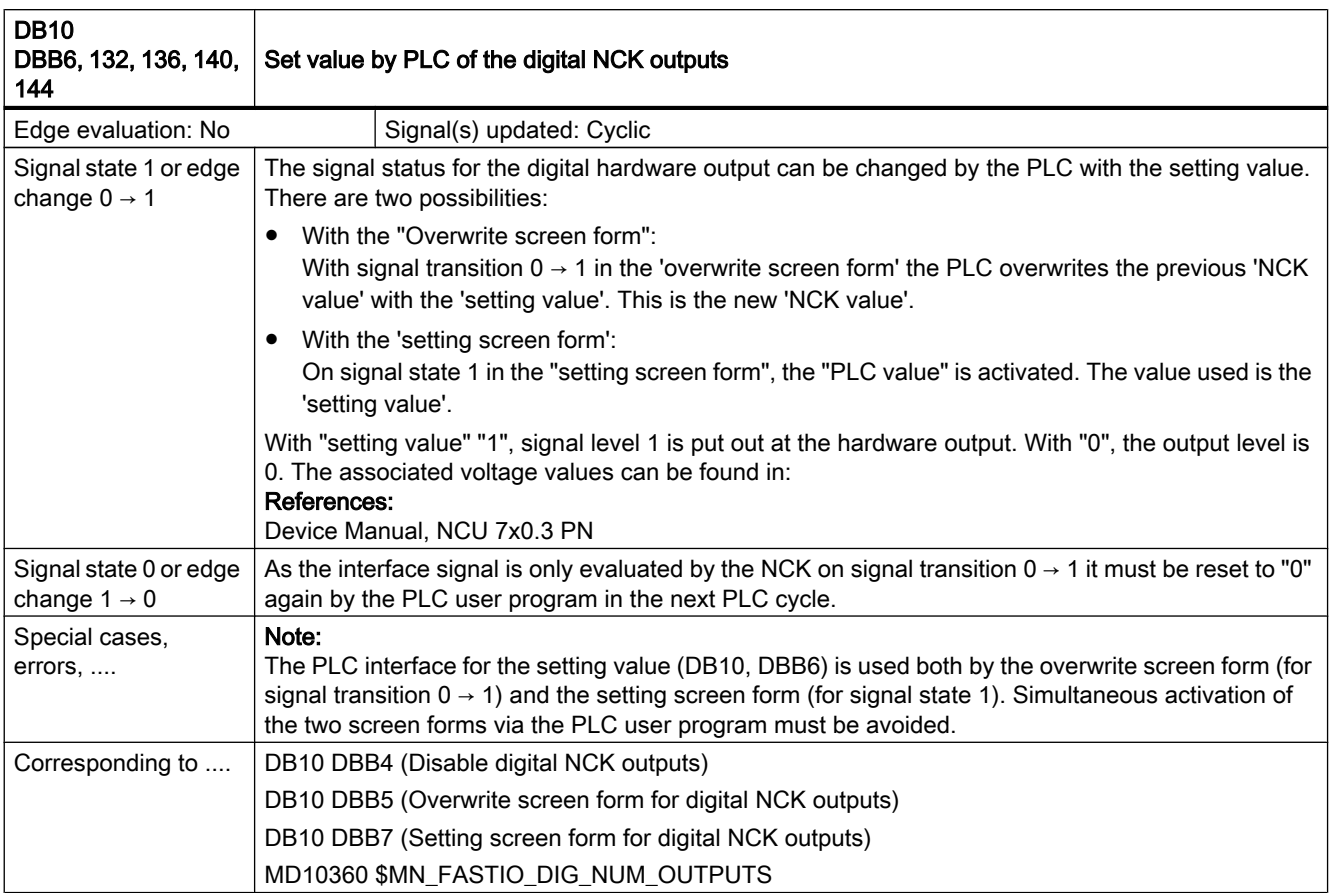

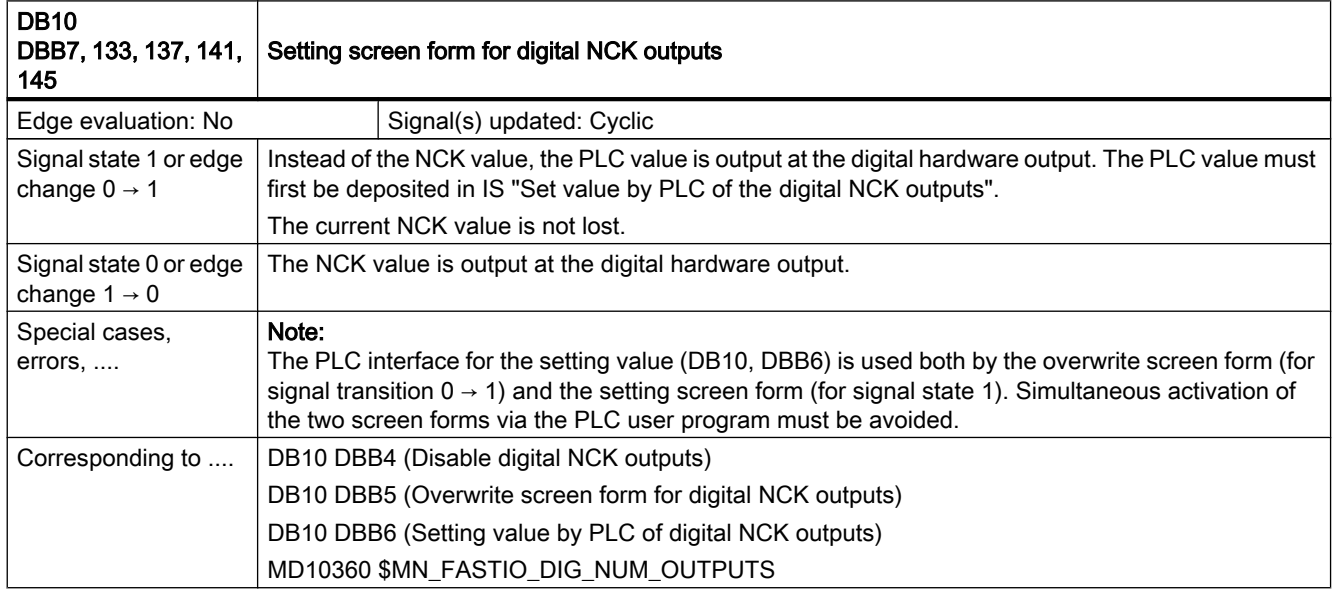

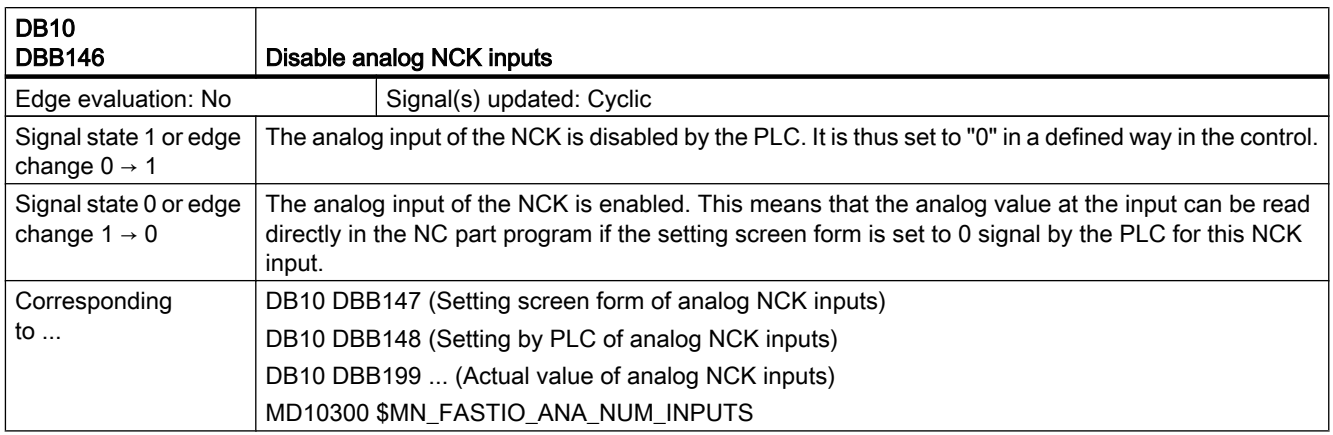

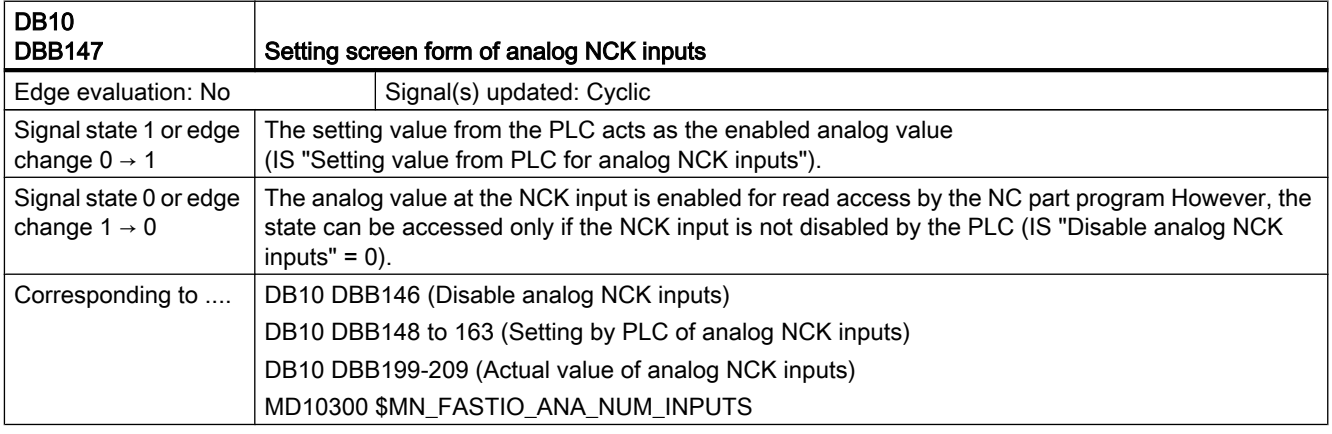

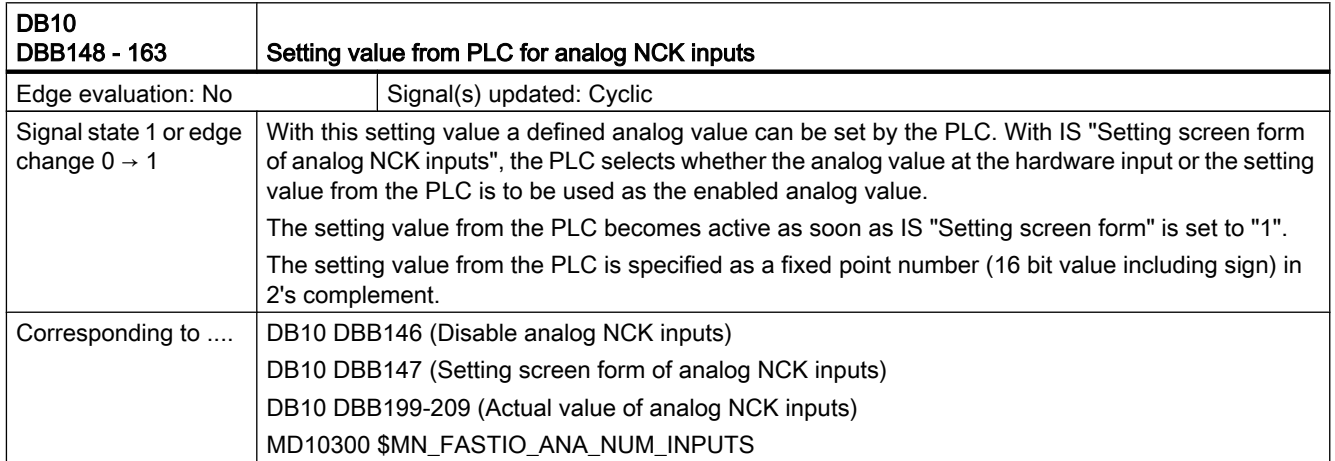

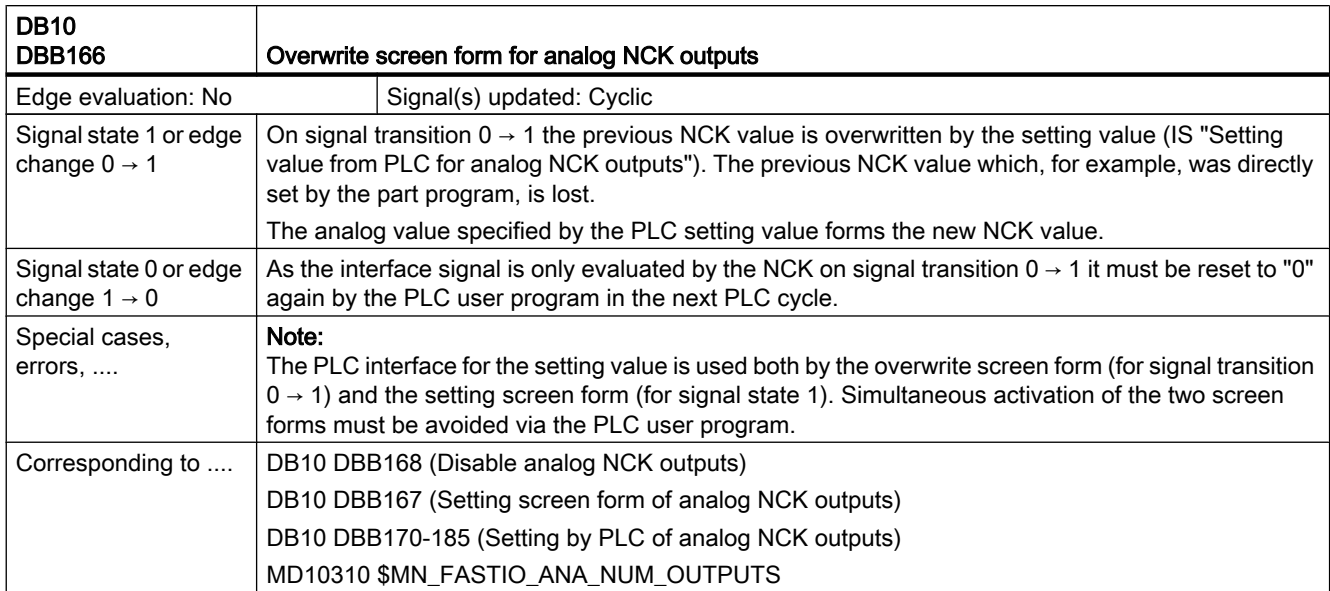

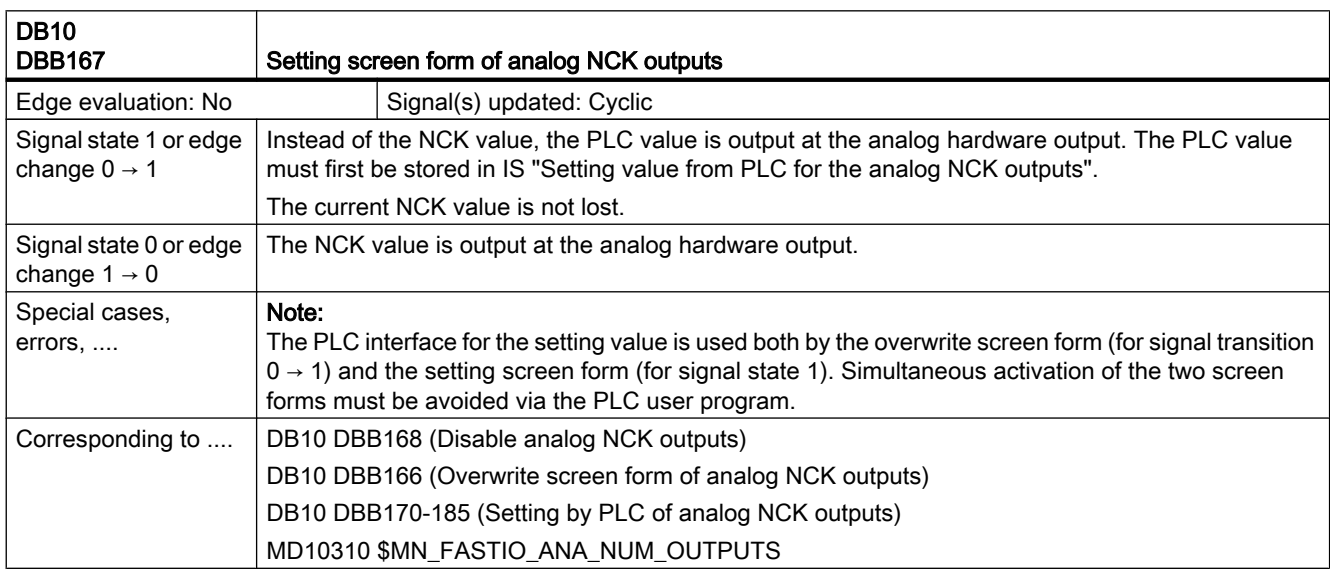

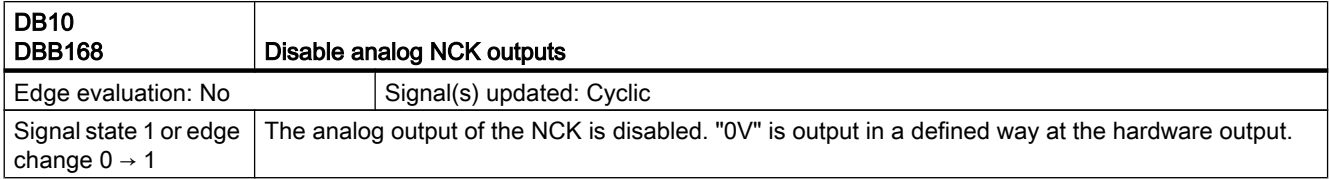

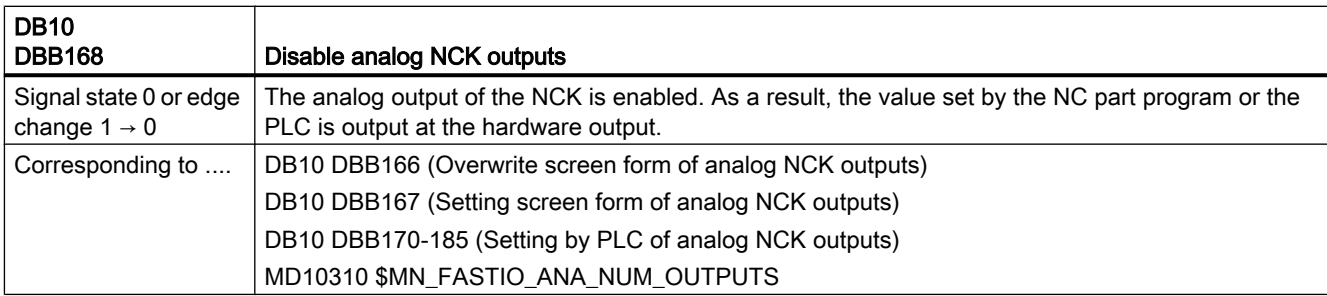

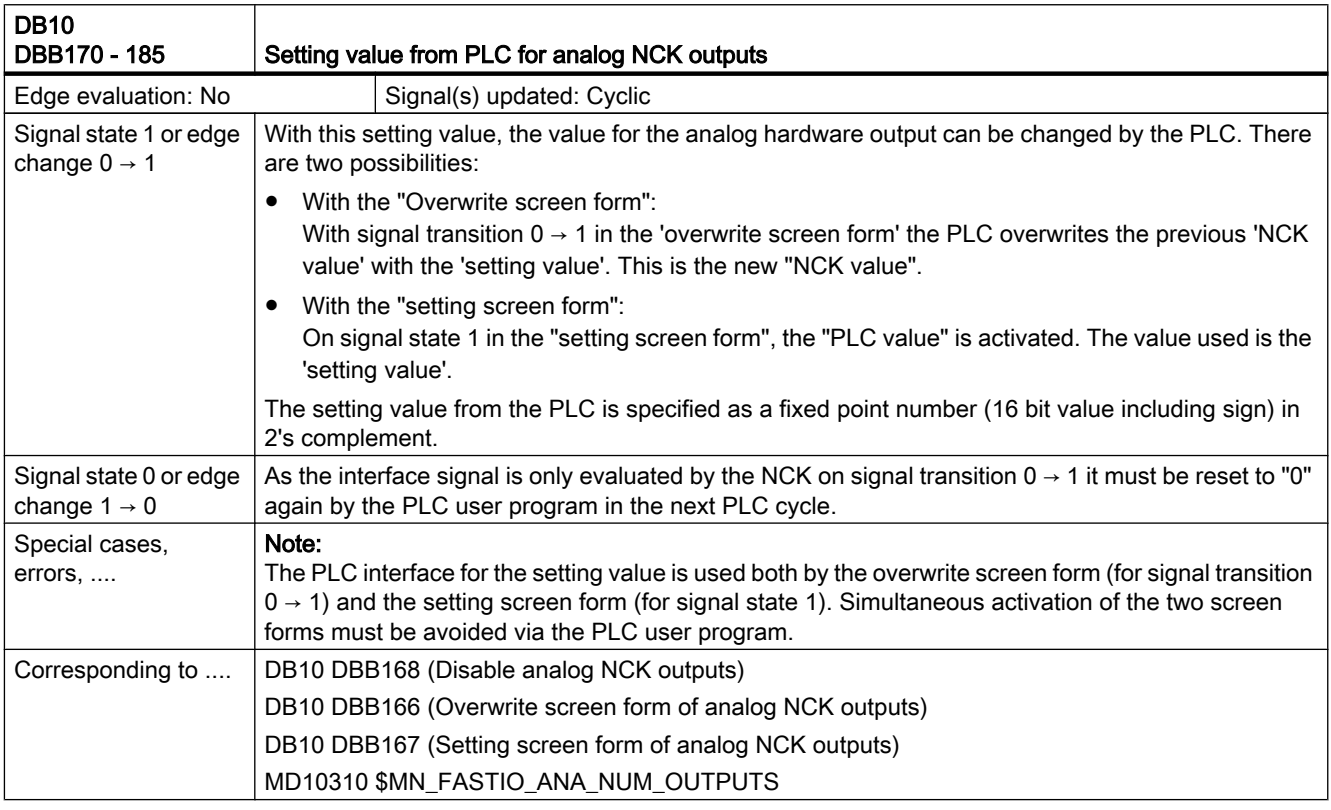

# 19.1.2 Signals from NC (DB10)

# Overview of signals from NC to PLC

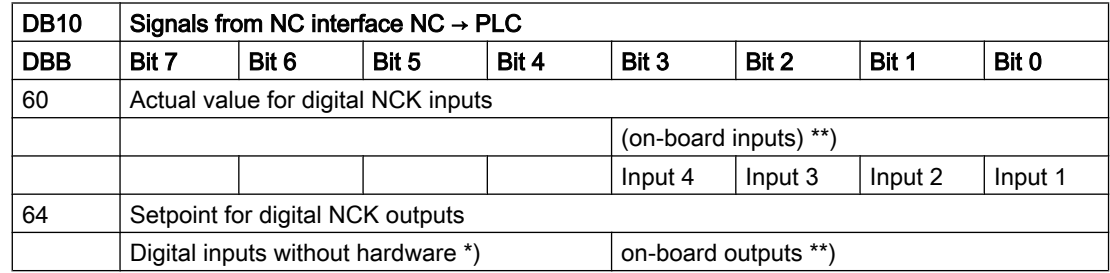

Z2: NC/PLC interface signals

19.1 Digital and analog NCK I/Os (A4)

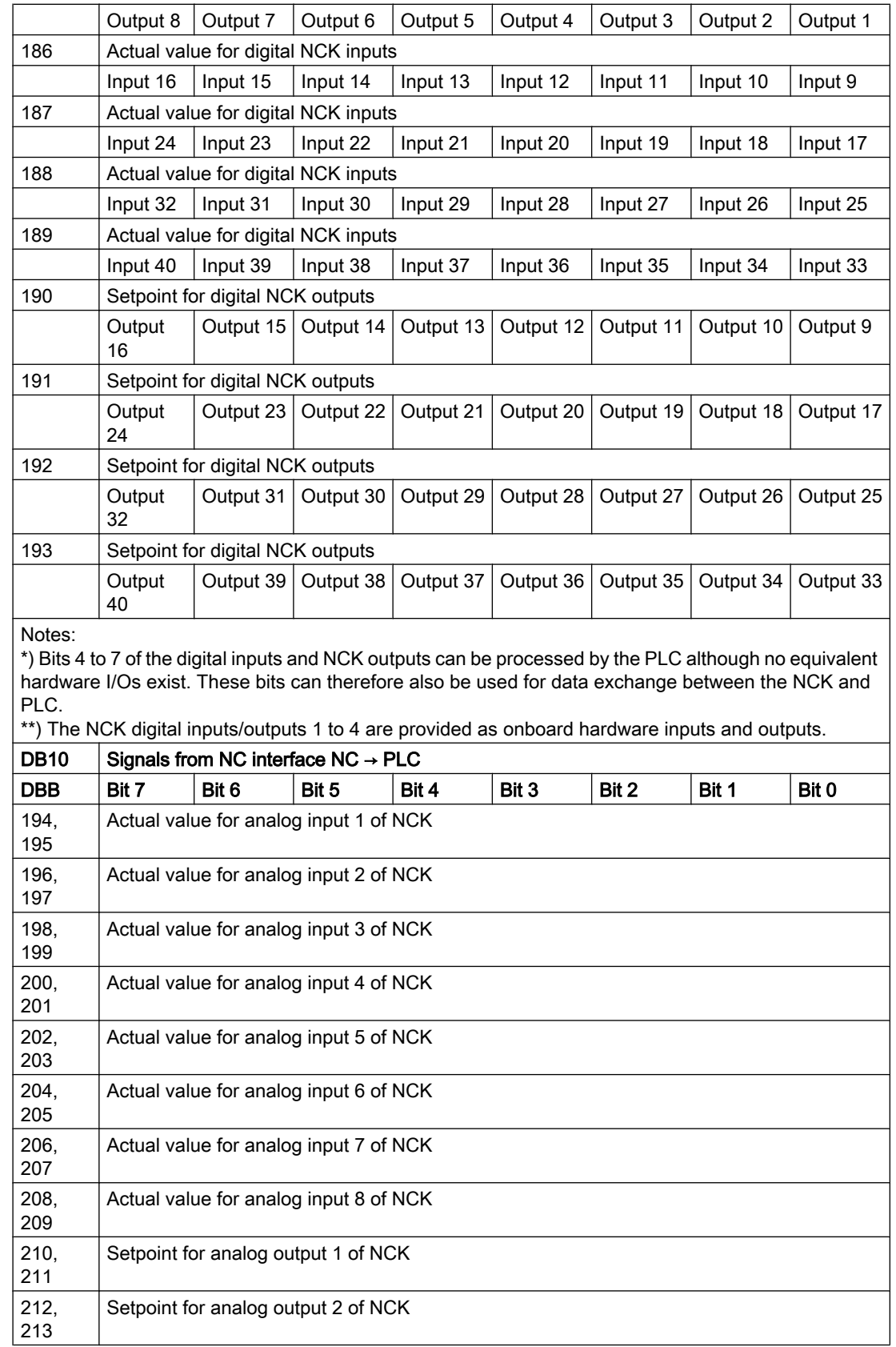

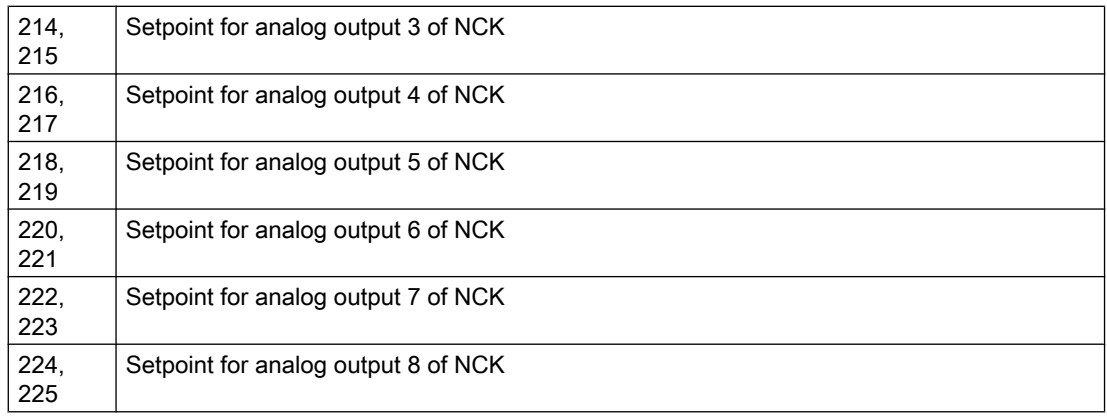

# Description of signals from NC to PLC

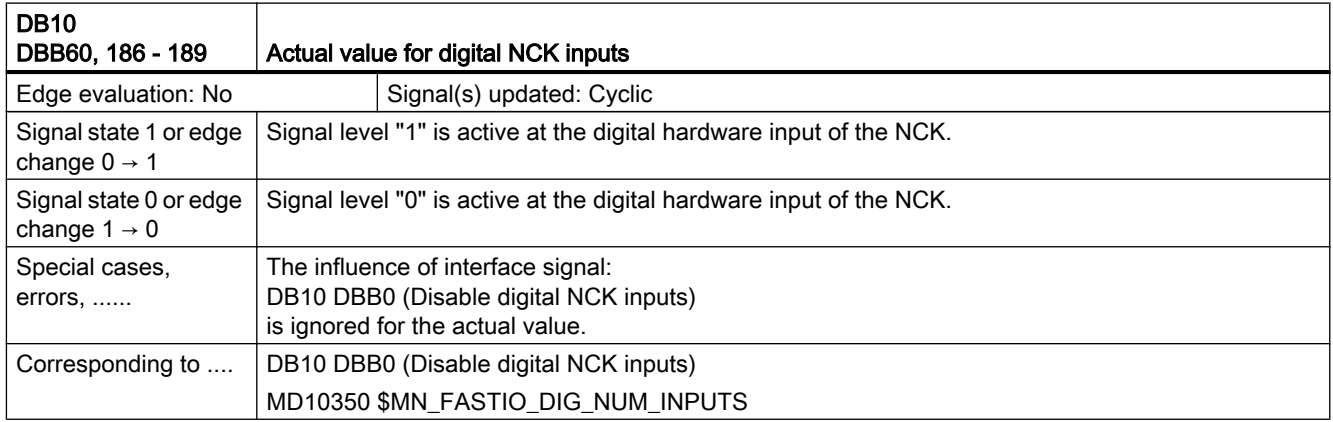

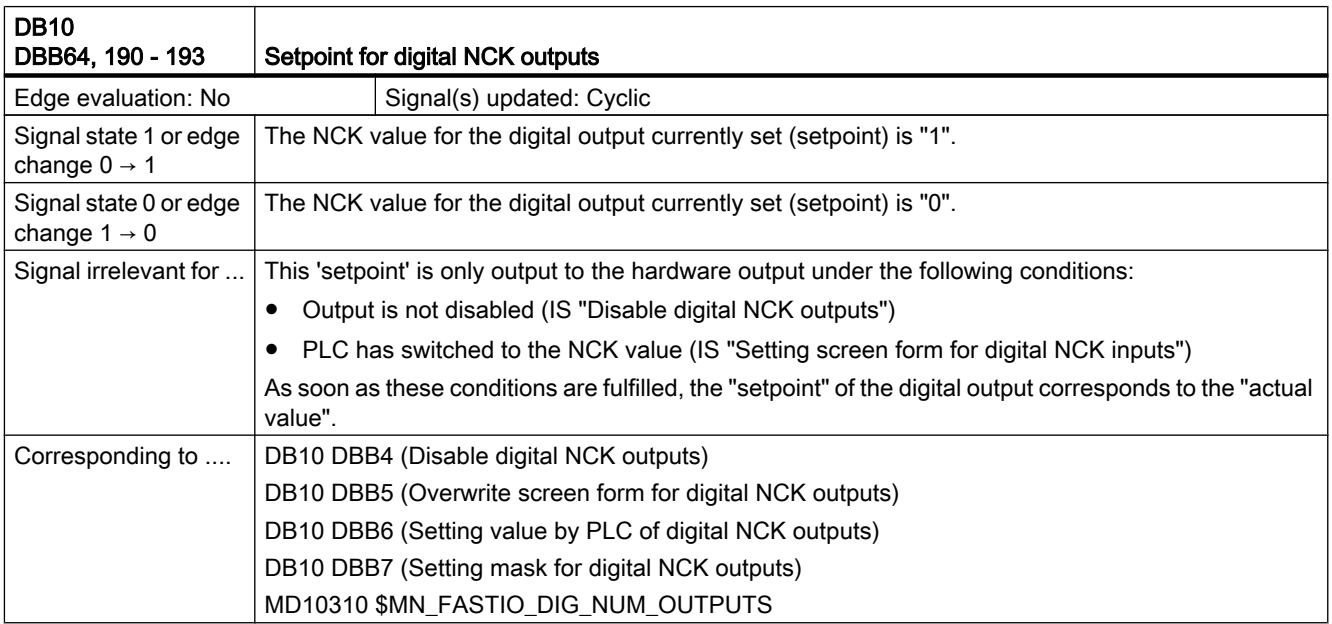

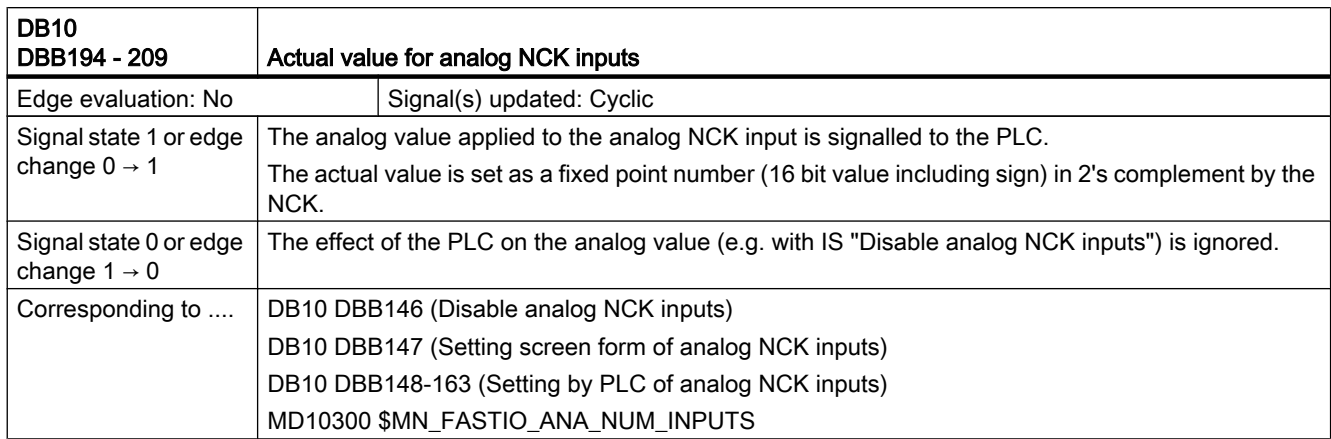

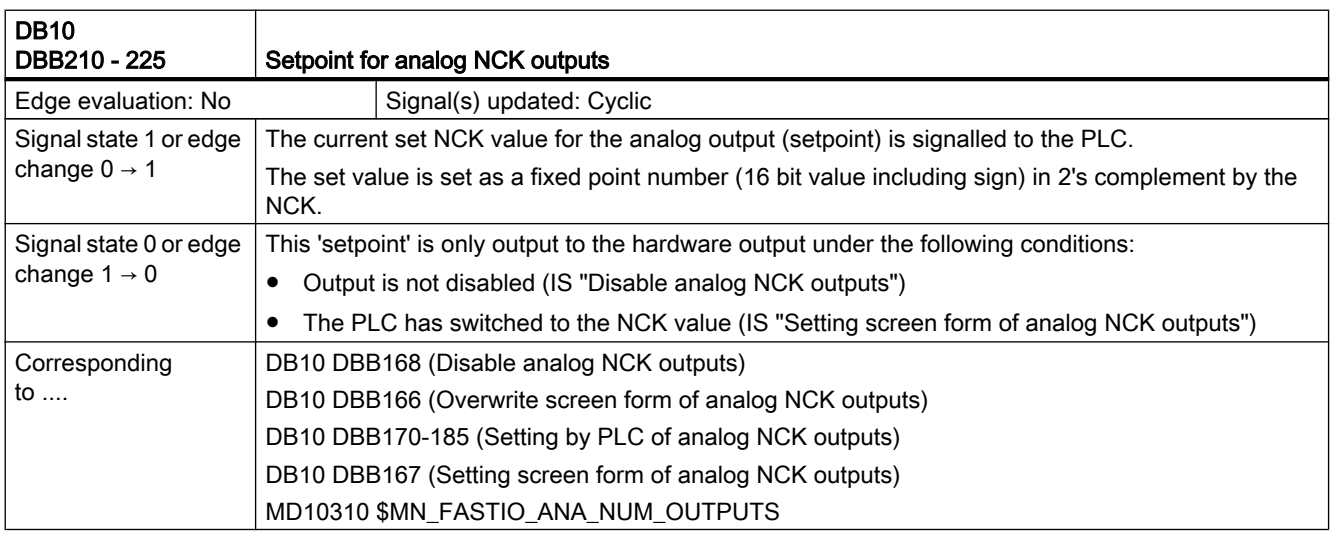

# 19.2.1 Defined logical functions/defines

# BUSTYP

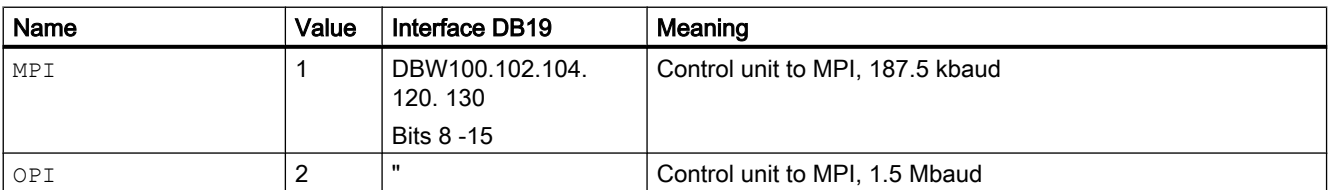

# **STATUS**

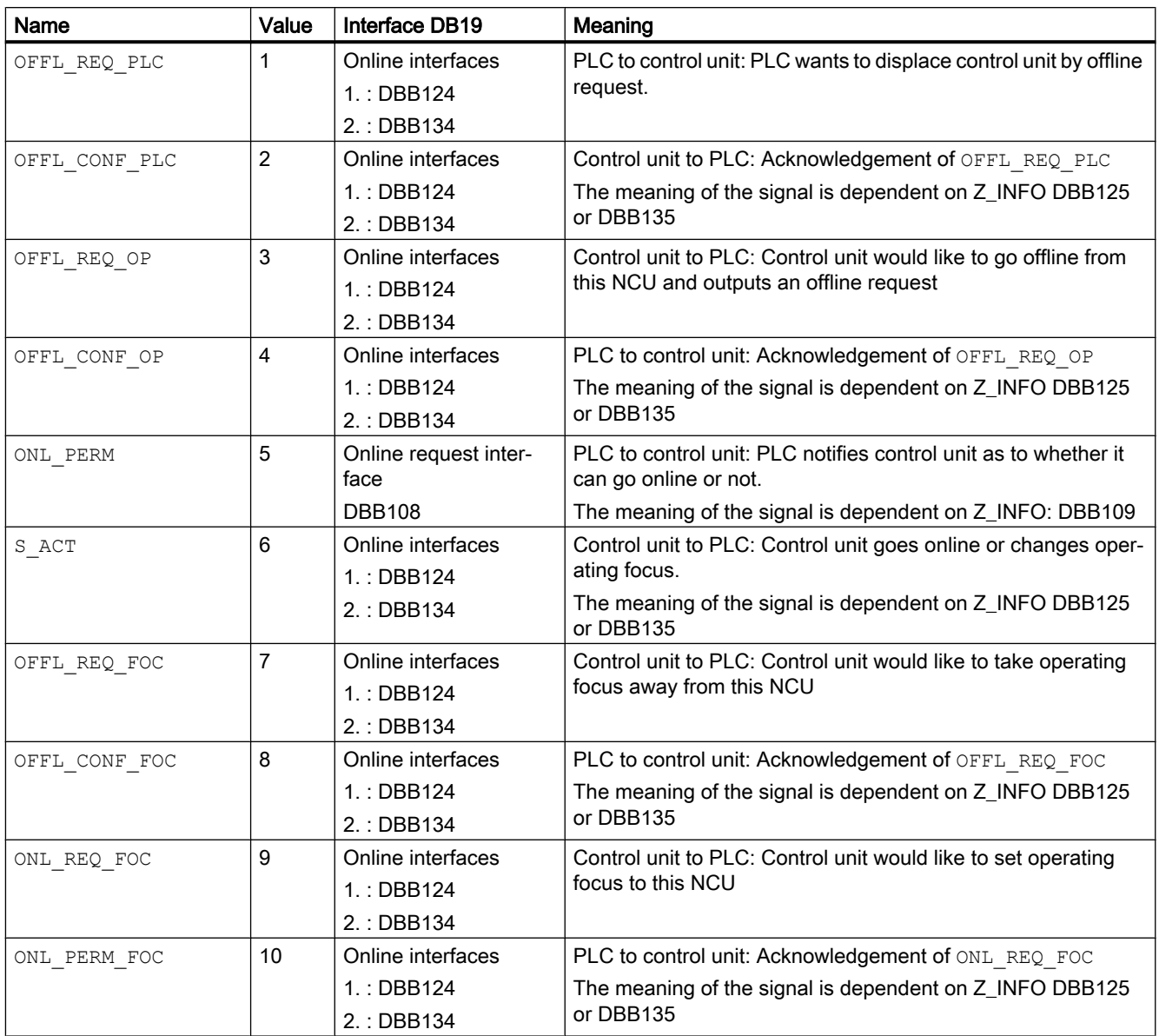

# Z\_INFO

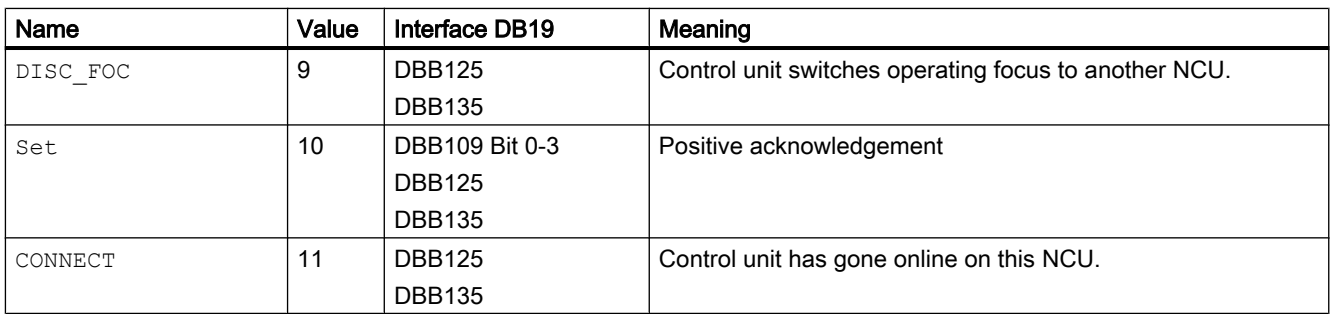

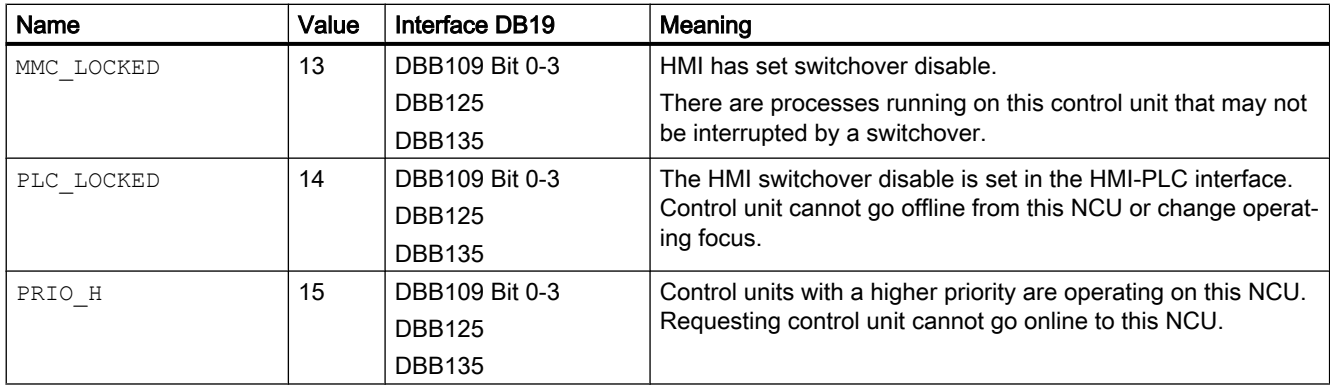

# STATUS and Z\_INFO can be combined as follows

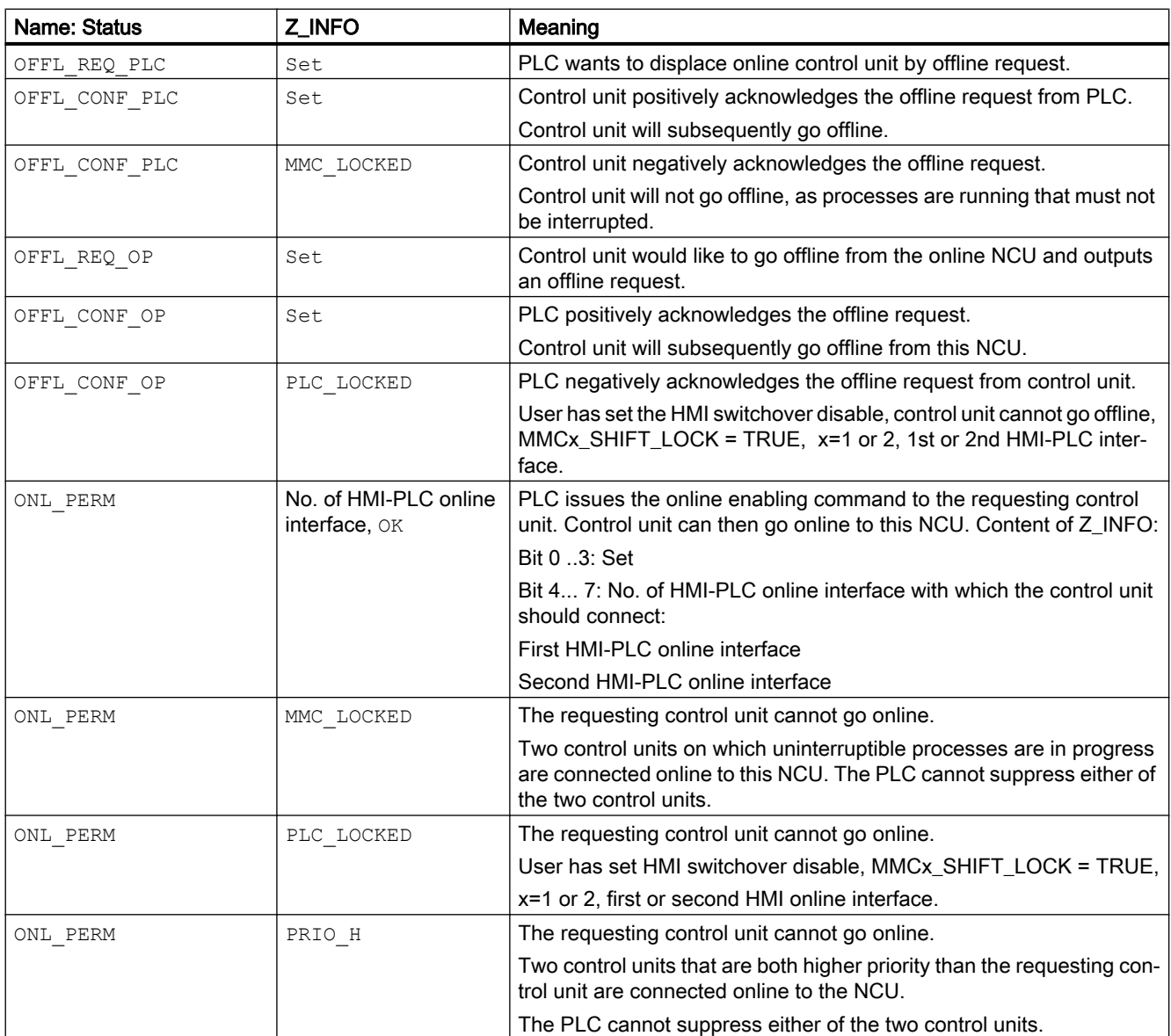

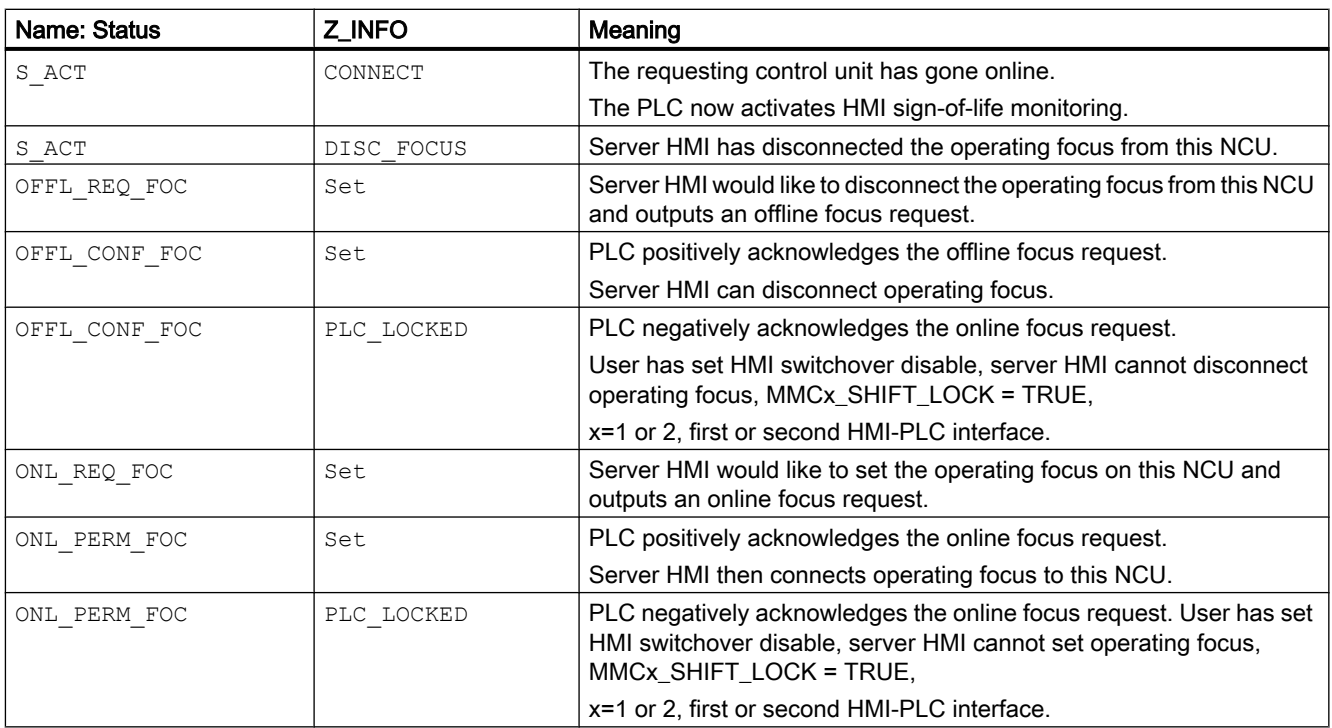

# 19.2.2 Interfaces in DB19 for M:N

The HMI/PLC interface in DB19 is divided into three areas.

## Online request interface

The online request sequence is executed on this interface if a control unit wants to go online.

HMI writes its client ID to ONL\_REQUEST and waits for the return of the client ID in

ONL\_CONFIRM.

After the positive acknowledgement from the PLC, the control unit sends its parameters and waits for online permission (in PAR\_STATUS, PAR\_Z\_INFO).

HMI parameter transfer:

Client identification -> PAR\_CLIENT\_IDENT

HMI type -> PAR\_MMC\_TYP

MCP address -> PAR\_MSTT\_ADR

With the positive online permission, the PLC also sends the number of the HMI-PLC online interface DBB109.4-7 to be used by the control unit.

The MMC then goes online and occupies the online interface assigned by the PLC.

## Online interfaces

Two control units can be connected online to one NCU at the same time.

The online interface is available for each of the two online control units separately.

After a successful online request sequence, the control unit receives the number of its online interface from the PLC.

The HMI parameters are then transferred to the corresponding online interface by the PLC.

The control unit goes online and occupies its own online interface via which data are then exchanged between the HMI and PLC.

## HMI data interfaces

User data from/to the HMI are defined on these:

- DBB 0-49 control unit 1 interface
- DBB 50-99 control unit 2 interface

These data and signals are always needed to operate control units.

#### M:N sign-of-life monitoring

This is an additional monitoring function which must not be confused with the HMI sign-of-life monitor. For further information, please refer to the relevant signals.

In certain operating states, control units with activated M:N switchover (parameterizable in NETNAMES.INI) must be capable of determining from a PLC data whether they need to wait or not before linking up with an NCU.

Example:

Control units with an activated control unit switchover function must be capable of starting up an NCU without issuing an online request first.

Control unit must go online for service-related reasons.

The operation is coordinated in the online request interface via data DBW110: M\_TO\_N\_ALIVE

The M:N sign of life is a ring counter which is incremented cyclically by the PLC or set to a value of 1 when it overflows.

Before a control unit issues an online request, it must check the sign of life to establish whether the M:N switchover is activated in the PLC.

Procedure:

HMI reads the sign of life at instants T0 and T0 + 1.

Case 1: negative acknowledgement for reading process, DB19 does not exist. Control unit goes online without request procedure.

Case 2: m\_to\_n\_alive = 0, control unit switchover disabled. Control unit goes online without request procedure.

Case 3: m\_to\_n\_alive (T0) = m\_to\_n\_alive (T0+1), control unit switchover disabled. Control unit goes online without request procedure.

Case 4: m\_to\_n\_alive (T0) <> m\_to\_n\_alive (T0+1), control unit switchover enabled.

Case 1 ... case 3 apply only under special conditions and not in normal operation.

# Online request interface

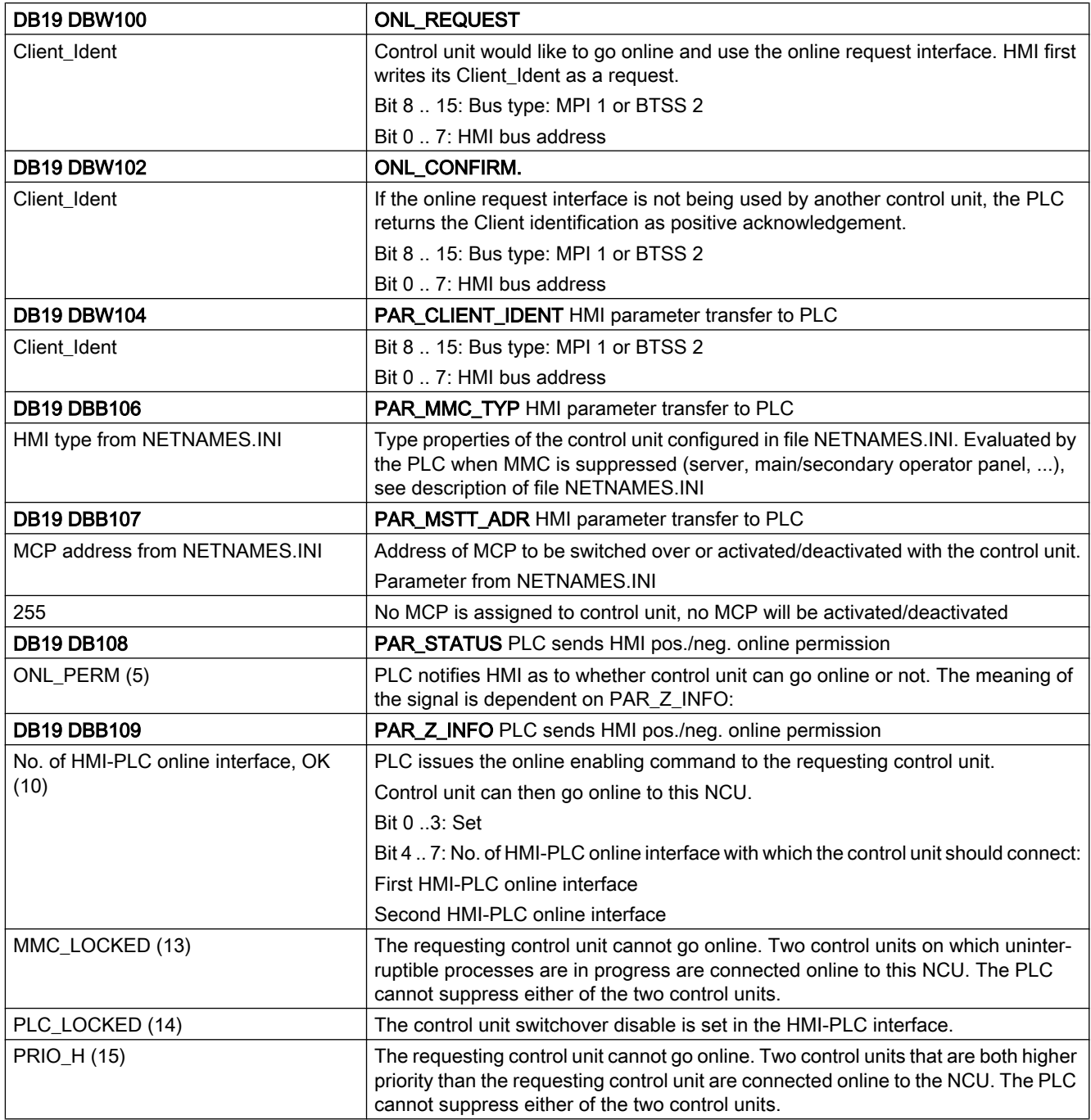

# Sign of life of M:N switchover

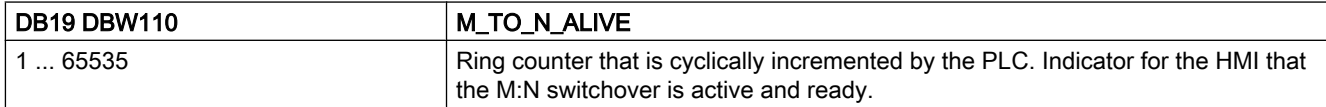

# 1. HMI/PLC online interface

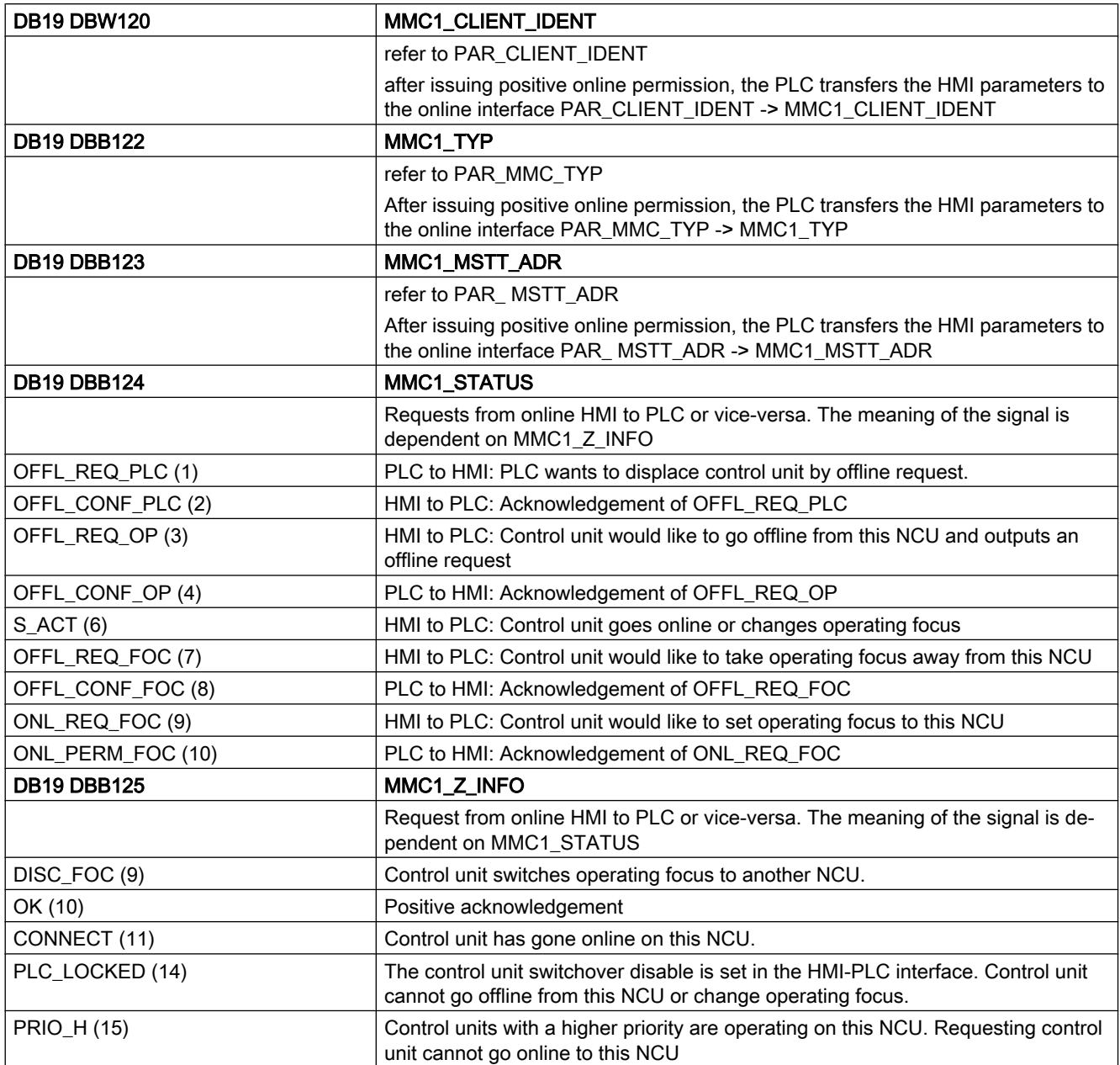

# Bit signals

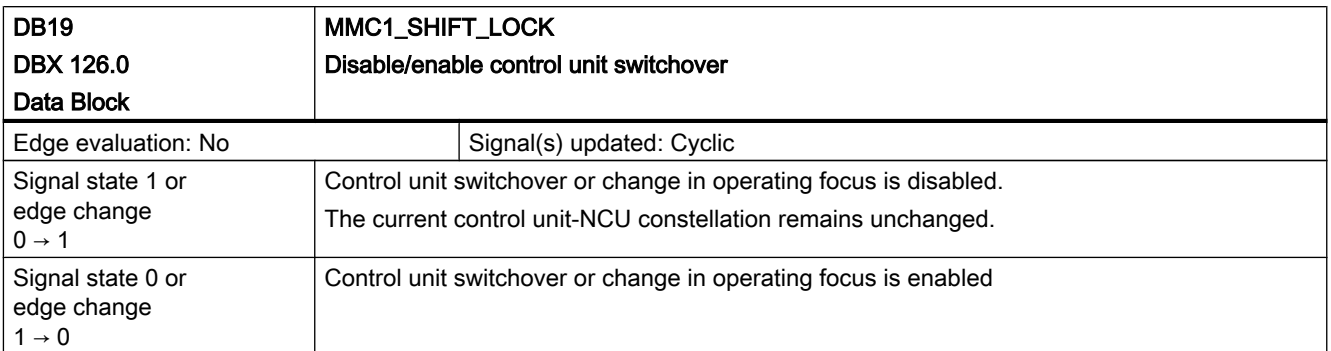

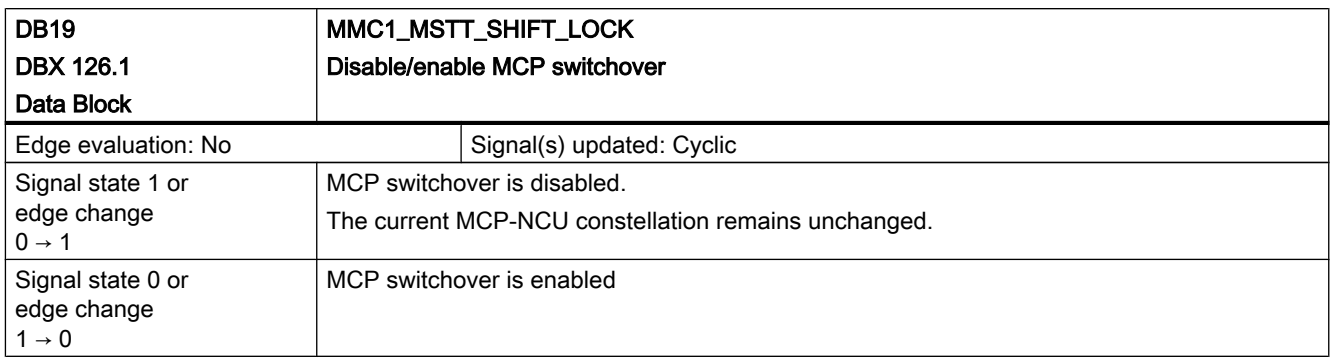

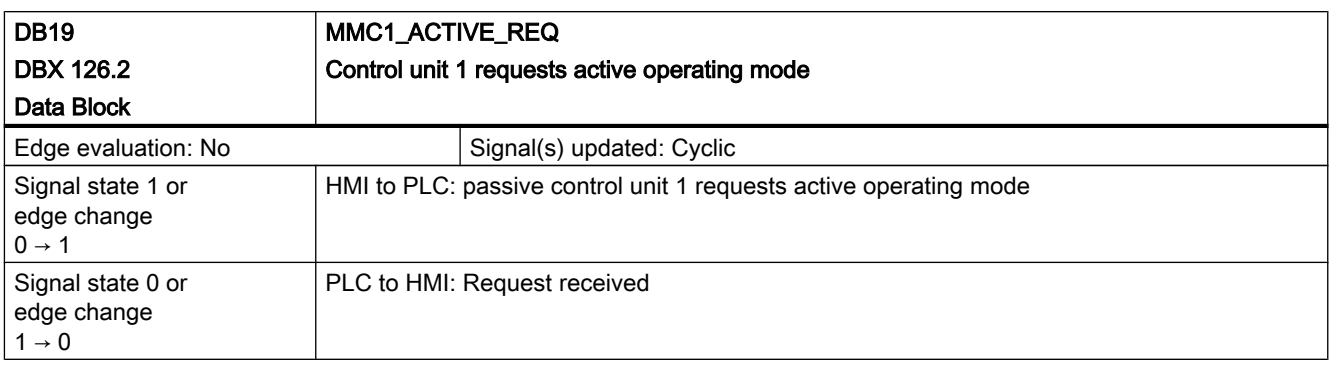

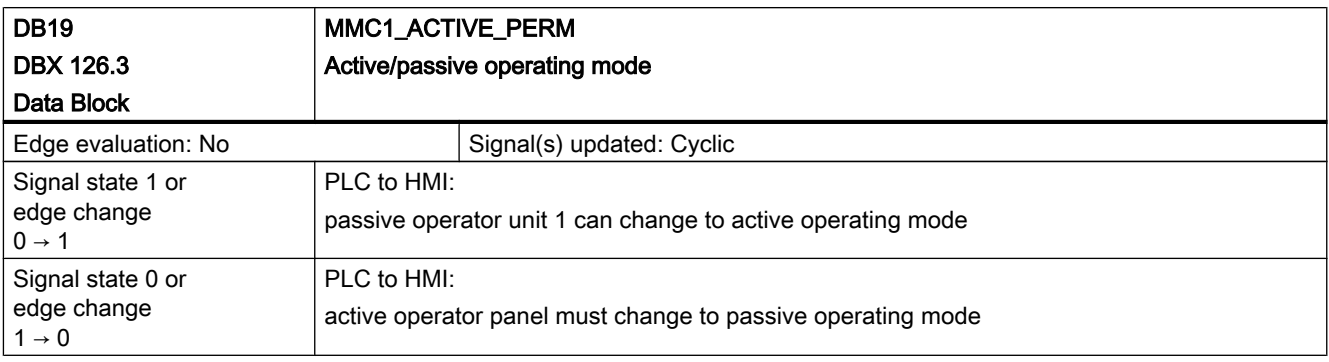

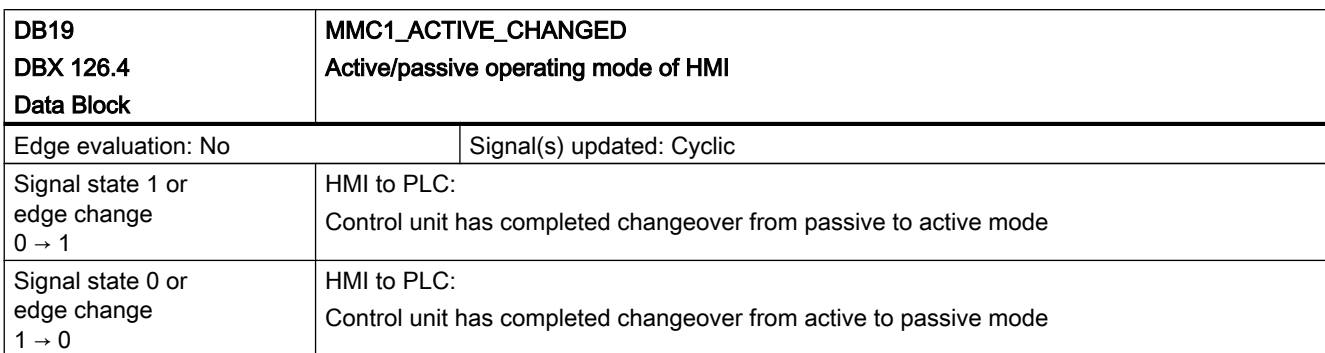

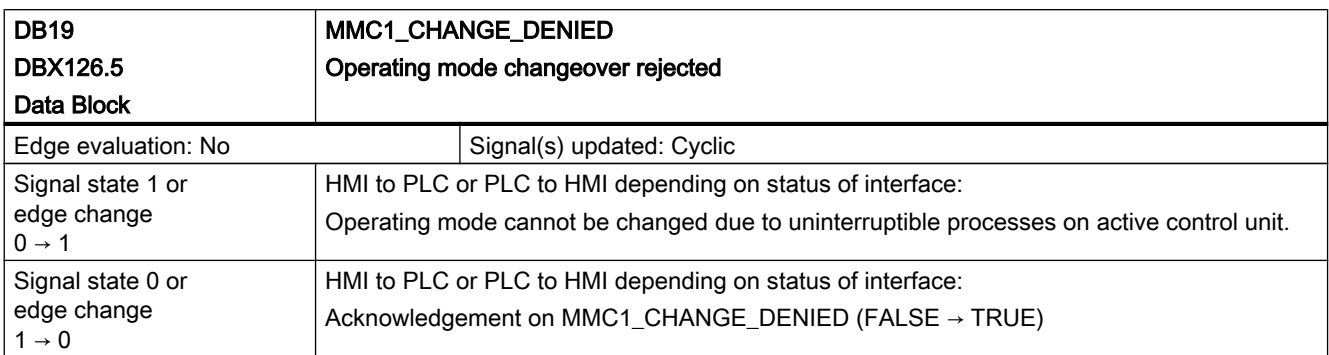

# 2. HMI/PLC online interface

The signals of the 2nd HMI/PLC online interface are analogous in meaning to the signals of the 1st HMI/PLC online interface (MMC2\_ ... replaces MMC1\_...)..

## Sign-of-life monitoring HMI

After a control unit has gone online to an NCU, the HMI sign of life is set in the interface. (E\_BTSSReady, E\_MMCMPI\_Ready, E\_MMC2Ready)

The signals are automatically set by the HMI when the control unit goes online and stay set for as long as it remains online.

They are provided separately for each HMI/PLC interface and used by the PLC to monitor the HMI sign of life.

#### First HMI/PLC online interface

A distinction between an control unit link via the OPI (1.5 Mbaud) or the MPI (187.5 kbaud) is made on this interface.

The signal corresponding to the bus type is set while the control unit is online.

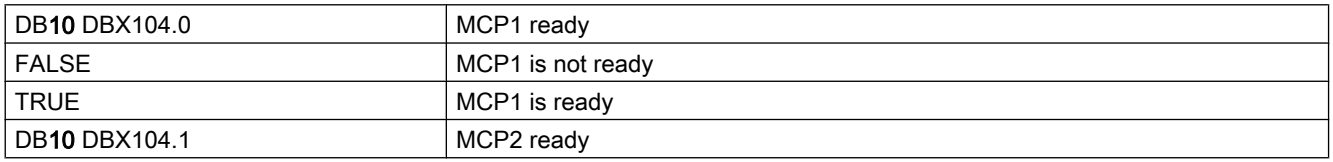

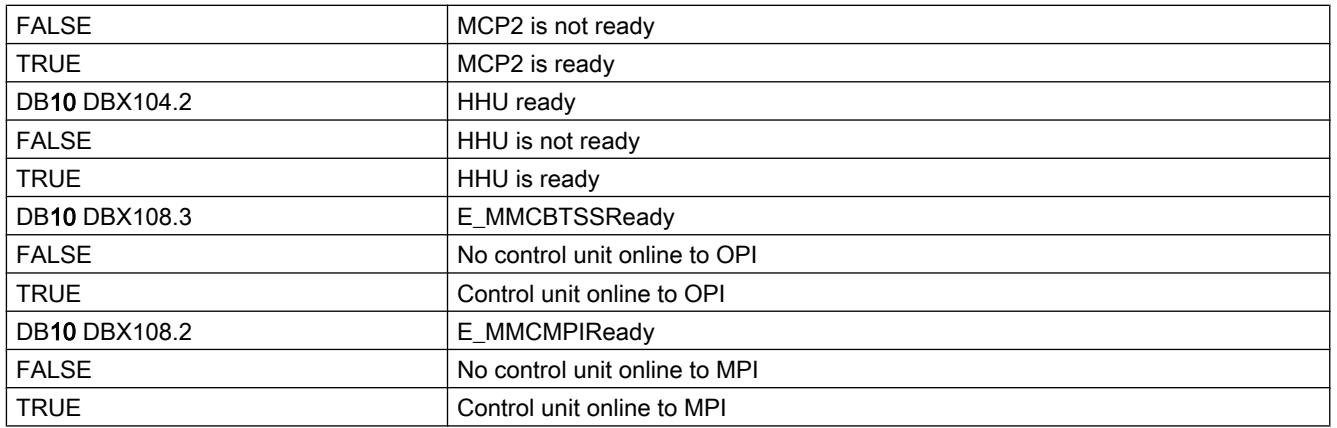

#### Second HMI/PLC online interface

This interface utilizes a group signal for both bus types. No distinction is made between OPI and MPI.

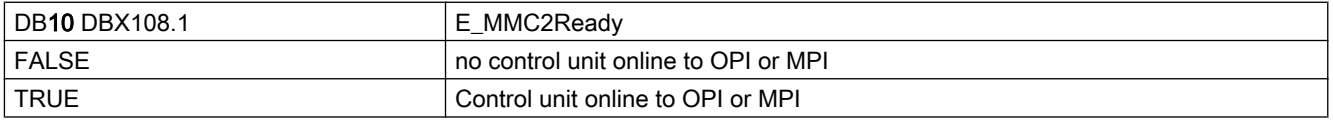

The sign-of-life monitor is switched on by the PLC as soon as a control unit has gone online to its interface and switched off again when it goes offline.

Sign-of-life monitoring will be enabled:

as soon as control unit or HMI logs on online to its HMI/PLC interface with S\_ACT/CONNECT.

Sign-of-life monitoring will be disabled: as soon as control unit goes offline.

- 1. HMI wants to switchover and log off from PLC with OFFL\_REQ\_OP/OK
- 2. PLC acknowledges to HMI with OFFL\_CONF\_OP/OK
- 3. Control unit or HMI will be displaced by PLC with OFFL\_REQ\_PLC/OK HMI acknowledges to PLC with OFFL\_CONF\_PLC/OK

In both instances the PLC detects that a control unit is going offline and waits for the TRUE-FALSE edge of its HMI sign-of-life signal.

The PLC then ceases to monitor the sign-of-life signal.

# 19.2.3 Signals from NC (DB10)

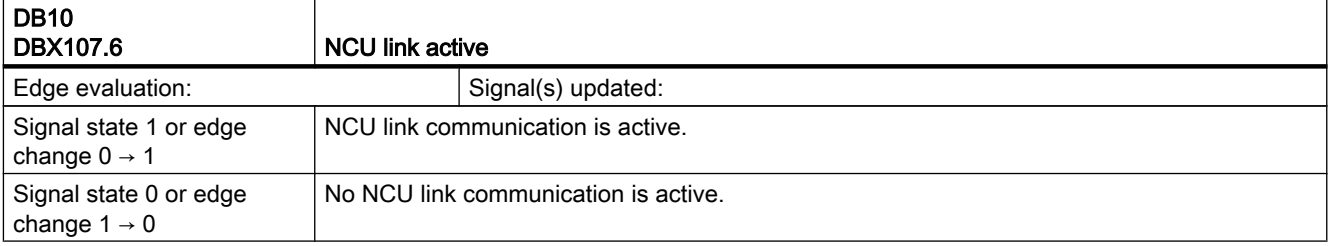

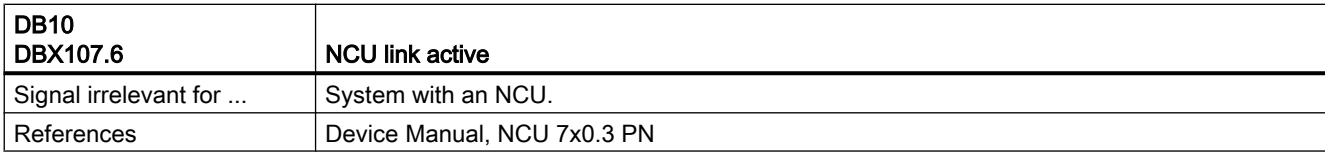

# 19.2.4 Signals from axis/spindle (DB31, ...)

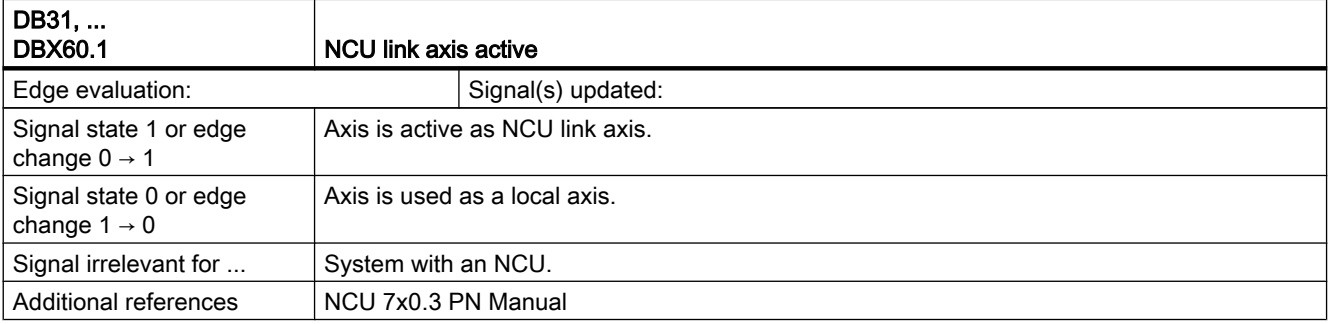

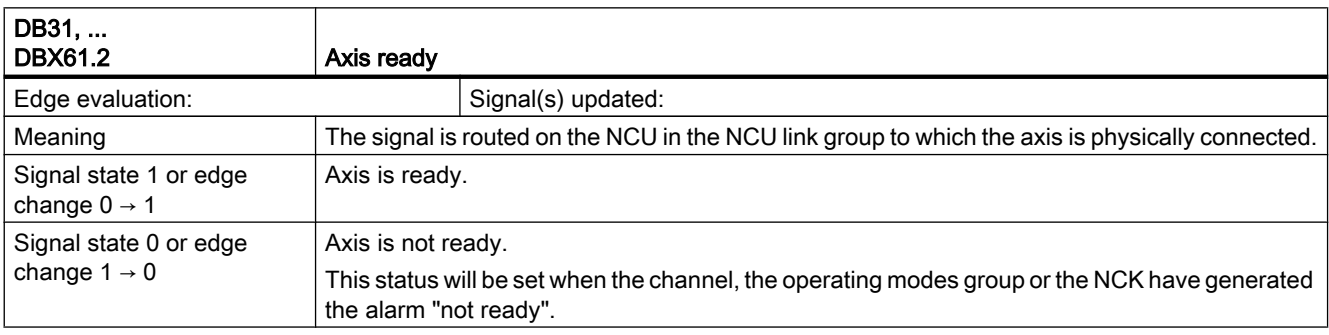

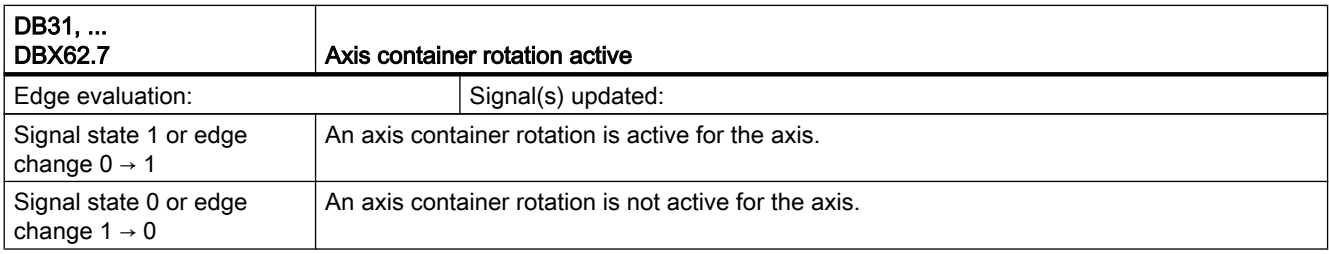

# 19.3 Manual and Handwheel Travel (H1)

# 19.3.1 Signals from NC (DB10)

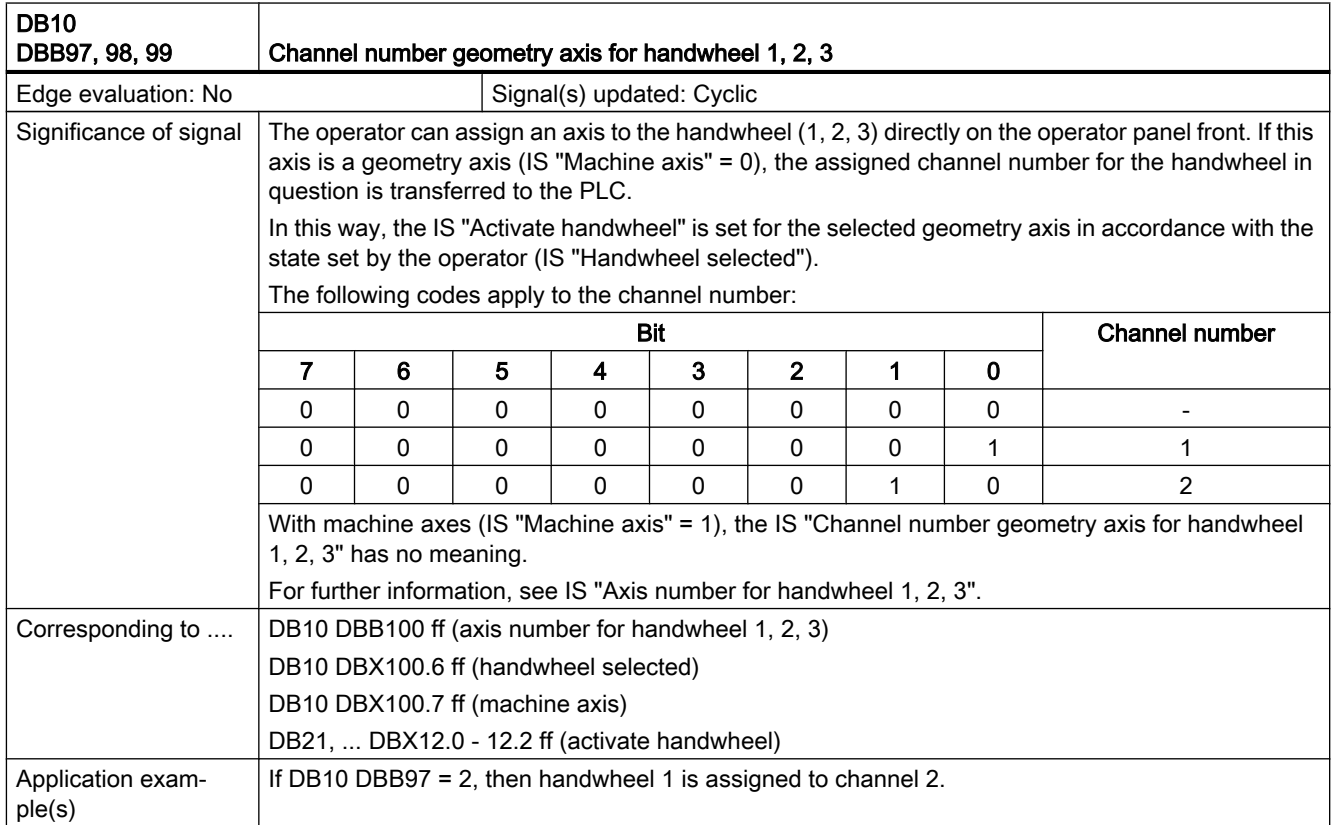

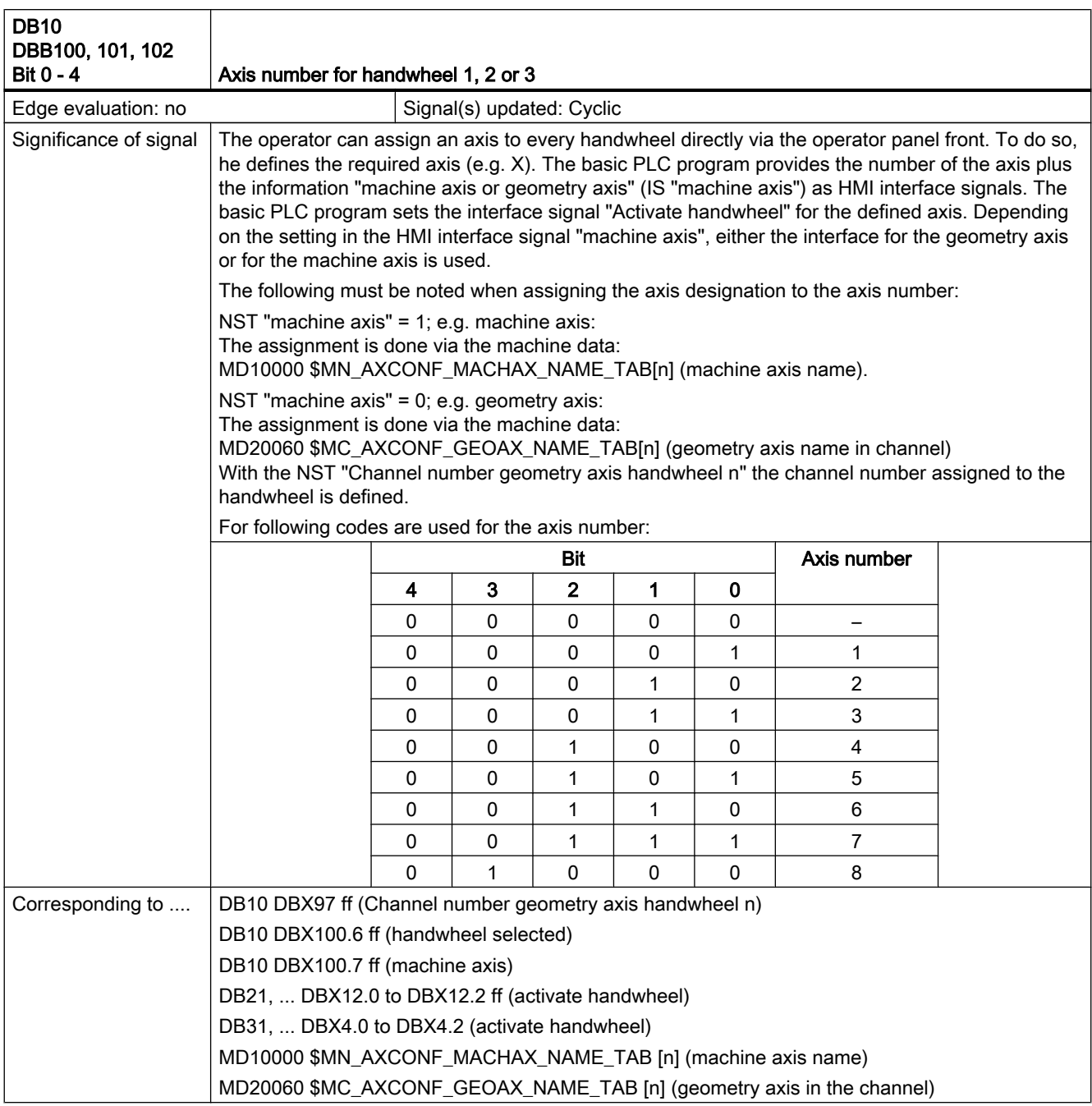

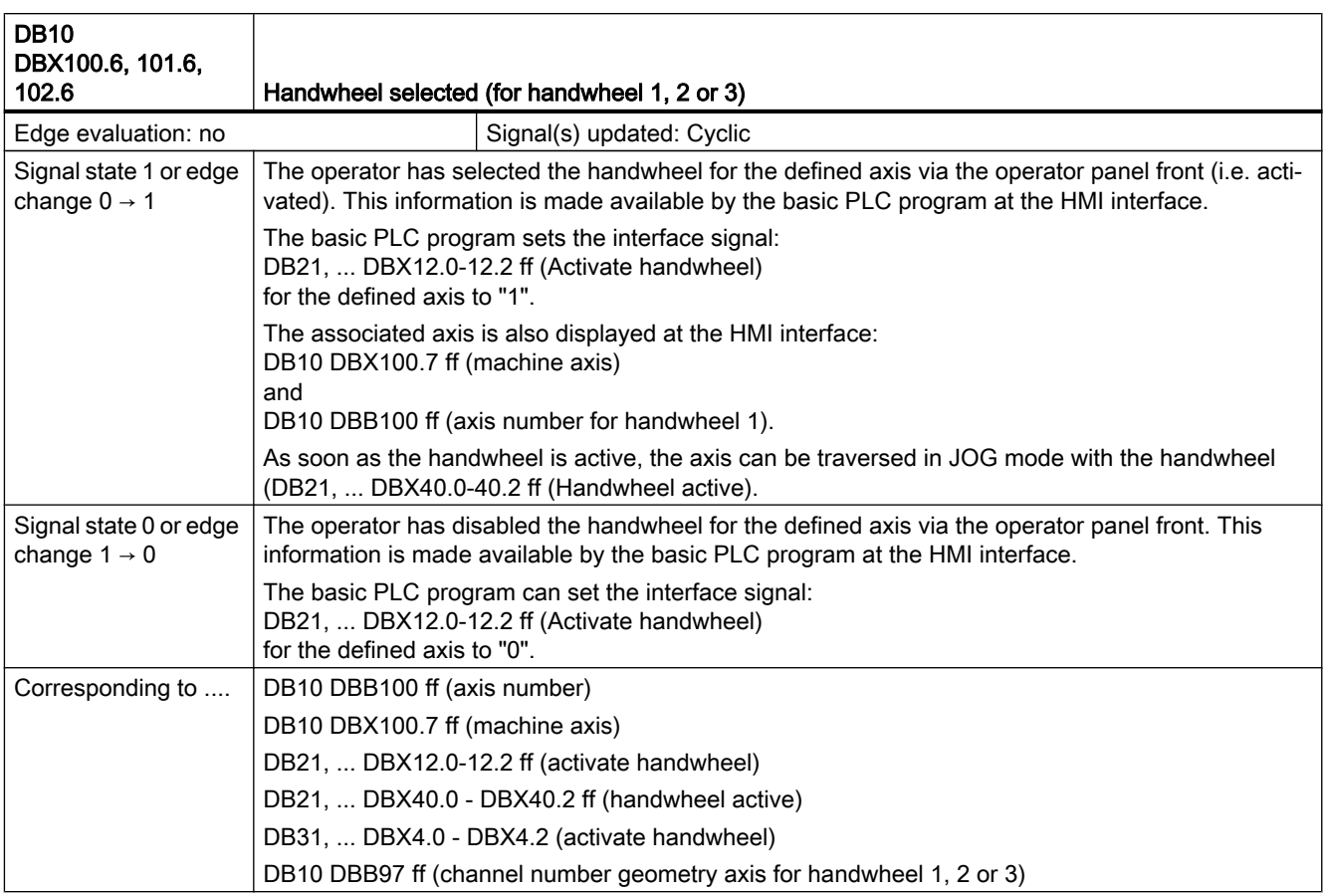

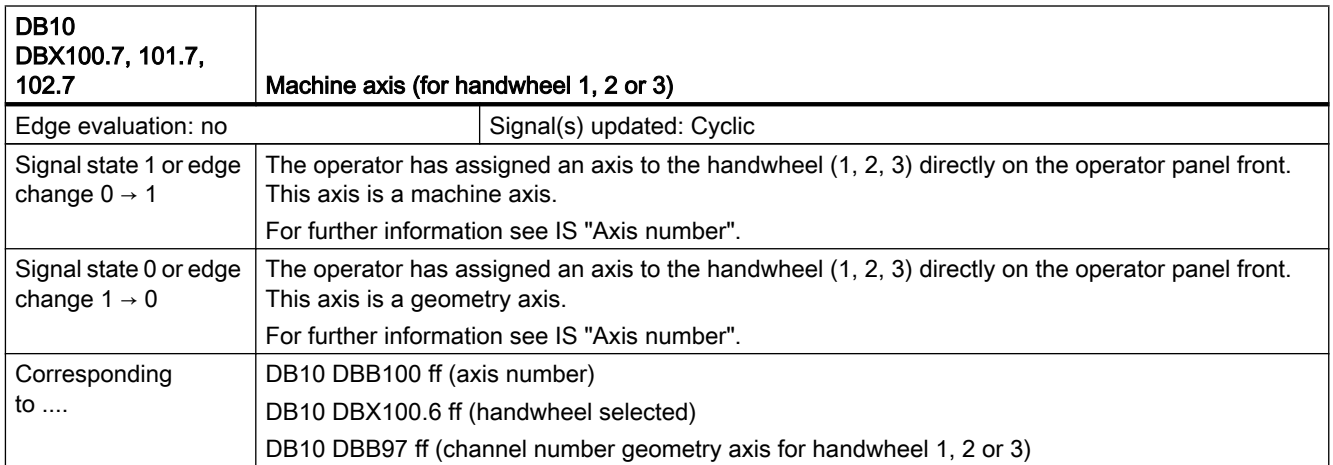

# 19.3.2 Signals to channel (DB21, ...)

# Overview of signals to channel (to NCK)

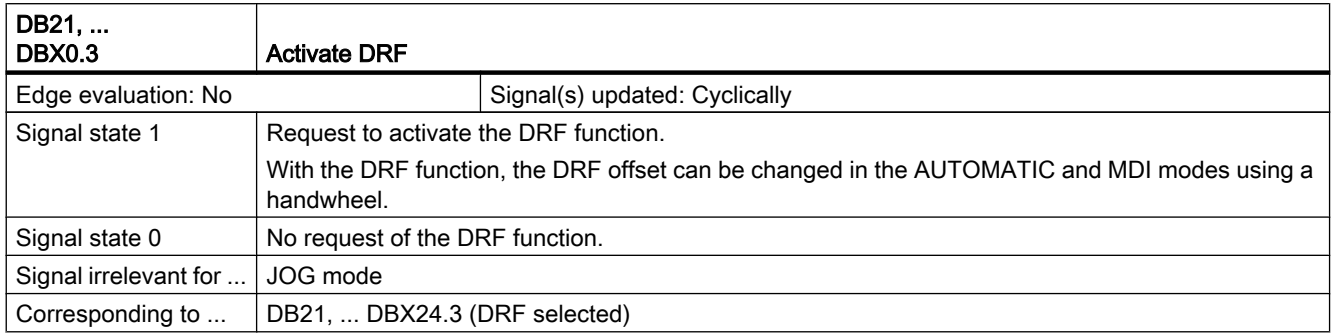

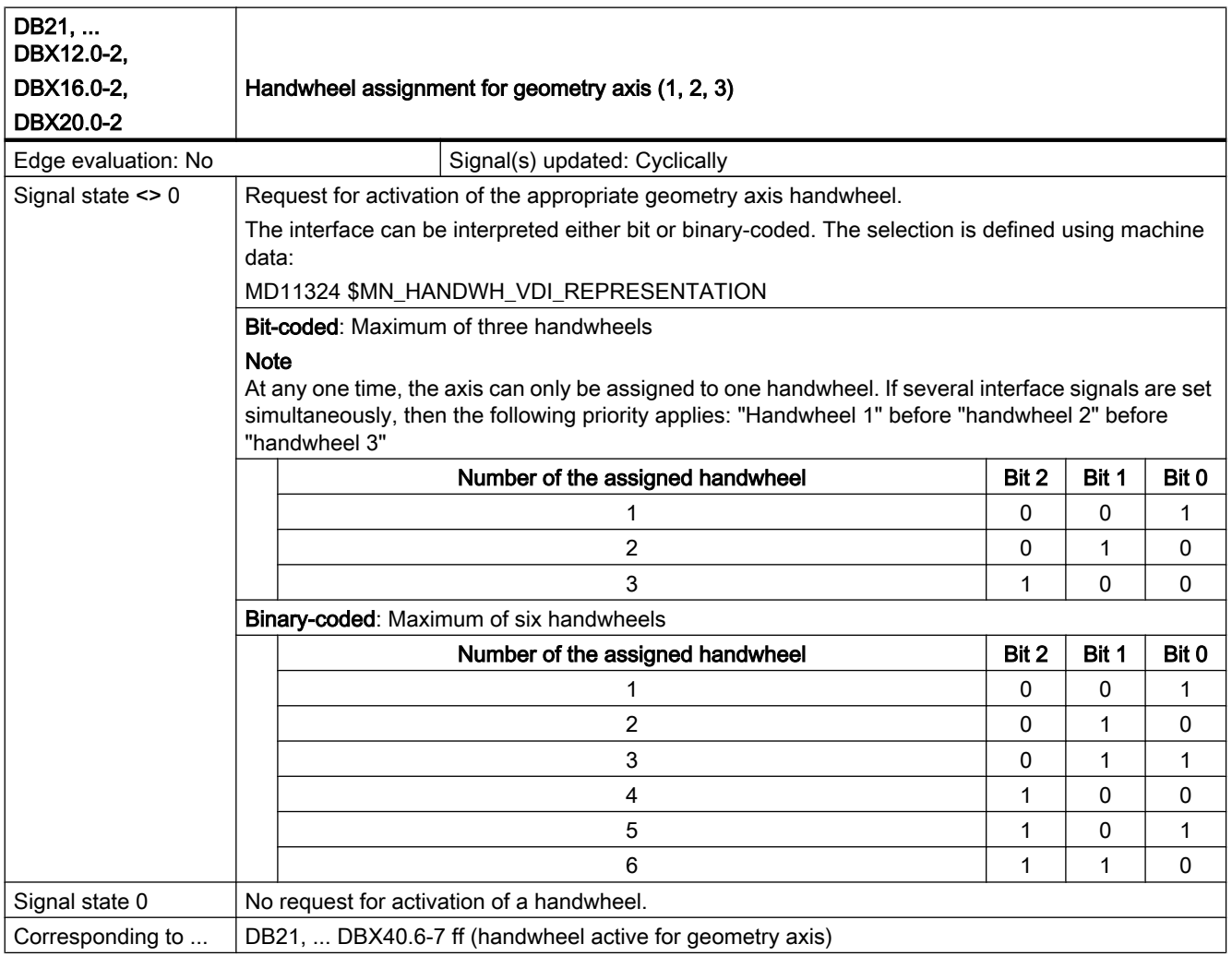

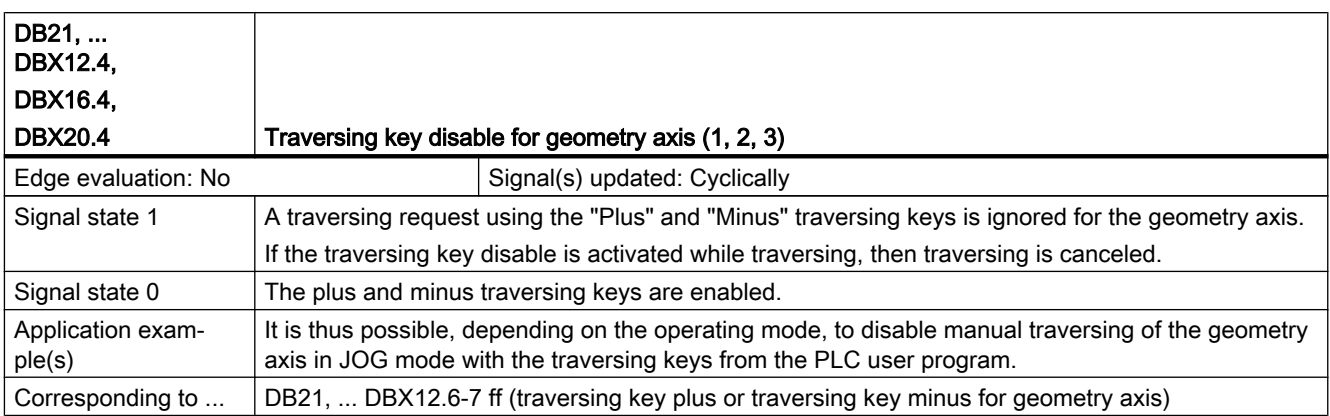

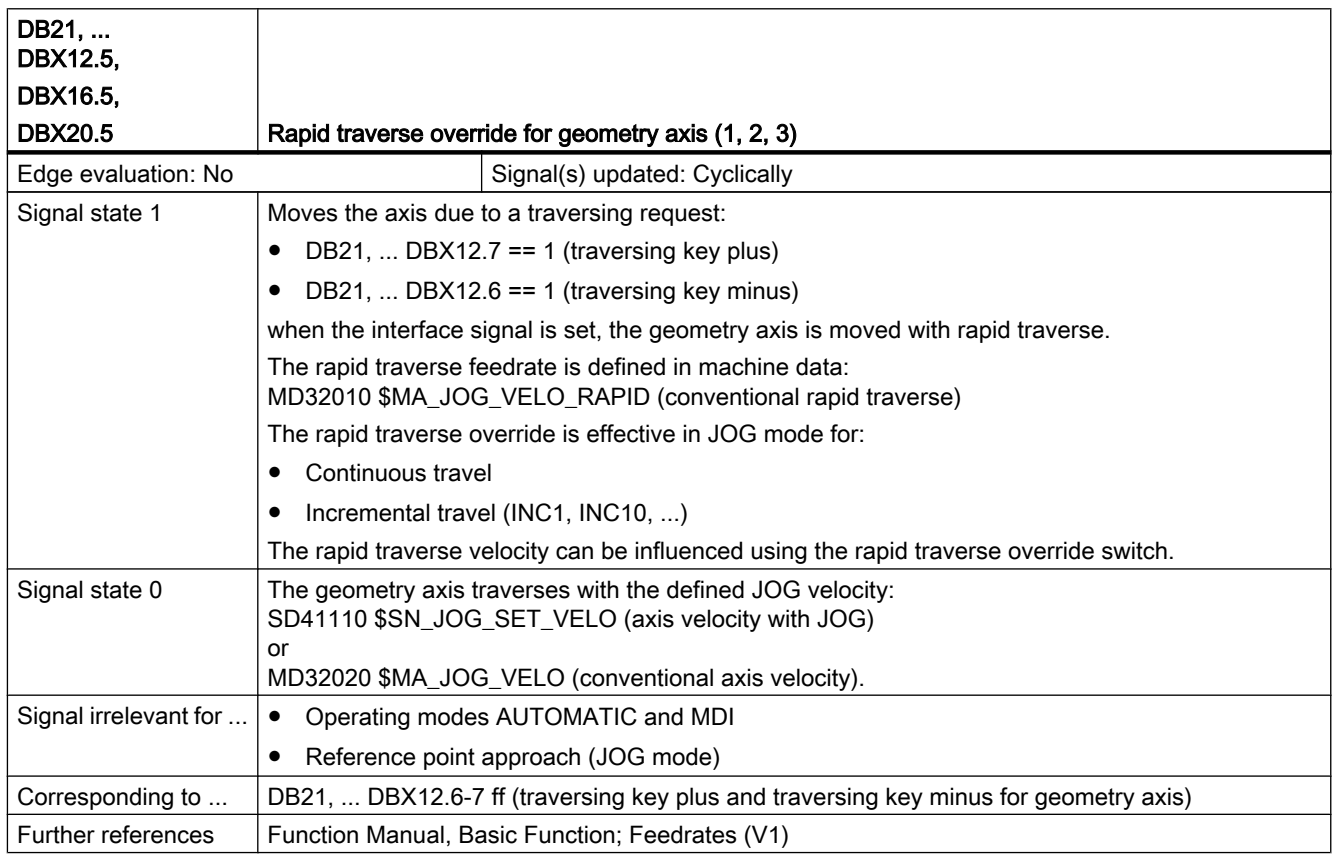
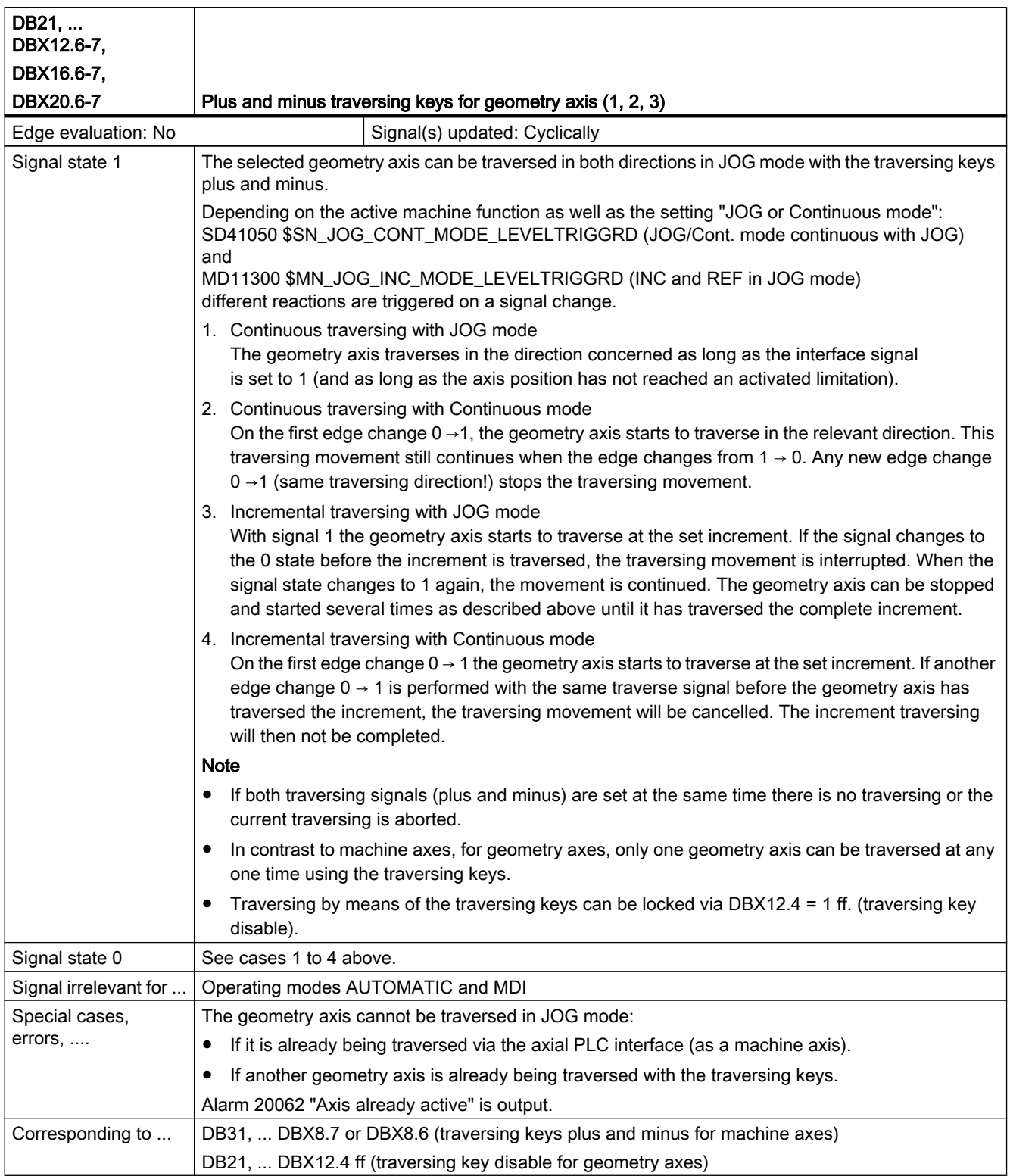

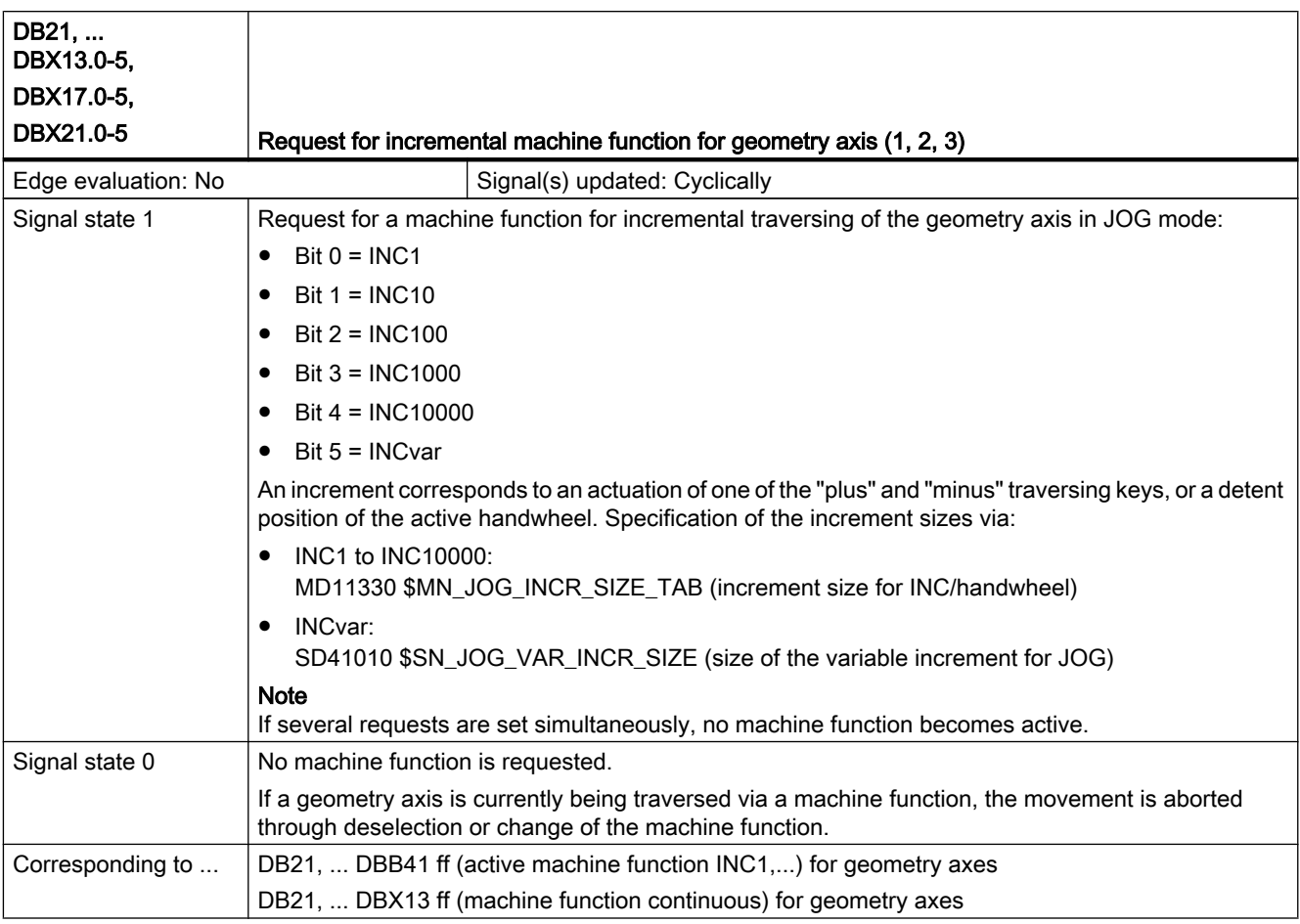

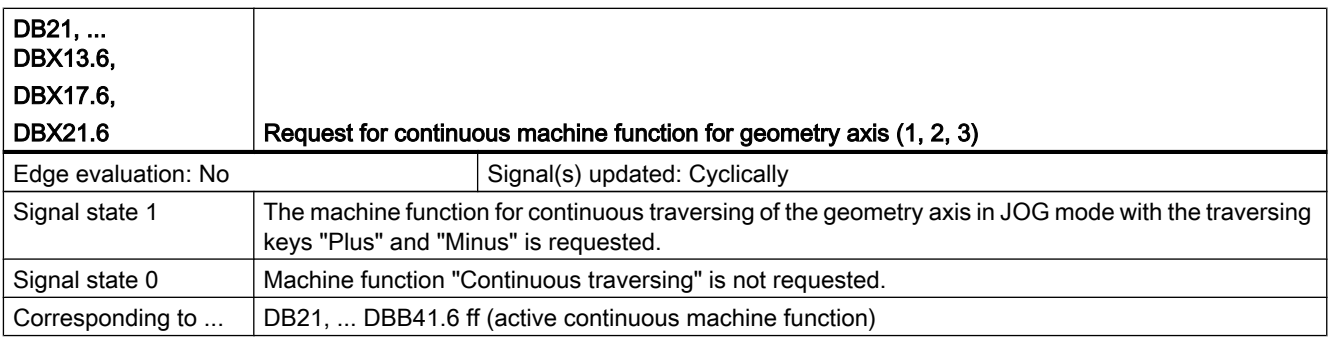

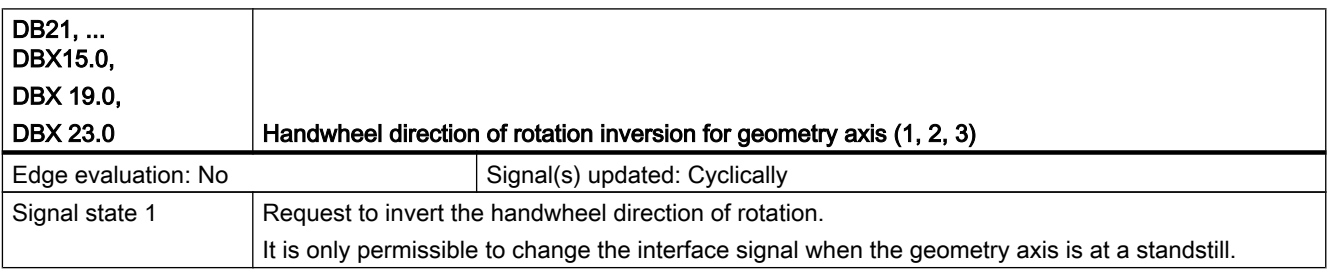

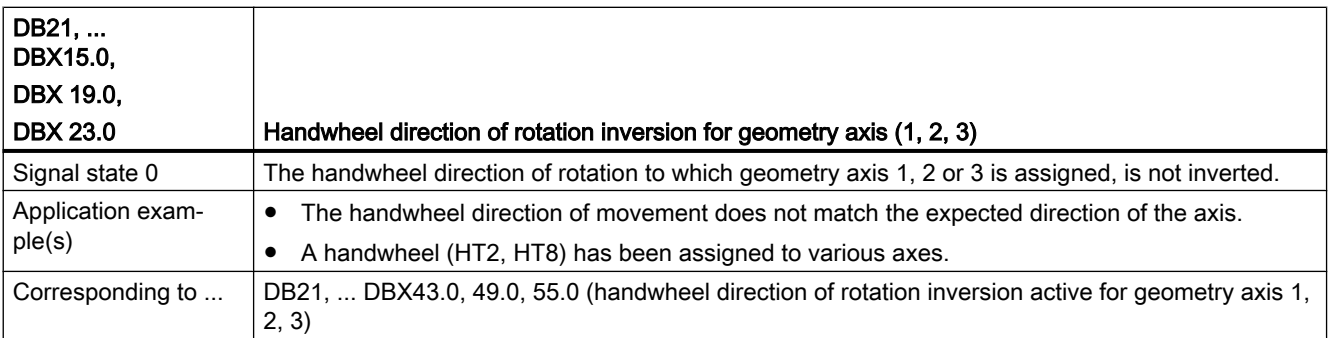

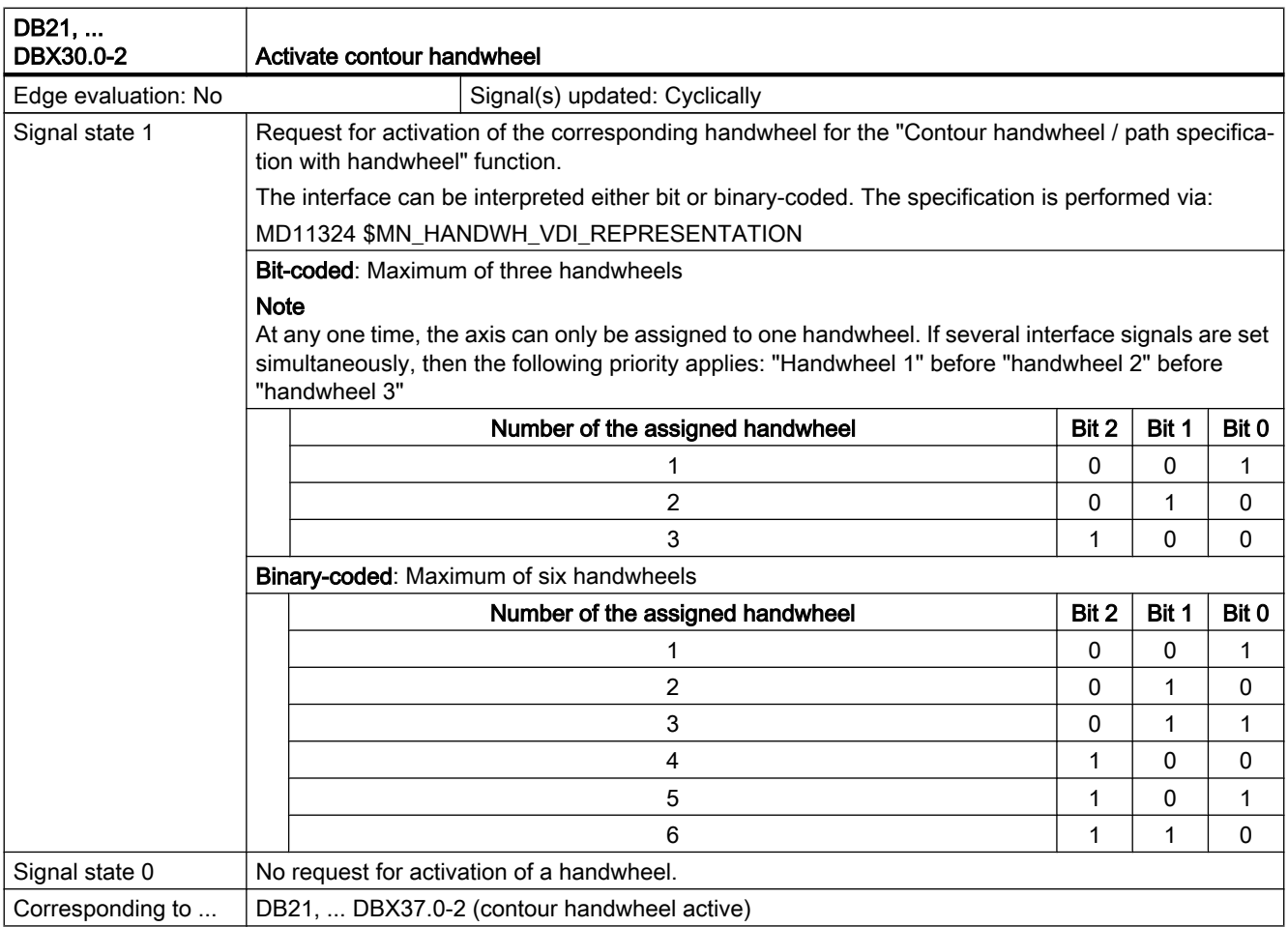

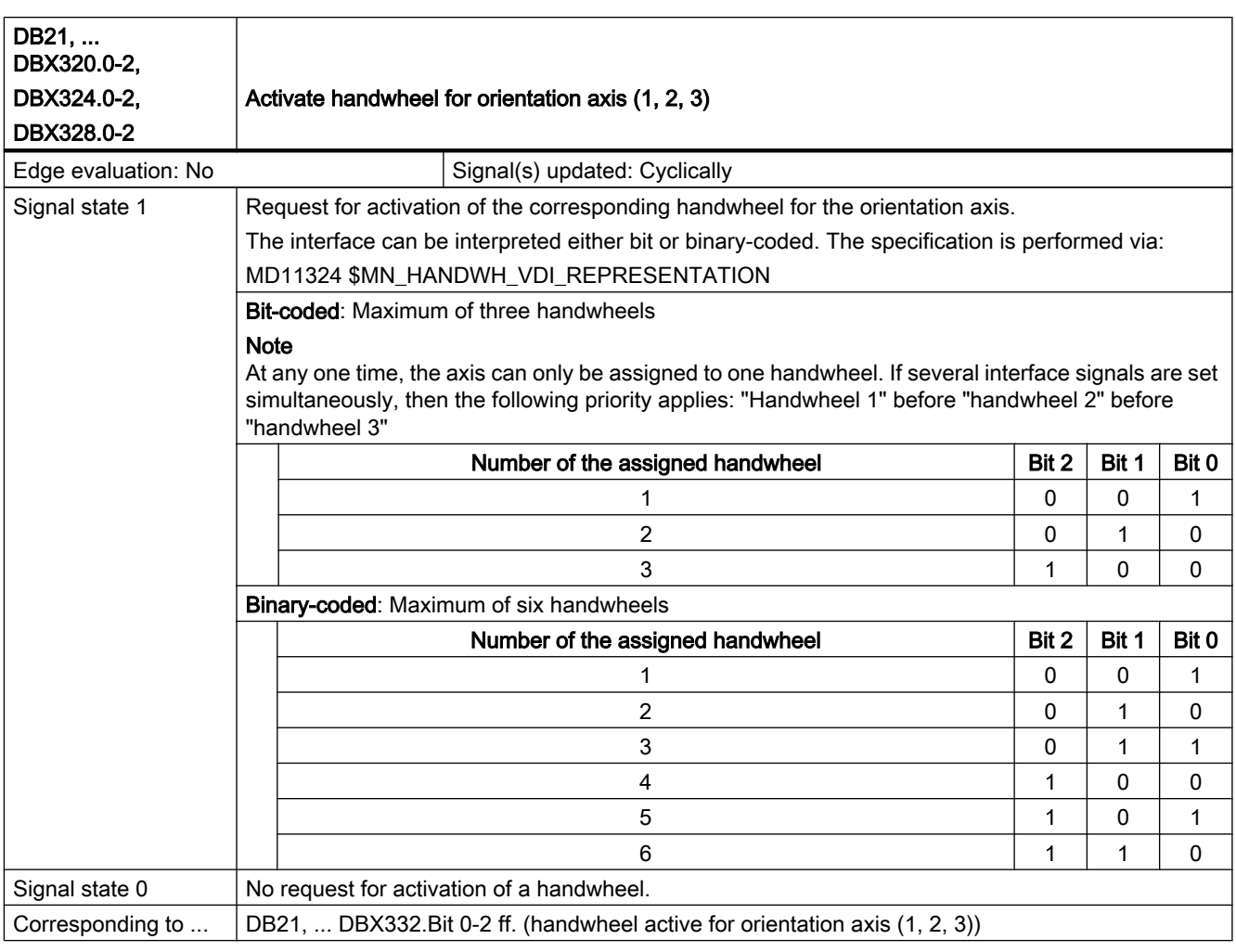

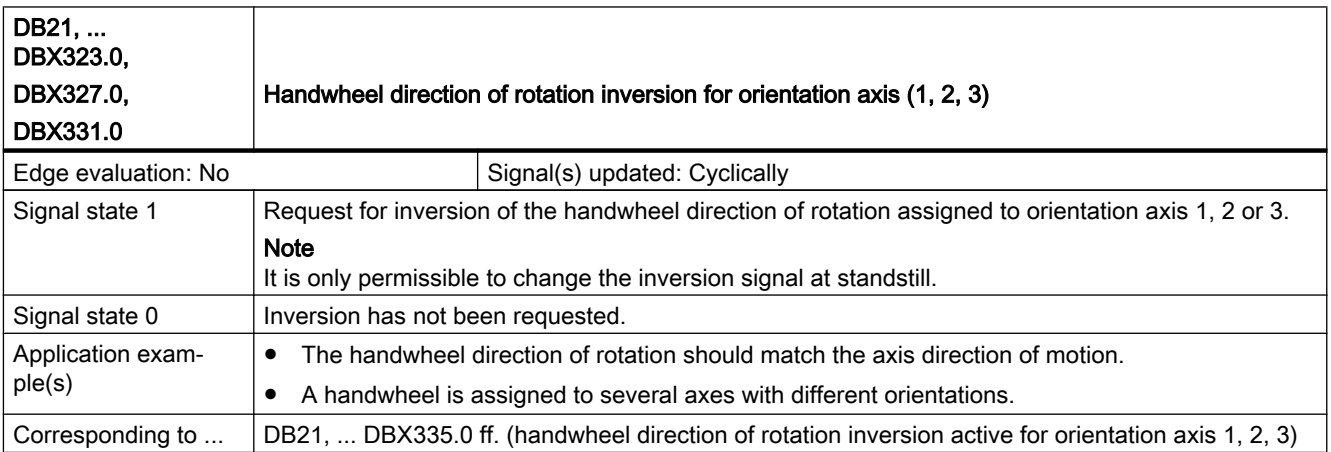

## 19.3.3 Signals from channel (DB21, ...)

### Description of signals from channel to PLC

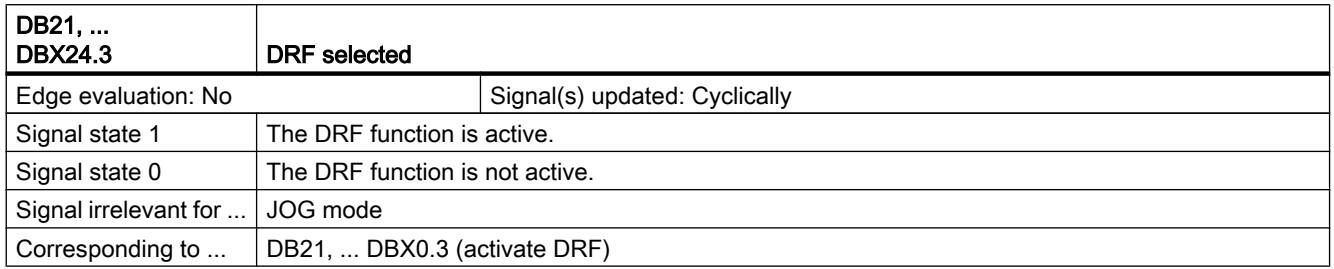

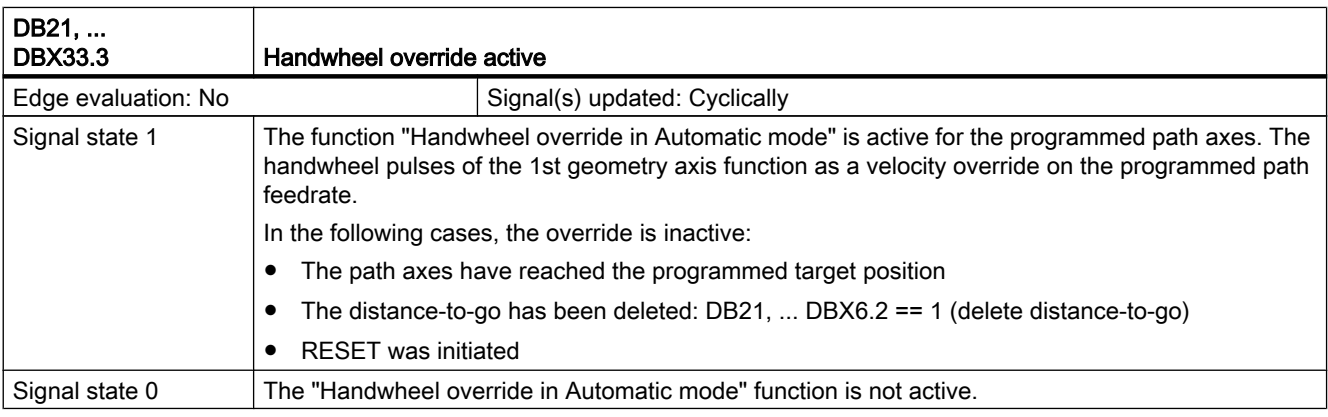

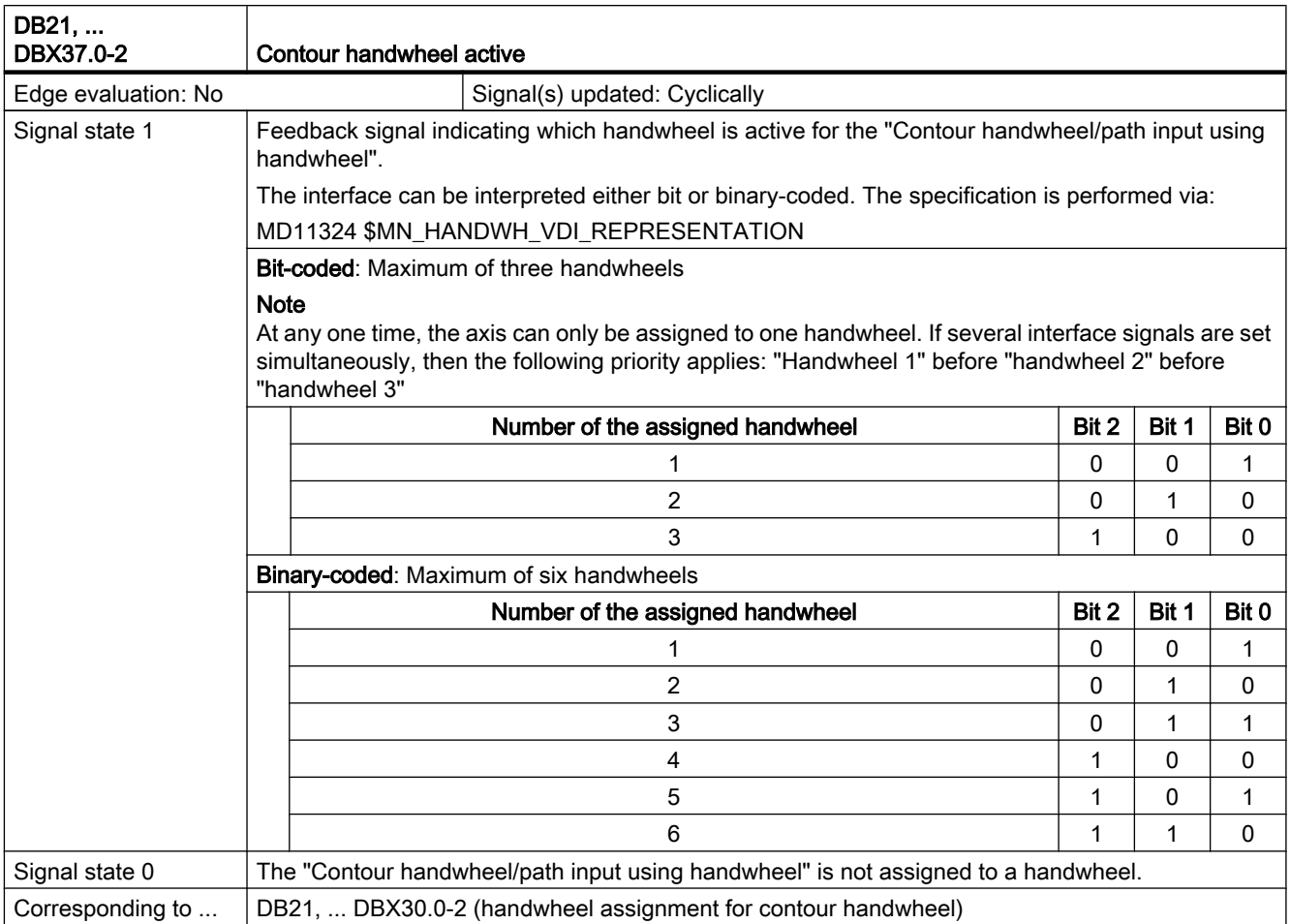

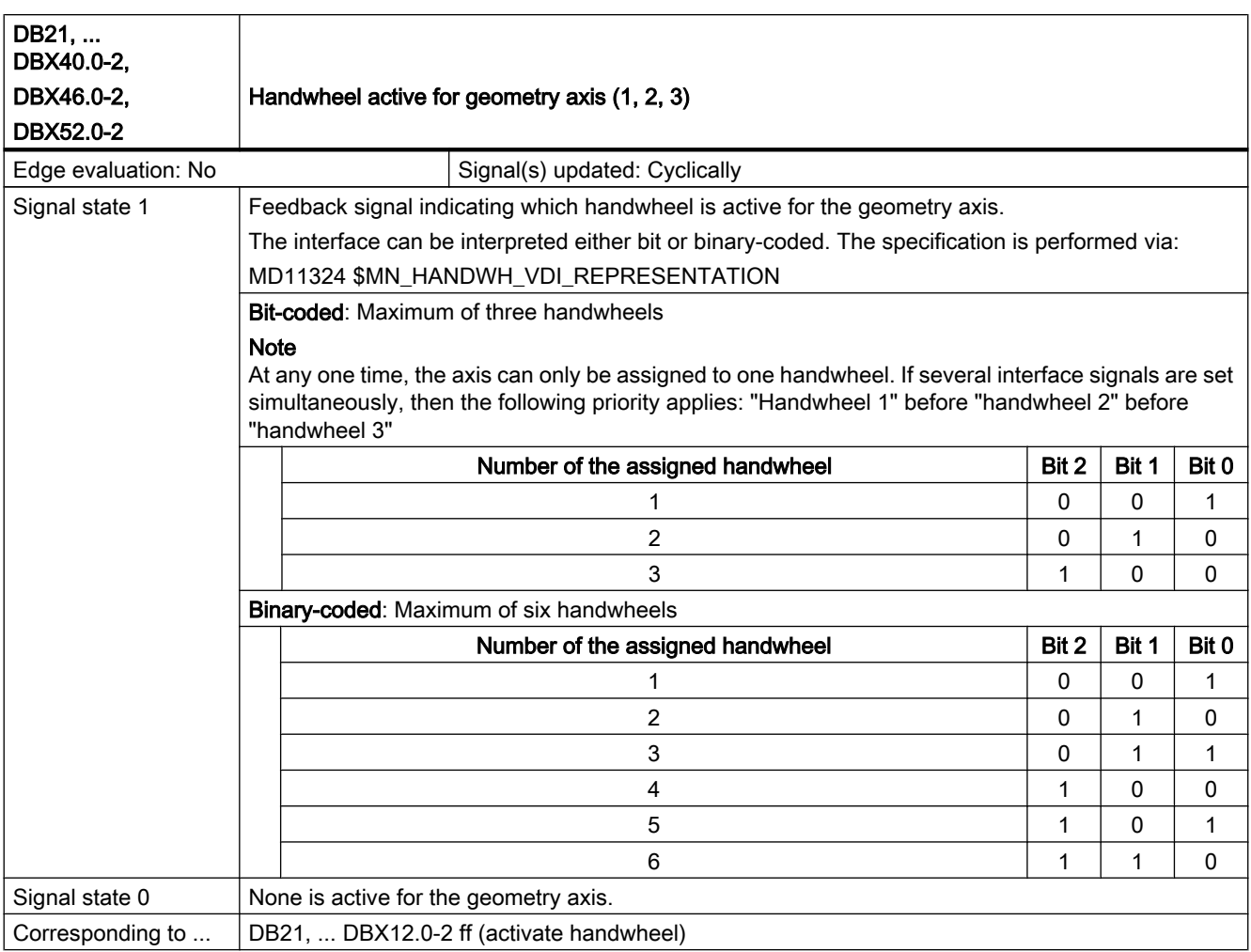

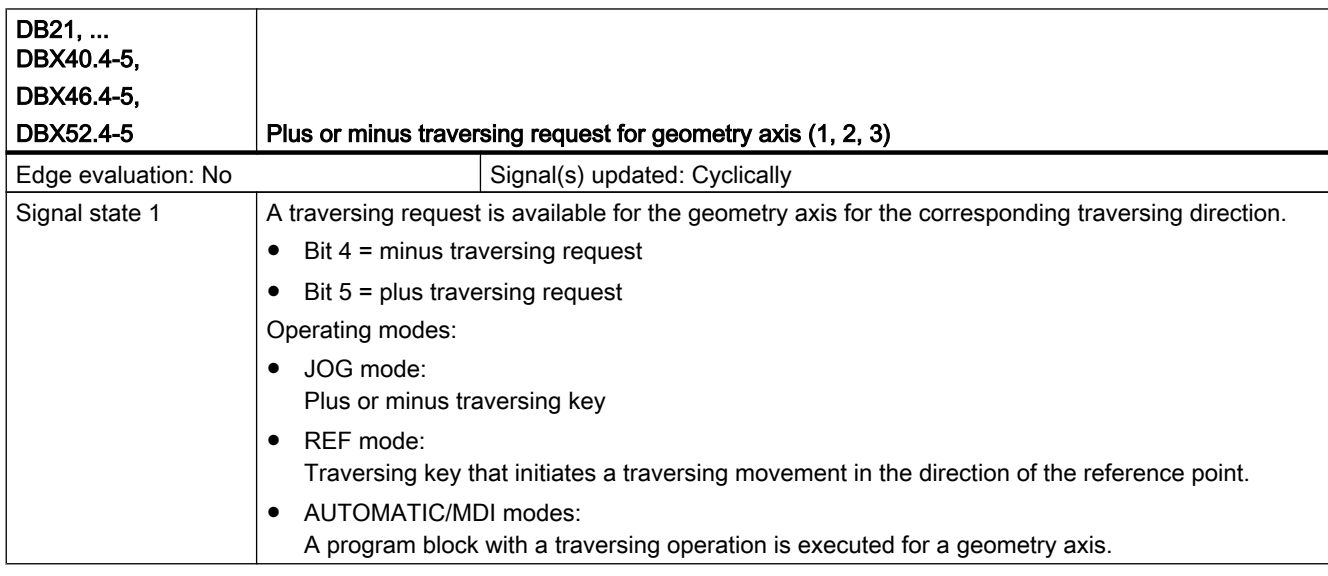

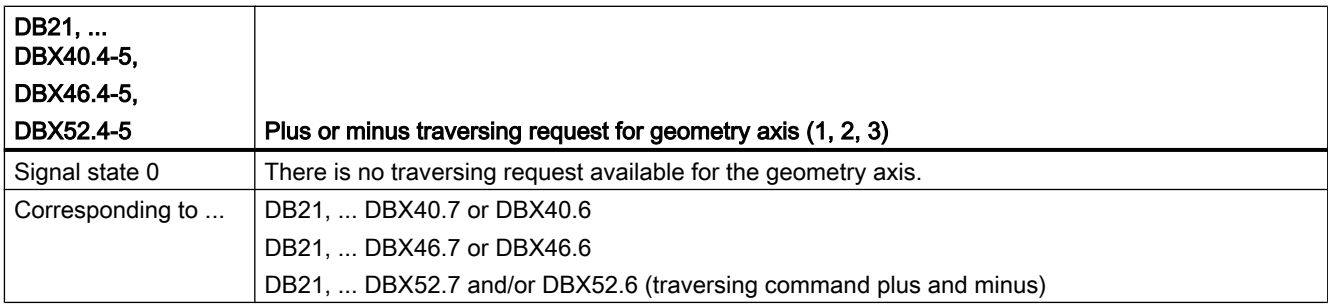

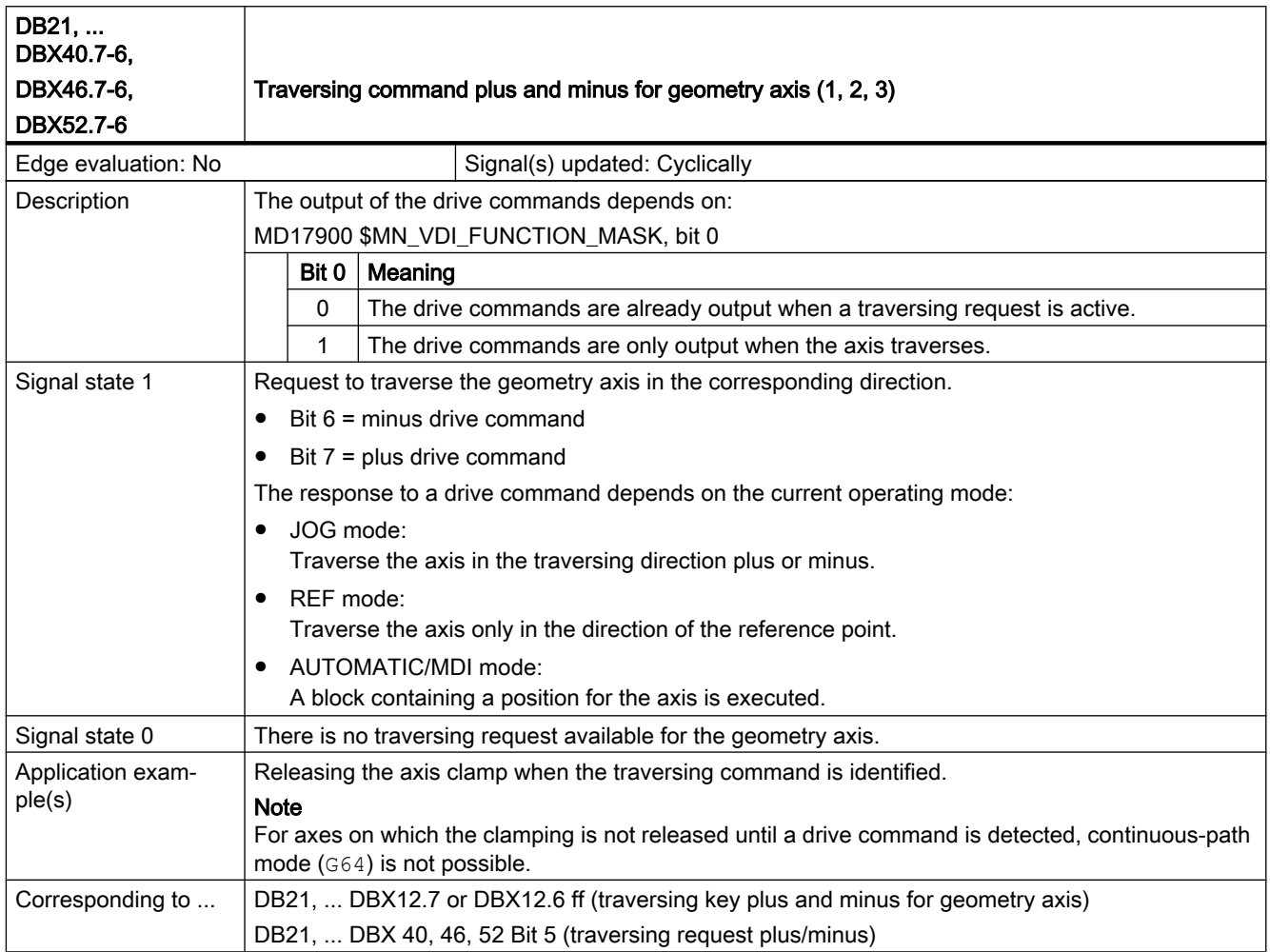

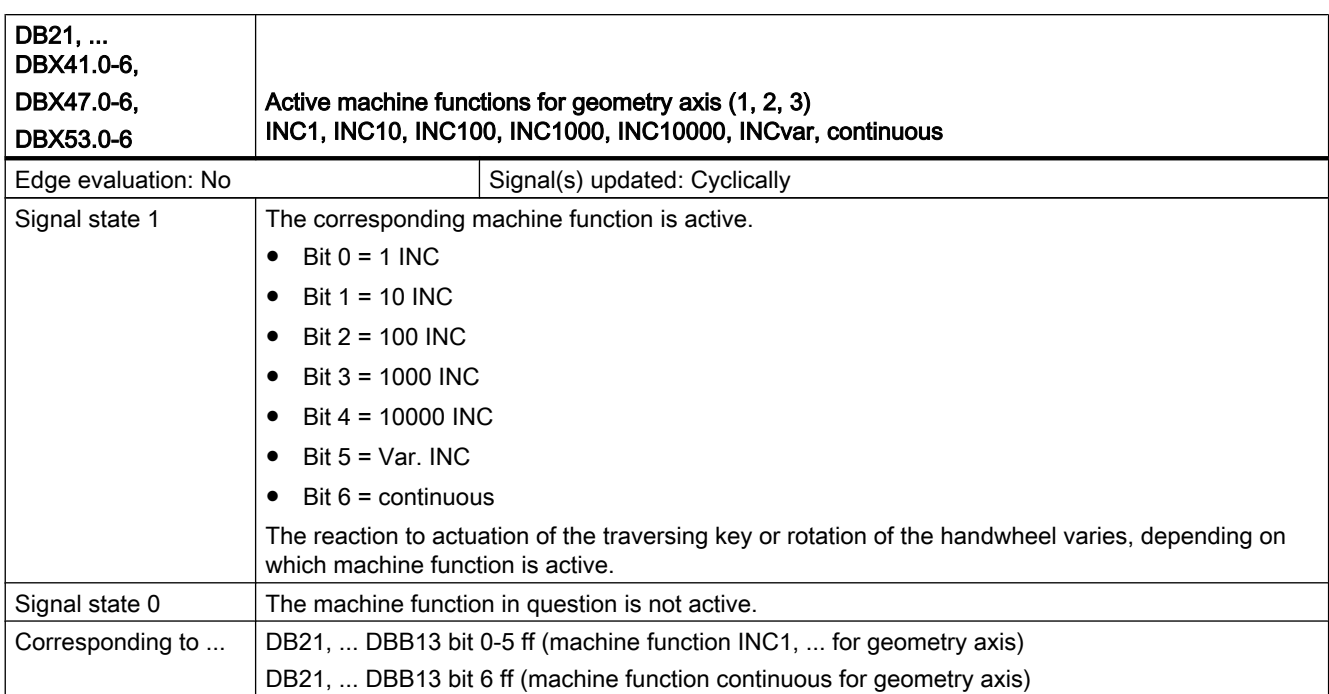

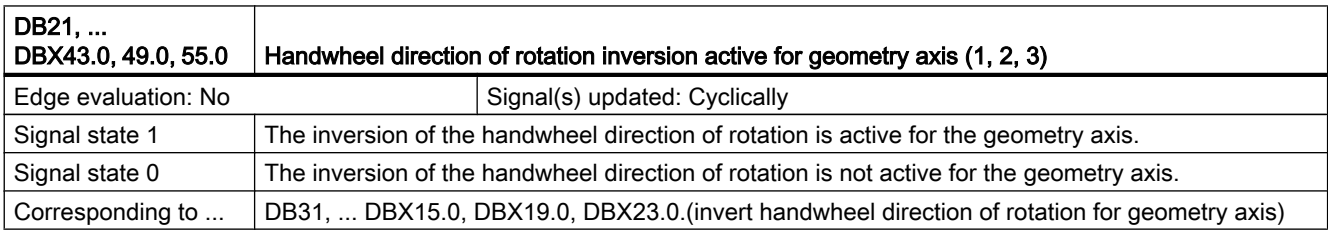

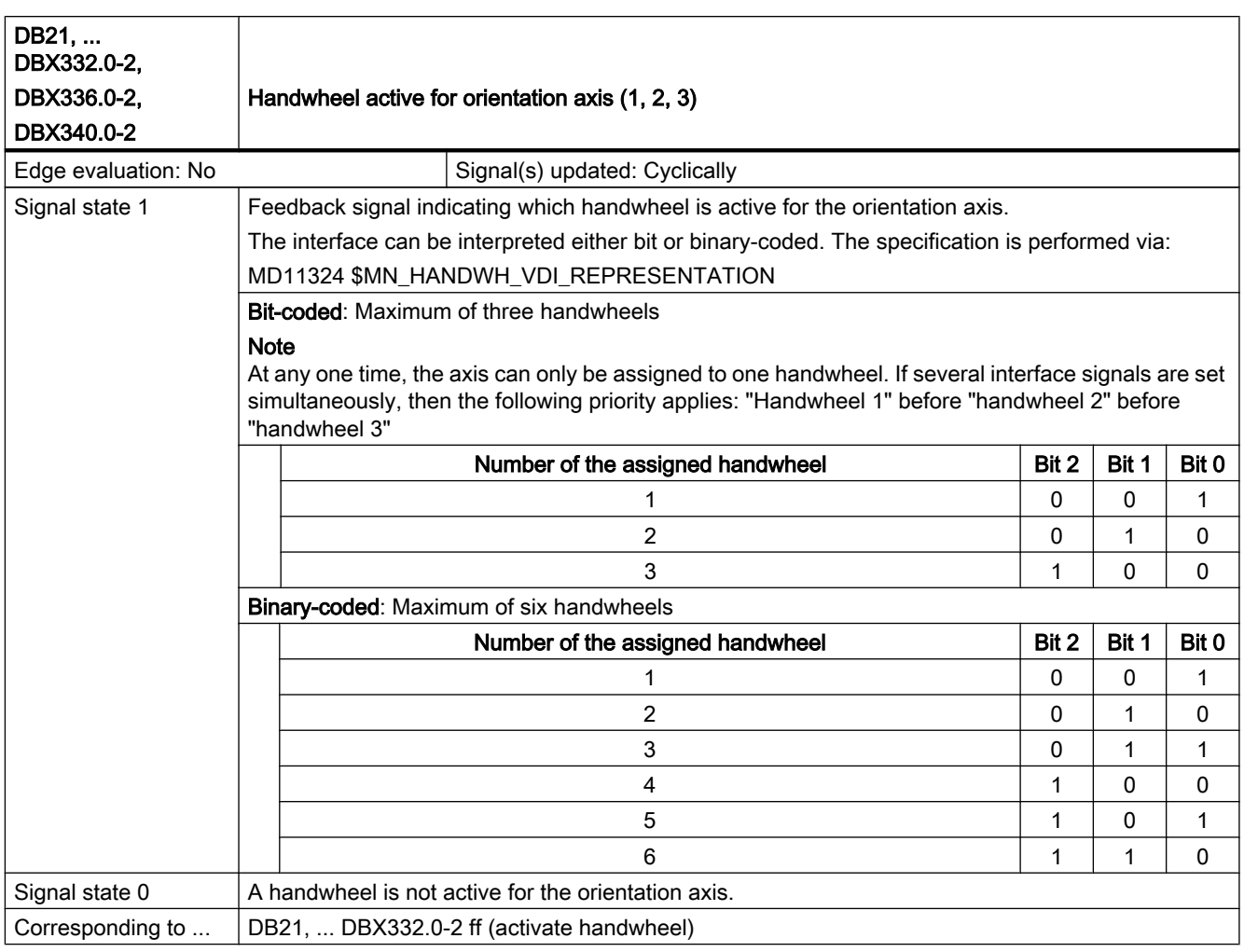

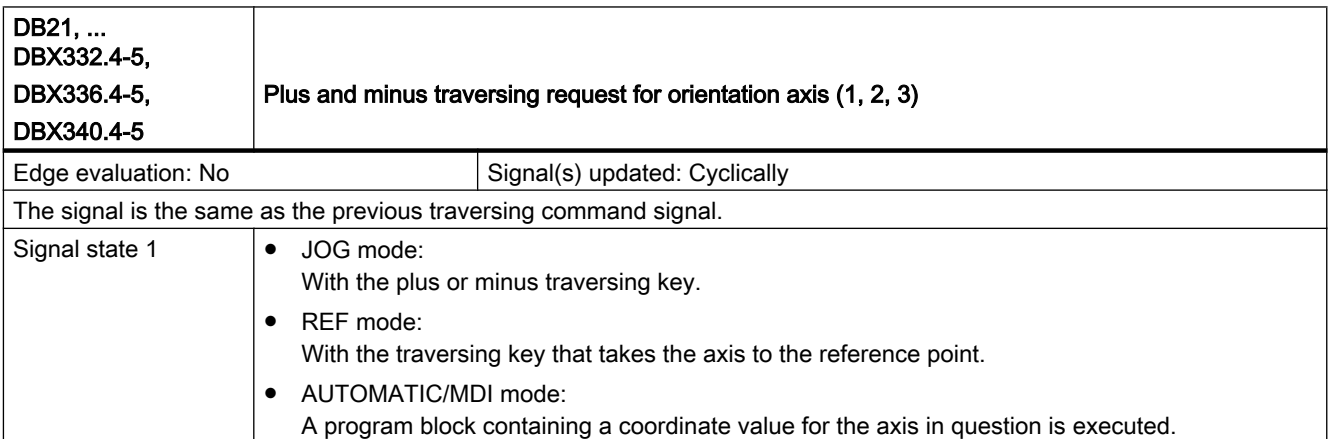

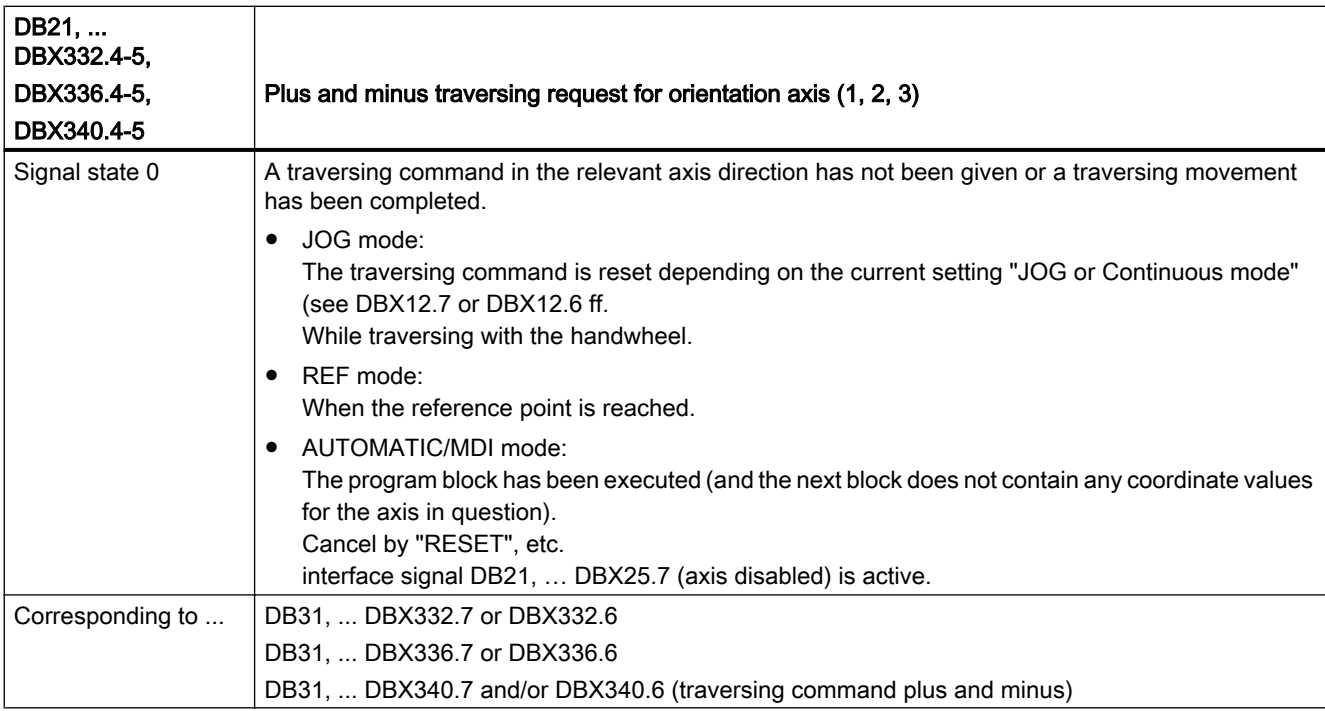

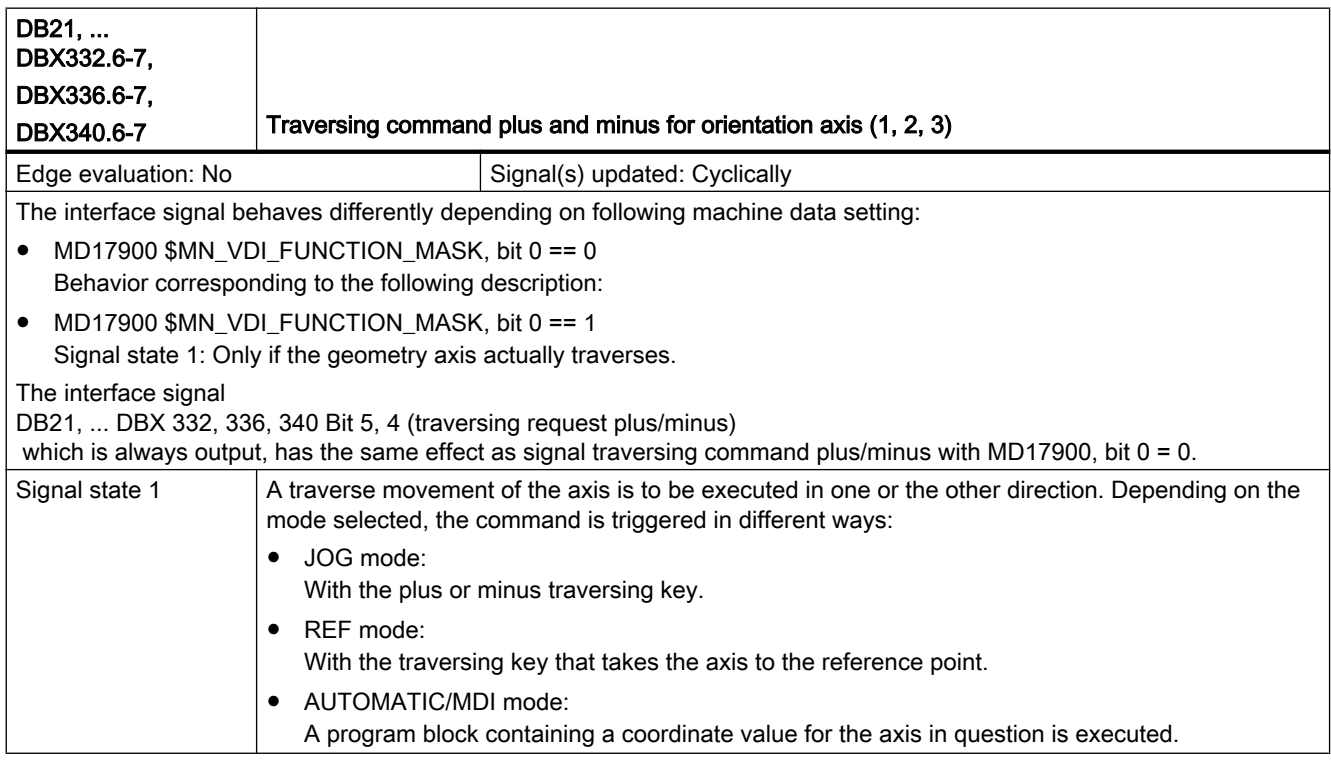

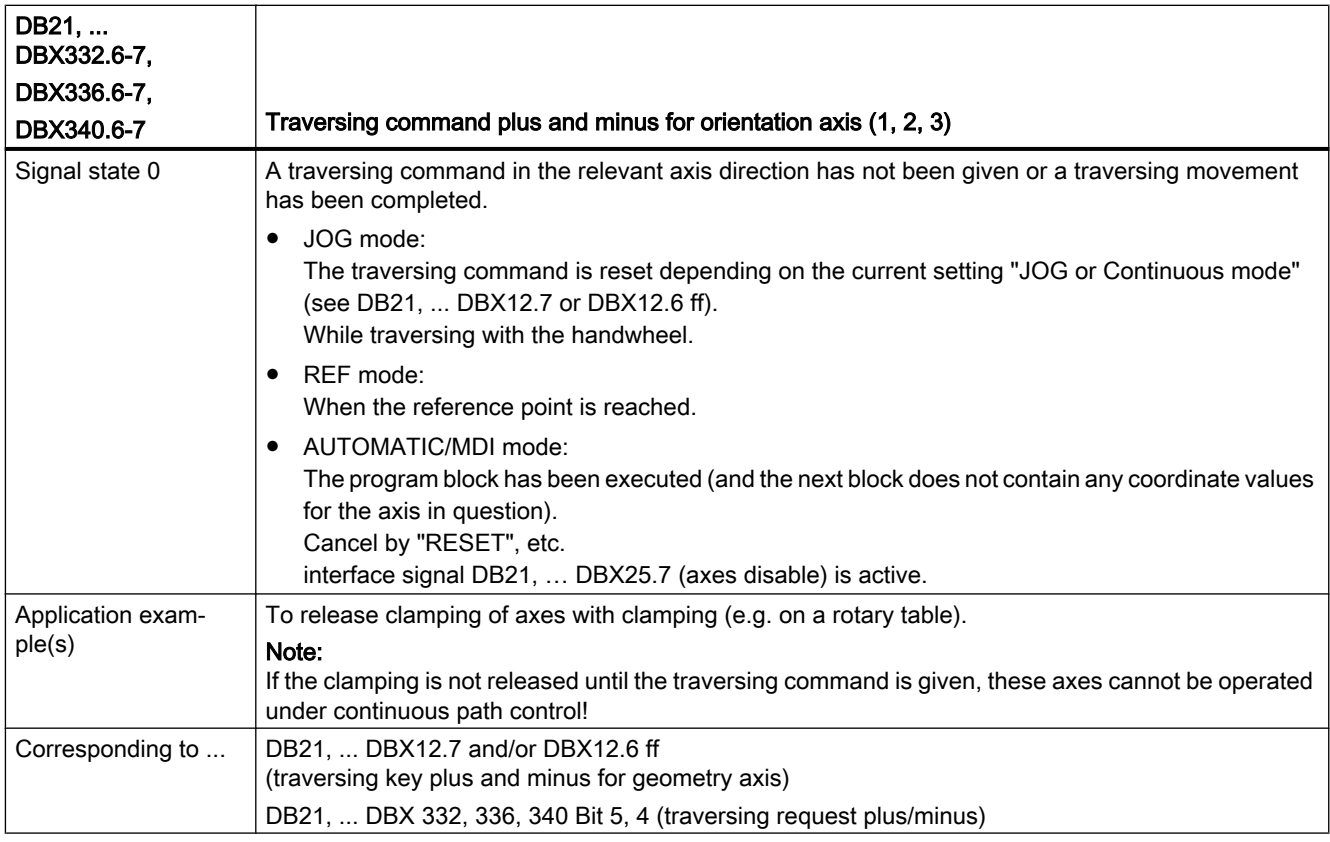

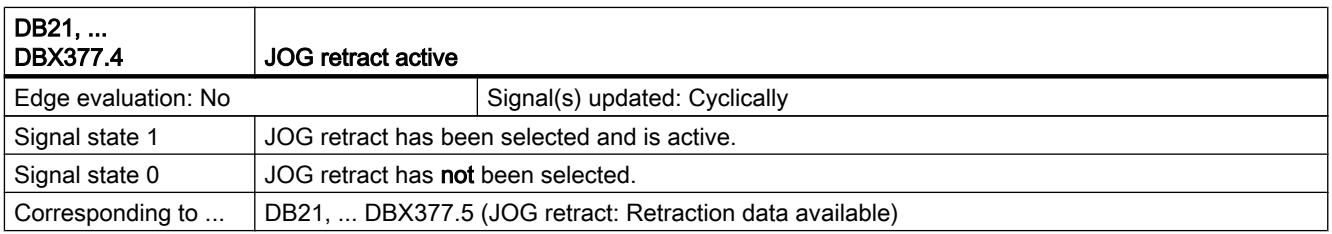

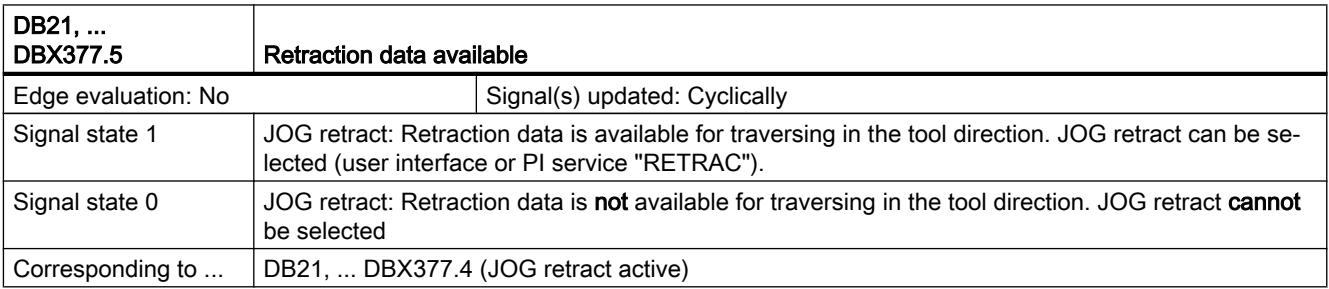

### 19.3.4 Signals with contour handwheel

#### Contour handwheel Contour handwheel Define handwheel x as contour handwheel (DBX100.5, 101.5, 102.5) Signals from HMI (DB10) Channel 1 Channel 2 Handwheel x active as contour (DBX30.0, 30.1, 30.2)  $\longrightarrow$  Contour | | handwheel (DBX37.0, 37.1, 37.2) Contour handwheel simulation on Activate handwheel x as contour handwheel (DBX30.0, 30.1, 30.2) Signals to channel (DB21, ...) Channel 2 Signals from channel (DB21, ...)  $(DBX30.3, 30.4)$  $HMI$

### Overview of interface signals for contour handwheel

#### Description of interface signals for contour handwheel

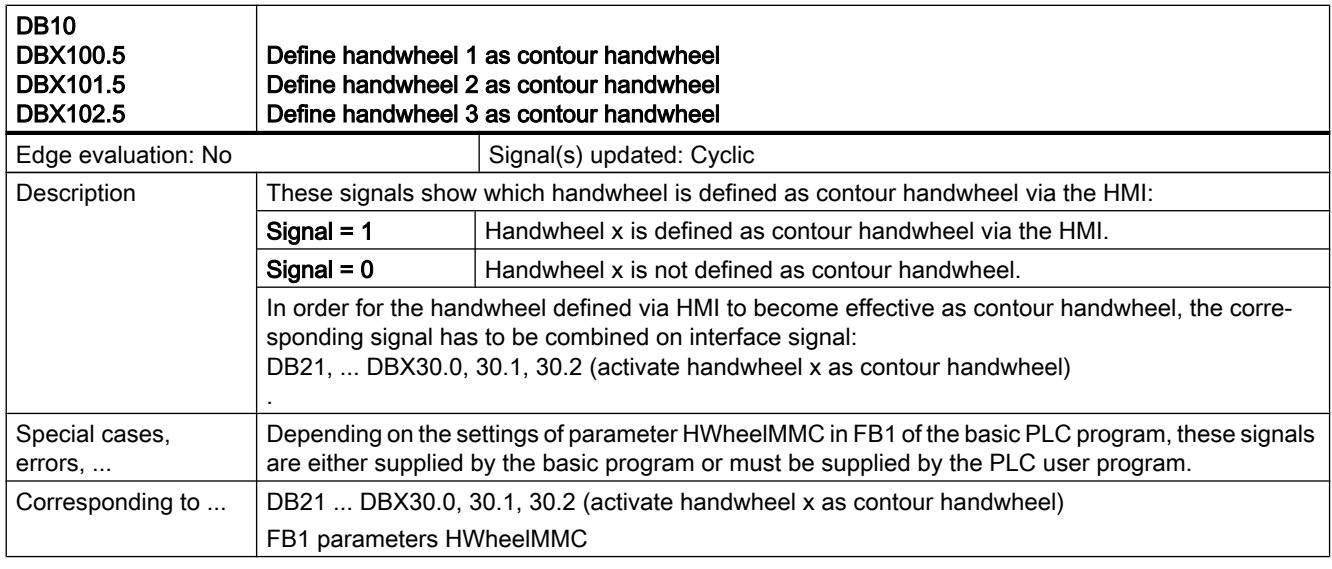

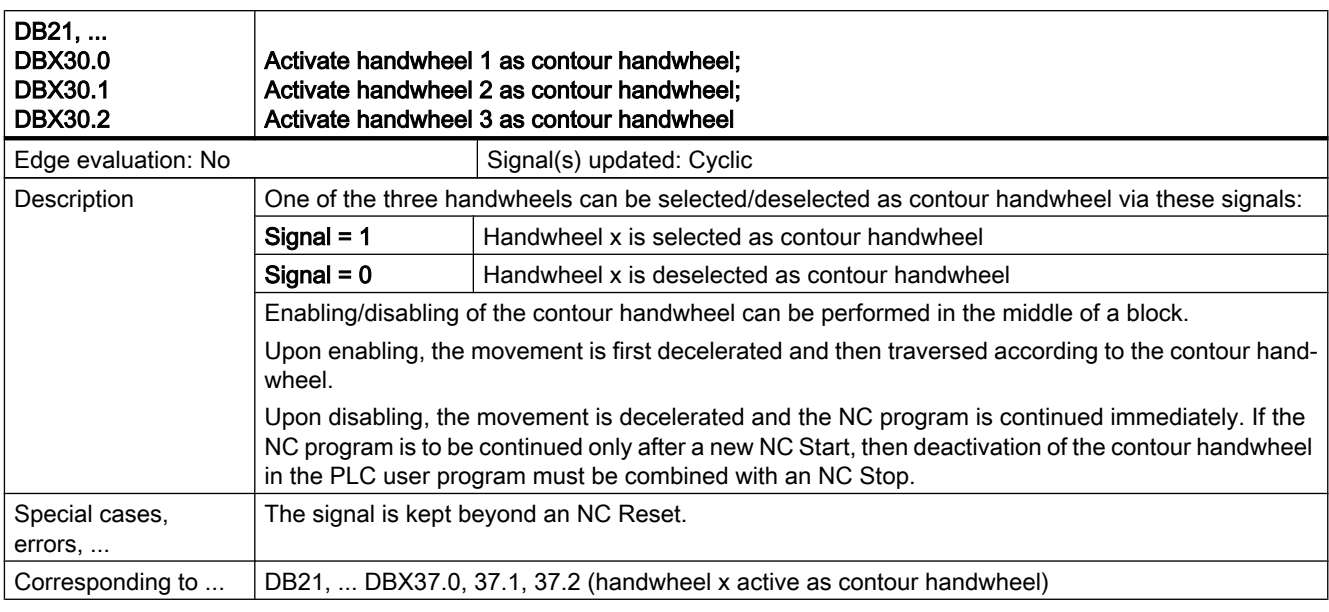

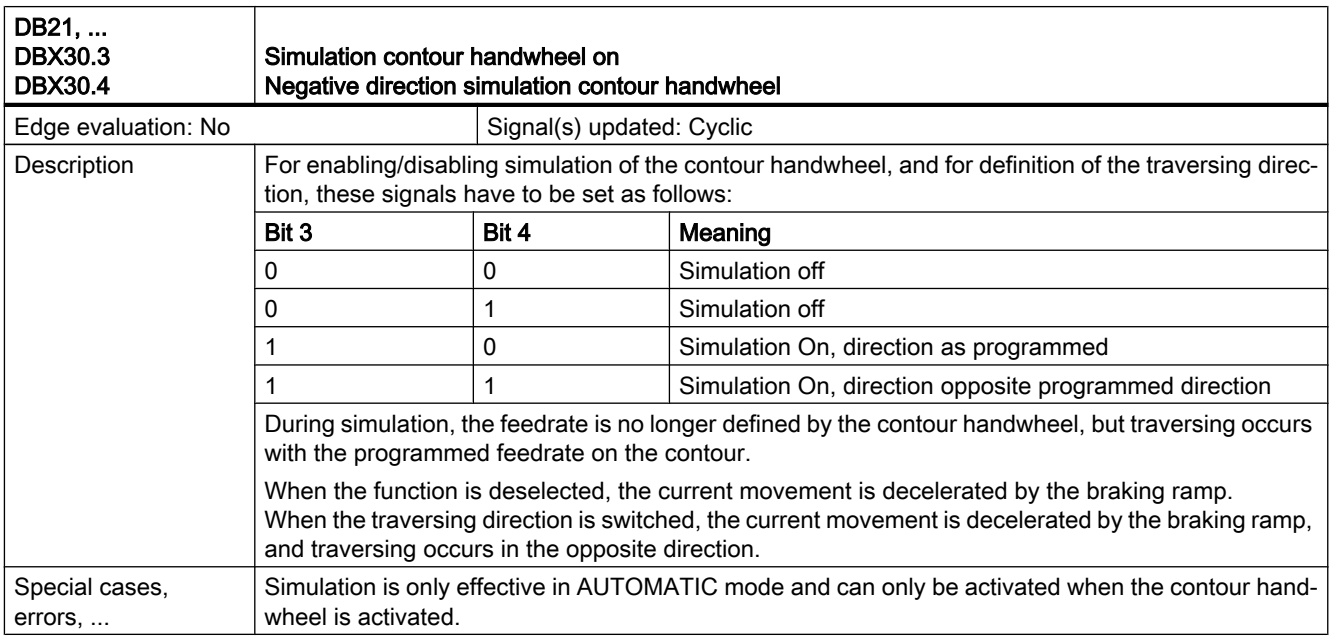

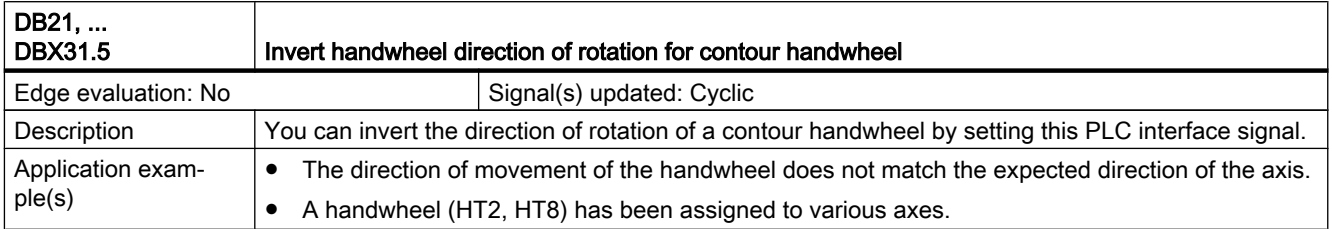

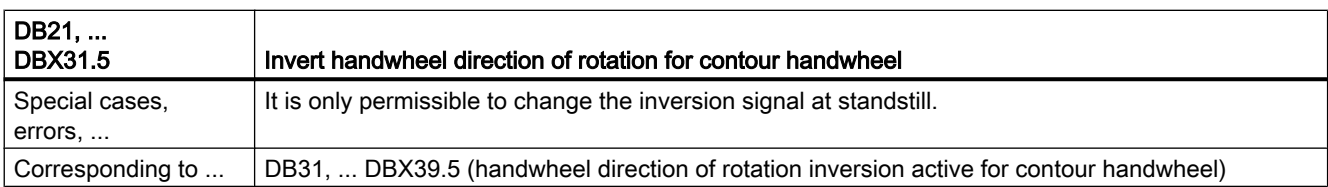

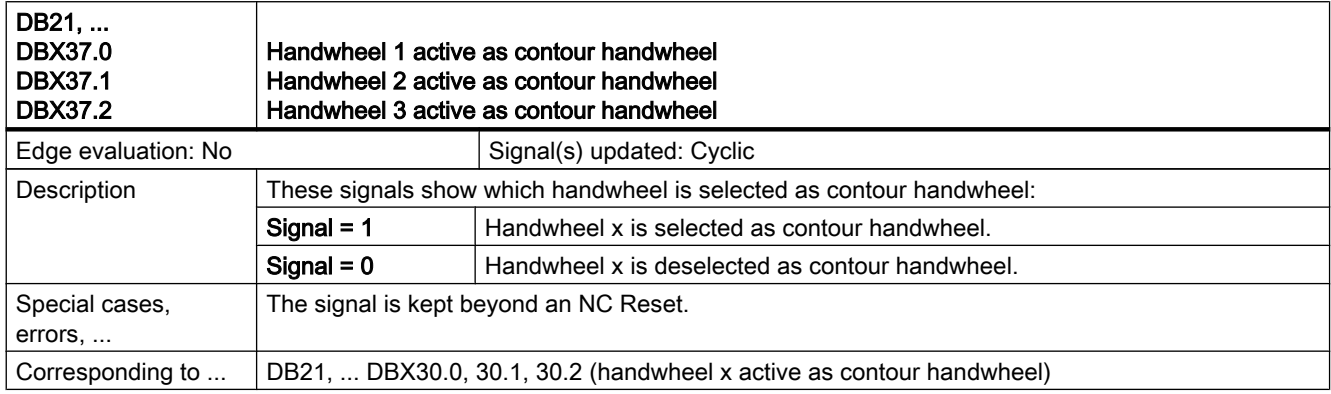

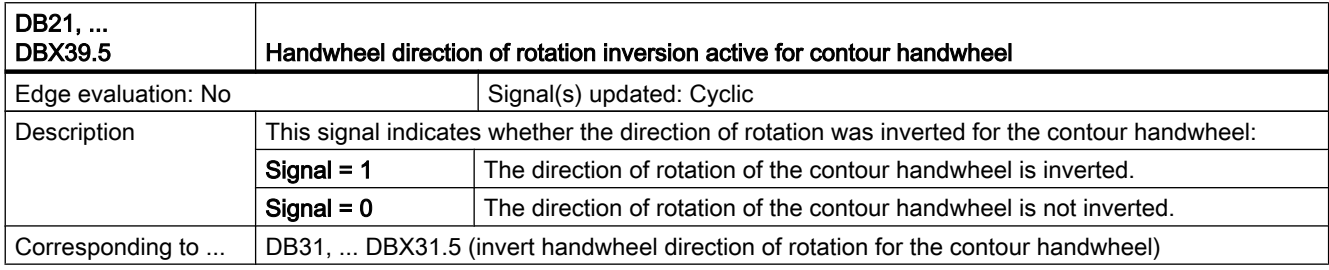

### 19.3.5 Signals to axis/spindle (DB31, ...)

### Description of signals to axis/spindle

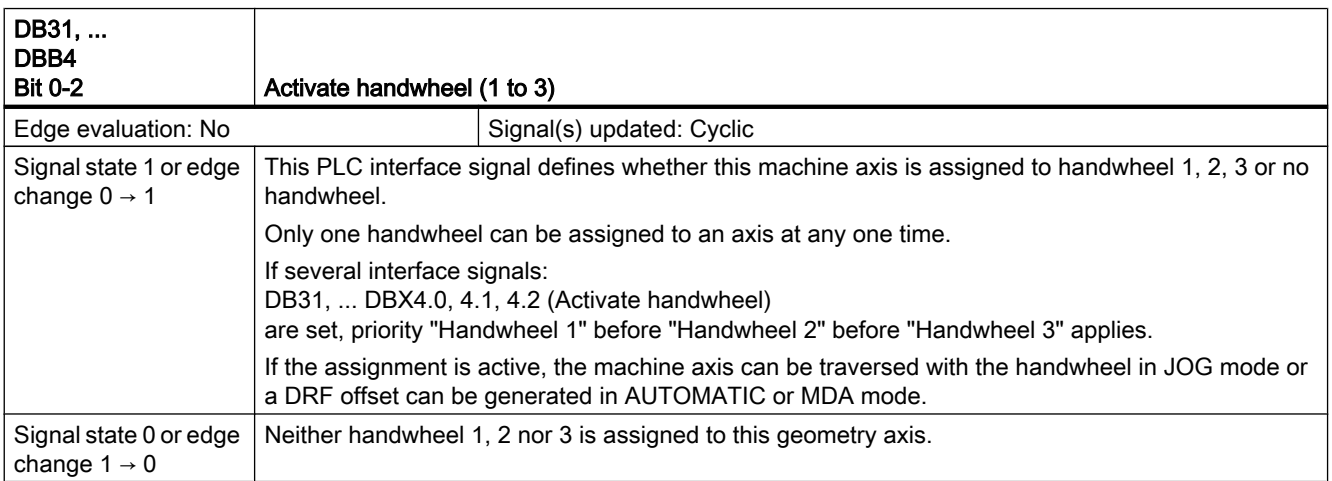

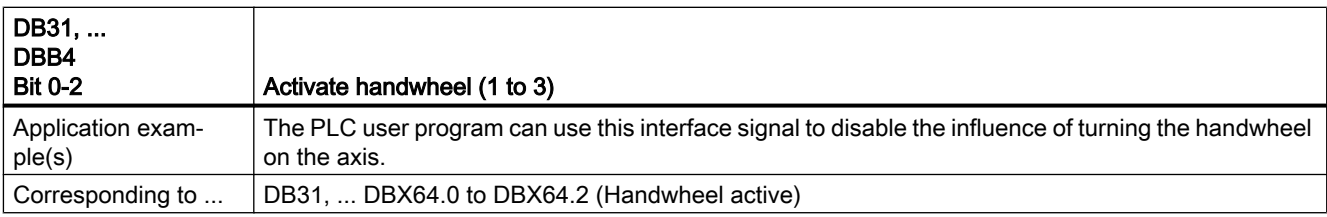

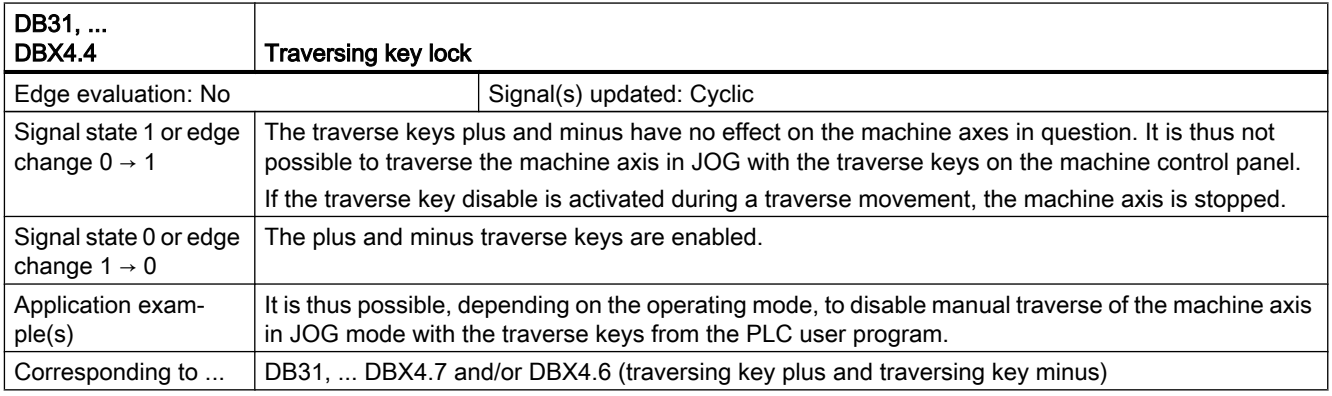

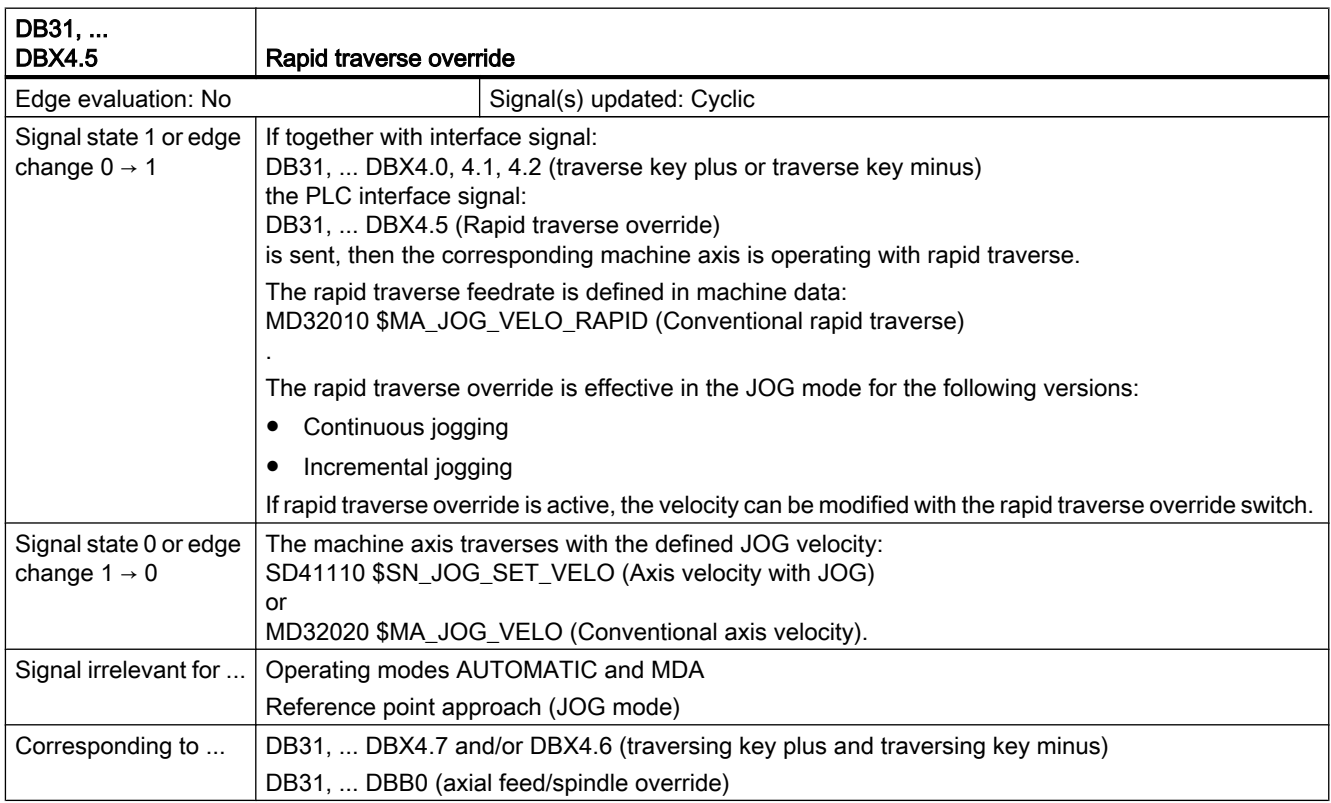

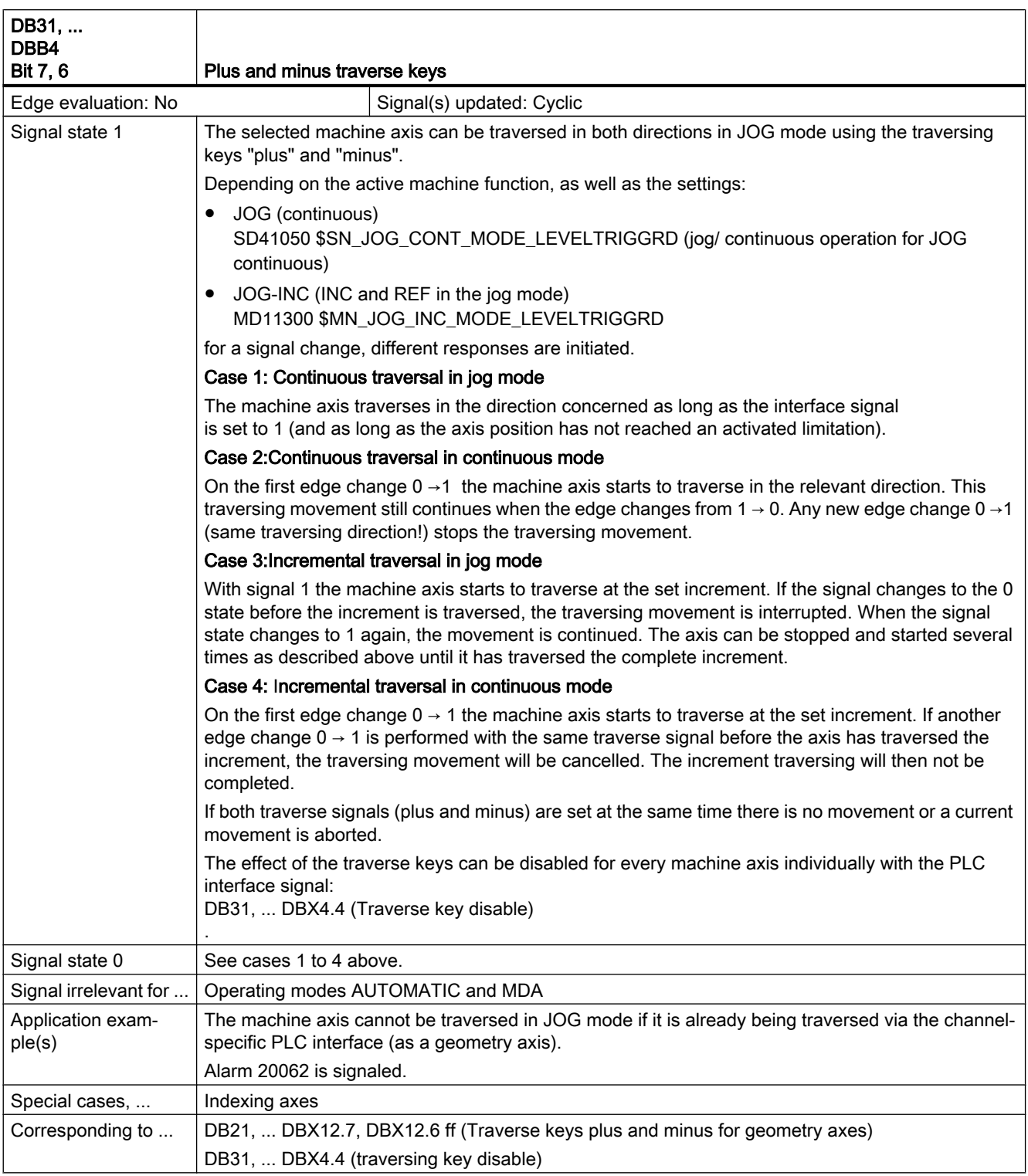

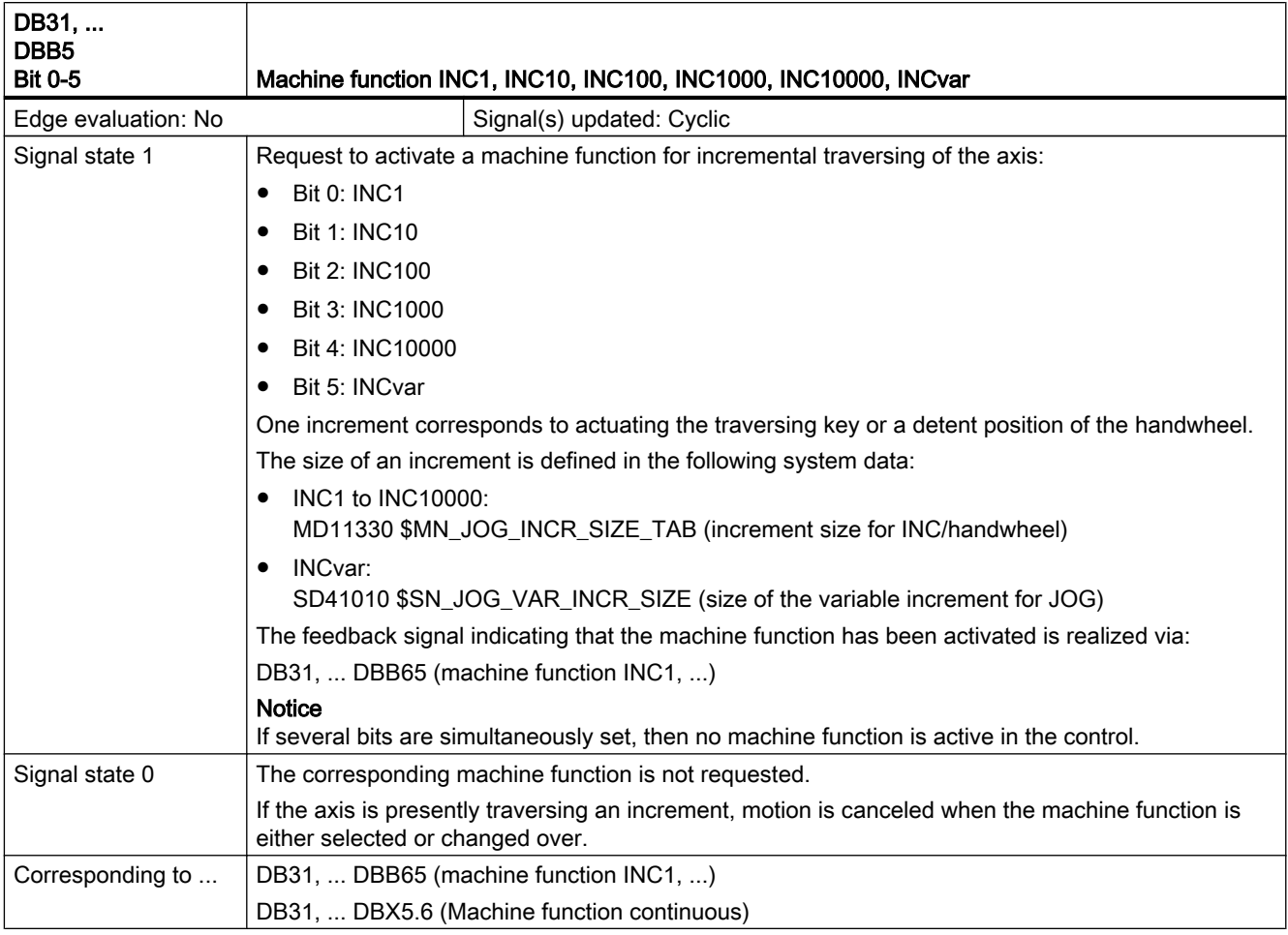

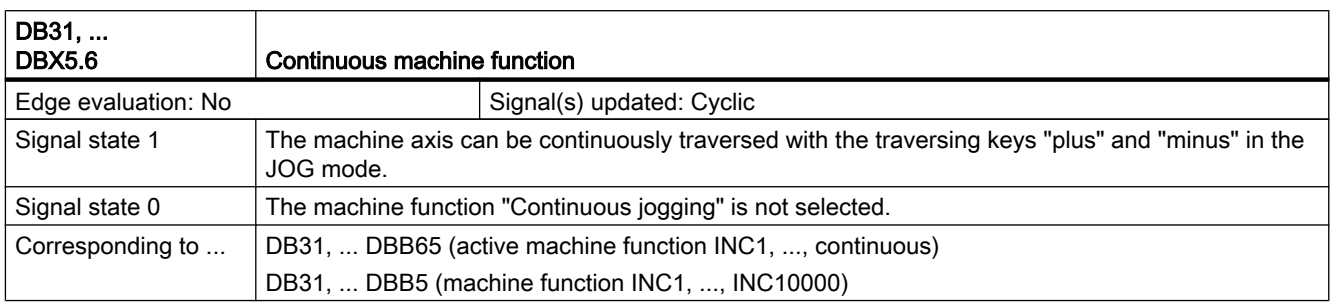

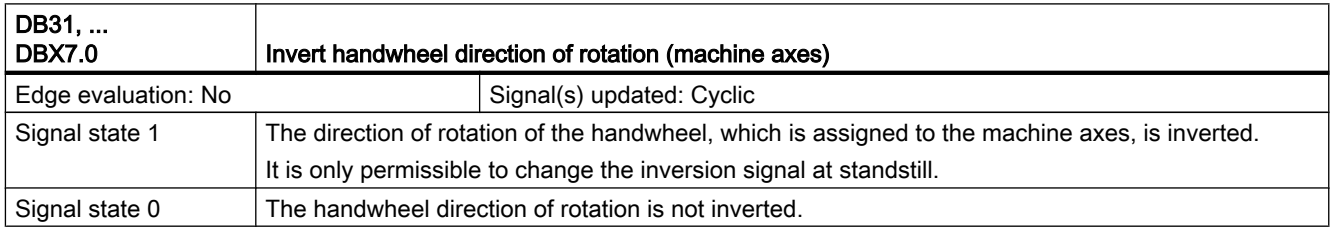

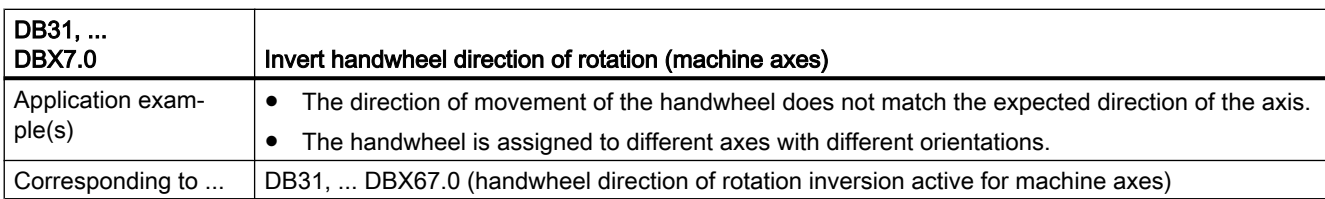

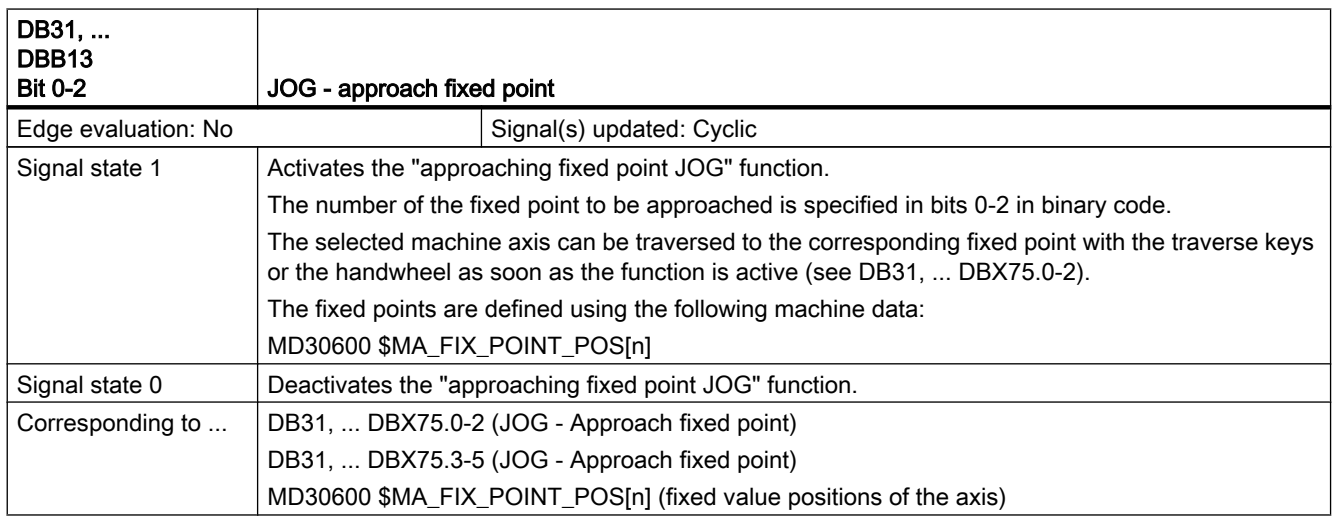

# 19.3.6 Signals from axis/spindle (DB31, ...)

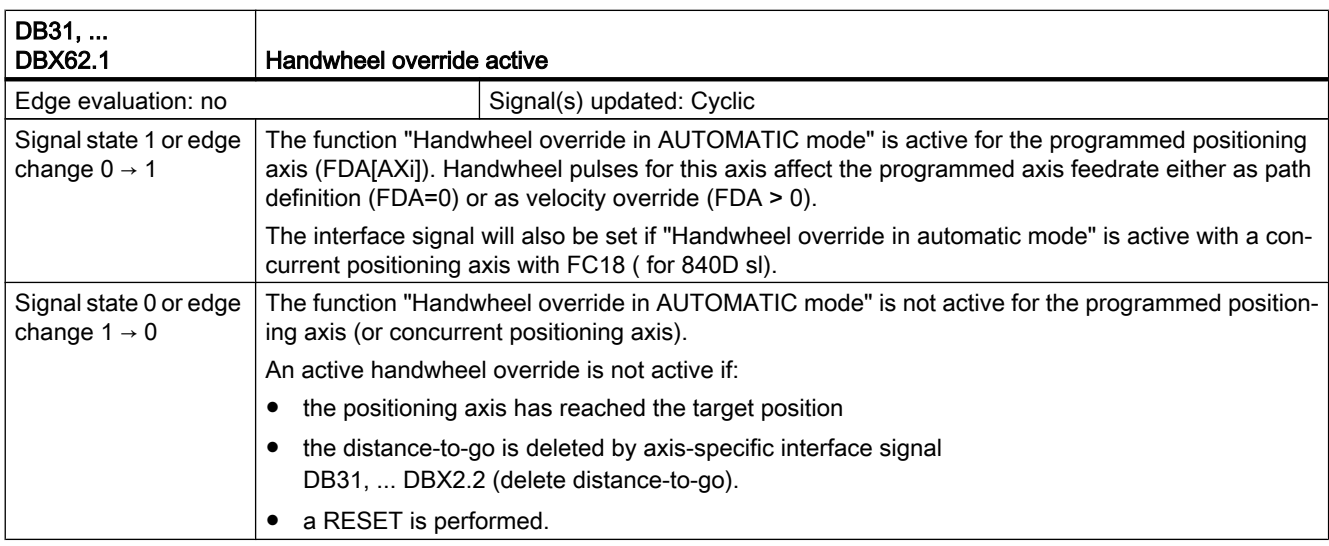

### Description of signals from axis/spindle

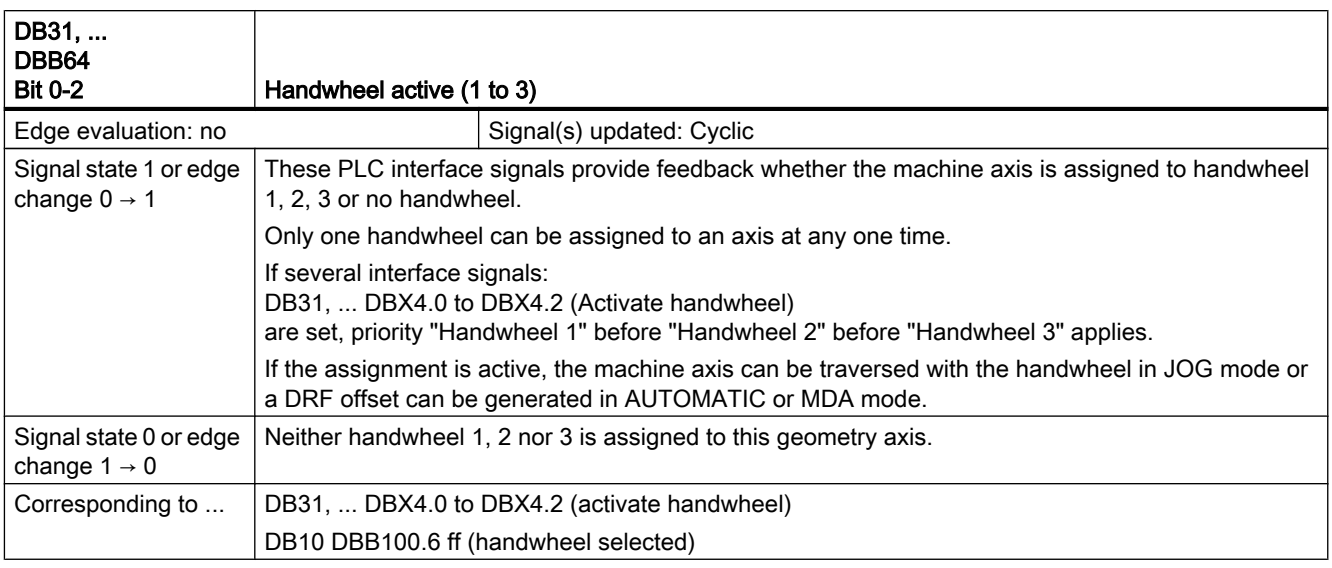

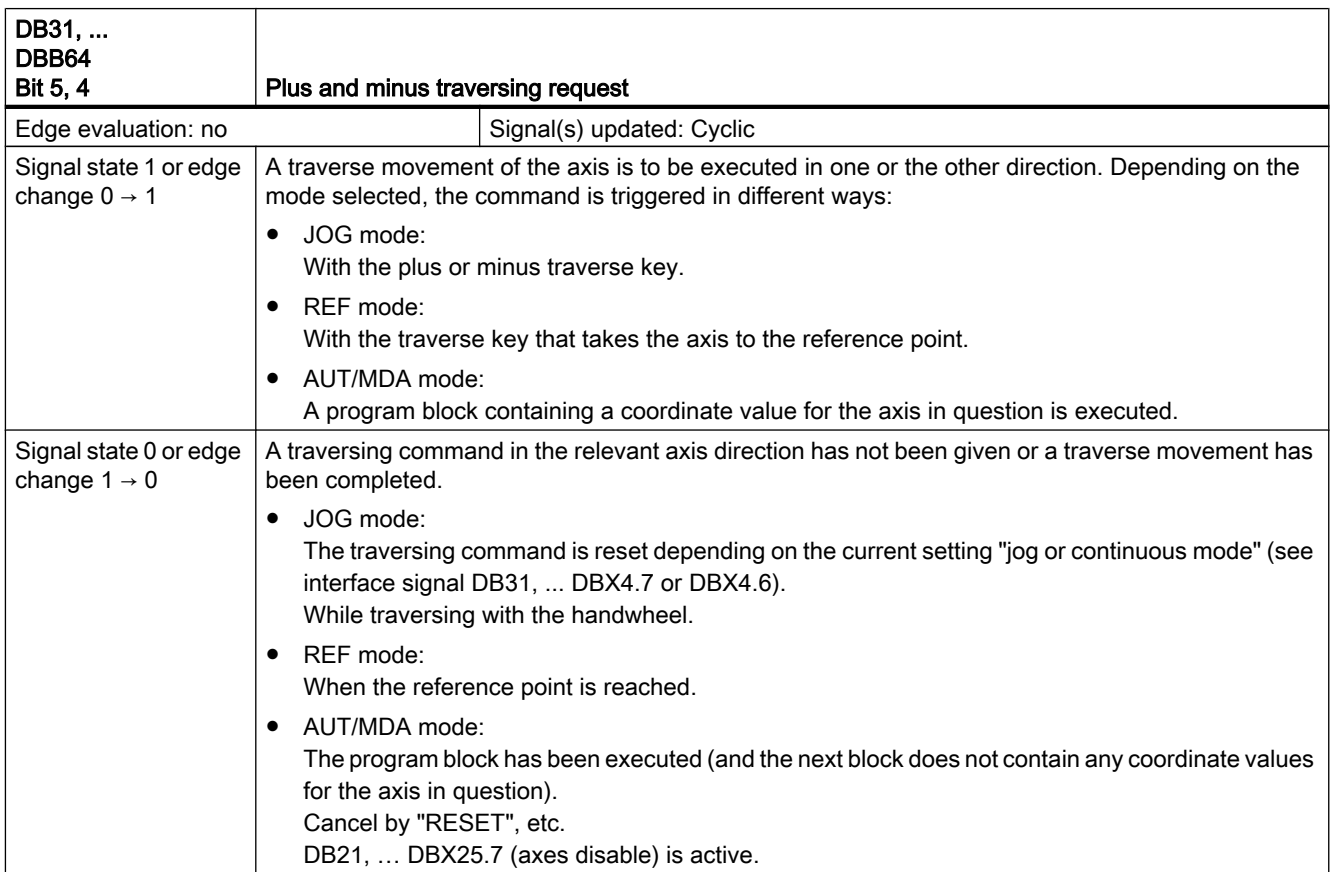

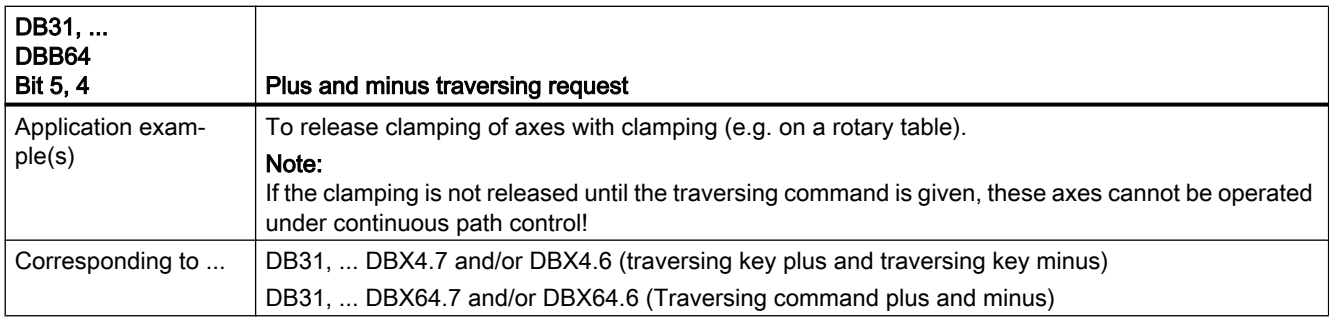

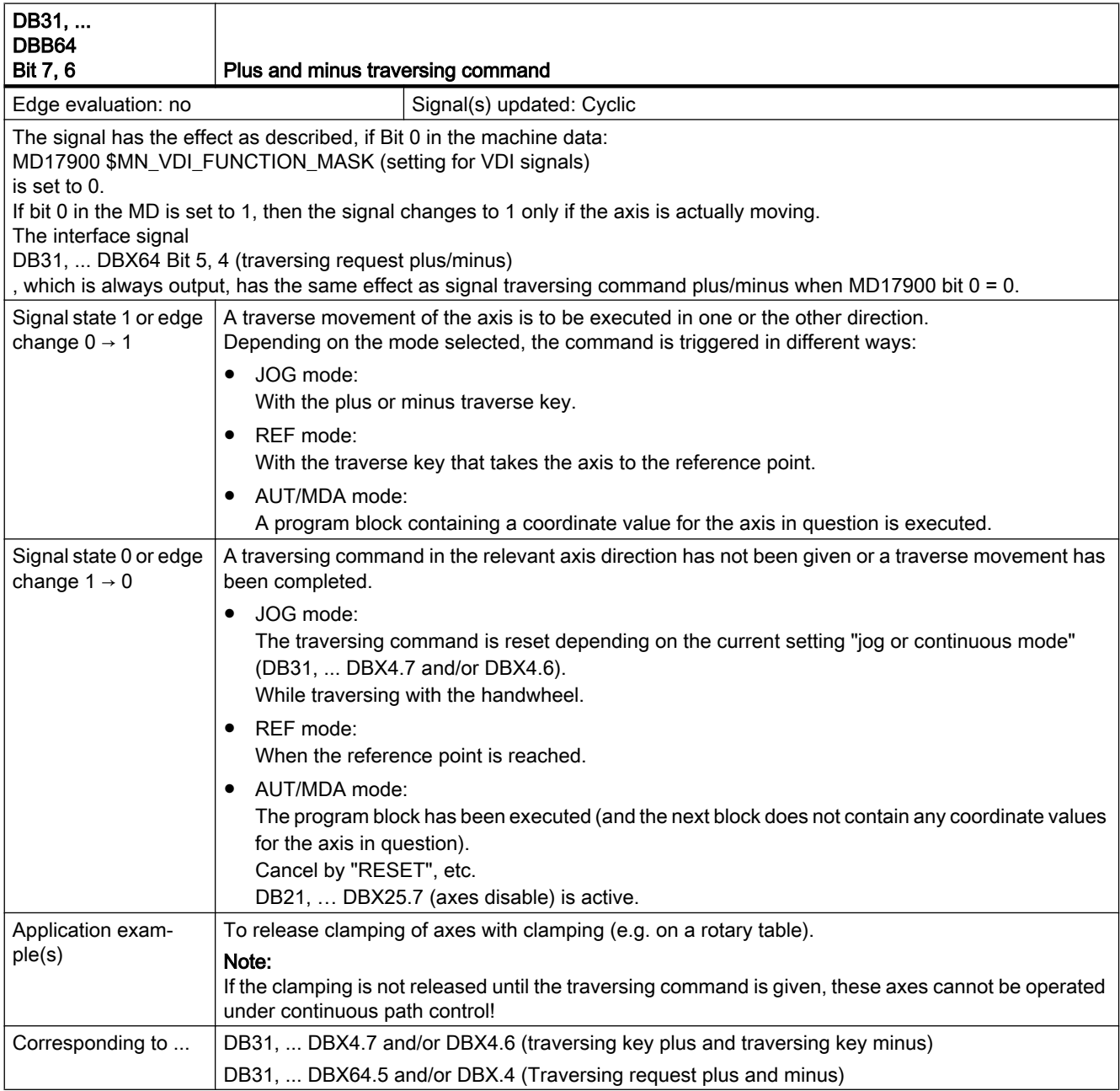

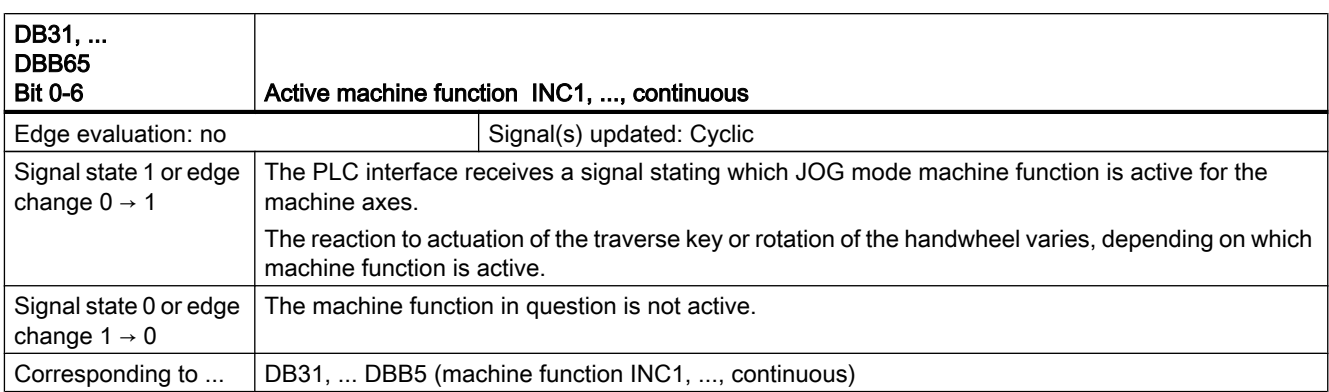

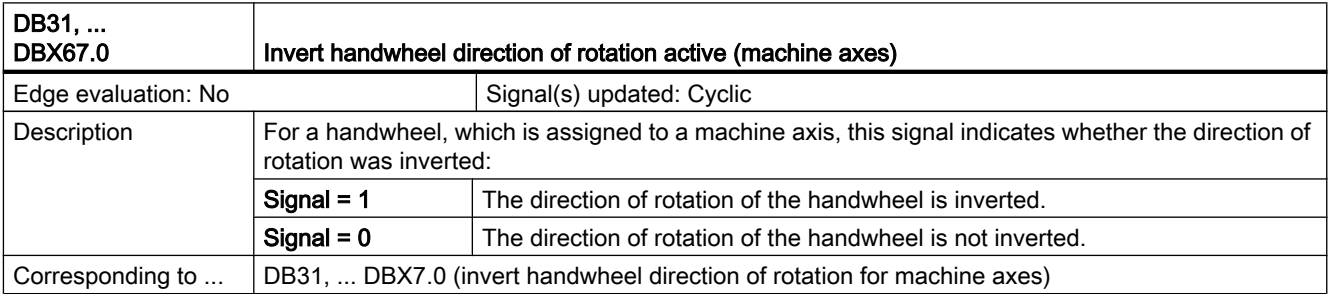

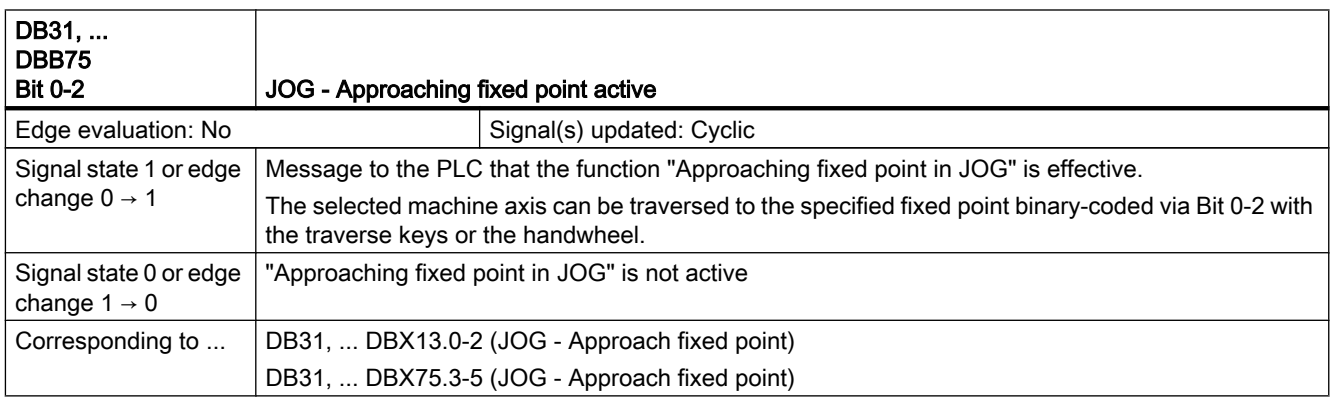

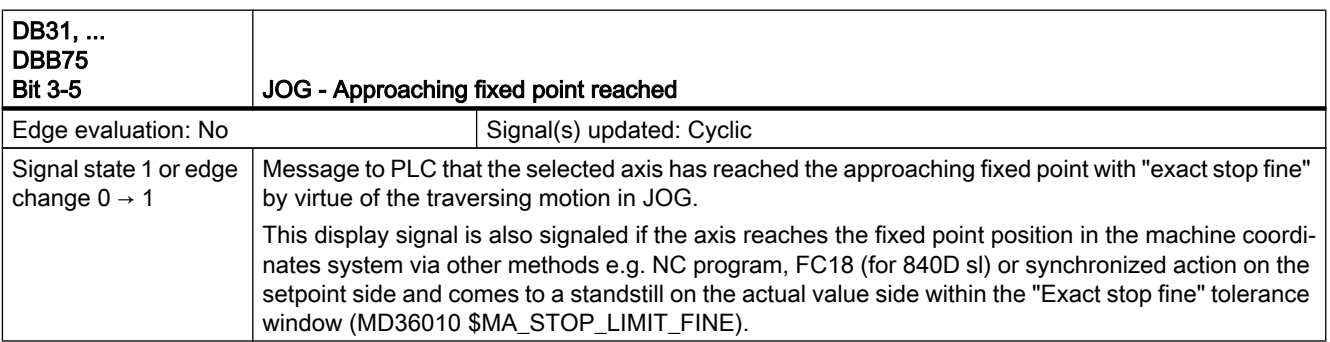

19.5 Mode Groups, Channels, Axis Replacement (K5)

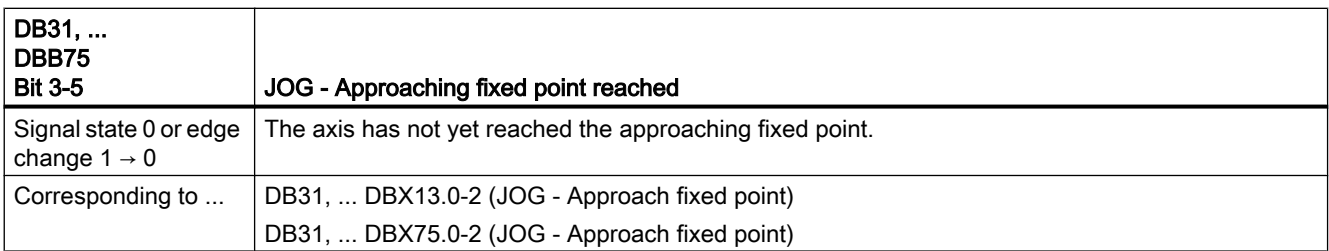

# 19.4 Compensations (K3)

No signal descriptions required.

# 19.5 Mode Groups, Channels, Axis Replacement (K5)

### 19.5.1 Signals to axis/spindle (DB31, ...)

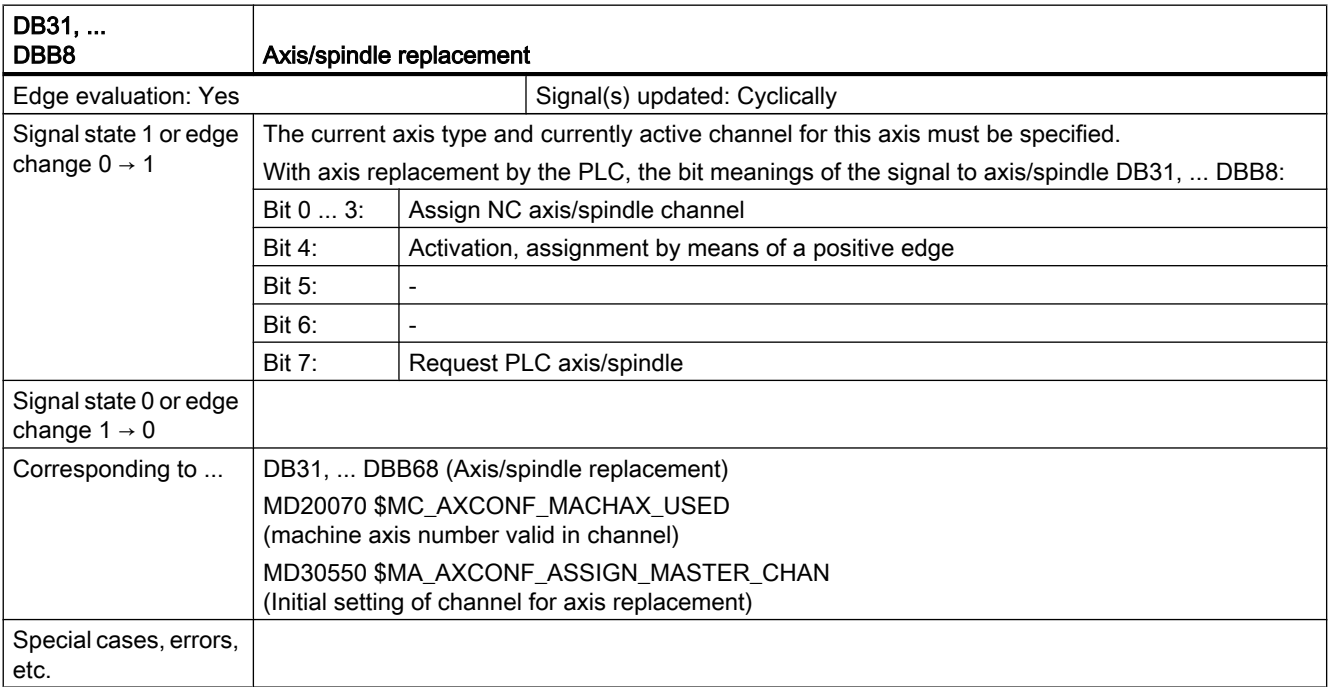

19.6 Kinematic Transformation (M1)

## 19.5.2 Signals from axis/spindle (DB31, ...)

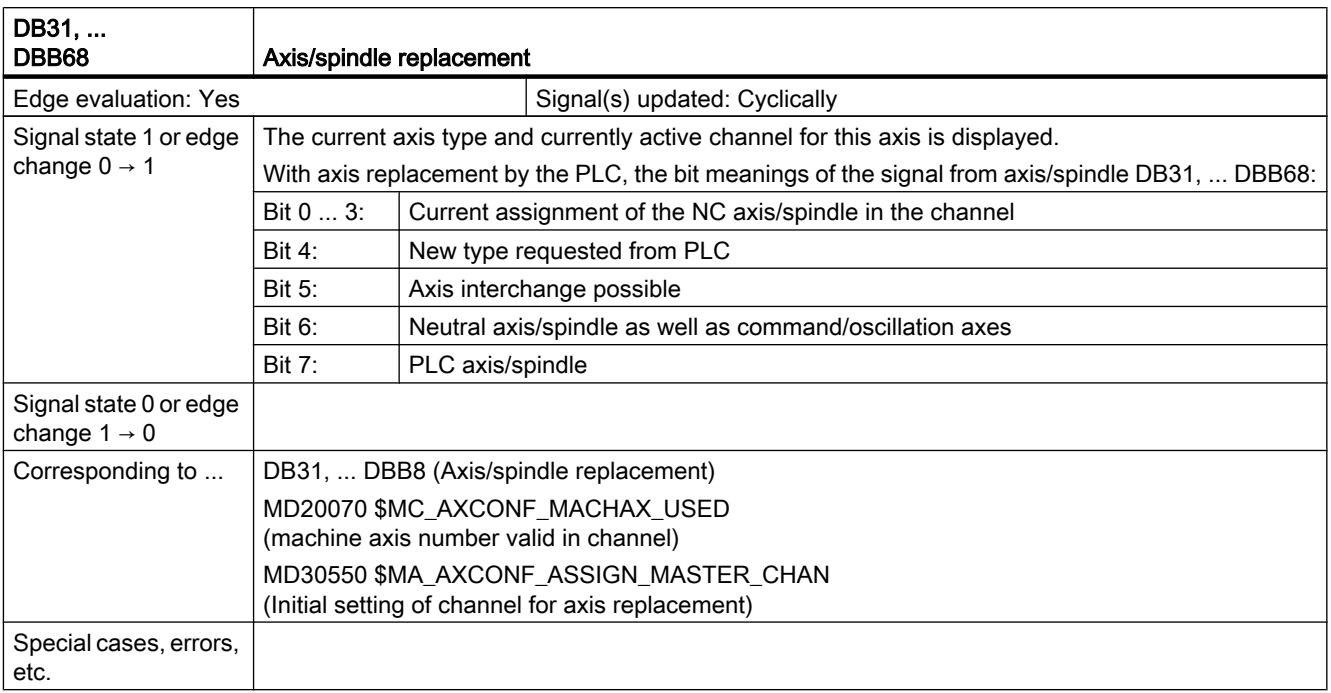

# 19.6 Kinematic Transformation (M1)

### 19.6.1 Signals from channel (DB21, ...)

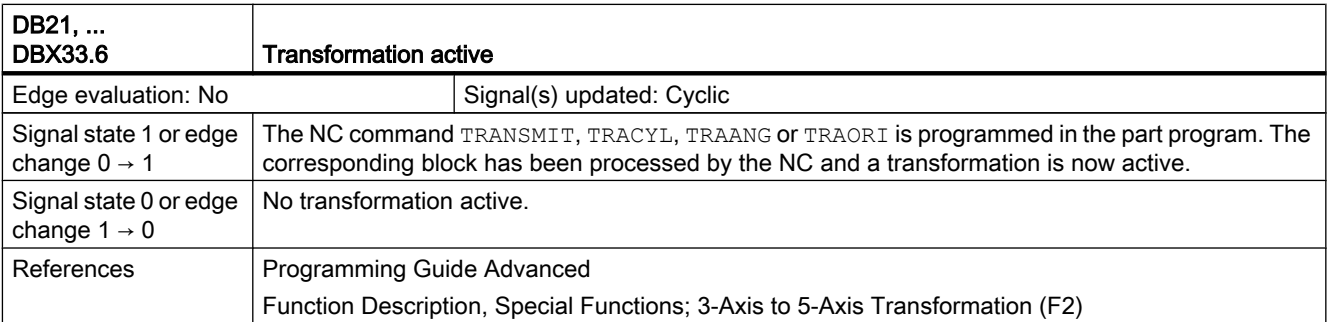

# 19.7 Measurement (M5)

# 19.7.1 Signals from NC (DB10)

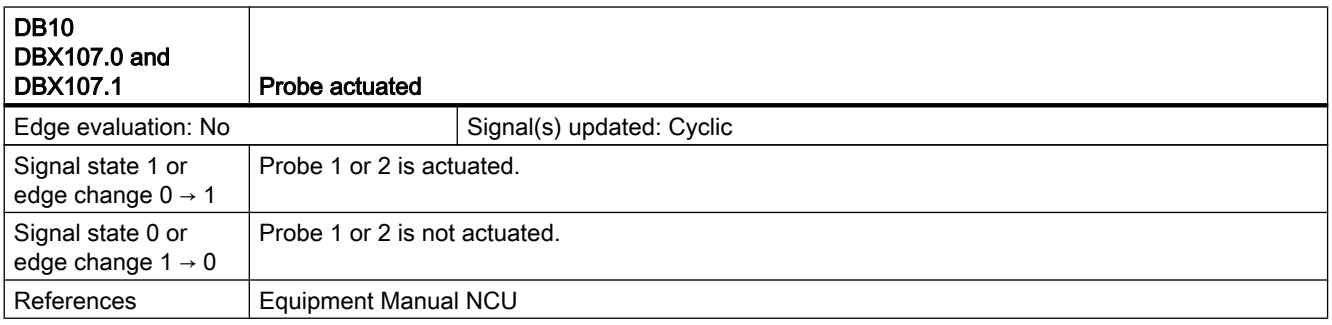

## 19.7.2 Signals from axis/spindle (DB31, ...)

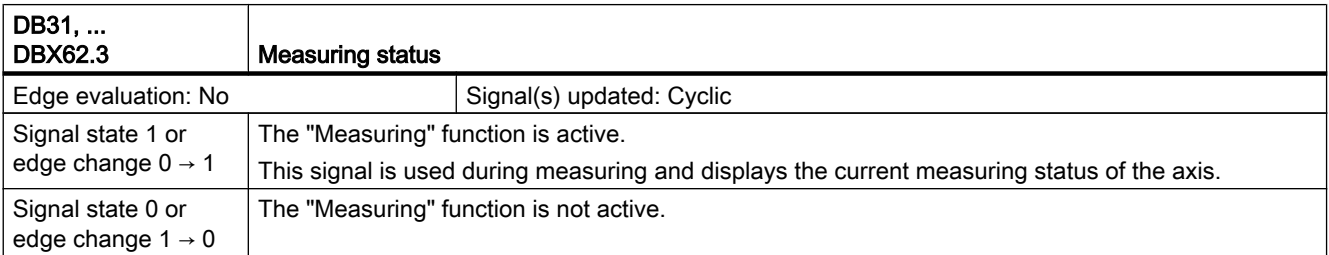

19.8 Software cams, position switching signals (N3)

# 19.8 Software cams, position switching signals (N3)

### 19.8.1 Signal overview

#### PLC interface signals for "Software cams, position switching signals"

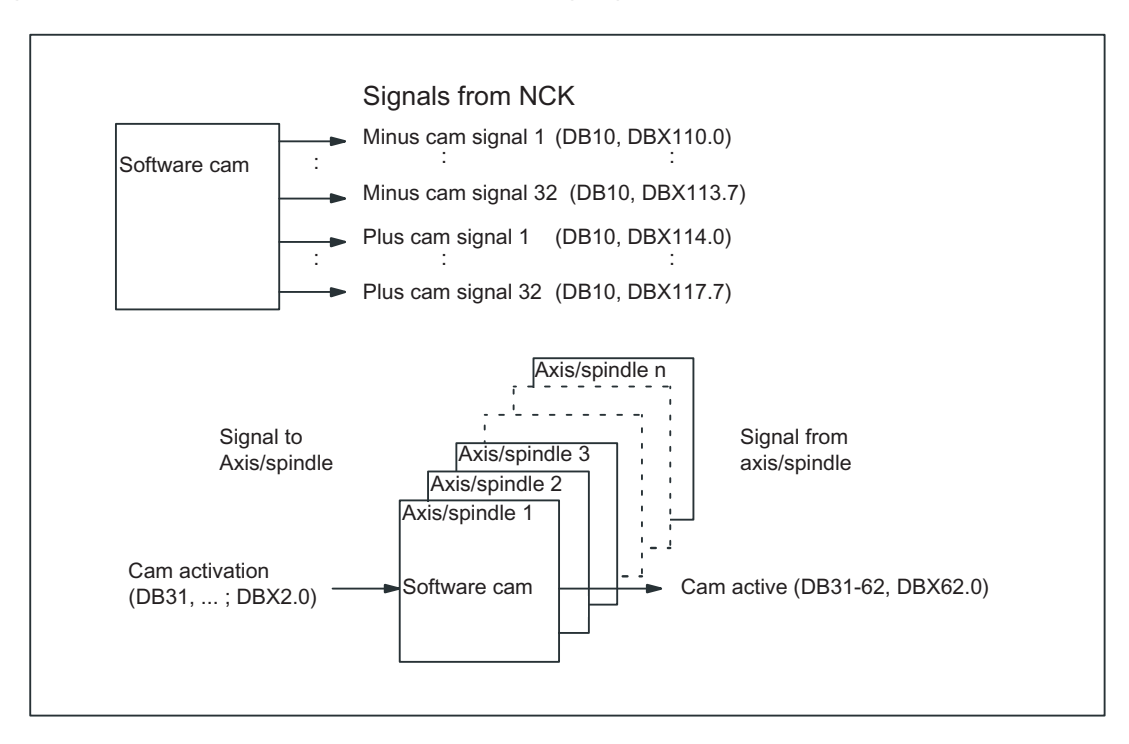

19.8 Software cams, position switching signals (N3)

# 19.8.2 Signals from NC (DB10)

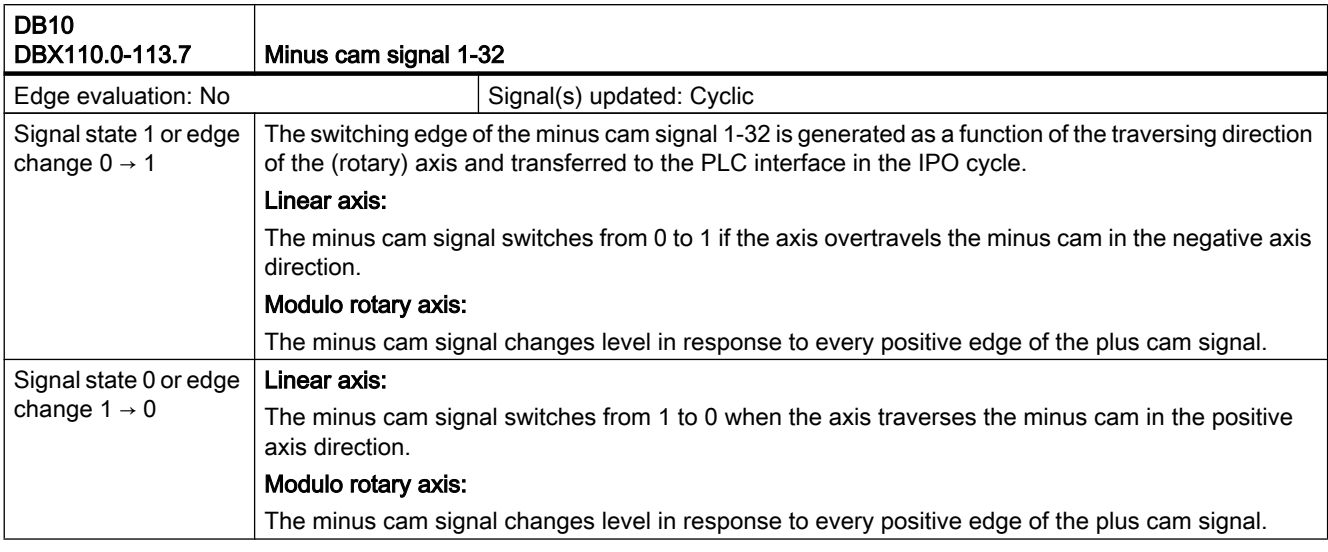

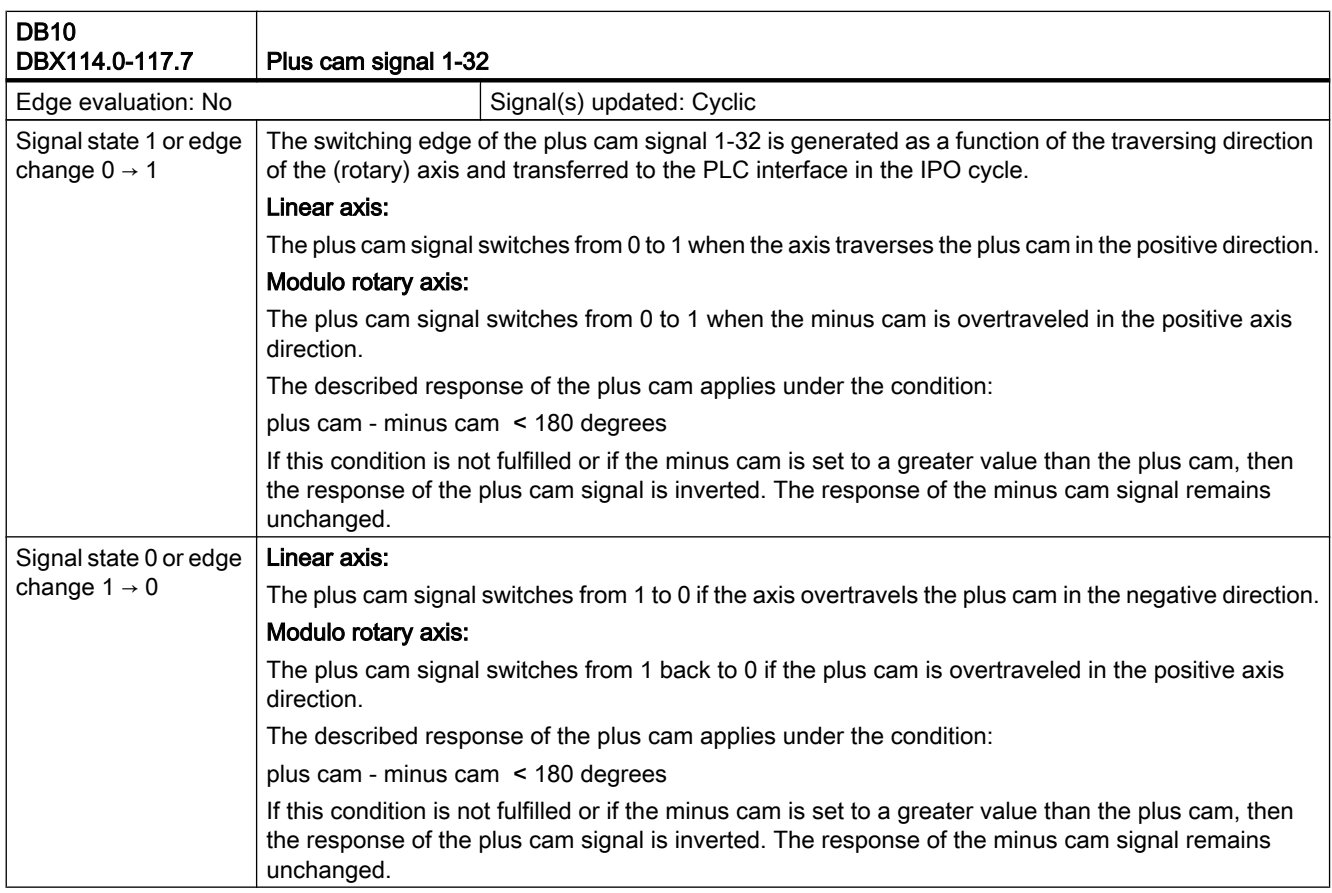

19.8 Software cams, position switching signals (N3)

## 19.8.3 Signals to axis/spindle (DB31, ...)

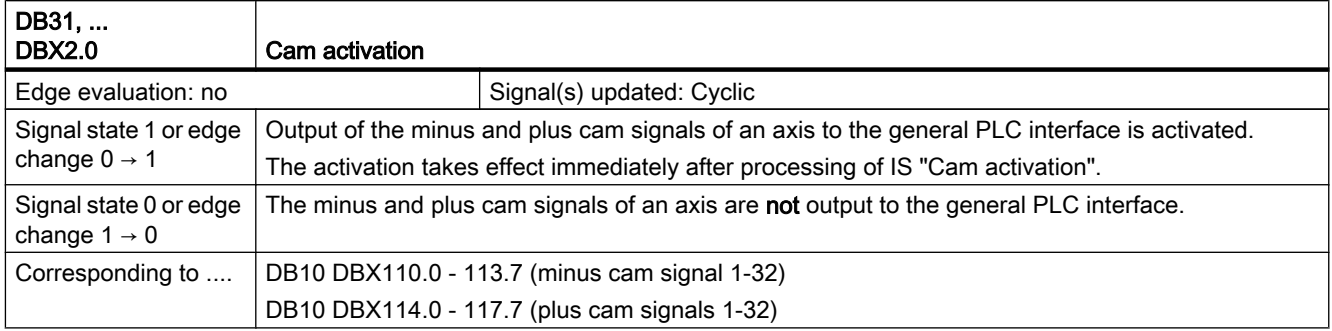

### 19.8.4 Signals from axis/spindle (DB31, ...)

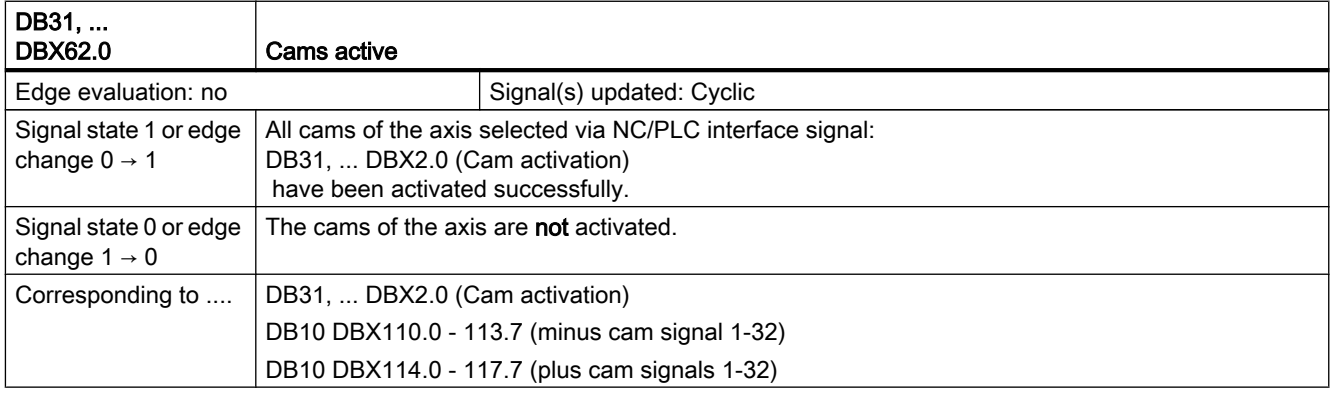

# 19.9 Punching and Nibbling (N4)

#### 19.9.1 Signal overview

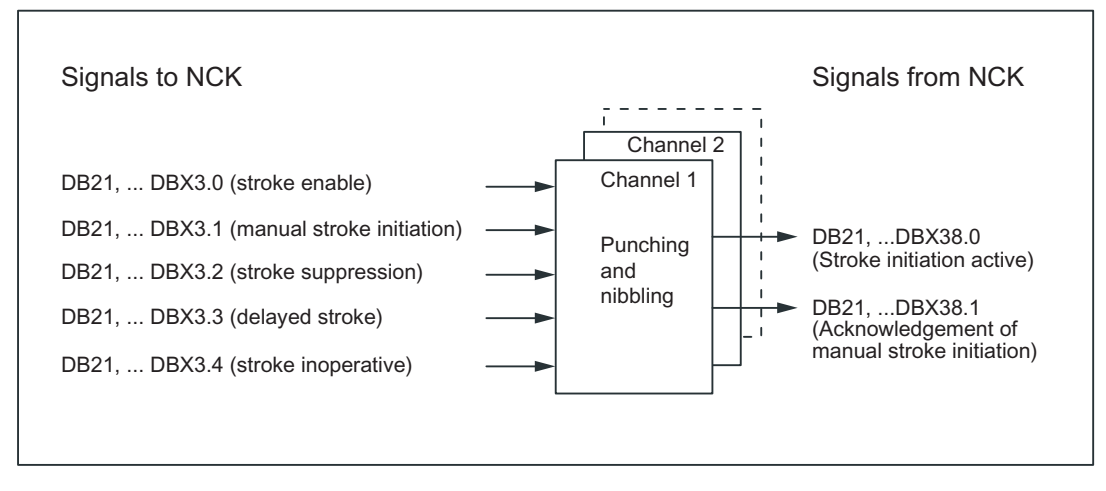

Figure 19-1 PLC interface signals for "Punching and nibbling"

### 19.9.2 Signals to channel (DB21, ...)

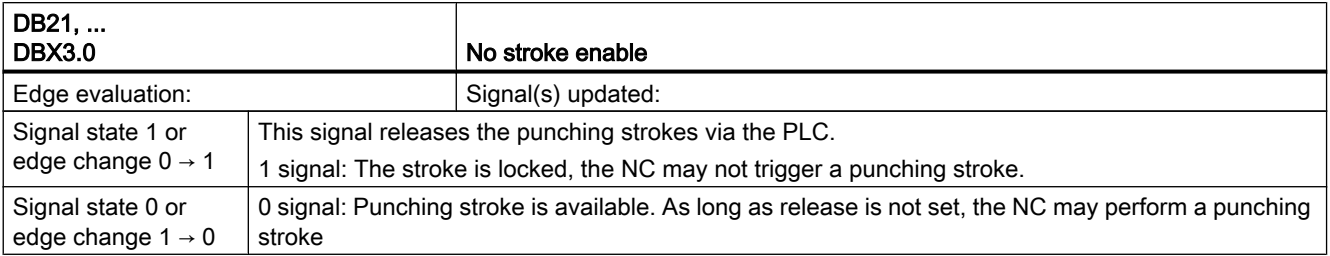

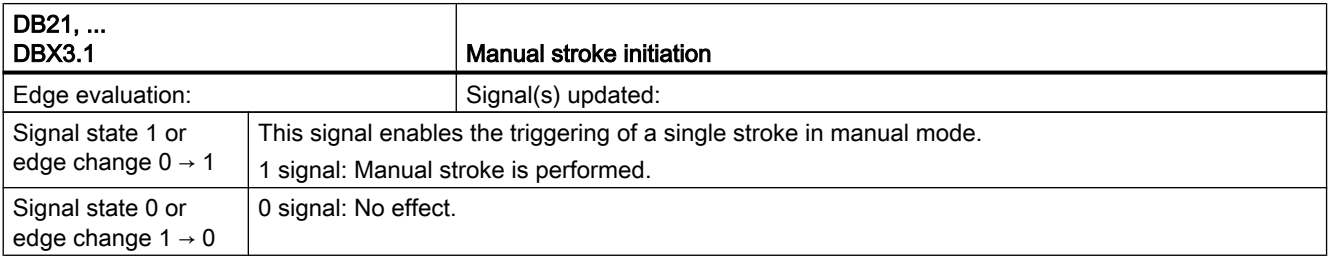

### 19.9 Punching and Nibbling (N4)

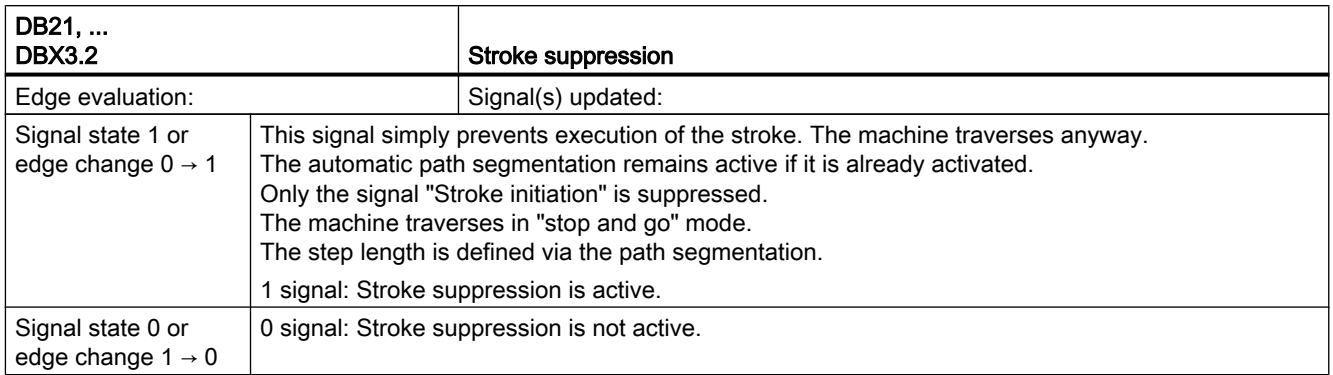

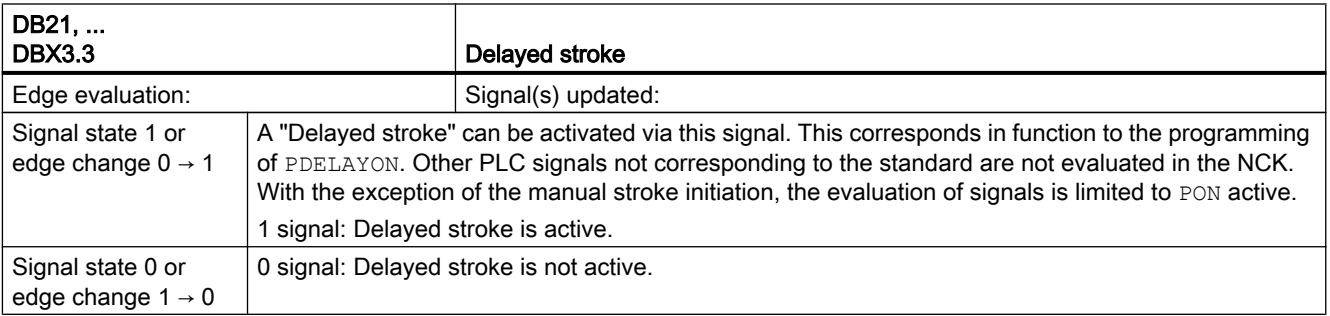

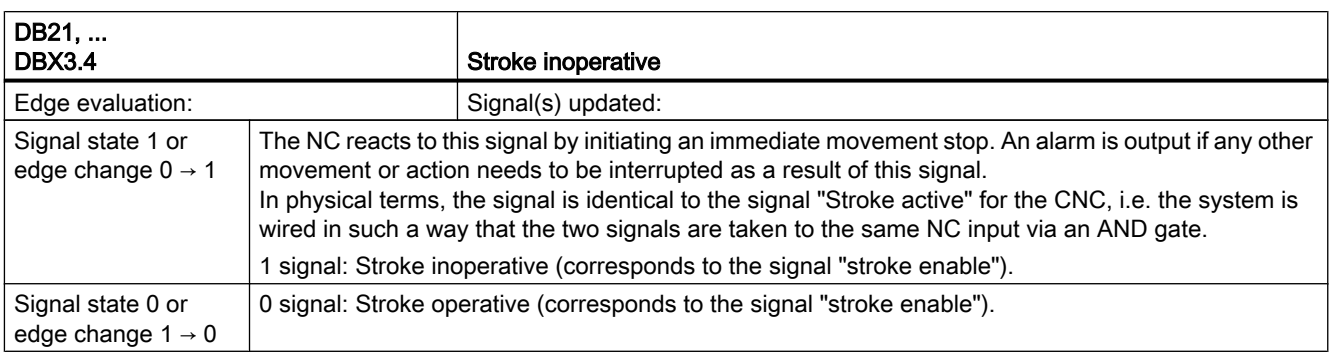

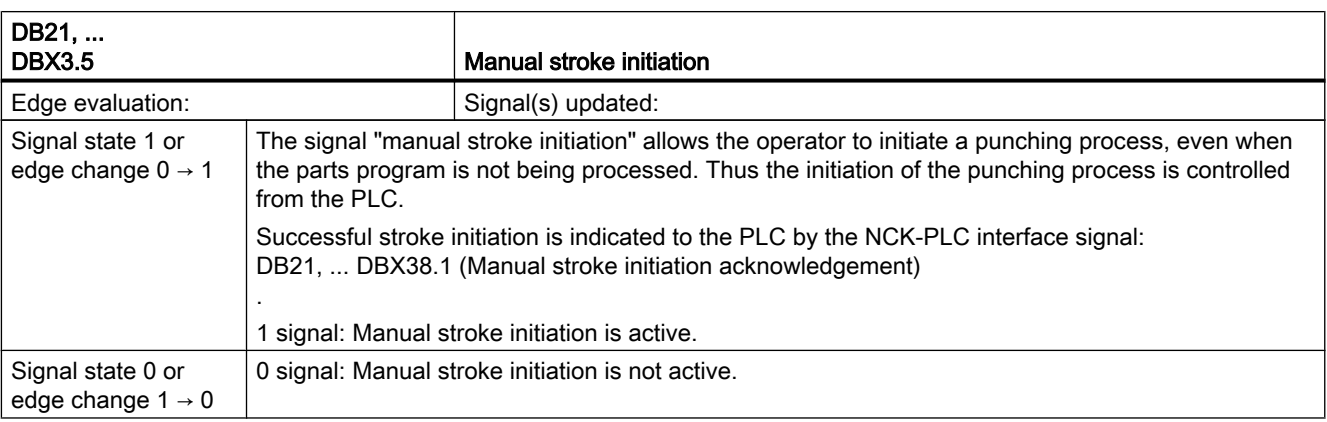

### 19.9.3 Signals from channel (DB21, ...)

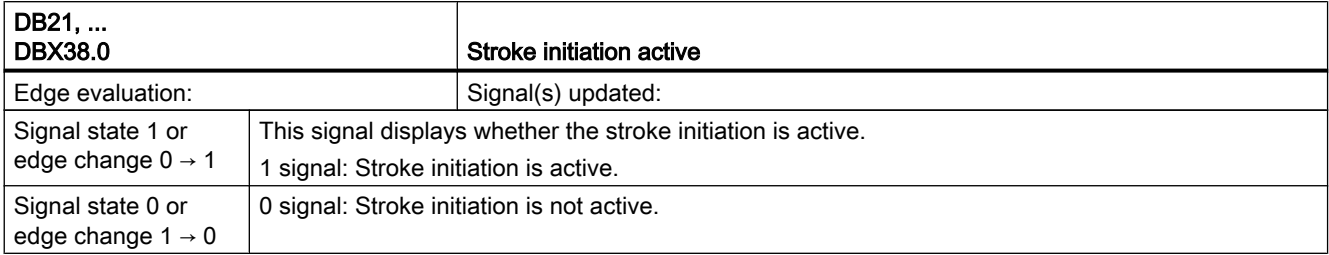

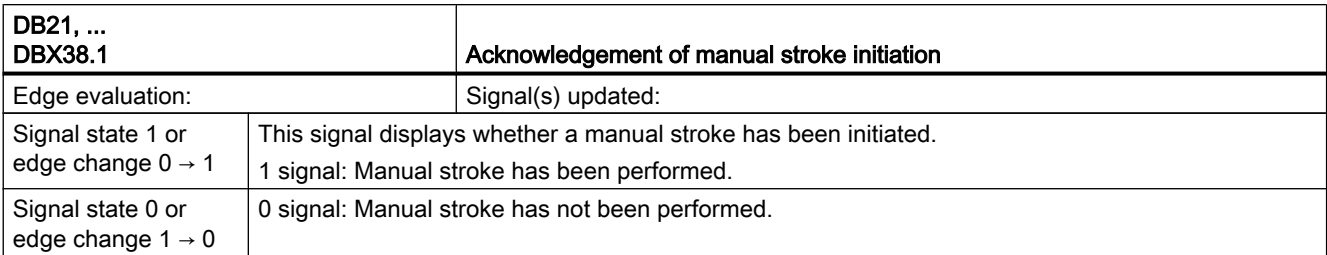

# 19.10 Positioning axes (P2)

The following signals or commands on the NCK-HMI-PLC interface are only of significance for the positioning axis:

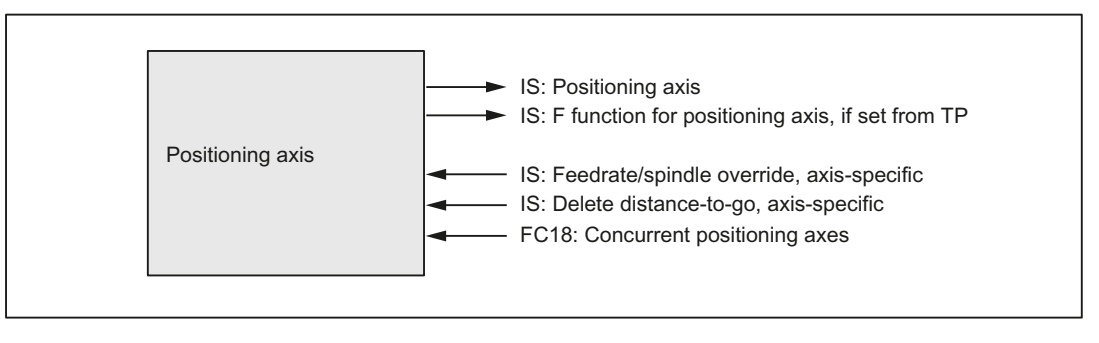

Figure 19-2 Signal modification by the PLC

### 19.10.1 Signals to axis/spindle (DB31, ...)

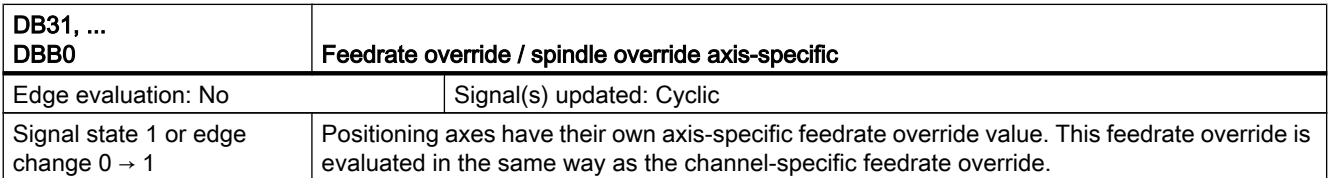

19.10 Positioning axes (P2)

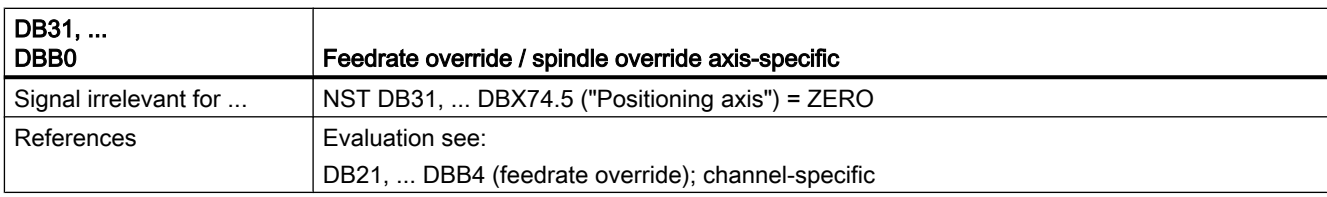

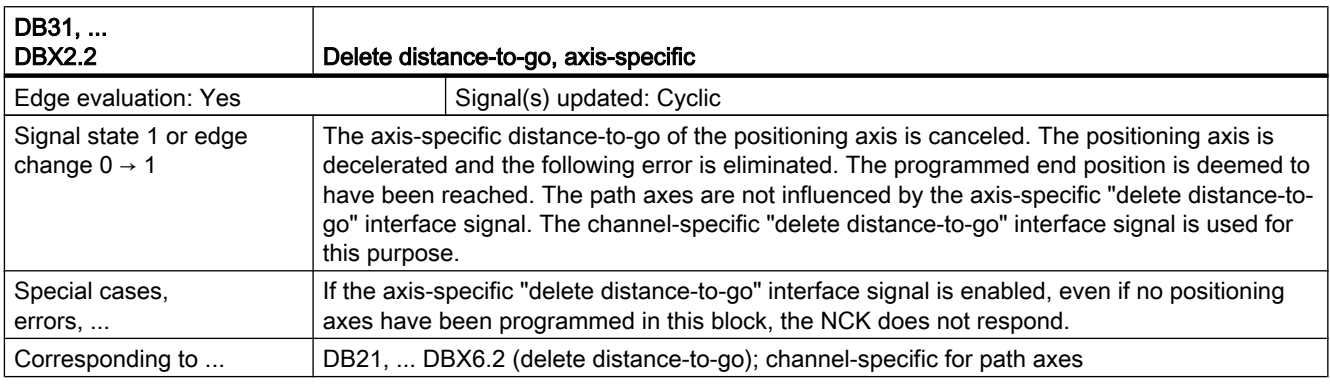

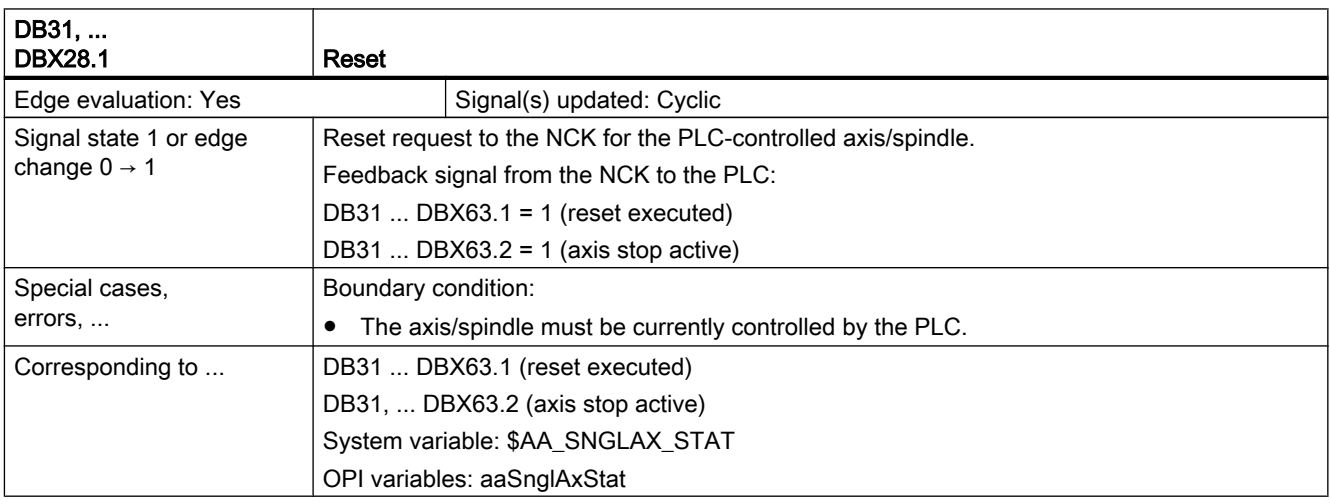

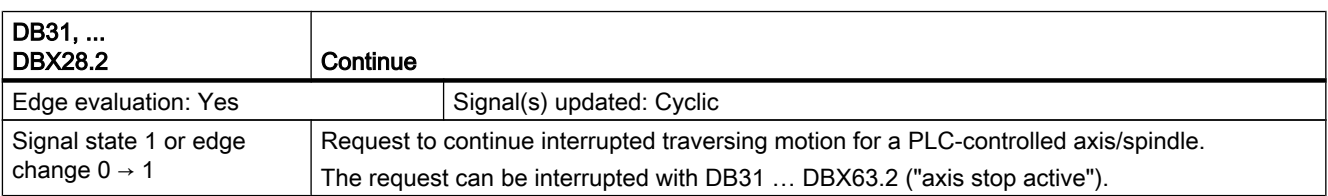

19.10 Positioning axes (P2)

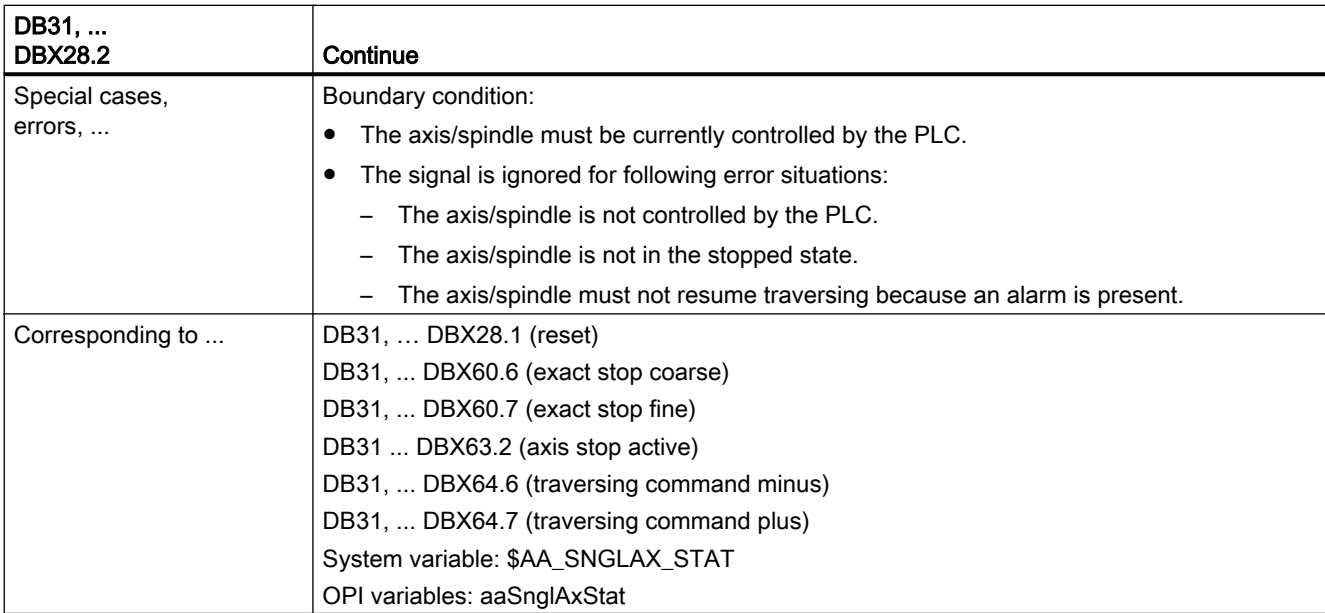

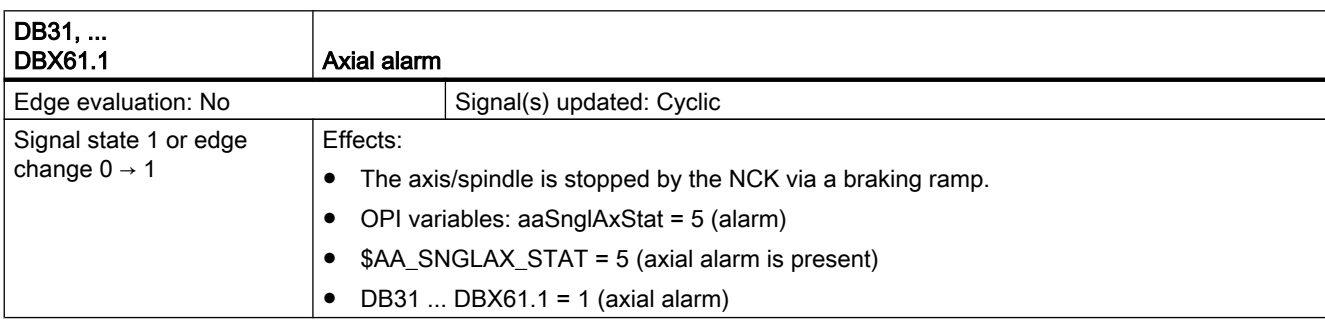

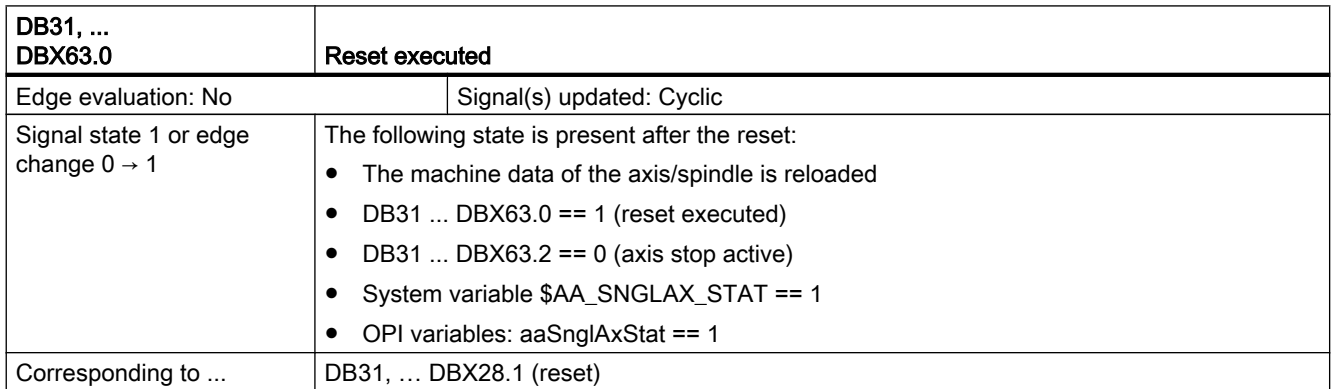

19.10 Positioning axes (P2)

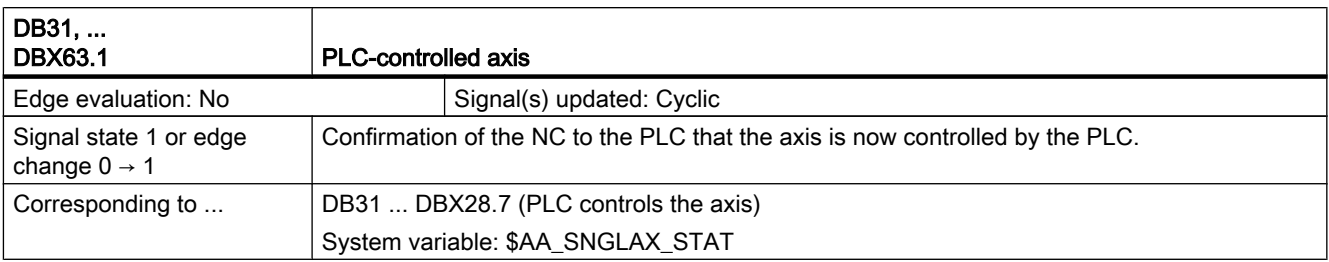

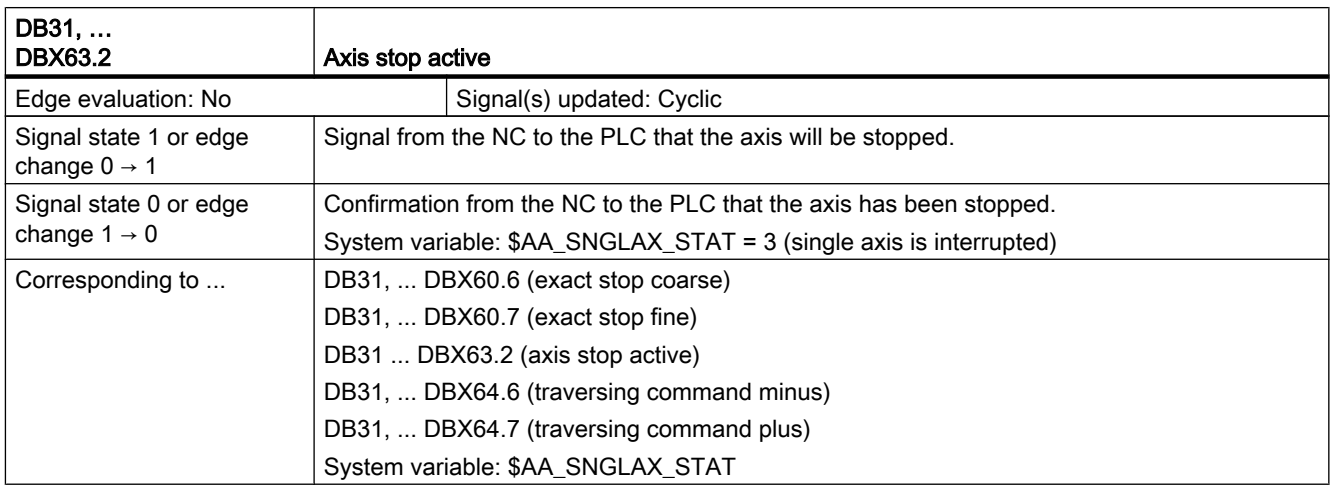

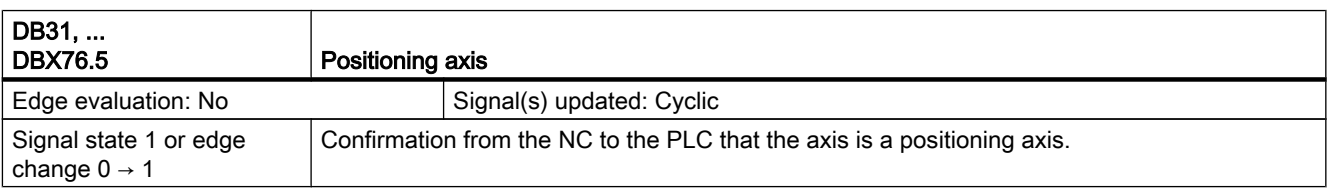

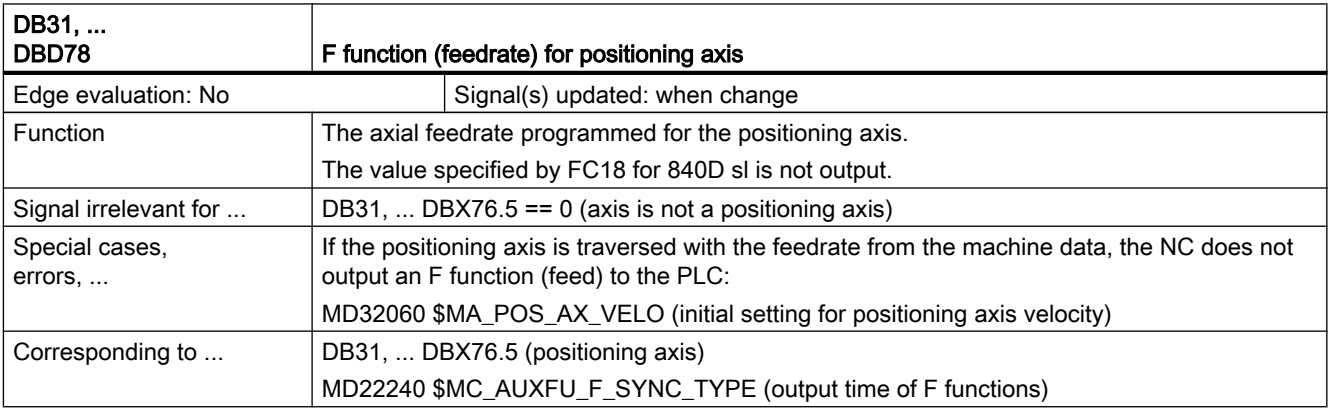

### 19.10.2 Function call - only 840D sl

#### FC18

For SINUMERIK 840D sl, concurrent positioning axes can be started from the PLC using FC18 (Function Call 18) of the PLC. The following parameters are passed to the function call:

- Axis name/axis number
- End position
- Feedrate (for feedrate = 0, the feedrate is taken from MD32060 \$MA\_POS\_AX\_VELO) The F value of FC18 is nottransferred to the axis-specific IS DB31, ...DBB78-81 ("F function (feedrate) for positioning axis")
- Absolute coordinates (G90), incremental coordinates (G91), absolute coordinates along the shortest path for rotary axes (rotary axis name = DC(value))

Since each axis is assigned to exactly one channel, the control can select the correct channel from the axis name/axis number and start the concurrent positioning axis on this channel.

#### Reference:

Function Manual Basic Functions; PLC Basic Program for SINUMERIK 840D sl (P3)

### 19.11 Oscillation (P5)

#### 19.11.1 Signals to axis/spindle (DB31, ...)

#### VDI input signals

The PLC user program uses the following signals to control the oscillation process.

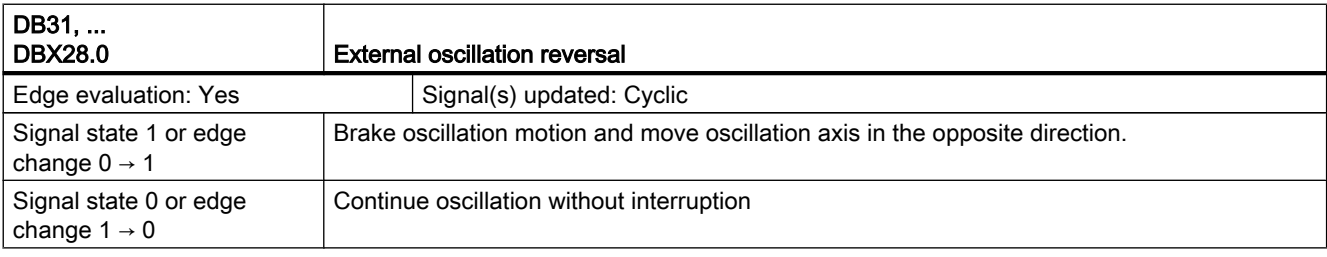

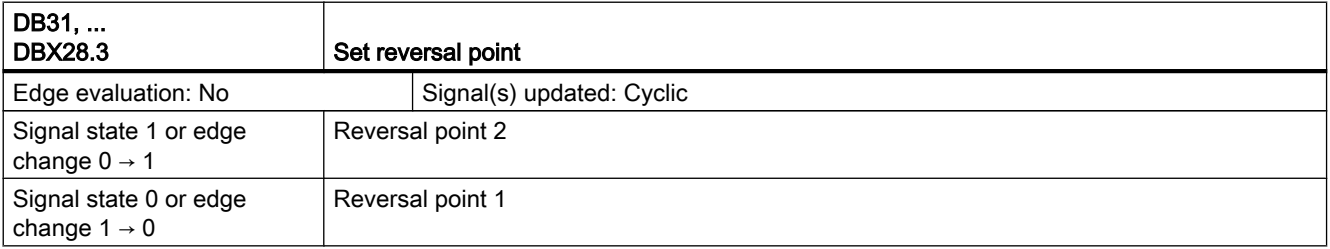

#### Z2: NC/PLC interface signals

19.11 Oscillation (P5)

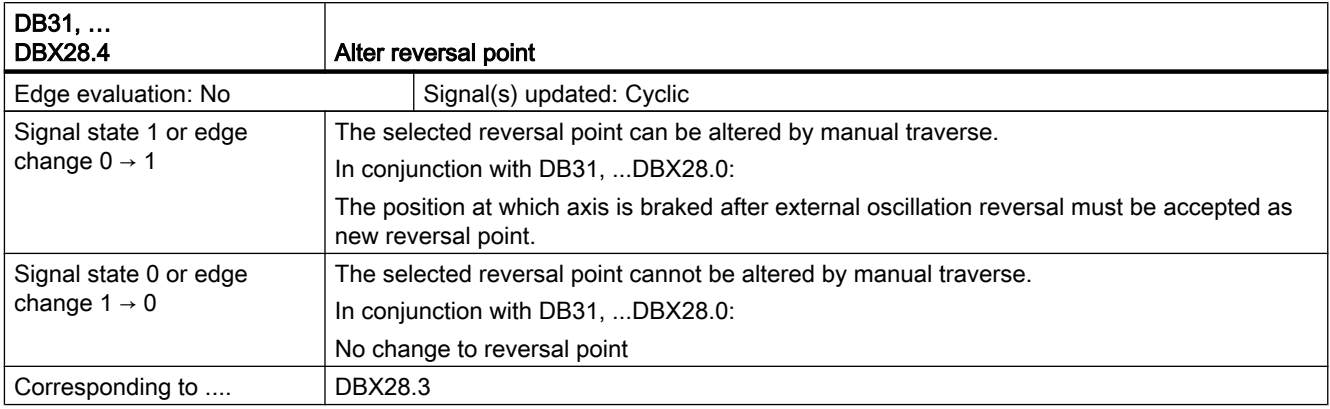

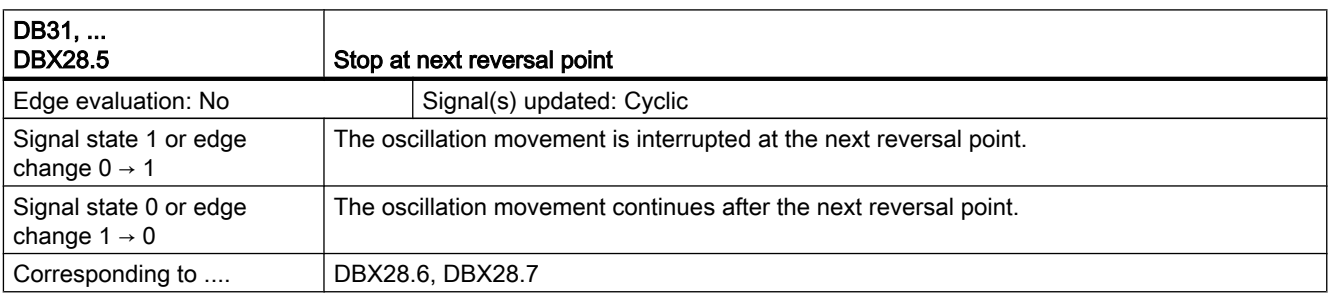

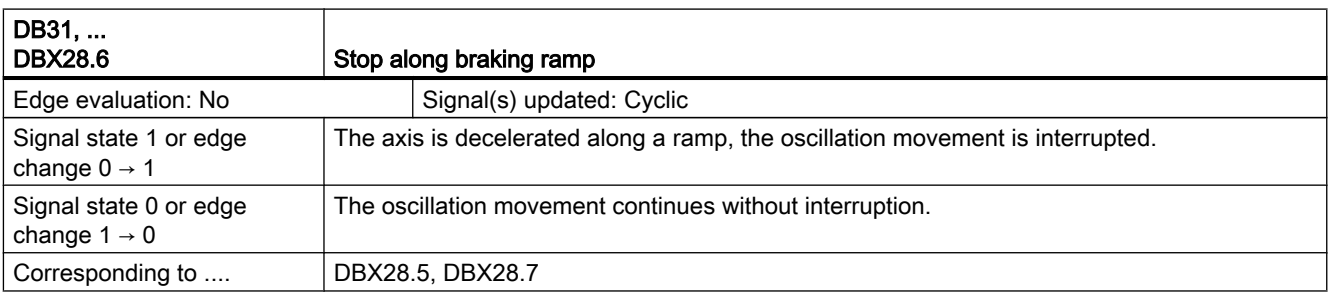

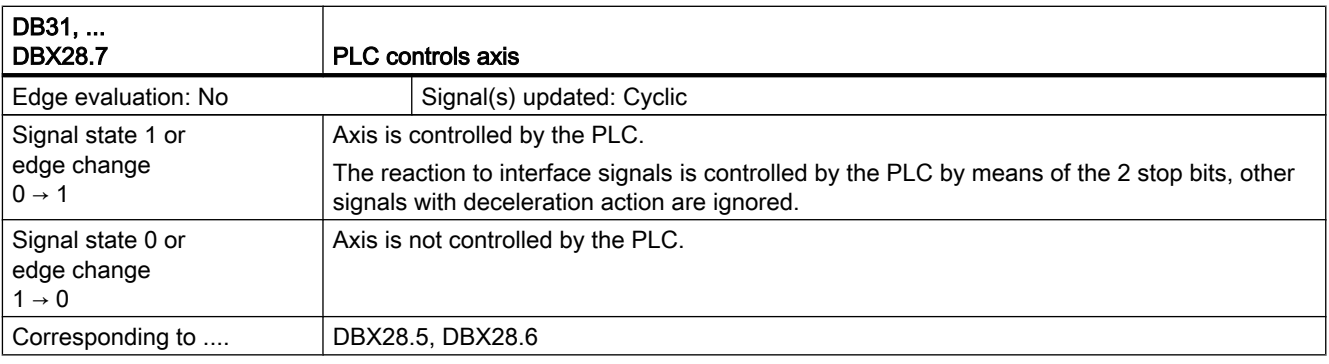
## 19.11.2 Signals from axis/spindle (DB31, ...)

## VDI output signals

The NCK makes the following signals available to the PLC user program.

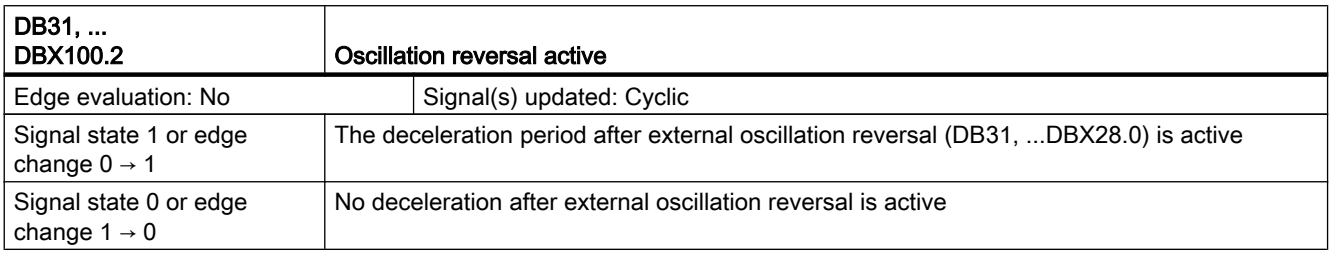

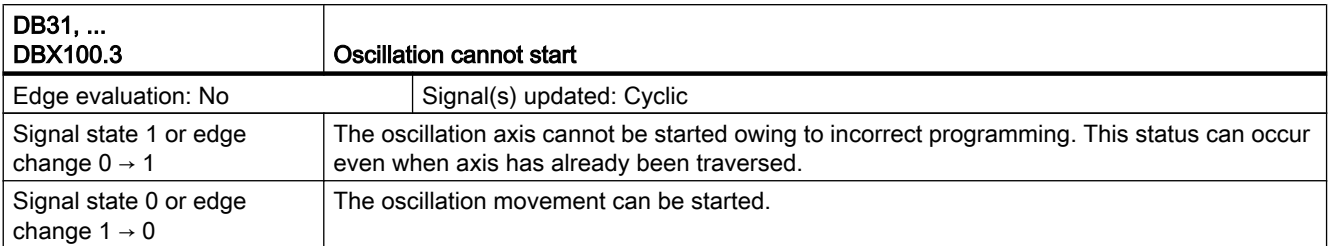

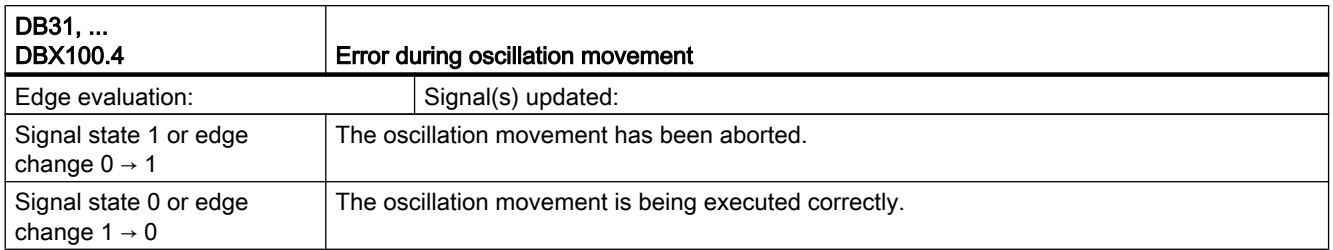

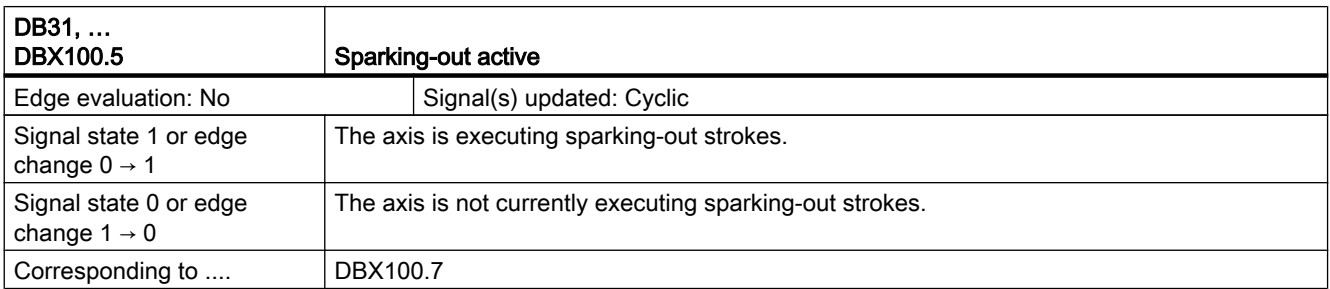

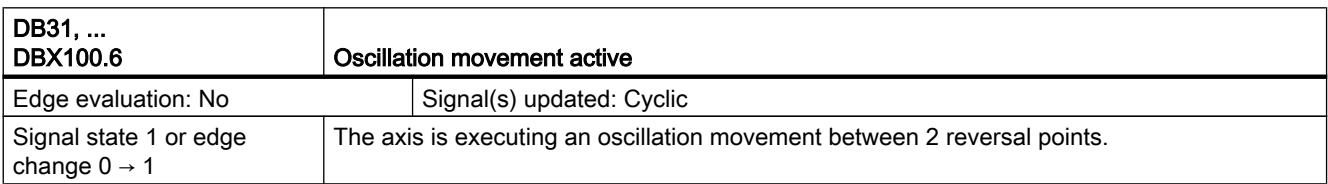

#### Z2: NC/PLC interface signals

19.12 Rotary axes (R2)

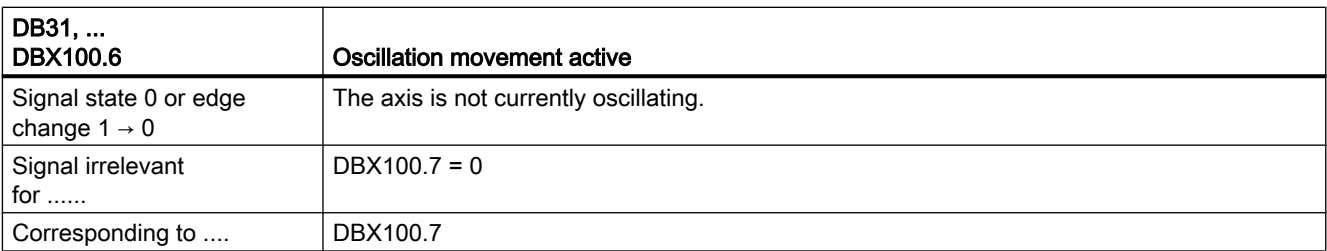

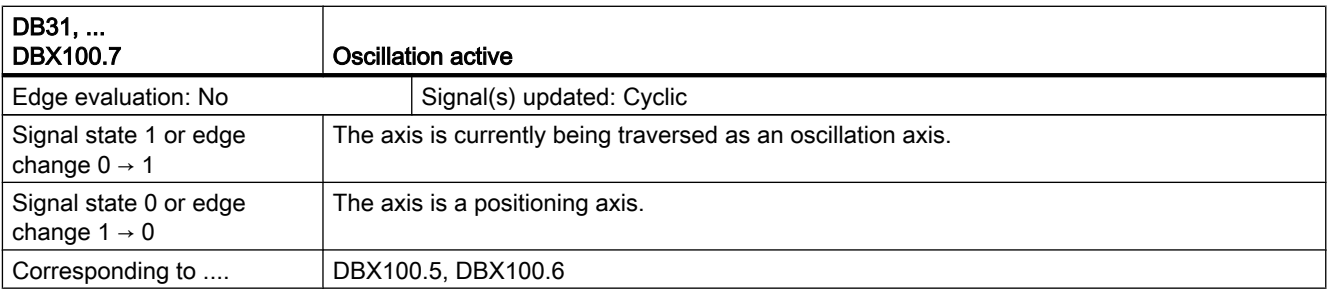

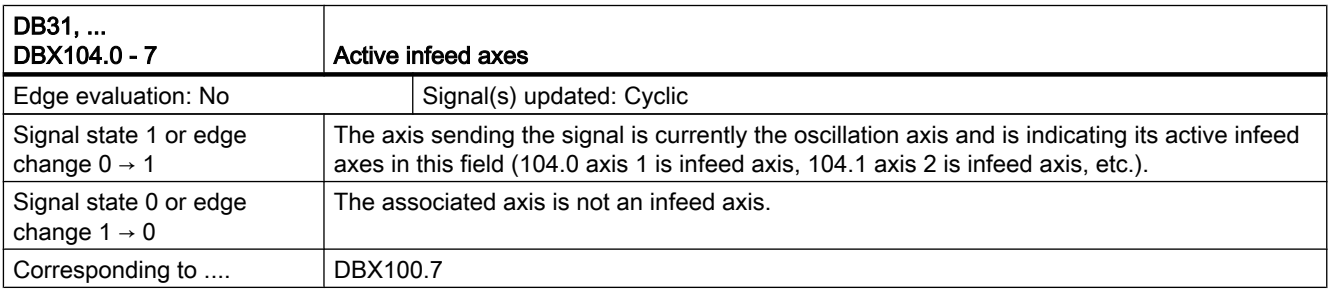

## 19.12 Rotary axes (R2)

## 19.12.1 Signals to axis/spindle (DB31, ...)

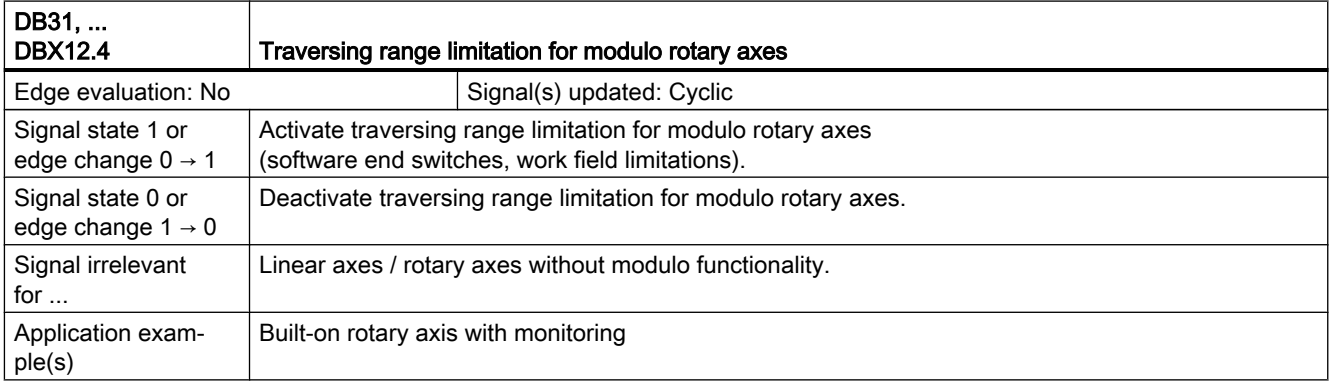

19.13 Synchronous Spindles (S3)

## 19.12.2 Signals from axis/spindle (DB31, ...)

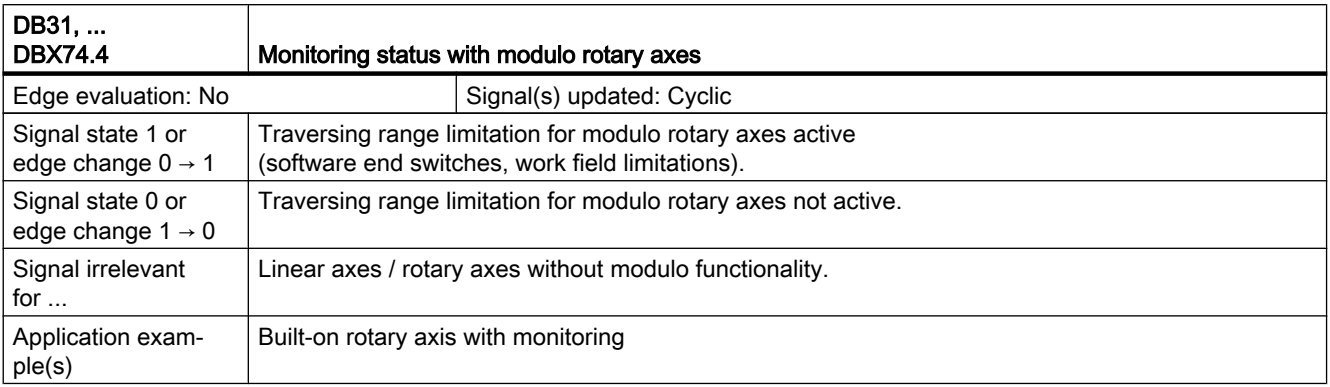

## 19.13 Synchronous Spindles (S3)

## 19.13.1 Signals to axis/spindle (DB31, ...)

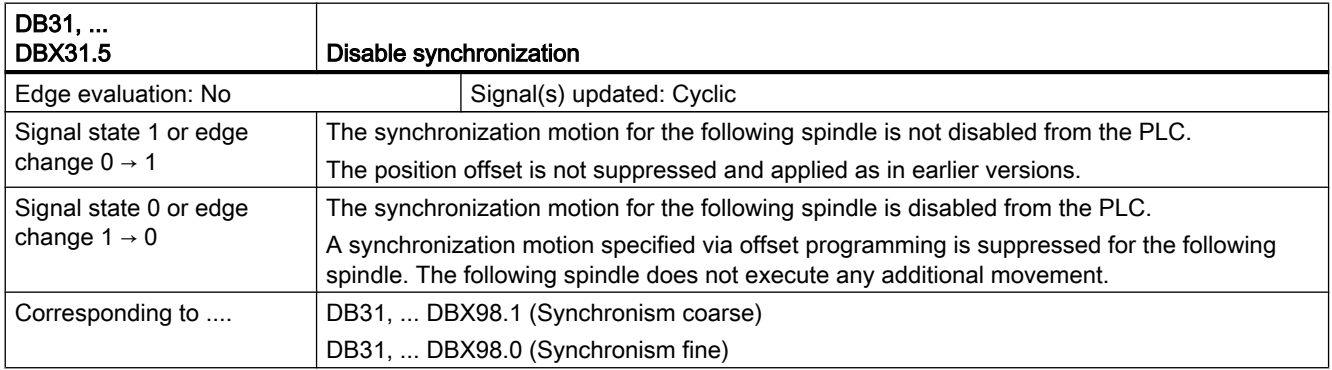

## 19.13.2 Signals from axis/spindle (DB31, ...)

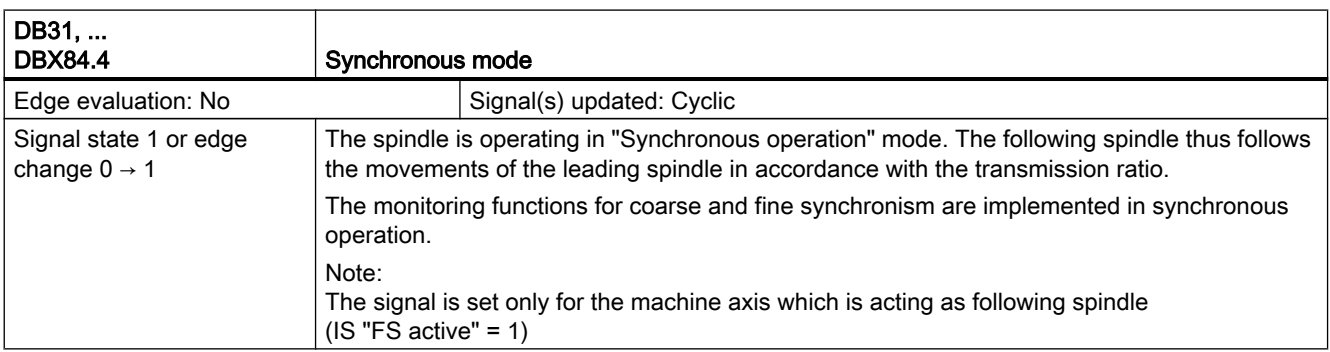

### 19.13 Synchronous Spindles (S3)

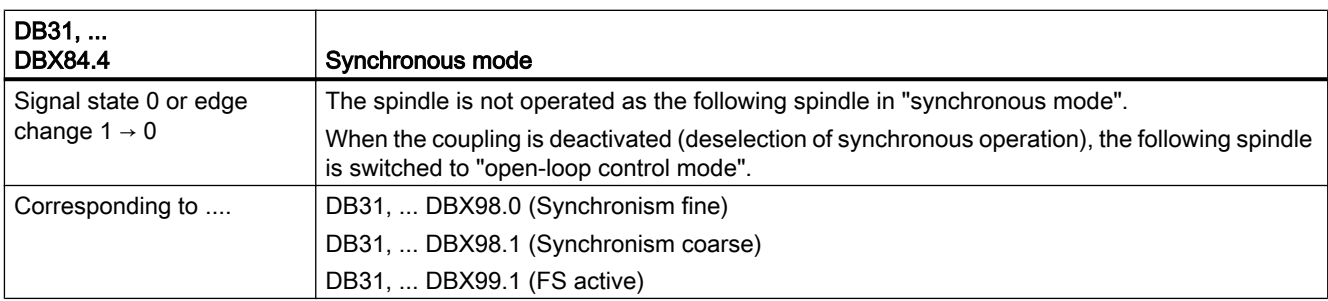

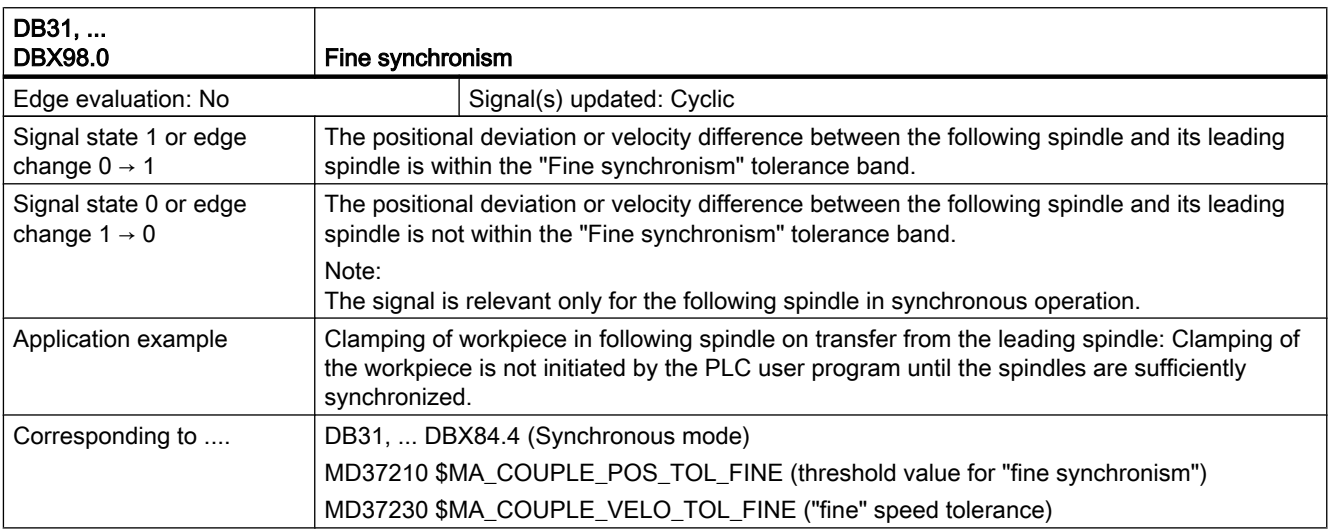

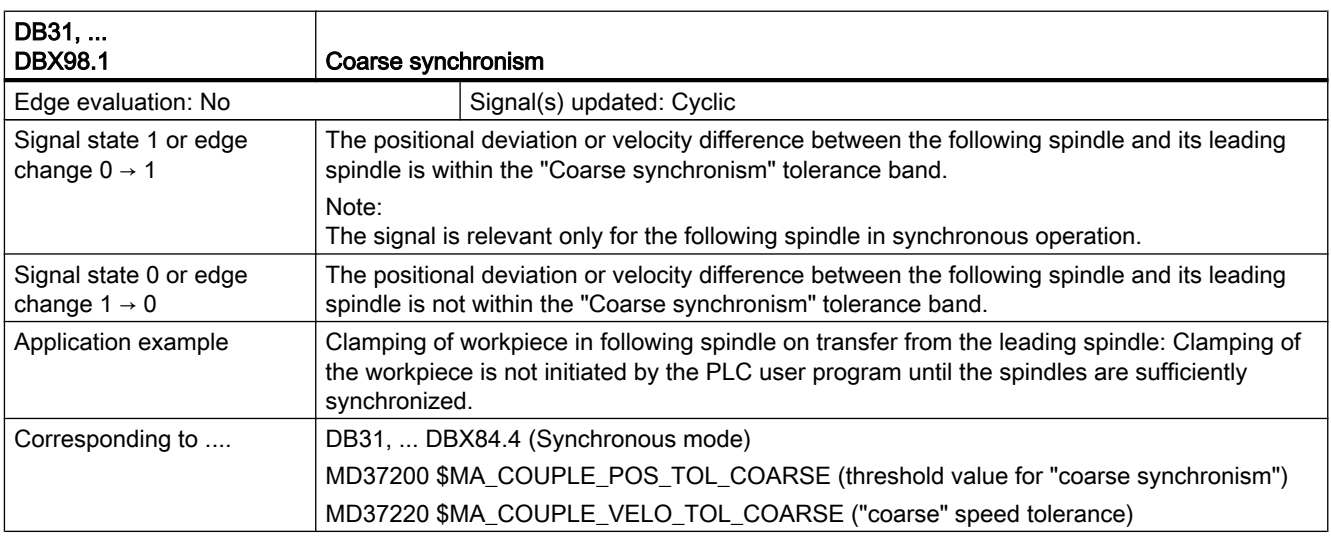

19.13 Synchronous Spindles (S3)

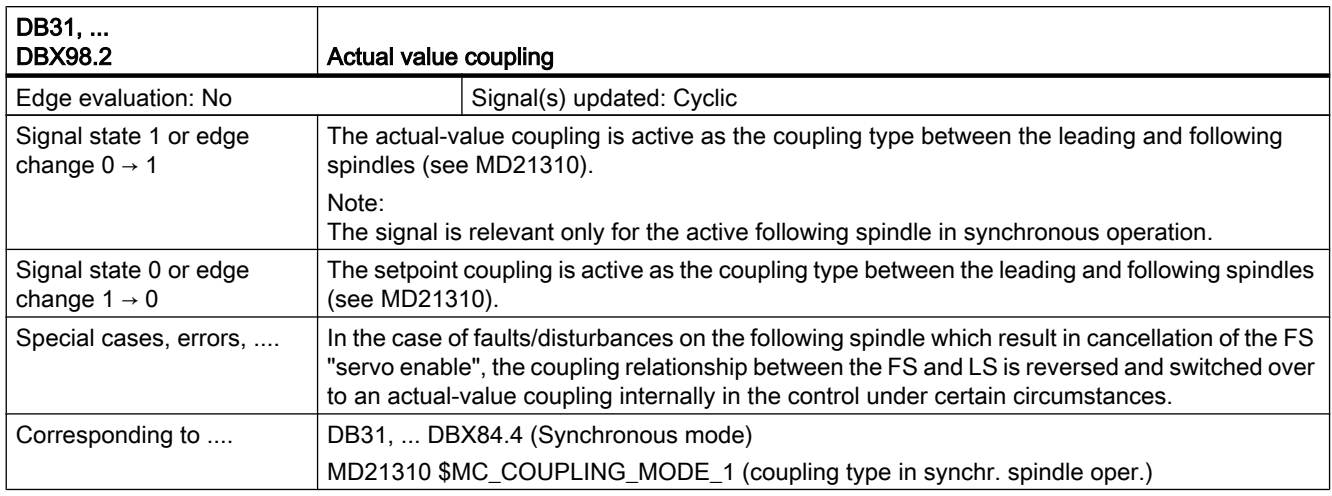

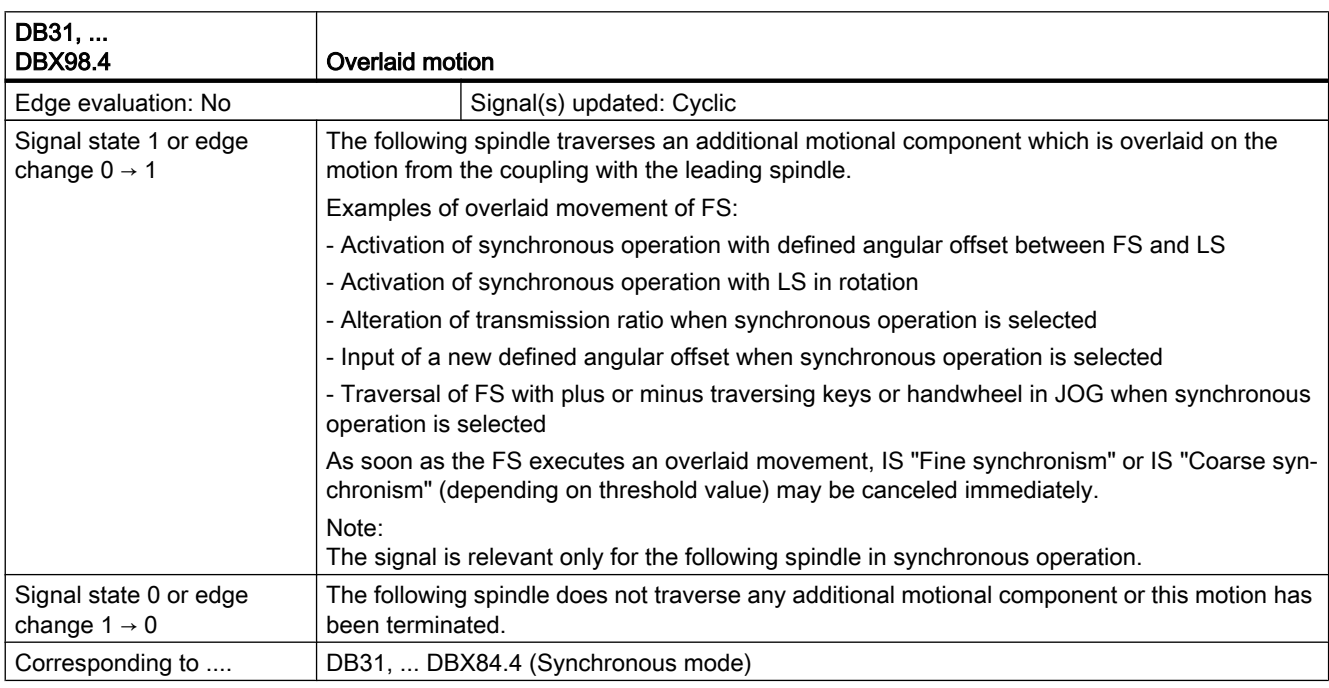

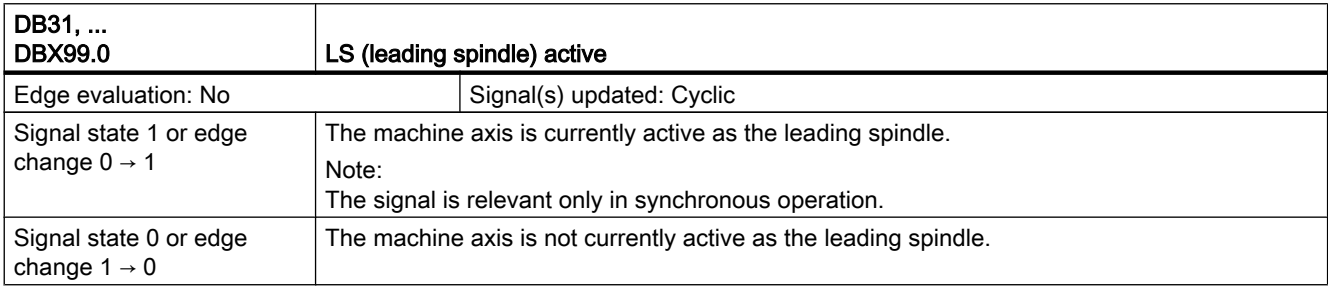

#### 19.14 Memory Configuration (S7)

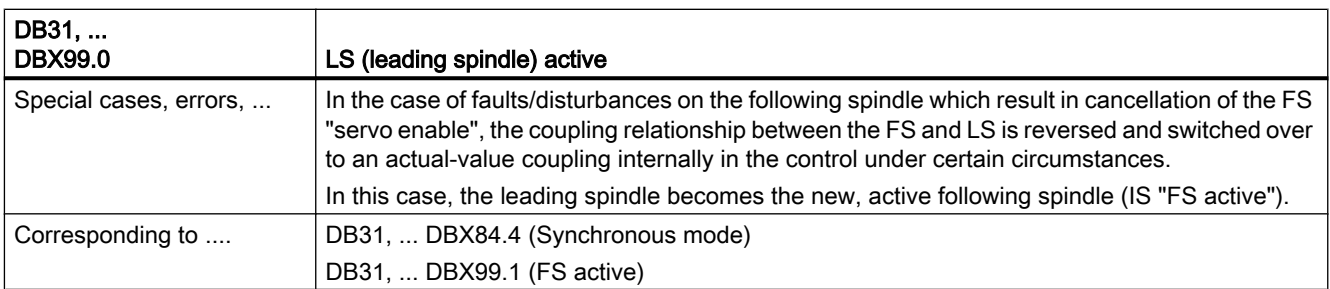

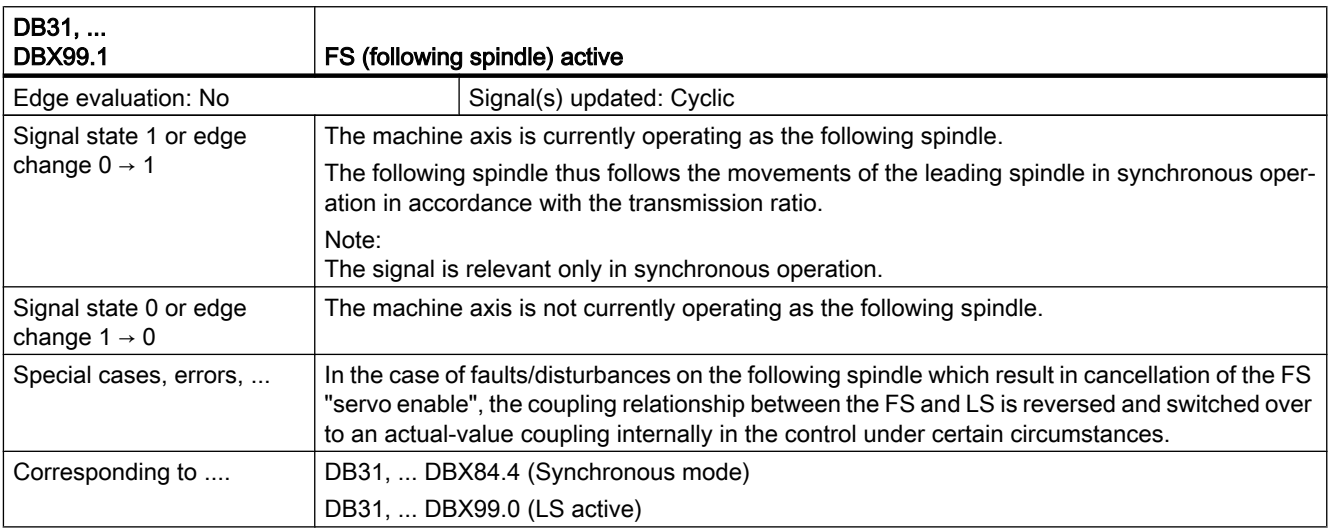

## 19.14 Memory Configuration (S7)

No signal descriptions required.

## 19.15 Indexing Axes (T1)

## 19.15.1 Signals from axis/spindle (DB31, ...)

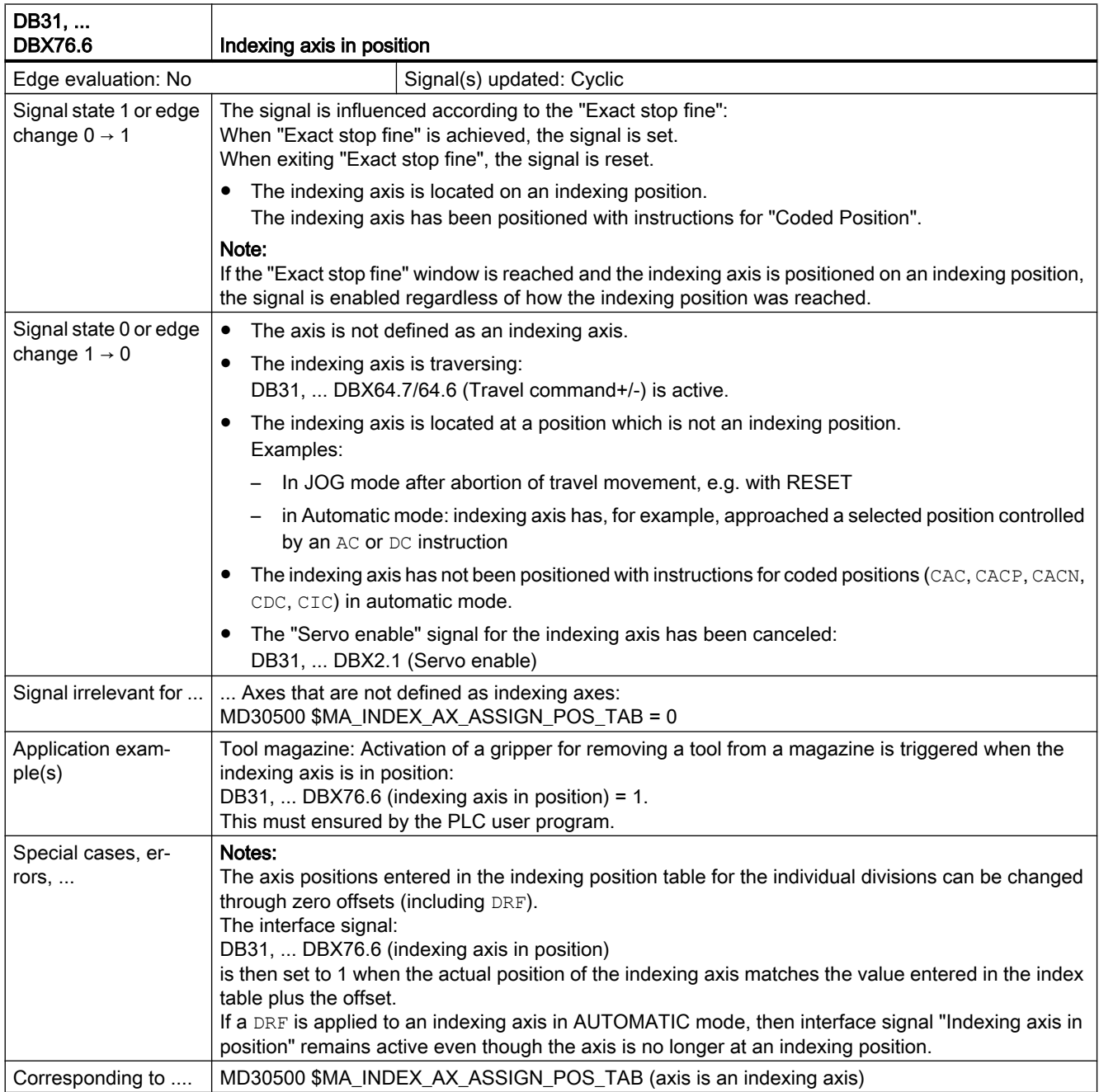

19.17 Grinding-specific tool offset and tool monitoring (W4)

## 19.16 Tool Change (W3)

No signal descriptions required.

## 19.17 Grinding-specific tool offset and tool monitoring (W4)

## 19.17.1 Signals from axis/spindle (DB31, ...)

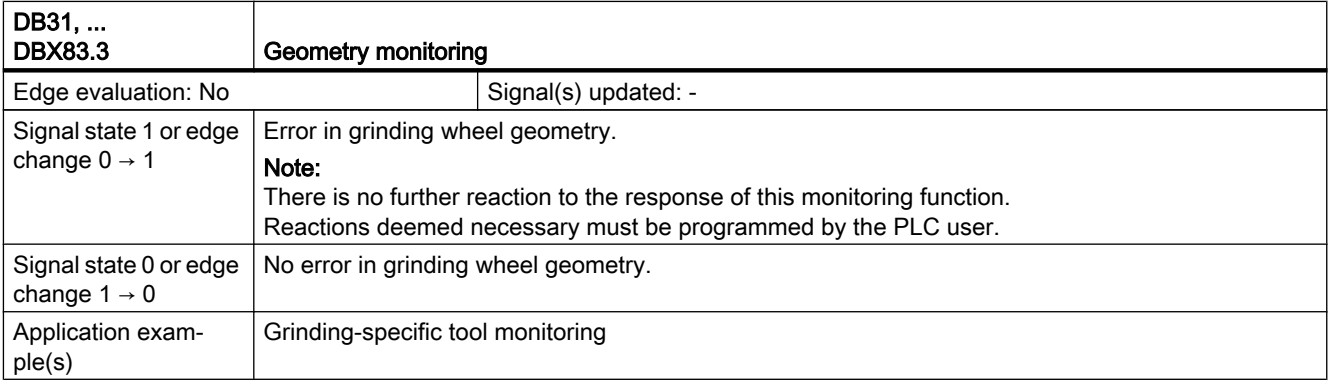

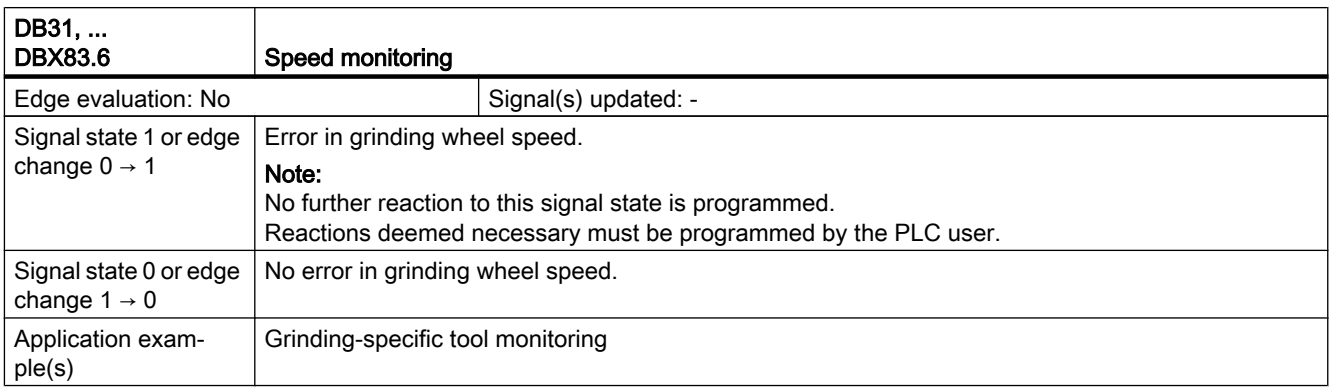

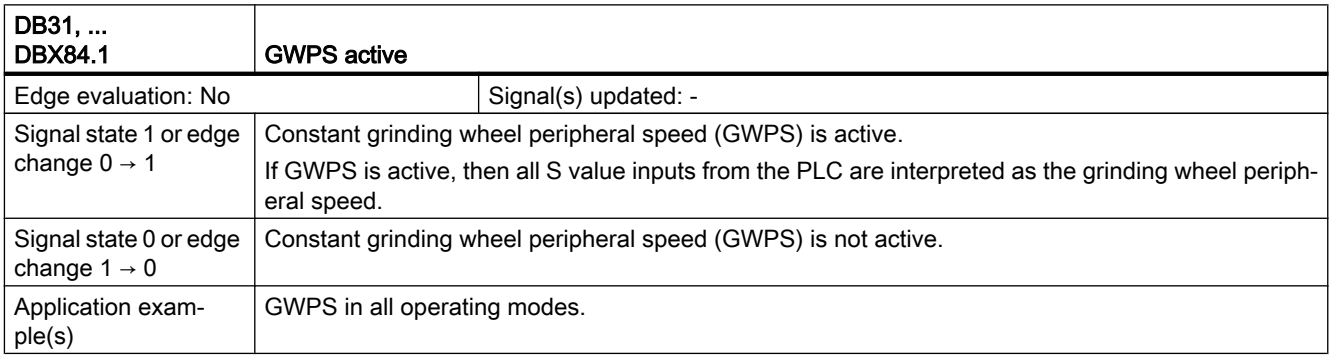

# Appendix  $\mathbb A$

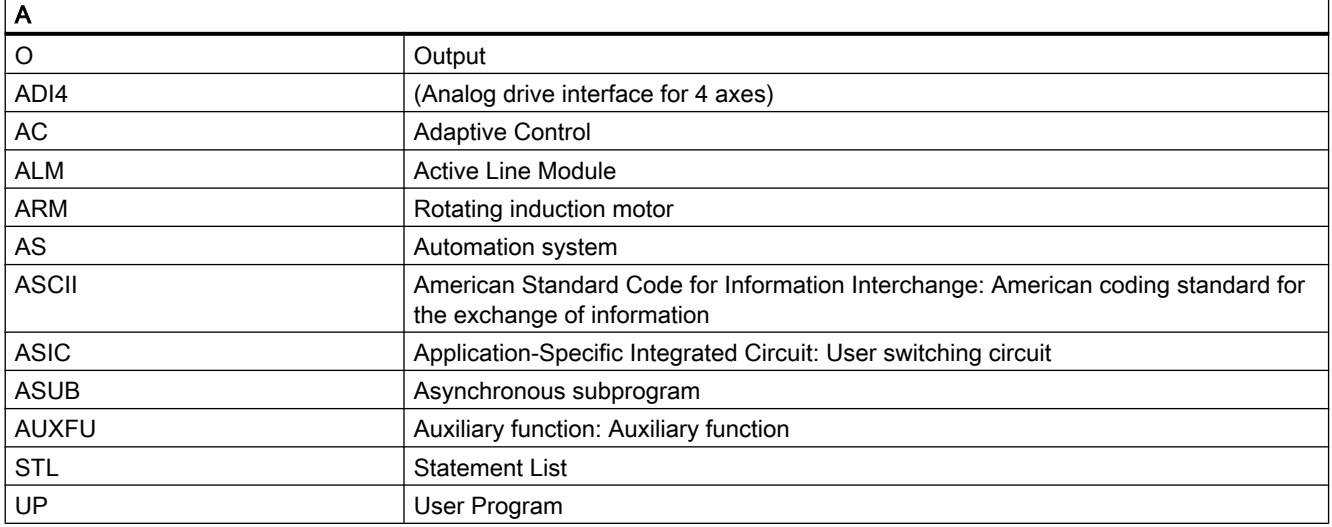

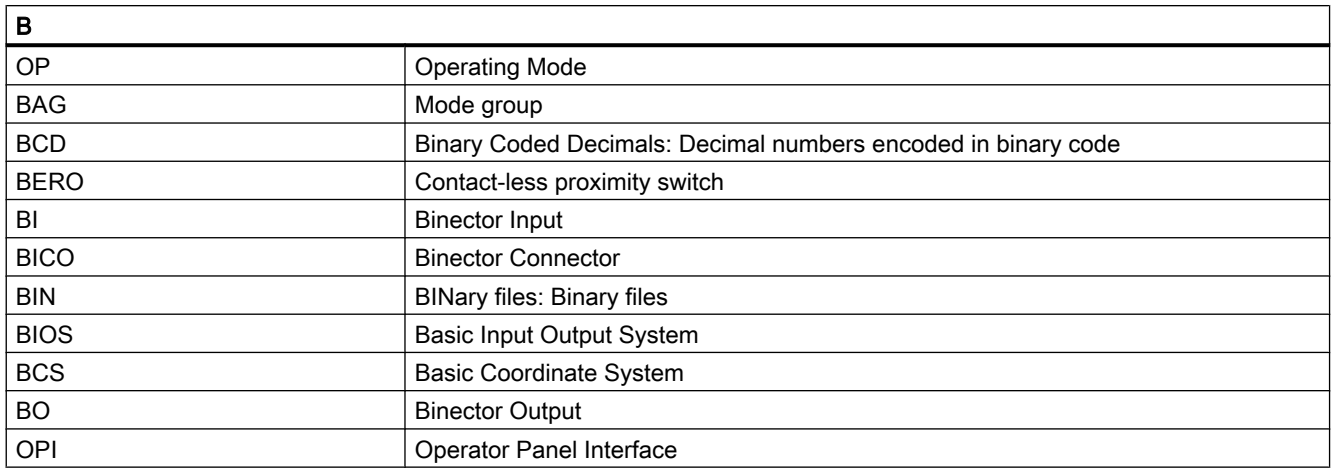

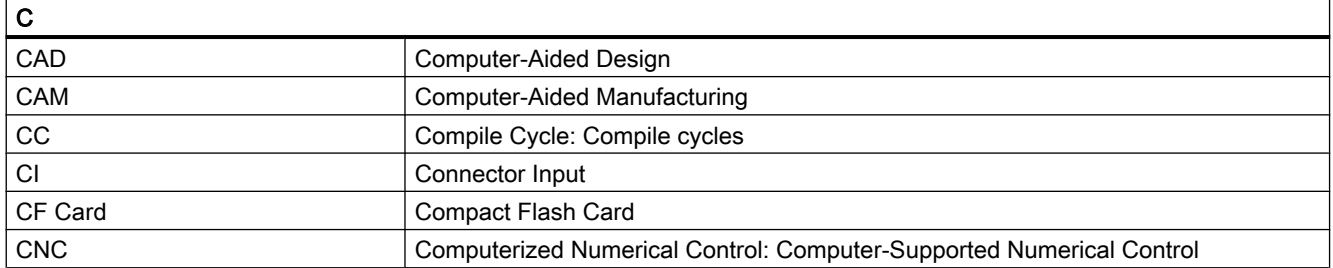

#### Appendix

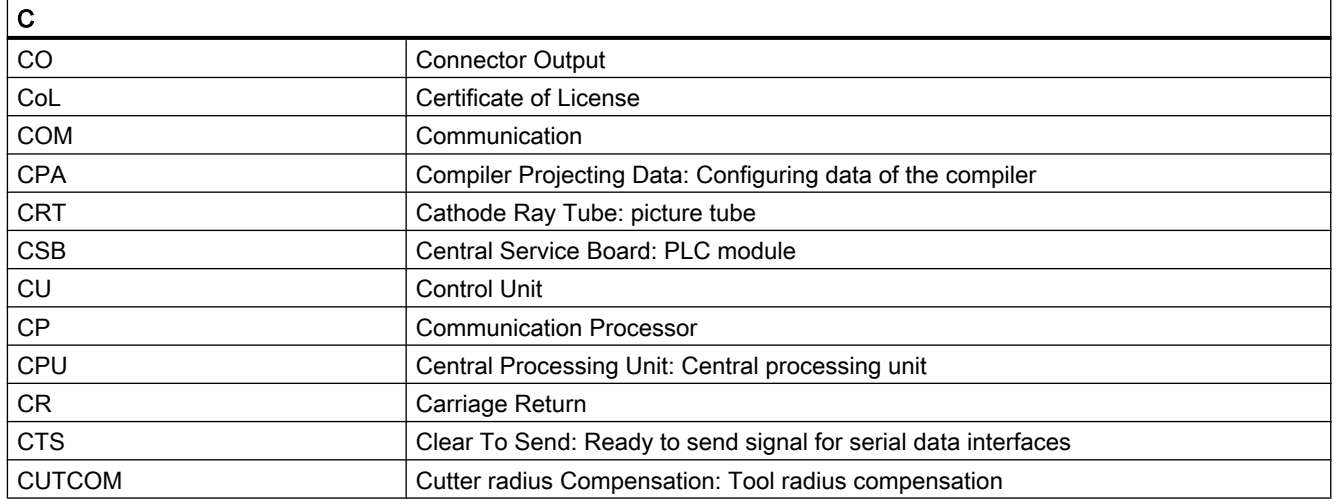

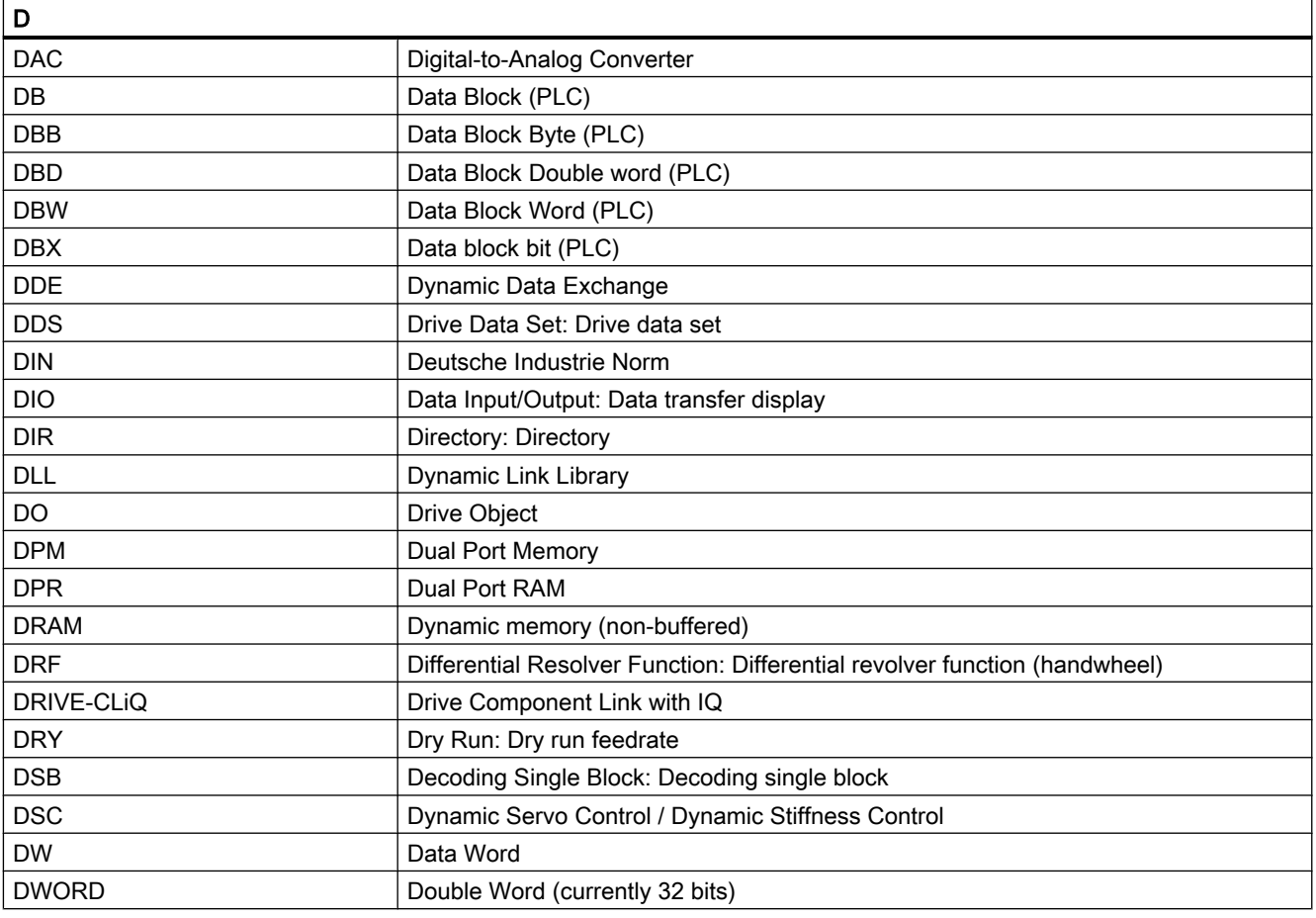

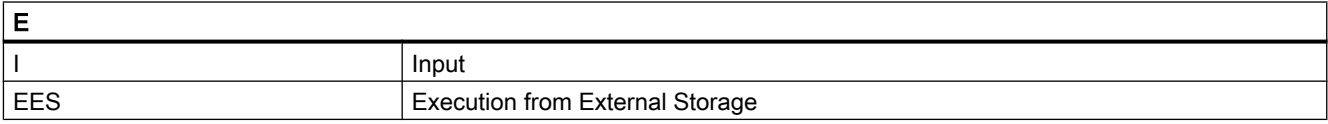

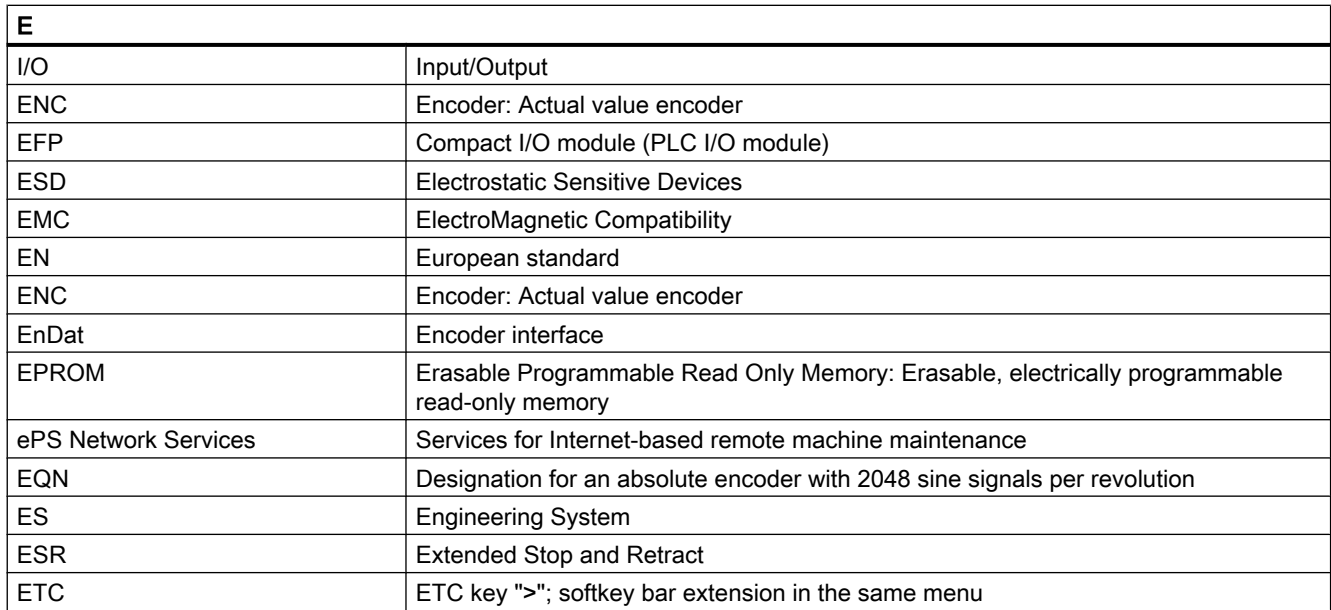

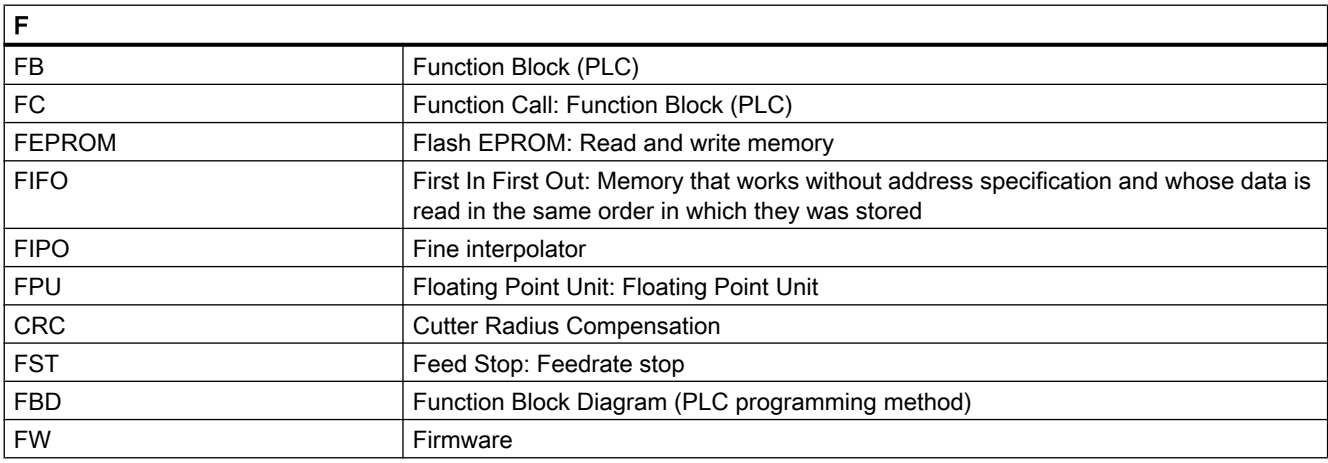

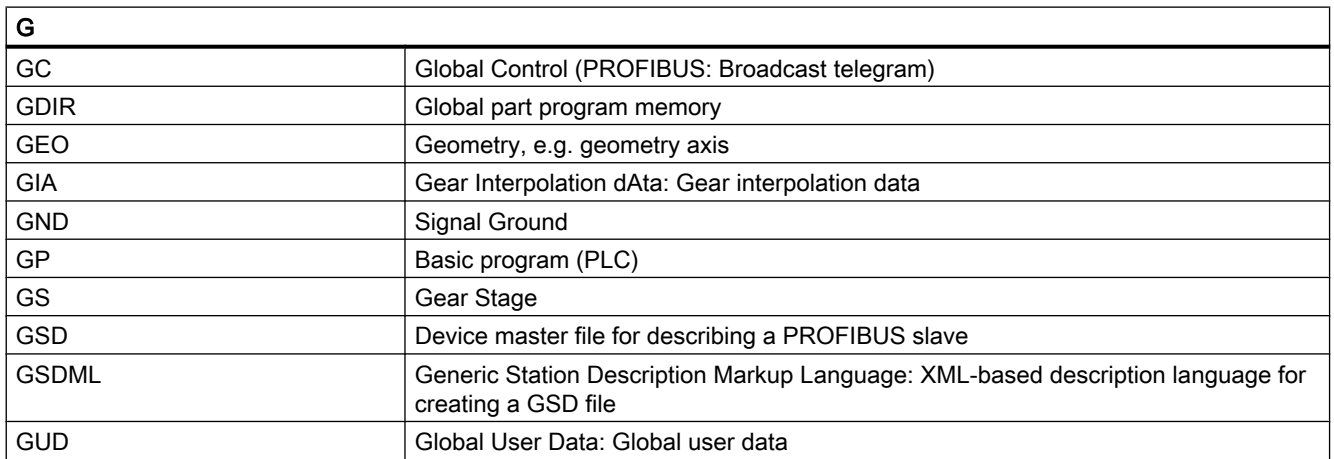

#### Appendix

A.1 List of abbreviations

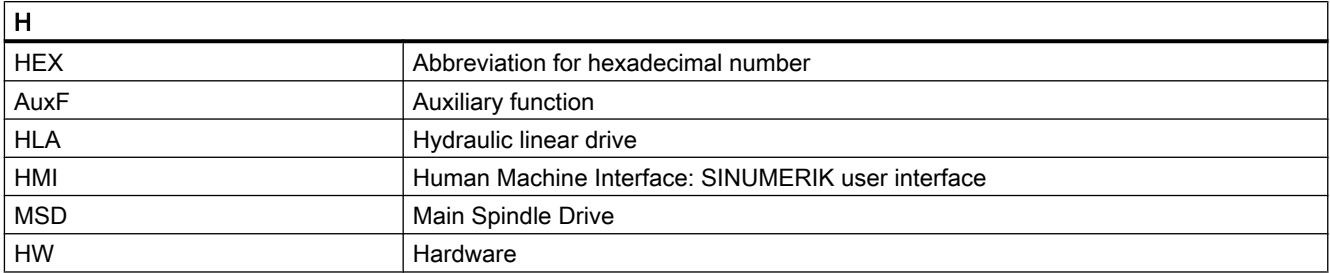

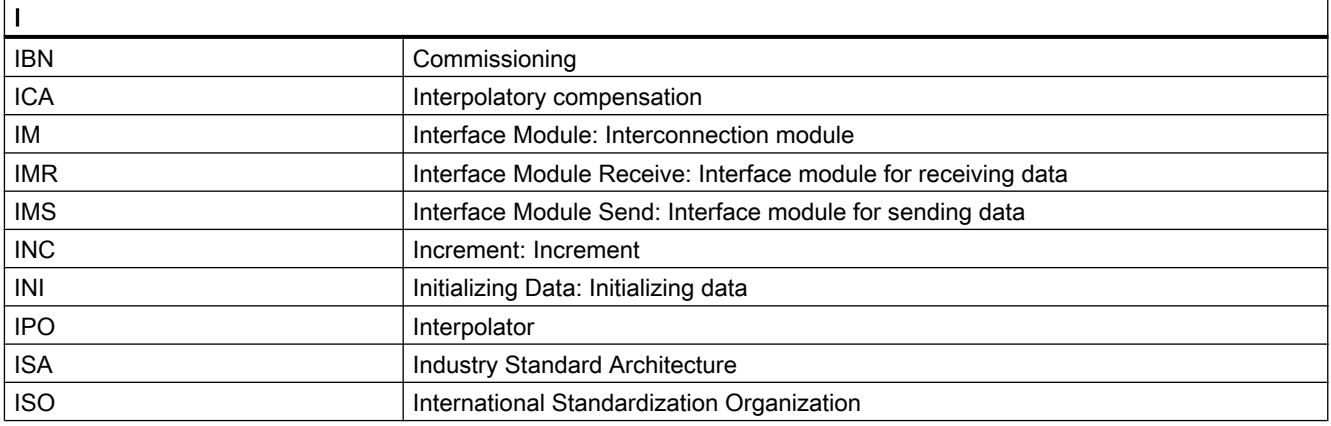

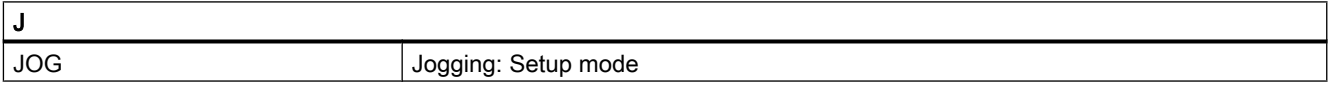

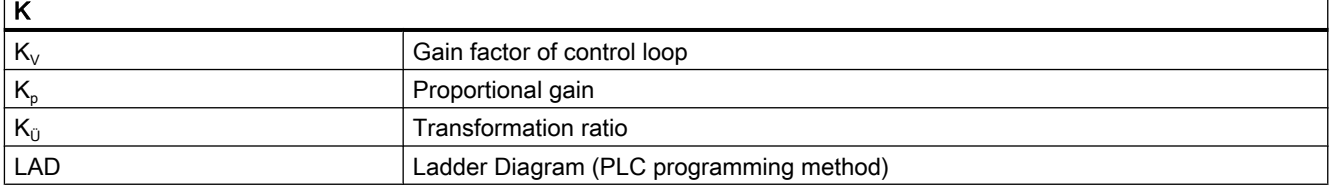

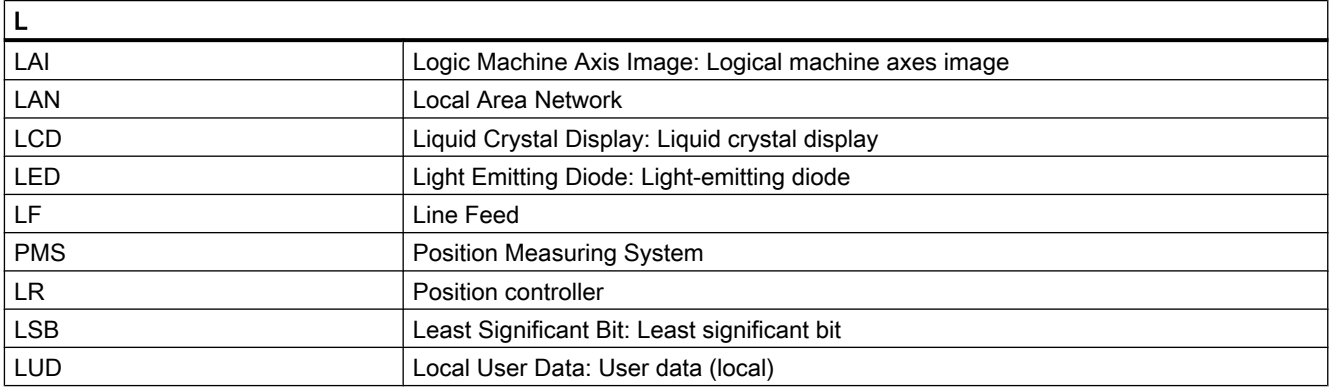

**r** 

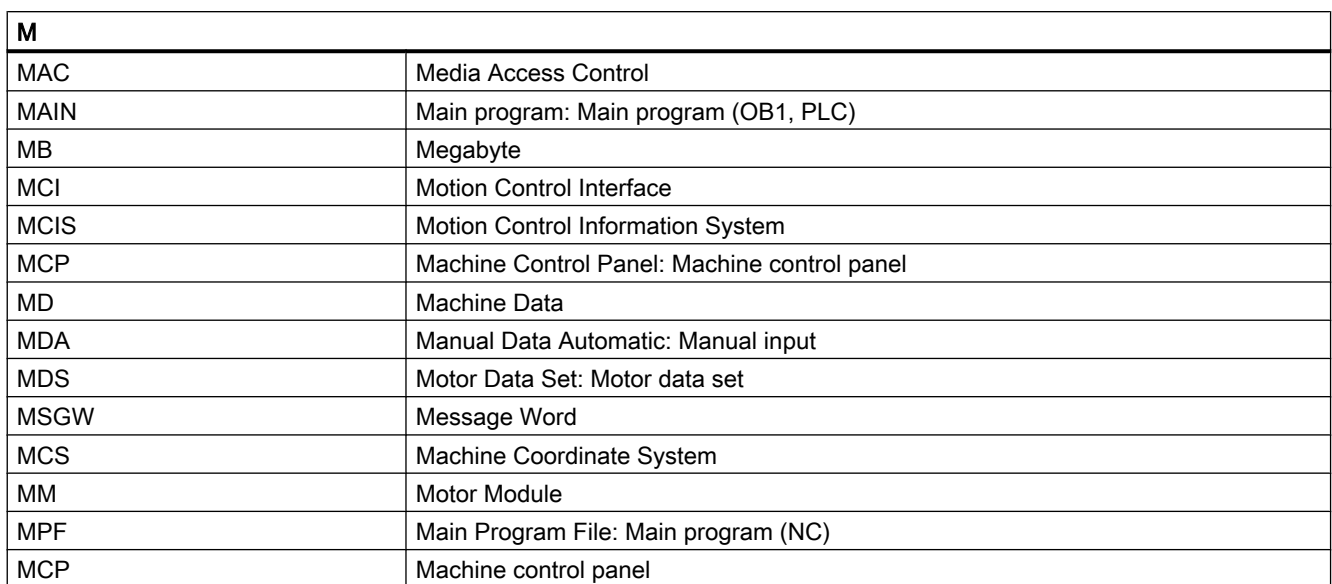

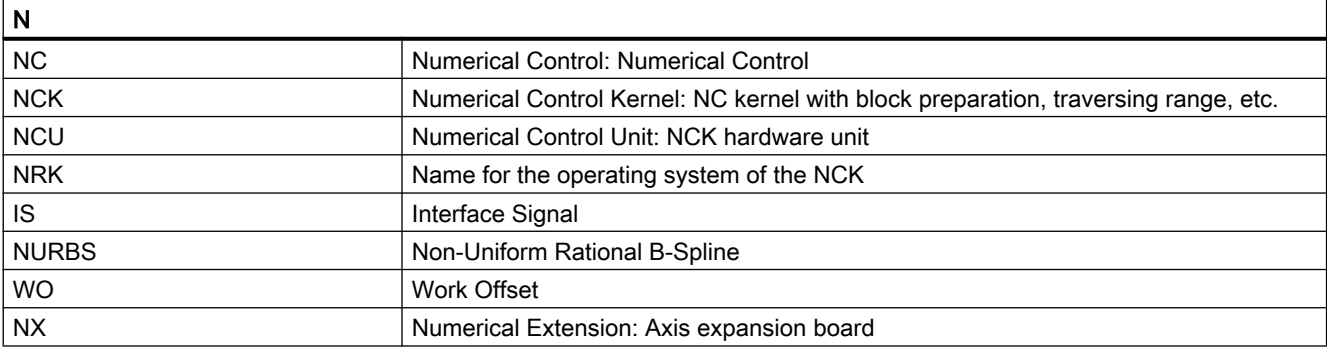

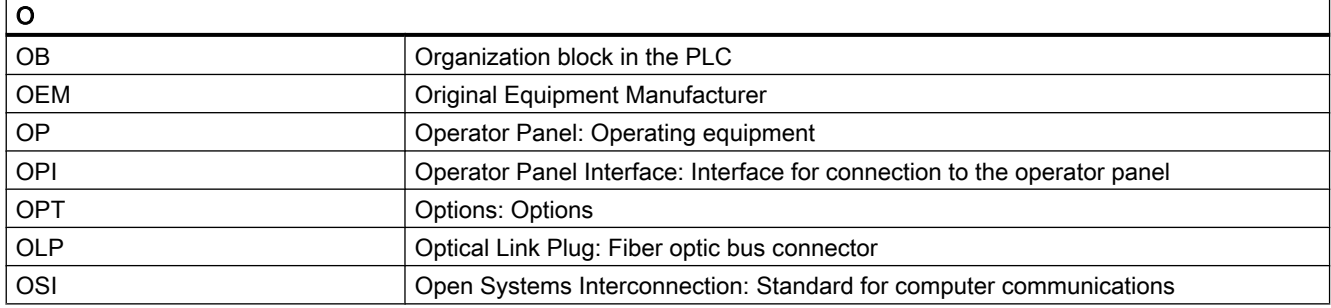

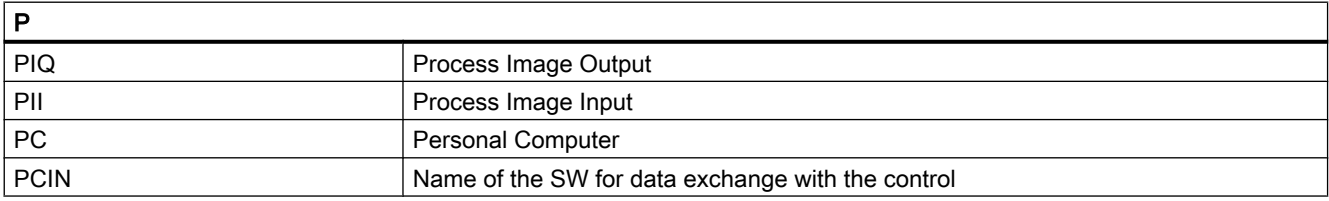

#### Appendix

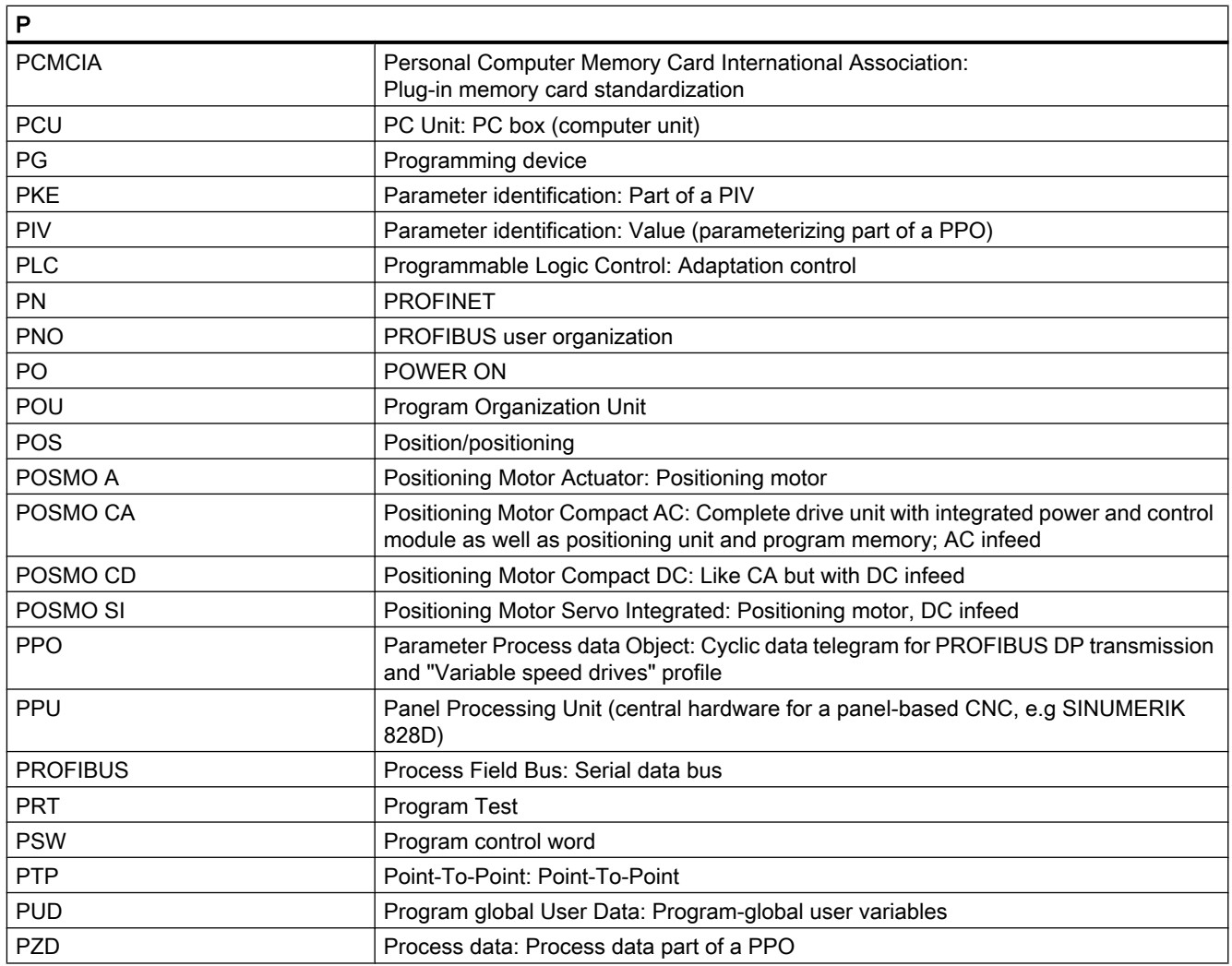

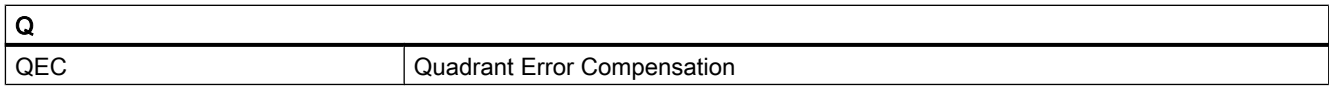

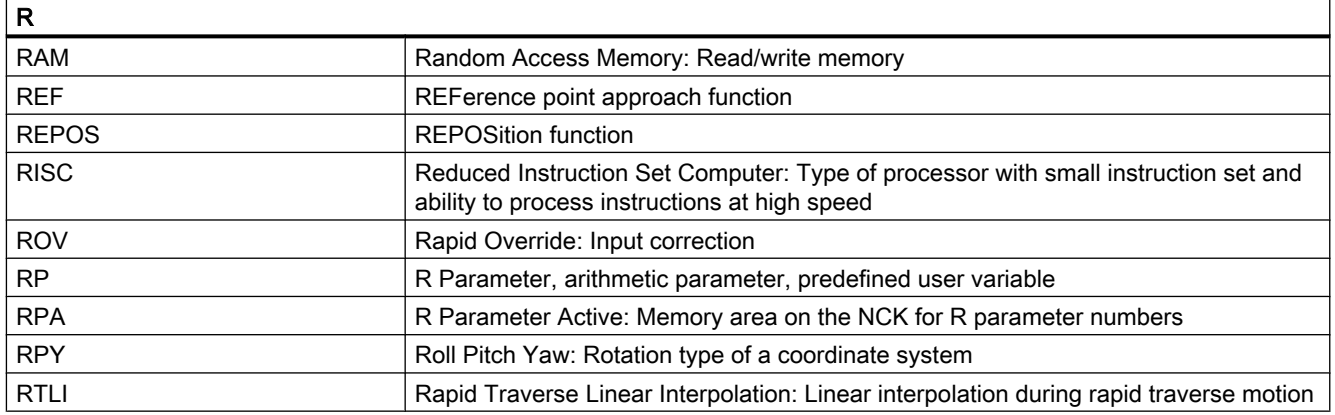

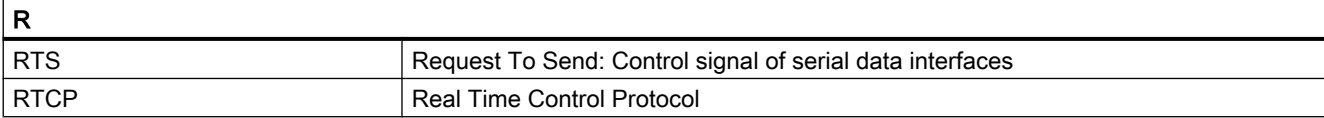

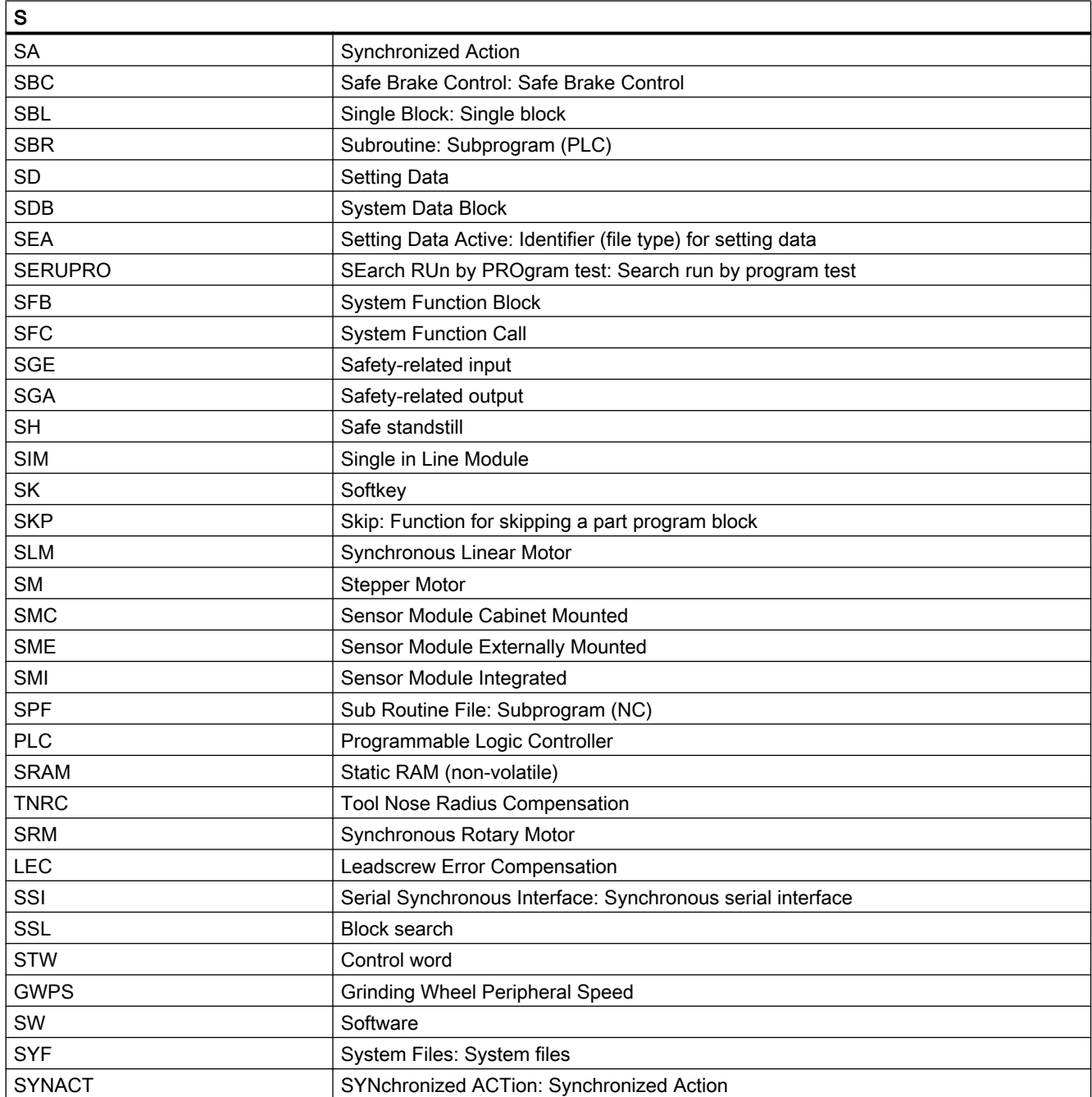

#### Appendix

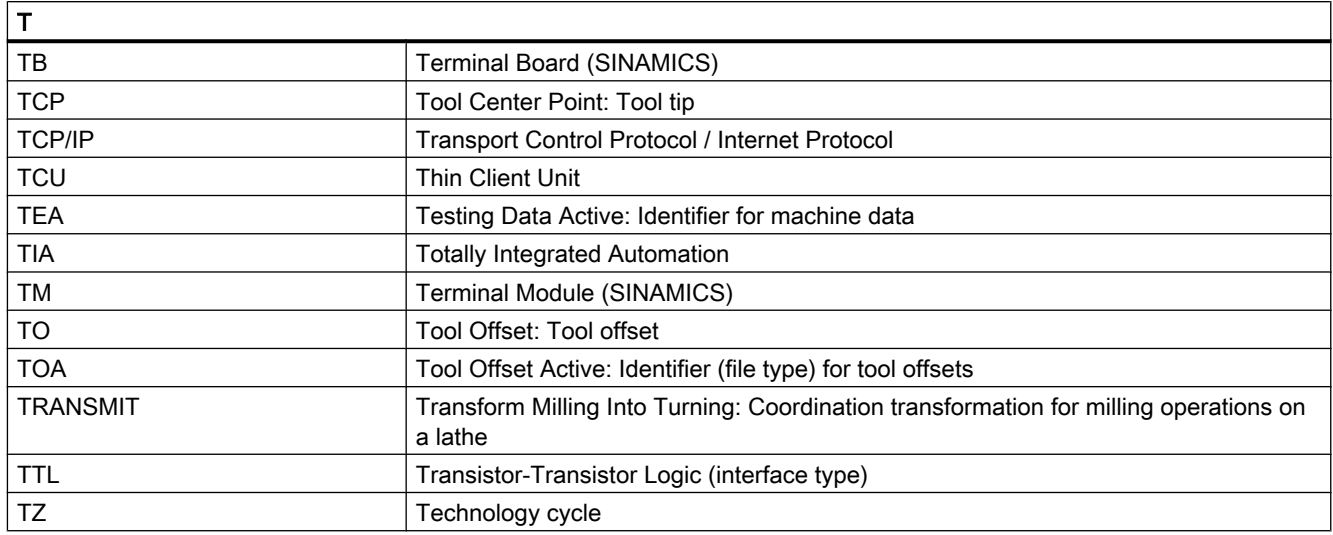

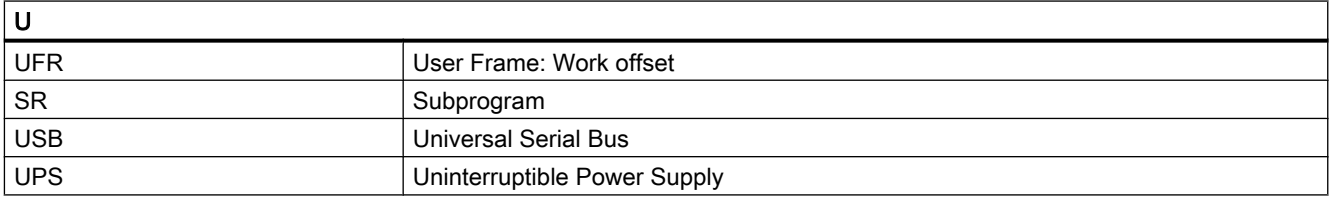

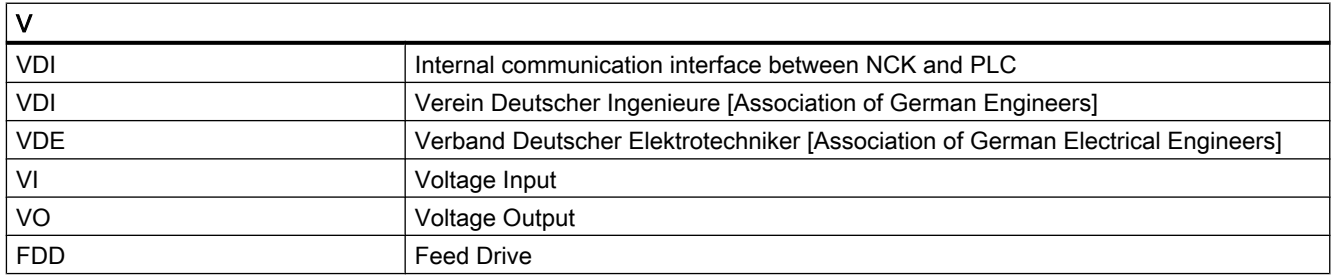

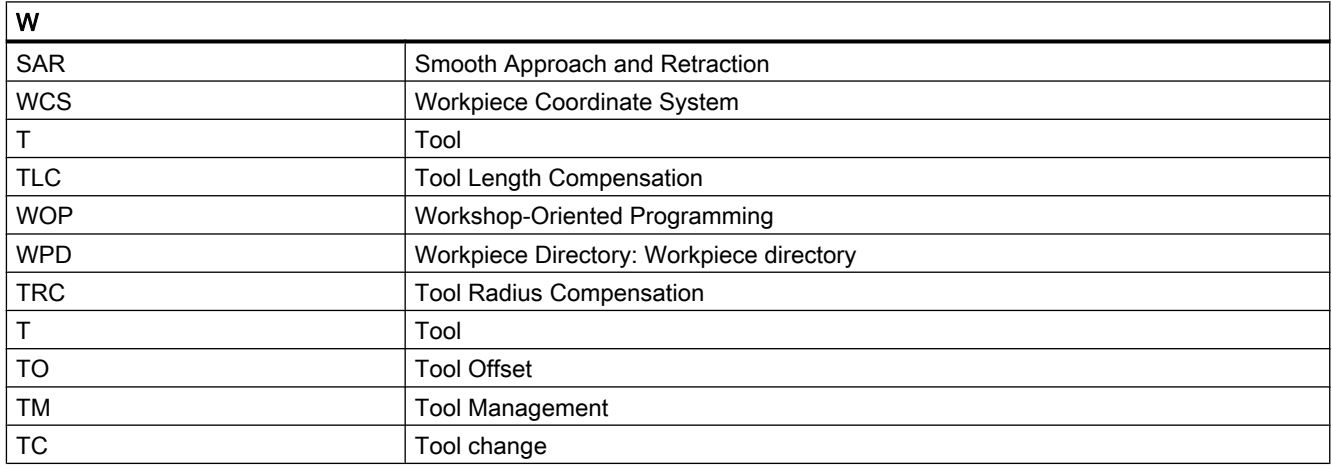

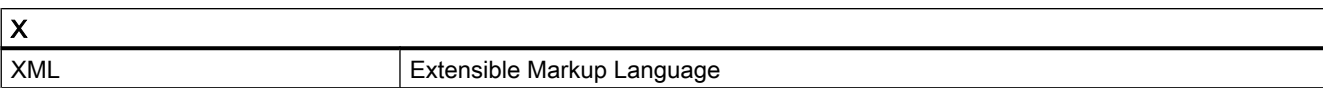

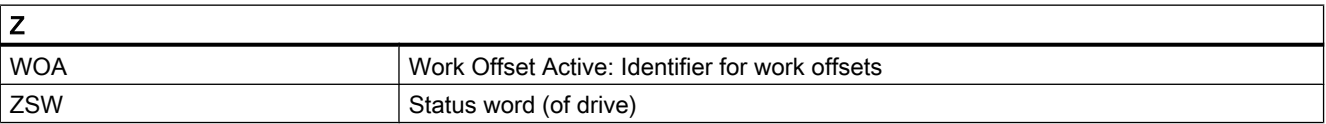

A.2 Overview

## A.2 Overview

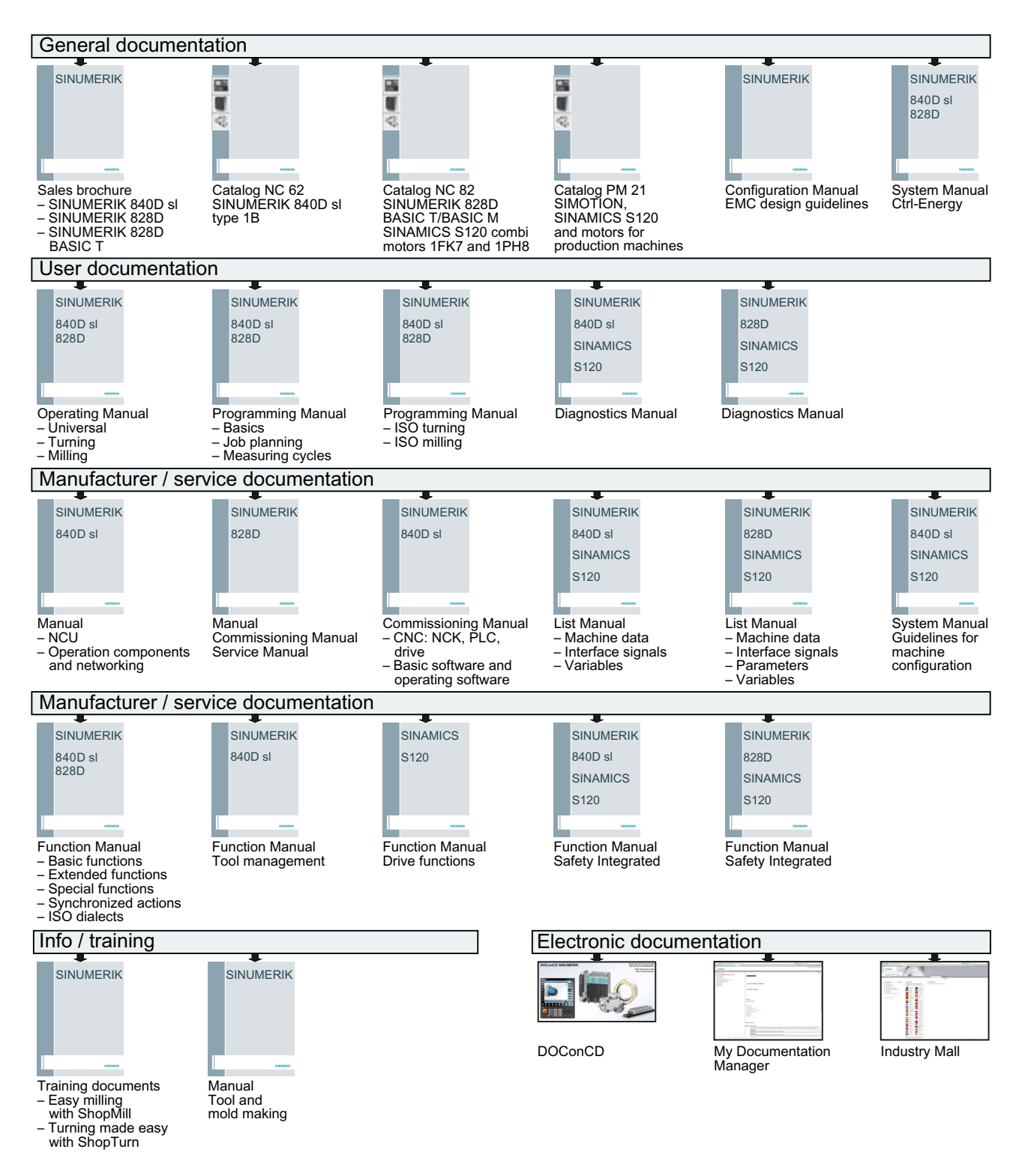

## **Glossary**

#### Absolute dimensions

A destination for an axis motion is defined by a dimension that refers to the origin of the currently valid coordinate system. See → Incremental dimension

#### Acceleration with jerk limitation

In order to optimize the acceleration response of the machine whilst simultaneously protecting the mechanical components, it is possible to switch over in the machining program between abrupt acceleration and continuous (jerk-free) acceleration.

#### Address

An address is the identifier for a certain operand or operand range, e.g. input, output, etc.

#### Alarms

All  $\rightarrow$  messages and alarms are displayed on the operator panel in plain text with date and time and the corresponding symbol for the deletion criterion. Alarms and messages are displayed separately.

- 1. Alarms and messages in the part program: Alarms and messages can be displayed in plain text directly from the part program.
- 2. Alarms and messages from the PLC: Alarms and messages for the machine can be displayed in plain text from the PLC program. No additional function block packages are required for this purpose.

#### Archiving

Reading out of files and/or directories on an external memory device.

#### Asynchronous subprogram

Part program that can be started asynchronously to (independently of) the current program status using an interrupt signal (e.g. "Rapid NC input" signal).

#### Automatic

Operating mode of the controller (block sequence operation according to DIN): Operating mode for NC systems in which  $a \rightarrow$  subprogram is selected and executed continuously.

#### Auxiliary functions

Auxiliary functions enable  $\rightarrow$  part programs to transfer  $\rightarrow$  parameters to the  $\rightarrow$  PLC, which then trigger reactions defined by the machine manufacturer.

#### Axes

In accordance with their functional scope, the CNC axes are subdivided into:

- Axes: Interpolating path axes
- Auxiliary axes: Non-interpolating feed and positioning axes with an axis-specific feedrate. Auxiliary axes are not involved in actual machining, e.g. tool feeder, tool magazine.

#### Axis address

See → Axis name

#### Axis name

To ensure clear identification, all channel and  $\rightarrow$  machine axes of the control system must be designated with unique names in the channel and control system. The  $\rightarrow$  geometry axes are called X, Y, Z. The rotary axes rotating around the geometry axes  $\rightarrow$  are called A, B, C.

#### Backlash compensation

Compensation for a mechanical machine backlash, e.g. backlash on reversal for ball screws. Backlash compensation can be entered separately for each axis.

#### Backup battery

The backup battery ensures that the  $\rightarrow$  user program in the  $\rightarrow$  CPU is stored so that it is safe from power failure and so that specified data areas and bit memory, timers and counters are stored retentively.

#### Basic axis

Axis whose setpoint or actual value position forms the basis of the calculation of a compensation value.

#### Basic Coordinate System

Cartesian coordinate system which is mapped by transformation onto the machine coordinate system.

The programmer uses axis names of the basic coordinate system in the  $\rightarrow$  part program. The basic coordinate system exists parallel to the  $\rightarrow$  machine coordinate system if no  $\rightarrow$  transformation is active. The difference lies in the  $\rightarrow$  axis names.

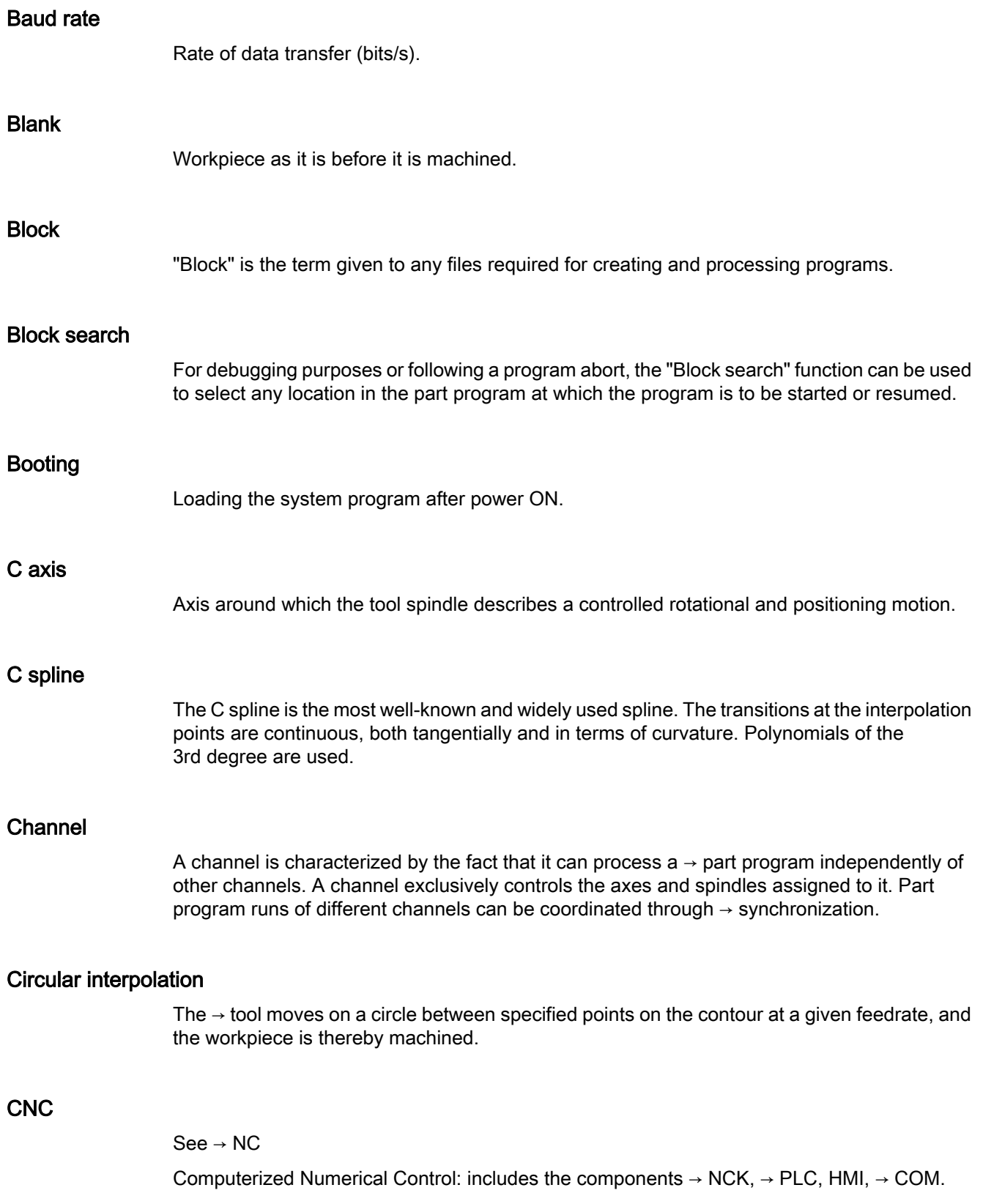

#### **CNC**

See → NC

Computerized Numerical Control: includes the components  $\rightarrow$  NCK,  $\rightarrow$  PLC, HMI,  $\rightarrow$  COM.

#### **COM**

Component of the NC for the implementation and coordination of communication.

#### Compensation axis

Axis with a setpoint or actual value modified by the compensation value

#### Compensation table

Table containing interpolation points. It provides the compensation values of the compensation axis for selected positions on the basic axis.

#### Compensation value

Difference between the axis position measured by the encoder and the desired, programmed axis position.

#### Continuous-path mode

The objective of continuous-path mode is to avoid substantial deceleration of the  $\rightarrow$  path axes at the part program block boundaries and to change to the next block at as close to the same path velocity as possible.

#### **Contour**

```
Contour of the → workpiece
```
#### Contour monitoring

The following error is monitored within a definable tolerance band as a measure of contour accuracy. An unacceptably high following error can cause the drive to become overloaded, for example. In such cases, an alarm is output and the axes are stopped.

#### Coordinate system

See → Machine coordinate system, → Workpiece coordinate system

#### **CPU**

Central processing unit, see → PLC

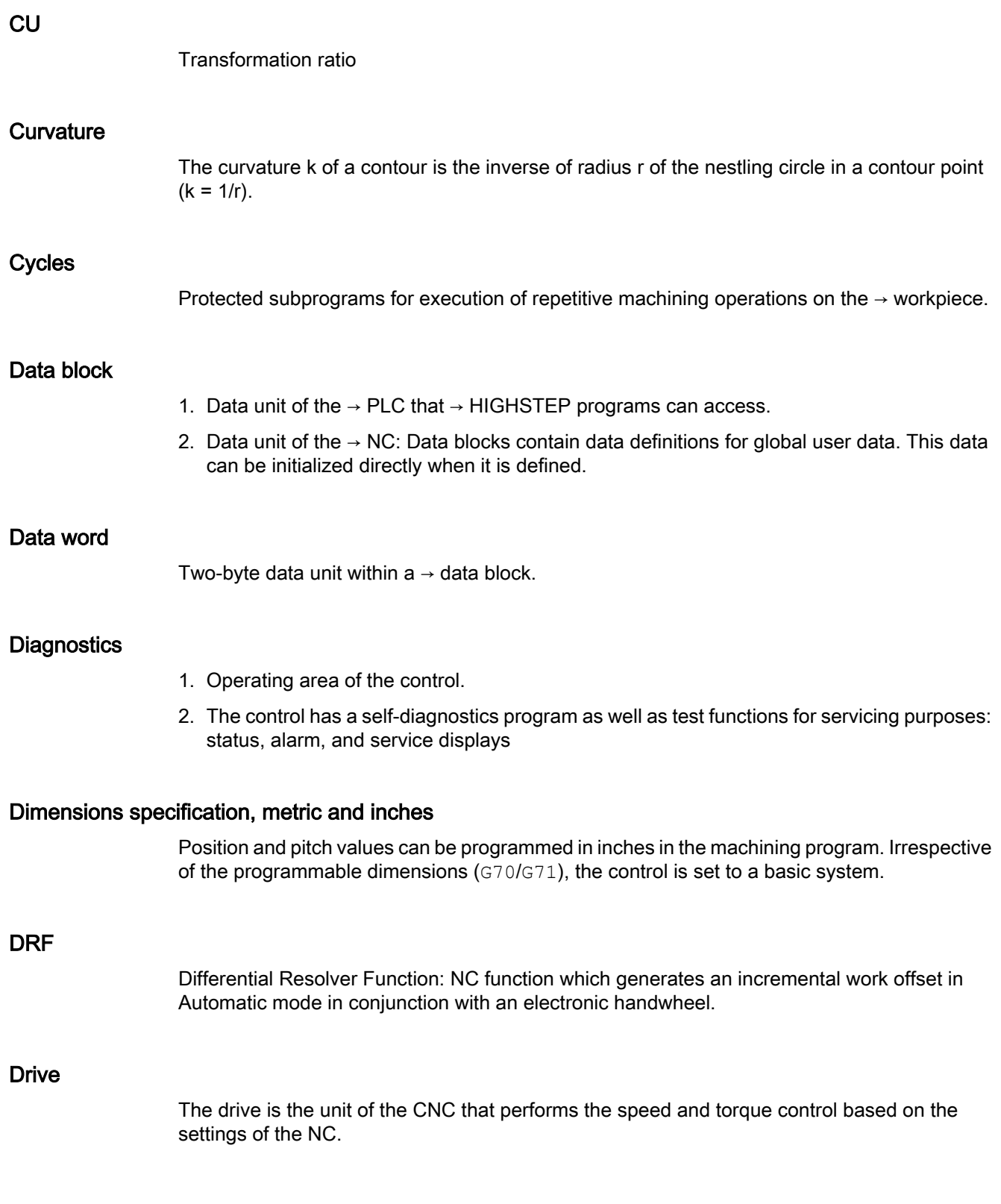

#### Dynamic feedforward control

Inaccuracies in the  $\rightarrow$  contour due to following errors can be practically eliminated using dynamic, acceleration-dependent feedforward control. This results in excellent machining accuracy even at high → path velocities. Feedforward control can be selected and deselected on an axis-specific basis via the  $\rightarrow$  part program.

#### Editor

The editor makes it possible to create, edit, extend, join, and import programs / texts / program blocks.

#### Exact stop

When an exact stop statement is programmed, the position specified in a block is approached exactly and, if necessary, very slowly. To reduce the approach time,  $\rightarrow$  exact stop limits are defined for rapid traverse and feed.

#### Exact stop limit

When all path axes reach their exact stop limits, the control responds as if it had reached its precise destination point. A block advance of the  $\rightarrow$  part program occurs.

#### External work offset

Work offset specified by the  $\rightarrow$  PLC.

#### Fast retraction from the contour

When an interrupt occurs, a motion can be initiated via the CNC machining program, enabling the tool to be quickly retracted from the workpiece contour that is currently being machined. The retraction angle and the distance retracted can also be parameterized. An interrupt routine can also be executed following the fast retraction.

#### Feed override

The programmed velocity is overriden by the current velocity setting made via the  $\rightarrow$  machine control panel or from the  $\rightarrow$  PLC (0 to 200%). The feedrate can also be corrected by a programmable percentage factor (1 to 200%) in the machining program.

#### Finished-part contour

Contour of the finished workpiece. See  $\rightarrow$  Raw part.

#### Fixed machine point

Point that is uniquely defined by the machine tool, e.g. machine reference point.

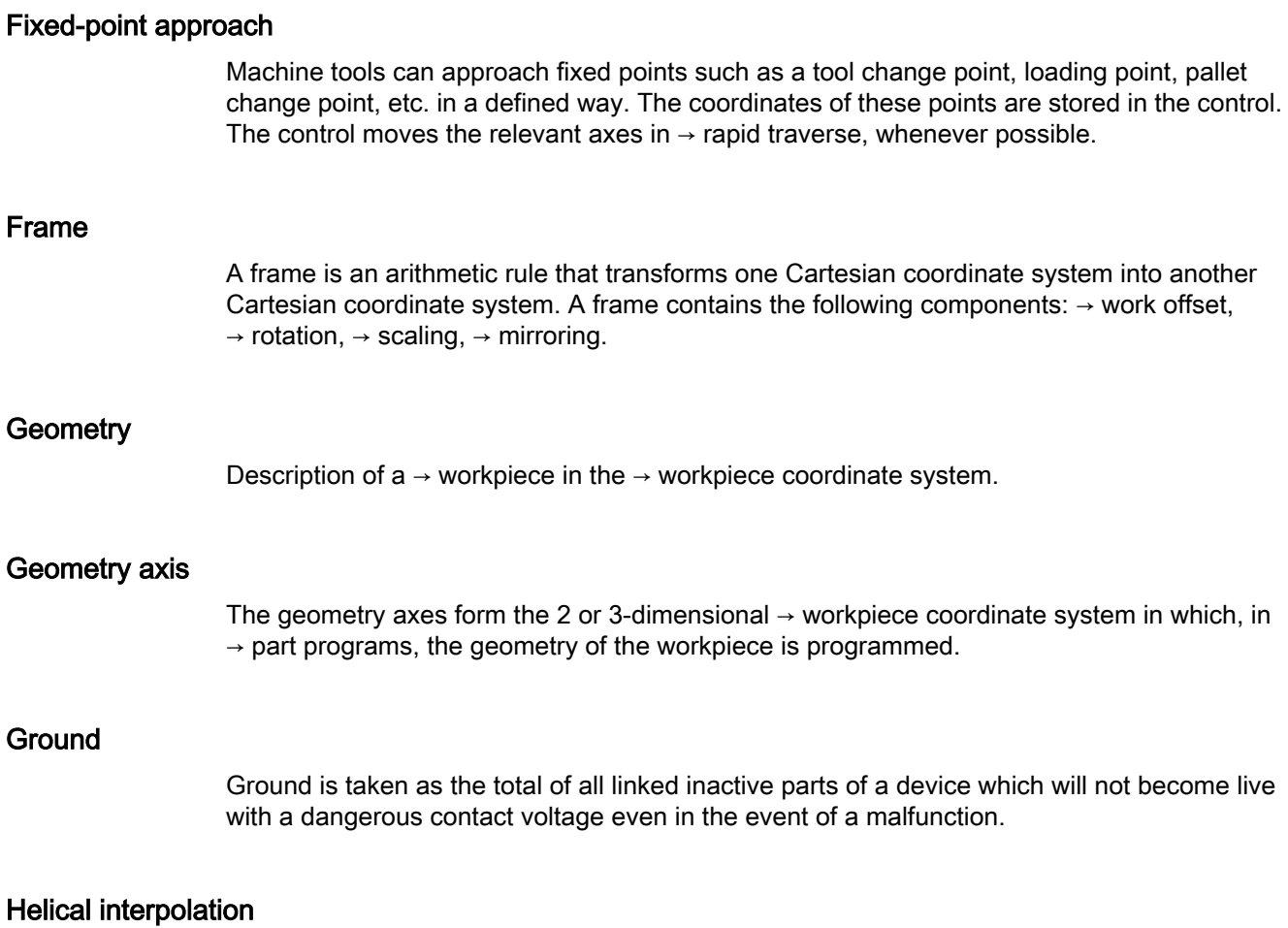

The helical interpolation function is ideal for machining internal and external threads using form milling cutters and for milling lubrication grooves.

The helix comprises two motions:

- Circular motion in one plane
- A linear motion perpendicular to this plane

#### High-level CNC language

The high-level language is used to write NC programs, → synchronized actions, and → cycles. It provides: control structures → user-defined variables, → system variables, → macro programming.

#### High-speed digital inputs/outputs

The digital inputs can be used for example to start fast CNC program routines (interrupt routines). High-speed, program-driven switching functions can be initiated via the digital CNC outputs

#### **HIGHSTEP**

Summary of programming options for  $\rightarrow$  PLCs of the AS300/AS400 system.

#### HW Config

SIMATIC S7 tool for the configuration and parameterization of hardware components within an S7 project

#### Identifier

In accordance with DIN 66025, words are supplemented using identifiers (names) for variables (arithmetic variables, system variables, user variables), subprograms, key words, and words with multiple address letters. These supplements have the same meaning as the words with respect to block format. Identifiers must be unique. It is not permissible to use the same identifier for different objects.

#### Inch measuring system

Measuring system which defines distances in inches and fractions of inches.

#### Inclined surface machining

Drilling and milling operations on workpiece surfaces that do not lie in the coordinate planes of the machine can be performed easily using the function "inclined-surface machining".

#### Increment

Travel path length specification based on number of increments. The number of increments can be stored as  $\rightarrow$  setting data or be selected by means of a suitably labeled key (i.e. 10, 100, 1000, 10000).

#### Incremental dimension

Incremental dimension: A destination for axis traversal is defined by a distance to be covered and a direction referenced to a point already reached. See  $\rightarrow$  Absolute dimension.

#### Intermediate blocks

Motions with selected  $\rightarrow$  tool offset (G41/G42) may be interrupted by a limited number of intermediate blocks (blocks without axis motions in the offset plane), whereby the tool offset can still be correctly compensated for. The permissible number of intermediate blocks which the controller reads ahead can be set in system parameters.

#### Interpolator

Logic unit of the → NCK that defines intermediate values for the motions to be carried out in individual axes based on information on the end positions specified in the part program.

#### Interpolatory compensation

Mechanical deviations of the machine are compensated for by means of interpolatory compensation functions, such as  $\rightarrow$  leadscrew error, sag, angularity, and temperature compensation.

#### Interrupt routine

Interrupt routines are special → subprograms that can be started by events (external signals) in the machining process. A part program block which is currently being worked through is interrupted and the position of the axes at the point of interruption is automatically saved.

#### Inverse-time feedrate

The time required for the path of a block to be traversed can also be programmed for the axis motion instead of the feed velocity (G93).

#### JOG

Operating mode of the control (setup mode): The machine can be set up in JOG mode. Individual axes and spindles can be traversed in JOG mode by means of the direction keys. Additional functions in JOG mode include: → Reference point approach, → Repos, and → Preset (set actual value).

#### Key switch

The key switch on the  $\rightarrow$  machine control panel has four positions that are assigned functions by the operating system of the controller. The key switch has three different colored keys that can be removed in the specified positions.

#### Keywords

Words with specified notation that have a defined meaning in the programming language for  $\rightarrow$  part programs.

#### KV

Servo gain factor, a control variable in a control loop.

#### Leading axis

The leading axis is the  $\rightarrow$  gantry axis that exists from the point of view of the operator and programmer and, thus, can be influenced like a standard NC axis.

#### Leadscrew error compensation

Compensation for the mechanical inaccuracies of a leadscrew participating in the feed. The controller uses stored deviation values for the compensation.

## Limit speed Maximum/minimum (spindle) speed: The maximum speed of a spindle can be limited by specifying machine data, the  $\rightarrow$  PLC or  $\rightarrow$  setting data. Linear axis In contrast to a rotary axis, a linear axis describes a straight line. Linear interpolation The tool travels along a straight line to the destination point while machining the workpiece. Load memory The load memory is the same as the  $\rightarrow$  working memory for the CPU 314 of the  $\rightarrow$  PLC. Look Ahead The Look Ahead function is used to achieve an optimal machining speed by looking ahead over an assignable number of traversing blocks. Machine axes Physically existent axes on the machine tool. Machine control panel An operator panel on a machine tool with operating elements such as keys, rotary switches, etc., and simple indicators such as LEDs. It is used to directly influence the machine tool via the PLC.

#### Machine coordinate system

A coordinate system, which is related to the axes of the machine tool.

#### Machine zero

Fixed point of the machine tool to which all (derived) measuring systems can be traced back.

#### Machining channel

A channel structure can be used to shorten idle times by means of parallel motion sequences, e.g. moving a loading gantry simultaneously with machining. Here, a CNC channel must be regarded as a separate CNC control system with decoding, block preparation and interpolation.

#### Macro techniques

Grouping of a set of statements under a single identifier. The identifier represents the set of consolidated statements in the program.

#### Main block

A block preceded with ":" that contains all information to start the operating sequence in a  $\rightarrow$  part program.

#### Main program

The term "main program" has its origins during the time when part programs were split strictly into main and → subprograms. This strict division no longer exists with today's SINUMERIK NC language. In principle, any part program in the channel can be selected and started. It then runs through in  $\rightarrow$  program level 0 (main program level). Further part programs or  $\rightarrow$  cycles as subprograms can be called up in the main program.

#### MDI

Operating mode of the control: Manual Data Input. In the MDI mode, individual program blocks or block sequences with no reference to a main program or subprogram can be input and executed immediately afterwards through actuation of the NC start key.

#### Messages

All messages programmed in the part program and  $\rightarrow$  alarms detected by the system are displayed on the operator panel in plain text with date and time and the corresponding symbol for the deletion criterion. Alarms and messages are displayed separately.

#### Metric measuring system

Standardized system of units: For length, e.g. mm (millimeters), m (meters).

#### Mirroring

Mirroring reverses the signs of the coordinate values of a contour, with respect to an axis. It is possible to mirror with respect to more than one axis at a time.

#### Mode

An operating concept on a SINUMERIK control The following modes are defined:  $\rightarrow$  Jog,  $\rightarrow$  MDI,  $\rightarrow$  Automatic.

#### Mode group

Axes and spindles that are technologically related can be combined into one mode group. Axes/spindles of a mode group can be controlled by one or more  $\rightarrow$  channels. The same  $\rightarrow$  mode type is always assigned to the channels of the mode group.

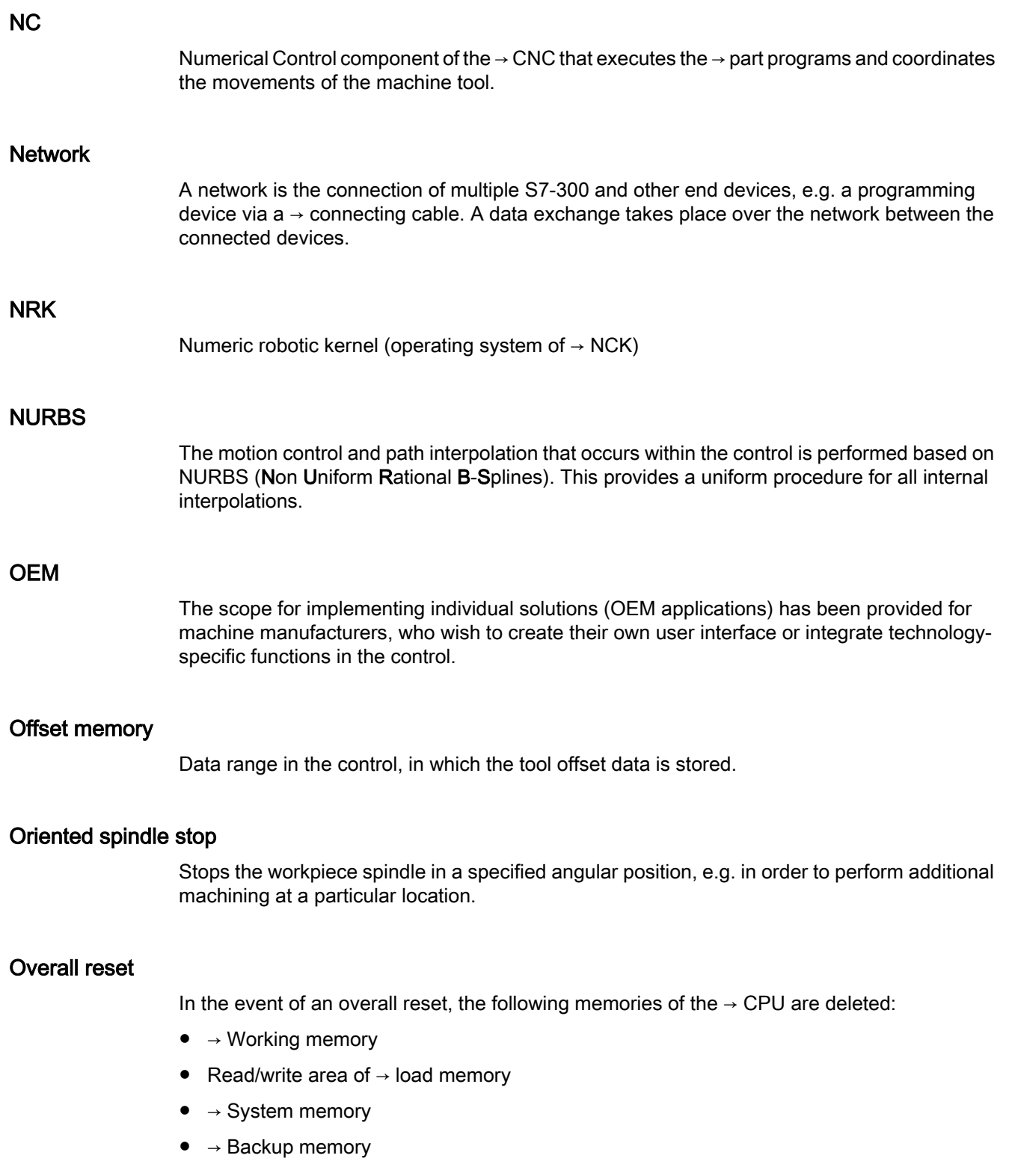

#### **Override**

Manual or programmable possibility of intervention that enables the user to override programmed feedrates or speeds in order to adapt them to a specific workpiece or material.

#### Part program

Series of statements to the NC that act in concert to produce a particular  $\rightarrow$  workpiece. Likewise, this term applies to execution of a particular machining operation on a given  $\rightarrow$  raw part.

#### Part program block

Part of a  $\rightarrow$  part program that is demarcated by a line feed. There are two types:  $\rightarrow$  main blocks and  $\rightarrow$  subblocks.

#### Part program management

Part program management can be organized by  $\rightarrow$  workpieces. The size of the user memory determines the number of programs and the amount of data that can be managed. Each file (programs and data) can be given a name consisting of a maximum of 24 alphanumeric characters.

#### Path axis

Path axes include all machining axes of the  $\rightarrow$  channel that are controlled by the  $\rightarrow$  interpolator in such a way that they start, accelerate, stop, and reach their end point simultaneously.

#### Path feedrate

Path feedrate affects  $\rightarrow$  path axes. It represents the geometric sum of the feedrates of the  $\rightarrow$  geometry axes involved.

#### Path velocity

The maximum programmable path velocity depends on the input resolution. For example, with a resolution of 0.1 mm the maximum programmable path velocity is 1000 m/min.

#### PCIN data transfer program

PCIN is a utility program for sending and receiving CNC user data (e.g. part programs, tool offsets) via the serial interface. The PCIN program can run under MS-DOS on standard industrial PCs.

#### Peripheral module

I/O modules represent the link between the CPU and the process.

I/O modules are:

- $\bullet \rightarrow$  Digital input/output modules
- $\bullet \rightarrow$  Analog input/output modules
- $\bullet \rightarrow$  Simulator modules

#### PLC

**Programmable Logic Controller:**  $\rightarrow$  **Programmable logic controller. Component of**  $\rightarrow$  **NC:** Programmable control for processing the control logic of the machine tool.

#### PLC program memory

SINUMERIK 840D sl: The PLC user program, the user data and the basic PLC program are stored together in the PLC user memory.

#### PLC programming

The PLC is programmed using the STEP 7 software. The STEP 7 programming software is based on the WINDOWS standard operating system and contains the STEP 5 programming functions with innovative enhancements.

#### Polar coordinates

A coordinate system which defines the position of a point on a plane in terms of its distance from the origin and the angle formed by the radius vector with a defined axis.

#### Polynomial interpolation

Polynomial interpolation enables a wide variety of curve characteristics to be generated, such as straight line, parabolic, exponential functions (SINUMERIK 840D sl).

#### Positioning axis

Axis that performs an auxiliary motion on a machine tool (e.g. tool magazine, pallet transport). Positioning axes are axes that do not interpolate with  $\rightarrow$  path axes.

#### Position-time cams

The term "position-time cam" refers to a pair of software cams that can supply a pulse of a certain duration at a defined axis position.

#### Pre-coincidence

Block change occurs already when the path distance approaches an amount equal to a specifiable delta of the end position.

#### Program block

Program blocks contain the main program and subprograms of  $\rightarrow$  part programs.

#### Program level

A part program started in the channel runs as a  $\rightarrow$  main program on program level 0 (main program level). Any part program called up in the main program runs as a  $\rightarrow$  subprogram on a program level 1 ... n of its own.

#### Programmable frames

Programmable → frames enable dynamic definition of new coordinate system output points while the part program is being executed. A distinction is made between absolute definition using a new frame and additive definition with reference to an existing starting point.

#### Programmable logic controller

Programmable logic controllers (PLCs) are electronic controllers, the function of which is stored as a program in the control unit. This means that the layout and wiring of the device do not depend on the function of the controller. The programmable logic control has the same structure as a computer; it consists of a CPU (central module) with memory, input/output modules and an internal bus system. The peripherals and the programming language are matched to the requirements of the control technology.

#### Programmable working area limitation

Limitation of the motion space of the tool to a space defined by programmed limitations.

#### Programming key

Characters and character strings that have a defined meaning in the programming language for  $\rightarrow$  part programs.

#### Protection zone

Three-dimensional zone within the  $\rightarrow$  working area into which the tool tip must not pass.

#### Quadrant error compensation

Contour errors at quadrant transitions, which arise as a result of changing friction conditions on the guideways, can be virtually entirely eliminated with the quadrant error compensation. Parameterization of the quadrant error compensation is performed by means of a circuit test.

#### R parameters

Arithmetic parameter that can be set or queried by the programmer of the  $\rightarrow$  part program for any purpose in the program.

#### Rapid traverse

The highest traverse velocity of an axis. It is used, for example, when the tool approaches the  $\rightarrow$  workpiece contour from a resting position or when the tool is retracted from the workpiece contour. The rapid traverse velocity is set on a machine-specific basis using a machine data item.

#### Reference point

Machine tool position that the measuring system of the  $\rightarrow$  machine axes references.

#### Rotary axis

Rotary axes apply a workpiece or tool rotation to a defined angular position.

#### Rotation

Component of  $a \rightarrow$  frame that defines a rotation of the coordinate system around a particular angle.

#### Rounding axis

Rounding axes rotate a workpiece or tool to an angular position corresponding to an indexing grid. When a grid index is reached, the rounding axis is "in position".

#### RS-232-C

Serial interface for data input/output. Machining programs as well as manufacturer and user data can be loaded and saved via this interface.

#### Safety functions

The controller is equipped with permanently active monitoring functions that detect faults in the  $\rightarrow$  CNC, the  $\rightarrow$  PLC, and the machine in a timely manner so that damage to the workpiece, tool, or machine is largely prevented. In the event of a fault, the machining operation is interrupted and the drives stopped. The cause of the malfunction is logged and output as an alarm. At the same time, the PLC is notified that a CNC alarm has been triggered.

#### **Scaling**

Component of  $a \rightarrow$  frame that implements axis-specific scale modifications.

#### Setting data

Data which communicates the properties of the machine tool to the NC as defined by the system software.

#### **Softkey**

A key, whose name appears on an area of the screen. The choice of softkeys displayed is dynamically adapted to the operating situation. The freely assignable function keys (softkeys) are assigned defined functions in the software.

#### Software limit switch

Software limit switches limit the traversing range of an axis and prevent an abrupt stop of the slide at the hardware limit switch. Two value pairs can be specified for each axis and activated separately by means of the  $\rightarrow$  PLC.

#### Spline interpolation

With spline interpolation, the controller can generate a smooth curve characteristic from only a few specified interpolation points of a set contour.

#### Standard cycles

Standard cycles are provided for machining operations which are frequently repeated:

- For the drilling/milling technology
- For turning technology

The available cycles are listed in the "Cycle support" menu in the "Program" operating area. Once the desired machining cycle has been selected, the parameters required for assigning values are displayed in plain text.

#### Subblock

Block preceded by "N" containing information for a sequence, e.g. positional data.

#### Subprogram

The term "subprogram" has its origins during the time when part programs were split strictly into →main and subprograms. This strict division no longer exists with today's SINUMERIK NC language. In principle, any part program or any  $\rightarrow$  cycle can be called up as a subprogram within another part program. It then runs through in the next  $\rightarrow$  program level (x+1) (subprogram level  $(x+1)$ ).

#### **Synchronization**

Statements in  $\rightarrow$  part programs for coordination of sequences in different  $\rightarrow$  channels at certain machining points.

#### Synchronized actions

1. Auxiliary function output

During workpiece machining, technological functions (→ auxiliary functions) can be output from the CNC program to the PLC. For example, these auxiliary functions are used to control additional equipment for the machine tool, such as quills, grabbers, clamping chucks, etc.

2. Fast auxiliary function output

For time-critical switching functions, the acknowledgement times for the  $\rightarrow$  auxiliary functions can be minimized and unnecessary hold points in the machining process can be avoided.

#### Synchronized axes

Synchronized axes take the same time to traverse their path as the geometry axes take for their path.

#### Synchronized axis

A synchronized axis is the  $\rightarrow$  gantry axis whose set position is continuously derived from the motion of the → leading axis and is, thus, moved synchronously with the leading axis. From the point of view of the programmer and operator, the synchronized axis "does not exist".

#### System memory

The system memory is a memory in the CPU in which the following data is stored:

- Data required by the operating system
- The operands timers, counters, markers

#### System variable

A variable that exists without any input from the programmer of  $a \rightarrow$  part program. It is defined by a data type and the variable name preceded by the character  $\$\$ . See  $\rightarrow$  User-defined variable.

#### Tapping without compensating chuck

This function allows threads to be tapped without a compensating chuck. By using the interpolating method of the spindle as a rotary axis and the drilling axis, threads can be cut to a precise final drilling depth, e.g. for blind hole threads (requirement: spindles in axis operation).

#### Text editor

See → Editor

#### TOA area

The TOA area includes all tool and magazine data. By default, this area coincides with the  $\rightarrow$  channel area with regard to the access of the data. However, machine data can be used to
specify that multiple channels share one  $\rightarrow$  TOA unit so that common tool management data is then available to these channels.

### TOA unit

Each  $\rightarrow$  TOA area can have more than one TOA unit. The number of possible TOA units is limited by the maximum number of active → channels. A TOA unit includes exactly one tool data block and one magazine data block. In addition, a TOA unit can also contain a toolholder data block (optional).

### Tool

Active part on the machine tool that implements machining (e.g. turning tool, milling tool, drill, LASER beam, etc.).

#### Tool nose radius compensation

Contour programming assumes that the tool is pointed. Because this is not actually the case in practice, the curvature radius of the tool used must be communicated to the controller which then takes it into account. The curvature center is maintained equidistantly around the contour, offset by the curvature radius.

### Tool offset

Consideration of the tool dimensions in calculating the path.

#### Tool radius compensation

To directly program a desired → workpiece contour, the control must traverse an equistant path to the programmed contour taking into account the radius of the tool that is being used (G41/ G42).

### **Transformation**

Additive or absolute zero offset of an axis.

### Travel range

The maximum permissible travel range for linear axes is ± 9 decades. The absolute value depends on the selected input and position control resolution and the unit of measurement (inch or metric).

#### User interface

The user interface (UI) is the display medium for a CNC in the form of a screen. It features horizontal and vertical softkeys.

### User memory

All programs and data, such as part programs, subprograms, comments, tool offsets, and work offsets / frames, as well as channel and program user data, can be stored in the shared CNC user memory.

### User program

User programs for the S7-300 automation systems are created using the programming language STEP 7. The user program has a modular layout and consists of individual blocks.

The basic block types are:

- Code blocks These blocks contain the STEP 7 commands.
- Data blocks These blocks contain constants and variables for the STEP 7 program.

### User-defined variable

Users can declare their own variables for any purpose in the  $\rightarrow$  part program or data block (global user data). A definition contains a data type specification and the variable name. See  $\rightarrow$  System variable.

### Variable definition

A variable definition includes the specification of a data type and a variable name. The variable names can be used to access the value of the variables.

### Velocity control

In order to achieve an acceptable traverse rate in the case of very slight motions per block, an anticipatory evaluation over several blocks ( $\rightarrow$  Look Ahead) can be specified.

### **WinSCP**

WinSCP is a freely available open source program for Windows for the transfer of files.

### Work offset

Specifies a new reference point for a coordinate system through reference to an existing zero point and  $a \rightarrow$  frame.

1. Settable

A configurable number of settable work offsets are available for each CNC axis. The offsets - which are selected by means of G commands - take effect alternatively.

2. External

In addition to all the offsets which define the position of the workpiece zero, an external work offset can be overridden by means of the handwheel (DRF offset) or from the PLC.

3. Programmable Work offsets can be programmed for all path and positioning axes using the TRANS statement.

### Working area

Three-dimensional zone into which the tool tip can be moved on account of the physical design of the machine tool. See  $\rightarrow$  Protection zone.

#### Working area limitation

With the aid of the working area limitation, the traversing range of the axes can be further restricted in addition to the limit switches. One value pair per axis may be used to describe the protected working area.

### Working memory

The working memory is a RAM in the  $\rightarrow$  CPU that the processor accesses when processing the application program.

### **Workpiece**

Part to be made/machined by the machine tool.

#### Workpiece contour

Set contour of the  $\rightarrow$  workpiece to be created or machined.

#### Workpiece coordinate system

The workpiece coordinate system has its starting point in the  $\rightarrow$  workpiece zero-point. In machining operations programmed in the workpiece coordinate system, the dimensions and directions refer to this system.

#### Workpiece zero

The workpiece zero is the starting point for the  $\rightarrow$  workpiece coordinate system. It is defined in terms of distances to the  $\rightarrow$  machine zero.

# Index

### \$

\$AN\_REBOOT\_DELAY\_TIME, [347](#page-346-0) \$P\_COUP\_OFFS, [772](#page-771-0) \$P\_GWPS, [871](#page-870-0) \$P\_ISTEST, [360](#page-359-0) \$TC\_DP1, [846](#page-845-0) \$TC\_DPC1...10, [846](#page-845-0) \$TC\_TPC1...10, [851](#page-850-0) \$TC\_TPG3, [850](#page-849-0) \$TC\_TPG4, [850](#page-849-0) \$TC\_TPG5, [850](#page-849-0) \$TC\_TPG6, [850](#page-849-0) \$TC\_TPG7, [850](#page-849-0) \$TC\_TPG8, [850](#page-849-0) \$TC\_TPG9, [851](#page-850-0) \$VA\_COUP\_OFFS, [771](#page-770-0)

### 1

1dimensional Setpoint selection (\$AC\_MEAS\_TYPE = 19), [547](#page-546-0)

### 2

2dimensional Setpoint selection (\$AC\_MEAS\_TYPE = 20), [548](#page-547-0)

### 3

3D Probe, [514](#page-513-0) 3dimensional Setpoint selection (\$AC\_MEAS\_TYPE = 21), [550](#page-549-0)

### A

Acceleration characteristic, [624](#page-623-0) Acknowledgement of manual stroke initiation, [931](#page-930-0) Acknowledgement of stopped status, [934](#page-933-0) Activating an axis replacement without a preprocessing stop, [372](#page-371-0) Activation methods, [758](#page-757-0) Activation of coupling, [758](#page-757-0) Active file system, [800](#page-799-0) Active infeed axes, [938](#page-937-0) Active/passive operating mode, [892](#page-891-0) Active/passive operating mode of control unit, [893](#page-892-0) Actual value coupling, [941](#page-940-0) Actual value for analog NCK inputs, [885](#page-884-0)

Actual value for digital NCK inputs, [884](#page-883-0) All transformations, [487](#page-486-0) Alter reversal point, [936](#page-935-0) Alternate interface, [622](#page-621-0) Angular offset POSFS, [759](#page-758-0) Approaching a fixed point, [839](#page-838-0) in JOG, [185](#page-184-0) ASCALE, [743](#page-742-0) Assign feedrate using the programmed axis name of a positioning axis, [934](#page-933-0) ATRANS, [743](#page-742-0) Automatic axis replacement, [367](#page-366-0) Automatically activated pre-initiation time, [623](#page-622-0) Autonomous singleaxis operations NCK reactions, [685](#page-684-0) PLC actions, [684](#page-683-0) AxAlarm, [933](#page-932-0) AXCTSWE, [113](#page-112-0) AXCTSWEC, [113](#page-112-0) AXCTSWED, [113](#page-112-0) Axes for auxiliary movements, [653](#page-652-0) Axial reset has been performed, [933](#page-932-0) Axial stop alarm for this axis, [933](#page-932-0) axis Basic, [265](#page-264-0) Compensation, [265](#page-264-0) Axis -interpolator, [660](#page-659-0) Axis container, [290](#page-289-0) -Identifier, [105](#page-104-0) Axis container rotation active, [895](#page-894-0) Axis control passed to PLC, [934](#page-933-0) Axis ready, [895](#page-894-0) Axis replacement Axis replacement via synchronized actions, [376](#page-375-0) Geometry axis in rotated frame, [375](#page-374-0) Release axis container rotation, [371](#page-370-0) without preprocessing stop, [372](#page-371-0) Axis replacement via PLC, [684](#page-683-0) Axis types For positioning axes, [657](#page-656-0) Axis/spindle replacement, [923,](#page-922-0) [924](#page-923-0) AxReset, [932](#page-931-0) AxResume, [932,](#page-931-0) [933](#page-932-0) AxStop active, [934](#page-933-0) AXTOCHAN, [376](#page-375-0)

## B

Backlash, [260](#page-259-0) -Compensation, dynamic, [262](#page-261-0) Dynamic, [262](#page-261-0) Bidirectional probe, [498](#page-497-0) Block change Positioning axis type 1, [675](#page-674-0) Positioning axis type 2, [676](#page-675-0) Block search, [626](#page-625-0)

## $\mathbf C$

Calculated frame, [512](#page-511-0) Calculation method, [516](#page-515-0) Cam activation, [928](#page-927-0) Cam signals Hardware assignment, [603](#page-602-0) linked output, [594](#page-593-0) Minus, [602](#page-601-0) Plus, [602](#page-601-0) Separate output, [590](#page-589-0) Timer-controlled output, [604](#page-603-0) Cams active, [928](#page-927-0) Cartesian manual travel, [476](#page-475-0) Cartesian PTP travel, [462](#page-461-0) CC-Bindings, [64](#page-63-0) Center of circle for circular travel in JOG, [204](#page-203-0) Chained transformations, [444](#page-443-0) Persistent transformation, [457](#page-456-0) Changing the assignment, [486](#page-485-0) Channel, [655](#page-654-0) synchronization, [351](#page-350-0) Channel number geometry axis for handwheel 1, 2, 3, [896](#page-895-0) Circle radius for circular travel in JOG, [204](#page-203-0) Circle segment machining, [200](#page-199-0) Circular travel in JOG, [197](#page-196-0) Clamping protection zone, [644](#page-643-0) CLEAR, [351](#page-350-0) CLEARM, [352](#page-351-0) COARSEA, [672](#page-671-0) Commands MEAS, MEAW, [499](#page-498-0) Commissioning archive, [801](#page-800-0) Comparator inputs, [49](#page-48-0) Compensation Angularity error, [272](#page-271-0)

Following error, [313](#page-312-0) Interpolatory, [265](#page-264-0) Leadscrew error, [267](#page-266-0) Measuring system error, [267](#page-266-0) Sag, [272](#page-271-0) Concatenation, [848](#page-847-0) Concurrent positioning axes start from the PLC, [684](#page-683-0) Continuous duty, [161](#page-160-0) Continuous manual travel, [157](#page-156-0) Continuous operation, [157](#page-156-0) Contour handwheel, [224](#page-223-0) Control unit requests active operating mode, [892](#page-891-0) Control unit switchover disable, [892](#page-891-0) Conversion into another coordinate system, [513](#page-512-0) Corner C1 - C4 (\$AC\_MEAS\_TYPE = 4, 5, 6, 7), [526](#page-525-0) Corner measurement C1, [527](#page-526-0) coupling Define new, [767](#page-766-0) Fixed configuration, [767](#page-766-0) Coupling options, [752](#page-751-0) CT, [113](#page-112-0) Cut-to-cut time, [838](#page-837-0) Cylinder coordinate system, [407](#page-406-0) Cylinder surface transformation, [406](#page-405-0)

## D

DB10 DBB0, [36,](#page-35-0) [877](#page-876-0) DBB1, [35,](#page-34-0) [36](#page-35-0), [878](#page-877-0) DBB100, [897](#page-896-0) DBB101, [897](#page-896-0) DBB102, [897](#page-896-0) DBB122, [877](#page-876-0) DBB122 ..., [36](#page-35-0) DBB123, [878](#page-877-0) DBB123 ..., [35,](#page-34-0) [36](#page-35-0) DBB124, [877](#page-876-0) DBB125, [878](#page-877-0) DBB126, [877](#page-876-0) DBB127, [878](#page-877-0) DBB128, [877](#page-876-0) DBB129, [878](#page-877-0) DBB130, [878](#page-877-0) DBB130 ..., [38](#page-37-0) DBB131, [878](#page-877-0) DBB131 ..., [37](#page-36-0) DBB132, [879](#page-878-0) DBB132 ..., [37](#page-36-0) DBB133, [879](#page-878-0) DBB133 ..., [38](#page-37-0)

DBB134, [878](#page-877-0) DBB135, [878](#page-877-0) DBB136, [879](#page-878-0) DBB137, [879](#page-878-0) DBB138, [878](#page-877-0) DBB139, [878](#page-877-0) DBB140, [879](#page-878-0) DBB141, [879](#page-878-0) DBB142, [878](#page-877-0) DBB143, [878](#page-877-0) DBB144, [879](#page-878-0) DBB145, [879](#page-878-0) DBB146, [43,](#page-42-0) [880](#page-879-0) DBB147, [43,](#page-42-0) [880](#page-879-0) DBB148 -163, [880](#page-879-0) DBB166, [46,](#page-45-0) [881](#page-880-0) DBB167, [46,](#page-45-0) [881](#page-880-0) DBB168, [46,](#page-45-0) [881](#page-880-0), [882](#page-881-0) DBB170 -185, [882](#page-881-0) DBB186 ..., [38](#page-37-0) DBB186-189, [884](#page-883-0) DBB190-193, [884](#page-883-0) DBB194 -209, [885](#page-884-0) DBB210 - 225, [46](#page-45-0) DBB210 -225, [885](#page-884-0) DBB4, [38,](#page-37-0) [878](#page-877-0) DBB5, [37,](#page-36-0) [878](#page-877-0) DBB6, [37,](#page-36-0) [879](#page-878-0) DBB60, [884](#page-883-0) DBB64, [38](#page-37-0), [884](#page-883-0) DBB7, [38,](#page-37-0) [879](#page-878-0) DBB97, [896](#page-895-0) DBB98, [896](#page-895-0) DBB99, [896](#page-895-0) DBW148-162, [43](#page-42-0) DBW170 …, [46](#page-45-0) DBW194-208, [42](#page-41-0) DBX100.0-4, [168](#page-167-0) DBX100.6, [168,](#page-167-0) [898](#page-897-0) DBX100.7, [168,](#page-167-0) [898](#page-897-0) DBX101.0-4, [168](#page-167-0) DBX101.6, [168,](#page-167-0) [898](#page-897-0) DBX101.7, [168,](#page-167-0) [898](#page-897-0) DBX102.0-4, [168](#page-167-0) DBX102.6, [168,](#page-167-0) [898](#page-897-0) DBX102.7, [168,](#page-167-0) [898](#page-897-0) DBX107.0, [925](#page-924-0) DBX107.1, [925](#page-924-0) DBX107.6, [894,](#page-893-0) [895](#page-894-0) DBX110.0 - 113.7, [602](#page-601-0) DBX110.0-113.7, [927](#page-926-0) DBX114.0 - 117.7, [602](#page-601-0)

DBX114.0-117.7, [927](#page-926-0) DBX97.0-3, [168](#page-167-0) DBX98.0-3, [168](#page-167-0) DBX99.0-3, [168](#page-167-0) DB10 DBX108.7, [346](#page-345-0) DB10, ... DBX107.0, [501](#page-500-0) DBX107.1, [501](#page-500-0) DB<sub>11</sub> DB6.2, [147](#page-146-0) DBX 6.3, [346](#page-345-0) DBX(n\*20+6).2, [210](#page-209-0) DBX186.2, [147](#page-146-0) DBX26.2, [147](#page-146-0) DB19 DBX0.7, [211](#page-210-0) DBX20.7, [211](#page-210-0) DB21, ... DBX0.3, [223](#page-222-0), [227,](#page-226-0) [696,](#page-695-0) [899](#page-898-0) DBX0.6, [223](#page-222-0) DBX100.5, [913](#page-912-0) DBX101.5, [913](#page-912-0) DBX102.5, [913](#page-912-0) DBX12.0-2, [899,](#page-898-0) [903](#page-902-0) DBX12.0-5, [902](#page-901-0) DBX12.3, [617](#page-616-0) DBX12.4, [900](#page-899-0) DBX12.5, [900](#page-899-0) DBX12.6, [901](#page-900-0) DBX12.7, [901](#page-900-0) DBX13.6, [902](#page-901-0) DBX15.0, [171](#page-170-0) DBX15.0, 19.0, 23.0, [902,](#page-901-0) [903](#page-901-0) DBX16.0-2, [899,](#page-898-0) [903](#page-902-0) DBX16.0-5, [902](#page-901-0) DBX16.4, [900](#page-899-0) DBX16.5, [900](#page-899-0) DBX16.6, [901](#page-900-0) DBX16.7, [901](#page-900-0) DBX17.6, [902](#page-901-0) DBX19.0, [171](#page-170-0) DBX20.0-2, [899,](#page-898-0) [903](#page-902-0) DBX20.0-5, [902](#page-901-0) DBX20.4, [900](#page-899-0) DBX20.5, [900](#page-899-0) DBX20.6, [901](#page-900-0) DBX20.7, [901](#page-900-0) DBX21.6, [902](#page-901-0) DBX23.0, [171](#page-170-0) DBX24.3, [227,](#page-226-0) [905](#page-904-0) DBX29.4, [464](#page-463-0) DBX3.0, [617](#page-616-0), [929](#page-928-0)

DBX3.1, [617,](#page-616-0) [929](#page-928-0) DBX3.2, [617,](#page-616-0) [930](#page-929-0) DBX3.3, [930](#page-929-0) DBX3.4, [617,](#page-616-0) [930](#page-929-0) DBX3.5, [930](#page-929-0) DBX30.0, [914](#page-913-0) DBX30.0-2, [225](#page-224-0) DBX30.1, [914](#page-913-0) DBX30.2, [914](#page-913-0) DBX30.3, [225](#page-224-0), [914](#page-913-0) DBX30.4, [225](#page-224-0), [914](#page-913-0) DBX30.6, [198](#page-197-0) DBX31.5, [171](#page-170-0), [914](#page-913-0), [915](#page-914-0) DBX317.6, [464](#page-463-0) DBX323.0, [171](#page-170-0) DBX323.0, 327.0, 331.0, [904](#page-903-0) DBX327.0, [171](#page-170-0) DBX33.3, [220](#page-219-0), [905](#page-904-0) DBX33.6, [924](#page-923-0) DBX331.0, [171](#page-170-0) DBX332.4, [910, 911](#page-909-0) DBX332.5, [910, 911](#page-909-0) DBX332.6, [911, 912](#page-910-0) DBX332.7, [911, 912](#page-910-0) DBX335.0, [171](#page-170-0) DBX335.0, 339.0, 343.0, [912](#page-911-0) DBX336.4, [910, 911](#page-909-0) DBX336.5, [910, 911](#page-909-0) DBX336.6, [911, 912](#page-910-0) DBX336.7, [911, 912](#page-910-0) DBX339.0, [171](#page-170-0) DBX340.4, [910, 911](#page-909-0) DBX340.5, [910, 911](#page-909-0) DBX340.6, [911, 912](#page-910-0) DBX340.7, [911, 912](#page-910-0) DBX343.0, [171](#page-170-0) DBX37.0, [915](#page-914-0) DBX37.0-2, [906](#page-905-0) DBX37.1, [915](#page-914-0) DBX37.2, [915](#page-914-0) DBX377.4, [211,](#page-210-0) [213](#page-212-0) DBX377.5, [211,](#page-210-0) [213](#page-212-0) DBX377.6, [199](#page-198-0) DBX38.0, [618](#page-617-0), [931](#page-930-0) DBX38.1, [617](#page-616-0), [931](#page-930-0) DBX39.5, [171](#page-170-0), [915](#page-914-0) DBX40.5, [169](#page-168-0) DBX40.6, [908](#page-907-0) DBX40.7, [159](#page-158-0), [163](#page-162-0), [170,](#page-169-0) [908](#page-907-0) DBX41.0-6, [909](#page-908-0) DBX43.0, [171](#page-170-0) DBX43.0, 49.0, 55.0, [909](#page-908-0)

DBX46.5, [169](#page-168-0) DBX46.6, [908](#page-907-0) DBX46.7, [159](#page-158-0), [163](#page-162-0), [170,](#page-169-0) [908](#page-907-0) DBX47.0-6, [909](#page-908-0) DBX49.0, [171](#page-170-0) DBX52.5, [169](#page-168-0) DBX52.6, [908](#page-907-0) DBX52.7, [159](#page-158-0), [163](#page-162-0), [170,](#page-169-0) [908](#page-907-0) DBX53.0-6, [909](#page-908-0) DBX55.0, [171](#page-170-0) DBX67.0, [922](#page-921-0) DBX7.1, [783](#page-782-0) DBX7.4, [782](#page-781-0) DB21, … DBX 36.5, [346](#page-345-0) DBX12.0-2, [167](#page-166-0), [219](#page-218-0) DBX13.0-5, [162](#page-161-0) DBX13.6, [158](#page-157-0) DBX16.0-2, [167](#page-166-0), [219](#page-218-0) DBX17.0-5, [162](#page-161-0) DBX17.6, [158](#page-157-0) DBX20.0-2, [167](#page-166-0), [219](#page-218-0) DBX21.0-5, [162](#page-161-0) DBX21.6, [158](#page-157-0) DBX320.0-2, [167](#page-166-0) DBX321.0-5, [162](#page-161-0) DBX321.6, [158](#page-157-0) DBX324.0-2, [167](#page-166-0) DBX325.0-5, [162](#page-161-0) DBX325.6, [158](#page-157-0) DBX328.0-2, [167](#page-166-0) DBX329.0-5, [162](#page-161-0) DBX329.6, [158](#page-157-0) DBX332.4, [169](#page-168-0) DBX332.5, [169](#page-168-0) DBX332.6, [159,](#page-158-0) [163,](#page-162-0) [170](#page-169-0) DBX332.7, [159,](#page-158-0) [163,](#page-162-0) [170](#page-169-0) DBX333.0-5, [163](#page-162-0) DBX333.6, [159](#page-158-0) DBX336.4, [169](#page-168-0) DBX336.5, [169](#page-168-0) DBX336.6, [160,](#page-159-0) [164,](#page-163-0) [170](#page-169-0) DBX336.7, [160,](#page-159-0) [164,](#page-163-0) [170](#page-169-0) DBX337.0-5, [163](#page-162-0) DBX337.6, [159](#page-158-0) DBX340.4, [169](#page-168-0) DBX340.5, [169](#page-168-0) DBX340.6, [160,](#page-159-0) [164,](#page-163-0) [170](#page-169-0) DBX340.7, [160,](#page-159-0) [164,](#page-163-0) [170](#page-169-0) DBX341.0-5, [163](#page-162-0) DBX341.6, [159](#page-158-0) DBX35.7, [210](#page-209-0)

DBX377.5, [210](#page-209-0) DBX40.4, [169](#page-168-0) DBX40.6, [159](#page-158-0), [163,](#page-162-0) [170](#page-169-0) DBX41.0-5, [163](#page-162-0) DBX41.6, [159](#page-158-0) DBX46.4, [169](#page-168-0) DBX46.6, [159](#page-158-0), [163,](#page-162-0) [170](#page-169-0) DBX47.0-5, [163](#page-162-0) DBX47.6, [159](#page-158-0) DBX52.4, [169](#page-168-0) DBX52.6, [159](#page-158-0), [163,](#page-162-0) [170](#page-169-0) DBX53.0-5, [163](#page-162-0) DBX53.6, [159](#page-158-0) DB31, ... DBB0, [931](#page-930-0), [932](#page-931-0) DBB19, [779,](#page-778-0) [787](#page-786-0) DBB68, [924](#page-923-0) DBB78-81, [934](#page-933-0) DBB8, [923](#page-922-0) DBX1.3, [779](#page-778-0) DBX1.4, [776,](#page-775-0) [780](#page-779-0) DBX1.5, [781](#page-780-0) DBX1.6, [781](#page-780-0) DBX1.7, [154](#page-153-0) DBX100.2, [714,](#page-713-0) [937](#page-936-0) DBX100.3, [937](#page-936-0) DBX100.4, [937](#page-936-0) DBX100.5, [937](#page-936-0) DBX100.6, [937,](#page-936-0) [938](#page-937-0) DBX100.7, [938](#page-937-0) DBX102.0, [262](#page-261-0) DBX104.0 - 7, [938](#page-937-0) DBX12.4, [736](#page-735-0), [938](#page-937-0) DBX13.0-2, [186](#page-185-0), [187](#page-186-0), [919](#page-918-0) DBX13.3, [193](#page-192-0), [194](#page-193-0) DBX14.0, [359](#page-358-0) DBX16.4, [782](#page-781-0), [787](#page-786-0) DBX16.5, [782](#page-781-0), [787](#page-786-0) DBX16.7, [782](#page-781-0), [786](#page-785-0) DBX17.6, [787](#page-786-0) DBX2.0, [601,](#page-600-0) [928](#page-927-0) DBX2.1, [776,](#page-775-0) [780](#page-779-0) DBX2.2, [218,](#page-217-0) [219](#page-218-0), [781](#page-780-0), [786](#page-785-0), [932](#page-931-0) DBX25.0, [262](#page-261-0) DBX26.4, [785](#page-784-0) DBX28.0, [714](#page-713-0), [935](#page-934-0) DBX28.1, [665](#page-664-0), [932](#page-931-0) DBX28.2, [665](#page-664-0), [932,](#page-931-0) [933](#page-932-0) DBX28.3, [714](#page-713-0), [935](#page-934-0) DBX28.4, [714](#page-713-0), [936](#page-935-0) DBX28.5, [701](#page-700-0), [936](#page-935-0) DBX28.6, [665](#page-664-0), [701,](#page-700-0) [936](#page-935-0)

DBX28.7, [701,](#page-700-0) [936](#page-935-0) DBX29.5, [777](#page-776-0) DBX31.4, [763,](#page-762-0) [772](#page-771-0), [777](#page-776-0), [780](#page-779-0) DBX31.5, [761,](#page-760-0) [778](#page-777-0), [939](#page-938-0) DBX4.0-2, [915](#page-914-0), [916](#page-914-0) DBX4.3, [762](#page-761-0), [781](#page-780-0) DBX4.4, [916](#page-915-0) DBX4.5, [916](#page-915-0) DBX4.6, [782](#page-781-0), [917](#page-916-0) DBX4.7, [782](#page-781-0), [917](#page-916-0) DBX5.0-5, [918](#page-917-0) DBX5.6, [918](#page-917-0) DBX6.2, [665](#page-664-0) DBX60.1, [895](#page-894-0) DBX60.4, [759](#page-758-0) DBX60.4/5, [254](#page-253-0) DBX60.5, [759](#page-758-0) DBX60.6, [666](#page-665-0) DBX60.7, [666](#page-665-0) DBX61.1, [933](#page-932-0) DBX61.2, [895](#page-894-0) DBX61.3, [777](#page-776-0) DBX62.0, [601,](#page-600-0) [928](#page-927-0) DBX62.1, [220,](#page-219-0) [223](#page-222-0), [919](#page-918-0) DBX62.3, [501,](#page-500-0) [925](#page-924-0) DBX62.7, [895](#page-894-0) DBX63.0, [664,](#page-663-0) [667](#page-666-0), [933](#page-932-0) DBX63.1, [664,](#page-663-0) [934](#page-933-0) DBX63.2, [664,](#page-663-0) [666](#page-665-0), [667](#page-666-0), [934](#page-933-0) DBX64.0-2, [920](#page-919-0) DBX64.4, [920,](#page-919-0) [921](#page-919-0) DBX64.5, [169,](#page-168-0) [920](#page-919-0), [921](#page-919-0) DBX64.6, [921](#page-920-0) DBX64.7, [159,](#page-158-0) [163](#page-162-0), [170](#page-169-0), [666,](#page-665-0) [921](#page-920-0) DBX65.0 - 65.5, [163](#page-162-0) DBX65.0-6, [922](#page-921-0) DBX65.6, [159](#page-158-0) DBX67.0, [171](#page-170-0) DBX7.0, [171](#page-170-0), [918,](#page-917-0) [919](#page-918-0) DBX74.4, [736,](#page-735-0) [939](#page-938-0) DBX75.0-2, [186,](#page-185-0) [922](#page-921-0) DBX75.3-5, [186,](#page-185-0) [922](#page-921-0), [923](#page-921-0) DBX75.6, [193](#page-192-0) DBX75.7, [193](#page-192-0) DBX76.5, [934](#page-933-0) DBX76.6, [822,](#page-821-0) [943](#page-942-0) DBX83.1, [757](#page-756-0) DBX83.3, [867,](#page-866-0) [944](#page-943-0) DBX83.5, [786](#page-785-0) DBX83.6, [867,](#page-866-0) [944](#page-943-0) DBX83.7, [786](#page-785-0) DBX84.1, [870,](#page-869-0) [944](#page-943-0)

DBX84.4, [751](#page-750-0), [939](#page-938-0), [940](#page-939-0) DBX98.0, [762](#page-761-0), [764](#page-763-0), [778,](#page-777-0) [940](#page-939-0) DBX98.1, [762](#page-761-0), [764](#page-763-0), [778,](#page-777-0) [940](#page-939-0) DBX98.2, [941](#page-940-0) DBX98.4, [756](#page-755-0), [759](#page-758-0), [786,](#page-785-0) [941](#page-940-0) DBX99.0, [754](#page-753-0), [941](#page-940-0), [942](#page-941-0) DBX99.1, [754](#page-753-0), [942](#page-941-0) DBX99.4, [778](#page-777-0) DB31, ... .DBX60.4 - 5, [261](#page-260-0) DB31, … DBX 61.2, [346](#page-345-0) DBX4.0-2, [167](#page-166-0), [219](#page-218-0) DBX5.0-5, [162](#page-161-0) DBX5.6, [158](#page-157-0) DBX64.4, [169](#page-168-0) DBX64.6, [159](#page-158-0), [163](#page-162-0), [170](#page-169-0) DB31, ...";"DBX2.2, [161](#page-160-0) Defining geometry axes, [485](#page-484-0) **Deformation** due to temperature effects, [252](#page-251-0) Delay time, [577](#page-576-0) Delayed stroke, [930](#page-929-0) Delete distance-to-go, axis-specific, [932](#page-931-0) Differential speed, [785](#page-784-0) Disable analog NCK inputs, [880](#page-879-0) Disable analog NCK outputs, [881,](#page-880-0) [882](#page-881-0) Disable digital NCK inputs, [877](#page-876-0) Disable digital NCK outputs, [878](#page-877-0) Disable synchronization, [939](#page-938-0) Dressing, [856](#page-855-0) DRF, [226](#page-225-0) Dynamic backlash, [262](#page-261-0) Dynamic NC memory, [799](#page-798-0) Dynamic programming in spindle/axis operations, [791](#page-790-0) Dynamic response -adaptation, [318](#page-317-0)

### E

Effects on HMI operation, [457](#page-456-0) end-of-motion criterion with block search, [681](#page-680-0) Error Leadscrew, [267](#page-266-0) Measuring system, [267](#page-266-0) -temperature compensation curves, [252](#page-251-0) Error during oscillation movement, [937](#page-936-0) Example, [459](#page-458-0) Example of probe function test, [577](#page-576-0) Exceptions, [440](#page-439-0) Extensions, [440](#page-439-0)

External oscillation reversal, [935](#page-934-0)

## F

FC18, [682](#page-681-0) FCTDEF, [857](#page-856-0) Feed override, [681,](#page-680-0) [682](#page-681-0) Feedforward control, [313](#page-312-0) Speed, [315](#page-314-0) Torque, [317](#page-316-0) Feedrate override / spindle override axisspecific, [931](#page-930-0), [932](#page-931-0) FIFO variables, [504](#page-503-0) FINEA, [672](#page-671-0) Fixed point positions, [188](#page-187-0) Fixed-point approach with G75, [185](#page-184-0) Following error, [313](#page-312-0) Following spindle Resynchronization, [778](#page-777-0) Following spindle interpolator, [753](#page-752-0) Frames, [458](#page-457-0) FS (following spindle) active, [942](#page-941-0) FTOCOF, [860](#page-859-0) FTOCON, [860](#page-859-0)

## G

G5, [438](#page-437-0) G7, [438](#page-437-0) G75, [185](#page-184-0) Geometry axis grouping are either, [376](#page-375-0) Geometry monitoring, [944](#page-943-0) GET, [366](#page-365-0) GETD, [367](#page-366-0) Grid structure, [282](#page-281-0) Grinding Wheel Peripheral Speed, [869](#page-868-0) Groove side offset, [409](#page-408-0) GWPS, [869](#page-868-0), [871](#page-870-0) GWPS active, [944](#page-943-0) GWPSOF, [871](#page-870-0) GWPSON, [871](#page-870-0)

## H

Handwheel Assignment, [166](#page-165-0) Distance specification, [173](#page-172-0) Path definition, [224](#page-223-0) Selection of HMI, [168](#page-167-0)

Traversal in JOG, [165](#page-164-0) Velocity specification, [173](#page-172-0), [224](#page-223-0) Handwheel connection Ethernet, [237](#page-236-0) Handwheel connection (828D) PPU, [233](#page-232-0) PROFIBUS, [233](#page-232-0) Handwheel override in AUTOMATIC mode Path definition, [218](#page-217-0) Velocity override, [218](#page-217-0) Handwheel selected (for handwheel 1, 2 or 3), [898](#page-897-0) Hirth gearing, [828](#page-827-0) Home NCU, [99](#page-98-0)

## I

I/O range, [60](#page-59-0) INCH or METRIC unit of measurement, [520](#page-519-0) Inclined axis (TRAANG), [437](#page-436-0) Inclined axis transformations, [488](#page-487-0) Incremental manual travel, [161](#page-160-0) Incremental traversing, [164](#page-163-0) Indexing axes Coded position, [823](#page-822-0) Programming, [823](#page-822-0) Indexing axis System of units, [819](#page-818-0) Indexing axis in position, [943](#page-942-0) Indexing positions Number, [819](#page-818-0) Indexing positions table, [818](#page-817-0) Infeed, [693](#page-692-0) INIT, [351](#page-350-0) Input values, [508](#page-507-0) Measurement types, [509](#page-508-0) Setpoints, [511](#page-510-0), [512](#page-511-0) Interface signals Activate DRF, [899](#page-898-0) Activate handwheel (1 to 3), [915](#page-914-0), [916](#page-914-0) Activate handwheel (1 to 3) for geometry axis (1, 2, 3), [899](#page-898-0), [903](#page-902-0) Activate handwheel 1 as contour handwheel, [914](#page-913-0) Activate handwheel 2 as contour handwheel, [914](#page-913-0) Activate handwheel 3 as contour handwheel, [914](#page-913-0) Active machine function for geometry axis (1, 2, 3), [909](#page-908-0) Active machine function INC1, ..., continuous, [922](#page-921-0) Continuous machine function, [918](#page-917-0) Contour handwheel active (1 to 3), [906](#page-905-0) Contour handwheel simulation on, [914](#page-913-0)

Contour-handwheel-simulation negative direction, [914](#page-913-0) Define handwheel 1 as contour handwheel, [913](#page-912-0) Define handwheel 2 as contour handwheel, [913](#page-912-0) Define handwheel 3 as contour handwheel, [913](#page-912-0) DRF selected, [905](#page-904-0) Handwheel 1 active as contour handwheel, [915](#page-914-0) Handwheel 2 active as contour handwheel, [915](#page-914-0) Handwheel 3 active as contour handwheel, [915](#page-914-0) Handwheel active (1 to 3), [920](#page-919-0) Handwheel active (1 to 3) for geometry axis, [907,](#page-906-0) [910](#page-909-0) Handwheel direction of rotation inversion active (geometry axis 1, 2, 3), [909](#page-908-0) Handwheel direction of rotation inversion active for contour handwheel, [915](#page-914-0) Handwheel direction of rotation inversion for geometry axis (1, 2, 3), [902](#page-901-0), [903](#page-902-0) Handwheel direction of rotation inversion for orientation axis (1, 2, 3), [904](#page-903-0) Handwheel override active, [905,](#page-904-0) [919](#page-918-0) Invert handwheel direction of rotation (machine axes), [918](#page-917-0), [919](#page-918-0) Invert handwheel direction of rotation active (machine axes), [922](#page-921-0) Invert handwheel direction of rotation for contour handwheel, [914](#page-913-0), [915](#page-914-0) JOG - Approaching fixed point 0/1/2, [919](#page-918-0) JOG - Approaching fixed point active, [922](#page-921-0) JOG - Approaching fixed point reached, [922, 923](#page-921-0) Machine function continuous for geometry axis (1, 2, 3), [902](#page-901-0) Machine function for geometry axis (1, 2, 3), [909](#page-908-0) Machine function INC1, INC10, INC100, INC1000, INC10000, INCvar, [918](#page-917-0) Plus and minus traverse keys, [917](#page-916-0) Plus and minus traversing command, [921](#page-920-0) Plus and minus traversing command (for orientation axis), [911, 912](#page-910-0) Plus and minus traversing commands (for geometry axis), [908](#page-907-0) Plus and minus traversing keys for geometry axis (1, 2, 3), [901](#page-233-0) Plus and minus traversing request, [920](#page-919-0), [921](#page-919-0) Plus and minus traversing request (for geometry axis), [907](#page-242-0), [908](#page-907-0), [910](#page-909-0) Plus and minus traversing request (for orientation axis), [910](#page-909-0), [911](#page-910-0) Rapid traverse override, [916](#page-915-0) Rapid traverse override for geometry axis (1, 2, 3), [900](#page-899-0)

Traversing key disable for geometry axis (1, 2, 3), [900](#page-899-0) Traversing key lock, [916](#page-915-0) Interpolation Linear, [661](#page-660-0) non-linear, [661](#page-660-0) with G0, [660](#page-659-0) Interpolation functions, [688](#page-687-0) Interpolation point, [265](#page-264-0) Interpolator path, [660](#page-659-0) Shaft, [660](#page-659-0) IPOBRKA, [672](#page-671-0) IPOENDA, [672](#page-671-0) IS feedrate stop / spindle stop, [763](#page-762-0)

## J

JOG, [458](#page-457-0) Approaching a fixed point, [185](#page-184-0) Jog mode, [157,](#page-156-0) [161](#page-160-0) JOG retract, [207](#page-206-0)

## L

Language command SPN, [629,](#page-628-0) [631](#page-630-0) SPP, [628](#page-627-0), [630](#page-629-0) Language commands, [618](#page-617-0) LEC, [267](#page-266-0) LS (leading spindle) active, [941](#page-940-0), [942](#page-941-0)

## M

Machine axis (for handwheel 1, 2 or 3), [898](#page-897-0) Manual stroke initiation, [929](#page-928-0), [930](#page-929-0) MCP switchover disable, [892](#page-891-0) MD10050, [88](#page-87-0) MD10061, [88](#page-87-0) MD10070, [88](#page-87-0) MD10071:, [88](#page-87-0) MD10088, [346](#page-345-0) MD10185, [89](#page-88-0) MD10200, [331](#page-330-0) MD10210, [331](#page-330-0), [744](#page-743-0) MD10260, [125](#page-124-0), [271,](#page-270-0) [279,](#page-278-0) [599](#page-598-0) MD10270, [599](#page-598-0), [819](#page-818-0) MD10300, [31](#page-30-0) MD10310, [31](#page-30-0) MD10320, [32,](#page-31-0) [43](#page-42-0) MD10330, [32,](#page-31-0) [47](#page-46-0)

MD10350, [31,](#page-30-0) [40](#page-39-0) MD10360, [31,](#page-30-0) [40](#page-39-0) MD10361, [40](#page-39-0) MD10362, [32](#page-31-0) MD10364, [32](#page-31-0) MD10366, [32](#page-31-0) MD10368, [32](#page-31-0) MD10398, [55](#page-54-0) MD10399, [56](#page-55-0) MD10450, [600](#page-599-0) MD10460, [600](#page-599-0), [607](#page-606-0) MD10461, [600](#page-599-0), [607](#page-606-0) MD10470, [603](#page-602-0) MD10471, [603](#page-602-0) MD10472, [603](#page-602-0) MD10473, [603](#page-602-0) MD1048, [605](#page-604-0) MD10480, [604](#page-603-0), [606](#page-605-0) MD10485, [597](#page-596-0), [604,](#page-603-0) [606](#page-605-0) MD10500, [61](#page-60-0) MD10501, [61](#page-60-0) MD10502, [62](#page-61-0) MD10510, [61](#page-60-0) MD10511, [61](#page-60-0) MD10512, [62,](#page-61-0) [65](#page-64-0) MD10530, [50](#page-49-0) MD10531, [50](#page-49-0) MD10540, [50](#page-49-0) MD10541, [50](#page-49-0) MD10720, [209](#page-208-0) MD10721, [209](#page-208-0) MD10722, [372](#page-371-0), [684](#page-683-0) MD10735, [188](#page-187-0), [194,](#page-193-0) [195,](#page-194-0) [203](#page-202-0), [209](#page-208-0), [212](#page-211-0) MD10900, [819](#page-818-0) MD10910, [818](#page-817-0) MD10920, [819](#page-818-0) MD10930, [818](#page-817-0) MD10940, [820](#page-819-0), [821,](#page-820-0) [824](#page-823-0) MD11300, [165](#page-164-0) MD11310, [175](#page-174-0), [176](#page-175-0) MD11320, [166](#page-165-0), [173](#page-172-0) MD11322, [224](#page-223-0) MD11324, [174](#page-173-0) MD11330, [164](#page-163-0), [173,](#page-172-0) [220](#page-219-0) MD11346, [173](#page-172-0), [188,](#page-187-0) [194,](#page-193-0) [224](#page-223-0) MD11350, [233](#page-232-0), [234,](#page-233-0) [235](#page-234-0) MD11351, [233](#page-232-0), [234,](#page-233-0) [235](#page-234-0) MD11352, [233](#page-232-0), [234,](#page-233-0) [235](#page-234-0) MD11353, [235](#page-234-0) MD11410, [346](#page-345-0) MD11450, [626](#page-625-0) MD12701, [110](#page-109-0), [136](#page-135-0)

MD12702, [110](#page-109-0), [136](#page-135-0) MD12703, [110](#page-109-0), [136](#page-135-0) MD12704, [110](#page-109-0), [136](#page-135-0) MD12705, [110](#page-109-0), [136](#page-135-0) MD12706, [110](#page-109-0), [136](#page-135-0) MD12707, [110](#page-109-0), [136](#page-135-0) MD12708, [110](#page-109-0), [136](#page-135-0) MD12709, [110](#page-109-0), [136](#page-135-0) MD12710, [110](#page-109-0), [136](#page-135-0) MD12711, [110](#page-109-0), [136](#page-135-0) MD12712, [110](#page-109-0), [136](#page-135-0) MD12713, [110](#page-109-0), [136](#page-135-0) MD12714, [110](#page-109-0), [136](#page-135-0) MD12715, [110](#page-109-0), [136](#page-135-0) MD12716, [110](#page-109-0), [136](#page-135-0) MD12717, [110](#page-109-0) MD12750, [106](#page-105-0) MD13211, [505](#page-504-0) MD17900, [174](#page-173-0) MD17950, [802](#page-801-0) MD18000, [89](#page-88-0) MD18050, [806](#page-805-0), [807](#page-806-0) MD18060, [804](#page-803-0), [805](#page-804-0) MD18096, [846](#page-845-0), [852](#page-851-0) MD18100, [847](#page-846-0) MD18210, [806](#page-805-0), [807](#page-806-0) MD18230, [803](#page-802-0), [805](#page-804-0) MD18351, [556](#page-555-0) MD18352, [804](#page-803-0), [805](#page-804-0) MD18353, [804](#page-803-0), [805](#page-804-0) MD18600, [511](#page-510-0) MD18720, [80](#page-79-0) MD18960, [670](#page-669-0) MD19250, [805](#page-804-0) MD19251, [807](#page-806-0) MD20070, [757](#page-756-0) MD20100, [521](#page-520-0) MD20110, [125](#page-124-0), [213,](#page-212-0) [640](#page-639-0) MD20150, [213](#page-212-0), [521,](#page-520-0) [615](#page-614-0) MD20151, [213](#page-212-0) MD20254, [865](#page-864-0) MD20350, [868](#page-867-0) MD20360, [204](#page-203-0), [521](#page-520-0) MD20390, [255](#page-254-0) MD20610, [861](#page-860-0) MD20620, [174](#page-173-0) MD20621, [174](#page-173-0) MD20624, [176](#page-175-0), [181](#page-180-0) MD20700, [214](#page-213-0) MD20730, [662](#page-661-0) MD20750, [661](#page-660-0) MD21106, [477](#page-476-0)

MD21150, [745](#page-744-0) MD21155, [153](#page-152-0), [184](#page-183-0) MD21158, [156](#page-155-0), [185](#page-184-0) MD21159, [156](#page-155-0), [185](#page-184-0) MD21160, [154](#page-153-0), [184](#page-183-0) MD21165, [153](#page-152-0), [184](#page-183-0) MD21166, [155](#page-154-0), [184](#page-183-0) MD21168, [156](#page-155-0), [184](#page-183-0) MD21220, [33,](#page-32-0) [51](#page-50-0) MD21300, [753](#page-752-0), [788](#page-787-0) MD21310, [788](#page-787-0) MD21320, [770](#page-769-0), [789](#page-788-0) MD21330, [789](#page-788-0) MD21340, [755](#page-754-0), [789](#page-788-0) MD22550, [838](#page-837-0) MD22560, [838](#page-837-0) MD24120, [477](#page-476-0) MD26000, [623](#page-622-0) MD26002, [623](#page-622-0) MD26004, [622](#page-621-0) MD26006, [622](#page-621-0) MD26010, [630](#page-629-0), [634](#page-633-0) MD26014, [629](#page-628-0), [638](#page-637-0) MD26016, [634](#page-633-0) MD26018, [615](#page-614-0), [623](#page-622-0) MD26020, [618](#page-617-0), [623](#page-622-0) MD28264, [504](#page-503-0) MD30300, [737](#page-736-0), [743](#page-742-0) MD30310, [734](#page-733-0), [737](#page-736-0), [738,](#page-737-0) [744](#page-743-0) MD30320, [734](#page-733-0), [744](#page-743-0) MD30330, [738](#page-737-0), [739](#page-738-0), [821,](#page-820-0) [824](#page-823-0) MD30340, [734](#page-733-0), [735](#page-734-0), [738,](#page-737-0) [739](#page-738-0) MD30455, [465](#page-464-0), [763](#page-762-0), [775,](#page-774-0) [791](#page-790-0) MD30460, [683](#page-682-0), [686](#page-685-0) MD30500, [818](#page-817-0), [828](#page-827-0) MD30503, [735](#page-734-0) MD30505, [828](#page-827-0) MD30550, [757](#page-756-0) MD30552, [367](#page-366-0), [659](#page-658-0) MD30600, [188](#page-187-0) MD31090, [164](#page-163-0), [166](#page-165-0), [174,](#page-173-0) [220,](#page-219-0) [224](#page-223-0) MD32000, [221](#page-220-0), [661](#page-660-0) MD32010, [154](#page-153-0) MD32020, [153](#page-152-0), [175](#page-174-0), [181](#page-180-0) MD32040, [154](#page-153-0), [176](#page-175-0), [670,](#page-669-0) [817](#page-816-0) MD32050, [153](#page-152-0), [176](#page-175-0), [670,](#page-669-0) [817](#page-816-0) MD32060, [223](#page-222-0), [659](#page-658-0), [669](#page-668-0) MD32074, [375](#page-374-0) MD32080, [174](#page-173-0) MD32084, [176](#page-175-0) MD32090, [227](#page-226-0) MD32200, [789](#page-788-0)

MD32300, [231](#page-230-0), [670](#page-669-0) MD32301, [155](#page-154-0) MD32400, [790](#page-789-0) MD32402, [790](#page-789-0) MD32410, [790](#page-789-0) MD32420, [155](#page-154-0), [661,](#page-660-0) [790](#page-789-0) MD32430, [661](#page-660-0), [670,](#page-669-0) [790](#page-789-0) MD32431, [670](#page-669-0) MD32436, [155](#page-154-0) MD32450, [260](#page-259-0), [261](#page-260-0) MD32452, [261](#page-260-0) MD32454, [261](#page-260-0) MD32456, [263](#page-262-0) MD32457, [263](#page-262-0) MD32490, [324](#page-323-0), [330](#page-329-0) MD32500, [324](#page-323-0), [325,](#page-324-0) [330](#page-329-0) MD32510, [324](#page-323-0), [330](#page-329-0) MD32520, [325](#page-324-0), [331](#page-330-0) MD32530, [331](#page-330-0) MD32540, [325](#page-324-0) MD32550, [330](#page-329-0) MD32560, [330](#page-329-0) MD32570, [330](#page-329-0) MD32610, [316](#page-315-0), [789](#page-788-0) MD32620, [314](#page-313-0), [775,](#page-774-0) [789](#page-788-0) MD32630, [314](#page-313-0) MD32650, [317](#page-316-0), [789](#page-788-0) MD32700, [266](#page-265-0), [268,](#page-267-0) [276](#page-275-0) MD32710, [266](#page-265-0), [274](#page-273-0) MD32711, [279](#page-278-0) MD32720, [279](#page-278-0) MD32730, [279](#page-278-0) MD32750, [255](#page-254-0), [257,](#page-256-0) [328,](#page-327-0) [331](#page-330-0) MD32760, [256](#page-255-0) MD32800, [317](#page-316-0), [789](#page-788-0) MD32810, [315](#page-314-0), [789](#page-788-0) MD32900, [319](#page-318-0) MD32910, [318](#page-317-0), [790](#page-789-0) MD32960, [264](#page-263-0) MD34080, [759](#page-758-0), [792](#page-791-0) MD34090, [759](#page-758-0), [792](#page-791-0) MD34100, [759](#page-758-0), [792](#page-791-0) MD34210, [209](#page-208-0), [261](#page-260-0) MD35000, [753](#page-752-0), [757](#page-756-0) MD35032, [870](#page-869-0) MD35040, [871](#page-870-0) MD35220, [791](#page-790-0) MD35230, [791](#page-790-0) MD35242, [791](#page-790-0) MD36100, [737](#page-736-0) MD36110, [737](#page-736-0) MD36610, [346](#page-345-0)

MD36620, [346](#page-345-0) MD36933, [178](#page-177-0) MD37200, [766](#page-765-0), [789](#page-788-0) MD37210, [766](#page-765-0), [789](#page-788-0) MD37220, [766](#page-765-0), [789](#page-788-0) MD37230, [766](#page-765-0), [792](#page-791-0) MD37500, [668](#page-667-0) MD37510, [667](#page-666-0), [668](#page-667-0) MD37511, [667](#page-666-0), [668](#page-667-0) MD38000, [268](#page-267-0) MD7200, [792](#page-791-0) MEASA, MEAWA, MEAC commands, [501](#page-500-0) Measurement of angle in a plane (\$AC\_MEAS\_TYPE = 17), [540](#page-539-0) of groove (\$AC\_MEAS\_TYPE = 12), [533](#page-532-0) of hole (\$AC\_MEAS\_TYPE = 8), [529](#page-528-0) Of oblique edge (\$AC\_MEAS\_TYPE = 16), [539](#page-538-0) of shaft (\$AC\_MEAS\_TYPE = 9), [532](#page-531-0) of web (\$AC\_MEAS\_TYPE = 13), [536](#page-535-0) Measurement input parameters, [514](#page-513-0) Measurement interface Diagnostics, [521](#page-520-0) Input values, [509](#page-508-0) Output values, [516](#page-515-0) Measurement method for coordinate transformation of a position (\$AC\_MEAS\_TYPE = 24), [551](#page-550-0) For defining an additive rotation of the active or selected plane (\$AC\_MEAS\_TYPE = 28), [558](#page-557-0) For determining a triangle (\$AC\_MEAS\_TYPE = 25), [555](#page-554-0) For restoring the value assignments of data management frames (\$AC\_MEAS\_TYPE = 27), [557](#page-556-0) For saving data management frames with current value assignments to a file (\$AC\_MEAS\_TYPE = 26), [556](#page-555-0) Measurement of tool diameter (\$AC\_MEAS\_TYPE = 11), [562](#page-561-0) Measurement results MEAC, [506](#page-505-0) MEAS, MEAW, [500](#page-499-0) MEASA, MEAWA, [505](#page-504-0) Measuring Compensation of the delay time, [577](#page-576-0) Delay time of the measuring signal, [577](#page-576-0) Maximum traversal speed, [577](#page-576-0) Measurement accuracy, [577](#page-576-0) Traversal speed during the measurement, [577](#page-576-0) Measuring cycles, [517](#page-516-0) Measuring mode, [503](#page-502-0)

Measuring probe -types, [498](#page-497-0) Measuring process, [577](#page-576-0) Measuring status, [925](#page-924-0) Memory expansion, [804](#page-803-0) Minimum interval between two consecutive strokes, [624](#page-623-0) Minus -output cam, [589](#page-588-0) Minus cam signals 1-32, [927](#page-926-0) Modulo 360, [733](#page-732-0) Monitoring of the input signal, [623](#page-622-0) Monitoring status with modulo rotary axes, [939](#page-938-0) Monodirectional probe, [498](#page-497-0) Motion behavior, [688](#page-687-0) MSEC, [267](#page-266-0) Multidirectional probe (3D), [498](#page-497-0) Multiplication Table, [274](#page-273-0)

## N

NCK treats the axis as a positioning axis, [934](#page-933-0) NCU link active, [894](#page-893-0), [895](#page-894-0) NCU link axis active, [895](#page-894-0) No stroke enable, [929](#page-928-0) Not transformation-specific, [489](#page-488-0)

# O

Oblique plunge-cut grinding, [438](#page-437-0) OFFN, [419](#page-418-0) Online tool offset, [856](#page-855-0) Online tool radius compensation:, [865](#page-864-0) Operating mode changeover rejected, [893](#page-892-0) Operating range limits for circular travel in JOG, [202](#page-201-0) Optimization of velocity control, [436](#page-435-0) Orientation transformations, [487](#page-486-0) OS, [698](#page-697-0) OSB, [700](#page-699-0) OSCILL, [706](#page-705-0) Oscillating, [693](#page-692-0) asynchronous, [693](#page-692-0) continuous infeed, [693](#page-692-0) with synchronized actions, [717](#page-716-0) Oscillating axis, [693](#page-692-0) Oscillation active, [938](#page-937-0) Oscillation cannot start, [937](#page-936-0) Oscillation movement active, [937,](#page-936-0) [938](#page-937-0) Oscillation reversal active, [937](#page-936-0)

OSCTRL, [699](#page-698-0), [700](#page-699-0) OSE, [700](#page-699-0) OSNSC, [700](#page-699-0) OSP, [698](#page-697-0) OST, [699](#page-698-0) Output cam -pair, [589](#page-588-0) -positions, [598](#page-597-0) -range, [589](#page-588-0) -signals, [589](#page-588-0) Output values, [508](#page-507-0) Overwrite screen form for analog NCK outputs, [881](#page-880-0) Overwrite screen form for digital NCK outputs, [878](#page-877-0)

## P

p0680, [505](#page-504-0) p0684, [505](#page-504-0) p0922, [505](#page-504-0) Passive file system, [800](#page-799-0) path -interpolator, [660](#page-659-0) Path definition using handwheel, [224](#page-223-0) Path segmentation, [628](#page-627-0) Permanently configured coupling, [752](#page-751-0) Plane separation, [511](#page-510-0) PLC axes, [682](#page-681-0) PLC axis axes under exclusive PLC control, [683](#page-682-0) permanently assigned PLC axis, [683](#page-682-0) start via FC18, [685](#page-684-0) PLC controls axis, [936](#page-935-0) PLC service display, [500,](#page-499-0) [506](#page-505-0) PLC-controlled axis, [934](#page-933-0) Control response to MD30460 bits 6 and 7, [686](#page-685-0) Control system response, [686](#page-685-0) Plus -output cam, [589](#page-588-0) Plus cam signals 1-32, [927](#page-926-0) Position offset In synchronous spindles, [777](#page-776-0) Position switching signals, [589](#page-588-0) Lead/delay times, [600](#page-599-0) Positioning axes, [654](#page-653-0) Axis types, [657](#page-656-0) Axis-specific signals, [683](#page-682-0) Channel-specific signals, [683](#page-682-0) Concurrent, [659](#page-658-0), [682](#page-681-0) Dry run feedrate, [687](#page-686-0) Maximum number, [671](#page-670-0) Tool offset, [673](#page-672-0) Types, [657](#page-656-0)

Positioning axis dynamic response, [670](#page-669-0) Position-time cams, [606](#page-605-0) POSP, [706](#page-705-0) Preset actual value memory, [507](#page-506-0) for geo axes and special axes (\$AC MEAS TYPE  $= 14$ , [537](#page-536-0) for special axes (\$AC MEAS TYPE = 15), [538](#page-537-0) Probe actuated, [925](#page-924-0) Probe function test, [577](#page-576-0) Program -coordination, [351](#page-350-0) PTP, [463](#page-462-0) PTPG0, [463](#page-462-0) PTPWOC, [463](#page-462-0) PUNCHACC, [624](#page-623-0) PUTFTOC, [860](#page-859-0) PUTFTOCF, [859](#page-858-0)

## R

RangeOffset, [64](#page-63-0) Rapid traverse Interpolation types, [660](#page-659-0) Read offset, [763](#page-762-0) Redefine WCS on the oblique plane (\$AC\_MEAS\_TYPE = 18), [544](#page-543-0) Reference point approach, [229](#page-228-0) RELEASE, [365](#page-364-0) Release guide axis, [365](#page-364-0) Replaceable geometry axis, [401](#page-400-0) Response to setpoint changes, [789](#page-788-0) Resynchronization, [778](#page-777-0) Reversal points, [693](#page-692-0) Rotary axes Absolute programming, [738,](#page-737-0) [741](#page-740-0) Axis addresses, [731](#page-730-0) Commissioning, [743](#page-742-0) Feedrate, [732](#page-731-0) Incremental programming, [740](#page-739-0), [742](#page-741-0) Mirroring, [745](#page-744-0) Modulo 360, [733](#page-732-0) Modulo conversion, [741](#page-740-0) Software limit switch, [745](#page-744-0) Units of measurement, [732](#page-731-0) RTLIOF, [662](#page-661-0) RTLION, [662](#page-661-0) Running-in Channel-by-channel, [358](#page-357-0)

### S

Scratching, [507](#page-506-0) SD41010, [164,](#page-163-0) [173,](#page-172-0) [220](#page-219-0) SD41050, [160,](#page-159-0) [816](#page-815-0) SD41100, [152,](#page-151-0) [176,](#page-175-0) [670](#page-669-0), [733](#page-732-0), [817](#page-816-0) SD41110, [153,](#page-152-0) [175](#page-174-0) SD41120, [153](#page-152-0) SD41130, [153,](#page-152-0) [175,](#page-174-0) [744](#page-743-0) SD41200, [153,](#page-152-0) [181](#page-180-0) SD41300, [274](#page-273-0) SD41500, [598](#page-597-0) SD41501, [598](#page-597-0) SD41502, [598](#page-597-0) SD41503, [598](#page-597-0) SD41504, [598](#page-597-0) SD41505, [598](#page-597-0) SD41506, [598](#page-597-0) SD41507, [598](#page-597-0) SD41520, [601,](#page-600-0) [607](#page-606-0) SD41521, [601,](#page-600-0) [607](#page-606-0) SD41522, [601](#page-600-0) SD41523, [601](#page-600-0) SD41524, [601](#page-600-0) SD41525, [601](#page-600-0) SD41526, [601,](#page-600-0) [607](#page-606-0) SD41527, [601,](#page-600-0) [607](#page-606-0) SD41600, [51](#page-50-0) SD41601, [51](#page-50-0) SD42100, [223,](#page-222-0) [687,](#page-686-0) [695](#page-694-0) SD42101, [687,](#page-686-0) [695](#page-694-0) SD42300, [754,](#page-753-0) [789](#page-788-0) SD42400, [621](#page-620-0) SD42402, [615,](#page-614-0) [623](#page-622-0) SD42404, [624](#page-623-0) SD42600, [176,](#page-175-0) [670,](#page-669-0) [674](#page-673-0), [817](#page-816-0) SD42650, [477](#page-476-0) SD42690, [198,](#page-197-0) [204](#page-203-0) SD42691, [198,](#page-197-0) [204](#page-203-0) SD42692, [198,](#page-197-0) [201,](#page-200-0) [202](#page-201-0), [205](#page-204-0) SD42693, [200,](#page-199-0) [205](#page-204-0) SD42694, [200,](#page-199-0) [205](#page-204-0) SD43300, [176,](#page-175-0) [670,](#page-669-0) [674](#page-673-0), [817](#page-816-0) SD43320, [193,](#page-192-0) [196](#page-195-0) SD43400, [736](#page-735-0) SD43410, [736](#page-735-0) SD43600, [681](#page-680-0) SD43770, [700](#page-699-0) SD43790, [700](#page-699-0) SD43900, [255](#page-254-0) SD43910, [255](#page-254-0)

SD43920, [255,](#page-254-0) [257](#page-256-0) Selection and deselection, [440](#page-439-0), [457](#page-456-0) Selection of tool or cutting edge, [514](#page-513-0) Separate following spindle interpolator, [753](#page-752-0) Set reversal point, [935](#page-934-0) Set value by PLC of the digital NCK outputs, [879](#page-878-0) SETM, [352,](#page-351-0) [355](#page-354-0) Setpoint for analog NCK outputs, [885](#page-884-0) Setpoint for digital NCK outputs, [884](#page-883-0) Setpoints, [511](#page-510-0) Setting by PLC of the digital NCK inputs, [878](#page-877-0) Setting screen form for analog NCK inputs, [880](#page-879-0) Setting screen form for analog NCK outputs, [881](#page-880-0) Setting screen form for digital NCK outputs, [879](#page-878-0) Setting value from PLC for analog NCK inputs, [880](#page-879-0) Setting value from PLC for analog NCK outputs, [882](#page-881-0) Single axes Applications, [665](#page-664-0) Axis control by PLC, [663](#page-662-0) Extended retract numerically controlled, [668](#page-667-0) Extended stop numerically controlled, [667](#page-666-0) Single block Positioning axis type 1, [687](#page-686-0) Positioning axis type 2, [687](#page-686-0) Positioning axis type 3, [687](#page-686-0) Software -output cam, [589](#page-588-0) Sparking-out active, [937](#page-936-0) Sparking-out strokes, [693](#page-692-0) Special features of JOG, [421](#page-420-0) Speed monitoring, [944](#page-943-0) START, [351](#page-350-0) STAT, [467](#page-466-0) Static NC memory, [799](#page-798-0) Stop along braking ramp, [936](#page-935-0) Stop at next reversal point, [936](#page-935-0) Stroke initiation active, [931](#page-930-0) Stroke inoperative, [930](#page-929-0) Stroke suppression, [930](#page-929-0) Superimposed motion, [941](#page-940-0) Supplementary conditions, [459](#page-458-0) switching accuracy of the cam signals, [603](#page-602-0) Synchronism coarse, [940](#page-939-0) Synchronism fine, [940](#page-939-0) Synchronized state reached, [762](#page-761-0) Synchronous mode, [751](#page-750-0), [939,](#page-938-0) [940](#page-939-0) Deactivate, [770](#page-769-0) Knee-shaped acceleration characteristic, [791](#page-790-0) Synchronous spindle Position offset, [777](#page-776-0) System variable, [458](#page-457-0), [500,](#page-499-0) [505](#page-504-0)

### T

table Compensation, [265](#page-264-0) Telegram selection, [505](#page-504-0) **Temperature** -compensation, [252](#page-251-0) -influence, [252](#page-251-0) Temperature compensation Coefficient tanß(T), [257](#page-256-0) Time constant Dynamic response adaptation, [318](#page-317-0) TMOF, [868](#page-867-0) TMON, [868](#page-867-0) Tool change, [837](#page-836-0) Fixed points, [839](#page-838-0) Tool change point, [839](#page-838-0) Tool change times, [837](#page-836-0) Tool length (\$AC\_MEAS\_TYPE = 10), [560](#page-559-0) Measurement with stored or current position (\$AC\_MEAS\_TYPE = 23), [564](#page-563-0) measurement with zoom-in function (\$AC\_MEAS\_TYPE = 22), [563](#page-562-0) Tool measuring, [559](#page-558-0) Two turning tools each with their own reference point, [565](#page-564-0) Tool monitoring grinding-specific, [866](#page-865-0) Tool type, [846](#page-845-0) TRAANG, [437](#page-436-0) Restrictions, [440](#page-439-0) TRACON, [449](#page-448-0) TRACYL, [417](#page-416-0) Tracyl transformations, [488](#page-487-0) TRACYL\_BAE\_TOOL\_t, [416](#page-415-0) TRACYL\_ROT\_AX\_OFFSET\_t, [415](#page-414-0) TRACYL\_Rot\_Sign\_IS\_PLUS\_t, [415](#page-414-0) TRANS, [743](#page-742-0) Transformation active, [924](#page-923-0) Transformation chain, setpoint positions, [446](#page-445-0) **Transformations** Concatenated, [449](#page-448-0) Translation, [477](#page-476-0) Translational offsets, [511](#page-510-0) TRANSMIT, [401](#page-400-0) Transmit transformations, [488](#page-487-0) TRANSMIT\_ROT\_AX\_OFFSET\_t, [400](#page-399-0) Travel command, [170](#page-169-0) Travel request, [169](#page-168-0) Traversing keys, [157](#page-156-0)

Traversing range limitation for modulo rotary axes, [938](#page-937-0) Traversing range limits, [736](#page-735-0) Trigger event, [503](#page-502-0) TU, [470](#page-469-0)

### U

User-defined coupling, [752](#page-751-0)

### $\overline{V}$

Variable interface, [508](#page-507-0) Velocity control, [441](#page-440-0)

## W

```
WAITE, 352
WAITM, 352
WAITMC, 352, 354
WAITP, 673
   Oscillating axis, 705
Workpiece measuring, 508
```
## X

x edge (\$AC\_MEAS\_TYPE = 1), [522](#page-521-0)

## Y

y edge (\$AC\_MEAS\_TYPE = 2), [524](#page-523-0)

## Z

 $z$  edge (\$AC MEAS TYPE = 3), [525](#page-524-0)